# Keysight InfiniiVision 1200 X-Series and EDUX1052A/G **Oscilloscopes**

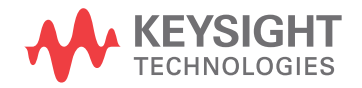

Programmer's Guide

## **Notices**

#### © Keysight Technologies, Inc. 2005-2020

No part of this manual may be reproduced in any form or by any means (including electronic storage and retrieval or translation into a foreign language) without prior agreement and written consent from Keysight Technologies, Inc. as governed by United States and international copyright laws.

#### **Revision**

#### Version 02.10.0001

#### **Edition**

April 2020

Available in electronic format only

Published by: Keysight Technologies, Inc. 1900 Garden of the Gods Road Colorado Springs, CO 80907 USA

#### **Warranty**

**The material contained in this document is provided "as is," and is subject to being changed, without notice, in future editions. Further, to the maximum extent permitted by applicable law, Keysight disclaims all warranties, either express or implied, with regard to this manual and any information contained herein, including but not limited to the implied warranties of merchantability and fitness for a particular purpose. Keysight shall not be liable for errors or for incidental or consequential damages in connection with the furnishing, use, or performance of this document or of any information contained herein. Should Keysight and the user have a separate written agreement with warranty terms covering the material in this document that conflict with these terms, the warranty terms in the separate agreement shall control.**

#### **Technology License**

The hardware and/or software described in this document are furnished under a license and may be used or copied only in accordance with the terms of such license.

#### **U.S. Government Rights**

The Software is "commercial computer software," as defined by Federal Acquisition Regulation ("FAR") 2.101. Pursuant to FAR 12.212 and 27.405-3 and Department of Defense FAR Supplement ("DFARS") 227.7202, the U.S. government acquires commercial computer software under the same terms by which the software is customarily provided to the public. Accordingly, Keysight provides the Software to U.S. government customers under its standard commercial license, which is embodied in its End User License Agreement (EULA), a copy of which can be found at [www.keysight.com/find/sweula](http://www.keysight.com/find/sweula). The license set forth in the EULA represents the exclusive authority by which the U.S. government may use, modify, distribute, or disclose the Software. The EULA and the license set forth therein, does not require or permit, among other things, that Keysight: (1) Furnish technical information related to commercial computer software or commercial computer software documentation that is not customarily provided to the public; or (2) Relinquish to, or otherwise provide, the government rights in excess of these rights customarily provided to the public to use, modify, reproduce, release, perform, display, or disclose commercial computer software or commercial computer software documentation. No additional government requirements beyond those set forth in the EULA shall apply, except to the extent that those terms, rights, or licenses are explicitly required from all providers of commercial computer software pursuant to the FAR and the DFARS and are set forth specifically in writing elsewhere in the EULA. Keysight shall be under no obligation to update, revise or otherwise modify the Software. With respect to any technical data as defined by FAR 2.101, pursuant to FAR 12.211 and 27.404.2 and DFARS 227.7102, the U.S. government acquires no greater than Limited Rights as defined in FAR 27.401 or DFAR 227.7103-5 (c), as applicable in any technical data.

#### **Safety Notices**

#### **CAUTION**

A **CAUTION** notice denotes a hazard. It calls attention to an operating procedure, practice, or the like that, if not correctly performed or adhered to, could result in damage to the product or loss of important data. Do not proceed beyond a **CAUTION** notice until the indicated conditions are fully understood and met.

#### **WARNING**

**A WARNING notice denotes a hazard. It calls attention to an operating procedure, practice, or the like that, if not correctly performed or adhered to, could result in personal injury or death. Do not proceed beyond a WARNING notice until the indicated conditions are fully understood and met.**

## <span id="page-2-0"></span>In This Book

This book is your guide to programming the InfiniiVision 1200 X-Series and EDUX1052A/G oscilloscopes:

#### **Table 1** InfiniiVision 1200 X-Series and EDUX1052A/G Oscilloscopes Model Numbers, Bandwidths

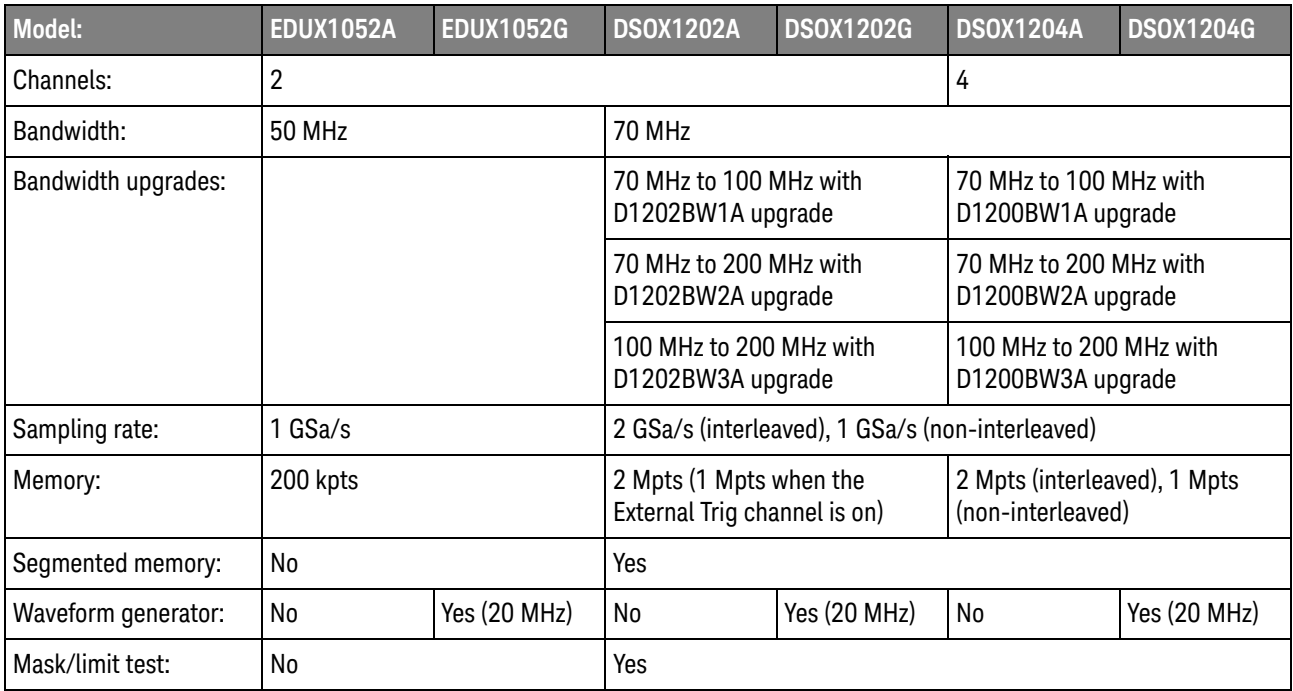

The first few chapters describe how to set up and get started:

- Chapter 1[, "What's New," starting on page 25](#page-24-0), describes programming command changes in the latest version of oscilloscope software.
- Chapter 2[, "Setting Up," starting on page 35,](#page-34-0) describes the steps you must take before you can program the oscilloscope.
- Chapter 3[, "Getting Started," starting on page 41,](#page-40-0) gives a general overview of oscilloscope program structure and shows how to program the oscilloscope using a few simple examples.
- Chapter 4[, "Commands Quick Reference," starting on page 55,](#page-54-0) is a brief listing of the 1200 X-Series and EDUX1052A/G oscilloscope commands and syntax.

The next chapters provide reference information on common commands, root level commands, other subsystem commands, and error messages:

- Chapter 5[, "Common \(\\*\) Commands," starting on page 115](#page-114-0), describes commands defined by the IEEE 488.2 standard that are common to all instruments.
- Chapter 6[, "Root \(:\) Commands," starting on page 141](#page-140-0), describes commands that reside at the root level of the command tree and control many of the basic functions of the oscilloscope.
- Chapter 7, "ABUS Commands," starting on page 175, describes commands that control all oscilloscope functions associated with the analog channels bus display.
- Chapter 8[, ":ACQuire Commands," starting on page 185](#page-184-0), describes commands for setting the parameters used when acquiring and storing data.
- Chapter 9[, ":CALibrate Commands," starting on page 199,](#page-198-0) describes utility commands for determining the state of the calibration factor protection button.
- Chapter 10, "CHANnel<n> Commands," starting on page 209, describes commands that control all oscilloscope functions associated with individual analog channels or groups of channels.
- Chapter 11[, ":DEMO Commands," starting on page 231,](#page-230-0) describes commands that control the demonstration/training signals that can be output on the oscilloscope's Demo terminal.
- Chapter 12, ": DISPlay Commands," starting on page 235, describes commands that control how waveforms, graticule, and text are displayed and written on the screen.
- Chapter 13[, ":DVM Commands," starting on page 251,](#page-250-0) describes commands that control the digital voltmeter analysis feature.
- Chapter 14[, ":EXTernal Trigger Commands," starting on page 259](#page-258-0), describes commands that control the input characteristics of the external trigger input.
- Chapter 15, "FFT Commands," starting on page 269, describes commands that control the FFT (Fast Fourier Transform) function for displaying the frequence content of a waveform.
- Chapter 16, "FRANalysis Commands," starting on page 283, describes commands that control oscilloscope functions associated with the Frequency Response Analysis (FRA) feature, which is available in G-suffix oscilloscope models (that have a built-in waveform generator).
- Chapter 17, "FUNCtion Commands," starting on page 299, describes commands that control math waveforms.
- Chapter 18, "HARDcopy Commands," starting on page 321, describes commands that set and query the selection of hardcopy device and formatting options.
- Chapter 19[, ":LISTer Commands," starting on page 335,](#page-334-0) describes commands that turn on/off the Lister display for decoded serial data and get the Lister data.
- Chapter 20[, ":MARKer Commands," starting on page 339,](#page-338-0) describes commands that set and query the settings of X-axis markers (X1 and X2 cursors) and the Y-axis markers (Y1 and Y2 cursors).
- Chapter 21, "MEASure Commands," starting on page 355, describes commands that select automatic measurements (and control markers).
- Chapter 22, "MTESt Commands," starting on page 413, describes commands that control the mask test features provided with Option LMT.
- Chapter 23[, ":RECall Commands," starting on page 447,](#page-446-0) describes commands that recall previously saved oscilloscope setups, reference waveforms, or masks.
- Chapter 24, "SAVE Commands," starting on page 455, describes commands that save oscilloscope setups, screen images, and data.
- Chapter 25, ":SBUS < n > Commands," starting on page 477, describes commands that control oscilloscope functions associated with the serial decode bus and serial triggering.
- Chapter 26[, ":SYSTem Commands," starting on page 565,](#page-564-0) describes commands that control basic system functions of the oscilloscope.
- Chapter 27, "TIMebase Commands," starting on page 593, describes commands that control all horizontal sweep functions.
- Chapter 28, "TRIGger Commands," starting on page 605, describes commands that control the trigger modes and parameters for each trigger type.
- Chapter 29[, ":WAVeform Commands," starting on page 653](#page-652-0), describes commands that provide access to waveform data.
- Chapter 30, "WGEN Commands," starting on page 689, describes commands that control waveform generator functions and parameters on G-suffix models.
- Chapter 31, "WMEMory<r> Commands," starting on page 721, describes commands that control reference waveforms.
- Chapter 32[, "Obsolete and Discontinued Commands," starting on page 731](#page-730-0), describes obsolete commands which still work but have been replaced by newer commands and discontinued commands which are no longer supported.
- Chapter 33[, "Error Messages," starting on page 777,](#page-776-0) lists the instrument error messages that can occur while programming the oscilloscope.

The command descriptions in this reference show upper and lowercase characters. For example, :AUToscale indicates that the entire command name is :AUTOSCALE. The short form, :AUT, is also accepted by the oscilloscope.

Then, there are chapters that describe programming topics and conceptual information in more detail:

- Chapter 34[, "Status Reporting," starting on page 785,](#page-784-0) describes the oscilloscope's status registers and how to check the status of the instrument.
- Chapter 35[, "Synchronizing Acquisitions," starting on page 807,](#page-806-0) describes how to wait for acquisitions to complete before querying measurement results or performing other operations with the captured data.
- Chapter 36[, "More About Oscilloscope Commands," starting on page 817](#page-816-0), contains additional information about oscilloscope programming commands.

Finally, there is a chapter that contains programming examples:

• Chapter 37[, "Programming Examples," starting on page 827.](#page-826-0)

#### See Also

- For more information on using the SICL, VISA, and VISA COM libraries in general, see the documentation that comes with the Keysight IO Libraries Suite.
- For information on controller PC interface configuration, see the documentation for the interface card used (for example, the Keysight 82350A GPIB interface).
- For information on oscilloscope front-panel operation, see the *User's Guide*.
- For detailed connectivity information, refer to the *Keysight Technologies USB/LAN/GPIB Connectivity Guide*. For a printable electronic copy of the *Connectivity Guide*, direct your Web browser to [www.keysight.com](http://www.keysight.com/) and search for "Connectivity Guide".
- For the latest versions of this and other manuals, see: <http://www.keysight.com/find/1200X-Series-manual>

## **Contents**

[In This Book / 3](#page-2-0)

#### [1 What's New](#page-24-1)

[What's New in Version 2.10 / 26](#page-25-0) [What's New in Version 2.01 / 29](#page-28-0) [Version 2.00 at Introduction / 30](#page-29-0) [Command Differences From 1000 X-Series Oscilloscopes / 31](#page-30-0)

#### [2 Setting Up](#page-34-1)

[Step 1. Install Keysight IO Libraries Suite software / 36](#page-35-0)

[Step 2. Connect and set up the oscilloscope / 37](#page-36-0) [Using the USB \(Device\) Interface / 37](#page-36-1) [Using the LAN Interface / 37](#page-36-2)

[Step 3. Verify the oscilloscope connection / 39](#page-38-0)

#### [3 Getting Started](#page-40-1)

[Basic Oscilloscope Program Structure / 42](#page-41-0) [Initializing / 42](#page-41-1) [Capturing Data / 42](#page-41-2) [Analyzing Captured Data / 43](#page-42-0) [Programming the Oscilloscope / 44](#page-43-0) [Referencing the IO Library / 44](#page-43-1) [Opening the Oscilloscope Connection via the IO Library / 45](#page-44-0) [Initializing the Interface and the Oscilloscope / 45](#page-44-1) [Using :AUToscale to Automate Oscilloscope Setup / 46](#page-45-0) [Using Other Oscilloscope Setup Commands / 46](#page-45-1) [Capturing Data with the :DIGitize Command / 47](#page-46-0) [Reading Query Responses from the Oscilloscope / 49](#page-48-0) [Reading Query Results into String Variables / 50](#page-49-0) [Reading Query Results into Numeric Variables / 50](#page-49-1) [Reading Definite-Length Block Query Response Data / 50](#page-49-2) [Sending Multiple Queries and Reading Results / 51](#page-50-0) [Checking Instrument Status / 52](#page-51-0)

[Other Ways of Sending Commands / 53](#page-52-0) [Telnet Sockets / 53](#page-52-1) [Sending SCPI Commands Using Browser Web Control / 53](#page-52-2)

#### [4 Commands Quick Reference](#page-54-1)

[Command Summary / 56](#page-55-0) [Syntax Elements / 111](#page-110-0) [Number Format / 111](#page-110-1) [<NL> \(Line Terminator\) / 111](#page-110-2) [\[ \] \(Optional Syntax Terms\) / 111](#page-110-3) [{ } \(Braces\) / 111](#page-110-4) [::= \(Defined As\) / 111](#page-110-5) [< > \(Angle Brackets\) / 112](#page-111-0) [... \(Ellipsis\) / 112](#page-111-1) [n,..,p \(Value Ranges\) / 112](#page-111-2) [d \(Digits\) / 112](#page-111-3) [Quoted ASCII String / 112](#page-111-4) [Definite-Length Block Response Data / 112](#page-111-5)

#### [5 Common \(\\*\) Commands](#page-114-1)

[\\*CLS \(Clear Status\) / 119](#page-118-0) [\\*ESE \(Standard Event Status Enable\) / 120](#page-119-0) [\\*ESR \(Standard Event Status Register\) / 122](#page-121-0) [\\*IDN \(Identification Number\) / 124](#page-123-0) [\\*LRN \(Learn Device Setup\) / 125](#page-124-0) [\\*OPC \(Operation Complete\) / 126](#page-125-0) [\\*OPT \(Option Identification\) / 127](#page-126-0) [\\*RCL \(Recall\) / 128](#page-127-0) [\\*RST \(Reset\) / 129](#page-128-0) [\\*SAV \(Save\) / 132](#page-131-0) [\\*SRE \(Service Request Enable\) / 133](#page-132-0) [\\*STB \(Read Status Byte\) / 135](#page-134-0) [\\*TRG \(Trigger\) / 137](#page-136-0) [\\*TST \(Self Test\) / 138](#page-137-0) [\\*WAI \(Wait To Continue\) / 139](#page-138-0)

#### [6 Root \(:\) Commands](#page-140-1)

[:AER \(Arm Event Register\) / 144](#page-143-0) [:AUToscale / 145](#page-144-0) [:AUToscale:AMODE / 147](#page-146-0) [:AUToscale:CHANnels / 148](#page-147-0)

[:AUToscale:FDEBug / 149](#page-148-0) [:BLANk / 150](#page-149-0) [:DIGitize / 151](#page-150-0) [:MTEenable \(Mask Test Event Enable Register\) / 153](#page-152-0) [:MTERegister\[:EVENt\] \(Mask Test Event Event Register\) / 155](#page-154-0) [:OPEE \(Operation Status Enable Register\) / 157](#page-156-0) [:OPERegister:CONDition \(Operation Status Condition Register\) / 159](#page-158-0) [:OPERegister\[:EVENt\] \(Operation Status Event Register\) / 161](#page-160-0) [:OVLenable \(Overload Event Enable Register\) / 163](#page-162-0) [:OVLRegister \(Overload Event Register\) / 165](#page-164-0) [:PRINt / 167](#page-166-0) [:RUN / 168](#page-167-0) [:SERial / 169](#page-168-0) [:SINGle / 170](#page-169-0) [:STATus / 171](#page-170-0) [:STOP / 172](#page-171-0) [:TER \(Trigger Event Register\) / 173](#page-172-0) [:VIEW / 174](#page-173-0)

#### [7 :ABUS Commands](#page-174-1)

[:ABUS:BIT<m> / 177](#page-176-0) [:ABUS:BITS / 178](#page-177-0) [:ABUS:CLEar / 180](#page-179-0) [:ABUS:DISPlay / 181](#page-180-0) [:ABUS:LABel / 182](#page-181-0) [:ABUS:MASK / 183](#page-182-0)

#### [8 :ACQuire Commands](#page-184-1)

[:ACQuire:COMPlete / 187](#page-186-0) [:ACQuire:COUNt / 188](#page-187-0) [:ACQuire:MODE / 189](#page-188-0) [:ACQuire:POINts / 190](#page-189-0) [:ACQuire:SEGMented:ANALyze / 191](#page-190-0) [:ACQuire:SEGMented:COUNt / 192](#page-191-0) [:ACQuire:SEGMented:INDex / 193](#page-192-0) [:ACQuire:SRATe / 196](#page-195-0) [:ACQuire:TYPE / 197](#page-196-0)

#### [9 :CALibrate Commands](#page-198-1)

[:CALibrate:DATE / 201](#page-200-0) [:CALibrate:LABel / 202](#page-201-0) [:CALibrate:OUTPut / 203](#page-202-0) [:CALibrate:PROTected / 204](#page-203-0) [:CALibrate:STARt / 205](#page-204-0) [:CALibrate:STATus / 206](#page-205-0) [:CALibrate:TEMPerature / 207](#page-206-0) [:CALibrate:TIME / 208](#page-207-0)

#### [10 :CHANnel<n> Commands](#page-208-1)

[:CHANnel<n>:BANDwidth / 212](#page-211-0) [:CHANnel<n>:BWLimit / 213](#page-212-0) [:CHANnel<n>:COUPling / 214](#page-213-0) [:CHANnel<n>:DISPlay / 215](#page-214-0) [:CHANnel<n>:IMPedance / 216](#page-215-0) [:CHANnel<n>:INVert / 217](#page-216-0) [:CHANnel<n>:LABel / 218](#page-217-0) [:CHANnel<n>:OFFSet / 219](#page-218-0) [:CHANnel<n>:PROBe / 220](#page-219-0) [:CHANnel<n>:PROBe:HEAD\[:TYPE\] / 221](#page-220-0) [:CHANnel<n>:PROBe:ID / 222](#page-221-0) [:CHANnel<n>:PROBe:SKEW / 223](#page-222-0) [:CHANnel<n>:PROBe:STYPe / 224](#page-223-0) [:CHANnel<n>:PROTection / 225](#page-224-0) [:CHANnel<n>:RANGe / 226](#page-225-0) [:CHANnel<n>:SCALe / 227](#page-226-0) [:CHANnel<n>:UNITs / 228](#page-227-0) [:CHANnel<n>:VERNier / 229](#page-228-0)

#### [11 :DEMO Commands](#page-230-1)

[:DEMO:FUNCtion / 232](#page-231-0) [:DEMO:OUTPut / 234](#page-233-0)

#### [12 :DISPlay Commands](#page-234-1)

[:DISPlay:ANNotation / 237](#page-236-0) [:DISPlay:ANNotation:BACKground / 238](#page-237-0) [:DISPlay:ANNotation:COLor / 239](#page-238-0) [:DISPlay:ANNotation:TEXT / 240](#page-239-0) [:DISPlay:CLEar / 241](#page-240-0) [:DISPlay:DATA / 242](#page-241-0) [:DISPlay:INTensity:WAVeform / 243](#page-242-0) [:DISPlay:LABel / 244](#page-243-0) [:DISPlay:LABList / 245](#page-244-0)

[:DISPlay:MENU:TIMeout / 246](#page-245-0) [:DISPlay:PERSistence / 247](#page-246-0) [:DISPlay:TRANsparent / 248](#page-247-0) [:DISPlay:VECTors / 249](#page-248-0)

#### [13 :DVM Commands](#page-250-1)

[:DVM:ARANge / 252](#page-251-0) [:DVM:CURRent / 253](#page-252-0) [:DVM:ENABle / 254](#page-253-0) [:DVM:FREQuency / 255](#page-254-0) [:DVM:MODE / 256](#page-255-0) [:DVM:SOURce / 257](#page-256-0)

#### [14 :EXTernal Trigger Commands](#page-258-1)

[:EXTernal:BWLimit / 261](#page-260-0) [:EXTernal:DISPlay / 262](#page-261-0) [:EXTernal:LABel / 263](#page-262-0) [:EXTernal:LEVel / 264](#page-263-0) [:EXTernal:POSition / 265](#page-264-0) [:EXTernal:PROBe / 266](#page-265-0) [:EXTernal:RANGe / 267](#page-266-0) [:EXTernal:UNITs / 268](#page-267-0)

#### [15 :FFT Commands](#page-268-1)

[:FFT:CENTer / 271](#page-270-0) [:FFT:DISPlay / 272](#page-271-0) [:FFT:OFFSet / 273](#page-272-0) [:FFT:RANGe / 274](#page-273-0) [:FFT:REFerence / 275](#page-274-0) [:FFT:SCALe / 276](#page-275-0) [:FFT:SOURce1 / 277](#page-276-0) [:FFT:SPAN / 278](#page-277-0) [:FFT:VTYPe / 279](#page-278-0) [:FFT:WINDow / 280](#page-279-0)

#### [16 :FRANalysis Commands](#page-282-1)

[:FRANalysis:DATA / 285](#page-284-0) [:FRANalysis:ENABle / 286](#page-285-0) [:FRANalysis:FREQuency:MODE / 287](#page-286-0) [:FRANalysis:FREQuency:SINGle / 288](#page-287-0) [:FRANalysis:FREQuency:STARt / 289](#page-288-0)

[:FRANalysis:FREQuency:STOP / 290](#page-289-0) [:FRANalysis:RUN / 291](#page-290-0) [:FRANalysis:SOURce:INPut / 292](#page-291-0) [:FRANalysis:SOURce:OUTPut / 293](#page-292-0) [:FRANalysis:SWEep:POINts / 294](#page-293-0) [:FRANalysis:TRACe / 295](#page-294-0) [:FRANalysis:WGEN:LOAD / 296](#page-295-0) [:FRANalysis:WGEN:VOLTage / 297](#page-296-0)

#### [17 :FUNCtion Commands](#page-298-1)

[:FUNCtion:DISPlay / 302](#page-301-0) [:FUNCtion\[:FFT\]:CENTer / 303](#page-302-0) [:FUNCtion\[:FFT\]:PHASe:REFerence / 304](#page-303-0) [:FUNCtion\[:FFT\]:SPAN / 305](#page-304-0) [:FUNCtion\[:FFT\]:VTYPe / 306](#page-305-0) [:FUNCtion\[:FFT\]:WINDow / 307](#page-306-0) [:FUNCtion:FREQuency:LOWPass / 308](#page-307-0) [:FUNCtion:GOFT:OPERation / 309](#page-308-0) [:FUNCtion:GOFT:SOURce1 / 310](#page-309-0) [:FUNCtion:GOFT:SOURce2 / 311](#page-310-0) [:FUNCtion:OFFSet / 312](#page-311-0) [:FUNCtion:OPERation / 313](#page-312-0) [:FUNCtion:RANGe / 315](#page-314-0) [:FUNCtion:REFerence / 316](#page-315-0) [:FUNCtion:SCALe / 317](#page-316-0) [:FUNCtion:SOURce1 / 318](#page-317-0) [:FUNCtion:SOURce2 / 319](#page-318-0)

#### [18 :HARDcopy Commands](#page-320-1)

[:HARDcopy:AREA / 323](#page-322-0) [:HARDcopy:APRinter / 324](#page-323-0) [:HARDcopy:FACTors / 325](#page-324-0) [:HARDcopy:FFEed / 326](#page-325-0) [:HARDcopy:INKSaver / 327](#page-326-0) [:HARDcopy:LAYout / 328](#page-327-0) [:HARDcopy:NETWork:ADDRess / 329](#page-328-0) [:HARDcopy:NETWork:APPLy / 330](#page-329-0) [:HARDcopy:NETWork:SLOT / 331](#page-330-0) [:HARDcopy:PALette / 332](#page-331-0) [:HARDcopy:PRINter:LIST / 333](#page-332-0) [:HARDcopy:STARt / 334](#page-333-0)

#### [19 :LISTer Commands](#page-334-1)

[:LISTer:DATA / 336](#page-335-0) [:LISTer:DISPlay / 337](#page-336-0) [:LISTer:REFerence / 338](#page-337-0)

#### [20 :MARKer Commands](#page-338-1)

[:MARKer:MODE / 342](#page-341-0) [:MARKer:X1Position / 343](#page-342-0) [:MARKer:X1Y1source / 344](#page-343-0) [:MARKer:X2Position / 345](#page-344-0) [:MARKer:X2Y2source / 346](#page-345-0) [:MARKer:XDELta / 347](#page-346-0) [:MARKer:XUNits / 348](#page-347-0) [:MARKer:XUNits:USE / 349](#page-348-0) [:MARKer:Y1Position / 350](#page-349-0) [:MARKer:Y2Position / 351](#page-350-0) [:MARKer:YDELta / 352](#page-351-0) [:MARKer:YUNits / 353](#page-352-0) [:MARKer:YUNits:USE / 354](#page-353-0)

#### [21 :MEASure Commands](#page-354-1)

[:MEASure:ALL / 366](#page-365-0) [:MEASure:BRATe / 367](#page-366-0) [:MEASure:CLEar / 368](#page-367-0) [:MEASure:COUNter / 369](#page-368-0) [:MEASure:DEFine / 370](#page-369-0) [:MEASure:DELay / 373](#page-372-0) [:MEASure:DUTYcycle / 375](#page-374-0) [:MEASure:FALLtime / 376](#page-375-0) [:MEASure:FREQuency / 377](#page-376-0) [:MEASure:NDUTy / 378](#page-377-0) [:MEASure:NEDGes / 379](#page-378-0) [:MEASure:NPULses / 380](#page-379-0) [:MEASure:NWIDth / 381](#page-380-0) [:MEASure:OVERshoot / 382](#page-381-0) [:MEASure:PEDGes / 384](#page-383-0) [:MEASure:PERiod / 385](#page-384-0) [:MEASure:PHASe / 386](#page-385-0) [:MEASure:PPULses / 387](#page-386-0) [:MEASure:PREShoot / 388](#page-387-0) [:MEASure:PWIDth / 389](#page-388-0)

[:MEASure:RESults / 390](#page-389-0) [:MEASure:RISetime / 391](#page-390-0) [:MEASure:SDEViation / 392](#page-391-0) [:MEASure:SHOW / 393](#page-392-0) [:MEASure:SOURce / 394](#page-393-0) [:MEASure:TEDGe / 396](#page-395-0) [:MEASure:TVALue / 398](#page-397-0) [:MEASure:VAMPlitude / 400](#page-399-0) [:MEASure:VAVerage / 401](#page-400-0) [:MEASure:VBASe / 402](#page-401-0) [:MEASure:VMAX / 403](#page-402-0) [:MEASure:VMIN / 404](#page-403-0) [:MEASure:VPP / 405](#page-404-0) [:MEASure:VRMS / 406](#page-405-0) [:MEASure:VTIMe / 407](#page-406-0) [:MEASure:VTOP / 408](#page-407-0) [:MEASure:WINDow / 409](#page-408-0) [:MEASure:XMAX / 410](#page-409-0) [:MEASure:XMIN / 411](#page-410-0)

#### [22 :MTESt Commands](#page-412-1)

[:MTESt:ALL / 418](#page-417-0) [:MTESt:AMASk:CREate / 419](#page-418-0) [:MTESt:AMASk:SOURce / 420](#page-419-0) [:MTESt:AMASk:UNITs / 421](#page-420-0) [:MTESt:AMASk:XDELta / 422](#page-421-0) [:MTESt:AMASk:YDELta / 423](#page-422-0) [:MTESt:COUNt:FWAVeforms / 424](#page-423-0) [:MTESt:COUNt:RESet / 425](#page-424-0) [:MTESt:COUNt:TIME / 426](#page-425-0) [:MTESt:COUNt:WAVeforms / 427](#page-426-0) [:MTESt:DATA / 428](#page-427-0) [:MTESt:DELete / 429](#page-428-0) [:MTESt:ENABle / 430](#page-429-0) [:MTESt:LOCK / 431](#page-430-0) [:MTESt:RMODe / 432](#page-431-0) [:MTESt:RMODe:FACTion:MEASure / 433](#page-432-0) [:MTESt:RMODe:FACTion:PRINt / 434](#page-433-0) [:MTESt:RMODe:FACTion:SAVE / 435](#page-434-0) [:MTESt:RMODe:FACTion:STOP / 436](#page-435-0) [:MTESt:RMODe:SIGMa / 437](#page-436-0)

[:MTESt:RMODe:TIME / 438](#page-437-0) [:MTESt:RMODe:WAVeforms / 439](#page-438-0) [:MTESt:SCALe:BIND / 440](#page-439-0) [:MTESt:SCALe:X1 / 441](#page-440-0) [:MTESt:SCALe:XDELta / 442](#page-441-0) [:MTESt:SCALe:Y1 / 443](#page-442-0) [:MTESt:SCALe:Y2 / 444](#page-443-0) [:MTESt:SOURce / 445](#page-444-0) [:MTESt:TITLe / 446](#page-445-0)

#### [23 :RECall Commands](#page-446-1)

[:RECall:FILename / 449](#page-448-0) [:RECall:MASK\[:STARt\] / 450](#page-449-0) [:RECall:PWD / 451](#page-450-0) [:RECall:SETup\[:STARt\] / 452](#page-451-0) [:RECall:WMEMory<r>\[:STARt\] / 453](#page-452-0)

#### [24 :SAVE Commands](#page-454-1)

[:SAVE:FILename / 458](#page-457-0) [:SAVE:IMAGe\[:STARt\] / 459](#page-458-0) [:SAVE:IMAGe:FACTors / 460](#page-459-0) [:SAVE:IMAGe:FORMat / 461](#page-460-0) [:SAVE:IMAGe:INKSaver / 462](#page-461-0) [:SAVE:IMAGe:PALette / 463](#page-462-0) [:SAVE:LISTer\[:STARt\] / 464](#page-463-0) [:SAVE:MASK\[:STARt\] / 465](#page-464-0) [:SAVE:MULTi\[:STARt\] / 466](#page-465-0) [:SAVE:PWD / 467](#page-466-0) [:SAVE:SETup\[:STARt\] / 468](#page-467-0) [:SAVE:WAVeform\[:STARt\] / 469](#page-468-0) [:SAVE:WAVeform:FORMat / 470](#page-469-0) [:SAVE:WAVeform:LENGth / 471](#page-470-0) [:SAVE:WAVeform:LENGth:MAX / 472](#page-471-0) [:SAVE:WAVeform:SEGMented / 473](#page-472-0) [:SAVE:WMEMory:SOURce / 474](#page-473-0) [:SAVE:WMEMory\[:STARt\] / 475](#page-474-0)

#### [25 :SBUS<n> Commands](#page-476-1)

[General :SBUS<n> Commands / 479](#page-478-0) [:SBUS<n>:DISPlay / 480](#page-479-0) [:SBUS<n>:MODE / 481](#page-480-0)

[:SBUS<n>:CAN Commands / 482](#page-481-0) [:SBUS<n>:CAN:COUNt:ERRor / 484](#page-483-0) [:SBUS<n>:CAN:COUNt:OVERload / 485](#page-484-0) [:SBUS<n>:CAN:COUNt:RESet / 486](#page-485-0) [:SBUS<n>:CAN:COUNt:TOTal / 487](#page-486-0) [:SBUS<n>:CAN:COUNt:UTILization / 488](#page-487-0) [:SBUS<n>:CAN:SAMPlepoint / 489](#page-488-0) [:SBUS<n>:CAN:SIGNal:BAUDrate / 490](#page-489-0) [:SBUS<n>:CAN:SIGNal:DEFinition / 491](#page-490-0) [:SBUS<n>:CAN:SOURce / 492](#page-491-0) [:SBUS<n>:CAN:TRIGger / 493](#page-492-0) [:SBUS<n>:CAN:TRIGger:PATTern:DATA / 495](#page-494-0) [:SBUS<n>:CAN:TRIGger:PATTern:DATA:LENGth / 496](#page-495-0) [:SBUS<n>:CAN:TRIGger:PATTern:ID / 497](#page-496-0) [:SBUS<n>:CAN:TRIGger:PATTern:ID:MODE / 498](#page-497-0) [:SBUS<n>:IIC Commands / 499](#page-498-0) [:SBUS<n>:IIC:ASIZe / 500](#page-499-0) [:SBUS<n>:IIC\[:SOURce\]:CLOCk / 501](#page-500-0) [:SBUS<n>:IIC\[:SOURce\]:DATA / 502](#page-501-0) [:SBUS<n>:IIC:TRIGger:PATTern:ADDRess / 503](#page-502-0) [:SBUS<n>:IIC:TRIGger:PATTern:DATA / 504](#page-503-0) [:SBUS<n>:IIC:TRIGger:PATTern:DATa2 / 505](#page-504-0) [:SBUS<n>:IIC:TRIGger:QUALifier / 506](#page-505-0) [:SBUS<n>:IIC:TRIGger\[:TYPE\] / 507](#page-506-0) [:SBUS<n>:LIN Commands / 509](#page-508-0) [:SBUS<n>:LIN:PARity / 511](#page-510-0) [:SBUS<n>:LIN:SAMPlepoint / 512](#page-511-0) [:SBUS<n>:LIN:SIGNal:BAUDrate / 513](#page-512-0) [:SBUS<n>:LIN:SOURce / 514](#page-513-0) [:SBUS<n>:LIN:STANdard / 515](#page-514-0) [:SBUS<n>:LIN:SYNCbreak / 516](#page-515-0) [:SBUS<n>:LIN:TRIGger / 517](#page-516-0) [:SBUS<n>:LIN:TRIGger:ID / 518](#page-517-0) [:SBUS<n>:LIN:TRIGger:PATTern:DATA / 519](#page-518-0) [:SBUS<n>:LIN:TRIGger:PATTern:DATA:LENGth / 521](#page-520-0) [:SBUS<n>:LIN:TRIGger:PATTern:FORMat / 522](#page-521-0) [:SBUS<n>:SPI Commands / 523](#page-522-0) [:SBUS<n>:SPI:BITorder / 525](#page-524-0) [:SBUS<n>:SPI:CLOCk:SLOPe / 526](#page-525-0) [:SBUS<n>:SPI:CLOCk:TIMeout / 527](#page-526-0)

[:SBUS<n>:SPI:FRAMing / 528](#page-527-0) [:SBUS<n>:SPI:SOURce:CLOCk / 529](#page-528-0) [:SBUS<n>:SPI:SOURce:DATA / 530](#page-529-0) [:SBUS<n>:SPI:SOURce:FRAMe / 531](#page-530-0) [:SBUS<n>:SPI:SOURce:MISO / 532](#page-531-0) [:SBUS<n>:SPI:SOURce:MOSI / 533](#page-532-0) [:SBUS<n>:SPI:TRIGger:PATTern:DATA / 534](#page-533-0) [:SBUS<n>:SPI:TRIGger:PATTern:MISO:DATA / 535](#page-534-0) [:SBUS<n>:SPI:TRIGger:PATTern:MISO:WIDTh / 536](#page-535-0) [:SBUS<n>:SPI:TRIGger:PATTern:MOSI:DATA / 537](#page-536-0) [:SBUS<n>:SPI:TRIGger:PATTern:MOSI:WIDTh / 538](#page-537-0) [:SBUS<n>:SPI:TRIGger:PATTern:WIDTh / 539](#page-538-0) [:SBUS<n>:SPI:TRIGger:TYPE / 540](#page-539-0) [:SBUS<n>:SPI:WIDTh / 541](#page-540-0) [:SBUS<n>:UART Commands / 542](#page-541-0) [:SBUS<n>:UART:BASE / 545](#page-544-0) [:SBUS<n>:UART:BAUDrate / 546](#page-545-0) [:SBUS<n>:UART:BITorder / 547](#page-546-0) [:SBUS<n>:UART:COUNt:ERRor / 548](#page-547-0) [:SBUS<n>:UART:COUNt:RESet / 549](#page-548-0) [:SBUS<n>:UART:COUNt:RXFRames / 550](#page-549-0) [:SBUS<n>:UART:COUNt:TXFRames / 551](#page-550-0) [:SBUS<n>:UART:FRAMing / 552](#page-551-0) [:SBUS<n>:UART:PARity / 553](#page-552-0) [:SBUS<n>:UART:POLarity / 554](#page-553-0) [:SBUS<n>:UART:SOURce:RX / 555](#page-554-0) [:SBUS<n>:UART:SOURce:TX / 556](#page-555-0) [:SBUS<n>:UART:TRIGger:BASE / 557](#page-556-0) [:SBUS<n>:UART:TRIGger:BURSt / 558](#page-557-0) [:SBUS<n>:UART:TRIGger:DATA / 559](#page-558-0) [:SBUS<n>:UART:TRIGger:IDLE / 560](#page-559-0)

[:SBUS<n>:UART:TRIGger:QUALifier / 561](#page-560-0) [:SBUS<n>:UART:TRIGger:TYPE / 562](#page-561-0) [:SBUS<n>:UART:WIDTh / 563](#page-562-0)

#### [26 :SYSTem Commands](#page-564-1)

[:SYSTem:DATE / 568](#page-567-0) [:SYSTem:DIDentifier / 569](#page-568-0) [:SYSTem:DSP / 570](#page-569-0) [:SYSTem:ERRor / 571](#page-570-0) [:SYSTem:LOCK / 572](#page-571-0)

[:SYSTem:MENU / 573](#page-572-0) [:SYSTem:PERSona\[:MANufacturer\] / 574](#page-573-0) [:SYSTem:PERSona\[:MANufacturer\]:DEFault / 575](#page-574-0) [:SYSTem:PRESet / 576](#page-575-0) [:SYSTem:PROTection:LOCK / 579](#page-578-0) [:SYSTem:RLOGger / 580](#page-579-0) [:SYSTem:RLOGger:DESTination / 581](#page-580-0) [:SYSTem:RLOGger:DISPlay / 582](#page-581-0) [:SYSTem:RLOGger:FNAMe / 583](#page-582-0) [:SYSTem:RLOGger:STATe / 584](#page-583-0) [:SYSTem:RLOGger:TRANsparent / 585](#page-584-0) [:SYSTem:RLOGger:WMODe / 586](#page-585-0) [:SYSTem:SETup / 587](#page-586-0) [:SYSTem:TIME / 589](#page-588-0) [:SYSTem:TZONe / 590](#page-589-0) [:SYSTem:USB:EJECt / 591](#page-590-0) [:SYSTem:USB:PLISt / 592](#page-591-0)

#### [27 :TIMebase Commands](#page-592-1)

[:TIMebase:MODE / 595](#page-594-0) [:TIMebase:POSition / 596](#page-595-0) [:TIMebase:RANGe / 597](#page-596-0) [:TIMebase:REFerence / 598](#page-597-0) [:TIMebase:SCALe / 599](#page-598-0) [:TIMebase:VERNier / 600](#page-599-0) [:TIMebase:WINDow:POSition / 601](#page-600-0) [:TIMebase:WINDow:RANGe / 602](#page-601-0) [:TIMebase:WINDow:SCALe / 603](#page-602-0)

#### [28 :TRIGger Commands](#page-604-1)

[General :TRIGger Commands / 607](#page-606-0) [:TRIGger:FORCe / 608](#page-607-0) [:TRIGger:HFReject / 609](#page-608-0) [:TRIGger:HOLDoff / 610](#page-609-0) [:TRIGger:LEVel:ASETup / 611](#page-610-0) [:TRIGger:LEVel:HIGH / 612](#page-611-0) [:TRIGger:LEVel:LOW / 613](#page-612-0) [:TRIGger:MODE / 614](#page-613-0) [:TRIGger:NREJect / 615](#page-614-0) [:TRIGger:SWEep / 616](#page-615-0)

[:TRIGger\[:EDGE\] Commands / 617](#page-616-0)

[:TRIGger\[:EDGE\]:COUPling / 618](#page-617-0) [:TRIGger\[:EDGE\]:LEVel / 619](#page-618-0) [:TRIGger\[:EDGE\]:REJect / 620](#page-619-0) [:TRIGger\[:EDGE\]:SLOPe / 621](#page-620-0) [:TRIGger\[:EDGE\]:SOURce / 622](#page-621-0) [:TRIGger:GLITch Commands / 623](#page-622-0) [:TRIGger:GLITch:GREaterthan / 624](#page-623-0) [:TRIGger:GLITch:LESSthan / 625](#page-624-0) [:TRIGger:GLITch:LEVel / 626](#page-625-0) [:TRIGger:GLITch:POLarity / 627](#page-626-0) [:TRIGger:GLITch:QUALifier / 628](#page-627-0) [:TRIGger:GLITch:RANGe / 629](#page-628-0) [:TRIGger:GLITch:SOURce / 630](#page-629-0) [:TRIGger:PATTern Commands / 631](#page-630-0) [:TRIGger:PATTern / 632](#page-631-0) [:TRIGger:PATTern:FORMat / 634](#page-633-0) [:TRIGger:PATTern:QUALifier / 635](#page-634-0) [:TRIGger:SHOLd Commands / 636](#page-635-0) [:TRIGger:SHOLd:SLOPe / 637](#page-636-0) [:TRIGger:SHOLd:SOURce:CLOCk / 638](#page-637-0) [:TRIGger:SHOLd:SOURce:DATA / 639](#page-638-0) [:TRIGger:SHOLd:TIME:HOLD / 640](#page-639-0) [:TRIGger:SHOLd:TIME:SETup / 641](#page-640-0) [:TRIGger:TRANsition Commands / 642](#page-641-0) [:TRIGger:TRANsition:QUALifier / 643](#page-642-0) [:TRIGger:TRANsition:SLOPe / 644](#page-643-0) [:TRIGger:TRANsition:SOURce / 645](#page-644-0) [:TRIGger:TRANsition:TIME / 646](#page-645-0) [:TRIGger:TV Commands / 647](#page-646-0) [:TRIGger:TV:LINE / 648](#page-647-0) [:TRIGger:TV:MODE / 649](#page-648-0) [:TRIGger:TV:POLarity / 650](#page-649-0) [:TRIGger:TV:SOURce / 651](#page-650-0) [:TRIGger:TV:STANdard / 652](#page-651-0) [29 :WAVeform Commands](#page-652-1)

> [:WAVeform:BYTeorder / 660](#page-659-0) [:WAVeform:COUNt / 661](#page-660-0) [:WAVeform:DATA / 662](#page-661-0)

[:WAVeform:FORMat / 664](#page-663-0) [:WAVeform:POINts / 665](#page-664-0) [:WAVeform:POINts:MODE / 667](#page-666-0) [:WAVeform:PREamble / 669](#page-668-0) [:WAVeform:SEGMented:COUNt / 672](#page-671-0) [:WAVeform:SEGMented:TTAG / 673](#page-672-0) [:WAVeform:SOURce / 674](#page-673-0) [:WAVeform:SOURce:SUBSource / 678](#page-677-0) [:WAVeform:TYPE / 679](#page-678-0) [:WAVeform:UNSigned / 680](#page-679-0) [:WAVeform:VIEW / 681](#page-680-0) [:WAVeform:XINCrement / 682](#page-681-0) [:WAVeform:XORigin / 683](#page-682-0) [:WAVeform:XREFerence / 684](#page-683-0) [:WAVeform:YINCrement / 685](#page-684-0) [:WAVeform:YORigin / 686](#page-685-0) [:WAVeform:YREFerence / 687](#page-686-0)

#### [30 :WGEN Commands](#page-688-1)

[:WGEN:FREQuency / 692](#page-691-0) [:WGEN:FUNCtion / 693](#page-692-0) [:WGEN:FUNCtion:PULSe:WIDTh / 696](#page-695-0) [:WGEN:FUNCtion:RAMP:SYMMetry / 697](#page-696-0) [:WGEN:FUNCtion:SQUare:DCYCle / 698](#page-697-0) [:WGEN:MODulation:AM:DEPTh / 699](#page-698-0) [:WGEN:MODulation:AM:FREQuency / 700](#page-699-0) [:WGEN:MODulation:FM:DEViation / 701](#page-700-0) [:WGEN:MODulation:FM:FREQuency / 702](#page-701-0) [:WGEN:MODulation:FSKey:FREQuency / 703](#page-702-0) [:WGEN:MODulation:FSKey:RATE / 704](#page-703-0) [:WGEN:MODulation:FUNCtion / 705](#page-704-0) [:WGEN:MODulation:FUNCtion:RAMP:SYMMetry / 706](#page-705-0) [:WGEN:MODulation:NOISe / 707](#page-706-0) [:WGEN:MODulation:STATe / 708](#page-707-0) [:WGEN:MODulation:TYPE / 709](#page-708-0) [:WGEN:OUTPut / 711](#page-710-0) [:WGEN:OUTPut:LOAD / 712](#page-711-0) [:WGEN:OUTPut:POLarity / 713](#page-712-0) [:WGEN:PERiod / 714](#page-713-0) [:WGEN:RST / 715](#page-714-0) [:WGEN:VOLTage / 716](#page-715-0)

[:WGEN:VOLTage:HIGH / 717](#page-716-0) [:WGEN:VOLTage:LOW / 718](#page-717-0) [:WGEN:VOLTage:OFFSet / 719](#page-718-0)

#### [31 :WMEMory<r> Commands](#page-720-1)

[:WMEMory<r>:CLEar / 723](#page-722-0) [:WMEMory<r>:DISPlay / 724](#page-723-0) [:WMEMory<r>:LABel / 725](#page-724-0) [:WMEMory<r>:SAVE / 726](#page-725-0) [:WMEMory<r>:SKEW / 727](#page-726-0) [:WMEMory<r>:YOFFset / 728](#page-727-0) [:WMEMory<r>:YRANge / 729](#page-728-0) [:WMEMory<r>:YSCale / 730](#page-729-0)

#### [32 Obsolete and Discontinued Commands](#page-730-1)

[:CHANnel:LABel / 736](#page-735-0) [:CHANnel2:SKEW / 737](#page-736-0) [:CHANnel<n>:INPut / 738](#page-737-0) [:CHANnel<n>:PMODe / 739](#page-738-0) [:DISPlay:CONNect / 740](#page-739-0) [:ERASe / 741](#page-740-0) [:EXTernal:PMODe / 742](#page-741-0) [:FRANalysis:PPDecade / 743](#page-742-0) [:FUNCtion:SOURce / 744](#page-743-0) [:FUNCtion:VIEW / 745](#page-744-0) [:HARDcopy:DESTination / 746](#page-745-0) [:HARDcopy:FILename / 747](#page-746-0) [:HARDcopy:GRAYscale / 748](#page-747-0) [:HARDcopy:IGColors / 749](#page-748-0) [:HARDcopy:PDRiver / 750](#page-749-0) [:MEASure:LOWer / 751](#page-750-0) [:MEASure:SCRatch / 752](#page-751-0) [:MEASure:TDELta / 753](#page-752-0) [:MEASure:THResholds / 754](#page-753-0) [:MEASure:TMAX / 755](#page-754-0) [:MEASure:TMIN / 756](#page-755-0) [:MEASure:TSTArt / 757](#page-756-0) [:MEASure:TSTOp / 758](#page-757-0) [:MEASure:TVOLt / 759](#page-758-0) [:MEASure:UPPer / 760](#page-759-0) [:MEASure:VDELta / 761](#page-760-0)

[:MEASure:VSTArt / 762](#page-761-0) [:MEASure:VSTOp / 763](#page-762-0) [:MTESt:AMASk:{SAVE | STORe} / 764](#page-763-0) [:MTESt:AVERage / 765](#page-764-0) [:MTESt:AVERage:COUNt / 766](#page-765-0) [:MTESt:LOAD / 767](#page-766-0) [:MTESt:RUMode / 768](#page-767-0) [:MTESt:RUMode:SOFailure / 769](#page-768-0) [:MTESt:{STARt | STOP} / 770](#page-769-0) [:MTESt:TRIGger:SOURce / 771](#page-770-0) [:PRINt? / 772](#page-771-0) [:SAVE:IMAGe:AREA / 774](#page-773-0) [:TIMebase:DELay / 775](#page-774-0) [:TRIGger:TV:TVMode / 776](#page-775-0)

#### [33 Error Messages](#page-776-1)

#### [34 Status Reporting](#page-784-1)

[Status Reporting Data Structures / 787](#page-786-0) [Status Byte Register \(STB\) / 790](#page-789-0) [Service Request Enable Register \(SRE\) / 792](#page-791-0) [Trigger Event Register \(TER\) / 793](#page-792-0) [Output Queue / 794](#page-793-0) [Message Queue / 795](#page-794-0) [\(Standard\) Event Status Register \(ESR\) / 796](#page-795-0) [\(Standard\) Event Status Enable Register \(ESE\) / 797](#page-796-0) [Error Queue / 798](#page-797-0) [Operation Status Event Register \(:OPERegister\[:EVENt\]\) / 799](#page-798-0) [Operation Status Condition Register \(:OPERegister:CONDition\) / 800](#page-799-0) [Arm Event Register \(AER\) / 801](#page-800-0) [Overload Event Register \(:OVLRegister\) / 802](#page-801-0) [Mask Test Event Event Register \(:MTERegister\[:EVENt\]\) / 803](#page-802-0) [Clearing Registers and Queues / 804](#page-803-0) [Status Reporting Decision Chart / 805](#page-804-0)

#### [35 Synchronizing Acquisitions](#page-806-1)

[Synchronization in the Programming Flow / 808](#page-807-0) [Set Up the Oscilloscope / 808](#page-807-1) [Acquire a Waveform / 808](#page-807-2) [Retrieve Results / 808](#page-807-3) [Blocking Synchronization / 809](#page-808-0) [Polling Synchronization With Timeout / 810](#page-809-0) [Synchronizing with a Single-Shot Device Under Test \(DUT\) / 812](#page-811-0) [Synchronization with an Averaging Acquisition / 814](#page-813-0)

#### [36 More About Oscilloscope Commands](#page-816-1)

[Command Classifications / 818](#page-817-0) [Core Commands / 818](#page-817-1) [Non-Core Commands / 818](#page-817-2) [Obsolete Commands / 818](#page-817-3) [Valid Command/Query Strings / 819](#page-818-0) [Program Message Syntax / 819](#page-818-1) [Duplicate Mnemonics / 823](#page-822-0) [Tree Traversal Rules and Multiple Commands / 823](#page-822-1) [Query Return Values / 825](#page-824-0) [All Oscilloscope Commands Are Sequential / 826](#page-825-0)

#### [37 Programming Examples](#page-826-1)

[VISA COM Examples / 828](#page-827-0) [VISA COM Example in Visual Basic / 828](#page-827-1) [VISA COM Example in C# / 837](#page-836-0) [VISA COM Example in Visual Basic .NET / 846](#page-845-0) [VISA COM Example in Python 3 / 854](#page-853-0) [VISA Examples / 861](#page-860-0) [VISA Example in C / 861](#page-860-1) [VISA Example in Visual Basic / 870](#page-869-0) [VISA Example in C# / 880](#page-879-0) [VISA Example in Visual Basic .NET / 891](#page-890-0) [VISA Example in Python 3 / 901](#page-900-0)

[VISA.NET Examples / 908](#page-907-0) [VISA.NET Example in C# / 908](#page-907-1) [VISA.NET Example in Visual Basic .NET / 914](#page-913-0) [SICL Examples / 921](#page-920-0) [SICL Example in C / 921](#page-920-1) [SICL Example in Visual Basic / 930](#page-929-0) [SCPI.NET Examples / 941](#page-940-0)

### [Index](#page-942-0)

Keysight InfiniiVision 1200 X-Series and EDUX1052A/G Oscilloscopes Programmer's Guide

## <span id="page-24-1"></span><span id="page-24-0"></span>1 What's New

[What's New in Version 2.10 / 26](#page-25-0) [What's New in Version 2.01 / 29](#page-28-0) [Version 2.00 at Introduction / 30](#page-29-0) [Command Differences From 1000 X-Series Oscilloscopes / 31](#page-30-0)

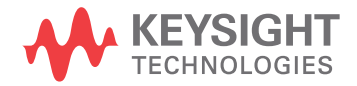

## <span id="page-25-0"></span>What's New in Version 2.10

New features in version 2.10 of the InfiniiVision 1200 X-Series and EDUX11052A/G oscilloscope software are:

- Support for the new DSOX1202A/G and EDUX1052A/G 2-channel oscilloscope models has been added. On these new 2-channel models:
	- The Ext Trig input that can be used like a single digital input channel.
	- The Ext Trig input can be included in a bus made up of analog channels.
	- The Ext Trig input can be included in a pattern trigger.
	- The Ext Trig input can be a source for serial bus decodes.
- The serial bus decode Lister feature has been added.

More detailed descriptions of the new and changed commands appear below.

#### New Commands

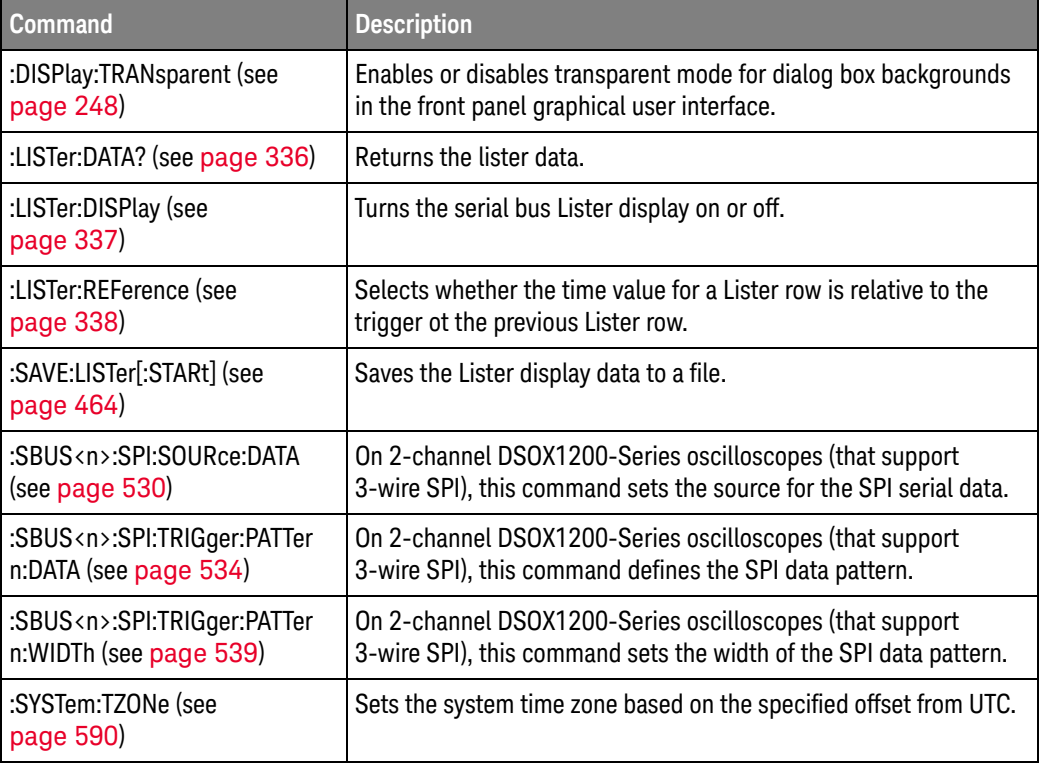

#### Changed **Commands**

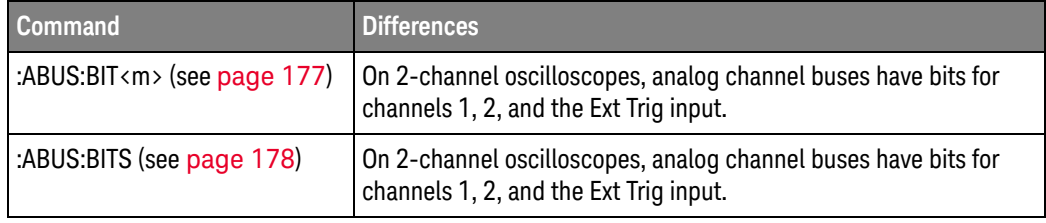

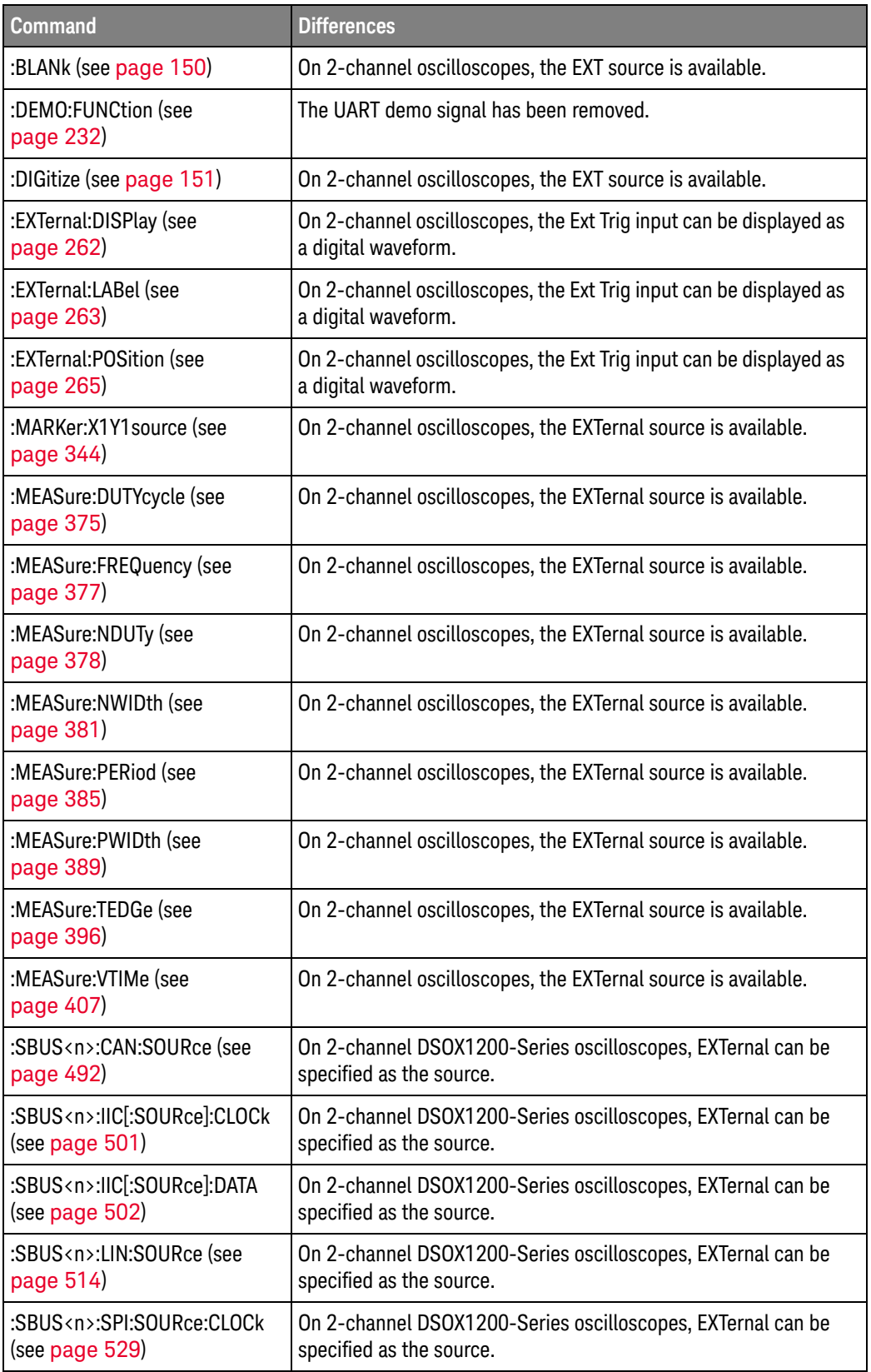

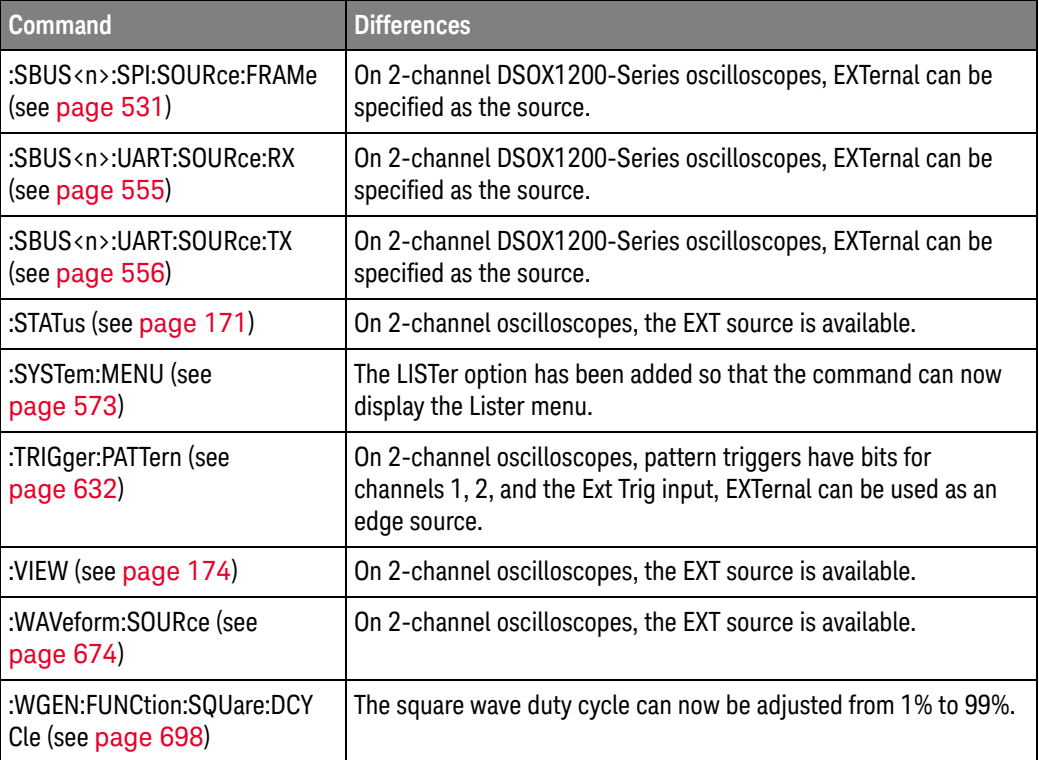

## <span id="page-28-0"></span>What's New in Version 2.01

New features in version 2.01 of the InfiniiVision DSOX1204A/G oscilloscope software are:

• Frequency Response Analysis (FRA) now supports more flexible frequency ranges in the sweep analysis.

More detailed descriptions of the new and changed commands appear below.

#### New Commands

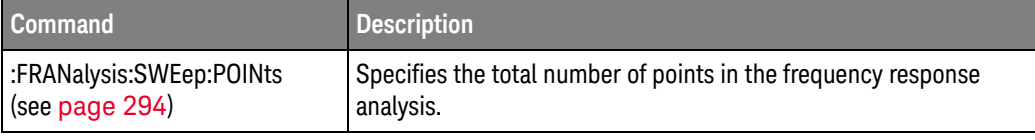

### Changed

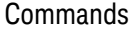

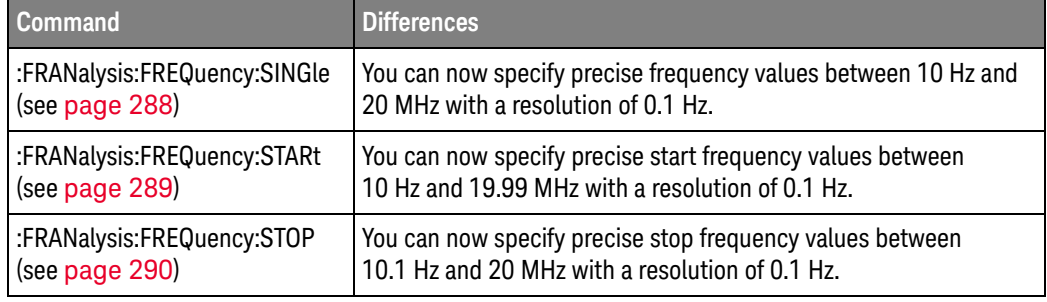

#### Obsolete Command

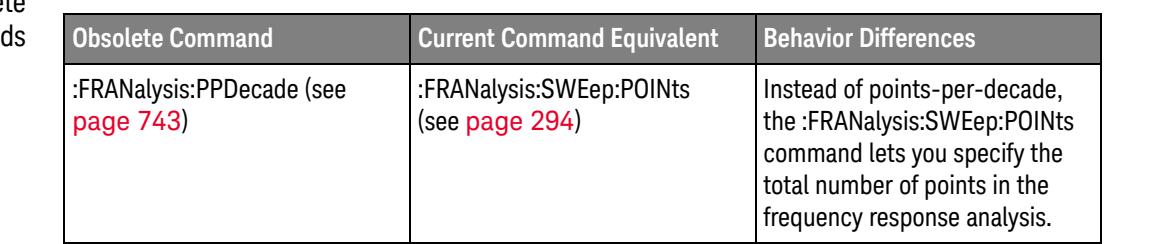

## <span id="page-29-0"></span>Version 2.00 at Introduction

The Keysight InfiniiVision DSOX1204A/G oscilloscopes were introduced with version 2.00 of oscilloscope operating software.

The command set is most closely related to the InfiniiVision 1000 X-Series oscilloscopes (and the 2000/3000 X-Series, 7000 Series, 6000 Series, and 54620/54640 Series oscilloscopes before them). For more information, see ["Command Differences From 1000 X-Series Oscilloscopes"](#page-30-0) on page 31.

## <span id="page-30-0"></span>Command Differences From 1000 X-Series Oscilloscopes

The Keysight InfiniiVision DSOX1204A/G oscilloscopes command set is most closely related to the InfiniiVision 1000 X-Series oscilloscopes (and the 2000/3000 X-Series, 7000 Series, 6000 Series, and 54620/54640 Series oscilloscopes before them).

The main differences between the version 2.00 programming command set for the InfiniiVision DSOX1204A/G oscilloscopes and the 1.10 programming command set for the InfiniiVision 1000 X-Series oscilloscopes are related to:

- The DSOX1204A/G oscilloscopes have 4 analog input channels, the previous 1000 X-Series oscilloscopes have 2 analog input channels and an Ext Trig input that can be used like a single digital input channel.
- The Ext Trig input cannot be included in a bus made up of analog channels.
- The Ext Trig input cannot be included in a pattern trigger.
- The Ext Trig input cannot be a source for serial bus decodes.
- The DSOX1204A/G oscilloscopes have a LAN interface in addition to the USB device interface.
- Four count measurements are added to the DSOX1204A/G oscilloscopes: positive pulse count, negative pulse count, rising edge count, and falling edge count.

More detailed descriptions of the new, changed, obsolete, and discontinued commands appear below.

#### New Commands

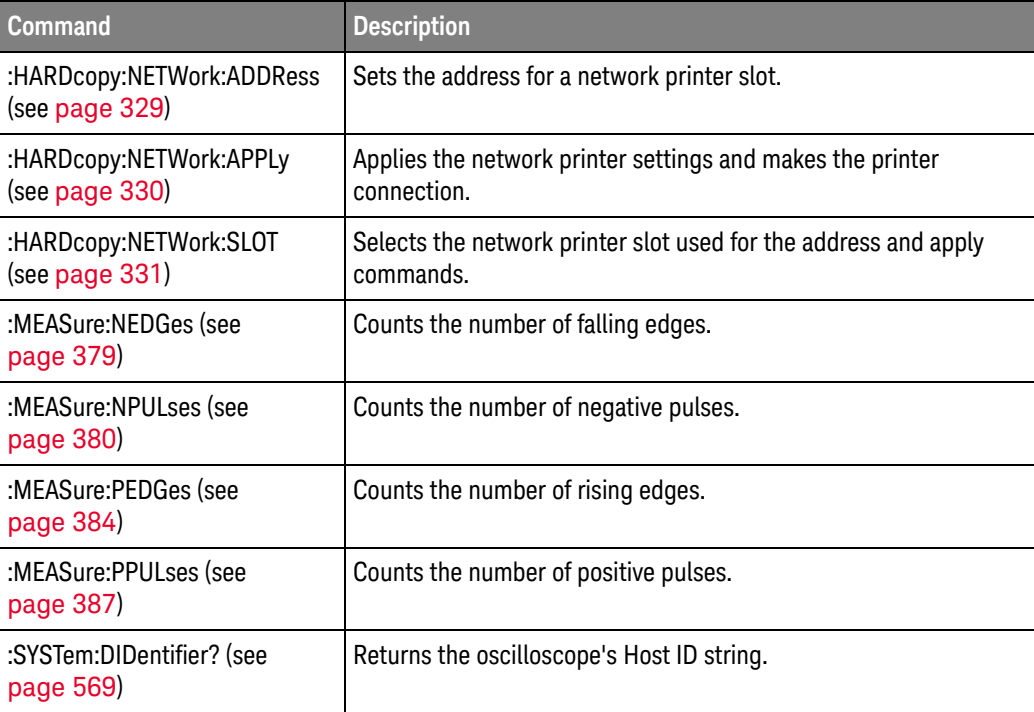

#### 1 What's New

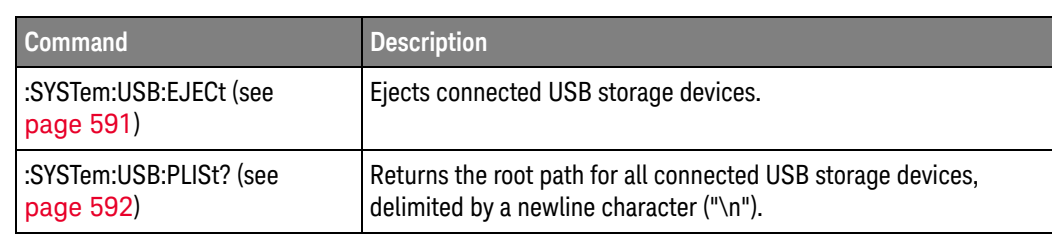

#### Changed Commands

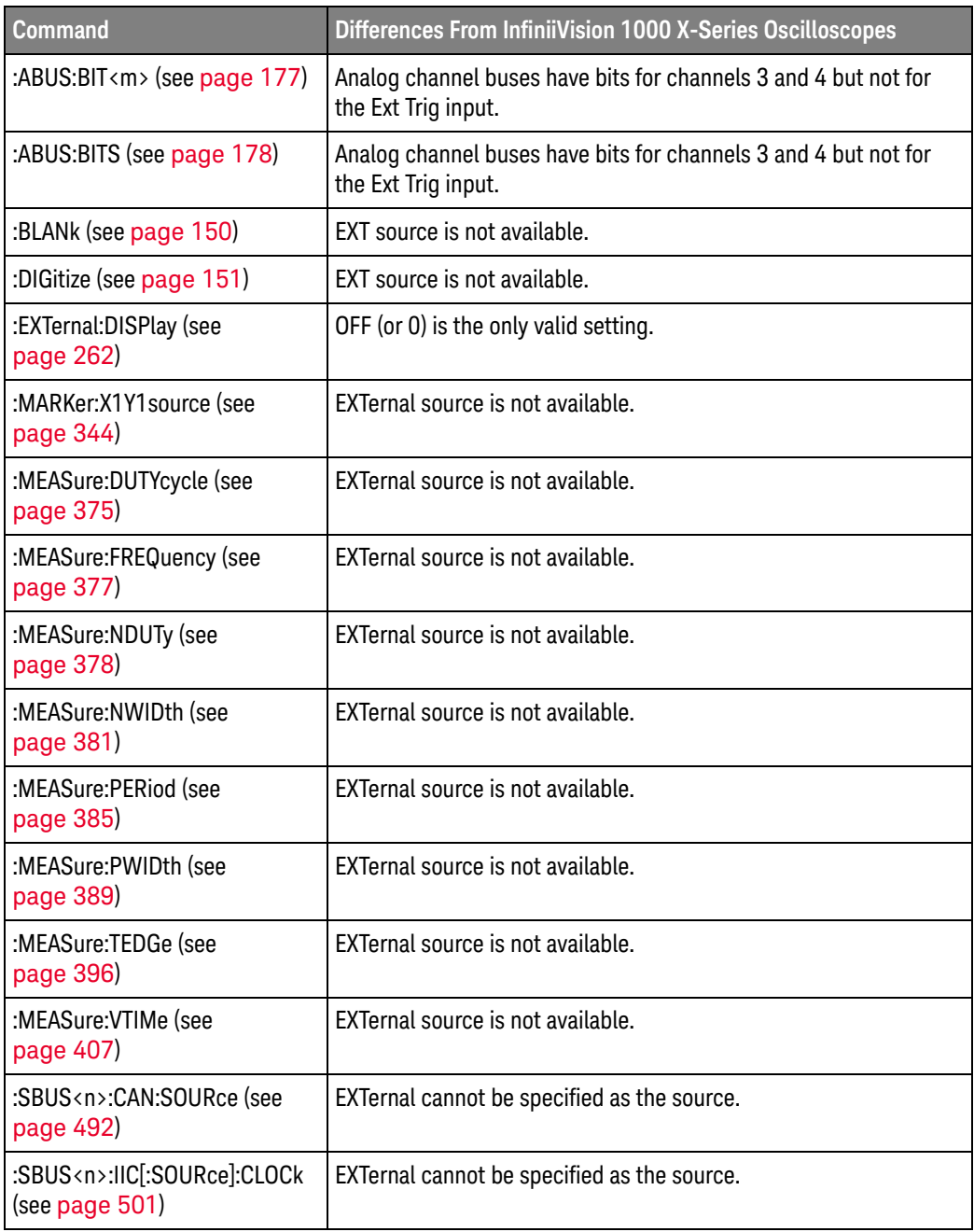

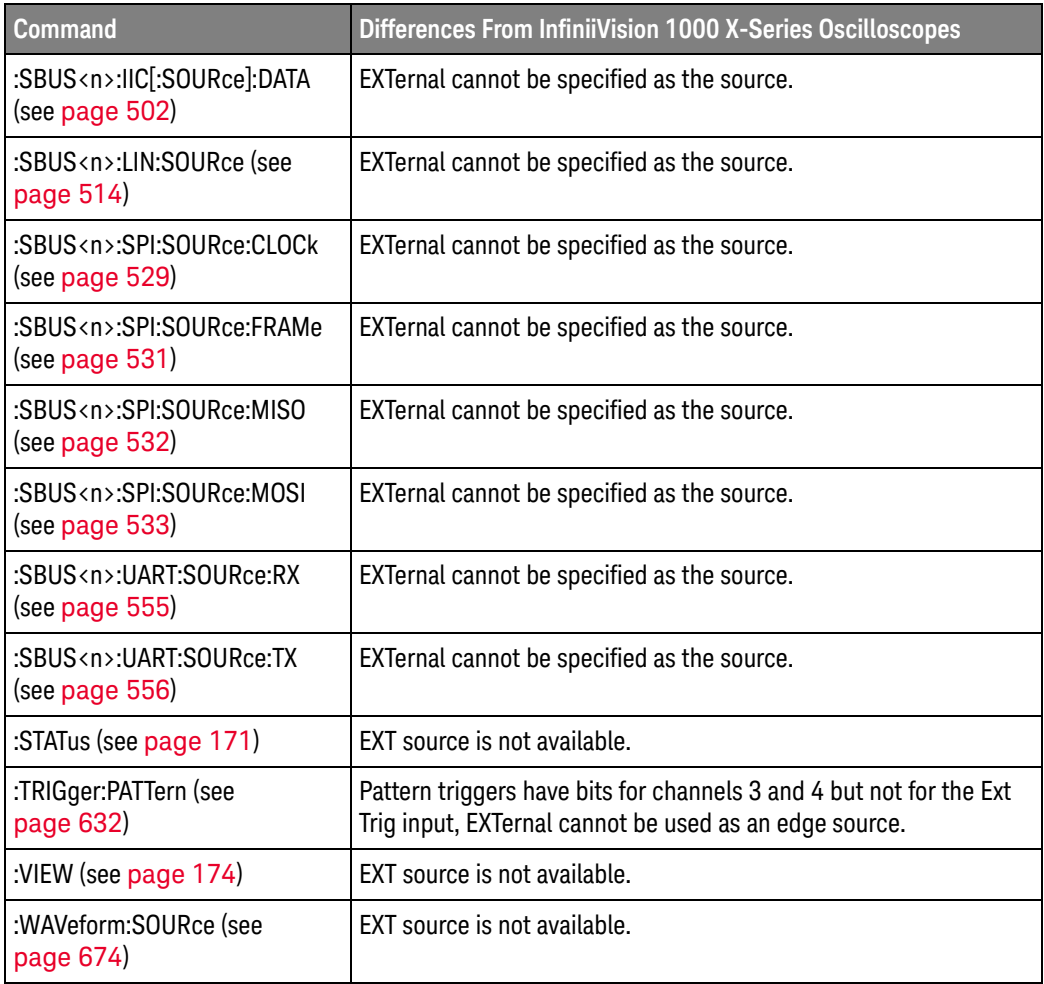

#### Discontinued Commands

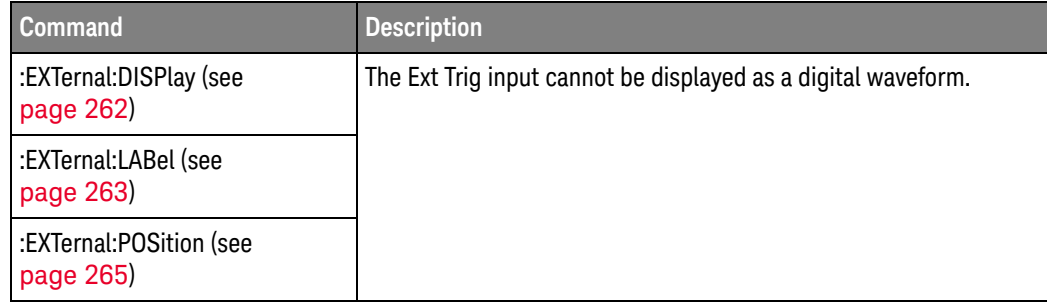

#### 1 What's New

<span id="page-34-0"></span>Keysight InfiniiVision 1200 X-Series and EDUX1052A/G Oscilloscopes Programmer's Guide

# <span id="page-34-1"></span>2 Setting Up

[Step 1. Install Keysight IO Libraries Suite software / 36](#page-35-0) [Step 2. Connect and set up the oscilloscope / 37](#page-36-0) [Step 3. Verify the oscilloscope connection / 39](#page-38-0)

This chapter explains how to install the Keysight IO Libraries Suite software, connect the oscilloscope to the controller PC, set up the oscilloscope, and verify the oscilloscope connection.

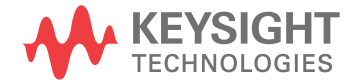

## <span id="page-35-0"></span>Step 1. Install Keysight IO Libraries Suite software

- **1** Download the Keysight IO Libraries Suite software from the Keysight web site at:
	- <http://www.keysight.com/find/iolib>
- **2** Run the setup file, and follow its installation instructions.
## Step 2. Connect and set up the oscilloscope

The 1200 X-Series and EDUX11052A/G oscilloscopes have two interfaces you can use for programming:

- USB (device port).
- LAN. To configure the LAN interface, press the **[Utility]** key on the front panel, then press the **I/O** softkey, then press the **Configure** softkey.

These interfaces are always active.

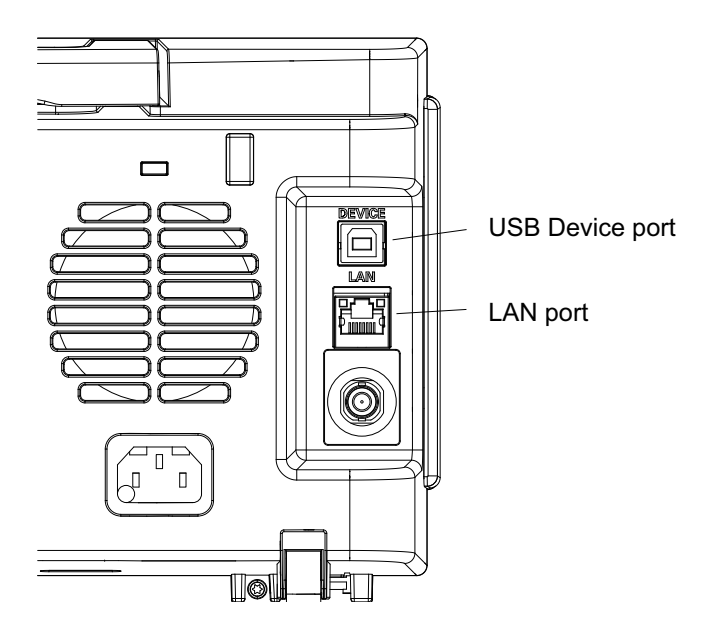

**Figure 1** Control Connectors on Rear Panel

Using the USB (Device) Interface

**1** Connect a USB cable from the controller PC's USB port to the "USB DEVICE" port on the back of the oscilloscope.

This is a USB 2.0 high-speed port.

## Using the LAN Interface

- **1** If the controller PC is not already connected to the local area network (LAN), do that first.
- **2** Contact your network administrator about adding the oscilloscope to the network.

Find out if automatic configuration via DHCP or AutoIP can be used. Also, find out whether your network supports Dynamic DNS or Multicast DNS.

If automatic configuration is not supported, get the oscilloscope's network parameters (hostname, domain, IP address, subnet mask, gateway IP, DNS IP, etc.).

- **3** Connect the oscilloscope to the local area network (LAN) by inserting LAN cable into the "LAN" port on the back of the oscilloscope.
- **4** Configure the oscilloscope's LAN interface:
	- **a** Press the **Configure** softkey until "LAN" is selected.
	- **b** Press the LAN Settings softkey.
	- **c** Press the **Config** softkey, and enable all the configuration options supported by your network.
	- **d** If automatic configuration is not supported, press the **Addresses** softkey.

Use the **Modify** softkey (and the other softkeys and the Entry knob) to enter the IP Address, Subnet Mask, Gateway IP, and DNS IP values.

When you are done, press the **[Back up]** key.

**e** Press the **Host name** softkey. Use the softkeys and the Entry knob to enter the Host name.

When you are done, press the **[Back up]** key.

# Step 3. Verify the oscilloscope connection

**1** On the controller PC, click on the Keysight IO Control icon in the taskbar and choose **Connection Expert** from the popup menu.

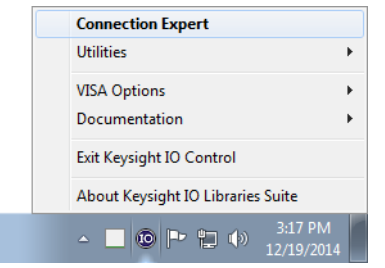

**2** In the Keysight Connection Expert application, instruments connected to the controller's USB interface should automatically appear in the Instruments tab.

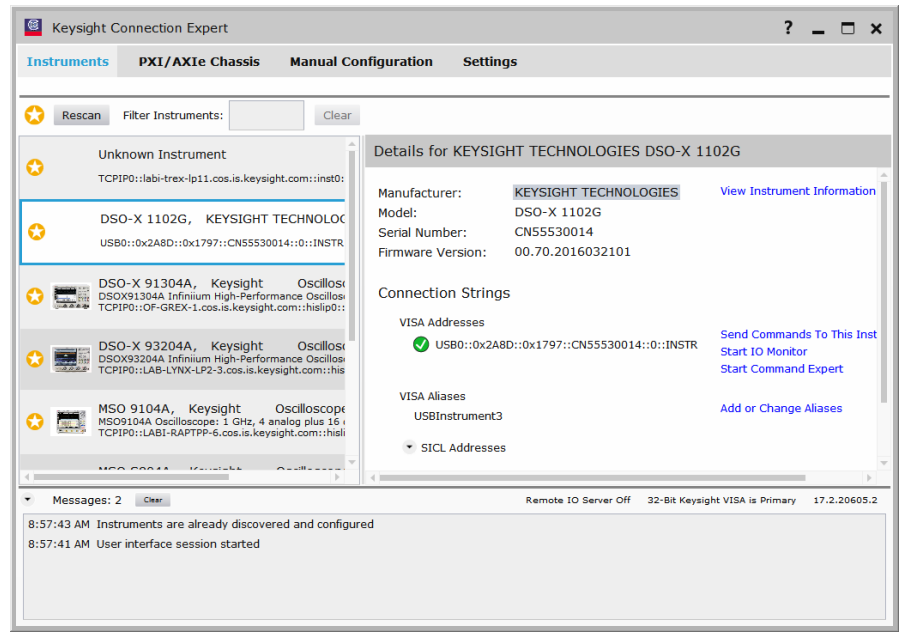

- **3** Test some commands on the instrument:
	- **a** In the Details for the selected instrument, click **Send Commands To This Instrument**.

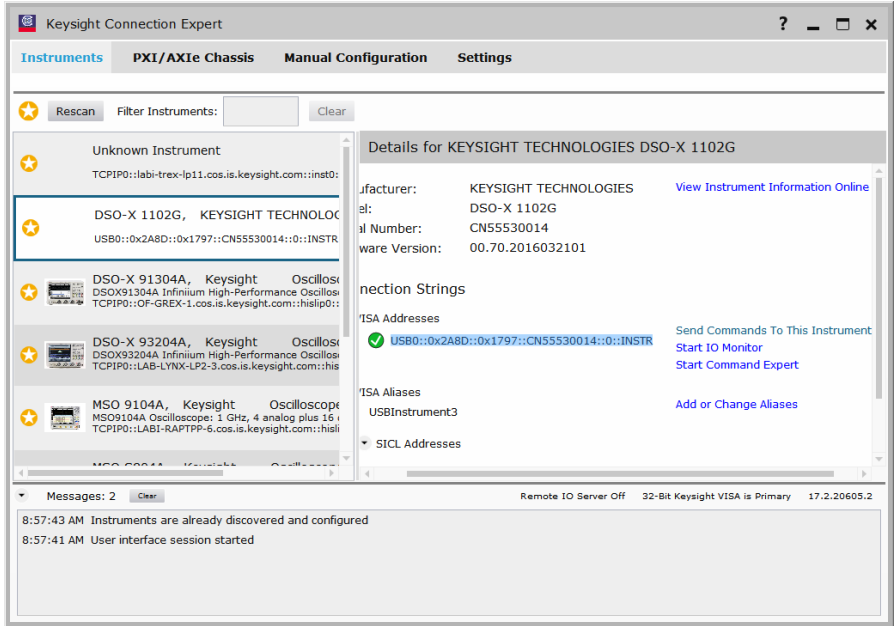

**b** In the Keysight Interactive IO application, enter commands in the **Command** field and press **Send Command**, **Read Response**, or **Send & Read**.

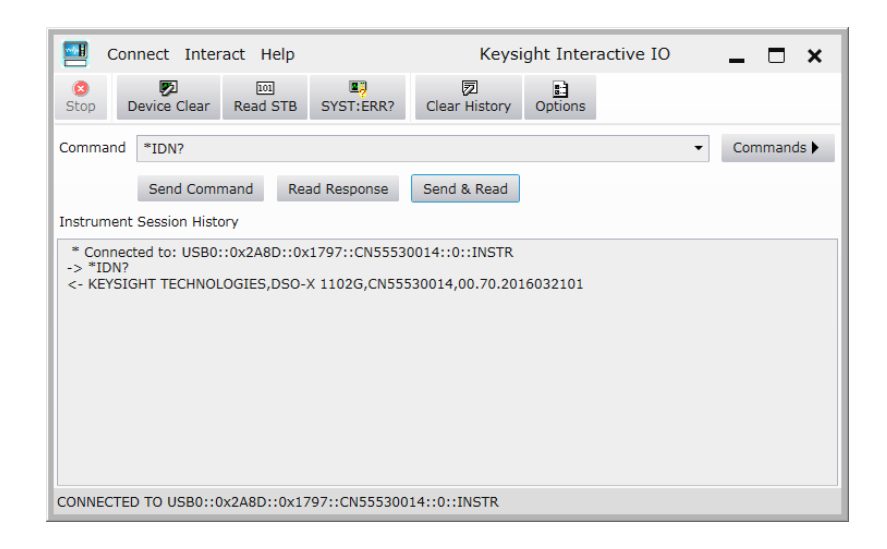

- **c** Choose **Connect > Exit** from the menu to exit the Keysight Interactive IO application.
- **4** In the Keysight Connection Expert application, choose **File > Exit** from the menu to exit the application.

Keysight InfiniiVision 1200 X-Series and EDUX1052A/G Oscilloscopes Programmer's Guide

# 3 Getting Started

[Basic Oscilloscope Program Structure / 42](#page-41-0) [Programming the Oscilloscope / 44](#page-43-0) [Other Ways of Sending Commands / 53](#page-52-0)

This chapter gives you an overview of programming the InfiniiVision 1200 X-Series and EDUX11052A/G oscilloscopes. It describes basic oscilloscope program structure and shows how to program the oscilloscope using a few simple examples.

The getting started examples show how to send oscilloscope setup, data capture, and query commands, and they show how to read query results.

**NOTE Language for Program Examples** The programming examples in this guide are written in Visual Basic using the Keysight VISA COM library.

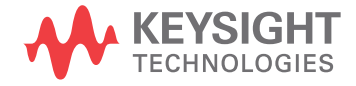

# <span id="page-41-0"></span>Basic Oscilloscope Program Structure

The following figure shows the basic structure of every program you will write for the oscilloscope.

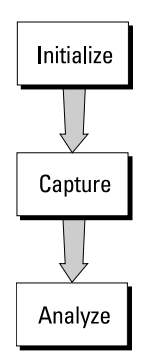

## Initializing

To ensure consistent, repeatable performance, you need to start the program, controller, and oscilloscope in a known state. Without correct initialization, your program may run correctly in one instance and not in another. This might be due to changes made in configuration by previous program runs or from the front panel of the oscilloscope.

- Program initialization defines and initializes variables, allocates memory, or tests system configuration.
- Controller initialization ensures that the interface to the oscilloscope is properly set up and ready for data transfer.
- Oscilloscope initialization sets the channel configuration, channel labels, threshold voltages, trigger specification, trigger mode, timebase, and acquisition type.

## Capturing Data

Once you initialize the oscilloscope, you can begin capturing data for analysis. Remember that while the oscilloscope is responding to commands from the controller, it is not performing acquisitions. Also, when you change the oscilloscope configuration, any data already captured will most likely be rendered.

To collect data, you use the :DIGitize command. This command clears the waveform buffers and starts the acquisition process. Acquisition continues until acquisition memory is full, then stops. The acquired data is displayed by the oscilloscope, and the captured data can be measured, stored in acquisition memory in the oscilloscope, or transferred to the controller for further analysis. Any additional commands sent while :DIGitize is working are buffered until :DIGitize is complete.

You could also put the oscilloscope into run mode, then use a wait loop in your program to ensure that the oscilloscope has completed at least one acquisition before you make a measurement. Keysight does not recommend this because the needed length of the wait loop may vary, causing your program to fail. :DIGitize, on the other hand, ensures that data capture is complete. Also, :DIGitize, when complete, stops the acquisition process so that all measurements are on displayed data, not on a constantly changing data set.

## Analyzing Captured Data

After the oscilloscope has completed an acquisition, you can find out more about the data, either by using the oscilloscope measurements or by transferring the data to the controller for manipulation by your program. Built-in measurements include: frequency, duty cycle, period, positive pulse width, and negative pulse width.

Using the :WAVeform commands, you can transfer the data to your controller. You may want to display the data, compare it to a known good measurement, or simply check logic patterns at various time intervals in the acquisition.

# <span id="page-43-0"></span>Programming the Oscilloscope

- ["Referencing the IO Library"](#page-43-1) on page 44
- ["Opening the Oscilloscope Connection via the IO Library"](#page-44-0) on page 45
- ["Using :AUToscale to Automate Oscilloscope Setup"](#page-45-0) on page 46
- ["Using Other Oscilloscope Setup Commands"](#page-45-1) on page 46
- ["Capturing Data with the :DIGitize Command"](#page-46-0) on page 47
- ["Reading Query Responses from the Oscilloscope"](#page-48-0) on page 49
- ["Reading Query Results into String Variables"](#page-49-0) on page 50
- ["Reading Query Results into Numeric Variables"](#page-49-1) on page 50
- ["Reading Definite-Length Block Query Response Data"](#page-49-2) on page 50
- ["Sending Multiple Queries and Reading Results"](#page-50-0) on page 51
- ["Checking Instrument Status"](#page-51-0) on page 52

## <span id="page-43-1"></span>Referencing the IO Library

No matter which instrument programming library you use (SICL, VISA, or VISA COM), you must reference the library from your program.

In C/C++, you must tell the compiler where to find the include and library files (see the Keysight IO Libraries Suite documentation for more information).

To reference the Keysight VISA COM library in Visual Basic for Applications (VBA, which comes with Microsoft Office products like Excel):

- **1** Choose **Tools > References...** from the main menu.
- **2** In the References dialog, check the "VISA COM 5.9 Type Library".

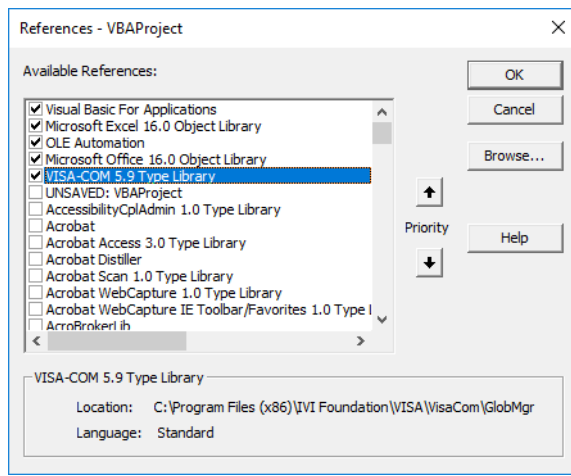

**3** Click **OK**.

To reference the Keysight VISA COM library in Microsoft Visual Basic 6.0:

- **1** Choose **Project > References...** from the main menu.
- **2** In the References dialog, check the "VISA COM 5.9 Type Library".
- **3** Click **OK**.

#### <span id="page-44-0"></span>Opening the Oscilloscope Connection via the IO Library

PC controllers communicate with the oscilloscope by sending and receiving messages over a remote interface. Once you have opened a connection to the oscilloscope over the remote interface, programming instructions normally appear as ASCII character strings embedded inside write statements of the programing language. Read statements are used to read query responses from the oscilloscope.

For example, when using the Keysight VISA COM library in Visual Basic (after opening the connection to the instrument using the ResourceManager object's Open method), the FormattedIO488 object's WriteString, WriteNumber, WriteList, or WriteIEEEBlock methods are used for sending commands and queries. After a query is sent, the response is read using the ReadString, ReadNumber, ReadList, or ReadIEEEBlock methods.

The following Visual Basic statements open the connection and send a command that turns on the oscilloscope's label display.

Dim myMgr As VisaComLib.ResourceManager Dim myScope As VisaComLib.FormattedIO488

Set myMgr = New VisaComLib.ResourceManager Set myScope = New VisaComLib.FormattedIO488

' Open the connection to the oscilloscope. Get the VISA Address from the ' Keysight Connection Expert (installed with Keysight IO Libraries Suite ). Set myScope.IO = myMgr.Open("<VISA Address>")

' Send a command. myScope.WriteString ":DISPlay:LABel ON"

The ":DISPLAY:LABEL ON" in the above example is called a *program message*. Program messages are explained in more detail in ["Program Message Syntax"](#page-818-0) on [page 819.](#page-818-0)

#### Initializing the Interface and the Oscilloscope

To make sure the bus and all appropriate interfaces are in a known state, begin every program with an initialization statement. When using the Keysight VISA COM library, you can use the resource session object's Clear method to clears the interface buffer:

Dim myMgr As VisaComLib.ResourceManager Dim myScope As VisaComLib.FormattedIO488 Set myMgr = New VisaComLib.ResourceManager Set myScope = New VisaComLib.FormattedIO488 ' Open the connection to the oscilloscope. Get the VISA Address from the ' Keysight Connection Expert (installed with Keysight IO Libraries Suite ). Set myScope.IO = myMgr.Open("<VISA Address>") ' Clear the interface buffer and set the interface timeout to 10 seconds . myScope.IO.Clear myScope.IO.Timeout = 10000

When you are using GPIB, CLEAR also resets the oscilloscope's parser. The parser is the program which reads in the instructions which you send it.

After clearing the interface, initialize the instrument to a preset state:

myScope.WriteString "\*RST"

#### **NOTE Information for Initializing the Instrument**

The actual commands and syntax for initializing the instrument are discussed in [Chapter 5](#page-114-0), ["Common \(\\*\) Commands," starting on page 115.](#page-114-0)

Refer to the Keysight IO Libraries Suite documentation for information on initializing the interface.

#### <span id="page-45-0"></span>Using :AUToscale to Automate Oscilloscope Setup

The :AUToscale command performs a very useful function for unknown waveforms by setting up the vertical channel, time base, and trigger level of the instrument.

The syntax for the autoscale command is:

```
myScope.WriteString ":AUToscale"
```
#### <span id="page-45-1"></span>Using Other Oscilloscope Setup Commands

A typical oscilloscope setup would set the vertical range and offset voltage, the horizontal range, delay time, delay reference, trigger mode, trigger level, and slope. An example of the commands that might be sent to the oscilloscope are:

```
myScope.WriteString ":CHANnel1:PROBe 10"
myScope.WriteString ":CHANnel1:RANGe 16"
myScope.WriteString ":CHANnel1:OFFSet 1.00"
myScope.WriteString ":TIMebase:MODE MAIN"
myScope.WriteString ":TIMebase:RANGe 1E-3"
myScope.WriteString ":TIMebase:DELay 100E-6"
```
Vertical is set to 16 V full-scale (2 V/div) with center of screen at 1 V and probe attenuation set to 10. This example sets the time base at 1 ms full-scale (100 ms/div) with a delay of 100  $\mu$ s.

#### Example Oscilloscope Setup Code

This program demonstrates the basic command structure used to program the oscilloscope.

```
' Initialize the instrument interface to a known state.
myScope.IO.Clear
myScope.IO.Timeout = 10000 ' Set interface timeout to 10 seconds.
' Initialize the instrument to a preset state.
myScope.WriteString "*RST"
' Set the time base mode to normal with the horizontal time at
' 50 ms/div with 0 s of delay referenced at the center of the
' graticule.
myScope.WriteString ":TIMebase:RANGe 5E-4" ' Time base to 50 us/div.
myScope.WriteString ":TIMebase:DELay 0" ' Delay to zero.
myScope.WriteString ":TIMebase:REFerence CENTer" ' Display ref. at
                                                  ' center.
' Set the vertical range to 1.6 volts full scale with center screen
' at -0.4 volts with 10:1 probe attenuation and DC coupling.
myScope.WriteString ":CHANnel1:PROBe 10" ' Probe attenuation
                                           ' to 10:1.
myScope.WriteString ":CHANnel1:RANGe 1.6" ' Vertical range
                                           ' 1.6 V full scale.
myScope.WriteString ":CHANnel1:OFFSet -0.4" ' Offset to -0.4.
myScope.WriteString ":CHANnel1:COUPling DC" ' Coupling to DC.
' Configure the instrument to trigger at -0.4 volts with normal
' triggering.
myScope.WriteString ":TRIGger:SWEep NORMal" ' Normal triggering.
myScope.WriteString ":TRIGger:LEVel -0.4" ' Trigger level to -0.4.
myScope.WriteString ":TRIGger:SLOPe POSitive" ' Trigger on pos. slope.
' Configure the instrument for normal acquisition.
myScope.WriteString ":ACQuire:TYPE NORMal" ' Normal acquisition.
```
#### <span id="page-46-0"></span>Capturing Data with the :DIGitize Command

The :DIGitize command captures data that meets the specifications set up by the :ACQuire subsystem. When the digitize process is complete, the acquisition is stopped. The captured data can then be measured by the instrument or transferred to the controller for further analysis. The captured data consists of two parts: the waveform data record, and the preamble.

## **NOTE Ensure New Data is Collected**

When you change the oscilloscope configuration, the waveform buffers are cleared. Before doing a measurement, send the :DIGitize command to the oscilloscope to ensure new data has been collected.

When you send the :DIGitize command to the oscilloscope, the specified channel signal is digitized with the current :ACQuire parameters. To obtain waveform data, you must specify the :WAVeform parameters for the SOURce channel, the FORMat type, and the number of POINts prior to sending the :WAVeform:DATA? query.

#### **NOTE Set :TIMebase:MODE to MAIN when using :DIGitize**

:TIMebase:MODE must be set to MAIN to perform a :DIGitize command or to perform any :WAVeform subsystem query. A "Settings conflict" error message will be returned if these commands are executed when MODE is set to ROLL, XY, or WINDow (zoomed). Sending the \*RST (reset) command will also set the time base mode to normal.

The number of data points comprising a waveform varies according to the number requested in the :ACQuire subsystem. The :ACQuire subsystem determines the number of data points, type of acquisition, and number of averages used by the :DIGitize command. This allows you to specify exactly what the digitized information contains.

The following program example shows a typical setup:

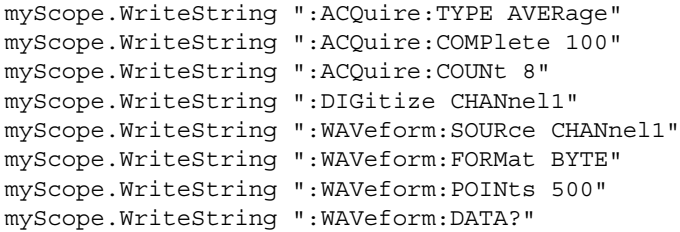

This setup places the instrument into the averaged mode with eight averages. This means that when the :DIGitize command is received, the command will execute until the signal has been averaged at least eight times.

After receiving the :WAVeform:DATA? query, the instrument will start passing the waveform information.

Digitized waveforms are passed from the instrument to the controller by sending a numerical representation of each digitized point. The format of the numerical representation is controlled with the :WAVeform:FORMat command and may be selected as BYTE, WORD, or ASCii.

The easiest method of transferring a digitized waveform depends on data structures, formatting available and I/O capabilities. You must scale the integers to determine the voltage value of each point. These integers are passed starting with the left most point on the instrument's display.

For more information, see the waveform subsystem commands and corresponding program code examples in Chapter 29[, ":WAVeform Commands," starting on page](#page-652-0)  [653](#page-652-0).

#### **NOTE Aborting a Digitize Operation Over the Programming Interface** When using the programming interface, you can abort a digitize operation by sending a Device Clear over the bus (for example, myScope.IO.Clear).

#### <span id="page-48-0"></span>Reading Query Responses from the Oscilloscope

After receiving a query (command header followed by a question mark), the instrument interrogates the requested function and places the answer in its output queue. The answer remains in the output queue until it is read or another command is issued. When read, the answer is transmitted across the interface to the designated listener (typically a controller).

The statement for reading a query response message from an instrument's output queue typically has a format specification for handling the response message.

When using the VISA COM library in Visual Basic, you use different read methods (ReadString, ReadNumber, ReadList, or ReadIEEEBlock) for the various query response formats. For example, to read the result of the query command :CHANnel1:COUPling? you would execute the statements:

```
myScope.WriteString ":CHANnel1:COUPling?"
Dim strQueryResult As String
strQueryResult = myScope.ReadString
```
This reads the current setting for the channel one coupling into the string variable strQueryResult.

All results for queries (sent in one program message) must be read before another program message is sent.

Sending another command before reading the result of the query clears the output buffer and the current response. This also causes an error to be placed in the error queue.

Executing a read statement before sending a query causes the controller to wait indefinitely.

The format specification for handling response messages depends on the programming language.

## <span id="page-49-0"></span>Reading Query Results into String Variables

The output of the instrument may be numeric or character data depending on what is queried. Refer to the specific command descriptions for the formats and types of data returned from queries.

## **NOTE Express String Variables Using Exact Syntax**

In Visual Basic, string variables are case sensitive and must be expressed exactly the same each time they are used.

The following example shows numeric data being returned to a string variable:

```
myScope.WriteString ":CHANnel1:RANGe?"
Dim strQueryResult As String
strQueryResult = myScope.ReadString
MsgBox "Range (string):" + strQueryResult
```
After running this program, the controller displays:

#### **Range (string): +40.0E+00**

<span id="page-49-1"></span>Reading Query Results into Numeric Variables

The following example shows numeric data being returned to a numeric variable:

```
myScope.WriteString ":CHANnel1:RANGe?"
Dim varQueryResult As Variant
varQueryResult = myScope.ReadNumber
MsgBox "Range (variant):" + CStr(varQueryResult)
```
After running this program, the controller displays:

#### **Range (variant): 40**

<span id="page-49-2"></span>Reading Definite-Length Block Query Response Data

Definite-length block query response data allows any type of device-dependent data to be transmitted over the system interface as a series of 8-bit binary data bytes. This is particularly useful for sending large quantities of data or 8-bit extended ASCII codes. The syntax is a pound sign (#) followed by a non-zero digit representing the number of digits in the decimal integer. After the non-zero digit is the decimal integer that states the number of 8-bit data bytes being sent. This is followed by the actual data.

For example, for transmitting 1000 bytes of data, the syntax would be:

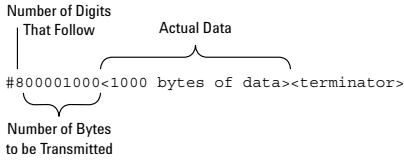

#### **Figure 2** Definite-length block response data

The "8" states the number of digits that follow, and "00001000" states the number of bytes to be transmitted.

The VISA COM library's ReadIEEEBlock and WriteIEEEBlock methods understand the definite-length block syntax, so you can simply use variables that contain the data:

```
' Read oscilloscope setup using ":SYSTem:SETup?" query.
myScope.WriteString ":SYSTem:SETup?"
Dim varQueryResult As Variant
varQueryResult = myScope.ReadIEEEBlock(BinaryType_UI1)
```

```
' Write learn string back to oscilloscope using ":SYSTem:SETup" command:
myScope.WriteIEEEBlock ":SYSTem:SETup ", varQueryResult
```
#### <span id="page-50-0"></span>Sending Multiple Queries and Reading Results

You can send multiple queries to the instrument within a single command string, but you must also read them back as a single query result. This can be accomplished by reading them back into a single string variable, multiple string variables, or multiple numeric variables.

For example, to read the :TIMebase:RANGe?;DELay? query result into a single string variable, you could use the commands:

```
myScope.WriteString ":TIMebase:RANGe?;DELay?"
Dim strQueryResult As String
strQueryResult = myScope.ReadString
MsgBox "Timebase range; delay:" + strQueryResult
```
When you read the result of multiple queries into a single string variable, each response is separated by a semicolon. For example, the output of the previous example would be:

Timebase range; delay: <range value>;<delay value>

To read the :TIMebase:RANGe?;DELay? query result into multiple string variables, you could use the ReadList method to read the query results into a string array variable using the commands:

```
myScope.WriteString ":TIMebase:RANGe?;DELay?"
Dim strResults() As String
strResults() = myScope.ReadList(ASCIIType_BSTR)
MsgBox "Timebase range: " + strResults(0) + ", delay: " + strResults(1)
```
To read the :TIMebase:RANGe?;DELay? query result into multiple numeric variables, you could use the ReadList method to read the query results into a variant array variable using the commands:

```
myScope.WriteString ":TIMebase:RANGe?;DELay?"
Dim varResults() As Variant
varResults() = myScope.ReadList
MsgBox "Timebase range: " + FormatNumber(varResults(0) * 1000, 4) + _
       " ms, delay: " + FormatNumber(varResults(1) * 1000000, 4) + " us"
```
## <span id="page-51-0"></span>Checking Instrument Status

Status registers track the current status of the instrument. By checking the instrument status, you can find out whether an operation has been completed, whether the instrument is receiving triggers, and more.

For more information, see Chapter 34, "Status Reporting," starting on page 785 which explains how to check the status of the instrument.

## <span id="page-52-0"></span>Other Ways of Sending Commands

Standard Commands for Programmable Instrumentation (SCPI) can also be sent via a Telnet socket or through the Browser Web Control:

- **"Telnet Sockets"** on page 53
- ["Sending SCPI Commands Using Browser Web Control"](#page-52-2) on page 53

## <span id="page-52-1"></span>Telnet Sockets

The following information is provided for programmers who wish to control the oscilloscope with SCPI commands in a Telnet session.

To connect to the oscilloscope via a telnet socket, issue the following command:

telnet <hostname> 5024

where  $\triangle$  hostname  $\triangle$  is the hostname of the oscilloscope. This will give you a command line with prompt.

For a command line without a prompt, use port 5025. For example:

telnet <hostname> 5025

#### <span id="page-52-2"></span>Sending SCPI Commands Using Browser Web Control

To send SCPI commands using the Web Interface feature, establish a connection to the oscilloscope via LAN as described in the *User's Guide*. When you make the connection to the oscilloscope via LAN and the instrument's welcome page is displayed, select the **Control Instrument** tab, then select the **Use Instrument IO** link.

## 3 Getting Started

Keysight InfiniiVision 1200 X-Series and EDUX1052A/G Oscilloscopes Programmer's Guide

# 4 Commands Quick Reference

[Command Summary / 56](#page-55-0) [Syntax Elements / 111](#page-110-0)

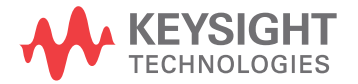

# <span id="page-55-0"></span>Command Summary

- Common (\*) Commands Summary (see [page 57](#page-56-0))
- Root (:) Commands Summary (see [page 60](#page-59-0))
- : ABUS Commands Summary (see [page 62](#page-61-0))
- : ACQuire Commands Summary (see [page 63](#page-62-0))
- :CALibrate Commands Summary (see [page 63](#page-62-1))
- : CHANnel<n> Commands Summary (see [page 64](#page-63-0))
- :DEMO Commands Summary (see [page 66](#page-65-0))
- :DISPlay Commands Summary (see [page 66](#page-65-1))
- :DVM Commands Summary (see [page 67](#page-66-0))
- : EXTernal Trigger Commands Summary (see [page 68](#page-67-0))
- :FFT Commands Summary (see [page 69](#page-68-0))
- : FRANalysis Commands Summary (see [page 69](#page-68-1))
- : FUNCtion Commands Summary (see [page 71](#page-70-0))
- :HARDcopy Commands Summary (see [page 72](#page-71-0))
- : LISTer Commands Summary (see [page 74](#page-73-0))
- : MARKer Commands Summary (see [page 74](#page-73-1))
- : MEASure Commands Summary (see [page 76](#page-75-0))
- : MTESt Commands Summary (see [page 84](#page-83-0))
- :RECall Commands Summary (see [page 87](#page-86-0))
- :SAVE Commands Summary (see [page 87](#page-86-1))
- General :SBUS<n> Commands Summary (see [page 89](#page-88-0))
- :SBUS<n>:CAN Commands Summary (see [page 89](#page-88-1))
- :SBUS<n>:IIC Commands Summary (see [page 91](#page-90-0))
- : SBUS<n>:LIN Commands Summary (see [page 92](#page-91-0))
- : SBUS<n>:SPI Commands Summary (see [page 93](#page-92-0))
- :SBUS<n>:UART Commands Summary (see [page 95](#page-94-0))
- :SYSTem Commands Summary (see [page 97](#page-96-0))
- :TIMebase Commands Summary (see [page 99](#page-98-0))
- General :TRIGger Commands Summary (see [page 100](#page-99-0))
- :TRIGger[:EDGE] Commands Summary (see [page 101](#page-100-0))
- :TRIGger:GLITch Commands Summary (see [page 101](#page-100-1))
- :TRIGger:PATTern Commands Summary (see [page 103](#page-102-0))
- :TRIGger:SHOLd Commands Summary (see [page 103](#page-102-1))
- :TRIGger:TRANsition Commands Summary (see [page 104](#page-103-0))
- :TRIGger:TV Commands Summary (see [page 104](#page-103-1))
- :WAVeform Commands Summary (see [page 105](#page-104-0))
- :WGEN Commands Summary (see [page 107](#page-106-0))
- :WMEMory<r> Commands Summary (see [page 109](#page-108-0))

<span id="page-56-0"></span>**Table 2** Common (\*) Commands Summary

| <b>Command</b>                        | <b>Query</b>            | <b>Options and Query Returns</b>                                                                                                    |
|---------------------------------------|-------------------------|----------------------------------------------------------------------------------------------------|
| *CLS (see page 119)                   | n/a                     | n/a                                                                                                    |
| *ESE <mask> (see<br/>page 120)</mask> | *ESE? (see page 121)    | $<$ mask> ::= 0 to 255; an integer<br>in NR1 format:                                                                                                    |
|                                       |                         | Bit Weight Name Enables<br>128<br>7<br>PON Power On<br>64 URQ User Request<br>6<br>Command Error<br>32<br>CME<br>5<br>EXE Execution Error<br>$\overline{4}$<br>16<br>3<br>8 DDE Dev. Dependent Error<br>$\overline{2}$<br>4 QYE Query Error<br>2 RQL Request Control<br>$\mathbf{1}$<br>OPC Operation Complete<br>$\Omega$<br>$\mathbf{1}$ |
| n/a                                   | *ESR? (see page 122)    | $\texttt{} ::= 0 \text{ to } 255; \text{ an integer}$<br>in NR1 format                                                                                                    |
| n/a                                   | *IDN? (see page 122)    | KEYSIGHT<br>TECHNOLOGIES, <model>, <serial<br>number&gt;, X.XX.XX<br/><model> ::= the model number of</model></serial<br></model>                                                                                                    |
|                                       |                         | the instrument                                                                                                    |
|                                       |                         | $\epsilon$ serial number> ::= the serial<br>number of the instrument                                                                                                    |
|                                       |                         | $\langle X.XX.XX \rangle$ ::= the software<br>revision of the instrument                                                                                                    |
| n/a                                   | *LRN? (see page 125)    | <learn string=""> ::= current<br/>instrument setup as a block of<br/>data in IEEE 488.2 # format</learn>                                                                                                    |
| *OPC (see page 126)                   | *OPC? (see page $126$ ) | ASCII "1" is placed in the output<br>queue when all pending device<br>operations have completed.                                                                                                    |

#### 4 Commands Quick Reference

| <b>Command</b>                          | Query                | <b>Options and Query Returns</b>                                                                                                    |
|-----------------------------------------|----------------------|----------------------------------------------------------------------------------------------------|
| n/a                                     | *OPT? (see page 127) | $<$ return value> ::= 0,0, <license<br>info&gt;<br/><license info=""> ::= <all field="">,<br/><reserved>, <reserved>,<br/><reserved>, <memory>,<br/><reserved>, <reserved>,<br/><reserved>, <reserved>,<br/><reserved>, <reserved>,<br/><seqmented memory="">, <mask test="">,<br/><reserved>, <bandwidth>,<br/><reserved>, <reserved>,<br/><reserved>, <reserved>,<br/><reserved>, <educator's kit="">,<br/><waveform generator="">,<br/><reserved>, <reserved>,</reserved></reserved></waveform></educator's></reserved></reserved></reserved></reserved></reserved></bandwidth></reserved></mask></seqmented></reserved></reserved></reserved></reserved></reserved></reserved></memory></reserved></reserved></reserved></all></license></license<br> |
|                                         |                      | <reserved>, <reserved>,<br/><reserved>, <reserved>,<br/><reserved>, <reserved>,<br/><digital voltmeter="">, <reserved>,<br/><reserved>, <reserved>, <remote<br>Command Logging&gt;, <reserved>,<br/><reserved>, <reserved><br/><all field=""> ::= <math>\{0   \text{All}\}</math></all></reserved></reserved></reserved></remote<br></reserved></reserved></reserved></digital></reserved></reserved></reserved></reserved></reserved></reserved>                                                                                                    |
|                                         |                      | $<$ reserved> $: = 0$                                                                                                    |
|                                         |                      | $\langle Memory \rangle$ ::= $\{0   MEMUP\}$                                                                                                    |
|                                         |                      | <low serial="" speed=""> ::= <math>\{0  </math> EMBD}</low>                                                                                                    |
|                                         |                      | <automotive serial=""> ::= <math>\{0</math>  <br/>AUTO}</automotive>                                                                                                    |
|                                         |                      | <segmented memory=""> ::= {0   SGM}</segmented>                                                                                                    |
|                                         |                      | <mask test=""> <math>:= \{ 0   \text{MASK} \}</math></mask>                                                                                                    |
|                                         |                      | $\verb   ::= {0   B W10   B W20} $                                                                                                    |
|                                         |                      | <educator's kit=""> ::= <math>\{0   EDK\}</math></educator's>                                                                                                    |
|                                         |                      | <waveform generator=""> <math>::= \{0  </math><br/>WAVEGEN }</waveform>                                                                                                    |
|                                         |                      | $\left\{\text{Digital Voltmeters} : := \{0 \mid DVM\} \right\}$                                                                                                    |
|                                         |                      | <remote command="" logging=""> <math>::= \{0  </math><br/><math>RML</math>}</remote>                                                                                                    |
| *RCL <value> (see<br/>page 128)</value> | n/a                  | $\{value\} :: = \{0 \mid 1 \mid 2 \mid 3 \}$<br>$\overline{4}$<br>5  <br>$6 \mid 7 \mid$<br>$8 \mid$<br>$9\}$                                                                                                    |
| *RST (see page 129)                     | n/a                  | See *RST (Reset) (see page 129)                                                                                                    |

**Table 2** Common (\*) Commands Summary (continued)

| <b>Command</b>                          | Query                | <b>Options and Query Returns</b>                                                                                                    |
|-----------------------------------------|----------------------|----------------------------------------------------------------------------------------------------|
| *SAV <value> (see<br/>page 132)</value> | n/a                  | $\{value\} :: = \{0 \mid 1 \mid 2 \mid 3 \mid 4 \mid$<br>6<br> 7 8 9<br>5                                                                                                    |
| *SRE <mask> (see<br/>page 133)</mask>   | *SRE? (see page 134) | $<$ mask> ::= sum of all bits that<br>are set, 0 to 255; an integer in<br>NR1 format. <mask> ::= following<br/>values:</mask>                                                                                                    |
|                                         |                      | Bit Weight Name Enables<br>128 OPER Operation Status Reg<br>7<br>64 ---- (Not used.)<br>6<br>32 ESB Event Status Bit<br>5<br>4<br>16 MAV Message Available<br>8 ---- (Not used.)<br>3<br>$\overline{2}$<br>4 MSG Message<br>$\mathbf 1$<br>USR User<br>$\overline{2}$<br>Trigger<br>$\Omega$<br>$\mathbf{1}$<br>TRG                                                                                                    |
| n/a                                     | *STB? (see page 135) | $\langle \text{value} \rangle$ ::= 0 to 255; an integer<br>in NR1 format, as shown in the<br>following:<br>Bit Weight Name "1" Indicates<br>128 OPER Operation status<br>7<br>condition occurred.<br>64 RQS/ Instrument is<br>6<br>MSS requesting service.<br>Enabled event status<br>5<br>32<br>ESB<br>condition occurred.<br>$\overline{4}$<br>16 MAV Message available.<br>$8$ ---- (Not used.)<br>3<br>$\overline{a}$<br>4 MSG Message displayed.<br>USR User event<br>$\mathbf 1$<br>$\overline{2}$<br>condition occurred.<br>$\circ$<br>$\mathbf{1}$<br>TRG A trigger occurred. |
| *TRG (see page 137)                     | n/a                  | n/a                                                                                                    |
| n/a                                     | *TST? (see page 138) | <result> ::= 0 or non-zero value;<br/>an integer in NR1 format</result>                                                                                                    |
| *WAI (see page 139)                     | n/a                  | n/a                                                                                                    |

**Table 2** Common (\*) Commands Summary (continued)

<span id="page-59-0"></span>**Table 3** Root (:) Commands Summary

| <b>Command</b>                                                                 | Query                                        | <b>Options and Query Returns</b>                                                                |
|--------------------------------------------------------------------------------|----------------------------------------------|-------------------------------------------------------------------------------------------------|
| n/a                                                                            | $: AER?$ (see page $144$ )                   | $\{0 \mid 1\}$ ; an integer in NR1 format                                                       |
| :AUToscale                                                                     | n/a                                          | $<$ source> $: =$ CHANnel $<$ n>                                                                |
| $[$ < source > $[$ , $\ldots$ , < source<br>$>$ ]] (see page 145)              |                                              | <source/> can be repeated up to 5<br>times                                                      |
|                                                                                |                                              | $\langle n \rangle$ ::= 1 to (# analog channels)<br>in NR1 format                               |
| :AUToscale:AMODE<br><value> (see page 147)</value>                             | :AUToscale:AMODE?<br>(see page 147)          | $\{value\} :: = \{NORMAL \}$ CURRent}}                                                          |
| :AUToscale:CHANnels<br><value> (see page 148)</value>                          | :AUToscale:CHANnels?<br>(see page 148)       | $\{value\} :: = \{ALL \mid DISPlayer] \}$                                                       |
| : AUToscale: FDEBug $\{0$<br>$ $ OFF} $ $ {1   ON}}<br>(see page 149)          | :AUToscale:FDEBug?<br>(see page 149)         | $\{0   1\}$                                                                                     |
| :BLANk [ <source/> ]<br>(see page 150)                                         | n/a                                          | $\langle$ source> ::= $\{CHANnel < n$<br>FUNCtion   MATH   FFT<br>WMEMory <r>   ABUS   EXT}</r> |
|                                                                                |                                              | $\langle n \rangle$ ::= 1 to (# analog channels)<br>in NR1 format                               |
|                                                                                |                                              | $\langle r \rangle$ ::= 1 to (# ref waveforms) in<br>NR1 format                                 |
|                                                                                |                                              | EXT available on 2-channel<br>oscilloscopes only                                                |
| :DIGitize<br>$[$ < source > $[$ , $\ldots$ , < source<br>$>$ ]] (see page 151) | n/a                                          | $\verb   := {CHANnel  < n>}.$<br>FUNCtion   MATH   SBUS{1}   FFT  <br>ABUS   EXT}               |
|                                                                                |                                              | <source/> can be repeated up to 5<br>times                                                      |
|                                                                                |                                              | $\langle n \rangle$ ::= 1 to (# analog channels)<br>in NR1 format                               |
|                                                                                |                                              | EXT available on 2-channel<br>oscilloscopes only                                                |
| :MTEenable <n> (see<br/>page 153)</n>                                          | :MTEenable? (see<br>page 153)                | $\langle n \rangle$ ::= 16-bit integer in NR1<br>format                                         |
| n/a                                                                            | :MTEReqister [:EVENt]?<br>(see page 155)     | $\langle n \rangle$ ::= 16-bit integer in NR1<br>format                                         |
| :OPEE $<$ n> (see<br>page 157)                                                 | :OPEE? (see page 158)                        | <n> ::= 15-bit integer in NR1<br/>format</n>                                                    |
| n/a                                                                            | :OPERregister: CONDiti<br>on? (see page 159) | $<$ n> ::= 15-bit integer in NR1<br>format                                                      |

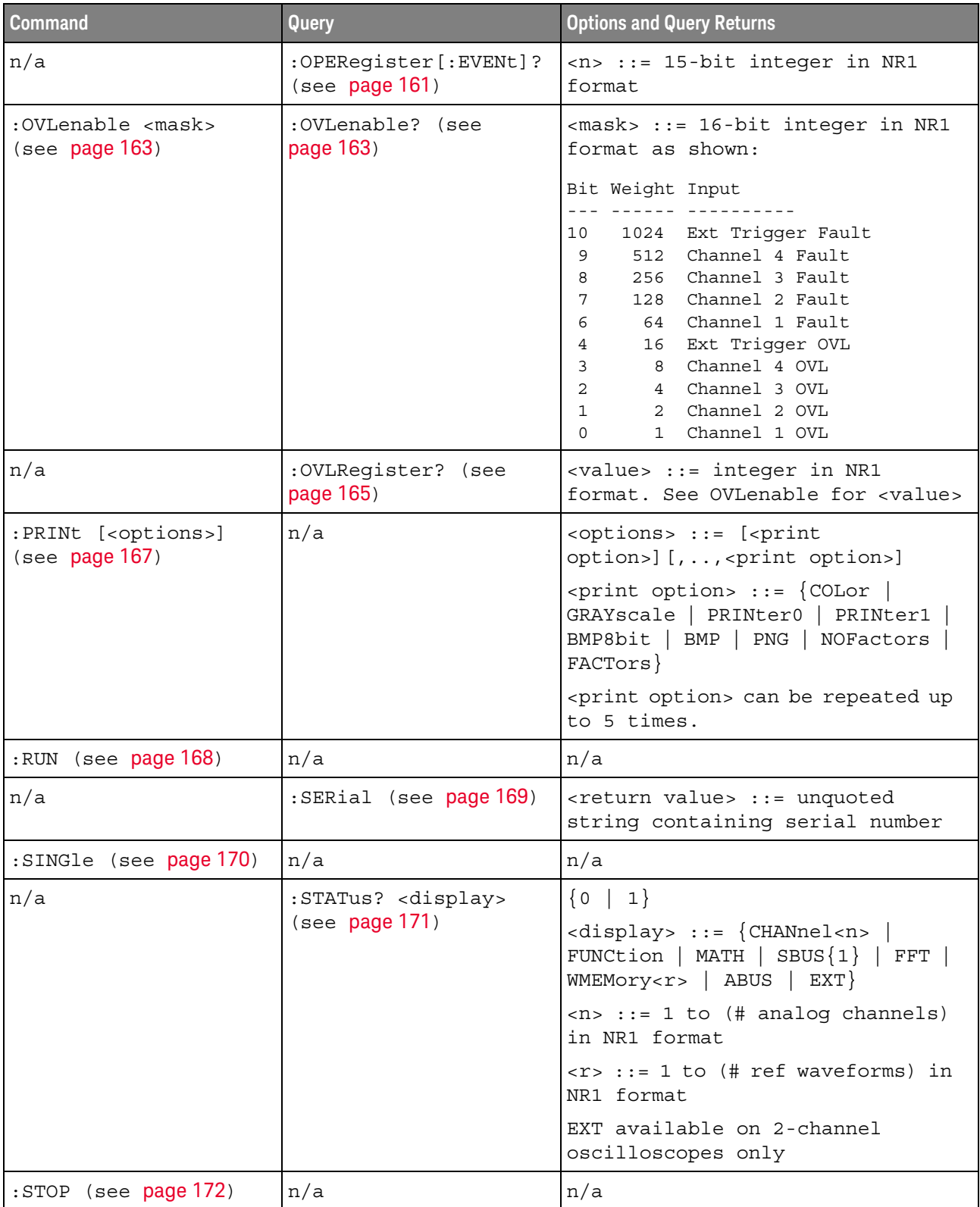

## Table 3 Root (:) Commands Summary (continued)

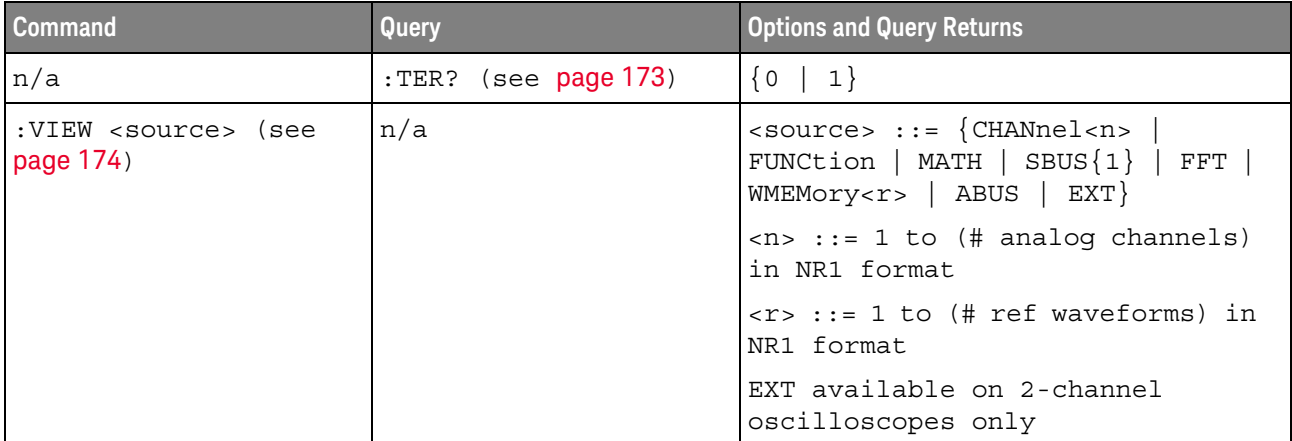

## Table 3 Root (:) Commands Summary (continued)

#### <span id="page-61-0"></span>**Table 4** :ABUS Commands Summary

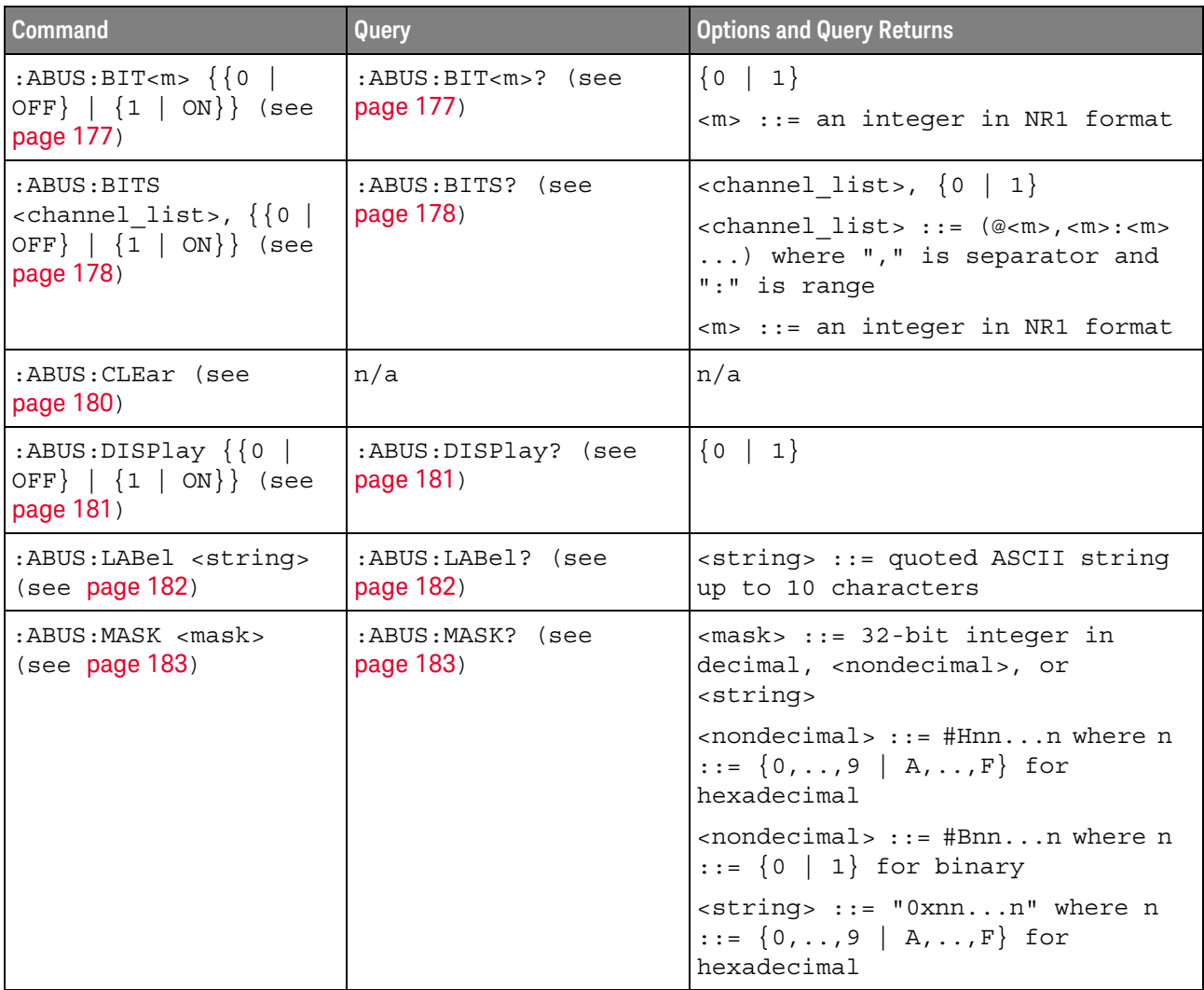

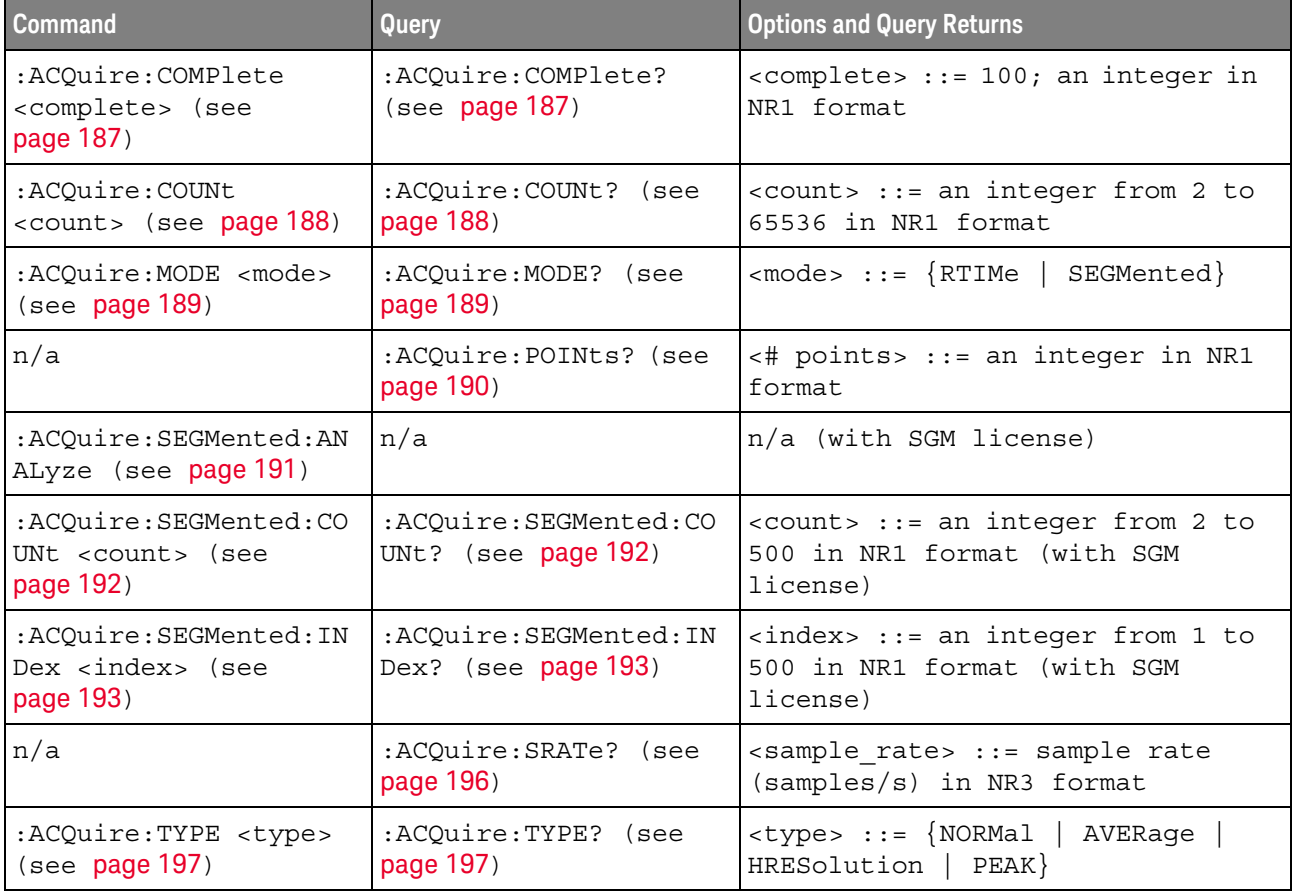

## <span id="page-62-0"></span>**Table 5** :ACQuire Commands Summary

#### <span id="page-62-1"></span>**Table 6** :CALibrate Commands Summary

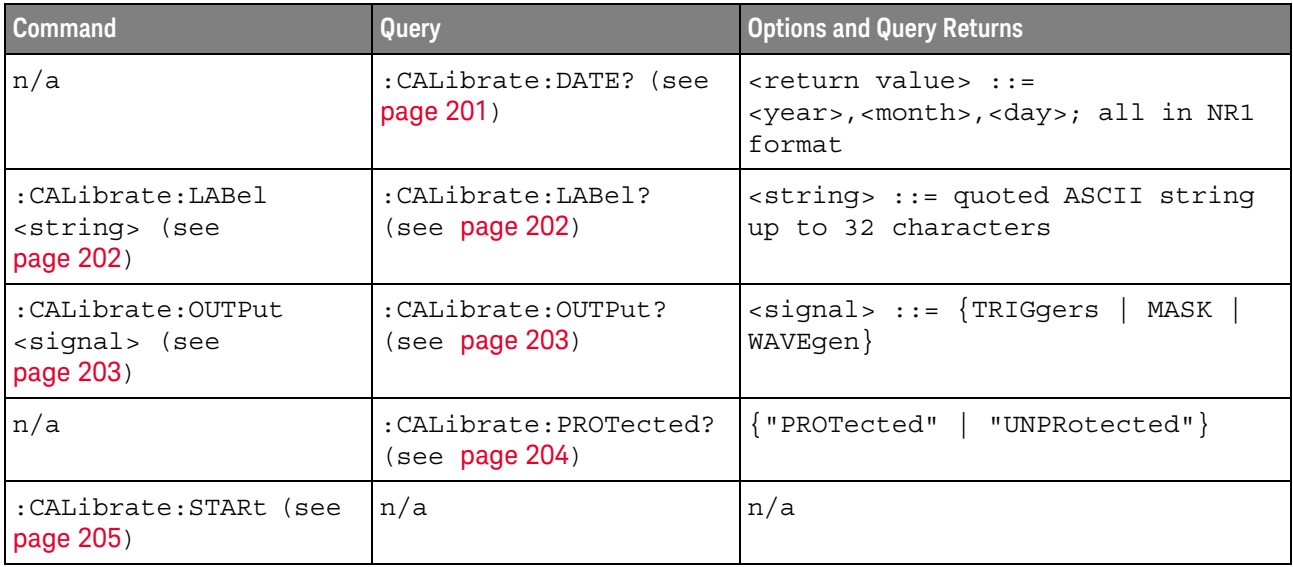

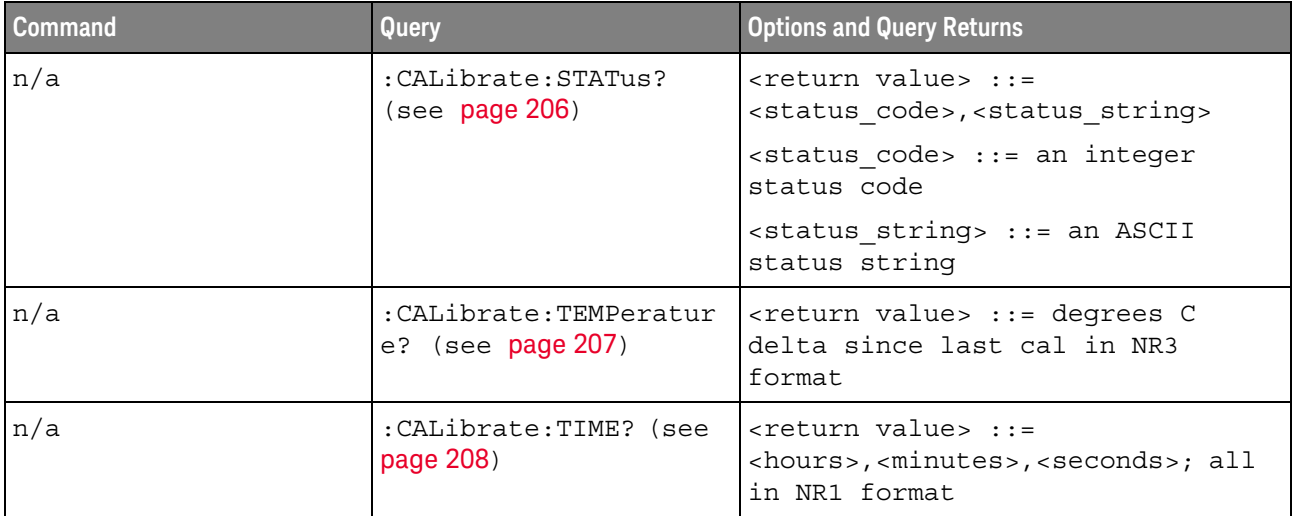

#### **Table 6** :CALibrate Commands Summary (continued)

#### <span id="page-63-0"></span>**Table 7** :CHANnel<n> Commands Summary

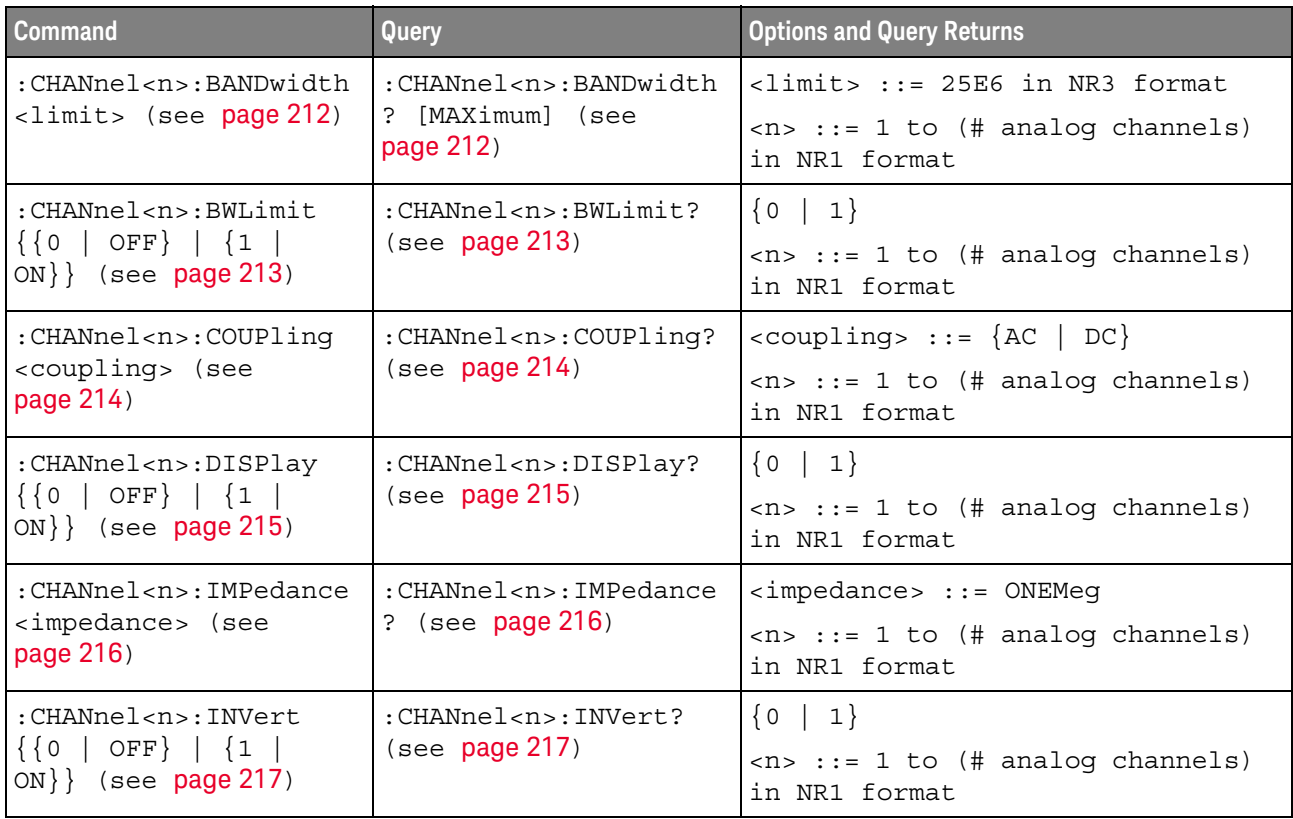

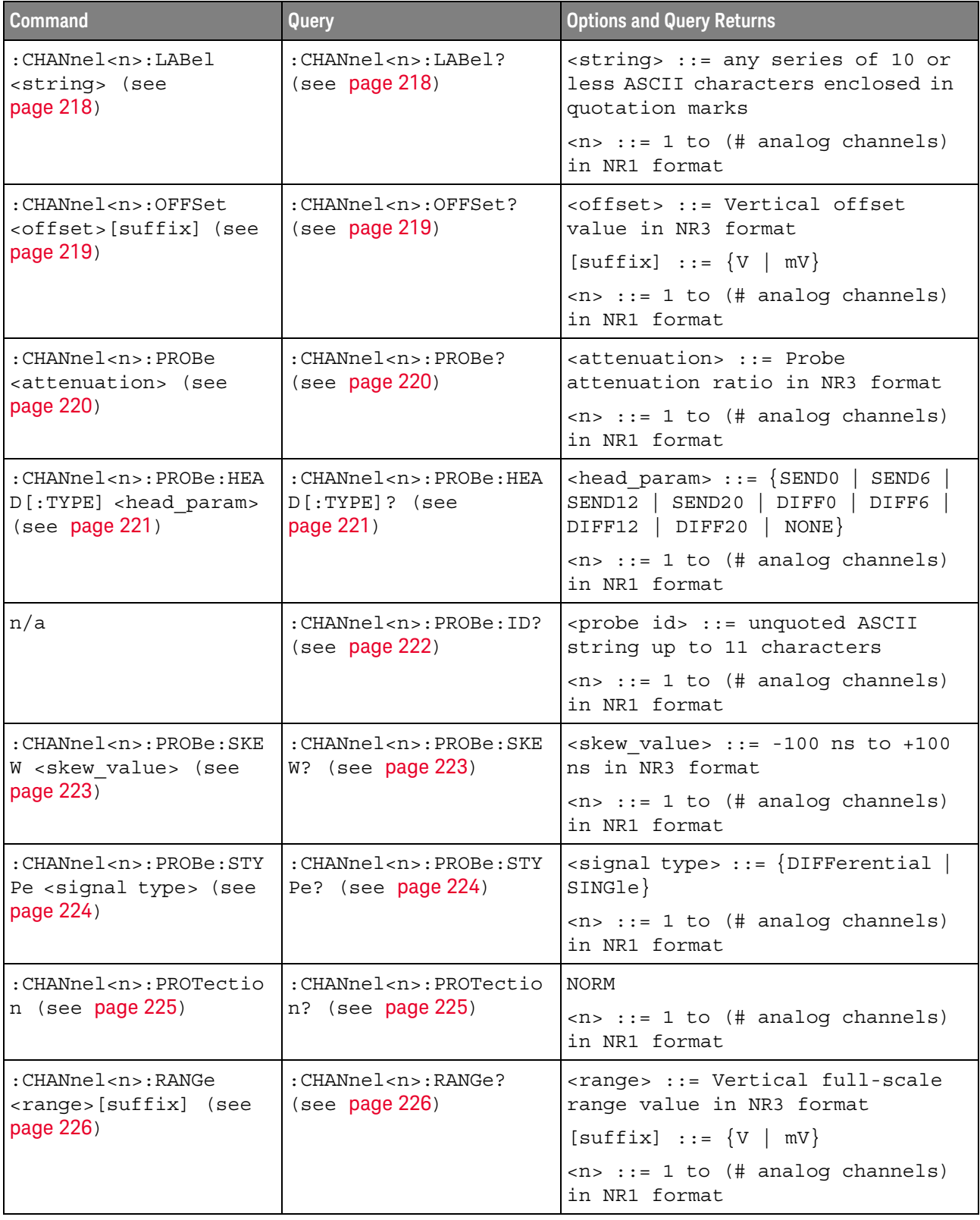

## **Table 7** :CHANnel<n> Commands Summary (continued)

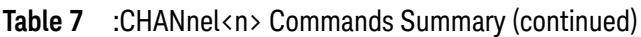

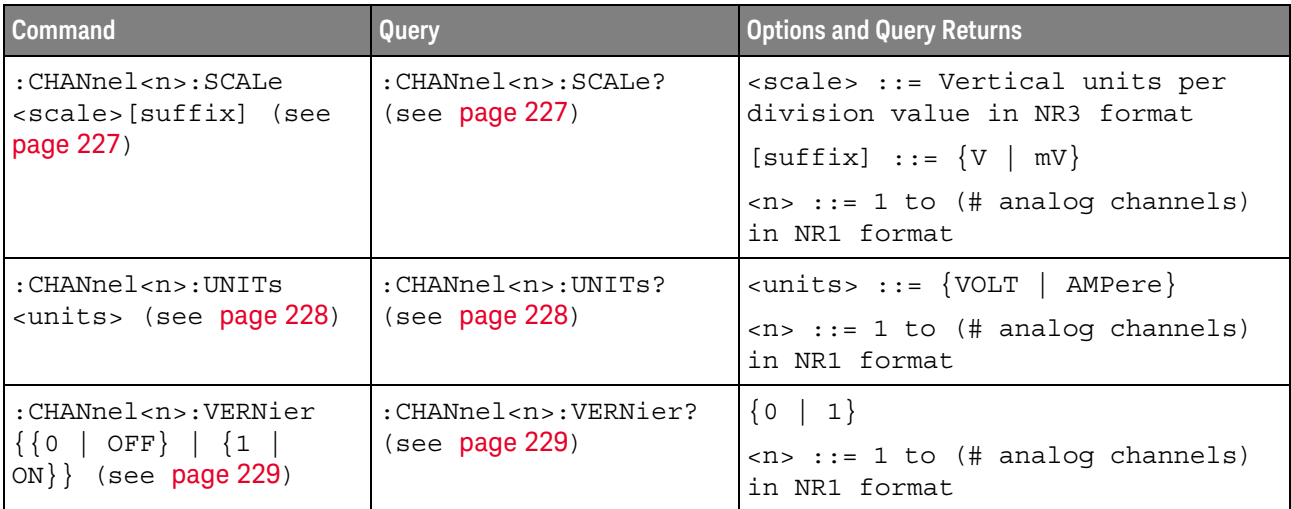

#### <span id="page-65-0"></span>**Table 8** :DEMO Commands Summary

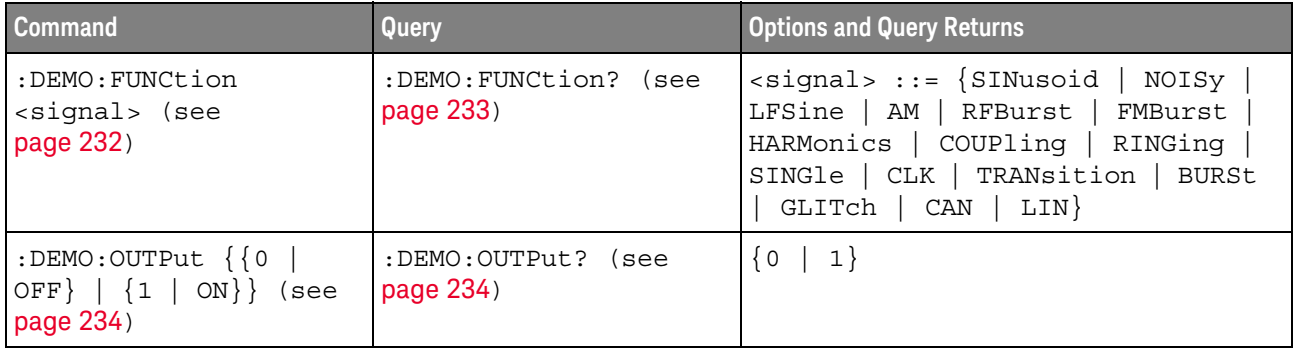

## <span id="page-65-1"></span>**Table 9** :DISPlay Commands Summary

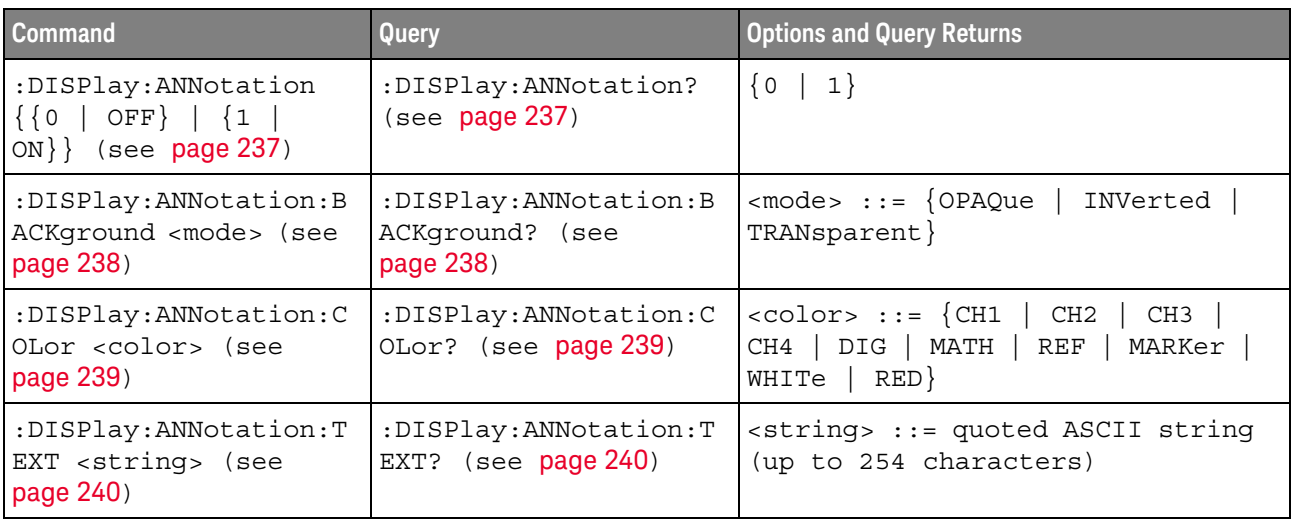

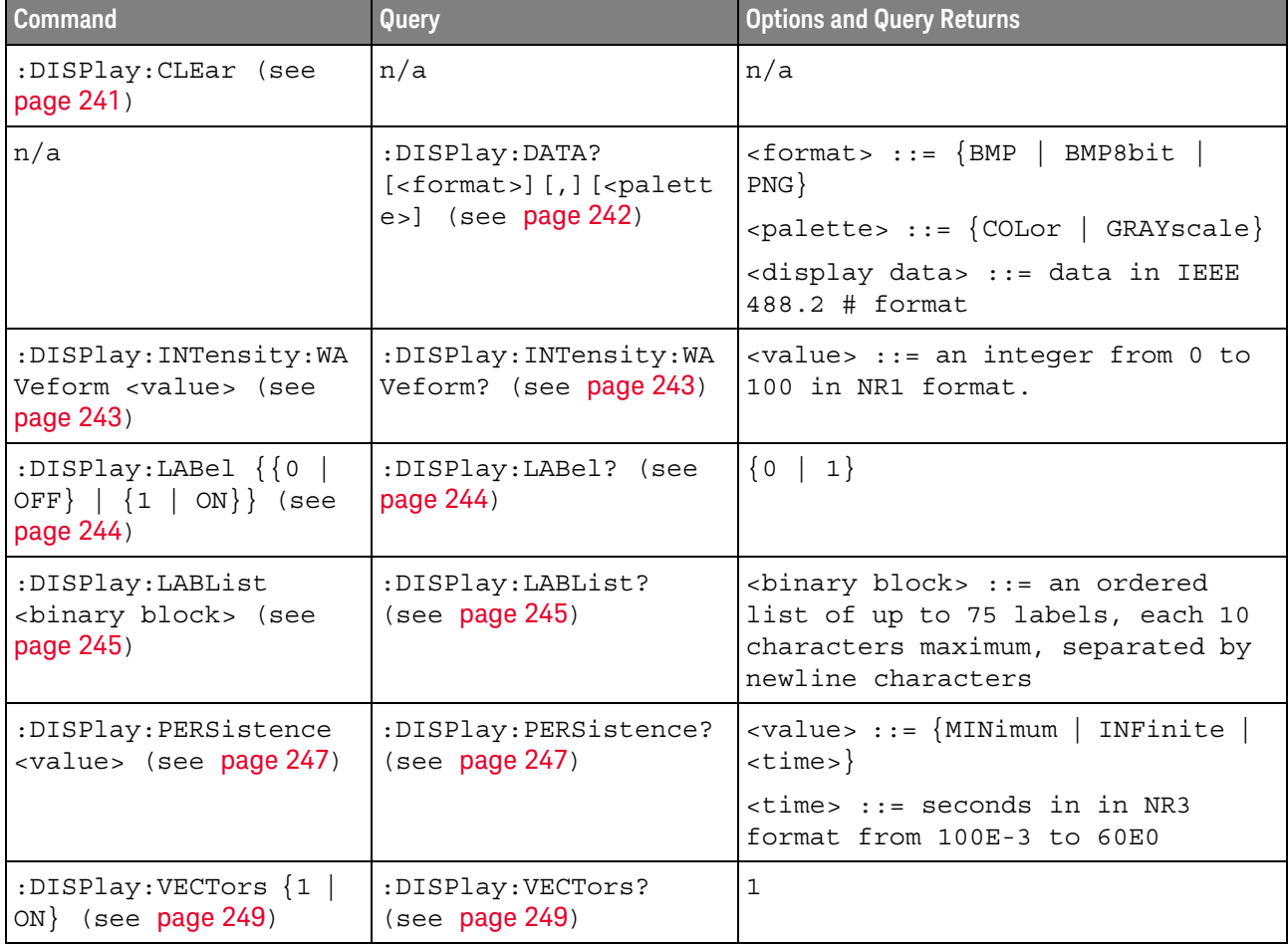

#### **Table 9** :DISPlay Commands Summary (continued)

## <span id="page-66-0"></span>**Table 10** :DVM Commands Summary

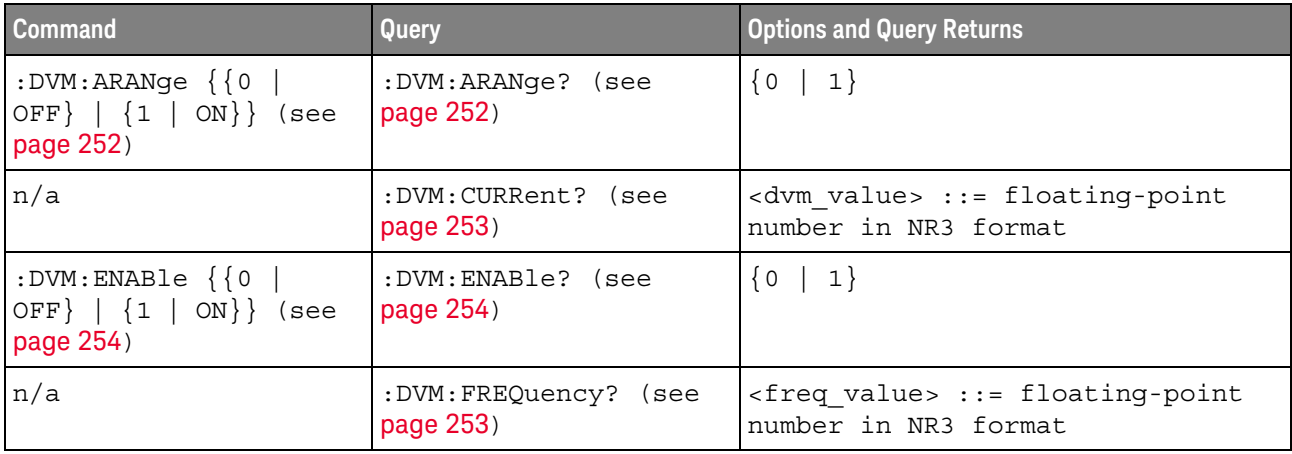

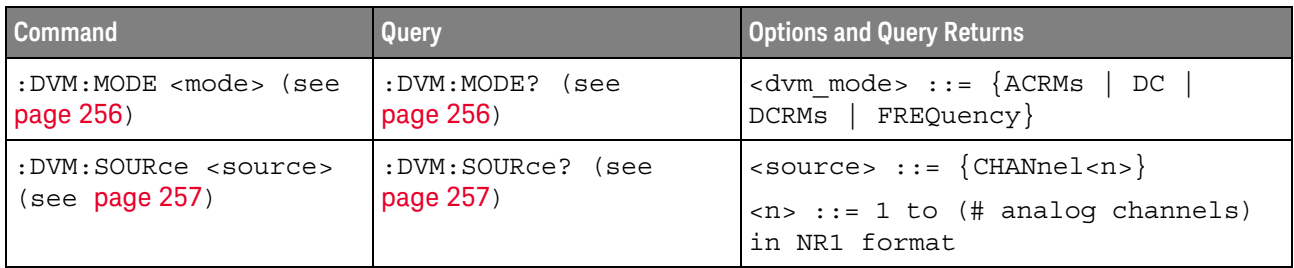

#### **Table 10** :DVM Commands Summary (continued)

## <span id="page-67-0"></span>**Table 11** :EXTernal Trigger Commands Summary

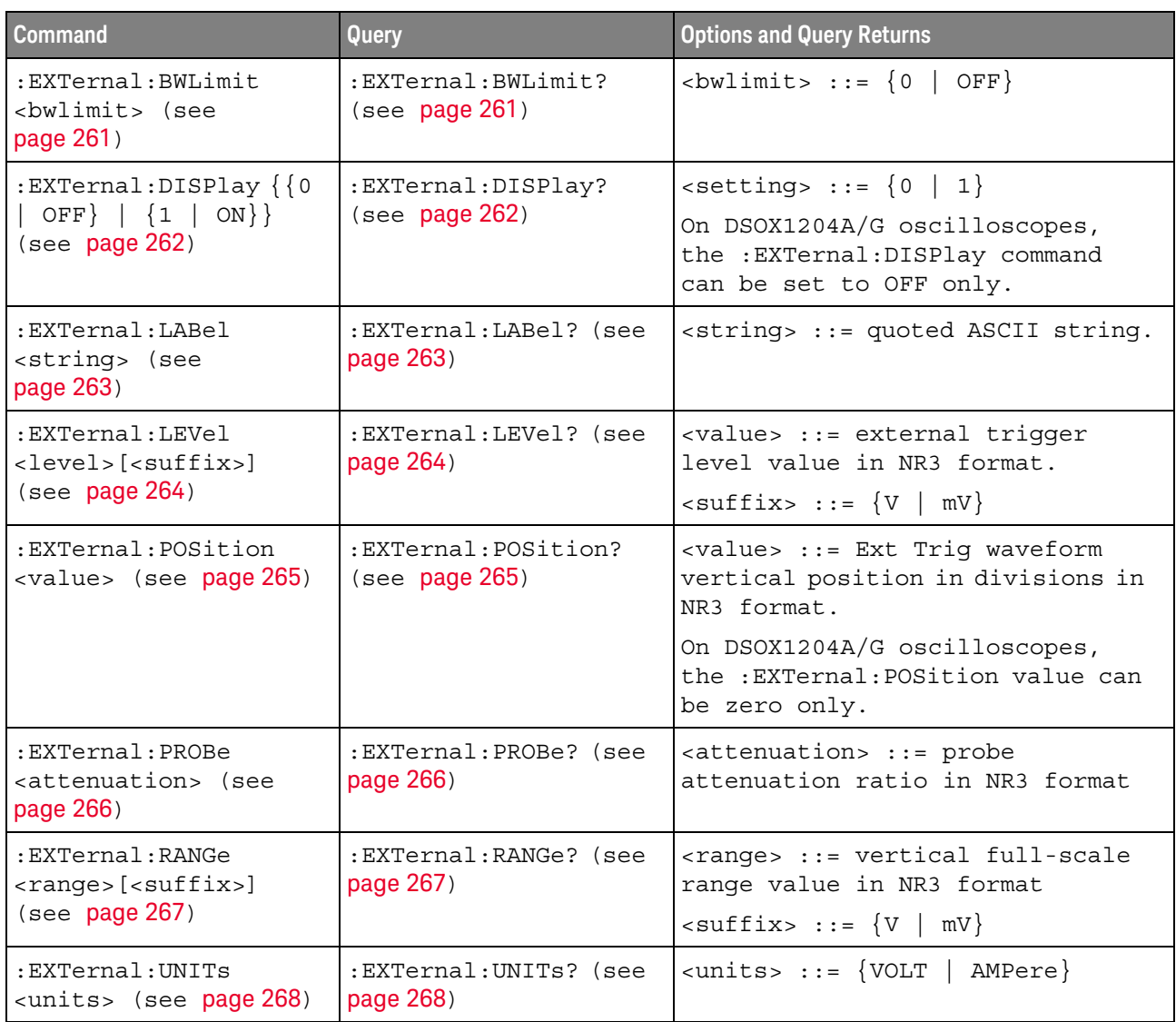

<span id="page-68-0"></span>**Table 12** :FFT Commands Summary

| <b>Command</b>                                                                                    | <b>Query</b>                      | <b>Options and Query Returns</b>                                                                                                    |
|---------------------------------------------------------------------------------------------------|-----------------------------------|----------------------------------------------------------------------------------------------------|
| : FFT: CENTer<br><frequency> (see<br/>page 271)</frequency>                                       | :FFT:CENTer? (see<br>page 271)    | <frequency> ::= the current<br/>center frequency in NR3 format.<br/>The range of legal values is from<br/><math>-25</math> GHz to 25 GHz.</frequency>                                                   |
| $:$ FFT:DISPlay $\{0  $<br>OFF} $\{1 \}$ ON}} (see<br>page 272)                                   | :FFT:DISPlay? (see<br>page 272)   | $< s > :: = 1-6$ , in NR1 format.<br>$\{0   1\}$                                                                                                    |
| :FFT:OFFSet <offset><br/>(see page 273)</offset>                                                  | :FFT:OFFSet? (see<br>page 273)    | <offset> ::= the value at center<br/>screen in NR3 format.</offset>                                                                                                    |
| :FFT:RANGe <range><br/>(see page 274)</range>                                                     | :FFT:RANGe? (see<br>page 274)     | <range> ::= the full-scale<br/>vertical axis value in NR3<br/>format.</range>                                                                                                    |
| : FFT: REFerence<br><level> (see page 275)</level>                                                | :FFT:REFerence? (see<br>page 275) | <level> ::= the current reference<br/>level in NR3 format.</level>                                                                                                    |
| : FFT: SCALe<br><scale value="">[<suffix<br><math>&gt;</math>] (see page 276)</suffix<br></scale> | :FFT:SCALe? (see<br>page 276)     | <scale value=""> ::= integer in NR1<br/>format.<br/><math>\langle \text{suffix} \rangle</math> ::= dB</scale>                                                                                           |
| :FFT:SOURce1 <source/><br>(see page 277)                                                          | :FFT:SOURce1? (see<br>page 277)   | $\langle$ source> ::= $\{CHANnel < n$<br>FUNCtion <c>   MATH<c>}<br/><math>\langle n \rangle</math> ::= 1 to (# analog channels)<br/>in NR1 format.<br/><math>&lt; c &gt; :: = \{1   2\}</math></c></c> |
| :FFT:SPAN <span> (see<br/>page 278)</span>                                                        | :FFT:SPAN? (see<br>page 278)      | <span> ::= the current frequency<br/>span in NR3 format. Legal values<br/>are 1 Hz to 100 GHz.</span>                                                                                                   |
| :FFT:VTYPe <units><br/>(see page 279)</units>                                                     | :FFT:VTYPe? (see<br>page 279)     | $\{units > :: = \{DECibel \} \}$                                                                                                    |
| : FFT: WINDow < window><br>(see page 280)                                                         | :FFT:WINDow? (see<br>page 280)    | $\langle$ window> ::= {RECTangular  <br>HANNing   FLATtop   BHARris}                                                                                                    |

## <span id="page-68-1"></span>**Table 13** :FRANalysis Commands Summary

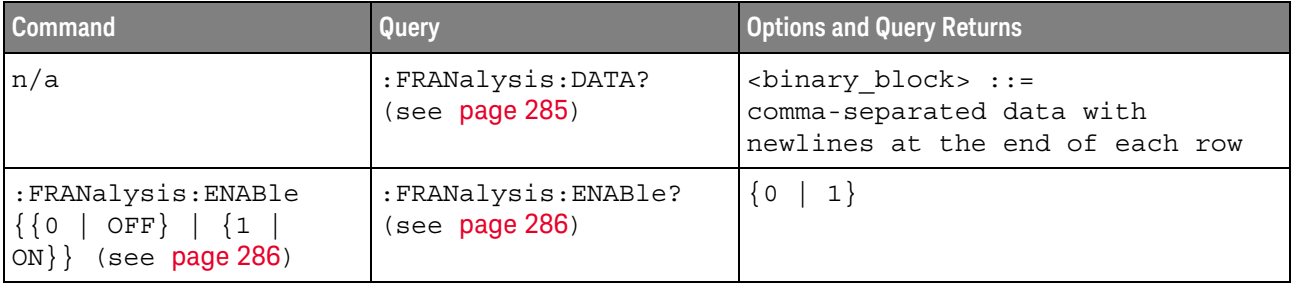

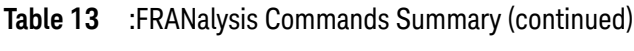

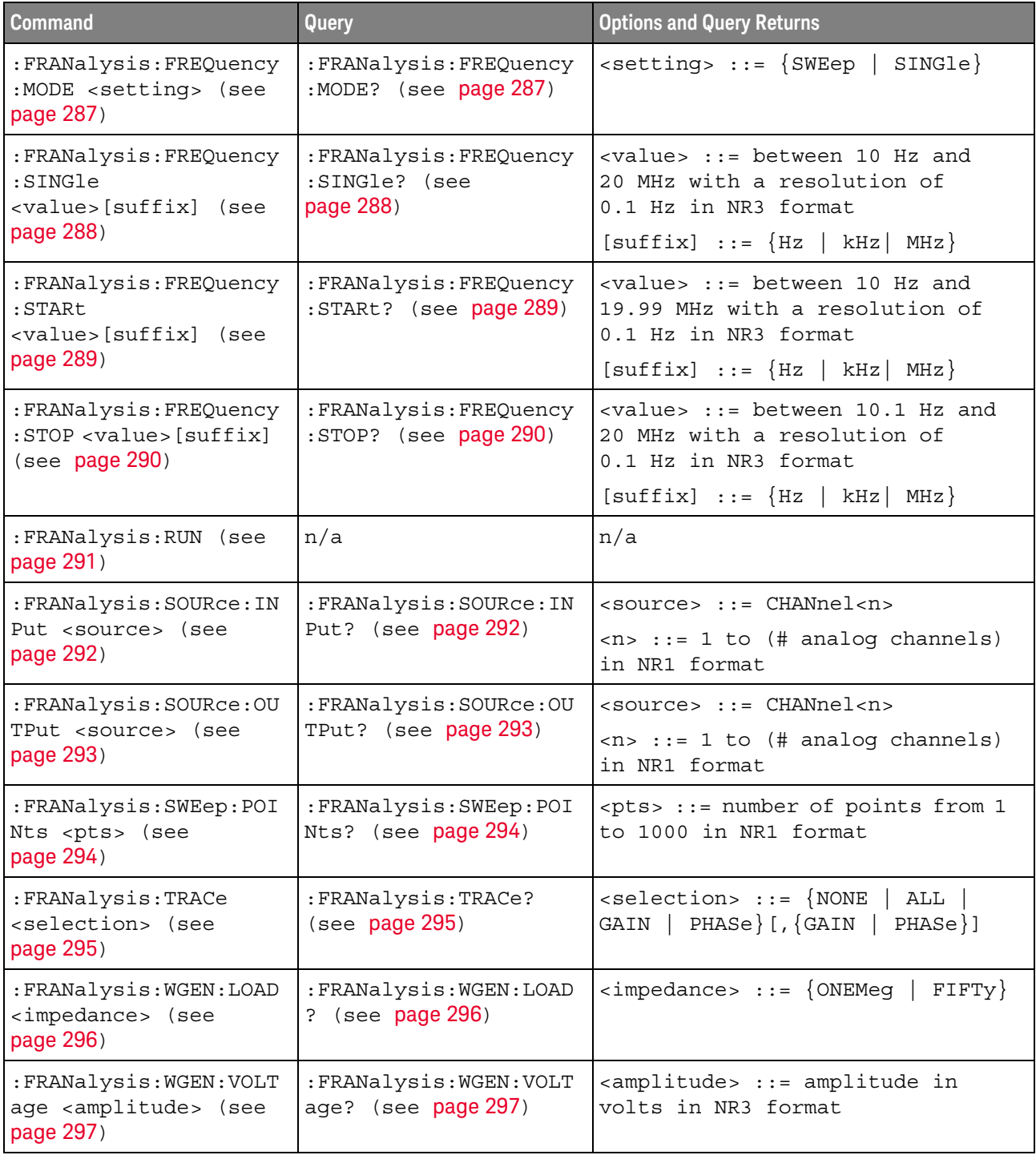

<span id="page-70-0"></span>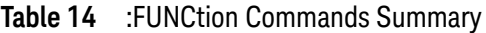

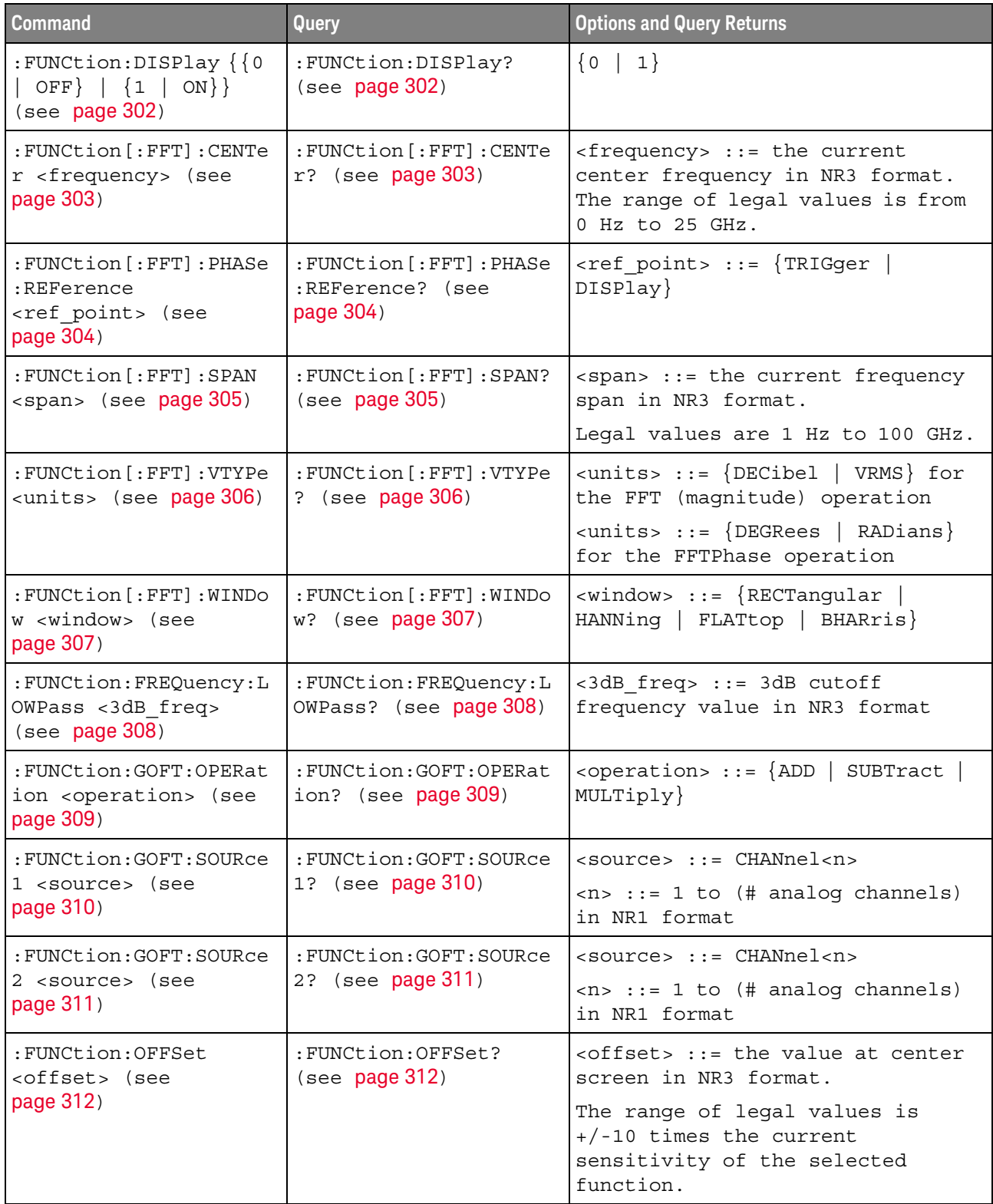

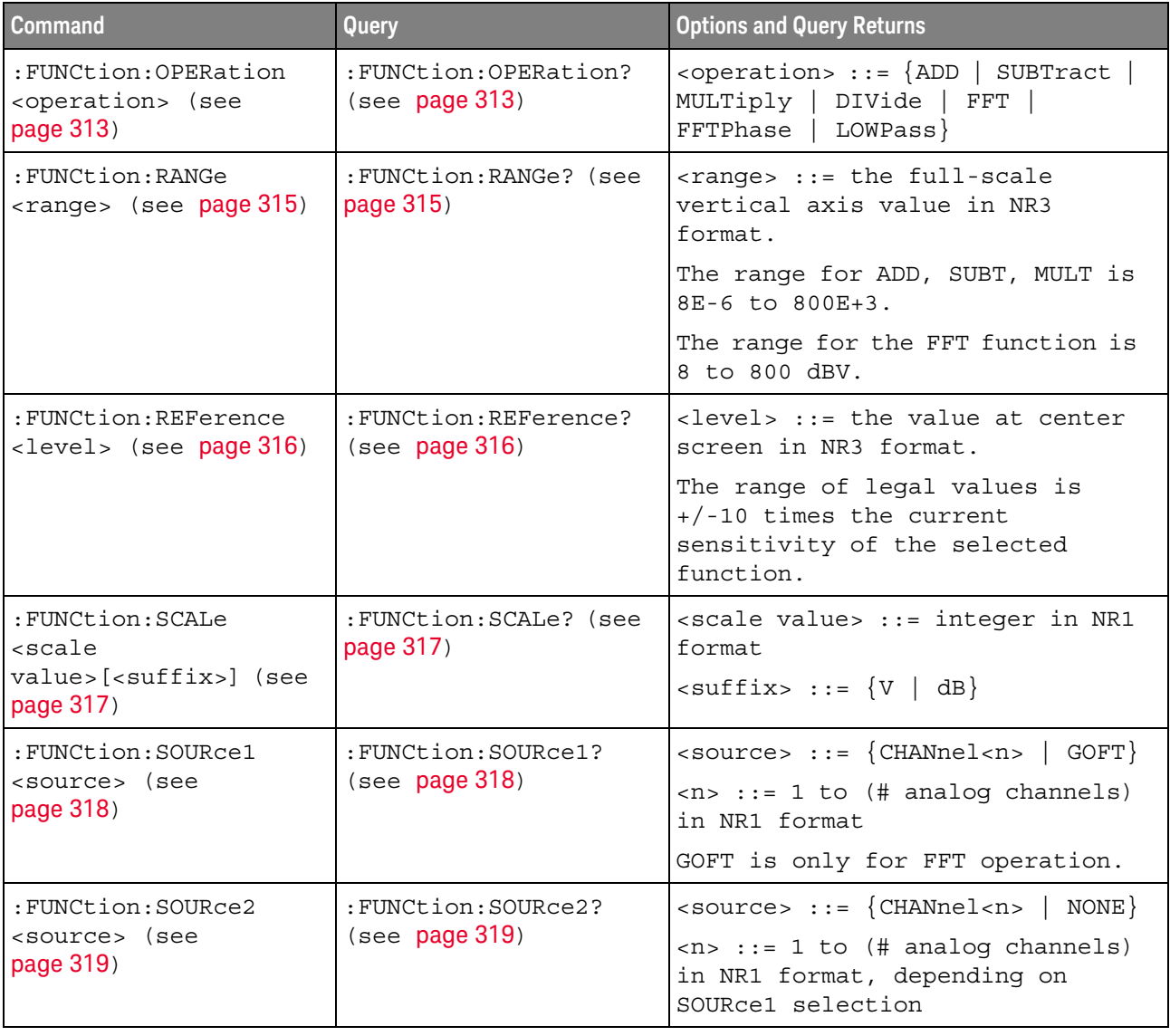

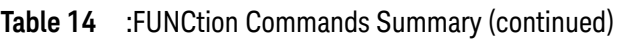

<span id="page-71-0"></span>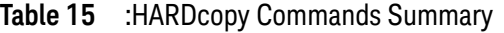

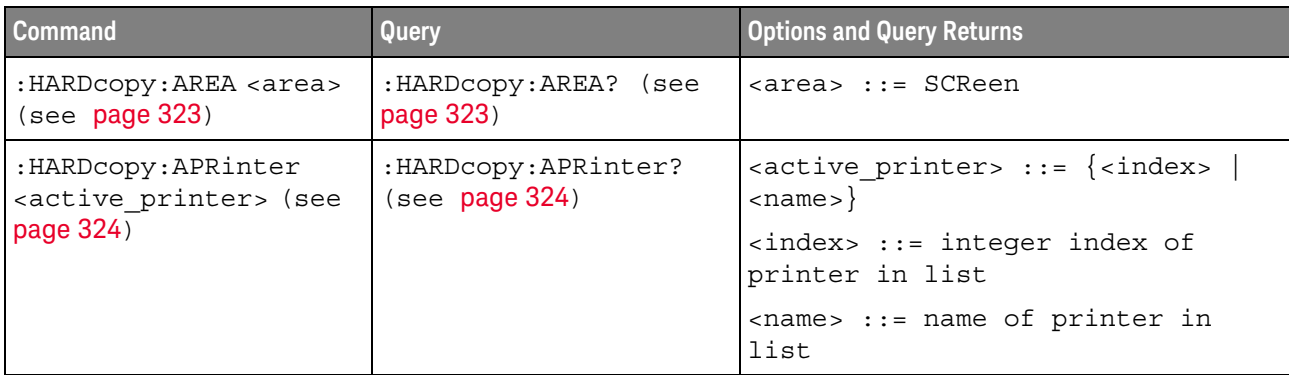
| <b>Command</b>                                                          | Query                                            | <b>Options and Query Returns</b>                                                          |
|-------------------------------------------------------------------------|--------------------------------------------------|-------------------------------------------------------------------------------------------|
| : HARDCOPY: FACTOrs $\{0\}$<br>$ $ OFF} $ $ {1   ON}}<br>(see page 325) | :HARDcopy:FACTors?<br>(see page 325)             | $\{0   1\}$                                                                               |
| :HARDcopy:FFEed { {0  <br>OFF $\{1   ON\}$ (see<br>page 326)            | :HARDcopy:FFEed? (see<br>page 326)               | $\{0   1\}$                                                                               |
| :HARDcopy: INKSaver<br>$\{\{0   OFF\}   \{1  $<br>$ON$ } (see page 327) | :HARDcopy: INKSaver?<br>(see page 327)           | $\{0   1\}$                                                                               |
| : HARDcopy: LAYout<br><layout> (see<br/>page 328)</layout>              | :HARDcopy:LAYout?<br>(see page 328)              | $\langle$ layout> ::= {LANDscape  <br>$PORTrait$ }                                        |
| : HARDcopy: NETWork: ADD<br>Ress <address> (see<br/>page 329)</address> | : HARDcopy: NETWork: ADD<br>Ress? (see page 329) | <address> ::= quoted ASCII string</address>                                               |
| : HARDcopy: NETWork: APP<br>Ly $(see page 330)$                         | n/a                                              | n/a                                                                                       |
| : HARDcopy: NETWork: SLO<br>T <slot> (see<br/>page 331)</slot>          | :HARDcopy:NETWork:SLO<br>T? (see page 331)       | $\langle$ slot> := {NETO   NET1}                                                          |
| :HARDcopy:PALette<br><palette> (see<br/>page 332)</palette>             | :HARDcopy:PALette?<br>(see page 332)             | <palette> ::= {COLor   GRAYscale<br/><math> </math> NONE <math> </math></palette>         |
| n/a                                                                     | :HARDcopy: PRINter:LIS<br>$T$ ? (see page 333)   | <list> := [<printer spec="">] <br/>[printer spec&gt;]</printer></list>                    |
|                                                                         |                                                  | <printer spec=""> ::=<br/>"<index>, <active>, <name>; "</name></active></index></printer> |
|                                                                         |                                                  | <index> ::= integer index of<br/>printer</index>                                          |
|                                                                         |                                                  | $\langle \text{active} \rangle :: = \{Y \mid N\}$                                         |
|                                                                         |                                                  | <name> ::= name of printer</name>                                                         |
| :HARDcopy:STARt (see<br>page 334)                                       | n/a                                              | n/a                                                                                       |

**Table 15** :HARDcopy Commands Summary (continued)

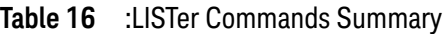

| <b>Command</b>                                                                                       | Query                                        | <b>Options and Query Returns</b>                                                            |
|----------------------------------------------------------------------------------------------------|----------------------------------------------|---------------------------------------------------------------------------------------------|
| n/a                                                                                                  | :LISTer:DATA? (see<br>page 336)              | $\langle$ binary block> ::=<br>comma-separated data with<br>newlines at the end of each row |
| : $LISTer:DISPlay \{OFF$<br>$\vert 0 \rangle$   {SBUS1  <br>$\sim$ ON $\sim$<br>$1$ } (see page 337) | :LISTer:DISPlay? (see<br>page 337)           | SBUS1}<br>$\{$ OFF $\parallel$                                                              |
| :LISTer:REFerence<br><time ref=""> (see<br/>page 338)</time>                                         | :LISTer:REFerence?<br>(see <b>page 338</b> ) | $\times$ time_ref> ::= $\{TRIGger$<br>PREVious}                                             |

**Table 17** :MARKer Commands Summary

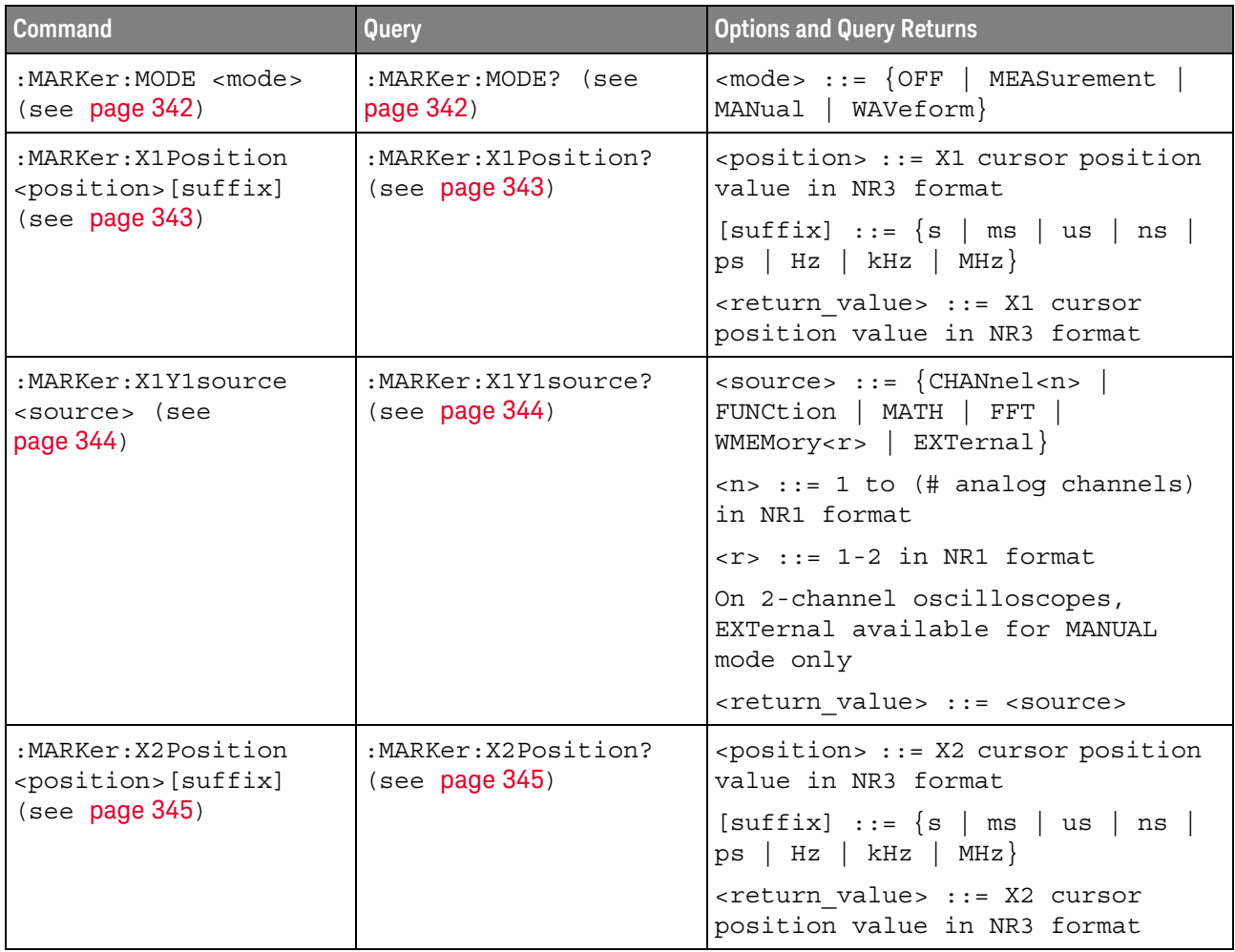

| <b>Command</b>                                      | <b>Query</b>                           | <b>Options and Query Returns</b>                                             |
|-----------------------------------------------------|----------------------------------------|------------------------------------------------------------------------------|
| :MARKer:X2Y2source<br><source/> (see                | :MARKer:X2Y2source?<br>(see page 346)  | <source/> ::= {CHANnel <n><br/>FUNCtion   MATH   WMEMory<r>}</r></n>         |
| page 346)                                           |                                        | $\langle n \rangle$ ::= 1 to (# analog channels)<br>in NR1 format            |
|                                                     |                                        | $\langle r \rangle$ ::= 1-2 in NR1 format                                    |
|                                                     |                                        | <return value=""> ::= <source/></return>                                     |
| n/a                                                 | :MARKer:XDELta? (see<br>page 347)      | <return value=""> ::= X cursors<br/>delta value in NR3 format</return>       |
| :MARKer:XUNits <mode><br/>(see page 348)</mode>     | :MARKer:XUNits? (see<br>page 348)      | $\texttt{} :: \texttt{~{SE}Conds} \mid \texttt{HERTz}$<br>DEGRees   PERCent} |
| :MARKer:XUNits:USE<br>(see page 349)                | n/a                                    | n/a                                                                          |
| :MARKer:Y1Position<br><position>[suffix]</position> | :MARKer: Y1Position?<br>(see page 350) | <position> ::= Y1 cursor position<br/>value in NR3 format</position>         |
| (see page 350)                                      |                                        | $[suffix] ::= \{V   mV   dB\}$                                               |
|                                                     |                                        | <return value=""> ::= Y1 cursor<br/>position value in NR3 format</return>    |
| :MARKer:Y2Position<br><position>[suffix]</position> | :MARKer: Y2Position?<br>(see page 351) | <position> ::= Y2 cursor position<br/>value in NR3 format</position>         |
| (see page 351)                                      |                                        | $[suffix] ::= \{V   mV   dB\}$                                               |
|                                                     |                                        | <return value=""> ::= Y2 cursor<br/>position value in NR3 format</return>    |
| n/a                                                 | :MARKer: YDELta? (see<br>page 352)     | <return value=""> ::= Y cursors<br/>delta value in NR3 format</return>       |
| :MARKer: YUNits <mode><br/>(see page 353)</mode>    | :MARKer: YUNits? (see<br>page 353)     | $\langle \text{units} \rangle$ ::= $\{ \text{BASE} \}$<br>PERCent            |
| :MARKer:YUNits:USE<br>(see page 354)                | n/a                                    | n/a                                                                          |

**Table 17** :MARKer Commands Summary (continued)

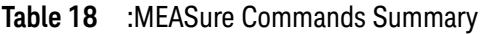

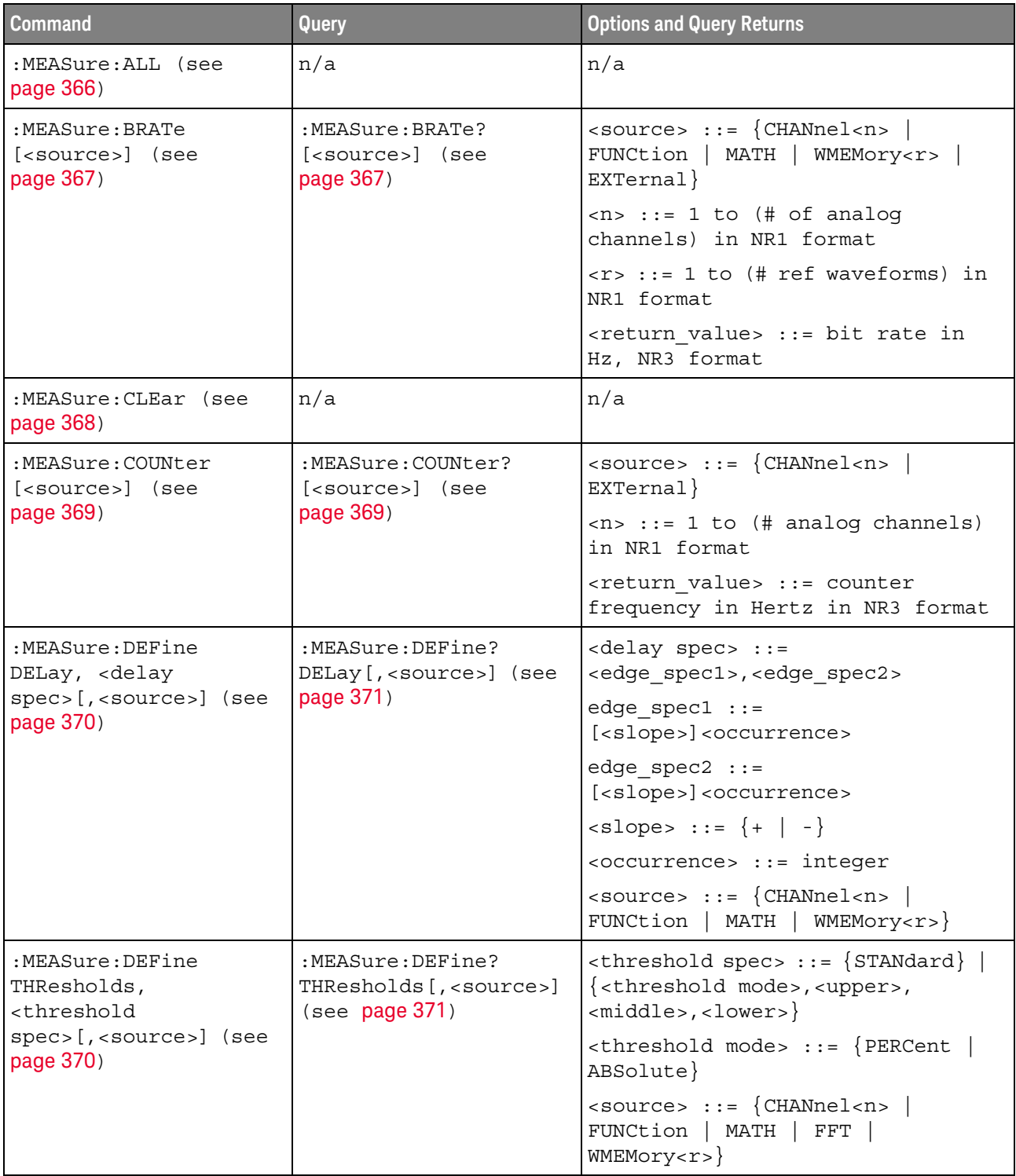

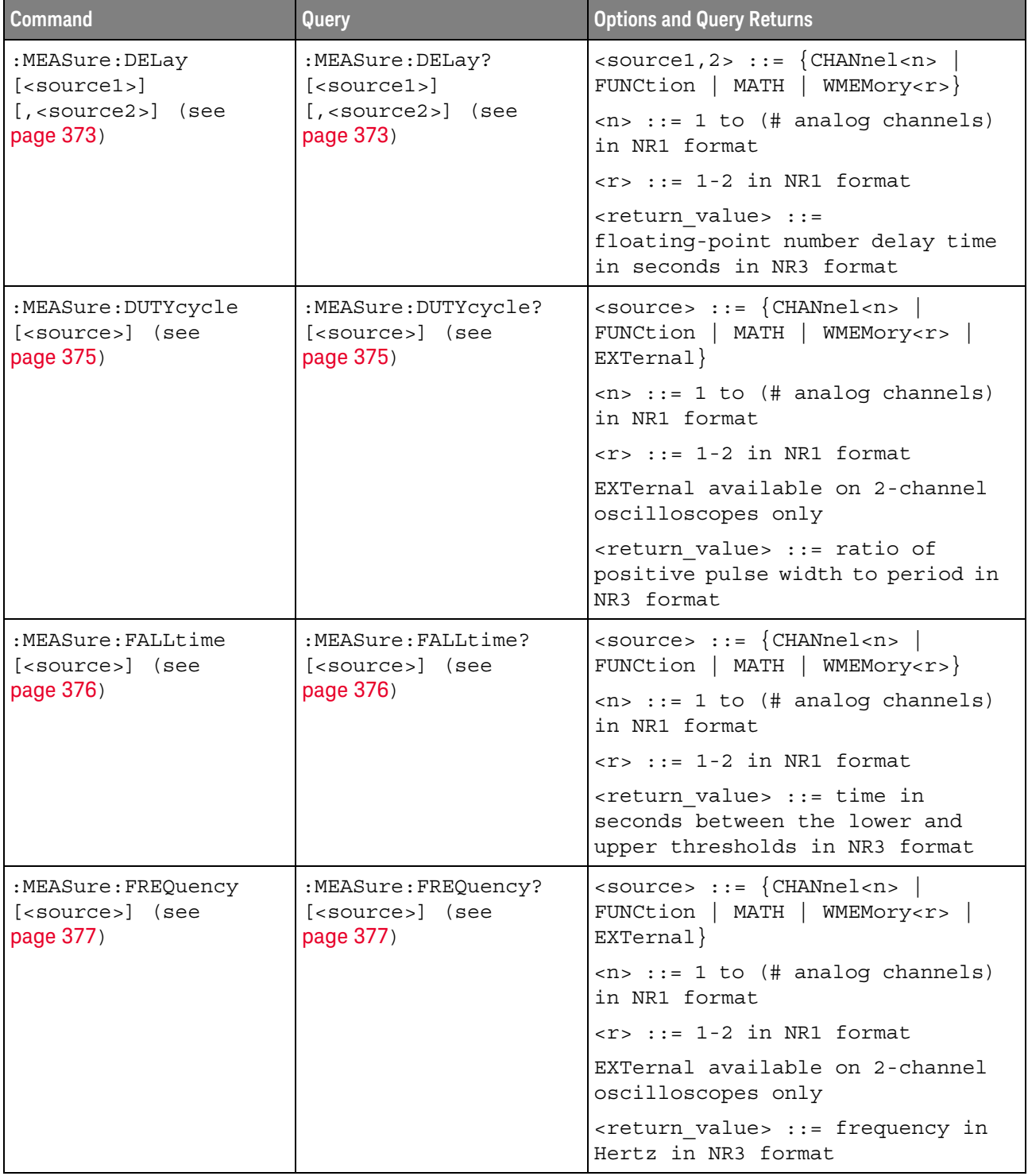

## **Table 18** :MEASure Commands Summary (continued)

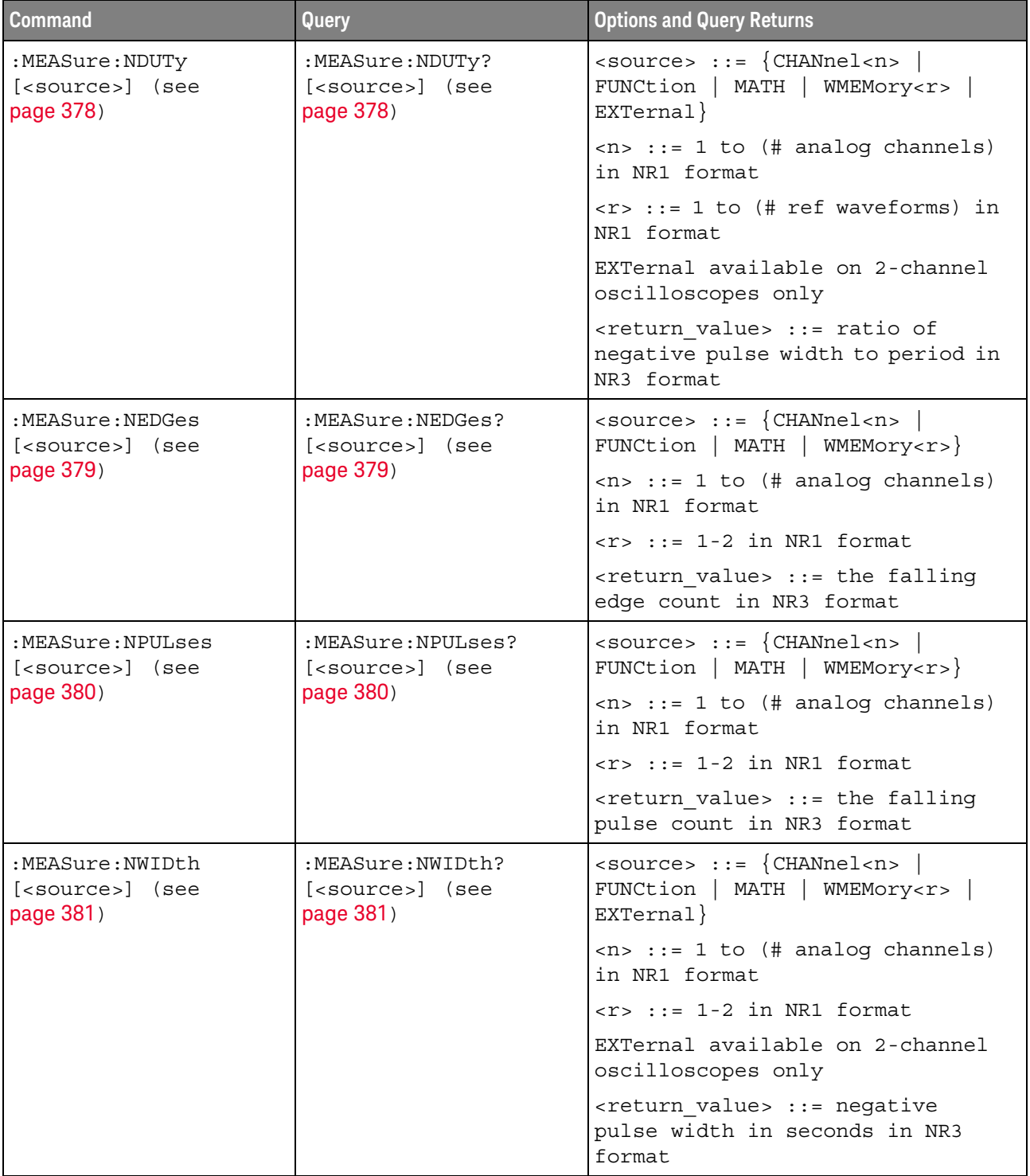

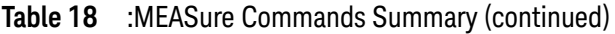

| <b>Command</b>                                                                          | <b>Query</b>                                                                                          | <b>Options and Query Returns</b>                                                                           |
|-----------------------------------------------------------------------------------------|----------------------------------------------------------------------------------------------------|----------------------------------------------------------------------------------------------------|
| :MEASure:OVERshoot<br>[ <source/> ] (see<br>page 382)                                   | :MEASure:OVERshoot?<br>[ <source/> ] (see<br>page 382)                                                | $\verb   := {CHANnel  < n>} $<br>FUNCtion   MATH   WMEMory <r>}</r>                                        |
|                                                                                         |                                                                                                    | $\langle n \rangle$ ::= 1 to (# analog channels)<br>in NR1 format                                          |
|                                                                                         |                                                                                                    | $\langle r \rangle$ ::= 1-2 in NR1 format                                                                  |
|                                                                                         |                                                                                                    | <return value=""> ::= the percent of<br/>the overshoot of the selected<br/>waveform in NR3 format</return> |
| :MEASure:PEDGes<br>[ <source/> ] (see                                                   | :MEASure:PEDGes?<br>[ <source/> ] (see                                                                | $\verb   := {CHANnel  < n>} $<br>FUNCtion   MATH   WMEMory <r>}</r>                                        |
| page 384)                                                                               | page 384)                                                                                             | $\langle n \rangle$ ::= 1 to (# analog channels)<br>in NR1 format                                          |
|                                                                                         |                                                                                                    | $\langle r \rangle$ ::= 1-2 in NR1 format                                                                  |
|                                                                                         |                                                                                                    | <return value=""> ::= the rising<br/>edge count in NR3 format</return>                                     |
| :MEASure:PERiod<br>[ <source/> ] (see<br>page 385)                                      | :MEASure:PERiod?<br>[ <source/> ] (see<br>page 385)                                                   | $\langle$ source> ::= $\{CHANnel < n$<br>FUNCtion   MATH   WMEMory <r>  <br/>EXTernal</r>                  |
|                                                                                         |                                                                                                    | $\langle n \rangle$ ::= 1 to (# analog channels)<br>in NR1 format                                          |
|                                                                                         |                                                                                                    | $\langle r \rangle$ ::= 1-2 in NR1 format                                                                  |
|                                                                                         |                                                                                                    | EXTernal available on 2-channel<br>oscilloscopes only                                                      |
|                                                                                         |                                                                                                    | <return value=""> ::= waveform<br/>period in seconds in NR3 format</return>                                |
| :MEASure:PHASe<br>$[<\text{source1}>]$<br>$[$ , <source2>] (see<br/>page 386)</source2> | :MEASure:PHASe?<br>$[<\text{source1}>]$<br>$[$ , <source2><math>]</math> (see<br/>page 386)</source2> | $\{source1, 2 > :: = \{CHANnel < n >\}\}$<br>FUNCtion   MATH   WMEMory <r>}</r>                            |
|                                                                                         |                                                                                                    | $\langle n \rangle$ ::= 1 to (# analog channels)<br>in NR1 format                                          |
|                                                                                         |                                                                                                    | $\langle$ r> ::= 1-2 in NR1 format                                                                         |
|                                                                                         |                                                                                                    | <return value=""> ::= the phase<br/>angle value in degrees in NR3<br/>format</return>                      |
| :MEASure: PPULses<br>[ <source/> ] (see<br>page 387)<br>page 387)                       | :MEASure: PPULses?<br>[ <source/> ] (see                                                              | $\verb   := {CHANnel  < n>} $<br>FUNCtion   MATH   WMEMory <r>}</r>                                        |
|                                                                                         |                                                                                                    | $\langle n \rangle$ ::= 1 to (# analog channels)<br>in NR1 format                                          |
|                                                                                         |                                                                                                    | $\langle r \rangle$ ::= 1-2 in NR1 format                                                                  |
|                                                                                         |                                                                                                    | <return value=""> ::= the rising<br/>pulse count in NR3 format</return>                                    |

**Table 18** :MEASure Commands Summary (continued)

| <b>Command</b>                                     | <b>Query</b>                                                      | <b>Options and Query Returns</b>                                                                      |
|----------------------------------------------------|-------------------------------------------------------------------|----------------------------------------------------------------------------------------------------|
| :MEASure:PREShoot<br>[ <source/> ] (see            | :MEASure:PREShoot?<br>[ <source/> ] (see<br>page 388)             | $\verb   := {CHANnel  < n>} $<br>FUNCtion   MATH   WMEMory <r>}</r>                                   |
| page 388)                                          |                                                                   | $<$ n> ::= 1 to (# analog channels)<br>in NR1 format                                                  |
|                                                    |                                                                   | $\langle r \rangle$ ::= 1-2 in NR1 format                                                             |
|                                                    |                                                                   | <return value=""> ::= the percent of<br/>preshoot of the selected waveform<br/>in NR3 format</return> |
| :MEASure:PWIDth<br>[ <source/> ] (see<br>page 389) | :MEASure:PWIDth?<br>[ <source/> ] (see<br>page 389)               | $\verb   := {CHANnel  < n>} $<br>FUNCtion   MATH   WMEMory <r>  <br/>EXTernal</r>                     |
|                                                    |                                                                   | $\langle n \rangle$ ::= 1 to (# analog channels)<br>in NR1 format                                     |
|                                                    |                                                                   | $\langle r \rangle$ ::= 1-2 in NR1 format                                                             |
|                                                    |                                                                   | EXTernal available on 2-channel<br>oscilloscopes only                                                 |
|                                                    |                                                                   | <return value=""> ::= width of<br/>positive pulse in seconds in NR3<br/>format</return>               |
| n/a                                                | :MEASure:RESults?<br><result list=""> (see<br/>page 390)</result> | <result list=""> ::=<br/>comma-separated list of<br/>measurement results</result>                     |
| :MEASure:RISetime<br>[ <source/> ] (see            | :MEASure:RISetime?<br>[ <source/> ] (see<br>page 391)             | <source/> ::= {CHANnel <n><br/>FUNCtion   MATH   WMEMory<r>}</r></n>                                  |
| page 391)                                          |                                                                   | $<$ n> ::= 1 to (# analog channels)<br>in NR1 format                                                  |
|                                                    |                                                                   | $\langle r \rangle$ ::= 1-2 in NR1 format                                                             |
|                                                    |                                                                   | <return value=""> ::= rise time in<br/>seconds in NR3 format</return>                                 |
| :MEASure:SDEViation<br>[ <source/> ] (see          | :MEASure:SDEViation?<br>[ <source/> ] (see<br>page 392)           | <source/> ::= {CHANnel <n>  <br/>FUNCtion   MATH   WMEMory<r>}</r></n>                                |
| page 392)                                          |                                                                   | $\langle n \rangle$ ::= 1 to (# analog channels)<br>in NR1 format                                     |
|                                                    |                                                                   | $\langle r \rangle$ ::= 1 to (# ref waveforms) in<br>NR1 format                                       |
|                                                    |                                                                   | <return value=""> ::= calculated<br/>std deviation in NR3 format</return>                             |
| :MEASure:SHOW $\{1  $<br>ON $\}$ (see page 393)    | :MEASure:SHOW? (see<br>page 393)                                  | $\{1\}$                                                                                               |

**Table 18** :MEASure Commands Summary (continued)

| <b>Command</b>                                                          | Query                                                                                                    | <b>Options and Query Returns</b>                                                                   |
|-------------------------------------------------------------------------|----------------------------------------------------------------------------------------------------|----------------------------------------------------------------------------------------------------|
| :MEASure:SOURce<br><source1><br/>[, <source2>] (see</source2></source1> | :MEASure:SOURce? (see<br>page 394)                                                                                       | $\{source1, 2 > :: = \{CHANnel < n > \}$<br>FUNCtion   MATH   WMEMory <r>  <br/>EXTernal</r>       |
| page 394)                                                               |                                                                                                    | $\langle n \rangle$ ::= 1 to (# analog channels)<br>in NR1 format                                  |
|                                                                         |                                                                                                    | $\langle r \rangle$ ::= 1-2 in NR1 format                                                          |
|                                                                         |                                                                                                    | $\langle$ < return value > : : = $\langle$ < source > $\rangle$<br>NONE                            |
| n/a                                                                     | :MEASure:TEDGe?<br><slope><occurrence>[,</occurrence></slope>                                                            | $\langle$ slope> ::= direction of the<br>waveform                                                  |
|                                                                         | <source/> ] (see<br>page 396)                                                                                            | <occurrence> ::= the transition<br/>to be reported</occurrence>                                    |
|                                                                         |                                                                                                    | $\langle$ source> ::= {CHANnel <n>  <br/>FUNCtion   MATH   WMEMory<r>  <br/>EXTernal</r></n>       |
|                                                                         |                                                                                                    | $\langle n \rangle$ ::= 1 to (# analog channels)<br>in NR1 format                                  |
|                                                                         |                                                                                                    | $\langle r \rangle$ ::= 1-2 in NR1 format                                                          |
|                                                                         |                                                                                                    | EXTernal available on 2-channel<br>oscilloscopes only                                              |
|                                                                         |                                                                                                    | <return value=""> ::= time in<br/>seconds of the specified<br/>transition</return>                 |
| n/a                                                                     | :MEASure:TVALue?<br><value>,<br/>[<slope>]<occurrence><br/>[, <source/>] (see<br/>page 398)</occurrence></slope></value> | <value> ::= voltage level that<br/>the waveform must cross.</value>                                |
|                                                                         |                                                                                                    | <slope> ::= direction of the<br/>waveform when <value> is crossed.</value></slope>                 |
|                                                                         |                                                                                                    | <occurrence> ::= transitions<br/>reported.</occurrence>                                            |
|                                                                         |                                                                                                    | $\langle$ source> ::= $\{CHANnel < n$<br>FUNCtion   MATH   WMEMory <r>}</r>                        |
|                                                                         |                                                                                                    | $\langle n \rangle$ ::= 1 to (# analog channels)<br>in NR1 format                                  |
|                                                                         |                                                                                                    | $\langle r \rangle$ ::= 1-2 in NR1 format                                                          |
|                                                                         |                                                                                                    | <return value=""> ::= time in<br/>seconds of specified voltage<br/>crossing in NR3 format</return> |

**Table 18** :MEASure Commands Summary (continued)

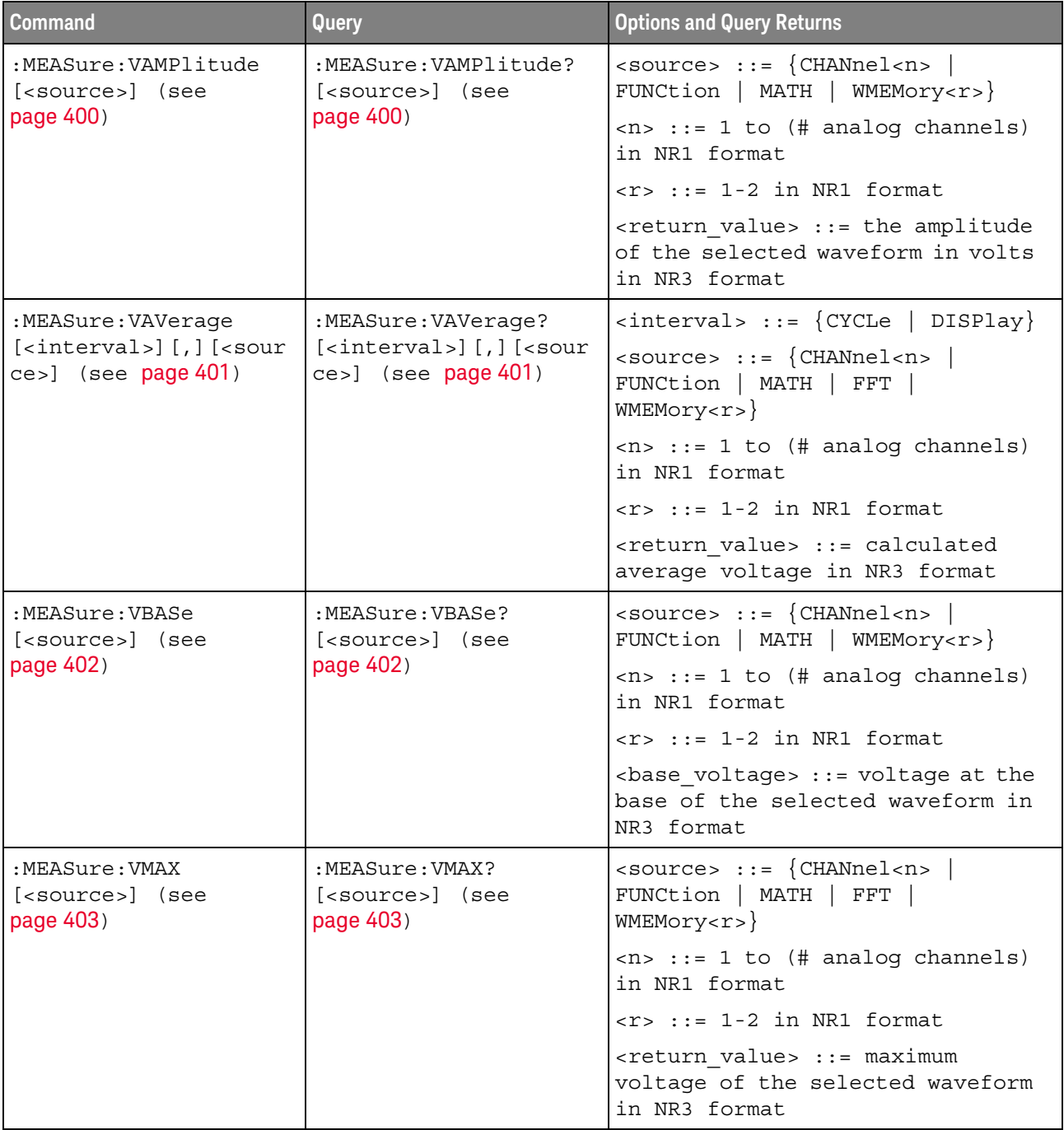

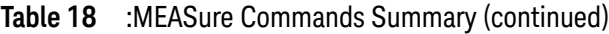

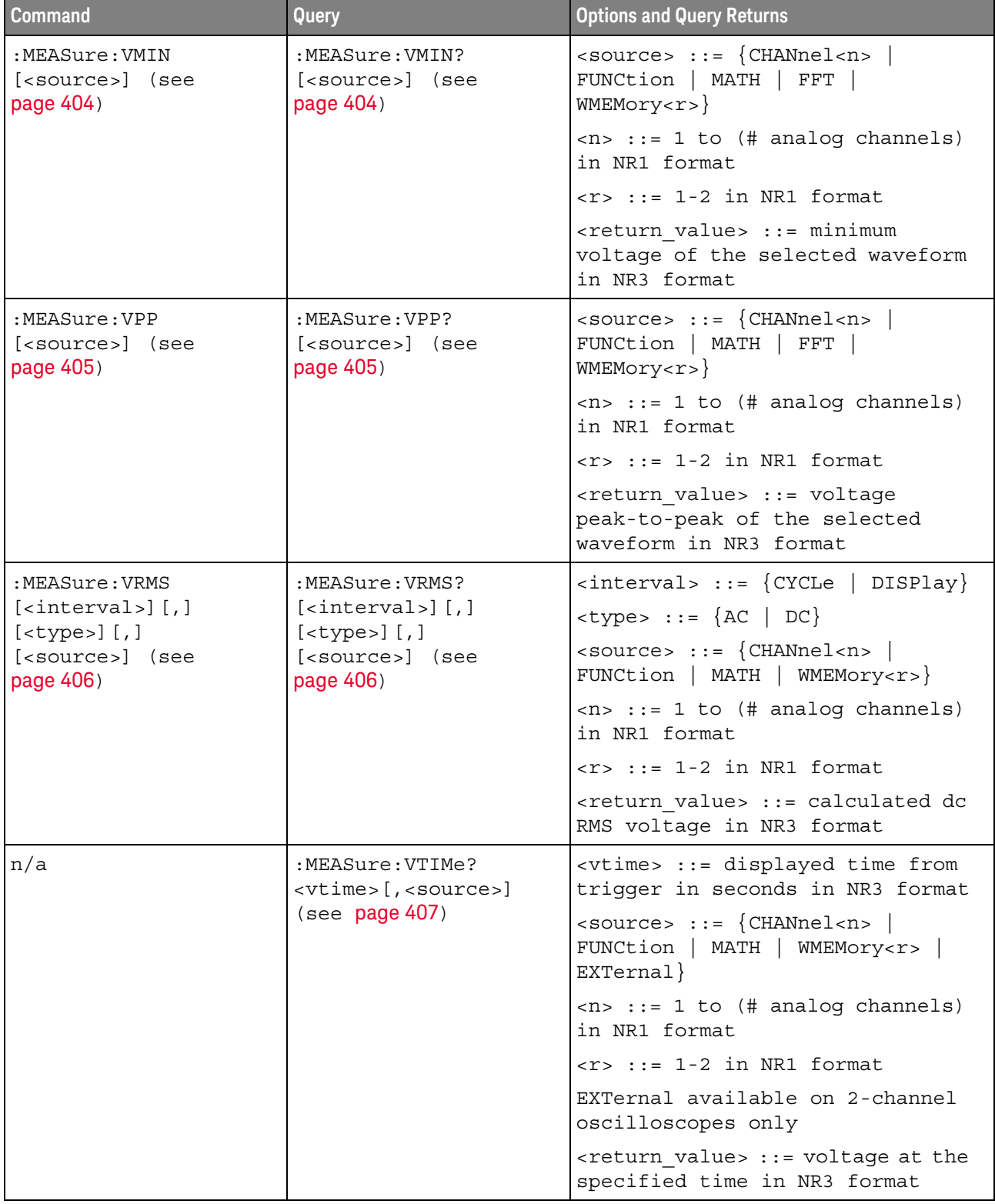

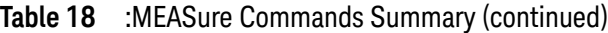

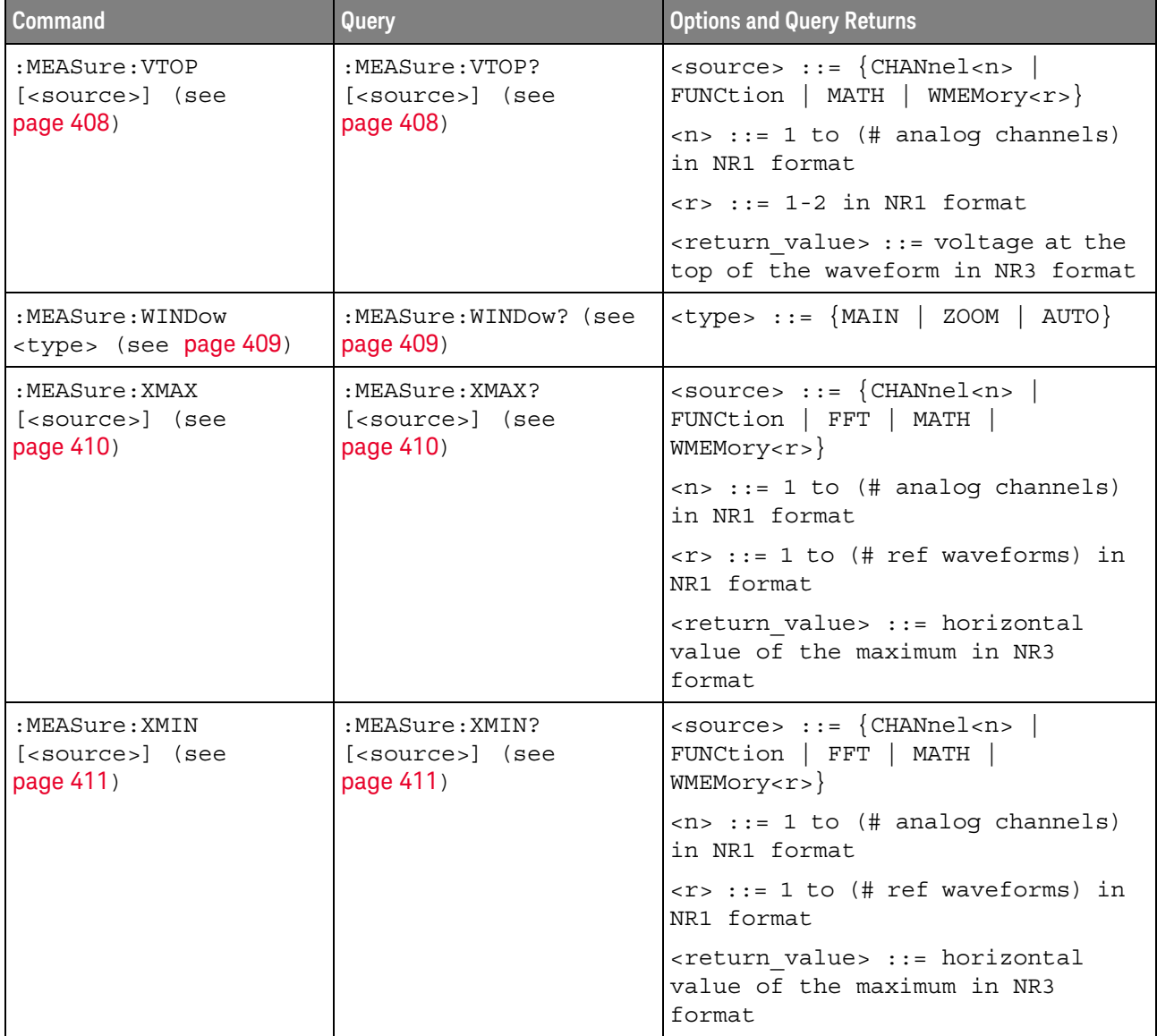

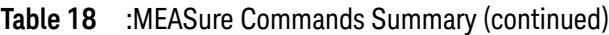

# **Table 19** :MTESt Commands Summary

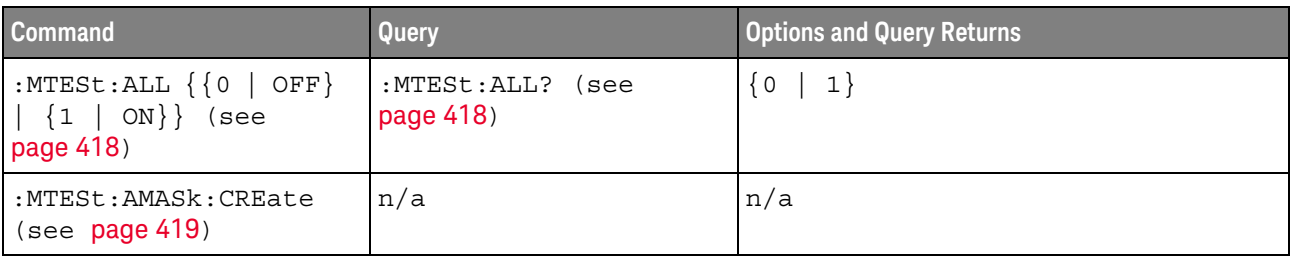

| <b>Command</b>                                                                        | Query                                                             | <b>Options and Query Returns</b>                                                                                                |
|---------------------------------------------------------------------------------------|-------------------------------------------------------------------|----------------------------------------------------------------------------------------------------|
| :MTESt:AMASk:SOURce<br><source/> (see<br>page 420)                                    | :MTESt:AMASk:SOURce?<br>(see page 420)                            | <source/> ::= CHANnel <n><br/><math>\langle n \rangle</math> ::= <math>\{1 \mid 2 \mid 3 \mid 4\}</math> for 4ch<br/>models</n> |
|                                                                                       |                                                                   | $\langle n \rangle$ ::= $\{1 \mid 2\}$ for 2ch models                                                                           |
| :MTESt:AMASk:UNITs<br><units> (see page 421)</units>                                  | :MTESt:AMASk:UNITs?<br>(see page 421)                             | $\{$ cunits> ::= $\{$ CURRent   DIVisions $\}$                                                                                  |
| :MTESt:AMASk:XDELta<br><value> (see page 422)</value>                                 | :MTESt:AMASk:XDELta?<br>(see page 422)                            | <value> ::= X delta value in NR3<br/>format</value>                                                                             |
| :MTESt:AMASk:YDELta<br><value> (see page 423)</value>                                 | :MTESt:AMASk:YDELta?<br>(see page 423)                            | <value> ::= Y delta value in NR3<br/>format</value>                                                                             |
| n/a                                                                                   | :MTESt:COUNt:FWAVefor<br>ms? [CHANnel <n>] (see<br/>page 424)</n> | <failed> ::= number of failed<br/>waveforms in NR1 format</failed>                                                              |
| :MTESt: COUNt: RESet<br>(see page 425)                                                | n/a                                                               | n/a                                                                                                    |
| n/a                                                                                   | : MTESt: COUNt: TIME?<br>(see page 426)                           | <time> ::= elapsed seconds in NR3<br/>format</time>                                                                             |
| n/a                                                                                   | :MTESt: COUNt: WAVeform<br>$s$ ? (see page 427)                   | <count> ::= number of waveforms<br/>in NR1 format</count>                                                                       |
| : $MTEST:DATA < mask>$<br>(see page 428)                                              | :MTESt:DATA? (see<br>page 428)                                    | $<$ mask> ::= data in IEEE 488.2 #<br>format.                                                                                   |
| :MTESt: DELete (see<br>page 429)                                                      | n/a                                                               | n/a                                                                                                    |
| : $MTEST:ENABLE \{0  $<br>OFF $\{1   ON\}$ (see<br>page 430)                          | :MTESt:ENABle? (see<br>page 430)                                  | $\{0   1\}$                                                                                                    |
| :MTESt:LOCK $\{0  $<br>OFF $\{1   ON\}$ (see<br>page 431)                             | :MTESt:LOCK? (see<br>page 431)                                    | $\begin{bmatrix} 0 \end{bmatrix}$<br>1                                                                                          |
| :MTESt:RMODe <rmode><br/>(see page 432)</rmode>                                       | :MTESt:RMODe? (see<br>page 432)                                   | $\langle$ rmode> ::= {FORever  <br>TIME<br>SIGMa  <br>WAVeforms}                                                                |
| :MTESt:RMODe:FACTion:<br>MEASure $\{0  $ OFF $\}$  <br>$\{1   ON\}$ (see<br>page 433) | :MTESt:RMODe:FACTion:<br>MEASure? (see<br>page 433)               | $\{0   1\}$                                                                                                    |
| :MTESt:RMODe:FACTion:<br>PRINt $\{0 \mid OFF\}$   $\{1$<br>$ON$ } (see page 434)      | :MTESt:RMODe:FACTion:<br>PRINt? (see page 434)                    | $\{0   1\}$                                                                                                    |

**Table 19** :MTESt Commands Summary (continued)

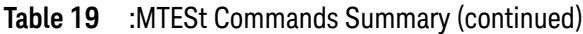

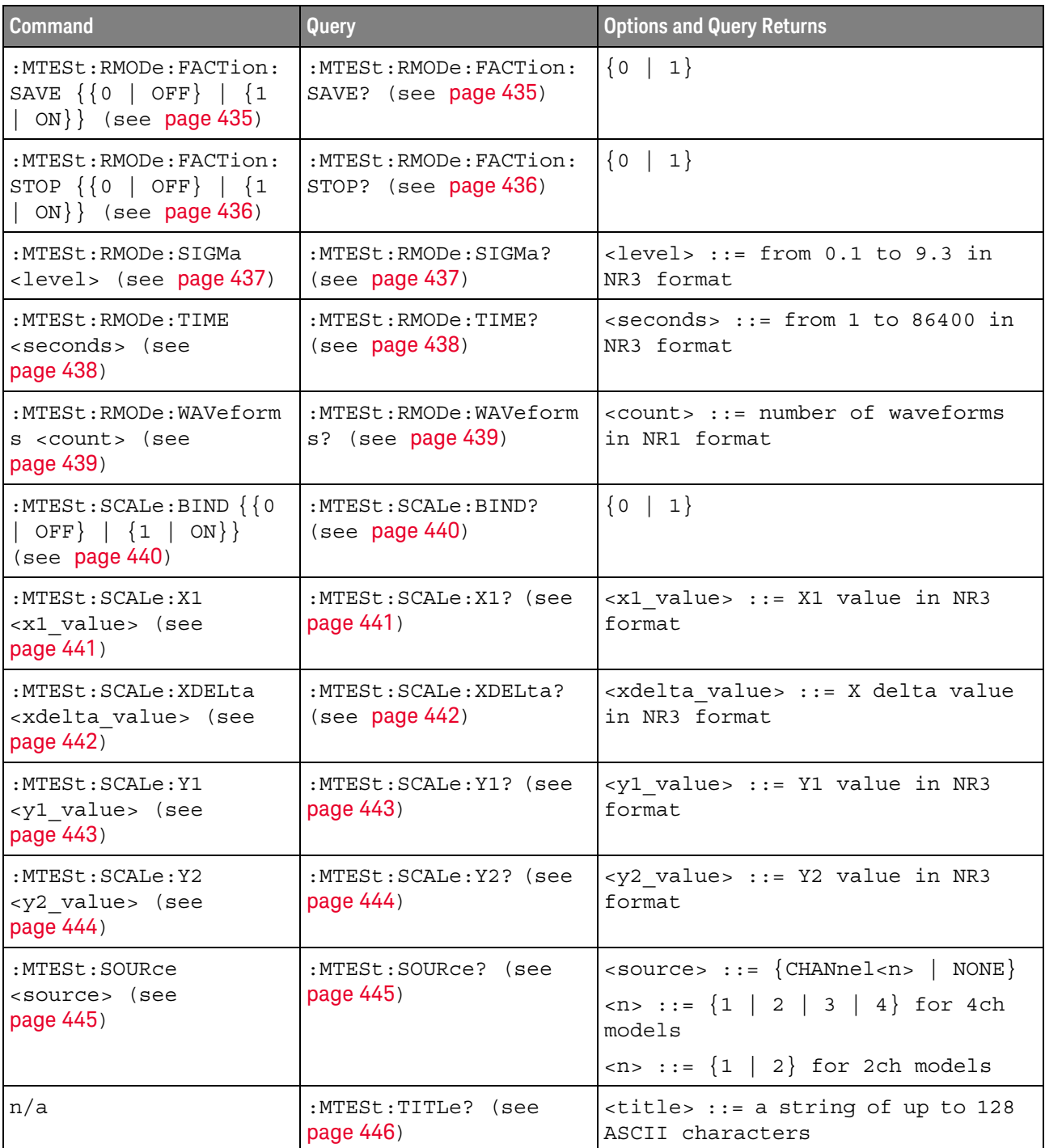

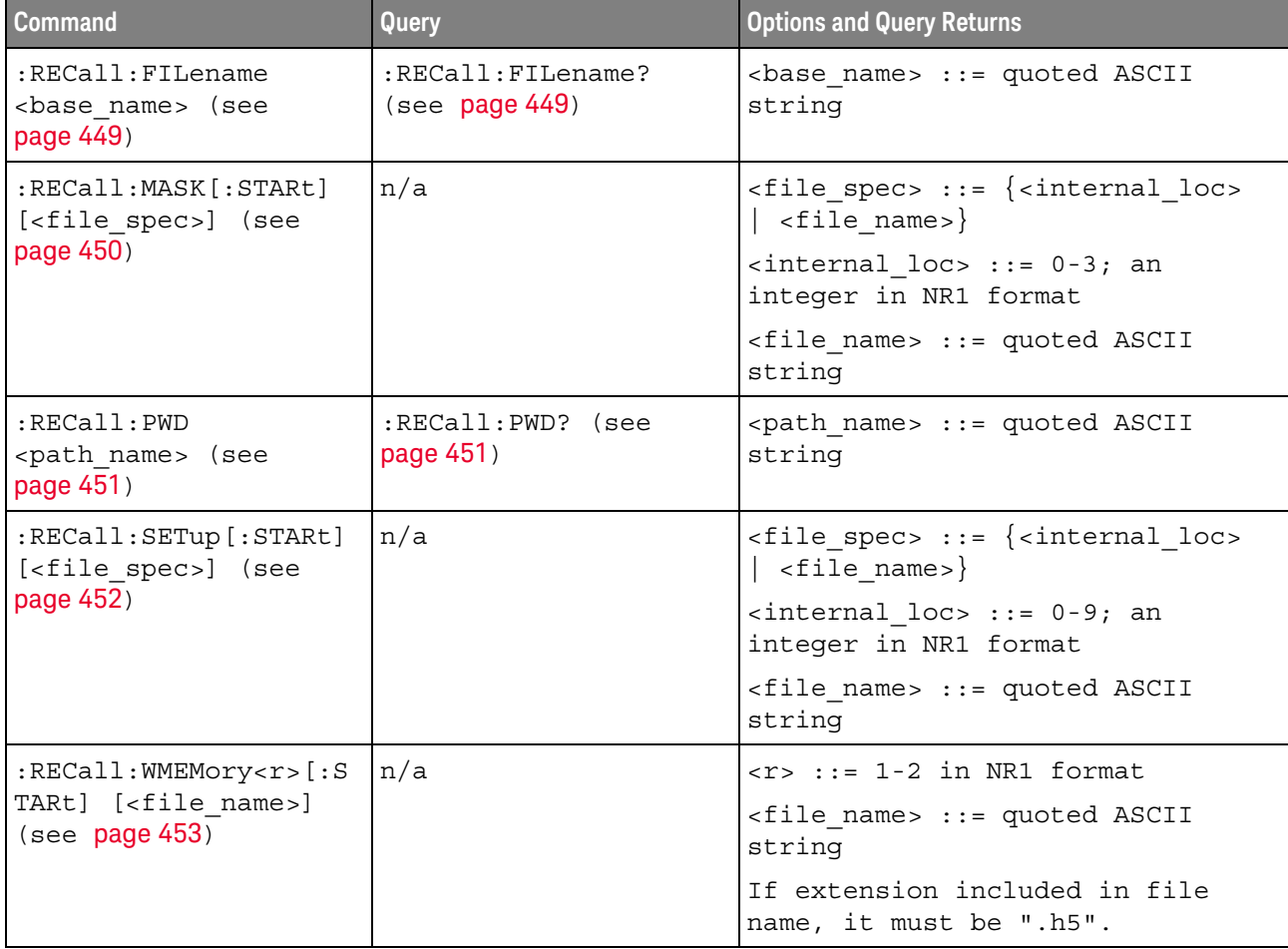

## **Table 20** :RECall Commands Summary

#### **Table 21** :SAVE Commands Summary

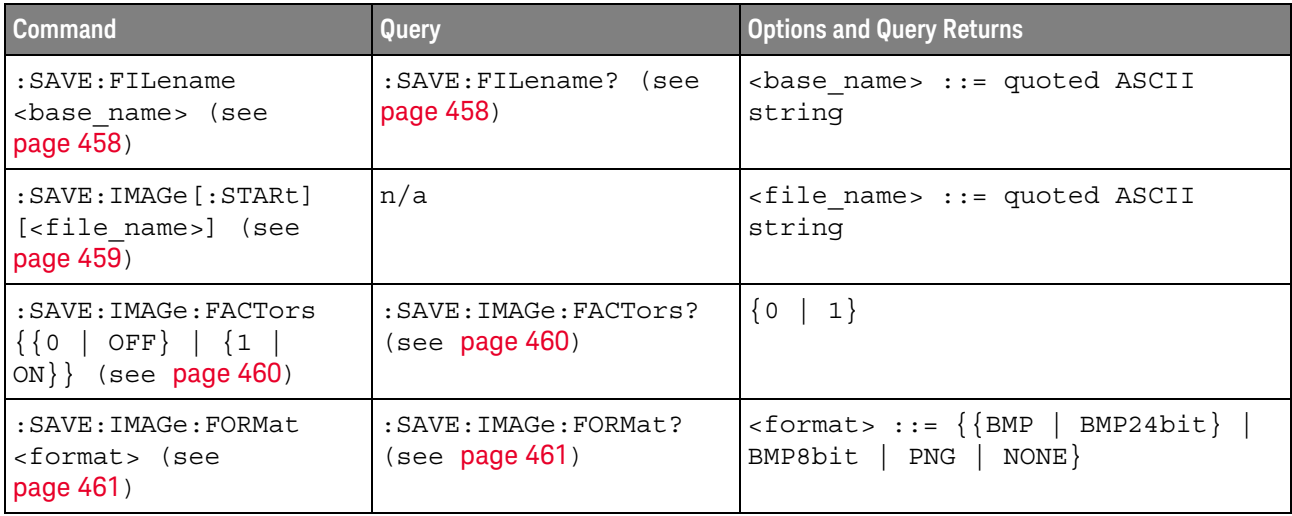

| <b>Command</b>                                                                        | Query                                             | <b>Options and Query Returns</b>                                                       |
|---------------------------------------------------------------------------------------|---------------------------------------------------|----------------------------------------------------------------------------------------|
| : SAVE: IMAGe: INKSaver<br>$\{\{0 \mid OFF\} \mid \{1 \mid$<br>ON $\}$ (see page 462) | :SAVE:IMAGe:INKSaver?<br>(see page 462)           | $\{0   1\}$                                                                            |
| : SAVE: IMAGe: PALette<br><palette> (see<br/>page 463)</palette>                      | : SAVE: IMAGe: PALette?<br>(see page 463)         | $\{palette> ::= \{COLor \mid GRAYscale\}$                                              |
| :SAVE:LISTer [:STARt]<br>[ <file name="">] (see<br/>page 464)</file>                  | n/a                                               | <file name=""> ::= quoted ASCII<br/>string</file>                                      |
| : SAVE: MASK [: STARt]<br>[ <file spec="">] (see</file>                               | n/a                                               | $\times$ file spec> ::= $\{\text{internal loc} > \}$<br>$\vert$ <file name="">}</file> |
| page 465)                                                                             |                                                   | $\{internal\ loc > :: = 0-3; an\}$<br>integer in NR1 format                            |
|                                                                                       |                                                   | <file name=""> ::= quoted ASCII<br/>string</file>                                      |
| $:$ SAVE $:MULTi$ $[:$ STARt $]$<br>[ <file name="">] (see<br/>page 466)</file>       | n/a                                               | <file name=""> ::= quoted ASCII<br/>string</file>                                      |
| : SAVE: PWD <path_name><br/>(see page 467)</path_name>                                | :SAVE:PWD? (see<br>page 467)                      | <path name=""> ::= quoted ASCII<br/>string</path>                                      |
| : SAVE: SETup [: STARt]<br>[ <file spec="">] (see</file>                              | n/a                                               | $\times$ file spec> ::= $\{\text{internal loc} > \}$<br>$\vert$ <file name="">}</file> |
| page 468)                                                                             |                                                   | $\{internal\ loc > :: = 0-9; an\}$<br>integer in NR1 format                            |
|                                                                                       |                                                   | <file name=""> ::= quoted ASCII<br/>string</file>                                      |
| :SAVE:WAVeform [:STARt<br>] [ <file name="">] (see<br/>page 469)</file>               | n/a                                               | <file name=""> : = quoted ASCII<br/>string</file>                                      |
| : SAVE: WAVeform: FORMat<br><format> (see<br/>page 470)</format>                      | : SAVE: WAVeform: FORMat<br>? (see $page\,470$ )  | $\times$ format> ::= {ASCiixy   CSV  <br>BINary  <br>NORMAL                            |
| : SAVE: WAVeform: LENGth<br><length> (see<br/>page 471)</length>                      | : SAVE: WAVeform: LENGth<br>? (see page $471$ )   | $\epsilon$ length> ::= 100 to max. length;<br>an integer in NR1 format                 |
| :SAVE:WAVeform:LENGth<br>: MAX $\{0   OFF\}   \{1$<br>ON $\}$ (see page 472)          | : SAVE: WAVeform: LENGth<br>: MAX? (see page 472) | $\{0   1\}$                                                                            |

**Table 21** :SAVE Commands Summary (continued)

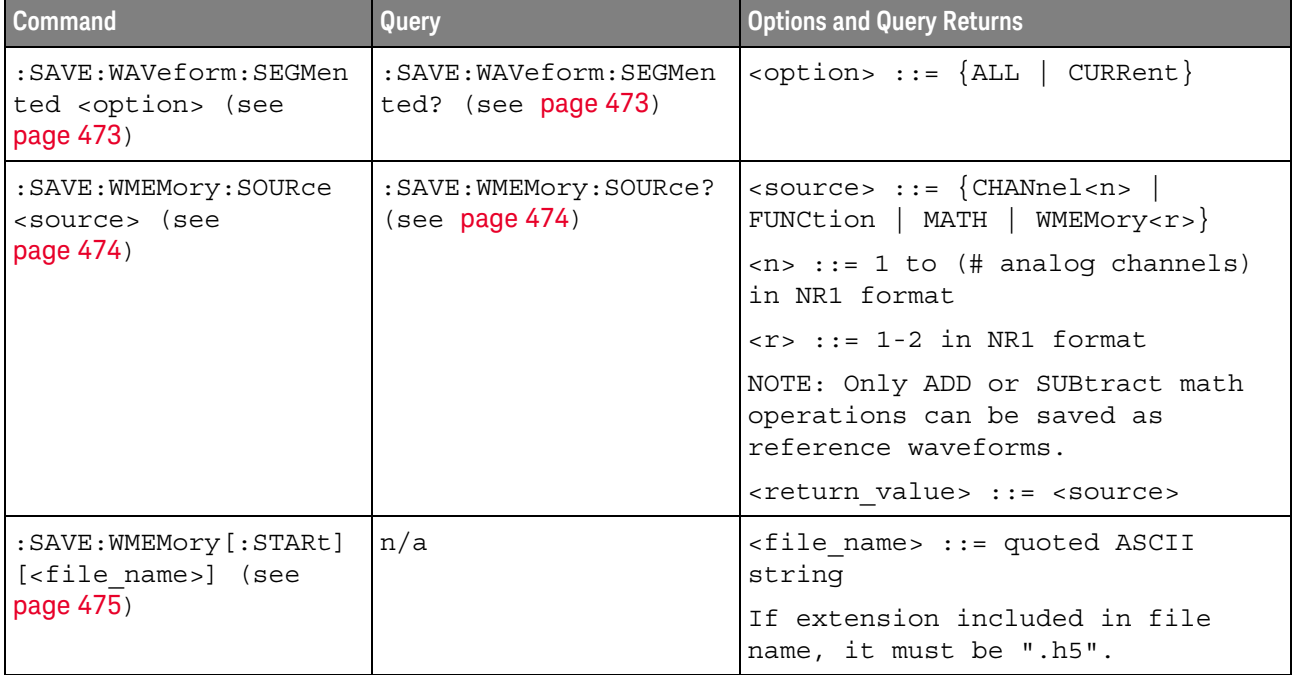

#### **Table 21** :SAVE Commands Summary (continued)

#### **Table 22** General :SBUS<n> Commands Summary

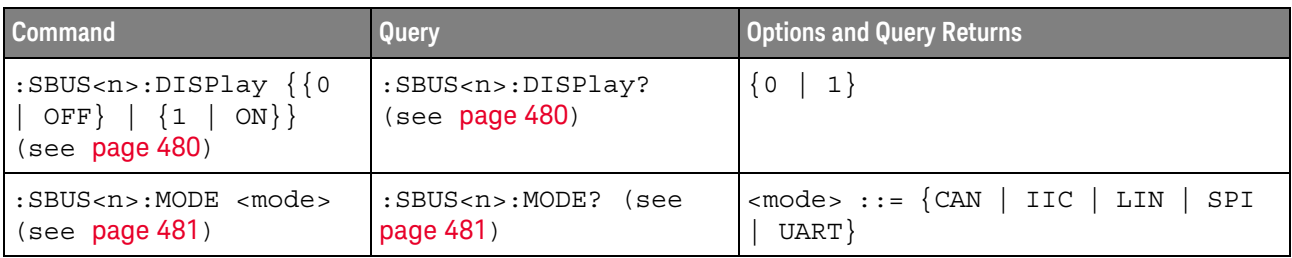

## **Table 23** :SBUS<n>:CAN Commands Summary

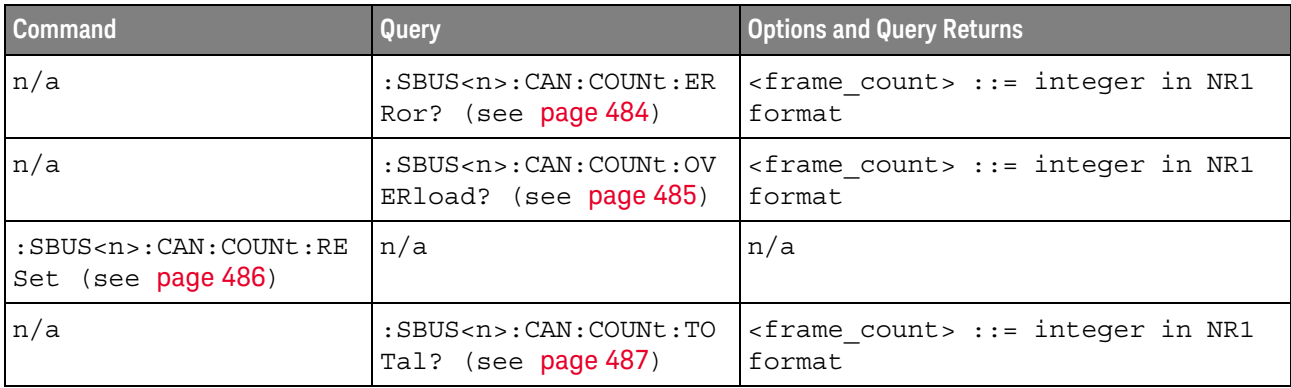

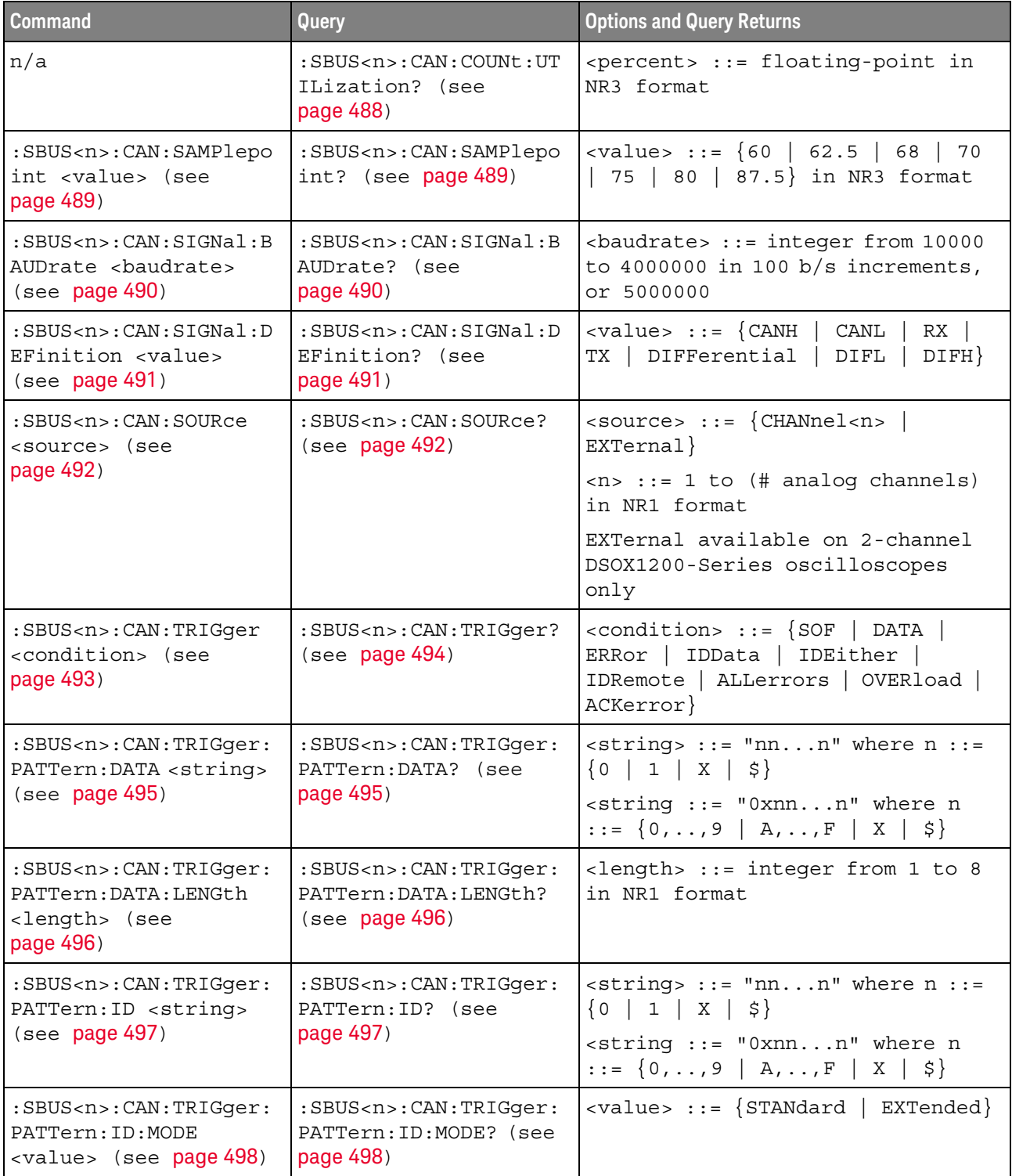

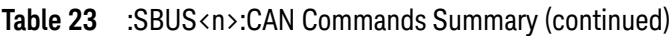

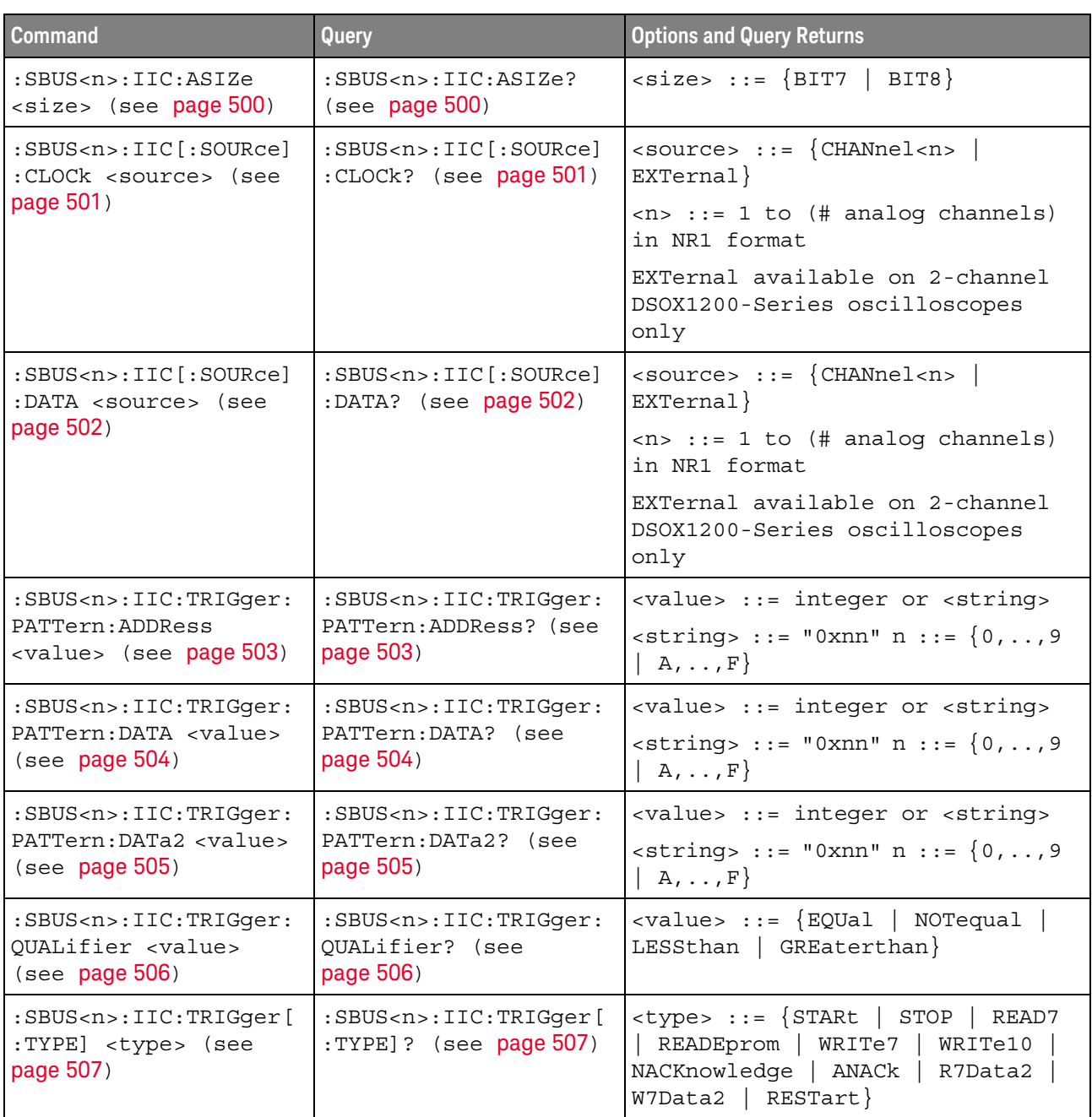

## **Table 24** :SBUS<n>:IIC Commands Summary

| <b>Command</b>                                                                                                    | Query                                                                                                    | <b>Options and Query Returns</b>                                                                                             |
|----------------------------------------------------------------------------------------------------|----------------------------------------------------------------------------------------------------|----------------------------------------------------------------------------------------------------|
| :SBUS <n>:LIN:PARity<br/><math>\{\{0   OFF\}   \{1  </math><br/>ON<math>\}</math> (see page 511)</n>                            | :SBUS <n>:LIN:PARity?<br/>(see page 511)</n>                                                               | $\{0   1\}$                                                                                                    |
| :SBUS <n>:LIN:SAMPlepo<br/>int <value> (see<br/>page 512)</value></n>                                                           | :SBUS <n>:LIN:SAMPlepo<br/>int? (see page 512)</n>                                                         | $\{\text{value}\}$ ::= $\{60   62.5   68   70$<br>  75   80   87.5} in NR3 format                                            |
| $:$ SBUS <n> <math>:</math> LIN <math>:</math> SIGNal <math>:</math> B<br/>AUDrate <baudrate><br/>(see page 513)</baudrate></n> | $:$ SBUS <n> <math>:</math> LIN <math>:</math> SIGNal <math>:</math> B<br/>AUDrate? (see<br/>page 513)</n> | <baudrate> ::= integer from 2400<br/>to <math>625000</math> in 100 b/s increments</baudrate>                                 |
| :SBUS <n>:LIN:SOURce<br/><source/> (see</n>                                                                                     | :SBUS <n>:LIN:SOURce?<br/>(see page 514)</n>                                                               | $\verb   : = {CHANnel  < n> $<br>EXTernal}                                                                                   |
| page 514)                                                                                                    |                                                                                                    | $\langle n \rangle$ ::= 1 to (# analog channels)<br>in NR1 format                                                            |
|                                                                                                    |                                                                                                    | EXTernal available on 2-channel<br>DSOX1200-Series oscilloscopes<br>only                                                     |
| :SBUS <n>:LIN:STANdard<br/><std> (see page 515)</std></n>                                                                       | :SBUS <n>:LIN:STANdard<br/><math>:</math> (see page <math>515</math>)</n>                                  | $<$ std> ::= {LIN13   LIN20}                                                                                                 |
| :SBUS <n>:LIN:SYNCbrea<br/>k <value> (see<br/>page 516)</value></n>                                                             | :SBUS <n>:LIN:SYNCbrea<br/><math>k</math>? (see page <math>516</math>)</n>                                 | $\langle \text{value} \rangle$ ::= integer = $\{11 \mid 12 \mid$<br>$13$ }                                                   |
| :SBUS <n>:LIN:TRIGqer<br/><condition> (see<br/>page 517)</condition></n>                                                        | :SBUS <n>:LIN:TRIGger?<br/>(see page 517)</n>                                                              | $\verb >  := \{SYNChreak   ID  $<br>DATA}                                                                                    |
| :SBUS <n>:LIN:TRIGger:<br/>ID <value> (see<br/>page 518)</value></n>                                                            | :SBUS <n>:LIN:TRIGger:<br/>ID? (see page 518)</n>                                                          | <value> ::= 7-bit integer in<br/>decimal, <nondecimal>, or<br/><string> from 0-63 or 0x00-0x3f</string></nondecimal></value> |
|                                                                                                    |                                                                                                    | <nondecimal> ::= #Hnn where <math>n</math> ::=<br/><math>\{0,\ldots,9\mid A,\ldots,F\}</math> for hexadecimal</nondecimal>   |
|                                                                                                    |                                                                                                    | <nondecimal> ::= #Bnnn where n<br/><math>::= \{0   1\}</math> for binary</nondecimal>                                        |
|                                                                                                    |                                                                                                    | $\text{estring}$ ::= "0xnn" where n ::=<br>$\{0,\ldots,9\mid A,\ldots,F\}$ for hexadecimal                                   |

**Table 25** :SBUS<n>:LIN Commands Summary

| <b>Command</b>                                                                                             | Query                                                                    | <b>Options and Query Returns</b>                                                                                                    |
|----------------------------------------------------------------------------------------------------|--------------------------------------------------------------------------|----------------------------------------------------------------------------------------------------|
| :SBUS <n>:LIN:TRIGger:<br/>PATTern: DATA <string><br/>(see page 519)</string></n>                          | :SBUS <n>:LIN:TRIGger:<br/>PATTern: DATA? (see<br/>page 519)</n>         | $\texttt{strings} :: = "n" where n :: =$<br>32-bit integer in unsigned<br>$decimal$ when $<$ base> = DECimal                               |
|                                                                                                    |                                                                          | $\texttt{} :: = "nnn"$ where $n :: =$<br>$\{0   1   X   \xi\}$ when<br><br>base> =<br>BINary                                               |
|                                                                                                    |                                                                          | <string> ::= "0xnnn" where n<br/><math>::= \{0, , 9 \mid A, , F \mid X \mid \xi\}</math><br/>when <math>&lt;</math>base&gt; = HEX</string> |
| :SBUS <n>:LIN:TRIGqer:<br/>PATTern: DATA: LENGth<br/><length> (see<br/>page <math>521</math>)</length></n> | :SBUS <n>:LIN:TRIGqer:<br/>PATTern: DATA: LENGth?<br/>(see page 521)</n> | $\alpha$ -length> ::= integer from 1 to 8<br>in NR1 format                                                                                 |
| :SBUS <n>:LIN:TRIGger:<br/>PATTern: FORMat <base/><br/>(see page 522)</n>                                  | :SBUS <n>:LIN:TRIGqer:<br/>PATTern: FORMat? (see<br/>page 522)</n>       | $\langle \text{base} \rangle :: = \{ \text{BINary} \mid \text{HEX} \rangle$<br>$DECimal$ }                                                 |

**Table 25** :SBUS<n>:LIN Commands Summary (continued)

## **Table 26** :SBUS<n>:SPI Commands Summary

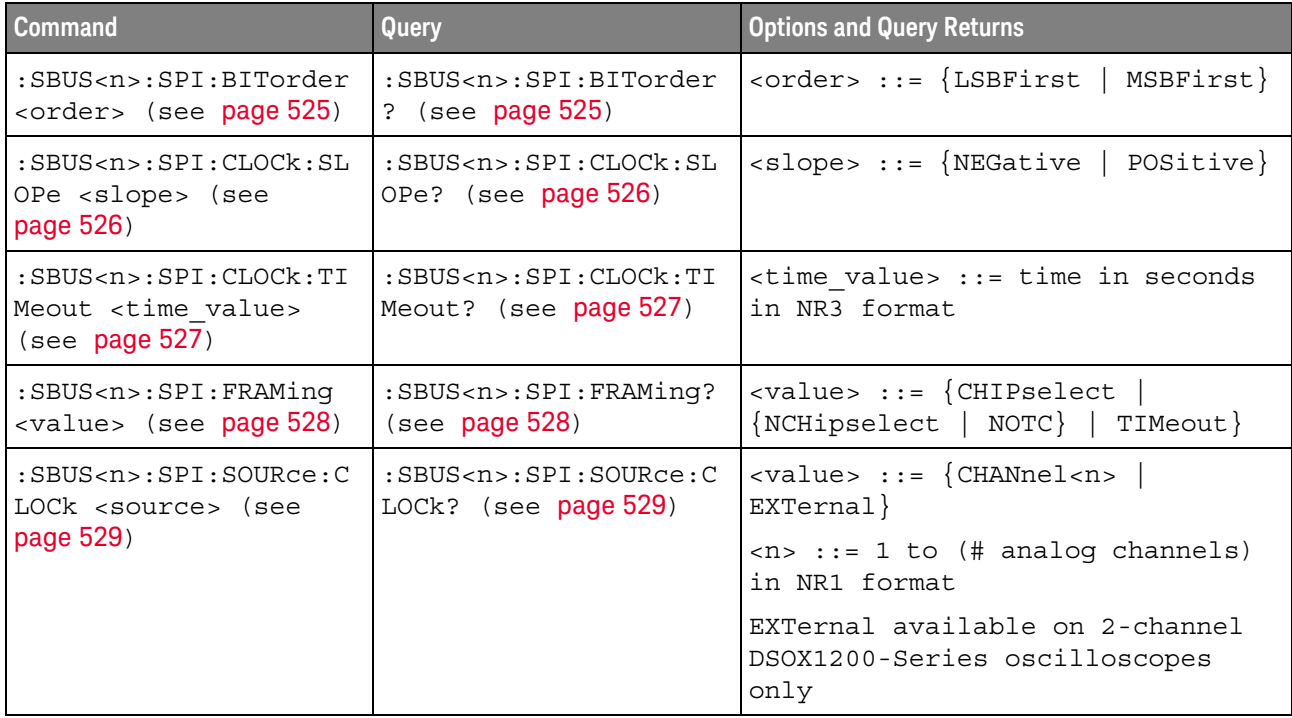

| <b>Command</b>                                                                              | Query                                                                   | <b>Options and Query Returns</b>                                                        |
|---------------------------------------------------------------------------------------------|-------------------------------------------------------------------------|-----------------------------------------------------------------------------------------|
| $:SBUS < n$ $: SPI : SOURce : D$<br>ATA <source/> (see                                      | $:SBUS < n$ $: SPI : SOURce : D$<br>ATA? (see page 530)                 | <value> ::= {CHANnel<n><br/>EXTernal</n></value>                                        |
| page 530)                                                                                   |                                                                         | $<$ n> ::= 1 to (# analog channels)<br>in NR1 format                                    |
|                                                                                             |                                                                         | EXTernal available on 2-channel<br>DSOX1200-Series oscilloscopes<br>only                |
| $:$ SBUS <n><math>:</math> SPI<math>:</math> SOURce: F<br/>RAMe <source/> (see</n>          | $:SBUS < n$ $: SPI : SOURce : F$<br>RAMe? (see page 531)                | <value> ::= {CHANnel<n><br/>EXTernal</n></value>                                        |
| page 531)                                                                                   |                                                                         | $\langle n \rangle$ ::= 1 to (# analog channels)<br>in NR1 format                       |
|                                                                                             |                                                                         | EXTernal available on 2-channel<br>DSOX1200-Series oscilloscopes<br>only                |
| :SBUS <n>:SPI:SOURce:M</n>                                                                  | :SBUS <n>:SPI:SOURce:M</n>                                              | $\{value\} :: = \{CHANnel < n\}$                                                        |
| ISO <source/> (see<br>page 532)                                                             | ISO? (see page 532)                                                     | $\langle n \rangle$ ::= 1 to (# analog channels)<br>in NR1 format                       |
| $:SBUS < n$ $:$ $SPI:SOURce:$ $M$                                                           | :SBUS <n>:SPI:SOURce:M<br/>OSI? (see page 533)</n>                      | $\{value\} :: = \{CHANnel < n\}$                                                        |
| OSI <source/> (see<br>page 533)                                                             |                                                                         | $\langle n \rangle$ ::= 1 to (# analog channels)<br>in NR1 format                       |
| :SBUS <n>:SPI:TRIGger:<br/>PATTern: DATA <string><br/>(see page 534)</string></n>           | :SBUS <n>:SPI:TRIGger:<br/>PATTern: DATA? (see<br/>page 534)</n>        | $\text{estring} > :: = "nnn"$ where $n :: =$<br>$\{0 \mid 1 \mid X \mid \xi\}$          |
|                                                                                             |                                                                         | $\text{string} :: = "0xnnn" where n$<br>::= $\{0, , 9   A, , F   X   \xi\}$             |
| :SBUS <n>:SPI:TRIGger:<br/>PATTern: MISO: DATA<br/><string> (see<br/>page 535)</string></n> | :SBUS <n>:SPI:TRIGger:<br/>PATTern: MISO: DATA?<br/>(see page 535)</n>  | $\text{estring}$ ::= "nnn" where n ::=<br>$\{0 \mid 1 \mid X \mid \xi\}$                |
|                                                                                             |                                                                         | $\text{string} :: = "0xnnn" where n$<br>::= $\{0, , 9   A, , F   X   \xi\}$             |
| :SBUS <n>:SPI:TRIGger:<br/>PATTern: MISO: WIDTh<br/><width> (see page 536)</width></n>      | :SBUS <n>:SPI:TRIGger:<br/>PATTern: MISO: WIDTh?<br/>(see page 536)</n> | $\text{width}$ ::= integer from 4 to 64<br>in NR1 format                                |
| :SBUS <n>:SPI:TRIGger:<br/>PATTern: MOSI: DATA</n>                                          | :SBUS <n>:SPI:TRIGger:<br/>PATTern: MOSI: DATA?<br/>(see page 537)</n>  | $\text{estring}$ : := "nnn" where n : :=<br>$\{0   1   X   \xi\}$                       |
| <string> (see<br/>page 537)</string>                                                        |                                                                         | $\text{string} :: = "0xnnn" where n$<br>$::= \{0, , 9 \mid A, , F \mid$<br>$X \mid \xi$ |
| :SBUS <n>:SPI:TRIGger:<br/>PATTern: MOSI: WIDTh<br/><width> (see page 538)</width></n>      | :SBUS <n>:SPI:TRIGger:<br/>PATTern: MOSI: WIDTh?<br/>(see page 538)</n> | $\text{width}$ ::= integer from 4 to 64<br>in NR1 format                                |

**Table 26** :SBUS<n>:SPI Commands Summary (continued)

| <b>Command</b>                                                                     | <b>Query</b>                                                                      | <b>Options and Query Returns</b>                         |
|------------------------------------------------------------------------------------|-----------------------------------------------------------------------------------|----------------------------------------------------------|
| :SBUS <n>:SPI:TRIGqer:<br/>PATTern: WIDTh <width><br/>(see page 539)</width></n>   | :SBUS <n>:SPI:TRIGqer:<br/>PATTern: WIDTh? (see<br/>page 539)</n>                 | $\text{width}$ ::= integer from 4 to 64<br>in NR1 format |
| :SBUS <n>:SPI:TRIGger:<br/>TYPE <value> (see<br/>page <math>540</math></value></n> | :SBUS <n>:SPI:TRIGger:<br/>TYPE? (see page 540)</n>                               | $\{value\} :: = \{MOST \mid MISO\}$                      |
| :SBUS <n>:SPI:WIDTh<br/><word width=""> (see<br/>page 541)</word></n>              | $:$ SBUS <n><math>:</math> SPI<math>:</math> WIDTh?<br/>(see <b>page 541</b>)</n> | $\epsilon$ word width> ::= integer 4-16 in<br>NR1 format |

**Table 26** :SBUS<n>:SPI Commands Summary (continued)

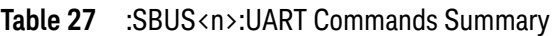

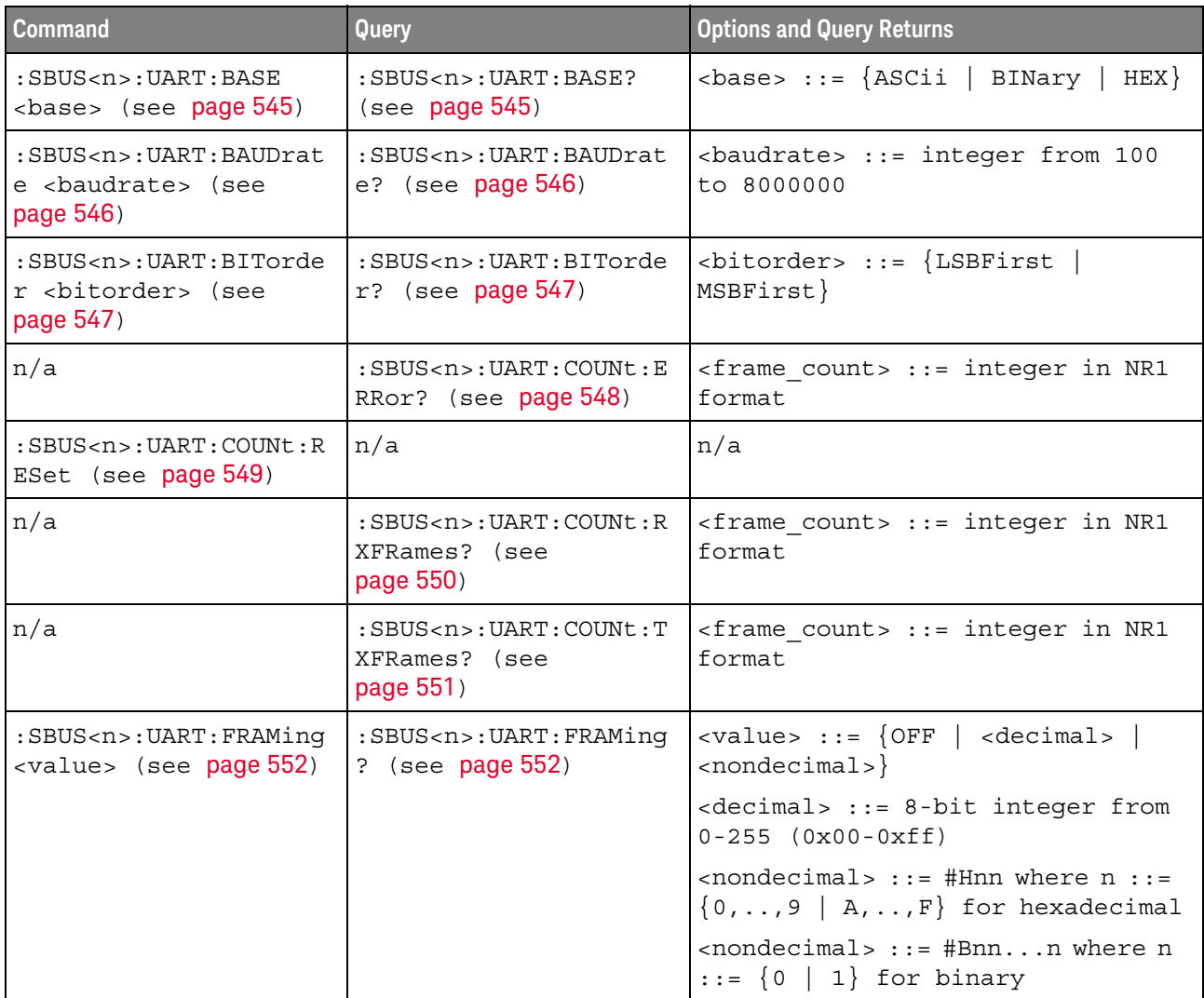

| <b>Command</b>                                                                              | <b>Query</b>                                                                                                  | <b>Options and Query Returns</b>                                                                                                    |
|---------------------------------------------------------------------------------------------|----------------------------------------------------------------------------------------------------|----------------------------------------------------------------------------------------------------|
| :SBUS <n>:UART:PARity<br/><parity> (see<br/>page 553)</parity></n>                          | :SBUS <n>:UART:PARity?<br/>(see page 553)</n>                                                                 | $\langle$ parity> ::= {EVEN   ODD   NONE}                                                                                                    |
| :SBUS <n>:UART:POLarit<br/>y <polarity> (see<br/>page 554)</polarity></n>                   | :SBUS <n>:UART:POLarit<br/><math>y</math>? (see page 554)</n>                                                 | $\{polarity> :: = \{HIGH \mid LOW\}$                                                                                                    |
| $:$ SBUS <n <math="">&gt;: UART: SOURce:<br/>RX <source/> (see</n>                          | $:$ SBUS <n> <math>:</math> UART <math>:</math> SOURce <math>:</math><br/><math>RX?</math> (see page 555)</n> | $\langle$ source> ::= $\{CHANnel < n$<br>EXTernal                                                                                                    |
| page 555)                                                                                   |                                                                                                    | $\langle n \rangle$ ::= 1 to (# analog channels)<br>in NR1 format                                                                                                    |
|                                                                                             |                                                                                                    | EXTernal available on 2-channel<br>DSOX1200-Series oscilloscopes<br>only                                                                                                    |
| $:$ SBUS <n><math>:</math>UART<math>:</math> SOURce<math>:</math><br/>TX <source/> (see</n> | $:$ SBUS <n><math>:</math>UART<math>:</math> SOURce:<br/>TX? (see <math>page\,556</math>)</n>                 | $\langle$ source> ::= $\{CHANnel < n$<br>EXTernal                                                                                                    |
| page 556)                                                                                   |                                                                                                    | $\langle n \rangle$ ::= 1 to (# analog channels)<br>in NR1 format                                                                                                    |
|                                                                                             |                                                                                                    | EXTernal available on 2-channel<br>DSOX1200-Series oscilloscopes<br>only                                                                                                    |
| :SBUS <n>:UART:TRIGger<br/>:BASE <base/> (see<br/>page 557)</n>                             | :SBUS <n>:UART:TRIGger<br/>:BASE? (see page 557)</n>                                                          | $\langle \text{base} \rangle :: = \{ \text{ASCII} \mid \text{HER} \}$                                                                                                    |
| :SBUS <n>:UART:TRIGger<br/>:BURSt <value> (see<br/>page 558)</value></n>                    | :SBUS <n>:UART:TRIGger<br/>:BURSt? (see page 558)</n>                                                         | <value> ::= <math>\{OFF \mid 1 \text{ to } 4096 \text{ in }</math><br/>NR1 format}</value>                                                                                                    |
| :SBUS <n>:UART:TRIGger<br/>:DATA <value> (see<br/>page 559)</value></n>                     | :SBUS <n>:UART:TRIGger<br/>:DATA? (see page 559)</n>                                                          | <value> ::= 8-bit integer from<br/><math>0-255</math> <math>(0x00-0xff)</math> in decimal,<br/><hexadecimal>, <binary>, or<br/><quoted string=""> format</quoted></binary></hexadecimal></value> |
|                                                                                             |                                                                                                    | <hexadecimal> ::= #Hnn where n<br/>::= <math>\{0, , 9   A, , F\}</math> for<br/>hexadecimal</hexadecimal>                                                                                        |
|                                                                                             |                                                                                                    | $\langle$ binary> ::= #Bnnn where n ::=<br>$\{0 \mid 1\}$ for binary                                                                                                    |
|                                                                                             |                                                                                                    | <quoted string=""> ::= any of the<br/>128 valid 7-bit ASCII characters<br/>(or standard abbreviations)</quoted>                                                                                  |
| :SBUS <n>:UART:TRIGger<br/>: IDLE <time value=""><br/>(see page 560)</time></n>             | :SBUS <n>:UART:TRIGger<br/>: IDLE? (see page 560)</n>                                                         | <time value=""> ::= time from 1 us<br/>to 10 s in NR3 format</time>                                                                                                    |

**Table 27** :SBUS<n>:UART Commands Summary (continued)

| <b>Command</b>                                                                       | <b>Query</b>                                                       | <b>Options and Query Returns</b>                                                                                                    |
|--------------------------------------------------------------------------------------|--------------------------------------------------------------------|----------------------------------------------------------------------------------------------------|
| :SBUS <n>:UART:TRIGger<br/>: OUALifier <value><br/>(see <b>page 561</b>)</value></n> | :SBUS <n>:UART:TRIGqer<br/>:OUALifier? (see<br/>page 561)</n>      | $\{value\} :: = \{Equa1 \mid NOTequal\}$<br>$GREaterthan$ $LESSthan$ }                                                                                                 |
| :SBUS <n>:UART:TRIGger<br/>:TYPE <value> (see<br/>page 562)</value></n>              | :SBUS <n>:UART:TRIGqer<br/>: TYPE? <math>(see page 562)</math></n> | {RSTArt  <br>RSTOp<br>$\langle \text{value} \rangle$ ::=<br>RD1<br>RDO  <br>RDX<br>RDATa l<br>PARityerror  <br>TSTArt  <br>TSTOp<br>TDX }<br>TD1  <br>TD0  <br>TDATa l |
| :SBUS <n>:UART:WIDTh<br/>«width» (see page 563)</n>                                  | :SBUS <n>:UART:WIDTh?<br/>(see <b>page 563</b>)</n>                | $\{with\}$ ::= {5   6   7   8   9}                                                                                                    |

**Table 27** :SBUS<n>:UART Commands Summary (continued)

## **Table 28** :SYSTem Commands Summary

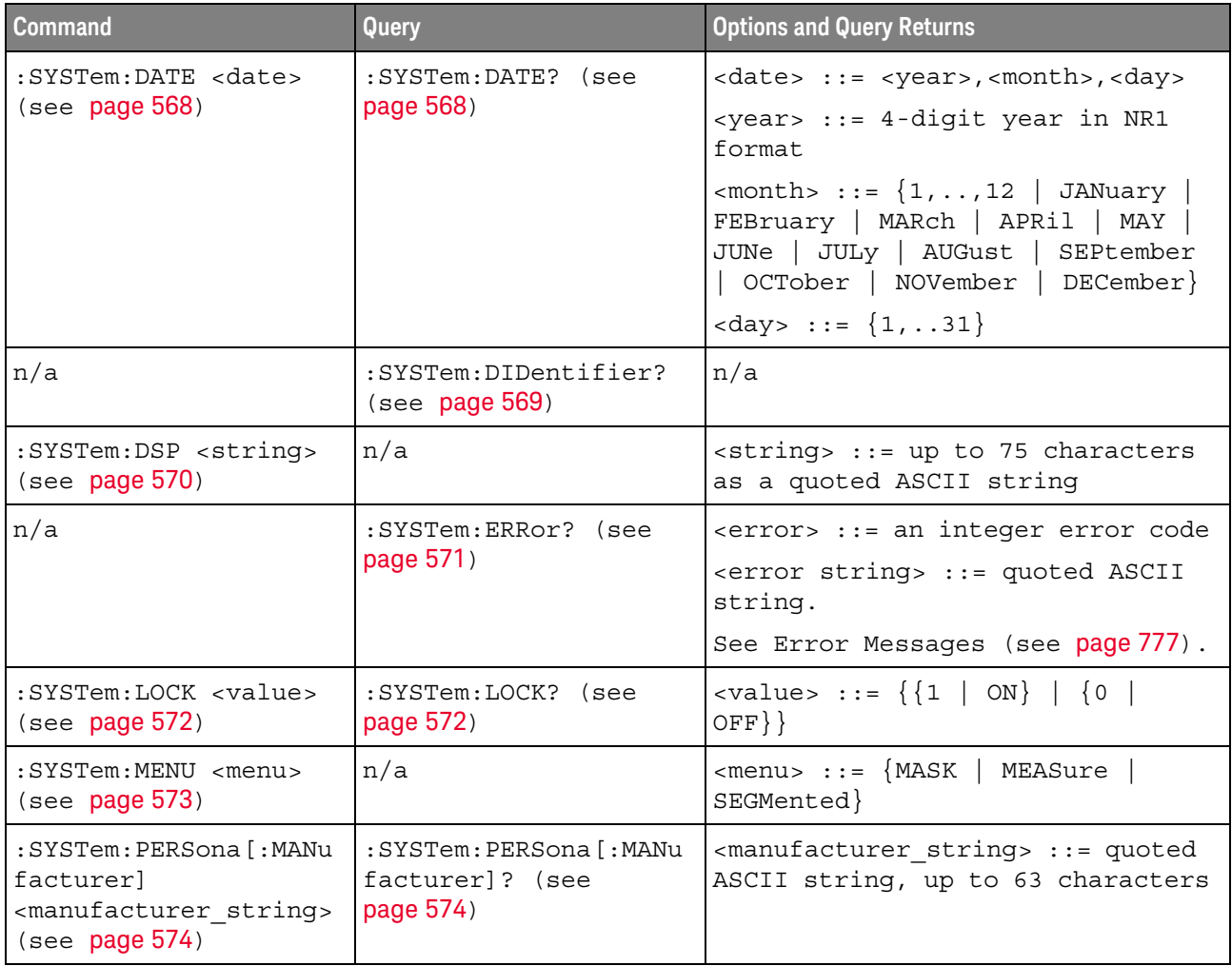

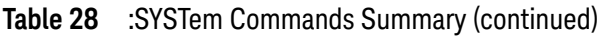

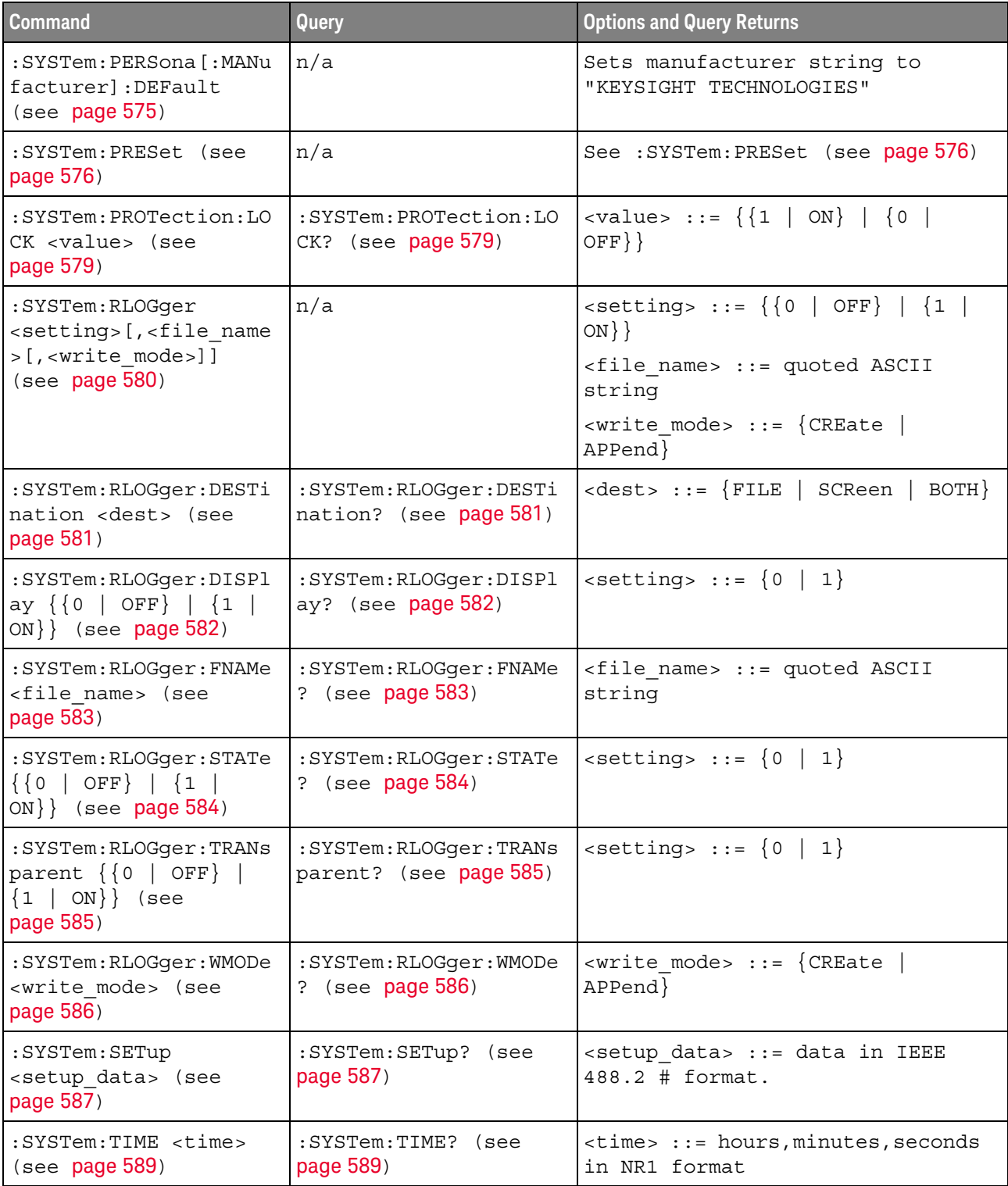

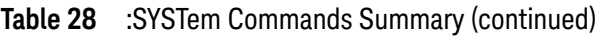

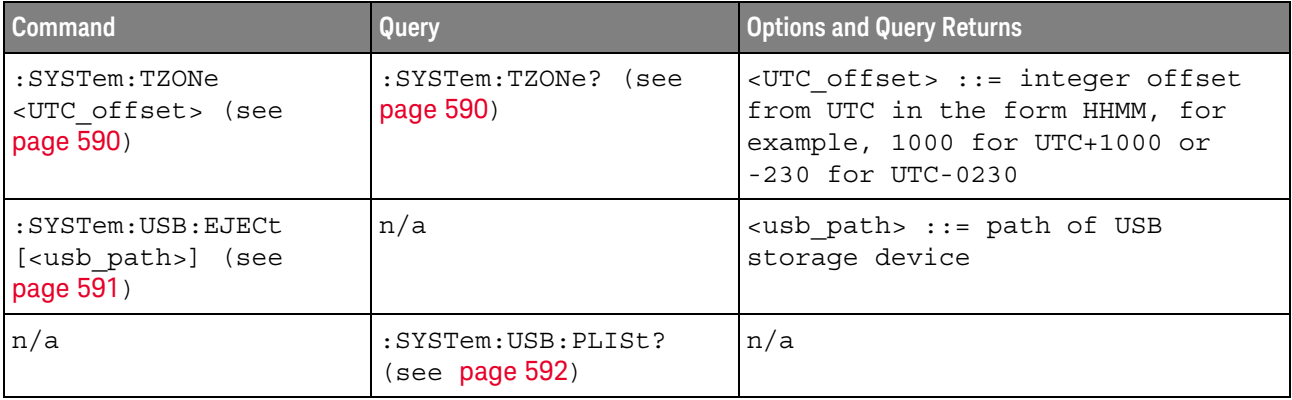

## **Table 29** :TIMebase Commands Summary

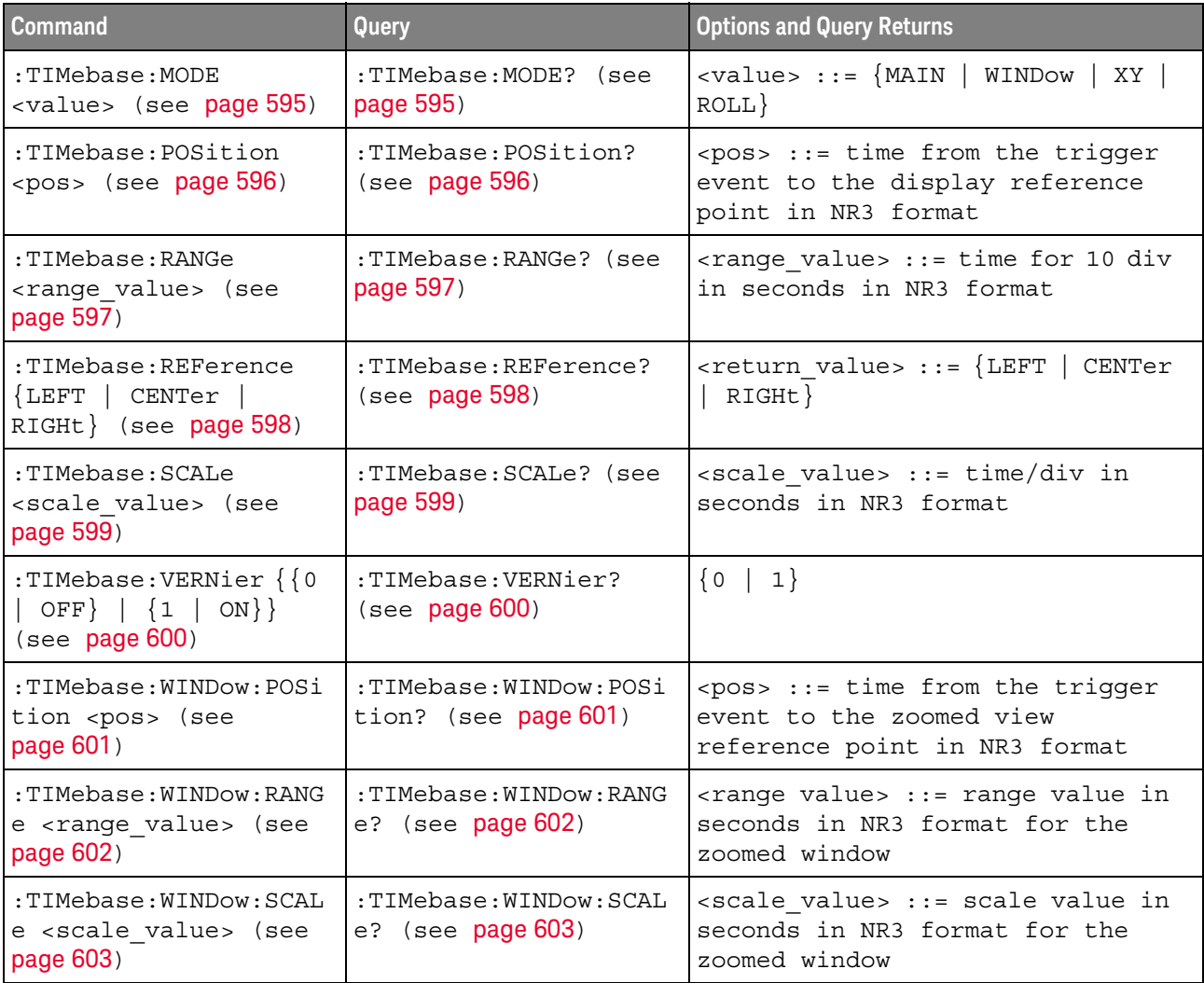

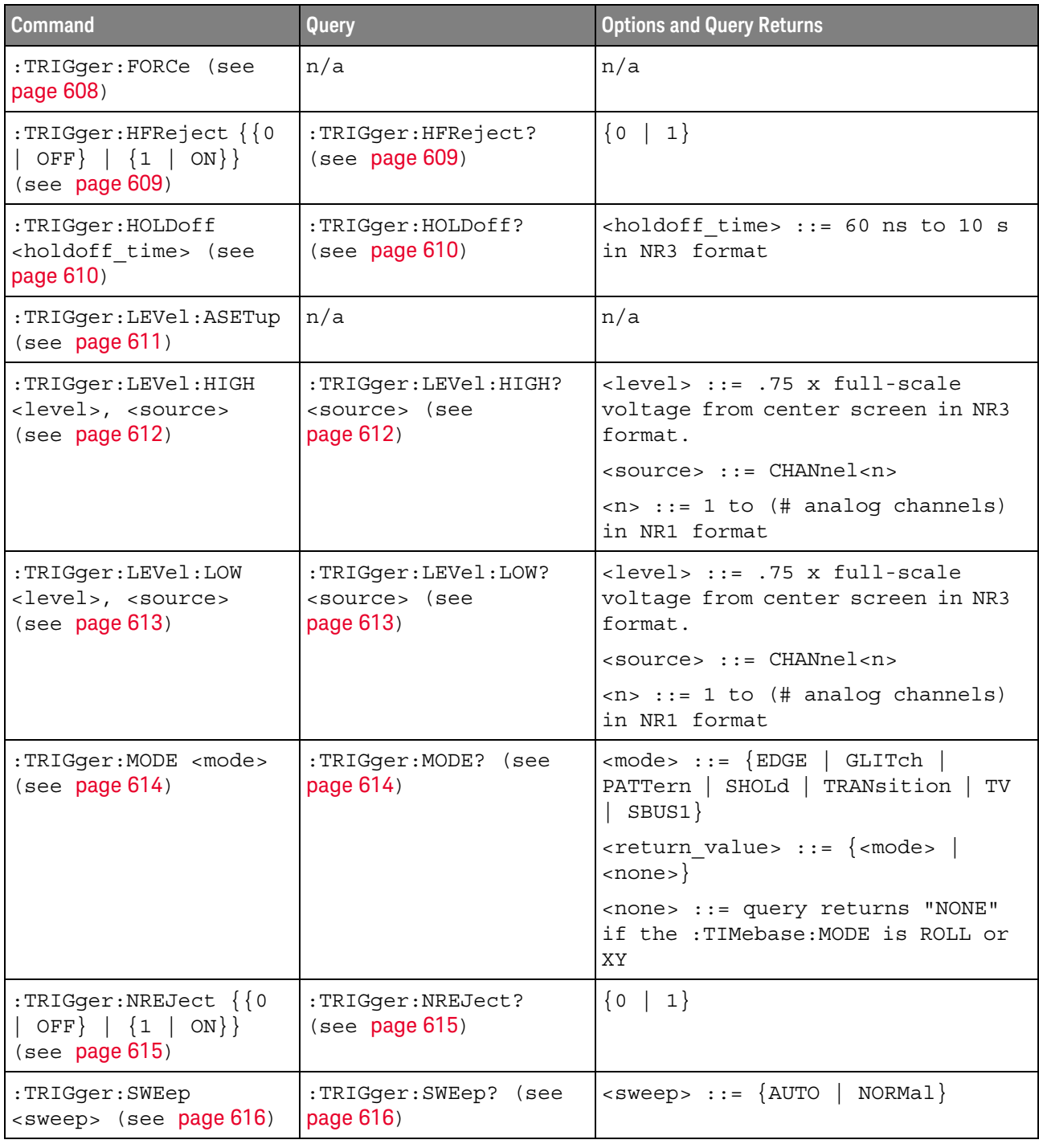

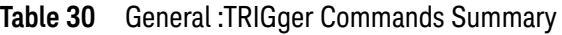

| <b>Command</b>                                                                     | Query                                                      | <b>Options and Query Returns</b>                                                                              |
|------------------------------------------------------------------------------------|------------------------------------------------------------|----------------------------------------------------------------------------------------------------|
| :TRIGger[:EDGE]:COUPl<br>ing ${AC \mid DC \mid}$<br>$LFReject$ } (see<br>page 618) | :TRIGger [:EDGE] : COUPl<br>ing? (see page 618)            | ${AC \mid DC \mid LFReject}$                                                                                  |
| :TRIGger[:EDGE]:LEVel<br><level> [, <source/>]<br/>(see page 619)</level>          | :TRIGger[:EDGE]:LEVel<br>? [ <source/> ] (see<br>page 619) | For internal triggers, <level><br/>::= .75 x full-scale voltage from<br/>center screen in NR3 format.</level> |
|                                                                                    |                                                            | For external triggers, <level><br/><math>::=</math> + (external range setting) in<br/>NR3 format.</level>     |
|                                                                                    |                                                            | $\langle$ source> ::= $\langle$ CHANnel <n> <math> </math><br/>EXTernal</n>                                   |
|                                                                                    |                                                            | $\langle n \rangle$ ::= 1 to (# analog channels)<br>in NR1 format                                             |
| :TRIGger[:EDGE]:REJec<br>t {OFF   LFReject  <br>HFReject} (see<br>page 620)        | :TRIGger [:EDGE] :REJec<br>t? (see page 620)               | $\{$ OFF $\ $<br>LFReject   HFReject                                                                          |
| :TRIGger[:EDGE]:SLOPe<br><polarity> (see<br/>page 621)</polarity>                  | :TRIGger[:EDGE]:SLOPe<br>$:$ (see page 621)                | $\langle\text{polarity} \rangle$ ::= $\{ \text{POSitive}$<br>NEGative   EITHer   ALTernate}                   |
| :TRIGger[:EDGE]:SOURc<br>e <source/> (see<br>page 622)                             | :TRIGger [:EDGE] : SOURc<br>$e$ ? (see page 622)           | $\langle$ source> ::= $\{CHANnel < n$<br>EXTernal   LINE   WGEN}                                              |
|                                                                                    |                                                            | $\langle n \rangle$ ::= 1 to (# analog channels)<br>in NR1 format                                             |

**Table 31** :TRIGger[:EDGE] Commands Summary

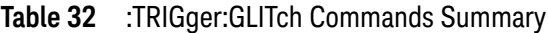

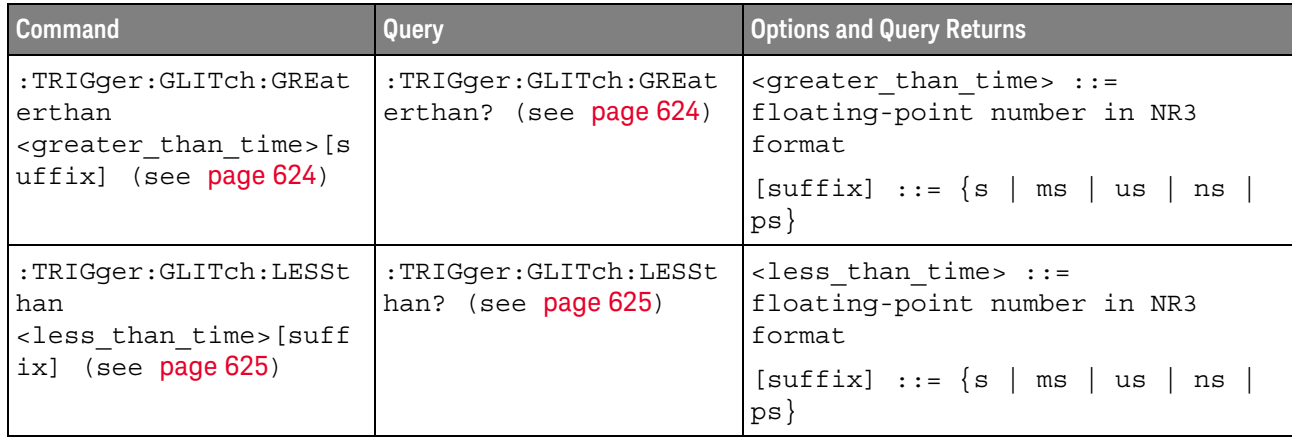

| <b>Command</b>                                                             | Query                                                 | <b>Options and Query Returns</b>                                                                                            |
|----------------------------------------------------------------------------|-------------------------------------------------------|----------------------------------------------------------------------------------------------------|
| :TRIGger:GLITch:LEVel<br><level> [<source/>]<br/>(see page 626)</level>    | :TRIGger:GLITch:LEVel<br>(see page 626)               | For internal triggers, <level><br/>::= .75 x full-scale voltage from<br/>center screen in NR3 format.</level>               |
|                                                                            |                                                       | For external triggers, <level><br/><math>::=</math> <math>\pm</math> (external range setting) in<br/>NR3 format.</level>    |
|                                                                            |                                                       | $\langle$ source> ::= $\{CHANnel < n$<br>EXTernal}                                                                          |
|                                                                            |                                                       | $\langle n \rangle$ ::= 1 to (# analog channels)<br>in NR1 format                                                           |
| :TRIGger:GLITch:POLar<br>ity <polarity> (see<br/>page 627)</polarity>      | :TRIGger:GLITch:POLar<br>ity? (see page 627)          | <polarity> ::= {POSitive<br/><math>NEGative</math>}</polarity>                                                              |
| :TRIGger:GLITch:QUALi<br>fier <qualifier> (see<br/>page 628)</qualifier>   | :TRIGger:GLITch:QUALi<br>fier? (see page 628)         | <qualifier> ::= {GREaterthan<br/>LESSthan   RANGE</qualifier>                                                               |
| :TRIGger:GLITch:RANGe<br><less than="" time="">[suff</less>                | :TRIGger:GLITch:RANGe<br>$\frac{1}{2}$ (see page 629) | $\times$ less than time> ::= 15 ns to<br>10 seconds in NR3 format                                                           |
| $ix$ ],<br><greater than="" time="">[s<br/>uffix] (see page 629)</greater> |                                                       | <greater than="" time=""> ::= 10 ns to<br/>9.99 seconds in NR3 format</greater>                                             |
|                                                                            |                                                       | $[sufficient] ::= \{s \mid ms \mid us \mid$<br>ns<br>$ps$ }                                                                 |
| :TRIGger:GLITch:SOURc<br>e <source/> (see<br>page 630)                     | :TRIGger:GLITch:SOURc<br>e? (see page 630)            | $\langle source \rangle$ ::= $\{CHANnel < n \rangle\}$<br>$\langle n \rangle$ ::= 1 to (# analog channels)<br>in NR1 format |

**Table 32** :TRIGger:GLITch Commands Summary (continued)

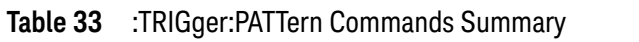

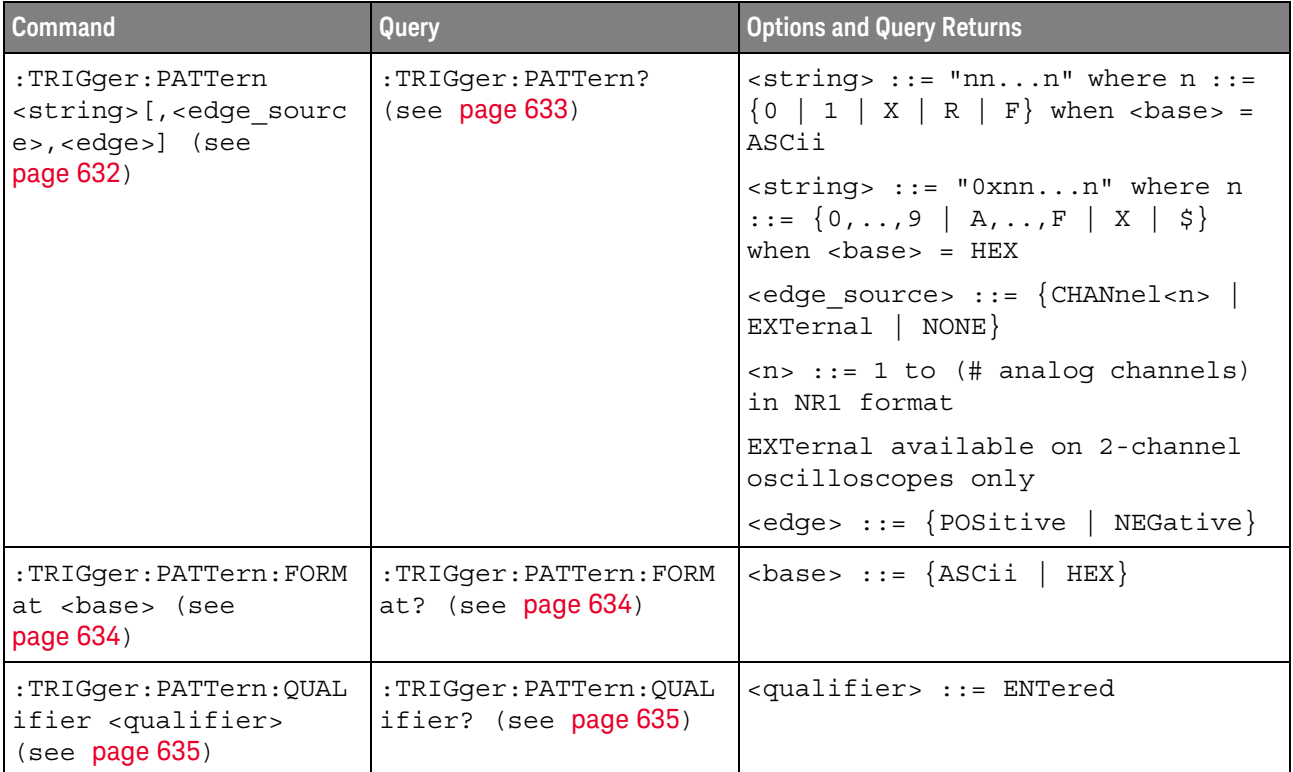

#### **Table 34** :TRIGger:SHOLd Commands Summary

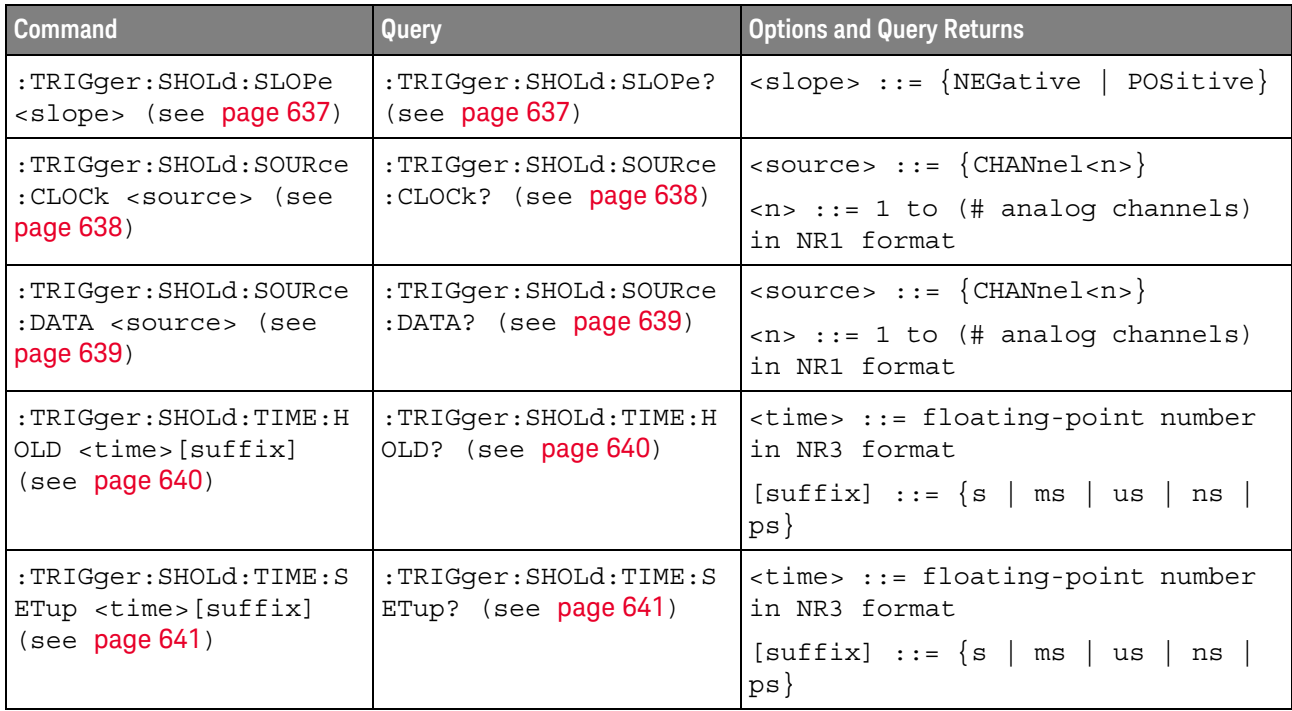

| Command                                                                      | <b>Query</b>                                         | <b>Options and Query Returns</b>                                  |
|------------------------------------------------------------------------------|------------------------------------------------------|-------------------------------------------------------------------|
| :TRIGger:TRANsition:Q<br>UALifier <qualifier><br/>(see page 643)</qualifier> | :TRIGger:TRANsition:Q<br>UALifier? (see<br>page 643) | $\langle$ qualifier> ::= $\langle$ GREaterthan<br>LESSthan        |
| :TRIGger:TRANsition:S<br>LOPe <slope> (see<br/>page 644)</slope>             | :TRIGger:TRANsition:S<br>LOPe? (see $page 644$ )     | <slope> ::= {NEGative   POSitive}</slope>                         |
| :TRIGger:TRANsition:S<br>OURce <source/> (see<br>page 645)                   | :TRIGger:TRANsition:S<br>OURce? (see page 645)       | $\langle source \rangle$ ::= $\{CHANnel < n \}$                   |
|                                                                              |                                                      | $\langle n \rangle$ ::= 1 to (# analog channels)<br>in NR1 format |
| :TRIGger:TRANsition:T<br>IME <time>[suffix]<br/>(see page 646)</time>        | :TRIGger:TRANsition:T<br>IME? (see $page\,646$ )     | <time> ::= floating-point number<br/>in NR3 format</time>         |
|                                                                              |                                                      | $[sufficient] ::= \{s \mid ms \mid us \mid$<br>ns<br>$ps \}$      |

**Table 35** :TRIGger:TRANsition Commands Summary

## **Table 36** :TRIGger:TV Commands Summary

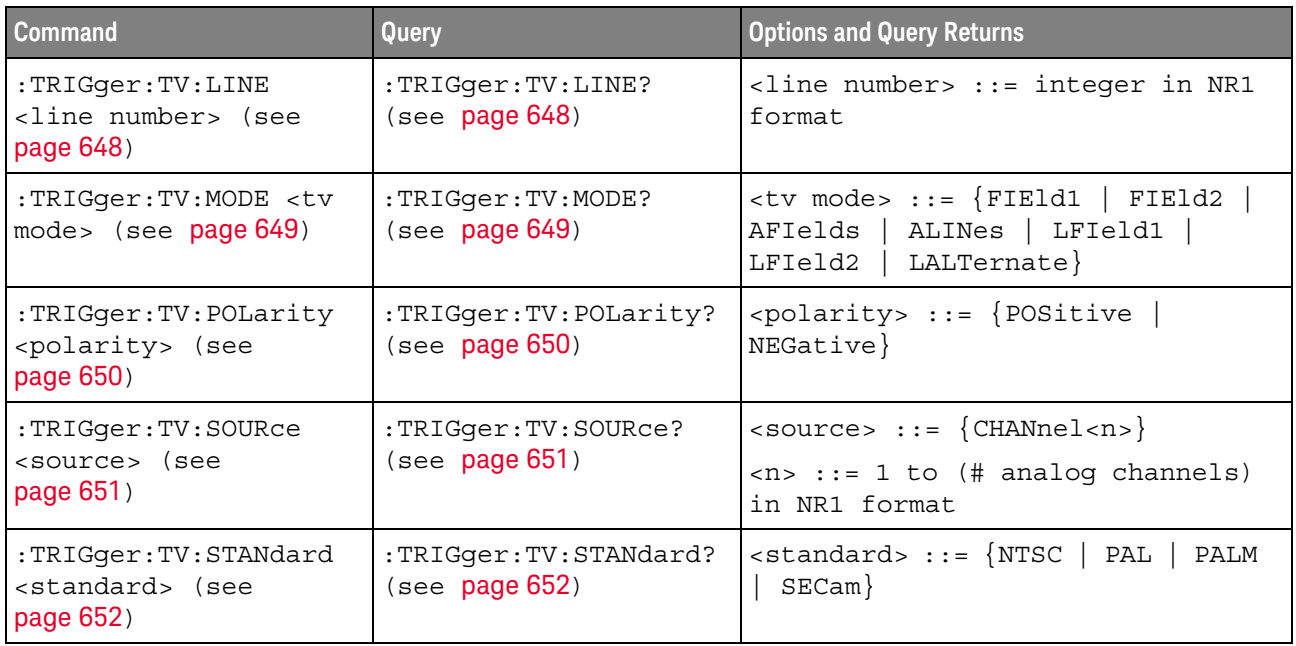

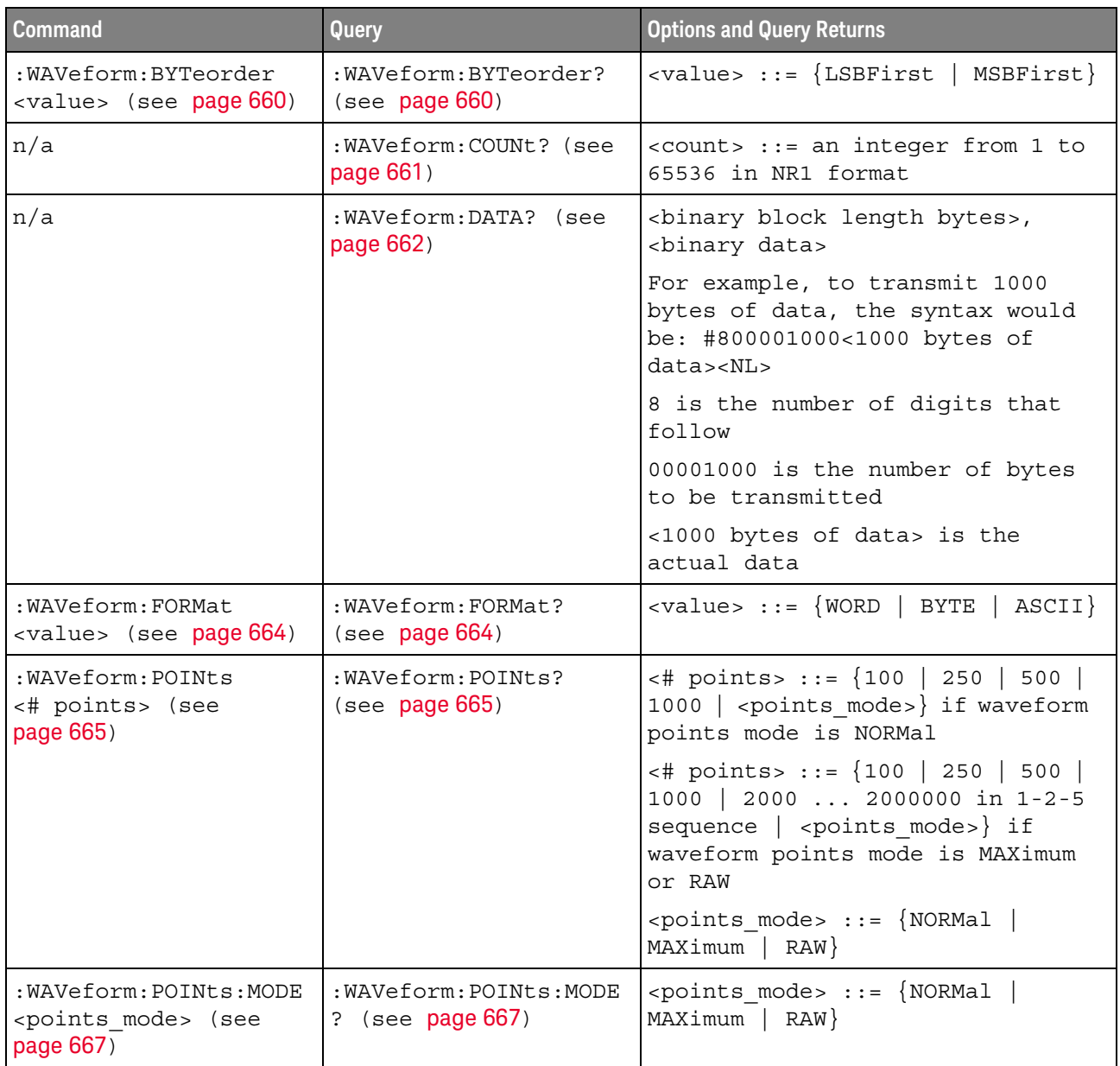

## **Table 37** :WAVeform Commands Summary

| <b>Command</b>                                                                      | <b>Query</b>                                   | <b>Options and Query Returns</b>                                                                                                    |
|-------------------------------------------------------------------------------------|------------------------------------------------|----------------------------------------------------------------------------------------------------|
| n/a                                                                                 | :WAVeform:PREamble?<br>(see page 669)          | <preamble block=""> ::= <format<br>NR1&gt;, <type nr1="">, <points<br>NR1&gt;, &lt; count NR1&gt;, &lt; xincrement<br/>NR3&gt;, <xorigin nr3="">, <xreference<br>NR1&gt;, <yincrement nr3="">, <yorigin<br>NR3&gt;, <yreference nr1=""></yreference></yorigin<br></yincrement></xreference<br></xorigin></points<br></type></format<br></preamble> |
|                                                                                     |                                                | <format> ::= an integer in NR1<br/>format:</format>                                                                                                    |
|                                                                                     |                                                | • 0 for BYTE format<br>• 1 for WORD format<br>• 2 for ASCii format                                                                                                    |
|                                                                                     |                                                | <type> ::= an integer in NR1<br/>format:</type>                                                                                                    |
|                                                                                     |                                                | . 0 for NORMal type<br>· 1 for PEAK detect type<br>· 3 for AVERage type<br>· 4 for HRESolution type                                                                                                    |
|                                                                                     |                                                | <count> ::= Average count, or 1<br/>if PEAK detect type or NORMal; an<br/>integer in NR1 format</count>                                                                                                    |
| n/a                                                                                 | :WAVeform:SEGMented:C<br>OUNt? (see page 672)  | <count> ::= an integer from 2 to<br/>500 in NR1 format (with SGM<br/>license)</count>                                                                                                    |
| n/a                                                                                 | :WAVeform:SEGMented:T<br>TAG? (see page 673)   | <time tag=""> ::= in NR3 format<br/>(with SGM license)</time>                                                                                                    |
| :WAVeform:SOURce<br><source/> (see<br>page 674)                                     | :WAVeform:SOURce?<br>(see page 674)            | $\langle$ source> ::= $\{CHANnel < n$<br>FUNCtion   MATH   FFT<br>WMEMory < r >   SUBIS1   ABUS   EXT                                                                                                    |
|                                                                                     |                                                | $\langle n \rangle$ ::= 1 to (# analog channels)<br>in NR1 format                                                                                                    |
|                                                                                     |                                                | $\langle r \rangle$ ::= 1 to (# ref waveforms) in<br>NR1 format                                                                                                    |
|                                                                                     |                                                | EXT available on 2-channel<br>oscilloscopes only                                                                                                    |
| :WAVeform:SOURce:SUBS<br>ource <subsource><br/>(see page 678)</subsource>           | :WAVeform:SOURce:SUBS<br>ource? (see page 678) | $\langle$ subsource> ::= $\{$ SUB0   RX  <br>$MOSI$   $\{SUB1$  <br>TX   MISO}}                                                                                                    |
| n/a                                                                                 | :WAVeform:TYPE? (see<br>page 679)              | $\text{retturn mode}$ ::= $\{ \text{NORM}$<br>PEAK<br>AVER<br>$ $ HRES $\}$                                                                                                    |
| :WAVeform:UNSigned<br>$\{\{0 \mid \text{OFF}\}\}$<br>$\{1$<br>$ON$ } (see page 680) | :WAVeform:UNSigned?<br>(see page 680)          | $\begin{bmatrix} 0 \end{bmatrix}$<br>1                                                                                                    |

**Table 37** :WAVeform Commands Summary (continued)

| <b>Command</b>                                  | Query                                     | <b>Options and Query Returns</b>                                                               |
|-------------------------------------------------|-------------------------------------------|------------------------------------------------------------------------------------------------|
| :WAVeform:VIEW <view><br/>(see page 681)</view> | :WAVeform:VIEW? (see<br>page 681)         | $\langle \text{view} \rangle$ ::= $\{ \text{MAIN} \}$                                          |
| n/a                                             | : WAVeform: XINCrement?<br>(see page 682) | <return value=""> ::= x-increment<br/>in the current preamble in NR3<br/>format</return>       |
| n/a                                             | :WAVeform:XORigin?<br>(see page 683)      | <return value=""> ::= x-origin<br/>value in the current preamble in<br/>NR3 format</return>    |
| n/a                                             | :WAVeform:XREFerence?<br>(see page 684)   | $<$ return value> $::= 0$<br>(x-reference value in the current<br>preamble in NR1 format)      |
| n/a                                             | :WAVeform: YINCrement?<br>(see page 685)  | <return value=""> ::= y-increment<br/>value in the current preamble in<br/>NR3 format</return> |
| n/a                                             | :WAVeform: YORigin?<br>(see page 686)     | <return value=""> ::= y-origin in<br/>the current preamble in NR3<br/>format</return>          |
| n/a                                             | : WAVeform: YREFerence?<br>(see page 687) | <return value=""> ::= y-reference<br/>value in the current preamble in<br/>NR1 format</return> |

**Table 37** :WAVeform Commands Summary (continued)

## **Table 38** :WGEN Commands Summary

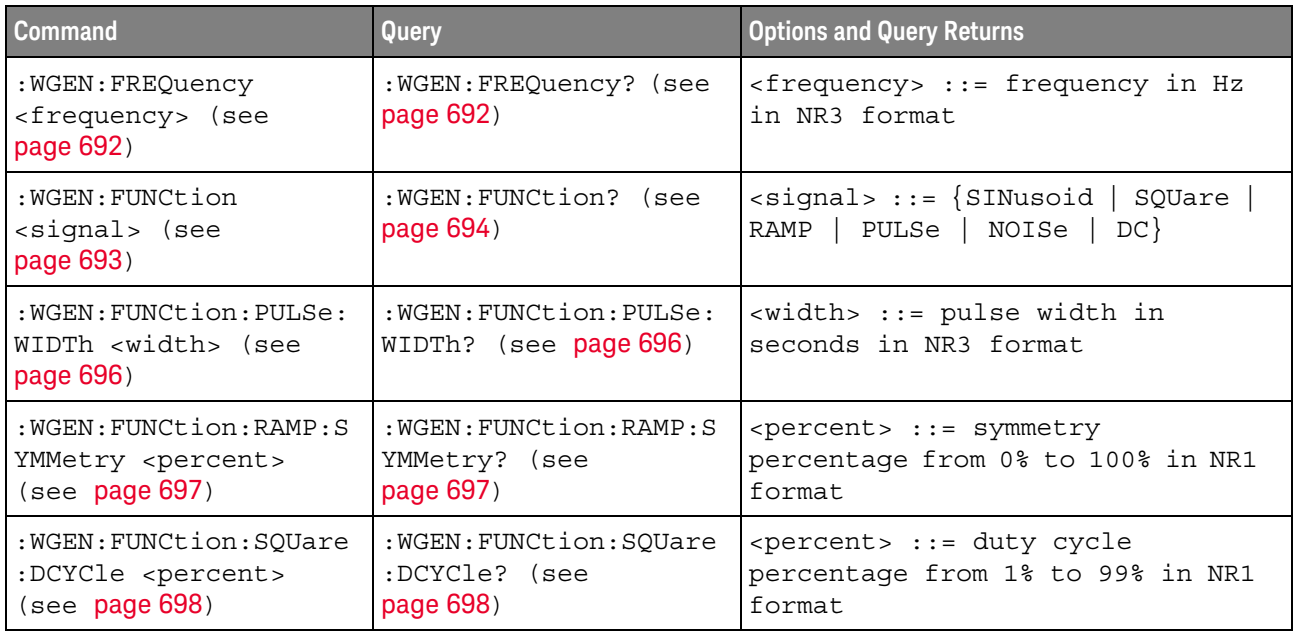

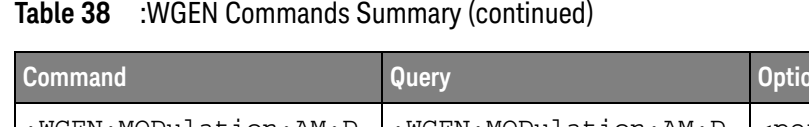

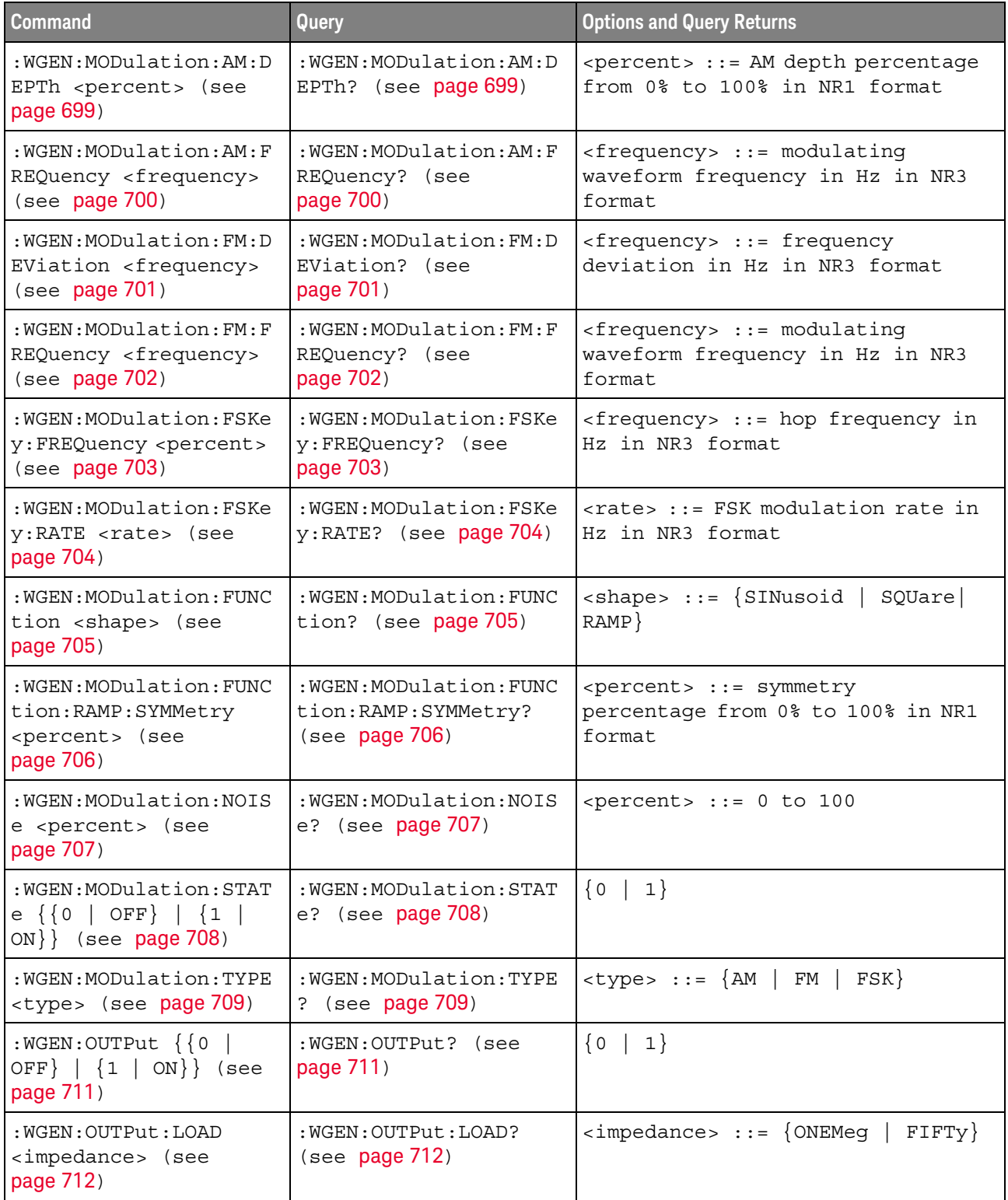
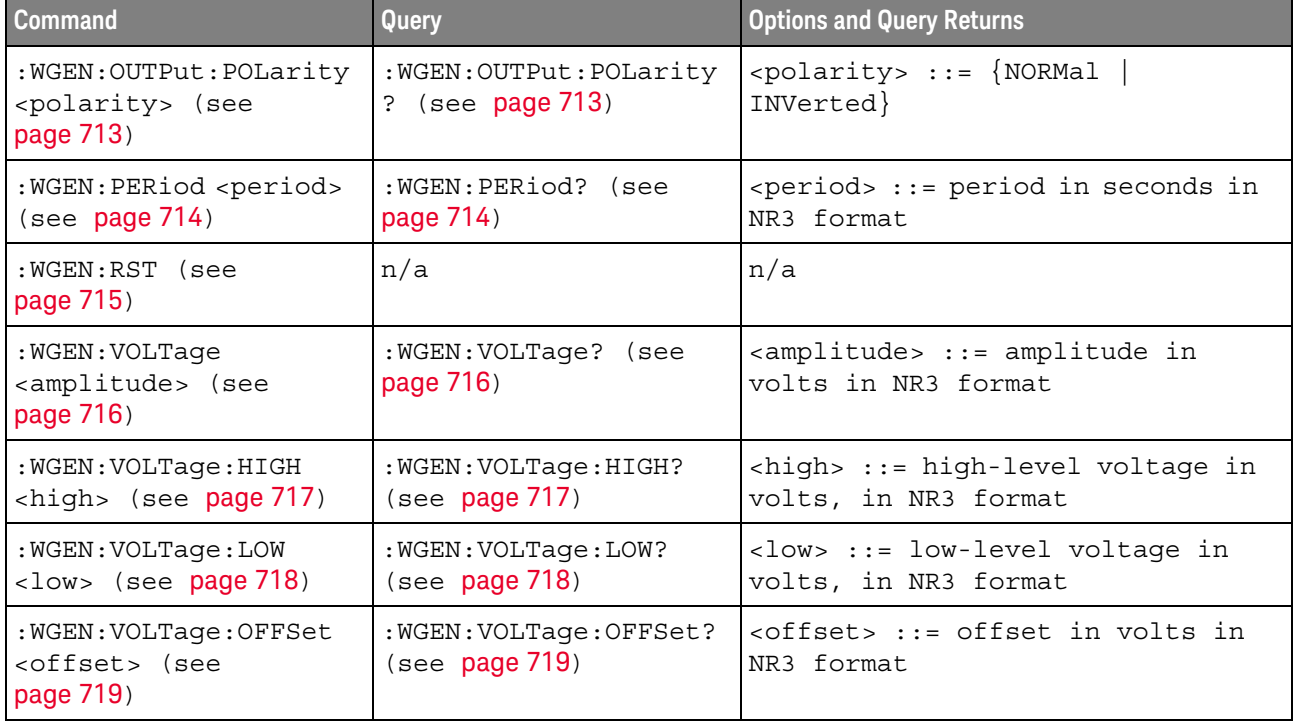

#### **Table 38** :WGEN Commands Summary (continued)

#### **Table 39** :WMEMory<r> Commands Summary

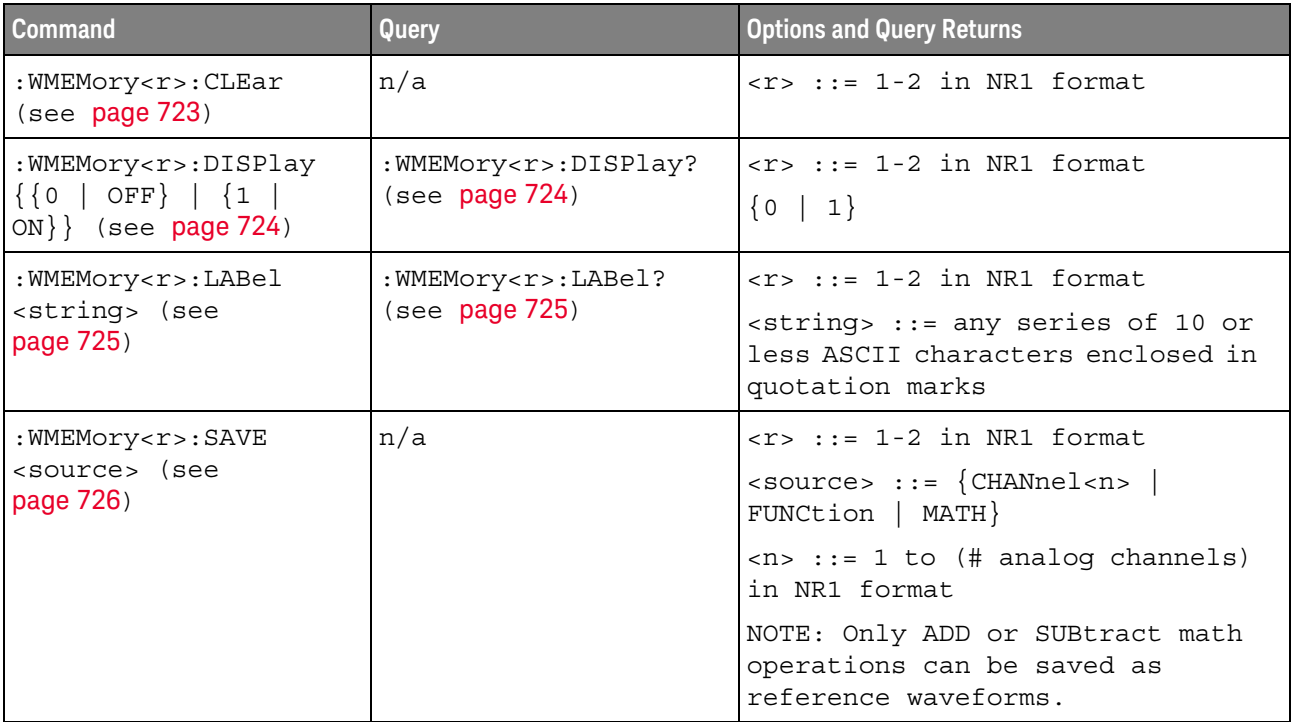

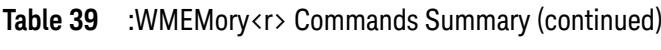

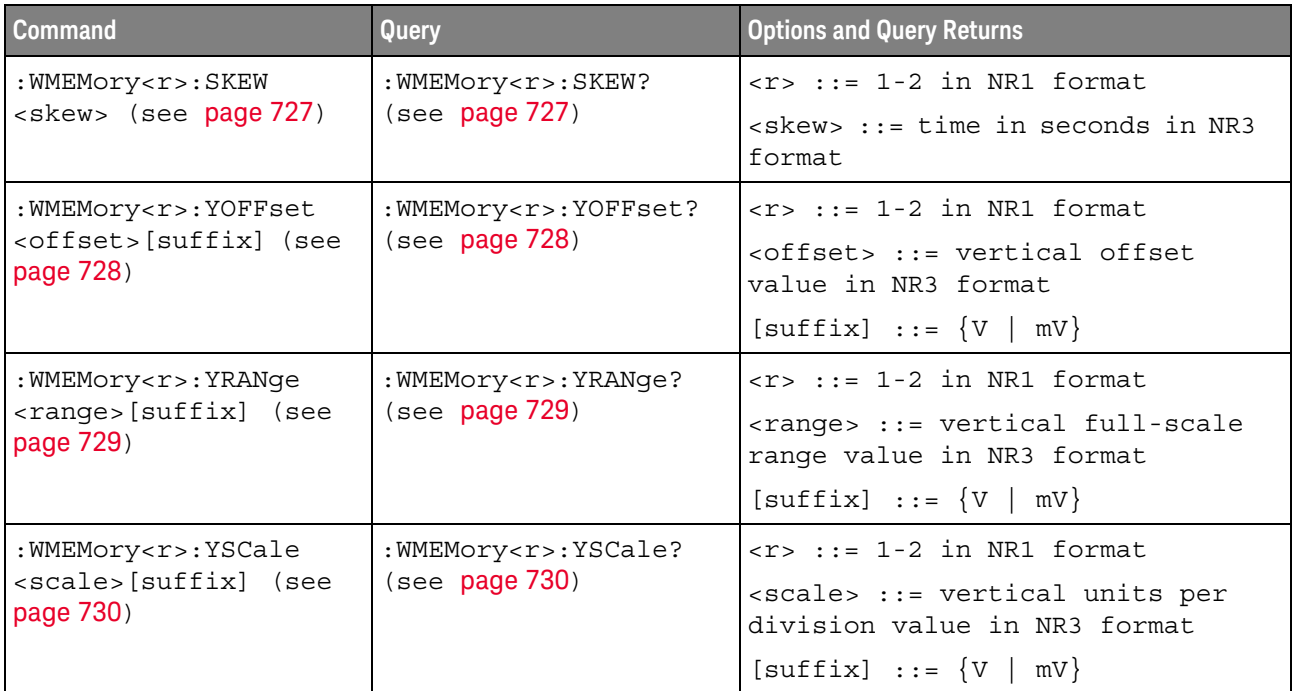

#### Syntax Elements

- **"Number Format"** on page 111
- ["<NL> \(Line Terminator\)"](#page-110-1) on page 111
- ["\[ \] \(Optional Syntax Terms\)"](#page-110-2) on page 111
- <sup>"</sup>} (Braces)" on page 111
- $"::=$  (Defined As)" on page 111
- **"< > (Angle Brackets)"** on page 112
- ["... \(Ellipsis\)"](#page-111-1) on page 112
- ["n,..,p \(Value Ranges\)"](#page-111-2) on page 112
- **d** (Digits)" [on page 112](#page-111-3)
- **"Quoted ASCII String"** on page 112
- ["Definite-Length Block Response Data"](#page-111-5) on page 112

#### <span id="page-110-0"></span>Number Format

NR1 specifies integer data.

NR3 specifies exponential data in floating point format (for example, -1.0E-3).

#### <span id="page-110-1"></span><NL> (Line Terminator)

 $\langle NL \rangle$  = new line or linefeed (ASCII decimal 10).

The line terminator, or a leading colon, will send the parser to the "root" of the command tree.

#### <span id="page-110-2"></span>[ ] (Optional Syntax Terms)

Items enclosed in square brackets, [ ], are optional.

<span id="page-110-3"></span>{ } (Braces)

When several items are enclosed by braces, { }, only one of these elements may be selected. Vertical line (|) indicates "or". For example, {ON | OFF} indicates that only ON or OFF may be selected, not both.

<span id="page-110-4"></span> $::= (Defined As)$ 

::= means "defined as".

For example,  $\langle A \rangle ::= \langle B \rangle$  indicates that  $\langle A \rangle$  can be replaced by  $\langle B \rangle$  in any statement containing <A>.

#### <span id="page-111-0"></span>< > (Angle Brackets)

< > Angle brackets enclose words or characters that symbolize a program code parameter or an interface command.

#### <span id="page-111-1"></span>... (Ellipsis)

... An ellipsis (trailing dots) indicates that the preceding element may be repeated one or more times.

#### <span id="page-111-2"></span>n,..,p (Value Ranges)

 $n...p ::= all integers between n and p inclusive.$ 

#### <span id="page-111-3"></span>d (Digits)

d ::= A single ASCII numeric character 0 - 9.

#### <span id="page-111-4"></span>Quoted ASCII String

A quoted ASCII string is a string delimited by either double quotes (") or single quotes ('). Some command parameters require a quoted ASCII string. For example, when using the Keysight VISA COM library in Visual Basic, the command:

myScope.WriteString ":CHANNEL1:LABEL 'One'"

has a quoted ASCII string of:

'One'

In order to read quoted ASCII strings from query return values, some programming languages require special handling or syntax.

#### <span id="page-111-5"></span>Definite-Length Block Response Data

Definite-length block response data allows any type of device-dependent data to be transmitted over the system interface as a series of 8-bit binary data bytes. This is particularly useful for sending large quantities of data or 8-bit extended ASCII codes. This syntax is a pound sign (#) followed by a non-zero digit representing the number of digits in the decimal integer. After the non-zero digit is the decimal integer that states the number of 8-bit data bytes being sent. This is followed by the actual data.

For example, for transmitting 1000 bytes of data, the syntax would be

#800001000<1000 bytes of data> <NL>

**8** is the number of digits that follow

**00001000** is the number of bytes to be transmitted

**<1000 bytes of data>** is the actual data

#### 4 Commands Quick Reference

# 5 Common (\*) Commands

Commands defined by IEEE 488.2 standard that are common to all instruments. See ["Introduction to Common \(\\*\) Commands"](#page-116-0) on page 117.

**Table 40** Common (\*) Commands Summary

| <b>Command</b>                        | Query                | <b>Options and Query Returns</b>                                                                                                    |
|---------------------------------------|----------------------|----------------------------------------------------------------------------------------------------|
| *CLS (see page 119)                   | n/a                  | n/a                                                                                                    |
| *ESE <mask> (see<br/>page 120)</mask> | *ESE? (see page 121) | $<$ mask> ::= 0 to 255; an integer<br>in NR1 format:<br>Bit Weight Name Enables<br>128 PON Power On<br>7                                                                                                    |
|                                       |                      | 6<br>64 URQ User Request<br>32 CME Command Error<br>5<br>$\overline{4}$<br>16 EXE Execution Error<br>$\mathbf{3}$<br>8 DDE Dev. Dependent Error<br>$\overline{2}$<br>4 QYE Query Error<br>2 RQL Request Control<br>$\mathbf{1}$<br>OPC Operation Complete<br>$\Omega$<br>1 |
| n/a                                   | *ESR? (see page 122) | $<$ status> ::= 0 to 255; an integer<br>in NR1 format                                                                                                    |
| n/a                                   | *IDN? (see page 122) | KEYSIGHT<br>TECHNOLOGIES, <model>, <serial<br>number&gt;, X.XX.XX</serial<br></model>                                                                                                    |
|                                       |                      | <model> ::= the model number of<br/>the instrument</model>                                                                                                    |
|                                       |                      | $\epsilon$ serial number> ::= the serial<br>number of the instrument                                                                                                    |
|                                       |                      | $\langle X.XX.XX \rangle$ ::= the software<br>revision of the instrument                                                                                                    |
| n/a                                   | *LRN? (see page 125) | <learn string=""> ::= current<br/>instrument setup as a block of<br/>data in IEEE 488.2 # format</learn>                                                                                                    |

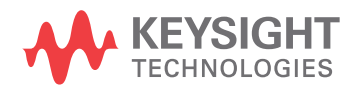

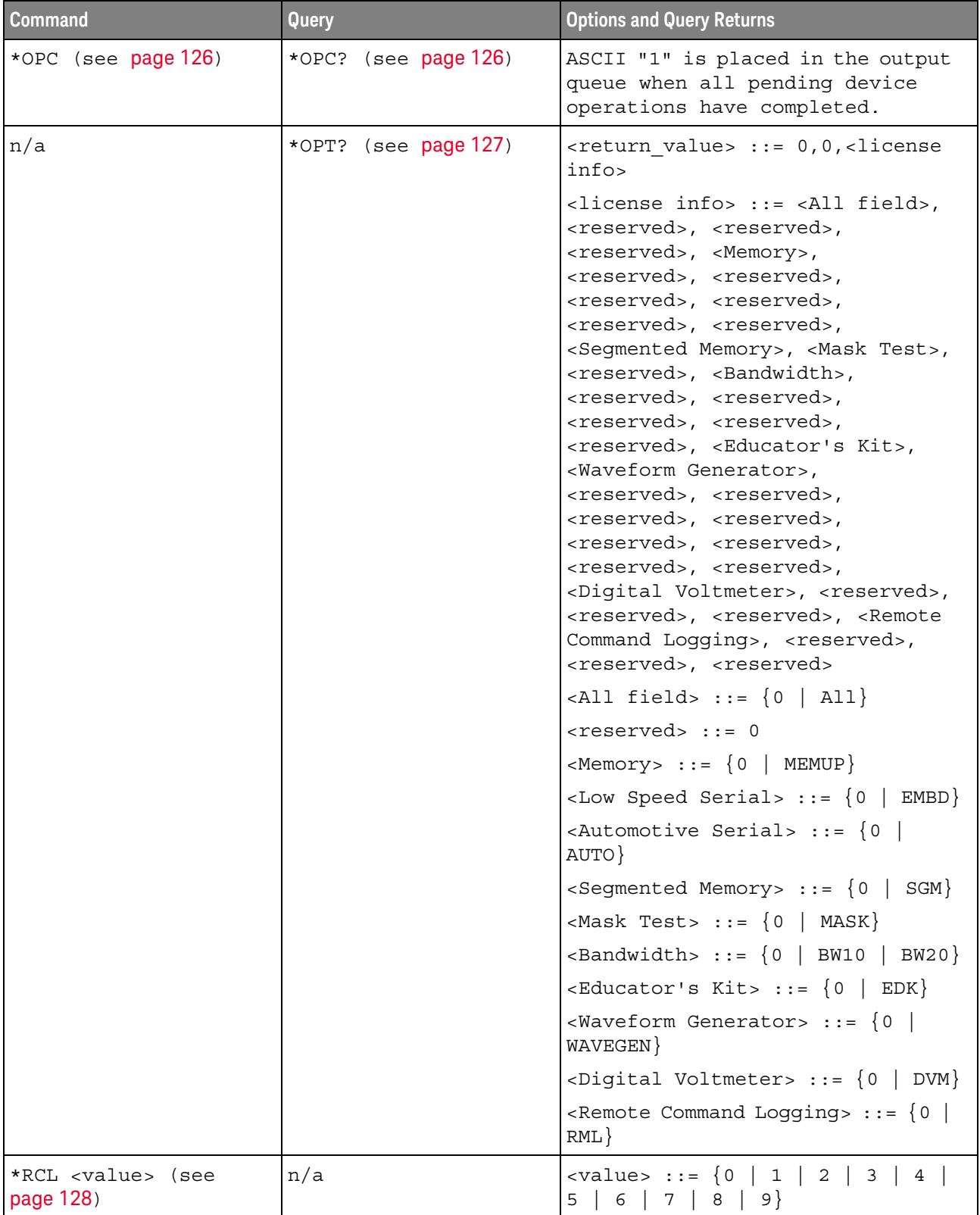

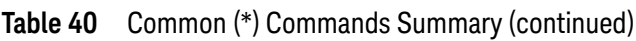

| <b>Command</b>                          | Query                | <b>Options and Query Returns</b>                                                                                                    |
|-----------------------------------------|----------------------|----------------------------------------------------------------------------------------------------|
| *RST (see page 129)                     | n/a                  | See *RST (Reset) (see page 129)                                                                                                    |
| *SAV <value> (see<br/>page 132)</value> | n/a                  | $\{value\} :: = \{0 \mid 1 \mid 2 \mid 3 \mid 4 \mid$<br>5   6   7   8   9                                                                                                    |
| *SRE <mask> (see<br/>page 133)</mask>   | *SRE? (see page 134) | $<$ mask> ::= sum of all bits that<br>are set, 0 to 255; an integer in<br>NR1 format. <mask> ::= following<br/>values:</mask>                                                                                                    |
|                                         |                      | Bit Weight Name Enables<br>128 OPER Operation Status Reg<br>7<br>64 ---- (Not used.)<br>6<br>32 ESB Event Status Bit<br>5<br>4<br>MAV Message Available<br>16<br>3<br>8 ---- (Not used.)<br>$\overline{2}$<br>MSG Message<br>4<br>$\overline{2}$<br>$\mathbf{1}$<br>USR User<br>$\Omega$<br>$\mathbf{1}$<br>TRG<br>Trigger                                                                                                    |
| n/a                                     | *STB? (see page 135) | <value> ::= 0 to 255; an integer<br/>in NR1 format, as shown in the<br/>following:<br/>Bit Weight Name "1" Indicates<br/>7<br/>128 OPER Operation status<br/>condition occurred.<br/>RQS/ Instrument is<br/>6<br/>64<br/>MSS requesting service.<br/>Enabled event status<br/>5<br/>32<br/>ESB<br/>condition occurred.<br/><math>\overline{4}</math><br/>16 MAV Message available.<br/>8 ---- (Not used.)<br/>3<br/><math>\overline{2}</math><br/><math>\overline{4}</math><br/>MSG<br/>Message displayed.<br/>USR User event<br/><math>\mathbf{1}</math><br/><math>\overline{2}</math><br/>condition occurred.<br/>A trigger occurred.<br/><math>\Omega</math><br/><math>\mathbf{1}</math><br/>TRG</value> |
| *TRG (see page 137)                     | n/a                  | n/a                                                                                                    |
| n/a                                     | *TST? (see page 138) | <result> ::= 0 or non-zero value;<br/>an integer in NR1 format</result>                                                                                                    |
| *WAI (see page 139)                     | n/a                  | n/a                                                                                                    |

**Table 40** Common (\*) Commands Summary (continued)

<span id="page-116-0"></span>Introduction to Common (\*) Commands The common commands are defined by the IEEE 488.2 standard. They are implemented by all instruments that comply with the IEEE 488.2 standard. They provide some of the basic instrument functions, such as instrument identification and reset, reading the instrument setup, and determining how status is read and cleared.

Common commands can be received and processed by the instrument whether they are sent over the interface as separate program messages or within other program messages. If an instrument subsystem has been selected and a common command is received by the instrument, the instrument remains in the selected subsystem. For example, if the program message ":ACQuire:TYPE AVERage; \*CLS; COUNt 256" is received by the instrument, the instrument sets the acquire type, then clears the status information and sets the average count.

In contrast, if a root level command or some other subsystem command is within the program message, you must re-enter the original subsystem after the command. For example, the program message ":ACQuire:TYPE AVERage; :AUToscale; :ACQuire:COUNt 256" sets the acquire type, completes the autoscale, then sets the acquire count. In this example, :ACQuire must be sent again after the :AUToscale command in order to re-enter the ACQuire subsystem and set the count.

**NOTE** Each of the status registers has an enable (mask) register. By setting the bits in the enable register, you can select the status information you want to use.

<span id="page-118-1"></span><span id="page-118-0"></span>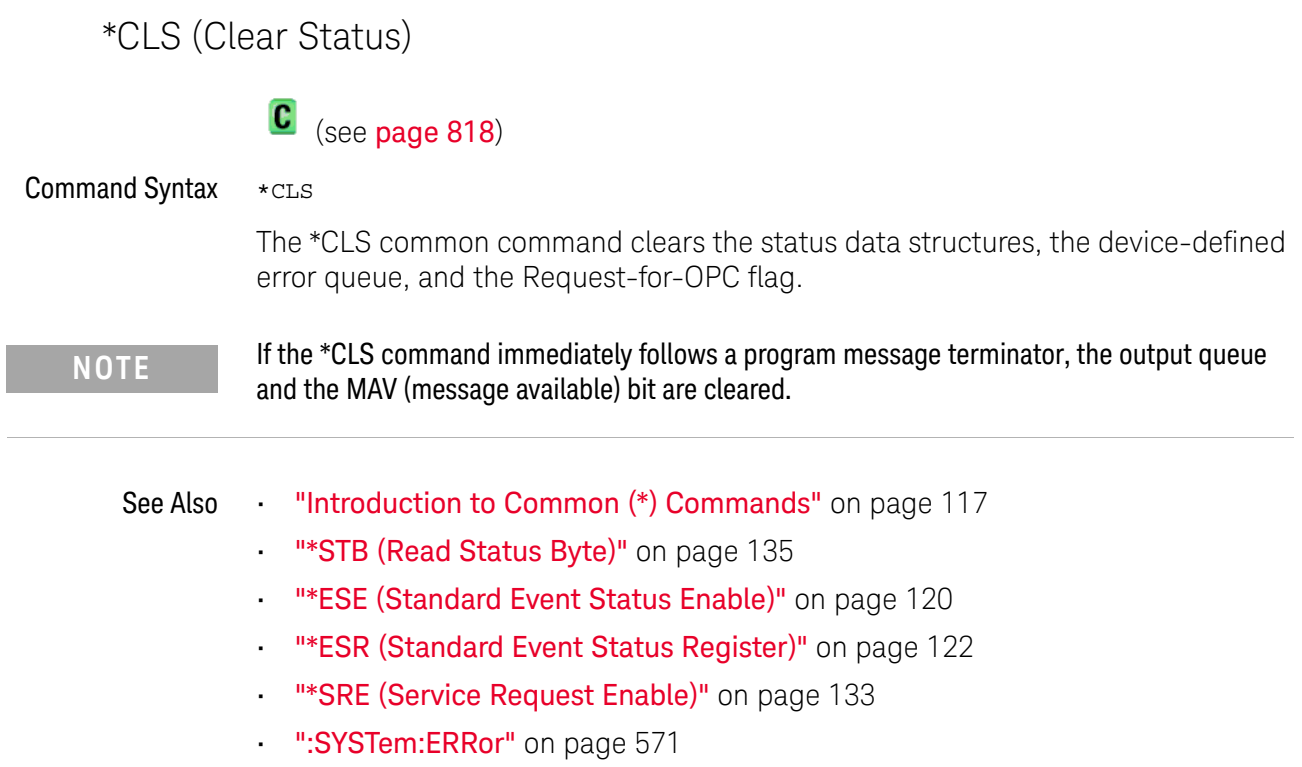

L.

#### <span id="page-119-1"></span>\*ESE (Standard Event Status Enable)

#### $\overline{\mathbf{c}}$ (see [page 818](#page-817-0))

<span id="page-119-0"></span>Command Syntax \*ESE <mask argument>

<mask\_argument> ::= integer from 0 to 255

The \*ESE common command sets the bits in the Standard Event Status Enable Register. The Standard Event Status Enable Register contains a mask value for the bits to be enabled in the Standard Event Status Register. A "1" in the Standard Event Status Enable Register enables the corresponding bit in the Standard Event Status Register. A zero disables the bit.

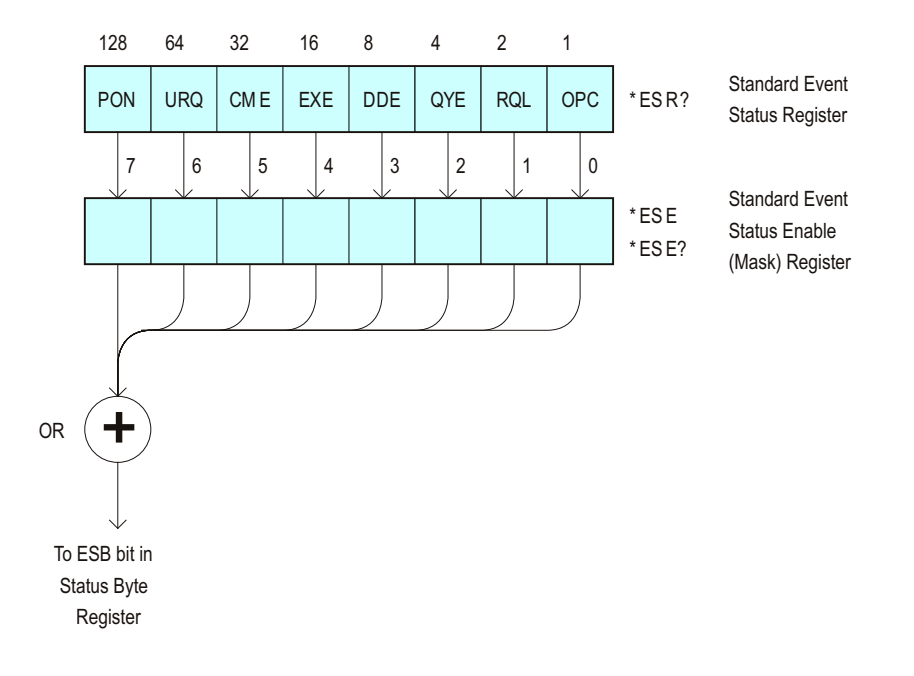

| <b>Bit</b>     | <b>Name</b> | <b>Description</b>        | When Set $(1 = High = True)$ , Enables:                     |
|----------------|-------------|---------------------------|-------------------------------------------------------------|
| $\overline{7}$ | <b>PON</b>  | Power On                  | Event when an OFF to ON transition occurs.                  |
| 6              | <b>URQ</b>  | <b>User Request</b>       | Event when a front-panel key is pressed.                    |
| 5              | <b>CMF</b>  | <b>Command Error</b>      | Event when a command error is detected.                     |
| 4              | <b>FXF</b>  | <b>Execution Error</b>    | Event when an execution error is detected.                  |
| 3              | <b>DDF</b>  | Device Dependent Error    | Event when a device-dependent error is detected.            |
| $\overline{2}$ | <b>OYE</b>  | Query Error               | Event when a query error is detected.                       |
|                | RQL         | <b>Request Control</b>    | Event when the device is requesting control. (Not<br>used.) |
| 0              | OPC         | <b>Operation Complete</b> | Event when an operation is complete.                        |

**Table 41** Standard Event Status Enable (ESE)

#### <span id="page-120-0"></span>Query Syntax \*ESE?

The \*ESE? query returns the current contents of the Standard Event Status Enable Register.

Return Format <mask\_argument><NL>

<mask\_argument> ::= 0,..,255; an integer in NR1 format.

See Also **•••** ["Introduction to Common \(\\*\) Commands"](#page-116-0) on page 117

- ["\\*ESR \(Standard Event Status Register\)"](#page-121-1) on page 122
- ["\\*OPC \(Operation Complete\)"](#page-125-2) on page 126
- ["\\*CLS \(Clear Status\)"](#page-118-1) on page 119

#### <span id="page-121-1"></span>\*ESR (Standard Event Status Register)

#### $\overline{\mathbf{c}}$ (see [page 818](#page-817-0))

#### <span id="page-121-0"></span>Query Syntax \*ESR?

The \*ESR? query returns the contents of the Standard Event Status Register. When you read the Event Status Register, the value returned is the total bit weights of all of the bits that are high at the time you read the byte. Reading the register clears the Event Status Register.

The following table shows bit weight, name, and condition for each bit.

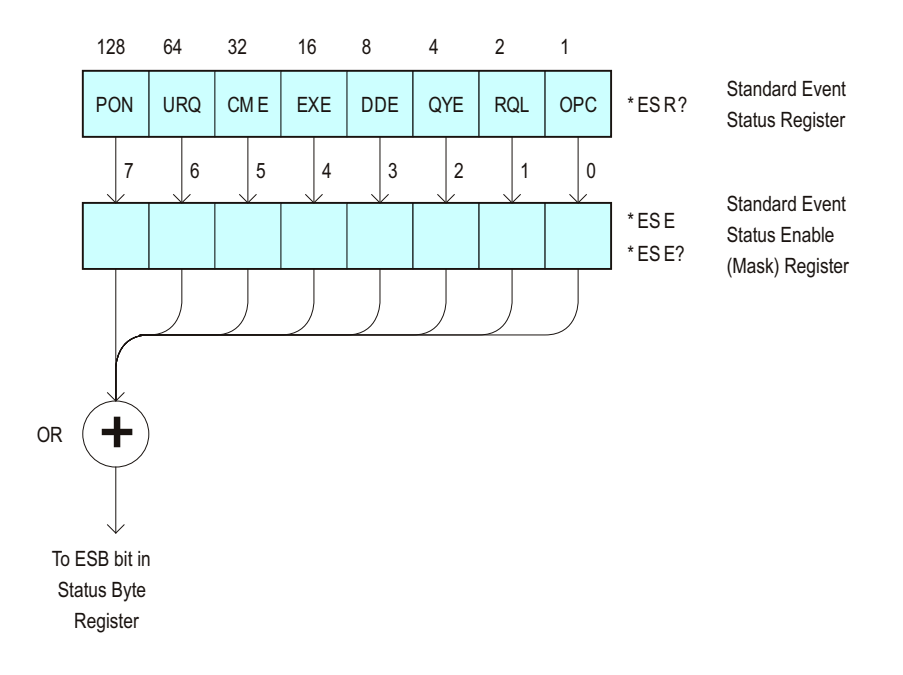

**Table 42** Standard Event Status Register (ESR)

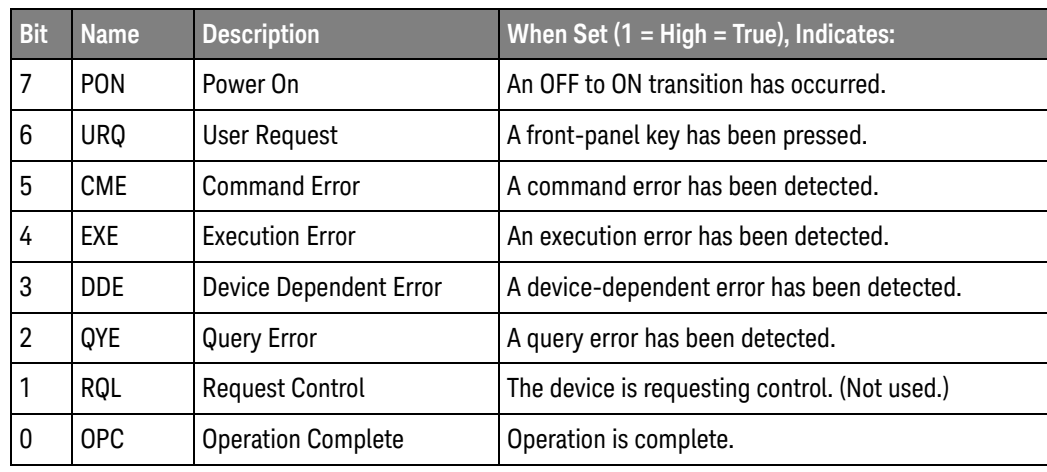

Return Format <status><NL> <status> ::= 0,..,255; an integer in NR1 format. See Also **•••** ["Introduction to Common \(\\*\) Commands"](#page-116-0) on page 117 **NOTE** Reading the Standard Event Status Register clears it. High or 1 indicates the bit is true.

- ["\\*ESE \(Standard Event Status Enable\)"](#page-119-1) on page 120
- ["\\*OPC \(Operation Complete\)"](#page-125-2) on page 126
- ["\\*CLS \(Clear Status\)"](#page-118-1) on page 119
- [":SYSTem:ERRor"](#page-570-0) on page 571

### <span id="page-123-0"></span>\*IDN (Identification Number)

### C (see [page 818](#page-817-0))

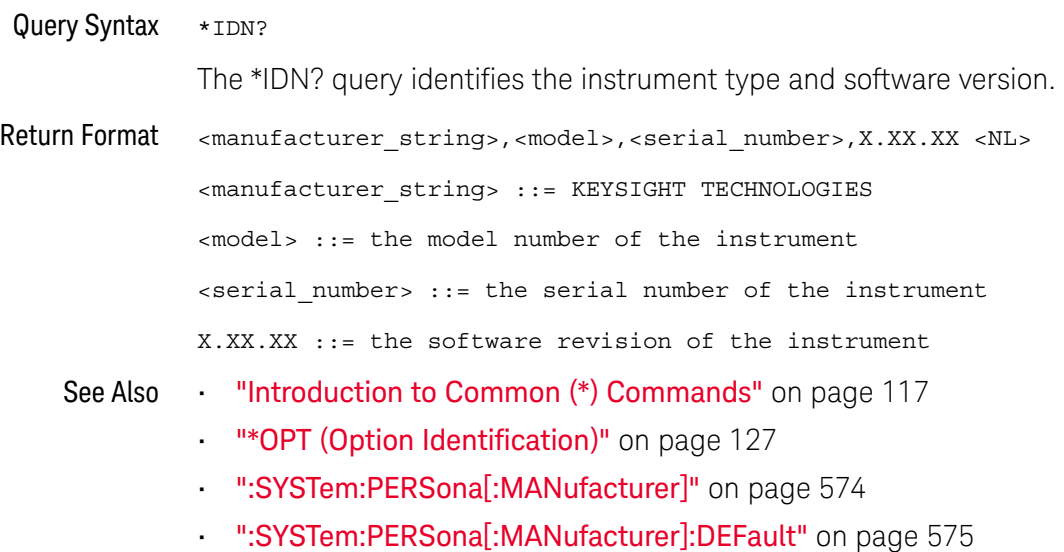

<span id="page-124-0"></span>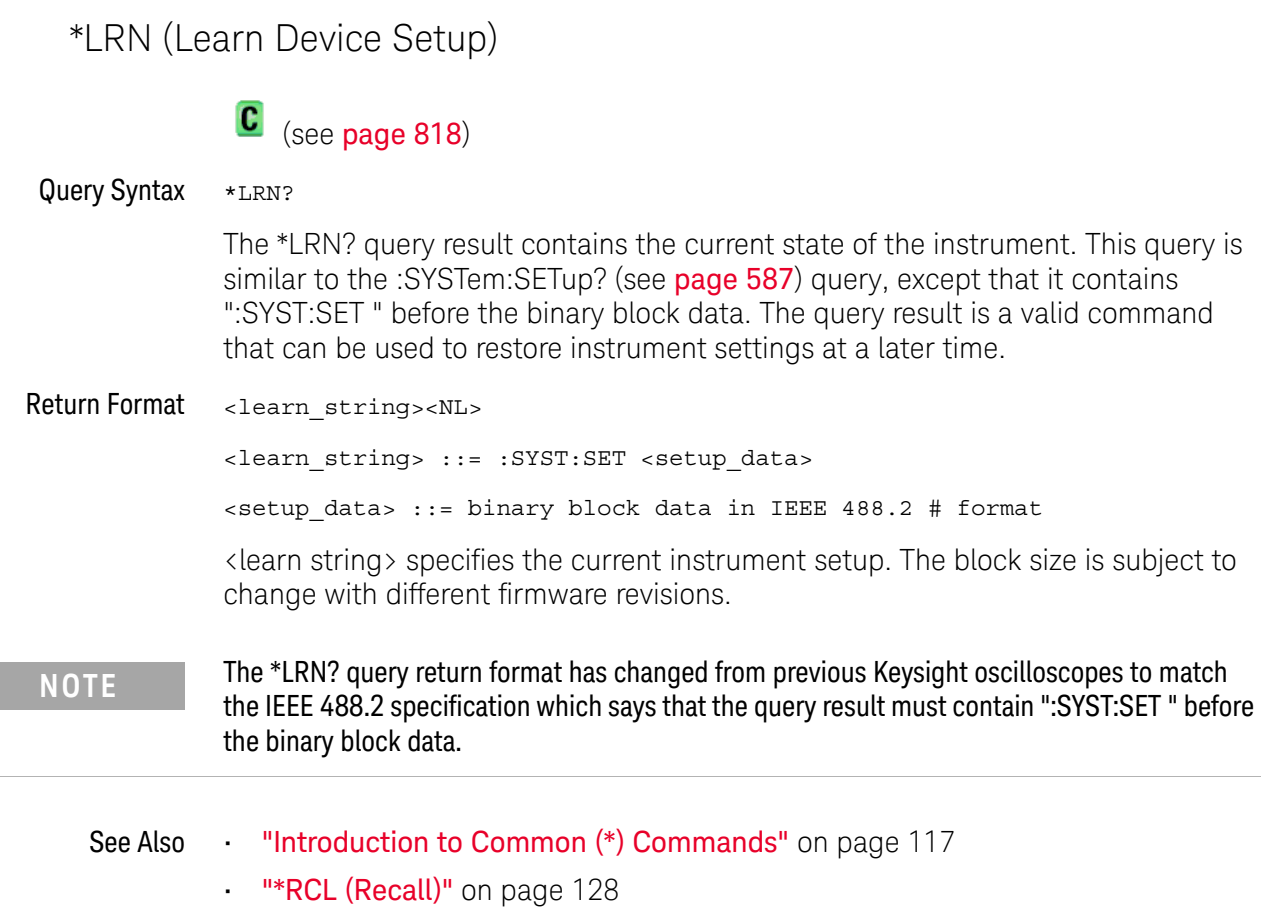

- ["\\*SAV \(Save\)"](#page-131-1) on page 132
- [":SYSTem:SETup"](#page-586-0) on page 587

<span id="page-125-2"></span>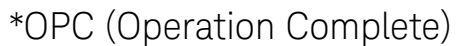

## C (see [page 818](#page-817-0))

<span id="page-125-1"></span><span id="page-125-0"></span>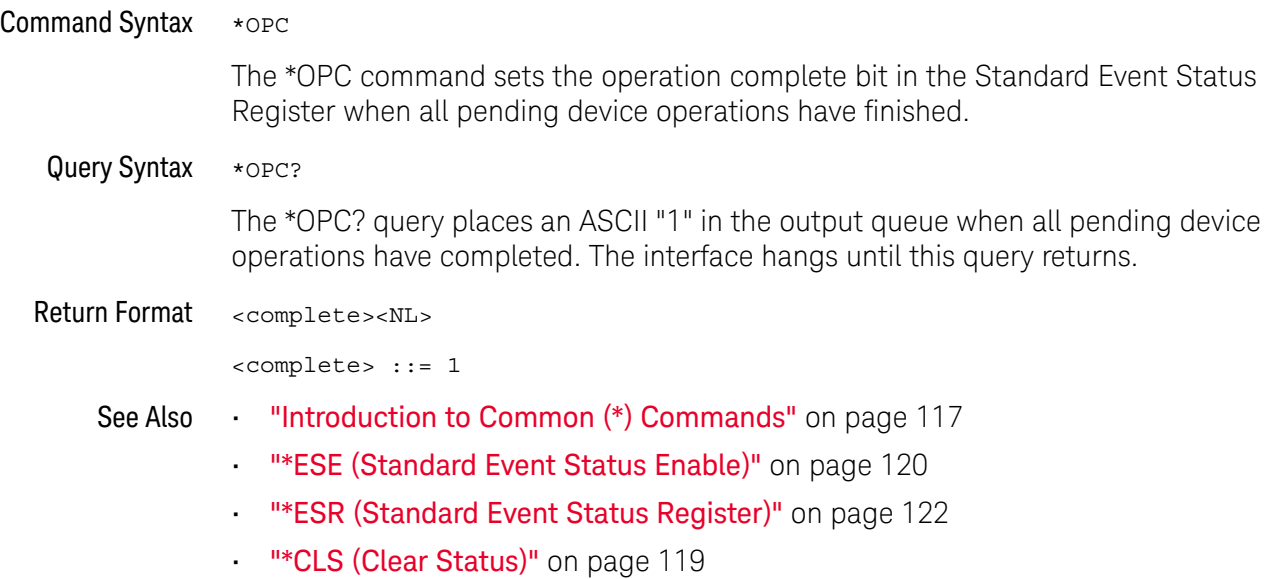

<span id="page-126-1"></span>\*OPT (Option Identification)

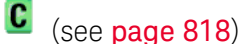

<span id="page-126-0"></span>Query Syntax \*OPT? The \*OPT? query reports the options installed in the instrument. This query returns a string that identifies the module and its software revision level. Return Format 0, 0, <license info> <license info> ::= <All field>, <reserved>, <reserved>, <reserved>, <Memory>, <Low Speed Serial>, <Automotive Serial>, <reserved>, <reserved>, <reserved>, <Segmented Memory>, <Mask Test>, <reserved>, <Bandwidth>, <reserved>, <reserved>, <reserved>, <reserved>, <reserved>, <Educator's Kit>, <Waveform Generator>, <reserved>, <reserved>, <reserved>, <reserved>, <reserved>, <reserved>, <Digital Voltmeter>, <reserved>, <reserved>, <reserved>, <Remote Command Logging>, <reserved>, <reserved>, <reserved>  $\langle$ All field> ::= {0 | All} <reserved> ::= 0  $<$ Memory>  $::= \{0 | MEMUP\}$  $<$ Low Speed Serial> ::=  $\{0 |$  EMBD $\}$ <Automotive Serial> ::= {0 | AUTO} <Segmented Memory> ::= {0 | SGM}  $<$ Mask Test> ::=  $\{0 | \text{MASK}\}$ <Bandwidth> ::= {0 | BW10 | BW20}  $\lt$ Educator's Kit> :=  $\{0 | EDK\}$ <Waveform Generator> ::= {0 | WAVEGEN} <Digital Voltmeter> ::= {0 | DVM} <Remote Command Logging> ::= {0 | RML}

The \*OPT? query returns the following:

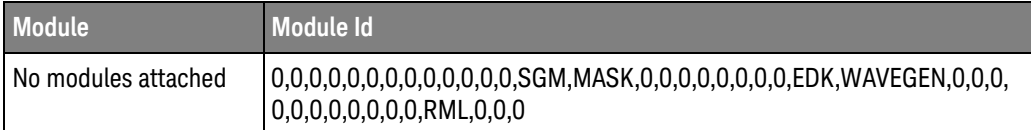

- See Also **•••** ["Introduction to Common \(\\*\) Commands"](#page-116-0) on page 117
	- ["\\*IDN \(Identification Number\)"](#page-123-0) on page 124

<span id="page-127-1"></span>\*RCL (Recall)

C (see [page 818](#page-817-0))

<span id="page-127-0"></span>Command Syntax \*RCL <value> <value> ::= {0 | 1 | 2 | 3 | 4 | 5 | 6 | 7 | 8 | 9} The \*RCL command restores the state of the instrument from the specified save/recall register. See Also **•••** ["Introduction to Common \(\\*\) Commands"](#page-116-0) on page 117 **• "\*SAV (Save)"** on page 132

<span id="page-128-1"></span>\*RST (Reset)

### C (see [page 818](#page-817-0))

#### <span id="page-128-0"></span>Command Syntax \*RST

The \*RST command places the instrument in a known state. This is the same as pressing **[Save/Recall] > Default/Erase > Factory Default** on the front panel.

When you perform a factory default setup, there are no user settings that remain unchanged. To perform the equivalent of the front panel's **[Default Setup]** key, where some user settings (like preferences) remain unchanged, use the :SYSTem:PRESet command.

Reset conditions are:

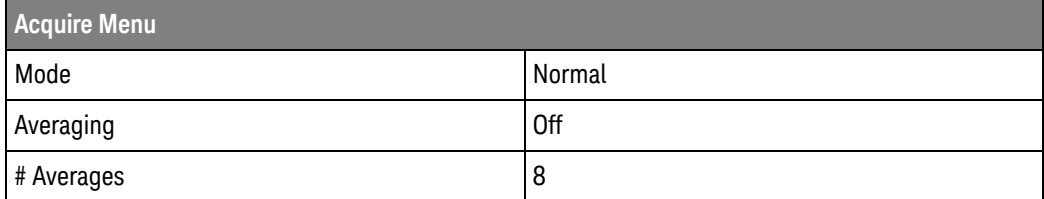

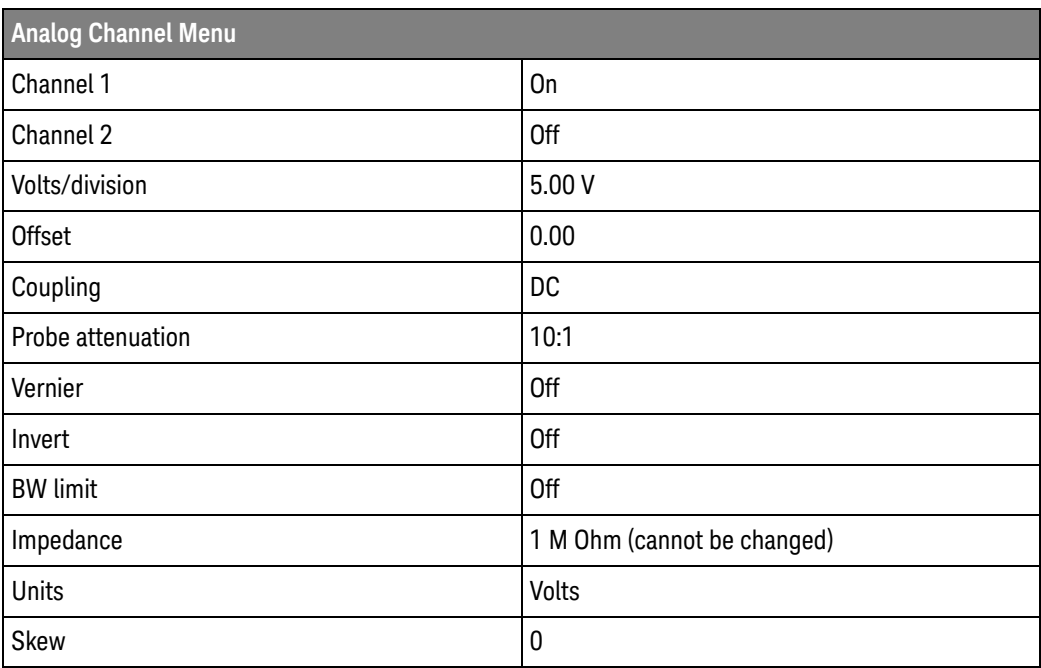

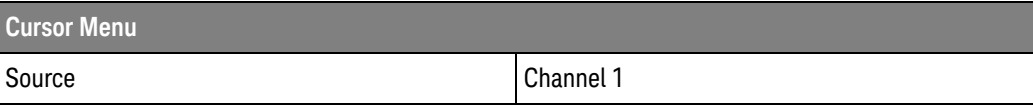

#### 5 Common (\*) Commands

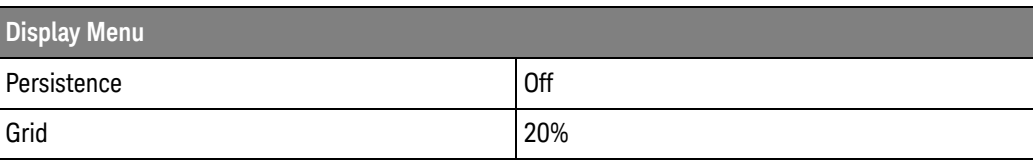

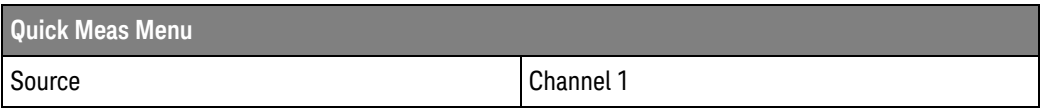

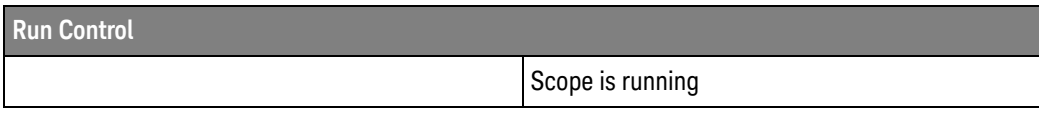

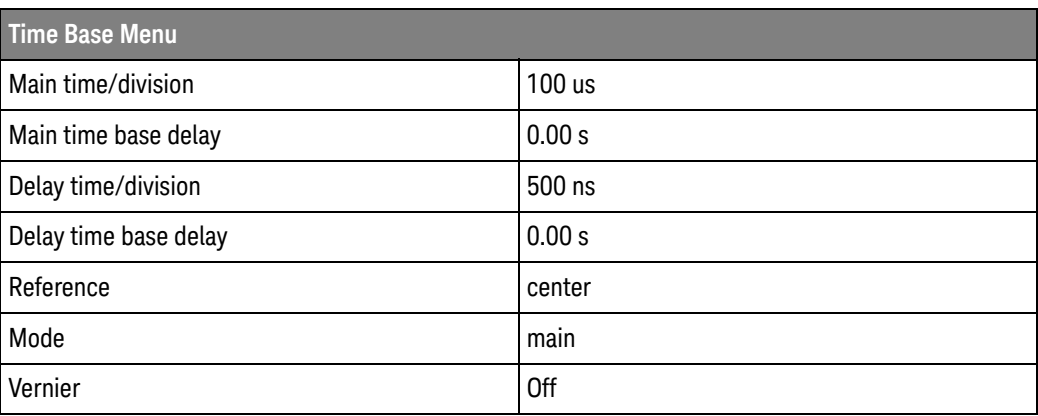

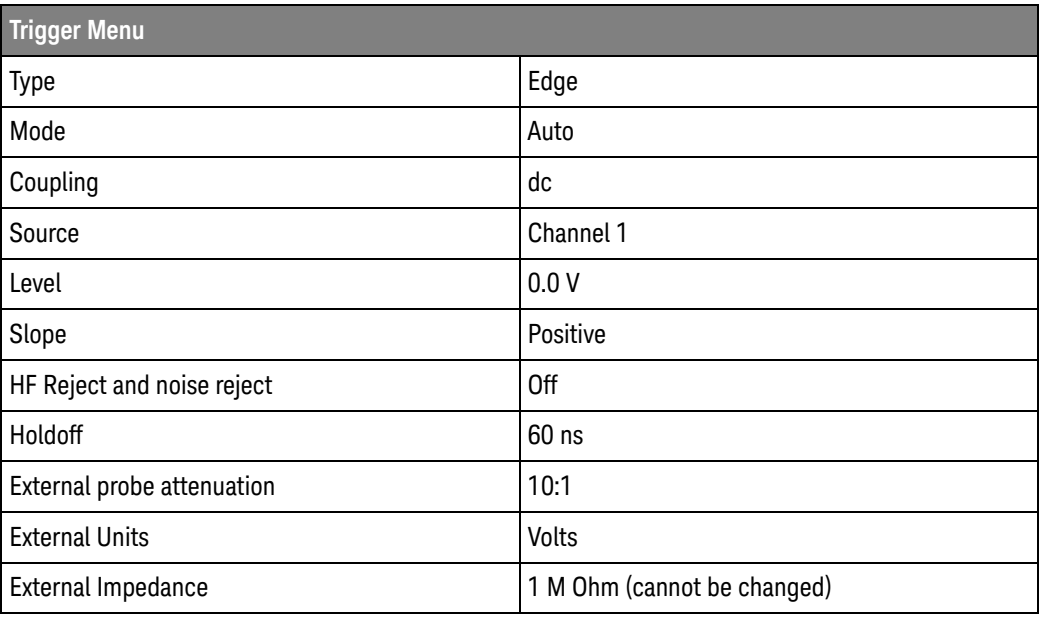

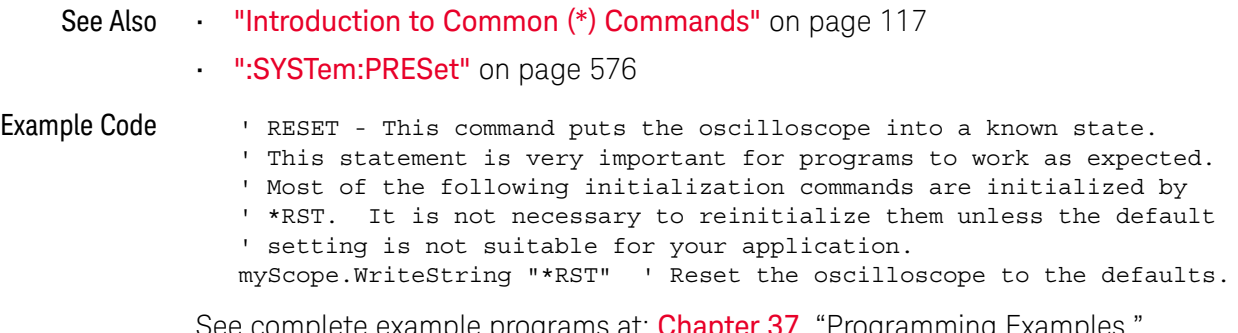

See complete example programs at: **Chapter 37**, "Programming Examples," [starting on page 827](#page-826-0)

<span id="page-131-1"></span>\*SAV (Save)

 $\mathbf{c}$ (see [page 818](#page-817-0))

<span id="page-131-0"></span>Command Syntax \*SAV <value>

 $\{value > : := \{0 \mid 1 \mid 2 \mid 3 \mid 4 \mid 5 \mid 6 \mid 7 \mid 8 \mid 9\}$ 

The \*SAV command stores the current state of the instrument in a save register. The data parameter specifies the register where the data will be saved.

- See Also **•••** ["Introduction to Common \(\\*\) Commands"](#page-116-0) on page 117
	- ["\\*RCL \(Recall\)"](#page-127-1) on page 128

#### <span id="page-132-2"></span><span id="page-132-1"></span>\*SRE (Service Request Enable)

#### $\overline{\mathbf{c}}$ (see [page 818](#page-817-0))

#### <span id="page-132-0"></span>Command Syntax \*SRE <mask>

<mask> ::= integer with values defined in the following table.

The \*SRE command sets the bits in the Service Request Enable Register. The Service Request Enable Register contains a mask value for the bits to be enabled in the Status Byte Register. A one in the Service Request Enable Register enables the corresponding bit in the Status Byte Register. A zero disables the bit.

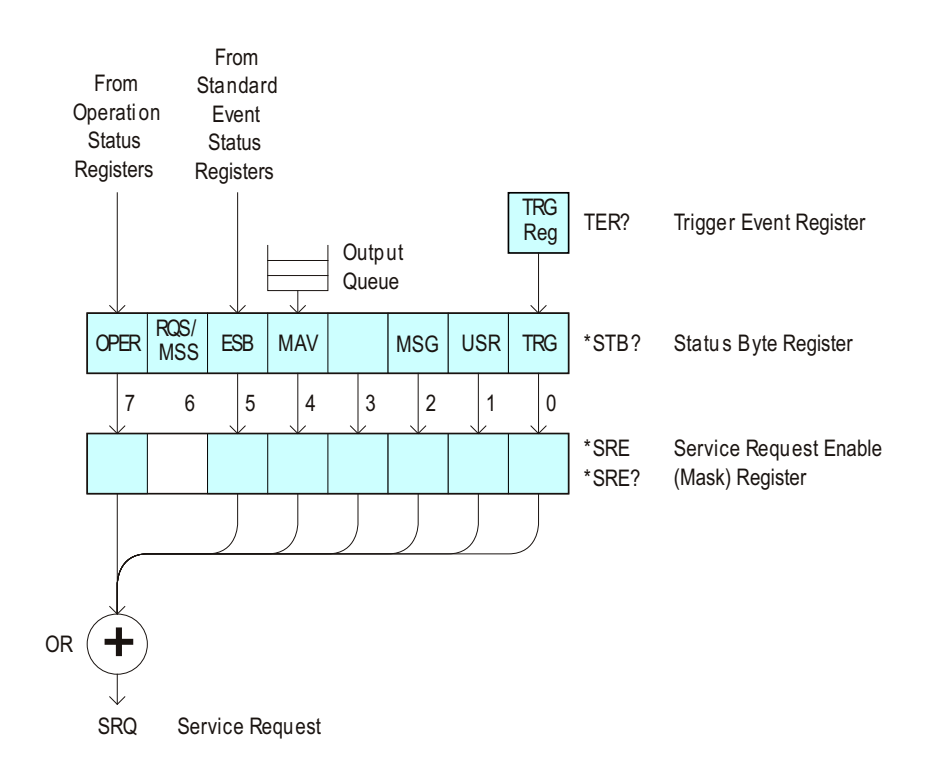

| <b>Bit</b> | <b>Name</b> | <b>Description</b>               | When Set $(1 = High = True)$ , Enables:                                                  |
|------------|-------------|----------------------------------|------------------------------------------------------------------------------------------|
| 7          | <b>OPER</b> | <b>Operation Status Register</b> | Interrupts when enabled conditions in the<br>Operation Status Register (OPER) occur.     |
| 6          |             |                                  | (Not used.)                                                                              |
| 5          | ESB         | Event Status Bit                 | Interrupts when enabled conditions in the Standard<br>Event Status Register (ESR) occur. |
| 4          | MAV         | Message Available                | Interrupts when messages are in the Output Queue.                                        |
| 3          |             |                                  | (Not used.)                                                                              |
| 2          | MSG         | Message                          | Interrupts when an advisory has been displayed on<br>the oscilloscope.                   |
| 1          | <b>USR</b>  | User Event                       | Interrupts when enabled user event conditions<br>occur.                                  |
| O          | TRG         | <b>Trigger</b>                   | Interrupts when a trigger occurs.                                                        |

**Table 43** Service Request Enable Register (SRE)

<span id="page-133-0"></span>Query Syntax \*SRE? The \*SRE? query returns the current value of the Service Request Enable Register. Return Format <mask><NL>  $\langle \text{mask} \rangle$  ::= sum of all bits that are set,  $0, \ldots, 255$ ; an integer in NR1 format See Also **Introduction to Common (\*) Commands**" on page 117 • ["\\*STB \(Read Status Byte\)"](#page-134-1) on page 135 • ["\\*CLS \(Clear Status\)"](#page-118-1) on page 119

#### <span id="page-134-2"></span><span id="page-134-1"></span>\*STB (Read Status Byte)

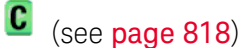

<span id="page-134-0"></span>Query Syntax \*STB?

The \*STB? query returns the current value of the instrument's status byte. The MSS (Master Summary Status) bit is reported on bit 6 instead of the RQS (request service) bit. The MSS indicates whether or not the device has at least one reason for requesting service.

Return Format <value><NL>

<value> ::= 0,..,255; an integer in NR1 format

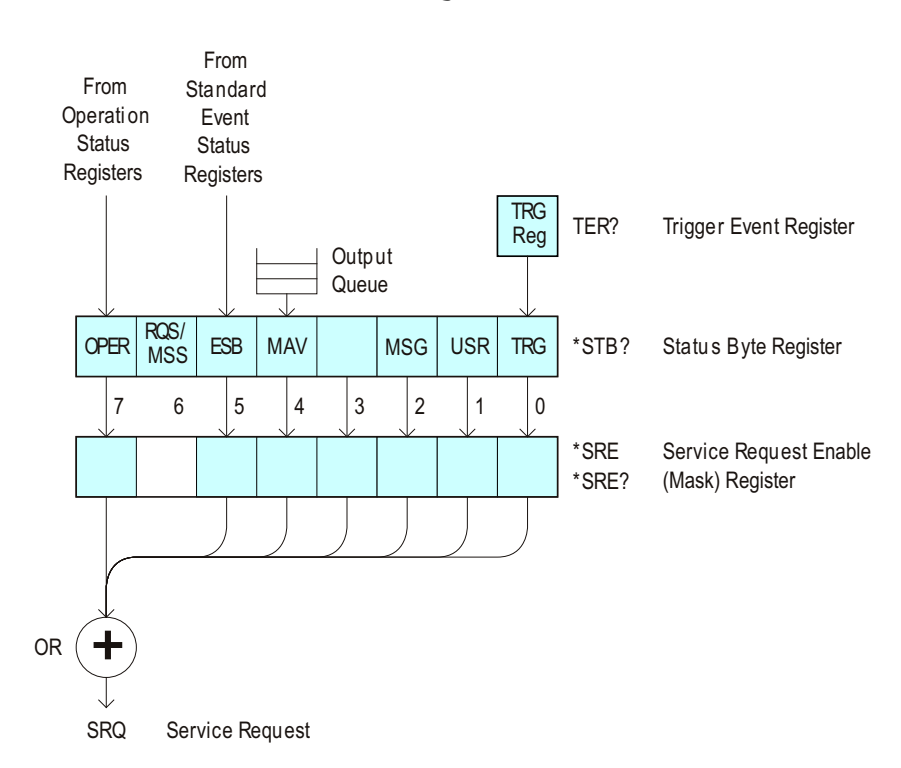

| Bit            | <b>Name</b> | <b>Description</b>               | When Set $(1 = High = True)$ , Indicates:                                         |
|----------------|-------------|----------------------------------|-----------------------------------------------------------------------------------|
| 7              | <b>OPER</b> | <b>Operation Status Register</b> | An enabled condition in the Operation Status<br>Register (OPER) has occurred.     |
| 6              | <b>RQS</b>  | <b>Request Service</b>           | When polled, that the device is requesting service.                               |
|                | <b>MSS</b>  | <b>Master Summary Status</b>     | When read (by *STB?), whether the device has a<br>reason for requesting service.  |
| 5              | <b>FSB</b>  | <b>Event Status Bit</b>          | An enabled condition in the Standard Event Status<br>Register (ESR) has occurred. |
| 4              | <b>MAV</b>  | Message Available                | There are messages in the Output Queue.                                           |
| 3              |             |                                  | (Not used, always 0.)                                                             |
| $\overline{2}$ | MSG         | Message                          | An advisory has been displayed on the<br>oscilloscope.                            |
| 1              | <b>USR</b>  | User Event                       | An enabled user event condition has occurred.                                     |
| 0              | TRG         | Trigger                          | A trigger has occurred.                                                           |

**Table 44** Status Byte Register (STB)

**NOTE** To read the instrument's status byte with RQS reported on bit 6, use the interface Serial Poll.

- See Also **•••** ["Introduction to Common \(\\*\) Commands"](#page-116-0) on page 117
	- ["\\*SRE \(Service Request Enable\)"](#page-132-1) on page 133

\*TRG (Trigger)

C (see [page 818](#page-817-0))

<span id="page-136-0"></span>Command Syntax \*TRG

The \*TRG command has the same effect as the :DIGitize command with no parameters.

- See Also **••** ["Introduction to Common \(\\*\) Commands"](#page-116-0) on page 117
	- ":DIGitize" [on page 151](#page-150-0)
	- ":RUN" [on page 168](#page-167-0)
	- ":STOP" [on page 172](#page-171-0)

\*TST (Self Test)

C (see [page 818](#page-817-0))

<span id="page-137-0"></span>Query Syntax \*TST?

The \*TST? query performs a self-test on the instrument. The result of the test is placed in the output queue. A zero indicates the test passed and a non-zero indicates the test failed. If the test fails, refer to the troubleshooting section of the *Service Guide*.

Return Format <result><NL> <result> ::= 0 or non-zero value; an integer in NR1 format

See Also **•••** ["Introduction to Common \(\\*\) Commands"](#page-116-0) on page 117

### \*WAI (Wait To Continue)

### C (see [page 818](#page-817-0))

<span id="page-138-0"></span>Command Syntax \*WAI

The \*WAI command has no function in the oscilloscope, but is parsed for compatibility with other instruments.

See Also **••** ["Introduction to Common \(\\*\) Commands"](#page-116-0) on page 117

#### 5 Common (\*) Commands

# 6 Root (:) Commands

Control many of the basic functions of the oscilloscope and reside at the root level of the command tree. See ["Introduction to Root \(:\) Commands"](#page-142-0) on page 143.

**Table 45** Root (:) Commands Summary

| <b>Command</b>                                                         | Query                                  | <b>Options and Query Returns</b>                                                             |
|------------------------------------------------------------------------|----------------------------------------|----------------------------------------------------------------------------------------------|
| n/a                                                                    | : $AER$ ? (see page $144$ )            | $\{0 \mid 1\}$ ; an integer in NR1 format                                                    |
| :AUToscale                                                             | n/a                                    | <source/> ::= CHANnel <n></n>                                                                |
| $[$ < source > $[$ , $\ldots$ , < source<br>>]] (see page 145)         |                                        | <source/> can be repeated up to 5<br>time                                                    |
|                                                                        |                                        | $\langle n \rangle$ ::= 1 to (# analog channels)<br>in NR1 format                            |
| :AUToscale:AMODE<br><value> (see <b>page 147</b>)</value>              | :AUToscale:AMODE?<br>(see page 147)    | $\{value\} :: = \{NORMAL \}$ CURRent} }                                                      |
| :AUToscale:CHANnels<br><value> (see page 148)</value>                  | :AUToscale:CHANnels?<br>(see page 148) | $\{value\} :: = \{ALL \mid DISPlayer] \}$                                                    |
| :AUToscale: FDEBug $\{0\}$<br>$ $ OFF} $ $ {1   ON}}<br>(see page 149) | :AUToscale: FDEBuq?<br>(see page 149)  | $\{0   1\}$                                                                                  |
| :BLANk [ <source/> ]<br>(see page 150)                                 | n/a                                    | $<$ source> ::= $\{CHANnel < n>$<br>FUNCtion   MATH   FFT  <br>WMEMory <r>   ABUS   EXT}</r> |
|                                                                        |                                        | $\langle n \rangle$ ::= 1 to (# analog channels)<br>in NR1 format                            |
|                                                                        |                                        | $\langle r \rangle$ ::= 1 to (# ref waveforms) in<br>NR1 format                              |
|                                                                        |                                        | EXT available on 2-channel<br>oscilloscopes only                                             |

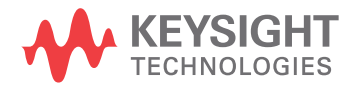

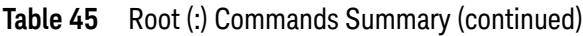

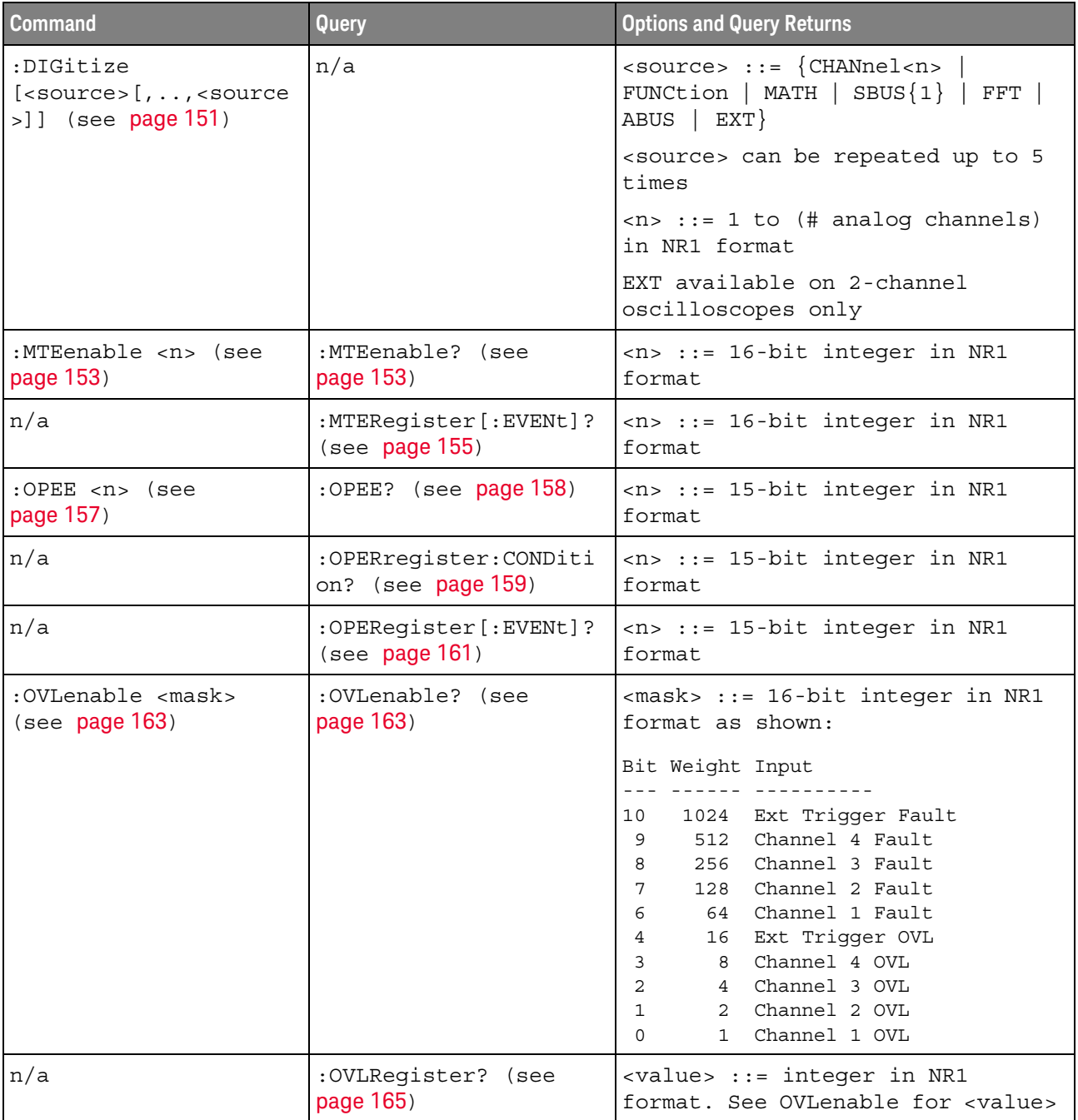

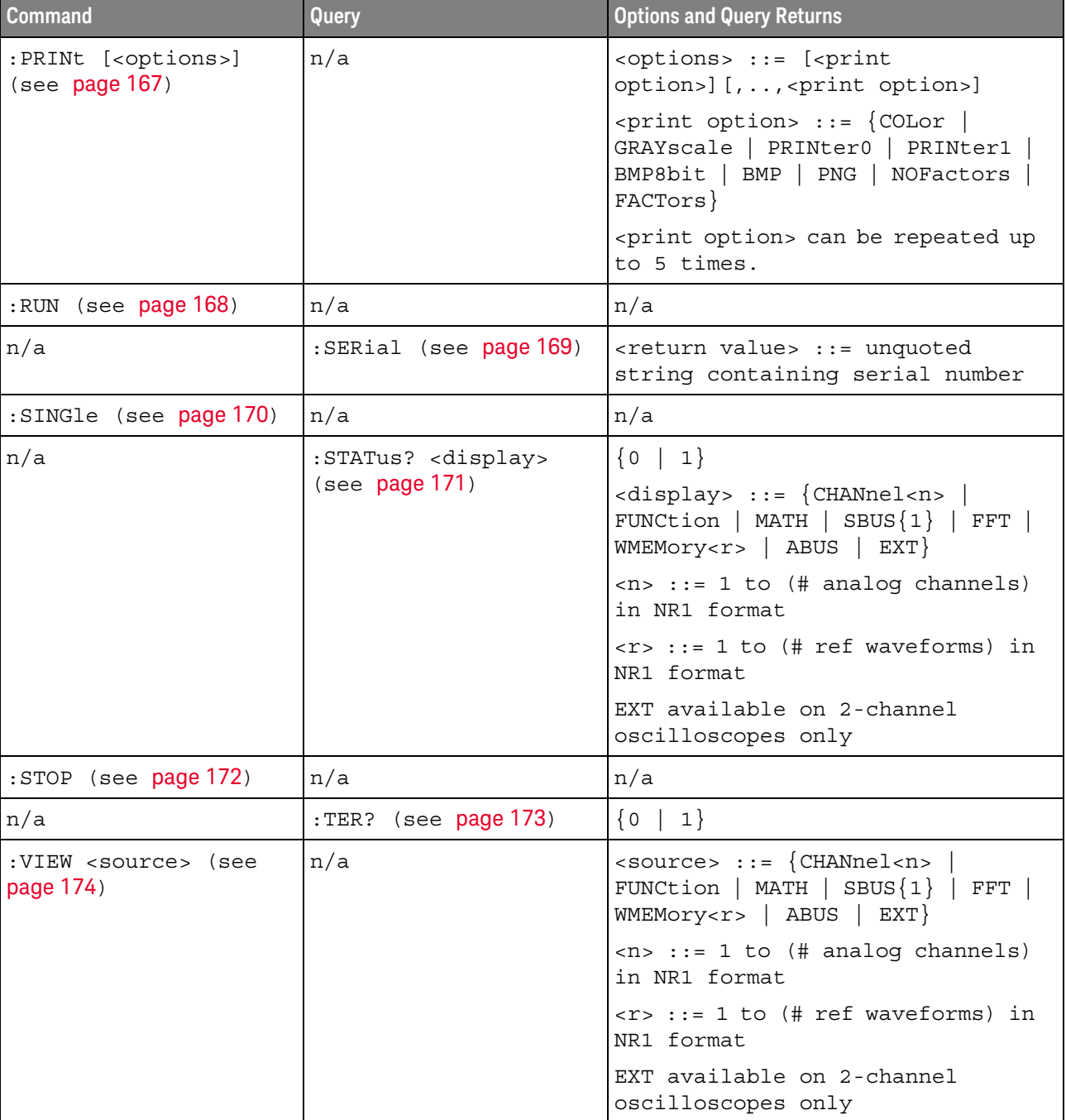

#### **Table 45** Root (:) Commands Summary (continued)

<span id="page-142-0"></span>Introduction to Root (:) Commands Root level commands control many of the basic operations of the instrument. These commands are always recognized by the parser if they are prefixed with a colon, regardless of current command tree position. After executing a root-level command, the parser is positioned at the root of the command tree.

```
:AER (Arm Event Register)
```
#### $\mathbf c$ (see [page 818](#page-817-0))

<span id="page-143-0"></span>Query Syntax : AER?

The AER query reads the Arm Event Register. After the Arm Event Register is read, it is cleared. A "1" indicates the trigger system is in the armed state, ready to accept a trigger.

The Armed Event Register is summarized in the Wait Trig bit of the Operation Status Event Register. A Service Request can be generated when the Wait Trig bit transitions and the appropriate enable bits have been set in the Operation Status Enable Register (OPEE) and the Service Request Enable Register (SRE).

#### Return Format <value><NL>

 $\langle$ value> ::=  $\{0 | 1\}$ ; an integer in NR1 format.

- See Also **•••** ["Introduction to Root \(:\) Commands"](#page-142-0) on page 143
	- [":OPEE \(Operation Status Enable Register\)"](#page-156-1) on page 157
	- [":OPERegister:CONDition \(Operation Status Condition Register\)"](#page-158-1) on page 159
	- [":OPERegister\[:EVENt\] \(Operation Status Event Register\)"](#page-160-1) on page 161
	- **"\*STB (Read Status Byte)"** on page 135
	- **"\*SRE (Service Request Enable)"** on page 133
### <span id="page-144-0"></span>:AUToscale

C (see [page 818](#page-817-0))

Command Syntax : AUToscale

:AUToscale [<source>[,..,<source>]] <source> ::= CHANnel<n> <n> ::= 1 to (# analog channels) in NR1 format The <source> parameter may be repeated up to 5 times.

The :AUToscale command evaluates all input signals and sets the correct conditions to display the signals. This is the same as pressing the **[Auto Scale]** key on the front panel.

If one or more sources are specified, those specified sources will be enabled and all others blanked. The autoscale channels mode (see [":AUToscale:CHANnels"](#page-147-0) on [page 148\)](#page-147-0) is set to DISPlayed channels. Then, the autoscale is performed.

When the :AUToscale command is sent, the following conditions are affected and actions are taken:

- Thresholds.
- Channels with activity around the trigger point are turned on, others are turned off.
- Channels are reordered on screen; analog channel 1 first, followed by the remaining analog channels.
- Delay is set to 0 seconds.
- Time/Div.

The :AUToscale command does not affect the following conditions:

- Label names.
- Trigger conditioning.

The :AUToscale command turns off the following items:

- Cursors.
- Measurements.
- Math waveforms.
- Reference waveforms.
- Zoomed (delayed) time base mode.

For further information on :AUToscale, see the *User's Guide*.

- See Also **Introduction to Root (:) Commands** " on page 143
	- [":AUToscale:CHANnels"](#page-147-0) on page 148

# • [":AUToscale:AMODE"](#page-146-0) on page 147

Example Code ' AUTOSCALE - This command evaluates all the input signals and sets ' the correct conditions to display all of the active signals. myScope.WriteString ":AUToscale" ' Same as pressing Auto Scale key.

> See complete example programs at: Chapter 37, "Programming Examples," [starting on page 827](#page-826-0)

# <span id="page-146-0"></span>:AUToscale:AMODE

# **N** (see [page 818](#page-817-1))

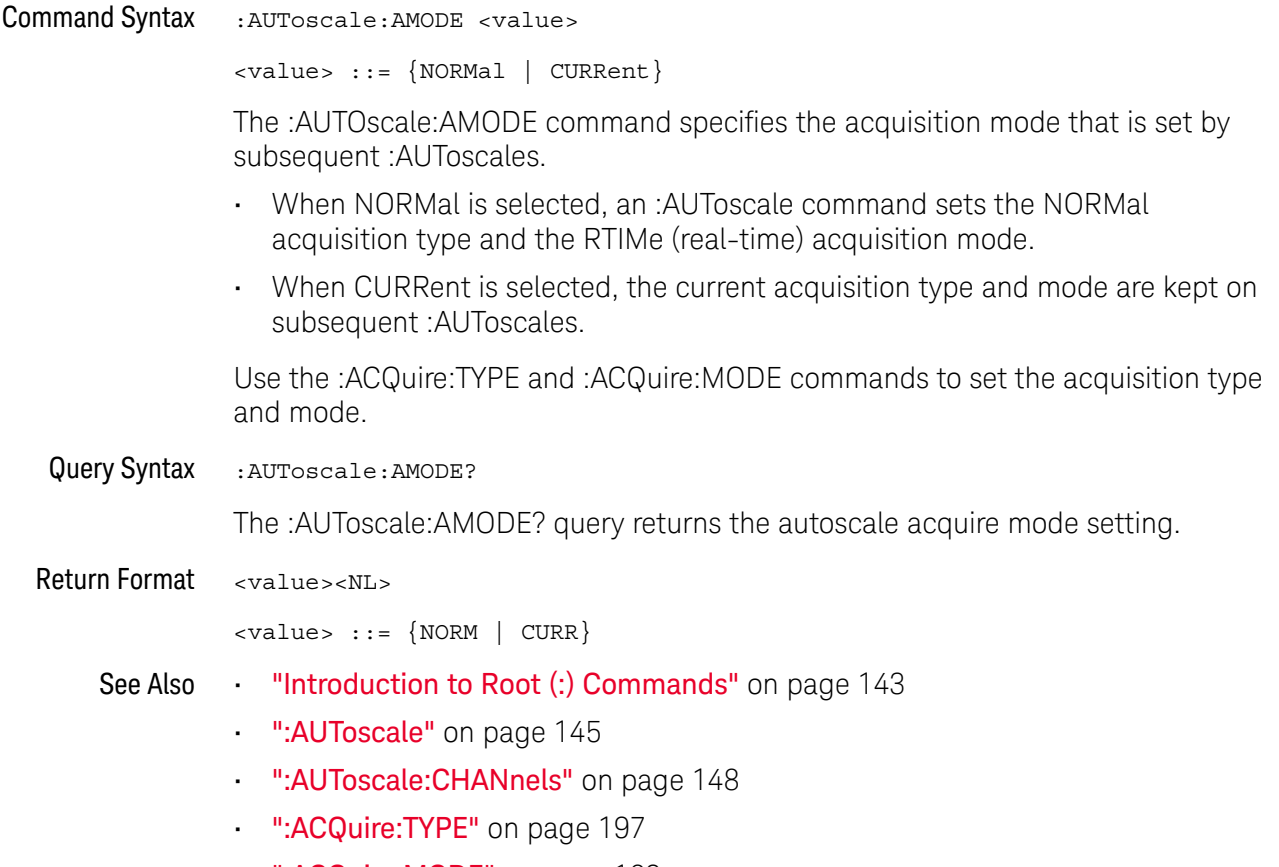

• [":ACQuire:MODE"](#page-188-0) on page 189

# <span id="page-147-0"></span>:AUToscale:CHANnels

# **N** (see [page 818](#page-817-1))

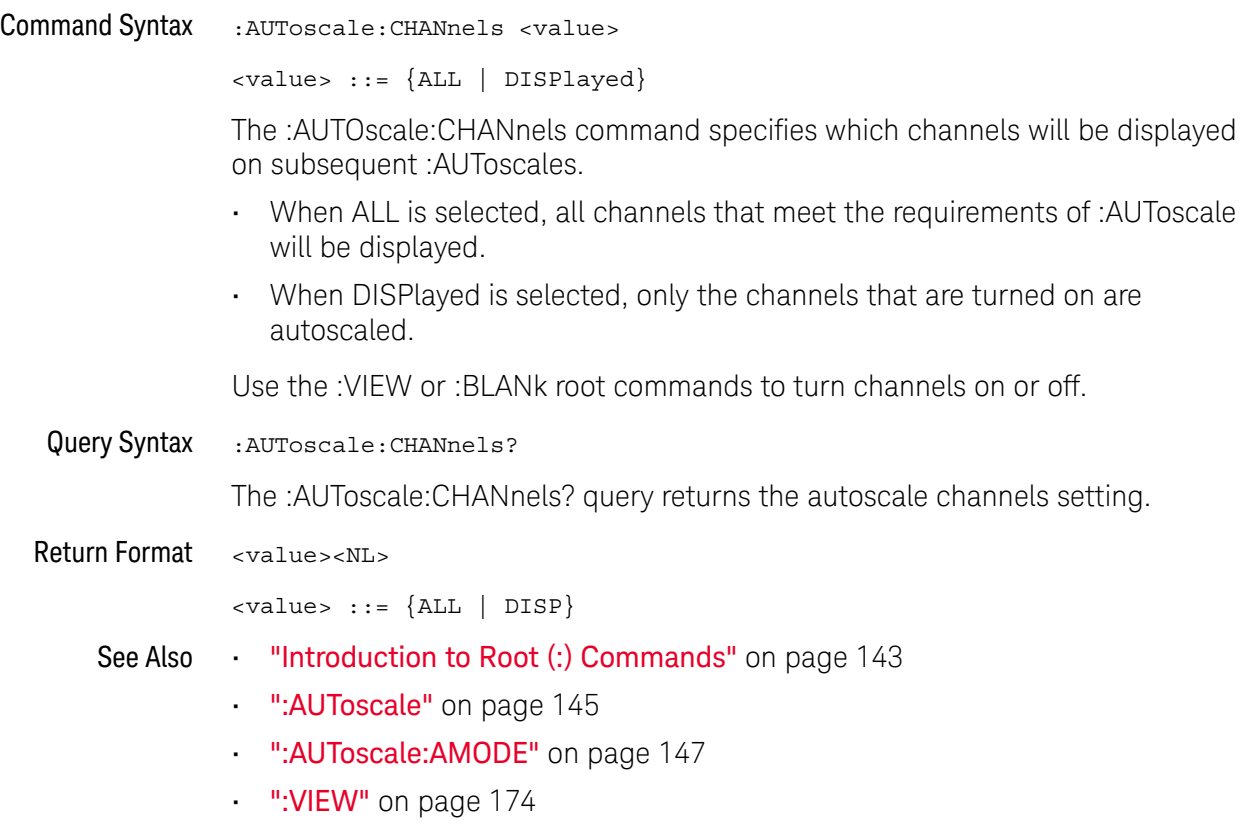

• ":BLANk" [on page 150](#page-149-0)

# :AUToscale:FDEBug

# **N** (see [page 818](#page-817-2))

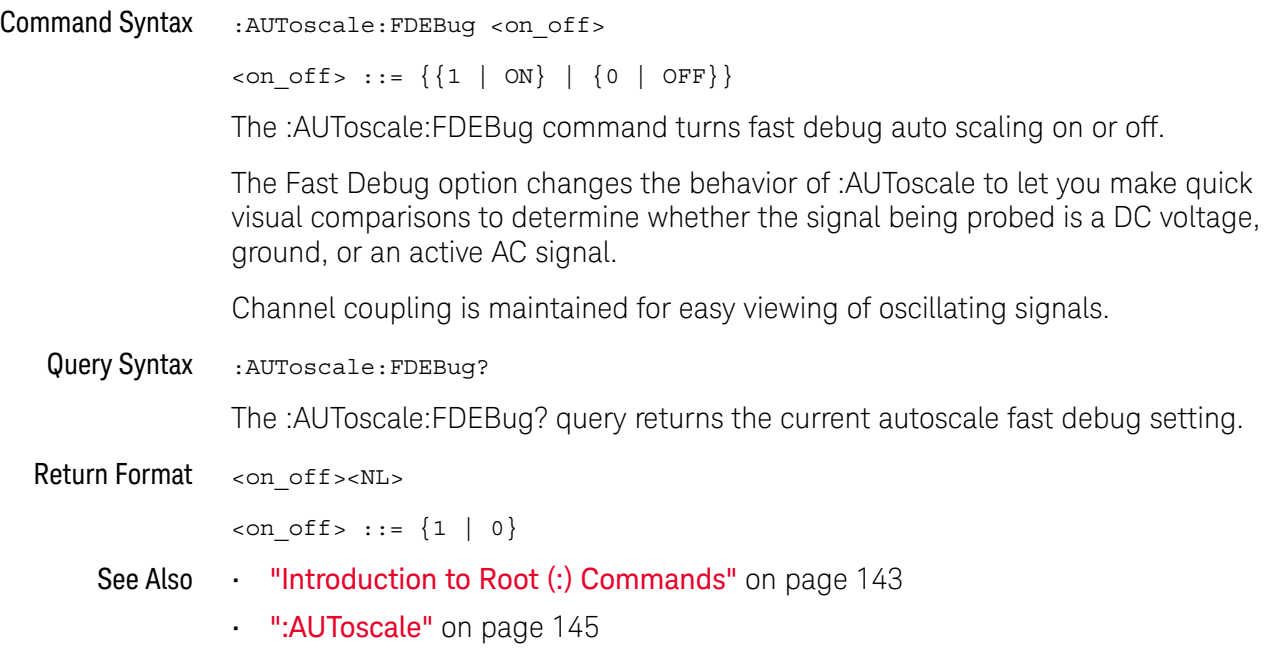

:BLANk

<span id="page-149-0"></span>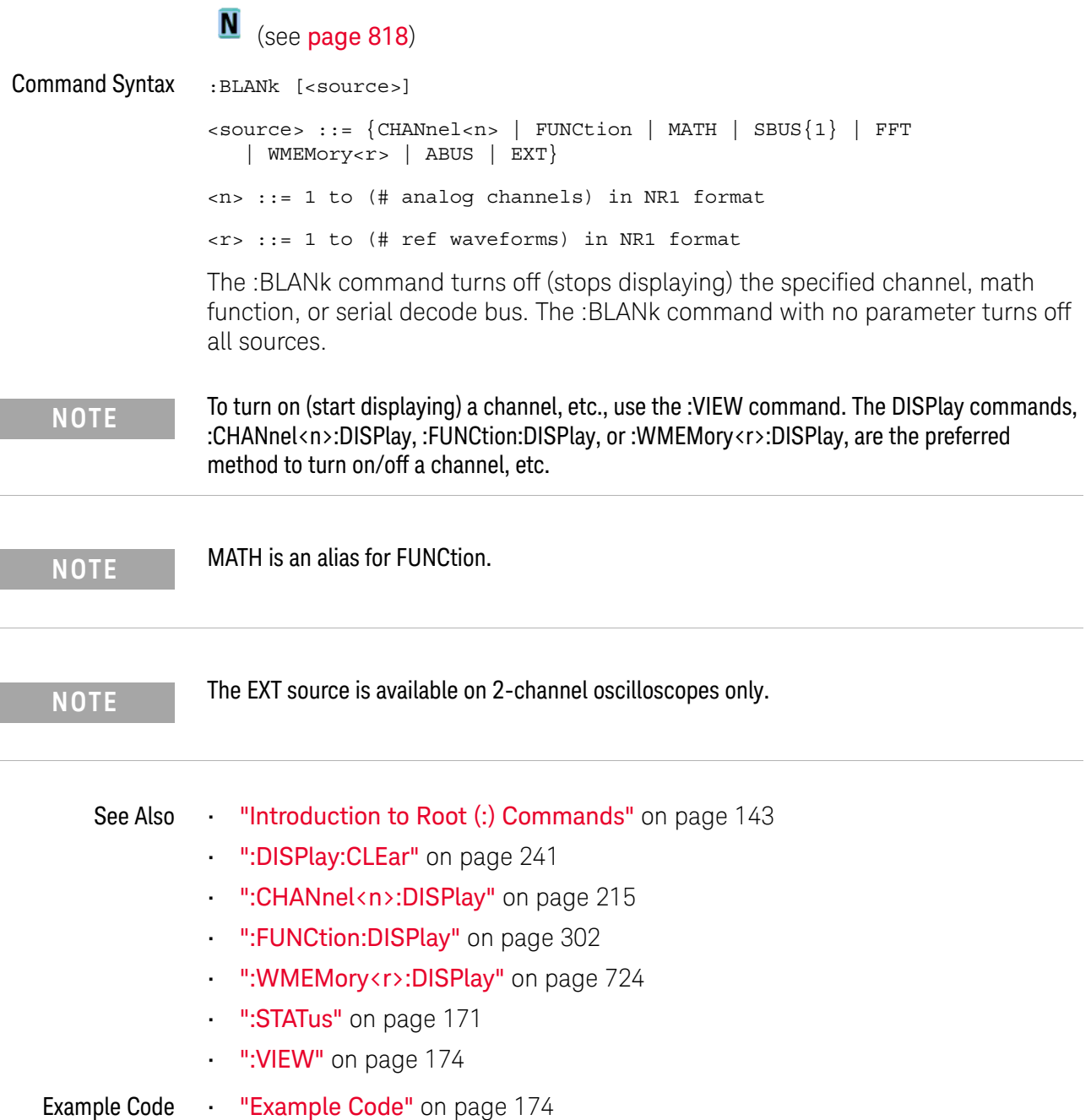

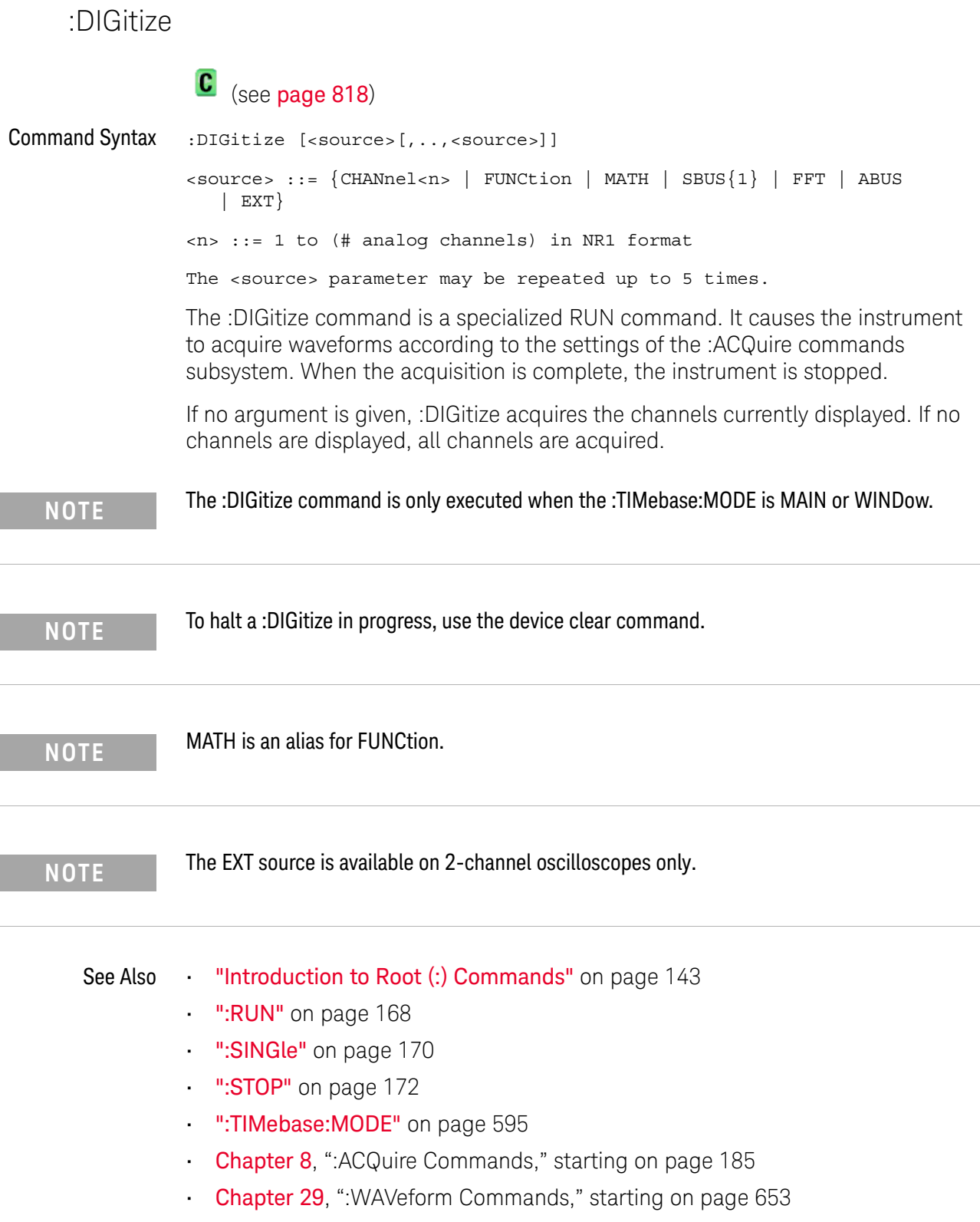

 $\overline{\phantom{a}}$ 

Í I

# 6 Root (:) Commands

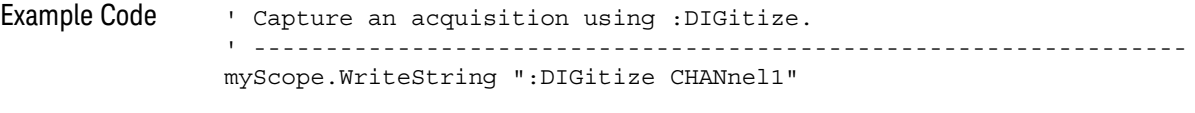

See complete example programs at: **Chapter 37**, "Programming Examples," [starting on page 827](#page-826-0)

# <span id="page-152-0"></span>:MTEenable (Mask Test Event Enable Register)

#### $\overline{\mathbf{N}}$ (see [page 818](#page-817-1))

Command Syntax : MTEenable <mask>

<mask> ::= 16-bit integer

The :MTEenable command sets a mask in the Mask Test Event Enable register. Set any of the following bits to "1" to enable bit 9 in the Operation Status Condition Register and potentially cause an SRQ (Service Request interrupt to be generated.

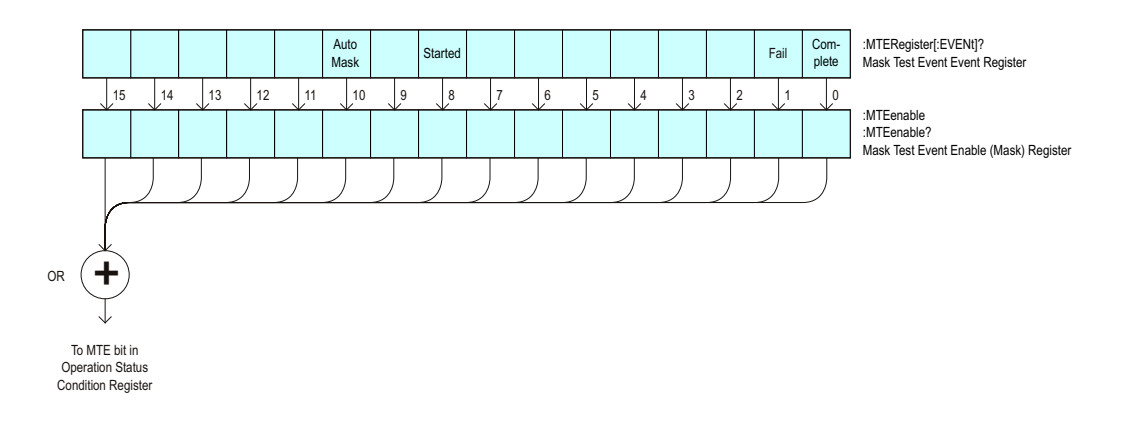

**Table 46** Mask Test Event Enable Register (MTEenable)

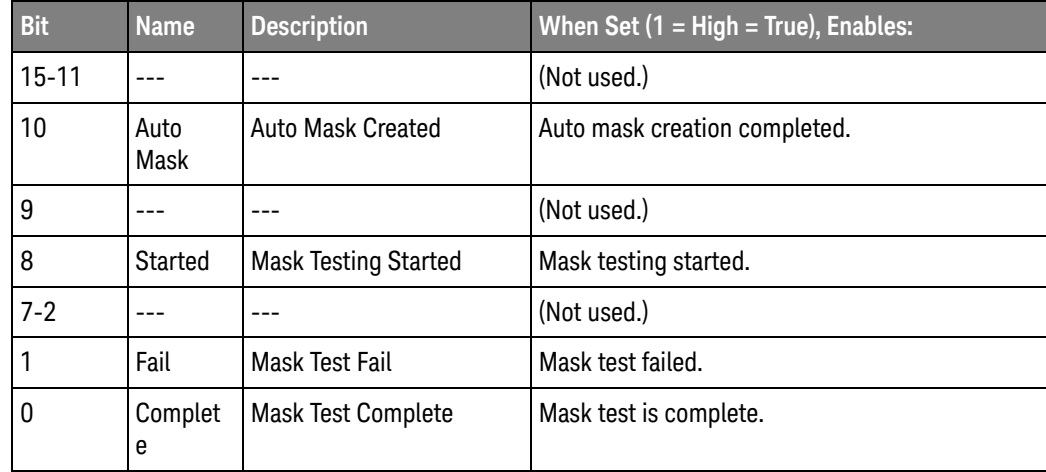

Query Syntax : MTEenable?

The :MTEenable? query returns the current value contained in the Mask Test Event Enable register as an integer number.

### Return Format <value><NL>

<value> ::= integer in NR1 format.

- See Also **•••** ["Introduction to Root \(:\) Commands"](#page-142-0) on page 143
	- [":AER \(Arm Event Register\)"](#page-143-0) on page 144
	- [":CHANnel<n>:PROTection"](#page-224-0) on page 225
	- [":OPERegister\[:EVENt\] \(Operation Status Event Register\)"](#page-160-0) on page 161
	- [":OVLenable \(Overload Event Enable Register\)"](#page-162-0) on page 163
	- [":OVLRegister \(Overload Event Register\)"](#page-164-0) on page 165
	- ["\\*STB \(Read Status Byte\)"](#page-134-0) on page 135
	- ["\\*SRE \(Service Request Enable\)"](#page-132-0) on page 133

# <span id="page-154-0"></span>:MTERegister[:EVENt] (Mask Test Event Event Register)

#### $\overline{\mathbf{N}}$ (see [page 818](#page-817-1))

Query Syntax : MTERegister [: EVENt]?

The :MTERegister[:EVENt]? query returns the integer value contained in the Mask Test Event Event Register and clears the register.

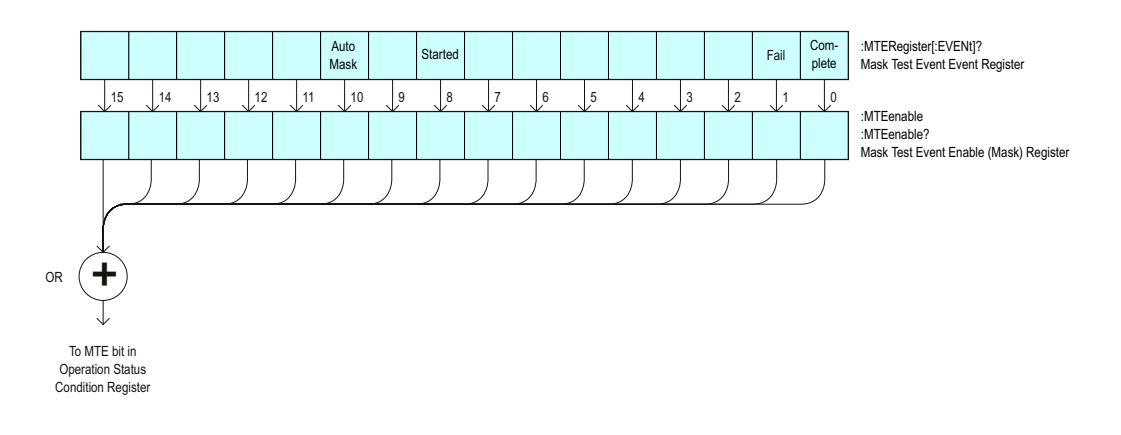

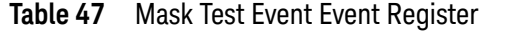

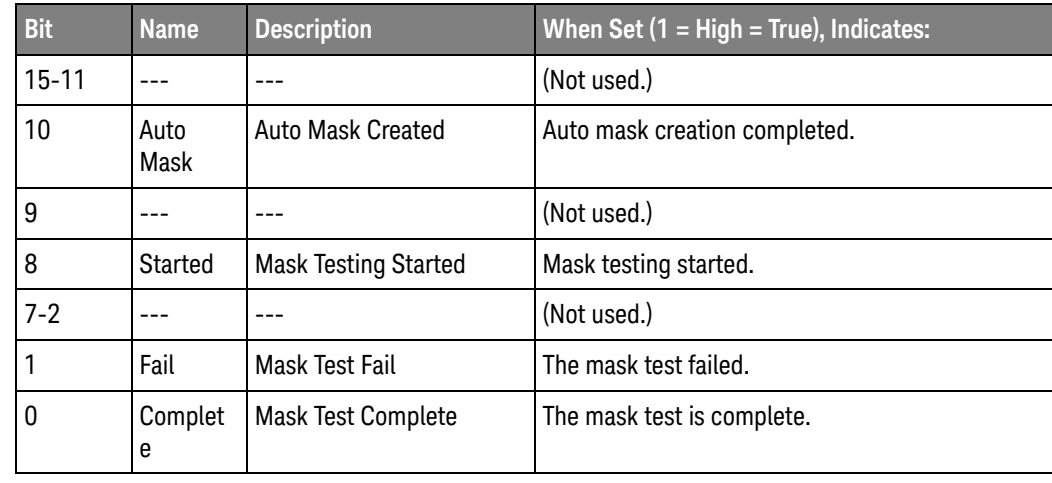

Return Format <value><NL>

<value> ::= integer in NR1 format.

- See Also **•••** ["Introduction to Root \(:\) Commands"](#page-142-0) on page 143
	- [":CHANnel<n>:PROTection"](#page-224-0) on page 225
	- [":OPEE \(Operation Status Enable Register\)"](#page-156-0) on page 157
	- [":OPERegister:CONDition \(Operation Status Condition Register\)"](#page-158-0) on page 159
- [":OVLenable \(Overload Event Enable Register\)"](#page-162-0) on page 163
- [":OVLRegister \(Overload Event Register\)"](#page-164-0) on page 165
- ["\\*STB \(Read Status Byte\)"](#page-134-0) on page 135
- ["\\*SRE \(Service Request Enable\)"](#page-132-0) on page 133

# <span id="page-156-0"></span>:OPEE (Operation Status Enable Register)

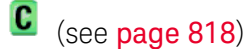

Command Syntax : OPEE <mask>

<mask> ::= 15-bit integer

The :OPEE command sets a mask in the Operation Status Enable register. Set any of the following bits to "1" to enable bit 7 in the Status Byte Register and potentially cause an SRQ (Service Request interrupt to be generated.

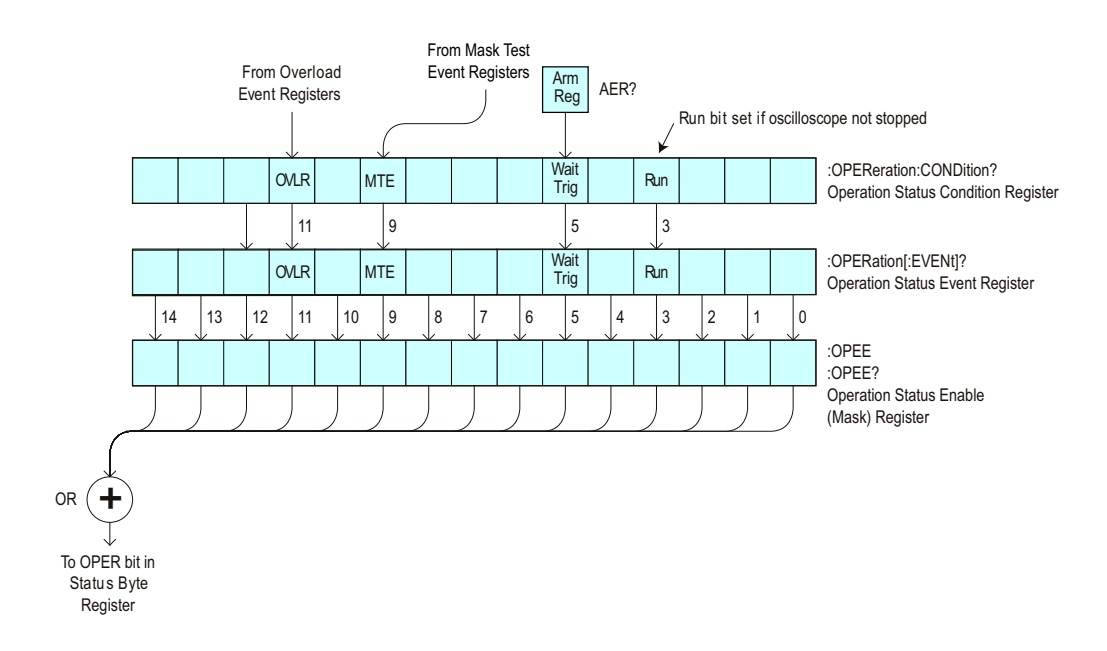

**Table 48** Operation Status Enable Register (OPEE)

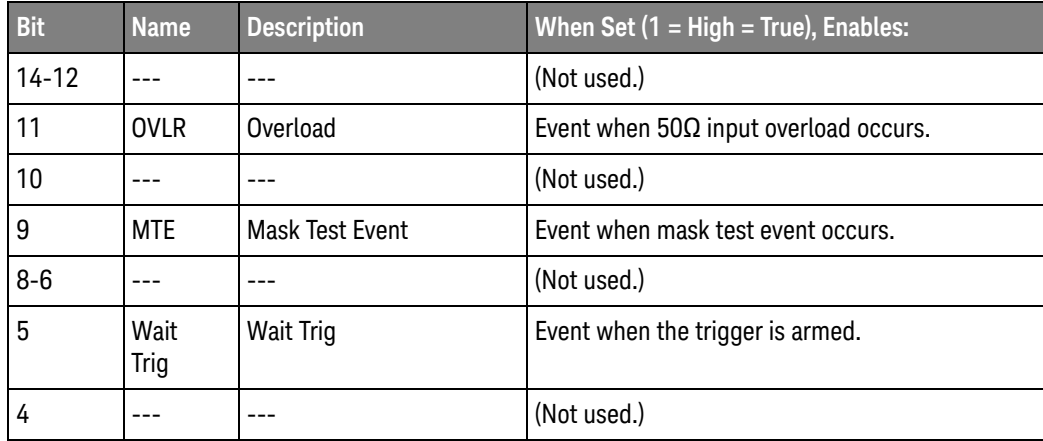

Ē.

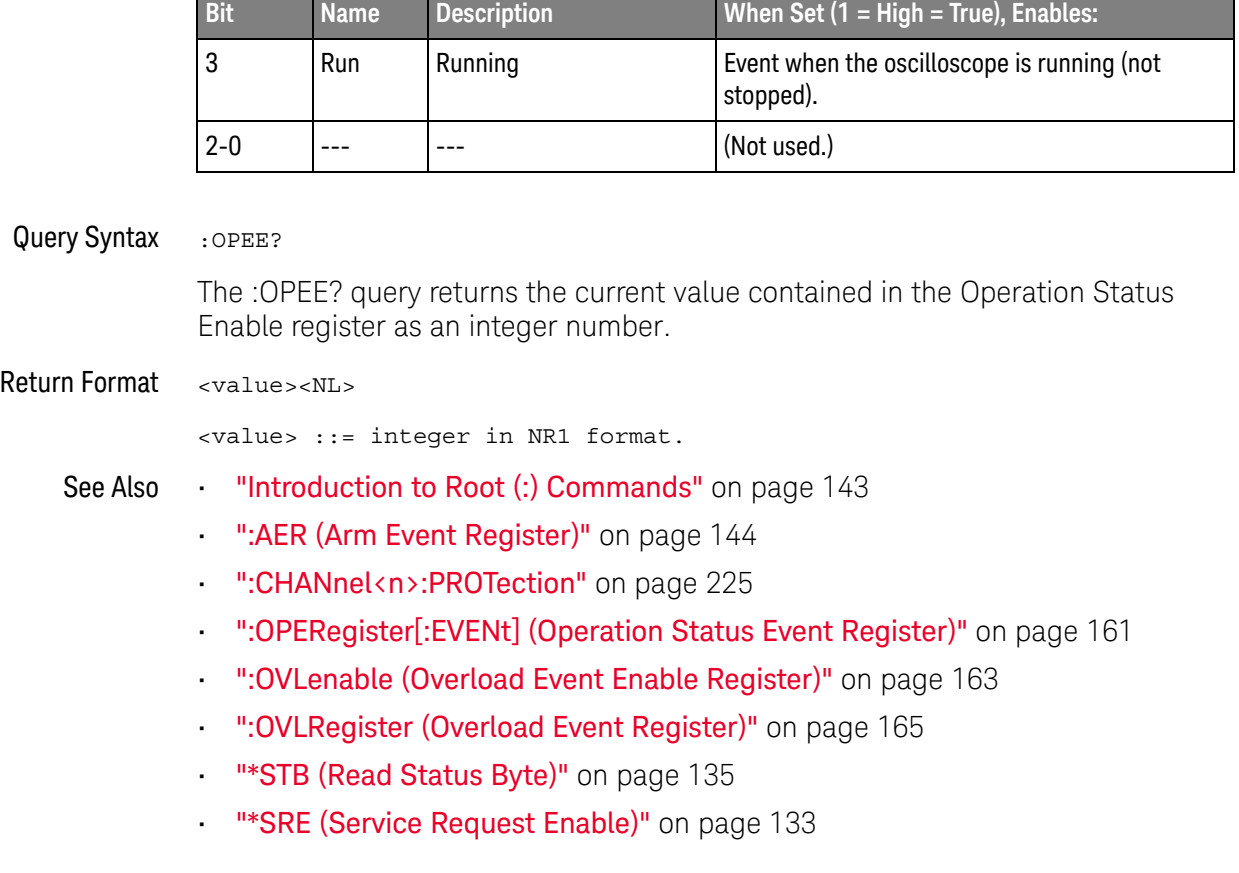

# **Table 48** Operation Status Enable Register (OPEE) (continued)

# <span id="page-158-0"></span>:OPERegister:CONDition (Operation Status Condition Register)

#### $\overline{\mathbf{c}}$ (see [page 818](#page-817-0))

Query Syntax : OPERegister: CONDition?

The :OPERegister:CONDition? query returns the integer value contained in the Operation Status Condition Register.

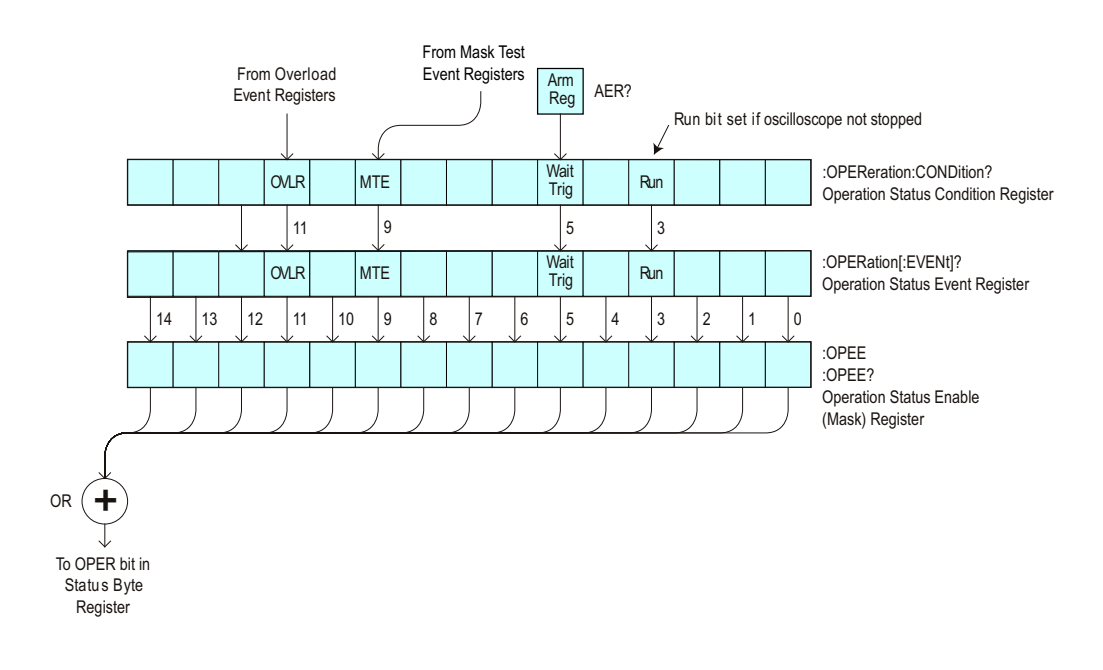

**Table 49** Operation Status Condition Register

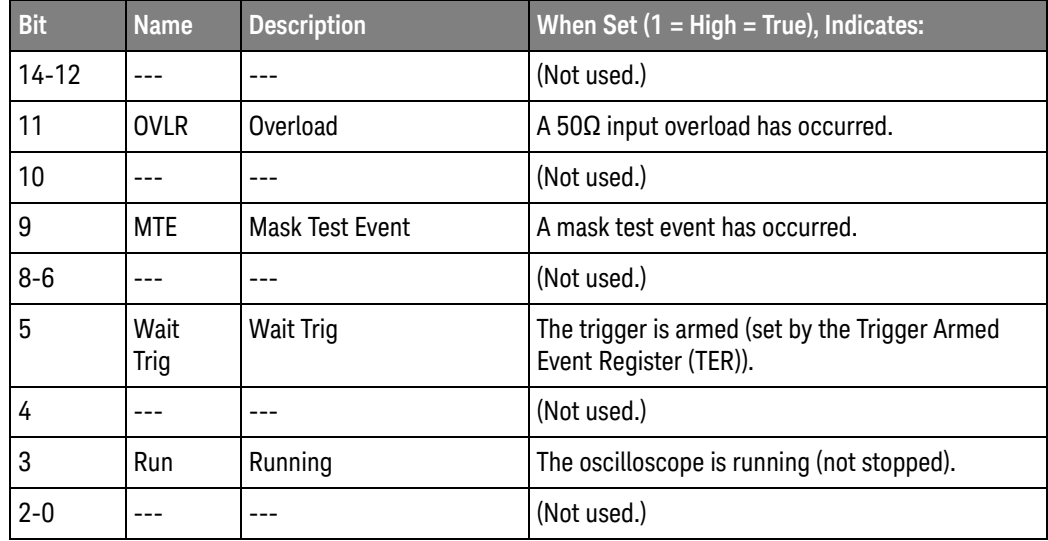

```
<value> ::= integer in NR1 format.
```
- See Also **Introduction to Root (:) Commands**" on page 143
	- [":CHANnel<n>:PROTection"](#page-224-0) on page 225
	- [":OPEE \(Operation Status Enable Register\)"](#page-156-0) on page 157
	- [":OPERegister\[:EVENt\] \(Operation Status Event Register\)"](#page-160-0) on page 161
	- [":OVLenable \(Overload Event Enable Register\)"](#page-162-0) on page 163
	- [":OVLRegister \(Overload Event Register\)"](#page-164-0) on page 165
	- **"\*STB (Read Status Byte)"** on page 135
	- **"\*SRE (Service Request Enable)"** on page 133
	- [":MTERegister\[:EVENt\] \(Mask Test Event Event Register\)"](#page-154-0) on page 155
	- [":MTEenable \(Mask Test Event Enable Register\)"](#page-152-0) on page 153

# <span id="page-160-0"></span>:OPERegister[:EVENt] (Operation Status Event Register)

#### $\overline{\mathbf{c}}$ (see [page 818](#page-817-0))

Query Syntax : OPERegister [: EVENt]?

The :OPERegister[:EVENt]? query returns the integer value contained in the Operation Status Event Register.

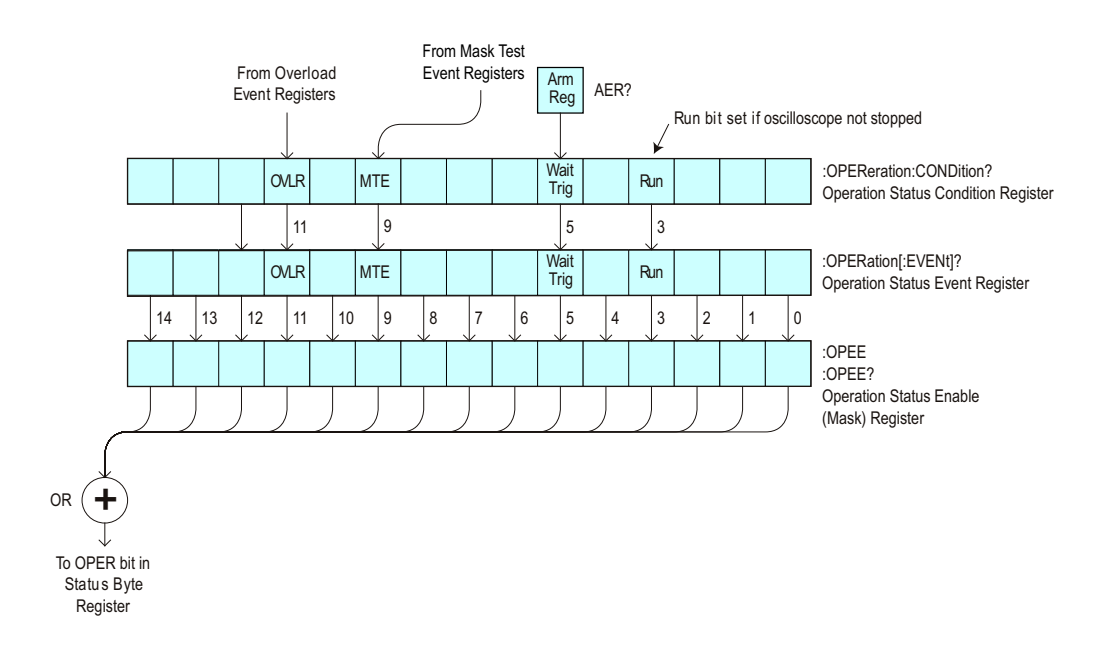

**Table 50** Operation Status Event Register

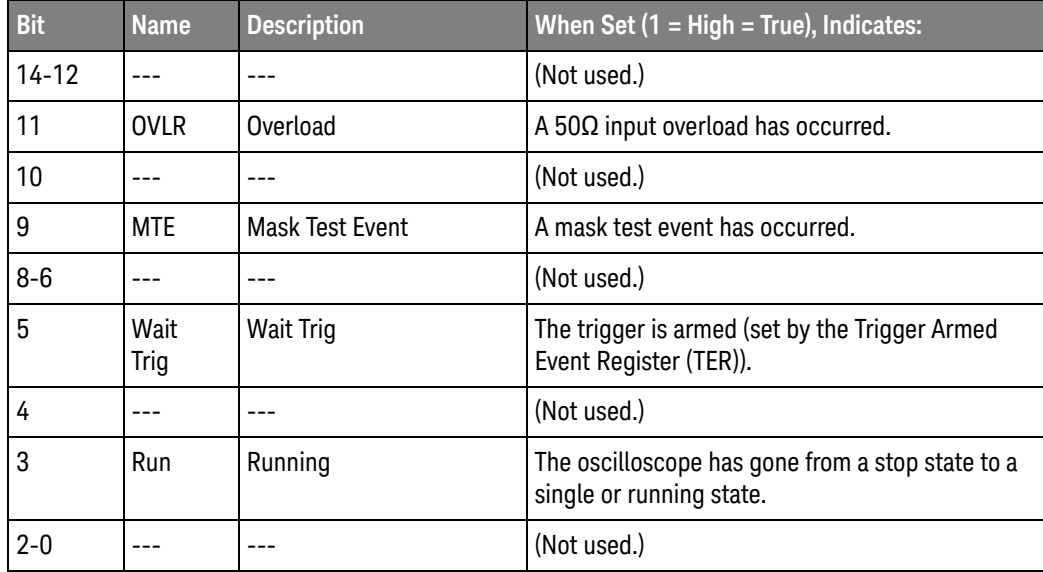

# 6 Root (:) Commands

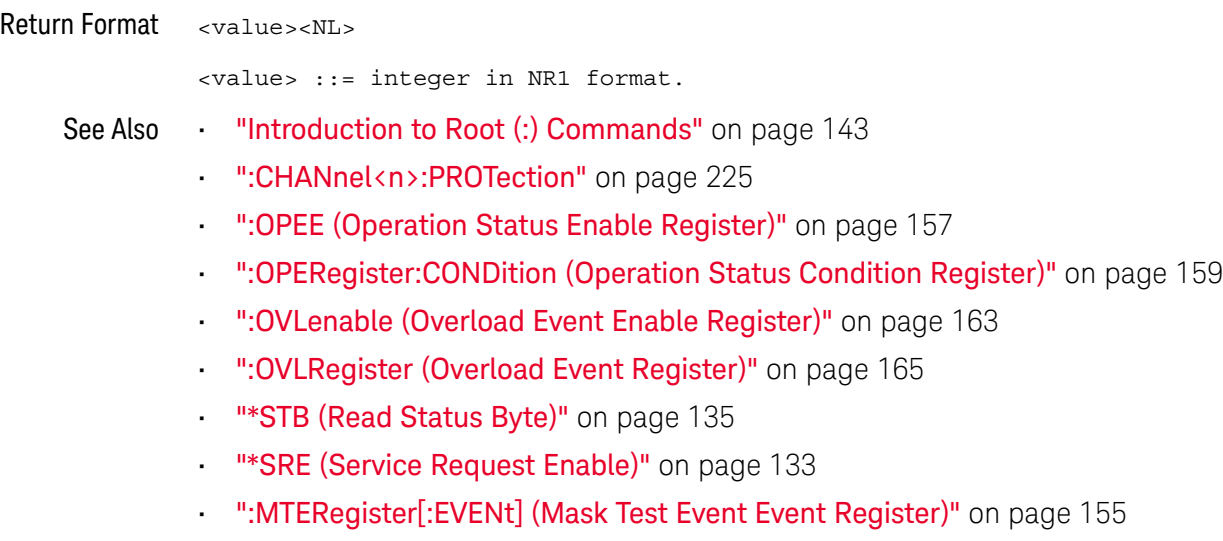

• [":MTEenable \(Mask Test Event Enable Register\)"](#page-152-0) on page 153

<span id="page-162-0"></span>:OVLenable (Overload Event Enable Register)

#### $\mathbf{c}$ (see [page 818](#page-817-0))

Command Syntax : OVLenable <enable mask>

<enable\_mask> ::= 16-bit integer

The overload enable mask is an integer representing an input as described in the following table.

The :OVLenable command sets the mask in the Overload Event Enable Register and enables the reporting of the Overload Event Register. If enabled, such an event will set bit 11 in the Operation Status Register.

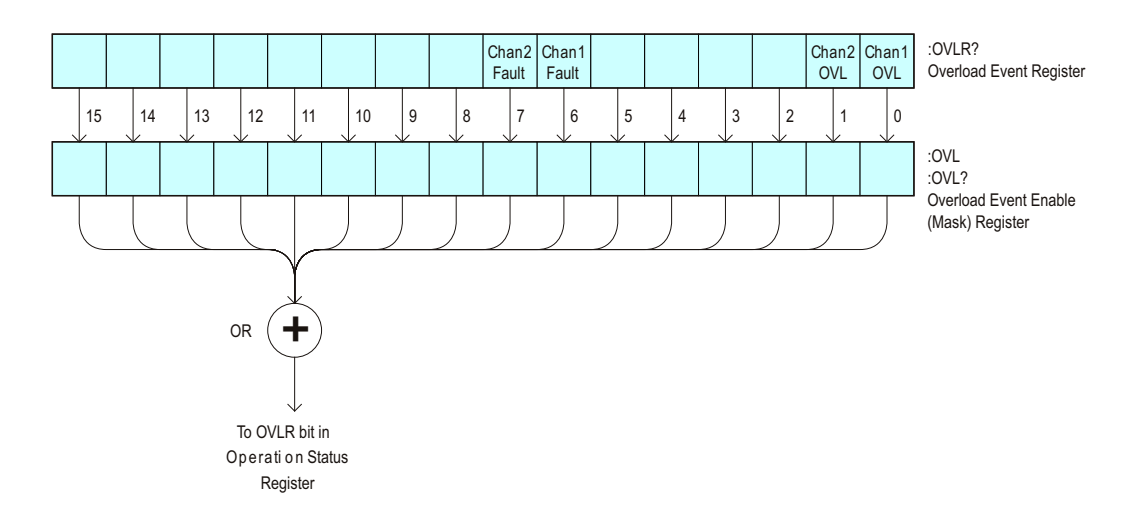

**Table 51** Overload Event Enable Register (OVL)

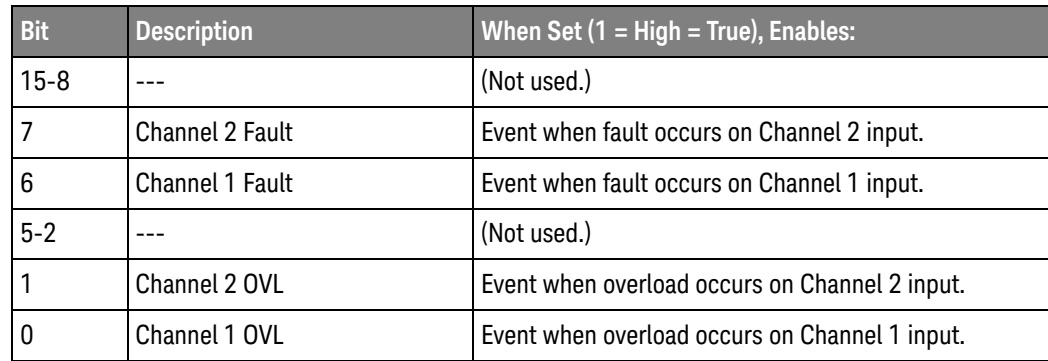

### Query Syntax : OVLenable?

The :OVLenable query returns the current enable mask value contained in the Overload Event Enable Register.

# 6 Root (:) Commands

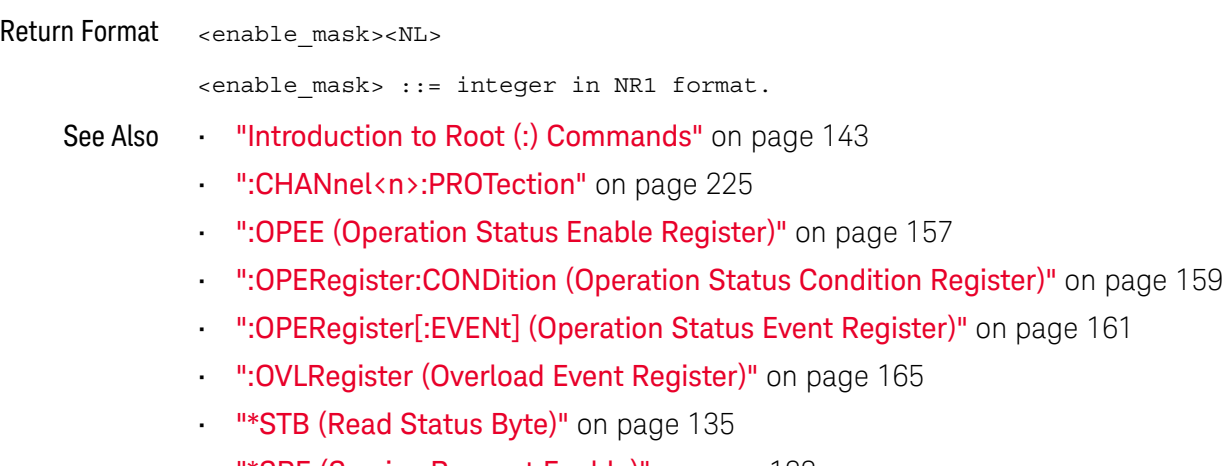

• ["\\*SRE \(Service Request Enable\)"](#page-132-0) on page 133

# <span id="page-164-0"></span>:OVLRegister (Overload Event Register)

#### (see [page 818](#page-817-0))  $\mathbf{c}$

Query Syntax : OVLRegister?

The :OVLRegister query returns the overload protection value stored in the Overload Event Register (OVLR). A "1" indicates an overload has occurred.

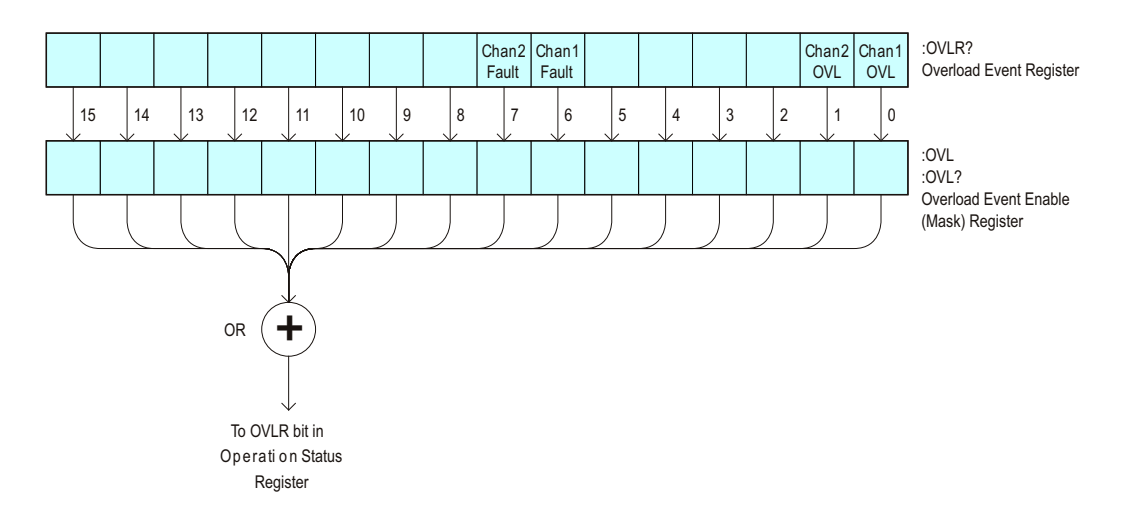

**Table 52** Overload Event Register (OVLR)

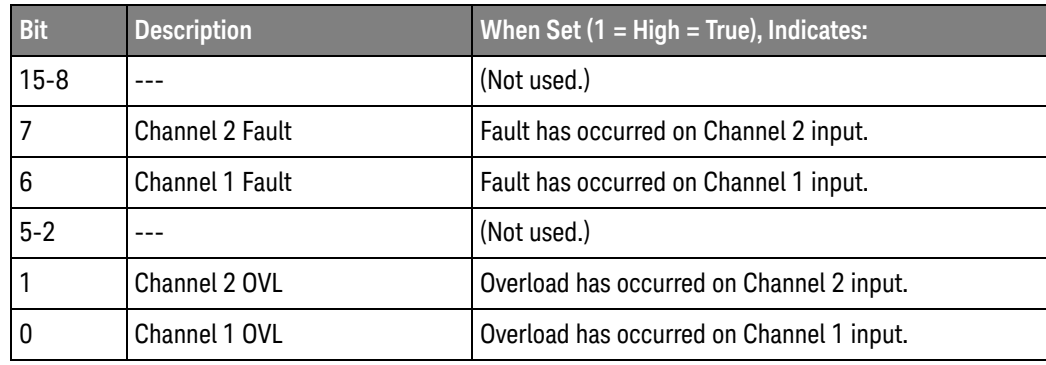

Return Format <value><NL>

<value> ::= integer in NR1 format.

- See Also **•••** ["Introduction to Root \(:\) Commands"](#page-142-0) on page 143
	- [":CHANnel<n>:PROTection"](#page-224-0) on page 225
	- [":OPEE \(Operation Status Enable Register\)"](#page-156-0) on page 157
	- [":OVLenable \(Overload Event Enable Register\)"](#page-162-0) on page 163
	- **"\*STB (Read Status Byte)"** on page 135

• ["\\*SRE \(Service Request Enable\)"](#page-132-0) on page 133

:PRINt

# C (see [page 818](#page-817-0))

Command Syntax : PRINt [<options>]

<options> ::= [<print option>][,..,<print option>]

<print option> ::= {COLor | GRAYscale | PRINter0 | PRINter1 | BMP8bit | BMP | PNG | NOFactors | FACTors}

The <print option> parameter may be repeated up to 5 times.

The PRINt command formats the output according to the currently selected format (device). If an option is not specified, the value selected in the Print Config menu is used.

See Also **•••** ["Introduction to Root \(:\) Commands"](#page-142-0) on page 143

- ["Introduction to :HARDcopy Commands"](#page-321-0) on page 322
- [":HARDcopy:FACTors"](#page-324-0) on page 325
- [":HARDcopy:GRAYscale"](#page-747-0) on page 748
- [":DISPlay:DATA"](#page-241-0) on page 242

<span id="page-167-0"></span>:RUN

C (see [page 818](#page-817-0))

Command Syntax : RUN

The :RUN command starts repetitive acquisitions. This is the same as pressing the Run key on the front panel.

- See Also **•••** ["Introduction to Root \(:\) Commands"](#page-142-0) on page 143
	- ":SINGle" [on page 170](#page-169-0)
	- ":STOP" [on page 172](#page-171-0)

<span id="page-167-1"></span>Example Code · RUN\_STOP - (not executed in this example)

- ' RUN starts the data acquisition for the active waveform display.
- ' STOP stops the data acquisition and turns off AUTOSTORE.
- ' myScope.WriteString ":RUN" ' Start data acquisition.
- ' myScope.WriteString ":STOP" ' Stop the data acquisition.

See complete example programs at: Chapter 37, "Programming Examples," [starting on page 827](#page-826-0)

:SERial

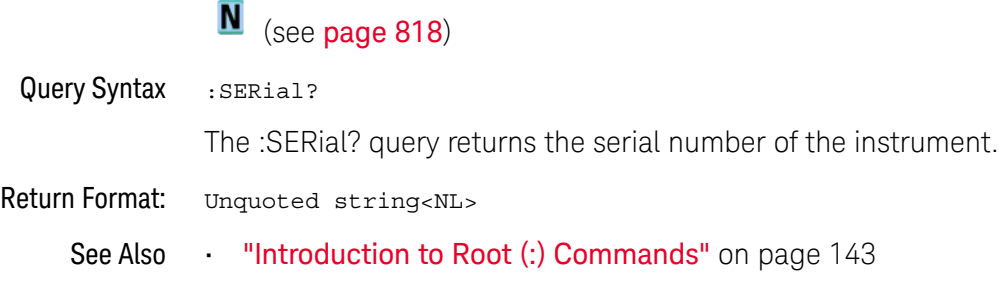

<span id="page-169-0"></span>:SINGle

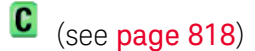

Command Syntax : SINGle

The :SINGle command causes the instrument to acquire a single trigger of data. This is the same as pressing the Single key on the front panel.

- See Also **•••** ["Introduction to Root \(:\) Commands"](#page-142-0) on page 143
	- **":RUN"** [on page 168](#page-167-0)
	- ":STOP" [on page 172](#page-171-0)

<span id="page-170-0"></span>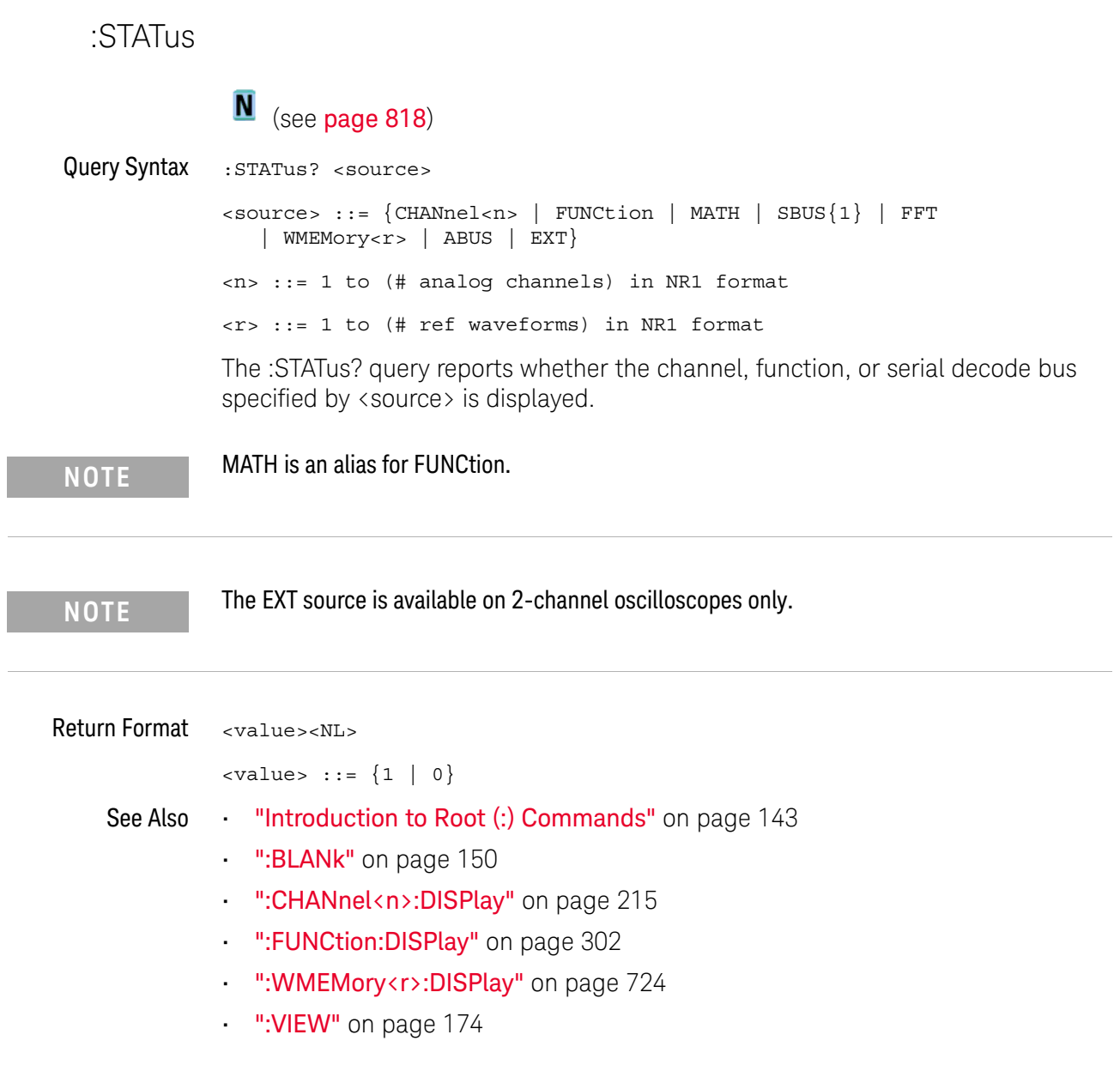

L.

<span id="page-171-0"></span>:STOP

# C (see [page 818](#page-817-0))

Command Syntax : STOP

The :STOP command stops the acquisition. This is the same as pressing the Stop key on the front panel.

- See Also **•••** ["Introduction to Root \(:\) Commands"](#page-142-0) on page 143
	- ":RUN" [on page 168](#page-167-0)
	- ":SINGle" [on page 170](#page-169-0)
- Example Code **••• "Example Code"** on page 168

# :TER (Trigger Event Register)

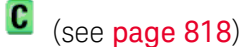

Query Syntax : TER?

The :TER? query reads the Trigger Event Register. After the Trigger Event Register is read, it is cleared. A one indicates a trigger has occurred. A zero indicates a trigger has not occurred.

The Trigger Event Register is summarized in the TRG bit of the Status Byte Register (STB). A Service Request (SRQ) can be generated when the TRG bit of the Status Byte transitions, and the TRG bit is set in the Service Request Enable register. The Trigger Event Register must be cleared each time you want a new service request to be generated.

### Return Format <value><NL>

 $\langle$ value> ::=  $\{1 | 0\}$ ; a 16-bit integer in NR1 format.

- See Also **•••** ["Introduction to Root \(:\) Commands"](#page-142-0) on page 143
	- **"\*SRE (Service Request Enable)"** on page 133
	- **"\*STB (Read Status Byte)"** on page 135

:VIEW

<span id="page-173-0"></span>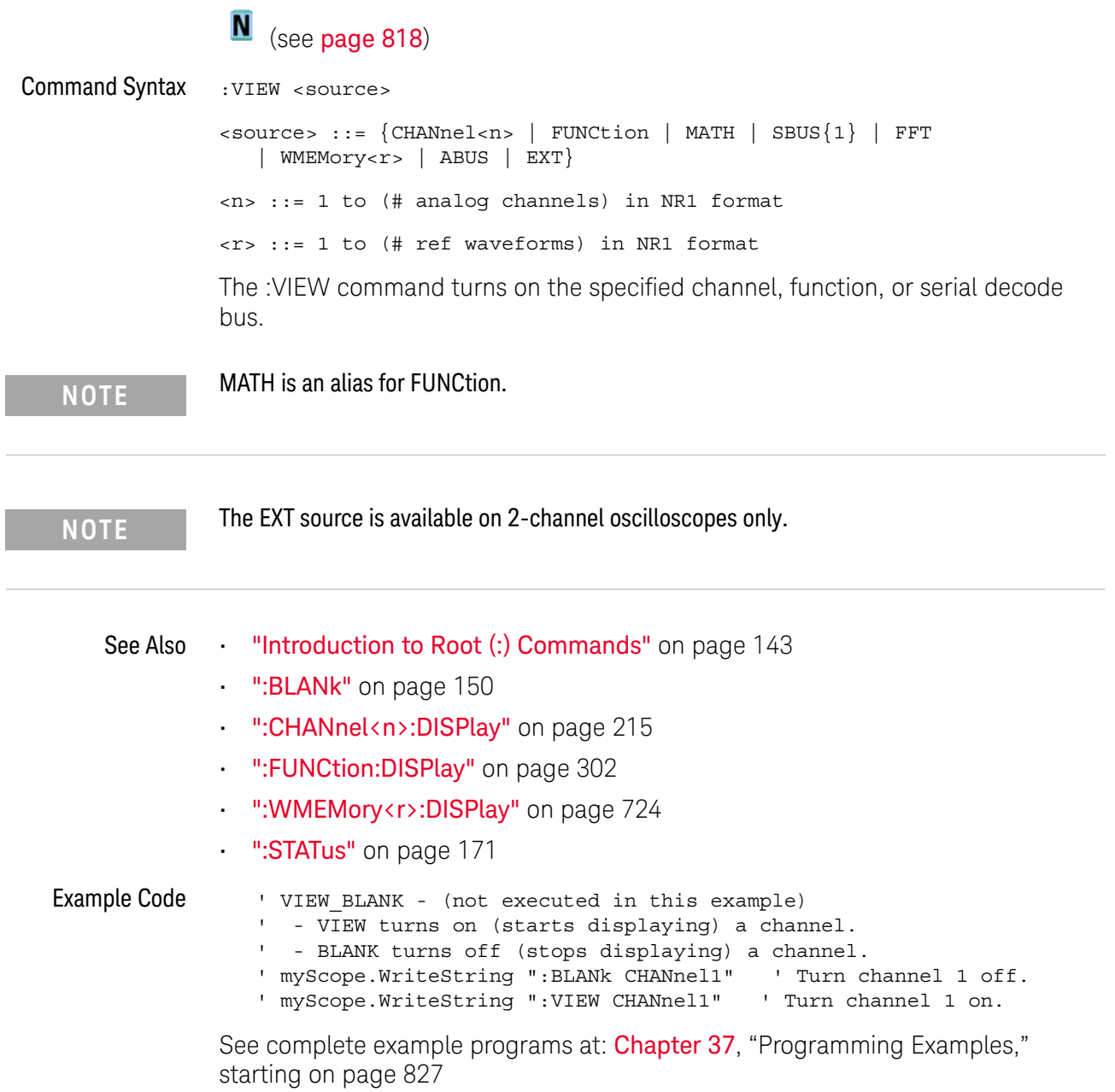

<span id="page-173-1"></span>

# 7 :ABUS Commands

Control all oscilloscope functions associated with a bus made up of analog channels. See ["Introduction to :ABUS Commands"](#page-175-0) on page 176.

**Table 53** :ABUS Commands Summary

| <b>Command</b>                                                                           | Query                                 | <b>Options and Query Returns</b>                                                                                                    |
|------------------------------------------------------------------------------------------|---------------------------------------|----------------------------------------------------------------------------------------------------|
| :ABUS:BIT <m> <math>\{0  </math><br/>OFF <math>\{1   ON\}</math> (see<br/>page 177)</m>  | :ABUS:BIT <m>? (see<br/>page 177)</m> | $\{0   1\}$<br><m> ::= an integer in NR1 format</m>                                                                                                    |
| : ABUS : BITS<br>$\epsilon$ channel list>, $\{0  $<br>OFF $\{1   ON\}$ (see<br>page 178) | :ABUS:BITS? (see<br>page 178)         | <channel list="">, <math>\{0   1\}</math><br/><channel list=""> ::= (@<m>,<m>:<m><br/>) where "," is separator and<br/>":" is range<br/><m> ::= an integer in NR1 format</m></m></m></m></channel></channel> |
| :ABUS:CLEar (see<br>page 180)                                                            | n/a                                   | n/a                                                                                                    |
| :ABUS:DISPlay $\{0 \mid$<br>OFF $\{1   ON\}$ (see<br>page 181)                           | :ABUS:DISPlay? (see<br>page 181)      | $\{0   1\}$                                                                                                    |
| :ABUS:LABel <string><br/>(see page 182)</string>                                         | :ABUS:LABel? (see<br>page 182)        | <string> ::= quoted ASCII string<br/>up to 10 characters</string>                                                                                                    |
| :ABUS:MASK <mask><br/>(see page 183)</mask>                                              | :ABUS:MASK? (see<br>page 183)         | $<$ mask> $:= 32$ -bit integer in<br>decimal, <nondecimal>, or<br/><string></string></nondecimal>                                                                                                    |
|                                                                                          |                                       | $\alpha$ <nondecimal> ::= #Hnnn where n<br/><math>::= \{0, , 9   A, , F\}</math> for<br/>hexadecimal</nondecimal>                                                                                            |
|                                                                                          |                                       | $\alpha$ <nondecimal> ::= #Bnnn where n<br/><math>::= \{0   1\}</math> for binary</nondecimal>                                                                                                    |
|                                                                                          |                                       | <string> ::= "0xnnn" where n<br/><math>::= \{0, , 9   A, , F\}</math> for<br/>hexadecimal</string>                                                                                                    |

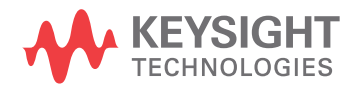

<span id="page-175-0"></span>Introduction to :ABUS Commands The ABUS subsystem commands control the viewing, labeling, and analog channel bus makeup.

### Reporting the Setup

Use :ABUS? to query setup information for the ABUS subsystem.

### Return Format

The following is a sample response from the :ABUS? query. In this case, the query was issued following a \*RST command.

```
:ABUS:DISP 0;LAB "ABUS1";MASK +0
```
# <span id="page-176-2"></span>:ABUS:BIT<m>

# $\overline{\mathsf{N}}$  (see [page 818](#page-817-1))

<span id="page-176-0"></span>Command Syntax : ABUS: BIT<m> <display>

 $\langle \text{display } : : = \{1 | \text{ ON}\} | \{0 | \text{ OFF}\}\}\rangle$ 

<m> ::= An integer is attached as a suffix to BIT and defines the analog channel that is affected by the command.

The :ABUS:BIT<m> command includes or excludes the selected bit as part of the definition for the selected bus. If the parameter is a 1 (ON), the bit is included in the definition. If the parameter is a 0 (OFF), the bit is excluded from the definition.

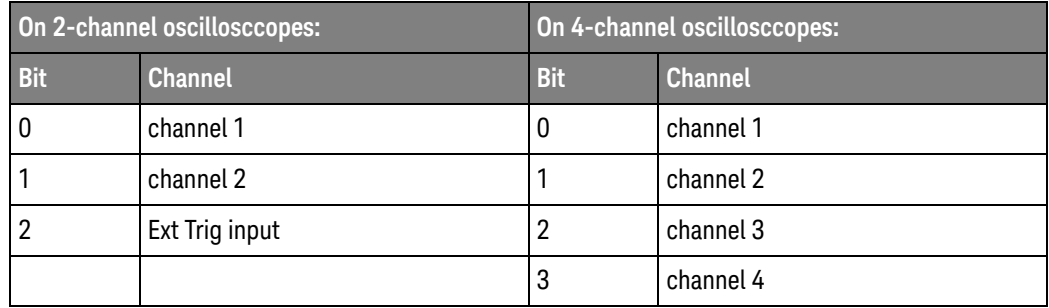

### <span id="page-176-1"></span>Query Syntax : ABUS: BIT<m>?

The :ABUS:BIT<m>? query returns the value indicating whether the specified bit is included or excluded from the specified bus definition.

### Return Format <display><NL>

 $\langle \text{display } \rangle : := \{0 \mid 1\}$ 

- See Also **•••** ["Introduction to :ABUS Commands"](#page-175-0) on page 176
	- **":ABUS:BITS"** on page 178
	- [":ABUS:CLEar"](#page-179-1) on page 180
	- [":ABUS:DISPlay"](#page-180-2) on page 181
	- [":ABUS:LABel"](#page-181-2) on page 182
	- [":ABUS:MASK"](#page-182-2) on page 183
- Example Code ' Include analog channel 2 in the bus: myScope.WriteString ":ABUS:BIT1 ON"

# <span id="page-177-2"></span>:ABUS:BITS

#### N (see [page 818](#page-817-1))

<span id="page-177-0"></span>Command Syntax : ABUS: BITS < channel list>, <display>

<channel\_list> ::= (@<m>,<m>:<m>, ...) where commas separate bits and colons define bit ranges.

```
<m> ::= An integer defines the channel affected by the command.
```

```
\langle \text{display}: : = \{1 | \text{ON}\} | \{0 | \text{OFF}\}\}\
```
The :ABUS:BITS command includes or excludes the selected bits in the channel list in the definition of the analog bus. If the parameter is a 1 (ON), then the bits in the channel list are included as part of the analog bus definition. If the parameter is a 0 (OFF), then the bits in the channel list are excluded from the definition of the analog bus.

The threshold voltage level for each channel is set using the trigger-level commands of the source. For analog channels, the trigger-level command to use depends on the current Trigger Mode. For the External Trigger channel, use :EXTernal:LEVel command.

The following table shows the bit definitions for  $\langle m \rangle$  on the different oscilloscopes:

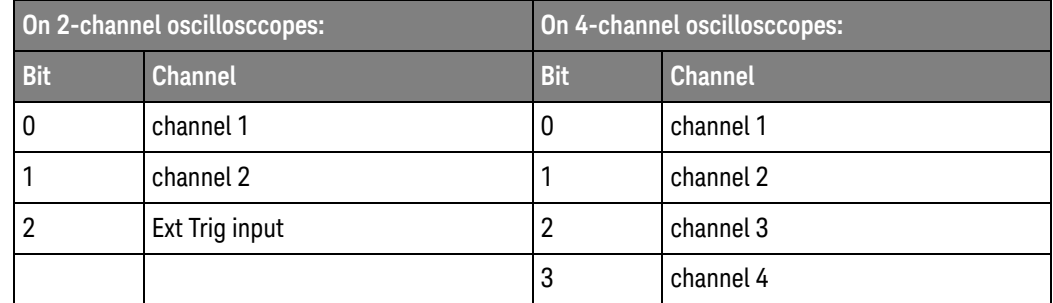

<span id="page-177-1"></span>Query Syntax :ABUS:BITS?

The :ABUS:BITS? query returns the definition for the specified bus.

Return Format <channel list>, <display><NL>

<channel\_list> ::= (@<m>,<m>:<m>, ...) where commas separate bits and colons define bit ranges.

 $\langle \text{display } \rangle : := \{ 0 | 1 \}$ 

- See Also **•••** ["Introduction to :ABUS Commands"](#page-175-0) on page 176
	- [":ABUS:BIT<m>"](#page-176-2) on page 177
	- [":ABUS:CLEar"](#page-179-1) on page 180
	- [":ABUS:DISPlay"](#page-180-2) on page 181
- [":ABUS:LABel"](#page-181-2) on page 182
- [":ABUS:MASK"](#page-182-2) on page 183

Example Code ' Include the first and third channel in the bus: myScope.WriteString ":ABUS:BITS (@0,2), ON"

> ' Include the first three channels in the bus: myScope.WriteString ":ABUS:BITS (@0:2), ON"

<span id="page-179-1"></span>:ABUS:CLEar

#### $\blacksquare$ (see [page 818](#page-817-1))

<span id="page-179-0"></span>Command Syntax : ABUS: CLEar

The :ABUS:CLEar command excludes all of the analog channels from the selected bus definition.

- See Also **•••** ["Introduction to :ABUS Commands"](#page-175-0) on page 176
	- [":ABUS:BIT<m>"](#page-176-2) on page 177
	- [":ABUS:BITS"](#page-177-2) on page 178
	- [":ABUS:DISPlay"](#page-180-2) on page 181
	- [":ABUS:LABel"](#page-181-2) on page 182
	- [":ABUS:MASK"](#page-182-2) on page 183
## <span id="page-180-0"></span>:ABUS:DISPlay

## $\overline{\mathbf{N}}$  (see [page 818](#page-817-0))

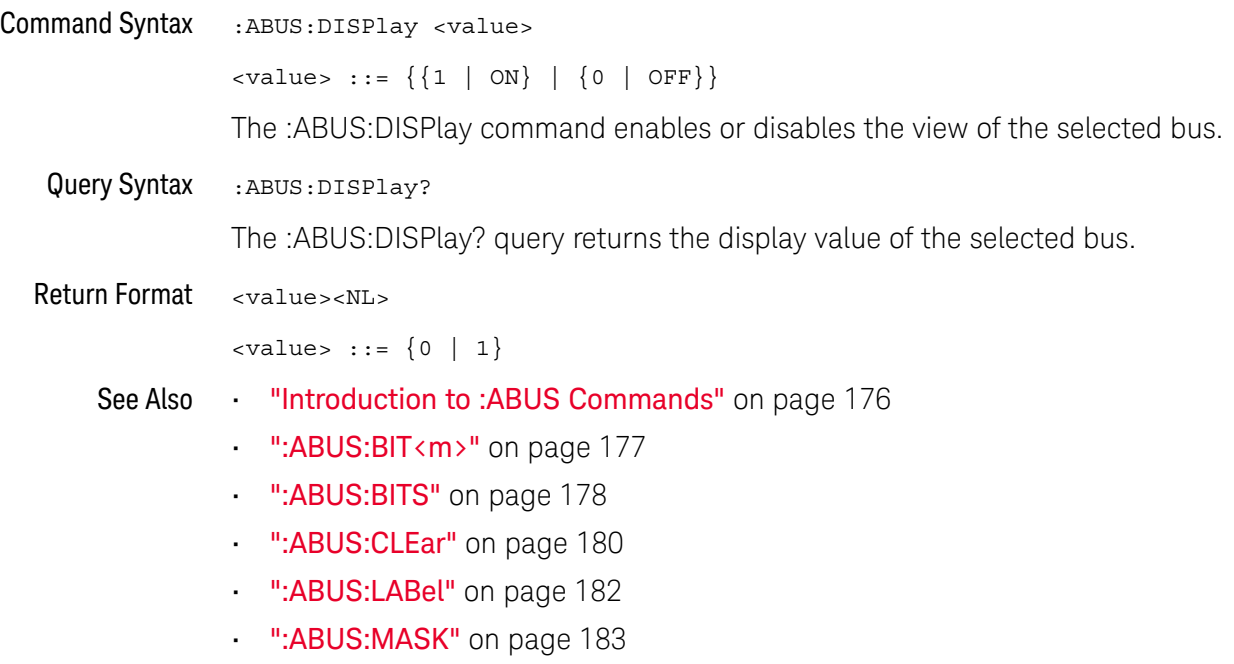

<span id="page-181-0"></span>: ABUS: LABel <u>N</u> (see **[page 818](#page-817-0)**) Command Syntax : ABUS: LABel <quoted string> <quoted\_string> ::= any series of 10 or less characters as a quoted ASCII string. The :ABUS:LABel command sets the bus label to the quoted string. Setting a label for a bus will also result in the name being added to the label list. **NOTE** Label strings are 10 characters or less, and may contain any commonly used ASCII characters. Labels with more than 10 characters are truncated to 10 characters.Query Syntax : ABUS: LABel? The :ABUS:LABel? query returns the name of the specified bus. Return Format <auoted string><NL> <quoted\_string> ::= any series of 10 or less characters as a quoted ASCII string. See Also **•••** ["Introduction to :ABUS Commands"](#page-175-0) on page 176 • [":ABUS:BIT<m>"](#page-176-0) on page 177 **• ":ABUS:BITS"** on page 178 • [":ABUS:CLEar"](#page-179-0) on page 180 • [":ABUS:DISPlay"](#page-180-0) on page 181 • [":ABUS:MASK"](#page-182-0) on page 183 • [":CHANnel:LABel"](#page-735-0) on page 736 • [":DISPlay:LABList"](#page-244-0) on page 245 Example Code ' Set the analog channel bus label to "DATA":

myScope.WriteString ":ABUS:LABel 'Data'"

### <span id="page-182-0"></span>:ABUS:MASK

## $\overline{\mathbf{N}}$  (see [page 818](#page-817-0))

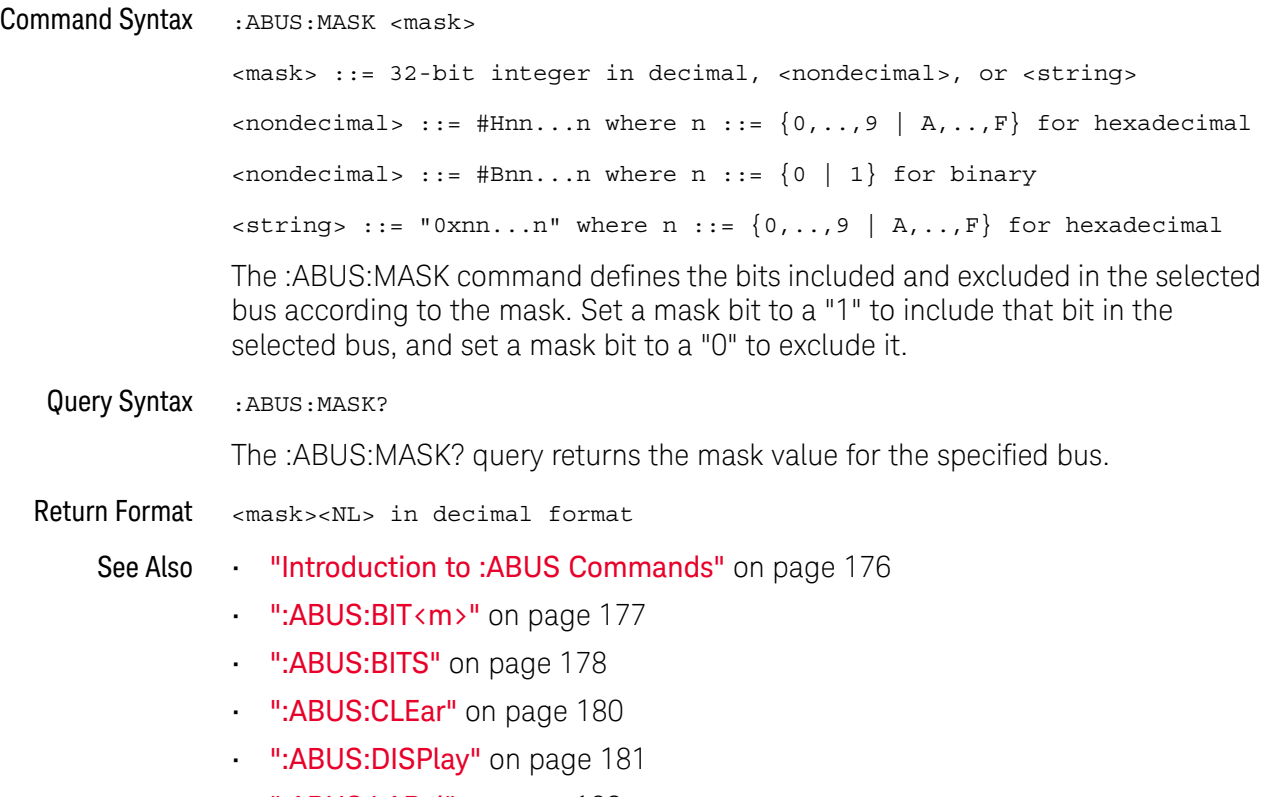

• [":ABUS:LABel"](#page-181-0) on page 182

### 7 :ABUS Commands

# 8 :ACQuire Commands

Set the parameters for acquiring and storing data. See "Introduction to: ACQuire [Commands"](#page-184-0) on page 185.

**Table 54** :ACQuire Commands Summary

| <b>Command</b>                                                  | Query                                           | <b>Options and Query Returns</b>                                                     |
|-----------------------------------------------------------------|-------------------------------------------------|--------------------------------------------------------------------------------------|
| :ACOuire:COMPlete<br><complete> (see<br/>page 187)</complete>   | :ACOuire:COMPlete?<br>(see page 187)            | $\verb   ::= 100; an integer in$<br>NR1 format                                       |
| :ACOuire:COUNt<br><count> (see <b>page 188</b>)</count>         | :ACOuire:COUNt? (see<br>page 188)               | $\text{}<$ count> ::= an integer from 2 to<br>65536 in NR1 format                    |
| :ACOuire:MODE <mode><br/>(see page 189)</mode>                  | :ACOuire:MODE? (see<br>page 189)                | $\langle \text{mode} \rangle$ ::= $\{ \text{RTIME} \mid \text{SEGMented} \}$         |
| n/a                                                             | :ACOuire: POINts? (see<br>page 190)             | <# points> ::= an integer in NR1<br>format                                           |
| :ACOuire:SEGMented:AN<br>ALyze (see page 191)                   | n/a                                             | n/a (with SGM license)                                                               |
| :ACOuire:SEGMented:CO<br>UNt <count> (see<br/>page 192)</count> | :ACOuire:SEGMented:CO<br>UNt? (see page 192)    | $\text{count}$ ::= an integer from 2 to<br>500 in NR1 format (with SGM<br>license)   |
| :ACOuire:SEGMented:IN<br>Dex <index> (see<br/>page 193)</index> | :ACOuire:SEGMented:IN<br>Dex? (see $page 193$ ) | $\langle$ index> ::= an integer from 1 to<br>500 in NR1 format (with SGM<br>license) |
| n/a                                                             | :ACQuire:SRATe? (see<br>page 196)               | <sample_rate> ::= sample rate<br/>(samples/s) in NR3 format</sample_rate>            |
| :ACQuire: TYPE <type><br/>(see page 197)</type>                 | :ACOuire:TYPE? (see<br>page 197)                | $<$ type> ::= {NORMal   AVERage  <br>HRESolution   PEAK}                             |

<span id="page-184-0"></span>Introduction to :ACQuire Commands The ACQuire subsystem controls the way in which waveforms are acquired. These acquisition types are available: normal, averaging, peak detect, and high resolution.

Normal

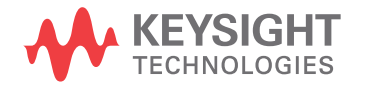

The :ACQuire:TYPE NORMal command sets the oscilloscope in the normal acquisition mode. For the majority of user models and signals, NORMal mode yields the best oscilloscope picture of the waveform.

#### Averaging

The :ACQuire:TYPE AVERage command sets the oscilloscope in the averaging mode. You can set the count by sending the :ACQuire:COUNt command followed by the number of averages. In this mode, the value for averages is an integer from 2 to 65536. The COUNt value determines the number of averages that must be acquired.

#### High-Resolution

The :ACQuire:TYPE HRESolution command sets the oscilloscope in the high-resolution mode (also known as *smoothing*). This mode is used to reduce noise at slower sweep speeds where the digitizer samples faster than needed to fill memory for the displayed time range. Instead of decimating samples, they are averaged together to provide the value for one display point. The slower the sweep speed, the greater the number of samples that are averaged together for each display point.

#### Peak Detect

The :ACQuire:TYPE PEAK command sets the oscilloscope in the peak detect mode. In this mode, :ACQuire:COUNt has no meaning.

#### Reporting the Setup

Use :ACQuire? to query setup information for the ACQuire subsystem.

#### Return Format

The following is a sample response from the :ACQuire? query. In this case, the query was issued following a \*RST command.

:ACQ:MODE RTIM;TYPE NORM;COMP 100;COUNT 8;SEGM:COUN 2

## :ACQuire:COMPlete

## C (see [page 818](#page-817-1))

<span id="page-186-1"></span><span id="page-186-0"></span>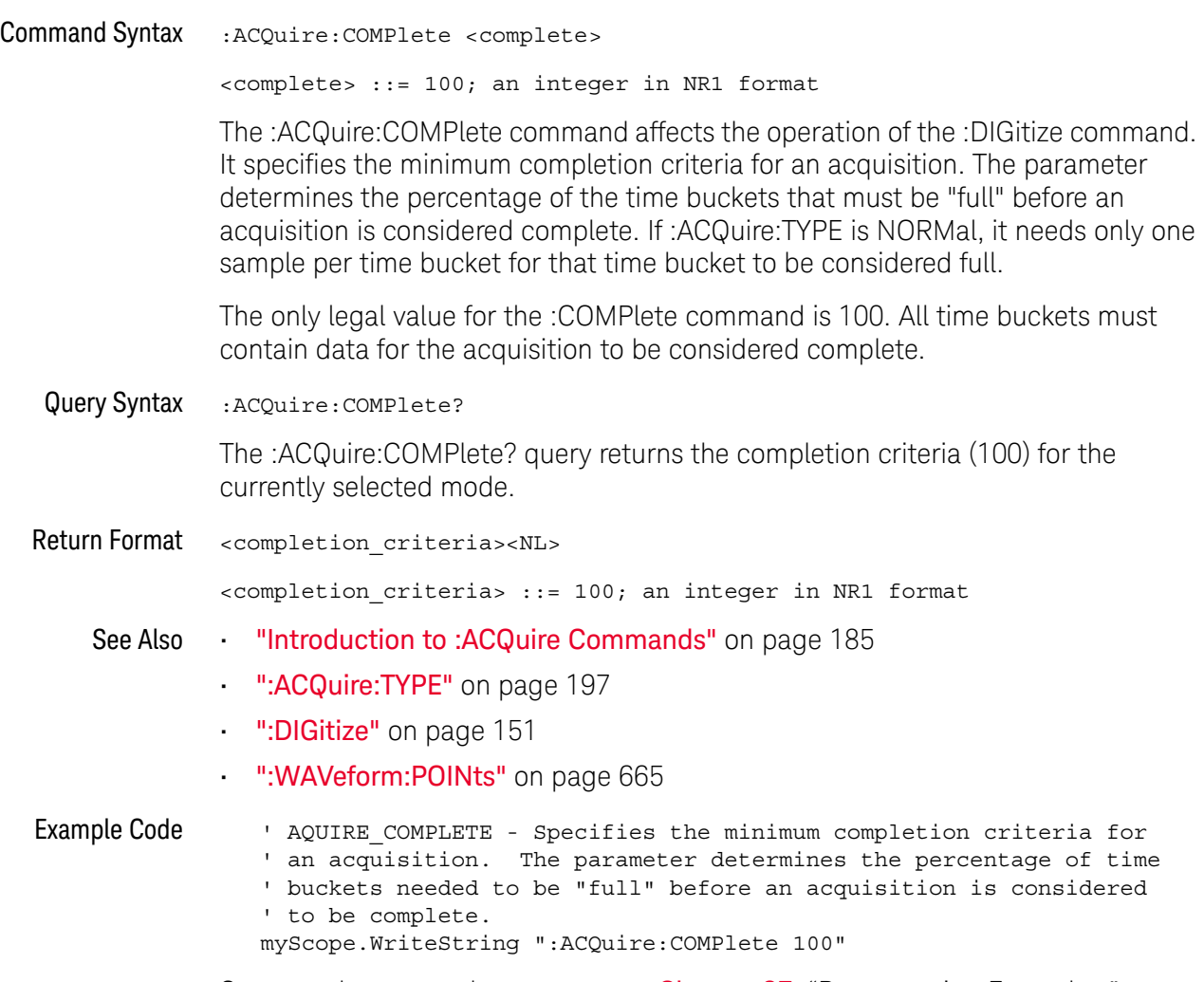

See complete example programs at: Chapter 37, "Programming Examples," [starting on page 827](#page-826-0)

### <span id="page-187-2"></span>:ACQuire:COUNt

#### $\mathbf{C}$ (see [page 818](#page-817-1))

<span id="page-187-0"></span>Command Syntax : ACQuire: COUNt <count>

<count> ::= integer in NR1 format

In averaging mode, the :ACQuire:COUNt command specifies the number of values to be averaged for each time bucket before the acquisition is considered to be complete for that time bucket. When :ACQuire:TYPE is set to AVERage, the count can be set to any value from 2 to 65536.

#### **NOTE** The :ACQuire:COUNt 1 command has been deprecated. The AVERage acquisition type with a count of 1 is functionally equivalent to the HRESolution acquisition type; however, you should select the high-resolution acquisition mode with the :ACQuire:TYPE HRESolution command instead.

<span id="page-187-1"></span>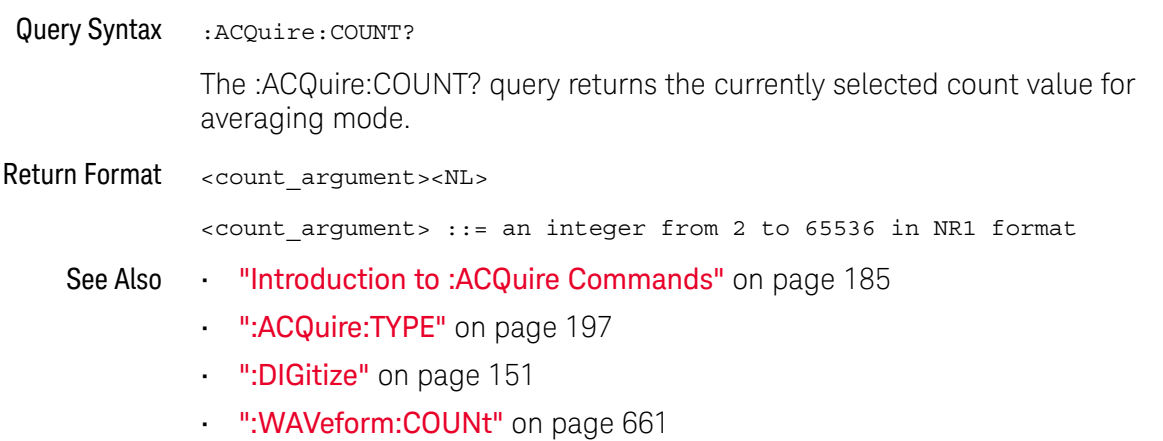

### <span id="page-188-2"></span>:ACQuire:MODE

#### $\mathbf{c}$ (see [page 818](#page-817-1))

<span id="page-188-0"></span>Command Syntax : ACQuire: MODE <mode> <mode> ::= {RTIMe | SEGMented} The :ACQuire:MODE command sets the acquisition mode of the oscilloscope. • The :ACQuire:MODE RTIMe command sets the oscilloscope in real time mode. • The :ACQuire:MODE SEGMented command sets the oscilloscope in segmented memory mode. Segmented memory is available on the DSOX1200-Series oscilloscope models. Query Syntax : ACQuire: MODE? The :ACQuire:MODE? query returns the acquisition mode of the oscilloscope. **NOTE** The obsolete command ACQuire:TYPE:REALtime is functionally equivalent to sending ACQuire:MODE RTIMe; TYPE NORMal.

<span id="page-188-1"></span>Return Format <mode\_argument><NL>  $\langle \text{model argument} \rangle$  ::=  $\{ \text{RTIM} \mid \text{SEGM} \}$ See Also **•••** ["Introduction to :ACQuire Commands"](#page-184-0) on page 185 • [":ACQuire:TYPE"](#page-196-2) on page 197

Keysight InfiniiVision 1200 X-Series and EDUX1052A/G Oscilloscopes Programmer's Guide 189

<span id="page-189-1"></span>:ACQuire:POINts

## $\overline{\text{C}}$  (see [page 818](#page-817-1))

<span id="page-189-0"></span>Query Syntax : ACQuire: POINts?

The :ACQuire:POINts? query returns the number of data points that the hardware will acquire from the input signal. The number of points acquired is not directly controllable. To set the number of points to be transferred from the oscilloscope, use the command :WAVeform:POINts. The :WAVeform:POINts? query will return the number of points available to be transferred from the oscilloscope.

Return Format <points\_argument><NL>

<points\_argument> ::= an integer in NR1 format

- See Also **•••** ["Introduction to :ACQuire Commands"](#page-184-0) on page 185
	- ":DIGitize" [on page 151](#page-150-0)
	- [":WAVeform:POINts"](#page-664-0) on page 665

### <span id="page-190-1"></span>:ACQuire:SEGMented:ANALyze

#### $\overline{\mathbf{N}}$ (see [page 818](#page-817-0))

<span id="page-190-0"></span>Command Syntax : ACQuire: SEGMented: ANALyze

**NOTE** Segmented memory is available on the DSOX1200-Series oscilloscope models that have the SGM license.

> This command calculates measurement statistics and/or infinite persistence over all segments that have been acquired. It corresponds to the front panel **Analyze Segments** softkey which appears in the Segmented Memory menu.

> In order to use this command, the oscilloscope must be stopped and in segmented acquisition mode, with either quick measurements or infinite persistence on.

#### See Also • [":ACQuire:MODE"](#page-188-2) on page 189

- [":ACQuire:SEGMented:COUNt"](#page-191-2) on page 192
- ["Introduction to :ACQuire Commands"](#page-184-0) on page 185

## <span id="page-191-2"></span><span id="page-191-1"></span><span id="page-191-0"></span>:ACQuire:SEGMented:COUNt <u>N</u> (see [page 818](#page-817-0)) Command Syntax :ACQuire:SEGMented:COUNt <count> <count> ::= an integer from 2 to 500 in NR1 format **NOTE** Segmented memory is available on the DSOX1200-Series oscilloscope models that have the SGM license.The :ACQuire:SEGMented:COUNt command sets the number of memory segments to acquire. The segmented memory acquisition mode is enabled with the :ACQuire:MODE command, and data is acquired using the :DIGitize, :SINGle, or :RUN commands. The number of memory segments in the current acquisition is returned by the :WAVeform:SEGMented:COUNt? query. Query Syntax : ACQuire: SEGMented: COUNt? The :ACQuire:SEGMented:COUNt? query returns the current count setting. Return Format <count><NL> <count> ::= an integer from 2 to 500 in NR1 format See Also • [":ACQuire:MODE"](#page-188-2) on page 189 • ":DIGitize" [on page 151](#page-150-0) • ":SINGle" [on page 170](#page-169-0) • ":RUN" [on page 168](#page-167-0) • [":WAVeform:SEGMented:COUNt"](#page-671-0) on page 672 • [":ACQuire:SEGMented:ANALyze"](#page-190-1) on page 191 • ["Introduction to :ACQuire Commands"](#page-184-0) on page 185 Example Code **••• "Example Code"** on page 193

## :ACQuire:SEGMented:INDex

<span id="page-192-2"></span><span id="page-192-1"></span><span id="page-192-0"></span>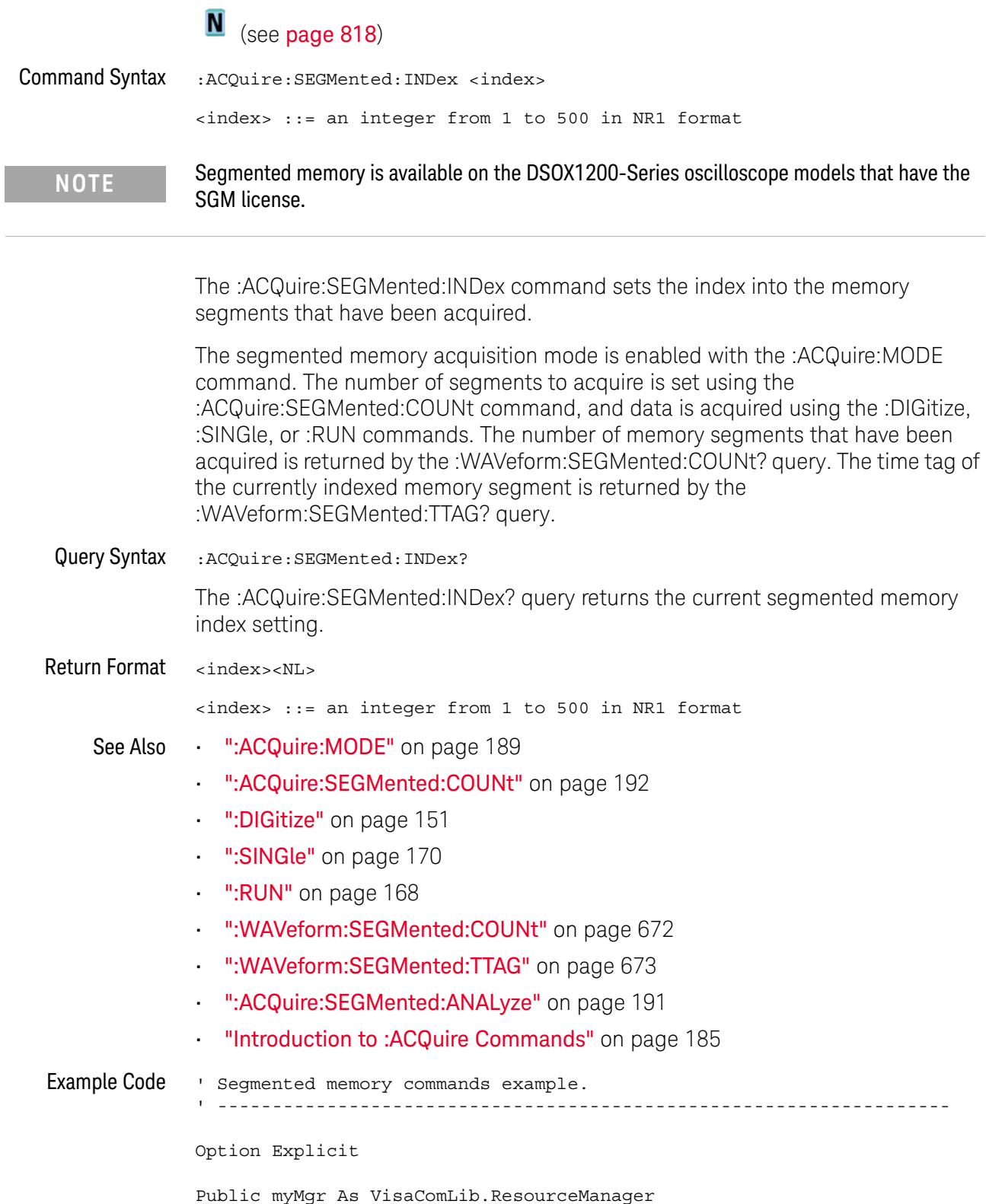

```
Public myScope As VisaComLib.FormattedIO488
Public varQueryResult As Variant
Public strQueryResult As String
Private Declare Sub Sleep Lib "kernel32" (ByVal dwMilliseconds As Long)
Sub Main()
  On Error GoTo VisaComError
  ' Create the VISA COM I/O resource.
  Set myMgr = New VisaComLib.ResourceManager
  Set myScope = New VisaComLib.FormattedIO488
  Set myScope.IO = _
        myMgr.Open("USB0::0x0957::0x17A6::US50210029::0::INSTR")
  myScope.IO.Clear ' Clear the interface.
  ' Turn on segmented memory acquisition mode.
  myScope.WriteString ":ACQuire:MODE SEGMented"
  myScope.WriteString ":ACQuire:MODE?"
  strQueryResult = myScope.ReadString
  Debug.Print "Acquisition mode: " + strQueryResult
  ' Set the number of segments to 25.
  myScope.WriteString ":ACQuire:SEGMented:COUNt 25"
  myScope.WriteString ":ACQuire:SEGMented:COUNt?"
  strQueryResult = myScope.ReadString
  Debug.Print "Acquisition memory segments: " + strQueryResult
  ' If data will be acquired within the IO timeout:
  'myScope.IO.Timeout = 10000
  'myScope.WriteString ":DIGitize"
  'Debug.Print ":DIGitize blocks until all segments acquired."
  'myScope.WriteString ":WAVeform:SEGMented:COUNt?"
  'varQueryResult = myScope.ReadNumber
  ' Or, to poll until the desired number of segments acquired:
  myScope.WriteString ":SINGle"
  Debug.Print ":SINGle does not block until all segments acquired."
  Do
    Sleep 100 ' Small wait to prevent excessive queries.
   myScope.WriteString ":WAVeform:SEGMented:COUNt?"
    varQueryResult = myScope.ReadNumber
  Loop Until varQueryResult = 25
  Debug.Print "Number of segments in acquired data: " _
      + FormatNumber(varQueryResult)
  Dim lngSegments As Long
  lngSegments = varQueryResult
  ' For each segment:
  Dim dblTimeTag As Double
  Dim lngI As Long
  For lngI = lngSegments To 1 Step -1
```

```
' Set the segmented memory index.
    myScope.WriteString ":ACQuire:SEGMented:INDex " + CStr(lngI)
    myScope.WriteString ":ACQuire:SEGMented:INDex?"
    strQueryResult = myScope.ReadString
   Debug.Print "Acquisition memory segment index: " + strQueryResult
    ' Display the segment time tag.
    myScope.WriteString ":WAVeform:SEGMented:TTAG?"
    dblTimeTag = myScope.ReadNumber
   Debug.Print "Segment " + CStr(lngI) + " time tag: " _
       + FormatNumber(dblTimeTag, 12)
 Next lngI
 Exit Sub
VisaComError:
 MsgBox "VISA COM Error:" + vbCrLf + Err.Description
End Sub
```
:ACQuire:SRATe

## $\overline{\mathsf{N}}$  (see [page 818](#page-817-0))

<span id="page-195-0"></span>Query Syntax : ACQuire: SRATe?

The :ACQuire:SRATe? query returns the current oscilloscope acquisition sample rate. The sample rate is not directly controllable.

Return Format <sample\_rate><NL>

<sample\_rate> ::= sample rate in NR3 format

- See Also **•••** ["Introduction to :ACQuire Commands"](#page-184-0) on page 185
	- [":ACQuire:POINts"](#page-189-1) on page 190

### <span id="page-196-2"></span>:ACQuire:TYPE

#### $\mathbf c$ (see [page 818](#page-817-1))

<span id="page-196-0"></span>Command Syntax : ACQuire: TYPE <type>

<type> ::= {NORMal | AVERage | HRESolution | PEAK}

The :ACQuire:TYPE command selects the type of data acquisition that is to take place. The acquisition types are:

- $\cdot$  NORMal  $-$  sets the oscilloscope in the normal mode.
- AVERage sets the oscilloscope in the averaging mode. You can set the count by sending the :ACQuire:COUNt command followed by the number of averages. In this mode, the value for averages is an integer from 1 to 65536. The COUNt value determines the number of averages that must be acquired.

The AVERage type is not available when in segmented memory mode (:ACQuire:MODE SEGMented).

• HRESolution — sets the oscilloscope in the high-resolution mode (also known as *smoothing*). This mode is used to reduce noise at slower sweep speeds where the digitizer samples faster than needed to fill memory for the displayed time range.

For example, if the digitizer samples at 200 MSa/s, but the effective sample rate is 1 MSa/s (because of a slower sweep speed), only 1 out of every 200 samples needs to be stored. Instead of storing one sample (and throwing others away), the 200 samples are averaged together to provide the value for one display point. The slower the sweep speed, the greater the number of samples that are averaged together for each display point.

PEAK – sets the oscilloscope in the peak detect mode. In this mode, :ACQuire:COUNt has no meaning.

The AVERage and HRESolution types can give you extra bits of vertical resolution. See the *User's Guide* for an explanation. When getting waveform data acquired using the AVERage and HRESolution types, be sure to use the WORD or ASCii waveform data formats to get the extra bits of vertical resolution.

**NOTE** The obsolete command ACQuire:TYPE:REALtime is functionally equivalent to sending ACQuire:MODE RTIME; TYPE NORMal.

<span id="page-196-1"></span>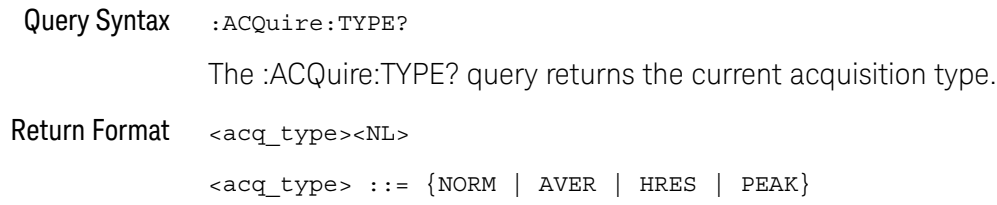

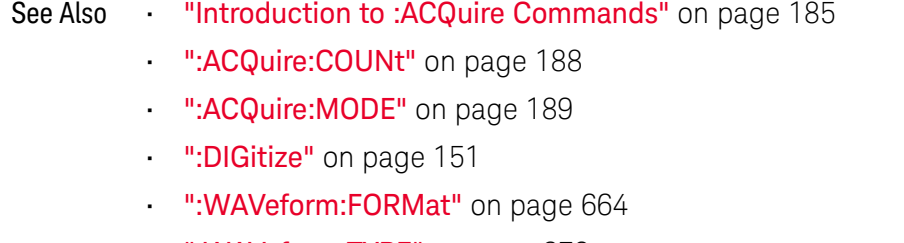

- [":WAVeform:TYPE"](#page-678-0) on page 679
- [":WAVeform:PREamble"](#page-668-0) on page 669

Example Code ' AQUIRE\_TYPE - Sets the acquisition mode, which can be NORMAL, ' PEAK, or AVERAGE. myScope.WriteString ":ACQuire:TYPE NORMal"

See complete example programs at: Chapter 37, "Programming Examples," [starting on page 827](#page-826-0)

# 9 :CALibrate Commands

Utility commands for viewing calibration status and for starting the user calibration procedure. See ["Introduction to :CALibrate Commands"](#page-199-0) on page 200.

**Table 55** :CALibrate Commands Summary

| <b>Command</b>                                              | Query                                           | <b>Options and Query Returns</b>                                                                                                    |
|-------------------------------------------------------------|-------------------------------------------------|----------------------------------------------------------------------------------------------------|
| n/a                                                         | : CALibrate: DATE? (see<br>page 201)            | $x$ return value> $:=$<br><year>,<month>,<day>; all in NR1<br/>format</day></month></year>                                                     |
| : CALibrate: LABel<br><string> (see<br/>page 202)</string>  | : CALibrate: LABel?<br>(see page 202)           | <string> ::= quoted ASCII string<br/>up to 32 characters</string>                                                                              |
| : CALibrate: OUTPut<br><signal> (see<br/>page 203)</signal> | : CALibrate: OUTPut?<br>(see page 203)          | $<$ signal> ::= {TRIGgers<br>MASK<br>WAVEgen}                                                                                                  |
| n/a                                                         | : CALibrate: PROTected?<br>(see page 204)       | {"PROTected"  <br>"UNPRotected" }                                                                                                    |
| :CALibrate:STARt (see<br>page 205)                          | n/a                                             | n/a                                                                                                    |
| n/a                                                         | : CALibrate: STATus?<br>(see page 206)          | $<$ return value> $: =$<br><status code="">, <status string=""><br/><status code=""> ::= an integer<br/>status code</status></status></status> |
|                                                             |                                                 | <status string=""> ::= an ASCII<br/>status string</status>                                                                                     |
| n/a                                                         | : CALibrate: TEMPeratur<br>e? (see $page 207$ ) | <return value=""> ::= degrees C<br/>delta since last cal in NR3<br/>format</return>                                                            |
| n/a                                                         | : CALibrate: TIME? (see<br>page 208)            | <return value=""> ::=<br/><hours>,<minutes>,<seconds>; all<br/>in NR1 format</seconds></minutes></hours></return>                              |

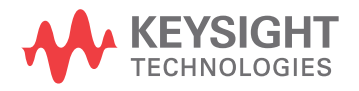

<span id="page-199-0"></span>Introduction to :CALibrate Commands The CALibrate subsystem provides utility commands for: • Determining the state of the calibration factor protection switch (CAL PROTECT).

- Saving and querying the calibration label string.
- Reporting the calibration time and date.
- Reporting changes in the temperature since the last calibration.
- Starting the user calibration procedure.

### :CALibrate:DATE

 $\blacksquare$ 

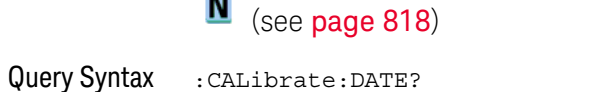

<span id="page-200-0"></span>The :CALibrate:DATE? query returns the date of the last calibration. Return Format <date><NL> <date> ::= year,month,day in NR1 format<NL> See Also **•••** ["Introduction to :CALibrate Commands"](#page-199-0) on page 200

### :CALibrate:LABel

#### $\blacksquare$ (see [page 818](#page-817-0))

<span id="page-201-1"></span><span id="page-201-0"></span>Command Syntax : CALibrate: LABel <string> <string> ::= quoted ASCII string of up to 32 characters in length, not including the quotes The CALibrate:LABel command saves a string that is up to 32 characters in length into the instrument's non-volatile memory. The string may be used to record calibration dates or other information as needed. Query Syntax : CALibrate: LABel? The :CALibrate:LABel? query returns the contents of the calibration label string. Return Format <string><NL> <string>::= unquoted ASCII string of up to 32 characters in length See Also **•••** ["Introduction to :CALibrate Commands"](#page-199-0) on page 200

## :CALibrate:OUTPut

<span id="page-202-1"></span><span id="page-202-0"></span>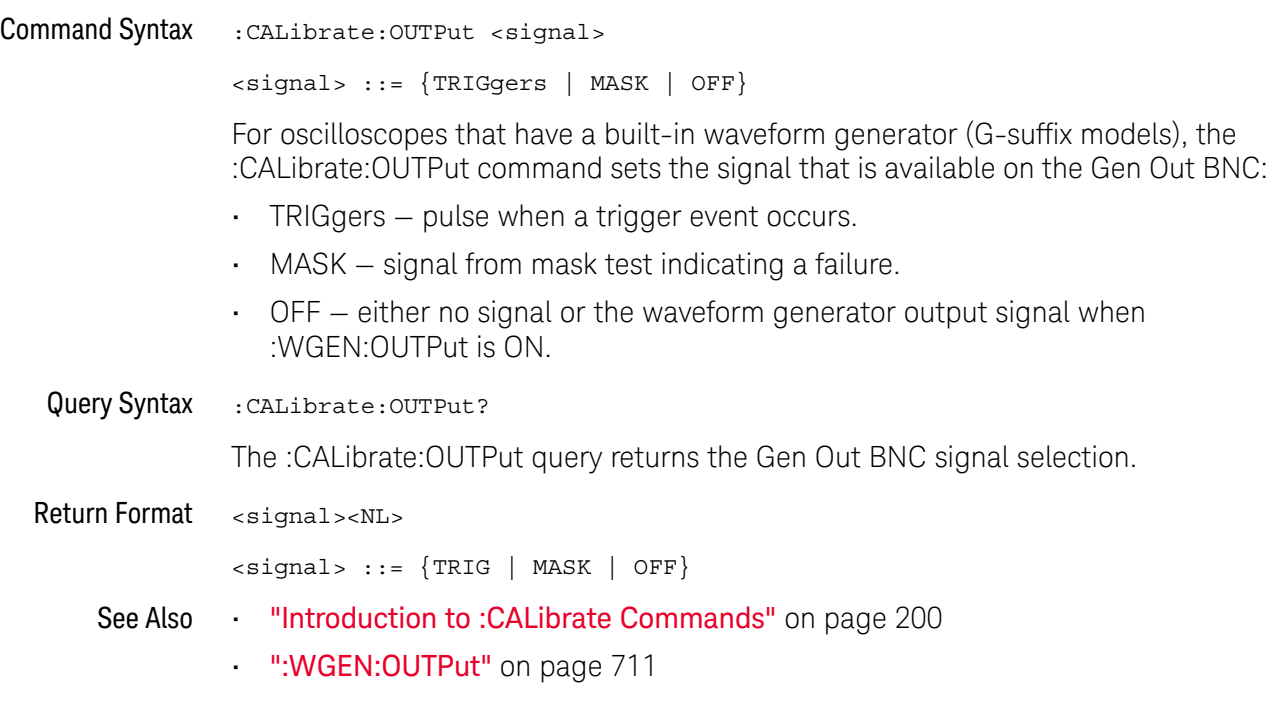

### <span id="page-203-1"></span>:CALibrate:PROTected

## N (see [page 818](#page-817-0))

<span id="page-203-0"></span>Query Syntax : CALibrate: PROTected?

The :CALibrate:PROTected? query returns the rear-panel calibration protect (CAL PROTECT) button state. The value "PROTected" indicates calibration is disabled, and "UNPRotected" indicates calibration is enabled.

Return Format <switch><NL>

<switch> ::= {"PROTected" | "UNPRotected"}

See Also **•••** ["Introduction to :CALibrate Commands"](#page-199-0) on page 200

<span id="page-204-0"></span>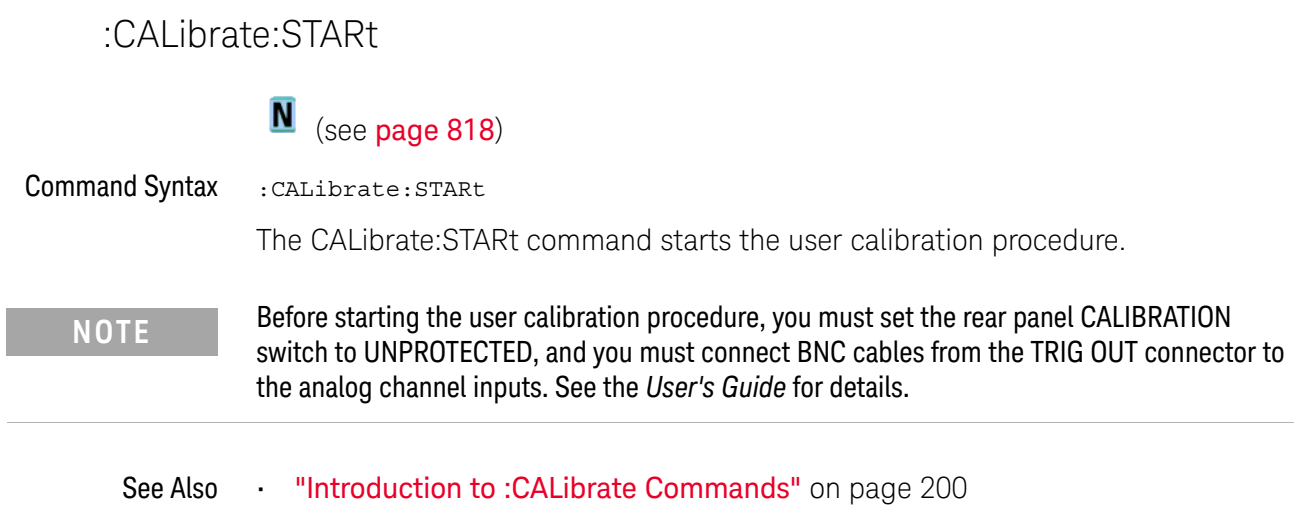

• [":CALibrate:PROTected"](#page-203-1) on page 204

 $\overline{\phantom{a}}$ 

### :CALibrate:STATus

<span id="page-205-0"></span>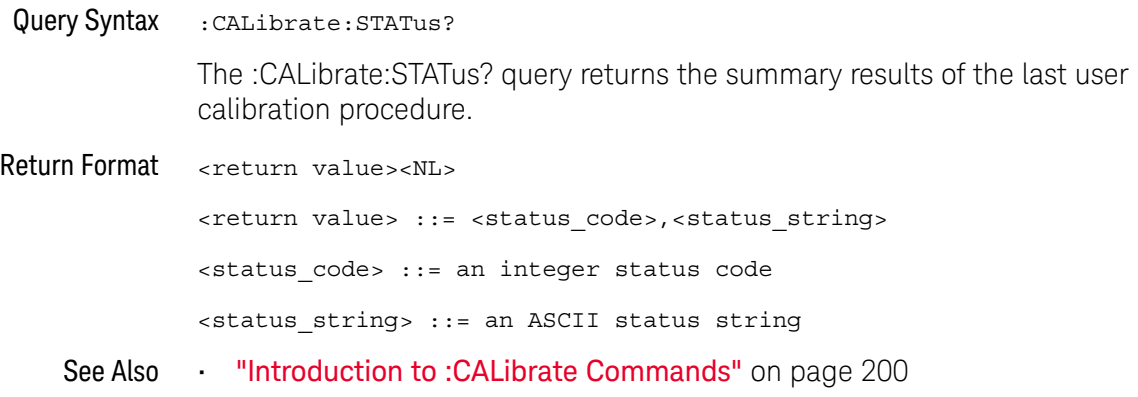

## :CALibrate:TEMPerature

<span id="page-206-0"></span>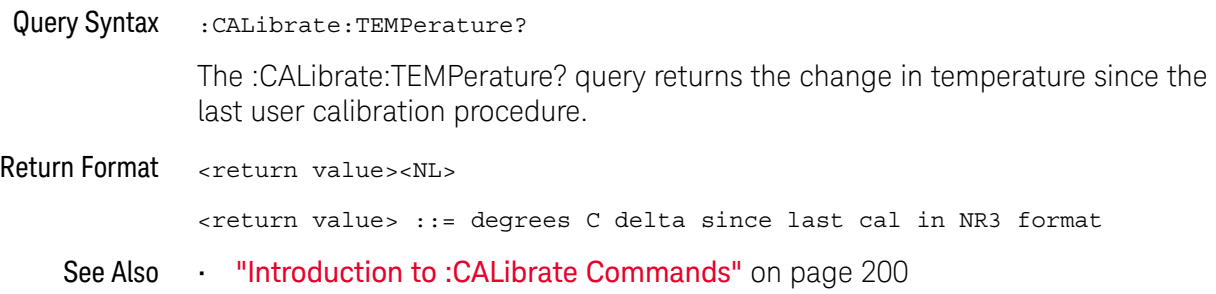

### 9 :CALibrate Commands

## :CALibrate:TIME

## $\overline{\mathbf{N}}$  (see [page 818](#page-817-0))

<span id="page-207-0"></span>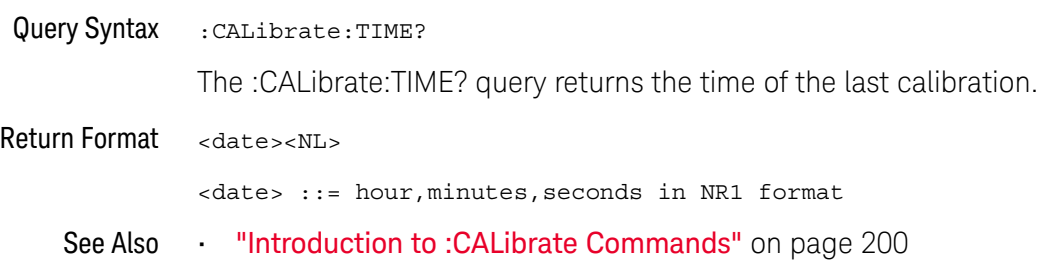

# 10 :CHANnel<n> Commands

Control all oscilloscope functions associated with individual analog channels or groups of channels. See ["Introduction to :CHANnel<n> Commands"](#page-210-0) on page 211.

Table 56 :CHANnel<n> Commands Summary

| <b>Command</b>                                                                                                    | Query                                                           | <b>Options and Query Returns</b>                                                                    |
|----------------------------------------------------------------------------------------------------|-----------------------------------------------------------------|----------------------------------------------------------------------------------------------------|
| : CHANnel <n>: BANDwidth<br/><limit> (see page 212)</limit></n>                                                        | : CHANnel <n>: BANDwidth<br/>? [MAXimum] (see<br/>page 212)</n> | $\epsilon$ limit> $\epsilon$ : 25E6 in NR3 format                                                   |
|                                                                                                    |                                                                 | $\langle n \rangle$ ::= 1 to (# analog channels)<br>in NR1 format                                   |
| : CHANnel <n>: BWLimit<br/><math>\{\{0 \mid \text{OFF}\} \mid \{1 \mid</math><br/>ON<math>\}</math> (see page 213)</n> | :CHANnel <n>:BWLimit?<br/>(see page 213)</n>                    | $\{0   1\}$                                                                                         |
|                                                                                                    |                                                                 | $\langle n \rangle$ ::= 1 to (# analog channels)<br>in NR1 format                                   |
| :CHANnel <n>:COUPlinq<br/><coupling> (see<br/>page 214)</coupling></n>                                                 | :CHANnel <n>:COUPling?<br/>(see page 214)</n>                   | $\langle \text{coupling} \rangle$ ::= $\{ \text{AC} \mid \text{DC} \}$                              |
|                                                                                                    |                                                                 | $\langle n \rangle$ ::= 1 to (# analog channels)<br>in NR1 format                                   |
| :CHANnel <n>:DISPlay<br/><math>\{\{0   OFF\}   \{1  </math><br/>ON<math>\}</math> (see page 215)</n>                   | :CHANnel <n>:DISPlay?<br/>(see page 215)</n>                    | $\{0   1\}$                                                                                         |
|                                                                                                    |                                                                 | $\langle n \rangle$ ::= 1 to (# analog channels)<br>in NR1 format                                   |
| : CHANnel <n>: IMPedance<br/><impedance> (see<br/>page 216)</impedance></n>                                            | : CHANnel <n>: IMPedance<br/>? (see <math>page\ 216</math>)</n> | <impedance> ::= ONEMeg</impedance>                                                                  |
|                                                                                                    |                                                                 | $\langle n \rangle$ ::= 1 to (# analog channels)<br>in NR1 format                                   |
| :CHANnel <n>:INVert<br/><math>\{\{0 \mid OFF\} \mid \{1 \mid</math><br/>ON<math>\}</math> (see page 217)</n>           | :CHANnel <n>:INVert?<br/>(see page 217)</n>                     | $\{0   1\}$                                                                                         |
|                                                                                                    |                                                                 | $\langle n \rangle$ ::= 1 to (# analog channels)<br>in NR1 format                                   |
| :CHANnel <n>:LABel<br/><string> (see<br/>page 218)</string></n>                                                        | :CHANnel <n>:LABel?<br/>(see page 218)</n>                      | <string> ::= any series of 10 or<br/>less ASCII characters enclosed in<br/>quotation marks</string> |
|                                                                                                    |                                                                 | $\langle n \rangle$ ::= 1 to (# analog channels)<br>in NR1 format                                   |

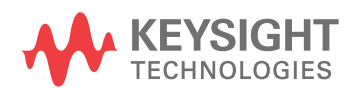

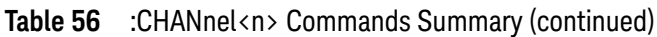

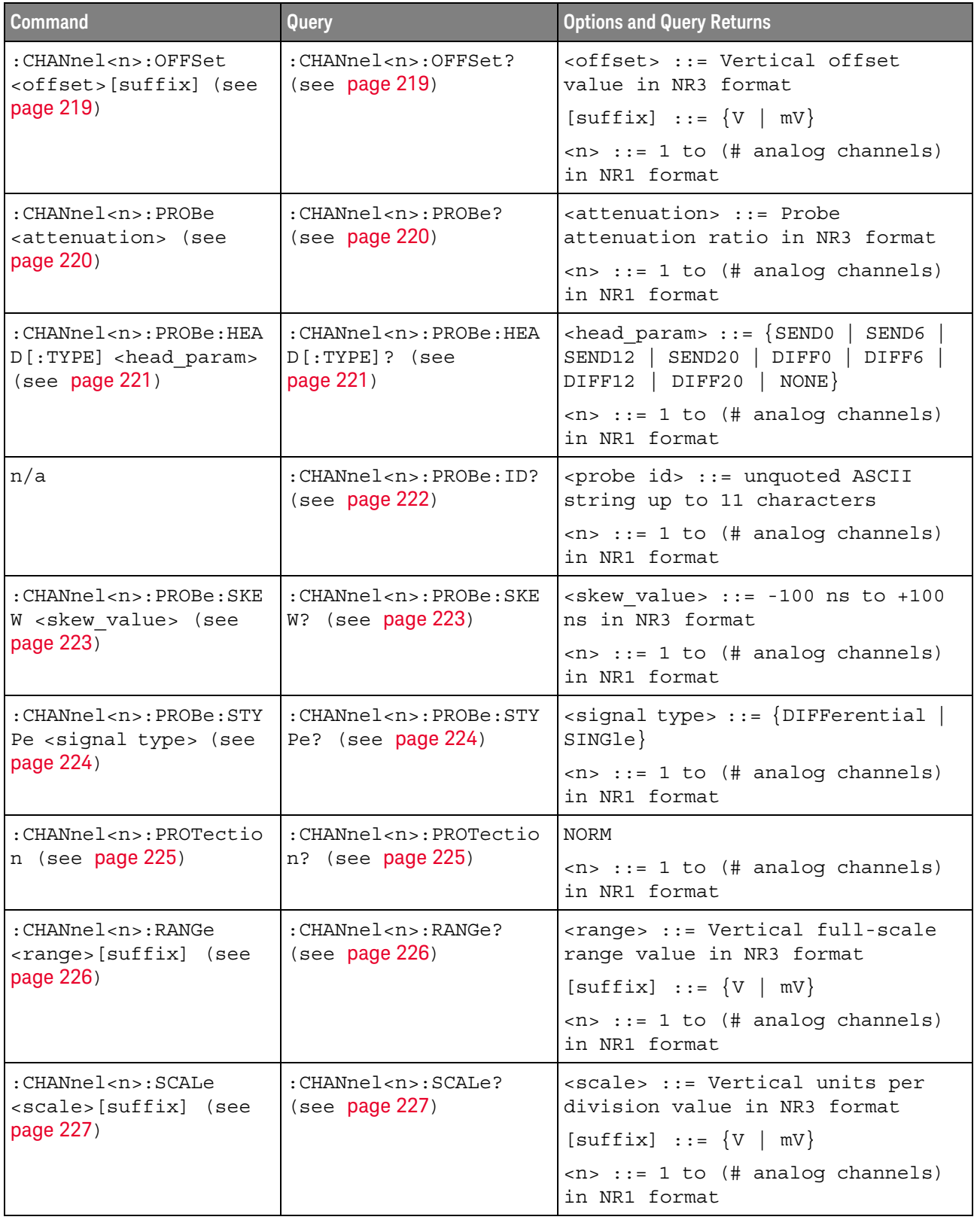

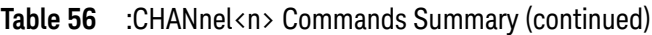

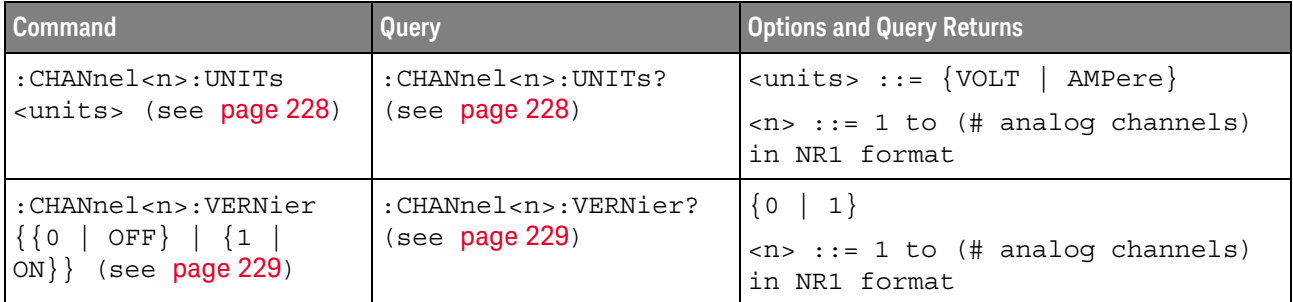

<span id="page-210-0"></span>Introduction to <n> ::= 1 to (# analog channels) in NR1 format

:CHANnel<n> Commands

The CHANnel<n> subsystem commands control an analog channel (vertical or Y-axis of the oscilloscope). Channels are independently programmable for all offset, probe, coupling, bandwidth limit, inversion, vernier, and range (scale) functions. The channel number (1 or 2) specified in the command selects the analog channel that is affected by the command.

A label command provides identifying annotations of up to 10 characters.

You can toggle the channel displays on and off with the :CHANnel<n>:DISPlay command as well as with the root level commands :VIEW and :BLANk.

**NOTE** The obsolete CHANnel subsystem is supported.

#### Reporting the Setup

Use :CHANnel1? or :CHANnel2? to query setup information for the CHANnel<n> subsystem.

#### Return Format

The following are sample responses from the :CHANnel<n>? query. In this case, the query was issued following a \*RST command.

:CHAN1:RANG +40.0E+00;OFFS +0.00000E+00;COUP DC;IMP ONEM;DISP 1;BWL 0; INV 0;LAB "1";UNIT VOLT;PROB +10E+00;PROB:SKEW +0.00E+00;STYP SING

### :CHANnel<n>:BANDwidth

<span id="page-211-1"></span><span id="page-211-0"></span>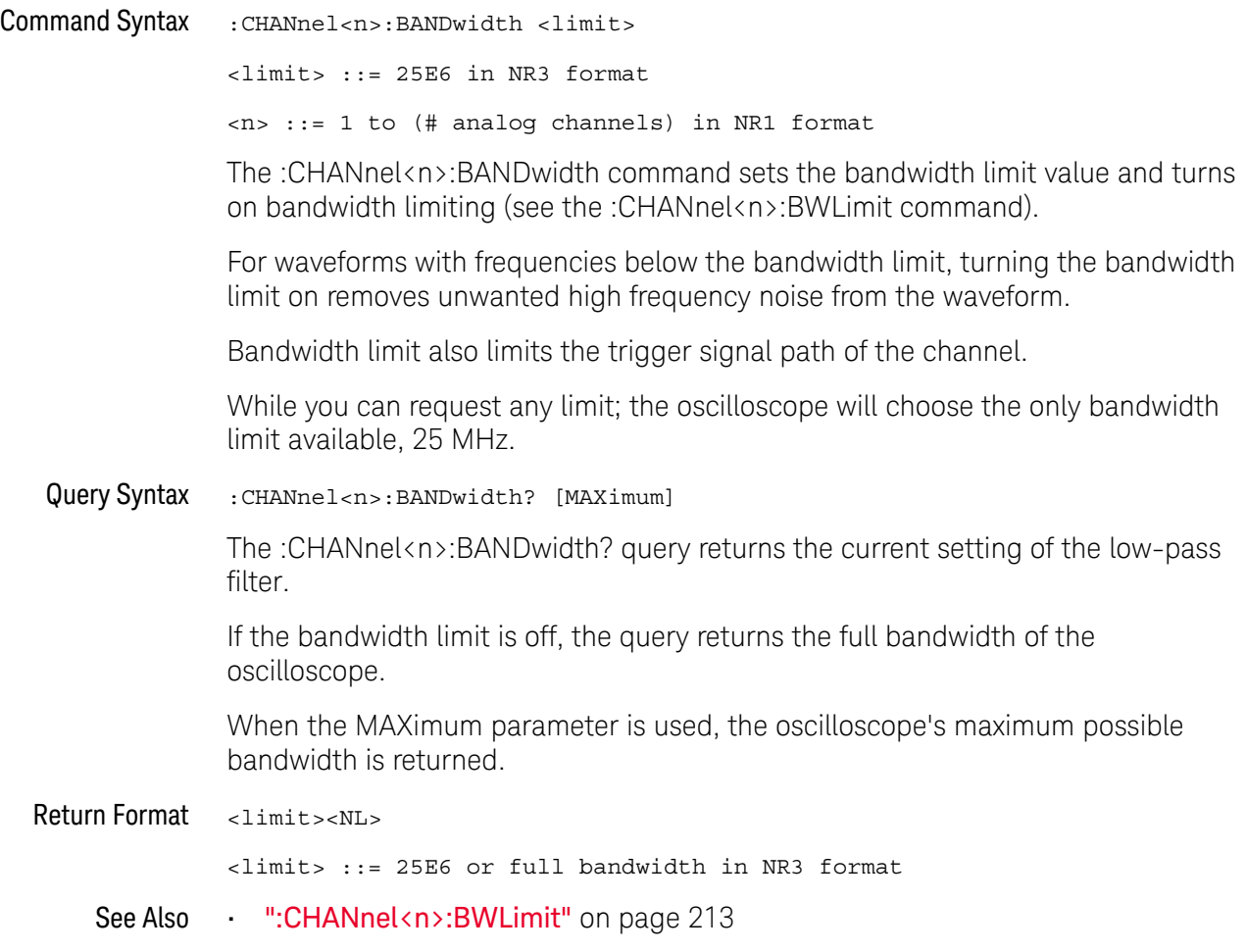

## <span id="page-212-2"></span>:CHANnel<n>:BWLimit

<span id="page-212-1"></span><span id="page-212-0"></span>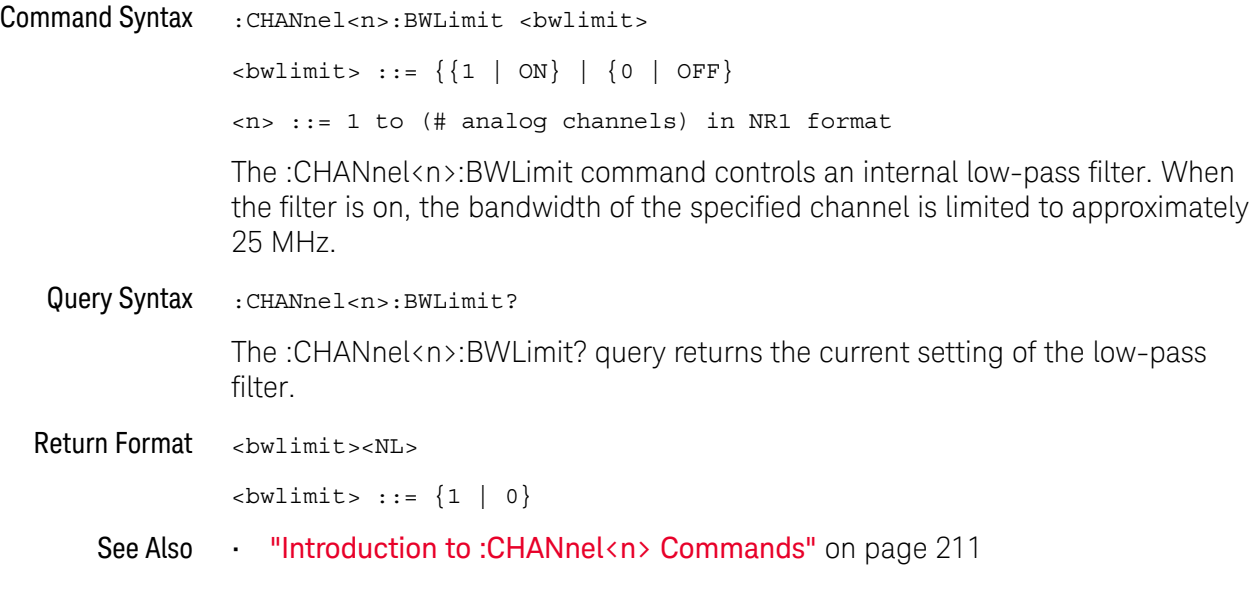

## :CHANnel<n>:COUPling

<span id="page-213-1"></span><span id="page-213-0"></span>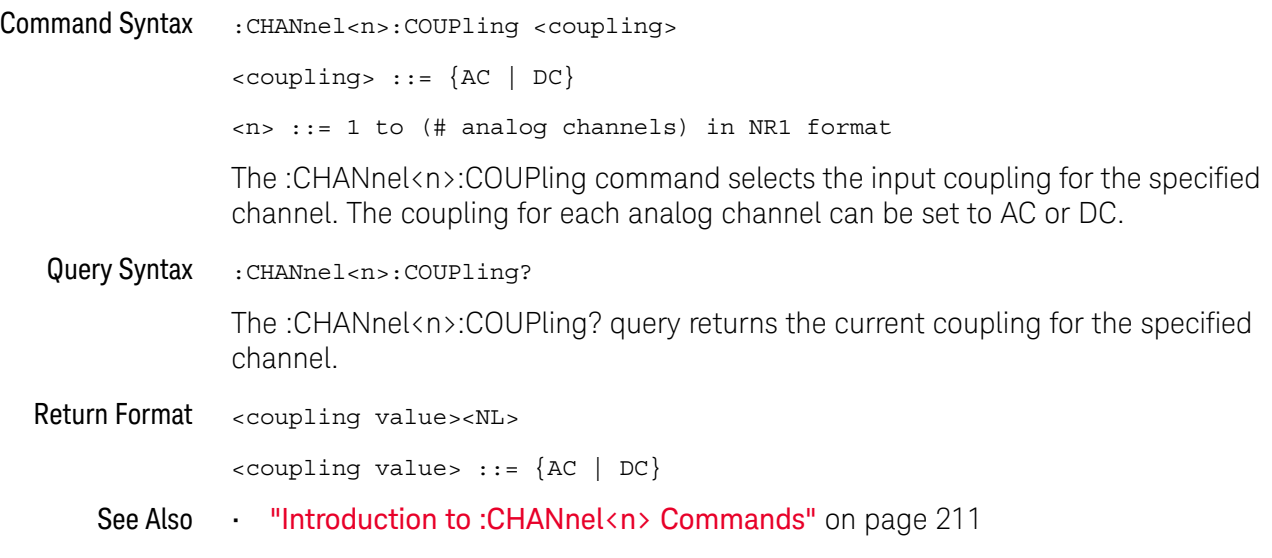

## :CHANnel<n>:DISPlay

<span id="page-214-1"></span><span id="page-214-0"></span>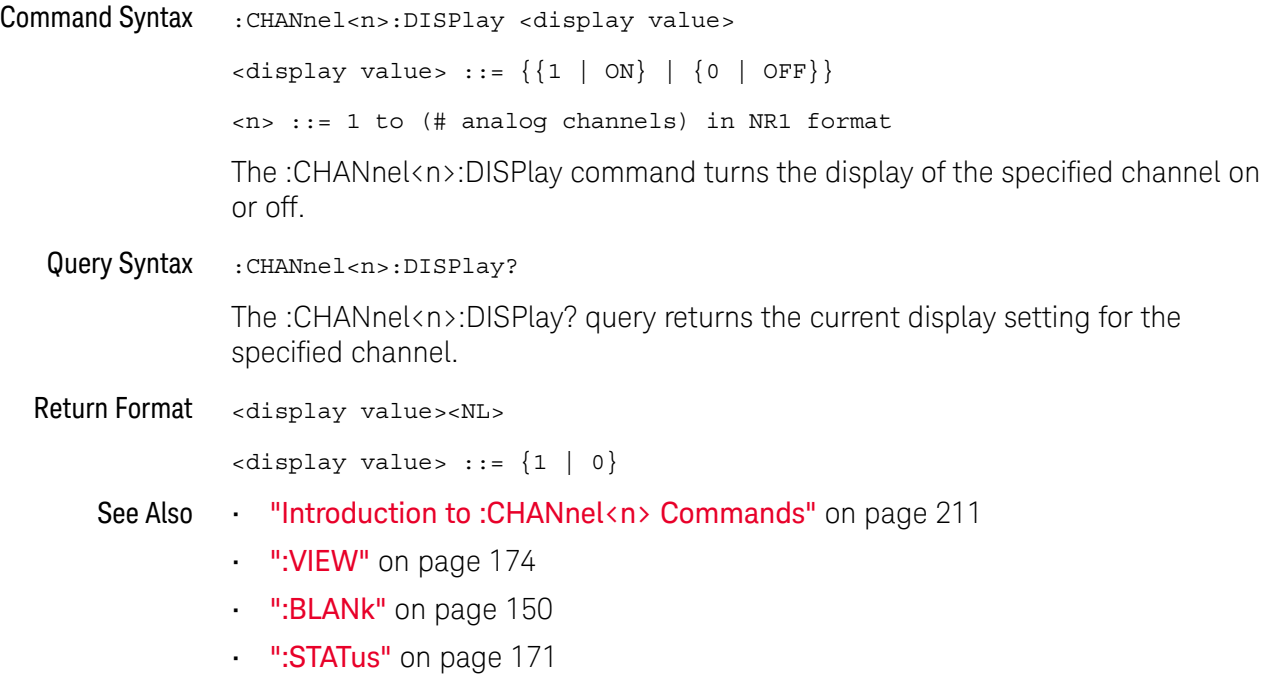

## :CHANnel<n>:IMPedance

<span id="page-215-1"></span><span id="page-215-0"></span>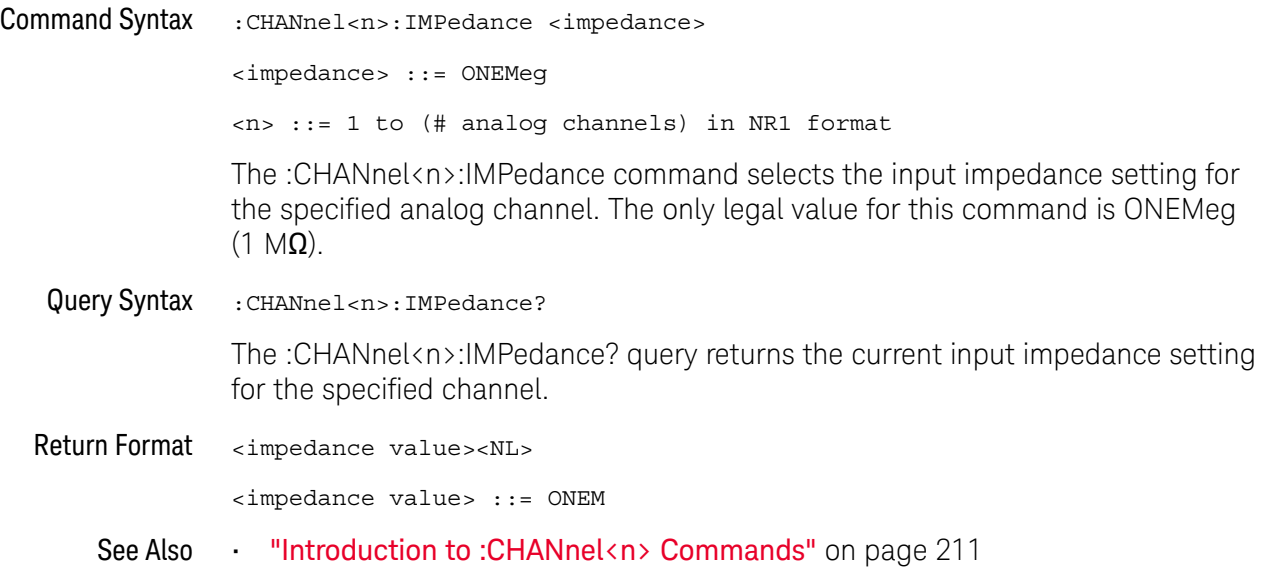
### :CHANnel<n>:INVert

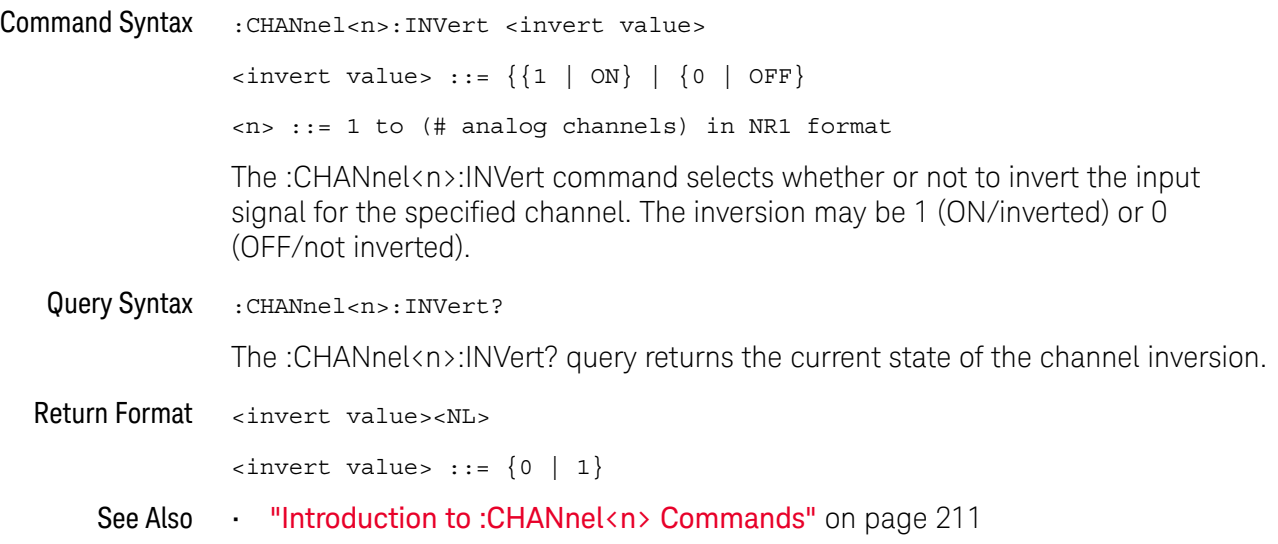

### <span id="page-217-0"></span>:CHANnel<n>:LABel

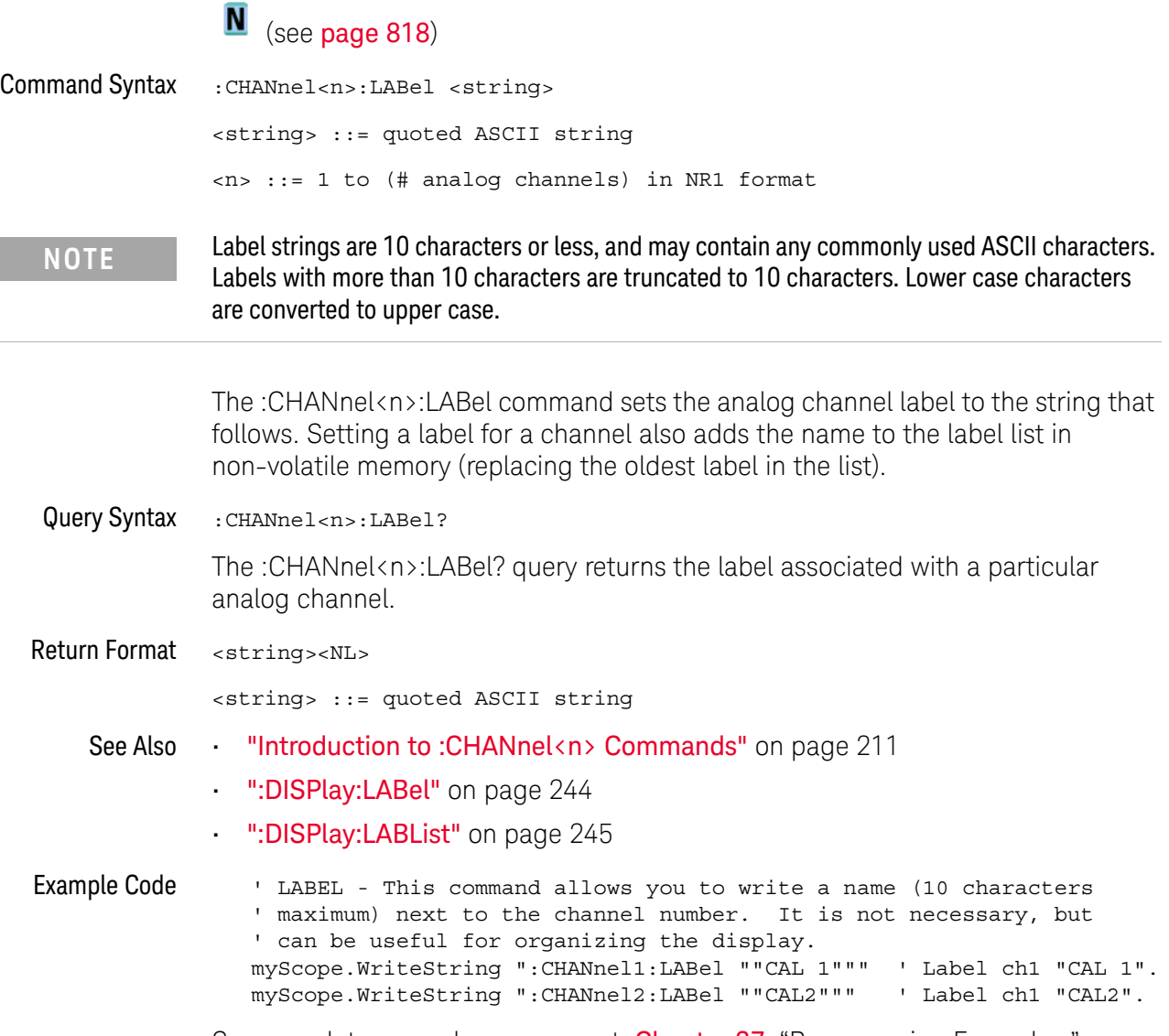

See complete example programs at: **Chapter 37**, "Programming Examples," [starting on page 827](#page-826-0)

### <span id="page-218-0"></span>:CHANnel<n>:OFFSet

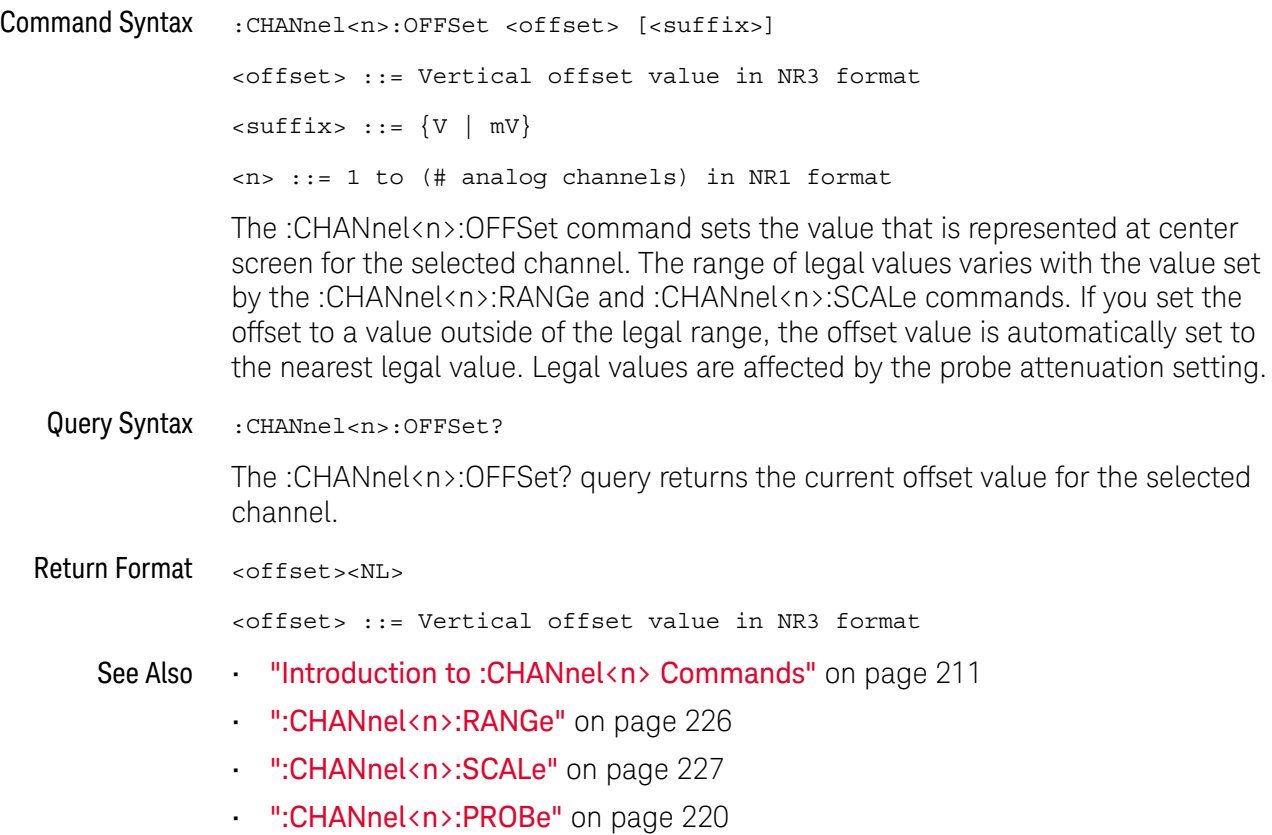

### <span id="page-219-0"></span>:CHANnel<n>:PROBe

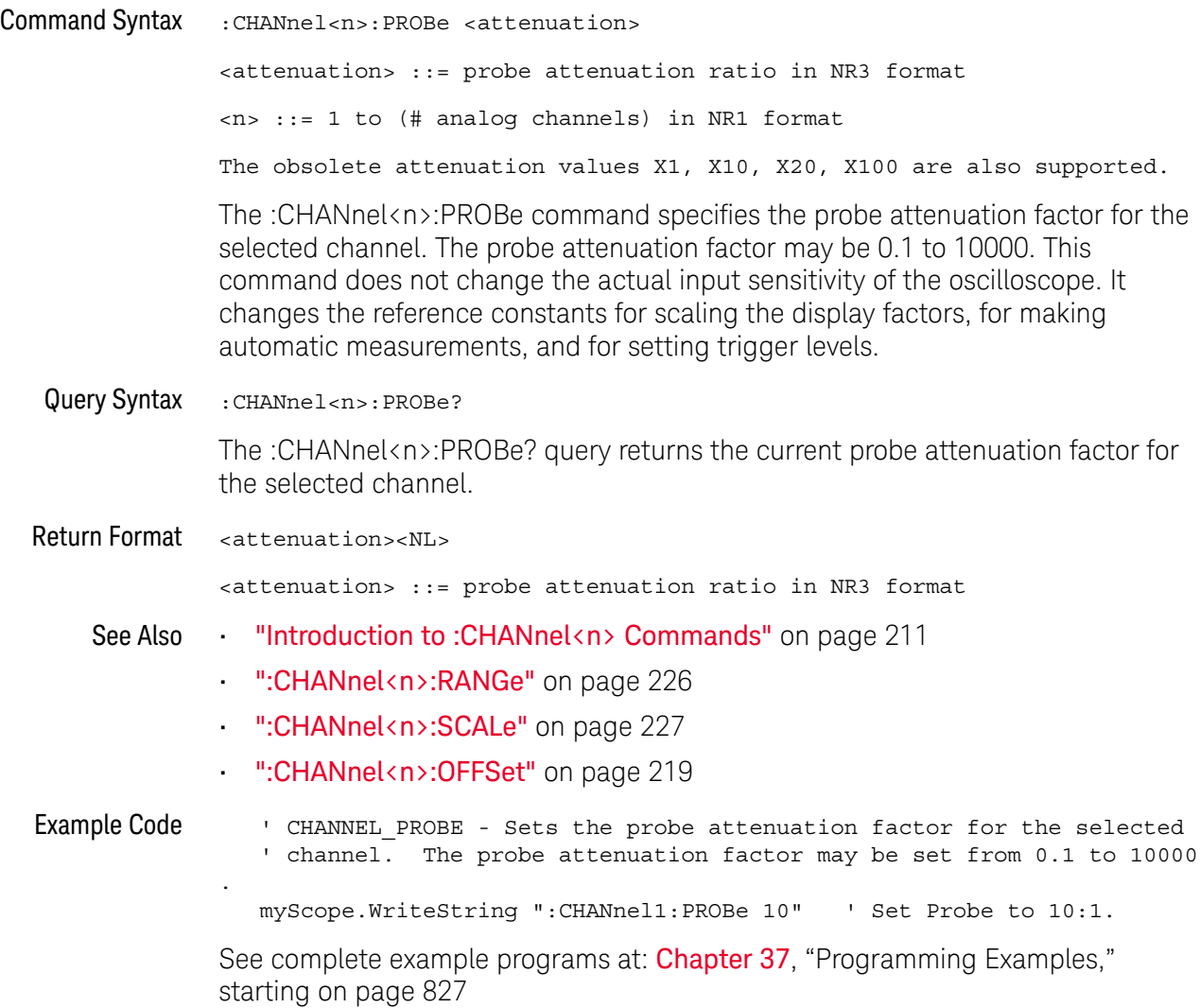

### :CHANnel<n>:PROBe:HEAD[:TYPE]

 $\overline{C}$  (see [page 818](#page-817-1))

Command Syntax

**NOTE** This command is valid only for the 113xA Series probes.

:CHANnel<n>:PROBe:HEAD[:TYPE] <head\_param> <head\_param> ::= {SEND0 | SEND6 | SEND12 | SEND20 | DIFF0 | DIFF6 | DIFF12 | DIFF20 | NONE}  $\langle n \rangle$  ::=  $\{1 \mid 2 \mid 3 \mid 4\}$ The :CHANnel<n>:PROBe:HEAD[:TYPE] command sets an analog channel probe head type and dB value. You can choose from: • SEND0 — Single-ended, 0dB. • SEND6 — Single-ended, 6dB. • SEND12 — Single-ended, 12dB. • SEND20 — Single-ended, 20dB. • DIFF0 — Differential, 0dB. • DIFF6 — Differential, 6dB. • DIFF12 — Differential, 12dB. • DIFF20 — Differential, 20dB. Query Syntax :CHANnel<n>:PROBe:HEAD[:TYPE]? The :CHANnel<n>:PROBe:HEAD[:TYPE]? query returns the current probe head type setting for the selected channel. Return Format <head\_param><NL>  $\epsilon$ head param> ::= {SEND0 | SEND6 | SEND12 | SEND20 | DIFF0 | DIFF6 | DIFF12 | DIFF20 | NONE} See Also **•••** ["Introduction to :CHANnel<n> Commands"](#page-210-0) on page 211 • [":CHANnel<n>:PROBe"](#page-219-0) on page 220 • [":CHANnel<n>:PROBe:ID"](#page-221-0) on page 222 • [":CHANnel<n>:PROBe:SKEW"](#page-222-0) on page 223 • [":CHANnel<n>:PROBe:STYPe"](#page-223-0) on page 224

### <span id="page-221-0"></span>:CHANnel<n>:PROBe:ID

## C (see [page 818](#page-817-1))

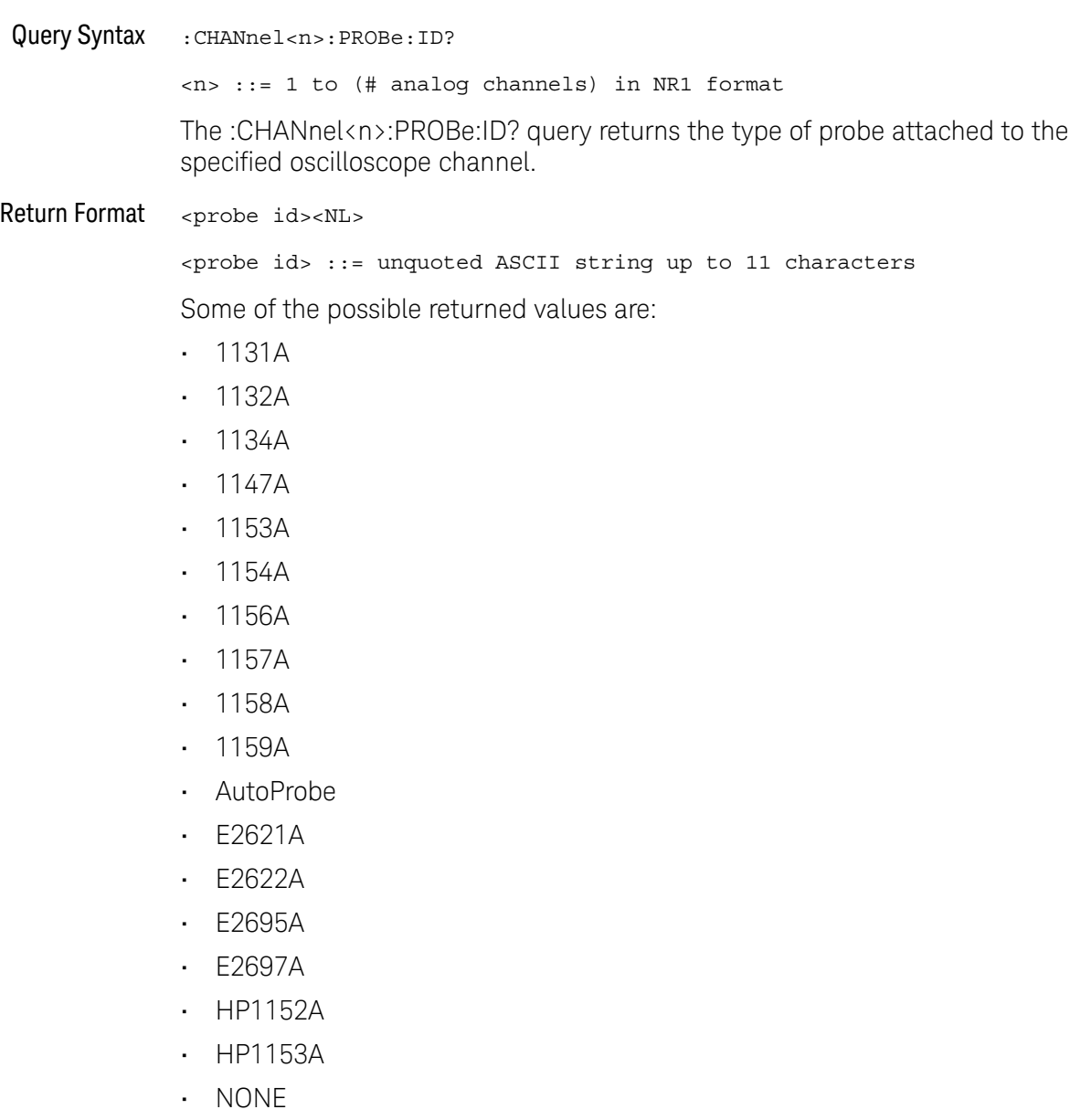

- Probe
- Unknown
- Unsupported

See Also **• "Introduction to :CHANnel**<n> Commands" on page 211

## <span id="page-222-0"></span>:CHANnel<n>:PROBe:SKEW

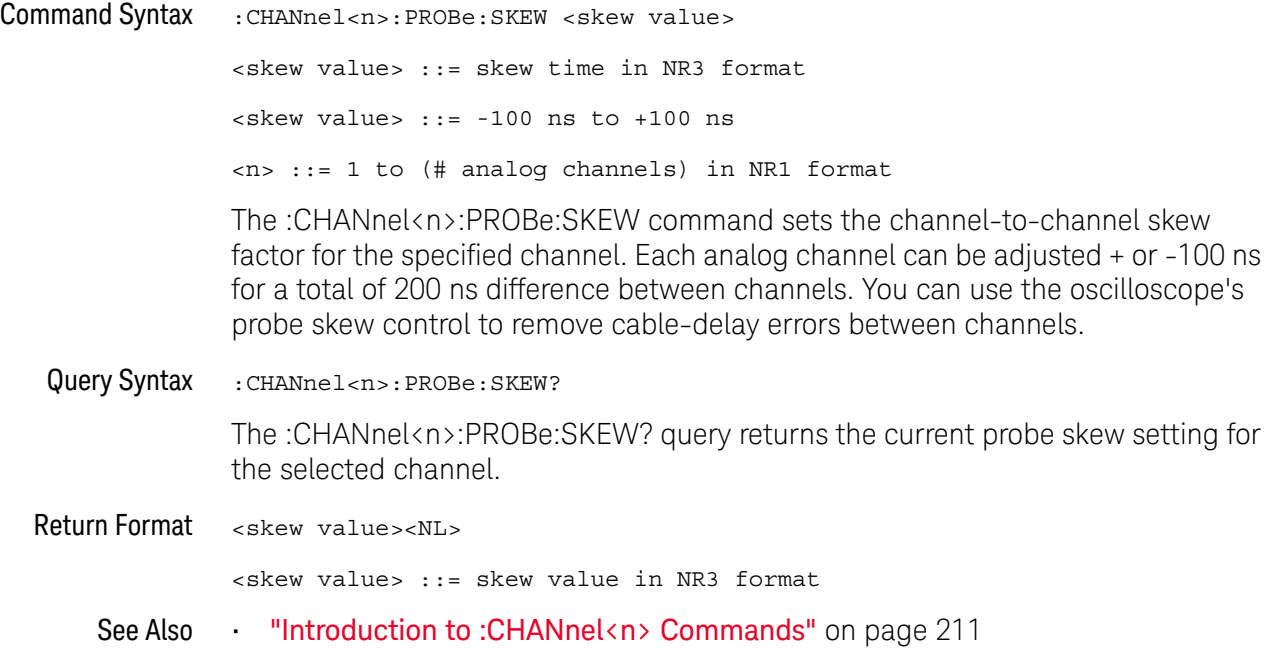

### <span id="page-223-0"></span>:CHANnel<n>:PROBe:STYPe

## $\overline{C}$  (see [page 818](#page-817-1))

Command Syntax

**NOTE** This command is valid only for the 113xA Series probes.

:CHANnel<n>:PROBe:STYPe <signal type> <signal type> ::= {DIFFerential | SINGle} <n> ::= 1 to (# analog channels) in NR1 format The :CHANnel<n>:PROBe:STYPe command sets the channel probe signal type (STYPe) to differential or single-ended when using the 113xA Series probes and determines how offset is applied. When single-ended is selected, the :CHANnel<n>:OFFset command changes the offset value of the probe amplifier. When differential is selected, the :CHANnel<n>:OFFset command changes the offset value of the channel amplifier. Query Syntax : CHANnel<n>: PROBe: STYPe? The :CHANnel<n>:PROBe:STYPe? query returns the current probe signal type setting for the selected channel. Return Format <signal type><NL> <signal type> ::= {DIFF | SING} See Also **•••** ["Introduction to :CHANnel<n> Commands"](#page-210-0) on page 211 • [":CHANnel<n>:OFFSet"](#page-218-0) on page 219

### :CHANnel<n>:PROTection

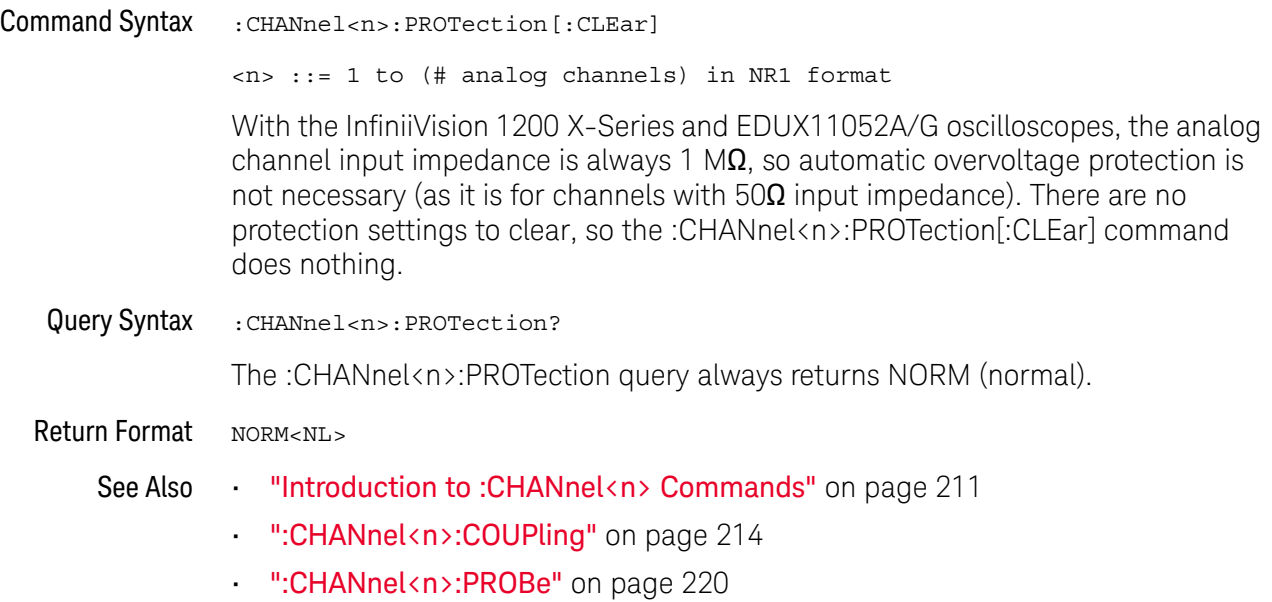

### <span id="page-225-0"></span>:CHANnel<n>:RANGe

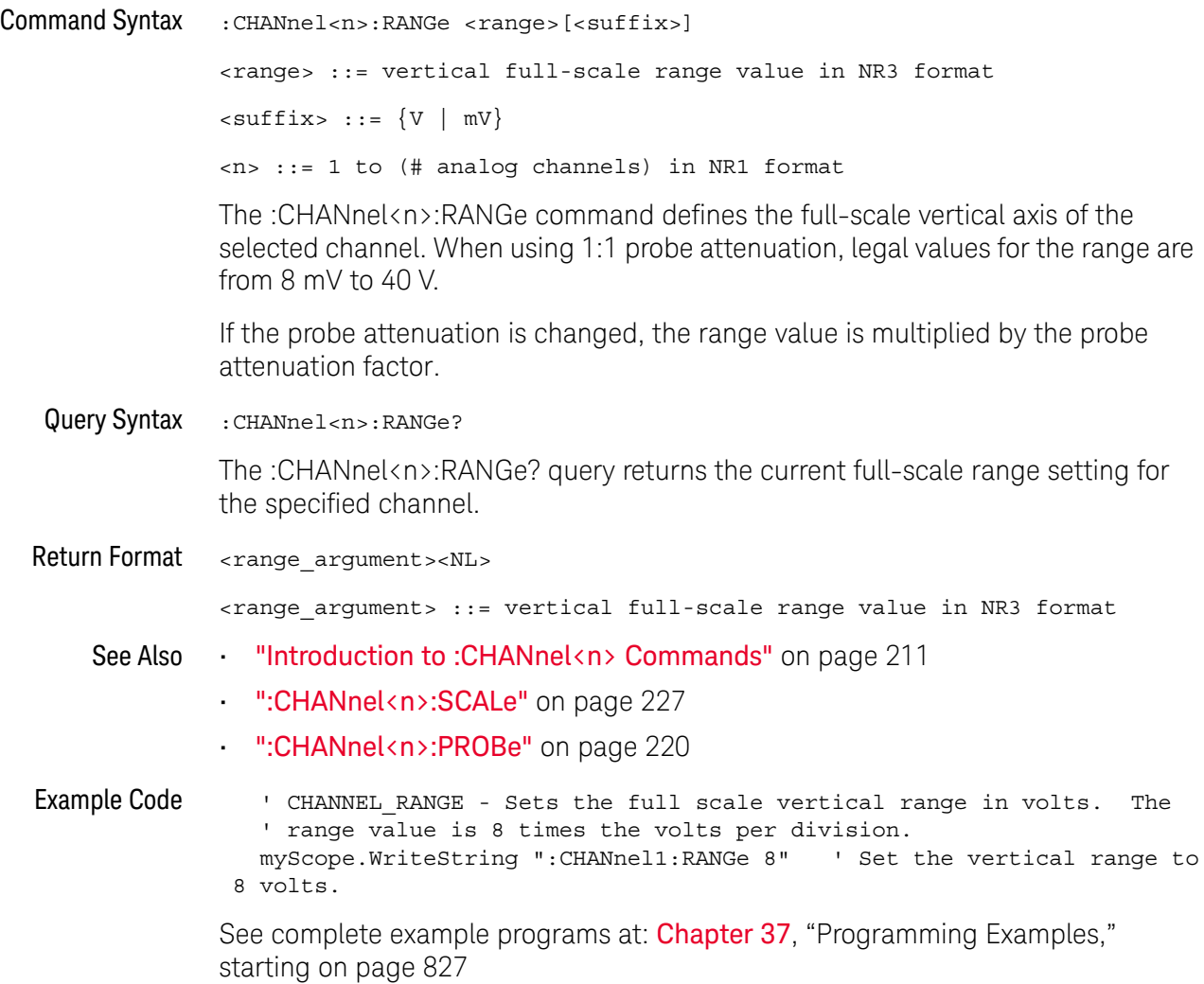

### <span id="page-226-0"></span>:CHANnel<n>:SCALe

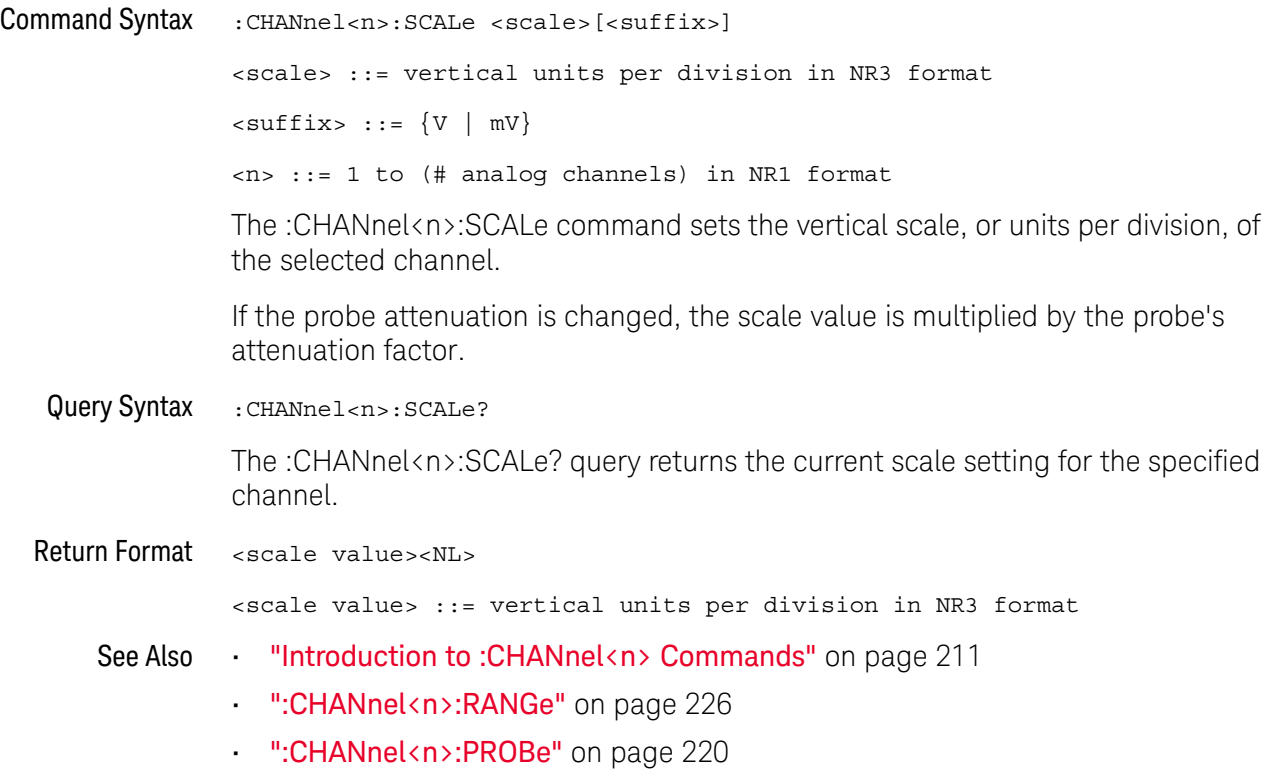

### :CHANnel<n>:UNITs

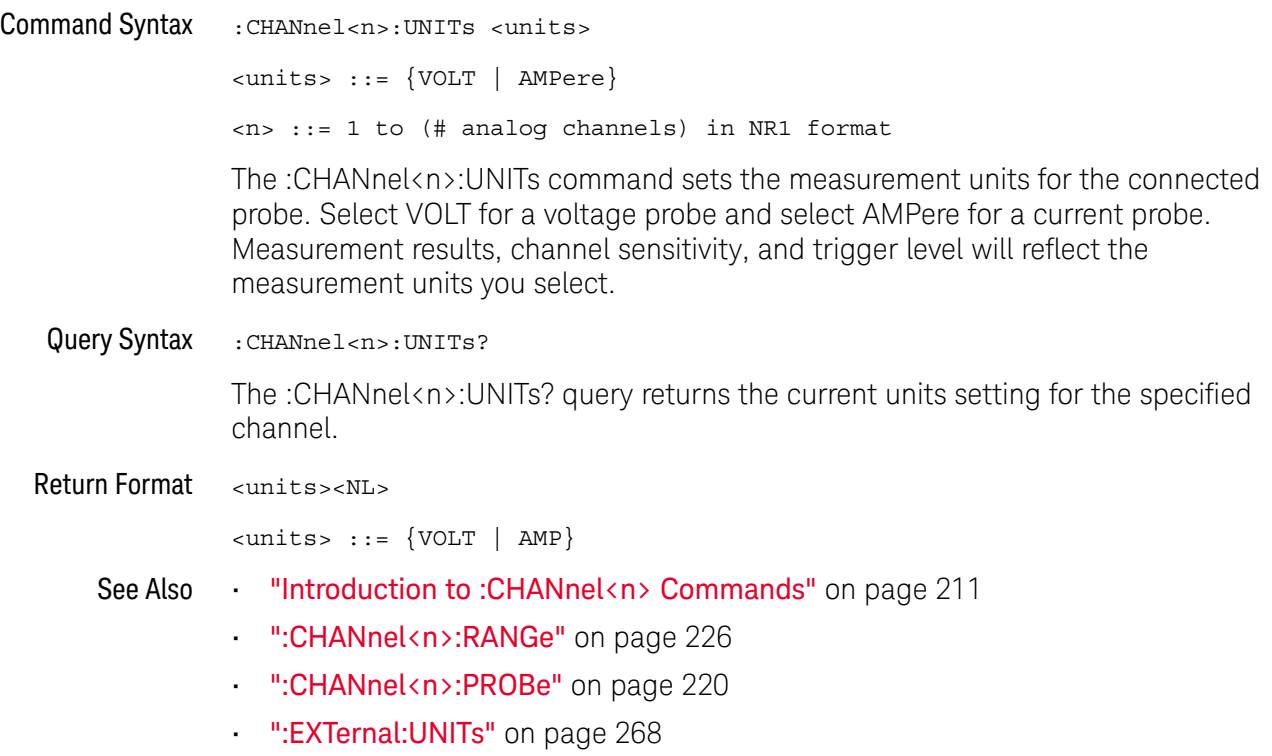

### :CHANnel<n>:VERNier

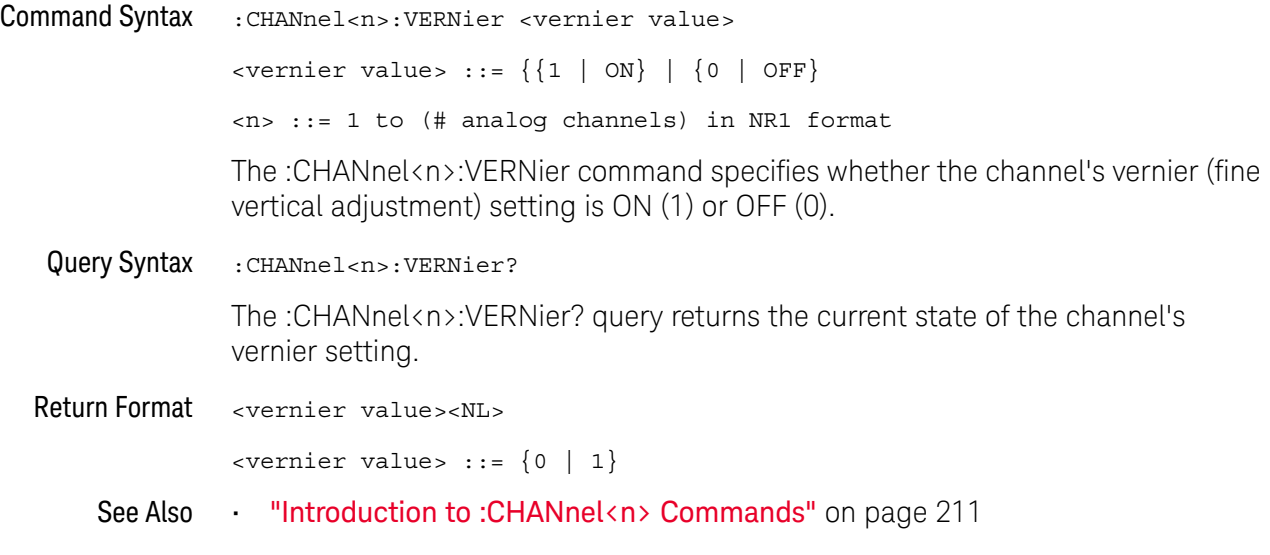

#### 10 :CHANnel<n> Commands

# 11 :DEMO Commands

You can output demonstration/training signals on the oscilloscope's Demo terminal. See ["Introduction to :DEMO Commands"](#page-230-0) on page 231.

**Table 57** :DEMO Commands Summary

| Command                                                     | Query                                | <b>Options and Query Returns</b>                                                                                                    |
|-------------------------------------------------------------|--------------------------------------|----------------------------------------------------------------------------------------------------|
| :DEMO: FUNCtion<br><signal> (see<br/>page 232)</signal>     | :DEMO:FUNCtion?<br>(see<br>page 233) | $<$ signal> ::= $\{$ SINusoid  <br>NOISy<br>LFSine $\vert$ AM $\vert$ RFBurst $\vert$<br>  FMBurst<br>HARMonics   COUPling  <br>RINGing<br>SINGle   CLK   TRANsition   BURSt<br>CAN  <br>LIN}<br>GLITch |
| :DEMO:OUTPut $\{0$<br>OFF $\{1   ON\}$<br>(see<br>page 234) | :DEMO:OUTPut?<br>(see<br>page 234)   | $-1$<br>{ O                                                                                                    |

<span id="page-230-0"></span>Introduction to :DEMO Commands The :DEMO subsystem provides commands to output demonstration signals on the oscillosope's Demo terminal.

#### Reporting the Setup

Use :DEMO? to query setup information for the DEMO subsystem.

#### Return Format

The following is a sample response from the :DEMO? query. In this case, the query was issued following the \*RST command.

:DEMO:FUNC SIN;OUTP 0

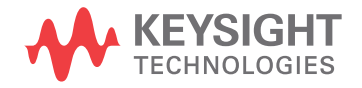

### <span id="page-231-1"></span>:DEMO:FUNCtion

N (see [page 818](#page-817-0))

<span id="page-231-0"></span>Command Syntax : DEMO: FUNCtion <signal>

<signal> ::= {SINusoid | NOISy | LFSine | AM | RFBurst | FMBurst | HARMonics | COUPling | RINGing | SINGle | CLK | TRANsition | BURSt | GLITch | CAN | LIN}

The :DEMO:FUNCtion command selects the type of demo signal:

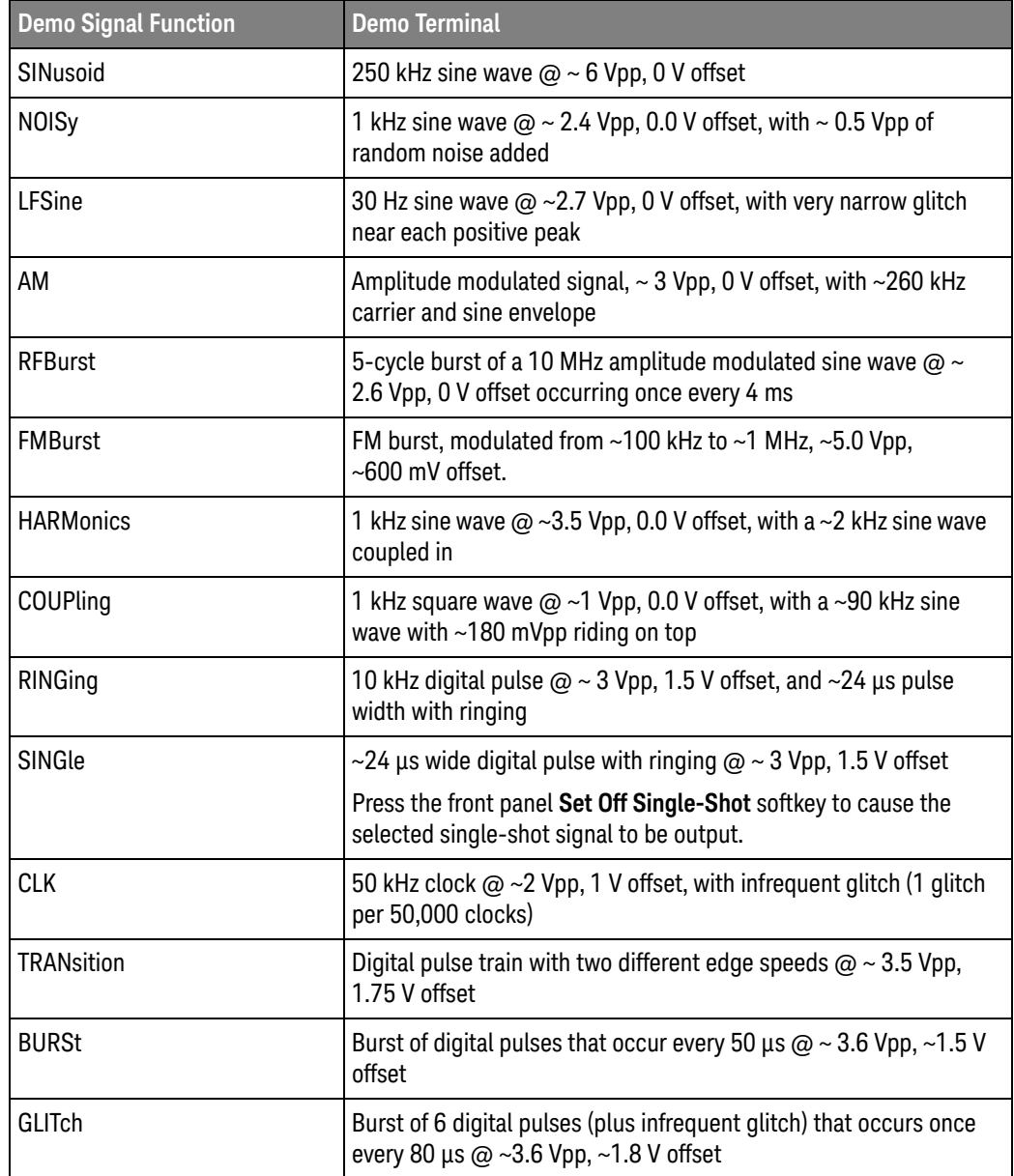

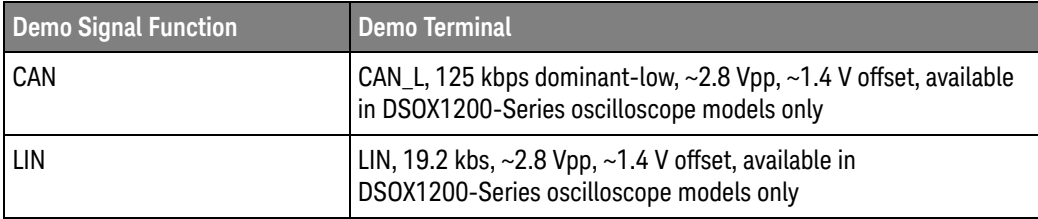

<span id="page-232-0"></span>Query Syntax : DEMO: FUNCtion?

The :DEMO:FUNCtion? query returns the currently selected demo signal type.

Return Format <signal><NL>

<signal> ::= {SIN | NOIS | LFS | AM | RFB | FMB | HARM | COUP | RING | SING | CLK | TRAN | BURS | GLIT | CAN | LIN}

See Also **•••** ["Introduction to :DEMO Commands"](#page-230-0) on page 231

### :DEMO:OUTPut

<span id="page-233-1"></span><span id="page-233-0"></span>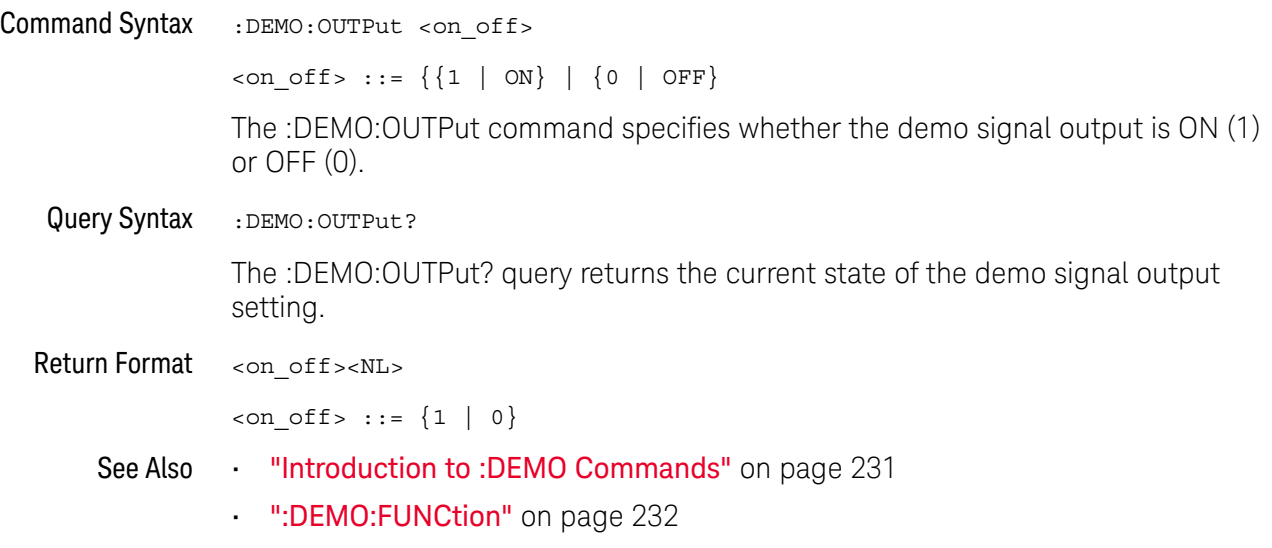

# 12 :DISPlay Commands

Control how waveforms, graticule, and text are displayed and written on the screen. See ["Introduction to :DISPlay Commands"](#page-235-0) on page 236.

**Table 58** :DISPlay Commands Summary

| <b>Command</b>                                                                           | Query                                                                    | <b>Options and Query Returns</b>                                                              |
|------------------------------------------------------------------------------------------|--------------------------------------------------------------------------|-----------------------------------------------------------------------------------------------|
| :DISPlay:ANNotation<br>$\{\{0 \mid \text{OFF}\} \mid \{1 \mid$<br>ON $\}$ (see page 237) | :DISPlay:ANNotation?<br>(see page 237)                                   | $\{0   1\}$                                                                                   |
| :DISPlay:ANNotation:B<br>ACKground <mode> (see<br/>page 238)</mode>                      | :DISPlay:ANNotation:B<br>ACKground? (see<br>page 238)                    | $\langle \text{mode} \rangle$ ::= $\{OPAQue \}$<br>INVerted<br>TRANsparent }                  |
| :DISPlay:ANNotation:C<br>OLor <color> (see<br/>page 239)</color>                         | :DISPlay:ANNotation:C<br>OLor? (see page 239)                            | $<$ color> ::= $\{CH1 \mid CH2$<br>CH3<br>CH4   DIG   MATH   REF  <br>MARKer  <br>WHITE   RED |
| :DISPlay:ANNotation:T<br>EXT <string> (see<br/>page 240)</string>                        | :DISPlay:ANNotation:T<br>EXT? (see $page 240$ )                          | <string> ::= quoted ASCII string<br/>(up to 254 characters)</string>                          |
| :DISPlay: CLEar (see<br>page 241)                                                        | n/a                                                                      | n/a                                                                                           |
| n/a                                                                                      | :DISPlay:DATA?<br>$[<$ format> $]$ [,] $[<$ palett<br>e>] (see page 242) | $<$ format> ::= {BMP  <br>BMP8bit  <br>PNG                                                    |
|                                                                                          |                                                                          | $\{palette> ::= \{COLor \mid GRAYscale\}$                                                     |
|                                                                                          |                                                                          | <display data=""> : := data in IEEE<br/>488.2 # format</display>                              |
| :DISPlay: INTensity: WA<br>Veform <value> (see<br/>page 243)</value>                     | :DISPlay: INTensity: WA<br>Veform? (see page 243)                        | $\langle \text{value} \rangle$ ::= an integer from 0 to<br>100 in NR1 format.                 |
| :DISPlay:LABel $\{0  $<br>OFF $\{1   ON\}$ (see<br>page 244)                             | :DISPlay:LABel? (see<br>page 244)                                        | $\{0   1\}$                                                                                   |

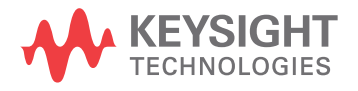

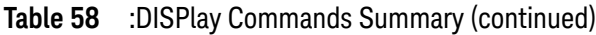

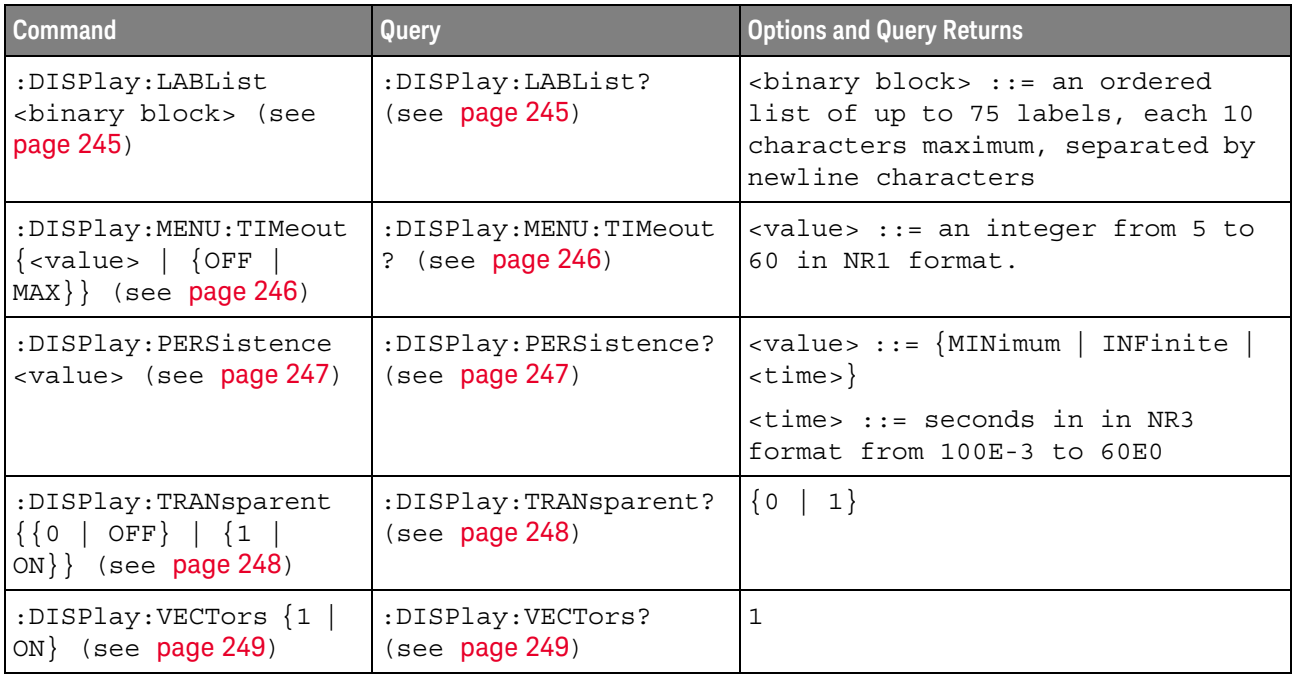

<span id="page-235-0"></span>Introduction to :DISPlay Commands The DISPlay subsystem is used to control the display storage and retrieval of waveform data, labels, and text. This subsystem allows the following actions:

- Clear the waveform area on the display.
- Turn vectors on or off.
- Set waveform persistence.
- Specify labels.
- Save and Recall display data.

#### Reporting the Setup

Use :DISPlay? to query the setup information for the DISPlay subsystem.

#### Return Format

The following is a sample response from the :DISPlay? query. In this case, the query was issued following a \*RST command.

:DISP:LAB 0;VECT 1;PERS MIN

## <span id="page-236-2"></span>:DISPlay:ANNotation

<span id="page-236-1"></span><span id="page-236-0"></span>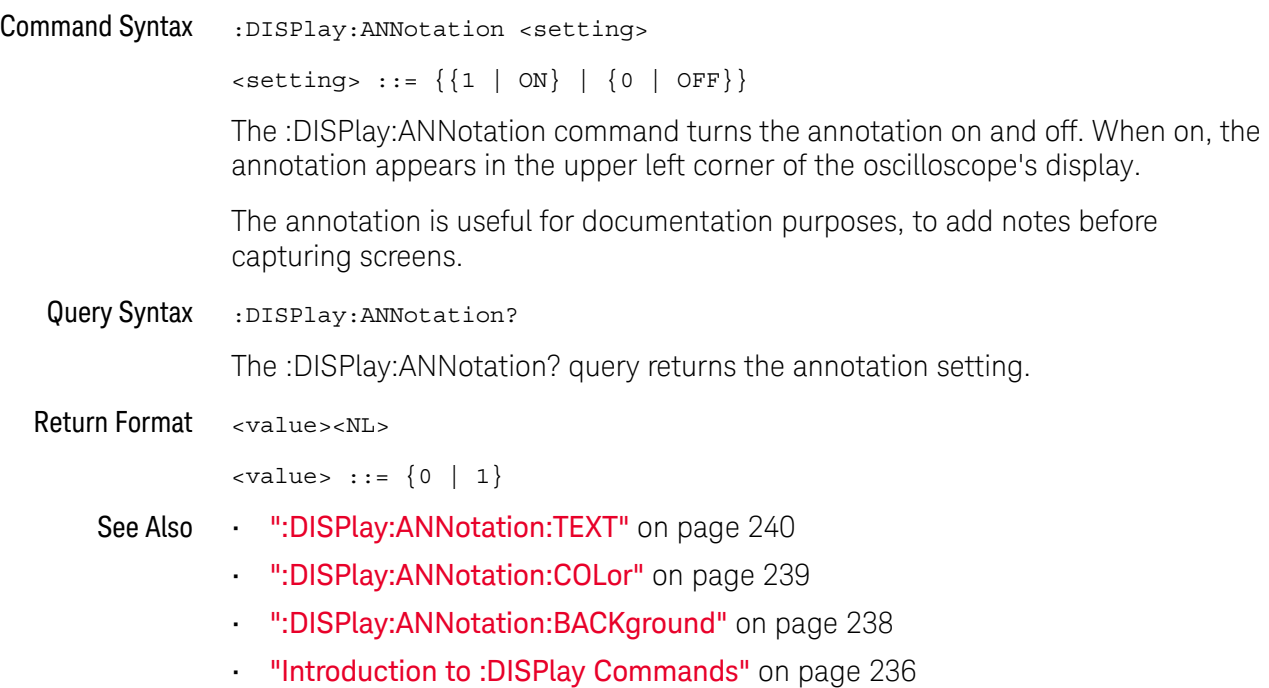

### <span id="page-237-2"></span>:DISPlay:ANNotation:BACKground

<span id="page-237-1"></span><span id="page-237-0"></span>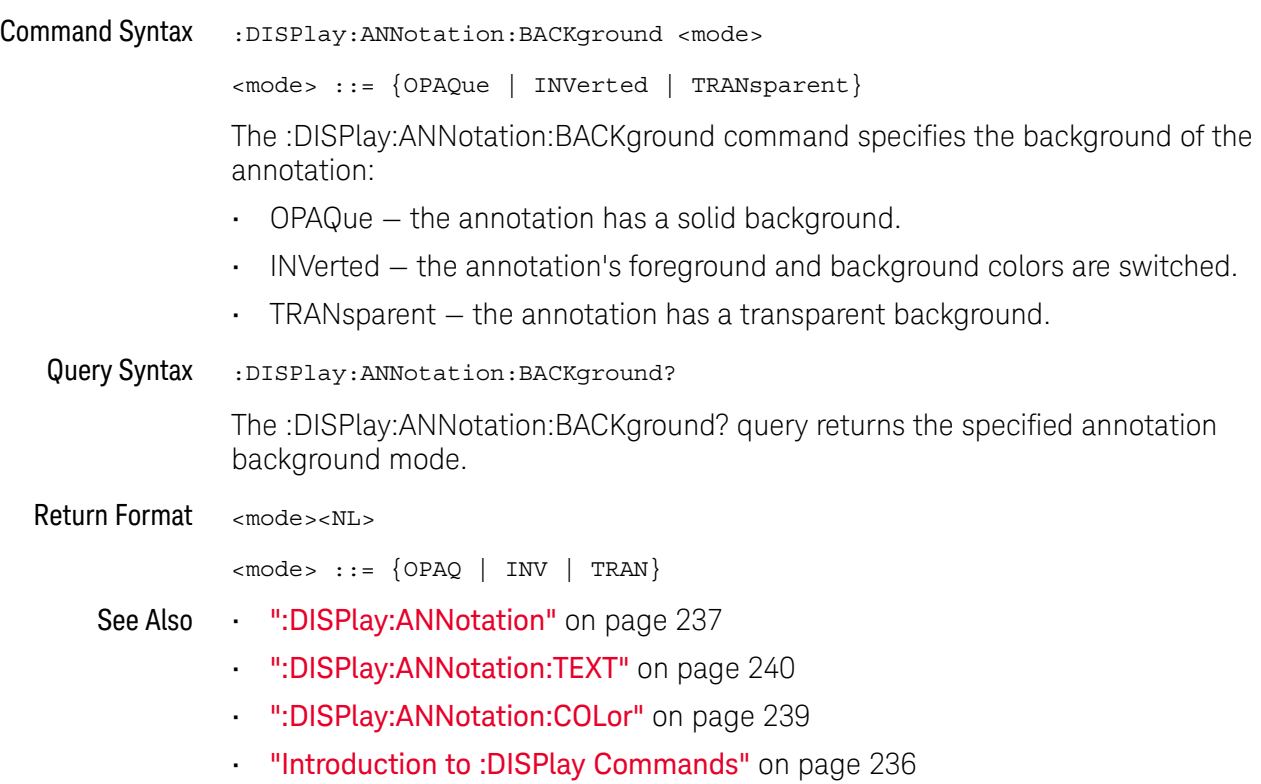

### <span id="page-238-2"></span>:DISPlay:ANNotation:COLor

#### <u>N</u> (see [page 818](#page-817-0))

<span id="page-238-0"></span>Command Syntax :DISPlay:ANNotation:COLor <color>

<color> ::= {CH1 | CH2 | CH3 | CH4 | DIG | MATH | REF | MARKer | WHITe | RED}

The :DISPlay:ANNotation:COLor command specifies the annotation color. You can choose white, red, or colors that match analog channels, digital channels, math waveforms, reference waveforms, or markers.

<span id="page-238-1"></span>Query Syntax :DISPlay:ANNotation:COLor?

The :DISPlay:ANNotation:COLor? query returns the specified annotation color.

Return Format <color><NL>

 $<$ color> ::=  $\{CH1 \mid CH2 \mid CH3 \mid CH4 \mid DIG \mid MATH \mid REF \mid MARK \mid WHIT$ | RED}

- See Also [":DISPlay:ANNotation"](#page-236-2) on page 237
	- [":DISPlay:ANNotation:TEXT"](#page-239-2) on page 240
	- [":DISPlay:ANNotation:BACKground"](#page-237-2) on page 238
	- ["Introduction to :DISPlay Commands"](#page-235-0) on page 236

## <span id="page-239-2"></span>:DISPlay:ANNotation:TEXT

<span id="page-239-1"></span><span id="page-239-0"></span>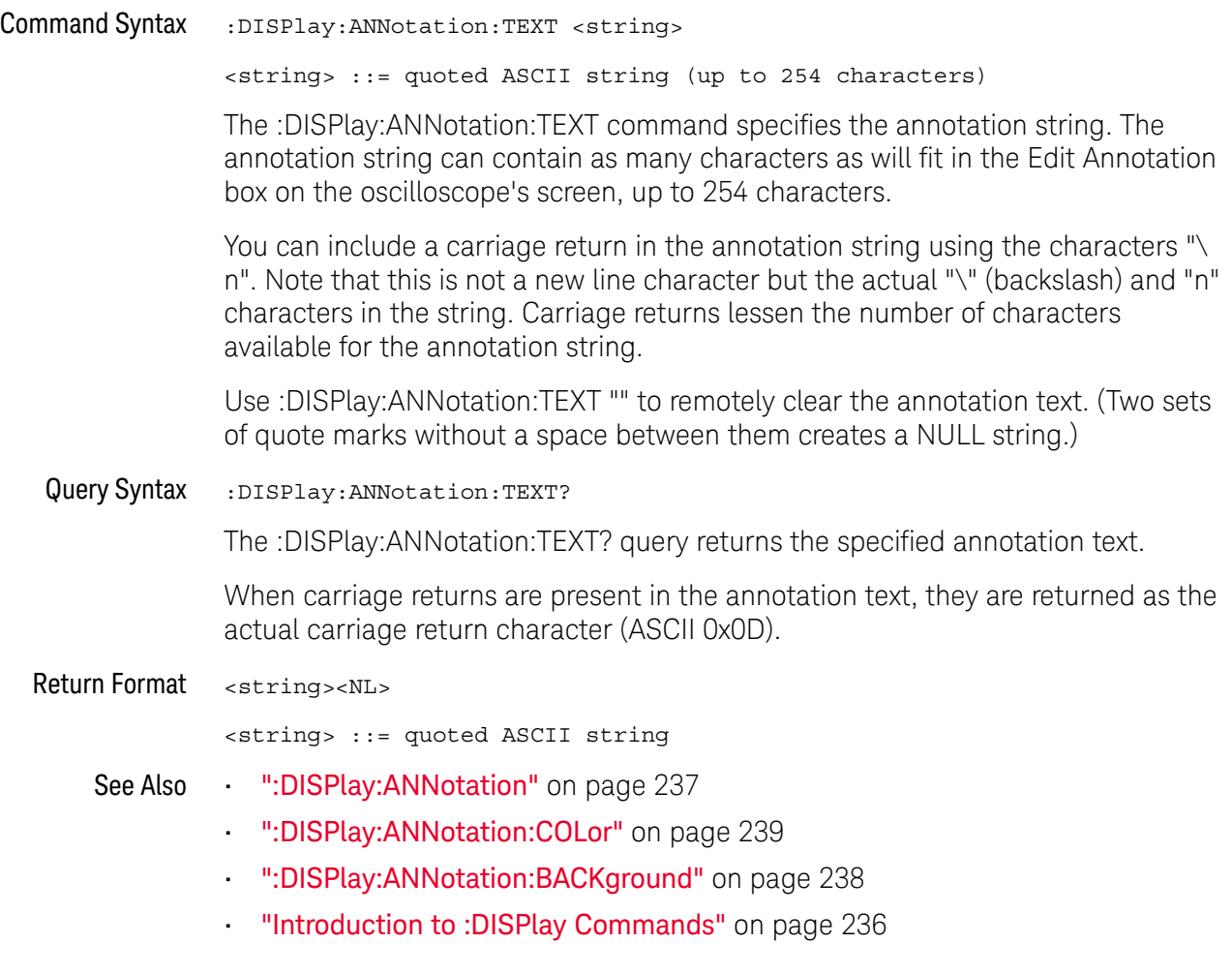

<span id="page-240-1"></span>:DISPlay:CLEar

### $\overline{\mathbf{N}}$  (see [page 818](#page-817-0))

<span id="page-240-0"></span>Command Syntax : DISPlay: CLEar

The :DISPlay:CLEar command clears the display and resets all associated measurements. If the oscilloscope is stopped, all currently displayed data is erased. If the oscilloscope is running, all of the data for active channels and functions is erased; however, new data is displayed on the next acquisition.

See Also **•••** ["Introduction to :DISPlay Commands"](#page-235-0) on page 236

### :DISPlay:DATA

### $\overline{\mathsf{N}}$  (see [page 818](#page-817-0))

<span id="page-241-0"></span>Query Syntax :DISPlay:DATA? [<format>][,][<palette>]  $<$ format> ::=  $\{BMP | BMP8bit | PNG\}$ <palette> ::= {COLor | GRAYscale} The :DISPlay:DATA? query reads screen image data. You can choose 24-bit BMP, 8-bit BMP8bit, or 24-bit PNG formats in color or grayscale. You can invert the screen image graticule colors (before reading the data) by using the ":HARDcopy:INKSaver ON" command. If no format or palette option is specified, the screen image is returned in BMP, COL or format. Return Format <display data><NL> <display data> ::= binary block data in IEEE-488.2 # format. Screen image data is returned in the IEEE-488.2 # binary block data format. See Also **••••** ["Introduction to :DISPlay Commands"](#page-235-0) on page 236 • [":HARDcopy:INKSaver"](#page-326-0) on page 327 • ":PRINt" [on page 167](#page-166-0) • ["\\*RCL \(Recall\)"](#page-127-0) on page 128 • ["\\*SAV \(Save\)"](#page-131-0) on page 132 • ":VIEW" [on page 174](#page-173-0) Example Code ' IMAGE\_TRANSFER - In this example, we will query for the image data ' with ":DISPlay:DATA?", read the data, and then save it to a file. Dim byteData() As Byte myScope.IO.Timeout = 15000 myScope.WriteString ":DISPlay:DATA? BMP, COLOR" byteData = myScope.ReadIEEEBlock(BinaryType\_UI1) ' Output display data to a file: strPath = "c:\scope\data\screen.bmp" ' Remove file if it exists. If Len(Dir(strPath)) Then Kill strPath End If Close #1 ' If #1 is open, close it. Open strPath For Binary Access Write Lock Write As #1 ' Open file f or output. Put #1, , byteData ' Write data. Close #1 ' Close file. myScope.IO.Timeout = 5000

> See complete example programs at: **Chapter 37**, "Programming Examples," [starting on page 827](#page-826-0)

## :DISPlay:INTensity:WAVeform

<span id="page-242-1"></span><span id="page-242-0"></span>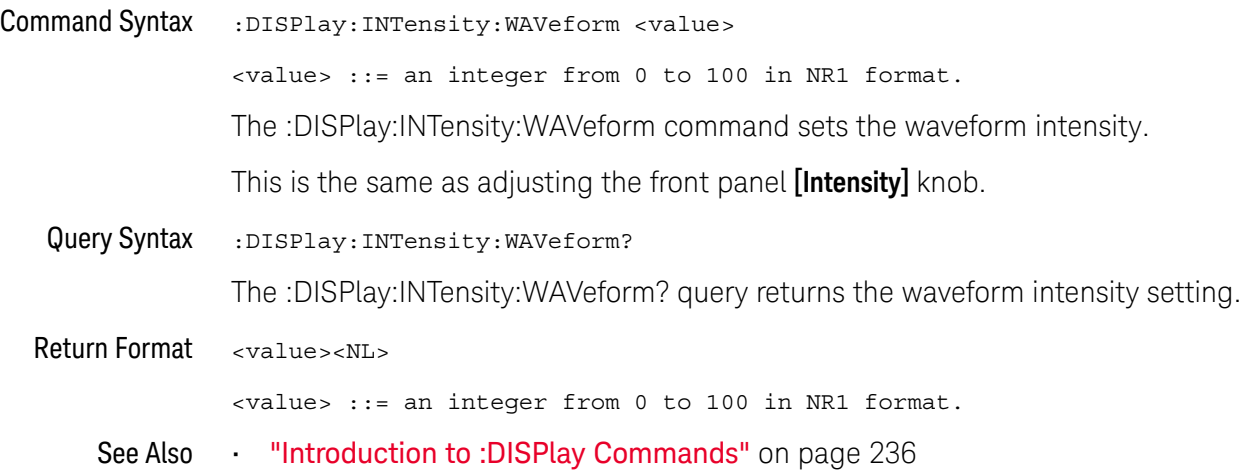

## <span id="page-243-3"></span><span id="page-243-0"></span>:DISPlay:LABel

<span id="page-243-2"></span><span id="page-243-1"></span>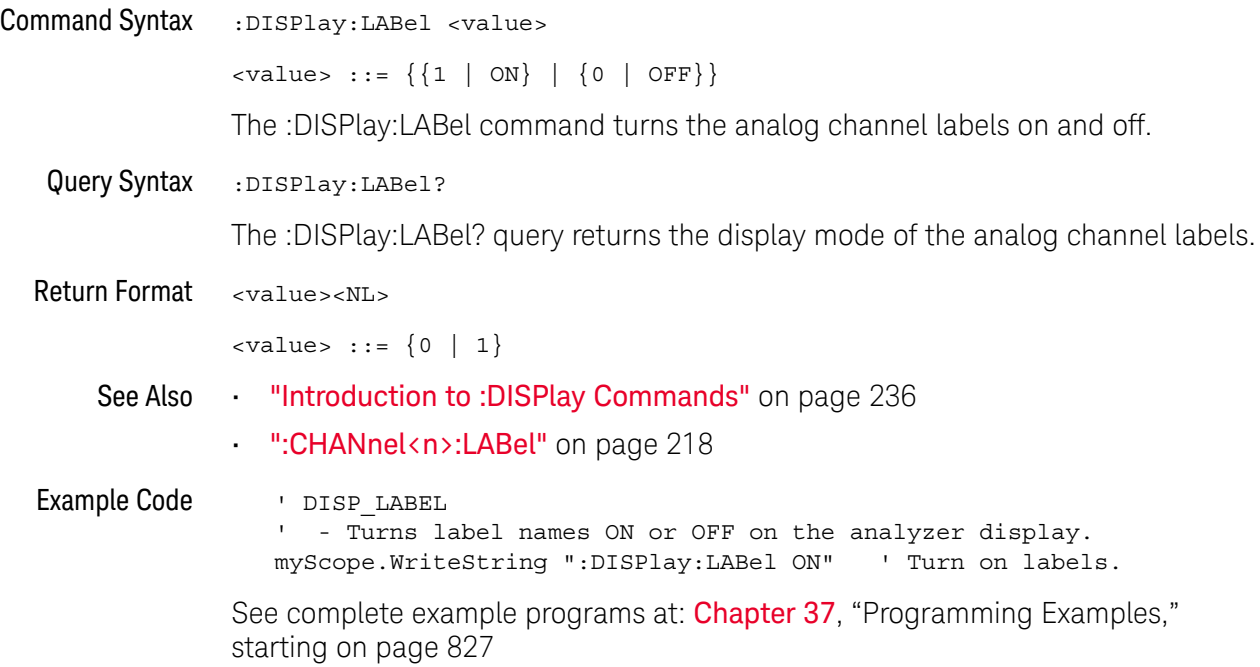

<span id="page-244-2"></span><span id="page-244-1"></span><span id="page-244-0"></span>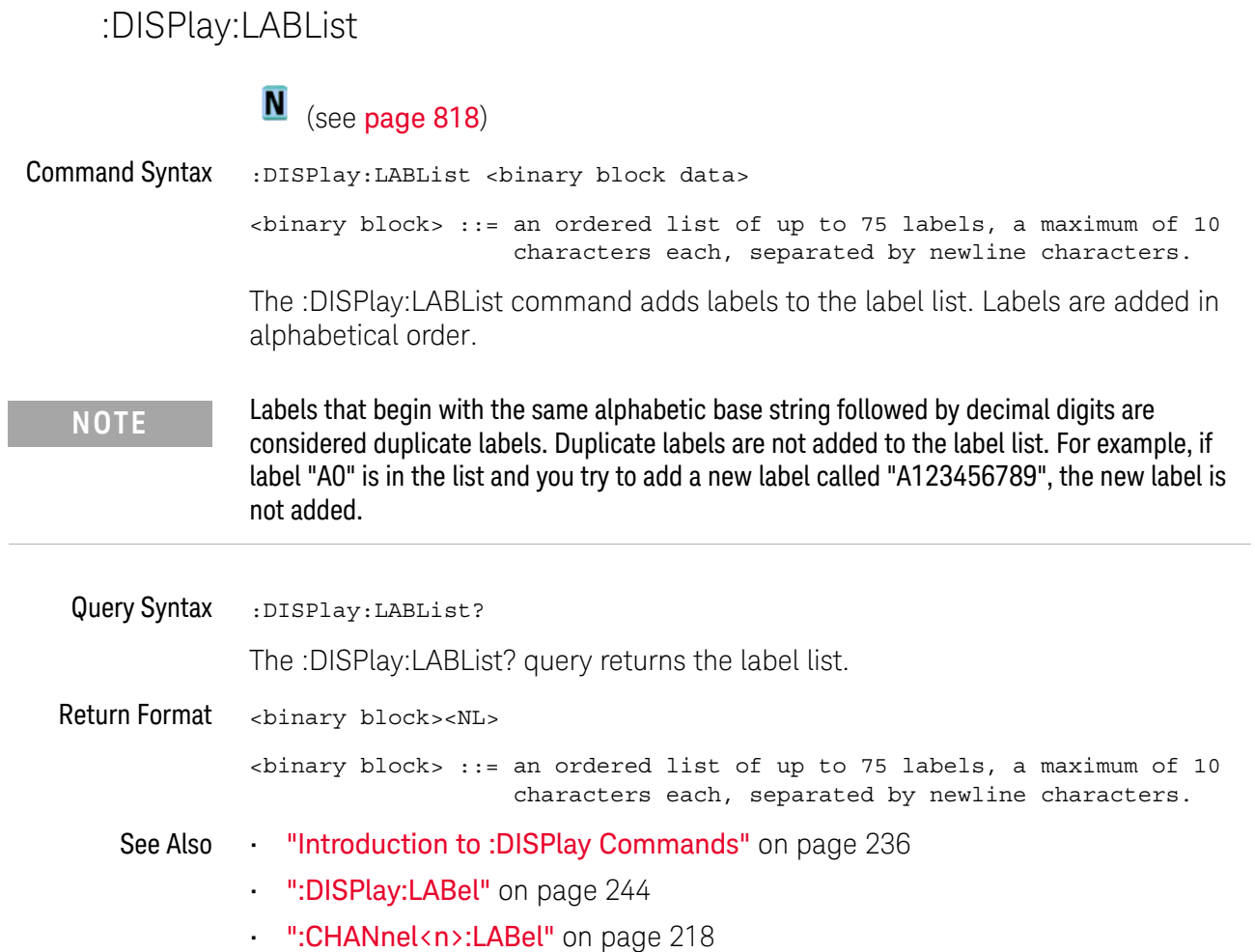

## :DISPlay:MENU:TIMeout

<span id="page-245-1"></span><span id="page-245-0"></span>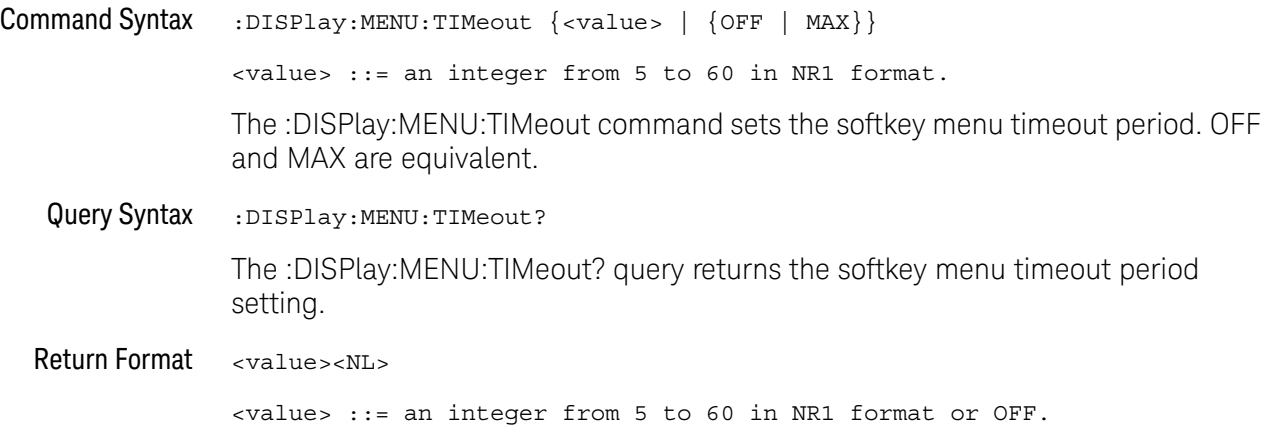

## :DISPlay:PERSistence

<span id="page-246-1"></span><span id="page-246-0"></span>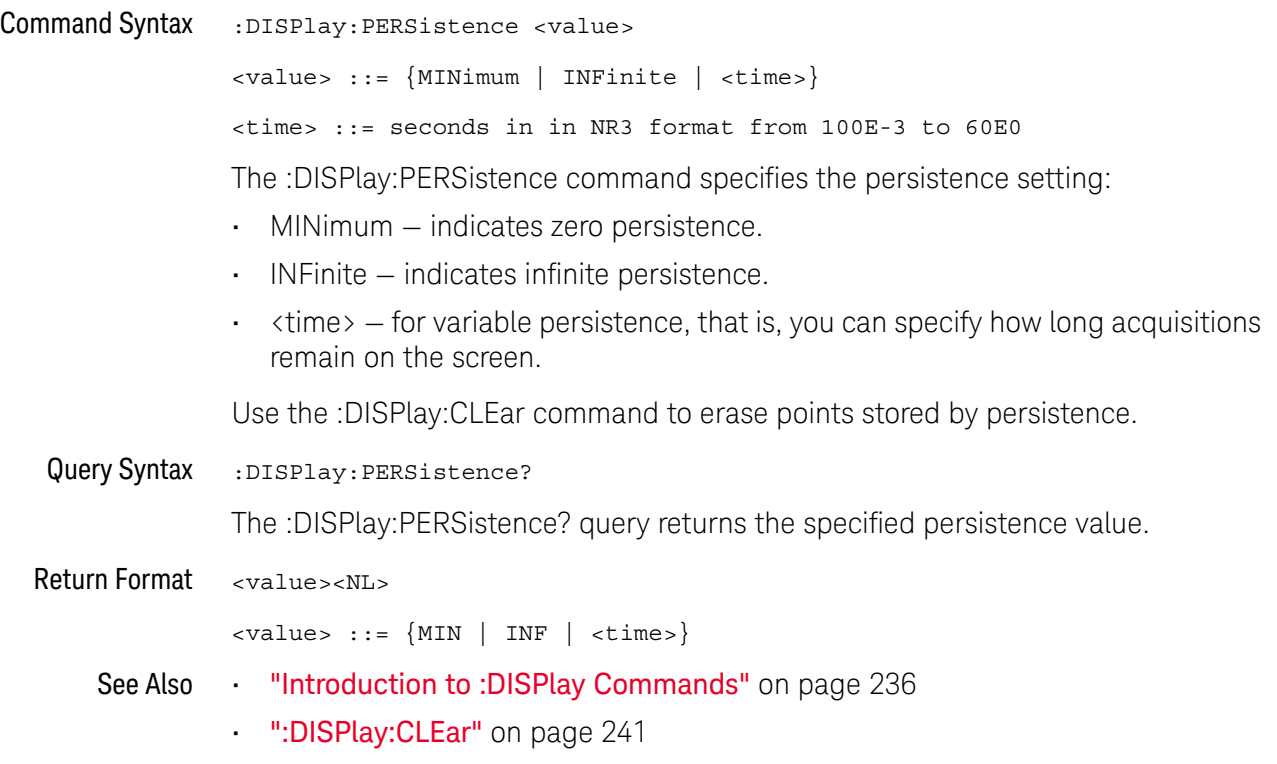

## :DISPlay:TRANsparent

<span id="page-247-1"></span><span id="page-247-0"></span>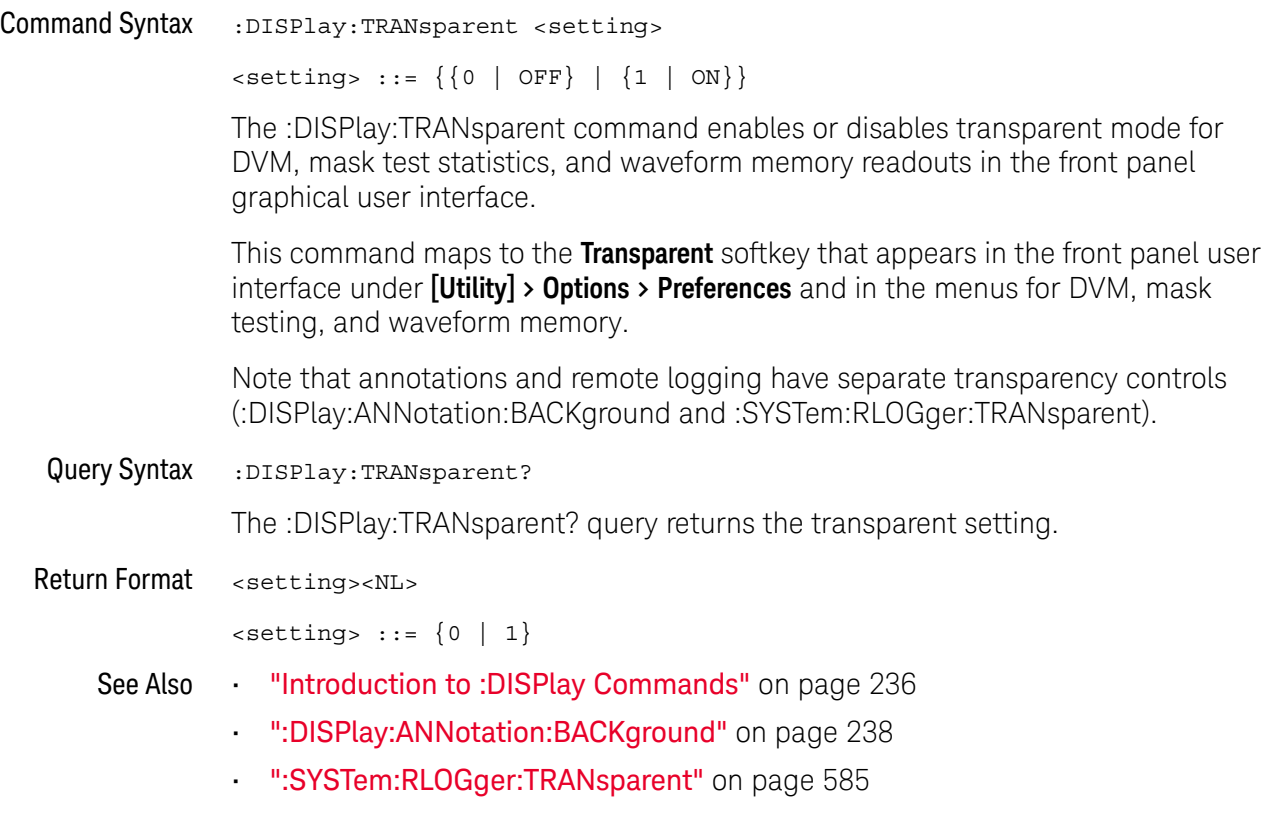

## :DISPlay:VECTors

<span id="page-248-1"></span><span id="page-248-0"></span>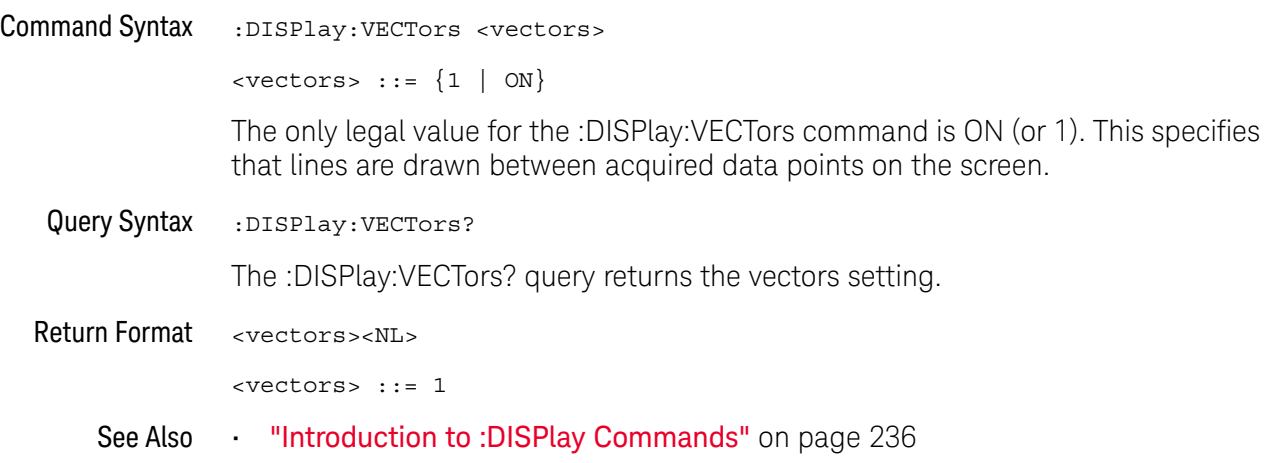

### 12 :DISPlay Commands

# 13 :DVM Commands

These commands control the digital voltmeter (DVM) feature.

**Table 59** :DVM Commands Summary

| <b>Command</b>                                            | Query                              | <b>Options and Query Returns</b>                                                                     |
|-----------------------------------------------------------|------------------------------------|----------------------------------------------------------------------------------------------------|
| :DVM:ARANge $\{0  $<br>OFF $\{1   ON\}$ (see<br>page 252) | :DVM:ARANge? (see<br>page 252)     | $\{0   1\}$                                                                                          |
| n/a                                                       | :DVM:CURRent? (see<br>page $253$ ) | <dvm value=""> ::= floating-point<br/>number in NR3 format</dvm>                                     |
| :DVM:ENABle $\{0  $<br>OFF $\{1   ON\}$ (see<br>page 254) | :DVM:ENABle? (see<br>page 254)     | $\{0   1\}$                                                                                          |
| n/a                                                       | :DVM:FREQuency? (see<br>page 253)  | <freq value=""> ::= floating-point<br/>number in NR3 format</freq>                                   |
| :DVM:MODE <mode> (see<br/>page 256)</mode>                | :DVM:MODE? (see<br>page $256$ )    | $<$ dvm mode> ::= {ACRMs   DC  <br>FREQuency}<br>DCRMs                                               |
| : DVM: SOURce < source><br>(see page 257)                 | :DVM:SOURce? (see<br>page 257)     | $\langle source \rangle$ ::= $\{CHANnel < n \}$<br>$n$ ::= 1 to (# analog channels)<br>in NR1 format |

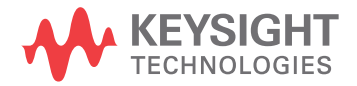

### :DVM:ARANge

<span id="page-251-1"></span><span id="page-251-0"></span>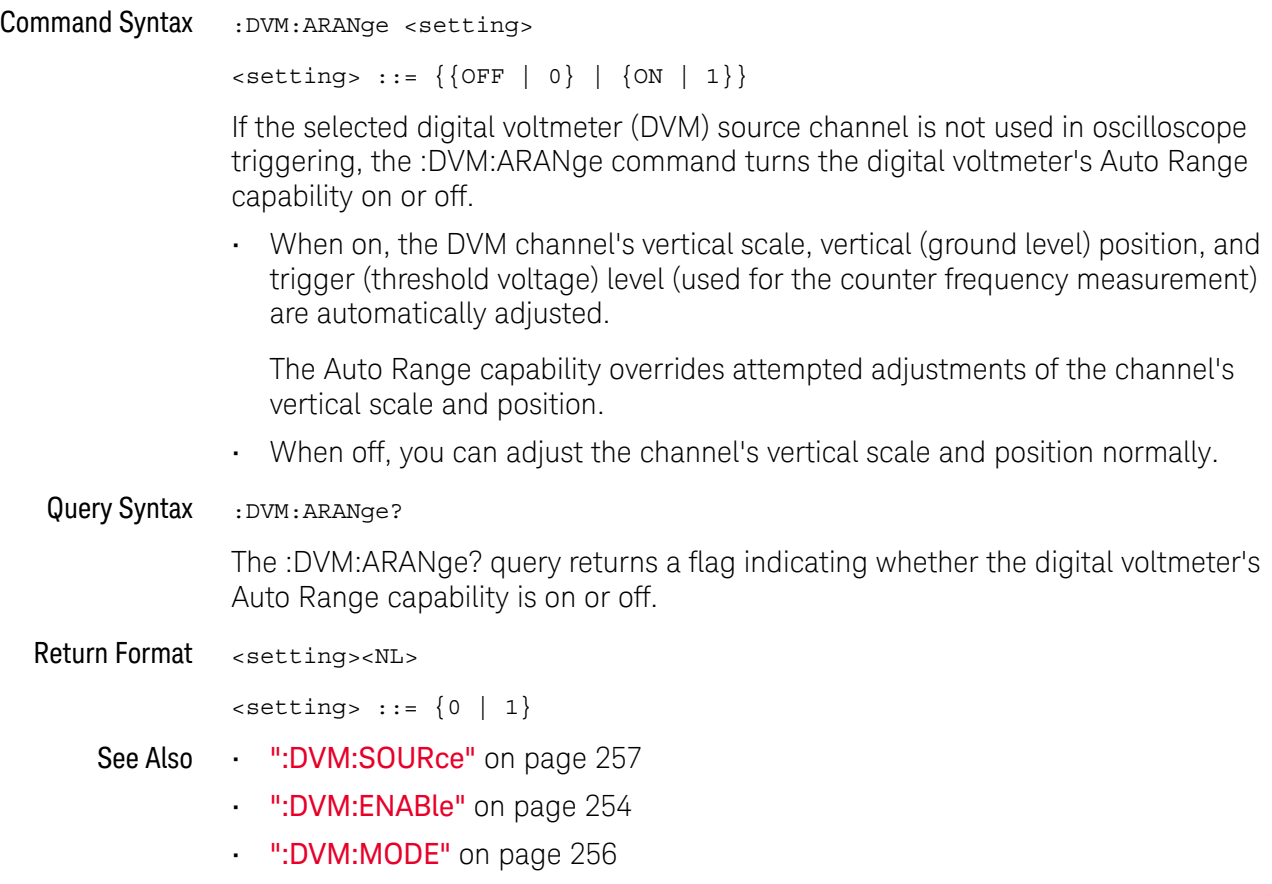
<span id="page-252-0"></span>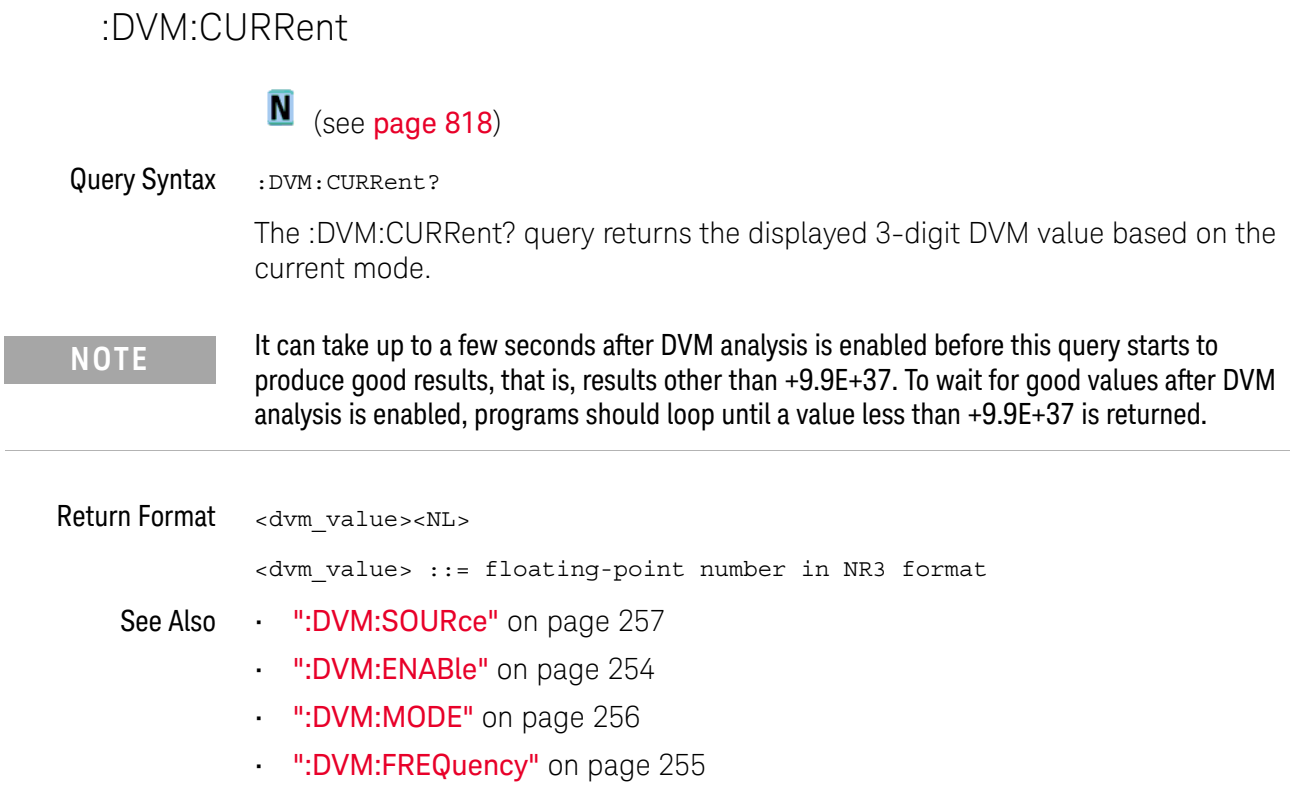

### <span id="page-253-0"></span>:DVM:ENABle

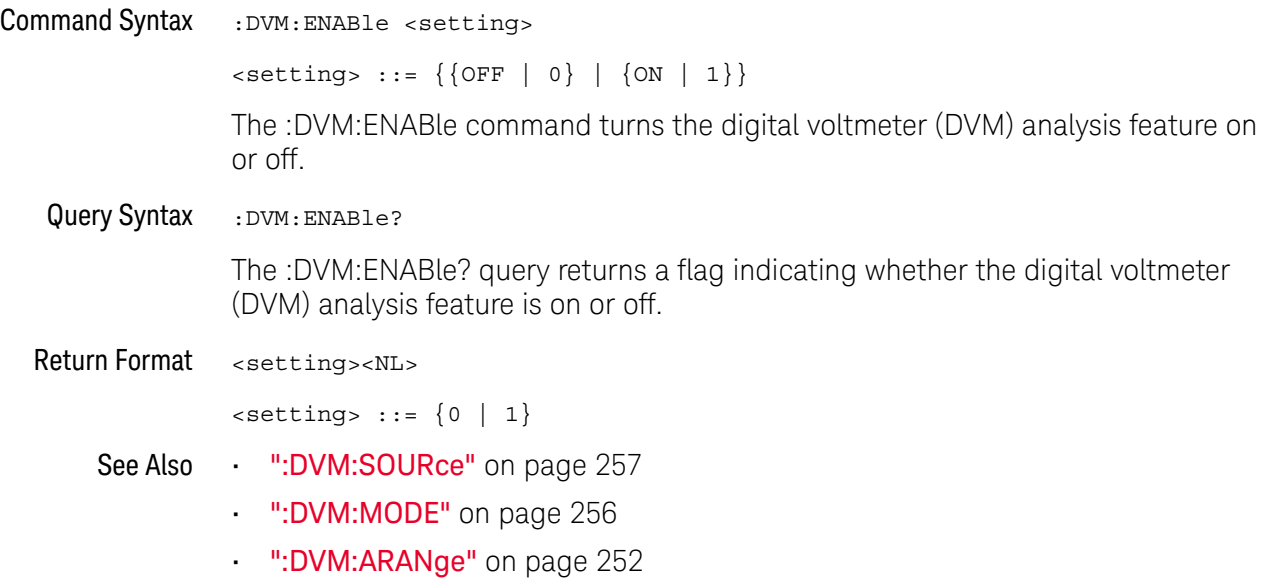

### <span id="page-254-0"></span>:DVM:FREQuency

## $\overline{\mathsf{N}}$  (see [page 818](#page-817-0))

Query Syntax : DVM: FREQuency?

The :DVM:FREQuency? query returns the displayed 5-digit frequency value that is displayed below the main DVM value.

If the requirements for the DVM FREQuency mode are not met (see ":DVM:MODE" [on page 256\)](#page-255-0), this query will return 9.9E+37.

Return Format <freq\_value><NL>

<freq\_value> ::= floating-point number in NR3 format

- See Also [":DVM:SOURce"](#page-256-0) on page 257
	- [":DVM:ENABle"](#page-253-0) on page 254
	- [":DVM:MODE"](#page-255-0) on page 256
	- [":DVM:CURRent"](#page-252-0) on page 253

<span id="page-255-0"></span>:DVM:MODE

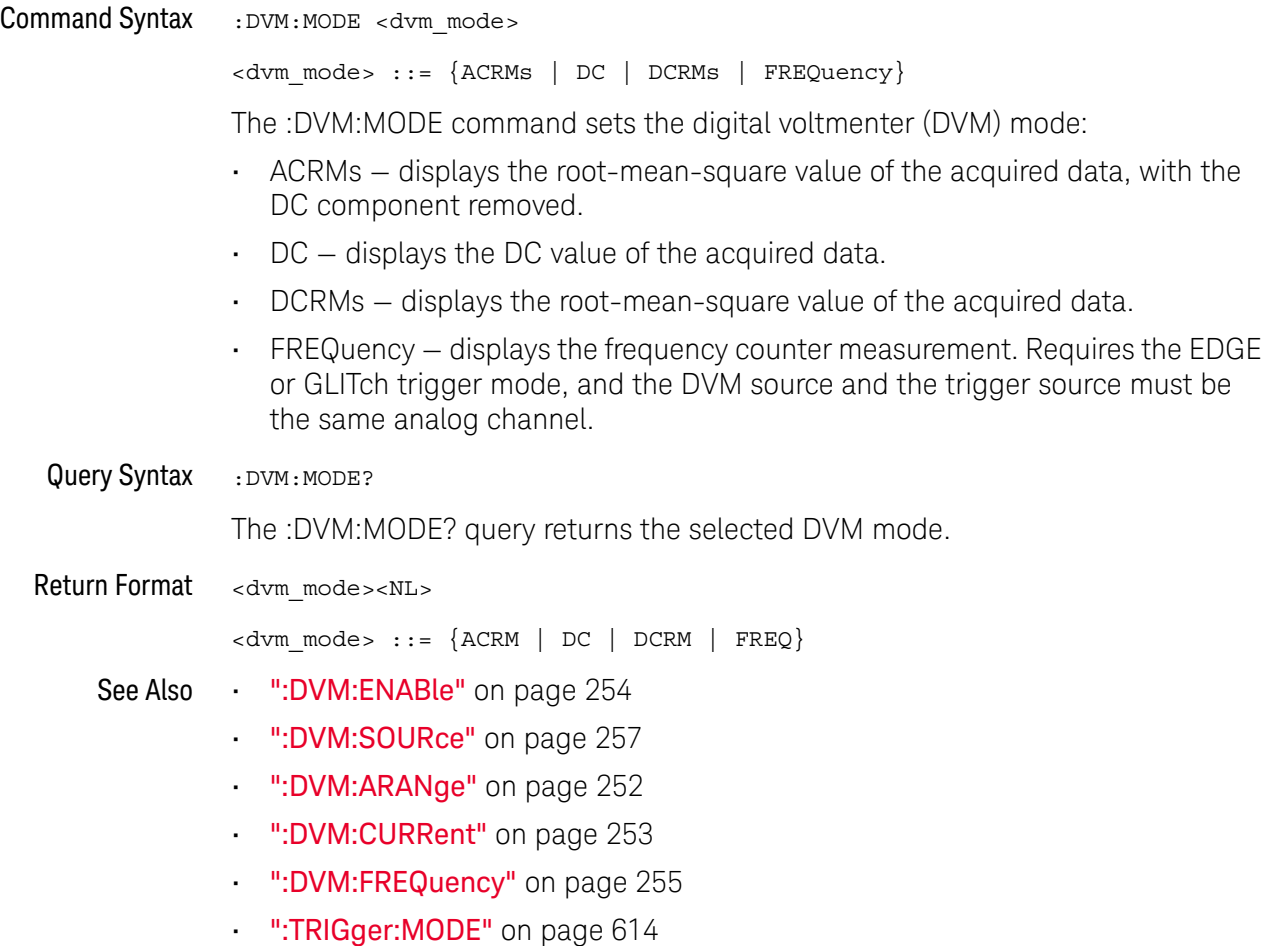

### <span id="page-256-0"></span>:DVM:SOURce

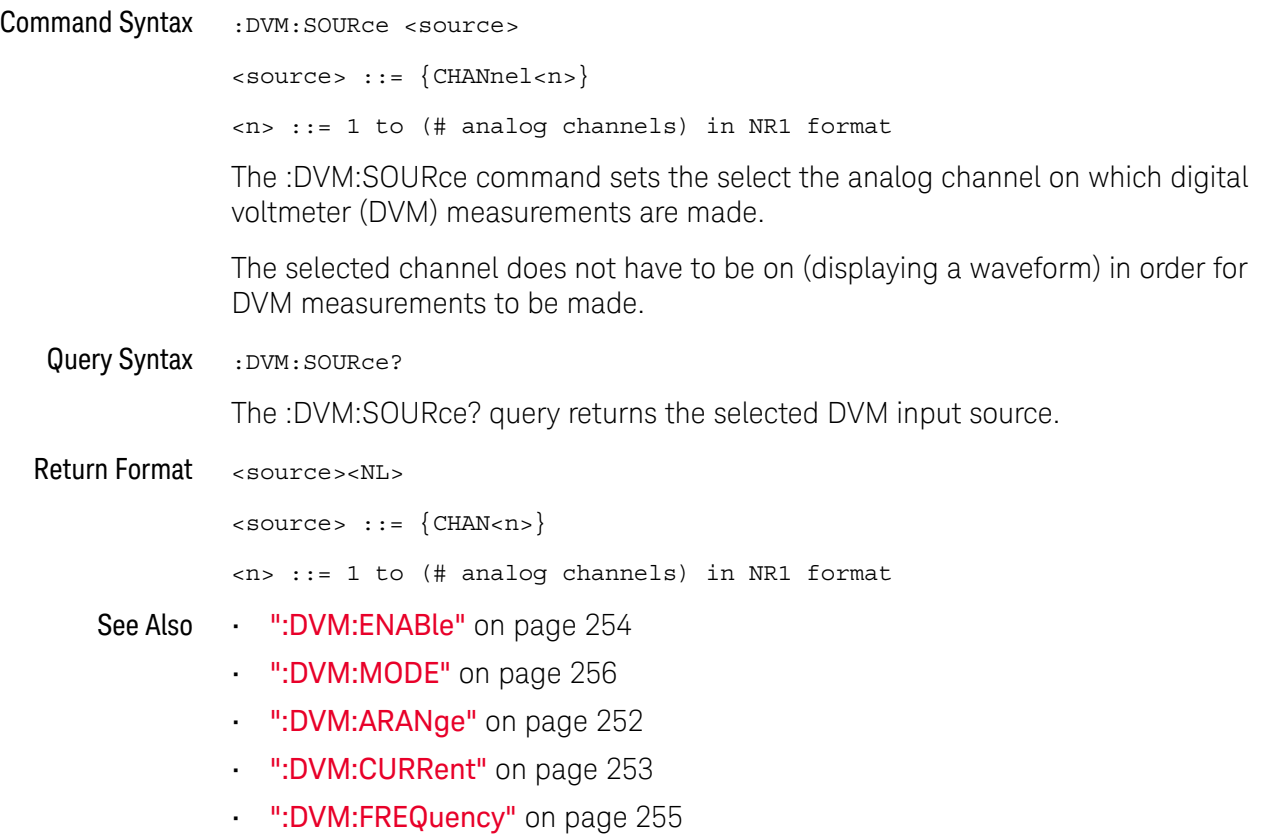

#### 13 :DVM Commands

# 14 :EXTernal Trigger Commands

Control the input characteristics of the external trigger input. See ["Introduction to](#page-259-0)  [:EXTernal Trigger Commands"](#page-259-0) on page 260.

**Table 60** :EXTernal Trigger Commands Summary

| <b>Command</b>                                                           | Query                                 | <b>Options and Query Returns</b>                                                                                                    |
|--------------------------------------------------------------------------|---------------------------------------|----------------------------------------------------------------------------------------------------|
| :EXTernal:BWLimit<br><bwlimit> (see<br/>page 261)</bwlimit>              | :EXTernal:BWLimit?<br>(see page 261)  | $ltb$ wlimit> ::= {0   OFF}                                                                                                    |
| :EXTernal:DISPlay $\{0\}$<br>OFF $\{1   ON\}$<br>(see page 262)          | :EXTernal:DISPlay?<br>(see page 262)  | $\text{~setting>} :: \{0 \mid 1\}$<br>On DSOX1204A/G oscilloscopes,<br>the : EXTernal: DISPlay command<br>can be set to OFF only.                                                      |
| :EXTernal:LABel<br><string> (see<br/>page 263)</string>                  | :EXTernal:LABel? (see<br>page 263)    | <string> ::= quoted ASCII string.</string>                                                                                                    |
| :EXTernal:LEVel<br><level>[<suffix>]<br/>(see page 264)</suffix></level> | :EXTernal:LEVel? (see<br>page 264)    | <value> ::= external trigger<br/>level value in NR3 format.<br/><math>\langle \text{suffix} \rangle ::= \{V \mid mV\}</math></value>                                                   |
| :EXTernal:POSition<br><value> (see page 265)</value>                     | :EXTernal:POSition?<br>(see page 265) | <value> ::= Ext Trig waveform<br/>vertical position in divisions in<br/>NR3 format.<br/>On DSOX1204A/G oscilloscopes,<br/>the : EXTernal: POSition value can<br/>be zero only.</value> |
| :EXTernal:PROBe<br><attenuation> (see<br/>page 266)</attenuation>        | :EXTernal:PROBe? (see<br>page 266)    | <attenuation> ::= probe<br/>attenuation ratio in NR3 format</attenuation>                                                                                                    |
| :EXTernal:RANGe<br><range>[<suffix>]<br/>(see page 267)</suffix></range> | :EXTernal:RANGe? (see<br>page 267)    | <range> ::= vertical full-scale<br/>range value in NR3 format<br/><math>\langle \text{suffix} \rangle ::= \{V \mid mV\}</math></range>                                                 |
| :EXTernal:UNITs<br><units> (see page 268)</units>                        | :EXTernal:UNITs? (see<br>page 268)    | $\langle \text{units} \rangle$ ::= $\{ \text{VOLT}$  <br>AMPere}                                                                                                    |

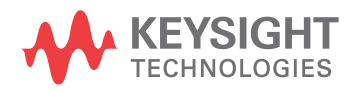

<span id="page-259-0"></span>Introduction to :EXTernal Trigger Commands The EXTernal trigger subsystem commands control the input characteristics of the external trigger input. The probe factor, impedance, input range, input protection state, units, and bandwidth limit settings may all be queried. Depending on the instrument type, some settings may be changeable.

#### Reporting the Setup

Use :EXTernal? to query setup information for the EXTernal subsystem.

#### Return Format

The following is a sample response from the :EXTernal query. In this case, the query was issued following a \*RST command.

:EXT:BWL 0;RANG +8E+00;UNIT VOLT;PROB +1.000E+00

### :EXTernal:BWLimit

<span id="page-260-1"></span><span id="page-260-0"></span>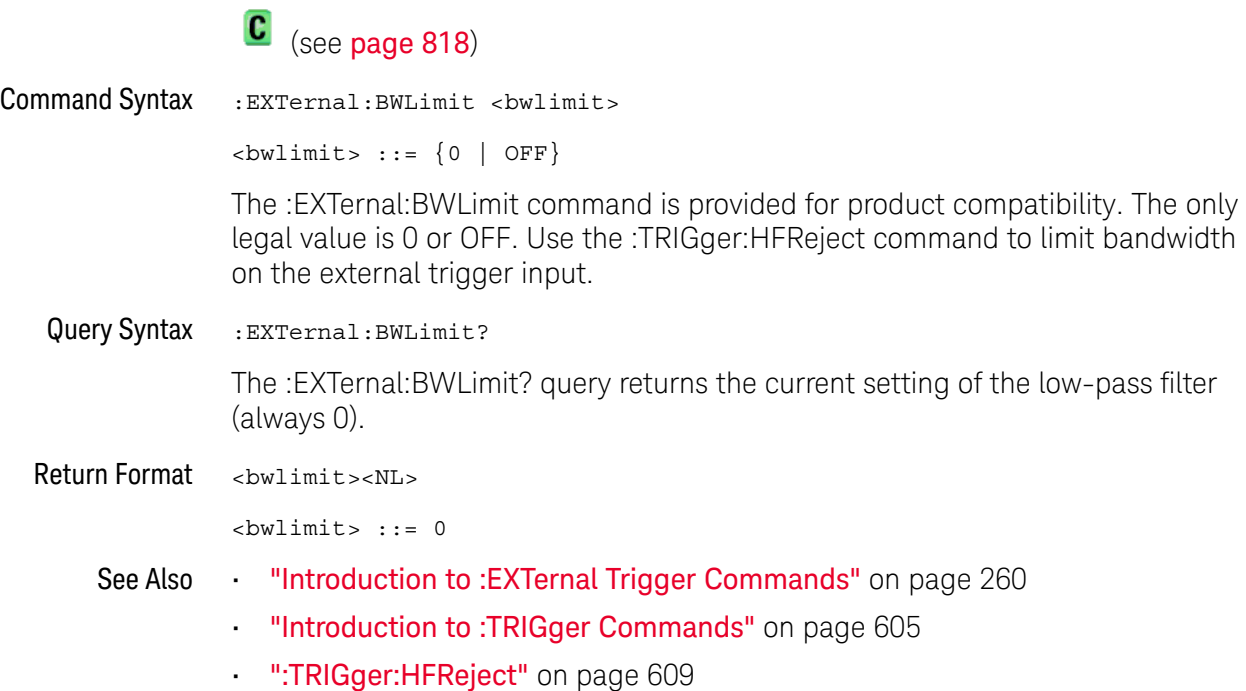

#### 14 :EXTernal Trigger Commands

### <span id="page-261-2"></span>:EXTernal:DISPlay

## $\overline{\mathsf{N}}$  (see [page 818](#page-817-0))

<span id="page-261-1"></span><span id="page-261-0"></span>Command Syntax : EXTernal: DISPlay { {0 | OFF} | {1 | ON}} In the InfiniiVision DSOX1204A/G oscilloscopes, the :EXTernal:DISPlay command can be set to OFF only. Query Syntax : EXTernal: DISPlay? The :EXTernal:DISPlay? query returns the external trigger input display setting. Return Format <setting><NL>  $\text{~setting}$  ::=  $\{0 | 1\}$ See Also • [":EXTernal:LEVel"](#page-263-2) on page 264

## <span id="page-262-1"></span><span id="page-262-0"></span>:FXTernal:LABel  $\overline{\mathsf{N}}$  (see [page 818](#page-817-0)) Command Syntax : EXTernal: LABel <string> <string> ::= quoted ASCII string. The :EXTernal:LABel command sets the external trigger input's label. Setting a label for the external waveform also adds the name to the label list in non-volatile memory (replacing the oldest label in the list). Query Syntax : EXTernal: LABel? The :EXTernal:LABel? query returns the label associated with the external trigger input. Return Format <string><NL> <string> ::= quoted ASCII string. See Also • [":EXTernal:DISPlay"](#page-261-2) on page 262 • [":DISPlay:LABel"](#page-243-0) on page 244 **NOTE** Label strings are 10 characters or less, and may contain any commonly used ASCII characters. Labels with more than 10 characters are truncated to 10 characters. Lower case characters are converted to upper case.

## <span id="page-263-2"></span>:EXTernal:LEVel

<span id="page-263-1"></span><span id="page-263-0"></span>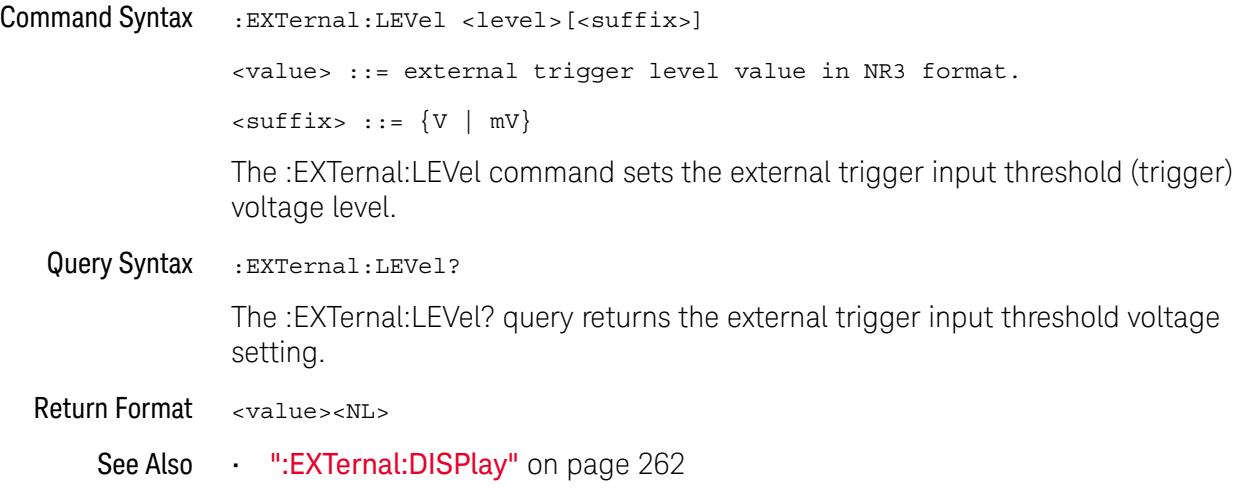

### :EXTernal:POSition

## $\overline{\mathsf{N}}$  (see [page 818](#page-817-0))

<span id="page-264-0"></span>Command Syntax : EXTernal: POSition <value>

<value> ::= Ext Trig waveform vertical position in divisions in NR3 form at.

The :EXTernal:POSition command sets the external trigger input waveform's veritical position on the oscilloscope display.

When the external trigger input's waveform is displayed (see :EXTernal:DISPlay), a cyan digital waveform, based on the :EXTernal:LEVel threshold voltage, appears on the oscilloscope display. This waveform is one division tall, and the base of the waveform can be positioned from -3.5 divisions to 2.5 divisions.

In the InfiniiVision DSOX1204A/G oscilloscopes, the :EXTernal:POSition command can be set to zero only (since the Ext Trig input cannot be displayed as a digital waveform).

#### <span id="page-264-1"></span>Query Syntax : EXTernal: POSition?

The :EXTernal:POSition? query returns, in vertical divisions, the position of the external trigger input waveform.

In the InfiniiVision DSOX1204A/G oscilloscopes, the :EXTernal:POSition? query returns zero.

#### Return Format <value><NL>

#### See Also • [":EXTernal:DISPlay"](#page-261-2) on page 262

• [":EXTernal:LEVel"](#page-263-2) on page 264

## <span id="page-265-2"></span>:EXTernal:PROBe

<span id="page-265-1"></span><span id="page-265-0"></span>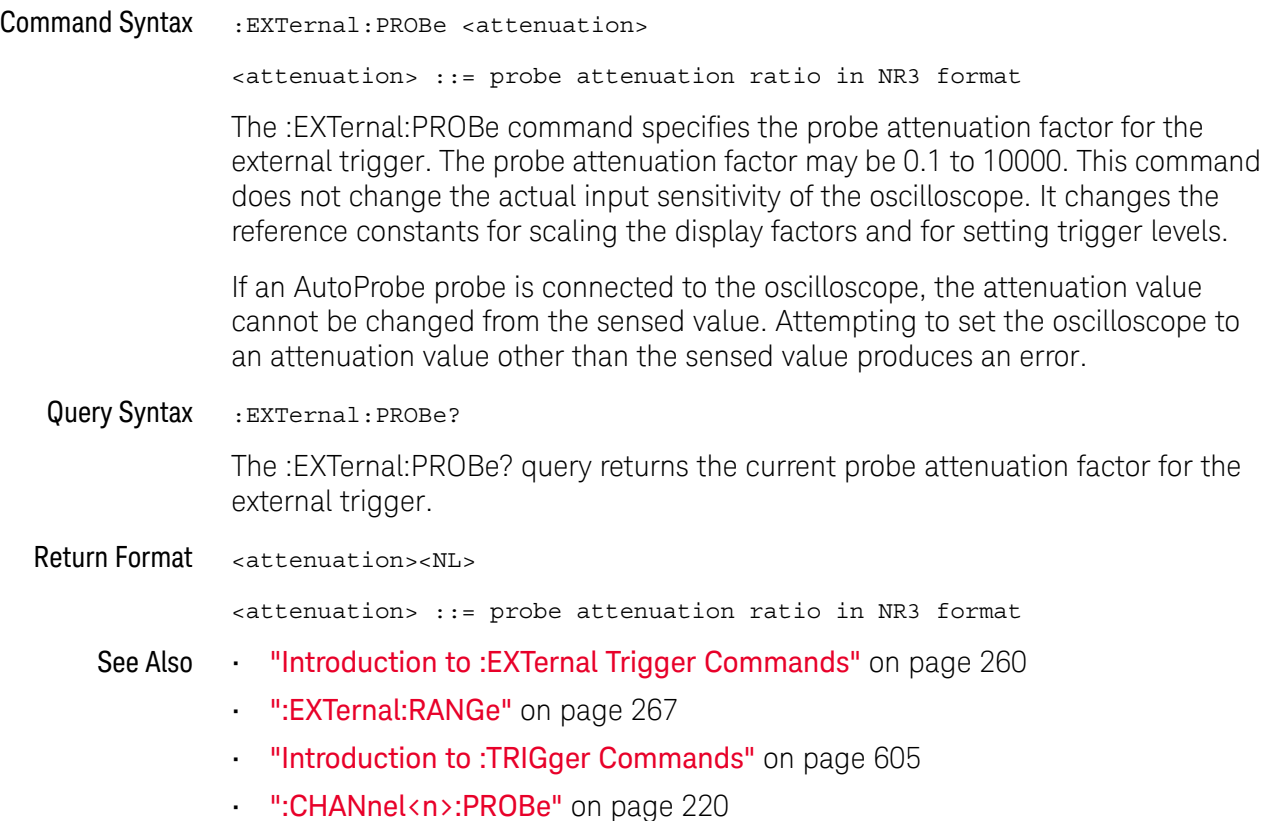

### <span id="page-266-2"></span>:EXTernal:RANGe

 $\blacksquare$ 

<span id="page-266-1"></span><span id="page-266-0"></span>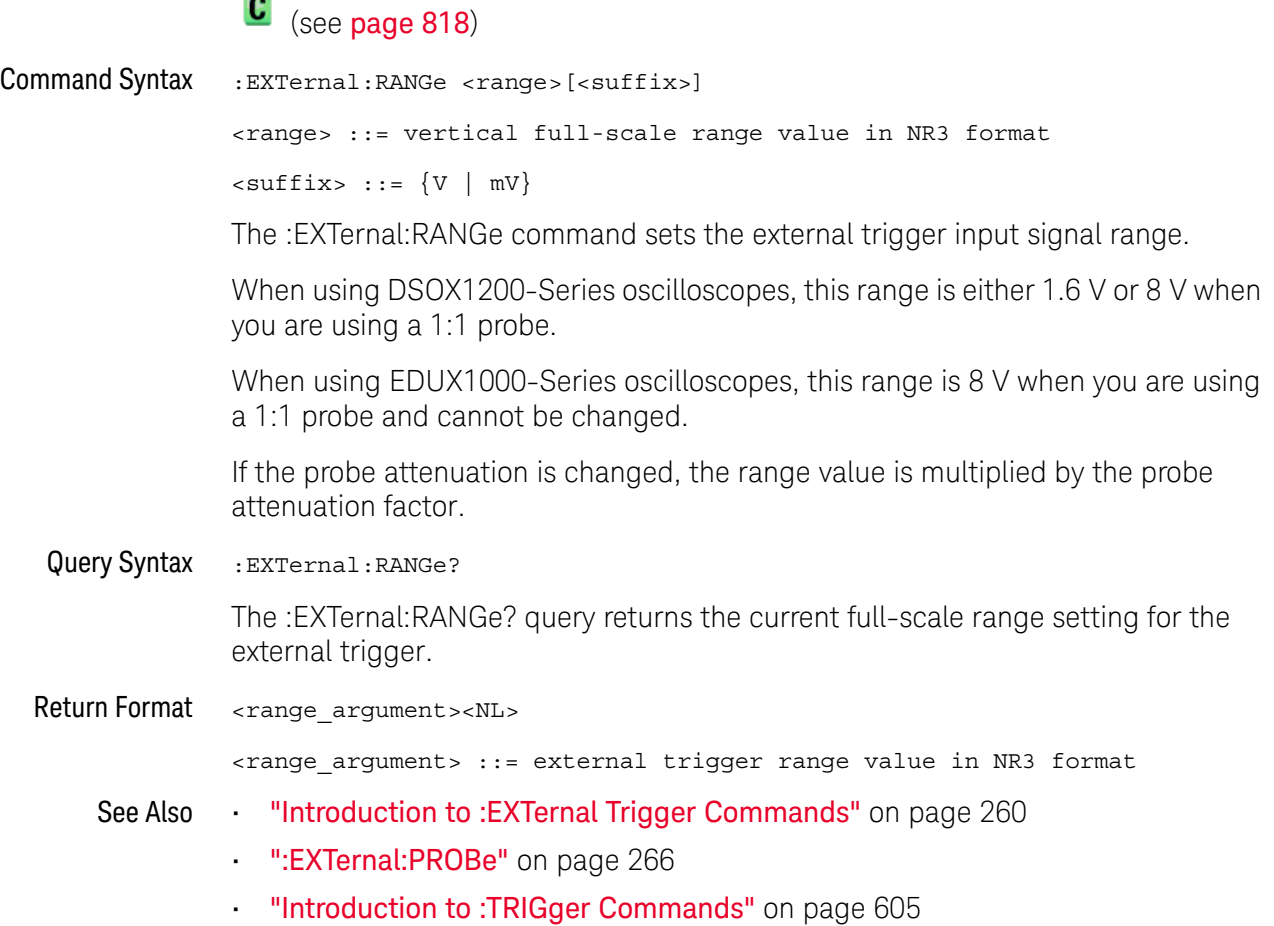

## :EXTernal:UNITs

<span id="page-267-1"></span><span id="page-267-0"></span>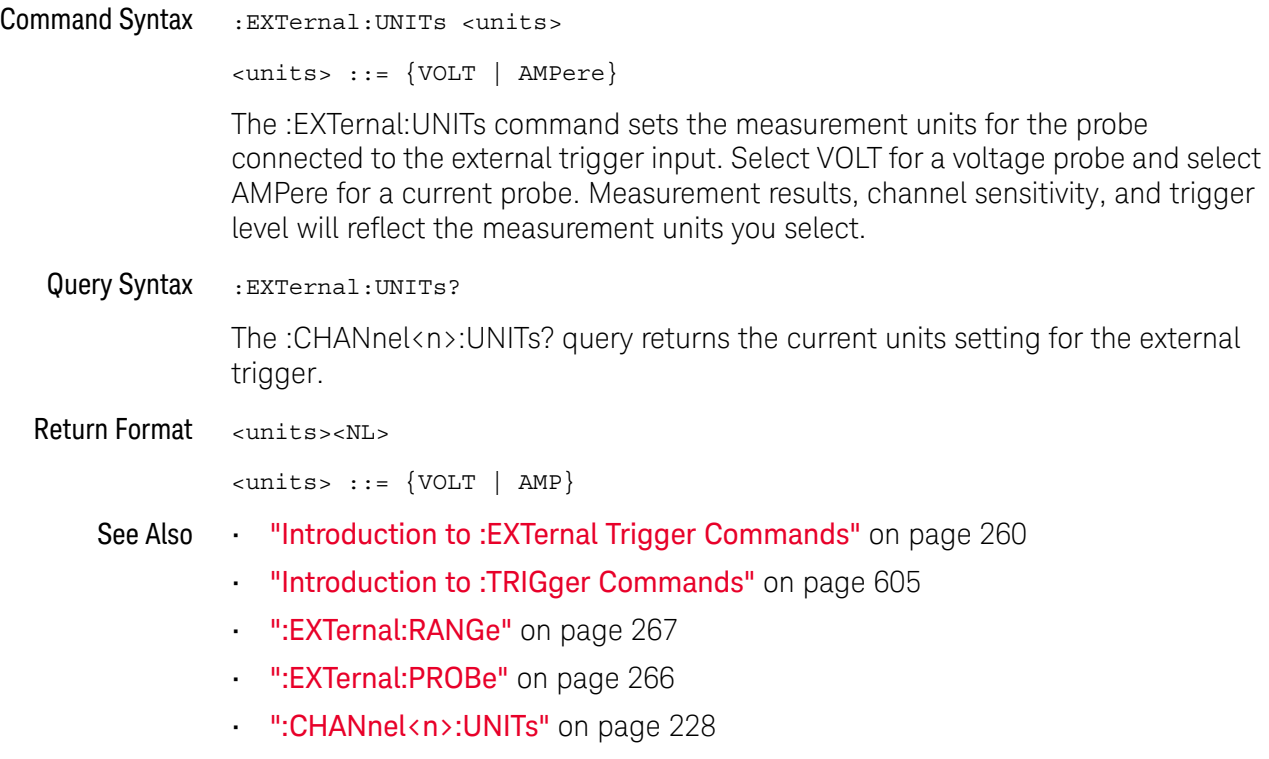

# 15 :FFT Commands

Control functions in the measurement/storage module. See ["Introduction to :FFT](#page-269-0)  [Commands"](#page-269-0) on page 270.

**Table 61** :FFT Commands Summary

| Command                                                                                                | Query                             | <b>Options and Query Returns</b>                                                                                                    |
|----------------------------------------------------------------------------------------------------|-----------------------------------|----------------------------------------------------------------------------------------------------|
| : FFT: CENTer<br><frequency> (see<br/>page 271)</frequency>                                            | :FFT:CENTer? (see<br>page 271)    | <frequency> ::= the current<br/>center frequency in NR3 format.<br/>The range of legal values is from<br/><math>-25</math> GHz to 25 GHz.</frequency> |
| $:$ FFT:DISPlay $\{0  $<br>OFF} $\{1   ON\}$ (see<br>page 272)                                         | :FFT:DISPlay? (see<br>page 272)   | $\langle s \rangle$ ::= 1-6, in NR1 format.<br>$\{0   1\}$                                                                                            |
| :FFT:OFFSet <offset><br/>(see page 273)</offset>                                                       | :FFT:OFFSet? (see<br>page 273)    | $coffset$ , $::$ the value at center<br>screen in NR3 format.                                                                                         |
| :FFT:RANGe <range><br/>(see page 274)</range>                                                          | :FFT:RANGe? (see<br>page 274)     | <range> ::= the full-scale<br/>vertical axis value in NR3<br/>format.</range>                                                                         |
| : FFT: REFerence<br><level> (see page 275)</level>                                                     | :FFT:REFerence? (see<br>page 275) | <level> ::= the current reference<br/>level in NR3 format.</level>                                                                                    |
| $:$ FFT $:$ SCALe<br><scale value="">[<suffix<br><math>&gt;</math>] (see page 276)</suffix<br></scale> | :FFT:SCALe? (see<br>page 276)     | <scale value=""> ::= integer in NR1<br/>format.<br/><math>\langle \text{suffix} \rangle</math> ::= dB</scale>                                         |
| $:$ FFT: SOURCe1 < source ><br>(see page 277)                                                          | :FFT:SOURce1? (see<br>page 277)   | $\langle$ source> ::= $\{CHANnel < n$<br>FUNCtion <c>   MATH<c>}</c></c>                                                                              |
|                                                                                                    |                                   | $\langle n \rangle$ ::= 1 to (# analog channels)<br>in NR1 format.                                                                                    |
|                                                                                                    |                                   | $< c > :: = \{1   2\}$                                                                                                    |
| :FFT:SPAN <span> (see<br/>page 278)</span>                                                             | :FFT:SPAN? (see<br>page 278)      | <span> ::= the current frequency<br/>span in NR3 format. Legal values<br/>are 1 Hz to 100 GHz.</span>                                                 |

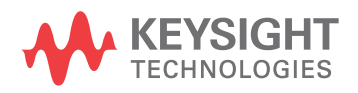

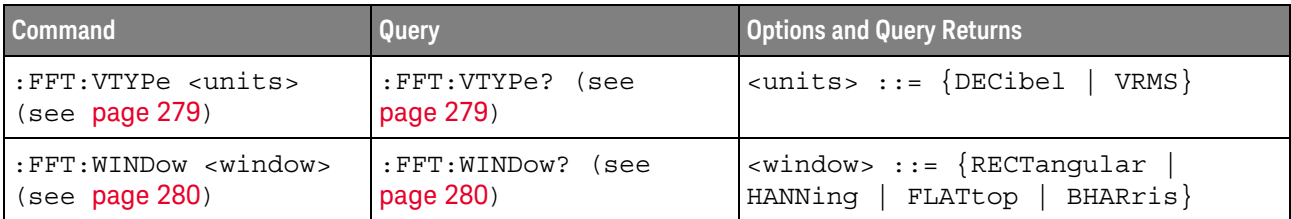

#### **Table 61** :FFT Commands Summary (continued)

<span id="page-269-0"></span>Introduction to The FFT subsystem controls the FFT function in the oscilloscope.

#### :FFT Commands

#### Reporting the Setup

Use :FFT? to query setup information for the FFT subsystem.

#### Return Format

The following is a sample response from the :FFT? query. In this case, the query was issued following a \*RST command.

:FFT:DISP 0;SOUR1 CHAN1;RANG +160E+00;OFFS -60.0000E+00;SPAN +100.0000E+03;CENT +50.000000E+03;WIND HANN;VTYP DEC;DMODE NORM;AVER:COUN 8

## :FFT:CENTer

<span id="page-270-2"></span><span id="page-270-1"></span><span id="page-270-0"></span>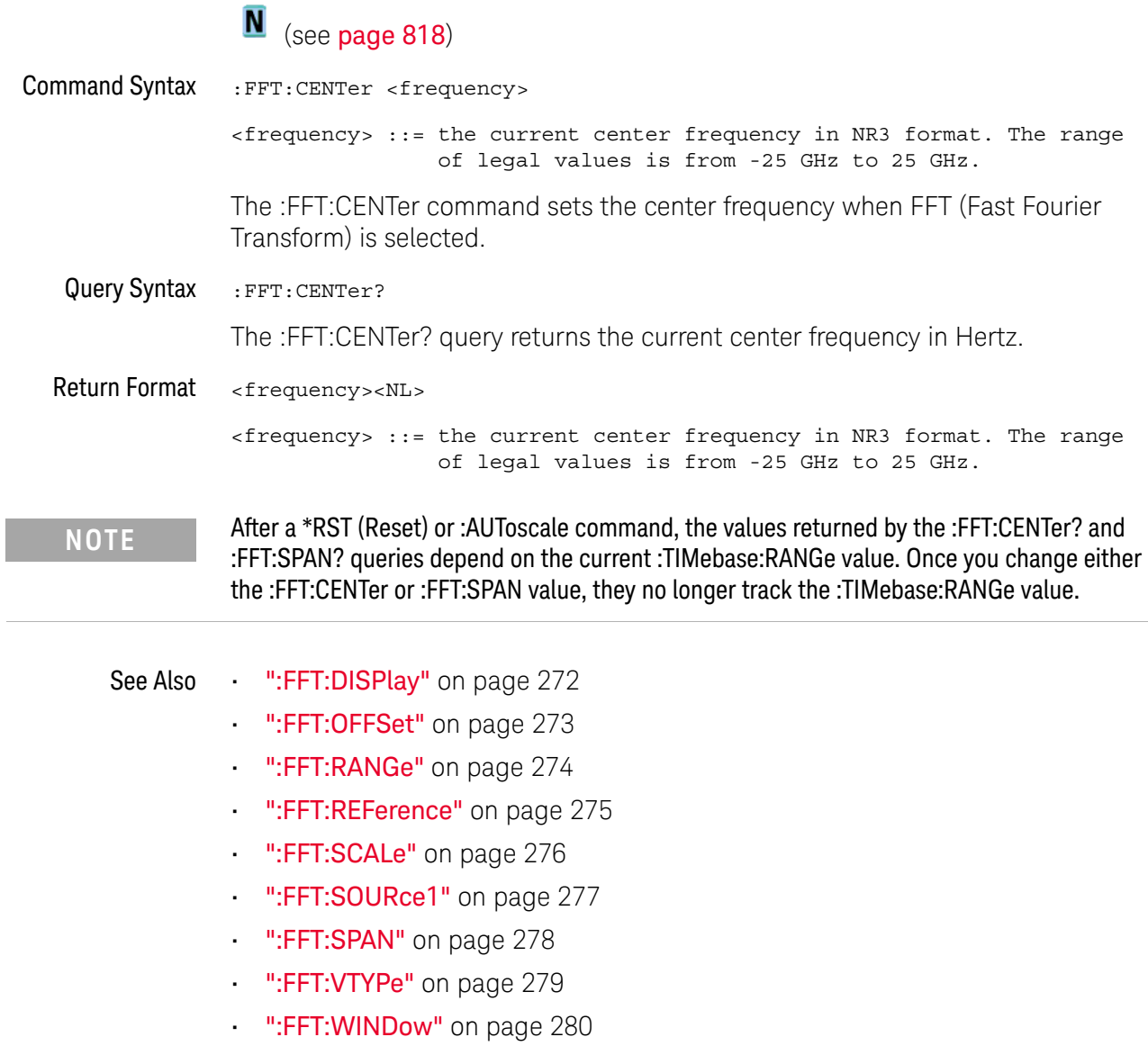

## <span id="page-271-2"></span>:FFT:DISPlay

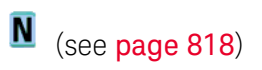

<span id="page-271-1"></span><span id="page-271-0"></span>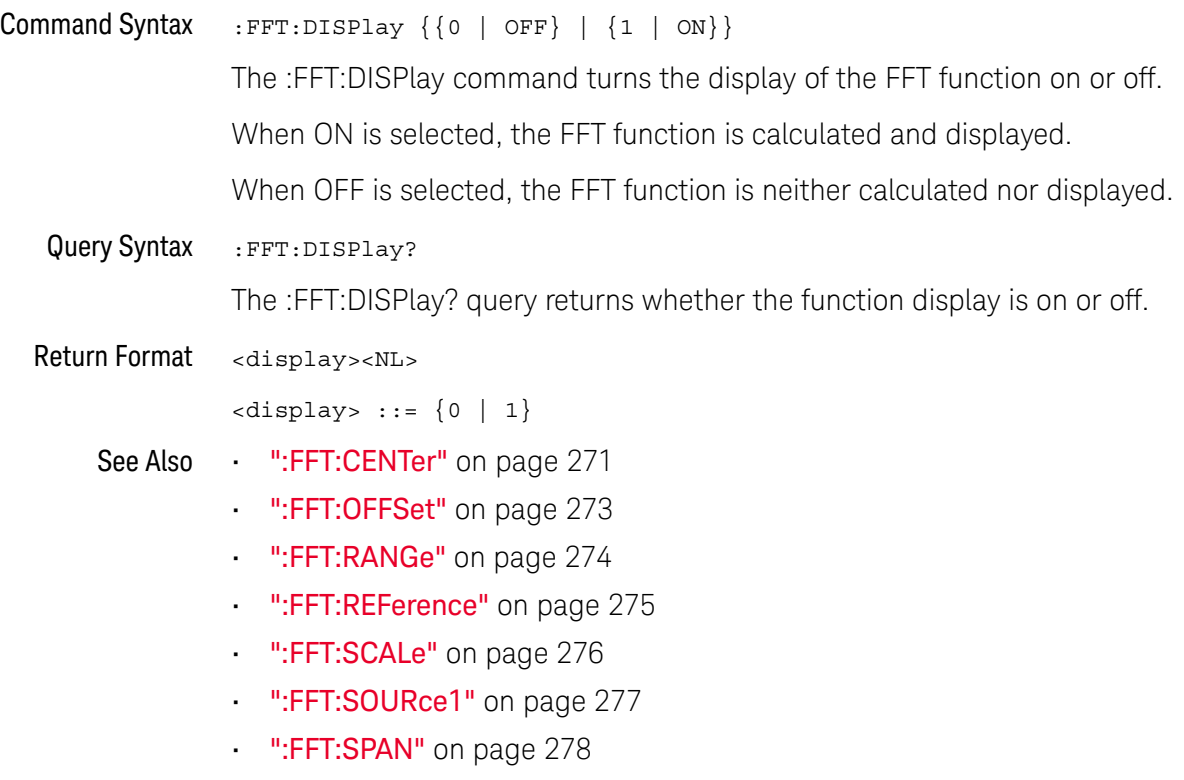

- [":FFT:VTYPe"](#page-278-2) on page 279
- [":FFT:WINDow"](#page-279-2) on page 280

### <span id="page-272-2"></span>:FFT:OFFSet

## $\overline{\mathsf{N}}$  (see [page 818](#page-817-0))

<span id="page-272-0"></span>Command Syntax : FFT: OFFSet <offset>

<offset> ::= the value at center screen in NR3 format.

The :FFT:OFFSet command specifies the FFT vertical value represented at center screen.

If you set the offset to a value outside of the legal range, the offset value is automatically set to the nearest legal value.

**NOTE** The :FFT:OFFSet command is equivalent to the :FFT:REFerence command.

<span id="page-272-1"></span>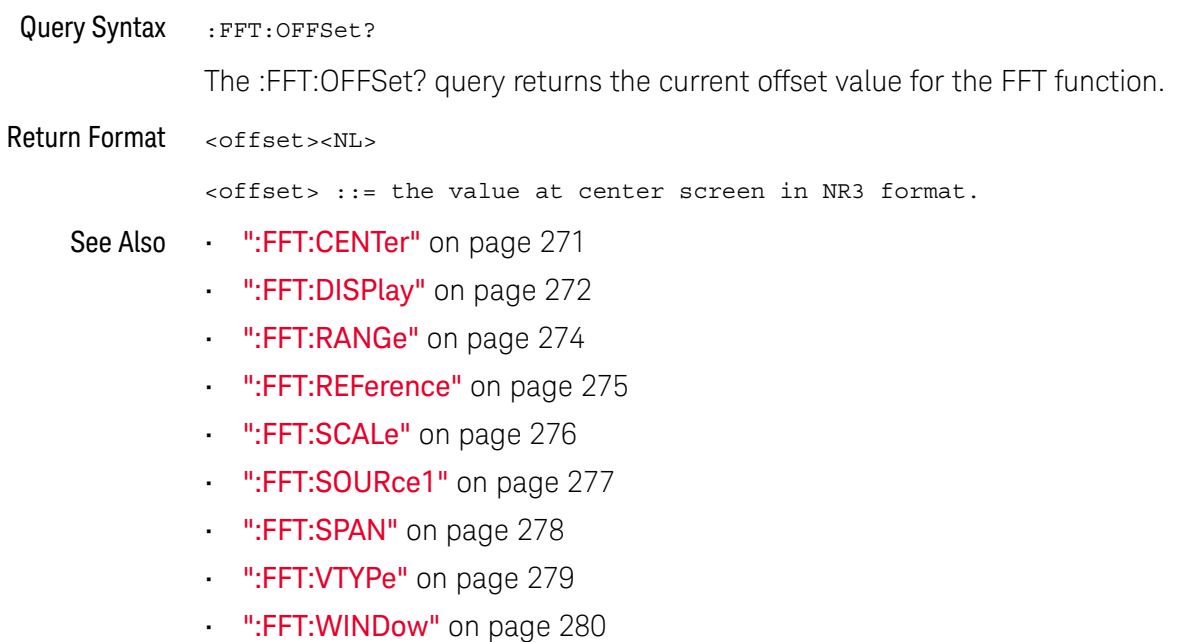

### <span id="page-273-2"></span>:FFT:RANGe

<span id="page-273-1"></span><span id="page-273-0"></span>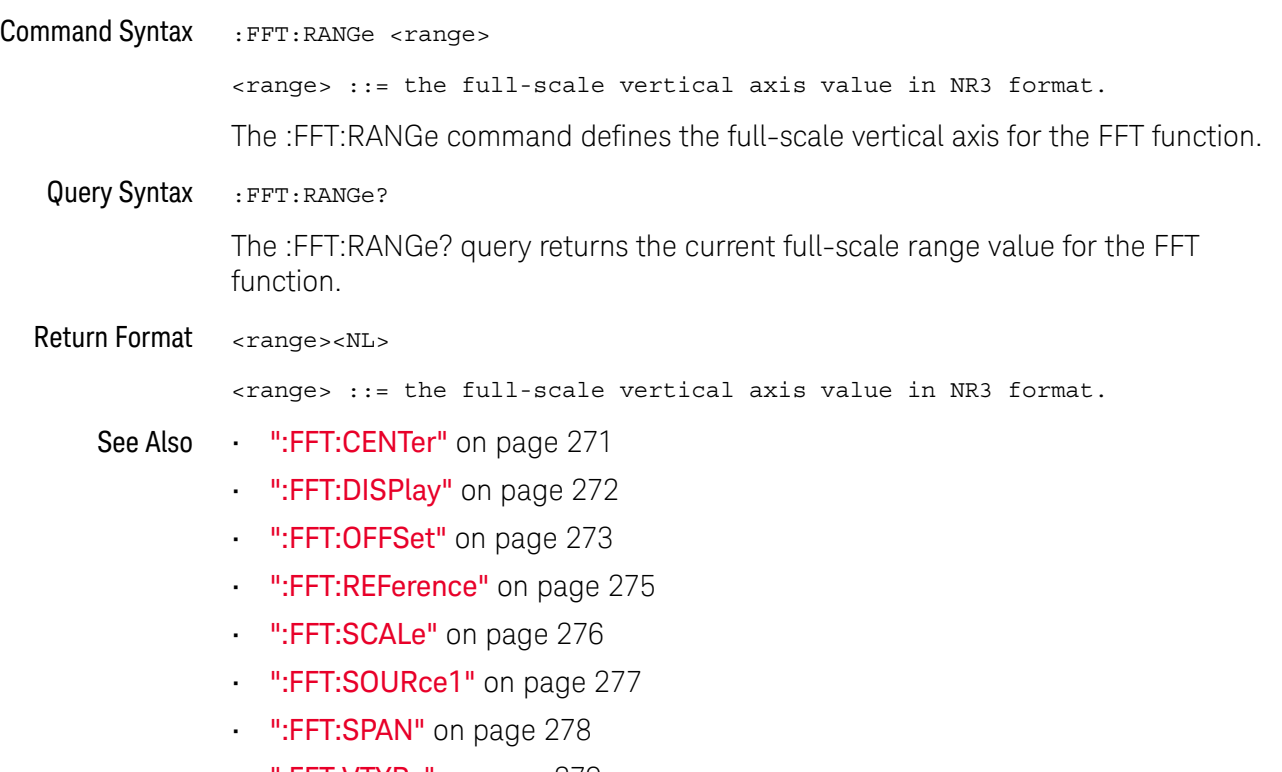

- [":FFT:VTYPe"](#page-278-2) on page 279
- [":FFT:WINDow"](#page-279-2) on page 280

### <span id="page-274-2"></span>:FFT:REFerence

## $\overline{\mathsf{N}}$  (see [page 818](#page-817-0))

<span id="page-274-0"></span>Command Syntax : FFT: REFerence <level>

<level> ::= the current reference level in NR3 format.

The :FFT:REFerence command specifies the FFT vertical value represented at center screen.

If you set the reference level to a value outside of the legal range, the level is automatically set to the nearest legal value.

**NOTE** The :FFT:REFerence command is equivalent to the :FFT:OFFSet command.

<span id="page-274-1"></span>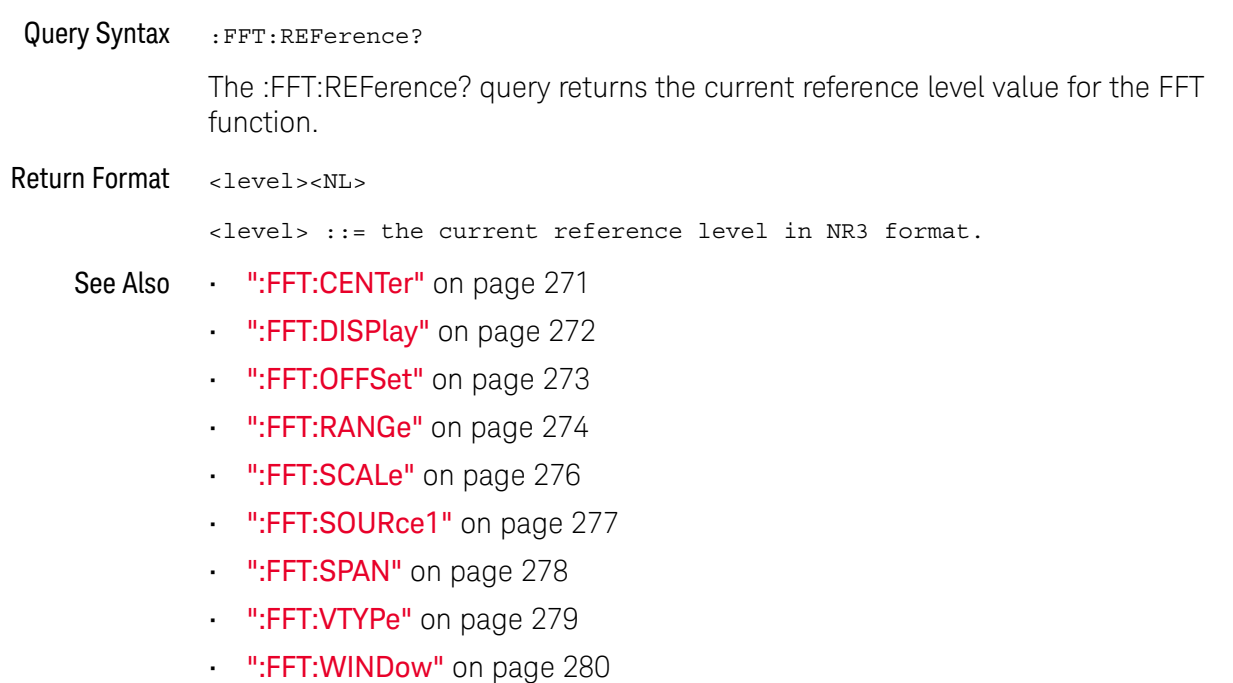

## <span id="page-275-2"></span>:FFT:SCALe

<span id="page-275-1"></span><span id="page-275-0"></span>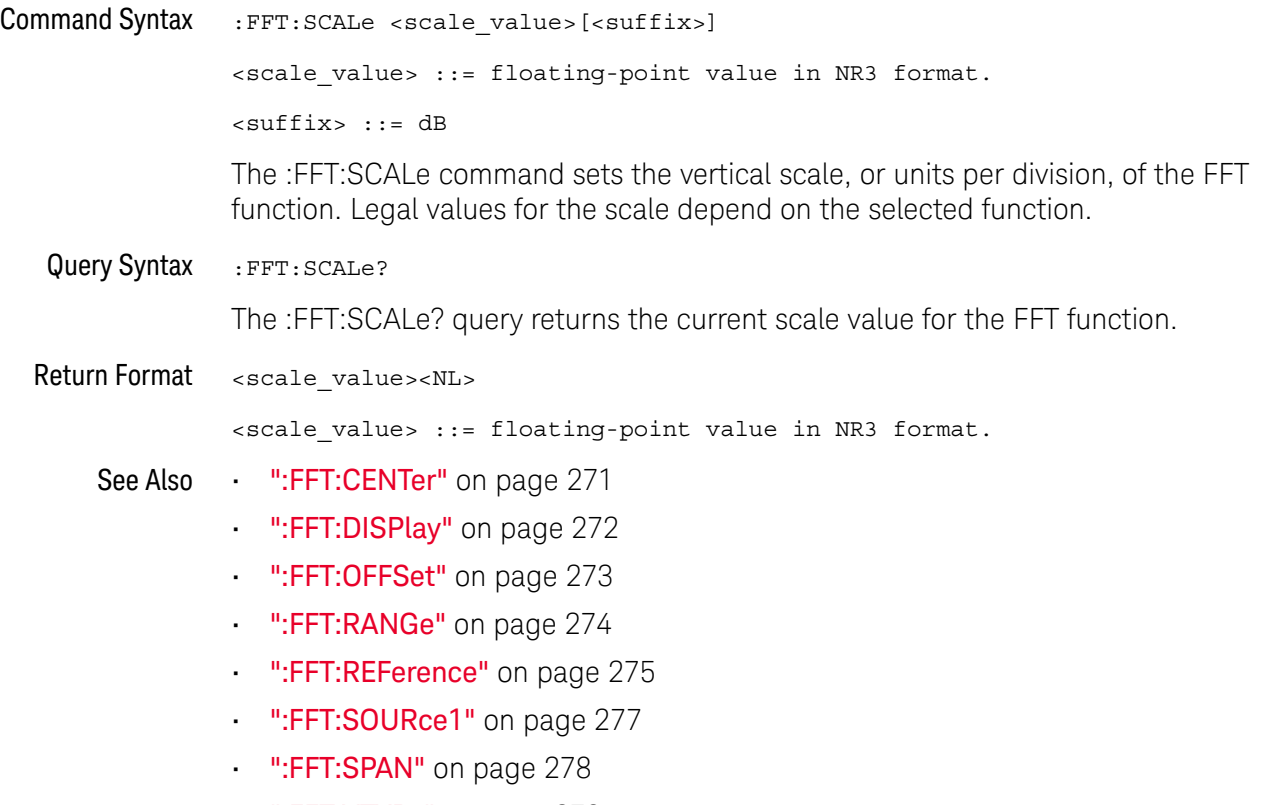

- [":FFT:VTYPe"](#page-278-2) on page 279
- [":FFT:WINDow"](#page-279-2) on page 280

### :FFT:SOURce1

<span id="page-276-2"></span><span id="page-276-1"></span><span id="page-276-0"></span>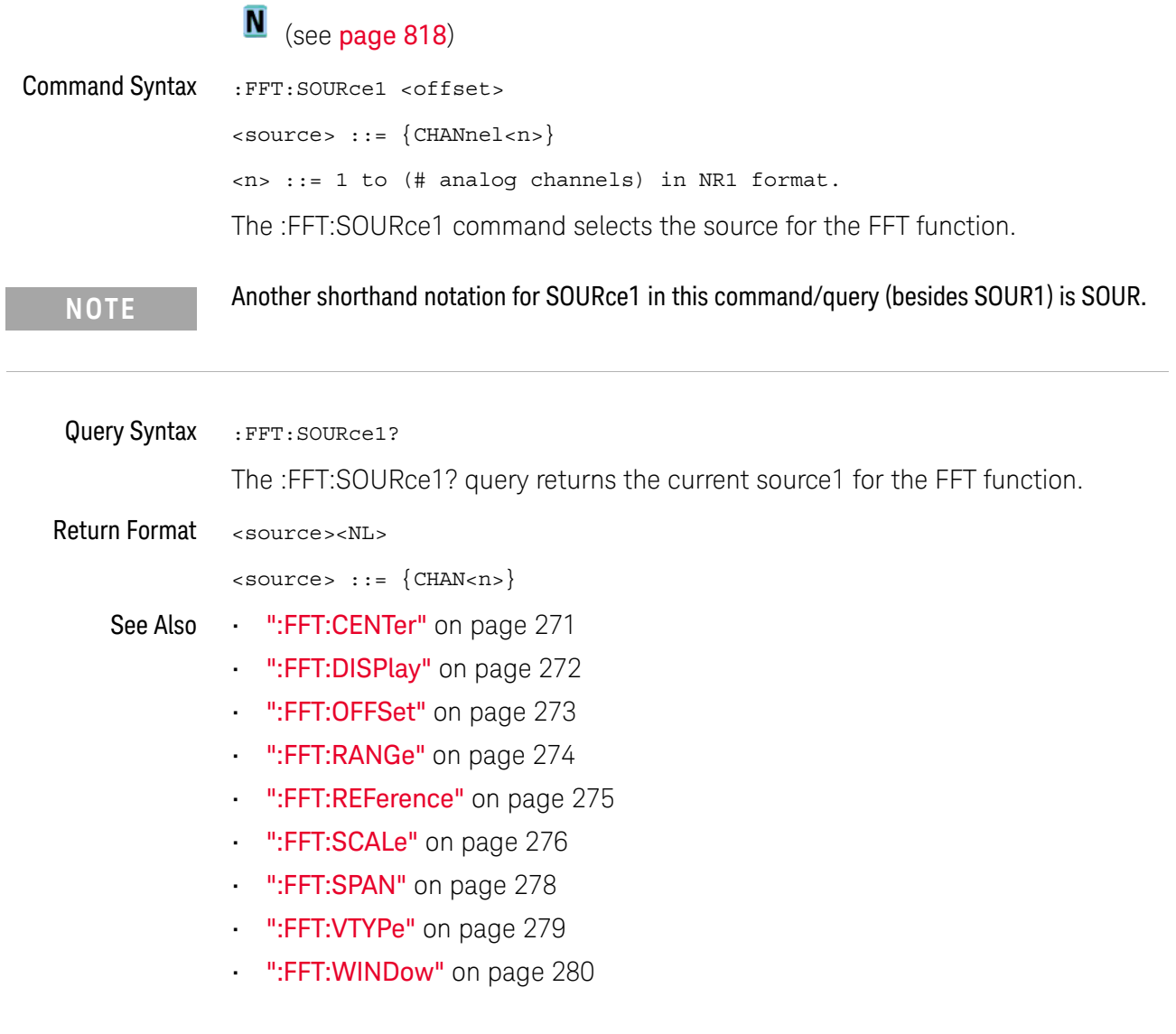

<span id="page-277-2"></span><span id="page-277-1"></span><span id="page-277-0"></span>:FFT:SPAN N (see [page 818](#page-817-0)) Command Syntax : FFT: SPAN <span> <span> ::= the current frequency span in NR3 format. Legal values are 1 Hz to 100 GHz. If you set the frequency span to a value outside of the legal range, the step size is automatically set to the nearest legal value. The :FFT:SPAN command sets the frequency span of the display (left graticule to right graticule) when FFT (Fast Fourier Transform) is selected. Query Syntax : FFT: SPAN? The :FFT:SPAN? query returns the current frequency span in Hertz. **NOTE** After a \*RST (Reset) or :AUToscale command, the values returned by the :FFT:CENTer? and :FFT:SPAN? queries depend on the current :TIMebase:RANGe value. Once you change either the :FFT:CENTer or :FFT:SPAN value, they no longer track the :TIMebase:RANGe value.Return Format <span><NL> <span> ::= the current frequency span in NR3 format. Legal values are 1 Hz to 100 GHz. See Also • [":FFT:CENTer"](#page-270-2) on page 271 • [":FFT:DISPlay"](#page-271-2) on page 272 • [":FFT:OFFSet"](#page-272-2) on page 273 • [":FFT:RANGe"](#page-273-2) on page 274 **• ":FFT:REFerence"** on page 275 **• ":FFT:SCALe"** on page 276 • [":FFT:SOURce1"](#page-276-2) on page 277 **• ":FFT:VTYPe"** on page 279 • [":FFT:WINDow"](#page-279-2) on page 280

### :FFT:VTYPe

<span id="page-278-2"></span><span id="page-278-1"></span><span id="page-278-0"></span>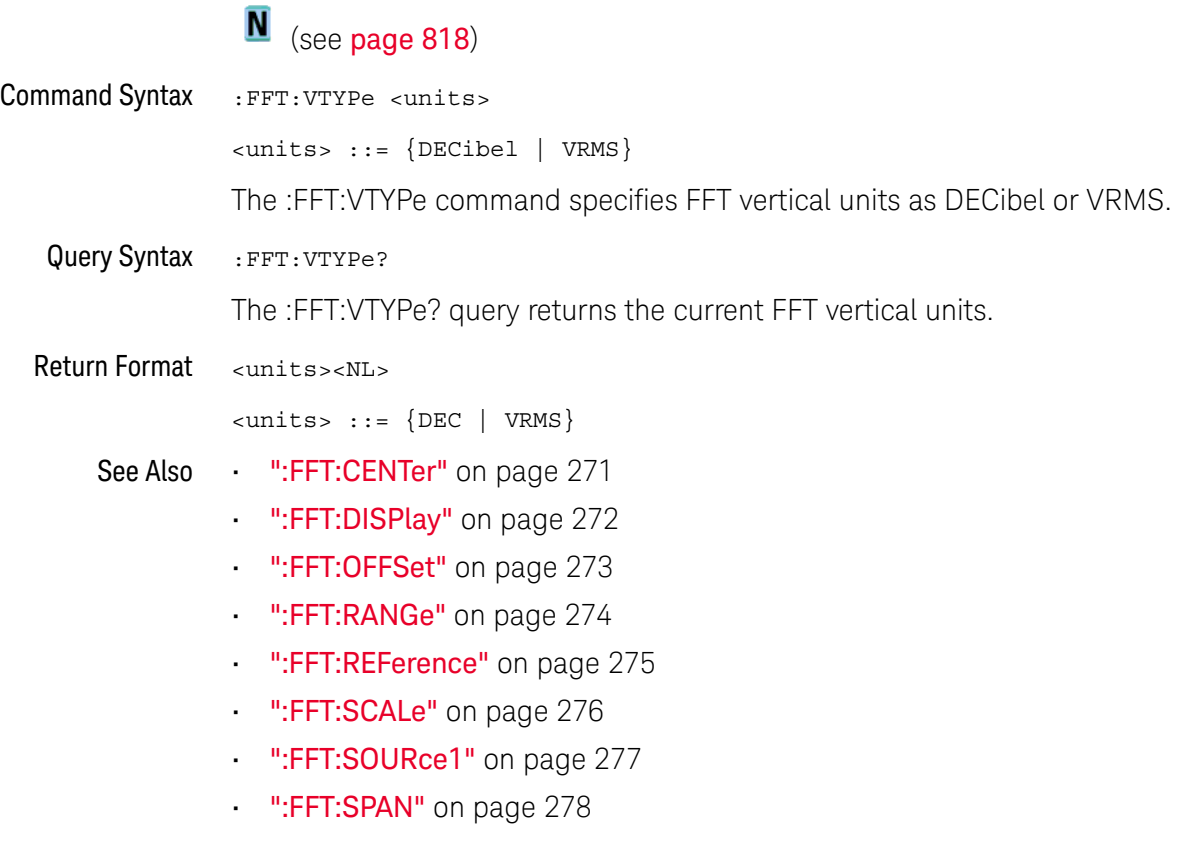

• [":FFT:WINDow"](#page-279-2) on page 280

### <span id="page-279-2"></span>:FFT:WINDow

<span id="page-279-1"></span><span id="page-279-0"></span>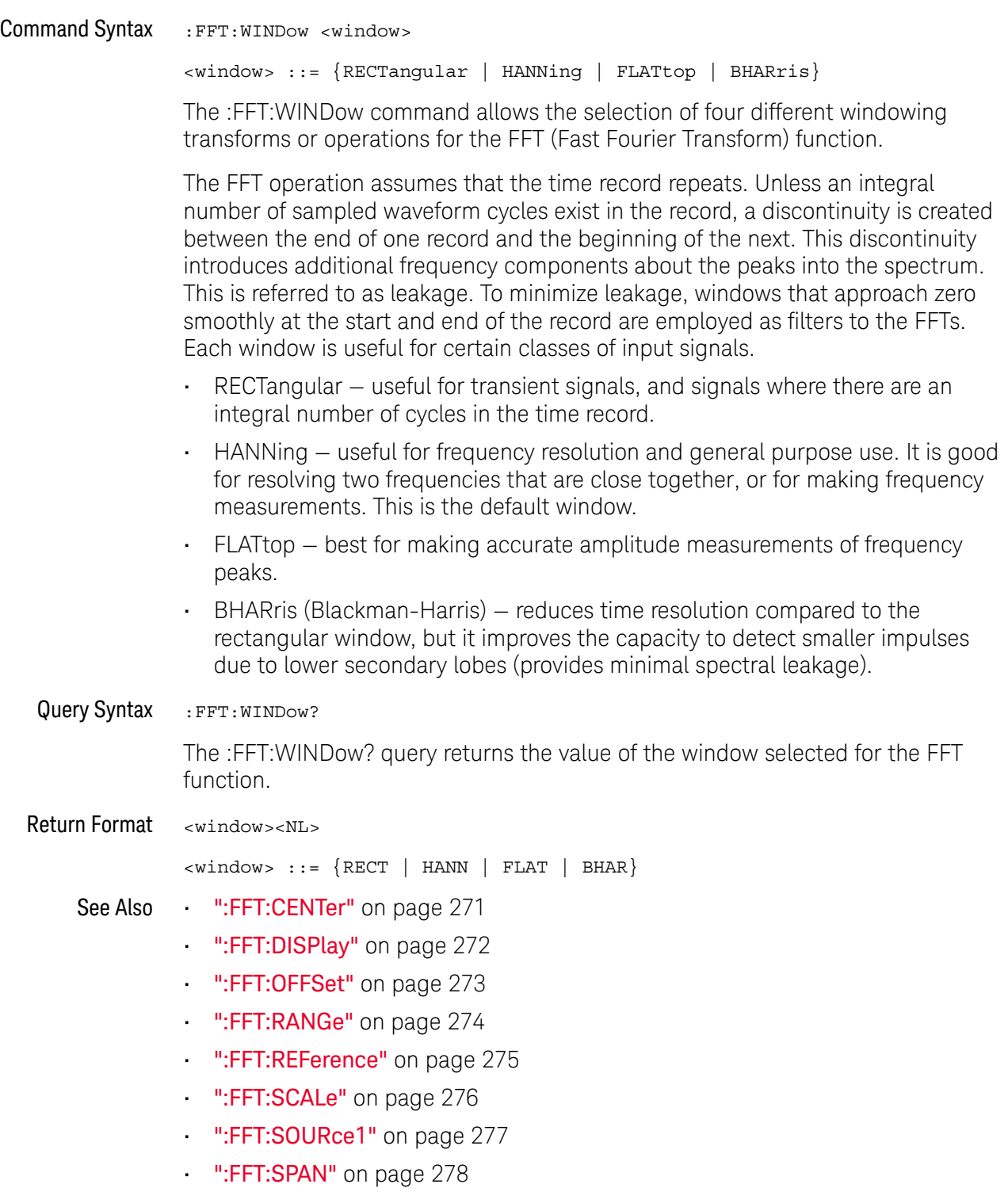

• [":FFT:VTYPe"](#page-278-2) on page 279

#### 15 :FFT Commands

# 16 :FRANalysis Commands

Control oscilloscope functions associated with the Frequency Response Analysis (FRA) feature, which is available in G-suffix oscilloscope models (that have a built-in waveform generator). See ["Introduction to :FRANalysis Commands"](#page-283-0) on [page 284.](#page-283-0)

#### **Table 62** :FRANalysis Commands Summary

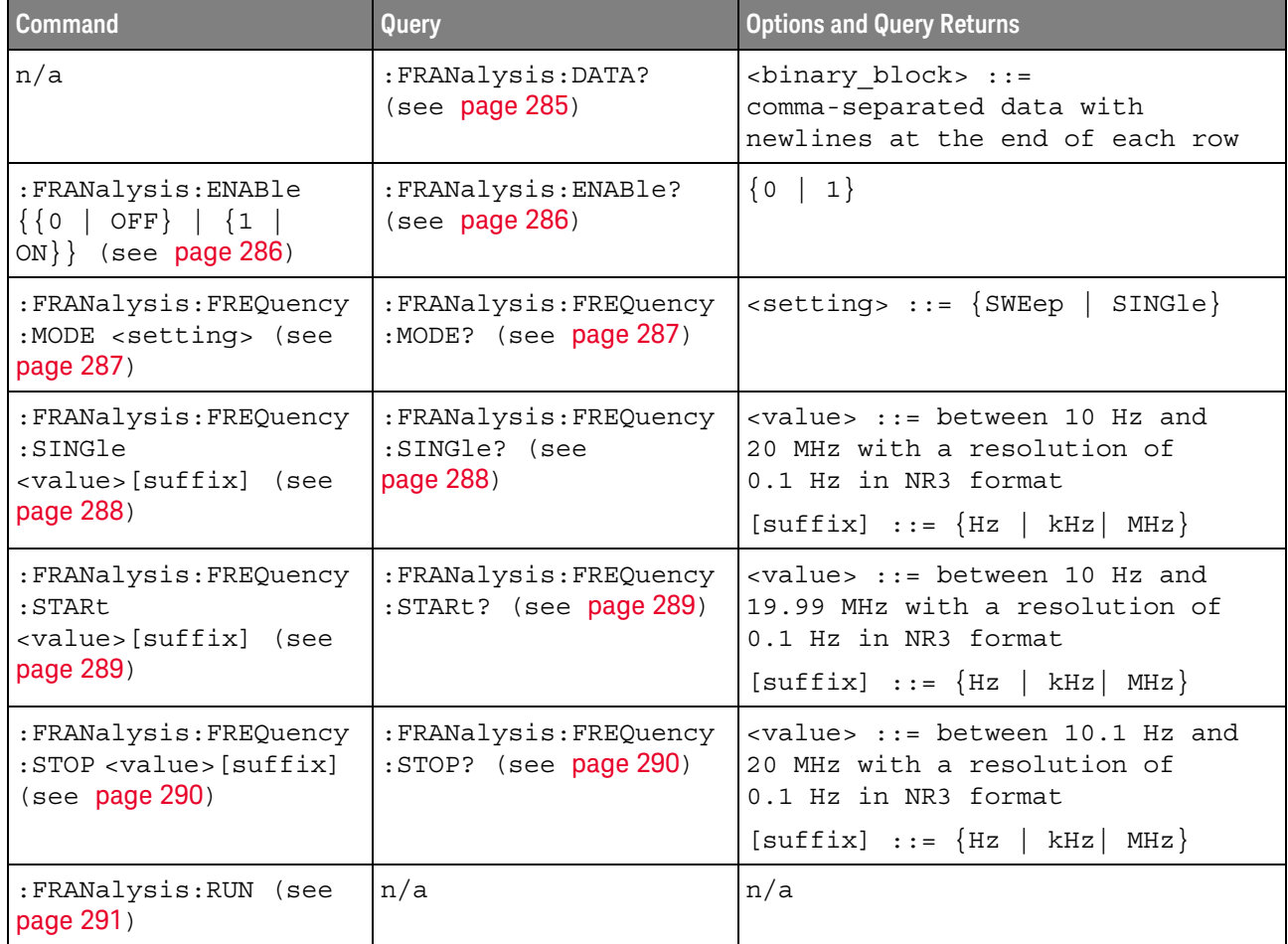

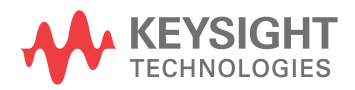

| <b>Command</b>                                                             | Query                                                    | <b>Options and Query Returns</b>                                                                      |
|----------------------------------------------------------------------------|----------------------------------------------------------|----------------------------------------------------------------------------------------------------|
| :FRANalysis:SOURce:IN<br>Put <source/> (see<br>page 292)                   | :FRANalysis:SOURce:IN<br>Put? (see page 292)             | $<$ source> $: =$ CHANnel $<$ n>                                                                      |
|                                                                            |                                                          | $\langle n \rangle$ ::= 1 to (# analog channels)<br>in NR1 format                                     |
| :FRANalysis:SOURce:OU<br>TPut <source/> (see<br>page 293)                  | :FRANalysis:SOURce:OU<br>TPut? (see page 293)            | $<$ source> $: =$ CHANnel $<$ n>                                                                      |
|                                                                            |                                                          | $\langle n \rangle$ ::= 1 to (# analog channels)<br>in NR1 format                                     |
| :FRANalysis:SWEep:POI<br>Nts <pts> (see<br/>page 294)</pts>                | :FRANalysis:SWEep:POI<br>Nts? (see page 294)             | $<$ pts> ::= number of points from 1<br>to 1000 in NR1 format                                         |
| :FRANalysis:TRACe<br><selection> (see<br/>page 295)</selection>            | :FRANalysis:TRACe?<br>(see page 295)                     | $\texttt{~selection}$ ::= $\texttt{\{NONE}~}$<br>ALL<br>GAIN   PHASe } $[\,$ $\{$ GAIN   PHASe $\}$ ] |
| : FRANalysis: WGEN: LOAD<br><impedance> (see<br/>page 296)</impedance>     | : FRANalysis: WGEN: LOAD<br>$\frac{1}{2}$ (see page 296) | $\langle \text{impedance} \rangle$ ::= $\{ \text{ONEMeq} \mid \text{FIFTy} \}$                        |
| : FRANalysis: WGEN: VOLT<br>age <amplitude> (see<br/>page 297)</amplitude> | : FRANalysis: WGEN: VOLT<br>age? (see page 297)          | <amplitude> ::= amplitude in<br/>volts in NR3 format</amplitude>                                      |

**Table 62** :FRANalysis Commands Summary (continued)

<span id="page-283-0"></span>Introduction to :FRANalysis Commands

The FRANalysis subsystem controls the Frequency Response Analysis feature in the oscilloscope.

The Frequency Response Analysis (FRA) feature controls the built-in waveform generator to sweep a sine wave across a range of frequencies while measuring the input to and output from a device under test (DUT). At each frequency, gain (A) and phase are measured and plotted on a frequency response chart.

#### Reporting the Setup

Use :FRANalysis? to query setup information for the FRANalysis subsystem.

#### Return Format

The following is a sample response from the :FRANalysis? query. In this case, the query was issued following a \*RST command.

:FRAN:SOUR:INP CHAN1;OUTP CHAN2;:FRAN:FREQ:STAR +100E+00; STOP +20.000000E+06;:FRAN:WGEN:VOLT +200.0E-03;LOAD FIFT

## <span id="page-284-1"></span>:FRANalysis:DATA

<span id="page-284-0"></span>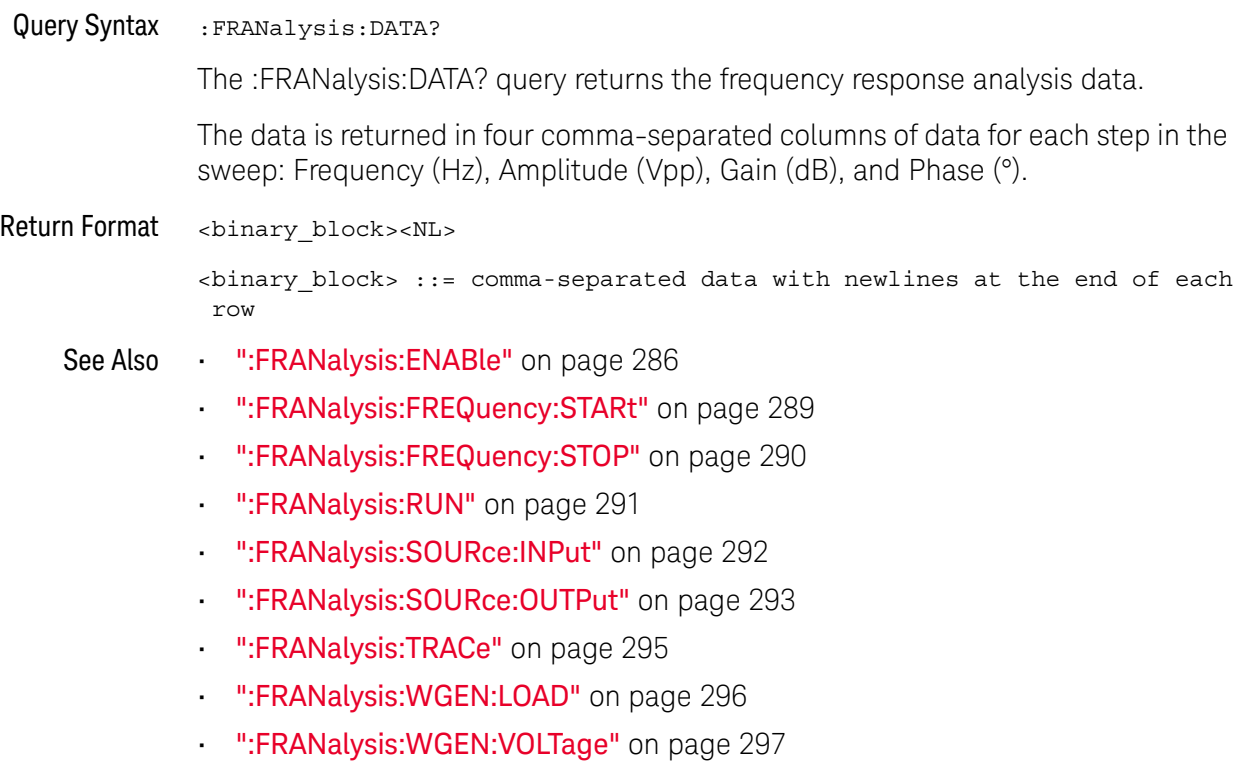

## <span id="page-285-2"></span>:FRANalysis:ENABle

## N (see [page 818](#page-817-0))

<span id="page-285-1"></span><span id="page-285-0"></span>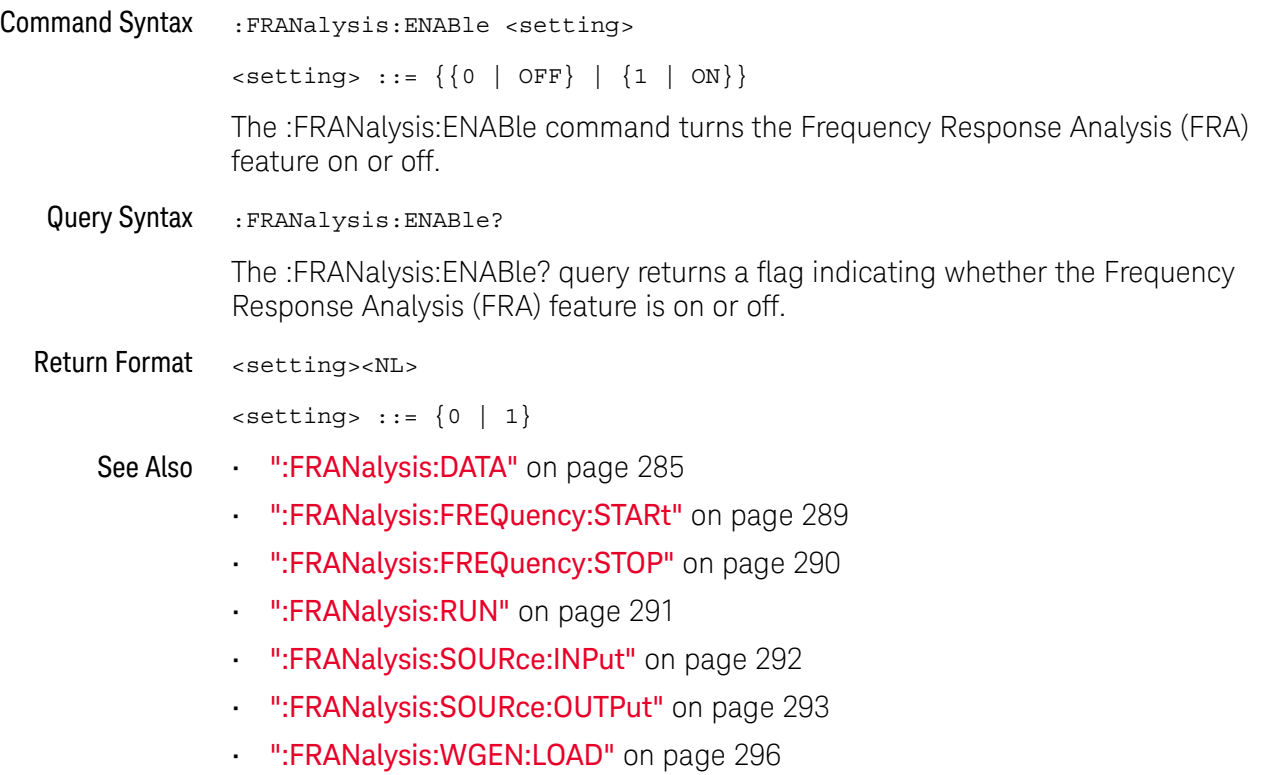

• [":FRANalysis:WGEN:VOLTage"](#page-296-2) on page 297

## <span id="page-286-2"></span>:FRANalysis:FREQuency:MODE

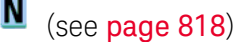

<span id="page-286-1"></span><span id="page-286-0"></span>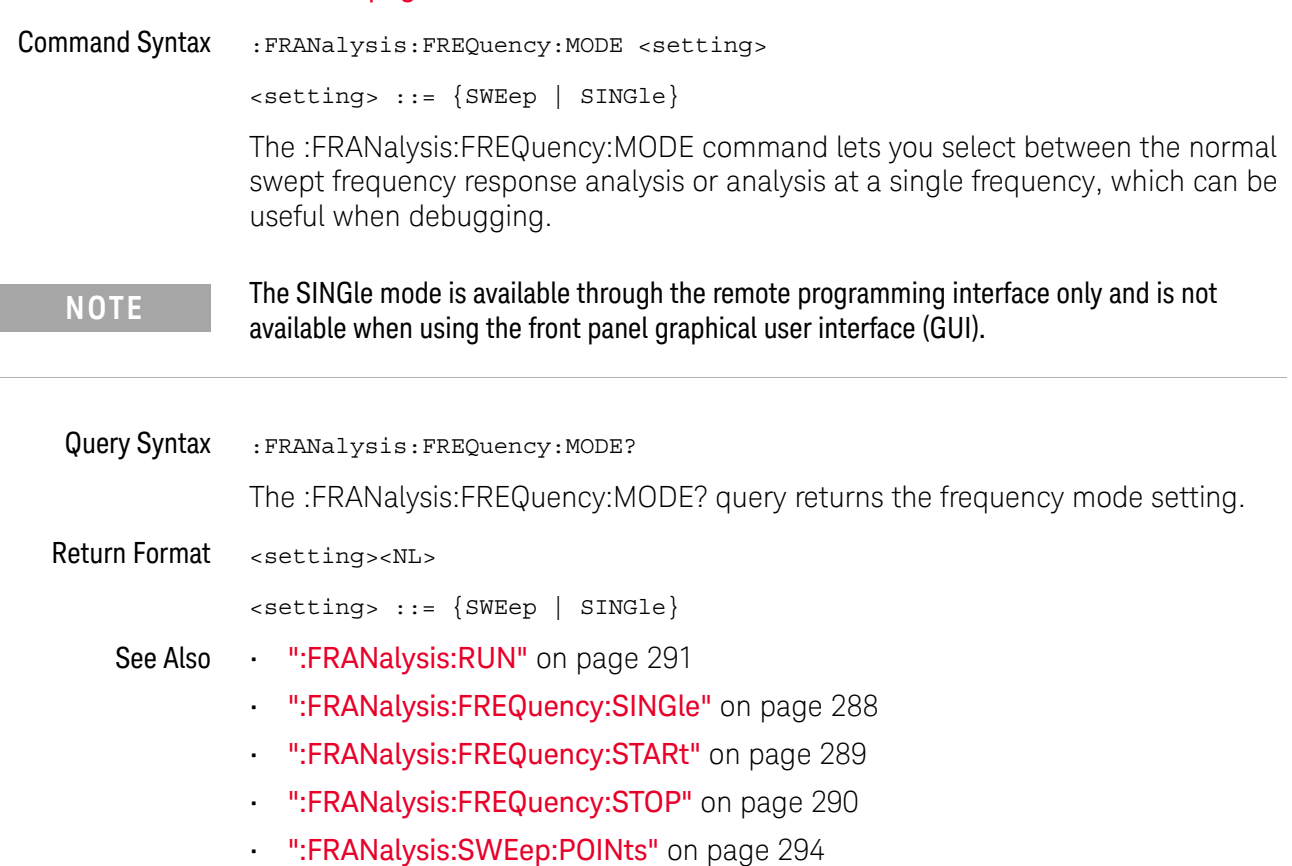

<span id="page-287-1"></span> $\overline{\phantom{a}}$ 

## <span id="page-287-2"></span>:FRANalysis:FREQuency:SINGle

<span id="page-287-0"></span>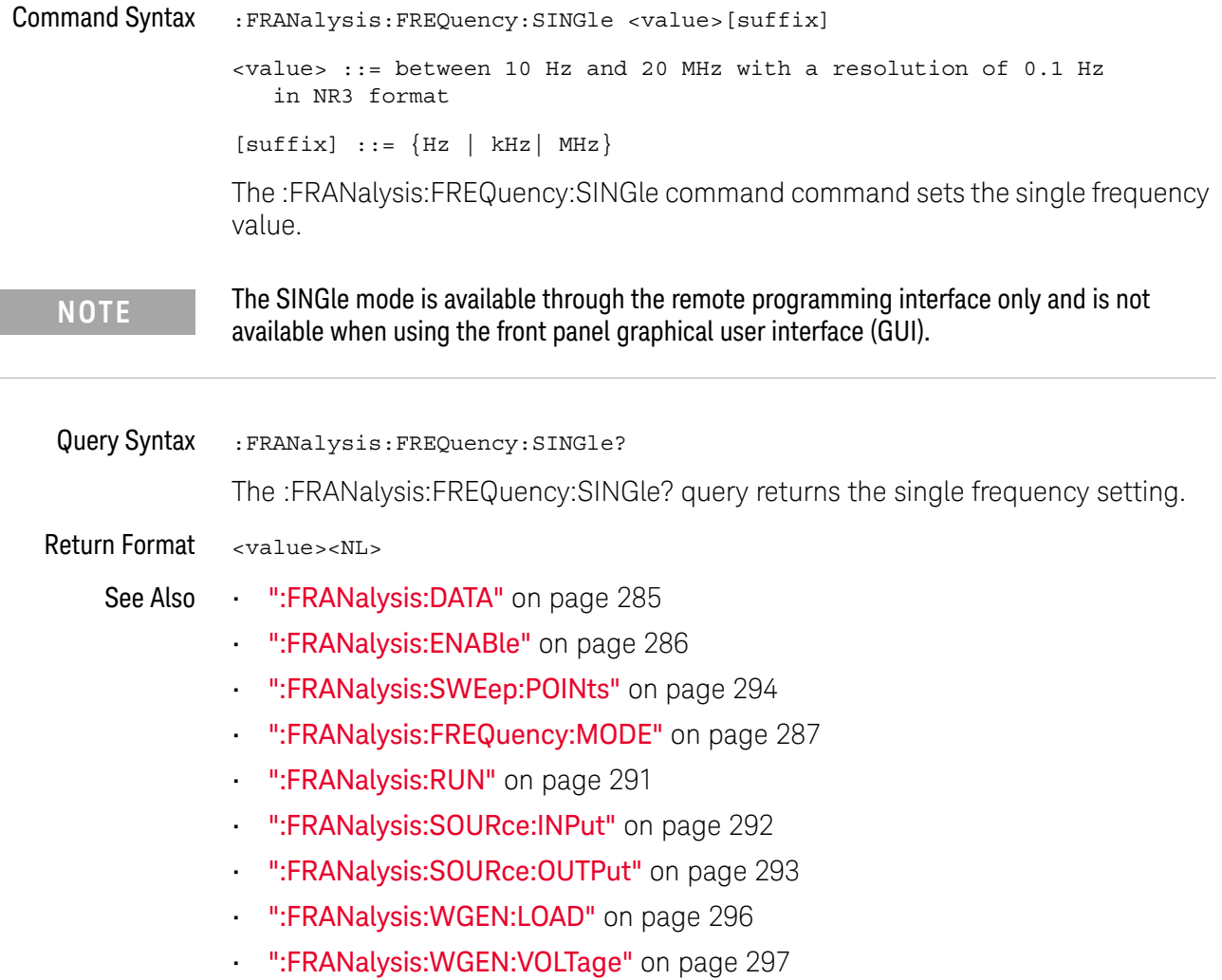
### :FRANalysis:FREQuency:STARt

<span id="page-288-0"></span>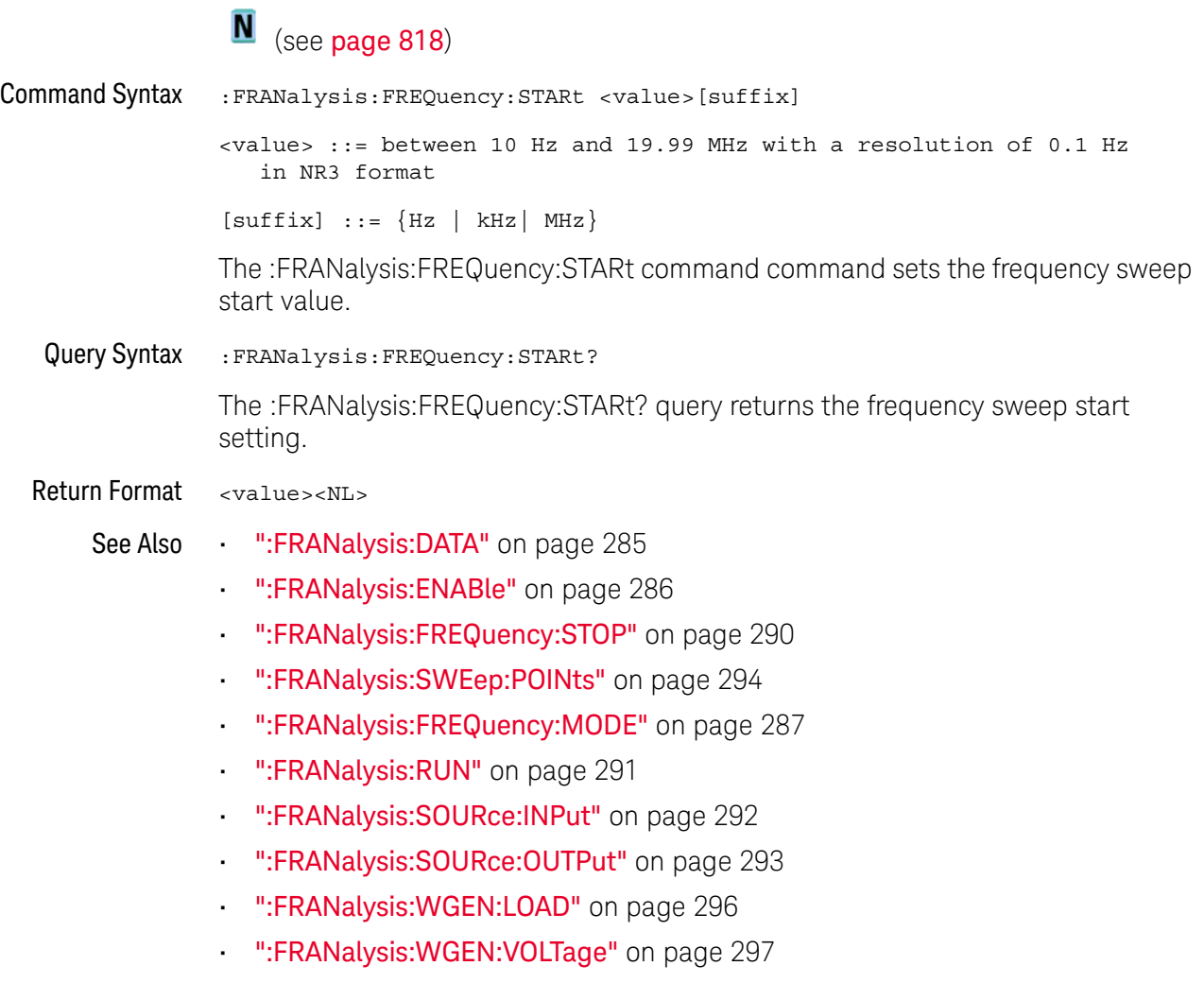

### <span id="page-289-0"></span>:FRANalysis:FREQuency:STOP

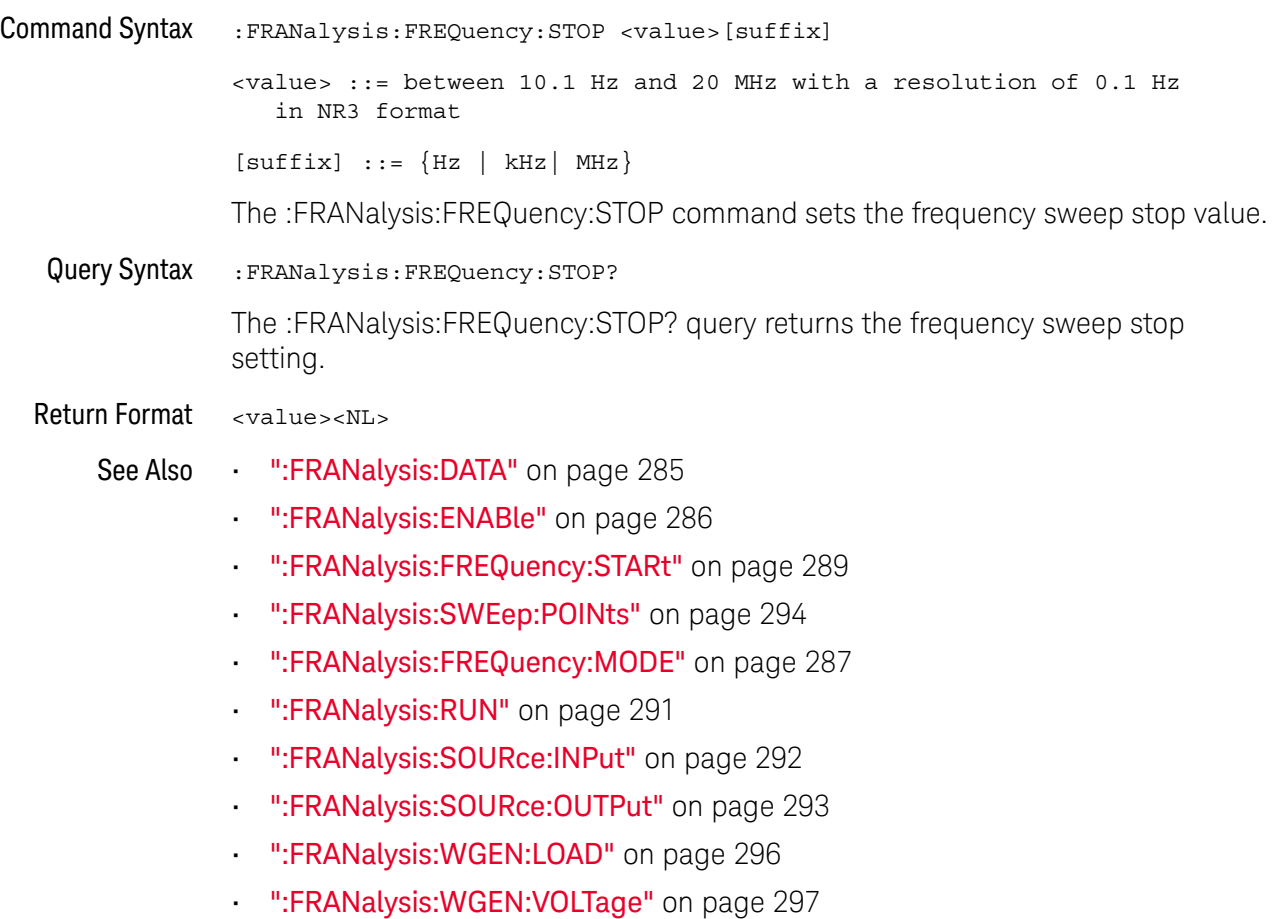

#### <span id="page-290-0"></span>:FRANalysis:RUN

#### N (see [page 818](#page-817-0))

#### Command Syntax : FRANalysis: RUN

The :FRANalysis:RUN command performs the Frequency Response Analysis. This analysis controls the built-in waveform generator to sweep a sine wave across a range of frequencies while measuring the input to and output from a device under test (DUT). At each frequency, gain (A) and phase are measured and plotted on a Bode frequency response chart.

The :FRANalysis:APPLy command is a valid compatible alias for the :FRANalysis:RUN command.

When the frequency response analysis completes, you can use the :FRANalysis:DATA? query to get four comma-separated columns of data for each step in the sweep: Frequency (Hz), Amplitude (Vpp), Gain (dB), and Phase (°).

It takes some time for the frequency sweep analysis to complete. You can query bit 0 of the Standard Event Status Register (\*ESR?) to find out when the analysis is complete.

#### See Also • [":FRANalysis:DATA"](#page-284-0) on page 285

- [":FRANalysis:ENABle"](#page-285-0) on page 286
- [":FRANalysis:FREQuency:MODE"](#page-286-0) on page 287
- [":FRANalysis:FREQuency:SINGle"](#page-287-0) on page 288
- [":FRANalysis:FREQuency:STARt"](#page-288-0) on page 289
- [":FRANalysis:FREQuency:STOP"](#page-289-0) on page 290
- [":FRANalysis:SOURce:INPut"](#page-291-0) on page 292
- [":FRANalysis:SOURce:OUTPut"](#page-292-0) on page 293
- [":FRANalysis:TRACe"](#page-294-0) on page 295
- [":FRANalysis:WGEN:LOAD"](#page-295-0) on page 296
- [":FRANalysis:WGEN:VOLTage"](#page-296-0) on page 297
- ["\\*ESR \(Standard Event Status Register\)"](#page-121-0) on page 122

### <span id="page-291-0"></span>:FRANalysis:SOURce:INPut

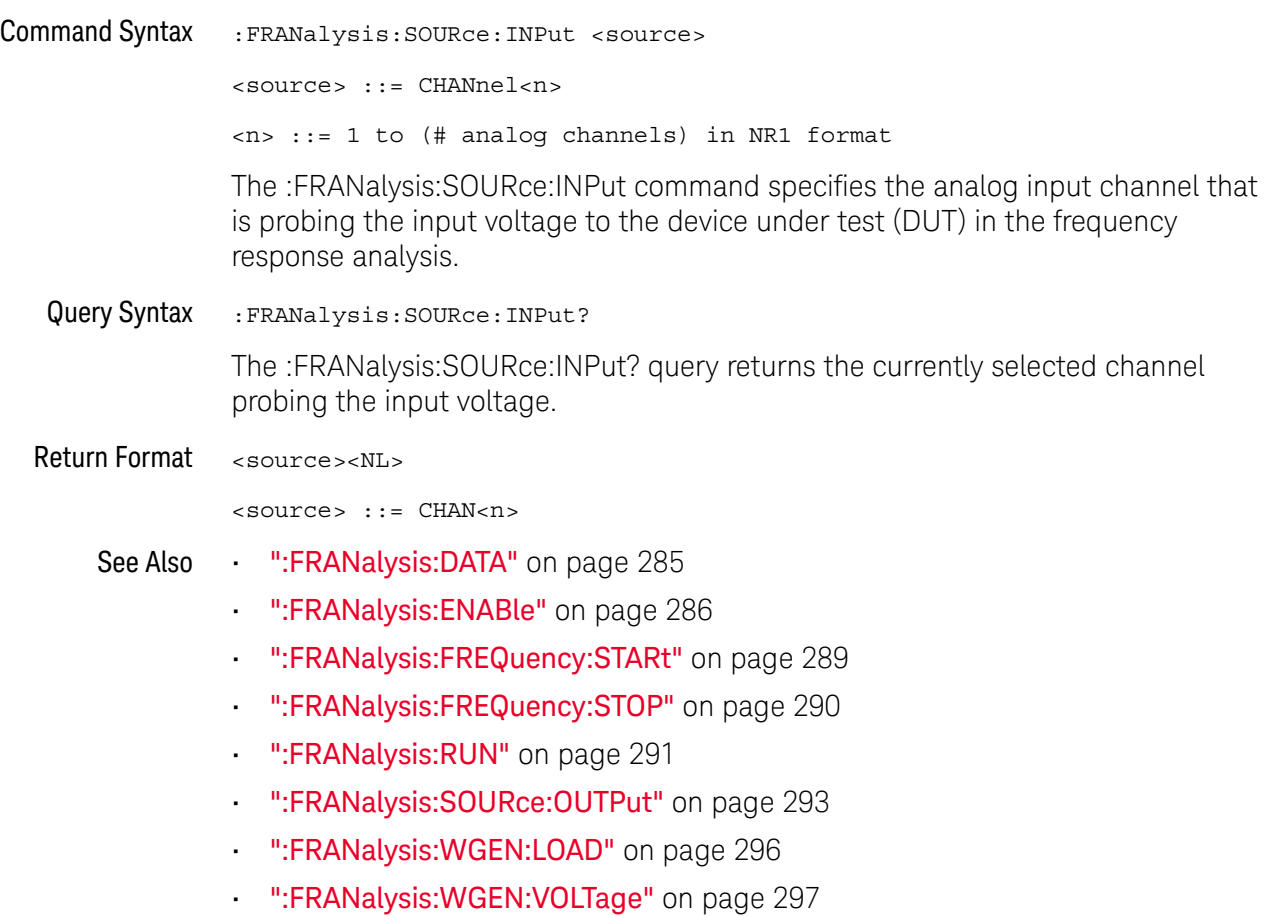

### <span id="page-292-0"></span>:FRANalysis:SOURce:OUTPut

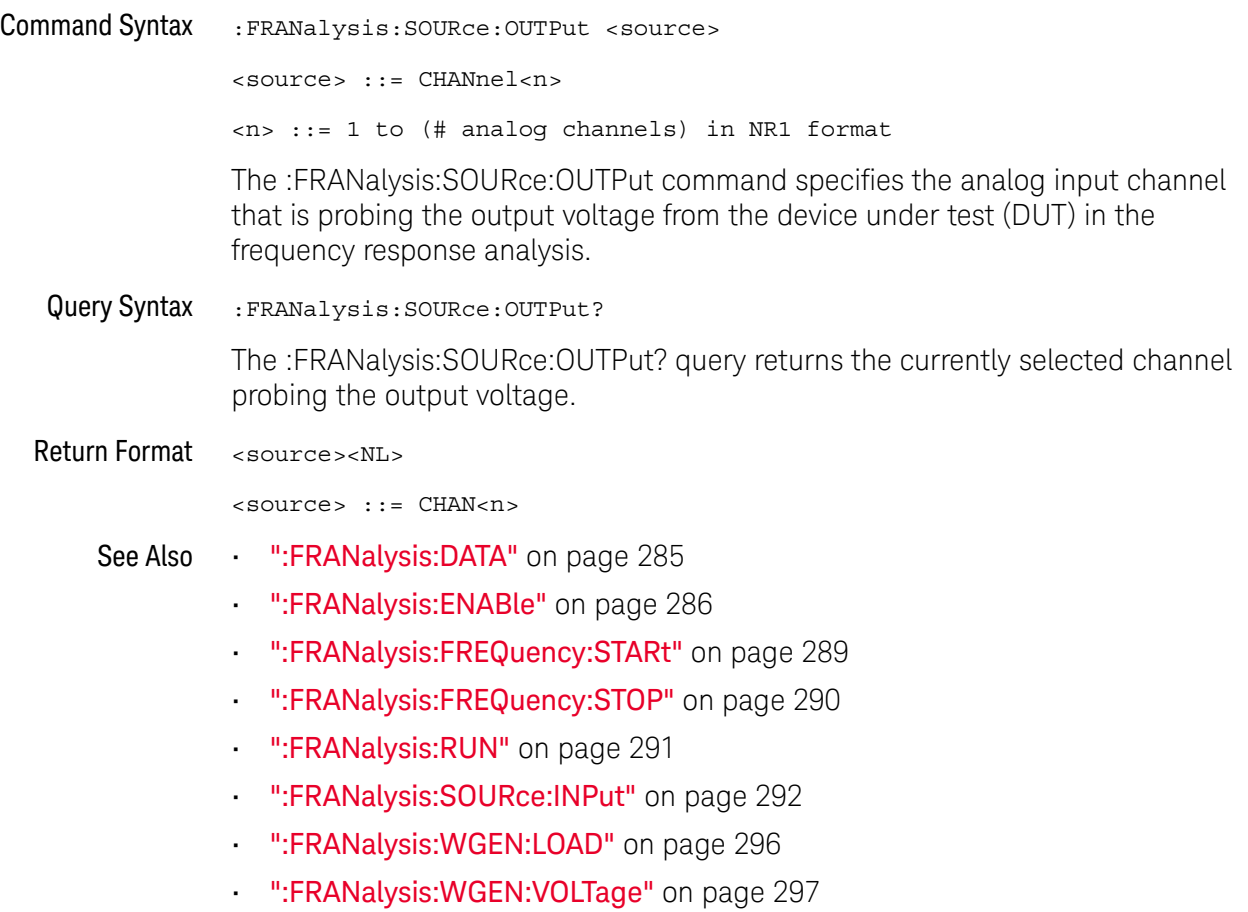

### <span id="page-293-0"></span>:FRANalysis:SWEep:POINts

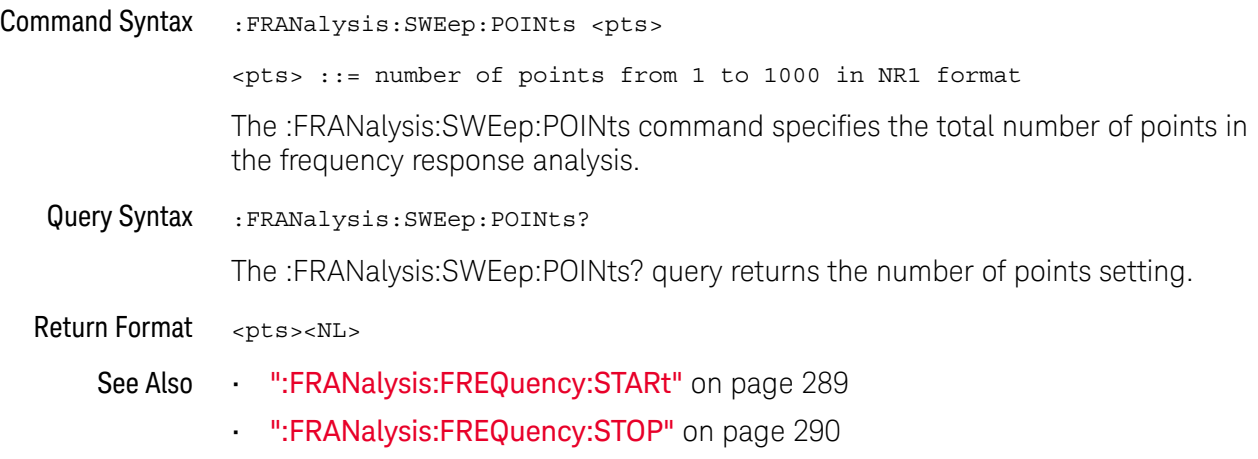

### <span id="page-294-0"></span>:FRANalysis:TRACe

í.

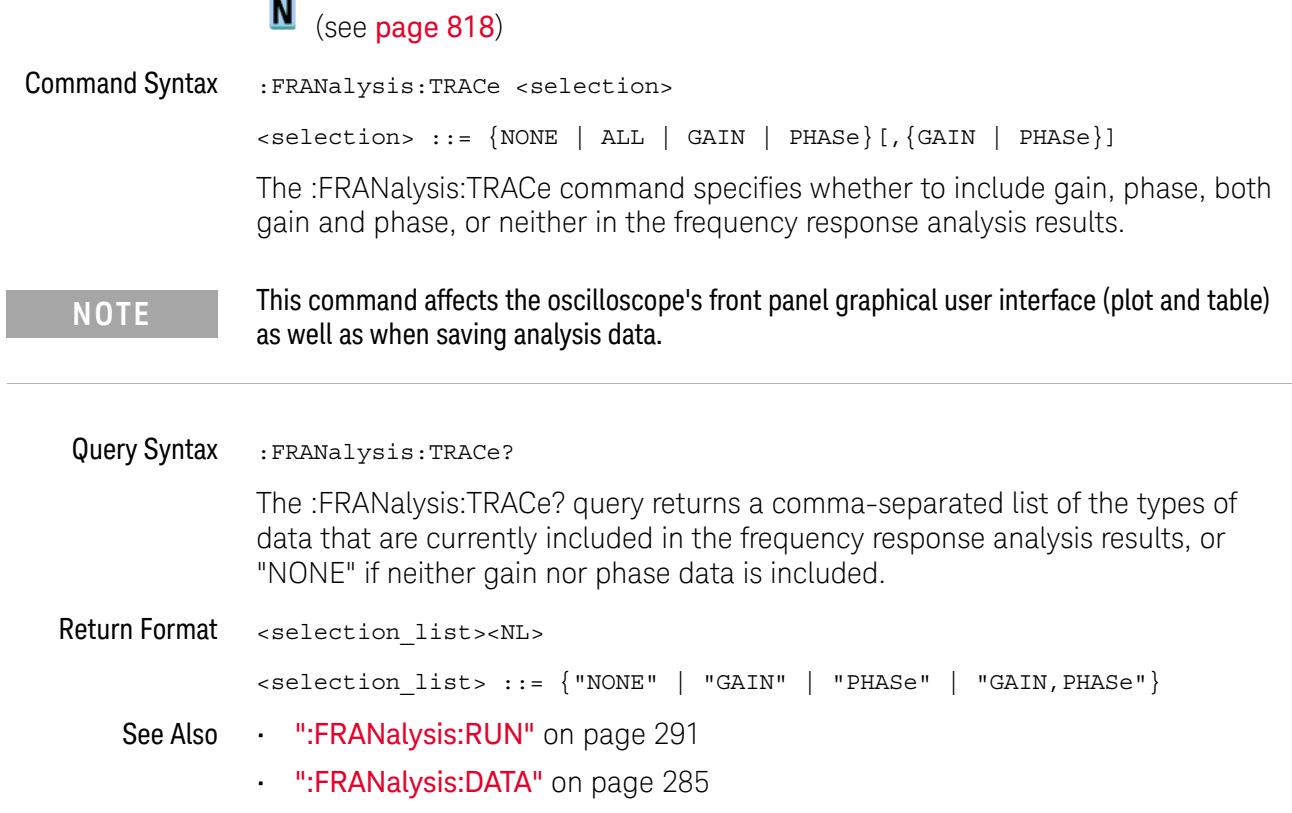

### <span id="page-295-0"></span>:FRANalysis:WGEN:LOAD

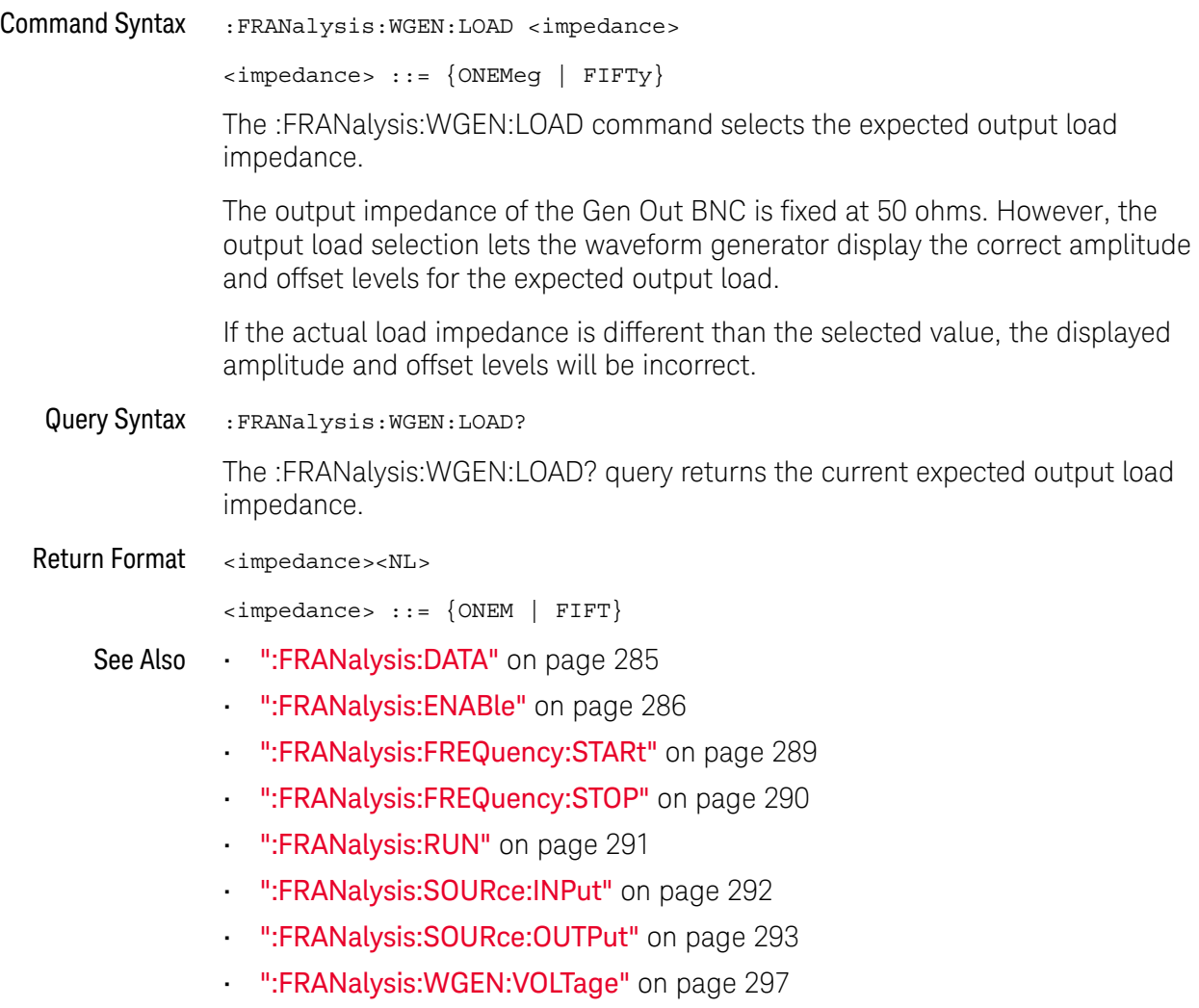

### <span id="page-296-0"></span>:FRANalysis:WGEN:VOLTage

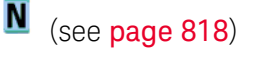

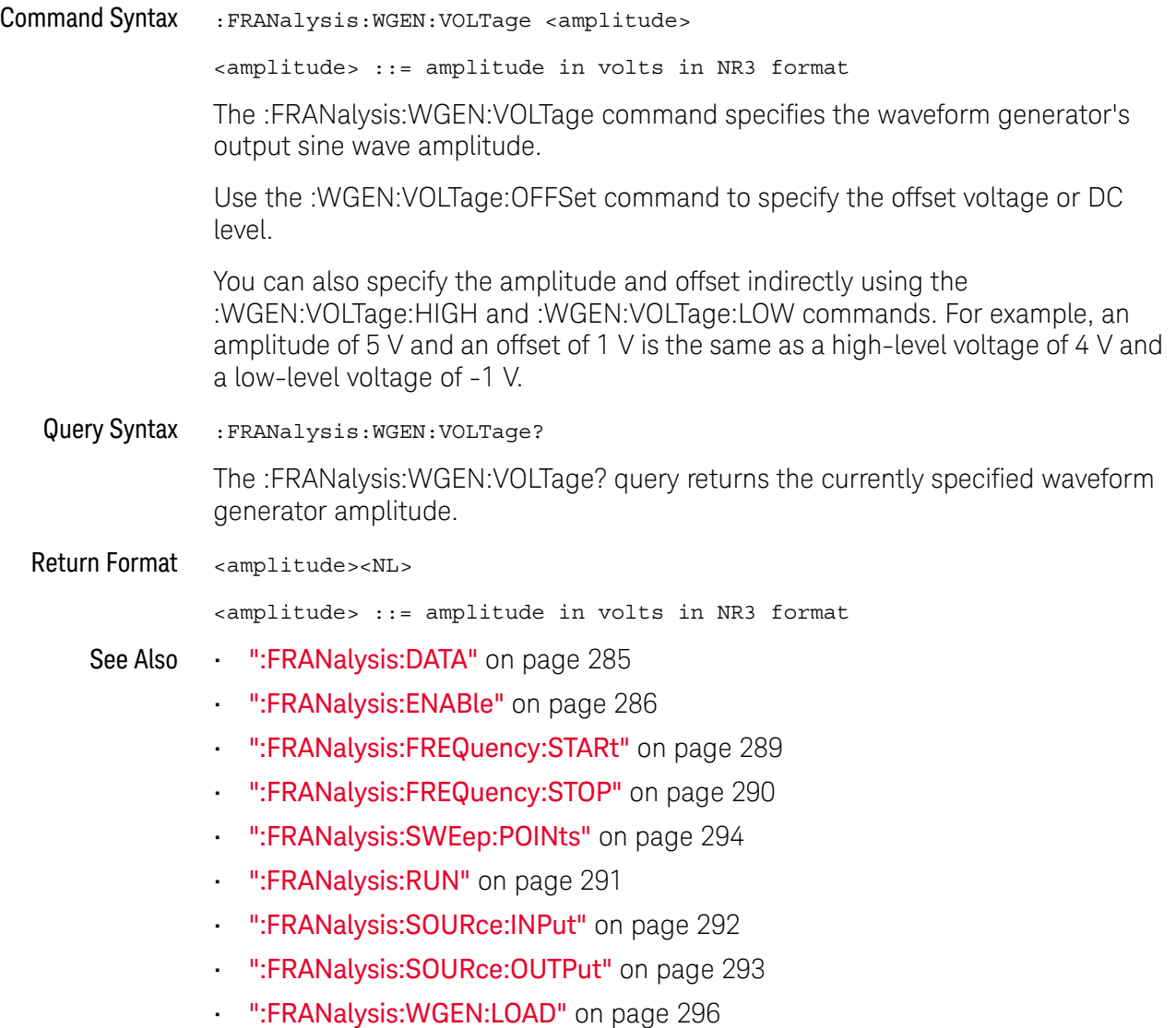

#### 16 :FRANalysis Commands

# 17 :FUNCtion Commands

Control functions in the measurement/storage module. See ["Introduction to](#page-300-0)  [:FUNCtion Commands"](#page-300-0) on page 301.

**Table 63** :FUNCtion Commands Summary

| <b>Command</b>                                                                     | Query                                                      | <b>Options and Query Returns</b>                                                                                                    |
|------------------------------------------------------------------------------------|------------------------------------------------------------|----------------------------------------------------------------------------------------------------|
| : FUNCtion: $DISTSPlay$ { { 0<br>OFF $\{1   ON\}$<br>(see page 302)                | :FUNCtion:DISPlay?<br>(see page 302)                       | $\{0   1\}$                                                                                                    |
| : FUNCtion [: FFT]: CENTe<br>r <frequency> (see<br/>page 303)</frequency>          | : FUNCtion [: FFT]: CENTe<br>$r$ ? (see page 303)          | <frequency> ::= the current<br/>center frequency in NR3 format.<br/>The range of legal values is from<br/>0 Hz to 25 GHz.</frequency> |
| : FUNCtion [: FFT]: PHASe<br>:REFerence<br><ref point=""> (see<br/>page 304)</ref> | : FUNCtion [: FFT]: PHASe<br>:REFerence? (see<br>page 304) | $\texttt{ point> ::= \{\texttt{TRIGger}\}DISPlay$                                                                                     |
| : FUNCtion [: FFT]: SPAN<br>$<$ span> (see page 305)                               | : FUNCtion [: FFT]: SPAN?<br>(see page 305)                | <span> ::= the current frequency<br/>span in NR3 format.</span>                                                                       |
|                                                                                    |                                                            | Legal values are 1 Hz to 100 GHz.                                                                                                    |
| : FUNCtion [: FFT]: VTYPe<br><units> (see page 306)</units>                        | : FUNCtion [: FFT]: VTYPe<br>$\frac{1}{2}$ (see page 306)  | $\{$ units> := $\{$ DECibel   VRMS} for<br>the FFT (magnitude) operation                                                              |
|                                                                                    |                                                            | $\{units\}$ ::= $\{DEGRees   RADians\}$<br>for the FFTPhase operation                                                                 |
| : FUNCtion [: FFT]: WINDo<br>w <window> (see<br/>page 307)</window>                | : FUNCtion [: FFT]: WINDo<br>$w$ ? (see page 307)          | $\langle$ window> ::= $\{$ RECTangular<br>HANNing   FLATtop  <br>BHARris}                                                             |
| : FUNCtion: FREQuency: L<br>OWPass <3dB freq><br>(see page 308)                    | : FUNCtion: FREQuency: L<br>OWPass? (see page 308)         | <3dB freq> ::= 3dB cutoff<br>frequency value in NR3 format                                                                            |
| : FUNCtion: GOFT: OPERat<br>ion <operation> (see<br/>page 309)</operation>         | : FUNCtion: GOFT: OPERat<br>ion? (see page 309)            | <operation> ::= {ADD   SUBTract<br/>MULTiply}</operation>                                                                             |

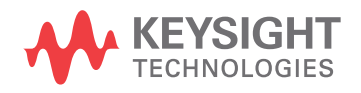

| Command                                                                                   | Query                                         | <b>Options and Query Returns</b>                                                                                                    |
|-------------------------------------------------------------------------------------------|-----------------------------------------------|----------------------------------------------------------------------------------------------------|
| : FUNCtion: GOFT: SOURce<br>1 <source/> (see<br>page 310)                                 | : FUNCtion: GOFT: SOURce<br>1? (see page 310) | <source/> ::= CHANnel <n><br/><math>\langle n \rangle</math> ::= 1 to (# analog channels)<br/>in NR1 format</n>                                                                                |
| : FUNCtion: GOFT: SOURce<br>2 <source/> (see<br>page 311)                                 | : FUNCtion: GOFT: SOURce<br>2? (see page 311) | <source/> ::= CHANnel <n><br/><math>n</math> ::= 1 to (# analog channels)<br/>in NR1 format</n>                                                                                                |
| : FUNCtion: OFFSet<br><offset> (see<br/>page 312)</offset>                                | : FUNCtion: OFFSet?<br>(see page 312)         | <offset> ::= the value at center<br/>screen in NR3 format.<br/>The range of legal values is<br/><math>+/-10</math> times the current<br/>sensitivity of the selected<br/>function.</offset>    |
| : FUNCtion: OPERation<br><operation> (see<br/>page 313)</operation>                       | : FUNCtion: OPERation?<br>(see page 313)      | $\texttt{} :: \texttt{[ADD]}$ SUBTract<br>MULTiply   DIVide   FFT  <br>FFTPhase   LOWPass}                                                                                                    |
| : FUNCtion: RANGe<br><range> (see page 315)</range>                                       | : FUNCtion: RANGe? (see<br>page 315)          | <range> ::= the full-scale<br/>vertical axis value in NR3<br/>format.<br/>The range for ADD, SUBT, MULT is<br/>8E-6 to 800E+3.<br/>The range for the FFT function is<br/>8 to 800 dBV.</range> |
| : FUNCtion: REFerence<br><level> (see page 316)</level>                                   | : FUNCtion: REFerence?<br>(see page 316)      | $\text{<}$ level> ::= the value at center<br>screen in NR3 format.<br>The range of legal values is<br>$+/-10$ times the current<br>sensitivity of the selected<br>function.                    |
| : FUNCtion: SCALe<br><scale<br>value&gt;[<suffix>] (see<br/>page 317)</suffix></scale<br> | : FUNCtion: SCALe? (see<br>page 317)          | <scale value=""> ::= integer in NR1<br/>format<br/><math>\langle \text{suffix} \rangle ::= \{V \mid dB\}</math></scale>                                                                        |
| : FUNCtion: SOURce1<br><source/> (see<br>page 318)                                        | : FUNCtion: SOURce1?<br>(see page 318)        | $\langle$ source> ::= $\{CHANnel < n$ >   GOFT $\}$<br>$<$ n> ::= 1 to (# analog channels)<br>in NR1 format<br>GOFT is only for FFT operation.                                                 |
| :FUNCtion:SOURce2<br><source/> (see<br>page 319)                                          | : FUNCtion: SOURce2?<br>(see page 319)        | $\langle$ source> ::= $\{CHANnel < n$ >   NONE $\}$<br>$<$ n> ::= 1 to (# analog channels)<br>in NR1 format, depending on<br>SOURce1 selection                                                 |

**Table 63** :FUNCtion Commands Summary (continued)

<span id="page-300-0"></span>Introduction to :FUNCtion Commands The FUNCtion subsystem controls the math functions in the oscilloscope. Add, subtract, multiply, and FFT (Fast Fourier Transform) operations are available. These math operations only use the analog (vertical) channels.

The SOURce1, DISPlay, RANGe, and OFFSet commands apply to any function.

The SPAN, CENTer, VTYPe, and WINDow commands are only useful for FFT functions. When FFT is selected, the horizontal cursors change from time to frequency (Hz), and the vertical cursors change from volts to decibel (dB).

#### Reporting the Setup

Use :FUNCtion? to query setup information for the FUNCtion subsystem.

#### Return Format

The following is a sample response from the :FUNCtion? queries. In this case, the query was issued following a \*RST command.

:FUNC:OPER ADD;DISP 0;SOUR1 CHAN1;SOUR2 CHAN2;RANG +8.00E+00;OFFS +0.0E+00;:FUNC:GOFT:OPER ADD;SOUR1 CHAN1;SOUR2 CHAN2

### :FUNCtion:DISPlay

<span id="page-301-1"></span><span id="page-301-0"></span>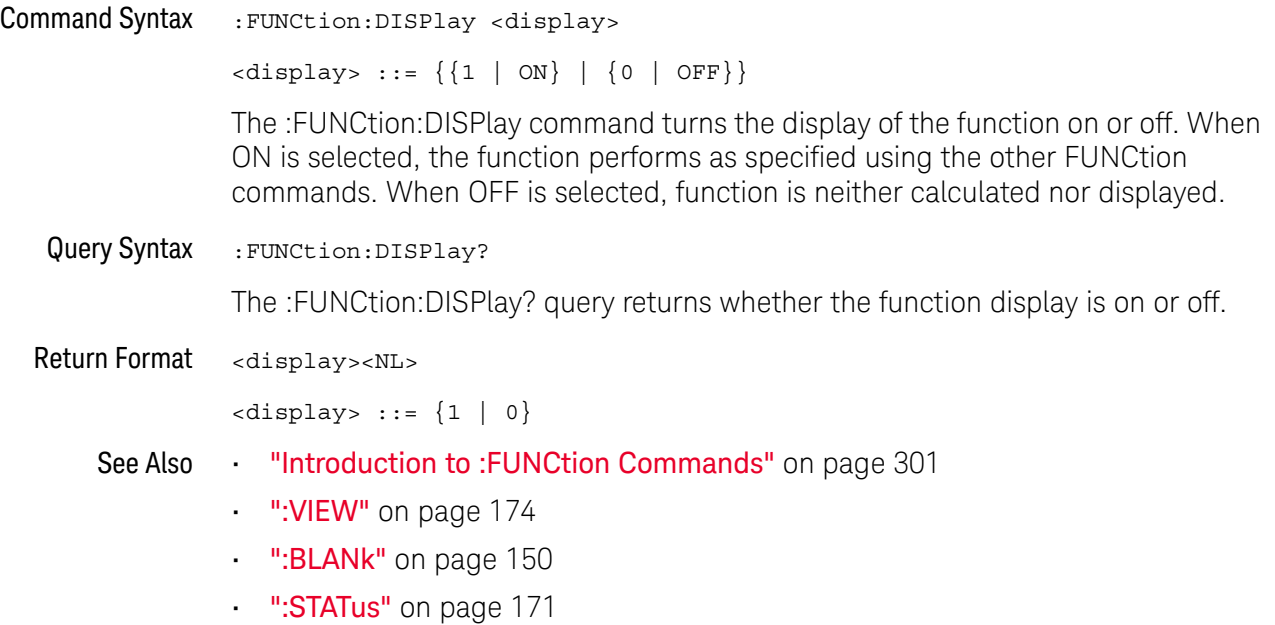

### <span id="page-302-2"></span>:FUNCtion[:FFT]:CENTer

<span id="page-302-1"></span><span id="page-302-0"></span>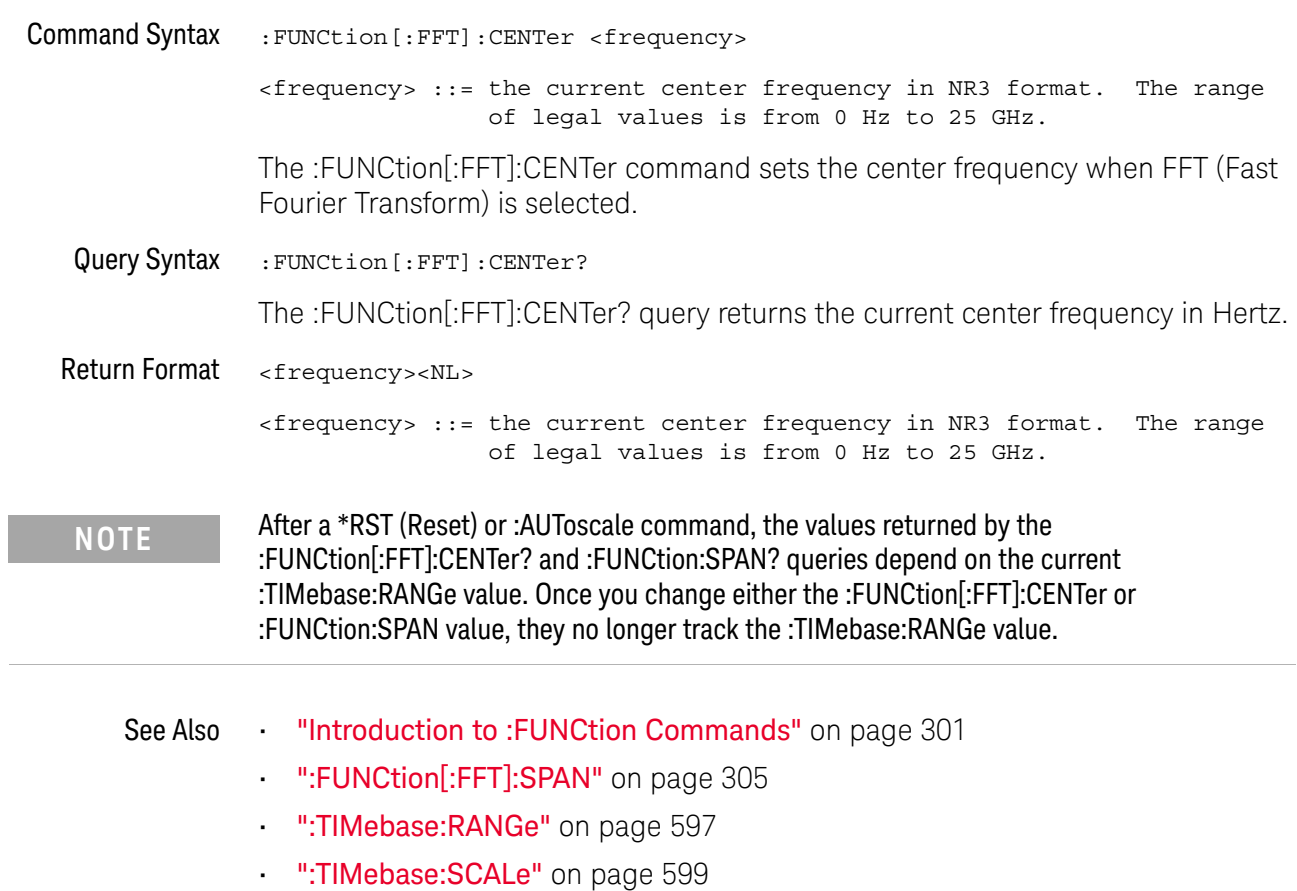

### :FUNCtion[:FFT]:PHASe:REFerence

<span id="page-303-1"></span><span id="page-303-0"></span>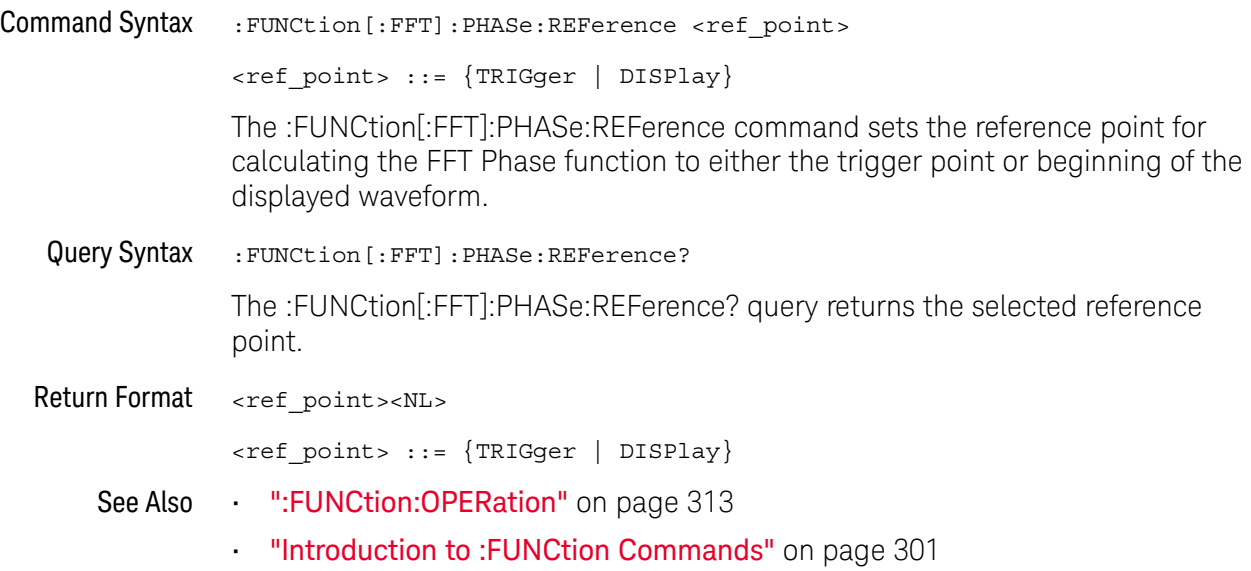

### <span id="page-304-2"></span>:FUNCtion[:FFT]:SPAN

<span id="page-304-1"></span><span id="page-304-0"></span>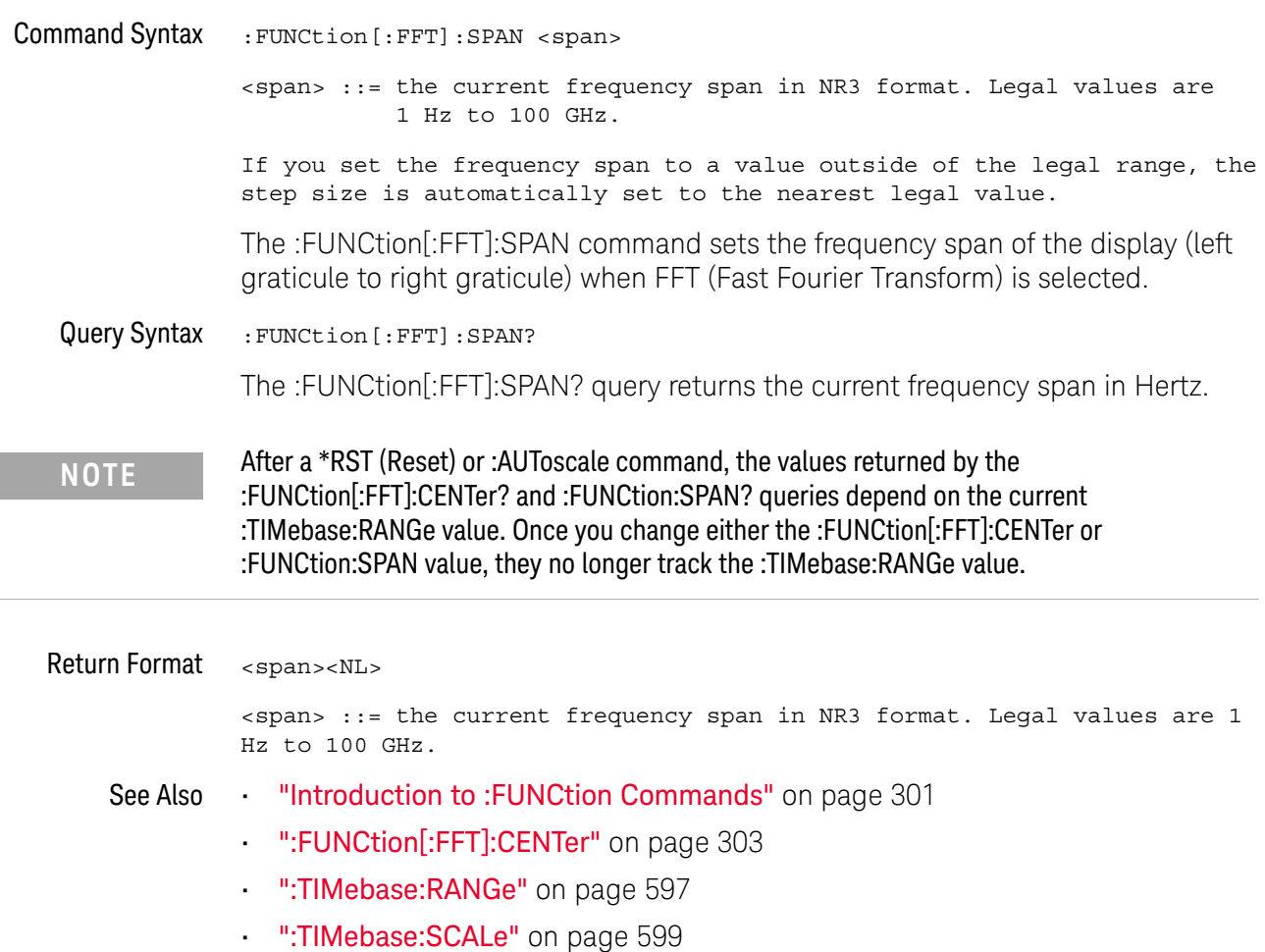

### :FUNCtion[:FFT]:VTYPe

<span id="page-305-1"></span><span id="page-305-0"></span>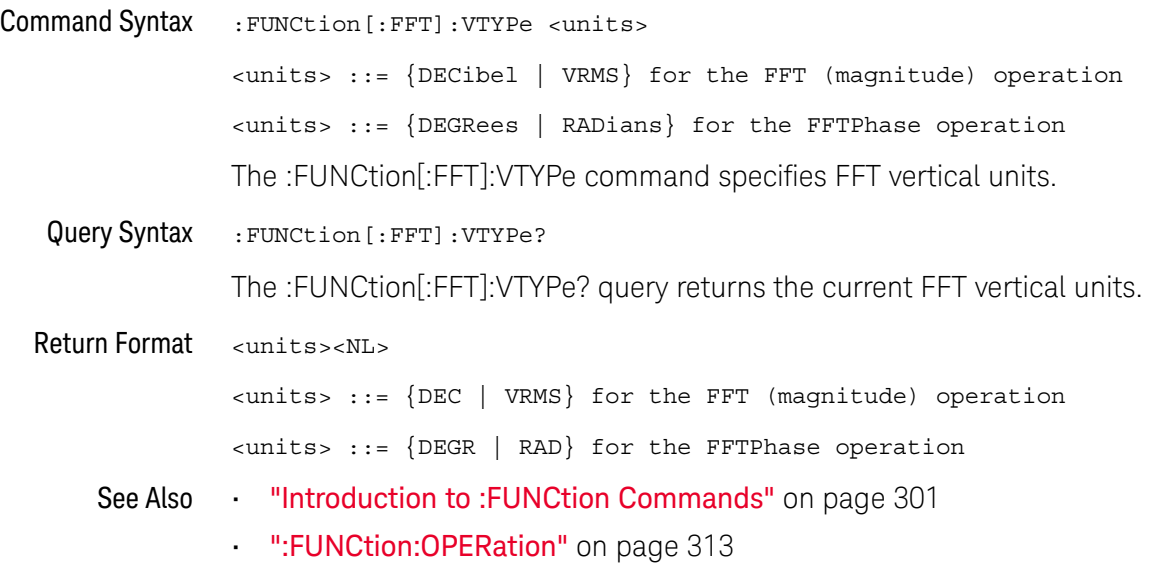

#### :FUNCtion[:FFT]:WINDow

#### N  $(see **name** 818)$

<span id="page-306-1"></span><span id="page-306-0"></span>Command Syntax :FUNCtion[:FFT]:WINDow <window> <window> ::= {RECTangular | HANNing | FLATtop | BHARris} The :FUNCtion[:FFT]:WINDow command allows the selection of four different windowing transforms or operations for the FFT (Fast Fourier Transform) function. The FFT operation assumes that the time record repeats. Unless an integral number of sampled waveform cycles exist in the record, a discontinuity is created between the end of one record and the beginning of the next. This discontinuity introduces additional frequency components about the peaks into the spectrum. This is referred to as leakage. To minimize leakage, windows that approach zero smoothly at the start and end of the record are employed as filters to the FFTs. Each window is useful for certain classes of input signals. • RECTangular — useful for transient signals, and signals where there are an integral number of cycles in the time record. • HANNing — useful for frequency resolution and general purpose use. It is good for resolving two frequencies that are close together, or for making frequency measurements. This is the default window. • FLATtop — best for making accurate amplitude measurements of frequency peaks. • BHARris (Blackman-Harris) — reduces time resolution compared to the rectangular window, but it improves the capacity to detect smaller impulses due to lower secondary lobes (provides minimal spectral leakage). Query Syntax : FUNCtion [: FFT]: WINDow? The :FUNCtion[:FFT]:WINDow? query returns the value of the window selected for the FFT function. Return Format <window><NL> <window> ::= {RECT | HANN | FLAT | BHAR} See Also **••••** ["Introduction to :FUNCtion Commands"](#page-300-0) on page 301

### :FUNCtion:FREQuency:LOWPass

<span id="page-307-1"></span><span id="page-307-0"></span>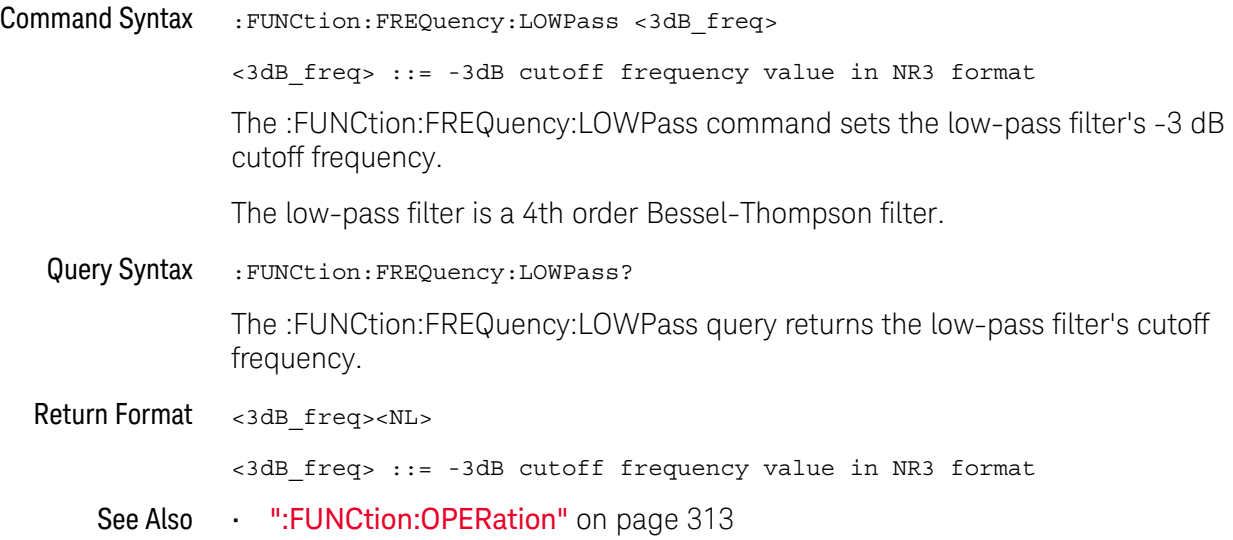

#### <span id="page-308-2"></span>:FUNCtion:GOFT:OPERation

<span id="page-308-1"></span><span id="page-308-0"></span>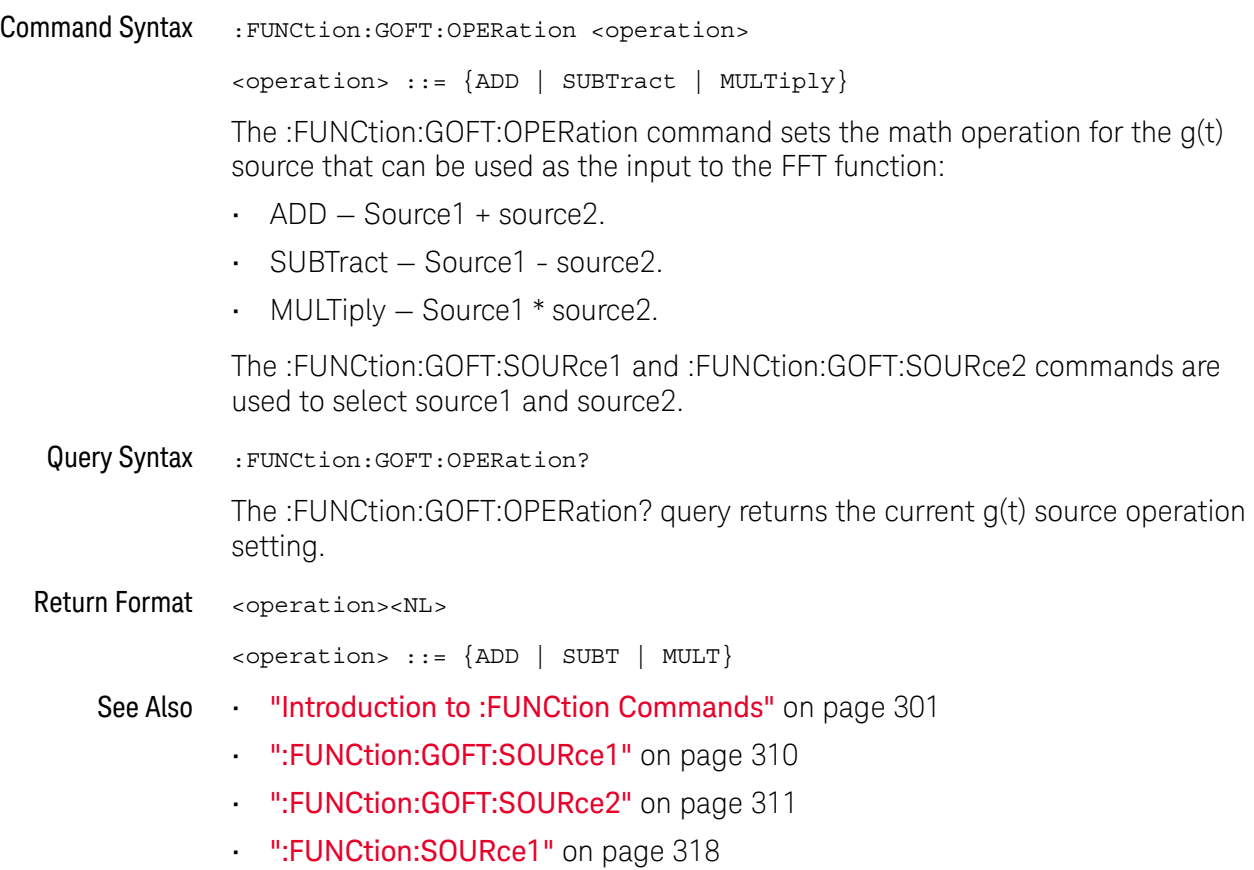

#### <span id="page-309-2"></span>:FUNCtion:GOFT:SOURce1

<span id="page-309-1"></span><span id="page-309-0"></span>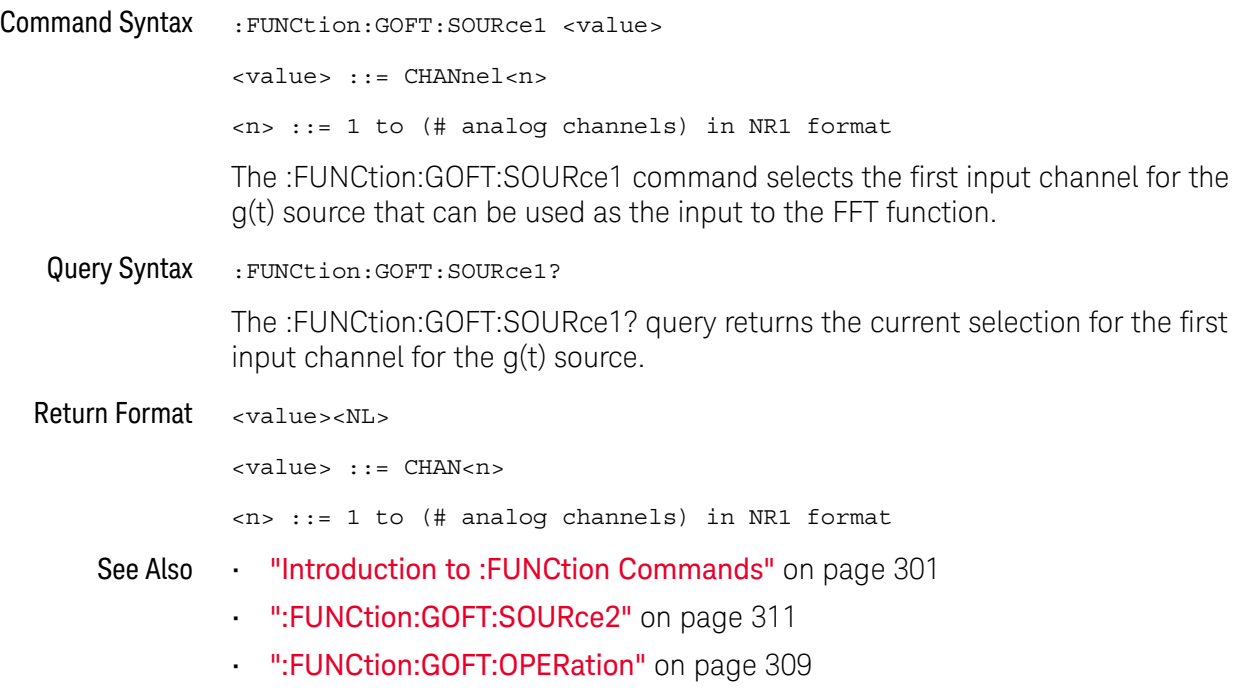

#### <span id="page-310-2"></span>:FUNCtion:GOFT:SOURce2

<span id="page-310-1"></span><span id="page-310-0"></span>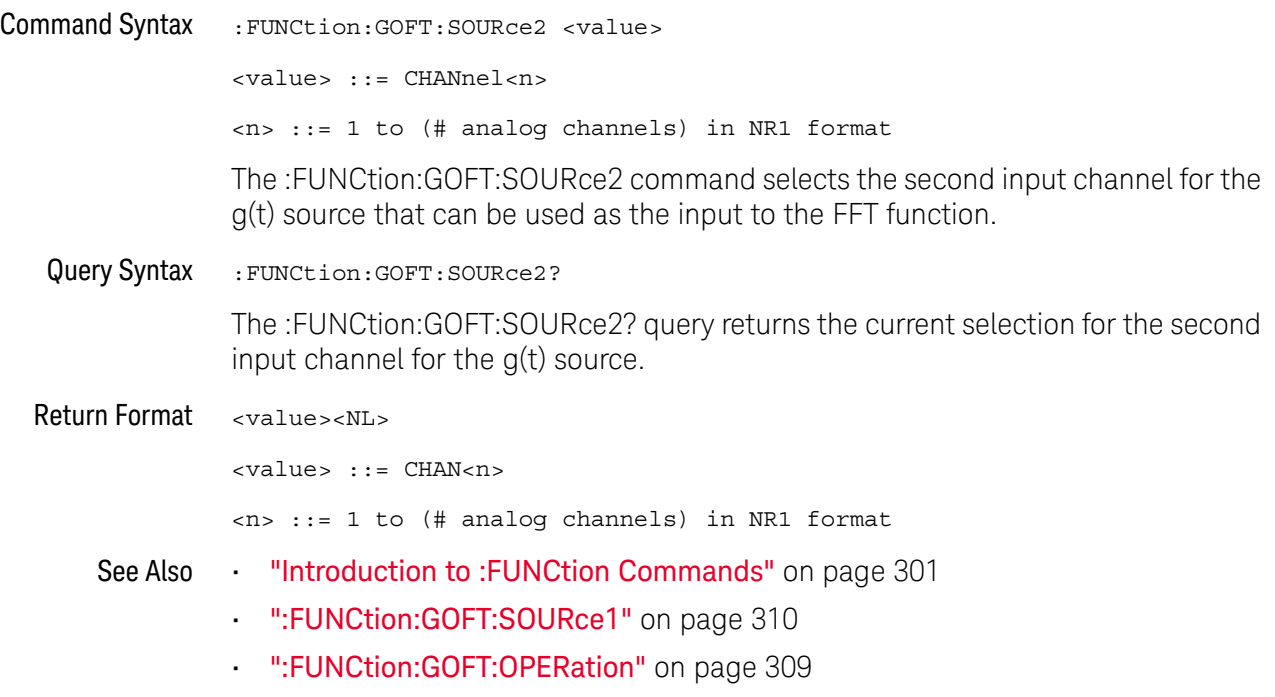

#### <span id="page-311-2"></span>:FUNCtion:OFFSet

#### $\blacksquare$ (see [page 818](#page-817-0))

<span id="page-311-0"></span>Command Syntax : FUNCtion: OFFSet <offset>

<offset> ::= the value at center screen in NR3 format.

The :FUNCtion:OFFSet command sets the voltage or vertical value represented at center screen for the selected function. The range of legal values is generally +/-10 times the current scale of the selected function, but will vary by function. If you set the offset to a value outside of the legal range, the offset value is automatically set to the nearest legal value.

**NOTE** The :FUNCtion:OFFset command is equivalent to the :FUNCtion:REFerence command.

<span id="page-311-1"></span>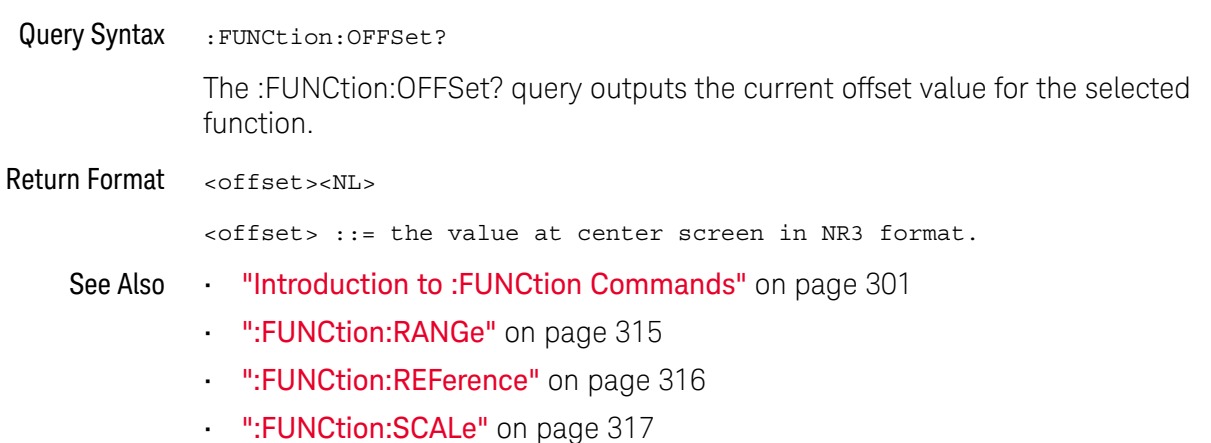

#### <span id="page-312-2"></span>:FUNCtion:OPERation

#### N (see [page 818](#page-817-0))

<span id="page-312-1"></span><span id="page-312-0"></span>Command Syntax : FUNCtion: OPERation <operation> <operation> ::= {ADD | SUBTract | MULTiply | DIVide | FFT | FFTPhase | LOWPass} The :FUNCtion:OPERation command sets the desired waveform math operation:  $\cdot$  ADD – Source1 + source2. • SUBTract – Source1 - source2. • MULTiply  $-$  Source1  $*$  source2. • DIVide — Source1 / source2. • FFT (magnitude) — Using the Fast Fourier Transform (FFT), this operation displays the magnitudes of the frequency content that makes up the source waveform. The FFT takes the digitized time record of the specified source and transforms it to the frequency domain. The SPAN, CENTer, VTYPe, and WINDow commands are used for FFT functions. When FFT is selected, the horizontal cursors change from time to frequency (Hz), and the vertical cursors change from volts to decibels or V RMS. • FFTPhase — Using the Fast Fourier Transform (FFT), this operation shows the phase relationships of the frequency content that makes up the source waveform. The FFT takes the digitized time record of the specified source and transforms it to the frequency domain. The SPAN, CENTer, VTYPe, and WINDow commands are used for FFT functions. When FFTPhase is selected, the horizontal cursors change from time to frequency (Hz), and the vertical cursors change from volts to degrees or radians. • LOWPass — Low pass filter — The FREQuency:LOWPass command sets the -3 dB cutoff frequency. When the operation is ADD, SUBTract, MULTiply, or DIVide, the :FUNCtion:SOURce1 and :FUNCtion:SOURce2 commands are used to select source1 and source2. For FFT, the :FUNCtion:SOURce1 command selects the waveform source. Query Syntax : FUNCtion: OPERation? The :FUNCtion:OPERation? query returns the current operation for the selected function. Return Format <operation><NL> <operation> ::= {ADD | SUBT | MULT | DIV | FFT | FFTP | LOWP}

#### 17 :FUNCtion Commands

- See Also **•••** ["Introduction to :FUNCtion Commands"](#page-300-0) on page 301
	- [":FUNCtion:SOURce1"](#page-317-2) on page 318
	- [":FUNCtion:SOURce2"](#page-318-2) on page 319

#### <span id="page-314-2"></span>:FUNCtion:RANGe

<span id="page-314-1"></span><span id="page-314-0"></span>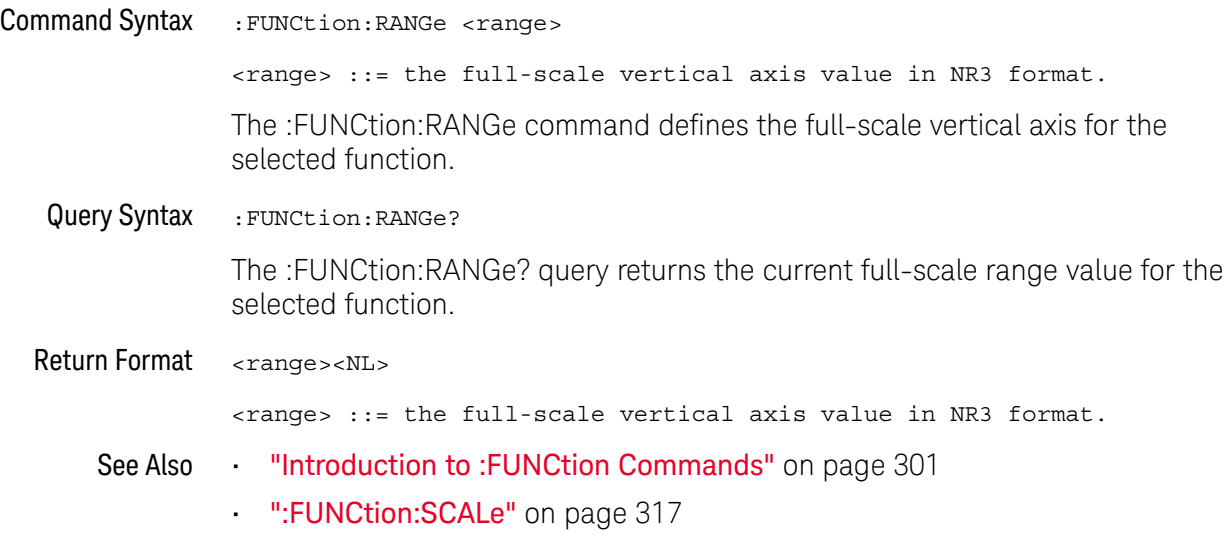

#### <span id="page-315-2"></span>:FUNCtion:REFerence

#### $\overline{\mathbf{N}}$ (see [page 818](#page-817-0))

<span id="page-315-0"></span>Command Syntax :FUNCtion:REFerence <level>

<level> ::= the current reference level in NR3 format.

The :FUNCtion:REFerence command sets the voltage or vertical value represented at center screen for the selected function. The range of legal values is generally +/-10 times the current scale of the selected function, but will vary by function. If you set the reference level to a value outside of the legal range, the level is automatically set to the nearest legal value.

**NOTE** The FUNCtion:REFerence command is equivalent to the :FUNCtion:OFFSet command.

<span id="page-315-1"></span>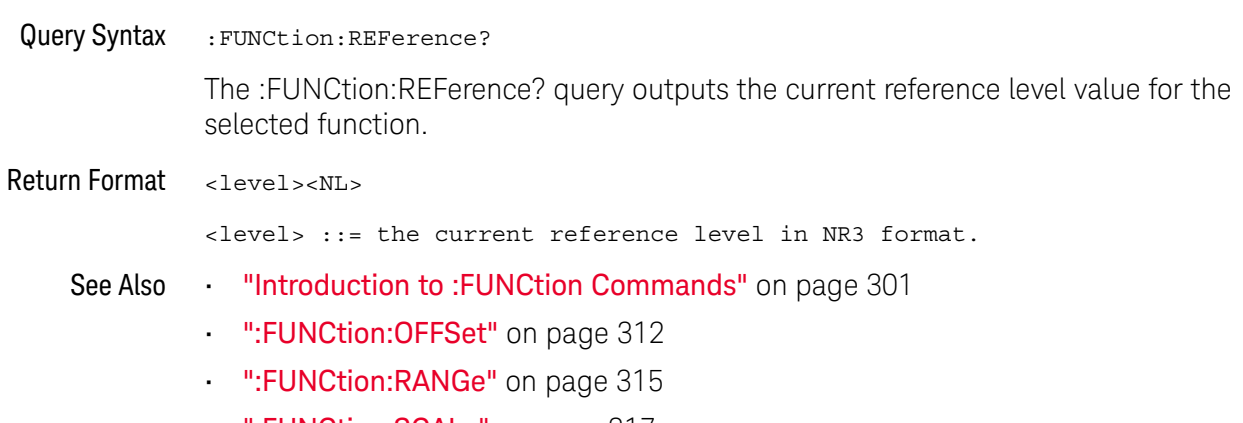

• [":FUNCtion:SCALe"](#page-316-2) on page 317

#### <span id="page-316-2"></span>:FUNCtion:SCALe

<span id="page-316-1"></span><span id="page-316-0"></span>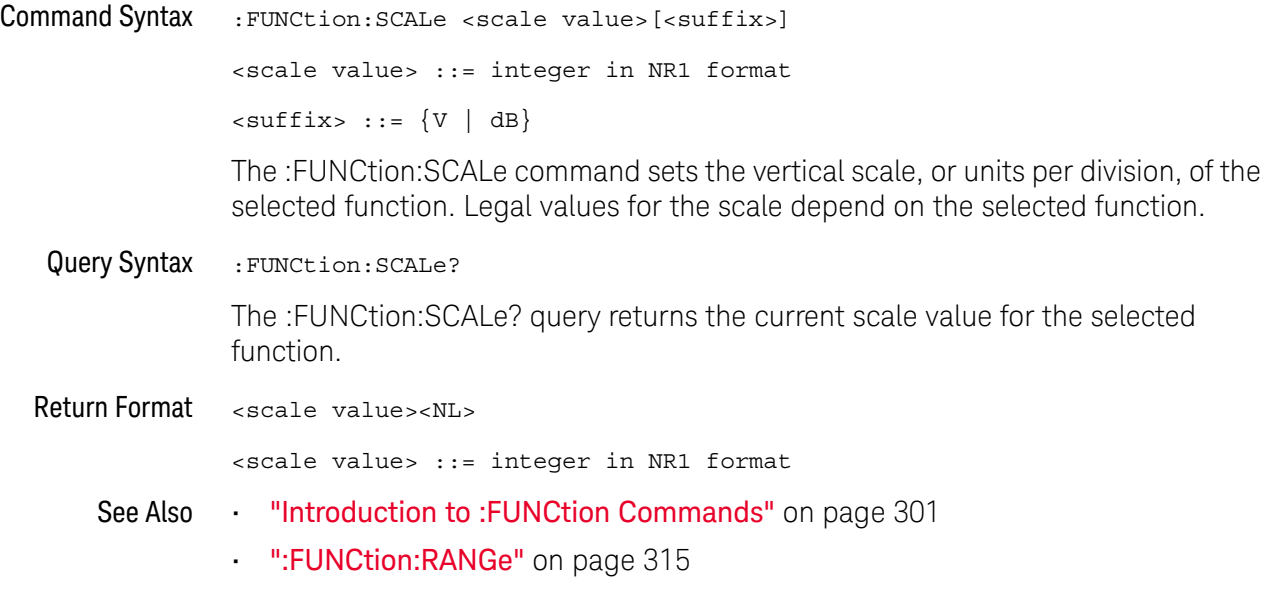

#### <span id="page-317-2"></span>:FUNCtion:SOURce1

<span id="page-317-1"></span><span id="page-317-0"></span>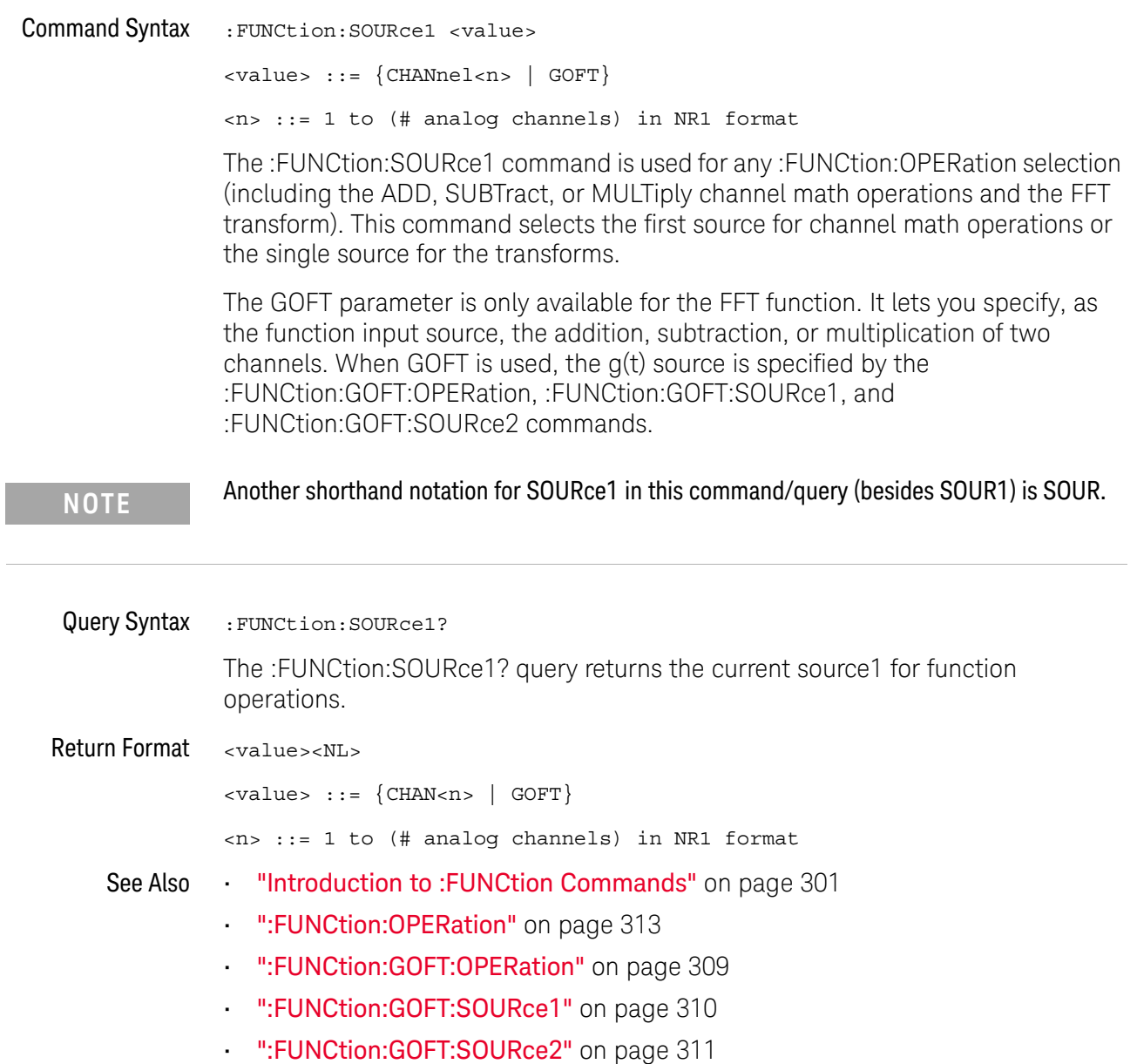

#### <span id="page-318-2"></span>:FUNCtion:SOURce2

<span id="page-318-1"></span><span id="page-318-0"></span>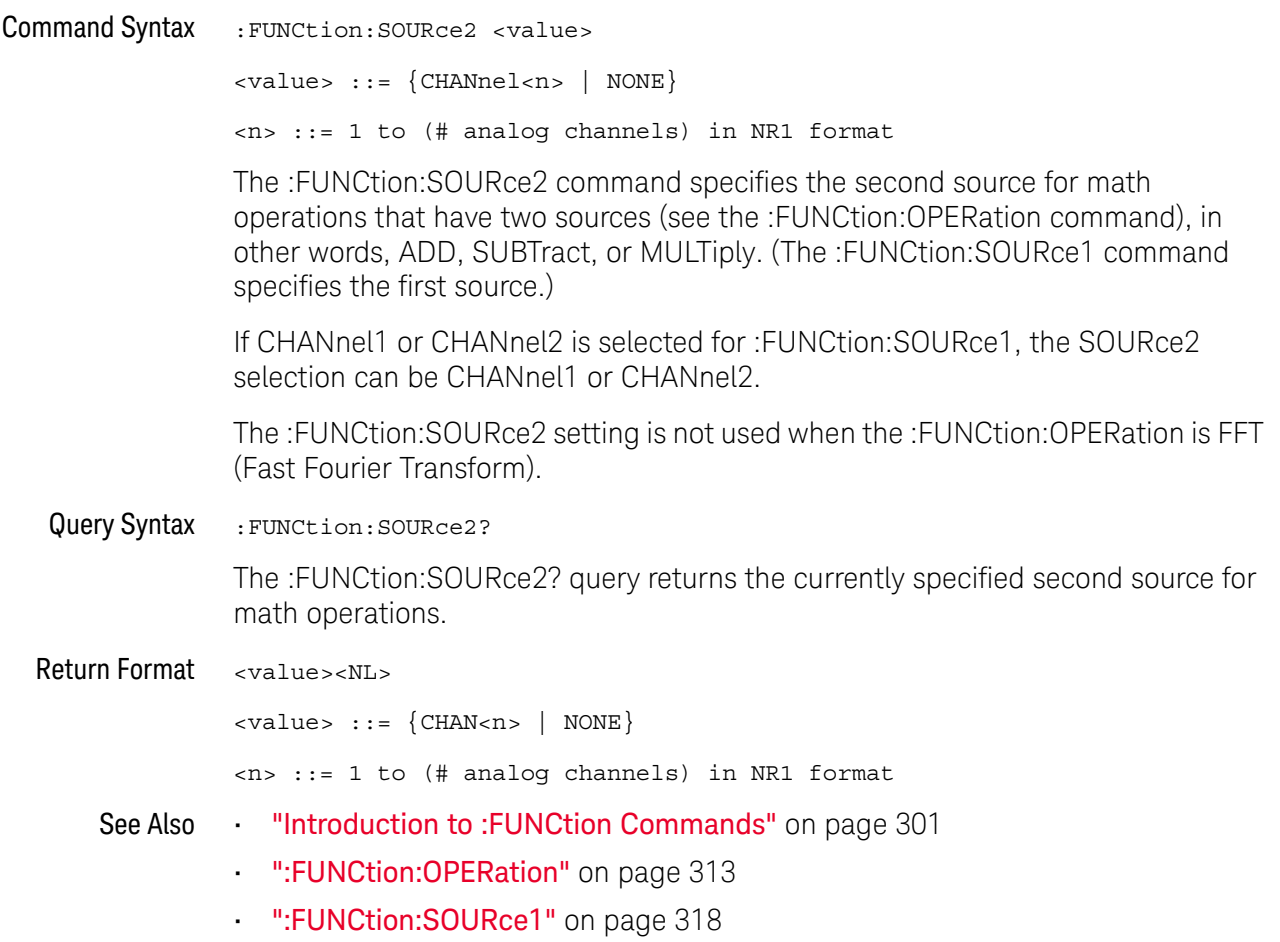

#### 17 :FUNCtion Commands

# 18 :HARDcopy Commands

Set and query the selection of hardcopy device and formatting options. See ["Introduction to :HARDcopy Commands"](#page-321-0) on page 322.

**Table 64** :HARDcopy Commands Summary

| <b>Command</b>                                                              | Query                                            | <b>Options and Query Returns</b>                                                 |
|-----------------------------------------------------------------------------|--------------------------------------------------|----------------------------------------------------------------------------------|
| : HARDcopy: AREA <area/><br>(see page 323)                                  | :HARDcopy:AREA? (see<br>page 323)                | $\langle \text{area} \rangle$ ::= SCReen                                         |
| :HARDcopy:APRinter<br><active printer=""> (see<br/>page 324)</active>       | :HARDcopy:APRinter?<br>(see page 324)            | <active printer=""> ::= {<index><br/><math>&lt;</math>name&gt;}</index></active> |
|                                                                             |                                                  | $\langle$ index> ::= integer index of<br>printer in list                         |
|                                                                             |                                                  | $\langle$ name> ::= name of printer in<br>list                                   |
| : HARDCOPY: FACTOrs $\{0\}$<br>$[OFF]   {1   ON}$<br>(see page 325)         | :HARDcopy:FACTors?<br>(see page 325)             | $\{0   1\}$                                                                      |
| : HARDcopy: FFEed $\{0  $<br>OFF $\{1   ON\}$ (see<br>page 326)             | :HARDcopy:FFEed? (see<br>page 326)               | $\{0   1\}$                                                                      |
| :HARDcopy: INKSaver<br>$\{\{0  $ OFF $\}$   $\{1$<br>ON $\}$ (see page 327) | :HARDcopy: INKSaver?<br>(see page 327)           | $\{0   1\}$                                                                      |
| :HARDcopy:LAYout<br><layout> (see<br/>page 328)</layout>                    | : HARDcopy: LAYout?<br>(see page 328)            | $\langle$ layout> ::= {LANDscape  <br>$PORTrait$ }                               |
| : HARDcopy: NETWork: ADD<br>Ress <address> (see<br/>page 329)</address>     | : HARDcopy: NETWork: ADD<br>Ress? (see page 329) | <address> ::= quoted ASCII string</address>                                      |
| : HARDcopy: NETWork: APP<br>Ly $(see page 330)$                             | n/a                                              | n/a                                                                              |

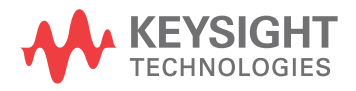

| <b>Command</b>                                                 | Query                                            | <b>Options and Query Returns</b>                                                                                                    |
|----------------------------------------------------------------|--------------------------------------------------|----------------------------------------------------------------------------------------------------|
| : HARDcopy: NETWork: SLO<br>T <slot> (see<br/>page 331)</slot> | : HARDcopy: NETWork: SLO<br>$T$ ? (see page 331) | $\langle$ slot> := {NETO   NET1}                                                                                                    |
| :HARDcopy:PALette<br><palette> (see<br/>page 332)</palette>    | :HARDcopy:PALette?<br>(see page 332)             | $\langle$ palette> ::= $\{$ COLor   GRAYscale<br>NORMAL                                                                                                    |
| n/a                                                            | :HARDcopy:PRINter:LIS<br>$T$ ? (see page 333)    | <list> ::= [<printer spec="">] <br/>[printer spec&gt;]<br/><math>\epsilon</math>printer spec&gt; ::=<br/><math>"</math> <index>, <active>, <name>; <math>"</math><br/><math>\langle</math>index&gt; ::= integer index of<br/>printer<br/><math>\{x \mid N\}</math> <math>\{Y \mid N\}</math><br/><math>&lt;</math>name&gt; <math>::=</math> name of printer</name></active></index></printer></list> |
| :HARDcopy:STARt (see<br>page 334)                              | n/a                                              | n/a                                                                                                    |

**Table 64** :HARDcopy Commands Summary (continued)

<span id="page-321-0"></span>Introduction to :HARDcopy Commands The HARDcopy subsystem provides commands to set and query the selection of hardcopy device and formatting options such as inclusion of instrument settings (FACTors) and generation of formfeed (FFEed).

:HARDC is an acceptable short form for :HARDcopy.

#### Reporting the Setup

Use :HARDcopy? to query setup information for the HARDcopy subsystem.

#### Return Format

The following is a sample response from the :HARDcopy? query. In this case, the query was issued following the \*RST command.

:HARD:APR "";AREA SCR;FACT 0;FFE 0;INKS 1;PAL NONE;LAY PORT

### :HARDcopy:AREA

### N (see [page 818](#page-817-0))

<span id="page-322-1"></span><span id="page-322-0"></span>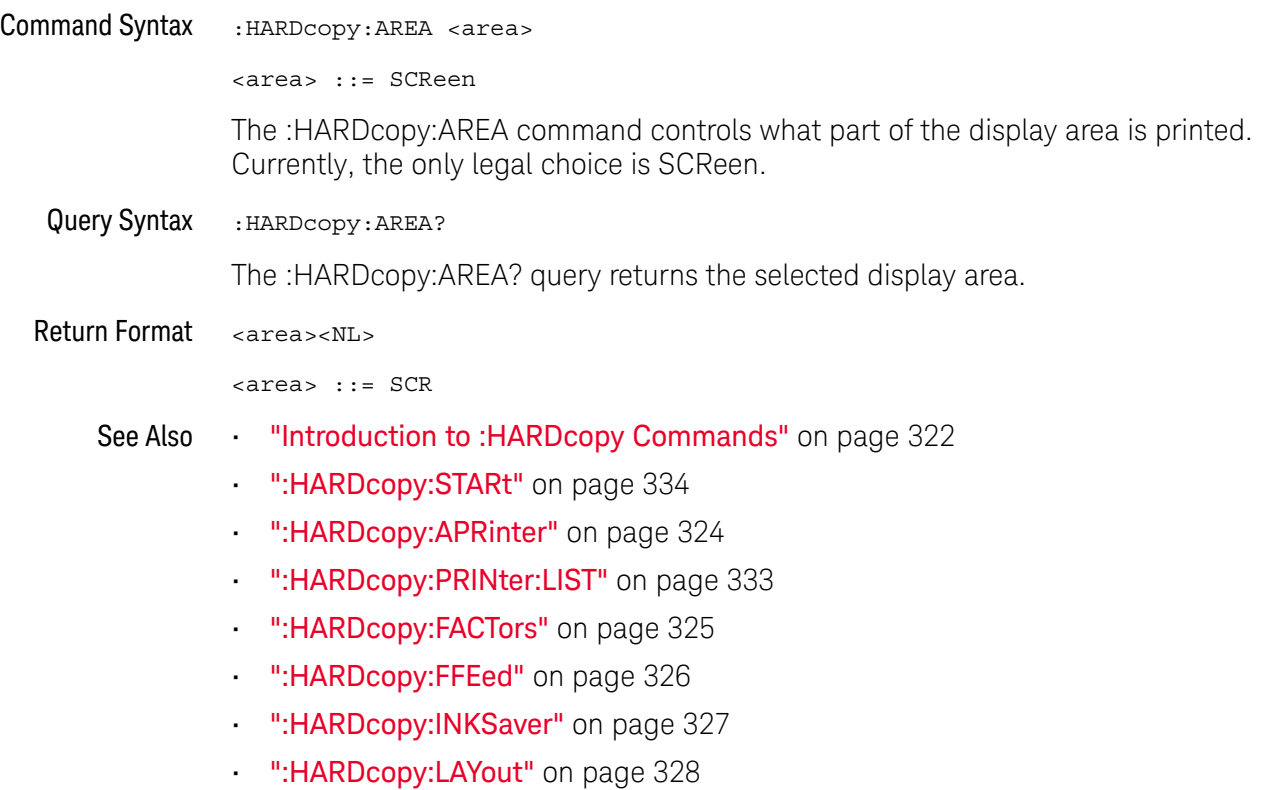

• [":HARDcopy:PALette"](#page-331-2) on page 332

### <span id="page-323-2"></span>:HARDcopy:APRinter

<span id="page-323-1"></span><span id="page-323-0"></span>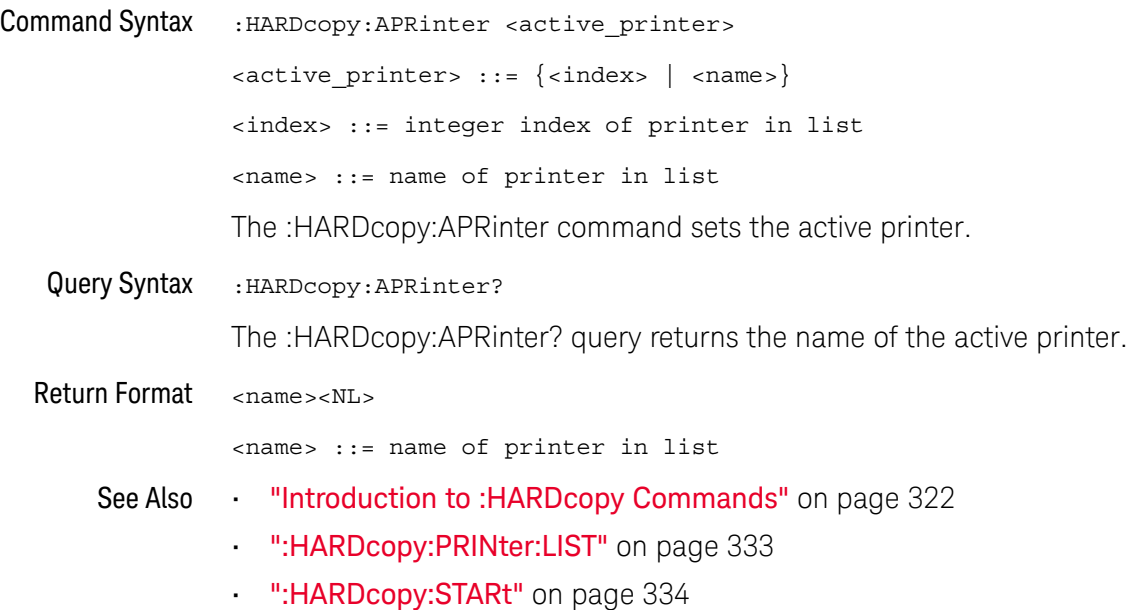
### <span id="page-324-0"></span>:HARDcopy:FACTors

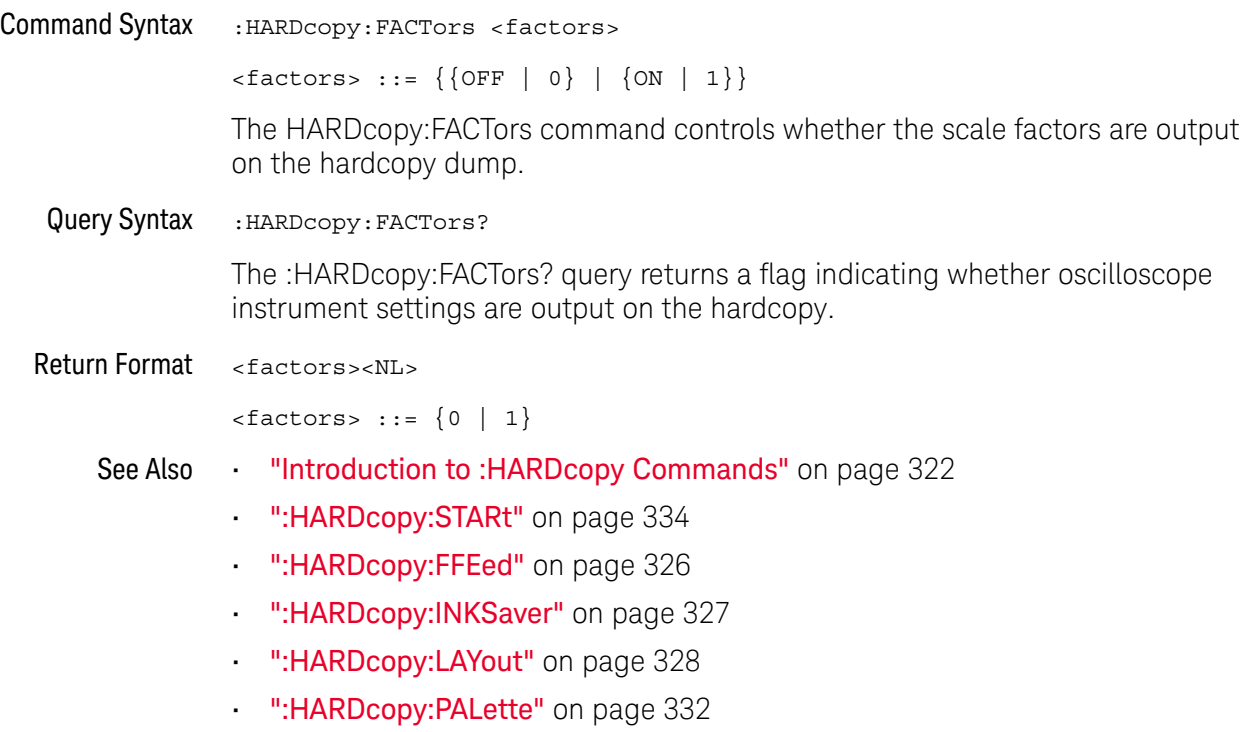

### <span id="page-325-0"></span>:HARDcopy:FFEed

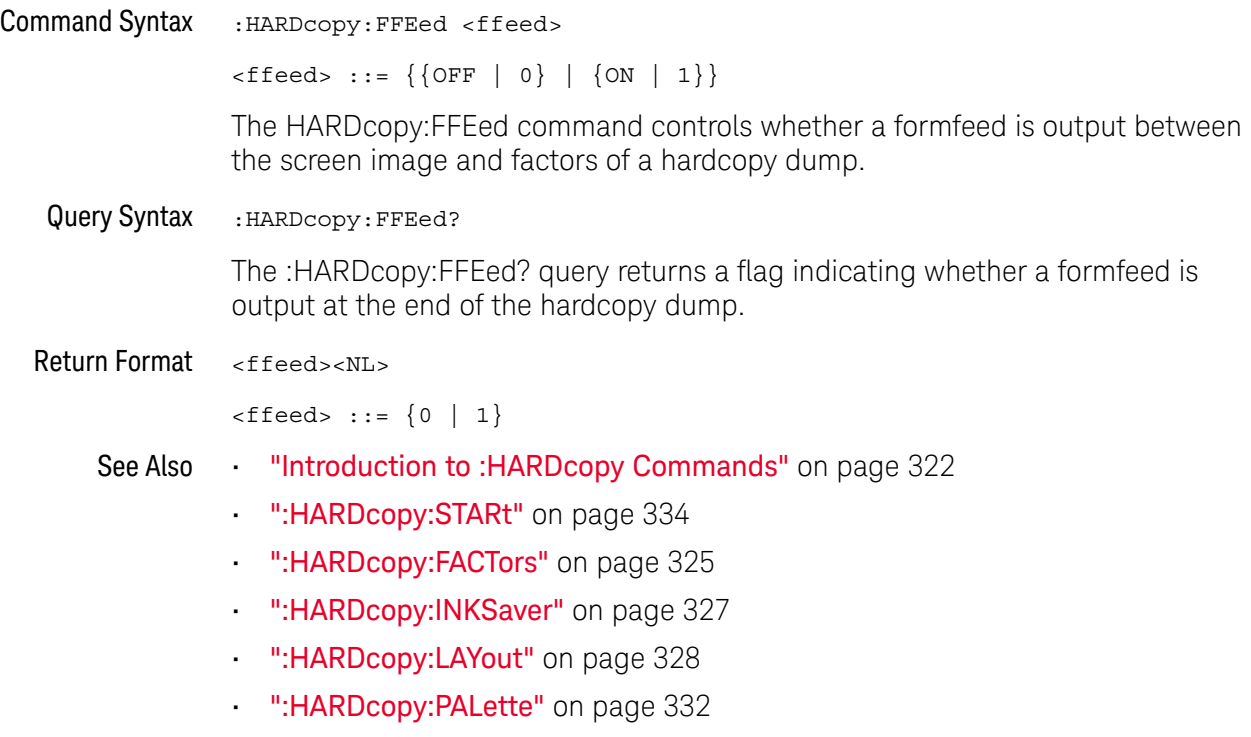

### <span id="page-326-0"></span>:HARDcopy:INKSaver

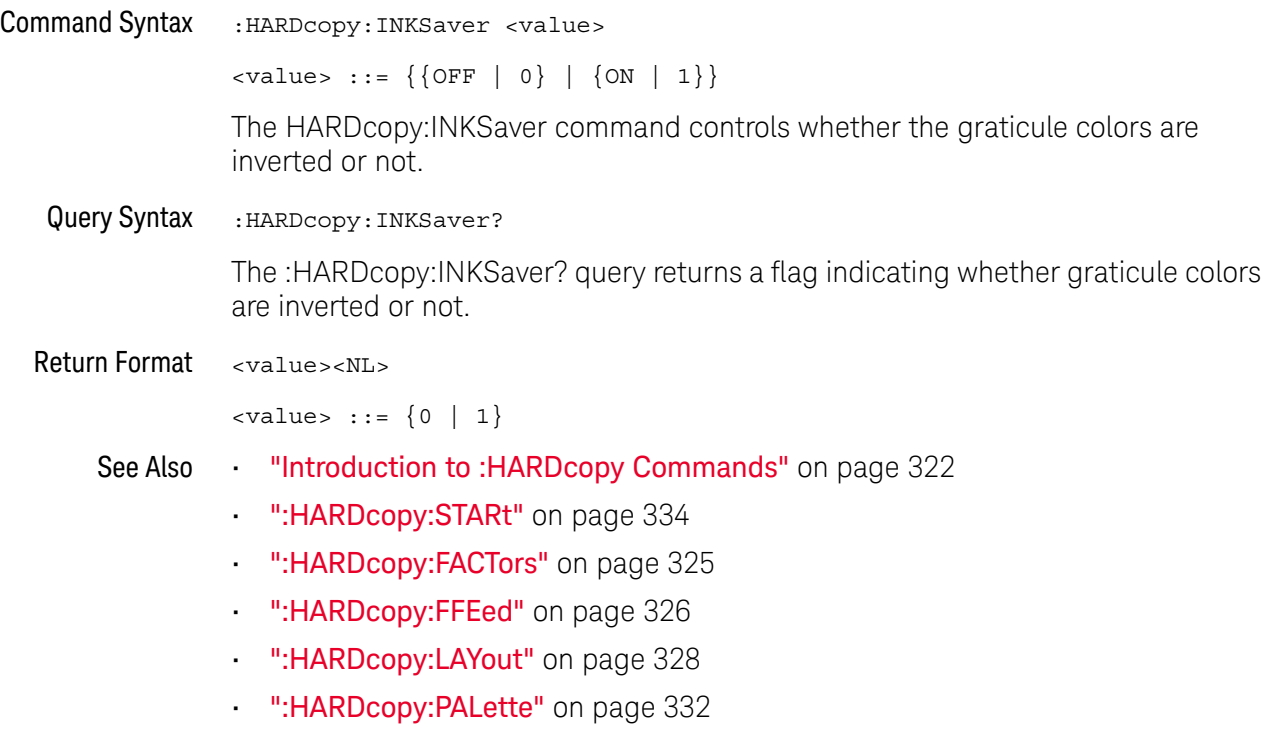

### <span id="page-327-0"></span>:HARDcopy:LAYout

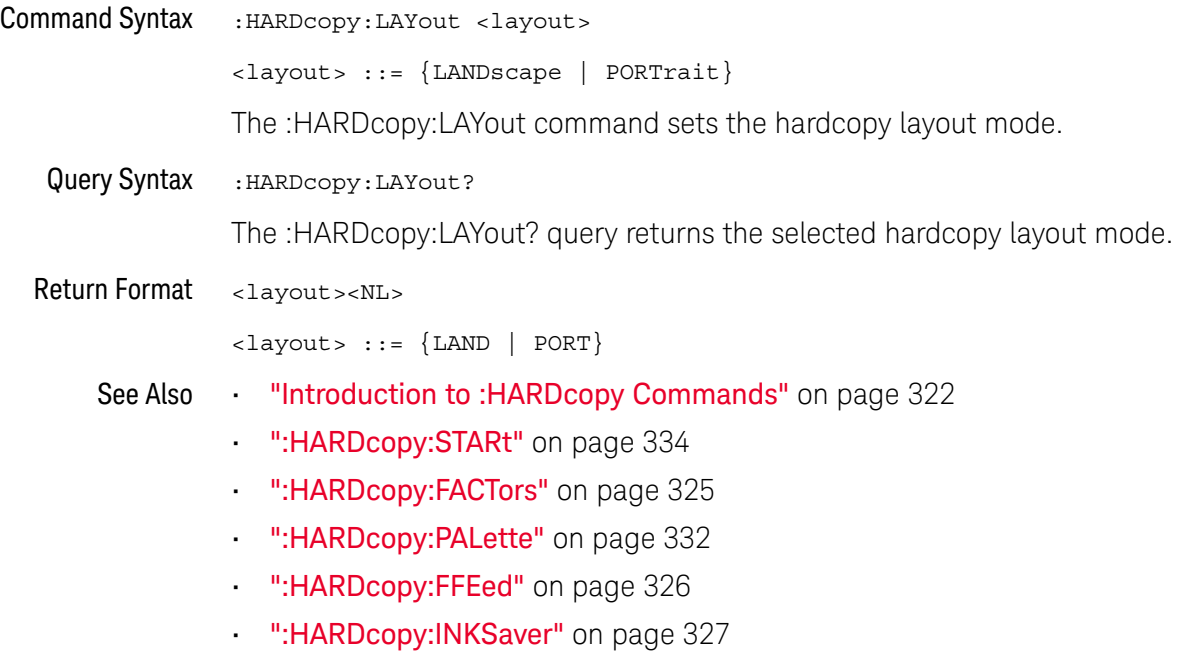

#### <span id="page-328-0"></span>:HARDcopy:NETWork:ADDRess

#### N (see **[page 818](#page-817-0)**)

Command Syntax : HARDcopy: NETWork: ADDRess <address> <address> ::= quoted ASCII string The :HARDcopy:NETWork:ADDRess command sets the address for a network printer slot. The address is the printer or print server's address in one of the following formats: • IP address of a network-enabled printer (for example: 192.168.1.100 or 192.168.1.100:650). Optionally, a non-standard port number can be specified following a colon. • IP address of a print server followed by the path to the printer (for example: 192.168.1.100/printers/printer-name or 192.168.1.100:650/printers/printer-name). The network printer slot is selected by the :HARDcopy:NETWork:SLOT command. To apply the entered address, use the :HARDcopy:NETWork:APPLy command. Query Syntax : HARDcopy: NETWork: ADDRess? The :HARDcopy:NETWork:ADDRess? query returns the specified address for the currently selected network printer slot. Return Format <address><NL> <address> ::= quoted ASCII string See Also **•••** ["Introduction to :HARDcopy Commands"](#page-321-0) on page 322 • [":HARDcopy:NETWork:SLOT"](#page-330-0) on page 331 • [":HARDcopy:NETWork:APPLy"](#page-329-0) on page 330

#### <span id="page-329-0"></span>:HARDcopy:NETWork:APPLy

#### $\blacksquare$ (see [page 818](#page-817-0))

Command Syntax : HARDcopy: NETWork: APPLy

The :HARDcopy:NETWork:APPLy command applies the network printer settings and makes the printer connection.

- See Also **•••** ["Introduction to :HARDcopy Commands"](#page-321-0) on page 322
	- [":HARDcopy:NETWork:SLOT"](#page-330-0) on page 331
	- [":HARDcopy:NETWork:ADDRess"](#page-328-0) on page 329

### <span id="page-330-0"></span>:HARDcopy:NETWork:SLOT

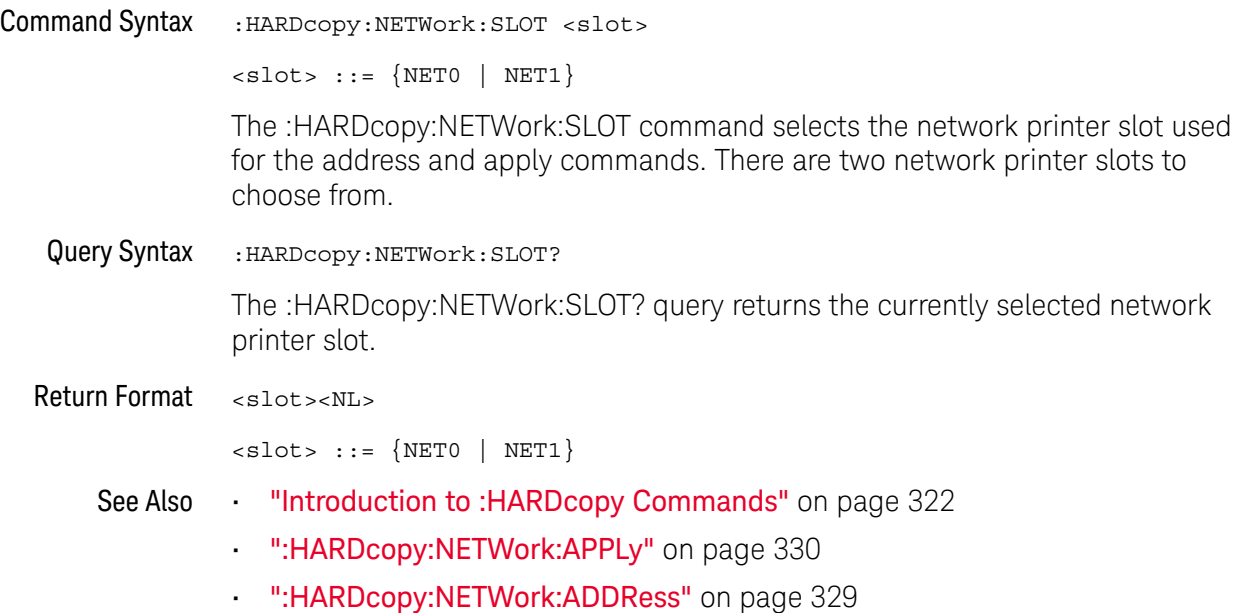

### <span id="page-331-0"></span>:HARDcopy:PALette

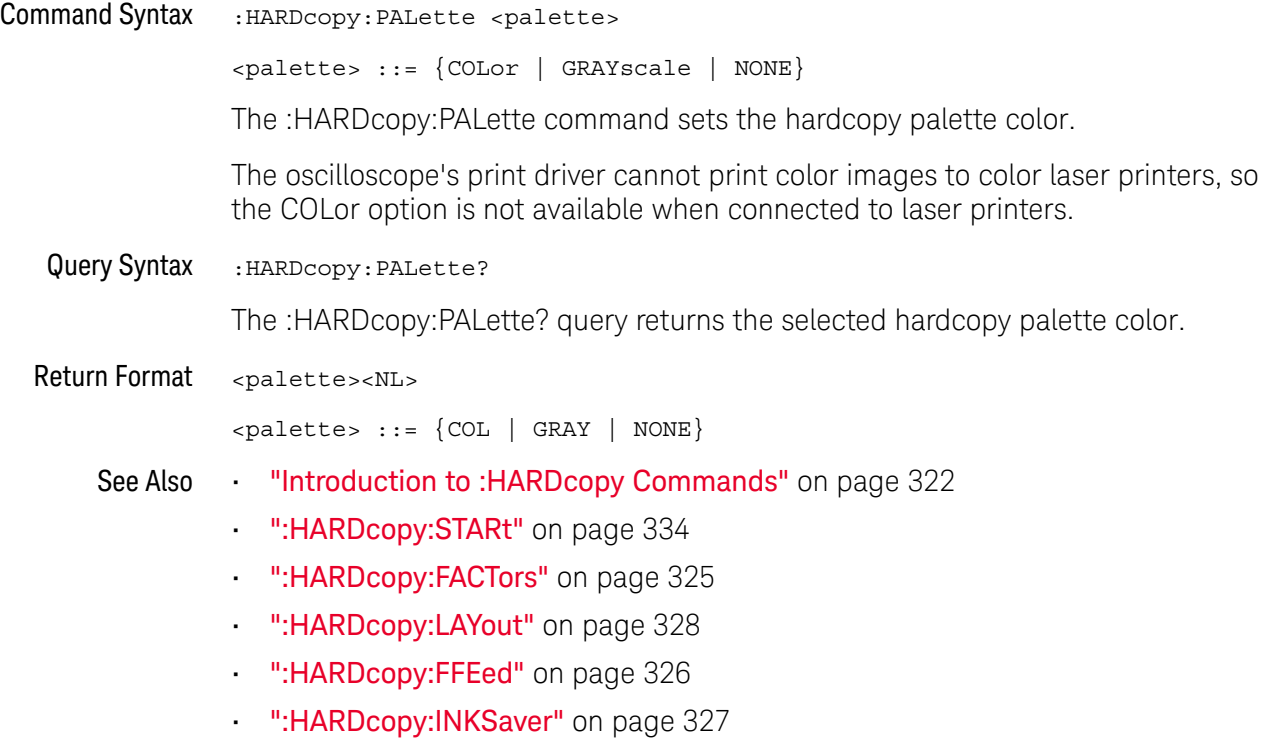

### <span id="page-332-0"></span>:HARDcopy:PRINter:LIST

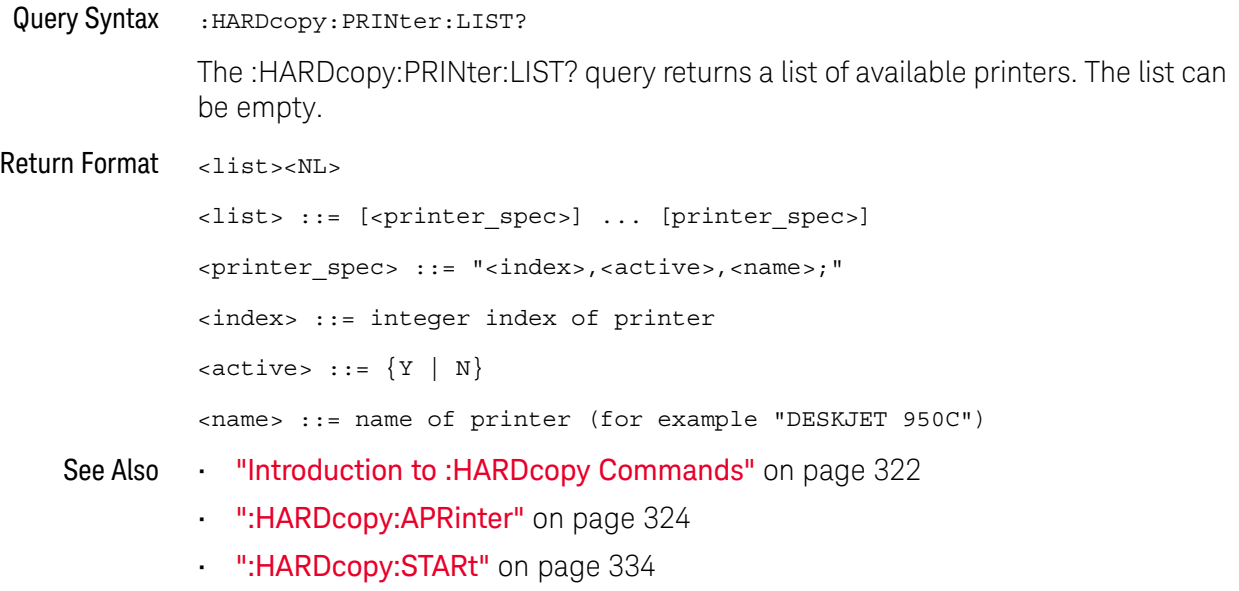

#### <span id="page-333-0"></span>:HARDcopy:STARt

#### $\blacksquare$ (see [page 818](#page-817-0))

Command Syntax : HARDcopy: STARt

The :HARDcopy:STARt command starts a print job.

- See Also **•••** ["Introduction to :HARDcopy Commands"](#page-321-0) on page 322
	- [":HARDcopy:APRinter"](#page-323-0) on page 324
	- [":HARDcopy:PRINter:LIST"](#page-332-0) on page 333
	- [":HARDcopy:FACTors"](#page-324-0) on page 325
	- [":HARDcopy:FFEed"](#page-325-0) on page 326
	- [":HARDcopy:INKSaver"](#page-326-0) on page 327
	- [":HARDcopy:LAYout"](#page-327-0) on page 328
	- [":HARDcopy:PALette"](#page-331-0) on page 332

# 19 :LISTer Commands

#### **Table 65** :LISTer Commands Summary

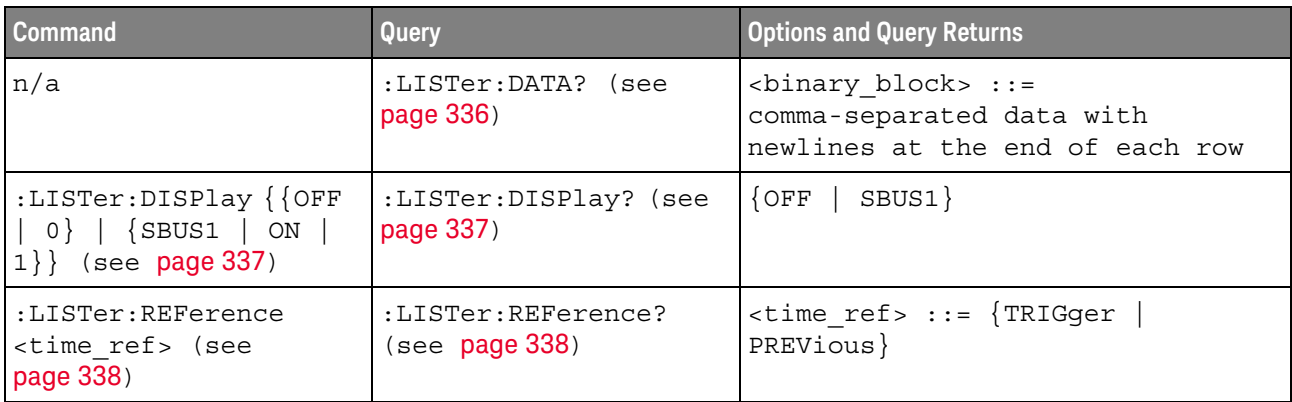

<span id="page-334-0"></span>Introduction to The LISTer subsystem is used to turn on/off the serial decode Lister display and :LISTer Commands return data from the Lister display.

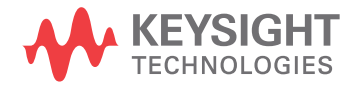

<span id="page-335-1"></span>:LISTer:DATA

<span id="page-335-0"></span>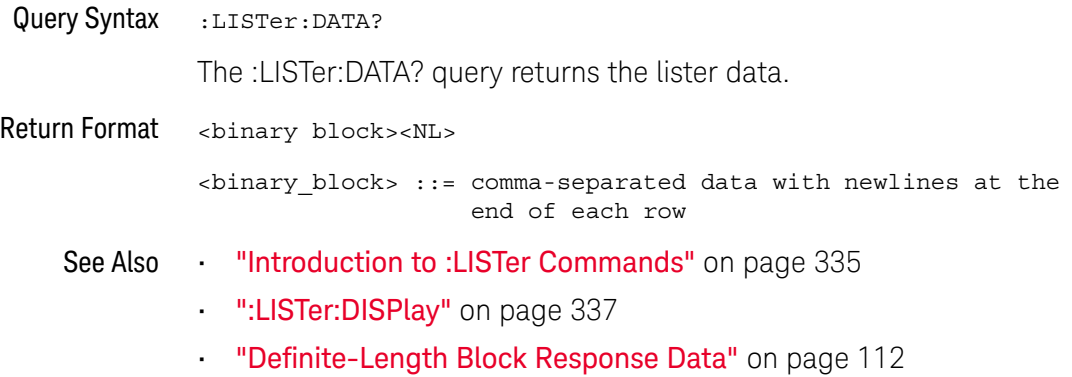

### <span id="page-336-2"></span>:LISTer:DISPlay

<span id="page-336-1"></span><span id="page-336-0"></span>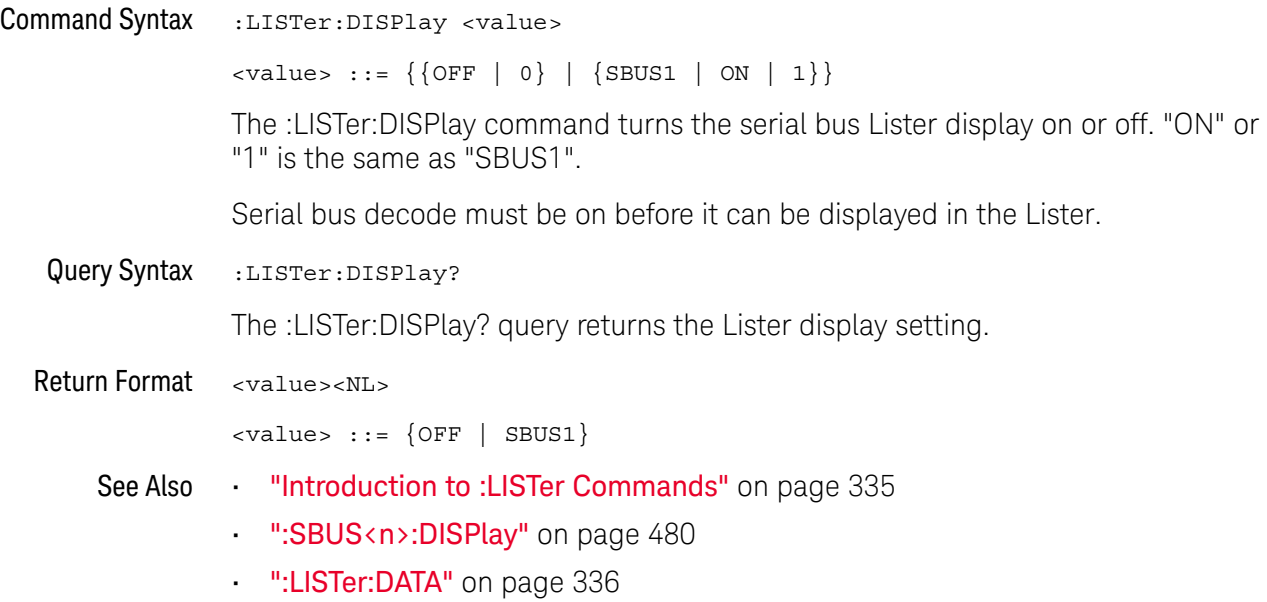

#### :LISTer:REFerence

## **N** (see [page 818](#page-817-0))

<span id="page-337-1"></span><span id="page-337-0"></span>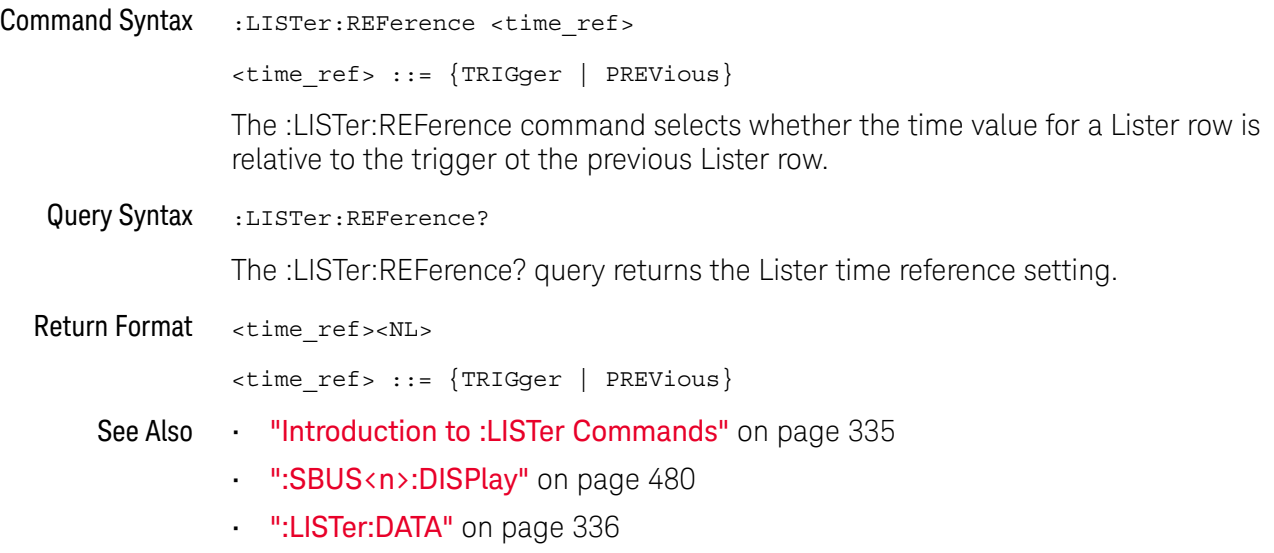

• [":LISTer:DISPlay"](#page-336-2) on page 337

# 20 :MARKer Commands

Set and query the settings of X-axis markers (X1 and X2 cursors) and the Y-axis markers (Y1 and Y2 cursors). See ["Introduction to :MARKer Commands"](#page-339-0) on [page 340.](#page-339-0)

#### **Table 66** :MARKer Commands Summary

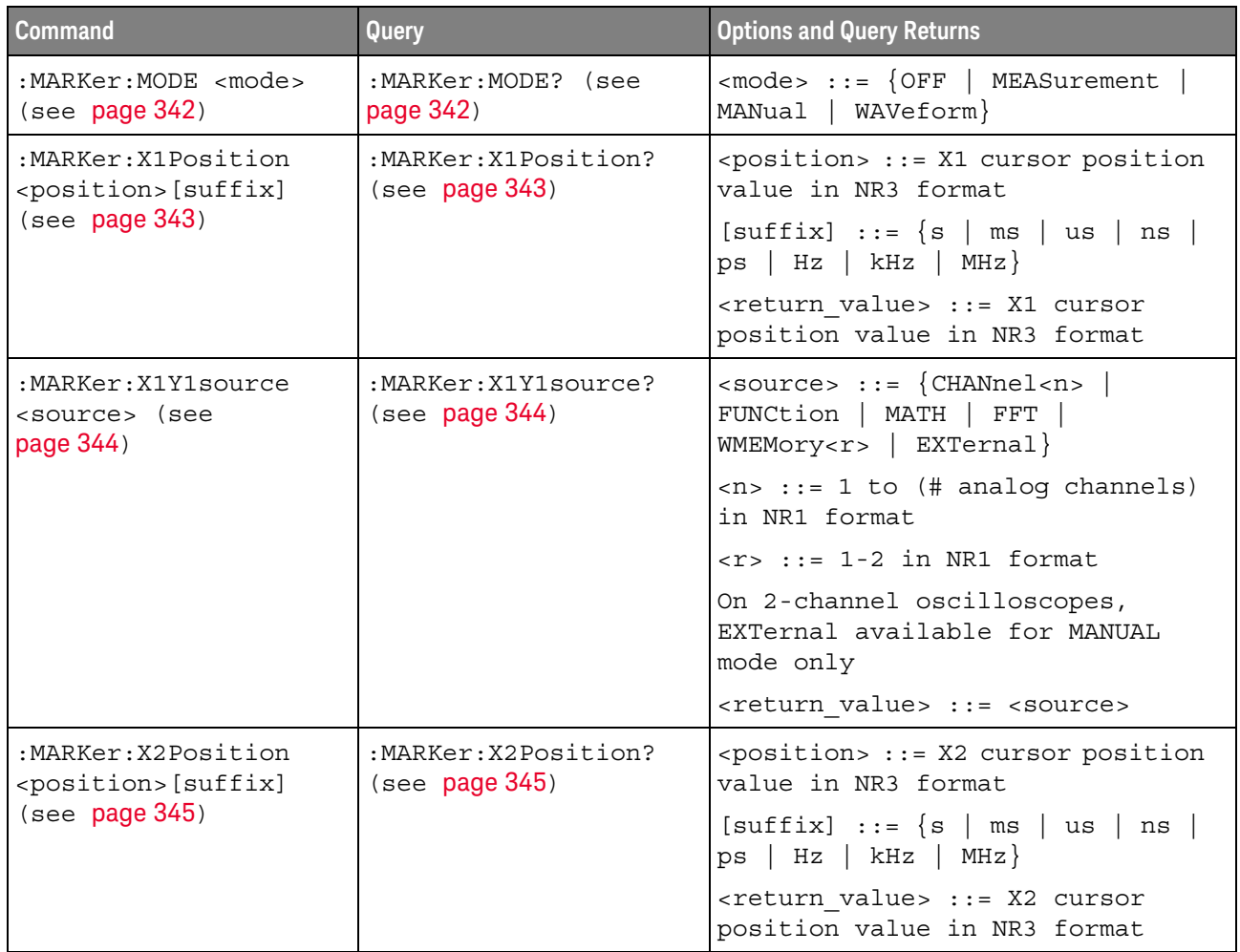

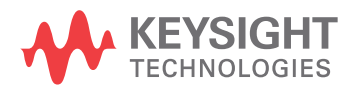

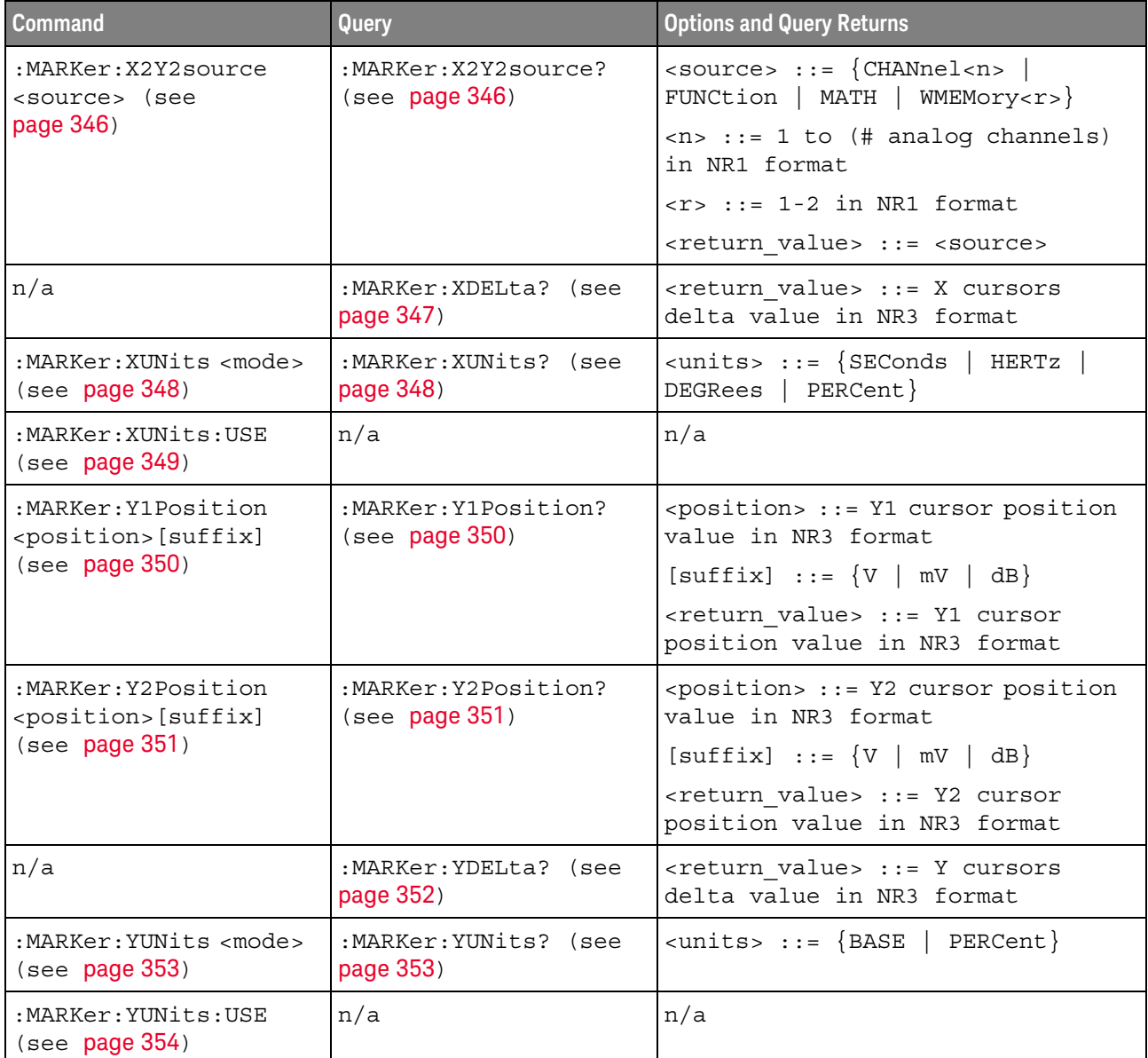

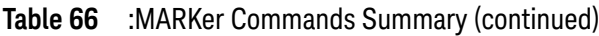

<span id="page-339-0"></span>Introduction to :MARKer Commands The MARKer subsystem commands set and query the settings of X-axis markers (X1 and X2 cursors) and the Y-axis markers (Y1 and Y2 cursors). You can set and query the marker mode and source, the position of the X and Y cursors, and query delta X and delta Y cursor values.

#### Reporting the Setup

Use :MARKer? to query setup information for the MARKer subsystem.

#### Return Format

The following is a sample response from the :MARKer? query. In this case, the query was issued following a \*RST and ":MARKer:MODE MANual" command.

:MARK:X1Y1 CHAN1;X2Y2 CHAN1;MODE MAN

#### <span id="page-341-2"></span>:MARKer:MODE

<span id="page-341-1"></span><span id="page-341-0"></span>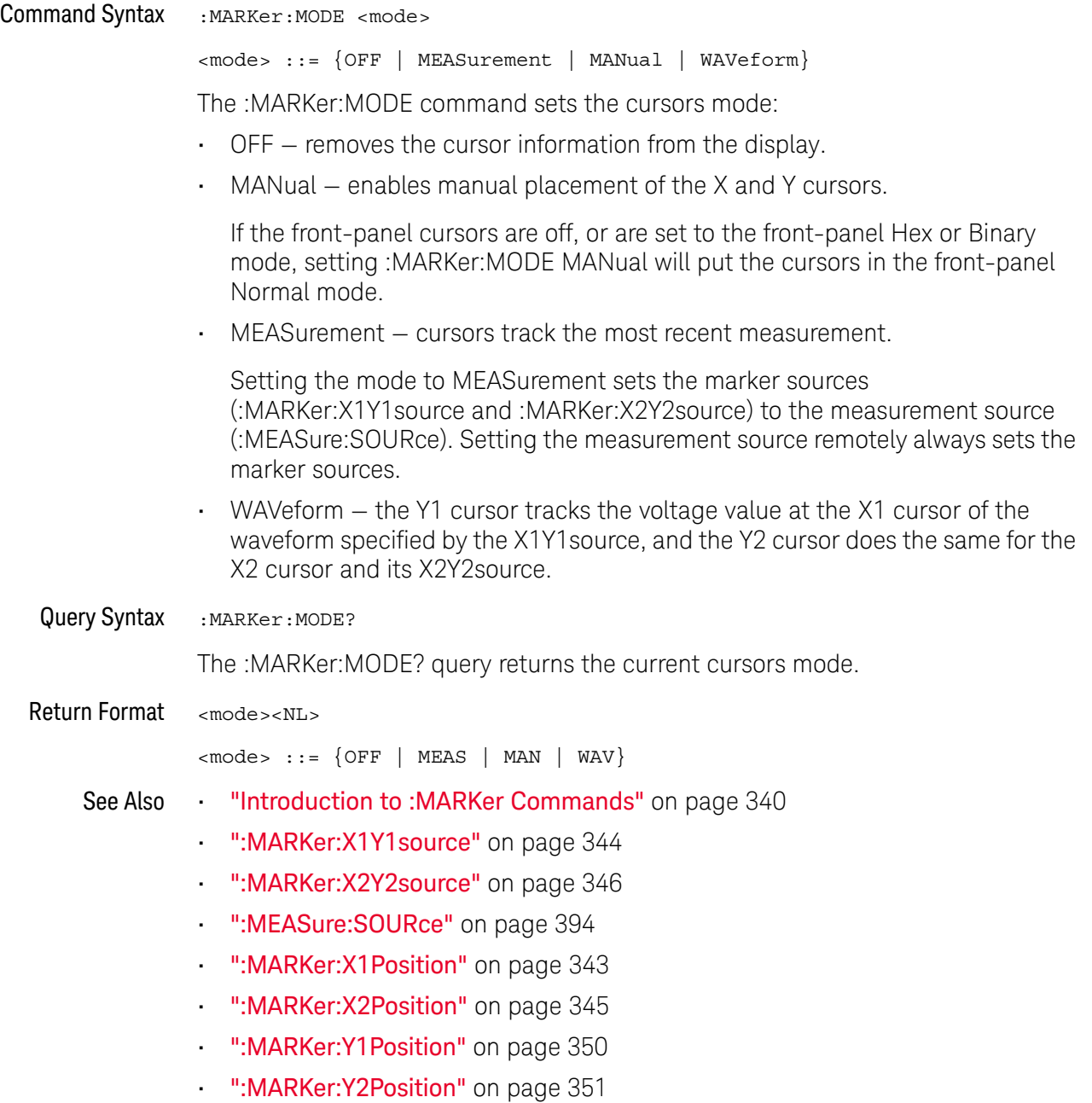

#### <span id="page-342-2"></span>:MARKer:X1Position

<span id="page-342-1"></span> $\overline{a}$ 

<span id="page-342-0"></span>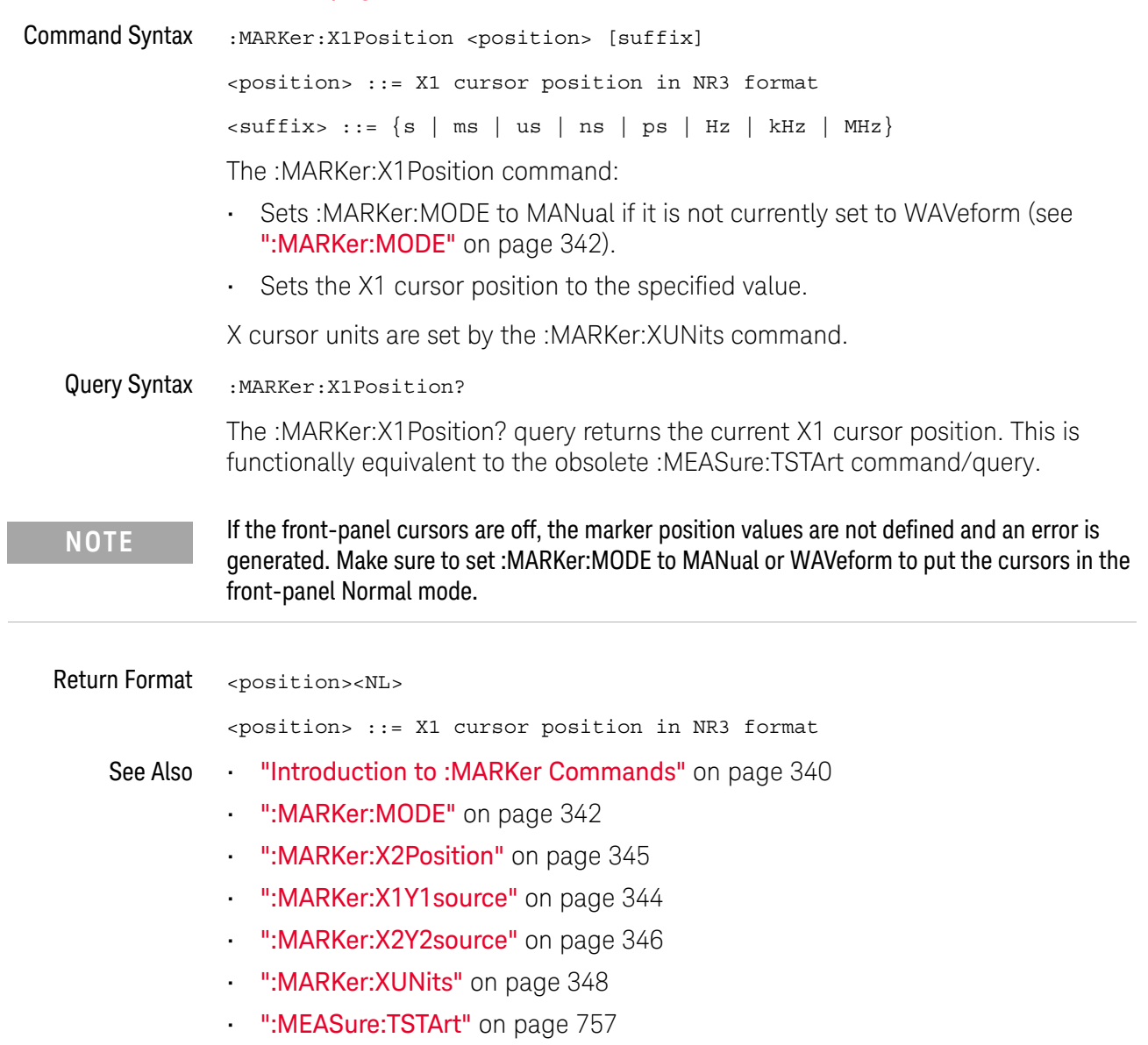

#### <span id="page-343-2"></span>:MARKer:X1Y1source

#### N (see [page 818](#page-817-0))

<span id="page-343-0"></span>Command Syntax :MARKer:X1Y1source <source> <source> ::= {CHANnel<n> | FUNCtion | MATH | FFT | WMEMory<r> | EXTernal} <n> ::= 1 to (# analog channels) in NR1 format  $\langle r \rangle$  ::=  $\{1 | 2\}$ On 2-channel oscilloscopes, EXTernal available for MANUAL mode only The :MARKer:X1Y1source command sets the source for the cursors. The channel you specify must be enabled for cursors to be displayed. If the channel or function is not on, an error message is issued. If the marker mode is not currently WAVeform (see [":MARKer:MODE"](#page-341-2) on [page 342\)](#page-341-2): • Sending a :MARKer:X1Y1source command will put the cursors in the MANual mode. Setting the source for one pair of markers (for example, X1Y1) sets the source for the other (for example, X2Y2). If the marker mode is currently WAVeform, the X1Y1 source can be set separate from the X2Y2 source. If :MARKer:MODE is set to OFF or MANual, setting :MEASure:SOURce to CHANnel<n>, FUNCtion, MATH, or WMEMory<r> will also set :MARKer:X1Y1source and :MARKer:X2Y2source to this value. Query Syntax : MARKer:X1Y1source? The :MARKer:X1Y1source? query returns the current source for the cursors. If all channels are off or if :MARKer:MODE is set to OFF, the query returns NONE. Return Format <source><NL>  $\langle$ source> ::=  $\{CHAN < n$ > | FUNC | FFT | WMEM $\langle r \rangle$  | EXT | NONE } See Also **•••** ["Introduction to :MARKer Commands"](#page-339-0) on page 340 • [":MARKer:MODE"](#page-341-2) on page 342 • [":MARKer:X2Y2source"](#page-345-2) on page 346 **NOTE** MATH is an alias for FUNCtion. The query will return FUNC if the source is FUNCtion or MATH.

<span id="page-343-1"></span>• [":MEASure:SOURce"](#page-393-0) on page 394

#### <span id="page-344-2"></span>:MARKer:X2Position

<span id="page-344-1"></span> $\overline{a}$ 

<span id="page-344-0"></span>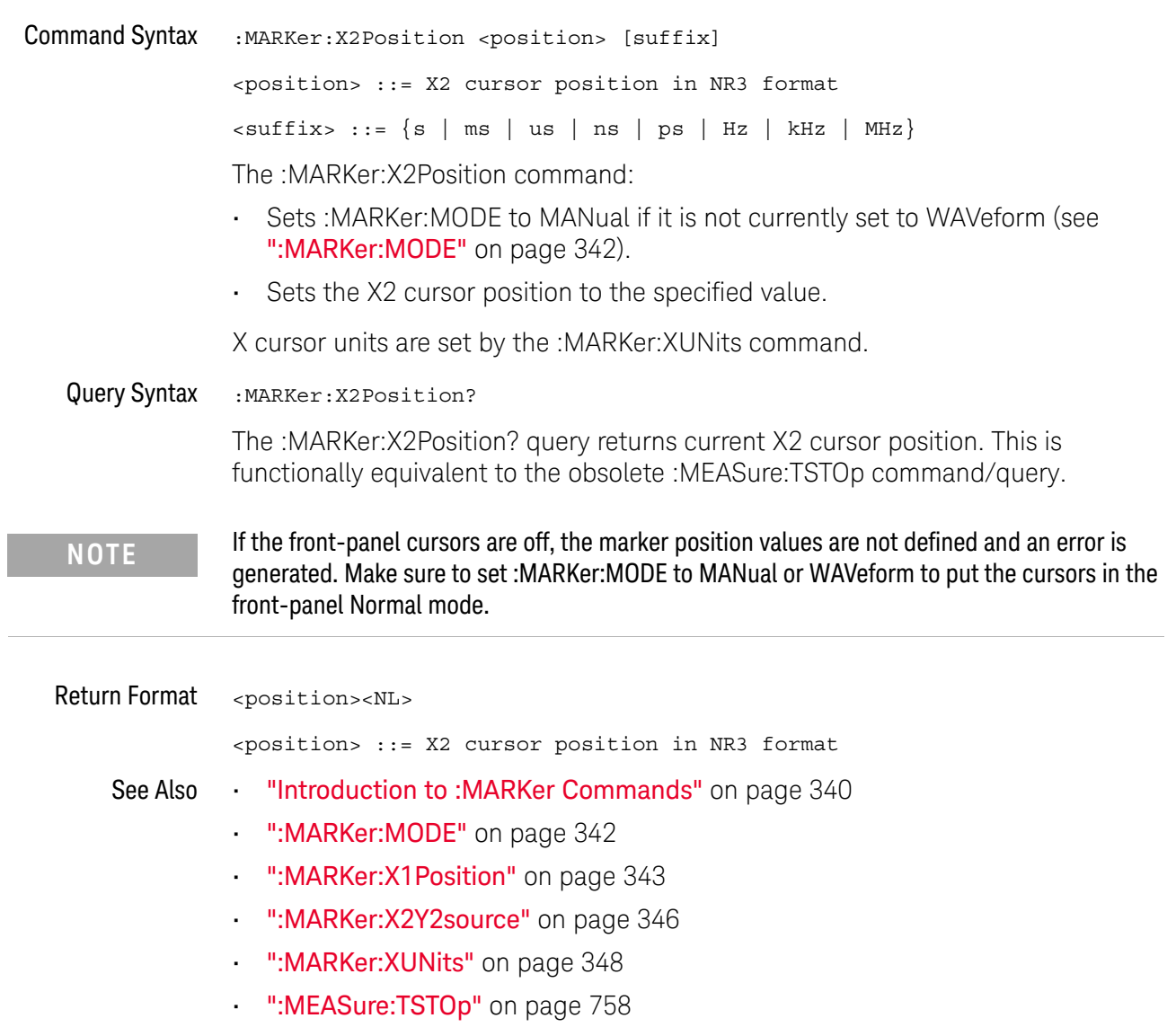

#### <span id="page-345-2"></span>:MARKer:X2Y2source

<span id="page-345-1"></span><span id="page-345-0"></span>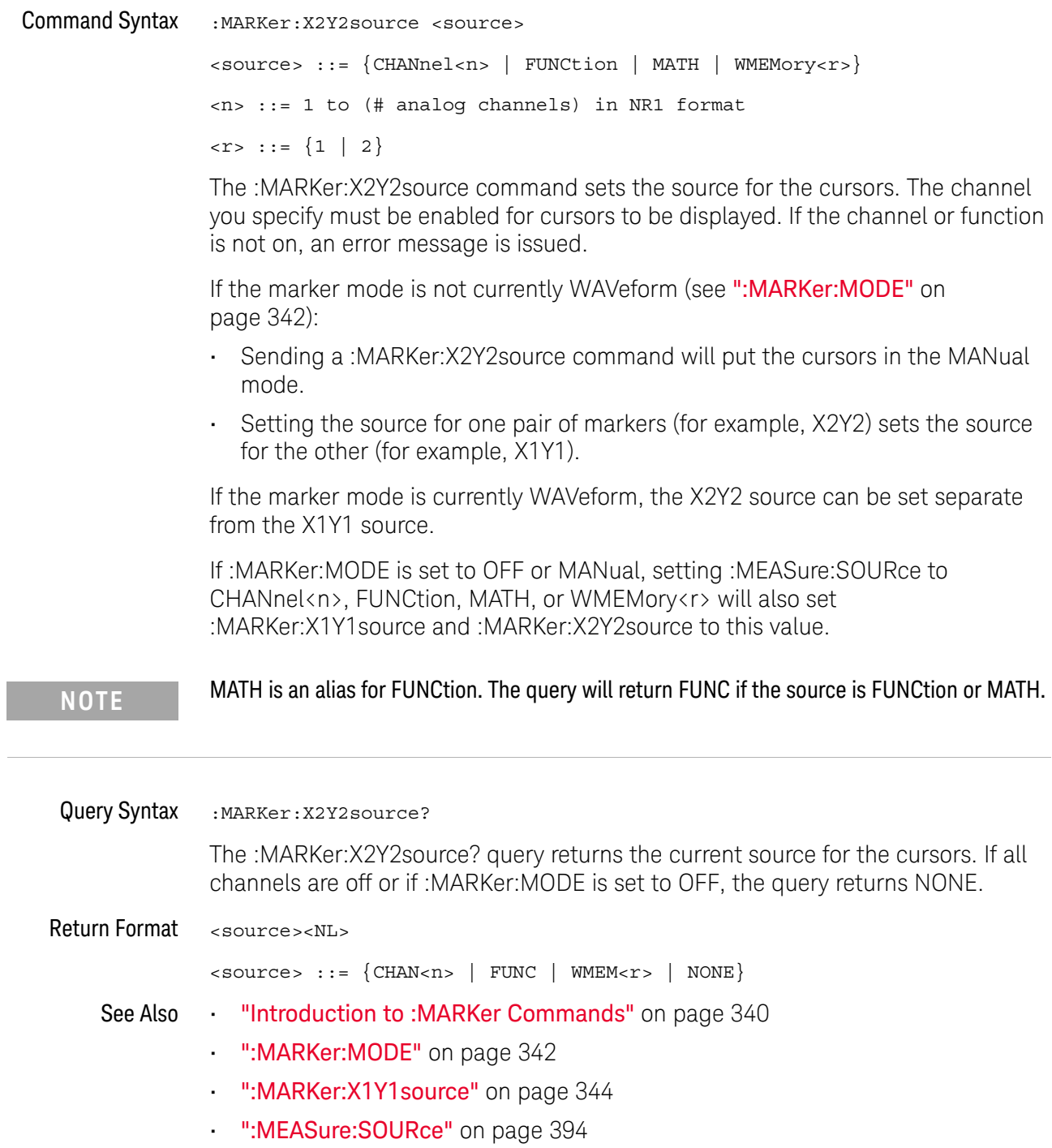

### <span id="page-346-1"></span><span id="page-346-0"></span>:MARKer:XDELta  $\blacksquare$  (see [page 818](#page-817-0)) Query Syntax : MARKer: XDELta? The MARKer:XDELta? query returns the value difference between the current X1 and X2 cursor positions. Xdelta = (Value at X2 cursor) - (Value at X1 cursor) X cursor units are set by the :MARKer:XUNits command. **NOTE** If the front-panel cursors are off, the marker position values are not defined. Make sure to set :MARKer:MODE to MANual or WAVeform to put the cursors in the front-panel Normal mode.

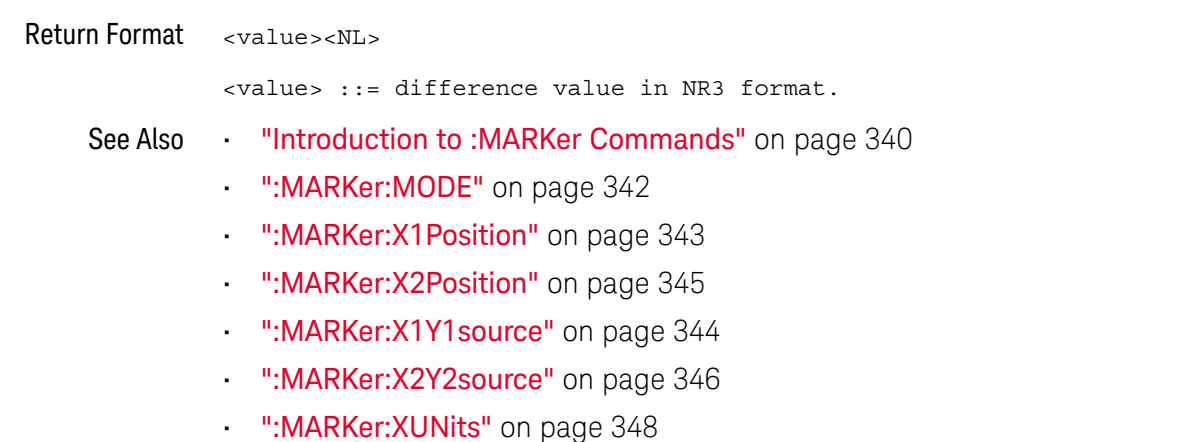

Keysight InfiniiVision 1200 X-Series and EDUX1052A/G Oscilloscopes Programmer's Guide 347

#### <span id="page-347-2"></span>:MARKer:XUNits

<span id="page-347-1"></span><span id="page-347-0"></span>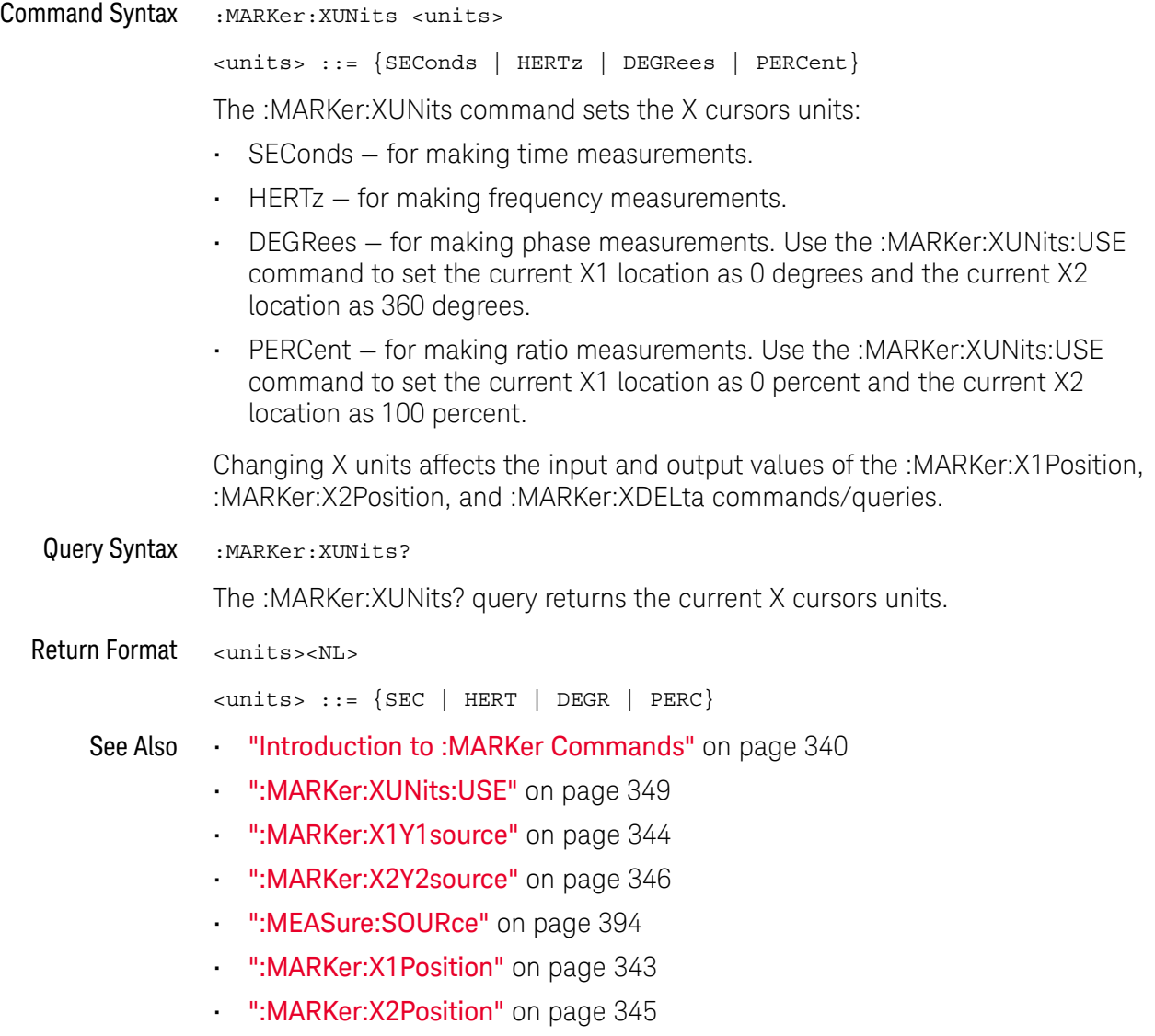

#### <span id="page-348-1"></span>:MARKer:XUNits:USE

#### N (see [page 818](#page-817-0))

<span id="page-348-0"></span>Command Syntax : MARKer: XUNits: USE

When DEGRees is selected for :MARKer:XUNits, the :MARKer:XUNits:USE command sets the current X1 location as 0 degrees and the current X2 location as 360 degrees.

When PERCent is selected for :MARKer:XUNits, the :MARKer:XUNits:USE command sets the current X1 location as 0 percent and the current X2 location as 100 percent.

Once the 0 and 360 degree or 0 and 100 percent locations are set, inputs to and outputs from the :MARKer:X1Position, :MARKer:X2Position, and :MARKer:XDELta commands/queries are relative to the set locations.

#### See Also **•••** ["Introduction to :MARKer Commands"](#page-339-0) on page 340

- [":MARKer:XUNits"](#page-347-2) on page 348
- [":MARKer:X1Y1source"](#page-343-2) on page 344
- [":MARKer:X2Y2source"](#page-345-2) on page 346
- [":MEASure:SOURce"](#page-393-0) on page 394
- [":MARKer:X1Position"](#page-342-2) on page 343
- [":MARKer:X2Position"](#page-344-2) on page 345
- [":MARKer:XDELta"](#page-346-1) on page 347

#### <span id="page-349-2"></span>:MARKer:Y1Position

## **N** (see [page 818](#page-817-0))

<span id="page-349-1"></span><span id="page-349-0"></span>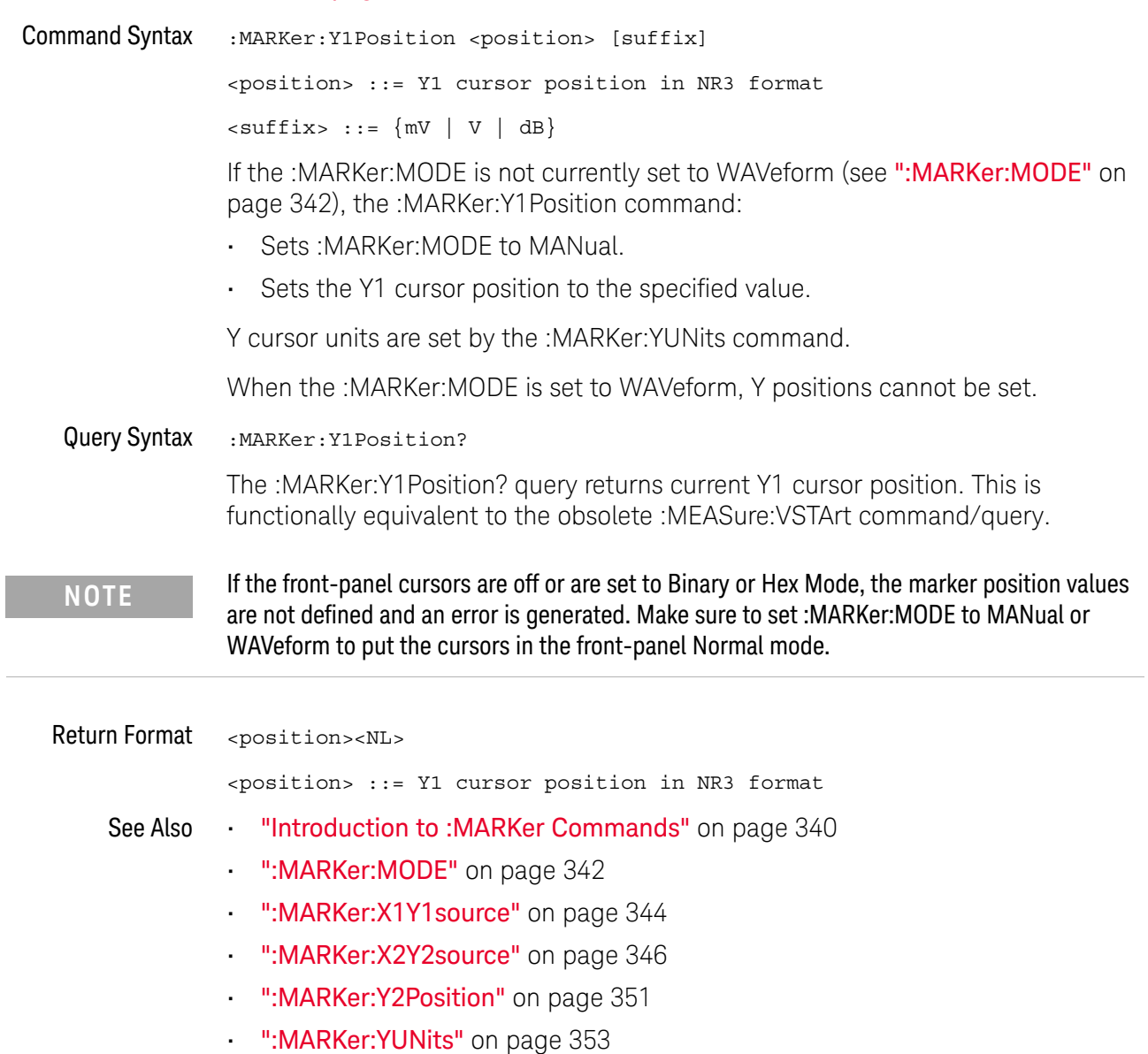

• [":MEASure:VSTArt"](#page-761-0) on page 762

#### <span id="page-350-2"></span>:MARKer:Y2Position

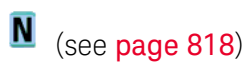

<span id="page-350-1"></span><span id="page-350-0"></span>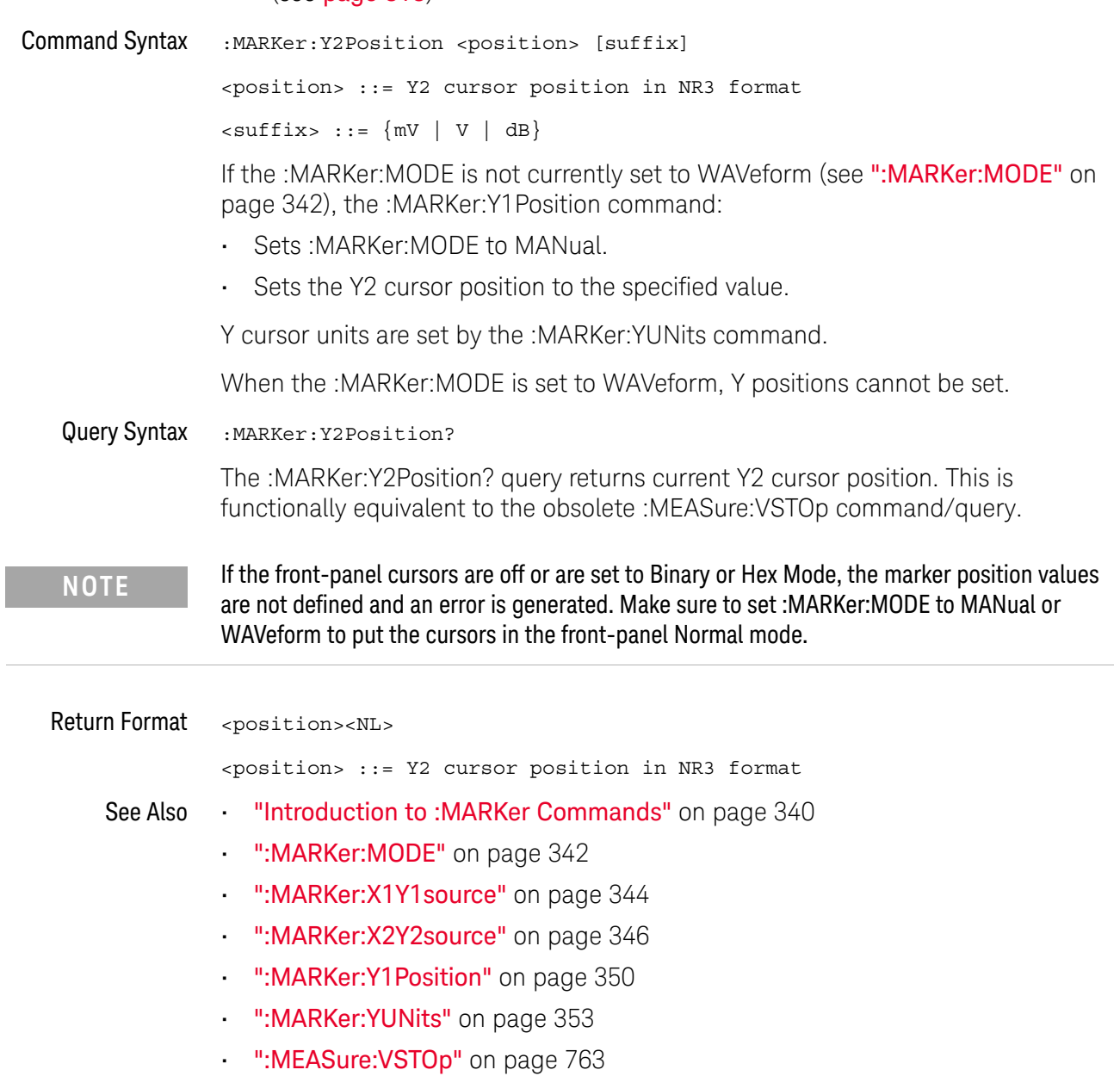

#### <span id="page-351-1"></span>:MARKer:YDELta

#### $\overline{\mathbf{N}}$ (see [page 818](#page-817-0))

<span id="page-351-0"></span>Query Syntax : MARKer: YDELta? The :MARKer:YDELta? query returns the value difference between the current Y1 and Y2 cursor positions. Ydelta = (Value at Y2 cursor) - (Value at Y1 cursor) **NOTE** If the front-panel cursors are off or are set to Binary or Hex Mode, the marker position values are not defined. Make sure to set :MARKer:MODE to MANual or WAVeform to put the cursors in the front-panel Normal mode.

Y cursor units are set by the :MARKer:YUNits command.

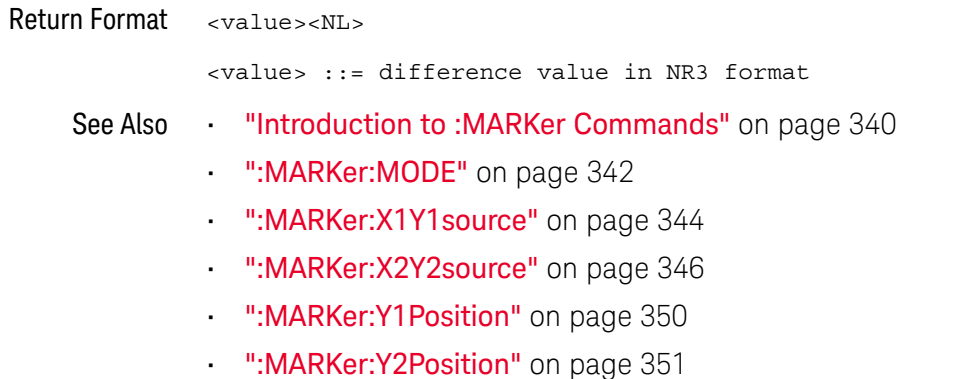

• [":MARKer:YUNits"](#page-352-2) on page 353

#### <span id="page-352-2"></span>:MARKer:YUNits

<span id="page-352-1"></span><span id="page-352-0"></span>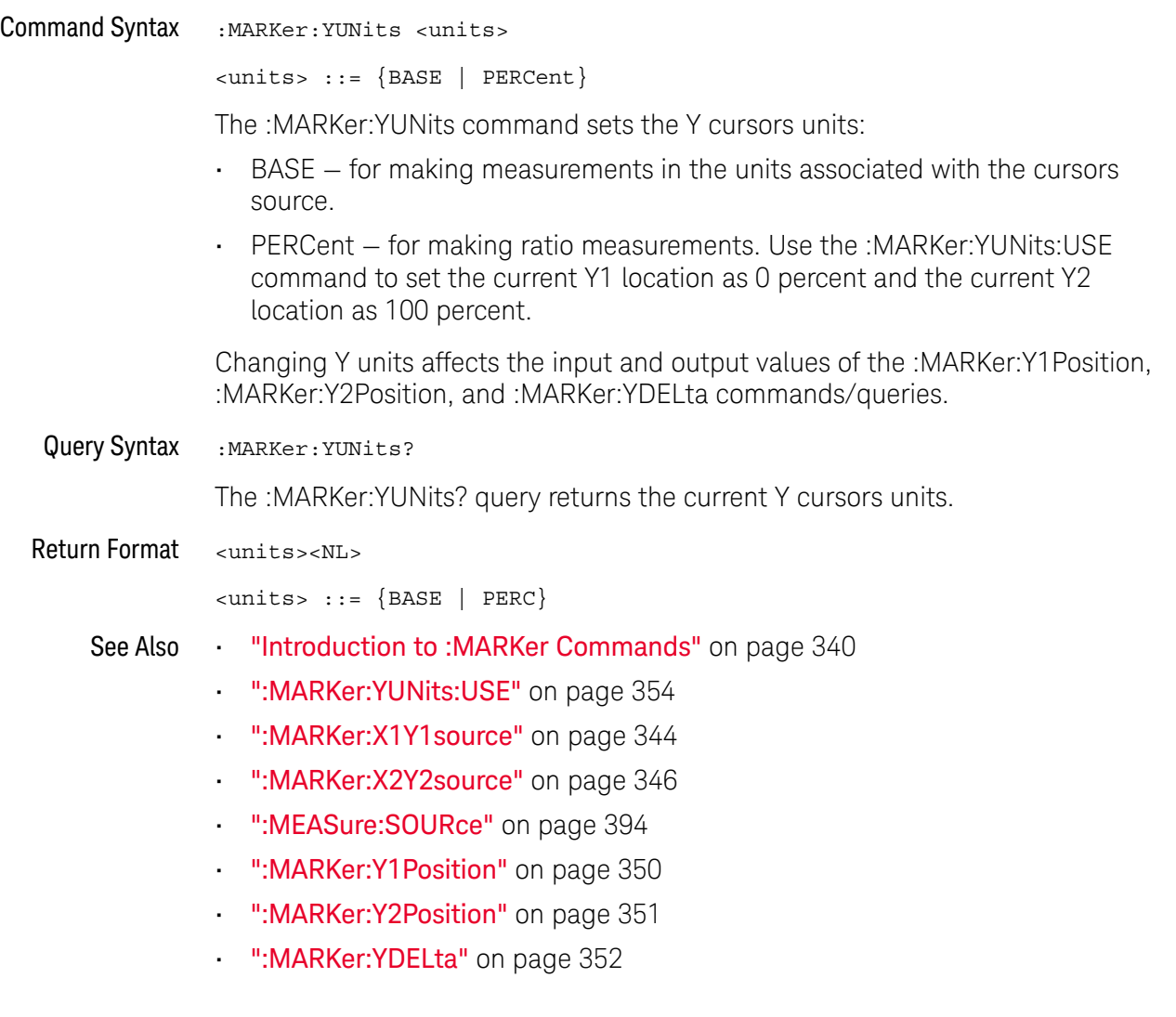

#### <span id="page-353-1"></span>:MARKer:YUNits:USE

#### <u>N</u> (see [page 818](#page-817-0))

<span id="page-353-0"></span>Command Syntax : MARKer: YUNits: USE

When PERCent is selected for :MARKer:YUNits, the :MARKer:YUNits:USE command sets the current Y1 location as 0 percent and the current Y2 location as 100 percent.

Once the 0 and 100 percent locations are set, inputs to and outputs from the :MARKer:Y1Position, :MARKer:Y2Position, and :MARKer:YDELta commands/queries are relative to the set locations.

See Also **•••** ["Introduction to :MARKer Commands"](#page-339-0) on page 340

- [":MARKer:YUNits"](#page-352-2) on page 353
- [":MARKer:X1Y1source"](#page-343-2) on page 344
- [":MARKer:X2Y2source"](#page-345-2) on page 346
- [":MEASure:SOURce"](#page-393-0) on page 394
- [":MARKer:Y1Position"](#page-349-2) on page 350
- [":MARKer:Y2Position"](#page-350-2) on page 351
- [":MARKer:YDELta"](#page-351-1) on page 352

# 21 :MEASure Commands

Select automatic measurements to be made and control time markers. See ["Introduction to :MEASure Commands"](#page-363-0) on page 364.

**Table 67** :MEASure Commands Summary

| <b>Command</b>                                      | Query                                                | <b>Options and Query Returns</b>                                                                |
|-----------------------------------------------------|------------------------------------------------------|-------------------------------------------------------------------------------------------------|
| :MEASure:ALL (see<br>page 366)                      | n/a                                                  | n/a                                                                                             |
| :MEASure:BRATe<br>[ <source/> ] (see<br>page 367)   | :MEASure:BRATe?<br>[ <source/> ] (see<br>page 367)   | $\verb   := {CHANnel  < n>} $<br>FUNCtion   MATH   WMEMory <r>  <br/><math>EXTernal</math>}</r> |
|                                                     |                                                      | $\langle n \rangle$ ::= 1 to (# of analog<br>channels) in NR1 format                            |
|                                                     |                                                      | $\langle r \rangle$ ::= 1 to (# ref waveforms) in<br>NR1 format                                 |
|                                                     |                                                      | <return value=""> ::= bit rate in<br/>Hz, NR3 format</return>                                   |
| :MEASure:CLEar (see<br>page 368)                    | n/a                                                  | n/a                                                                                             |
| :MEASure:COUNter<br>[ <source/> ] (see<br>page 369) | :MEASure:COUNter?<br>[ <source/> ] (see<br>page 369) | $\langle$ source> ::= {CHANnel <n>  <br/>EXTernal</n>                                           |
|                                                     |                                                      | $n$ ::= 1 to (# analog channels)<br>in NR1 format                                               |
|                                                     |                                                      | <return value=""> ::= counter<br/>frequency in Hertz in NR3 format</return>                     |

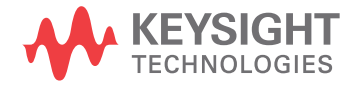

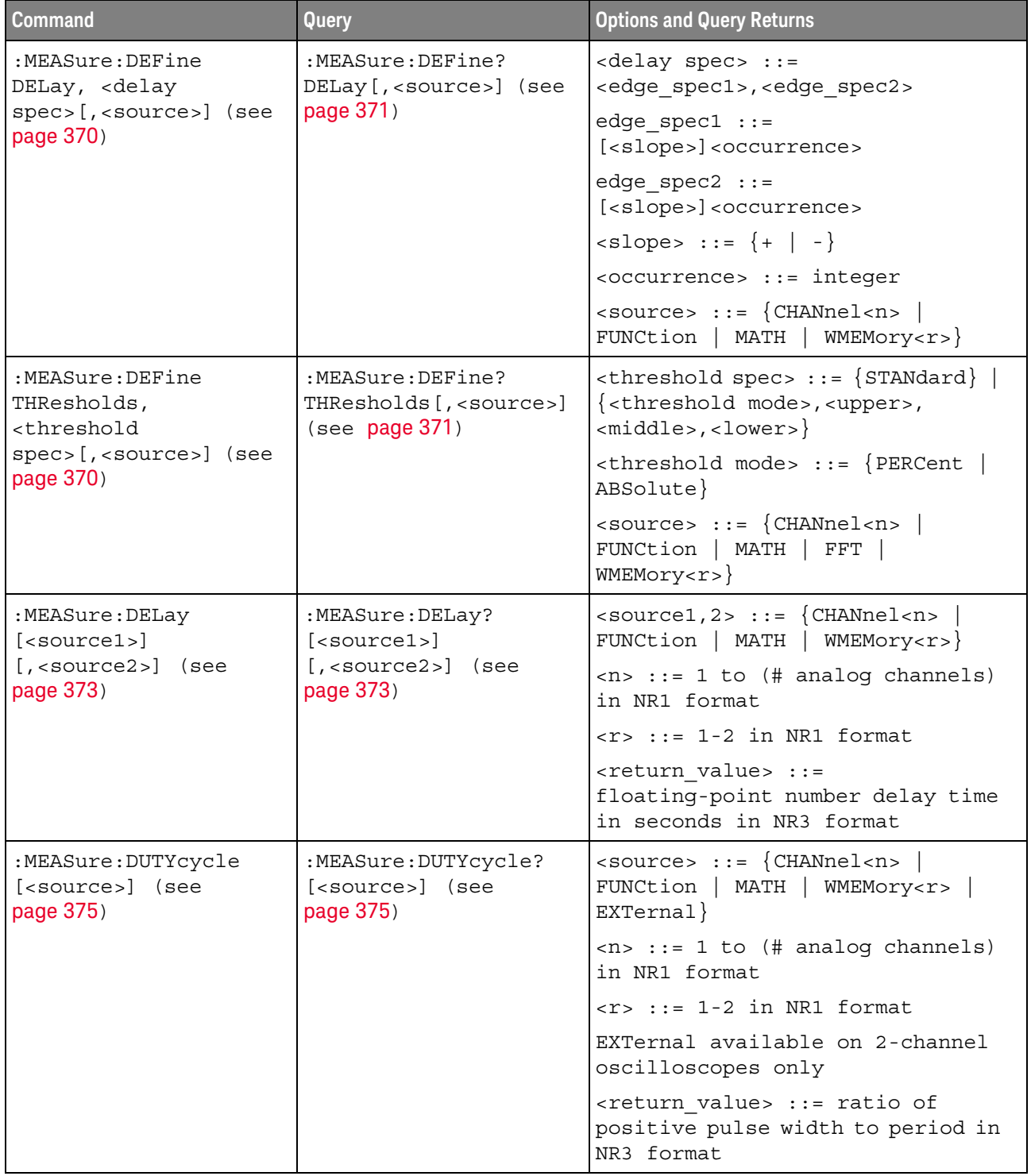

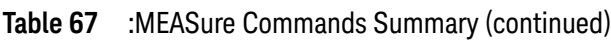

| Command                                                | <b>Query</b>                                            | <b>Options and Query Returns</b>                                                                                                    |
|--------------------------------------------------------|---------------------------------------------------------|----------------------------------------------------------------------------------------------------|
| :MEASure:FALLtime<br>[ <source/> ] (see<br>page 376)   | :MEASure:FALLtime?<br>[ <source/> ] (see<br>page 376)   | $\verb   := {CHANnel  < n>} $<br>FUNCtion   MATH   WMEMory <r>}<br/><math>\langle n \rangle</math> ::= 1 to (# analog channels)<br/>in NR1 format</r> |
|                                                        |                                                         | $\langle r \rangle$ ::= 1-2 in NR1 format                                                                                                    |
|                                                        |                                                         | <return value=""> ::= time in<br/>seconds between the lower and<br/>upper thresholds in NR3 format</return>                                           |
| :MEASure: FREQuency<br>[ <source/> ] (see<br>page 377) | :MEASure: FREQuency?<br>[ <source/> ] (see<br>page 377) | <source/> ::= {CHANnel <n><br/>FUNCtion   MATH   WMEMory<r>  <br/>EXTernal</r></n>                                                                    |
|                                                        |                                                         | $<$ n> ::= 1 to (# analog channels)<br>in NR1 format                                                                                                  |
|                                                        |                                                         | $\langle r \rangle$ ::= 1-2 in NR1 format                                                                                                    |
|                                                        |                                                         | EXTernal available on 2-channel<br>oscilloscopes only                                                                                                 |
|                                                        |                                                         | <return value=""> ::= frequency in<br/>Hertz in NR3 format</return>                                                                                   |
| :MEASure:NDUTy<br>[ <source/> ] (see<br>page 378)      | :MEASure:NDUTy?<br>[ <source/> ] (see<br>page 378)      | $\verb   := {CHANnel  < n> }  $<br>FUNCtion   MATH   WMEMory <r>  <br/>EXTernal</r>                                                                   |
|                                                        |                                                         | $<$ n> ::= 1 to (# analog channels)<br>in NR1 format                                                                                                  |
|                                                        |                                                         | $\langle r \rangle$ ::= 1 to (# ref waveforms) in<br>NR1 format                                                                                       |
|                                                        |                                                         | EXTernal available on 2-channel<br>oscilloscopes only                                                                                                 |
|                                                        |                                                         | <return value=""> ::= ratio of<br/>negative pulse width to period in<br/>NR3 format</return>                                                          |
| :MEASure:NEDGes<br>[ <source/> ] (see<br>page 379)     | :MEASure:NEDGes?<br>[ <source/> ] (see<br>page 379)     | $\langle$ source> ::= {CHANnel <n>  <br/>FUNCtion   MATH   WMEMory<r>}</r></n>                                                                        |
|                                                        |                                                         | $\langle n \rangle$ ::= 1 to (# analog channels)<br>in NR1 format                                                                                     |
|                                                        |                                                         | $< r$ $>$ $:=$ 1-2 in NR1 format                                                                                                    |
|                                                        |                                                         | <return value=""> ::= the falling<br/>edge count in NR3 format</return>                                                                               |

**Table 67** :MEASure Commands Summary (continued)

| <b>Command</b>                                        | Query                                                  | <b>Options and Query Returns</b>                                                                           |
|-------------------------------------------------------|--------------------------------------------------------|----------------------------------------------------------------------------------------------------|
| :MEASure:NPULses<br>[ <source/> ] (see<br>page 380)   | :MEASure:NPULses?<br>[ <source/> ] (see<br>page 380)   | <source/> := {CHANnel <n>  <br/>FUNCtion   MATH   WMEMory<r>}</r></n>                                      |
|                                                       |                                                        | $\langle n \rangle$ ::= 1 to (# analog channels)<br>in NR1 format                                          |
|                                                       |                                                        | $\langle r \rangle$ ::= 1-2 in NR1 format                                                                  |
|                                                       |                                                        | <return_value> ::= the falling<br/>pulse count in NR3 format</return_value>                                |
| :MEASure:NWIDth<br>[ <source/> ] (see<br>page 381)    | :MEASure:NWIDth?<br>[ <source/> ] (see<br>page 381)    | $\verb   := {CHANnel  < n>} $<br>FUNCtion   MATH   WMEMory <r>  <br/>EXTernal</r>                          |
|                                                       |                                                        | $\langle n \rangle$ ::= 1 to (# analog channels)<br>in NR1 format                                          |
|                                                       |                                                        | $\langle r \rangle$ ::= 1-2 in NR1 format                                                                  |
|                                                       |                                                        | EXTernal available on 2-channel<br>oscilloscopes only                                                      |
|                                                       |                                                        | <return value=""> ::= negative<br/>pulse width in seconds in NR3<br/>format</return>                       |
| :MEASure:OVERshoot<br>[ <source/> ] (see<br>page 382) | :MEASure:OVERshoot?<br>[ <source/> ] (see<br>page 382) | $\langle$ source> := {CHANnel <n>  <br/>FUNCtion   MATH   WMEMory<r>}</r></n>                              |
|                                                       |                                                        | $\langle n \rangle$ ::= 1 to (# analog channels)<br>in NR1 format                                          |
|                                                       |                                                        | $\langle r \rangle$ ::= 1-2 in NR1 format                                                                  |
|                                                       |                                                        | <return value=""> ::= the percent of<br/>the overshoot of the selected<br/>waveform in NR3 format</return> |
| :MEASure:PEDGes<br>[ <source/> ] (see<br>page 384)    | :MEASure:PEDGes?<br>[ <source/> ] (see<br>page 384)    | $\langle$ source> ::= $\{CHANnel < n$<br>FUNCtion   MATH   WMEMory <r>}</r>                                |
|                                                       |                                                        | $\langle n \rangle$ ::= 1 to (# analog channels)<br>in NR1 format                                          |
|                                                       |                                                        | $\langle r \rangle$ ::= 1-2 in NR1 format                                                                  |
|                                                       |                                                        | <return value=""> ::= the rising<br/>edge count in NR3 format</return>                                     |

**Table 67** :MEASure Commands Summary (continued)

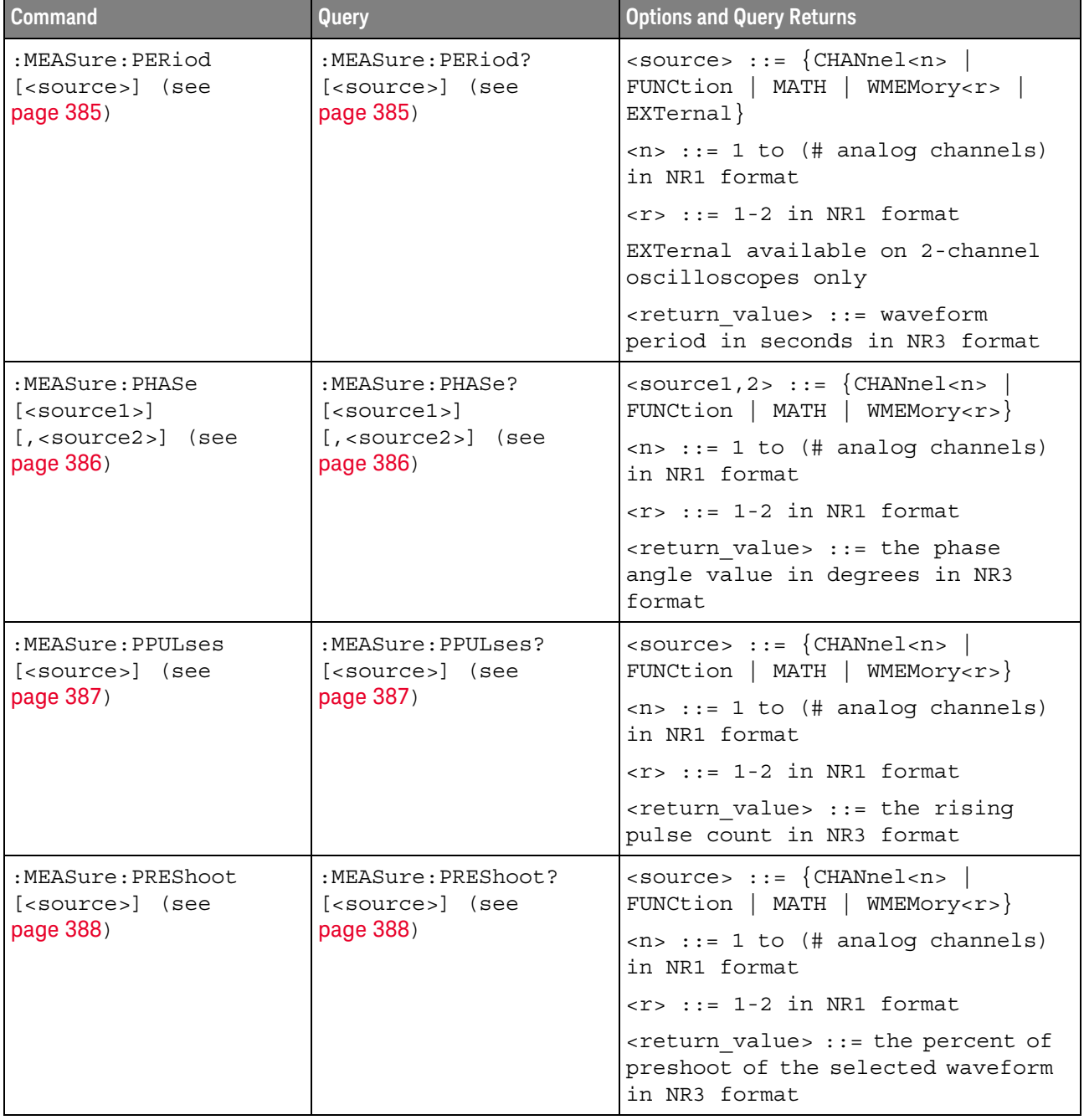

#### **Table 67** :MEASure Commands Summary (continued)

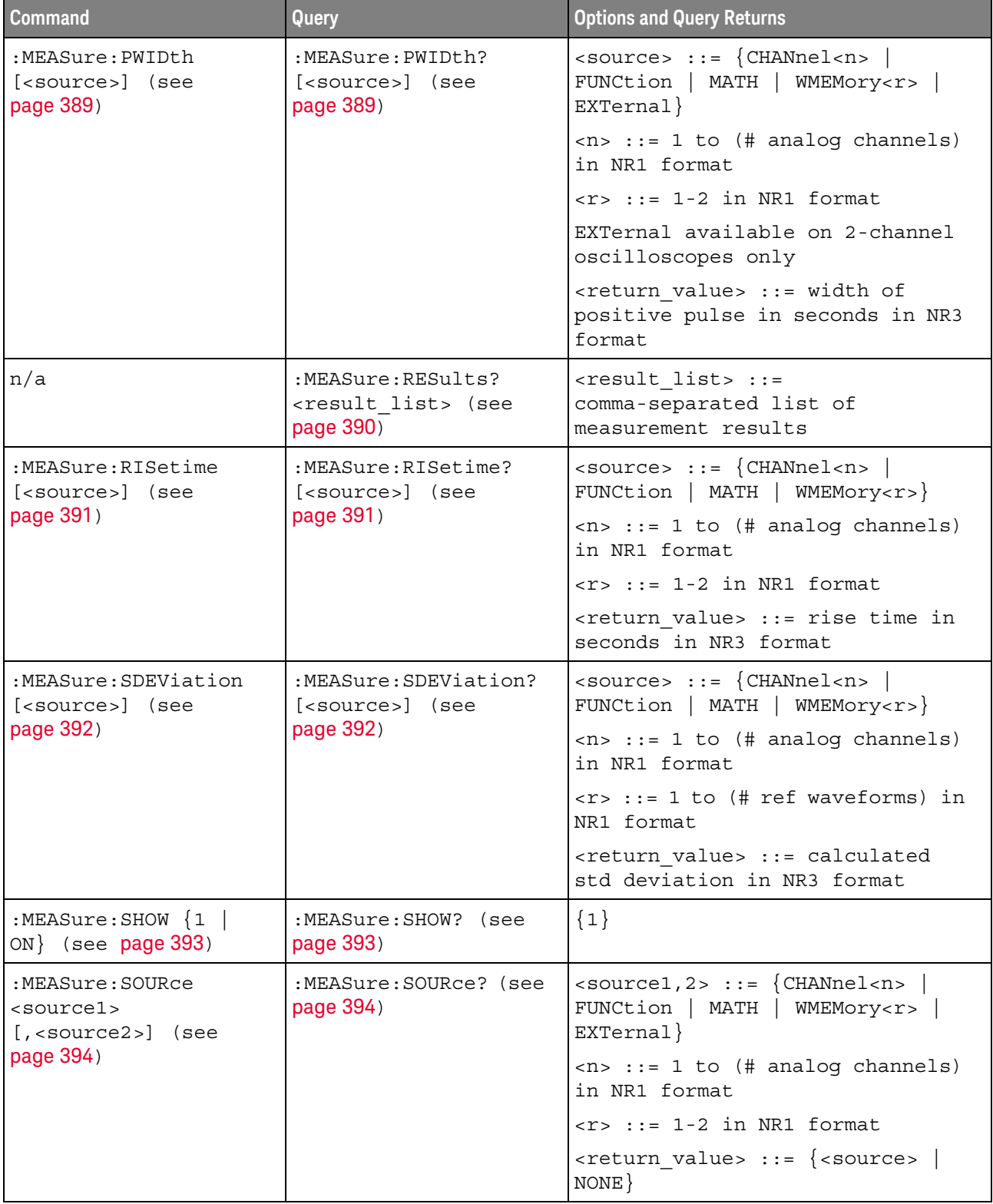

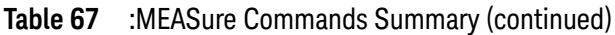
| <b>Command</b>                                         | <b>Query</b>                                                                                                    | <b>Options and Query Returns</b>                                                                     |
|--------------------------------------------------------|----------------------------------------------------------------------------------------------------|----------------------------------------------------------------------------------------------------|
| n/a                                                    | :MEASure:TEDGe?<br><slope><occurrence>[,<br/><source/>] (see<br/>page 396)</occurrence></slope>                          | <slope> ::= direction of the<br/>waveform</slope>                                                    |
|                                                        |                                                                                                    | <occurrence> ::= the transition<br/>to be reported</occurrence>                                      |
|                                                        |                                                                                                    | $\verb   := {CHANnel  < n>}.$<br>FUNCtion   MATH   WMEMory <r>  <br/>EXTernal</r>                    |
|                                                        |                                                                                                    | $\langle n \rangle$ ::= 1 to (# analog channels)<br>in NR1 format                                    |
|                                                        |                                                                                                    | $\langle r \rangle$ ::= 1-2 in NR1 format                                                            |
|                                                        |                                                                                                    | EXTernal available on 2-channel<br>oscilloscopes only                                                |
|                                                        |                                                                                                    | <return value=""> ::= time in<br/>seconds of the specified<br/>transition</return>                   |
| n/a                                                    | :MEASure:TVALue?<br><value>,<br/>[<slope>]<occurrence><br/>[, <source/>] (see<br/>page 398)</occurrence></slope></value> | <value> ::= voltage level that<br/>the waveform must cross.</value>                                  |
|                                                        |                                                                                                    | <slope> ::= direction of the<br/>waveform when <value> is crossed.</value></slope>                   |
|                                                        |                                                                                                    | <occurrence> ::= transitions<br/>reported.</occurrence>                                              |
|                                                        |                                                                                                    | $\verb   := {CHANnel  < n>} $<br>FUNCtion   MATH   WMEMory <r>}</r>                                  |
|                                                        |                                                                                                    | $\langle n \rangle$ ::= 1 to (# analog channels)<br>in NR1 format                                    |
|                                                        |                                                                                                    | $\langle r \rangle$ ::= 1-2 in NR1 format                                                            |
|                                                        |                                                                                                    | <return value=""> ::= time in<br/>seconds of specified voltage<br/>crossing in NR3 format</return>   |
| :MEASure:VAMPlitude<br>[ <source/> ] (see<br>page 400) | :MEASure:VAMPlitude?<br>[ <source/> ] (see<br>page 400)                                                                  | <source/> ::= {CHANnel <n><br/><math>WMENT &lt; r</math>&gt;<br/>FUNCtion   MATH  </n>               |
|                                                        |                                                                                                    | $\langle n \rangle$ ::= 1 to (# analog channels)<br>in NR1 format                                    |
|                                                        |                                                                                                    | $\langle r \rangle$ ::= 1-2 in NR1 format                                                            |
|                                                        |                                                                                                    | <return value=""> ::= the amplitude<br/>of the selected waveform in volts<br/>in NR3 format</return> |

**Table 67** :MEASure Commands Summary (continued)

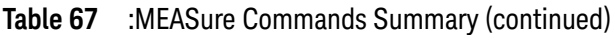

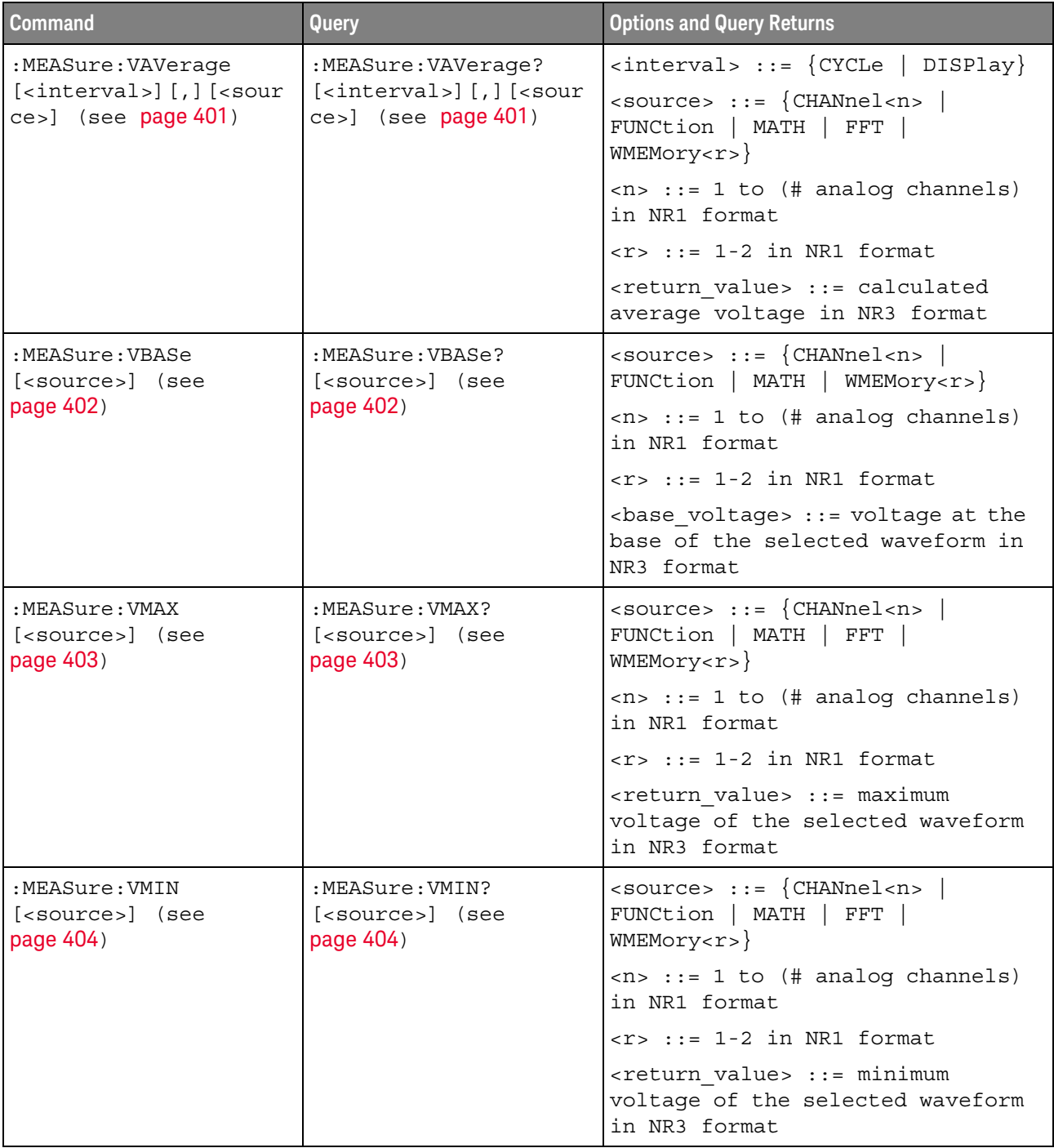

| <b>Command</b>                                                                                             | <b>Query</b>                                                                                                    | <b>Options and Query Returns</b>                                                                   |
|----------------------------------------------------------------------------------------------------|----------------------------------------------------------------------------------------------------|----------------------------------------------------------------------------------------------------|
| :MEASure:VPP<br>[ <source/> ] (see<br>page 405)                                                            | :MEASure:VPP?<br>[ <source/> ] (see<br>page 405)                                                                                                    | $\langle$ source> ::= $\{CHANnel < n$<br>FUNCtion   MATH   FFT<br>WMEMory < r >                    |
|                                                                                                    |                                                                                                    | $\langle n \rangle$ ::= 1 to (# analog channels)<br>in NR1 format                                  |
|                                                                                                    |                                                                                                    | $\langle r \rangle$ ::= 1-2 in NR1 format                                                          |
|                                                                                                    |                                                                                                    | <return value=""> ::= voltage<br/>peak-to-peak of the selected<br/>waveform in NR3 format</return> |
| :MEASure:VRMS<br>$[$ \, interval > $]$ $[$ $]$<br>$[<]type>]$ $[$ , $]$<br>[ <source/> ] (see<br>page 406) | :MEASure:VRMS?<br>$[$ <interval><math>]</math><math>[</math>,<math>]</math><br/><math>[&lt;</math>type&gt;<math>]</math><math>[</math>,<math>]</math><br/>[<source/>] (see<br/>page 406)</interval> | $\{circle \mid \text{DISPlay}\}$ ::= $\{CYCLe \mid \text{DISPlay}\}$                               |
|                                                                                                    |                                                                                                    | $<$ type> ::= {AC   DC}                                                                            |
|                                                                                                    |                                                                                                    | <source/> ::= {CHANnel <n><br/>FUNCtion   MATH   WMEMory<r>}</r></n>                               |
|                                                                                                    |                                                                                                    | $\langle n \rangle$ ::= 1 to (# analog channels)<br>in NR1 format                                  |
|                                                                                                    |                                                                                                    | $\langle r \rangle$ ::= 1-2 in NR1 format                                                          |
|                                                                                                    |                                                                                                    | <return value=""> ::= calculated dc<br/>RMS voltage in NR3 format</return>                         |
| n/a                                                                                                    | :MEASure:VTIMe?<br><vtime>[,<source/>]<br/>(see page 407)</vtime>                                                                                                    | <vtime> ::= displayed time from<br/>trigger in seconds in NR3 format</vtime>                       |
|                                                                                                    |                                                                                                    | <source/> ::= {CHANnel <n><br/>FUNCtion   MATH   WMEMory<r>  <br/>EXTernal</r></n>                 |
|                                                                                                    |                                                                                                    | $\langle n \rangle$ ::= 1 to (# analog channels)<br>in NR1 format                                  |
|                                                                                                    |                                                                                                    | $< r$ $>$ $: = 1 - 2$ in NR1 format                                                                |
|                                                                                                    |                                                                                                    | EXTernal available on 2-channel<br>oscilloscopes only                                              |
|                                                                                                    |                                                                                                    | <return value=""> ::= voltage at the<br/>specified time in NR3 format</return>                     |
| :MEASure:VTOP<br>[ <source/> ] (see<br>page 408)                                                           | :MEASure:VTOP?<br>[ <source/> ] (see<br>page 408)                                                                                                    | $\verb   := {CHANnel  < n> }$<br>FUNCtion   MATH   WMEMory <r>}</r>                                |
|                                                                                                    |                                                                                                    | $\langle n \rangle$ ::= 1 to (# analog channels)<br>in NR1 format                                  |
|                                                                                                    |                                                                                                    | $< r$ $>$ $:=$ 1-2 in NR1 format                                                                   |
|                                                                                                    |                                                                                                    | <return value=""> ::= voltage at the<br/>top of the waveform in NR3 format</return>                |
| :MEASure:WINDow<br><type> (see page 409)</type>                                                            | :MEASure:WINDow? (see<br>page 409)                                                                                                    | $<$ type> ::= {MAIN   ZOOM   AUTO}                                                                 |

**Table 67** :MEASure Commands Summary (continued)

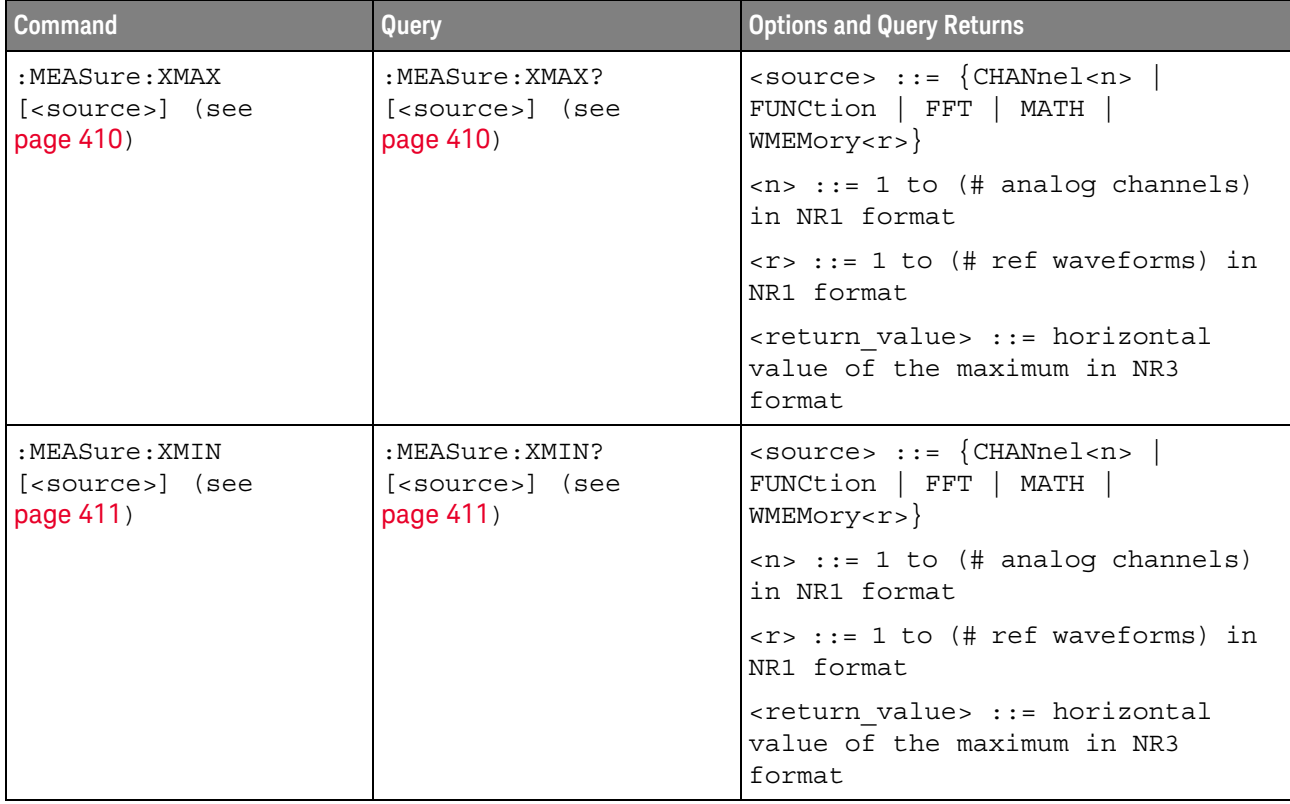

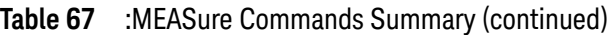

<span id="page-363-0"></span>Introduction to :MEASure Commands

#### Measurement Setup

measurements on displayed waveforms.

To make a measurement, the portion of the waveform required for that measurement must be displayed on the oscilloscope screen.

The commands in the MEASure subsystem are used to make parametric

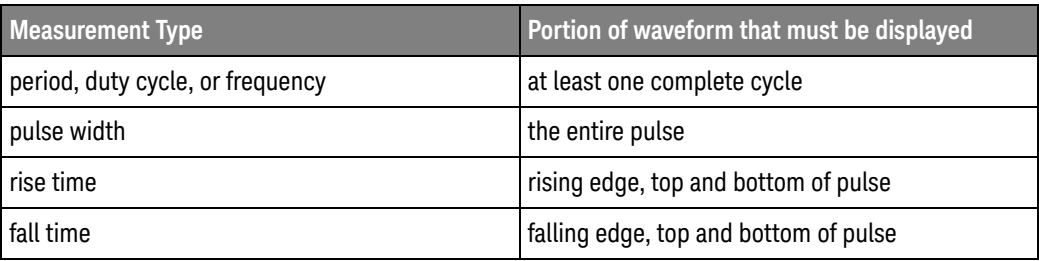

#### Measurement Error

If a measurement cannot be made (typically because the proper portion of the waveform is not displayed), the value +9.9E+37 is returned for that measurement.

#### Making Measurements

If more than one waveform, edge, or pulse is displayed, time measurements are made on the portion of the displayed waveform closest to the trigger reference (left, center, or right).

When making measurements in the zoomed (delayed) time base mode (:TIMebase:MODE WINDow), the oscilloscope will attempt to make the measurement inside the zoomed sweep window. If the measurement is an average and there are not three edges, the oscilloscope will revert to the mode of making the measurement at the start of the main sweep.

When the command form is used, the measurement result is displayed on the instrument. When the query form of these measurements is used, the measurement is made one time, and the measurement result is returned over the bus.

Measurements are made on the displayed waveforms specified by the :MEASure:SOURce command. The MATH source is an alias for the FUNCtion source.

Not all measurements are available on the FFT (Fast Fourier Transform).

#### Reporting the Setup

Use the :MEASure? query to obtain setup information for the MEASure subsystem. (Currently, this is only :MEASure:SOURce.)

#### Return Format

The following is a sample response from the :MEASure? query. In this case, the query was issued following a \*RST command.

:MEAS:SOUR CHAN1,CHAN2;STAT ON

#### 21 :MEASure Commands

:MEASure:ALL

# $\overline{\mathsf{N}}$  (see [page 818](#page-817-0))

Command Syntax : MEASure: ALL

This command installs a Snapshot All measurement on the screen.

See Also **•••** ["Introduction to :MEASure Commands"](#page-363-0) on page 364

## :MEASure:BRATe

# N (see [page 818](#page-817-0))

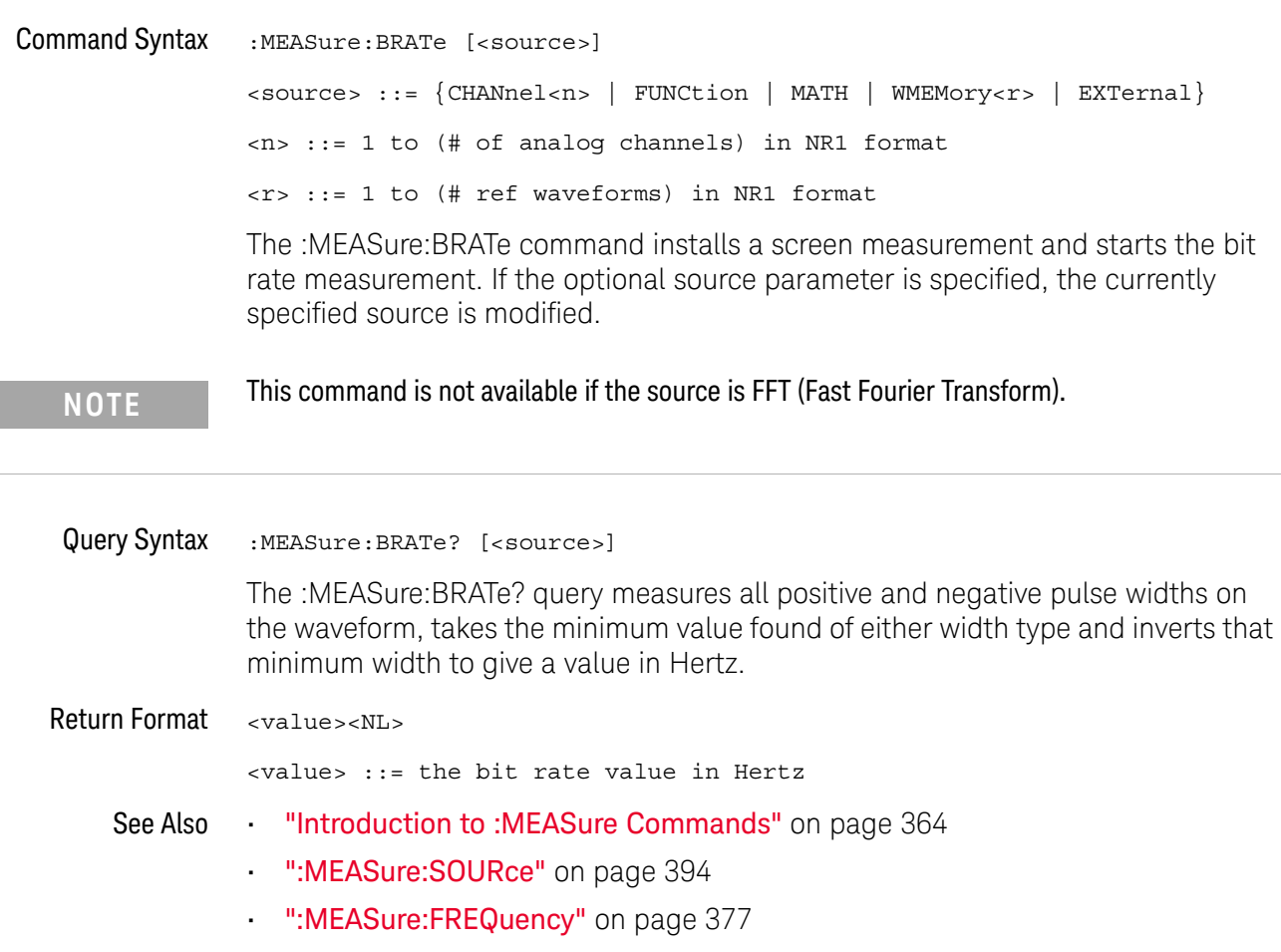

• [":MEASure:PERiod"](#page-384-0) on page 385

#### 21 :MEASure Commands

### <span id="page-367-0"></span>:MEASure:CLEar

# N (see [page 818](#page-817-0))

Command Syntax : MEASure: CLEar

This command clears all selected measurements and markers from the screen.

See Also **•••** ["Introduction to :MEASure Commands"](#page-363-0) on page 364

### :MEASure:COUNter

i.

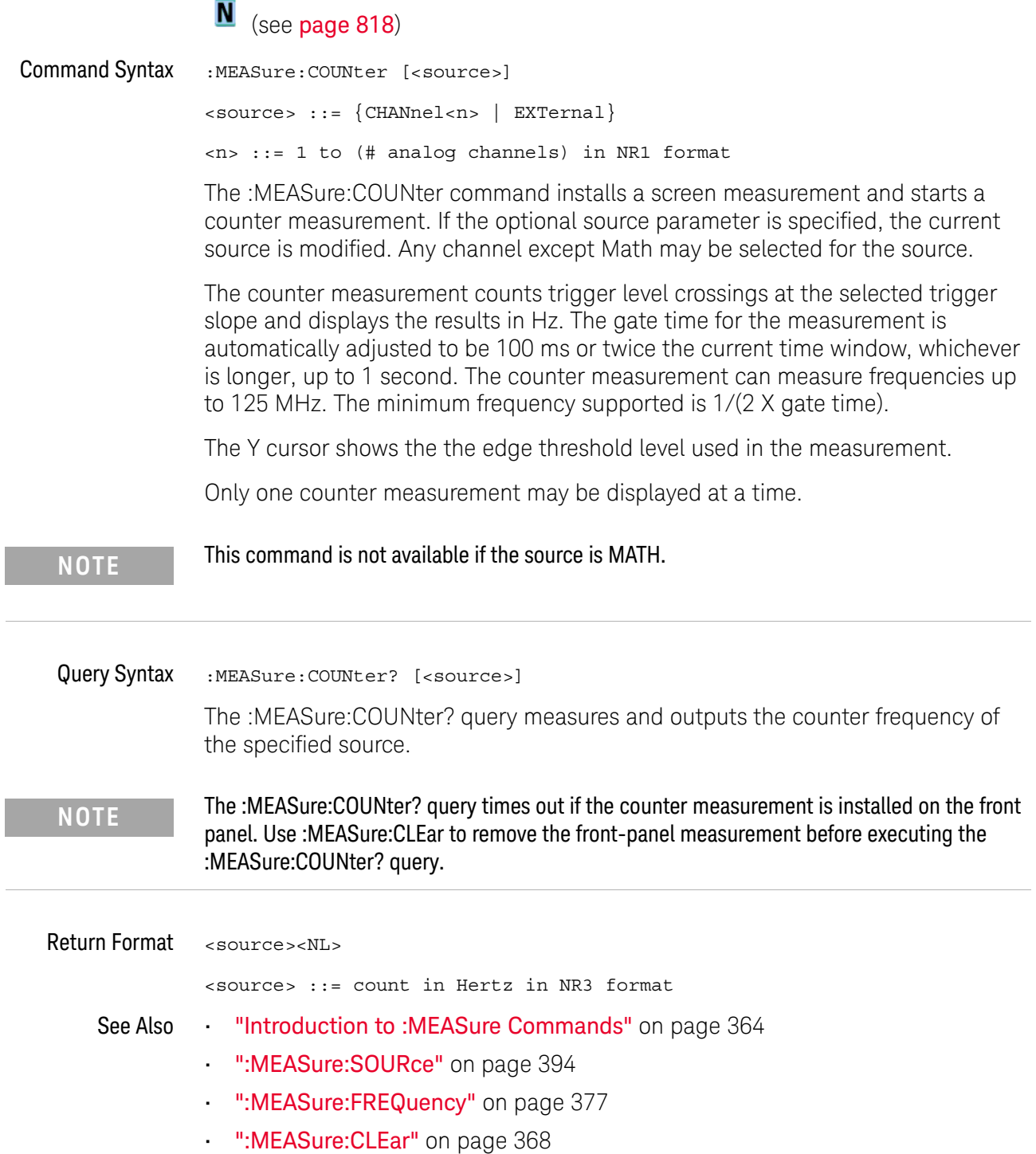

#### <span id="page-369-0"></span>:MEASure:DEFine

#### <u>N</u> (see [page 818](#page-817-0))

```
Command Syntax : MEASure: DEFine <meas spec>[, <source>]
                 <meas_spec> ::= {DELay | THResholds}
                 <source> ::= {CHANnel<n> | FUNCtion | MATH | FFT | WMEMory<r>}
                 <n> ::= 1 to (# analog channels) in NR1 format
                 \langle r \rangle ::= \{1 | 2\}
```
The :MEASure:DEFine command sets up the definition for measurements by specifying the delta time or threshold values. Changing these values may affect the results of other measure commands. The table below identifies which measurement results that can be affected by redefining the DELay specification or the THResholds values. For example, changing the THResholds definition from the default 10%, 50%, and 90% values may change the returned measurement result.

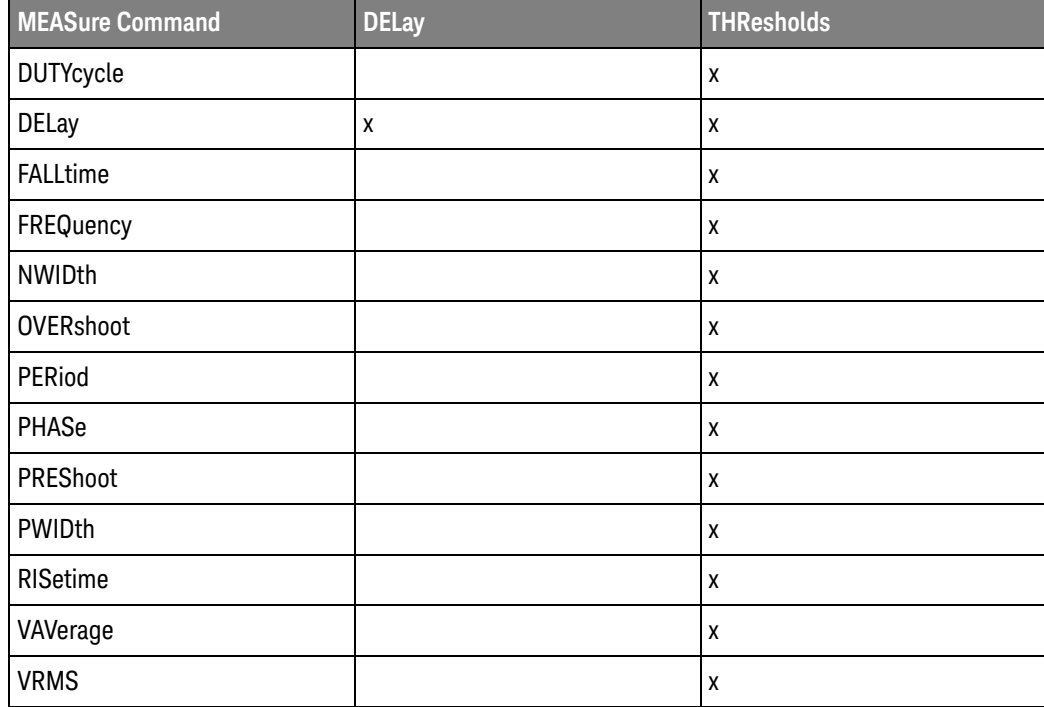

:MEASure:DEFine DELay Command Syntax :MEASure:DEFine DELay,<delay spec>[,<source>] <delay spec> ::= <edge\_spec1>,<edge\_spec2> <edge\_spec1> ::= [<slope>]<occurrence>

```
<edge_spec2> ::= [<slope>]<occurrence>
```

```
\langle slope> ::= {+ | -}
```
<occurrence> ::= integer

This command defines the behavior of the :MEASure:DELay? query by specifying the start and stop edge to be used. <edge\_spec1> specifies the slope and edge number on source1. <edge\_spec2> specifies the slope and edge number on source2. The measurement is taken as:

delay =  $t$ (<edge\_spec2>) -  $t$ (<edge\_spec1>)

**NOTE** The :MEASure:DELay command and the front-panel delay measurement use an auto-edge selection method to determine the actual edge used for the measurement. The :MEASure:DEFine command has no effect on these delay measurements. The edges specified by the :MEASure:DEFine command only define the edges used by the :MEASure:DELay? query.

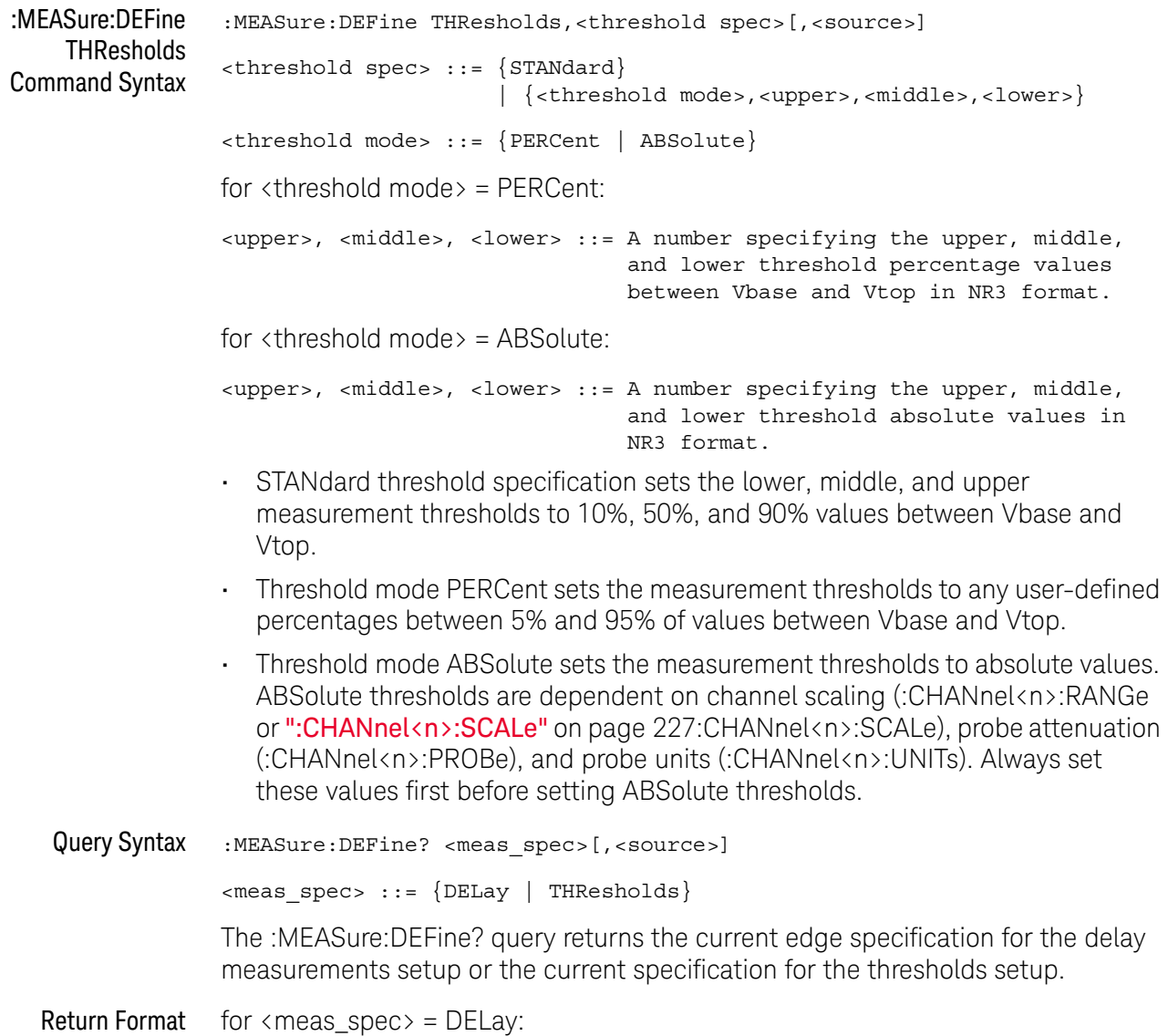

```
{ <edge_spec1> | <edge_spec2> | <edge_spec1>,<edge_spec2>} <NL>
for \langle meas\_spec \rangle = THResholds and \langle threshold \space mode \rangle = PERCent:
THR, PERC, <upper>, <middle>, <lower><NL>
<upper>, <middle>, <lower> ::= A number specifying the upper, middle,
                                   and lower threshold percentage values
                                   between Vbase and Vtop in NR3 format.
for \langle meas\_spec \rangle = THResholds and \langle threshold\ mode \rangle = ABSolute:
THR,ABS,<upper>,<middle>,<lower><NL>
<upper>, <middle>, <lower> ::= A number specifying the upper, middle,
                                   and lower threshold voltages in NR3
                                   format.
for <threshold spec> = STANdard:
THR,PERC,+90.0,+50.0,+10.0
```
- See Also **••••** ["Introduction to :MEASure Commands"](#page-363-0) on page 364
	- [":MEASure:DELay"](#page-372-0) on page 373
	- [":MEASure:SOURce"](#page-393-0) on page 394
	- [":CHANnel<n>:RANGe"](#page-225-0) on page 226
	- [":CHANnel<n>:SCALe"](#page-226-0) on page 227
	- [":CHANnel<n>:PROBe"](#page-219-0) on page 220
	- [":CHANnel<n>:UNITs"](#page-227-0) on page 228

#### <span id="page-372-0"></span>:MEASure:DELay

#### N  $(see **name** 818)$

```
Command Syntax :MEASure:DELay [<source1>][,<source2>]
                 <source1>, <source2> ::= {CHANnel<n> | FUNCtion | MATH | WMEMory<r>}
                 <n> ::= 1 to (# analog channels) in NR1 format
                 \langle r \rangle ::= 1-2 in NR1 format
```
The :MEASure:DELay command places the instrument in the continuous measurement mode and starts a delay measurement.

The measurement is taken as:

delay =  $t$ (<edge spec 2>) -  $t$ (<edge spec 1>)

where the <edge spec> definitions are set by the :MEASure:DEFine command

**NOTE** The :MEASure:DELay command and the front-panel delay measurement differ from the :MEASure:DELay? query.

> The delay command or front-panel measurement run the delay measurement in auto-edge select mode. In this mode, you can select the edge polarity, but the instrument will select the edges that will make the best possible delay measurement. The source1 edge chosen will be the edge that meets the polarity specified and is closest to the trigger reference point. The source2 edge selected will be that edge of the specified polarity that gives the first of the following criteria:

- **•** The smallest positive delay value that is less than source1 period.
- **•** The smallest negative delay that is less than source1 period.
- **•** The smallest absolute value of delay.

The :MEASure:DELay? query will make the measurement using the edges specified by the :MEASure:DEFine command.

#### Query Syntax :MEASure:DELay? [<source1>][,<source2>]

The :MEASure:DELay? query measures and returns the delay between source1 and source2. The delay measurement is made from the user-defined slope and edge count of the signal connected to source1, to the defined slope and edge count of the signal connected to source2. Delay measurement slope and edge parameters are selected using the :MEASure:DEFine command.

Also in the :MEASure:DEFine command, you can set upper, middle, and lower threshold values. *It is the middle threshold value that is used when performing the delay query.* The standard upper, middle, and lower measurement thresholds are

90%, 50%, and 10% values between Vbase and Vtop. If you want to move the delay measurement point nearer to Vtop or Vbase, you must change the threshold values with the :MEASure:DEFine THResholds command.

Return Format <value><NL> <value> ::= floating-point number delay time in seconds in NR3 format See Also **•••** ["Introduction to :MEASure Commands"](#page-363-0) on page 364 • [":MEASure:DEFine"](#page-369-0) on page 370 • ":MEASure: PHASe" on page 386

### <span id="page-374-0"></span>:MEASure:DUTYcycle

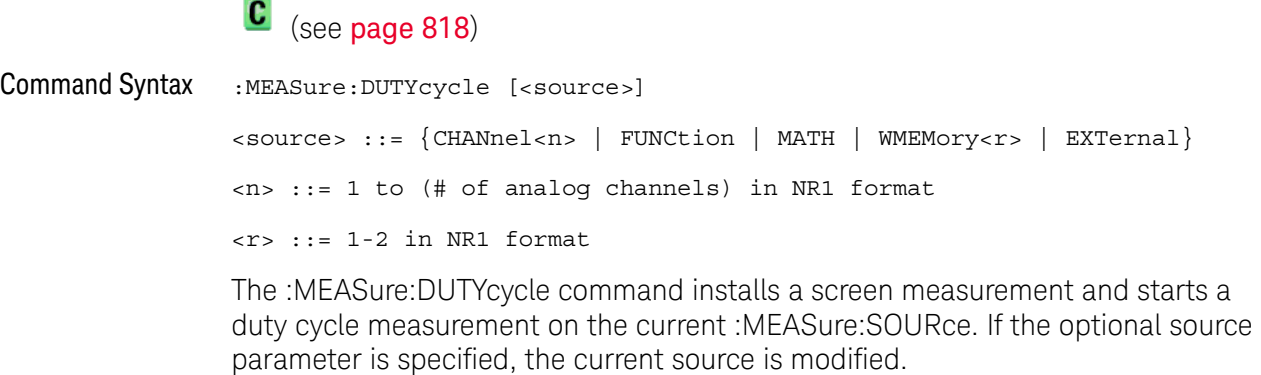

**NOTE** The signal must be displayed to make the measurement. This command is not available if the source is FFT (Fast Fourier Transform).

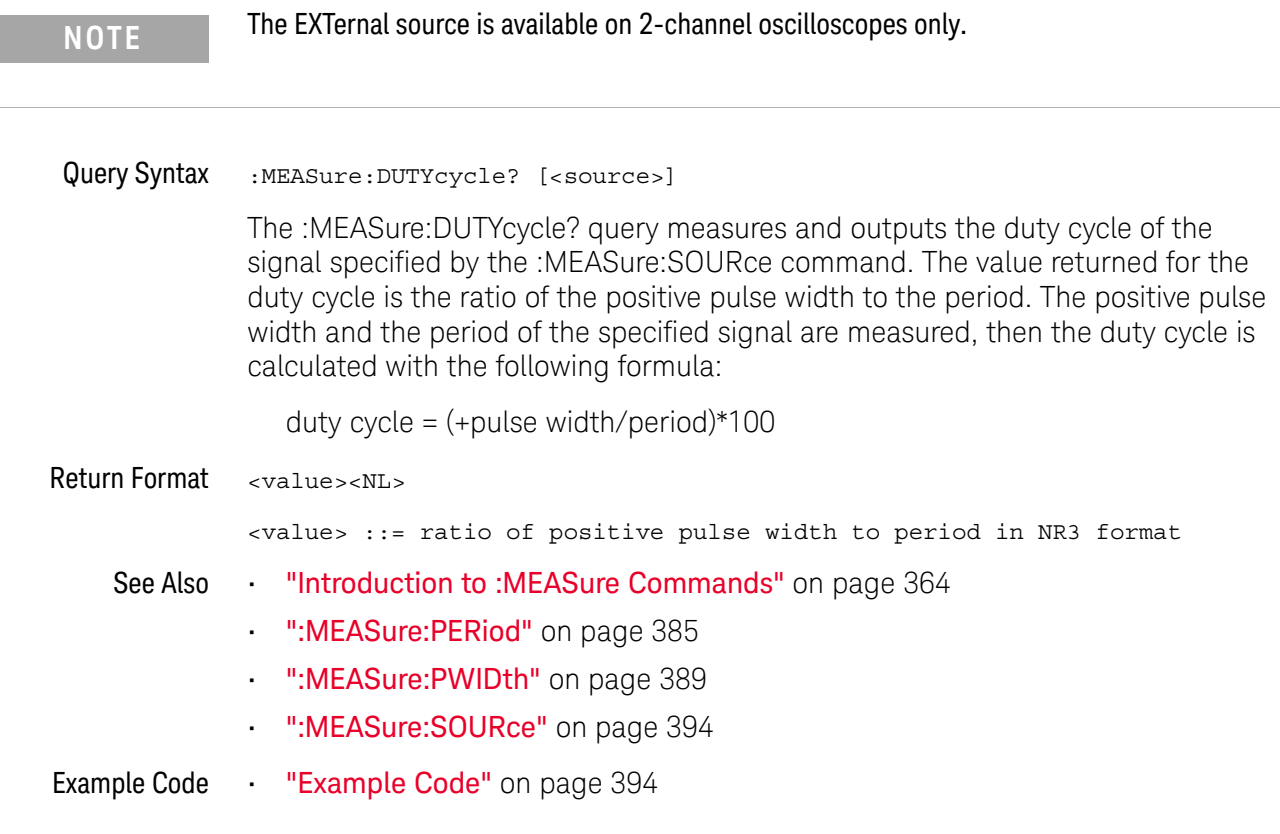

### <span id="page-375-0"></span>:MFASure:FALLtime

#### $\mathbf{c}$ (see [page 818](#page-817-1))

Command Syntax : MEASure: FALLtime [<source>] <source> ::= {CHANnel<n> | FUNCtion | MATH | WMEMory<r>} <n> ::= 1 to (# analog channels) in NR1 format <r> ::= 1-2 in NR1 format

The :MEASure:FALLtime command installs a screen measurement and starts a fall-time measurement. For highest measurement accuracy, set the sweep speed as fast as possible, while leaving the falling edge of the waveform on the display. If the optional source parameter is specified, the current source is modified.

**NOTE** This command is not available if the source is FFT (Fast Fourier Transform).

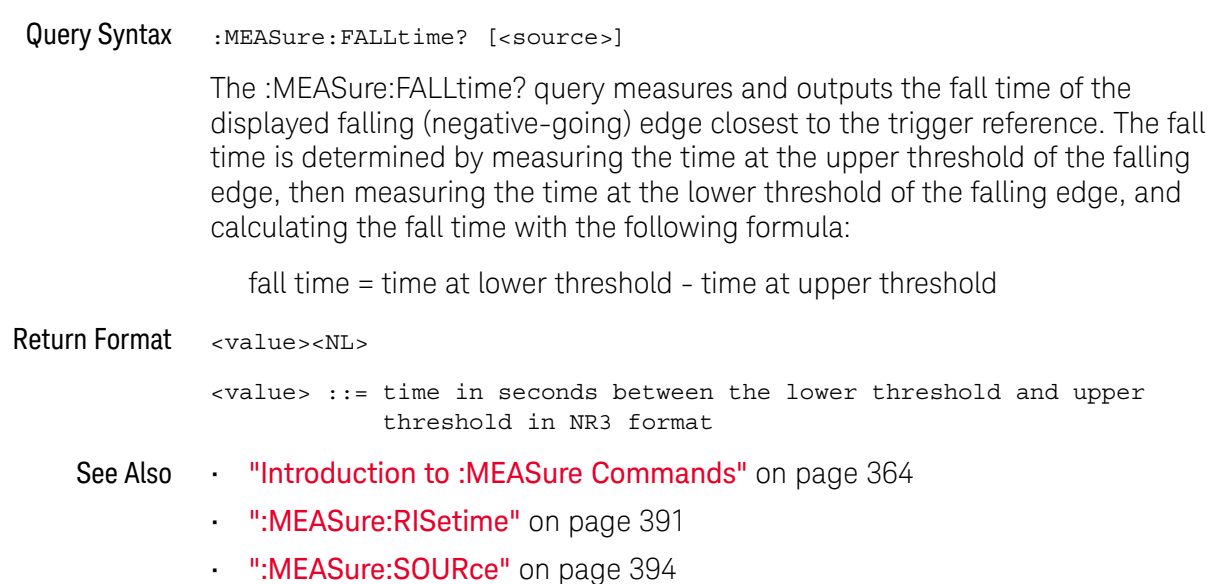

# <span id="page-376-0"></span>:MEASure:FREQuency

# C (see [page 818](#page-817-1))

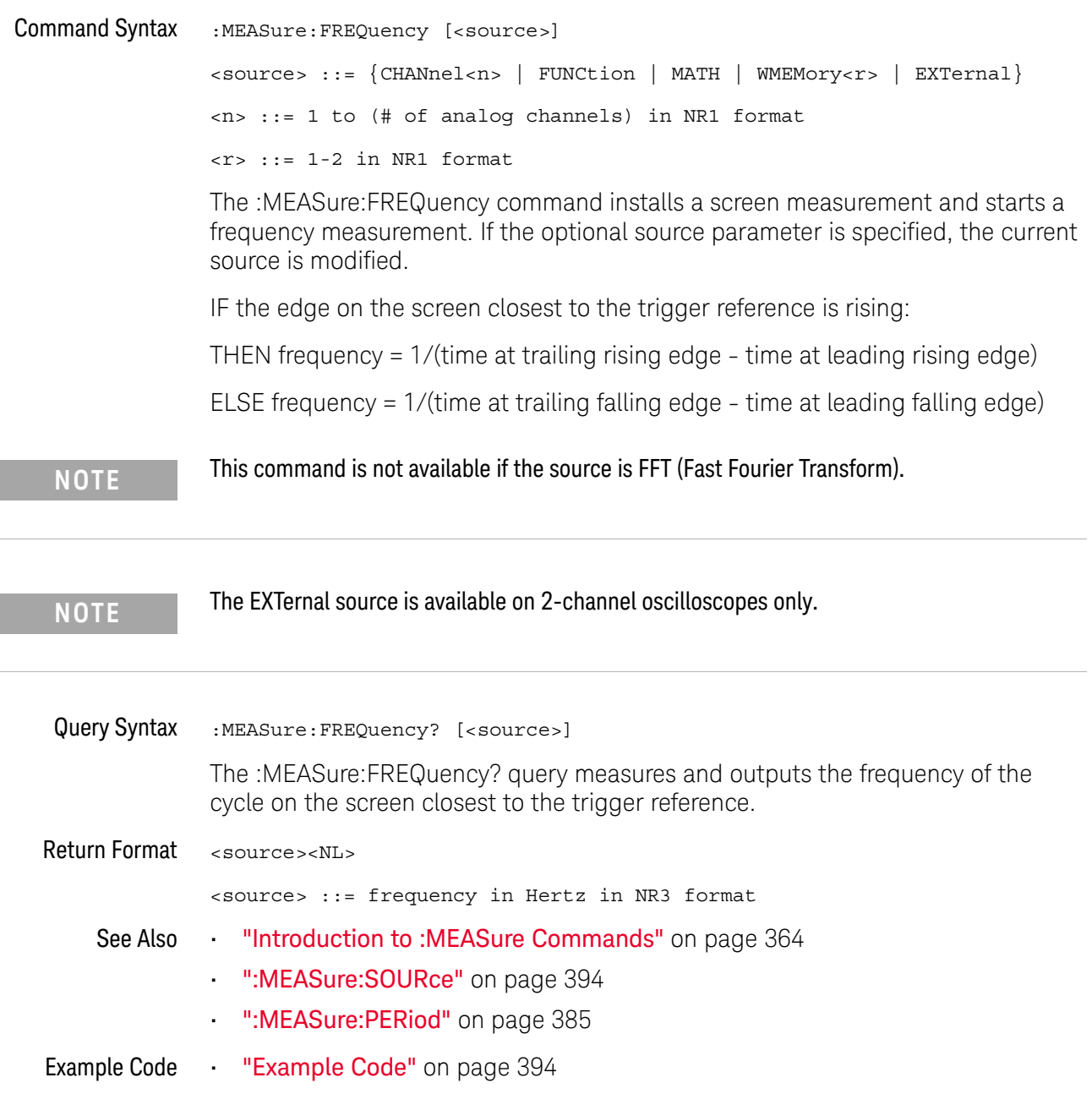

## :MEASure:NDUTy

# N (see [page 818](#page-817-0))

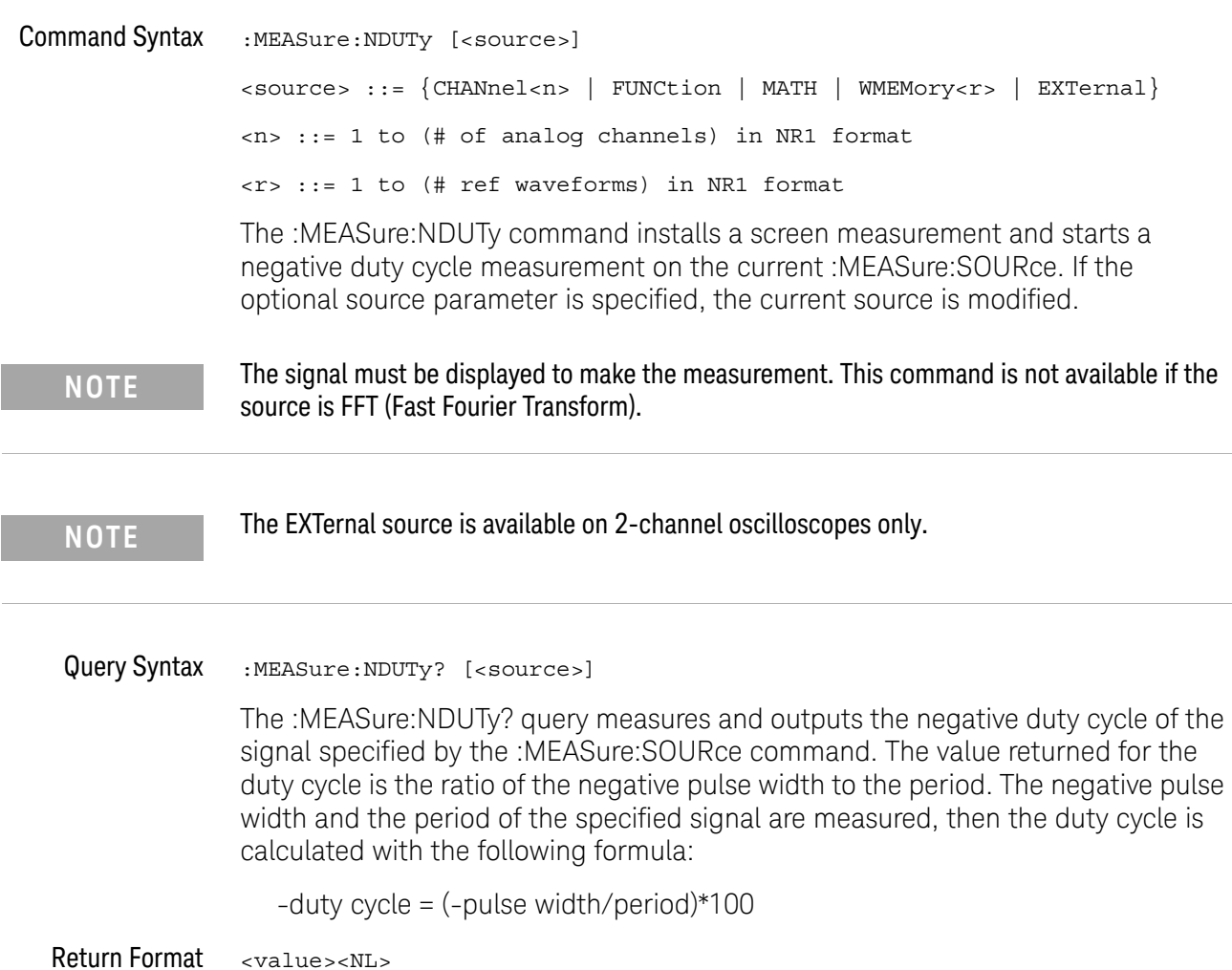

<value> ::= ratio of negative pulse width to period in NR3 format See Also **•••** ["Introduction to :MEASure Commands"](#page-363-0) on page 364

- [":MEASure:PERiod"](#page-384-0) on page 385
	- [":MEASure:NWIDth"](#page-380-0) on page 381
	- [":MEASure:SOURce"](#page-393-0) on page 394
	- [":MEASure:DUTYcycle"](#page-374-0) on page 375

#### :MEASure:NEDGes

 $\blacksquare$ 

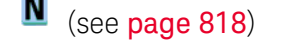

Command Syntax :MEASure:NEDGes [<source>] <source> ::= {CHANnel<n> | FUNCtion | MATH | WMEMory<r>} <n> ::= 1 to (# analog channels) in NR1 format <r> ::= 1-2 in NR1 format

> The :MEASure:NEDGes command installs a falling edge count measurement on screen. If the optional source parameter is not specified, the current source is measured.

**NOTE** This command is not available if the source is FFT (Fast Fourier Transform).

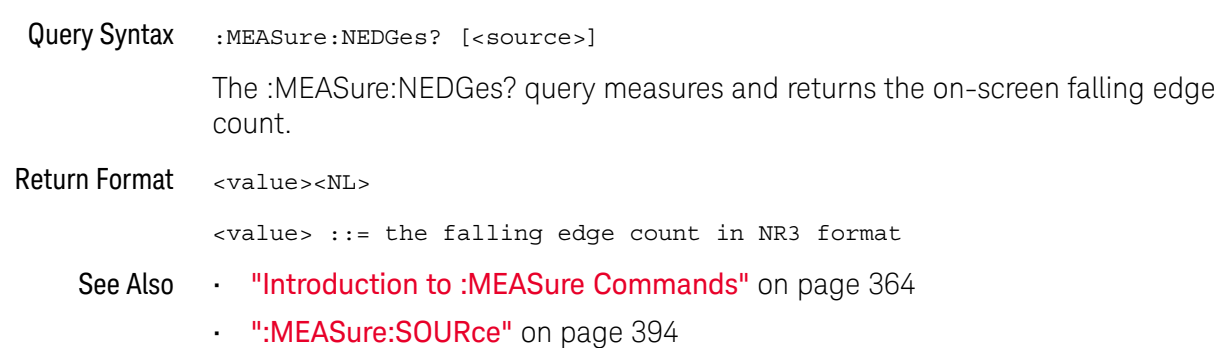

#### :MEASure:NPULses

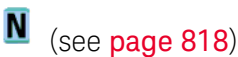

Command Syntax :MEASure:NPULses [<source>] <source> ::= {CHANnel<n> | FUNCtion | MATH | WMEMory<r>} <n> ::= 1 to (# analog channels) in NR1 format <r> ::= 1-2 in NR1 format

The :MEASure:NPULses command installs a falling pulse count measurement on screen. If the optional source parameter is not specified, the current source is measured.

**NOTE** This command is not available if the source is FFT (Fast Fourier Transform).

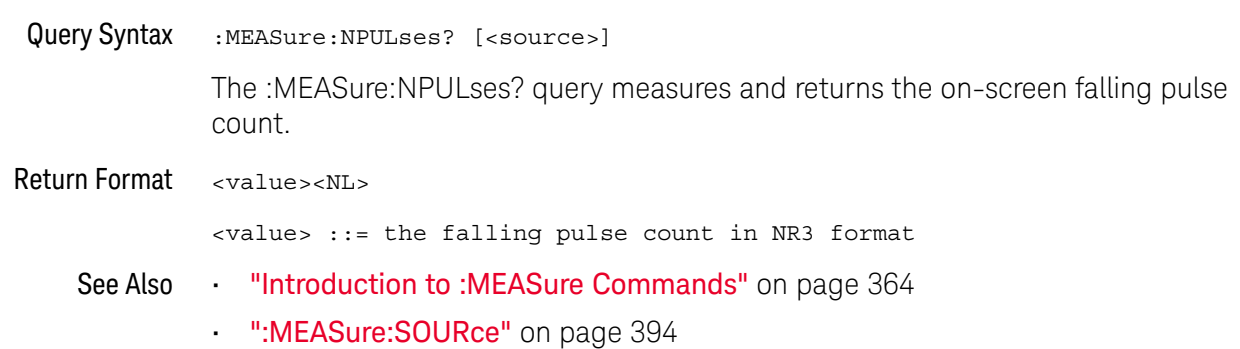

# :MEASure:NWIDth

 $\overline{a}$ 

<span id="page-380-0"></span>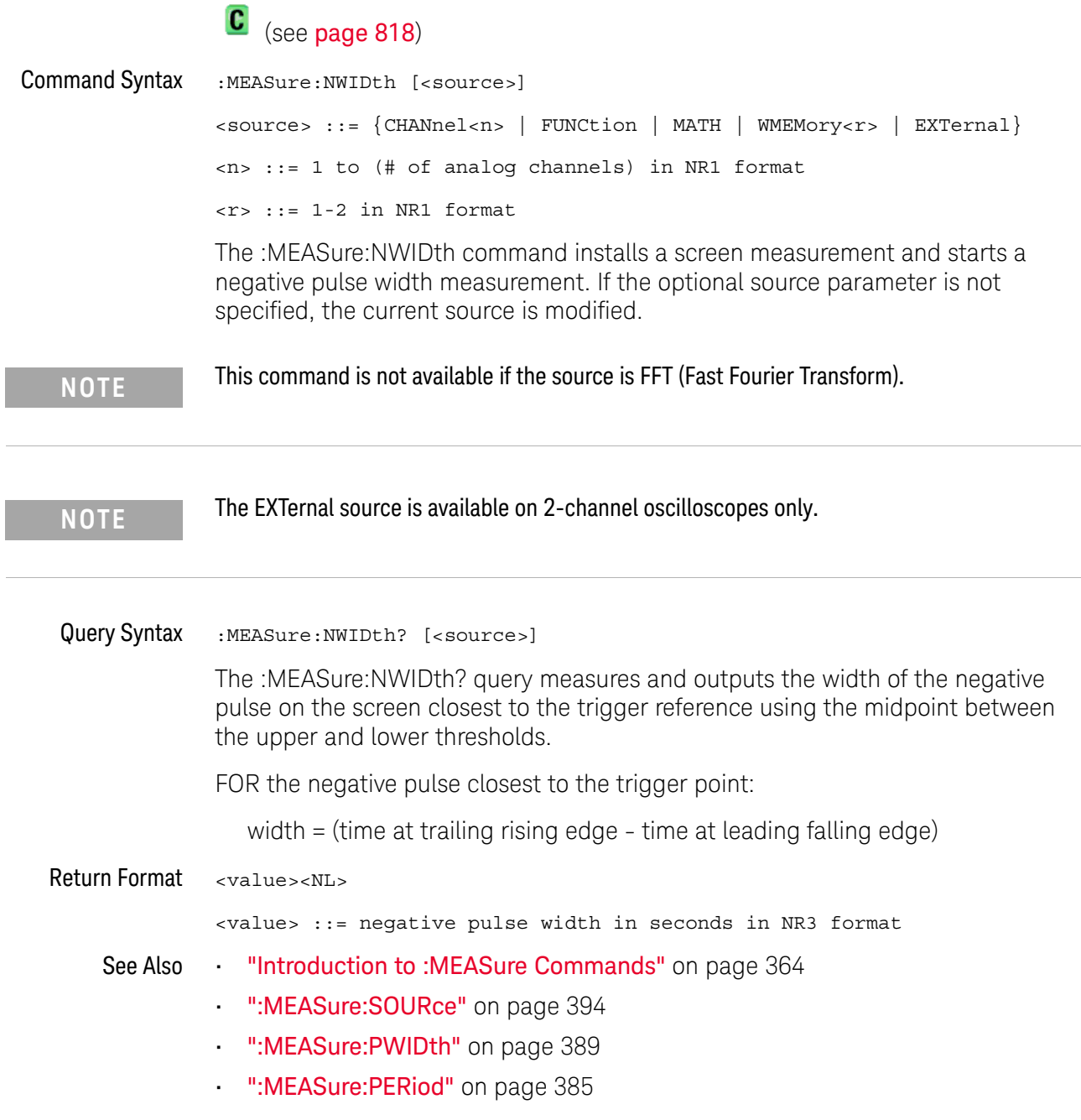

### :MEASure:OVERshoot

#### $\mathbf c$ (see [page 818](#page-817-1))

Command Syntax :MEASure:OVERshoot [<source>] <source> ::= {CHANnel<n> | FUNCtion | MATH | WMEMory<r>} <n> ::= 1 to (# analog channels) in NR1 format  $\langle r \rangle$  ::= 1-2 in NR1 format

> The :MEASure:OVERshoot command installs a screen measurement and starts an overshoot measurement. If the optional source parameter is specified, the current source is modified.

**NOTE** This command is not available if the source is FFT (Fast Fourier Transform).

#### Query Syntax : MEASure: OVERshoot? [<source>]

The :MEASure:OVERshoot? query measures and returns the overshoot of the edge closest to the trigger reference, displayed on the screen. The method used to determine overshoot is to make three different vertical value measurements: Vtop, Vbase, and either Vmax or Vmin, depending on whether the edge is rising or falling.

For a rising edge:

overshoot = ((Vmax-Vtop) / (Vtop-Vbase)) x 100

For a falling edge:

overshoot = ((Vbase-Vmin) / (Vtop-Vbase)) x 100

Vtop and Vbase are taken from the normal histogram of all waveform vertical values. The extremum of Vmax or Vmin is taken from the waveform interval right after the chosen edge, halfway to the next edge. This more restricted definition is used instead of the normal one, because it is conceivable that a signal may have more preshoot than overshoot, and the normal extremum would then be dominated by the preshoot of the following edge.

Return Format <overshoot><NL>

<overshoot>::= the percent of the overshoot of the selected waveform in NR3 format

- See Also ["Introduction to :MEASure Commands"](#page-363-0) on page 364
	- [":MEASure:PREShoot"](#page-387-0) on page 388
	- [":MEASure:SOURce"](#page-393-0) on page 394
	- ":MEASure: VMAX" on page 403
- [":MEASure:VTOP"](#page-407-2) on page 408
- [":MEASure:VBASe"](#page-401-2) on page 402
- [":MEASure:VMIN"](#page-403-2) on page 404

### :MEASure:PEDGes

#### $\blacksquare$ (see [page 818](#page-817-0))

Command Syntax :MEASure:PEDGes [<source>] <source> ::= {CHANnel<n> | FUNCtion | MATH | WMEMory<r>} <n> ::= 1 to (# analog channels) in NR1 format <r> ::= 1-2 in NR1 format

> The :MEASure:PEDGes command installs a rising edge count measurement on screen. If the optional source parameter is not specified, the current source is measured.

**NOTE** This command is not available if the source is FFT (Fast Fourier Transform).

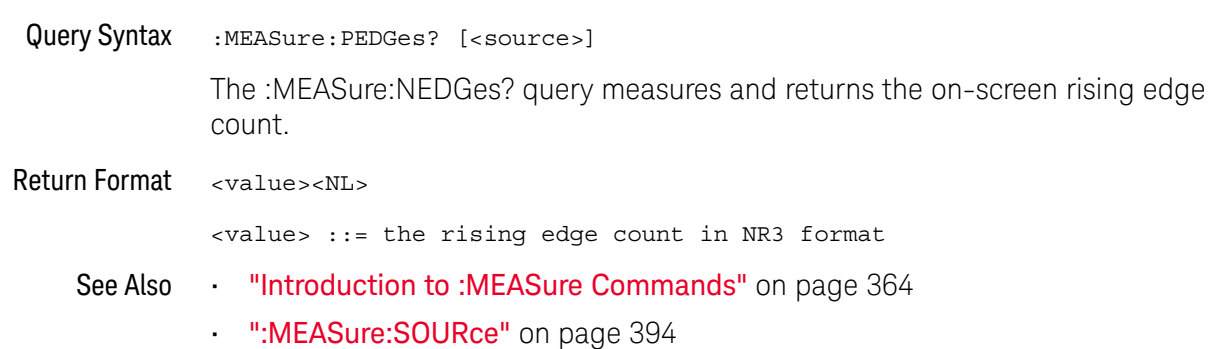

# <span id="page-384-0"></span>:MEASure:PERiod

 $\overline{a}$ 

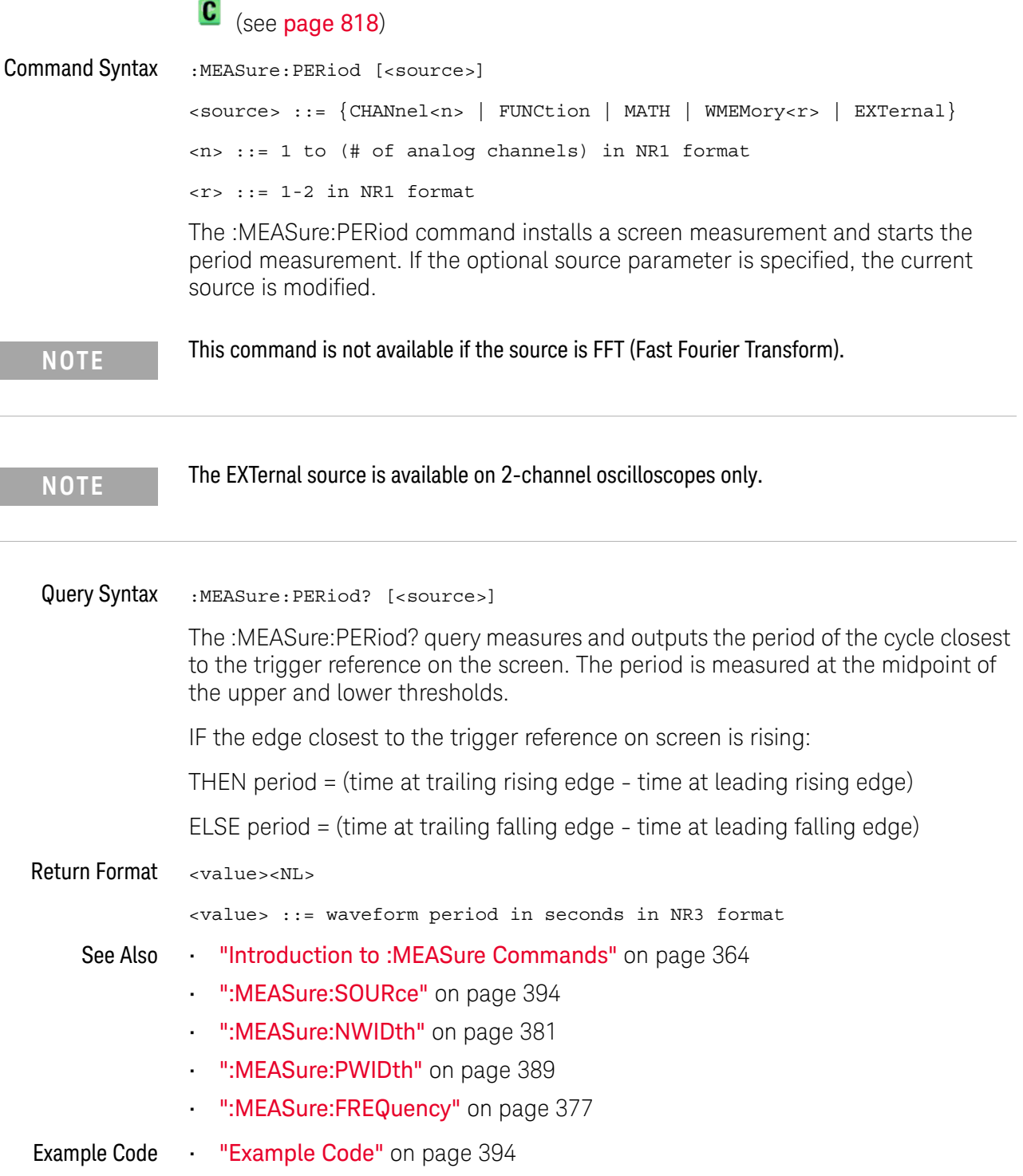

### <span id="page-385-0"></span>:MEASure:PHASe

## $\overline{\mathsf{N}}$  (see [page 818](#page-817-0))

Command Syntax :MEASure:PHASe [<source1>][,<source2>]  $\langle$  <source1>, <source2> ::= {CHANnel<n> | FUNCtion | MATH | WMEMory<r>} <n> ::= 1 to (# analog channels) in NR1 format  $\langle r \rangle$  ::= 1-2 in NR1 format The :MEASure:PHASe command places the instrument in the continuous measurement mode and starts a phase measurement. Query Syntax :MEASure:PHASe? [<source1>][,<source2>] The :MEASure:PHASe? query measures and returns the phase between the specified sources. A phase measurement is a combination of the period and delay measurements. First, the period is measured on source1. Then the delay is measured between source1 and source2. The edges used for delay are the source1 rising edge used for the period measurement closest to the horizontal reference and the rising edge on source 2. See :MEASure:DELay for more detail on selecting the 2nd edge. The phase is calculated as follows: phase = (delay / period of input 1)  $\times$  360 Return Format <value><NL> <value> ::= the phase angle value in degrees in NR3 format See Also **•••** ["Introduction to :MEASure Commands"](#page-363-0) on page 364 • [":MEASure:DELay"](#page-372-0) on page 373 • [":MEASure:PERiod"](#page-384-0) on page 385 • [":MEASure:SOURce"](#page-393-0) on page 394

## :MEASure:PPULses

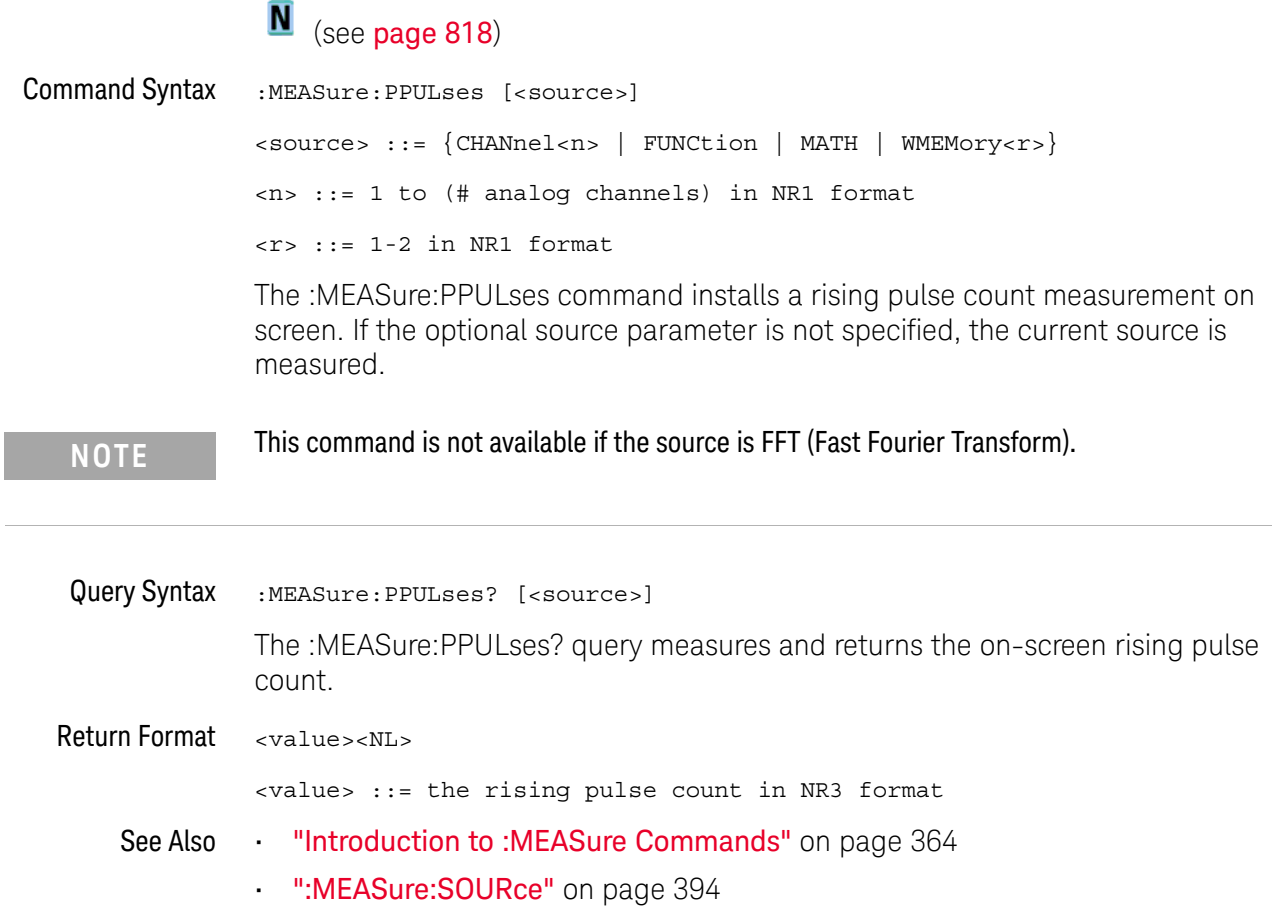

### <span id="page-387-0"></span>:MEASure:PREShoot

#### $\mathbf{c}$ (see [page 818](#page-817-1))

Command Syntax : MEASure: PREShoot [<source>] <source> ::= {CHANnel<n> | FUNCtion | MATH | WMEMory<r>} <n> ::= 1 to (# analog channels) in NR1 format  $\langle r \rangle$  ::= 1-2 in NR1 format The :MEASure:PREShoot command installs a screen measurement and starts a preshoot measurement. If the optional source parameter is specified, the current source is modified. Query Syntax : MEASure: PREShoot? [<source>] The :MEASure:PREShoot? query measures and returns the preshoot of the edge closest to the trigger, displayed on the screen. The method used to determine preshoot is to make three different vertical value measurements: Vtop, Vbase, and either Vmin or Vmax, depending on whether the edge is rising or falling. For a rising edge: preshoot = ((Vmin-Vbase) / (Vtop-Vbase)) x 100 For a falling edge: preshoot = ((Vmax-Vtop) / (Vtop-Vbase)) x 100 Vtop and Vbase are taken from the normal histogram of all waveform vertical values. The extremum of Vmax or Vmin is taken from the waveform interval right before the chosen edge, halfway back to the previous edge. This more restricted definition is used instead of the normal one, because it is likely that a signal may have more overshoot than preshoot, and the normal extremum would then be dominated by the overshoot of the preceding edge. Return Format <value><NL> <value> ::= the percent of preshoot of the selected waveform in NR3 format See Also **•••** ["Introduction to :MEASure Commands"](#page-363-0) on page 364 • [":MEASure:SOURce"](#page-393-0) on page 394 • ":MEASure: VMIN" on page 404 • ":MEASure: VMAX" on page 403 • [":MEASure:VTOP"](#page-407-2) on page 408 • ":MEASure: VBASe" on page 402

# :MEASure:PWIDth

 $\overline{a}$ 

<span id="page-388-0"></span>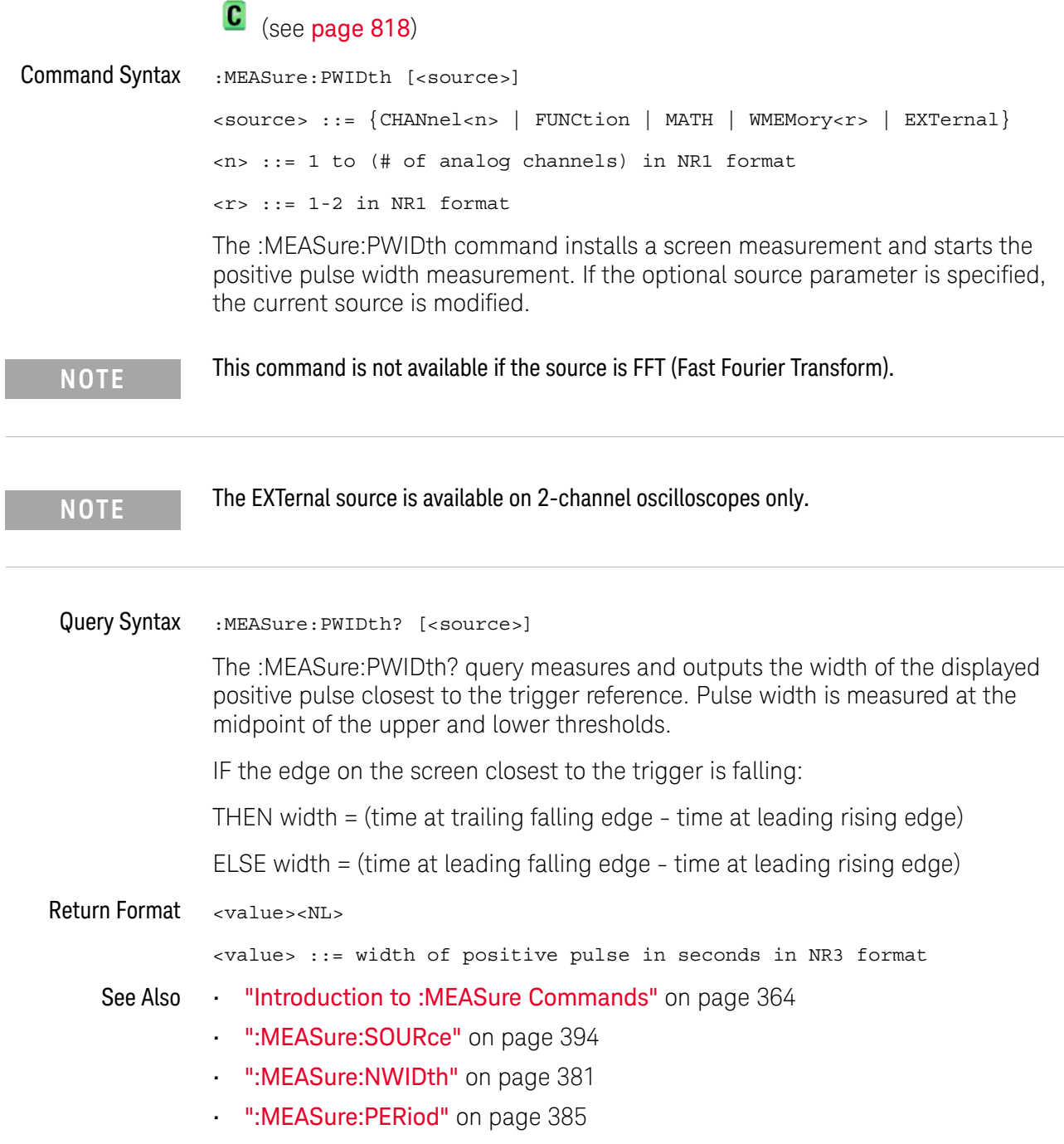

### :MEASure:RESults

#### <u>N</u> (see [page 818](#page-817-0))

Query Syntax : MEASure: RESults?

The :MEASure:RESults? query returns the results of the continuously displayed measurements. The response to the MEASure:RESults? query is a list of comma-separated values.

If more than one measurement is running continuously, the :MEASure:RESults return values are duplicated for each continuous measurement from the first to last result displayed. Each result returned is separated from the previous result by a comma. There is a maximum of 4 measurements that can be continuously displayed at a time.

When no quick measurements are installed, the :MEASure:RESults? query returns nothing (empty string).

Return Format <result\_list><NL>

<result\_list> ::= comma-separated list of measurement results

See Also **•••** ["Introduction to :MEASure Commands"](#page-363-0) on page 364

#### <span id="page-390-0"></span>:MEASure:RISetime

#### $\mathbf{c}$ (see [page 818](#page-817-1))

Command Syntax :MEASure: RISetime [<source>] <source> ::= {CHANnel<n> | FUNCtion | MATH | WMEMory<r>} <n> ::= 1 to (# analog channels) in NR1 format  $\langle r \rangle$  ::= 1-2 in NR1 format

> The :MEASure:RISetime command installs a screen measurement and starts a rise-time measurement. If the optional source parameter is specified, the current source is modified.

**NOTE** This command is not available if the source is FFT (Fast Fourier Transform).

#### Query Syntax : MEASure: RISetime? [<source>]

The :MEASure:RISetime? query measures and outputs the rise time of the displayed rising (positive-going) edge closest to the trigger reference. For maximum measurement accuracy, set the sweep speed as fast as possible while leaving the leading edge of the waveform on the display. The rise time is determined by measuring the time at the lower threshold of the rising edge and the time at the upper threshold of the rising edge, then calculating the rise time with the following formula:

rise time = time at upper threshold - time at lower threshold

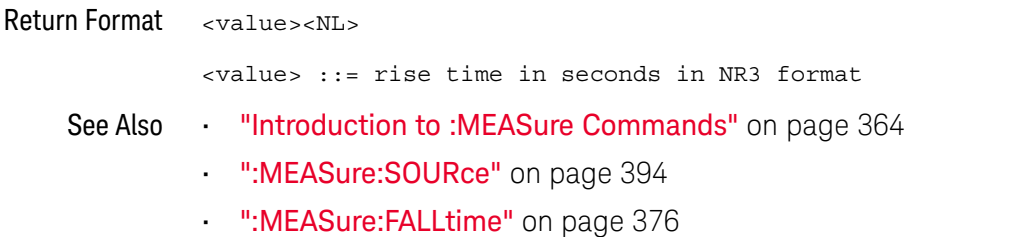

## :MEASure:SDEViation

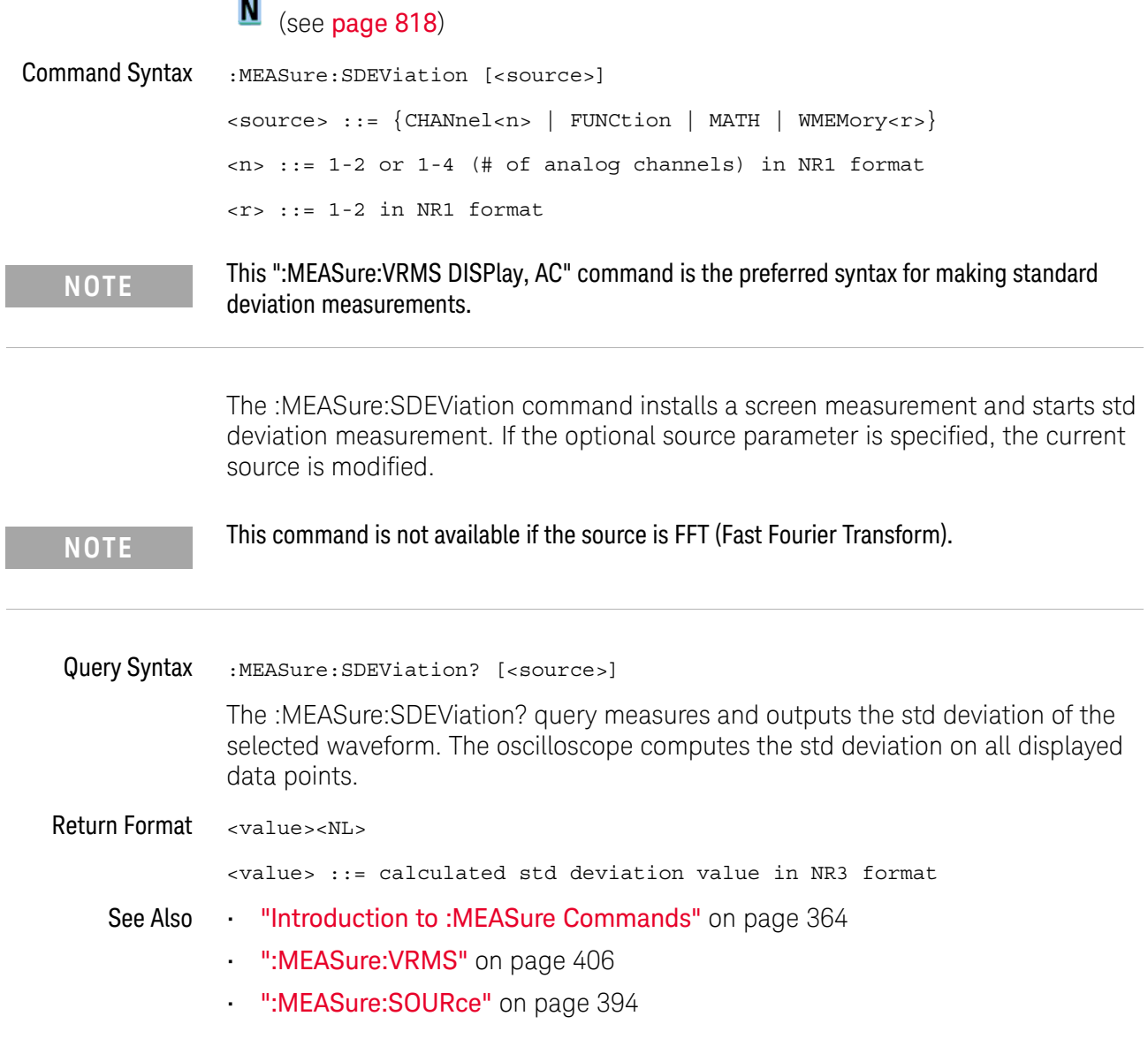

í.

## :MEASure:SHOW

# **N** (see [page 818](#page-817-0))

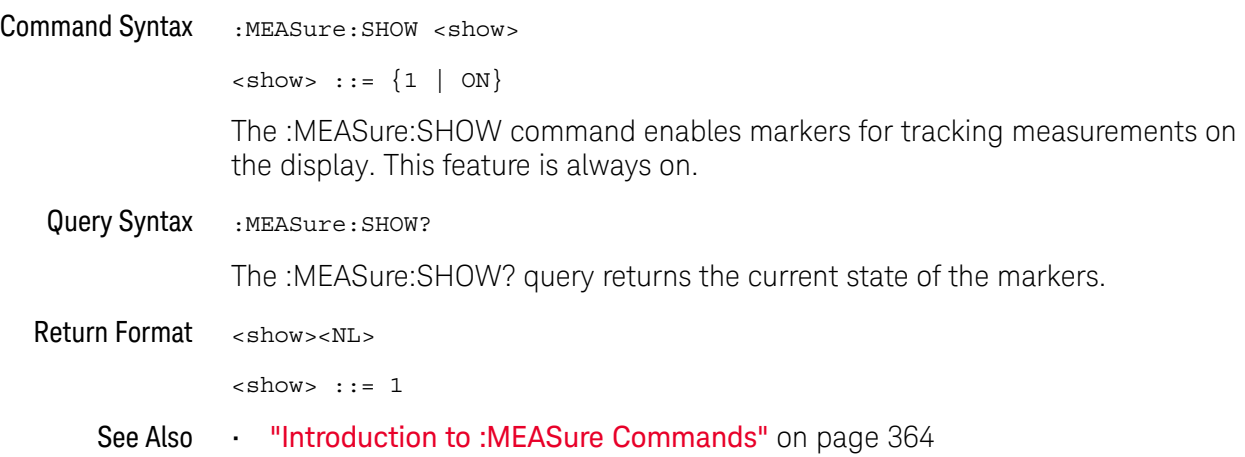

## <span id="page-393-0"></span>:MEASure:SOURce

# C (see [page 818](#page-817-1))

<span id="page-393-1"></span>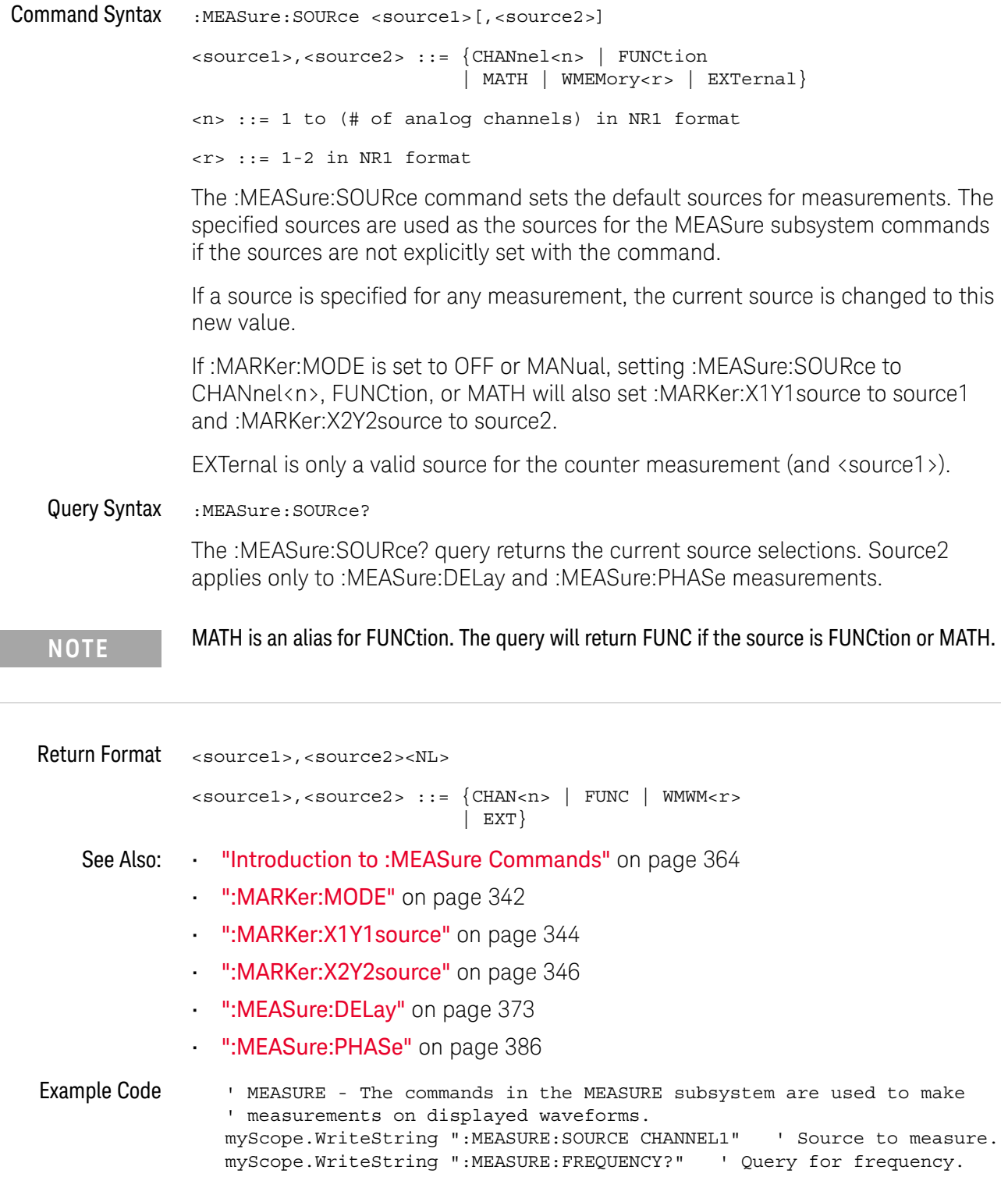

```
varQueryResult = myScope.ReadNumber ' Read frequency.
MsgBox "Frequency:" + vbCrLf _
     + FormatNumber(varQueryResult / 1000, 4) + " kHz"
myScope.WriteString ":MEASURE:DUTYCYCLE?" ' Query for duty cycle.
varQueryResult = myScope.ReadNumber ' Read duty cycle.
MsgBox "Duty cycle:" + vbCrLf _
     + FormatNumber(varQueryResult, 3) + "%"
myScope.WriteString ":MEASURE:RISETIME?" ' Query for risetime.
varQueryResult = myScope.ReadNumber ' Read risetime.
MsgBox "Risetime:" + vbCrLf _
     + FormatNumber(varQueryResult * 1000000, 4) + " us"
myScope.WriteString ":MEASURE:VPP?" ' Query for Pk to Pk voltage.
varQueryResult = myScope.ReadNumber ' Read VPP.
MsgBox "Peak to peak voltage:" + vbCrLf _
     + FormatNumber(varQueryResult, 4) + " V"
myScope.WriteString ":MEASURE:VMAX?" ' Query for Vmax.
varQueryResult = myScope.ReadNumber ' Read Vmax.
MsgBox "Maximum voltage:" + vbCrLf _
     + FormatNumber(varQueryResult, 4) + " V"
```
See complete example programs at: **Chapter 37**, "Programming Examples," [starting on page 827](#page-826-0)

#### :MEASure:TEDGe

#### N (see [page 818](#page-817-0))

<span id="page-395-0"></span>Query Syntax :MEASure:TEDGe? <slope><occurrence>[,<source>]

<slope> ::= direction of the waveform. A rising slope is indicated by a space or plus sign (+). A falling edge is indicated by a minus sign (-).

<occurrence> ::= the transition to be reported. If the occurrence number is one, the first crossing from the left screen edge is reported. If the number is two, the second crossing is reported, etc.

<source> ::= {CHANnel<n> | FUNCtion | MATH | WMEMory<r> | EXTernal}

<n> ::= 1 to (# of analog channels) in NR1 format

<r> ::= 1-2 in NR1 format

When the :MEASure:TEDGe query is sent, the displayed signal is searched for the specified transition. The time interval between the trigger event and this occurrence is returned as the response to the query. The sign of the slope selects a rising (+) or falling (-) edge. If no sign is specified for the slope, it is assumed to be the rising edge.

The magnitude of occurrence defines the occurrence to be reported. For example, +3 returns the time for the third time the waveform crosses the midpoint threshold in the positive direction. Once this crossing is found, the oscilloscope reports the time at that crossing in seconds, with the trigger point (time zero) as the reference.

If the specified crossing cannot be found, the oscilloscope reports +9.9E+37. This value is returned if the waveform does not cross the specified vertical value, or if the waveform does not cross the specified vertical value for the specific number of times in the direction specified.

You can make delay and phase measurements using the MEASure:TEDGe command:

Delay = time at the nth rising or falling edge of the channel - time at the same edge of another channel

Phase = (delay between channels / period of channel) x 360

For an example of making a delay and phase measurement, see [":MEASure:TEDGe](#page-396-0)  Code" [on page 397.](#page-396-0)

If the optional source parameter is specified, the current source is modified.

**NOTE** This query is not available if the source is FFT (Fast Fourier Transform).

396 Keysight InfiniiVision 1200 X-Series and EDUX1052A/G Oscilloscopes Programmer's Guide
**NOTE** The EXTernal source is available on 2-channel oscilloscopes only.

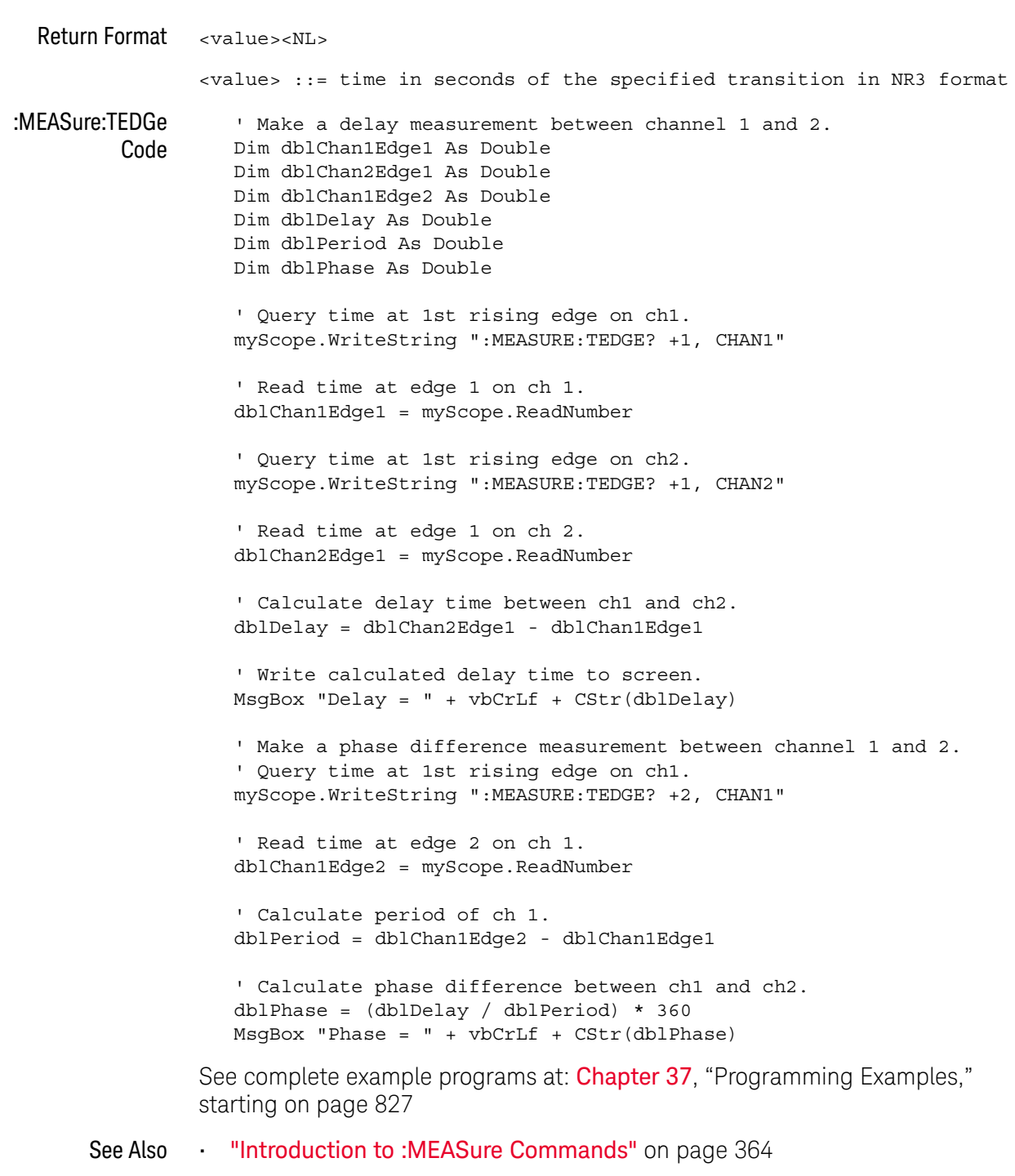

- [":MEASure:TVALue"](#page-397-0) on page 398
- [":MEASure:VTIMe"](#page-406-0) on page 407

#### <span id="page-397-0"></span>:MEASure:TVALue

#### $\mathbf{c}$ (see [page 818](#page-817-0))

Query Syntax :MEASure:TVALue? <value>, [<slope>]<occurrence>[,<source>] <value> ::= the vertical value that the waveform must cross. The value can be volts or a math function value such as dB, Vs, or V/s. <slope> ::= direction of the waveform. A rising slope is indicated by a plus sign (+). A falling edge is indicated by a minus sign (-). <occurrence> ::= the transition to be reported. If the occurrence number is one, the first crossing is reported. If the number is two, the second crossing is reported, etc. <source> ::= {CHANnel<n> | FUNCtion | MATH | WMEMory<r>} <n> ::= 1 to (# analog channels) in NR1 format <r> ::= 1-2 in NR1 format

> When the :MEASure:TVALue? query is sent, the displayed signal is searched for the specified value level and transition. The time interval between the trigger event and this defined occurrence is returned as the response to the query.

> The specified value can be negative or positive. To specify a negative value, use a minus sign (-). The sign of the slope selects a rising (+) or falling (-) edge. If no sign is specified for the slope, it is assumed to be the rising edge.

> The magnitude of the occurrence defines the occurrence to be reported. For example, +3 returns the time for the third time the waveform crosses the specified value level in the positive direction. Once this value crossing is found, the oscilloscope reports the time at that crossing in seconds, with the trigger point (time zero) as the reference.

> If the specified crossing cannot be found, the oscilloscope reports +9.9E+37. This value is returned if the waveform does not cross the specified value, or if the waveform does not cross the specified value for the specified number of times in the direction specified.

If the optional source parameter is specified, the current source is modified.

**NOTE** This query is not available if the source is FFT (Fast Fourier Transform).

Return Format <value><NL>

<value> ::= time in seconds of the specified value crossing in NR3 format

- See Also **•••** ["Introduction to :MEASure Commands"](#page-363-0) on page 364
	- [":MEASure:TEDGe"](#page-395-0) on page 396
	- [":MEASure:VTIMe"](#page-406-0) on page 407

### <span id="page-399-0"></span>:MEASure:VAMPlitude

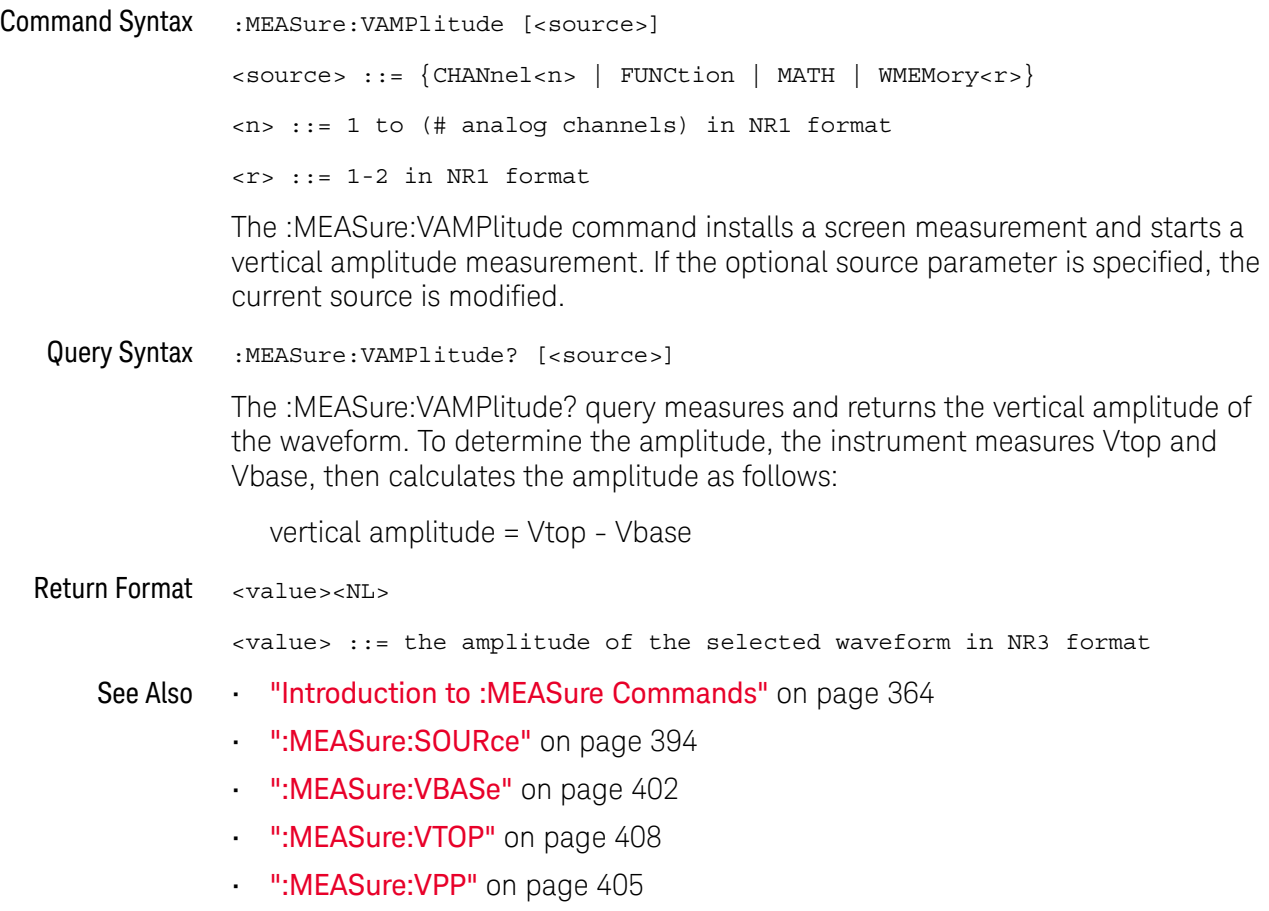

### :MEASure:VAVerage

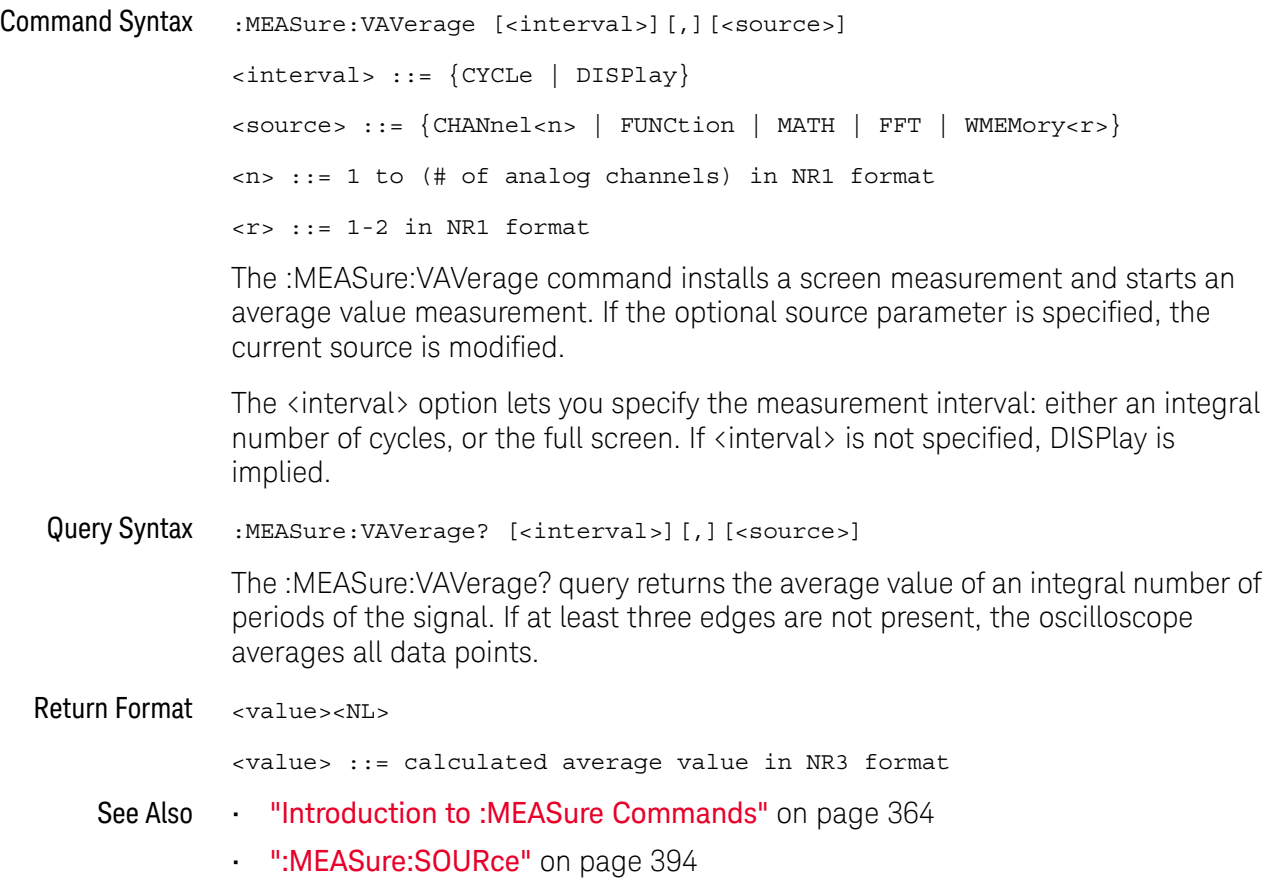

#### <span id="page-401-0"></span>:MEASure:VBASe

## $\overline{C}$  (see [page 818](#page-817-0))

Command Syntax : MEASure: VBASe [<source>] <source> ::= {CHANnel<n> | FUNCtion | MATH | WMEMory<r>} <n> ::= 1 to (# analog channels) in NR1 format <r> ::= 1-2 in NR1 format

> The :MEASure:VBASe command installs a screen measurement and starts a waveform base value measurement. If the optional source parameter is specified, the current source is modified.

**NOTE** This command is not available if the source is FFT (Fast Fourier Transform).

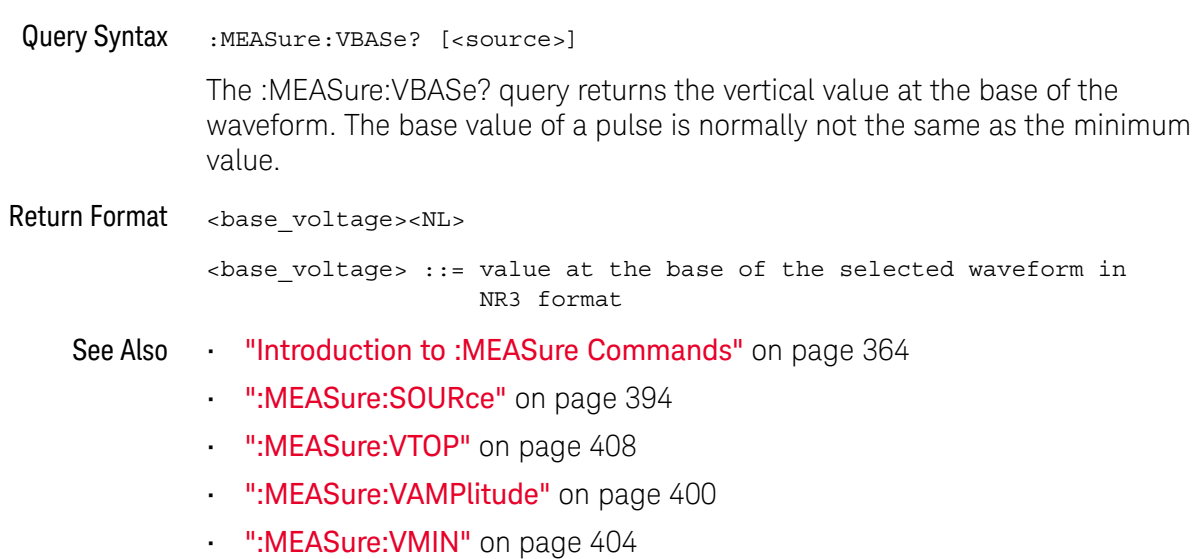

### <span id="page-402-0"></span>:MEASure:VMAX

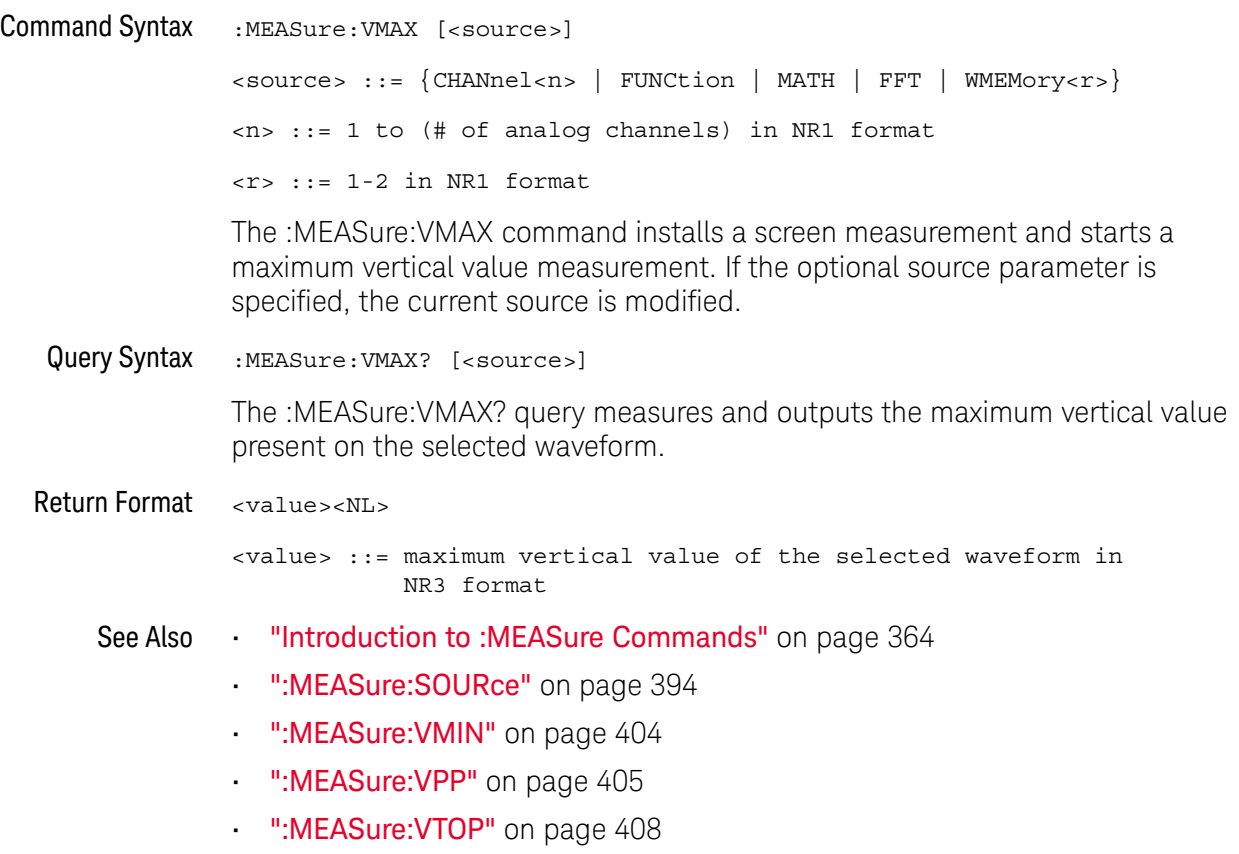

### <span id="page-403-0"></span>:MEASure:VMIN

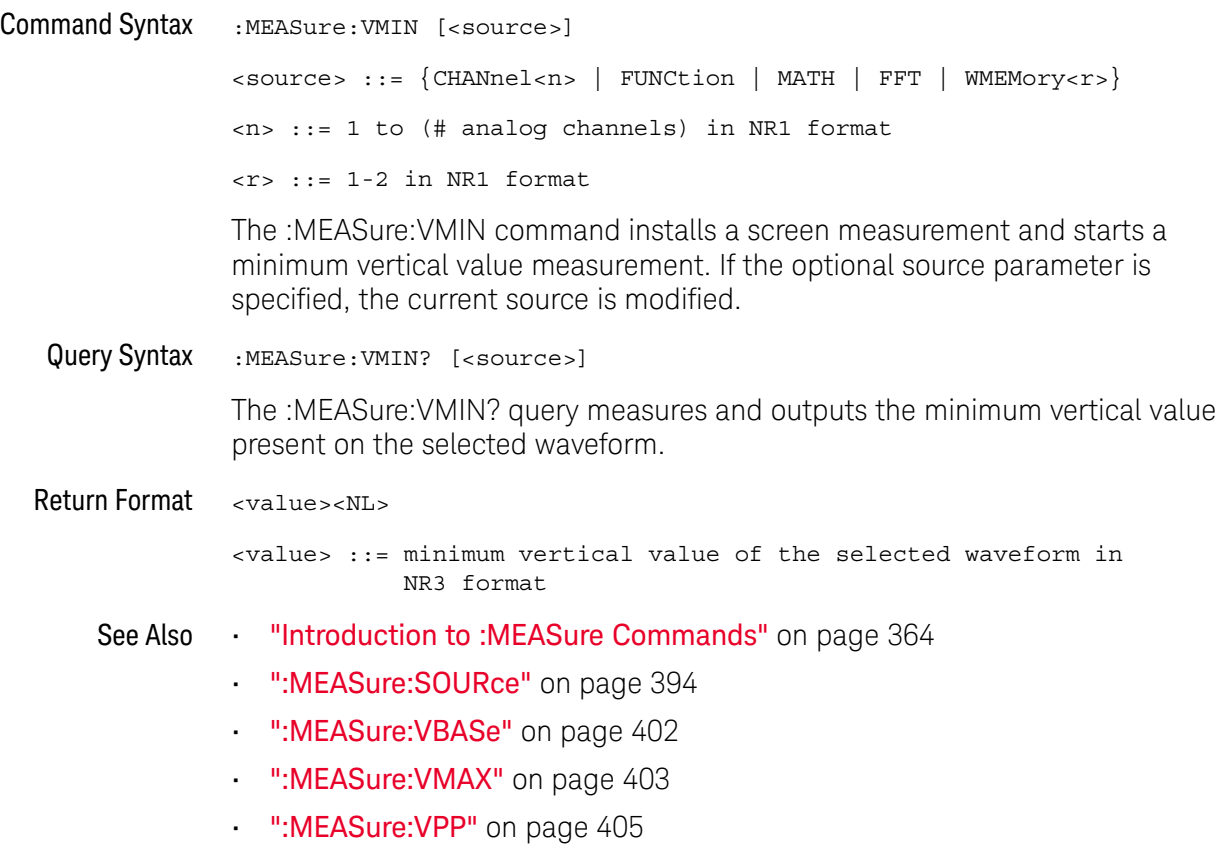

#### <span id="page-404-0"></span>:MEASure:VPP

### $\overline{\text{C}}$  (see [page 818](#page-817-0))

Command Syntax : MEASure: VPP [<source>] <source> ::= {CHANnel<n> | FUNCtion | MATH | FFT | WMEMory<r>} <n> ::= 1 to (# analog channels) in NR1 format  $\langle r \rangle$  ::= 1-2 in NR1 format The :MEASure:VPP command installs a screen measurement and starts a vertical peak-to-peak measurement. If the optional source parameter is specified, the current source is modified. Query Syntax :MEASure:VPP? [<source>] The :MEASure:VPP? query measures the maximum and minimum vertical value for the selected source, then calculates the vertical peak-to-peak value and returns that value. The peak-to-peak value (Vpp) is calculated with the following formula:  $Vpp = Vmax - Vmin$ Vmax and Vmin are the vertical maximum and minimum values present on the selected source. Return Format <value><NL> <value> ::= vertical peak to peak value in NR3 format See Also **••••** ["Introduction to :MEASure Commands"](#page-363-0) on page 364 • [":MEASure:SOURce"](#page-393-0) on page 394 • ":MEASure: VMAX" on page 403 • ":MEASure: VMIN" on page 404 • [":MEASure:VAMPlitude"](#page-399-0) on page 400

#### :MEASure:VRMS

 $\overline{C}$  (see [page 818](#page-817-0))

```
Command Syntax :MEASure:VRMS [<interval>][,<type>][,<source>]
                <interval> ::= {CYCLe | DISPlay}
                <type> ::= {AC | DC}<source> ::= {CHANnel<n> | FUNCtion | MATH | WMEMory<r>}
                <n> ::= 1 to (# analog channels) in NR1 format
                <r> ::= 1-2 in NR1 format
```
The :MEASure:VRMS command installs a screen measurement and starts an RMS value measurement. If the optional source parameter is specified, the current source is modified.

The <interval> option lets you specify the measurement interval: either an integral number of cycles, or the full screen. If <interval> is not specified, DISPlay is implied.

The <type> option lets you choose between a DC RMS measurement and an AC RMS measurement. If <type> is not specified, DC is implied.

**NOTE** This command is not available if the source is FFT (Fast Fourier Transform).

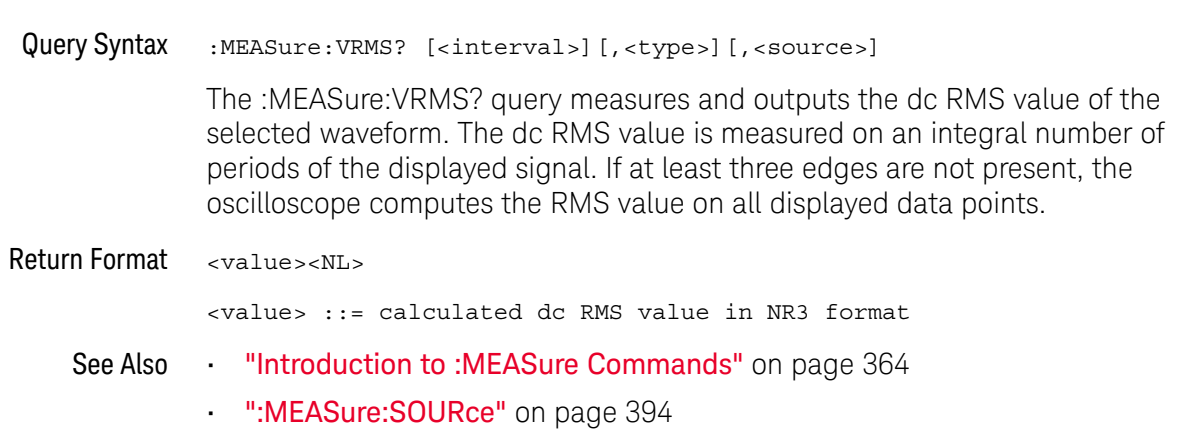

#### <span id="page-406-0"></span>:MEASure:VTIMe

### $\overline{\mathsf{N}}$  (see [page 818](#page-817-1))

Query Syntax : MEASure: VTIMe? <vtime\_argument>[, <source>] <vtime\_argument> ::= time from trigger in seconds <source> ::= {CHANnel<n> | FUNCtion | MATH | WMEMory<r> | EXTernal} <n> ::= 1 to (# of analog channels) in NR1 format <r> ::= 1-2 in NR1 format

> The :MEASure:VTIMe? query returns the value at a specified time on the source specified with :MEASure:SOURce. The specified time must be on the screen and is referenced to the trigger event. If the optional source parameter is specified, the current source is modified.

> For the EXT digital waveform source, the returned value is either 1 or 0, based on the threshold voltage setting.

**NOTE** This query is not available if the source is FFT (Fast Fourier Transform).

**NOTE** The EXTernal source is available on 2-channel oscilloscopes only.

#### Return Format <value><NL>

<value> ::= value at the specified time in NR3 format

- See Also **•••** ["Introduction to :MEASure Commands"](#page-363-0) on page 364
	- [":MEASure:SOURce"](#page-393-0) on page 394
	- [":MEASure:TEDGe"](#page-395-0) on page 396
	- [":MEASure:TVALue"](#page-397-0) on page 398

#### <span id="page-407-0"></span>:MEASure:VTOP

## C (see [page 818](#page-817-0))

Command Syntax : MEASure: VTOP [<source>] <source> ::= {CHANnel<n> | FUNCtion | MATH} <n> ::= 1 to (# analog channels) in NR1 format <r> ::= 1-2 in NR1 format The :MEASure:VTOP command installs a screen measurement and starts a waveform top value measurement.

**NOTE** This query is not available if the source is FFT (Fast Fourier Transform).

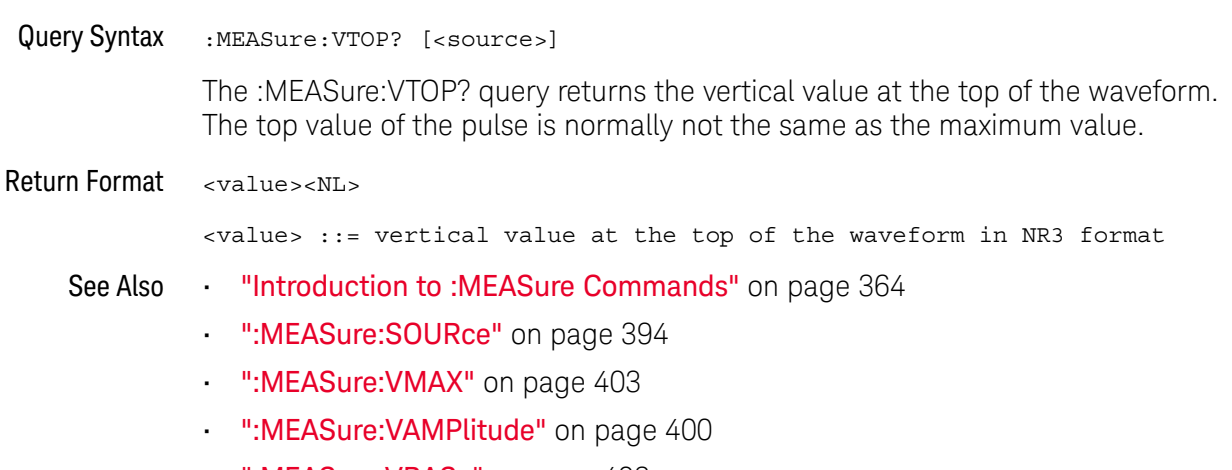

• [":MEASure:VBASe"](#page-401-0) on page 402

### :MEASure:WINDow

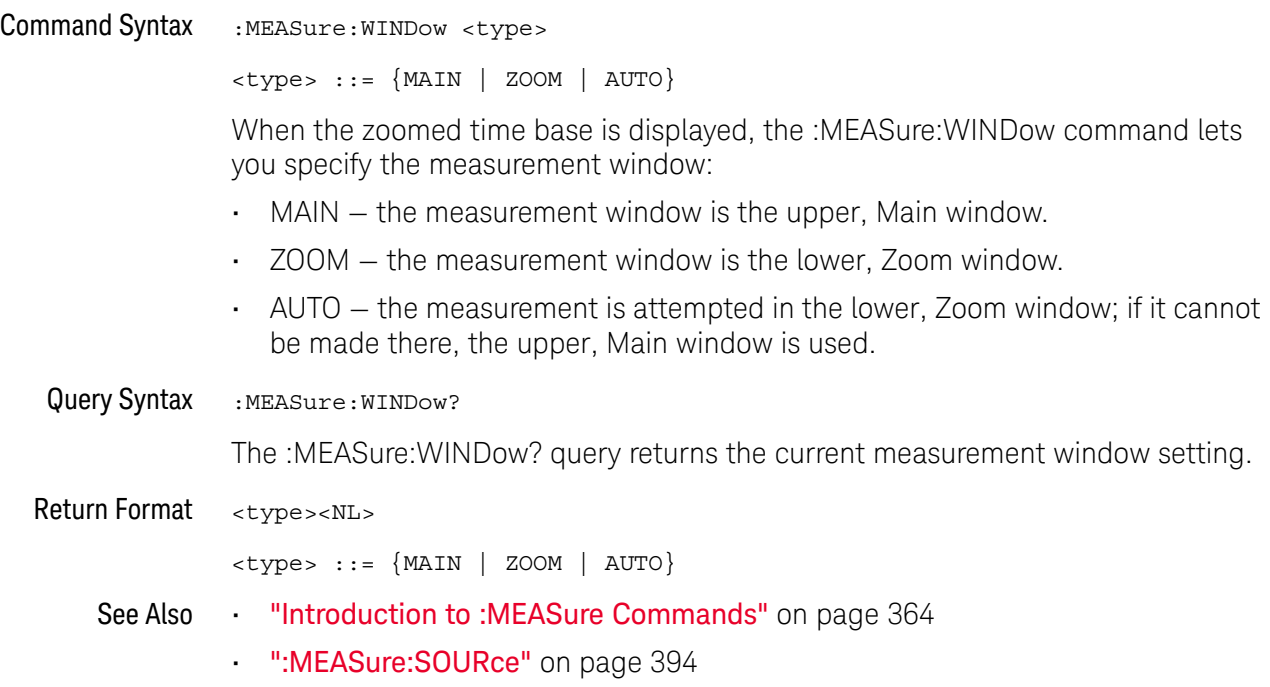

#### <span id="page-409-0"></span>:MEASure:XMAX

### N (see [page 818](#page-817-1))

Command Syntax : MEASure: XMAX [<source>] <source> ::= {CHANnel<n> | FUNCtion | MATH | WMEMory<r>} <n> ::= 1-2 or 1-4 (# of analog channels) in NR1 format <r> ::= 1-2 in NR1 format

> The :MEASure:XMAX command installs a screen measurement and starts an X-at-Max-Y measurement on the selected window. If the optional source parameter is specified, the current source is modified.

**NOTE** :MEASure:XMAX is an alias for :MEASure:TMAX.

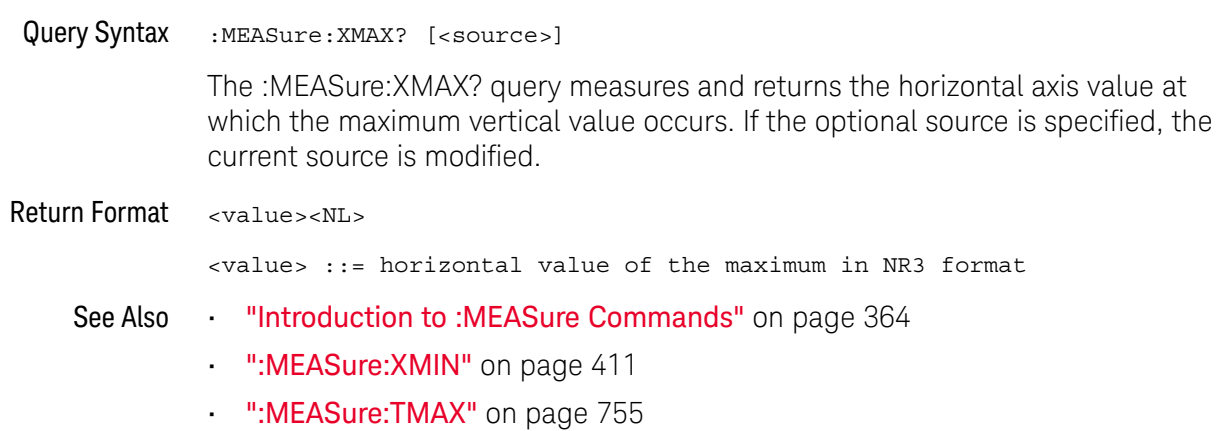

#### <span id="page-410-0"></span>:MEASure:XMIN

### N (see [page 818](#page-817-1))

Command Syntax : MEASure: XMIN [<source>] <source> ::= {CHANnel<n> | FUNCtion | MATH | WMEMory<r>} <n> ::= 1-2 or 1-4 (# of analog channels) in NR1 format <r> ::= 1-2 in NR1 format

> The :MEASure:XMIN command installs a screen measurement and starts an X-at-Min-Y measurement on the selected window. If the optional source parameter is specified, the current source is modified.

**NOTE** :MEASure:XMIN is an alias for :MEASure:TMIN.

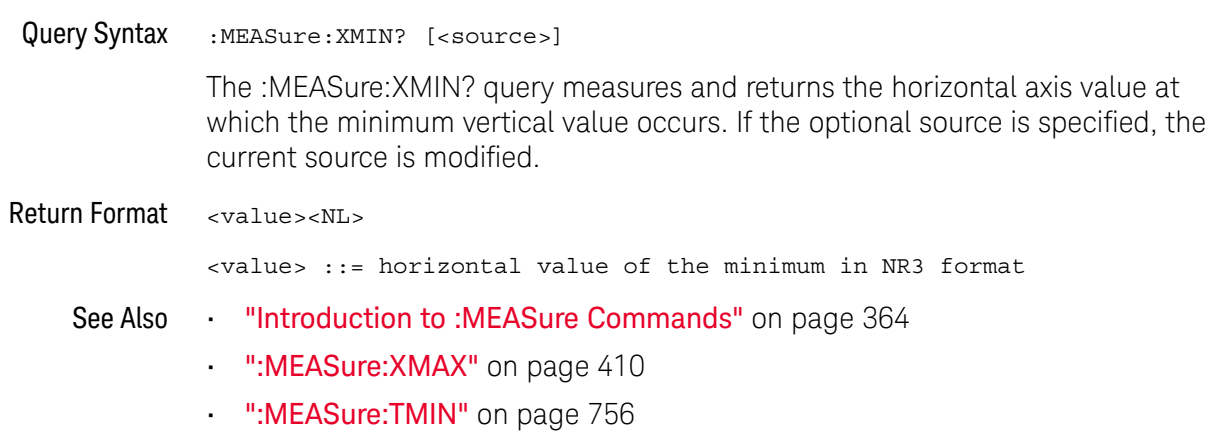

#### 21 :MEASure Commands

# 22 :MTESt Commands

Mask testing is available on the DSOX1200-Series oscilloscope models.

The MTESt subsystem commands and queries control the mask test features. See ["Introduction to :MTESt Commands"](#page-414-0) on page 415.

**Table 68** :MTESt Commands Summary

| <b>Command</b>                                                                        | Query                                                               | <b>Options and Query Returns</b>                                                                                                    |
|---------------------------------------------------------------------------------------|---------------------------------------------------------------------|----------------------------------------------------------------------------------------------------|
| : $MTEST:ALL$ $\{0   OFF\}$<br>$\left\{1 \ \vert \text{ON}\right\}$ (see<br>page 418) | :MTESt:ALL? (see<br>page 418)                                       | $\{0   1\}$                                                                                                    |
| :MTESt:AMASk:CREate<br>(see page 419)                                                 | n/a                                                                 | n/a                                                                                                    |
| :MTESt:AMASk:SOURce<br><source/> (see<br>page 420)                                    | :MTESt:AMASk:SOURce?<br>(see page 420)                              | $<$ source> $::=$ CHANnel $<$ n><br>$\langle n \rangle$ ::= $\{1 \mid 2 \mid 3 \mid 4\}$ for 4ch<br>models<br>$\langle n \rangle$ ::= $\{1 \mid 2\}$ for 2ch models |
| :MTRSt:AMASK: INTTS<br><units> (see page 421)</units>                                 | $:$ MTESt $:$ AMAS $k:$ UNITs?<br>(see page 421)                    | $\{$ cunits> := $\{$ CURRent   DIVisions}                                                                                                    |
| : MTESt: AMASk: XDELta<br><value> (see page 422)</value>                              | : MTESt: AMASk: XDELta?<br>(see page 422)                           | $\{value\} :: = X$ delta value in NR3<br>format                                                                                                    |
| : MTESt: AMASk: YDELta<br><value> (see page 423)</value>                              | : MTESt: AMASk: YDELta?<br>(see page 423)                           | $\{value\} :: Y$ delta value in NR3<br>format                                                                                                    |
| n/a                                                                                   | :MTESt: COUNt: FWAVefor<br>ms? [CHANnel <n>] (see<br/>page 424)</n> | $<$ failed> $: =$ number of failed<br>waveforms in NR1 format                                                                                                    |
| : MTESt: COUNt: RESet<br>(see page 425)                                               | n/a                                                                 | n/a                                                                                                    |
| n/a                                                                                   | : MTESt: COUNt: TIME?<br>(see page 426)                             | <time> ::= elapsed seconds in NR3<br/>format</time>                                                                                                    |
| n/a                                                                                   | :MTESt: COUNt: WAVeform<br>$s$ ? (see page 427)                     | $\alpha$ count $>$ :: = number of waveforms<br>in NR1 format                                                                                                    |

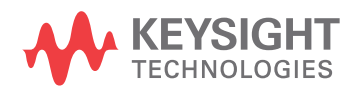

| <b>Command</b>                                                                           | Query                                               | <b>Options and Query Returns</b>                                |
|------------------------------------------------------------------------------------------|-----------------------------------------------------|-----------------------------------------------------------------|
| $: \text{MTEST}: \text{DATA}$ $\langle \text{mask}\rangle$<br>(see page 428)             | :MTESt:DATA? (see<br>page 428)                      | $\epsilon$ mask> ::= data in IEEE 488.2 #<br>format.            |
| :MTESt:DELete (see<br>page 429)                                                          | n/a                                                 | n/a                                                             |
| : $MTEST:ENABLE \{0  $<br>OFF $\{1   ON\}$ (see<br>page 430)                             | :MTESt: ENABle? (see<br>page 430)                   | $\{0   1\}$                                                     |
| : $MTEst:LOCK$ { { 0<br>OFF $\{1   ON\}$ (see<br>page 431)                               | :MTESt:LOCK? (see<br>page 431)                      | $\{0   1\}$                                                     |
| :MTESt:RMODe <rmode><br/>(see page 432)</rmode>                                          | :MTESt:RMODe? (see<br>page 432)                     | $\langle$ rmode> ::= {FORever   TIME  <br>SIGMa  <br>WAVeforms} |
| :MTESt:RMODe:FACTion:<br>MEASure $\{0 \mid$ OFF $\}$  <br>$\{1   ON\}$ (see<br>page 433) | :MTESt:RMODe:FACTion:<br>MEASure? (see<br>page 433) | $\{0   1\}$                                                     |
| :MTESt:RMODe:FACTion:<br>PRINt $\{0   OFF\}$   $\{1$<br>$\vert$ ON}} (see page 434)      | :MTESt:RMODe:FACTion:<br>PRINt? (see page 434)      | $\{0   1\}$                                                     |
| :MTESt:RMODe:FACTion:<br>SAVE $\{0   OFF\}   \{1$<br>$\vert$ ON}} (see page 435)         | :MTESt:RMODe:FACTion:<br>SAVE? (see page 435)       | $\{0   1\}$                                                     |
| :MTESt:RMODe:FACTion:<br>STOP $\{0   OFF\}   \{1$<br>ON $\}$ (see page 436)              | :MTESt:RMODe:FACTion:<br>STOP? (see page 436)       | $\{0   1\}$                                                     |
| :MTESt:RMODe:SIGMa<br><level> (see page 437)</level>                                     | :MTESt:RMODe:SIGMa?<br>(see page 437)               | $\text{<}$ level> ::= from 0.1 to 9.3 in<br>NR3 format          |
| : MTESt: RMODe: TIME<br><seconds> (see<br/>page 438)</seconds>                           | :MTESt:RMODe:TIME?<br>(see page 438)                | $<$ seconds> ::= from 1 to 86400 in<br>NR3 format               |
| :MTESt:RMODe:WAVeform<br>s <count> (see<br/>page 439)</count>                            | :MTESt:RMODe:WAVeform<br>$s$ ? (see page 439)       | <count> ::= number of waveforms<br/>in NR1 format</count>       |
| : $MTEst:SCALE:BIND$ { { 0<br>$ $ OFF} $ $ {1   ON}}<br>(see page 440)                   | :MTESt:SCALe:BIND?<br>(see page 440)                | $\{0   1\}$                                                     |
| :MTESt:SCALe:X1<br><x1 value=""> (see<br/>page 441)</x1>                                 | :MTESt:SCALe:X1? (see<br>page 441)                  | <x1 value=""> ::= X1 value in NR3<br/>format</x1>               |

**Table 68** :MTESt Commands Summary (continued)

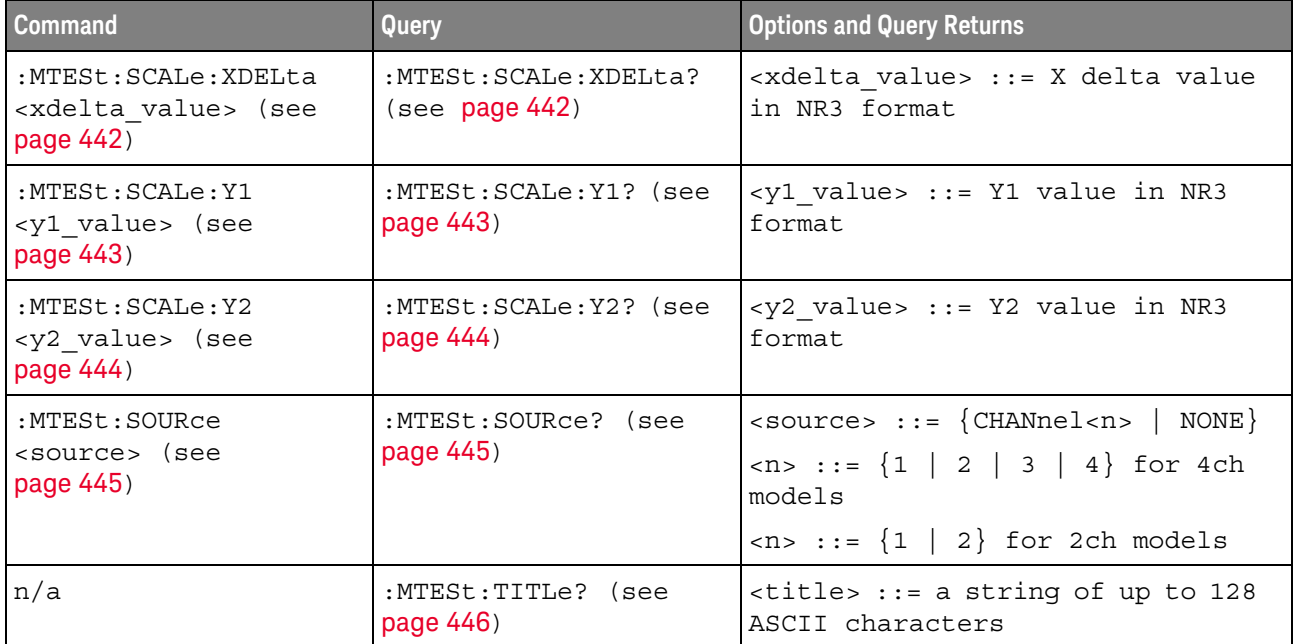

#### **Table 68** :MTESt Commands Summary (continued)

<span id="page-414-0"></span>Introduction to :MTESt Commands Mask testing automatically compares the current displayed waveform with the boundaries of a set of polygons that you define. Any waveform or sample that falls within the boundaries of one or more polygons is recorded as a failure.

#### Reporting the Setup

Use :MTESt? to query setup information for the MTESt subsystem.

#### Return Format

The following is a sample response from the :MTESt? query. In this case, the query was issued following a \*RST command.

:MTES:SOUR CHAN1;ENAB 0;LOCK 1;:MTES:AMAS:SOUR CHAN1;UNIT DIV;XDEL +2.50000000E-001;YDEL +2.50000000E-001;:MTES:SCAL:X1 +200.000E-06;XDEL +400.000E-06;Y1 -3.00000E+00;Y2 +3.00000E+00;BIND 0;:MTES:RMOD FOR;RMOD:TIME +1E+00;WAV 1000;SIGM +6.0E+00;:MTES:RMOD:FACT:STOP 0;PRIN 0;SAVE 0

#### <span id="page-414-1"></span>Example Code

' Mask testing commands example. ' -------------------------------------------------------------------

Option Explicit

Public myMgr As VisaComLib.ResourceManager Public myScope As VisaComLib.FormattedIO488 Public varQueryResult As Variant Public strQueryResult As String

```
Private Declare Sub Sleep Lib "kernel32" (ByVal dwMilliseconds As Long)
Sub Main()
 On Error GoTo VisaComError
  ' Create the VISA COM I/O resource.
 Set myMgr = New VisaComLib.ResourceManager
 Set myScope = New VisaComLib.FormattedIO488
 Set myScope.IO =
        myMgr.Open("USB0::0x0957::0x17A6::US50210029::0::INSTR")
 myScope.IO.Clear ' Clear the interface.
  ' Make sure oscilloscope is running.
 myScope.WriteString ":RUN"
  ' Set mask test termination conditions.
 myScope.WriteString ":MTESt:RMODe SIGMa"
 myScope.WriteString ":MTESt:RMODe?"
  strQueryResult = myScope.ReadString
 Debug.Print "Mask test termination mode: " + strQueryResult
 myScope.WriteString ":MTESt:RMODe:SIGMa 4.2"
 myScope.WriteString ":MTESt:RMODe:SIGMa?"
 varQueryResult = myScope.ReadNumber
 Debug.Print "Mask test termination 'test sigma': " + _
      FormatNumber(varQueryResult)
  ' Use auto-mask to create mask.
 myScope.WriteString ":MTESt:AMASk:SOURce CHANnel1"
 myScope.WriteString ":MTESt:AMASk:SOURce?"
  strQueryResult = myScope.ReadString
 Debug.Print "Mask test auto-mask source: " + strQueryResult
 myScope.WriteString ":MTESt:AMASk:UNITs DIVisions"
 myScope.WriteString ":MTESt:AMASk:UNITs?"
 strQueryResult = myScope.ReadString
 Debug.Print "Mask test auto-mask units: " + strQueryResult
 myScope.WriteString ":MTESt:AMASk:XDELta 0.1"
 myScope.WriteString ":MTESt:AMASk:XDELta?"
 varQueryResult = myScope.ReadNumber
 Debug.Print "Mask test auto-mask X delta: " + _
      FormatNumber(varQueryResult)
 myScope.WriteString ":MTESt:AMASk:YDELta 0.1"
 myScope.WriteString ":MTESt:AMASk:YDELta?"
 varQueryResult = myScope.ReadNumber
 Debug.Print "Mask test auto-mask Y delta: " + _
      FormatNumber(varQueryResult)
  ' Enable "Auto Mask Created" event (bit 10, &H400)
  myScope.WriteString "*CLS"
 myScope.WriteString ":MTEenable " + CStr(CInt("&H400"))
  ' Create mask.
```

```
myScope.WriteString ":MTESt:AMASk:CREate"
  Debug.Print "Auto-mask created, mask test automatically enabled."
  ' Set up timeout variables.
  Dim lngTimeout As Long ' Max millisecs to wait.
  Dim lngElapsed As Long
  lngTimeout = 60000 ' 60 seconds.
  ' Wait until mask is created.
  lnqElapse<sub>d</sub> = 0Do While lngElapsed <= lngTimeout
    myScope.WriteString ":OPERegister:CONDition?"
    varQueryResult = myScope.ReadNumber
    ' Operation Status Condition Register MTE bit (bit 9, &H200).
    If (varQueryResult And &H200) <> 0 Then
      Exit Do
    Else
      Sleep 100 ' Small wait to prevent excessive queries.
      lngElapsed = lngElapsed + 100
    End If
  Loop
  ' Look for RUN bit = stopped (mask test termination).
  lngElapsed = 0
  Do While lngElapsed <= lngTimeout
    myScope.WriteString ":OPERegister:CONDition?"
    varQueryResult = myScope.ReadNumber
    ' Operation Status Condition Register RUN bit (bit 3, &H8).
    If (varQueryResult And &H8) = 0 Then
      Exit Do
    Else
      Sleep 100 ' Small wait to prevent excessive queries.
      lngElapsed = lngElapsed + 100
    End If
  Loop
  ' Get total waveforms, failed waveforms, and test time.
  myScope.WriteString ":MTESt:COUNt:WAVeforms?"
  strQueryResult = myScope.ReadString
  Debug.Print "Mask test total waveforms: " + strQueryResult
  myScope.WriteString ":MTESt:COUNt:FWAVeforms?"
  strQueryResult = myScope.ReadString
  Debug.Print "Mask test failed waveforms: " + strQueryResult
  myScope.WriteString ":MTESt:COUNt:TIME?"
  strQueryResult = myScope.ReadString
  Debug.Print "Mask test elapsed seconds: " + strQueryResult
  Exit Sub
VisaComError:
  MsgBox "VISA COM Error:" + vbCrLf + Err.Description
End Sub
```
#### :MTESt:ALL

<span id="page-417-1"></span><span id="page-417-0"></span>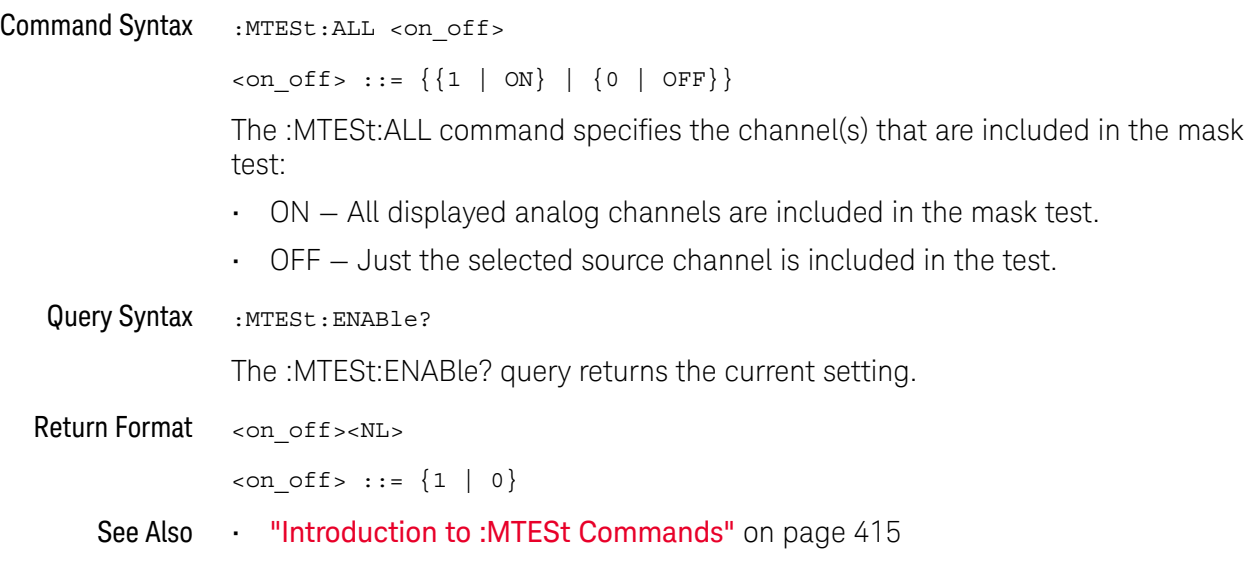

#### <span id="page-418-1"></span>:MTESt:AMASk:CREate

#### N (see [page 818](#page-817-1))

<span id="page-418-0"></span>Command Syntax : MTESt: AMASk: CREate

The :MTESt:AMASk:CREate command automatically constructs a mask around the current selected channel, using the tolerance parameters defined by the :MTESt:AMASk:XDELta, :MTESt:AMASk:YDELta, and :MTESt:AMASk:UNITs commands. The mask only encompasses the portion of the waveform visible on the display, so you must ensure that the waveform is acquired and displayed consistently to obtain repeatable results.

The :MTESt:SOURce command selects the channel and should be set before using this command.

- See Also **•••** ["Introduction to :MTESt Commands"](#page-414-0) on page 415
	- [":MTESt:AMASk:XDELta"](#page-421-2) on page 422
	- [":MTESt:AMASk:YDELta"](#page-422-2) on page 423
	- [":MTESt:AMASk:UNITs"](#page-420-2) on page 421
	- [":MTESt:AMASk:SOURce"](#page-419-2) on page 420
	- [":MTESt:SOURce"](#page-444-2) on page 445
- Example Code  **"Example Code"** on page 415

#### <span id="page-419-2"></span>:MTESt:AMASk:SOURce

<span id="page-419-1"></span><span id="page-419-0"></span>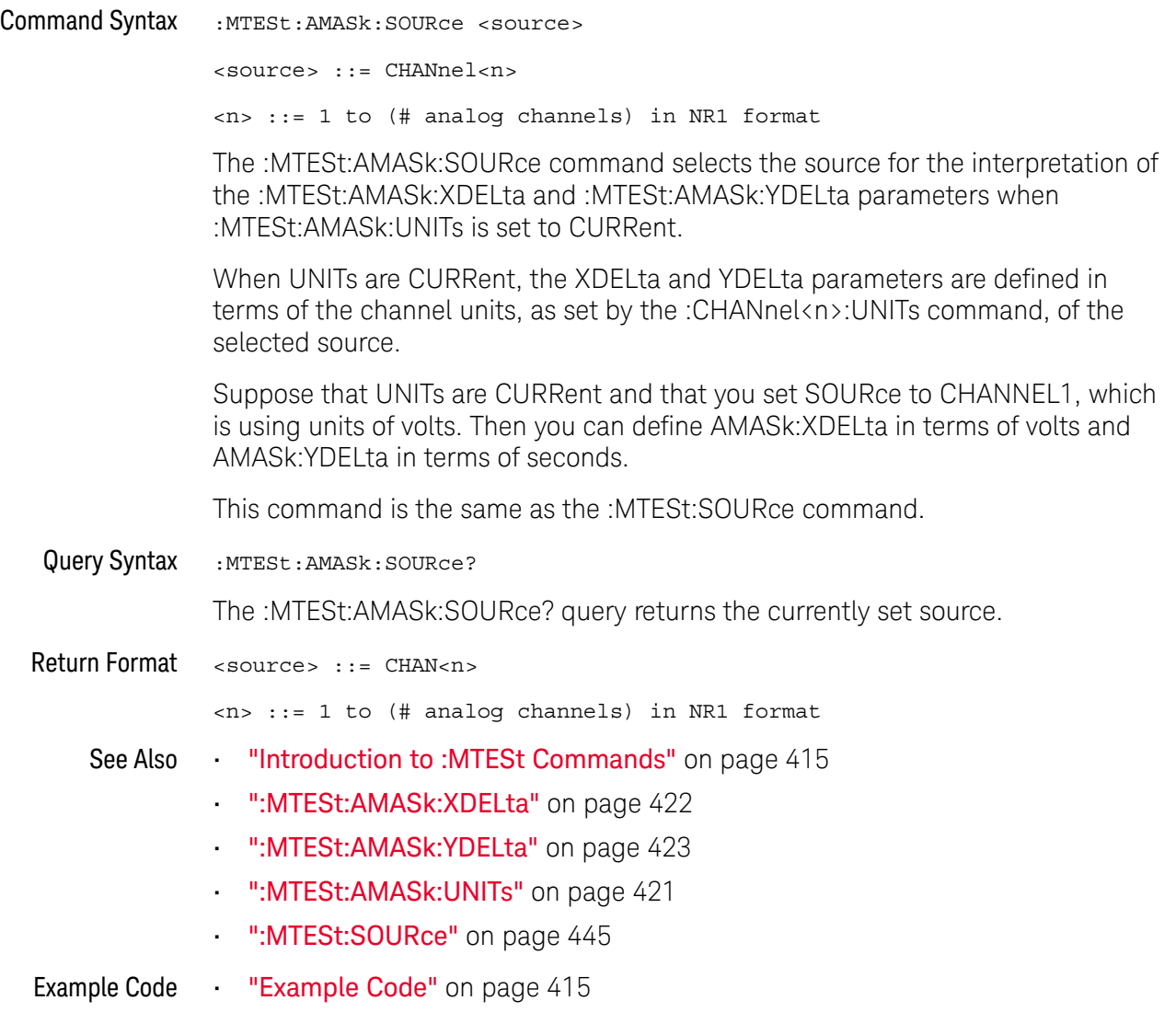

#### <span id="page-420-2"></span>:MTESt:AMASk:UNITs

<span id="page-420-1"></span><span id="page-420-0"></span>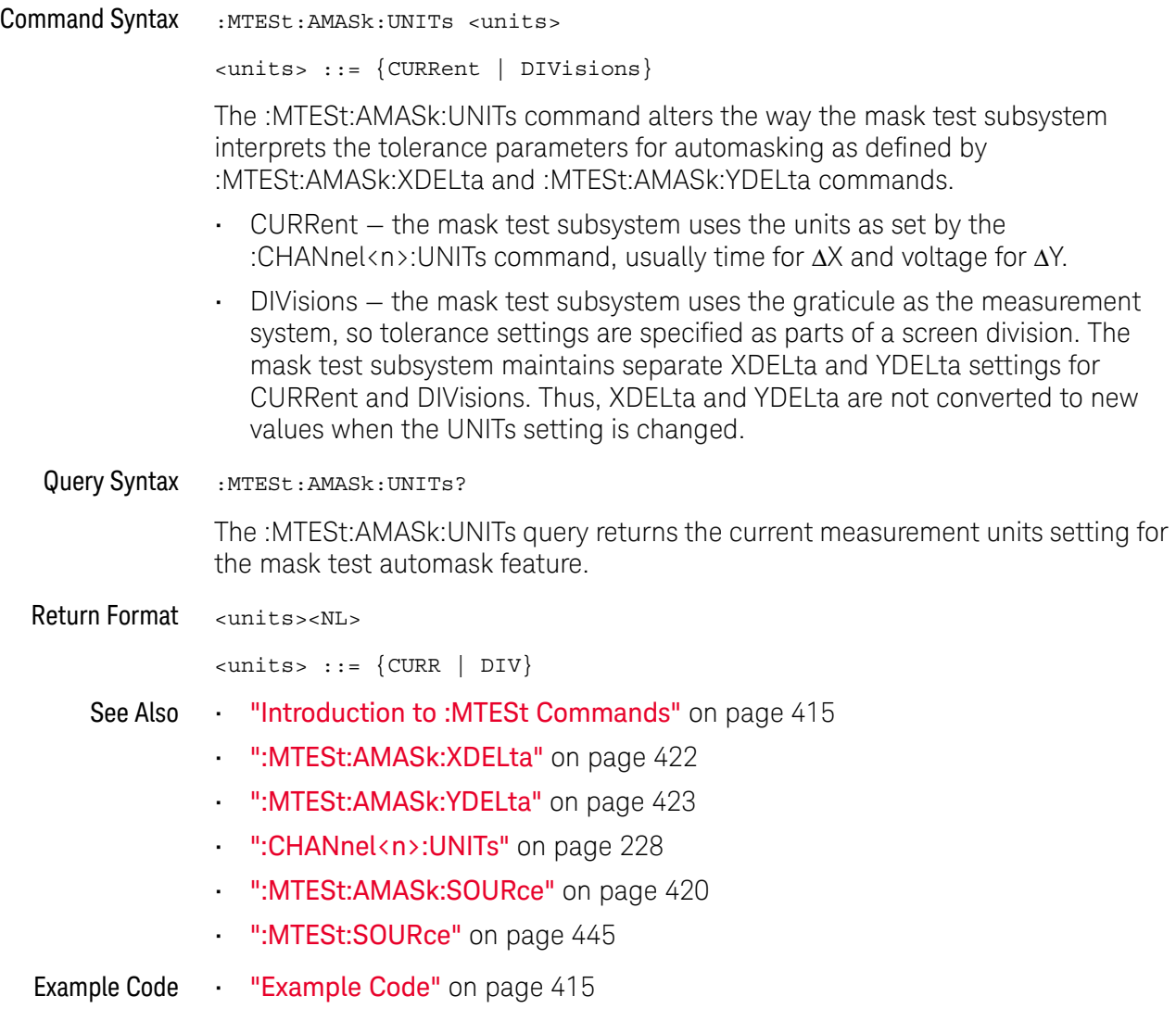

#### <span id="page-421-2"></span>:MTESt:AMASk:XDELta

<span id="page-421-1"></span><span id="page-421-0"></span>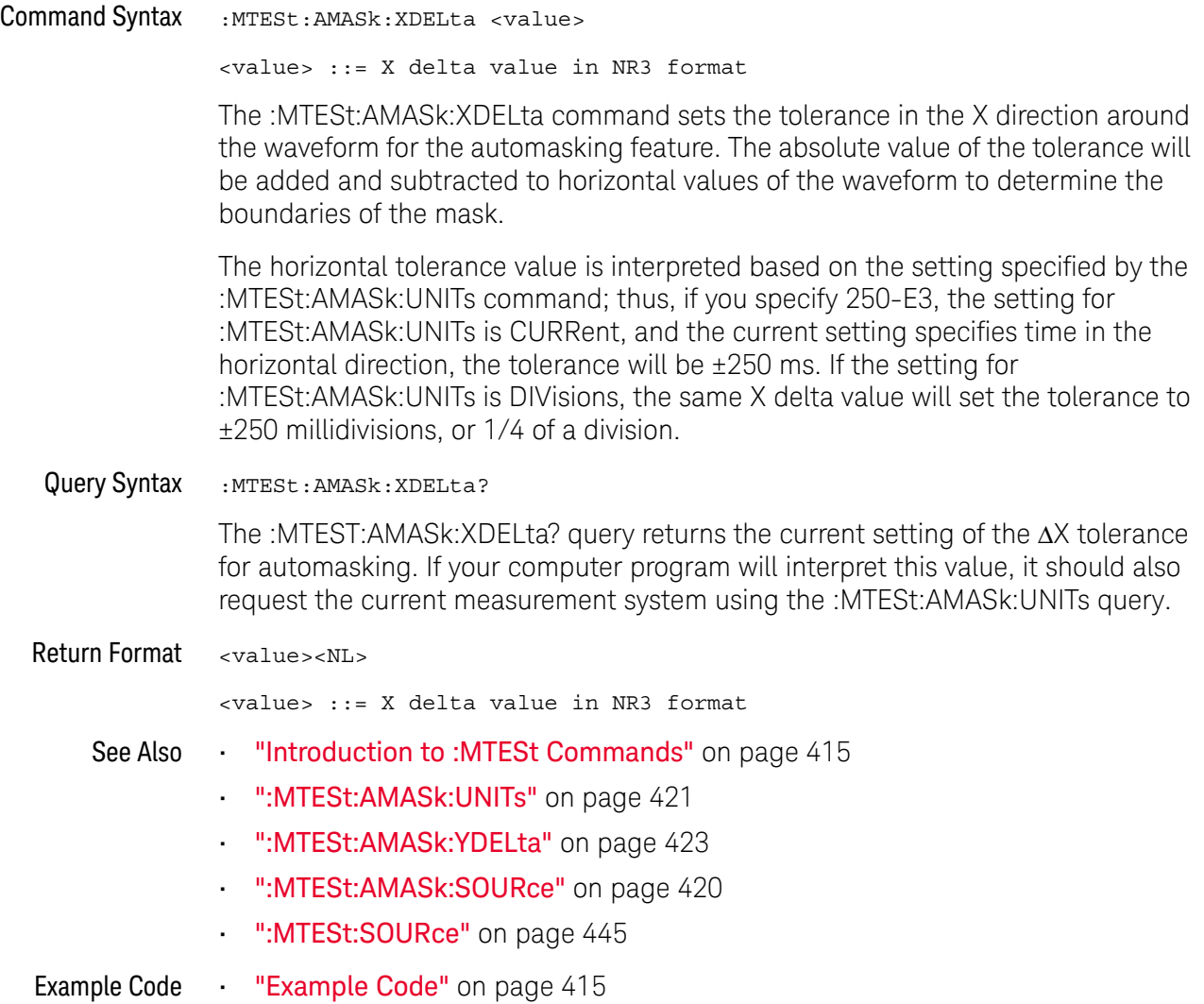

### <span id="page-422-2"></span>:MTESt:AMASk:YDELta

<span id="page-422-1"></span><span id="page-422-0"></span>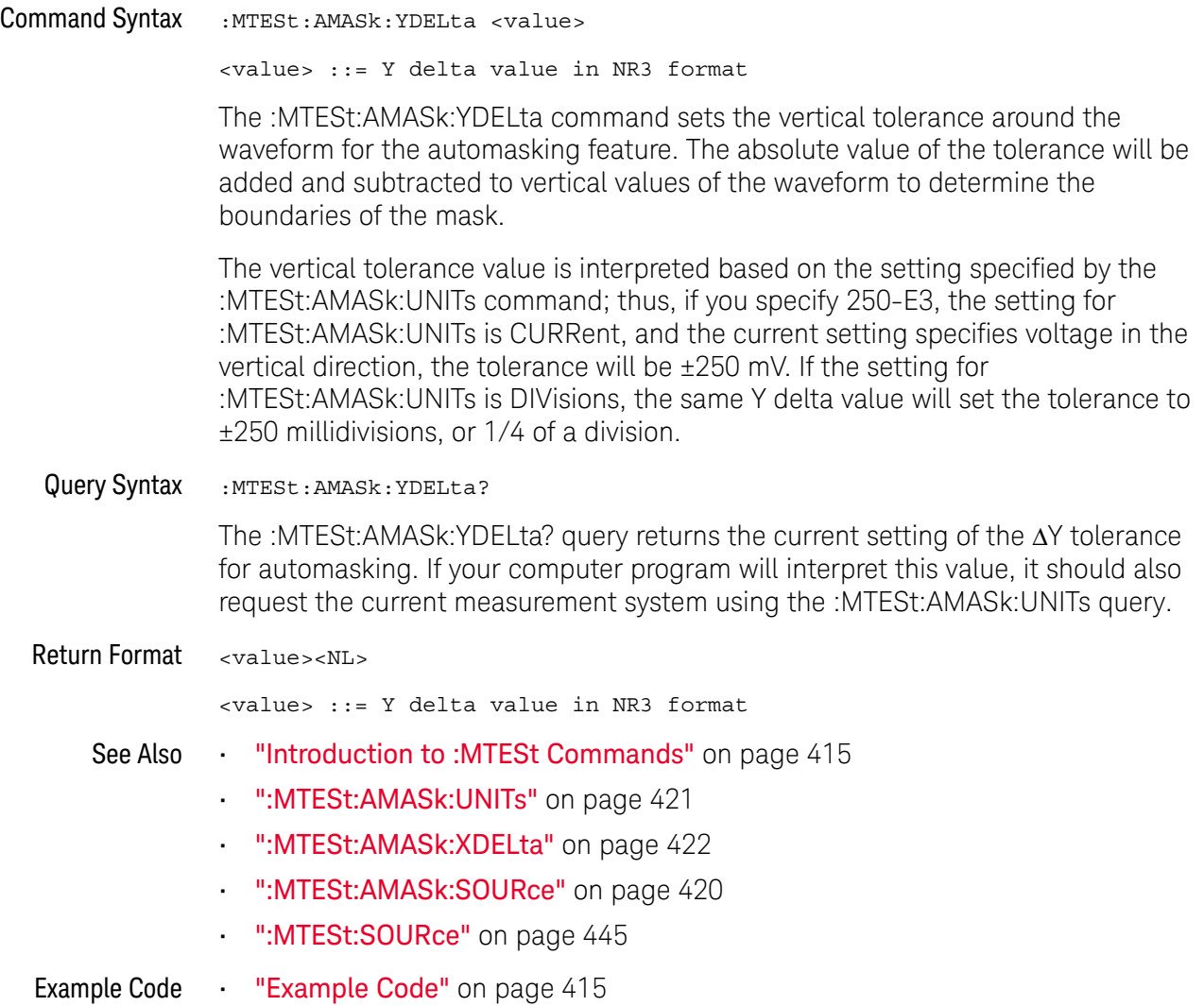

#### <span id="page-423-1"></span>:MTESt:COUNt:FWAVeforms

### $\overline{\mathsf{N}}$  (see [page 818](#page-817-1))

<span id="page-423-0"></span>Query Syntax : MTESt: COUNt: FWAVeforms? [CHANnel<n>] <n> ::= 1 to (# analog channels) in NR1 format The :MTESt:COUNt:FWAVeforms? query returns the total number of failed waveforms in the current mask test run. This count is for all regions and all waveforms collected on the channel specified by the optional parameter or collected on the currently specified source channel (:MTESt:SOURce) if there is no parameter. Return Format <failed><NL> <failed> ::= number of failed waveforms in NR1 format. See Also **•••** ["Introduction to :MTESt Commands"](#page-414-0) on page 415 • [":MTESt:COUNt:WAVeforms"](#page-426-1) on page 427 • [":MTESt:COUNt:TIME"](#page-425-1) on page 426 • [":MTESt:COUNt:RESet"](#page-424-1) on page 425 • [":MTESt:SOURce"](#page-444-2) on page 445 Example Code **• "Example Code"** on page 415

#### <span id="page-424-1"></span>:MTESt:COUNt:RESet

## N (see [page 818](#page-817-1))

<span id="page-424-0"></span>Command Syntax : MTESt: COUNt: RESet

The :MTESt:COUNt:RESet command resets the mask statistics.

- See Also **•••** ["Introduction to :MTESt Commands"](#page-414-0) on page 415
	- [":MTESt:COUNt:WAVeforms"](#page-426-1) on page 427
	- [":MTESt:COUNt:FWAVeforms"](#page-423-1) on page 424
	- [":MTESt:COUNt:TIME"](#page-425-1) on page 426

### <span id="page-425-1"></span>:MTESt:COUNt:TIME

<span id="page-425-0"></span>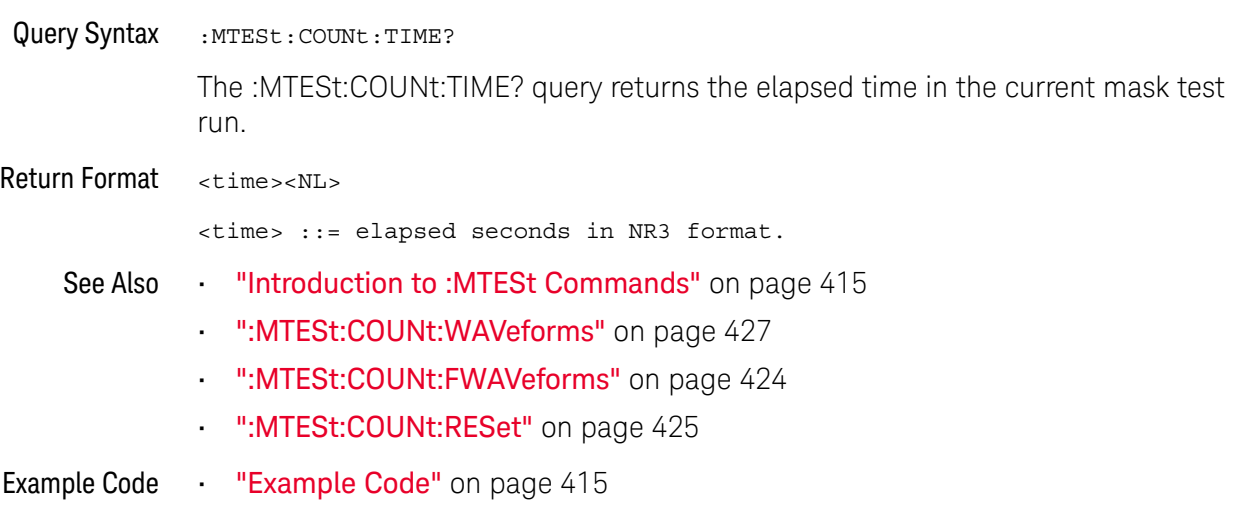

### <span id="page-426-1"></span>:MTESt:COUNt:WAVeforms

<span id="page-426-0"></span>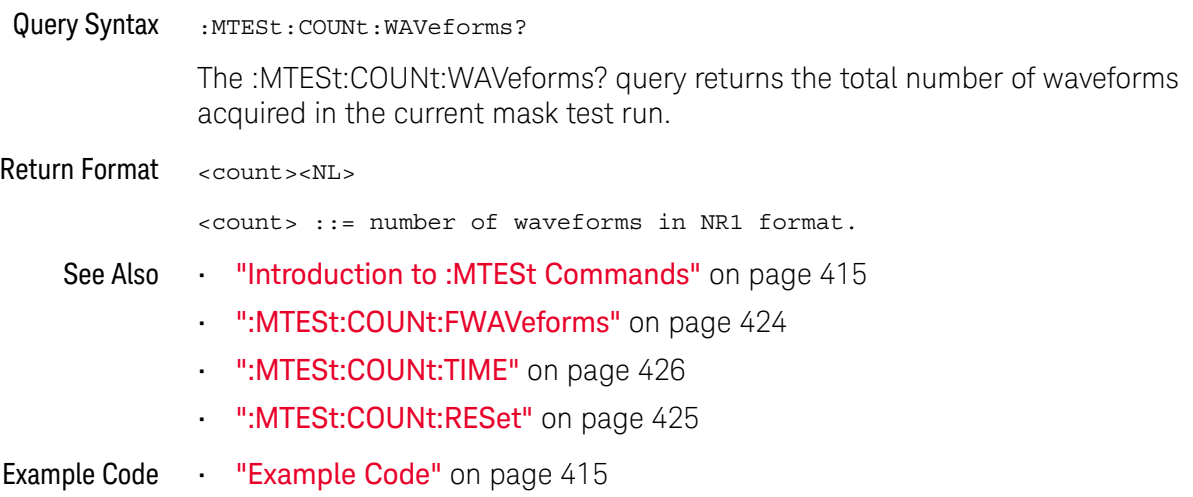

### :MTESt:DATA

<span id="page-427-1"></span><span id="page-427-0"></span>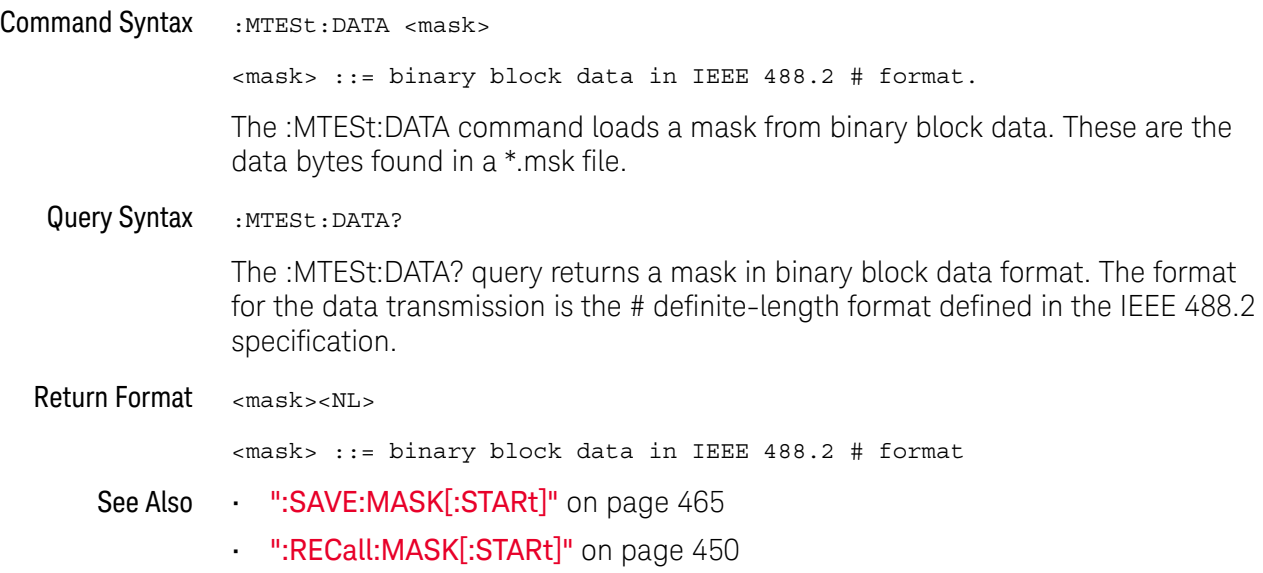

#### :MTESt:DELete

### $\overline{\mathsf{N}}$  (see [page 818](#page-817-1))

<span id="page-428-0"></span>Command Syntax : MTESt: DELete

The :MTESt:DELete command clears the currently loaded mask.

See Also **•••** ["Introduction to :MTESt Commands"](#page-414-0) on page 415

• [":MTESt:AMASk:CREate"](#page-418-1) on page 419

### :MTESt:ENABle

<span id="page-429-1"></span><span id="page-429-0"></span>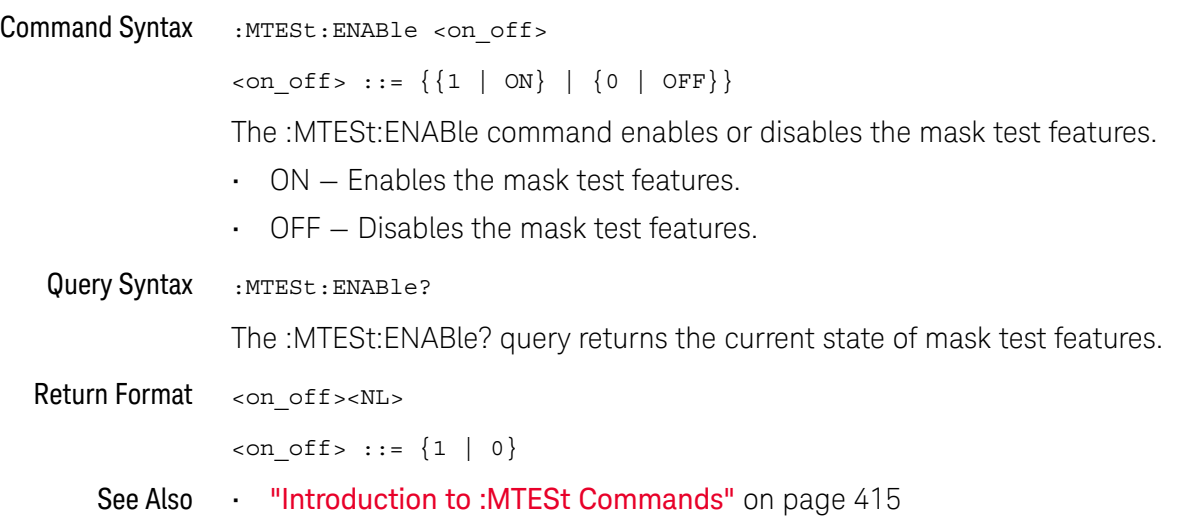

### :MTESt:LOCK

## $\overline{\mathbf{N}}$  (see [page 818](#page-817-1))

<span id="page-430-1"></span><span id="page-430-0"></span>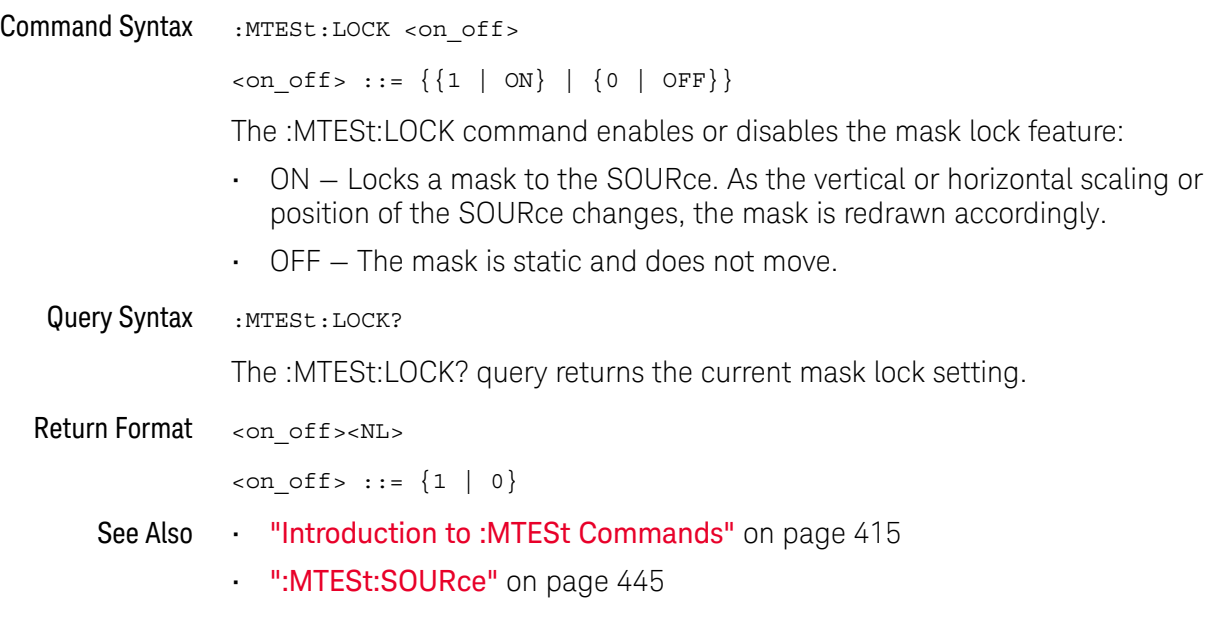

#### :MTESt:RMODe

<span id="page-431-1"></span><span id="page-431-0"></span>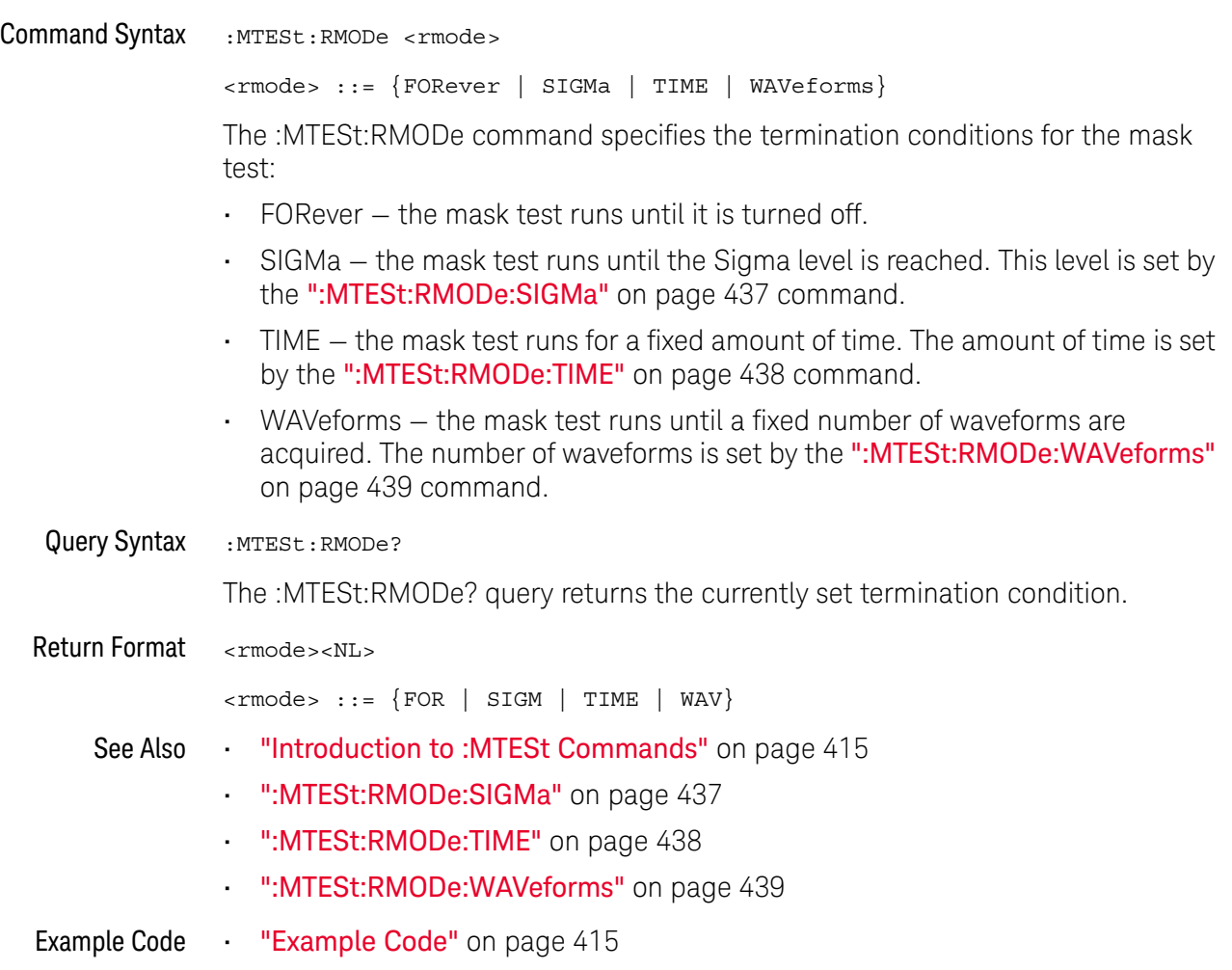
#### :MTESt:RMODe:FACTion:MEASure

<span id="page-432-0"></span>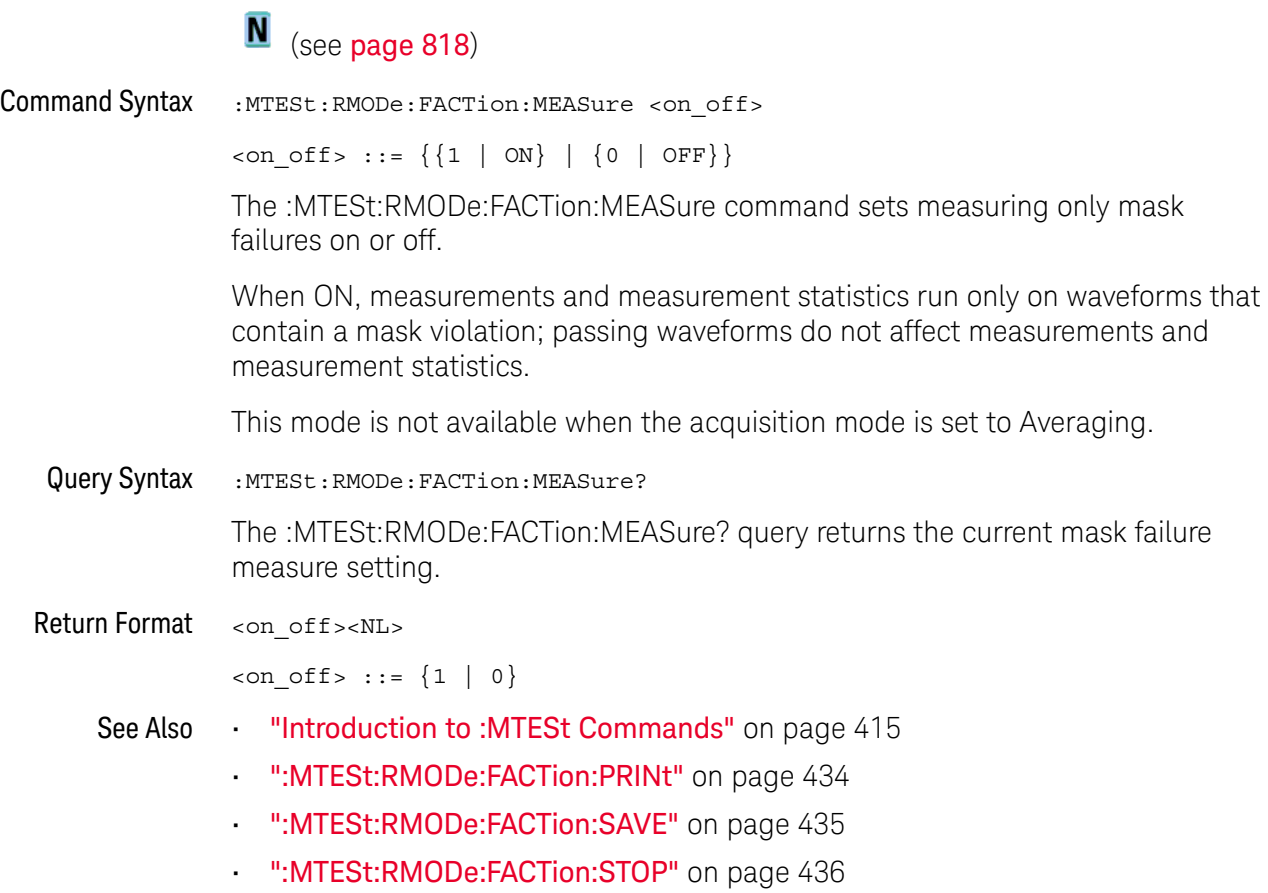

#### :MTESt:RMODe:FACTion:PRINt

<span id="page-433-0"></span>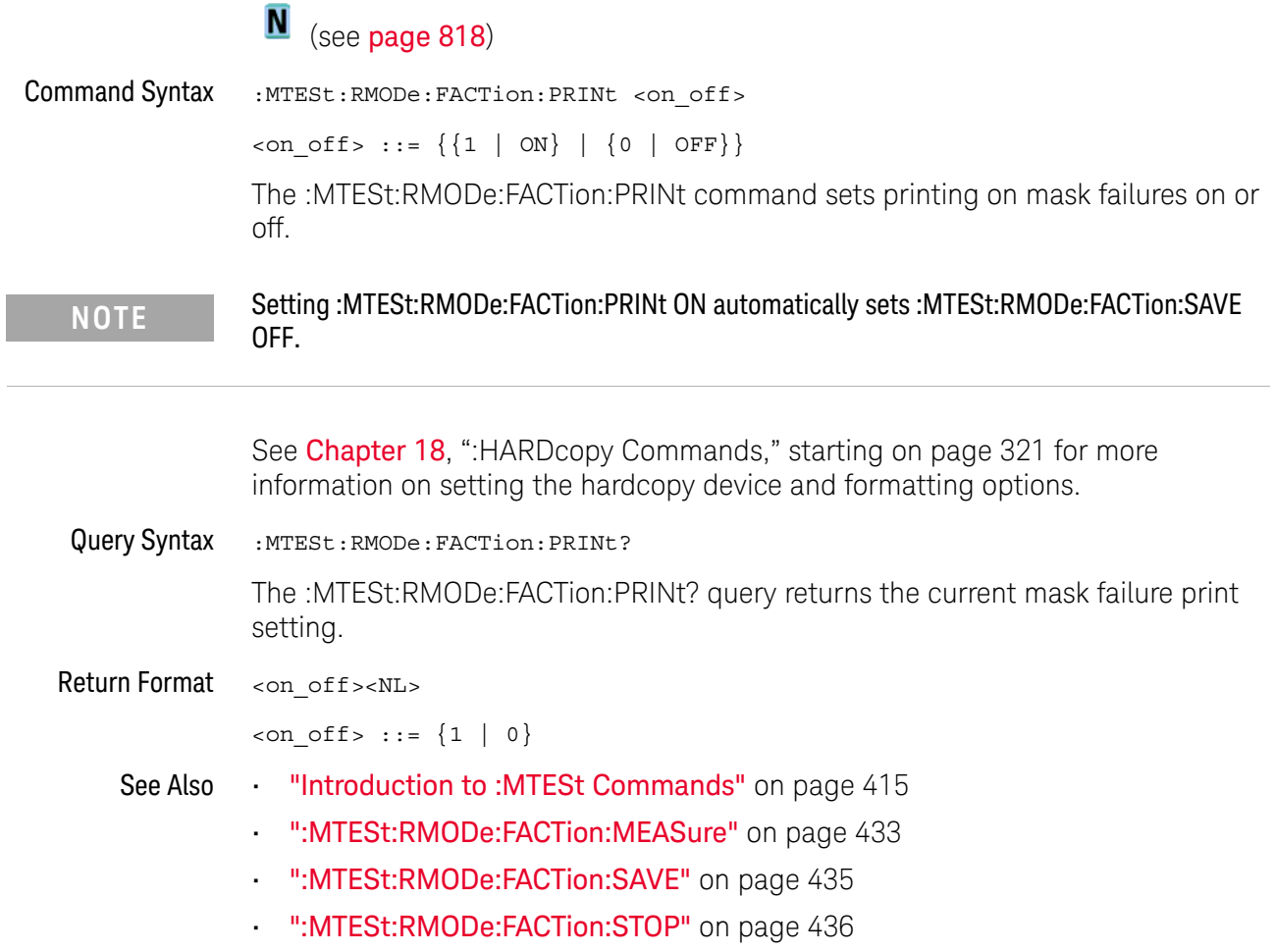

#### :MTESt:RMODe:FACTion:SAVE

 $\overline{a}$ 

<span id="page-434-0"></span>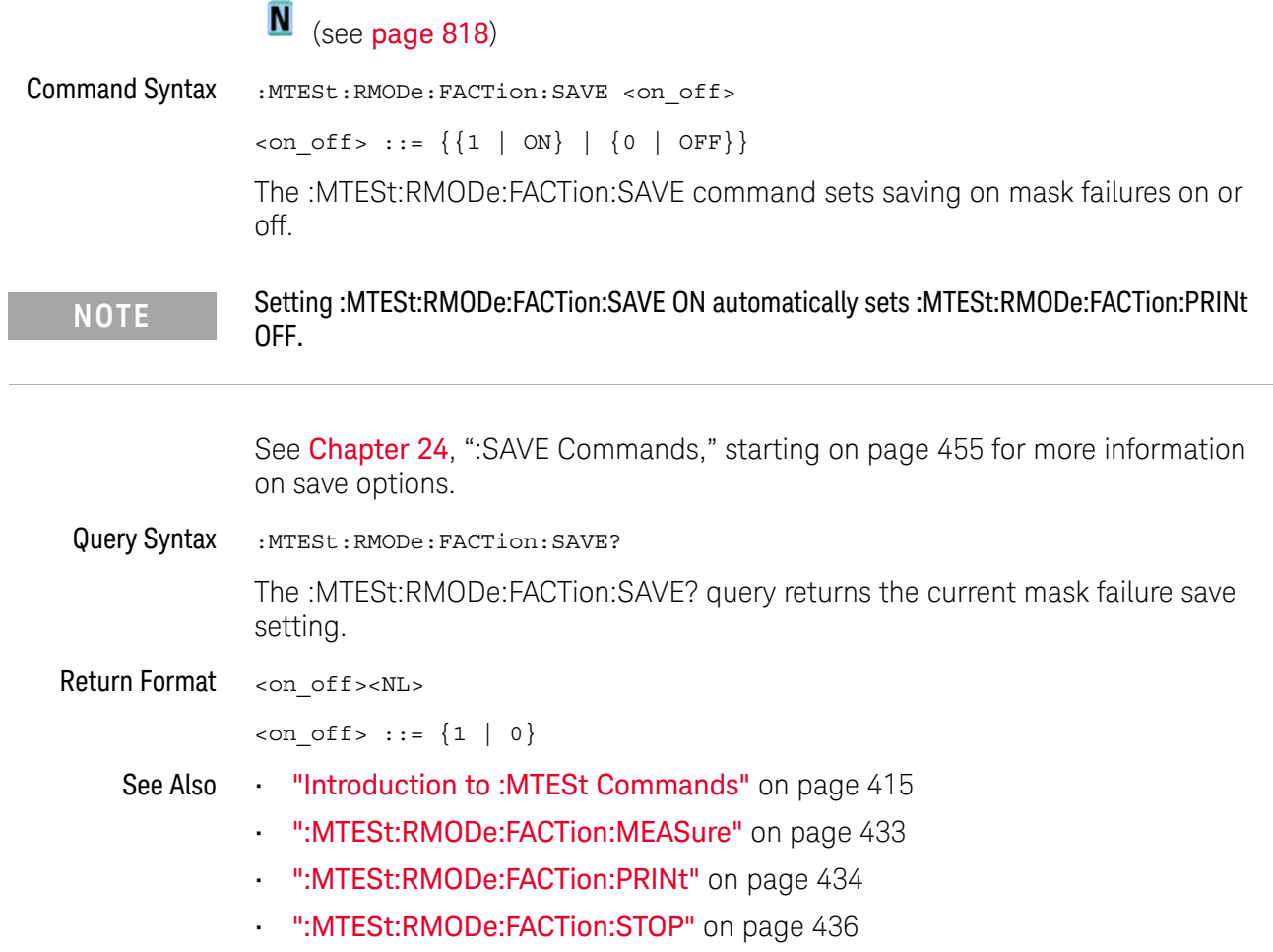

#### <span id="page-435-0"></span>:MTESt:RMODe:FACTion:STOP

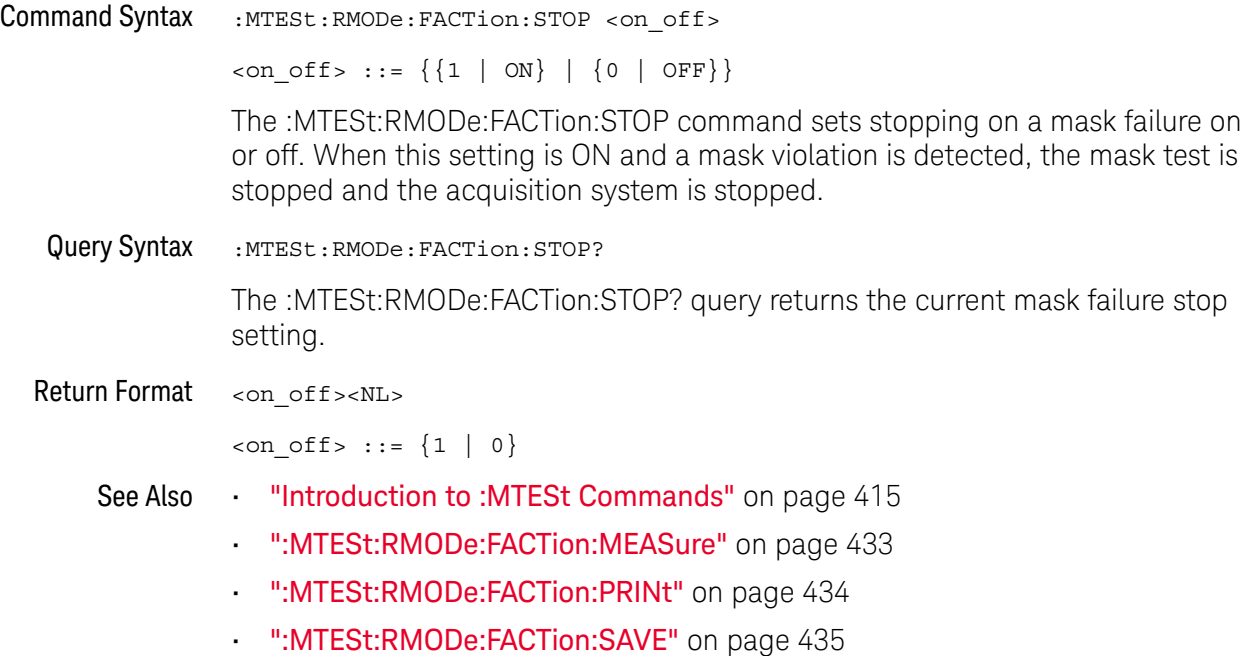

#### :MTESt:RMODe:SIGMa

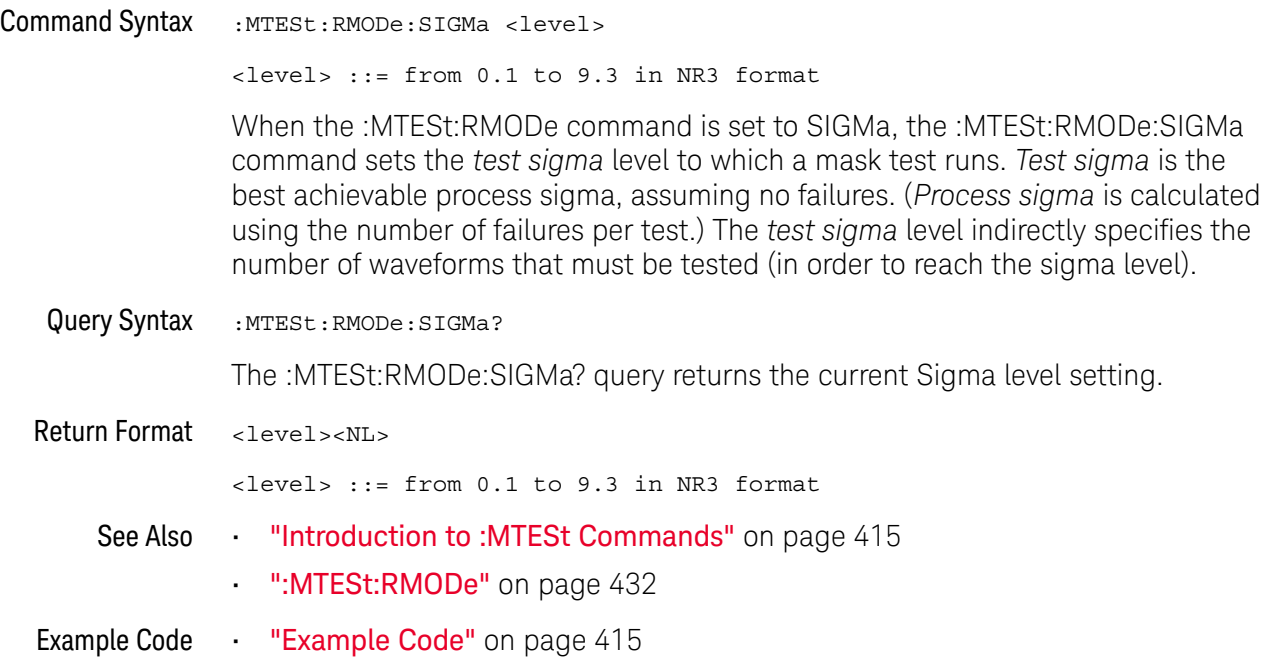

#### :MTESt:RMODe:TIME

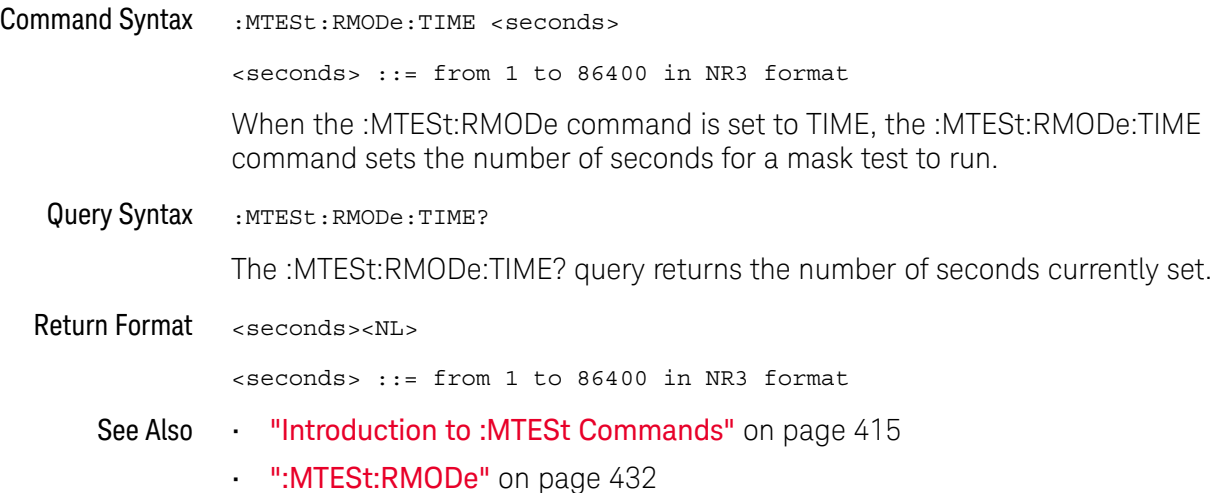

#### :MTESt:RMODe:WAVeforms

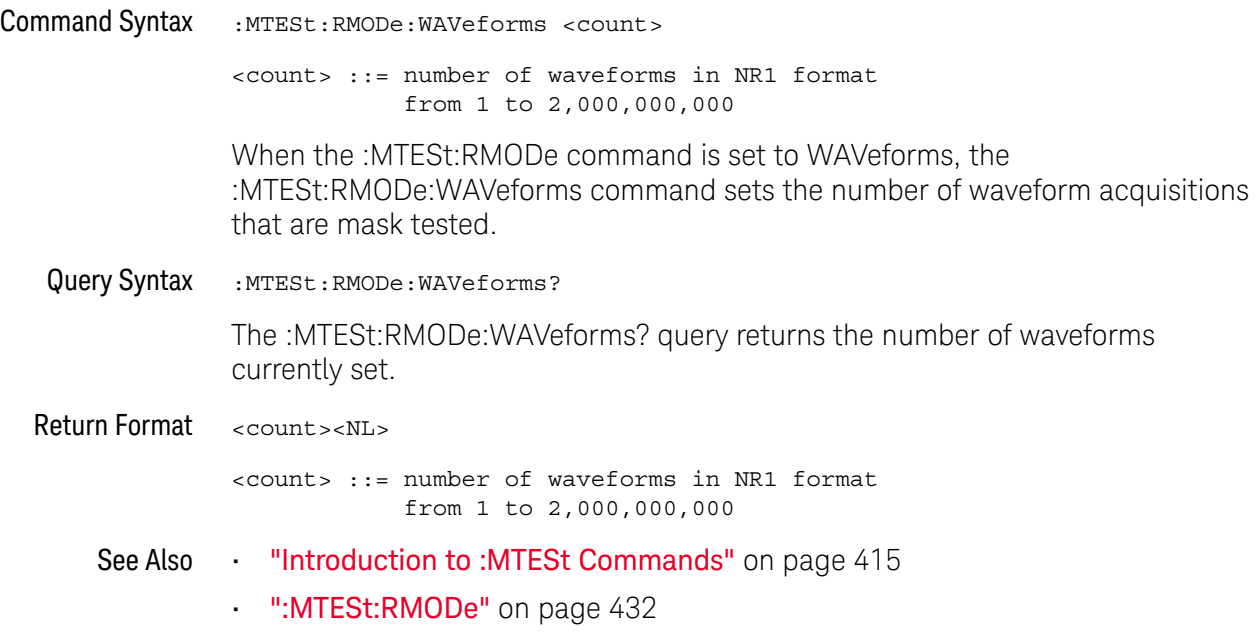

#### <span id="page-439-0"></span>:MTESt:SCALe:BIND

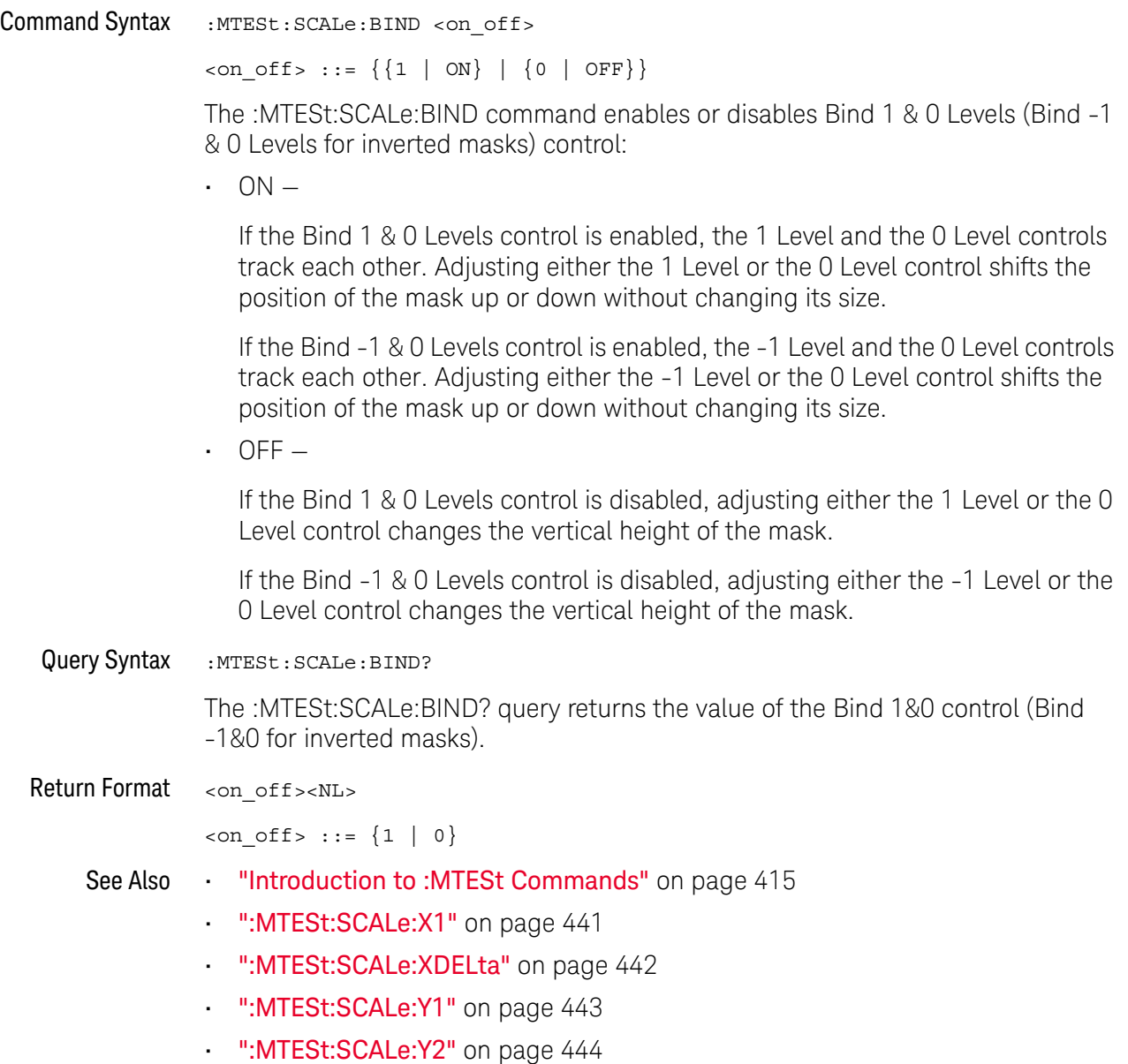

#### <span id="page-440-0"></span>:MTESt:SCALe:X1

### $\overline{\mathsf{N}}$  (see [page 818](#page-817-0))

Command Syntax : MTESt: SCALe: X1 <x1 value>

<x1\_value> ::= X1 value in NR3 format

The :MTESt:SCALe:X1 command defines where X=0 in the base coordinate system used for mask testing. The other X-coordinate is defined by the :MTESt:SCALe:XDELta command. Once the X1 and XDELta coordinates are set, all X values of vertices in the mask regions are defined with respect to this value, according to the equation:

 $X = (X \star \Delta X) + X1$ 

Thus, if you set X1 to 100 ms, and XDELta to 100 ms, an X value of 0.100 is a vertex at 110 ms.

The oscilloscope uses this equation to normalize vertices. This simplifies reprogramming to handle different data rates. For example, if you halve the period of the waveform of interest, you need only to adjust the XDELta value to set up the mask for the new waveform.

The X1 value is a time value specifying the location of the X1 coordinate, which will then be treated as X=0 for mask regions coordinates.

Query Syntax : MTESt: SCALe: X1?

The :MTESt:SCALe:X1? query returns the current X1 coordinate setting.

Return Format <x1\_value><NL>

<x1\_value> ::= X1 value in NR3 format

- See Also **•••** ["Introduction to :MTESt Commands"](#page-414-0) on page 415
	- [":MTESt:SCALe:BIND"](#page-439-0) on page 440
	- [":MTESt:SCALe:XDELta"](#page-441-0) on page 442
	- [":MTESt:SCALe:Y1"](#page-442-0) on page 443
	- [":MTESt:SCALe:Y2"](#page-443-0) on page 444

#### <span id="page-441-0"></span>:MTESt:SCALe:XDELta

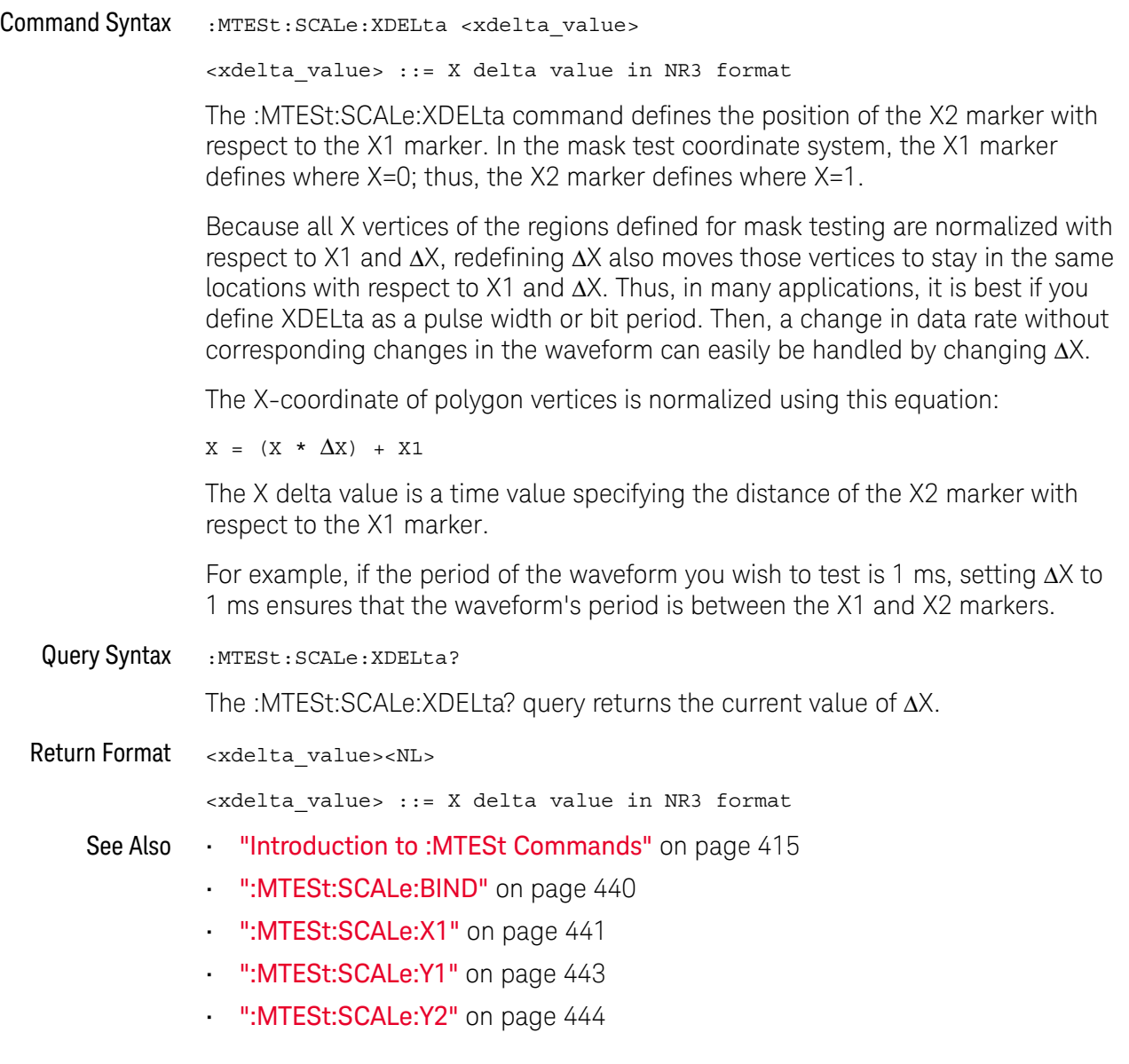

#### :MTESt:SCALe:Y1

<span id="page-442-0"></span>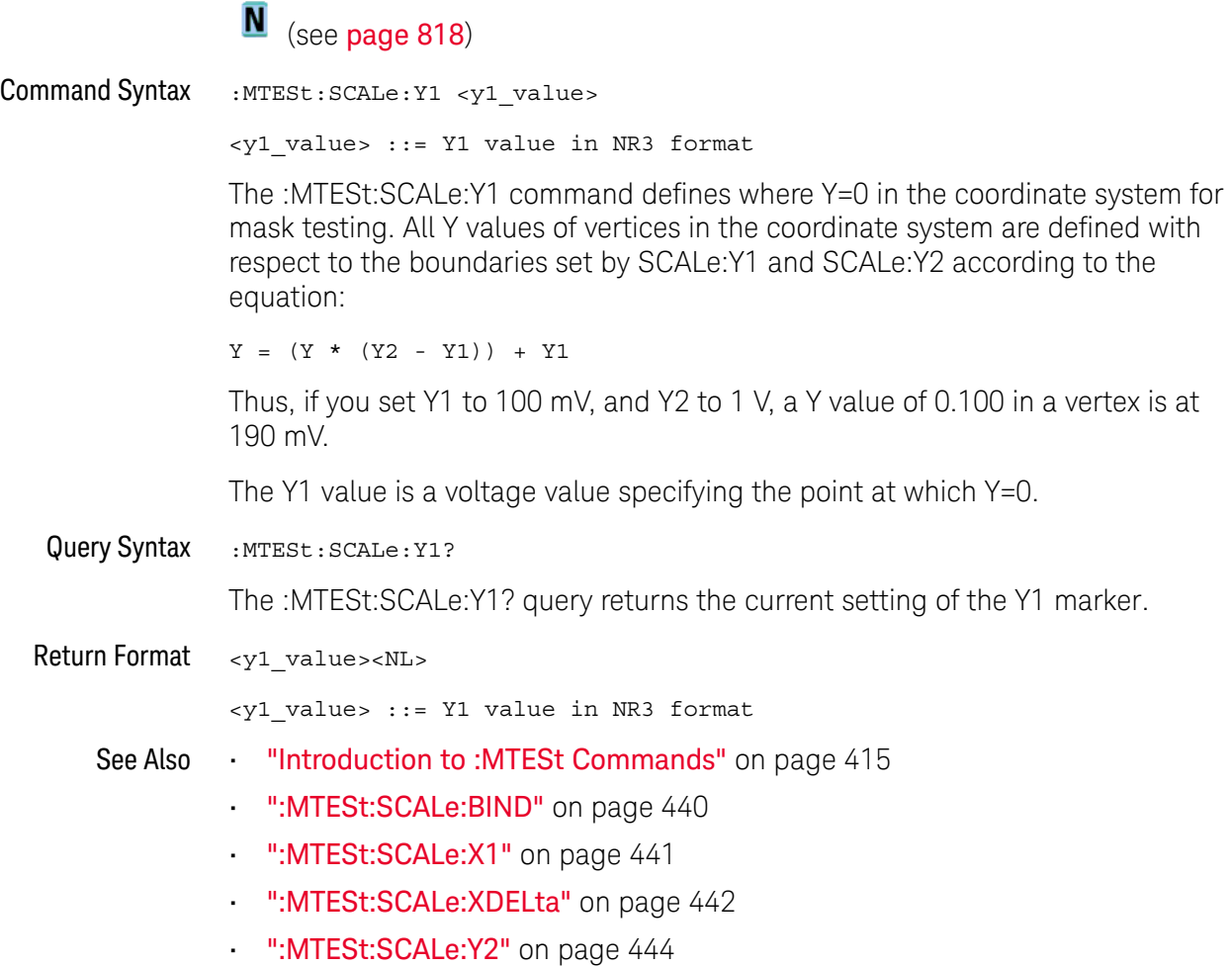

#### <span id="page-443-0"></span>:MTESt:SCALe:Y2

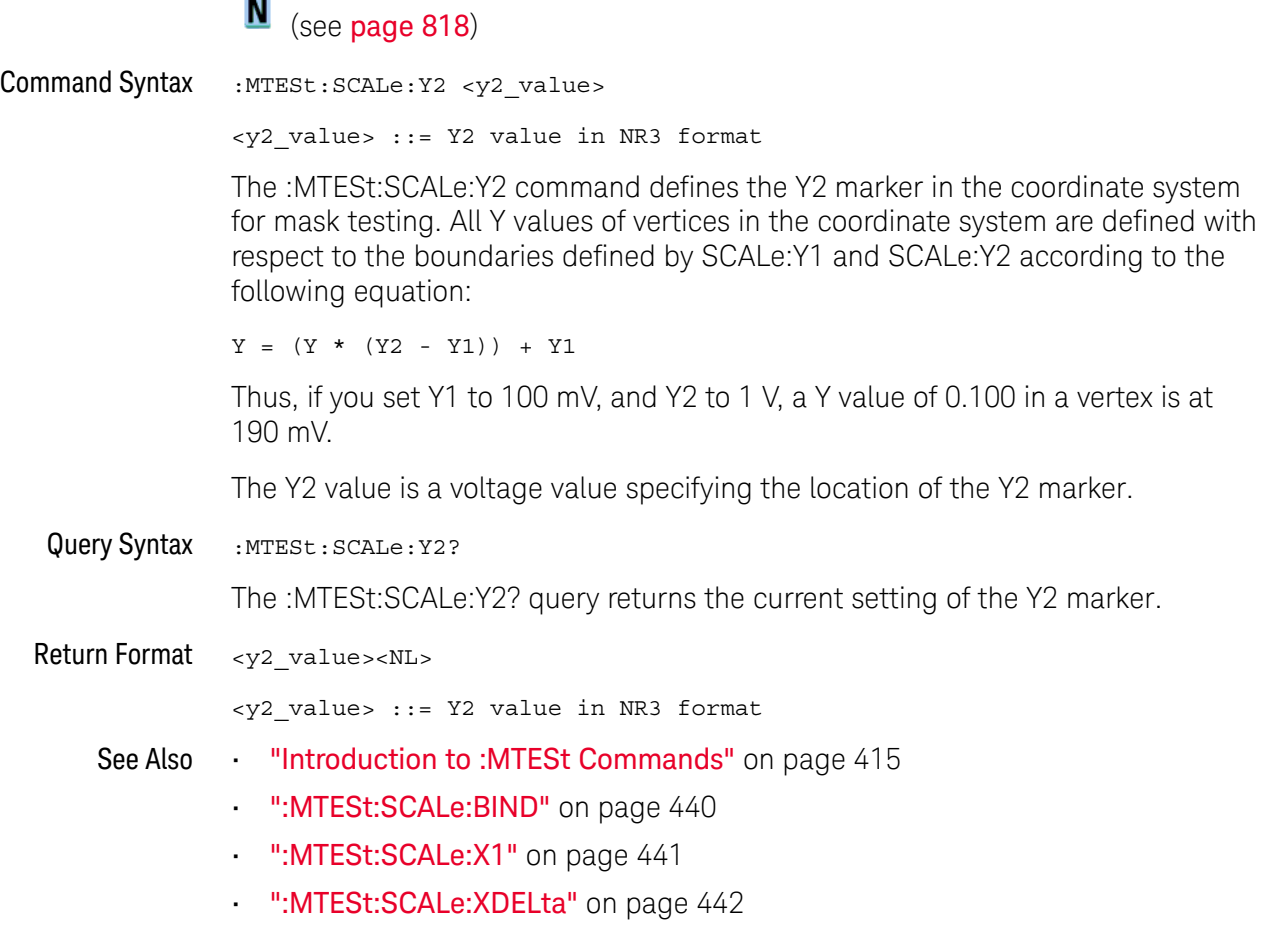

• [":MTESt:SCALe:Y1"](#page-442-0) on page 443

#### :MTESt:SOURce

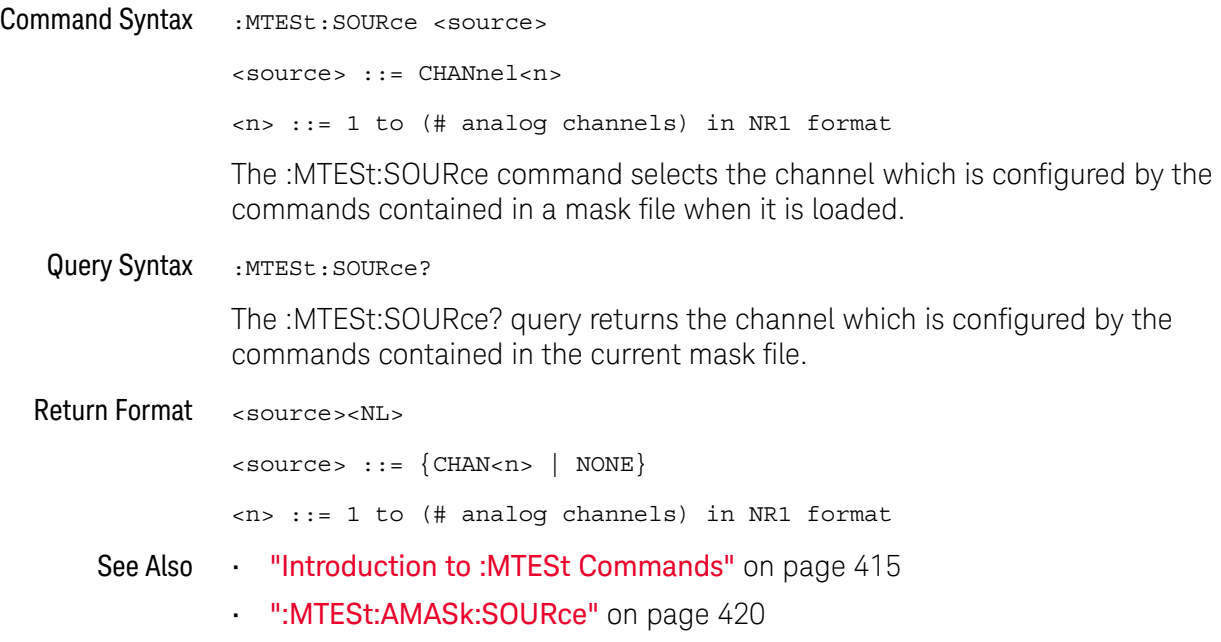

:MTESt:TITLe

### $\overline{\mathsf{N}}$  (see [page 818](#page-817-0))

Query Syntax : MTESt: TITLe?

The :MTESt:TITLe? query returns the mask title which is a string of up to 128 characters. The title is displayed in the mask test dialog box and mask test tab when a mask file is loaded.

Return Format <title><NL>

<title> ::= a string of up to 128 ASCII characters.

See Also **•••** ["Introduction to :MTESt Commands"](#page-414-0) on page 415

# 23 :RECall Commands

Recall previously saved oscilloscope setups, reference waveforms, and masks.

**Table 69** :RECall Commands Summary

| Command                                                                         | Query                               | <b>Options and Query Returns</b>                                                   |
|---------------------------------------------------------------------------------|-------------------------------------|------------------------------------------------------------------------------------|
| :RECall:FILename<br><base name=""/> (see<br>page 449)                           | :RECall:FILename?<br>(see page 449) | $base name > :: = quoted ASCII$<br>string                                          |
| :RECall:MASK[:STARt]<br>[ <file spec="">] (see<br/>page 450)</file>             | n/a                                 | $\langle$ file spec> ::= $\langle$ internal loc><br>$\vert$ <file name="">}</file> |
|                                                                                 |                                     | $\{$ internal loc> ::= 0-3; an<br>integer in NR1 format                            |
|                                                                                 |                                     | <file name=""> ::= quoted ASCII<br/>string</file>                                  |
| :RECall:PWD<br><path name=""> (see<br/>page 451)</path>                         | :RECall:PWD? (see<br>page 451)      | <path name=""> ::= quoted ASCII<br/>string</path>                                  |
| :RECall:SETup [:STARt]<br>[ <file spec="">] (see<br/>page 452)</file>           | n/a                                 | $\langle$ file spec> ::= $\langle$ internal loc><br><file name="">}</file>         |
|                                                                                 |                                     | $\{$ internal loc> ::= 0-9; an<br>integer in NR1 format                            |
|                                                                                 |                                     | $<$ file name> $::=$ quoted ASCII<br>string                                        |
| :RECall:WMEMory <r>[:S<br/>TARt] [<file name="">]<br/>(see page 453)</file></r> | n/a                                 | $\langle r \rangle$ ::= 1-2 in NR1 format                                          |
|                                                                                 |                                     | $<$ file name> $::=$ quoted ASCII<br>string                                        |
|                                                                                 |                                     | If extension included in file<br>name, it must be ".h5".                           |

<span id="page-446-0"></span>Introduction to :RECall Commands The :RECall subsystem provides commands to recall previously saved oscilloscope setups, reference waveforms, and masks.

Reporting the Setup

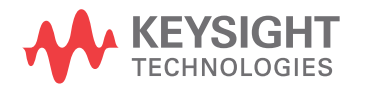

Use :RECall? to query setup information for the RECall subsystem.

#### Return Format

The following is a sample response from the :RECall? query. In this case, the query was issued following the \*RST command.

:REC:FIL "scope\_0"

#### <span id="page-448-3"></span>:RECall:FILename

<span id="page-448-1"></span> $\overline{a}$ 

<span id="page-448-2"></span><span id="page-448-0"></span>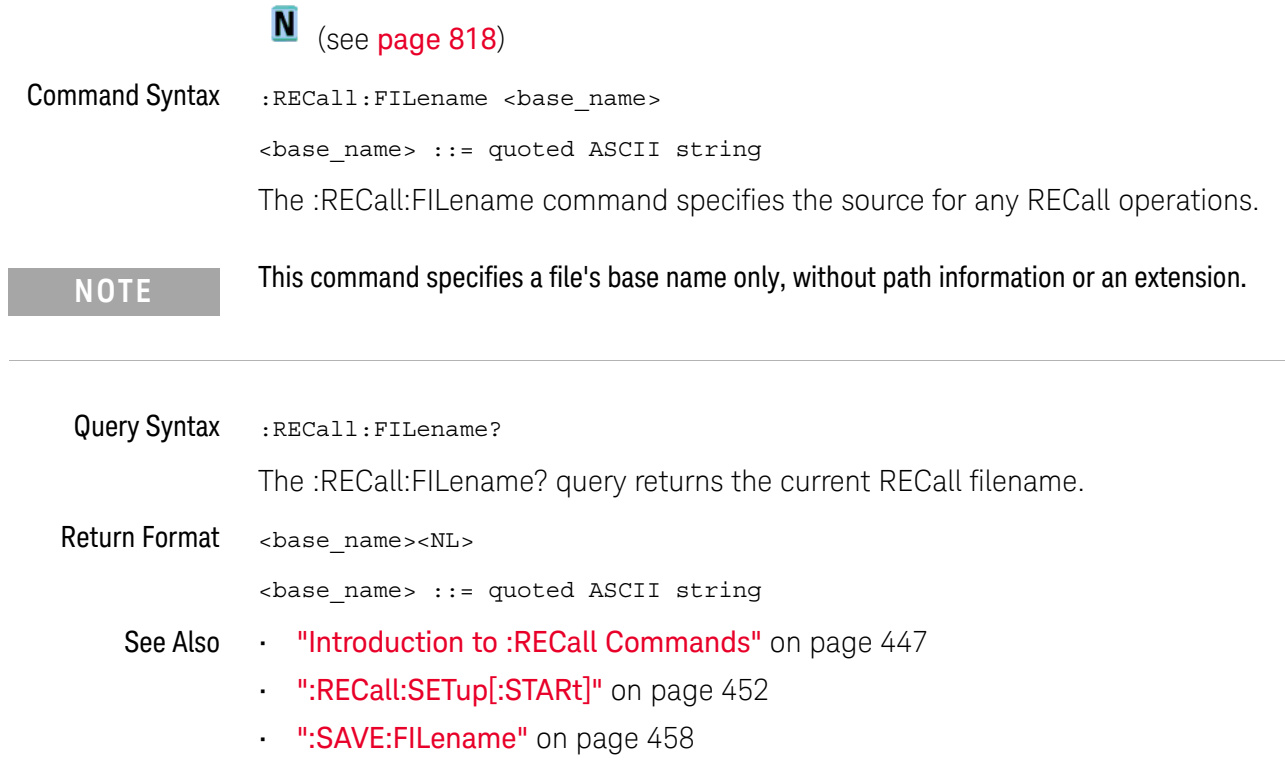

#### <span id="page-449-1"></span>:RECall:MASK[:STARt]

### N (see [page 818](#page-817-0))

<span id="page-449-0"></span>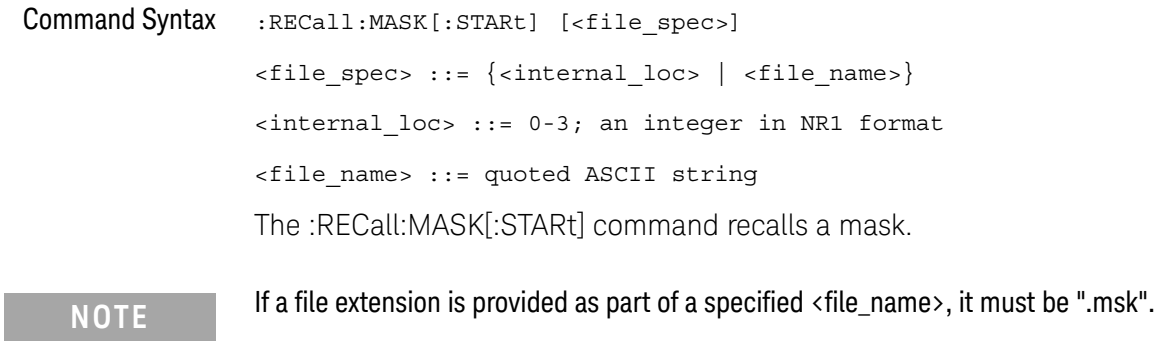

See Also **•••** ["Introduction to :RECall Commands"](#page-446-0) on page 447

- [":RECall:FILename"](#page-448-2) on page 449
- [":SAVE:MASK\[:STARt\]"](#page-464-0) on page 465
- [":MTESt:DATA"](#page-427-0) on page 428

#### <span id="page-450-2"></span>:RECall:PWD

### $\overline{\mathbf{N}}$  (see [page 818](#page-817-0))

<span id="page-450-1"></span><span id="page-450-0"></span>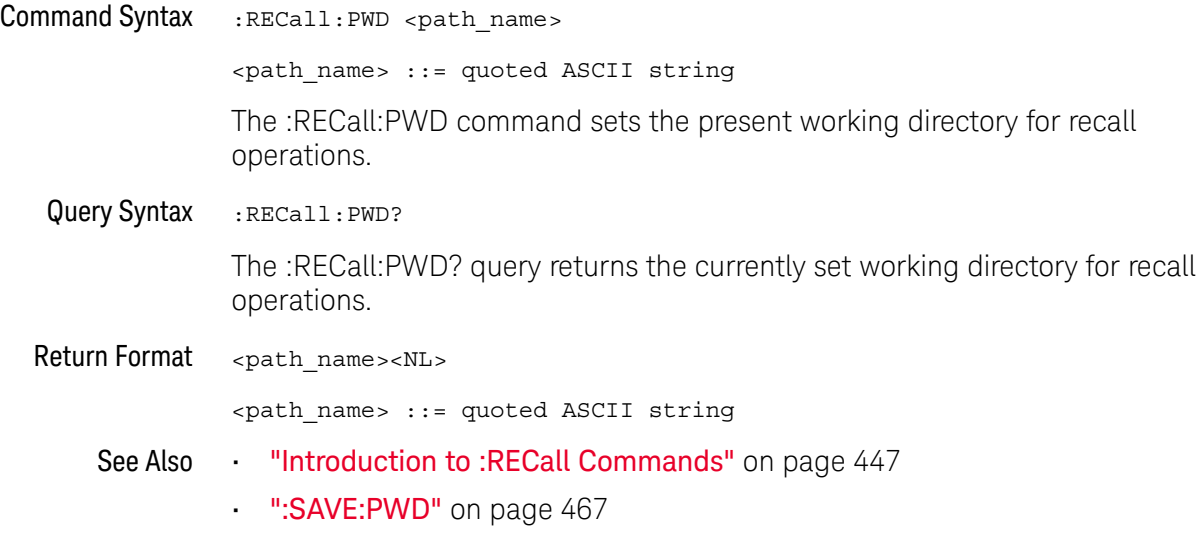

### <span id="page-451-2"></span><span id="page-451-1"></span>:RECall:SETup[:STARt]

### N (see [page 818](#page-817-0))

<span id="page-451-0"></span>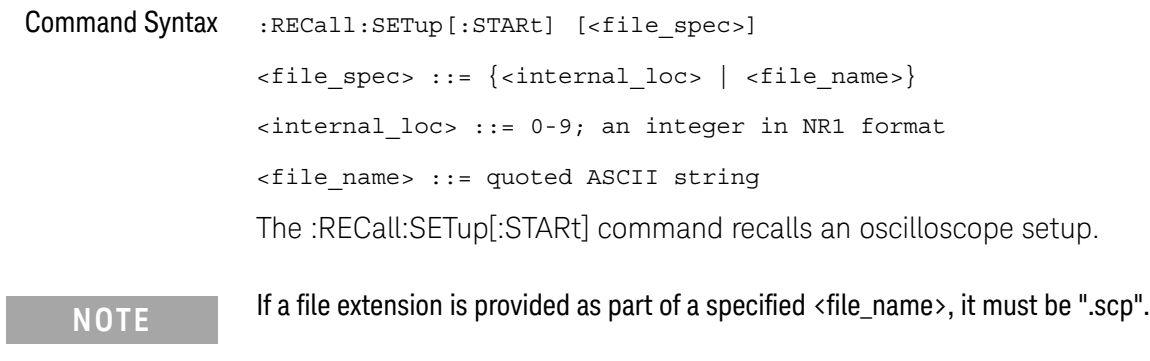

See Also **•••** ["Introduction to :RECall Commands"](#page-446-0) on page 447

- [":RECall:FILename"](#page-448-2) on page 449
- [":SAVE:SETup\[:STARt\]"](#page-467-0) on page 468

#### :RECall:WMEMory<r>[:STARt]

I

<span id="page-452-0"></span>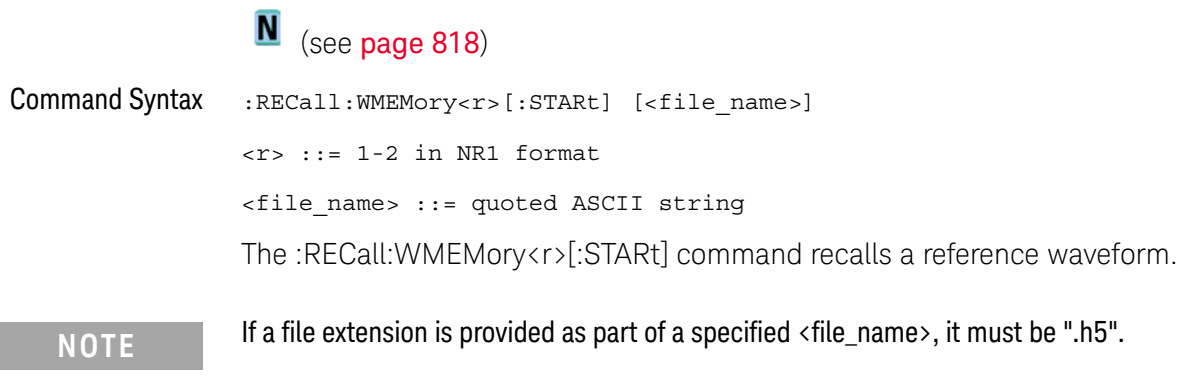

- See Also **•••** ["Introduction to :RECall Commands"](#page-446-0) on page 447
	- [":RECall:FILename"](#page-448-2) on page 449
	- [":SAVE:WMEMory\[:STARt\]"](#page-474-0) on page 475

#### 23 :RECall Commands

# <span id="page-454-0"></span>24 :SAVE Commands

Save oscilloscope setups, screen images, and data. See "Introduction to :SAVE [Commands"](#page-456-0) on page 457.

**Table 70** :SAVE Commands Summary

| <b>Command</b>                                                                              | Query                                     | <b>Options and Query Returns</b>                                                                                                    |
|---------------------------------------------------------------------------------------------|-------------------------------------------|----------------------------------------------------------------------------------------------------|
| : SAVE: FILename<br><base name=""/> (see<br>page 458)                                       | :SAVE: FILename? (see<br>page 458)        | <base name=""/> : = quoted ASCII<br>string                                                                                                    |
| : SAVE: IMAGe [: STARt]<br>[ <file name="">] (see<br/>page 459)</file>                      | n/a                                       | <file name=""> : = quoted ASCII<br/>string</file>                                                                                                    |
| : SAVE: IMAGe: FACTors<br>$\{\{0 \mid \text{OFF}\}\mid \{1 \mid$<br>ON $\}$ (see page 460)  | : SAVE: IMAGe: FACTors?<br>(see page 460) | $\{0   1\}$                                                                                                    |
| : SAVE: IMAGe: FORMat<br><format> (see<br/>page 461)</format>                               | : SAVE: IMAGe: FORMat?<br>(see page 461)  | $\n  < \texttt{format} > :: = \{\{\texttt{BMP} \mid \texttt{BMP24bit}\}\}\n$<br>BMP8bit   PNG   NONE}                                                                                                    |
| : SAVE: IMAGe: INKSaver<br>$\{\{0 \mid \text{OFF}\}\mid \{1 \mid$<br>ON $\}$ (see page 462) | :SAVE:IMAGe:INKSaver?<br>(see page 462)   | $\{0   1\}$                                                                                                    |
| $:$ SAVE: $IMAGE:$ PALette<br><palette> (see<br/>page 463)</palette>                        | : SAVE: IMAGe: PALette?<br>(see page 463) | <palette> ::= {COLor   GRAYscale}</palette>                                                                                                    |
| :SAVE:LISTer [:STARt]<br>[ <file name="">] (see<br/>page 464)</file>                        | n/a                                       | <file name=""> ::= quoted ASCII<br/>string</file>                                                                                                    |
| : SAVE: MASK [: STARt]<br>[ <file spec="">] (see<br/>page 465)</file>                       | n/a                                       | $\langle$ file spec> ::= $\langle$ internal loc><br>$\vert$ <file name="">}<br/><math>\{</math>internal loc&gt; ::= 0-3; an<br/>integer in NR1 format<br/><file name=""> ::= quoted ASCII<br/>string</file></file> |

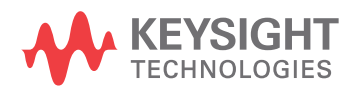

| <b>Command</b>                                                                       | Query                                             | <b>Options and Query Returns</b>                                                       |
|--------------------------------------------------------------------------------------|---------------------------------------------------|----------------------------------------------------------------------------------------|
| : SAVE: MULTi [: STARt]<br>[ <file name="">] (see<br/>page 466)</file>               | n/a                                               | <file name=""> ::= quoted ASCII<br/>string</file>                                      |
| : SAVE: PWD <path name=""><br/>(see page 467)</path>                                 | :SAVE:PWD? (see<br>page 467)                      | <path name=""> ::= quoted ASCII<br/>string</path>                                      |
| : SAVE: SETup [: STARt]<br>[ <file spec="">] (see<br/>page 468)</file>               | n/a                                               | $\times$ file spec> ::= $\{\text{internal loc} > \}$<br>$\vert$ <file name="">}</file> |
|                                                                                      |                                                   | $\epsilon$ internal loc> ::= 0-9; an<br>integer in NR1 format                          |
|                                                                                      |                                                   | <file name=""> ::= quoted ASCII<br/>string</file>                                      |
| :SAVE:WAVeform [:STARt<br>] [ <file name="">] (see<br/>page 469)</file>              | n/a                                               | <file name=""> ::= quoted ASCII<br/>string</file>                                      |
| : SAVE: WAVeform: FORMat<br><format> (see<br/>page 470)</format>                     | : SAVE: WAVeform: FORMat<br>? (see $page\,470$ )  | $\times$ format> ::= {ASCiixy   CSV  <br>BINary   NONE}                                |
| :SAVE:WAVeform:LENGth<br><length> (see<br/>page 471)</length>                        | : SAVE: WAVeform: LENGth<br>? (see page $471$ )   | <length> ::= 100 to max. length;<br/>an integer in NR1 format</length>                 |
| : SAVE: WAVeform: LENGth<br>: MAX $\{0   OFF\}   \{1$<br>$\vert$ ON}} (see page 472) | : SAVE: WAVeform: LENGth<br>: MAX? (see page 472) | $\{0   1\}$                                                                            |
| :SAVE:WAVeform:SEGMen<br>ted <option> (see<br/>page 473)</option>                    | : SAVE: WAVeform: SEGMen<br>ted? (see page 473)   | $\text{~cption} :: \{ \text{ALL} \}$<br>CURRent }                                      |
| : SAVE: WMEMory: SOURce<br><source/> (see<br>page 474)                               | : SAVE: WMEMory: SOURce?<br>(see page 474)        | <source/> ::= {CHANnel <n><br/>FUNCtion   MATH   WMEMory<r>}</r></n>                   |
|                                                                                      |                                                   | $\langle n \rangle$ ::= 1 to (# analog channels)<br>in NR1 format                      |
|                                                                                      |                                                   | $\langle r \rangle$ ::= 1-2 in NR1 format                                              |
|                                                                                      |                                                   | NOTE: Only ADD or SUBtract math<br>operations can be saved as<br>reference waveforms.  |
|                                                                                      |                                                   | <return value=""> ::= <source/></return>                                               |
| : SAVE: WMEMory [: STARt]<br>[ <file name="">] (see<br/>page 475)</file>             | n/a                                               | <file name=""> ::= quoted ASCII<br/>string</file>                                      |
|                                                                                      |                                                   | If extension included in file<br>name, it must be ".h5".                               |

**Table 70** :SAVE Commands Summary (continued)

<span id="page-456-0"></span>Introduction to :SAVE Commands The :SAVE subsystem provides commands to save oscilloscope setups, screen images, and data.

:SAV is an acceptable short form for :SAVE.

#### Reporting the Setup

Use :SAVE? to query setup information for the SAVE subsystem.

#### Return Format

The following is a sample response from the :SAVE? query. In this case, the query was issued following the \*RST command.

:SAVE:FIL "";:SAVE:IMAG:AREA GRAT;FACT 0;FORM TIFF;INKS 0;PAL MON;:SAVE:PWD "C:/setups/";:SAVE:WAV:FORM NONE;LENG 1000;SEGM CURR

#### <span id="page-457-0"></span>:SAVE:FILename

<span id="page-457-3"></span><span id="page-457-2"></span><span id="page-457-1"></span>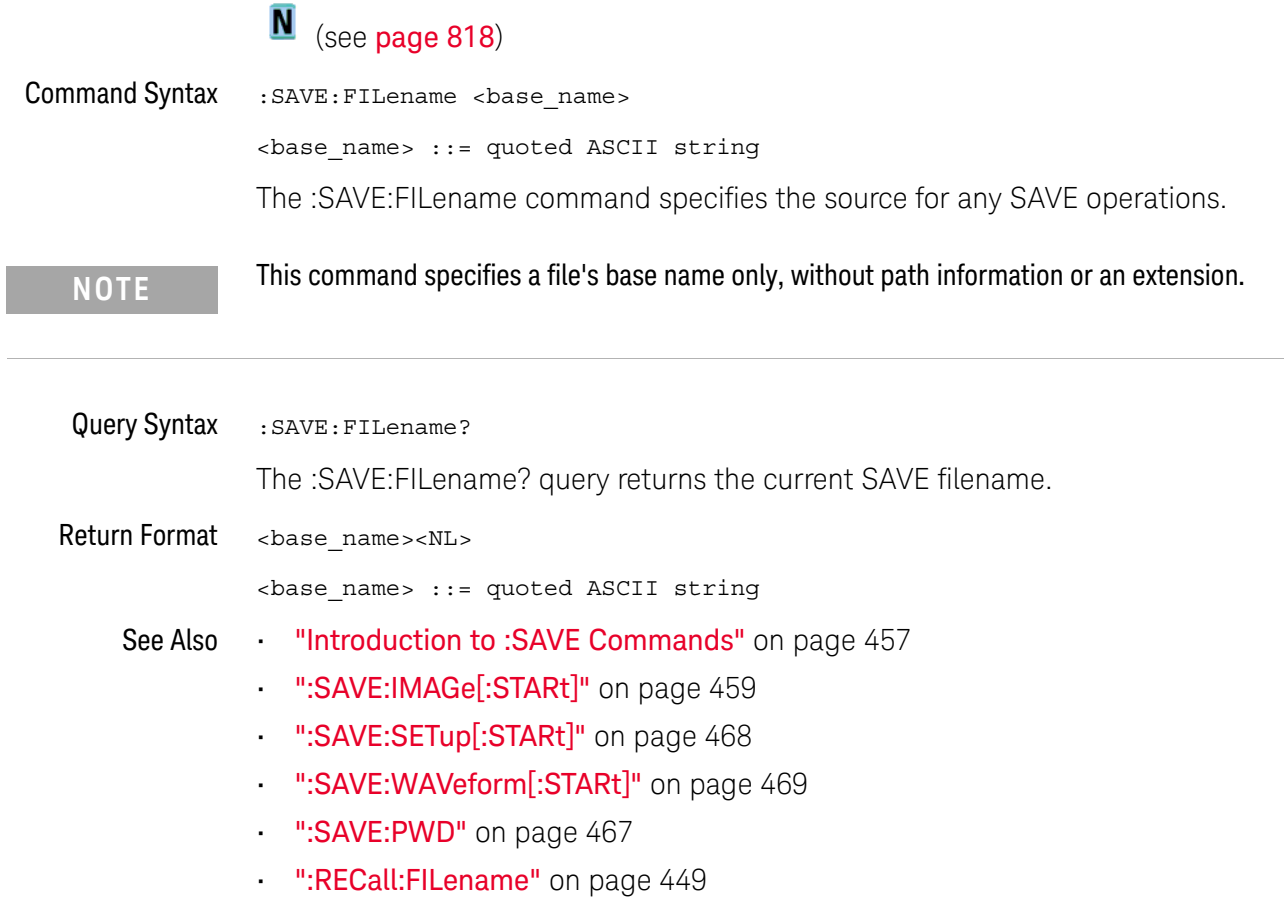

### :SAVE:IMAGe[:STARt]

<span id="page-458-1"></span><span id="page-458-0"></span>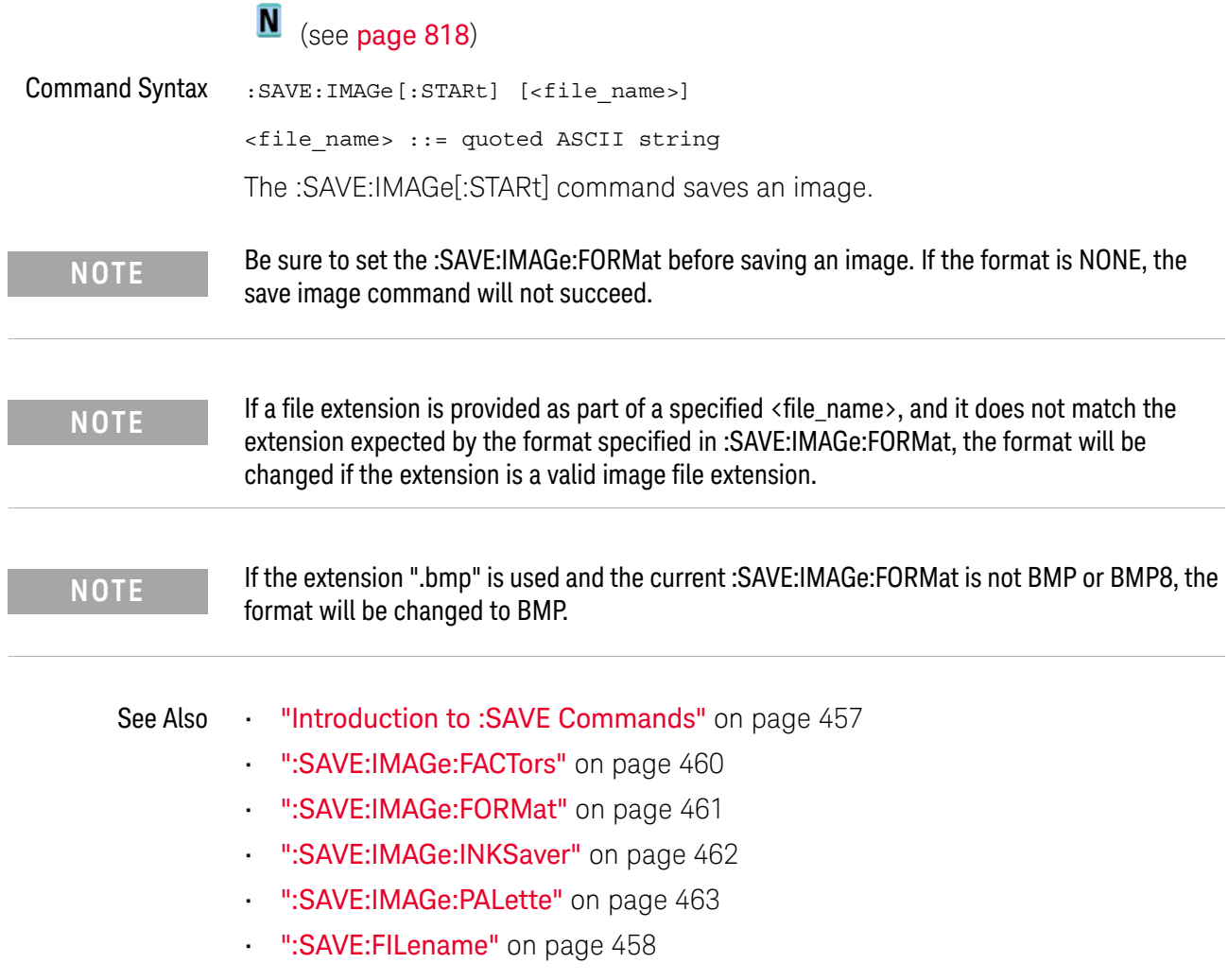

<span id="page-459-1"></span> $\overline{a}$ 

#### :SAVE:IMAGe:FACTors

<span id="page-459-2"></span><span id="page-459-0"></span>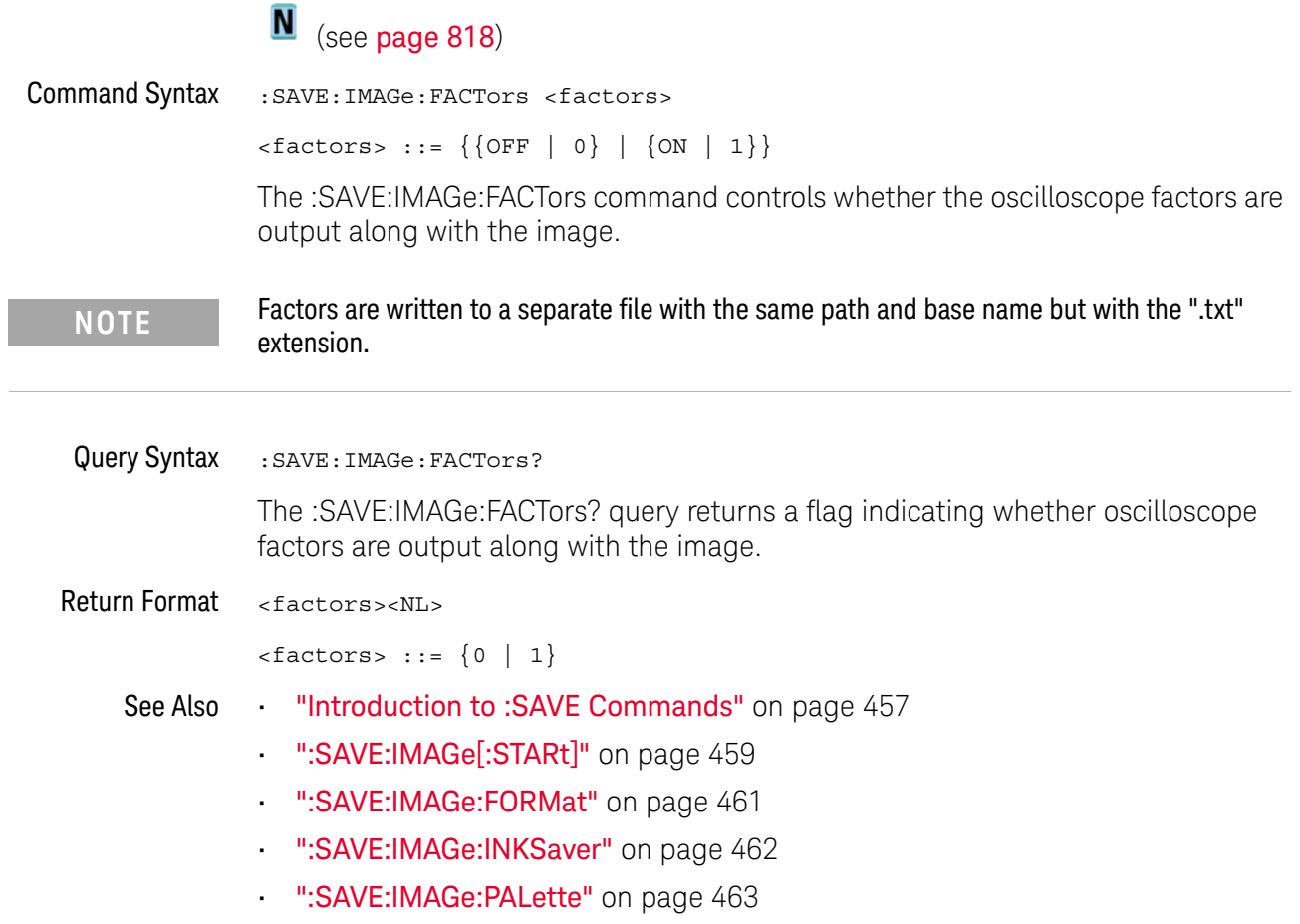

### <span id="page-460-2"></span>:SAVE:IMAGe:FORMat

<span id="page-460-1"></span><span id="page-460-0"></span>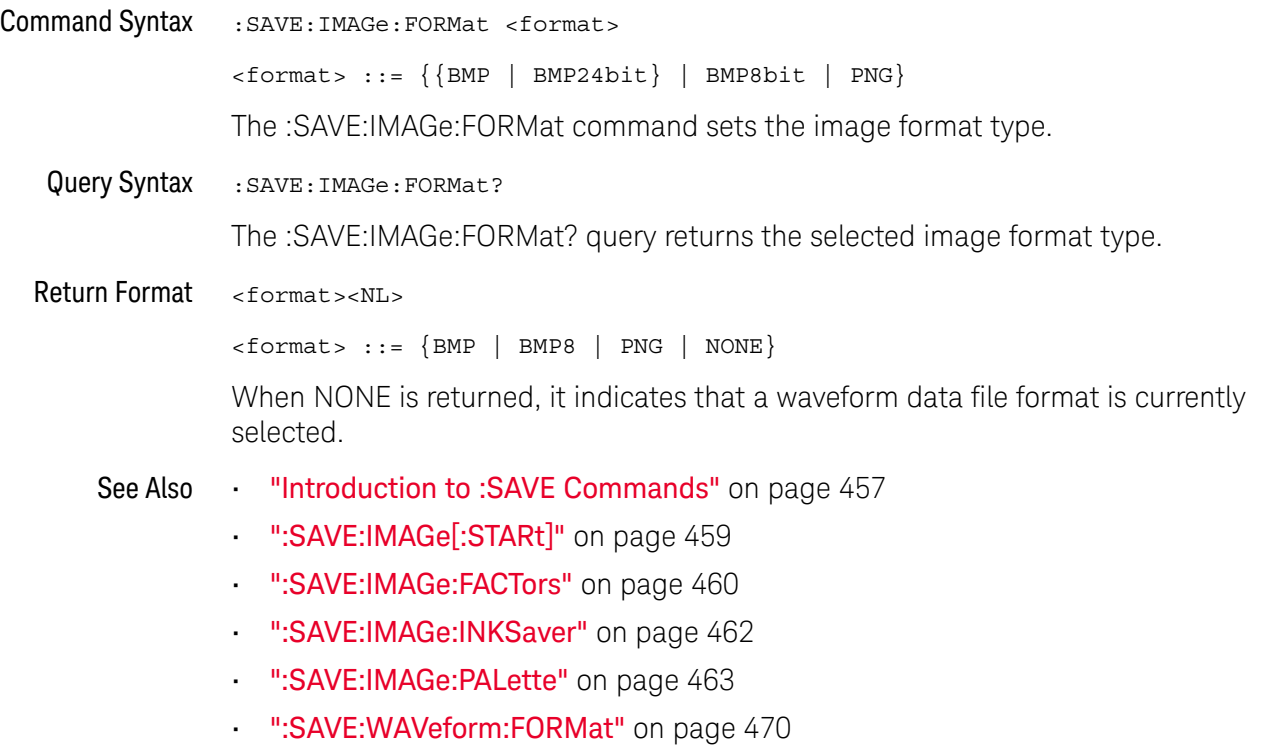

#### <span id="page-461-2"></span>:SAVE:IMAGe:INKSaver

<span id="page-461-1"></span><span id="page-461-0"></span>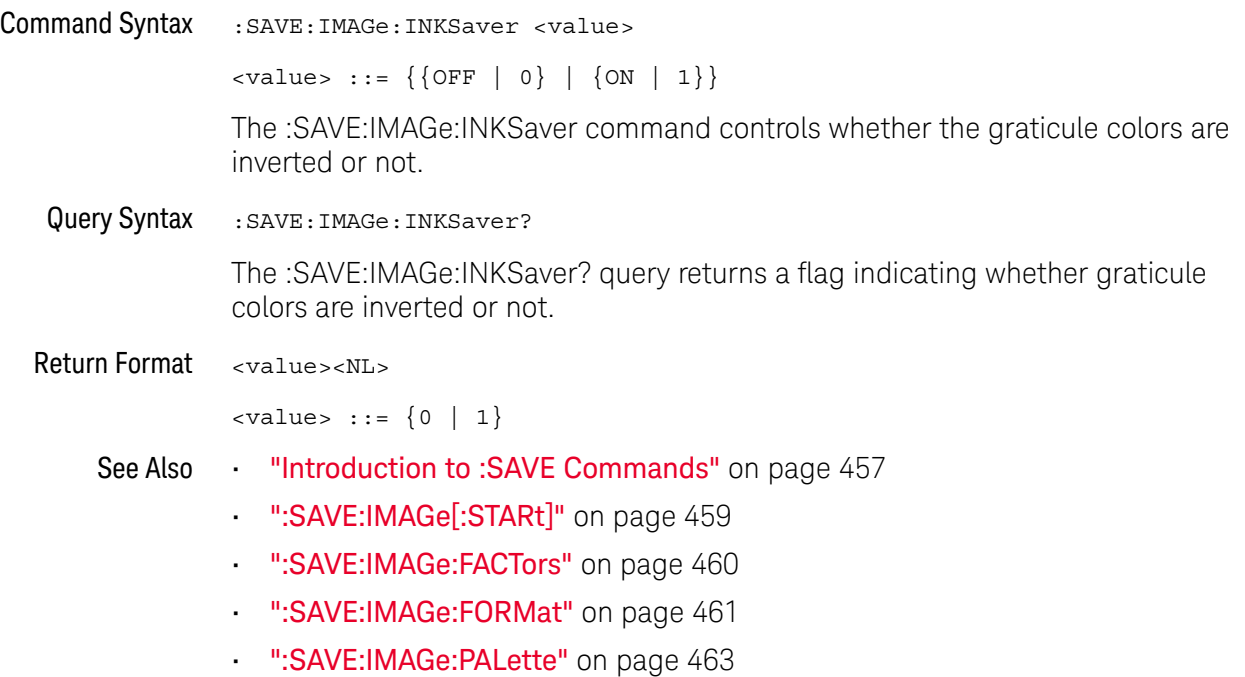

#### <span id="page-462-2"></span>:SAVE:IMAGe:PALette

<span id="page-462-1"></span><span id="page-462-0"></span>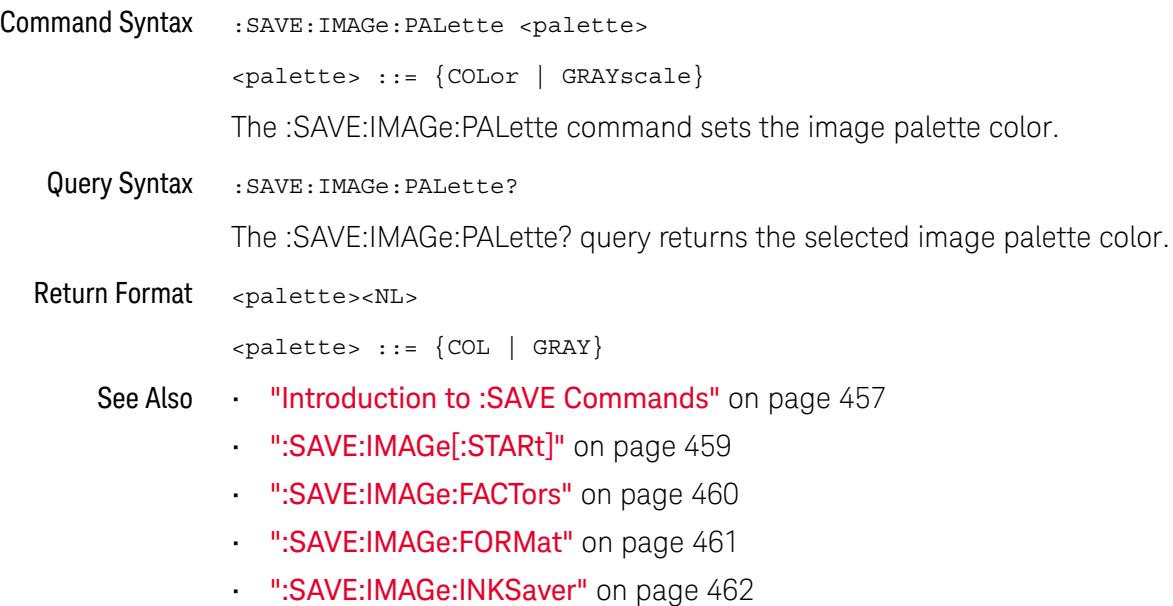

### :SAVE:LISTer[:STARt]

<span id="page-463-0"></span>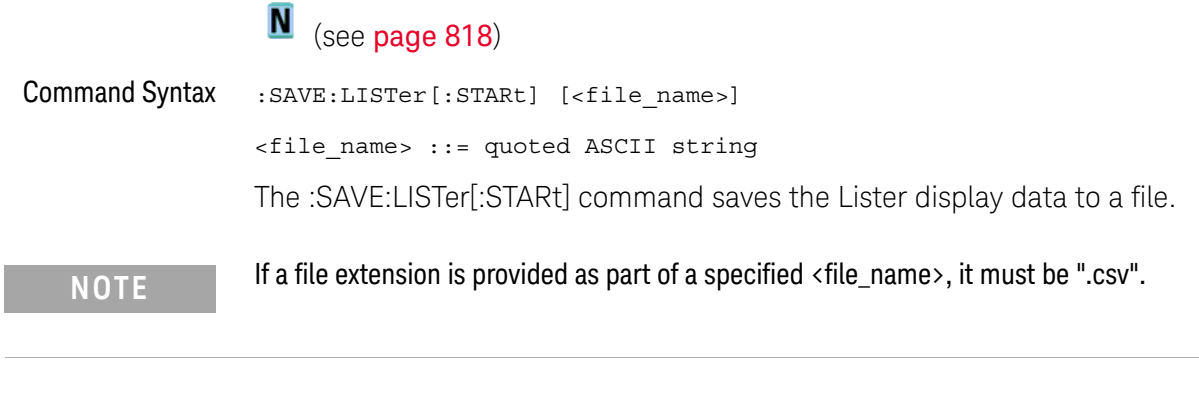

- See Also **•••** ["Introduction to :SAVE Commands"](#page-456-0) on page 457
	- [":SAVE:FILename"](#page-457-3) on page 458
	- Chapter 19[, ":LISTer Commands," starting on page 335](#page-334-0)

#### <span id="page-464-0"></span>:SAVE:MASK[:STARt]

### N (see [page 818](#page-817-0))

<span id="page-464-1"></span>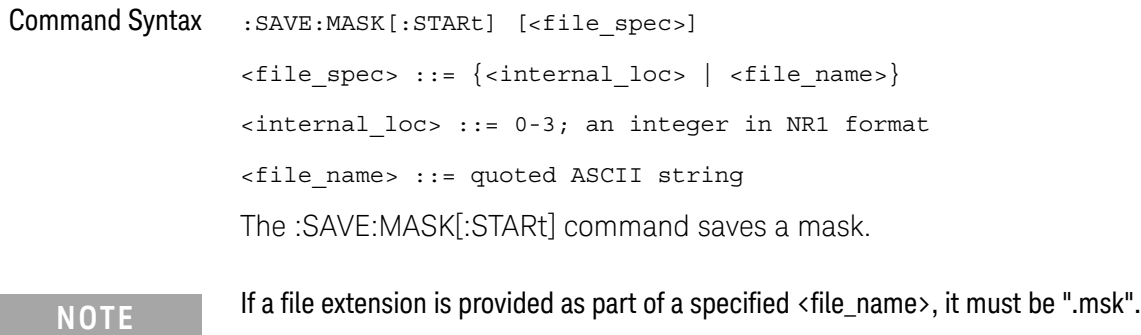

See Also **•••** ["Introduction to :SAVE Commands"](#page-456-0) on page 457

- [":SAVE:FILename"](#page-457-3) on page 458
- [":RECall:MASK\[:STARt\]"](#page-449-1) on page 450
- [":MTESt:DATA"](#page-427-0) on page 428

### :SAVE:MULTi[:STARt]

<span id="page-465-0"></span>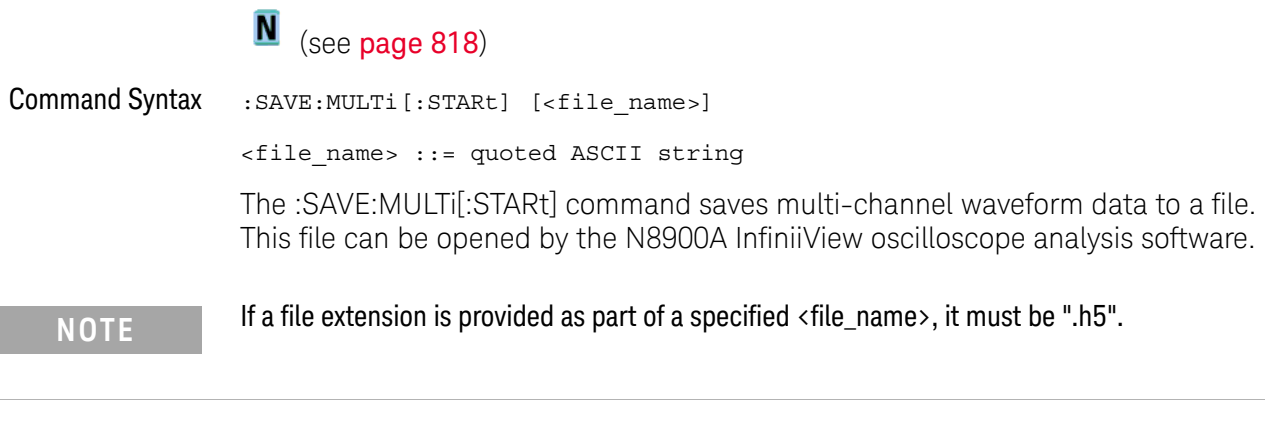

- See Also **•••** ["Introduction to :SAVE Commands"](#page-456-0) on page 457
	- [":SAVE:FILename"](#page-457-3) on page 458
	- [":SAVE:PWD"](#page-466-3) on page 467

#### <span id="page-466-3"></span><span id="page-466-0"></span>:SAVE:PWD

### $\overline{\mathbf{N}}$  (see [page 818](#page-817-0))

<span id="page-466-2"></span><span id="page-466-1"></span>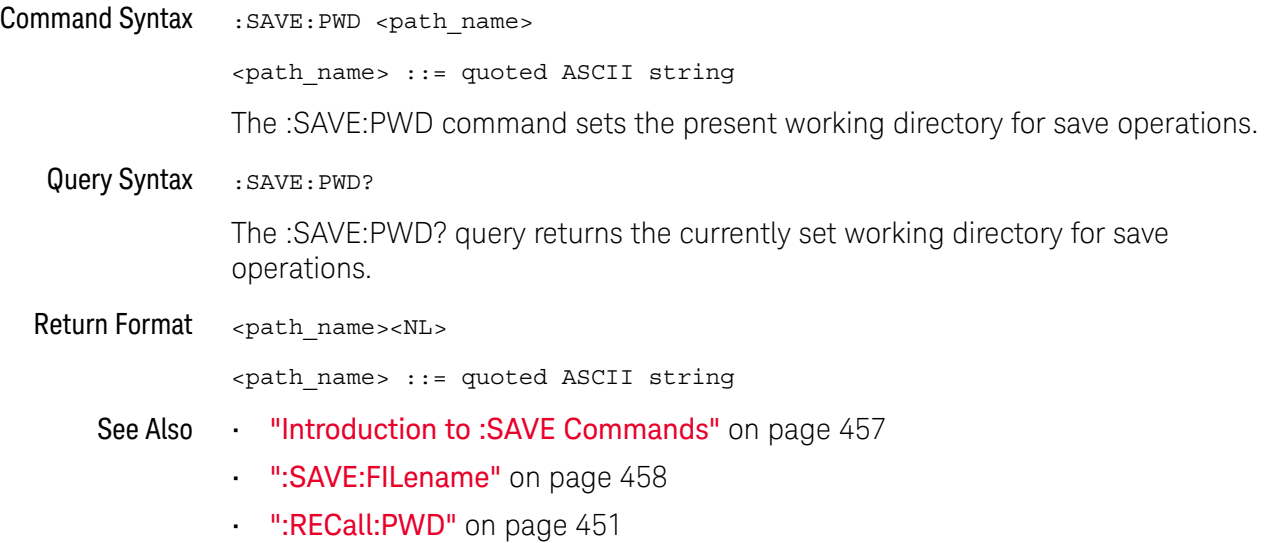

Keysight InfiniiVision 1200 X-Series and EDUX1052A/G Oscilloscopes Programmer's Guide 467

### <span id="page-467-2"></span><span id="page-467-0"></span>:SAVE:SETup[:STARt]

### N (see [page 818](#page-817-0))

<span id="page-467-1"></span>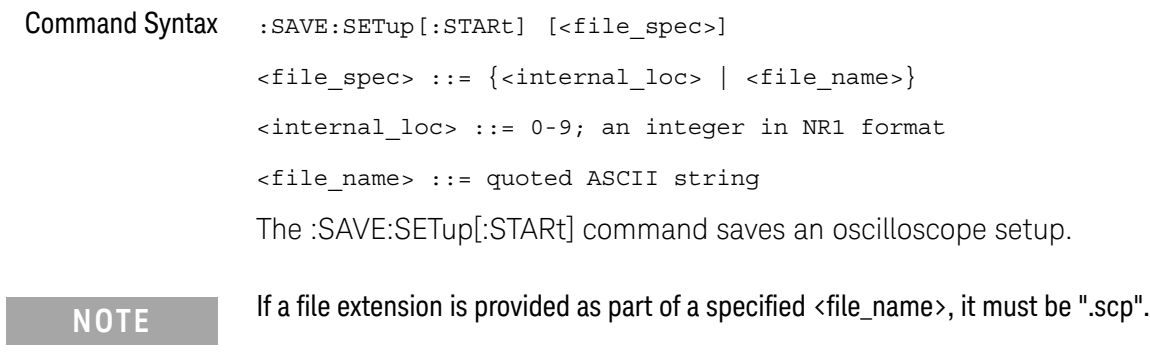

See Also **•••** ["Introduction to :SAVE Commands"](#page-456-0) on page 457

- [":SAVE:FILename"](#page-457-3) on page 458
- [":RECall:SETup\[:STARt\]"](#page-451-2) on page 452
### :SAVE:WAVeform[:STARt]

<span id="page-468-0"></span>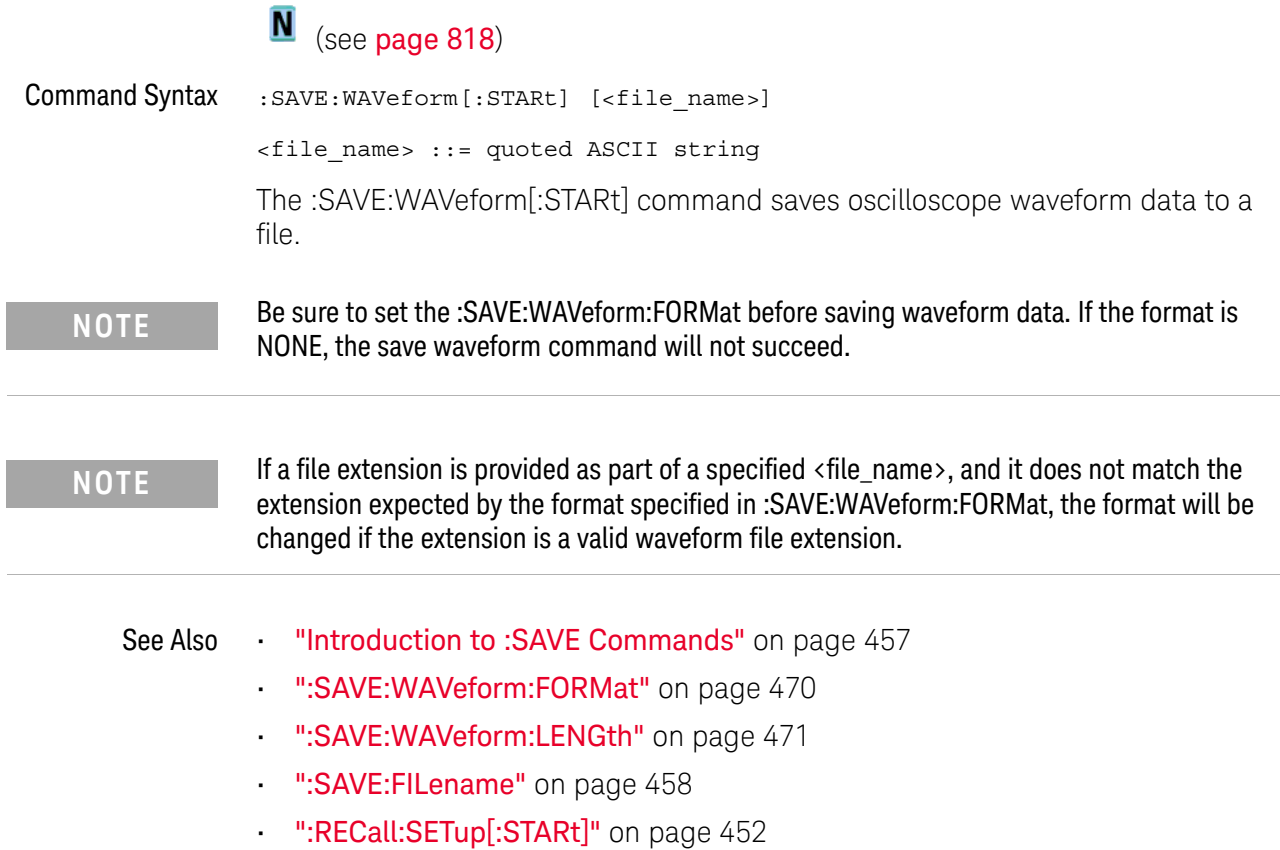

#### <span id="page-469-0"></span>:SAVE:WAVeform:FORMat

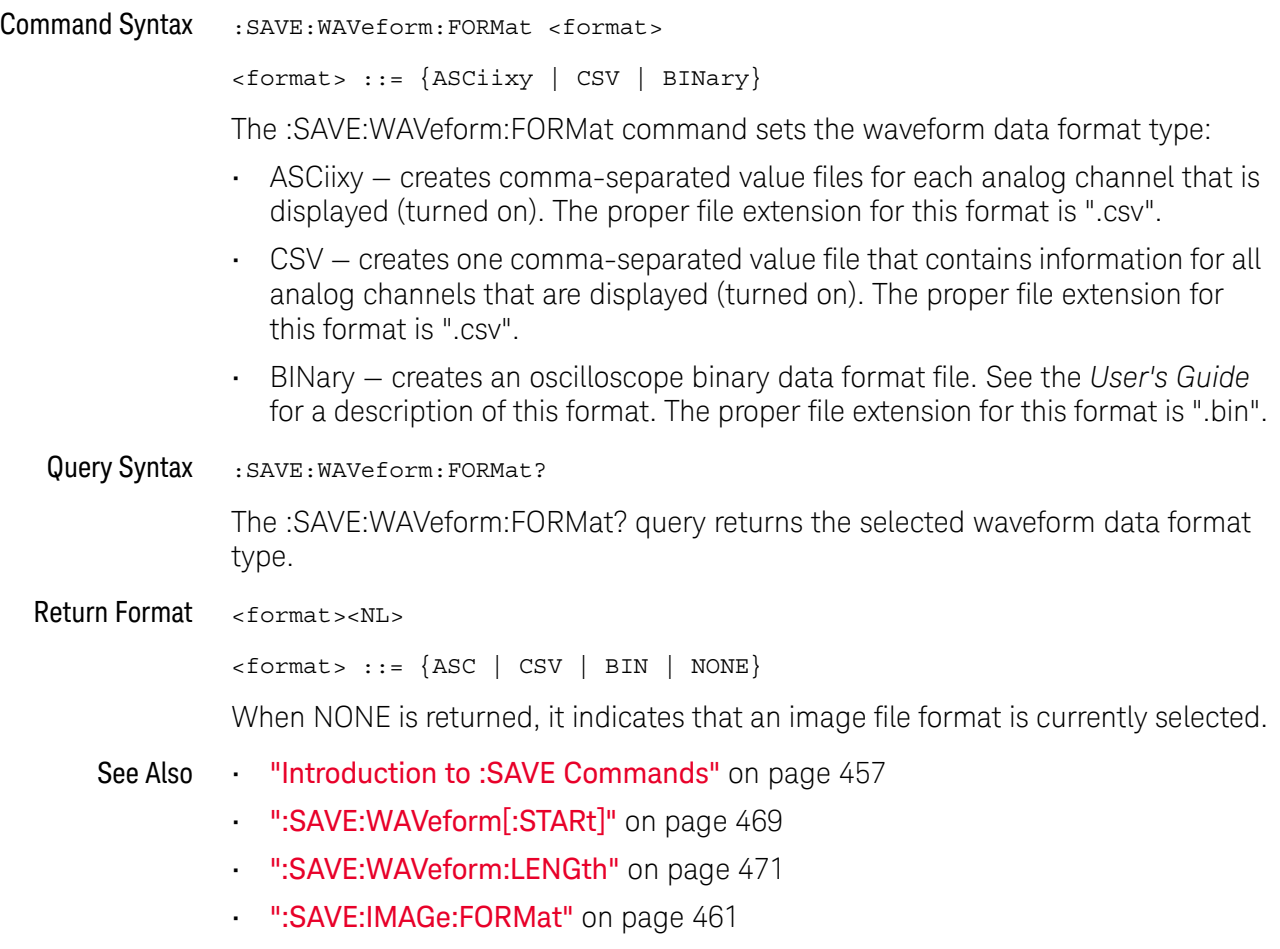

#### <span id="page-470-0"></span>:SAVE:WAVeform:LENGth

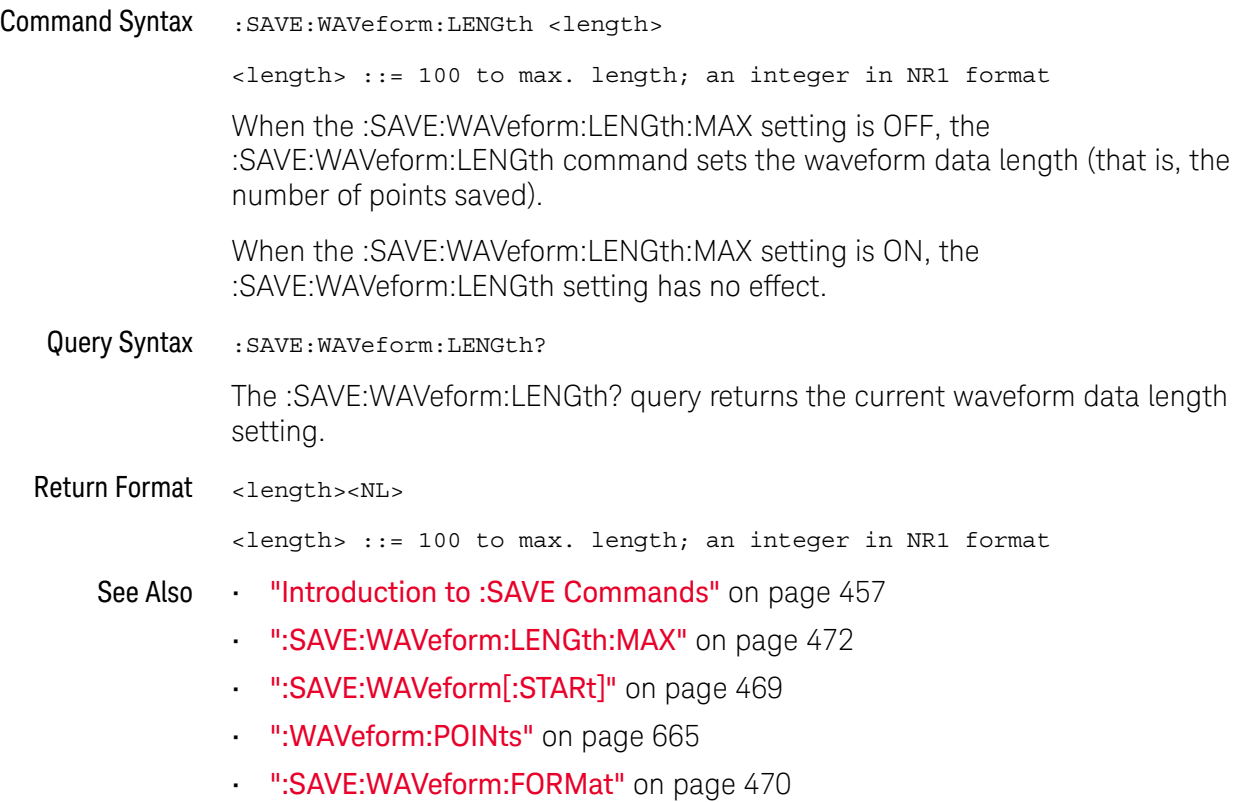

#### <span id="page-471-0"></span>:SAVE:WAVeform:LENGth:MAX

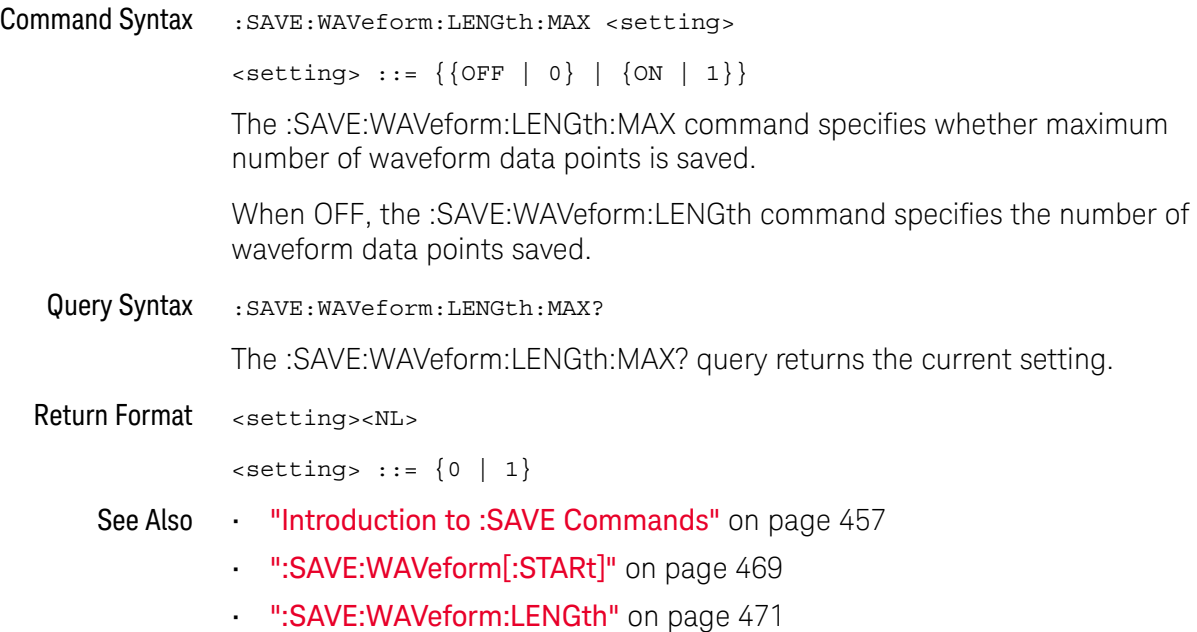

#### :SAVE:WAVeform:SEGMented

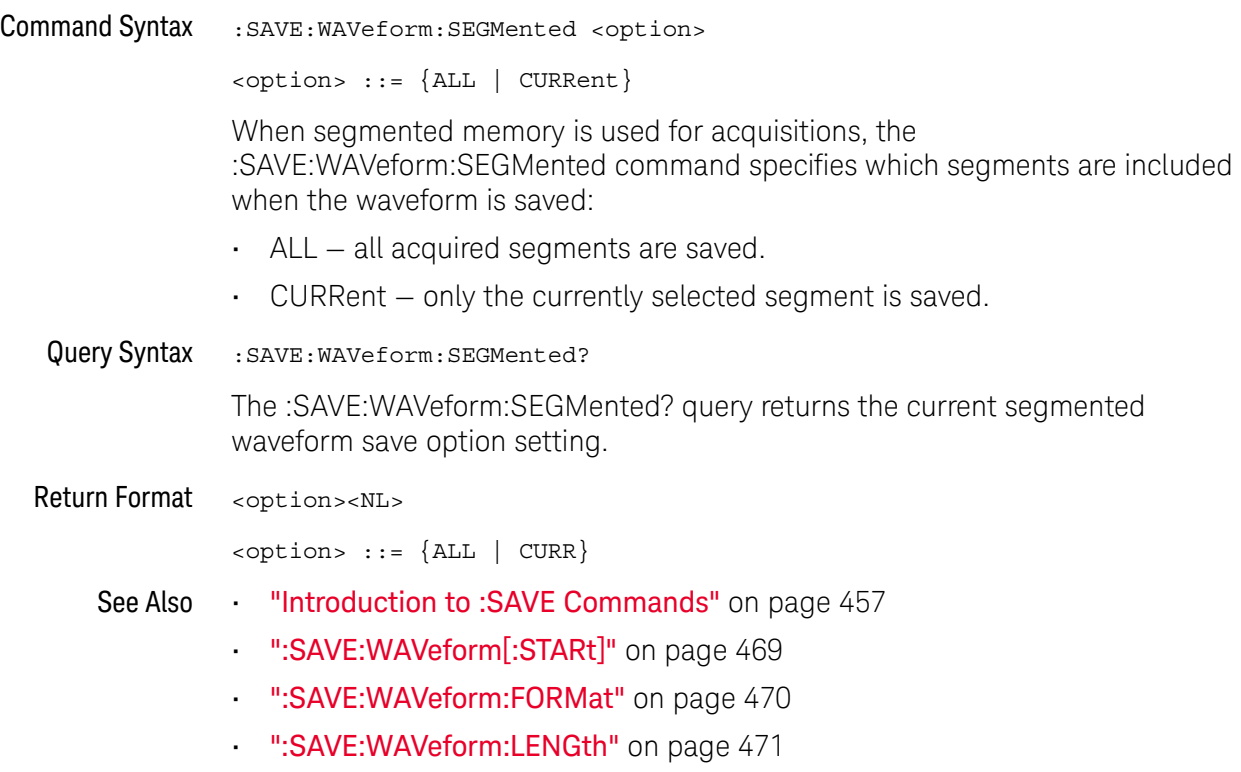

<span id="page-473-0"></span>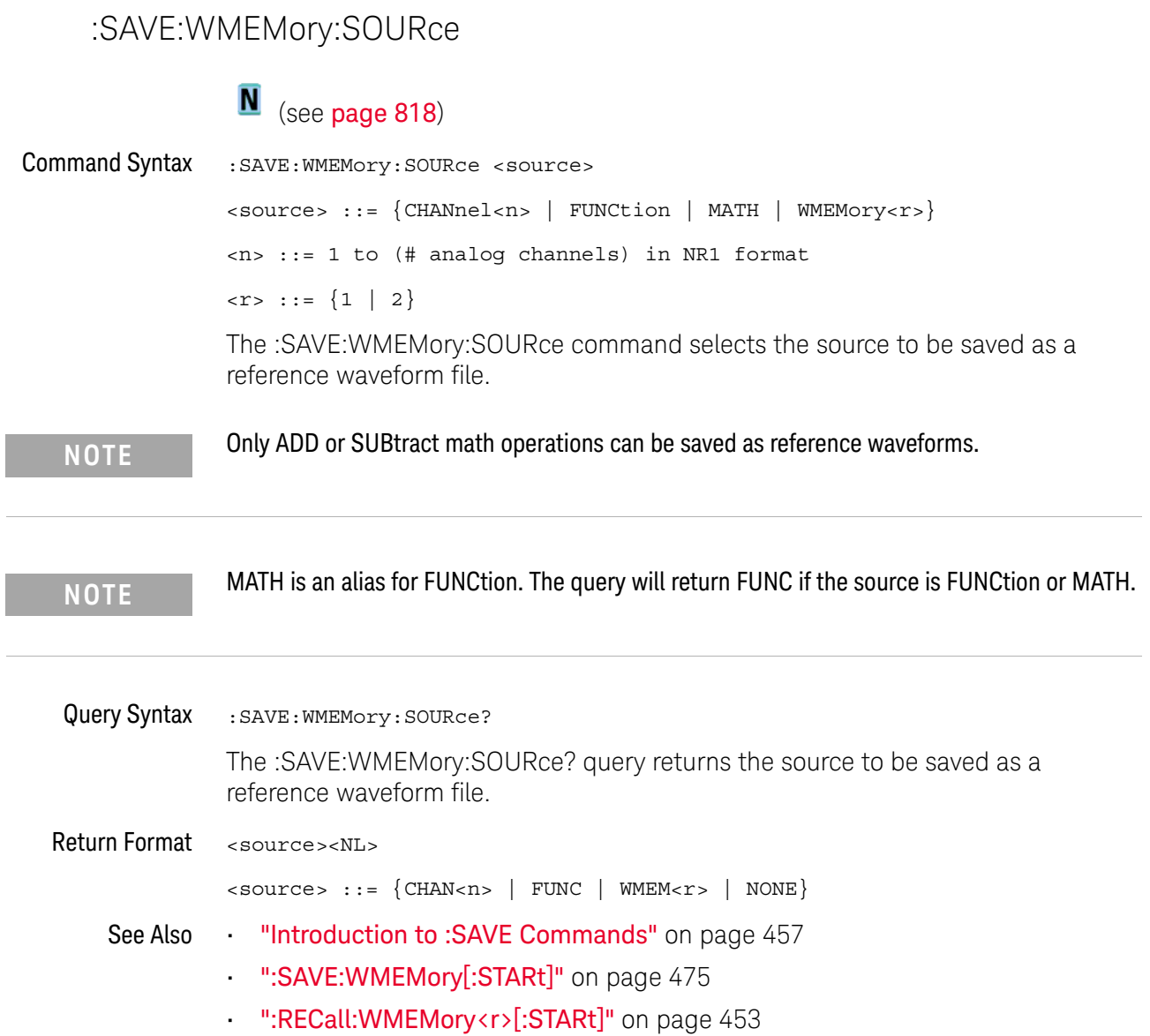

#### <span id="page-474-0"></span>:SAVE:WMEMory[:STARt]

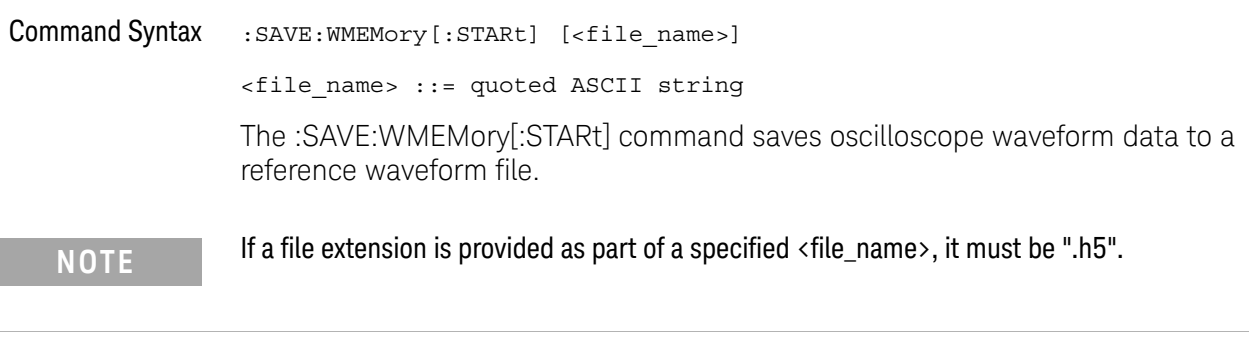

- See Also **•••** ["Introduction to :SAVE Commands"](#page-456-0) on page 457
	- [":SAVE:WMEMory:SOURce"](#page-473-0) on page 474
	- [":RECall:WMEMory<r>\[:STARt\]"](#page-452-0) on page 453

#### 24 :SAVE Commands

# 25 :SBUS<n> Commands

Control the modes and parameters for each serial bus decode/trigger type. See:

- "Introduction to: SBUS <n> Commands" on page 477
- ["General :SBUS<n> Commands"](#page-478-0) on page 479
- [":SBUS<n>:CAN Commands"](#page-481-0) on page 482
- [":SBUS<n>:IIC Commands"](#page-498-0) on page 499
- [":SBUS<n>:LIN Commands"](#page-508-0) on page 509
- [":SBUS<n>:SPI Commands"](#page-522-0) on page 523
- [":SBUS<n>:UART Commands"](#page-541-0) on page 542

<span id="page-476-0"></span>Introduction to :SBUS<n> Commands

The :SBUS subsystem commands control the serial decode bus viewing, mode, and other options.

**NOTE** These commands are only valid on oscilloscope models when a serial decode option has been licensed. The CAN, LIN, and SPI serial decode and triggering options are available on the DSOX1200-Series oscilloscope models only.

> The following serial bus decode/trigger types are available (see ":TRIGger:MODE" [on page 614\)](#page-613-0).

- **CAN (Controller Area Network) triggering** will trigger on CAN version 2.0A and 2.0B signals. Setup consists of connecting the oscilloscope to a CAN signal. Baud rate, signal source, and signal polarity, and type of data to trigger on can be specified. You can trigger on CAN data and identifier patterns and you can set the bit sample point.
- **IIC (Inter-IC bus) triggering** consists of connecting the oscilloscope to the serial data (SDA) line and the serial clock (SCL) line, then triggering on a stop/start condition, a restart, a missing acknowledge, or on a read/write frame with a specific device address and data value.
- **LIN (Local Interconnect Network) triggering** will trigger on LIN sync break at the beginning of a message frame.You can trigger on Sync Break, Frame IDs, or Frame IDs and Data.

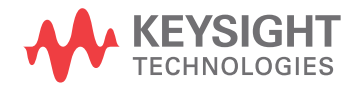

- **SPI (Serial Peripheral Interface) triggering** consists of connecting the oscilloscope to a clock, data (MOSI or MISO), and framing signal. You can then trigger on a data pattern during a specific framing period. The serial data string can be specified to be from 4 to 64 bits long.
- **UART/RS-232 triggering** (with Option 232) lets you trigger on RS-232 serial data.

#### Reporting the Setup

Use :SBUS<n>? to query setup information for the :SBUS<n> subsystem.

#### Return Format

The following is a sample response from the :SBUS1? query. In this case, the query was issued following a \*RST command.

:SBUS1:DISP 0;MODE IIC;:SBUS1:IIC:ASIZ BIT7;:SBUS1:IIC:TRIG:TYPE STAR;QUAL EQU;:SBUS1:IIC:SOUR:CLOC CHAN1;DATA CHAN2;:SBUS1:IIC:TRIG:PATT:ADDR -1;DATA -1;DATA2 -1

### <span id="page-478-0"></span>General :SBUS<n> Commands

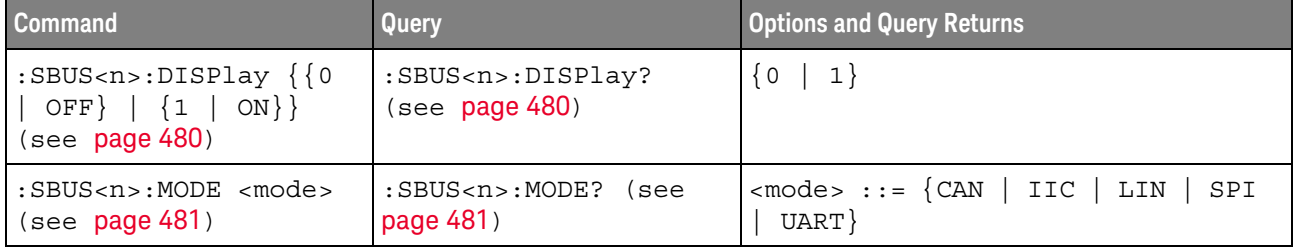

#### **Table 71** General :SBUS<n> Commands Summary

#### :SBUS<n>:DISPlay

<span id="page-479-1"></span><span id="page-479-0"></span>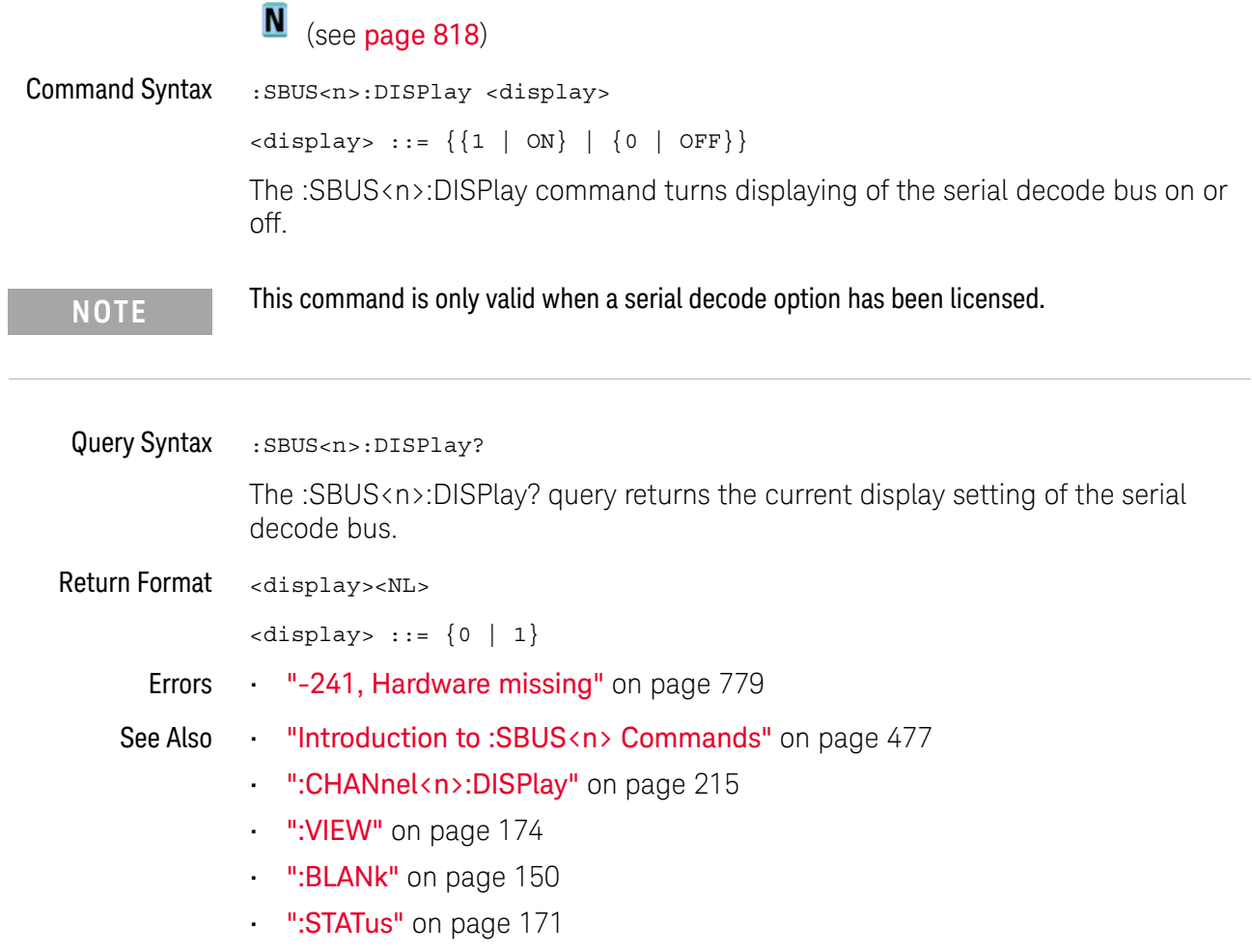

#### :SBUS<n>:MODE

<span id="page-480-2"></span><span id="page-480-1"></span><span id="page-480-0"></span>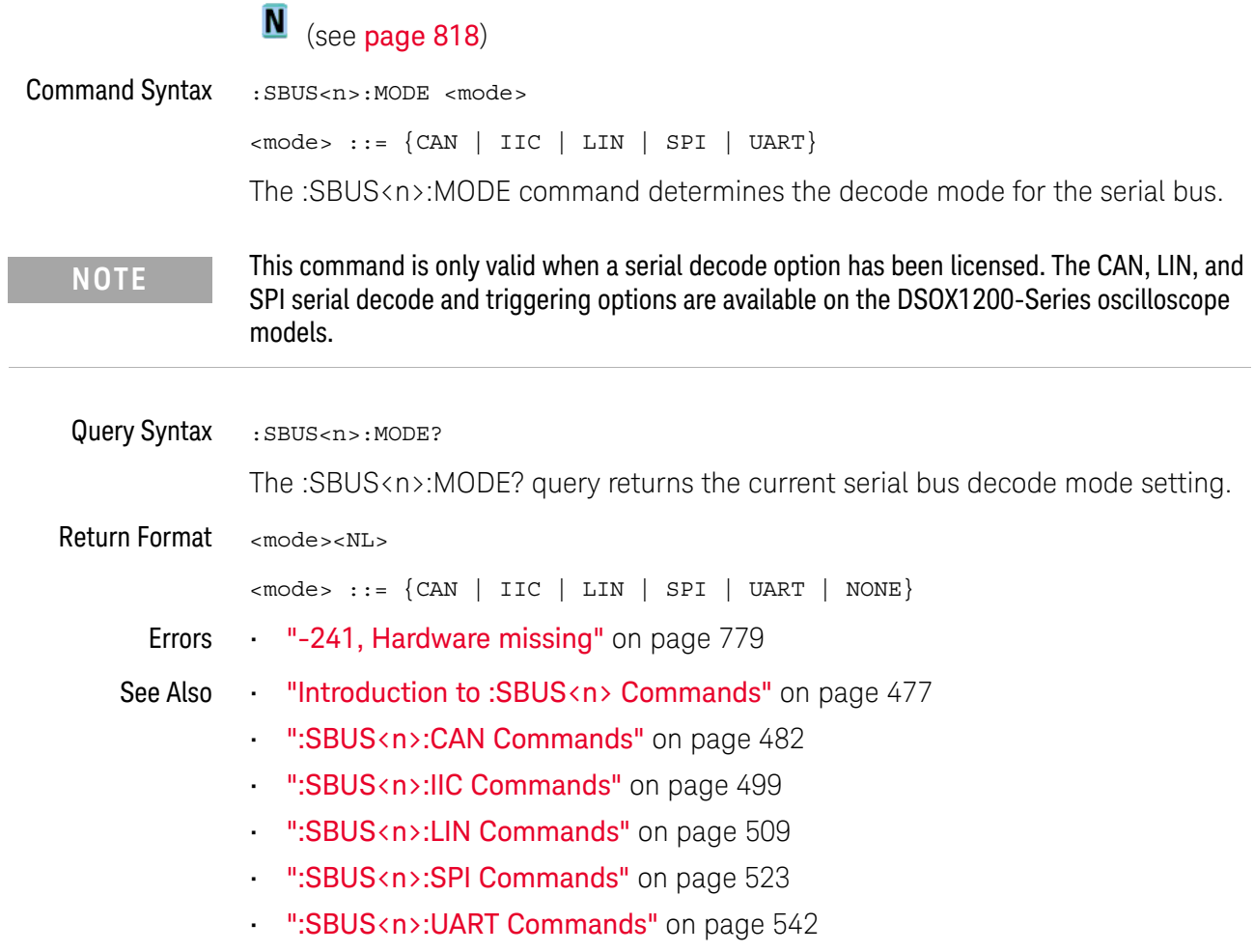

### <span id="page-481-0"></span>:SBUS<n>:CAN Commands

**NOTE** These commands are valid on DSOX1200-Series oscilloscopes when the automotive CAN and<br> **NOTE** TIME and the state linear (AUTO) is applied LIN serial decode license (AUTO) is enabled.

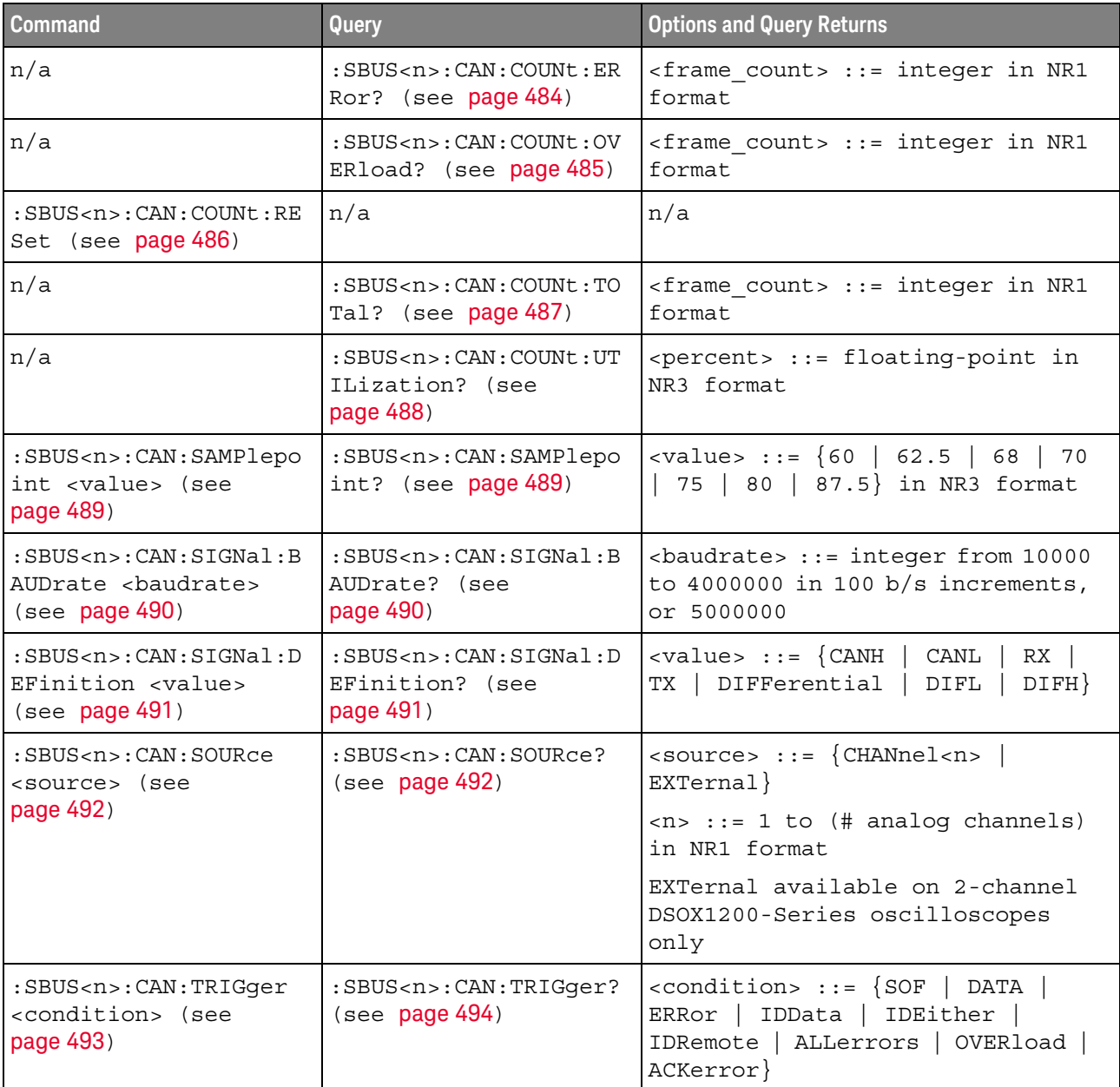

#### **Table 72** :SBUS<n>:CAN Commands Summary

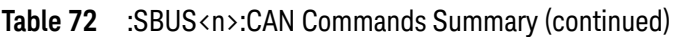

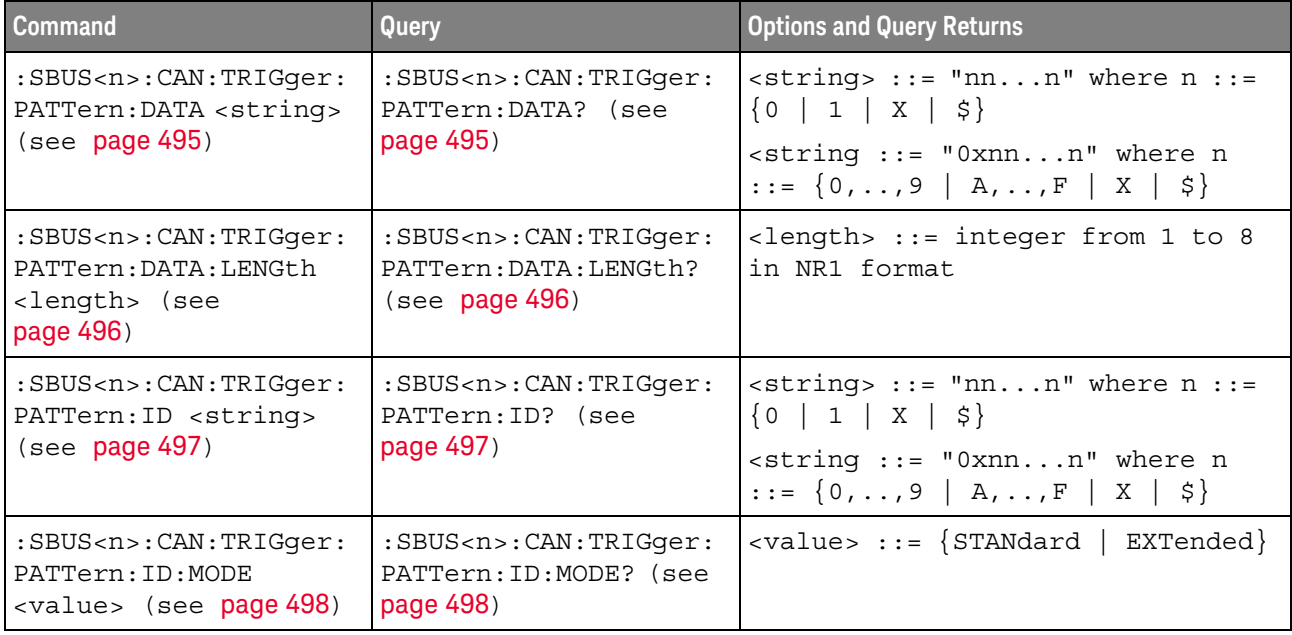

#### <span id="page-483-1"></span>:SBUS<n>:CAN:COUNt:ERRor

# **N** (see [page 818](#page-817-0))

<span id="page-483-0"></span>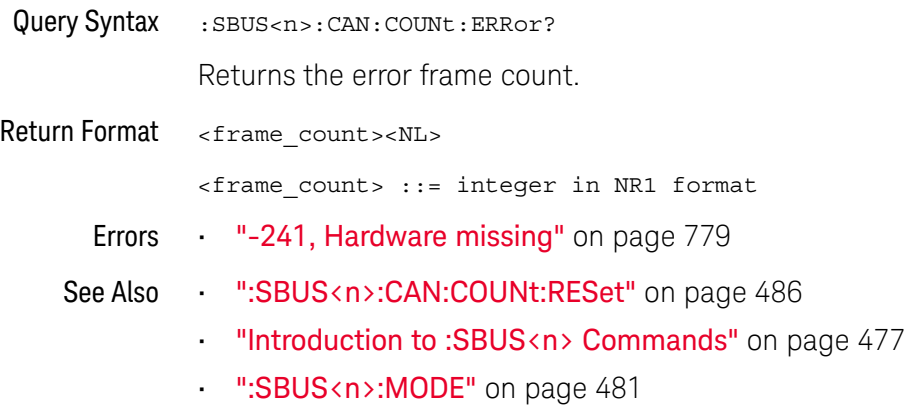

#### <span id="page-484-1"></span>:SBUS<n>:CAN:COUNt:OVERload

# **N** (see [page 818](#page-817-0))

<span id="page-484-0"></span>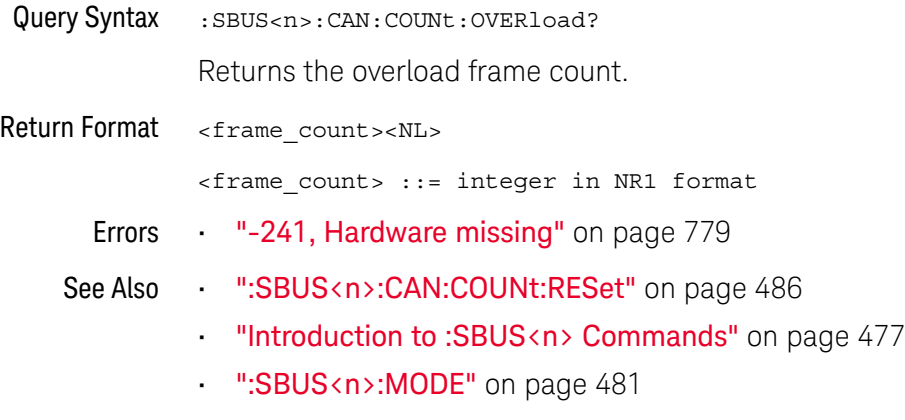

#### <span id="page-485-1"></span>:SBUS<n>:CAN:COUNt:RESet

# **N** (see [page 818](#page-817-0))

<span id="page-485-0"></span>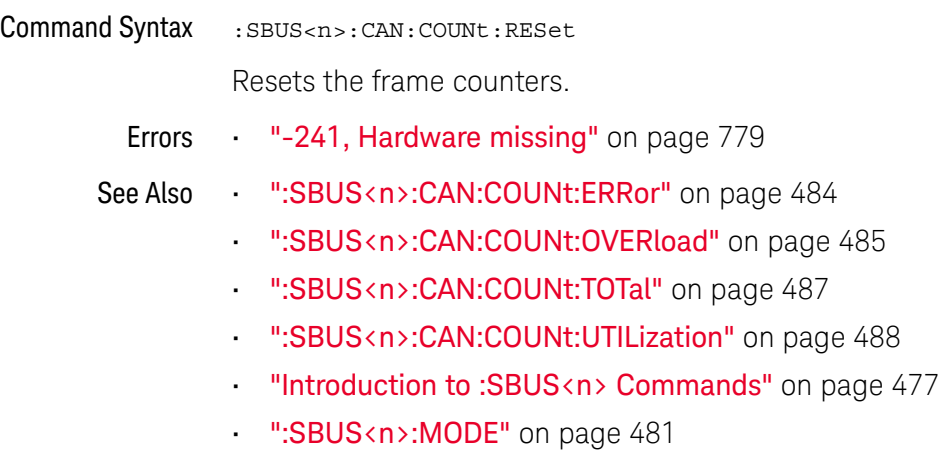

#### <span id="page-486-1"></span>:SBUS<n>:CAN:COUNt:TOTal

# **N** (see [page 818](#page-817-0))

<span id="page-486-0"></span>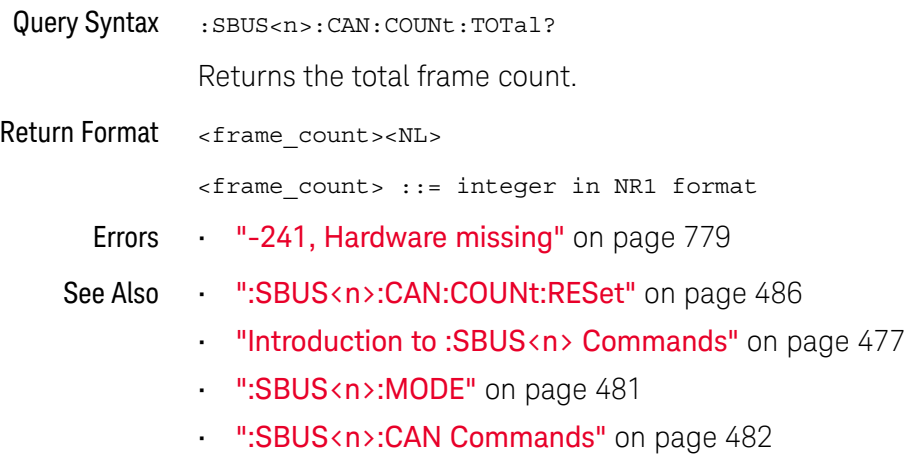

Keysight InfiniiVision 1200 X-Series and EDUX1052A/G Oscilloscopes Programmer's Guide 487

#### <span id="page-487-1"></span>:SBUS<n>:CAN:COUNt:UTILization

# **N** (see [page 818](#page-817-0))

<span id="page-487-0"></span>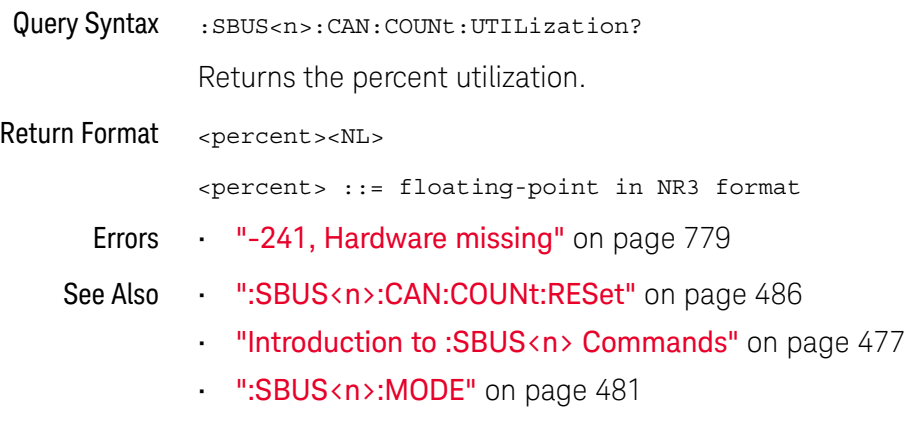

### :SBUS<n>:CAN:SAMPlepoint

<span id="page-488-1"></span><span id="page-488-0"></span>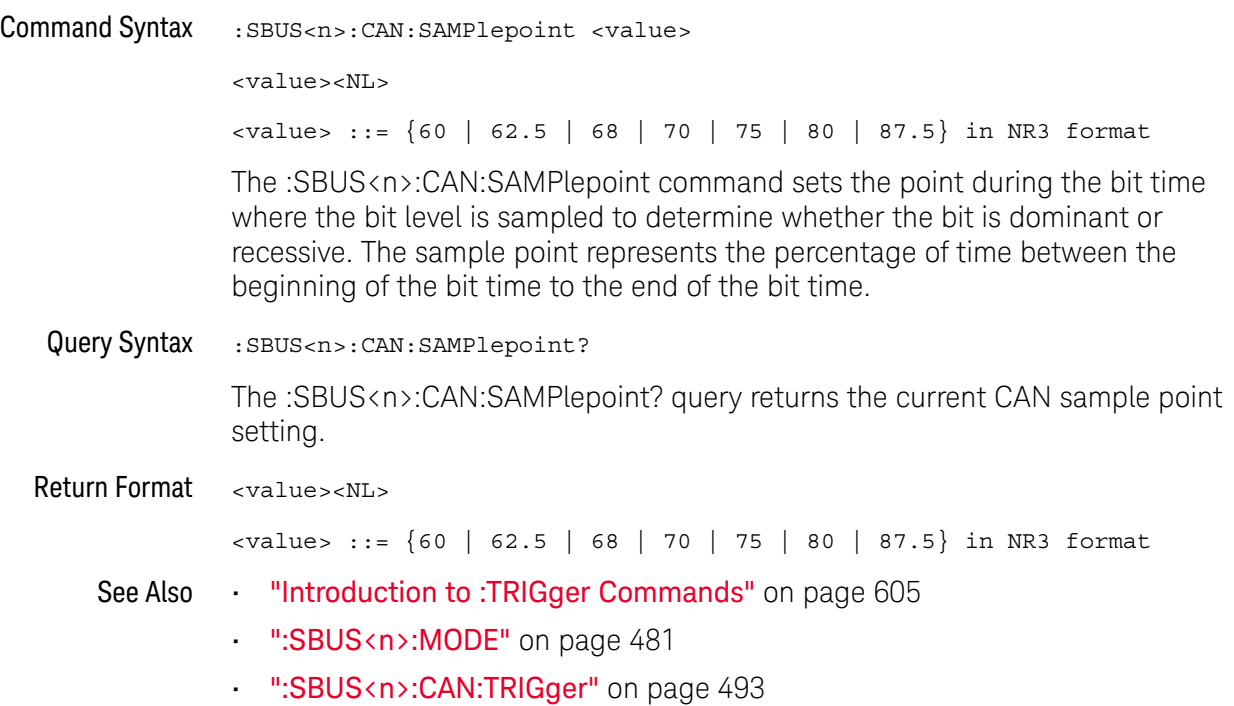

#### <span id="page-489-2"></span>:SBUS<n>:CAN:SIGNal:BAUDrate

### $\overline{\mathsf{N}}$  (see [page 818](#page-817-0))

<span id="page-489-1"></span><span id="page-489-0"></span>Command Syntax : SBUS<n>:CAN: SIGNal: BAUDrate <br/>baudrate>  $\epsilon$ baudrate> ::= integer from 10000 to 4000000 in 100 b/s increments, or 5000000 The :SBUS<n>:CAN:SIGNal:BAUDrate command sets the standard baud rate of the CAN signal from 10 kb/s to 4 Mb/s in 100 b/s increments. If you enter a baud rate that is not divisible by 100 b/s, the baud rate is set to the nearest baud rate divisible by 100 b/s. You can also set the baud rate of the CAN signal to 5 Mb/s. Fractional baud rates between 4 Mb/s and 5 Mb/s are not allowed. If the baud rate you select does not match the system baud rate, false triggers may occur. Query Syntax : SBUS<n>:CAN: SIGNal: BAUDrate? The :SBUS<n>:CAN:SIGNal:BAUDrate? query returns the current CAN baud rate setting. Return Format <baudrate><NL>  $\epsilon$ baudrate> ::= integer from 10000 to 4000000 in 100 b/s increments, or 5000000 See Also **•••** ["Introduction to :TRIGger Commands"](#page-604-0) on page 605 • [":SBUS<n>:MODE"](#page-480-2) on page 481 • [":SBUS<n>:CAN:TRIGger"](#page-492-1) on page 493 • [":SBUS<n>:CAN:SIGNal:DEFinition"](#page-490-2) on page 491 • [":SBUS<n>:CAN:SOURce"](#page-491-2) on page 492

#### <span id="page-490-2"></span>:SBUS<n>:CAN:SIGNal:DEFinition

<span id="page-490-1"></span><span id="page-490-0"></span>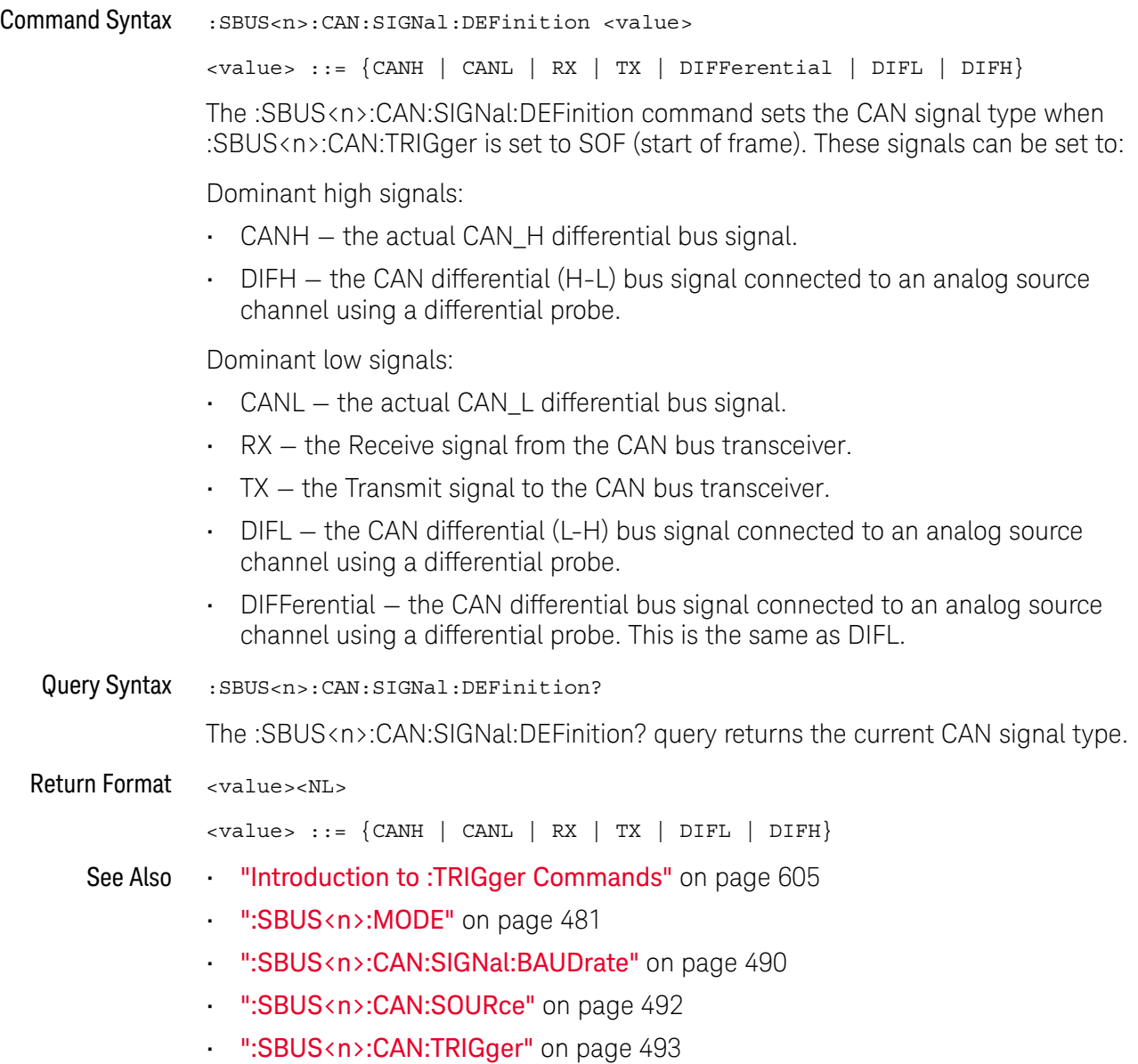

#### :SBUS<n>:CAN:SOURce

<span id="page-491-2"></span><span id="page-491-1"></span><span id="page-491-0"></span>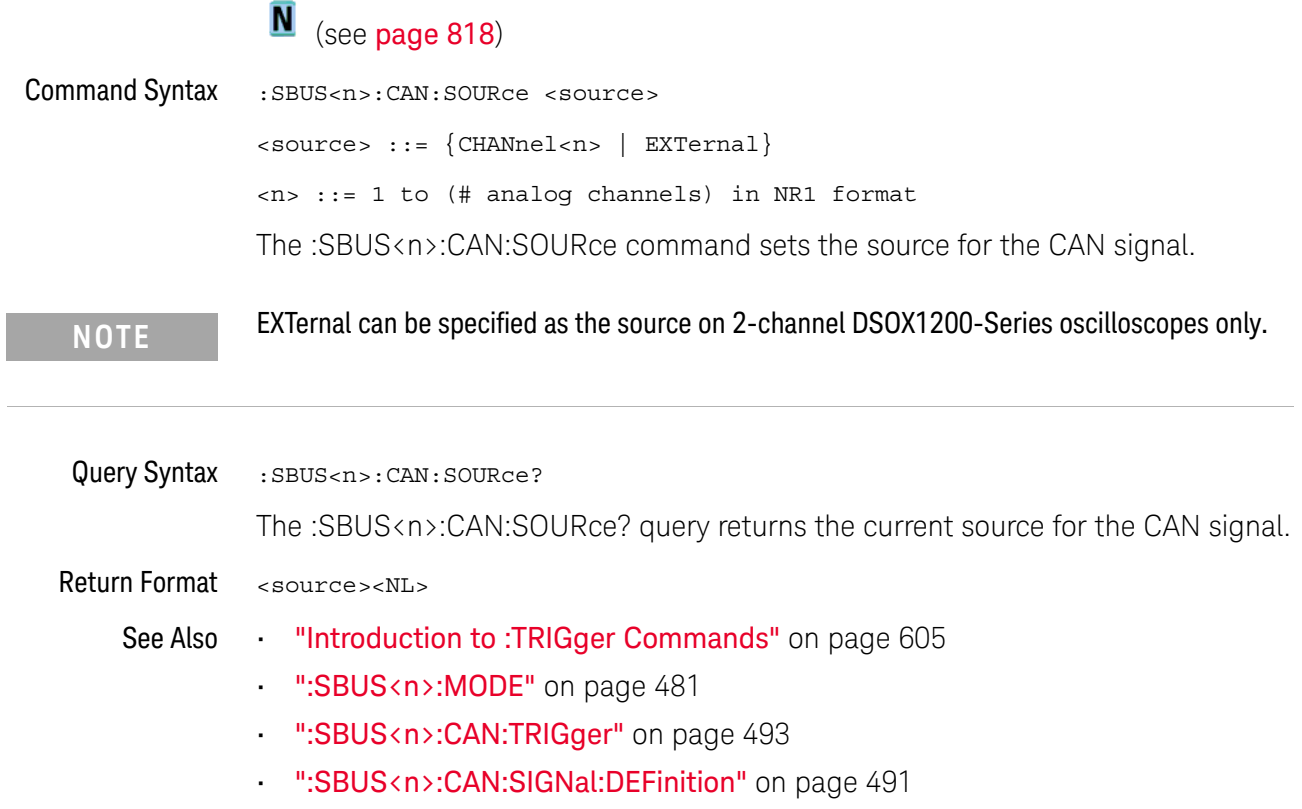

#### <span id="page-492-1"></span>:SBUS<n>:CAN:TRIGger

#### N (see [page 818](#page-817-0))

<span id="page-492-0"></span>Command Syntax : SBUS<n>:CAN:TRIGger <condition>

<condition> ::= {SOF | DATA | ERRor | IDData | IDEither | IDRemote | ALLerrors | OVERload | ACKerror}

The :SBUS<n>:CAN:TRIGger command sets the CAN trigger on condition:

- SOF will trigger on the Start of Frame (SOF) bit of a Data frame, Remote Transfer Request (RTR) frame, or an Overload frame.
- DATA will trigger on CAN Data frames matching the specified Id, Data, and the DLC (Data length code).
- ERRor will trigger on CAN Error frame.
- IDData will trigger on CAN frames matching the specified Id of a Data frame.
- IDEither will trigger on the specified Id, regardless if it is a Remote frame or a Data frame.
- IDRemote will trigger on CAN frames matching the specified Id of a Remote frame.
- ALLerrors will trigger on CAN active error frames and unknown bus conditions.
- OVERload will trigger on CAN overload frames.
- ACKerror will trigger on a data or remote frame acknowledge bit that is recessive.

The table below shows the programming parameter and the corresponding front-panel softkey selection:

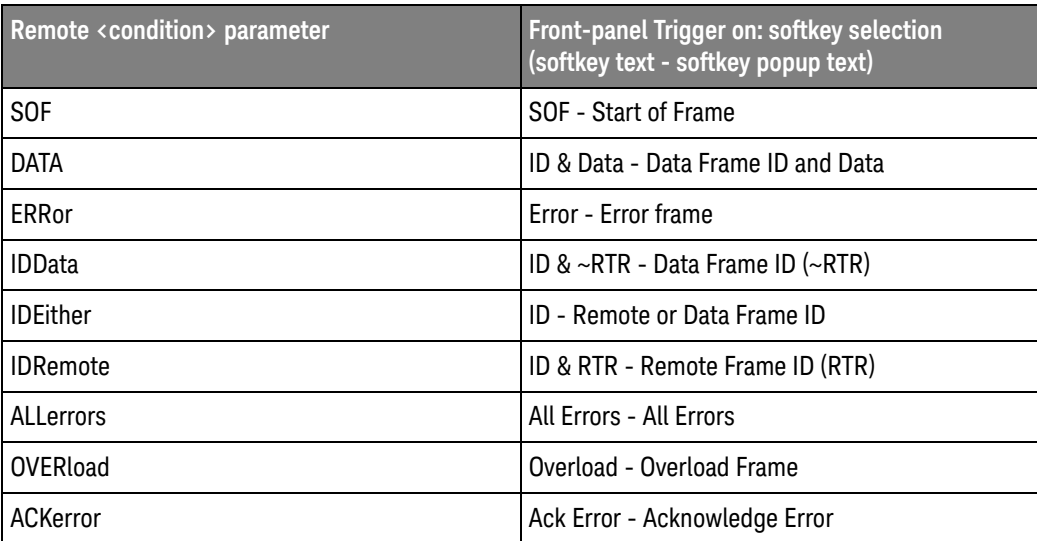

<span id="page-493-0"></span>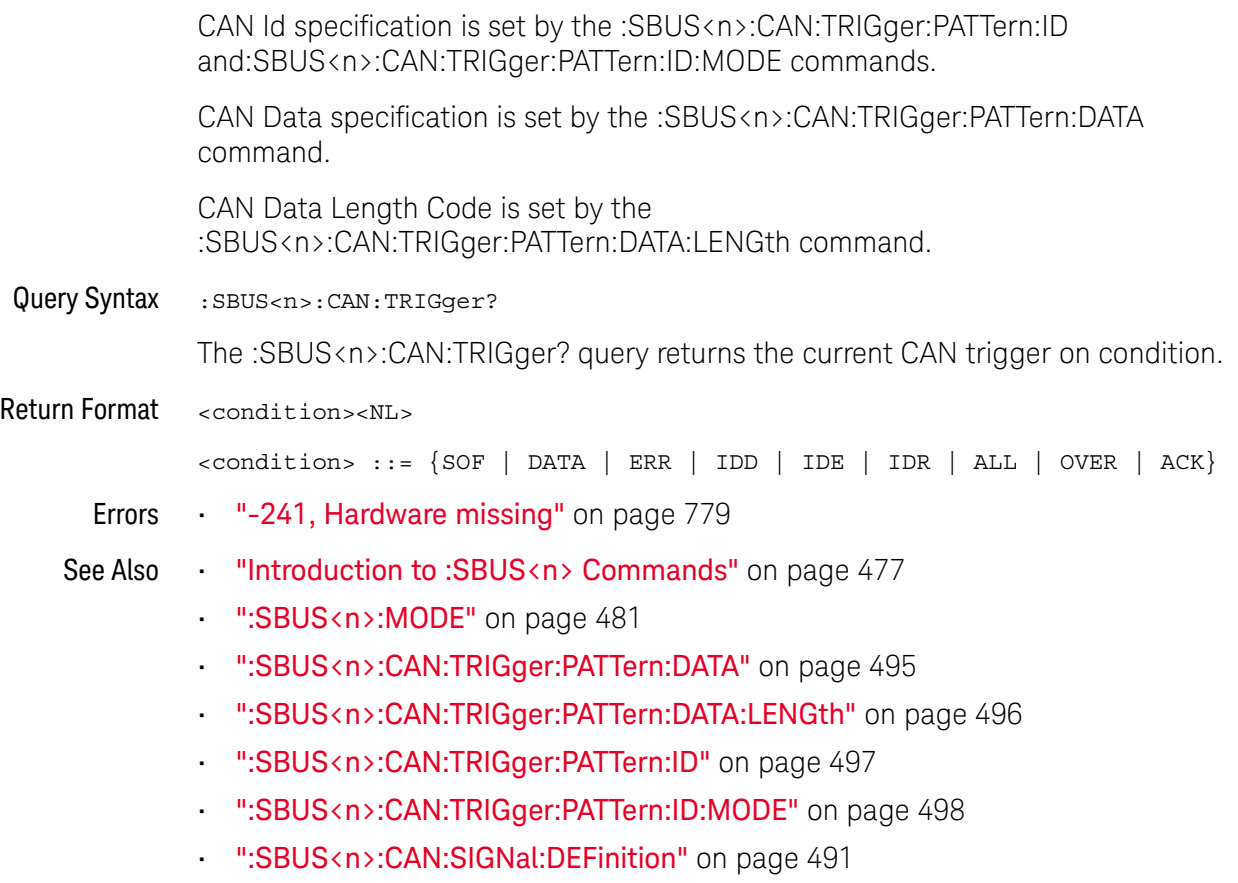

• [":SBUS<n>:CAN:SOURce"](#page-491-2) on page 492

### <span id="page-494-2"></span>:SBUS<n>:CAN:TRIGger:PATTern:DATA

<span id="page-494-1"></span><span id="page-494-0"></span>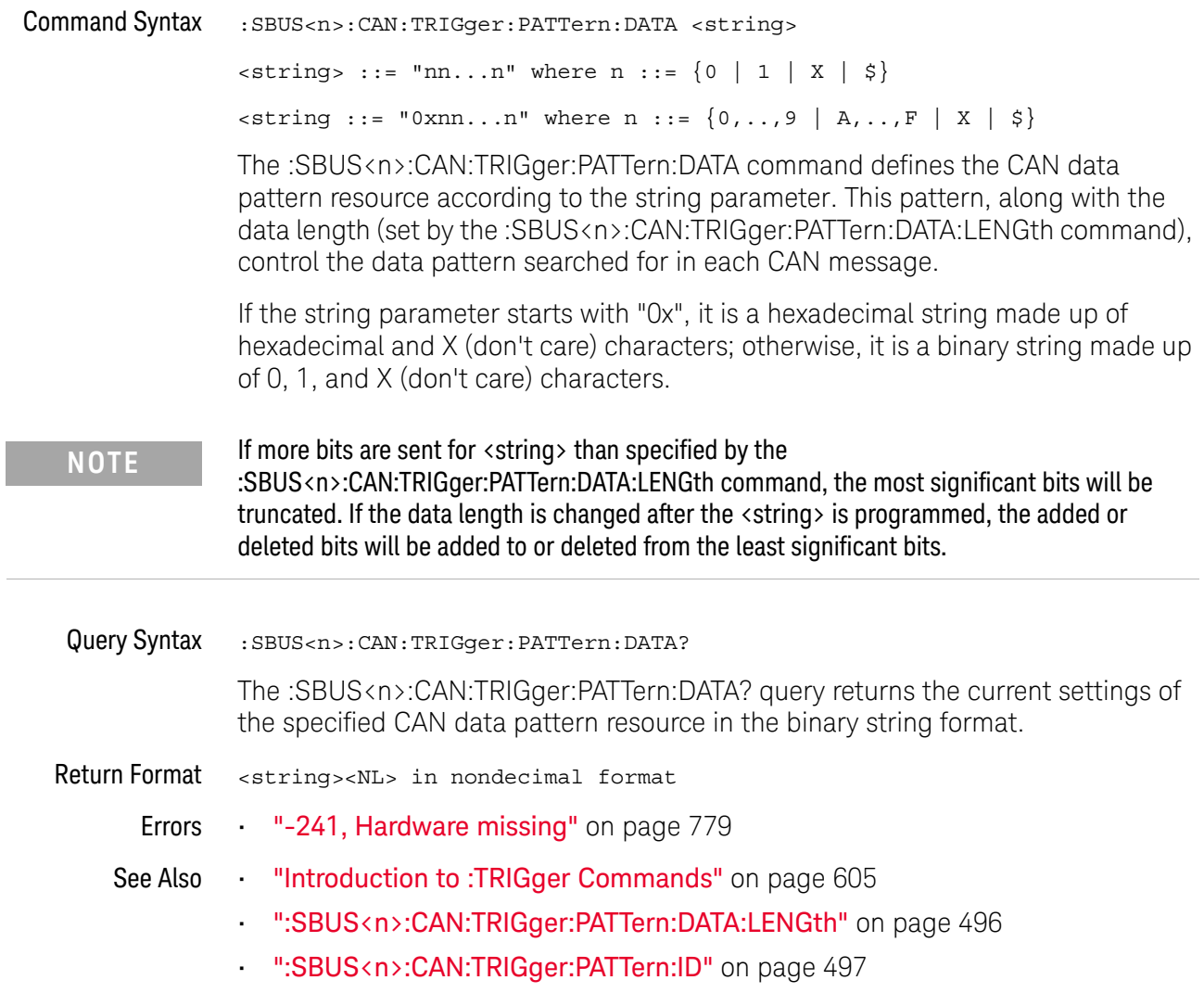

### <span id="page-495-2"></span>:SBUS<n>:CAN:TRIGger:PATTern:DATA:LENGth

<span id="page-495-1"></span><span id="page-495-0"></span>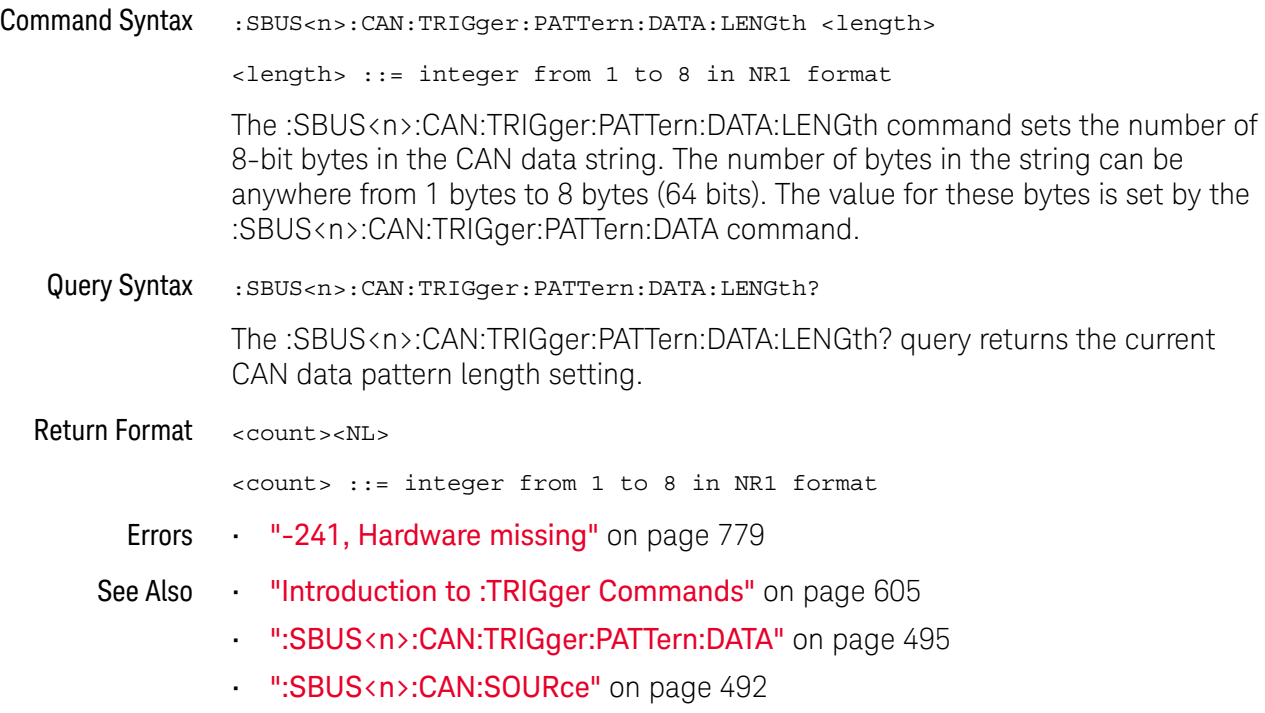

### <span id="page-496-2"></span>:SBUS<n>:CAN:TRIGger:PATTern:ID

<span id="page-496-1"></span><span id="page-496-0"></span>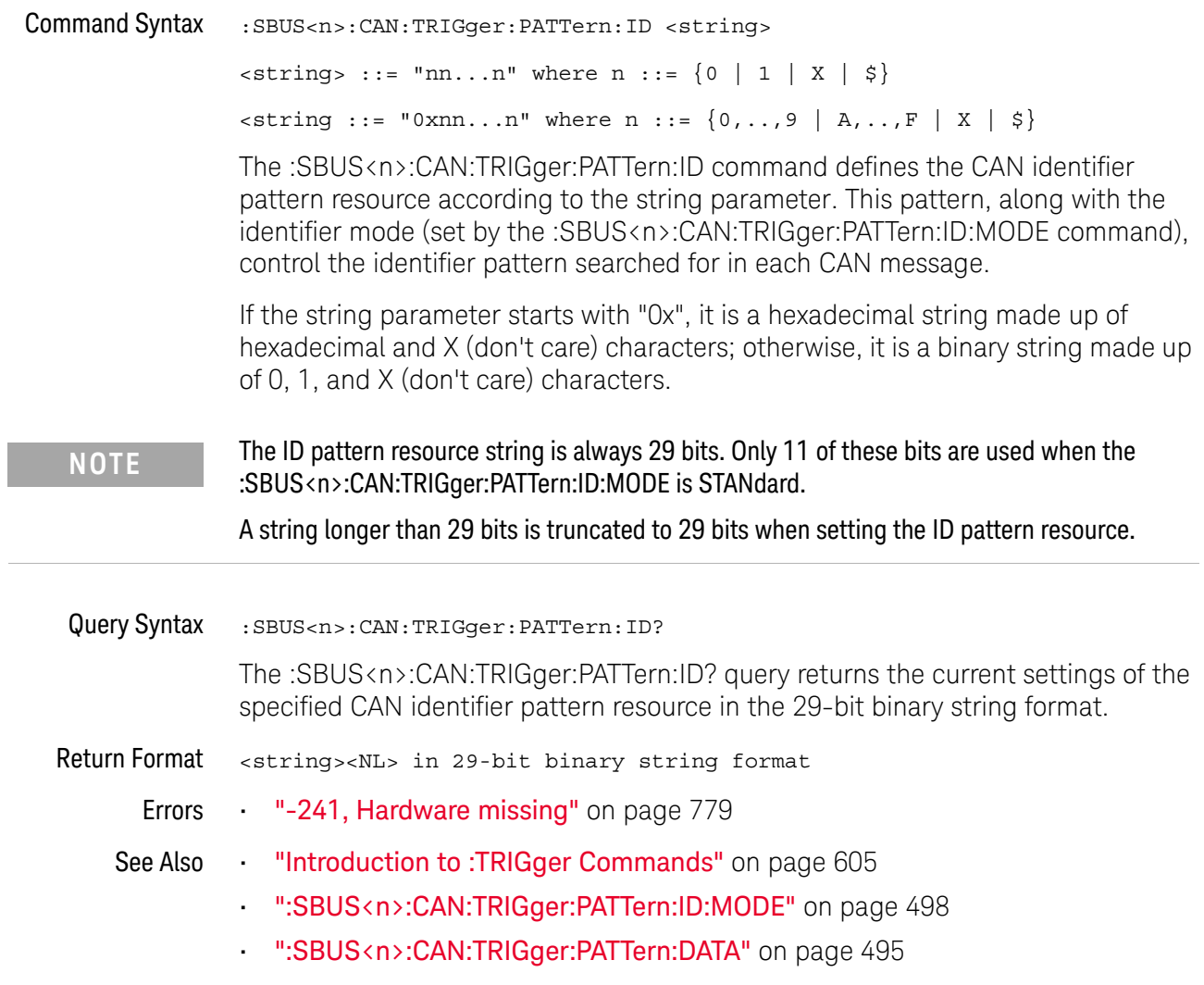

### <span id="page-497-2"></span>:SBUS<n>:CAN:TRIGger:PATTern:ID:MODE

<span id="page-497-1"></span><span id="page-497-0"></span>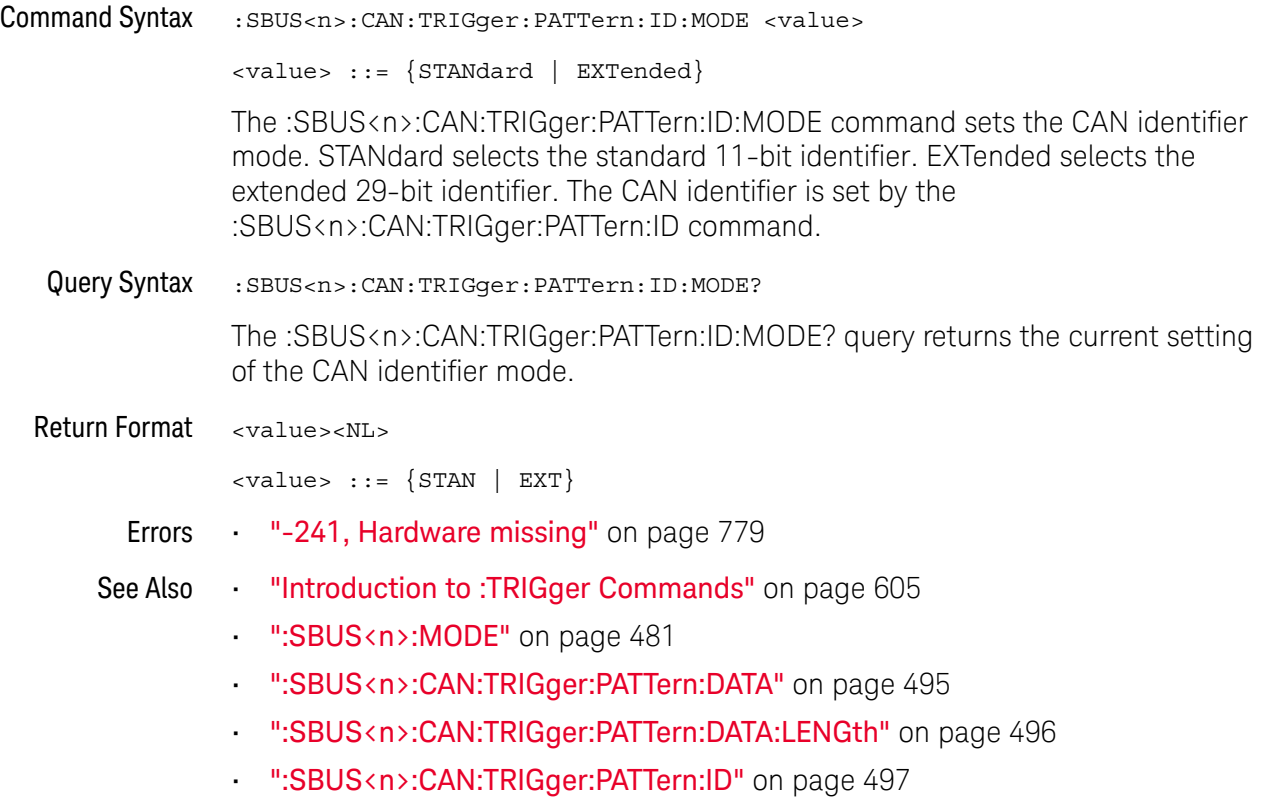

### <span id="page-498-0"></span>:SBUS<n>:IIC Commands

**NOTE** These commands are valid when the low-speed IIC and SPI serial decode license (EMBD) is enabled.

#### **Table 73** :SBUS<n>:IIC Commands Summary

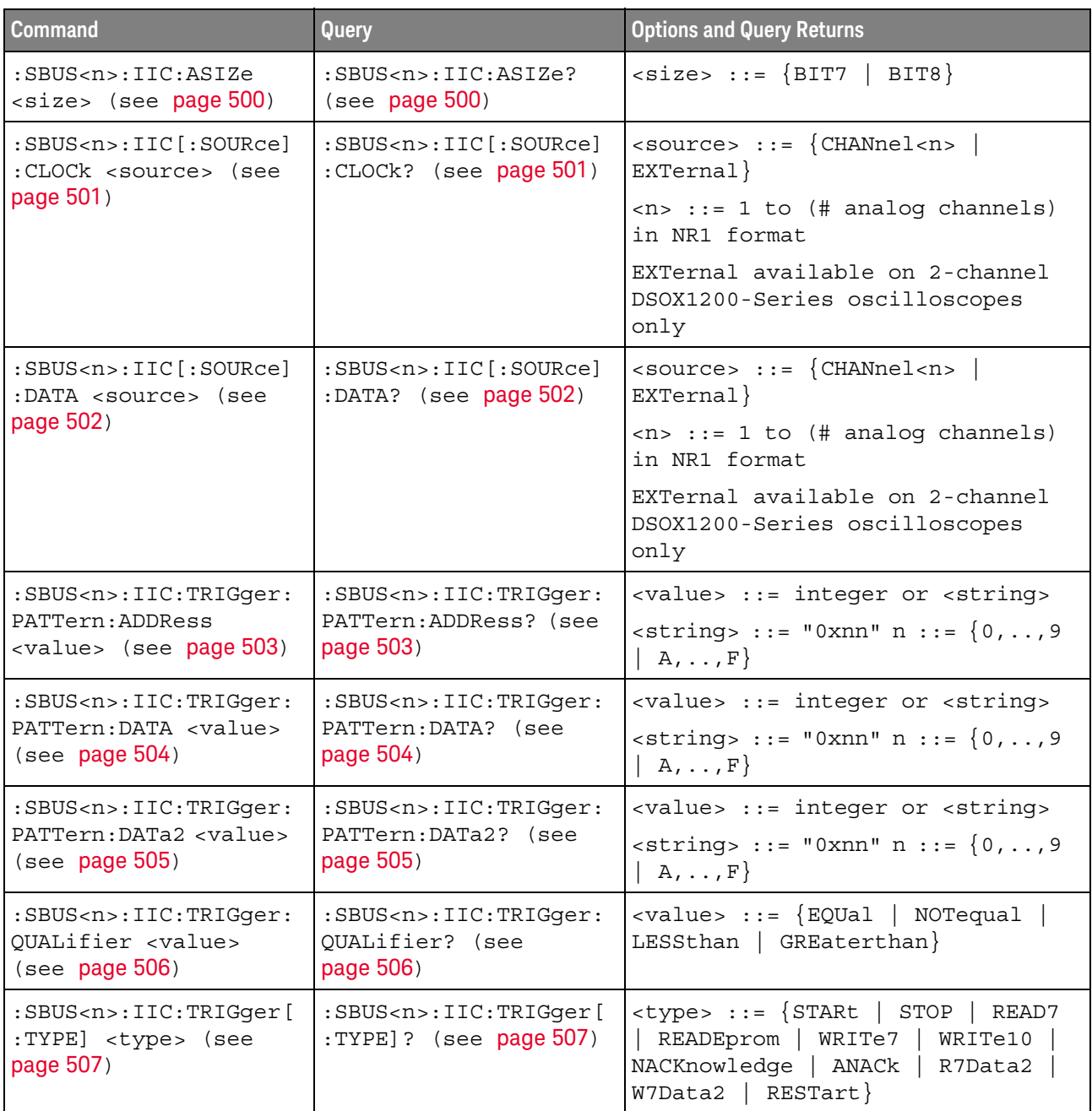

#### :SBUS<n>:IIC:ASIZe

<span id="page-499-1"></span><span id="page-499-0"></span>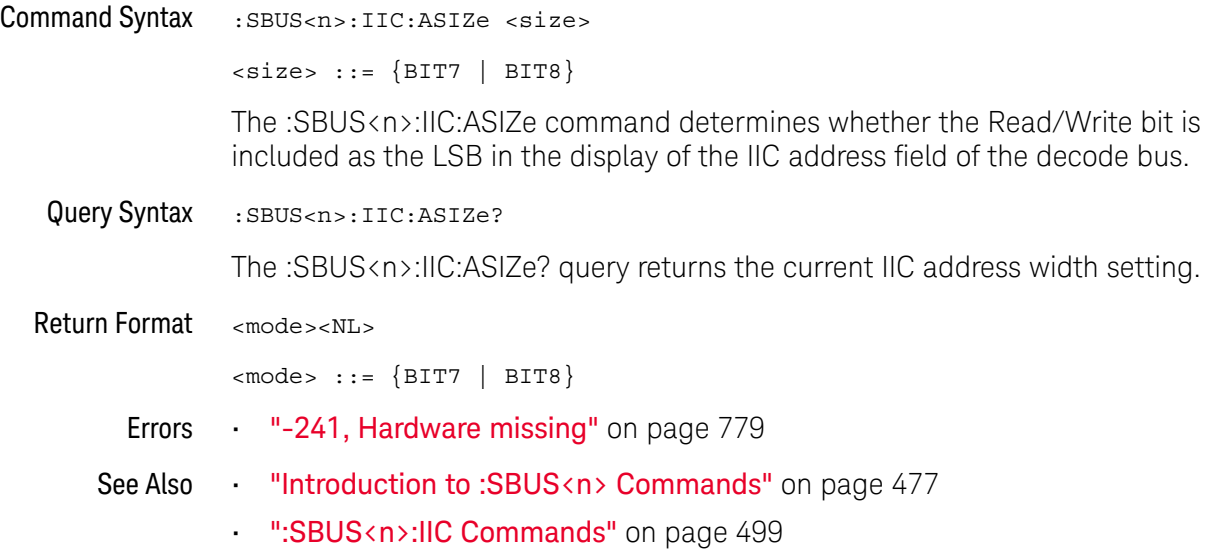

### :SBUS<n>:IIC[:SOURce]:CLOCk

<span id="page-500-1"></span>i,

<span id="page-500-2"></span><span id="page-500-0"></span>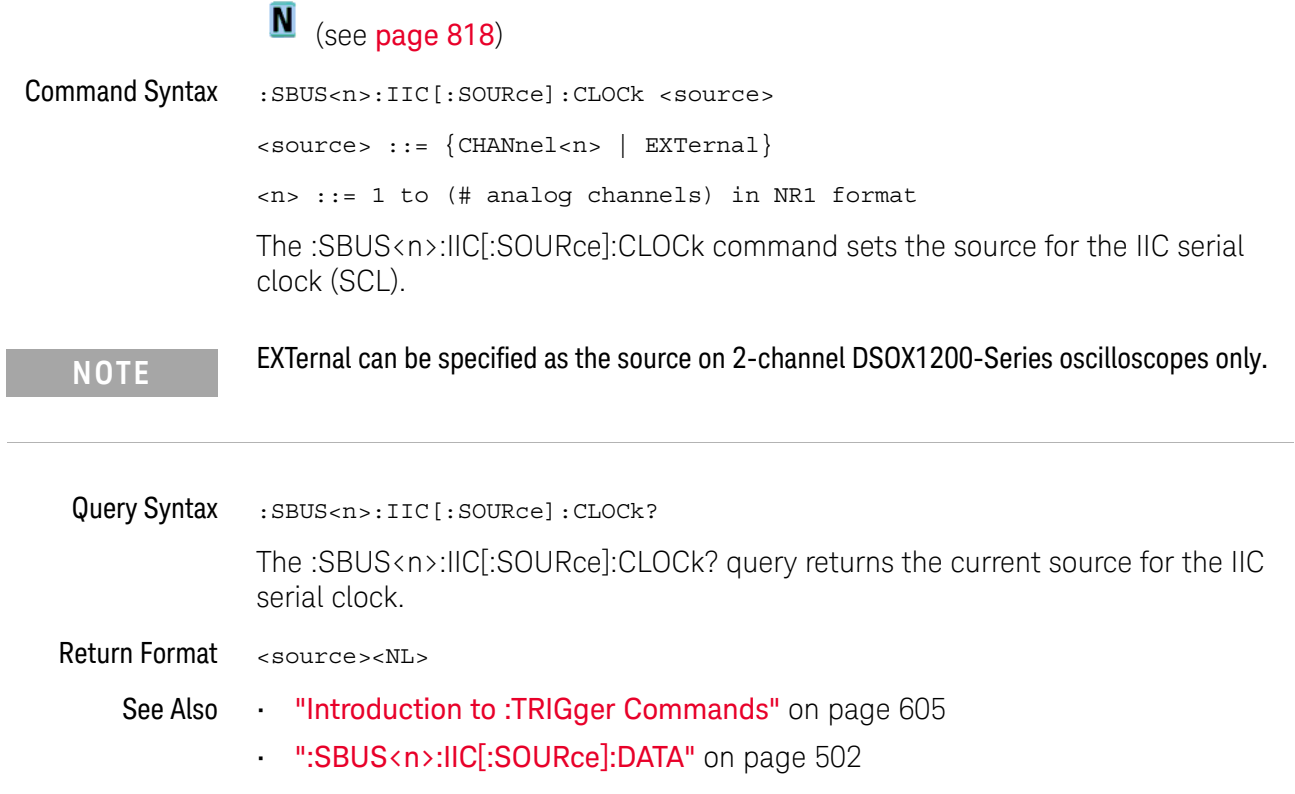

### :SBUS<n>:IIC[:SOURce]:DATA

<span id="page-501-2"></span><span id="page-501-1"></span><span id="page-501-0"></span>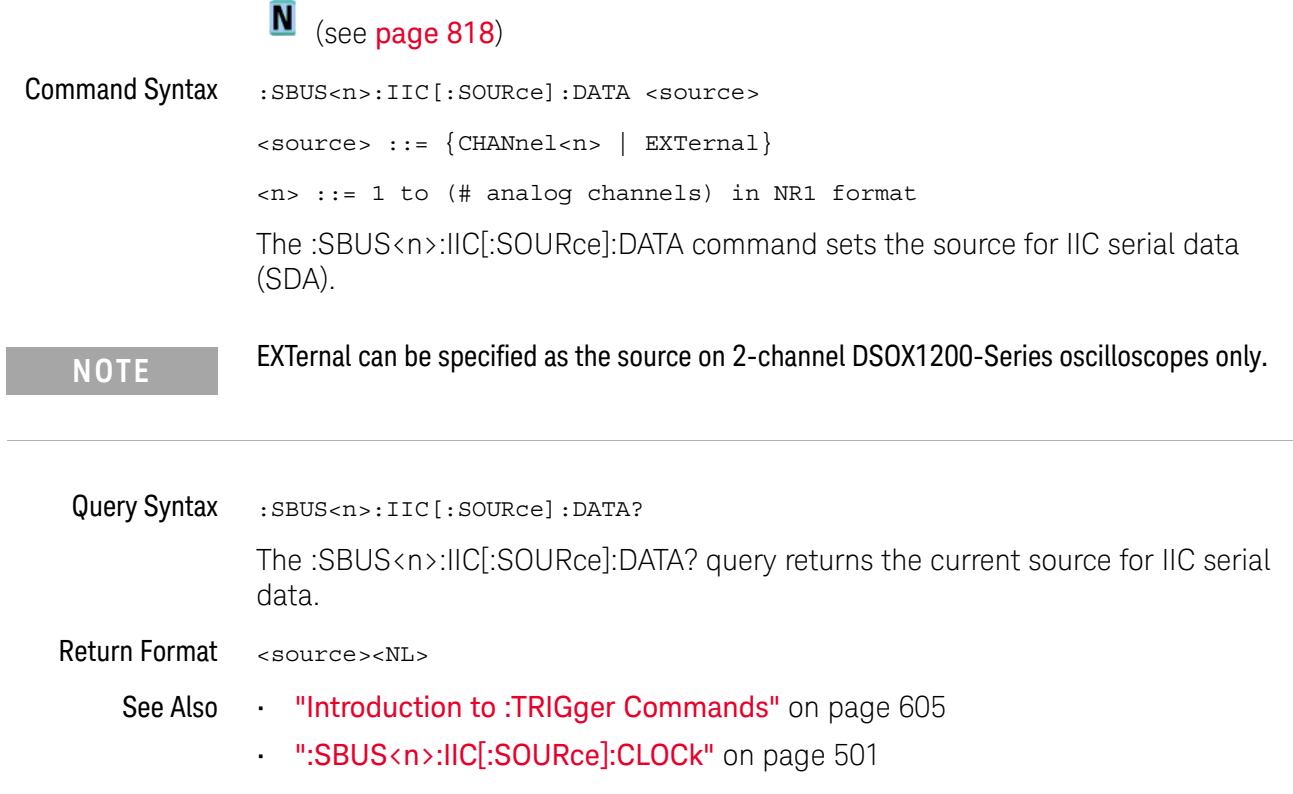

### <span id="page-502-2"></span>:SBUS<n>:IIC:TRIGger:PATTern:ADDRess

<span id="page-502-1"></span><span id="page-502-0"></span>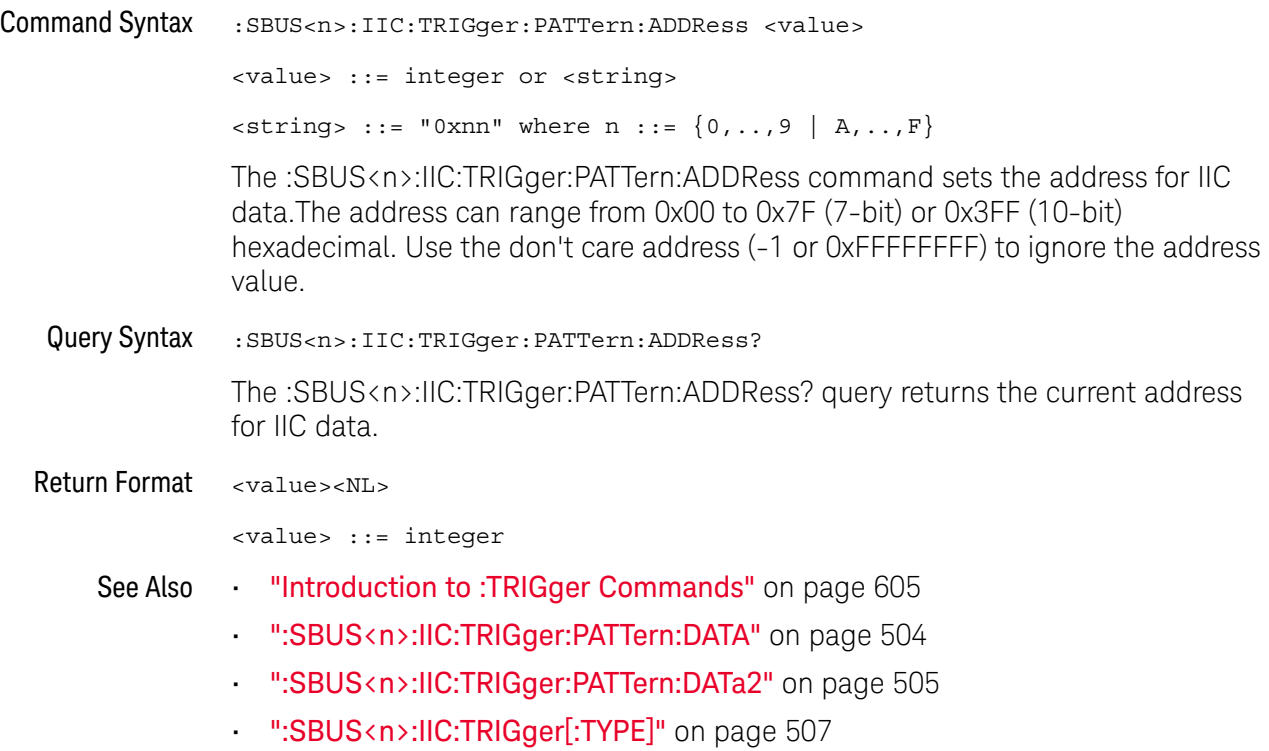

### <span id="page-503-2"></span>:SBUS<n>:IIC:TRIGger:PATTern:DATA

<span id="page-503-1"></span><span id="page-503-0"></span>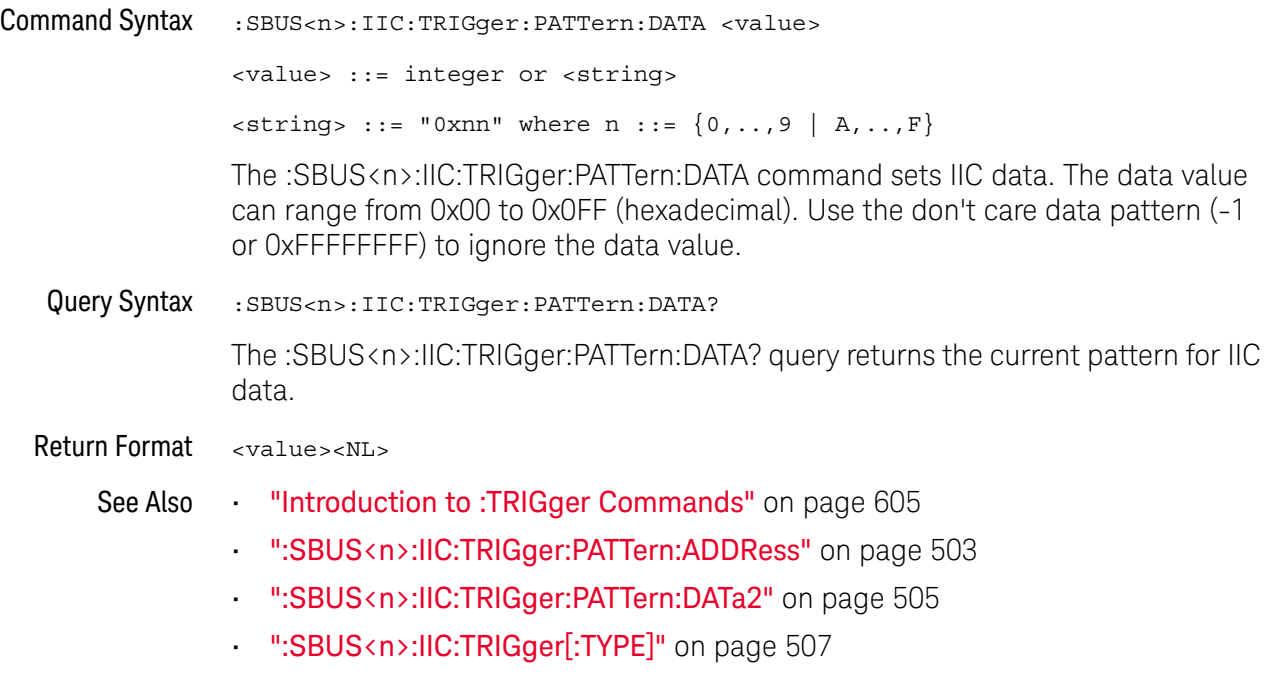
## <span id="page-504-0"></span>:SBUS<n>:IIC:TRIGger:PATTern:DATa2

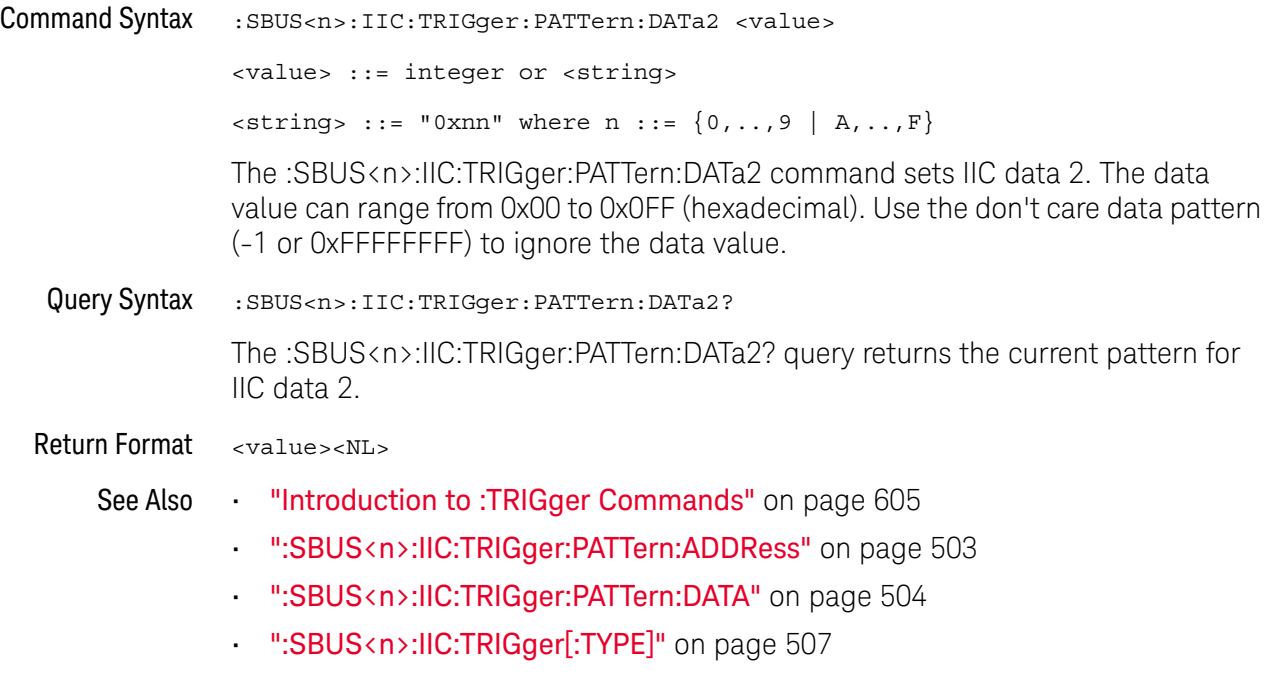

## <span id="page-505-0"></span>:SBUS<n>:IIC:TRIGger:QUALifier

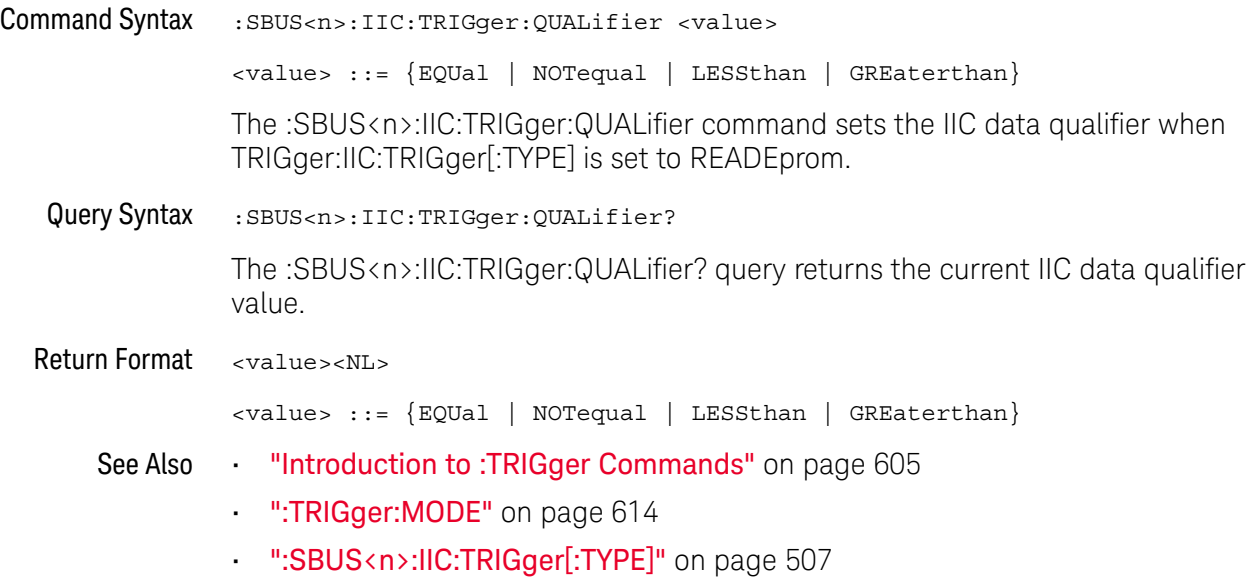

## <span id="page-506-0"></span>:SBUS<n>:IIC:TRIGger[:TYPE]

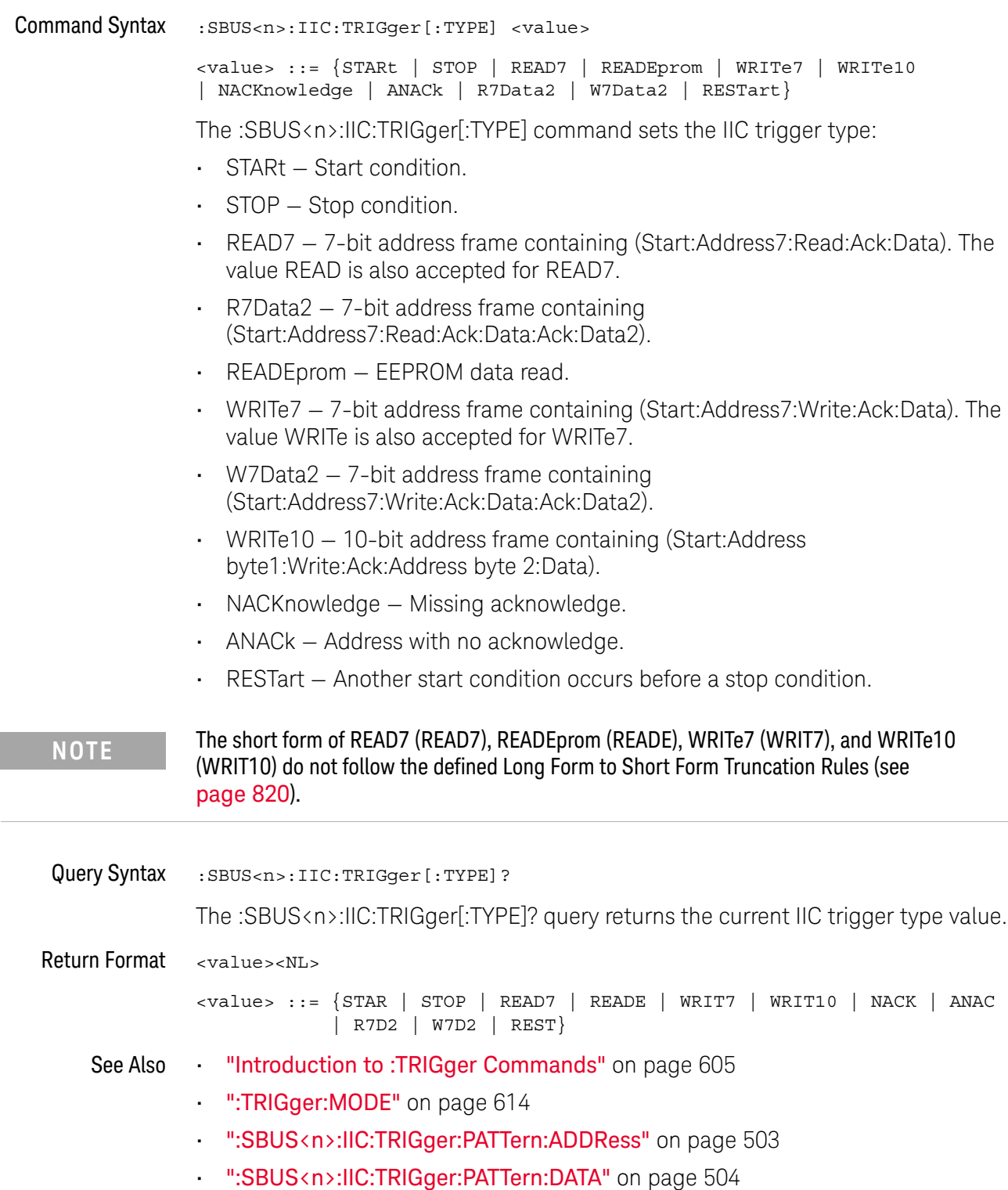

- [":SBUS<n>:IIC:TRIGger:PATTern:DATa2"](#page-504-0) on page 505
- [":SBUS<n>:IIC:TRIGger:QUALifier"](#page-505-0) on page 506
- ["Long Form to Short Form Truncation Rules"](#page-819-0) on page 820

## <span id="page-508-0"></span>:SBUS<n>:LIN Commands

**NOTE** These commands are valid on DSOX1200-Series oscilloscopes when the automotive CAN and LIN serial decode license (AUTO) is enabled.

### **Table 74** :SBUS<n>:LIN Commands Summary

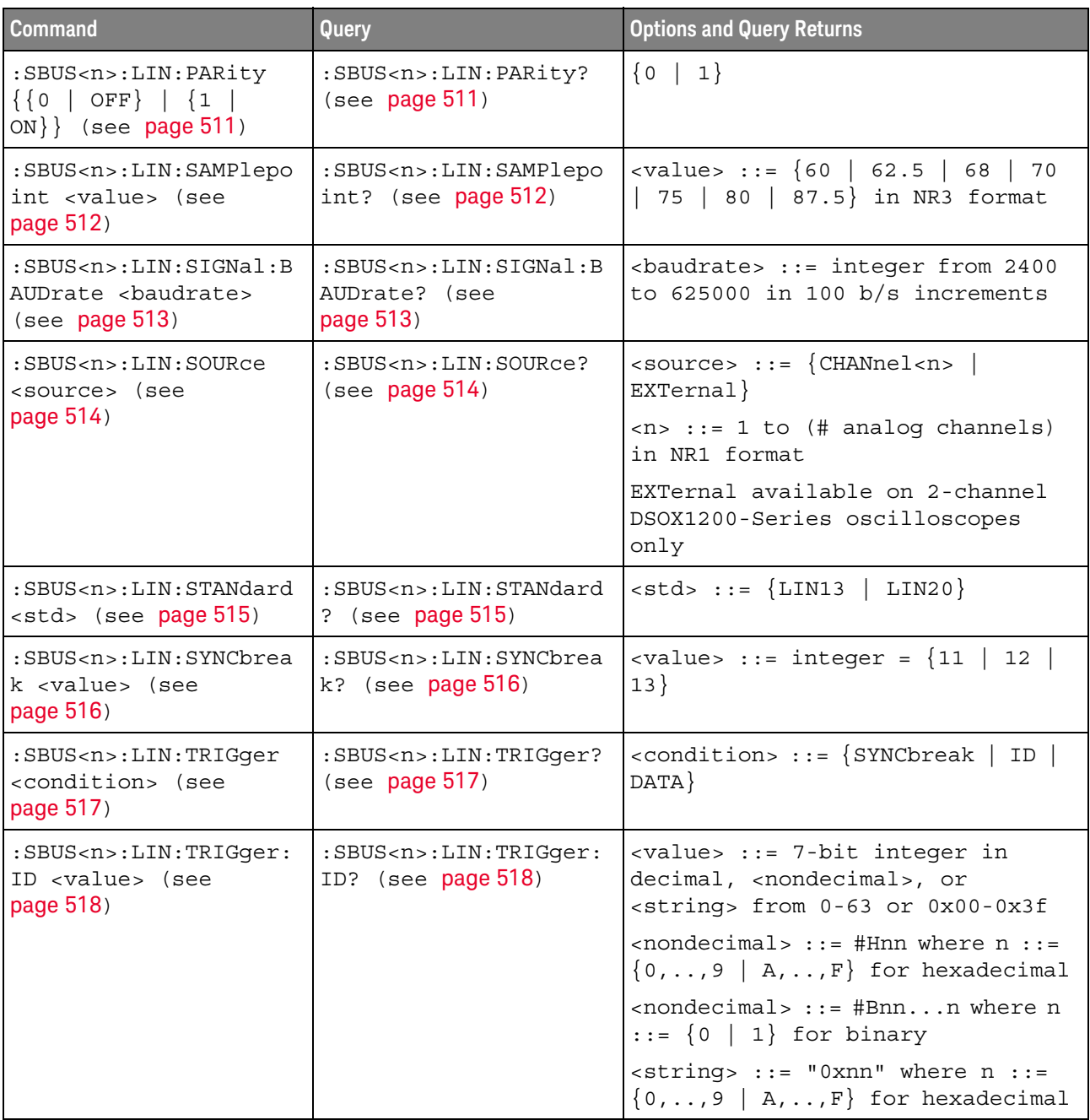

| <b>Command</b>                                                                                | Query                                                                                                 | <b>Options and Query Returns</b>                                                                                  |
|-----------------------------------------------------------------------------------------------|----------------------------------------------------------------------------------------------------|----------------------------------------------------------------------------------------------------|
| :SBUS <n>:LIN:TRIGger:<br/>PATTern: DATA <string><br/>(see page 519)</string></n>             | :SBUS <n>:LIN:TRIGger:<br/>PATTern: DATA? (see<br/>page 519)</n>                                      | $\text{string}$ ::= "n" where n ::=<br>32-bit integer in unsigned<br>$decimal$ when $<$ base> = DECimal           |
|                                                                                               |                                                                                                    | $\text{estring}$ ::= "nnn" where n ::=<br>$\{0   1   X   \xi\}$ when<br>base> =<br>BINary                         |
|                                                                                               |                                                                                                    | <string> ::= "0xnnn" where n<br/>::= {0, , 9   A, , F   X   \$}<br/>when <math>&lt;</math>base&gt; = HEX</string> |
| :SBUS <n>:LIN:TRIGqer:<br/>PATTern: DATA: LENGth<br/><length> (see<br/>page 521)</length></n> | $:$ SBUS <n><math>:</math>LIN:TRIGqer:<br/>PATTern: DATA: LENGth?<br/><math>(</math>see page 521)</n> | $\alpha$ -length $\alpha$ : integer from 1 to 8<br>in NR1 format                                                  |
| :SBUS <n>:LIN:TRIGger:<br/>PATTern: FORMat <base/><br/>(see page 522)</n>                     | :SBUS <n>:LIN:TRIGger:<br/>PATTern: FORMat? (see<br/>page 522)</n>                                    | $\{\text{base} : := \{\text{BINary} \mid \text{HEX} \mid \}$<br>$DECimal$ }                                       |

**Table 74** :SBUS<n>:LIN Commands Summary (continued)

## :SBUS<n>:LIN:PARity

<span id="page-510-1"></span><span id="page-510-0"></span>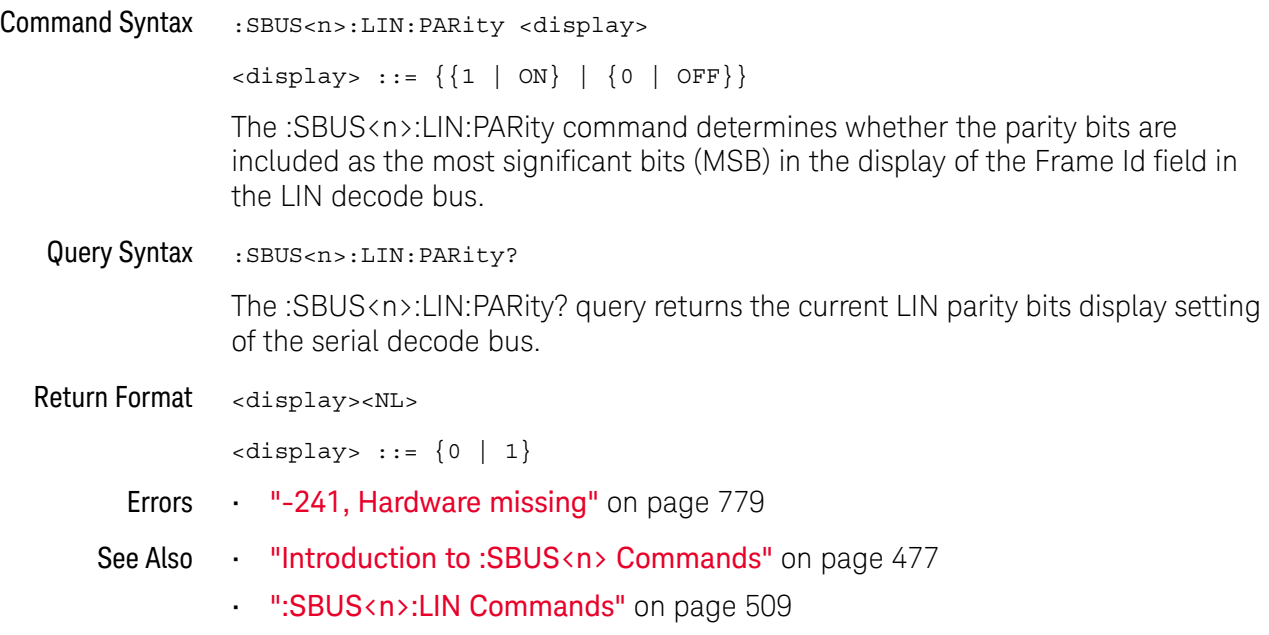

### :SBUS<n>:LIN:SAMPlepoint

### $\overline{\mathbf{N}}$ (see [page 818](#page-817-0))

<span id="page-511-0"></span>Command Syntax : SBUS<n>:LIN: SAMPlepoint <value> <value><NL> <value> ::= {60 | 62.5 | 68 | 70 | 75 | 80 | 87.5} in NR3 format The :SBUS<n>:LIN:SAMPlepoint command sets the point during the bit time where the bit level is sampled to determine whether the bit is dominant or recessive. The sample point represents the percentage of time between the beginning of the bit time to the end of the bit time. **NOTE** The sample point values are not limited by the baud rate.

<span id="page-511-1"></span>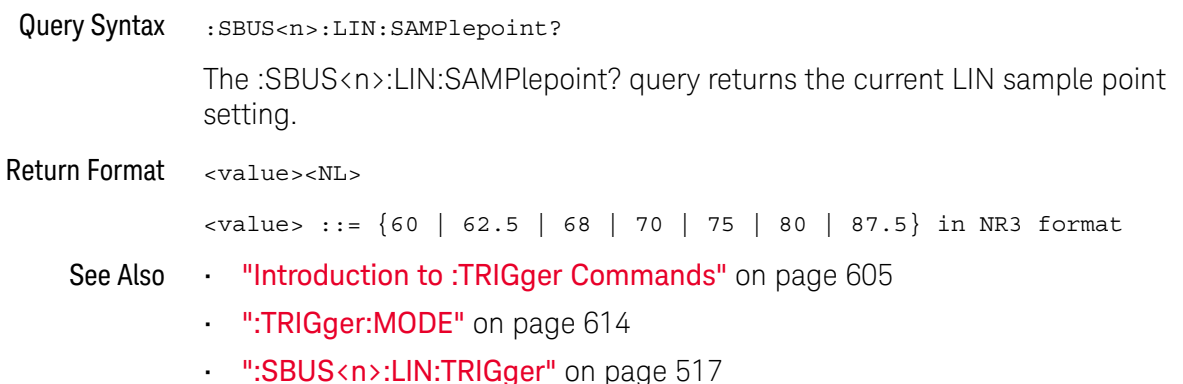

### :SBUS<n>:LIN:SIGNal:BAUDrate

<span id="page-512-1"></span><span id="page-512-0"></span>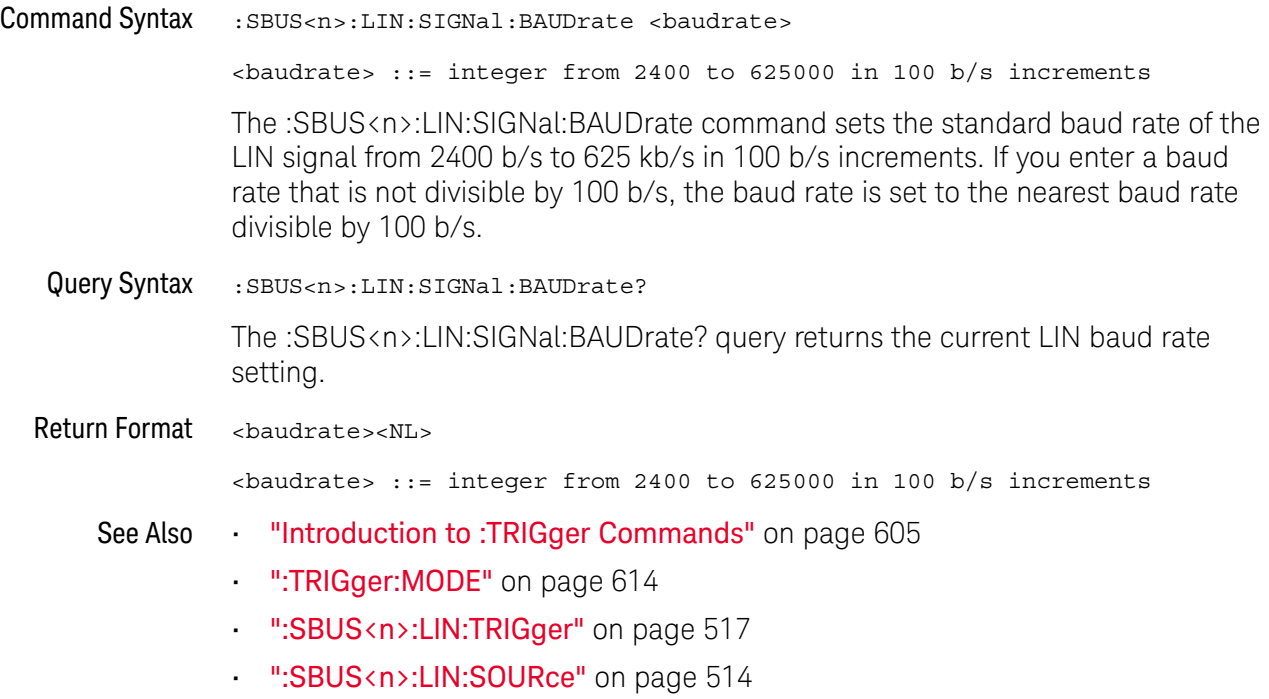

### :SBUS<n>:LIN:SOURce

<span id="page-513-2"></span><span id="page-513-1"></span><span id="page-513-0"></span>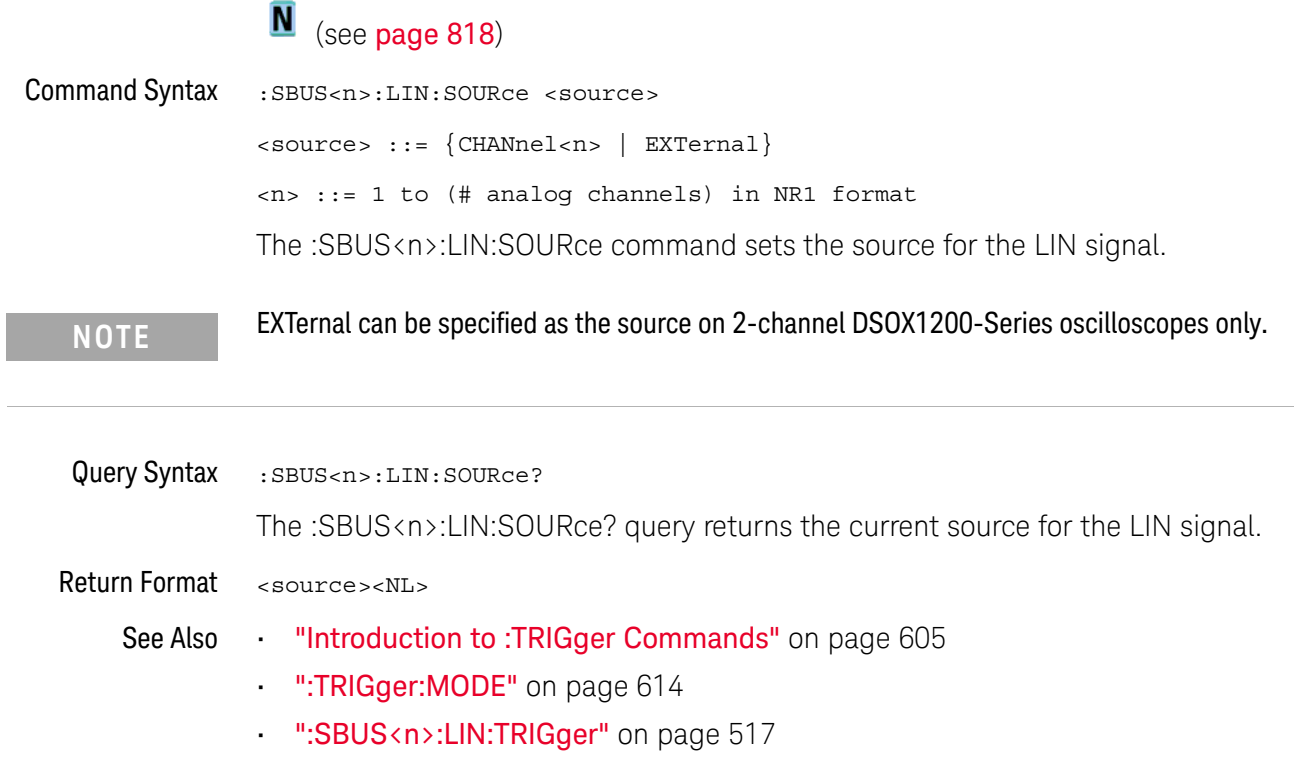

### :SBUS<n>:LIN:STANdard

<span id="page-514-1"></span><span id="page-514-0"></span>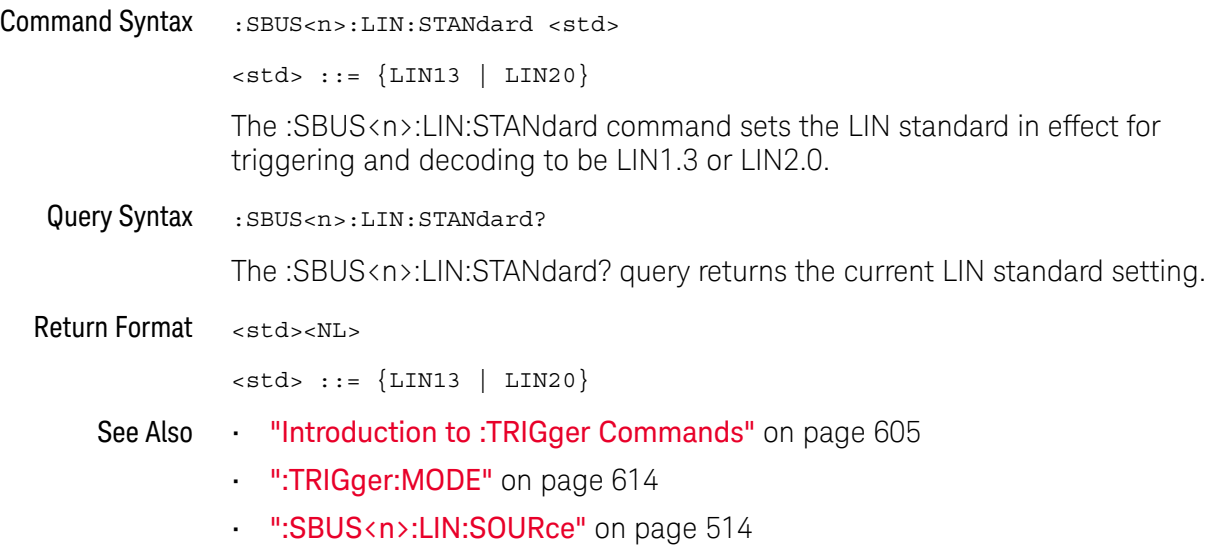

### :SBUS<n>:LIN:SYNCbreak

<span id="page-515-1"></span><span id="page-515-0"></span>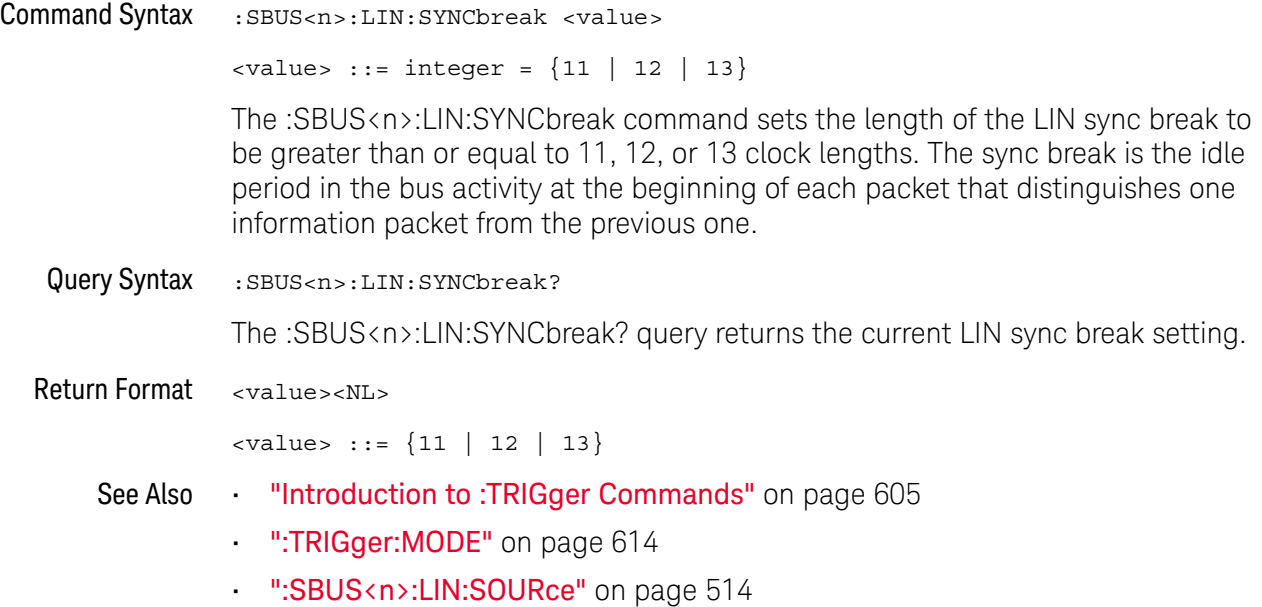

## <span id="page-516-2"></span>:SBUS<n>:LIN:TRIGger

## $\overline{\mathbf{N}}$  (see [page 818](#page-817-0))

<span id="page-516-1"></span><span id="page-516-0"></span>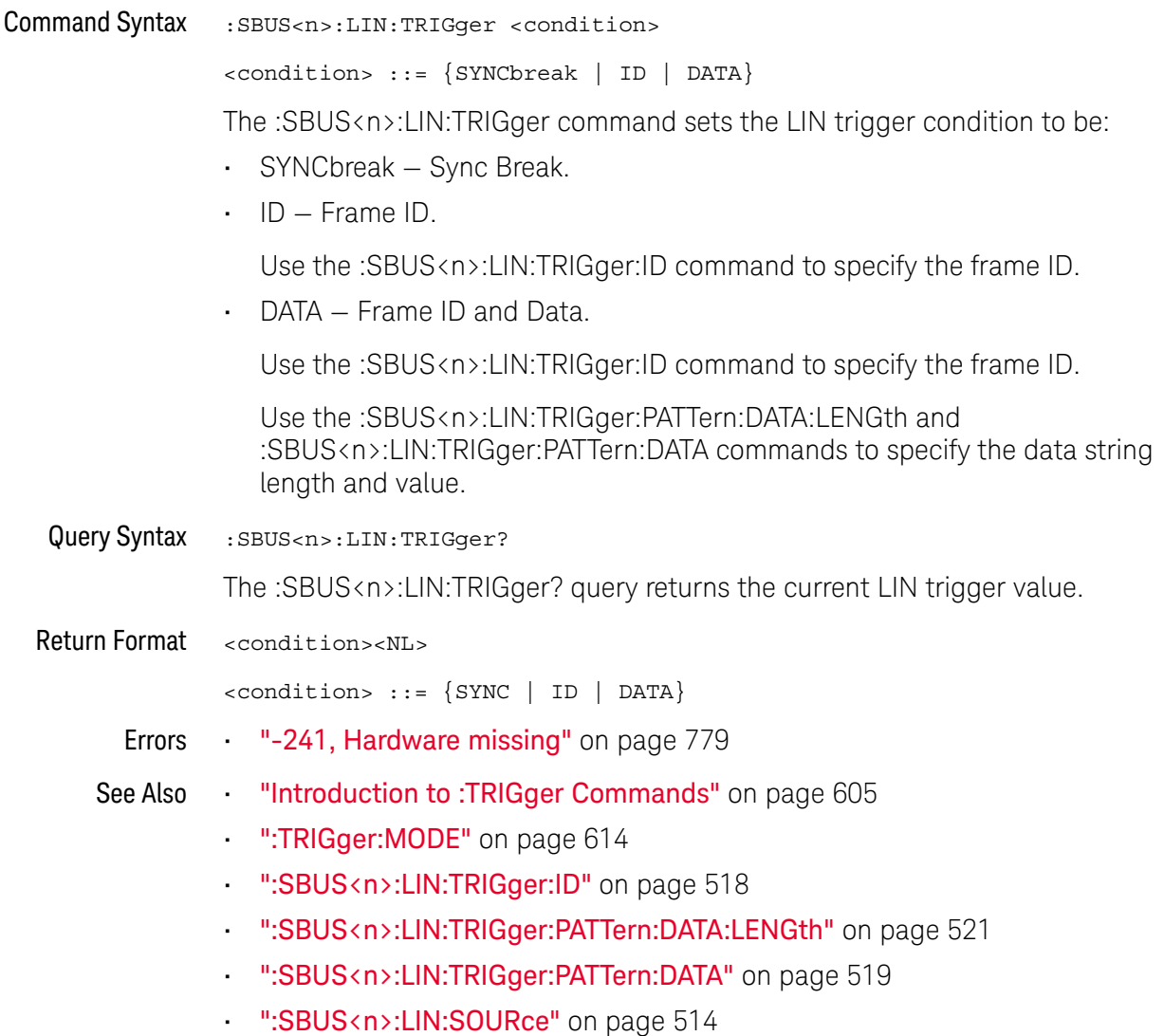

## <span id="page-517-2"></span>:SBUS<n>:LIN:TRIGger:ID

<span id="page-517-1"></span><span id="page-517-0"></span>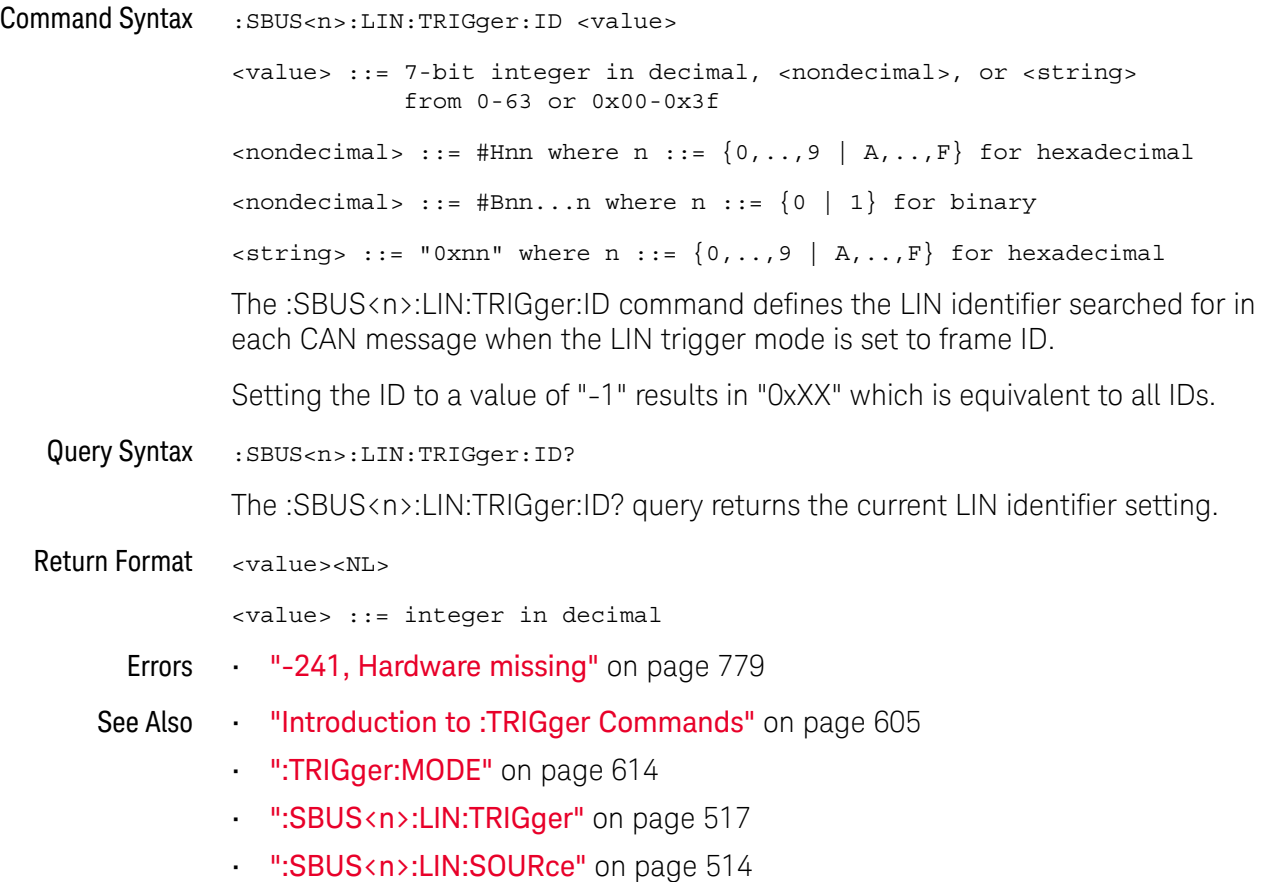

## <span id="page-518-2"></span>:SBUS<n>:LIN:TRIGger:PATTern:DATA

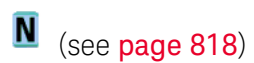

<span id="page-518-1"></span><span id="page-518-0"></span>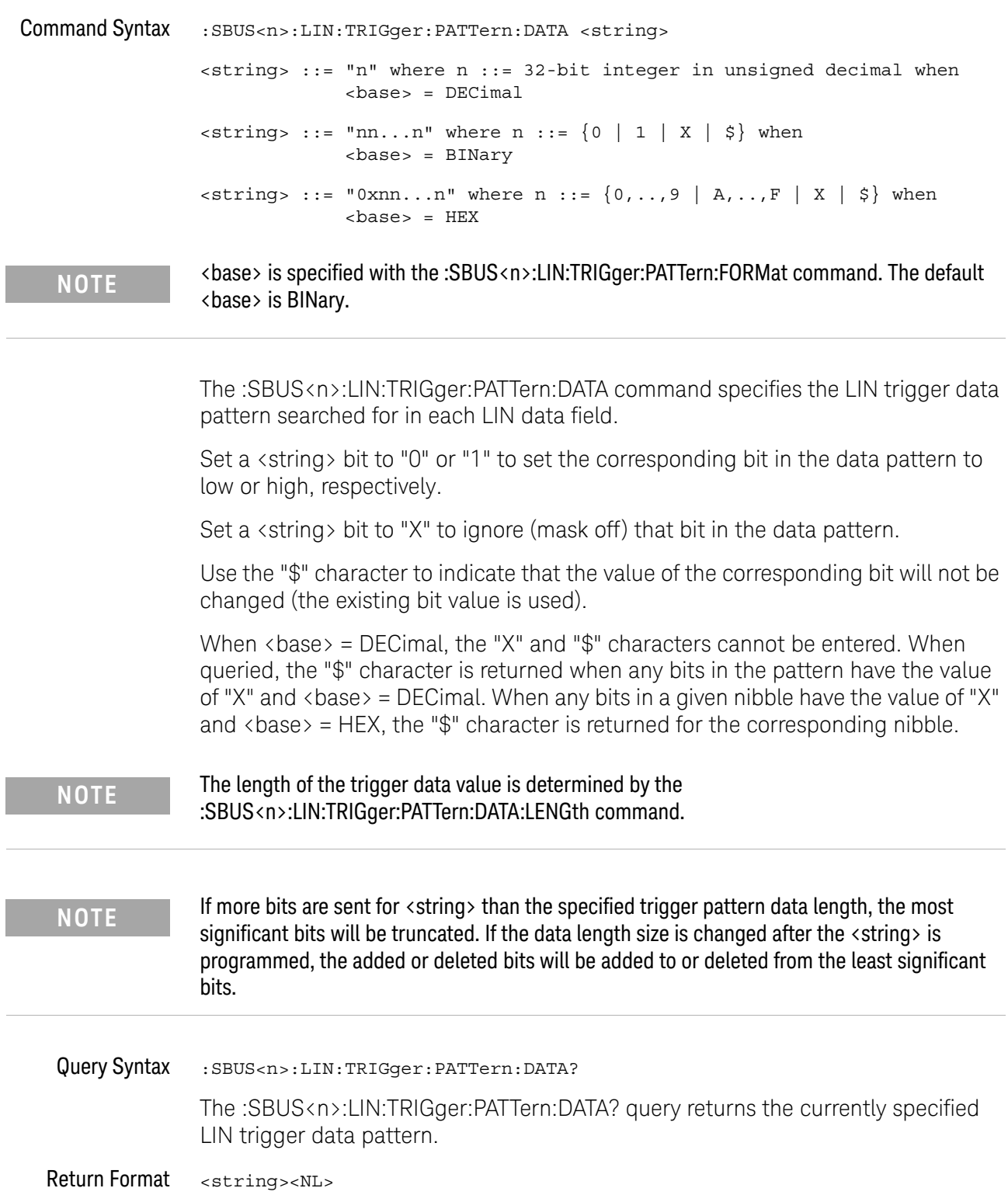

### 25 :SBUS<n> Commands

- See Also ["Introduction to :TRIGger Commands"](#page-604-0) on page 605
	- [":SBUS<n>:LIN:TRIGger:PATTern:FORMat"](#page-521-2) on page 522
	- [":SBUS<n>:LIN:TRIGger"](#page-516-2) on page 517
	- [":SBUS<n>:LIN:TRIGger:PATTern:DATA:LENGth"](#page-520-2) on page 521

## <span id="page-520-2"></span>:SBUS<n>:LIN:TRIGger:PATTern:DATA:LENGth

<span id="page-520-1"></span><span id="page-520-0"></span>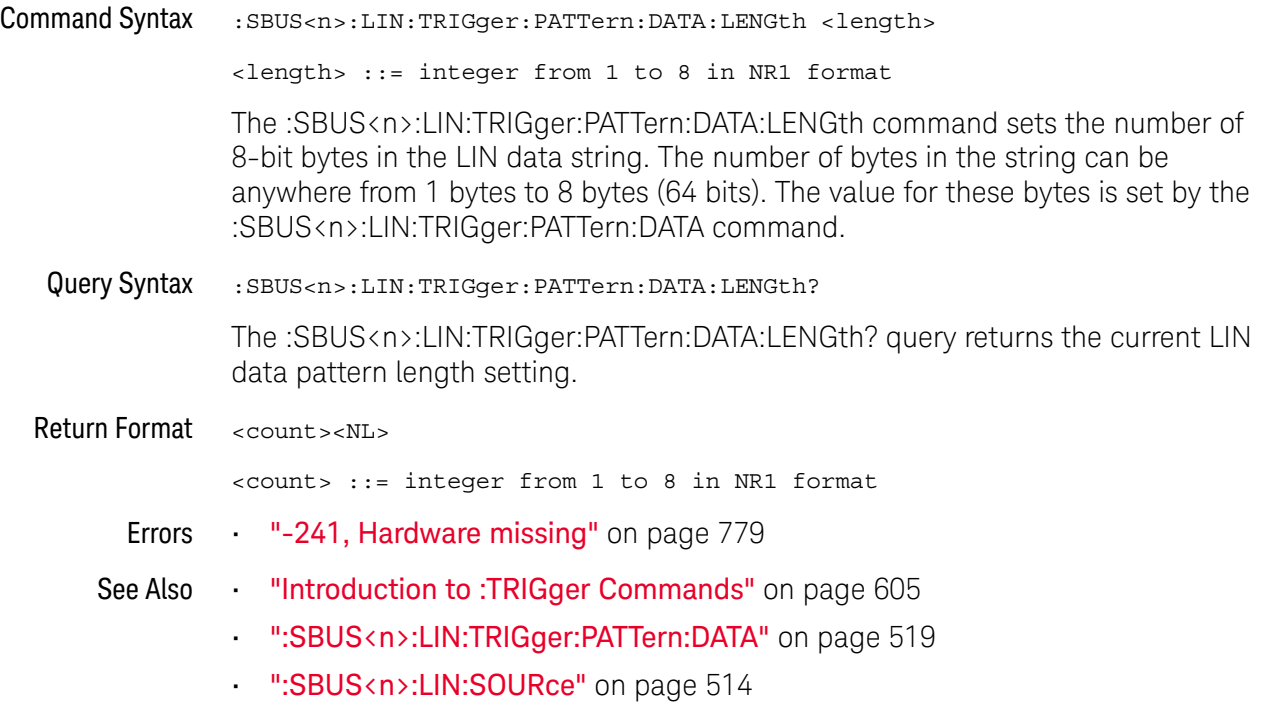

## <span id="page-521-2"></span>:SBUS<n>:LIN:TRIGger:PATTern:FORMat

<span id="page-521-1"></span><span id="page-521-0"></span>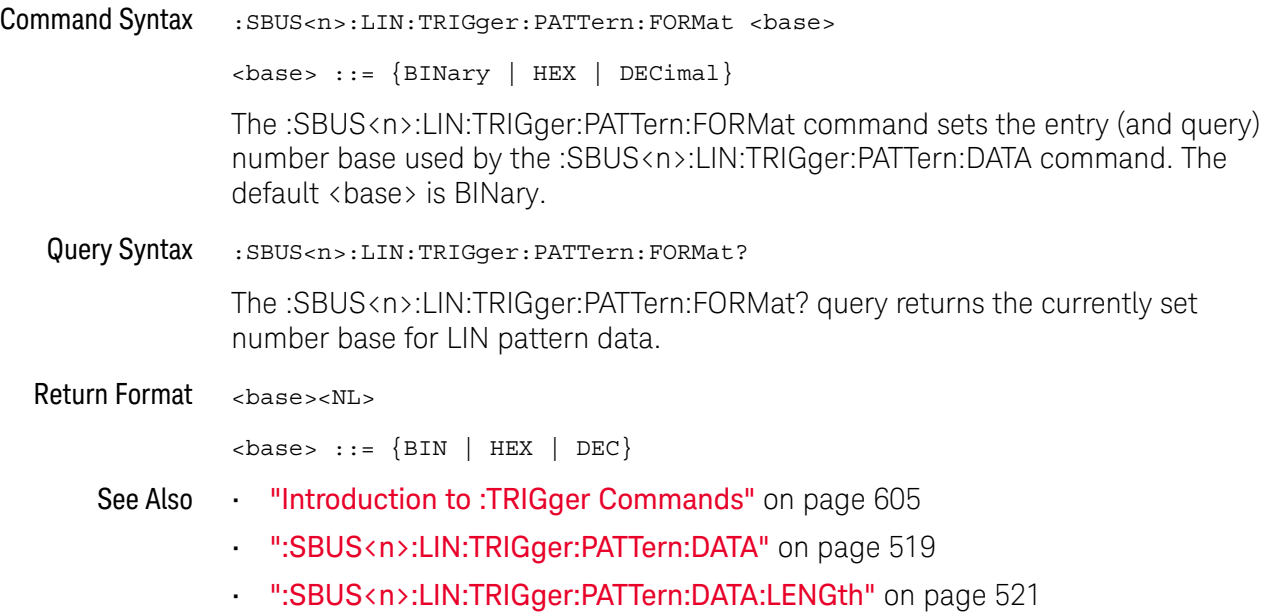

## <span id="page-522-0"></span>:SBUS<n>:SPI Commands

**NOTE** These commands are valid on DSOX1200-Series oscilloscopes when the low-speed IIC and SPI serial decode license (EMBD) is enabled.

### **Table 75** :SBUS<n>:SPI Commands Summary

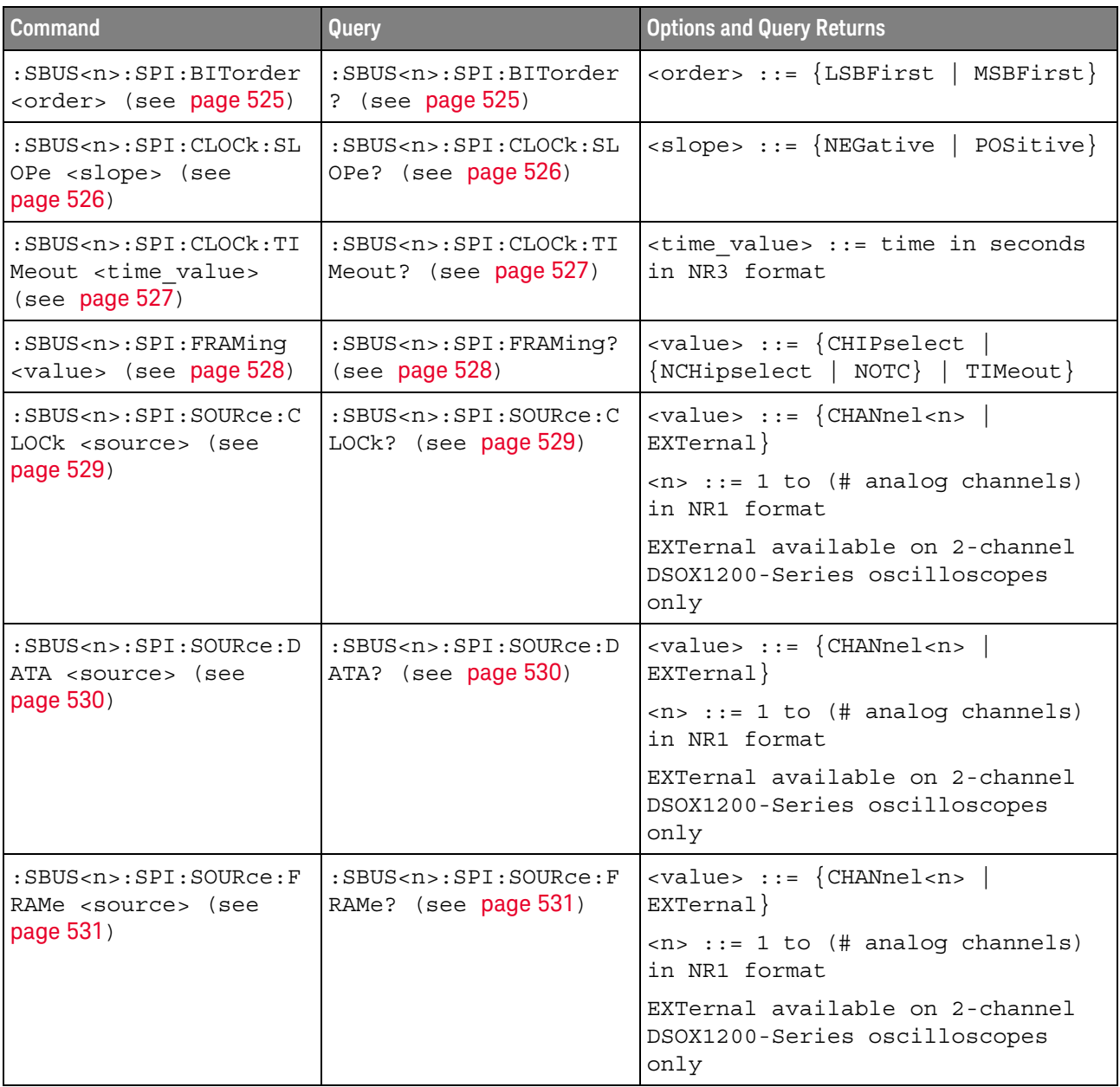

| <b>Command</b>                                                                              | Query                                                                   | <b>Options and Query Returns</b>                                                                                                    |
|---------------------------------------------------------------------------------------------|-------------------------------------------------------------------------|----------------------------------------------------------------------------------------------------|
| :SBUS <n>:SPI:SOURce:M<br/>ISO <source/> (see<br/>page 532)</n>                             | :SBUS <n>:SPI:SOURce:M<br/>ISO? (see page 532)</n>                      | $\langle \text{value} \rangle$ ::= $\{ \text{CHANnel} \langle n \rangle \}$<br>$\langle n \rangle$ ::= 1 to (# analog channels)<br>in NR1 format                     |
| :SBUS <n>:SPI:SOURce:M<br/>OSI <source/> (see<br/>page 533)</n>                             | :SBUS <n>:SPI:SOURce:M<br/>OSI? (see page 533)</n>                      | $\langle \text{value} \rangle$ ::= $\{ \text{CHANnel} \langle n \rangle \}$<br>$\langle n \rangle$ ::= 1 to (# analog channels)<br>in NR1 format                     |
| :SBUS <n>:SPI:TRIGger:<br/>PATTern: DATA <string><br/>(see page 534)</string></n>           | :SBUS <n>:SPI:TRIGger:<br/>PATTern: DATA? (see<br/>page 534)</n>        | $\text{estring} > :: = "nnn"$ where $n :: =$<br>$\{0   1   X   \xi\}$<br>$\leq$ string ::= "0xnnn" where n<br>::= $\{0, , 9   A, , F   X   \xi\}$                    |
| :SBUS <n>:SPI:TRIGger:<br/>PATTern: MISO: DATA<br/><string> (see<br/>page 535)</string></n> | :SBUS <n>:SPI:TRIGger:<br/>PATTern: MISO: DATA?<br/>(see page 535)</n>  | $\texttt{} :: = "nnn"$ where $n :: =$<br>$\{0   1   X   \xi\}$<br><string ::="0xnnn" n<br="" where=""><math>::= \{0, , 9   A, , F   X   \xi\}</math></string>        |
| :SBUS <n>:SPI:TRIGger:<br/>PATTern: MISO: WIDTh<br/><width> (see page 536)</width></n>      | :SBUS <n>:SPI:TRIGger:<br/>PATTern: MISO: WIDTh?<br/>(see page 536)</n> | <width> ::= integer from 4 to 64<br/>in NR1 format</width>                                                                                                    |
| :SBUS <n>:SPI:TRIGger:<br/>PATTern: MOSI: DATA<br/><string> (see<br/>page 537)</string></n> | :SBUS <n>:SPI:TRIGger:<br/>PATTern: MOST: DATA?<br/>(see page 537)</n>  | $\text{estring} > :: = "nnn"$ where $n :: =$<br>$\{0   1   X   \xi\}$<br><string ::="0xnnn" n<br="" where="">::= <math>\{0, , 9   A, , F   X   \xi\}</math></string> |
| :SBUS <n>:SPI:TRIGqer:<br/>PATTern: MOSI: WIDTh<br/><width> (see page 538)</width></n>      | :SBUS <n>:SPI:TRIGger:<br/>PATTern: MOSI: WIDTh?<br/>(see page 538)</n> | $\text{width}$ ::= integer from 4 to 64<br>in NR1 format                                                                                                    |
| :SBUS <n>:SPI:TRIGger:<br/>PATTern: WIDTh <width><br/>(see page 539)</width></n>            | :SBUS <n>:SPI:TRIGger:<br/>PATTern: WIDTh? (see<br/>page 539)</n>       | $\text{width}$ ::= integer from 4 to 64<br>in NR1 format                                                                                                    |
| :SBUS <n>:SPI:TRIGger:<br/>TYPE <value> (see<br/>page 540)</value></n>                      | :SBUS <n>:SPI:TRIGger:<br/>TYPE? (see page 540)</n>                     | $\{value\} :: = \{MOST \mid MISO\}$                                                                                                    |
| :SBUS <n>:SPI:WIDTh<br/><word width=""> (see<br/>page 541)</word></n>                       | :SBUS <n>:SPI:WIDTh?<br/>(see page 541)</n>                             | <word width=""> ::= integer 4-16 in<br/>NR1 format</word>                                                                                                    |

**Table 75** :SBUS<n>:SPI Commands Summary (continued)

### :SBUS<n>:SPI:BITorder

<span id="page-524-1"></span><span id="page-524-0"></span>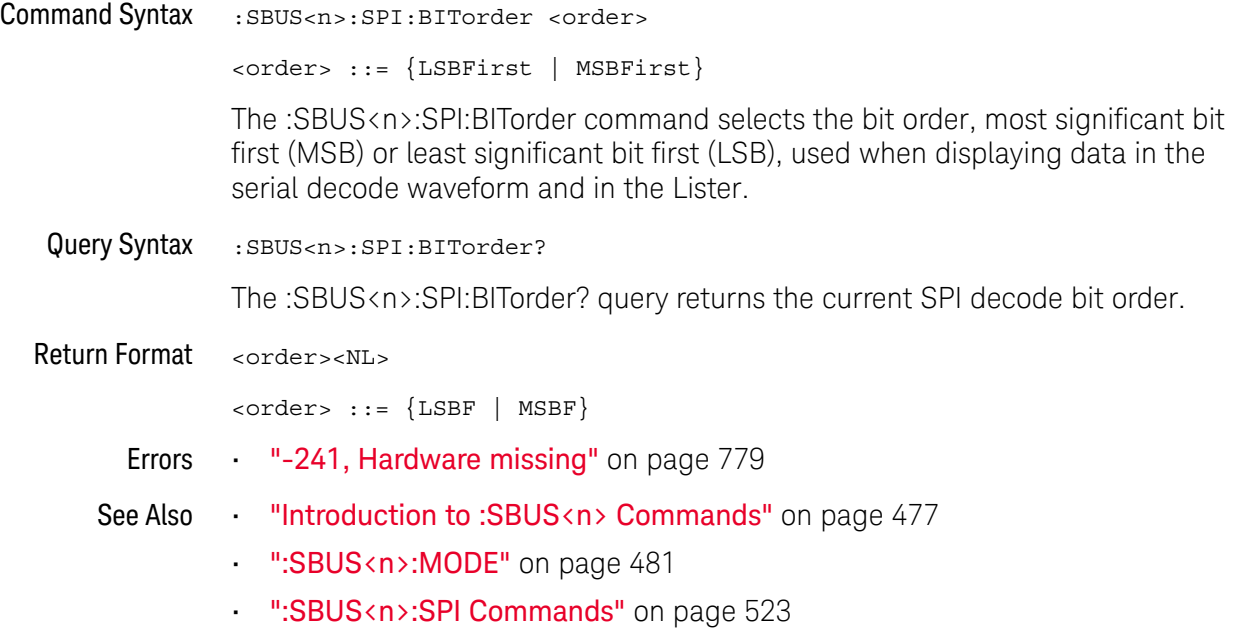

### <span id="page-525-2"></span>:SBUS<n>:SPI:CLOCk:SLOPe

<span id="page-525-1"></span><span id="page-525-0"></span>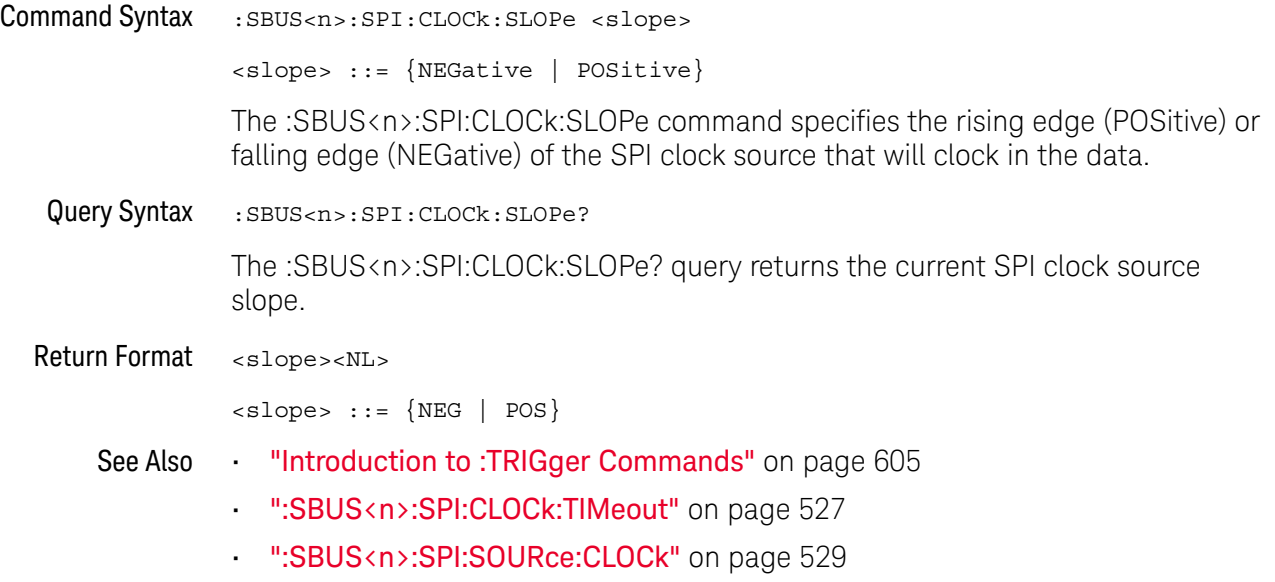

### <span id="page-526-2"></span>:SBUS<n>:SPI:CLOCk:TIMeout

<span id="page-526-1"></span><span id="page-526-0"></span>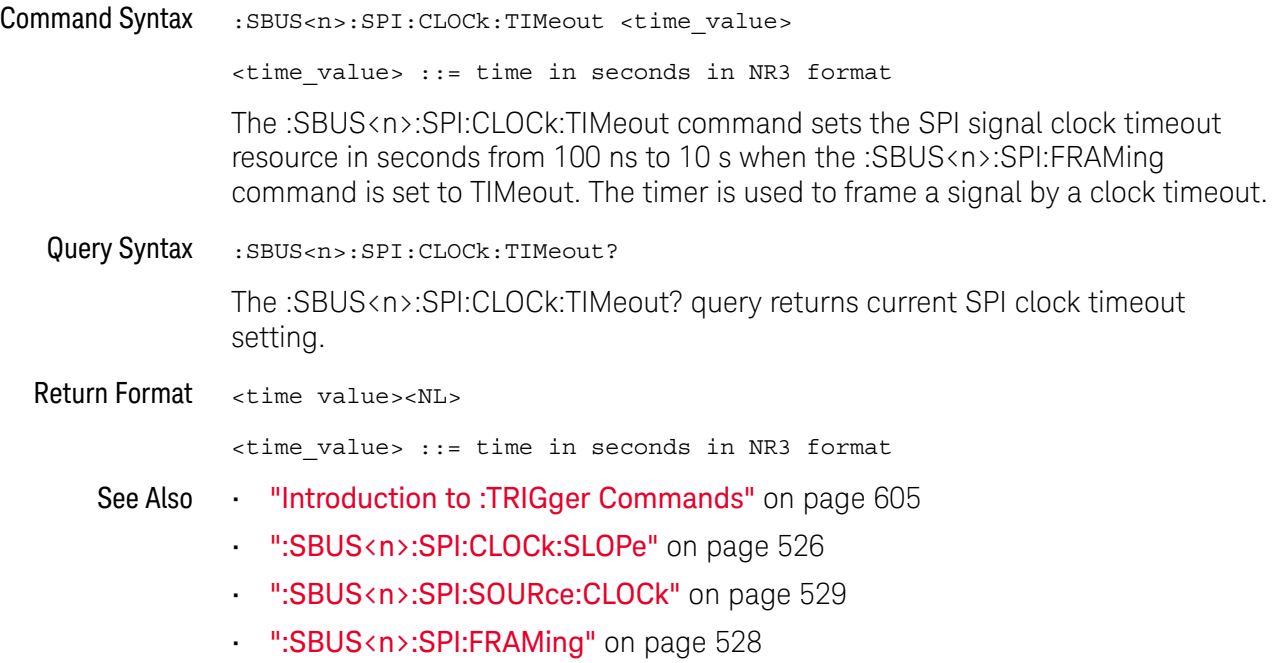

<span id="page-527-2"></span><span id="page-527-1"></span><span id="page-527-0"></span>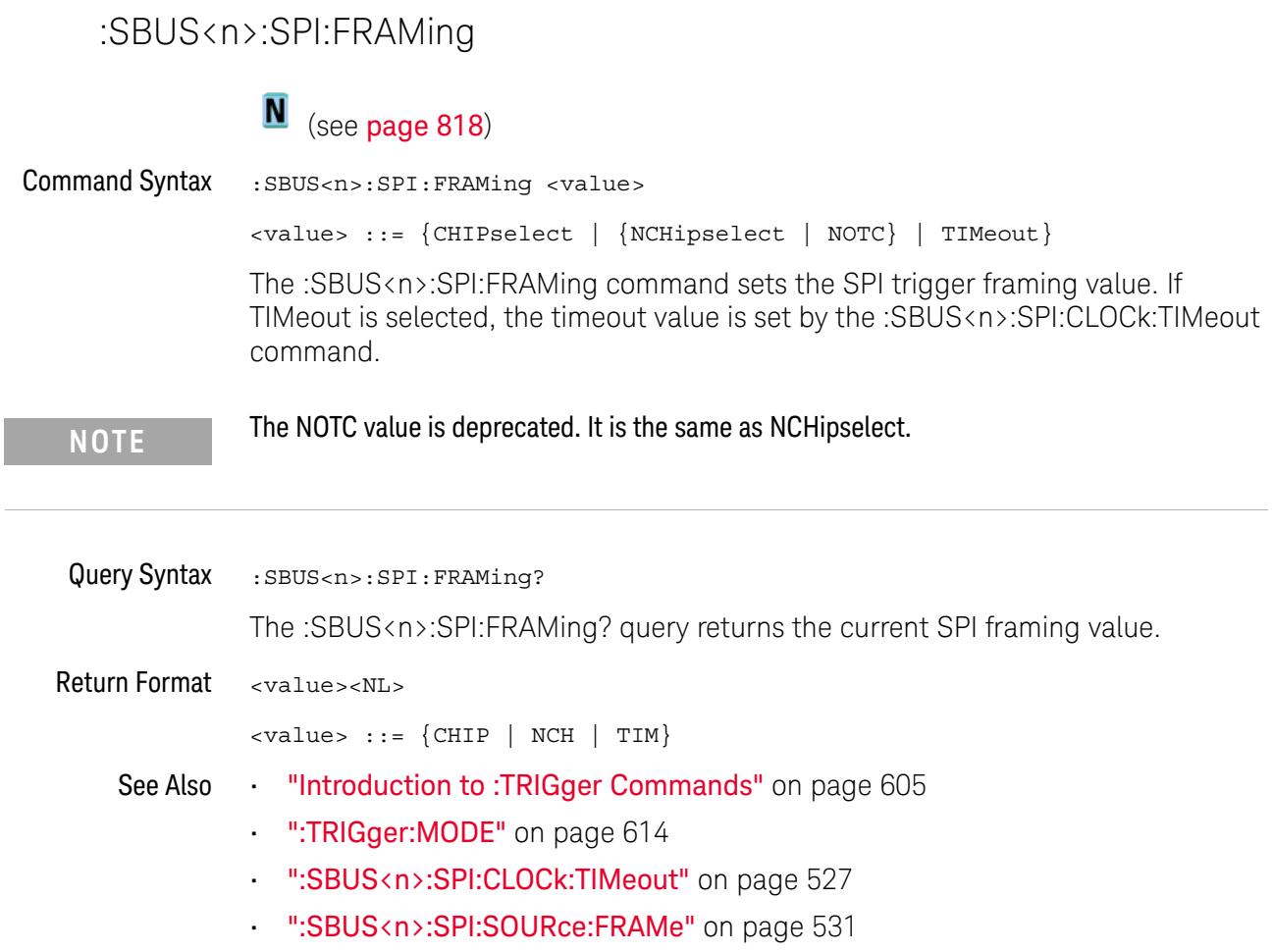

### :SBUS<n>:SPI:SOURce:CLOCk

<span id="page-528-2"></span><span id="page-528-1"></span><span id="page-528-0"></span>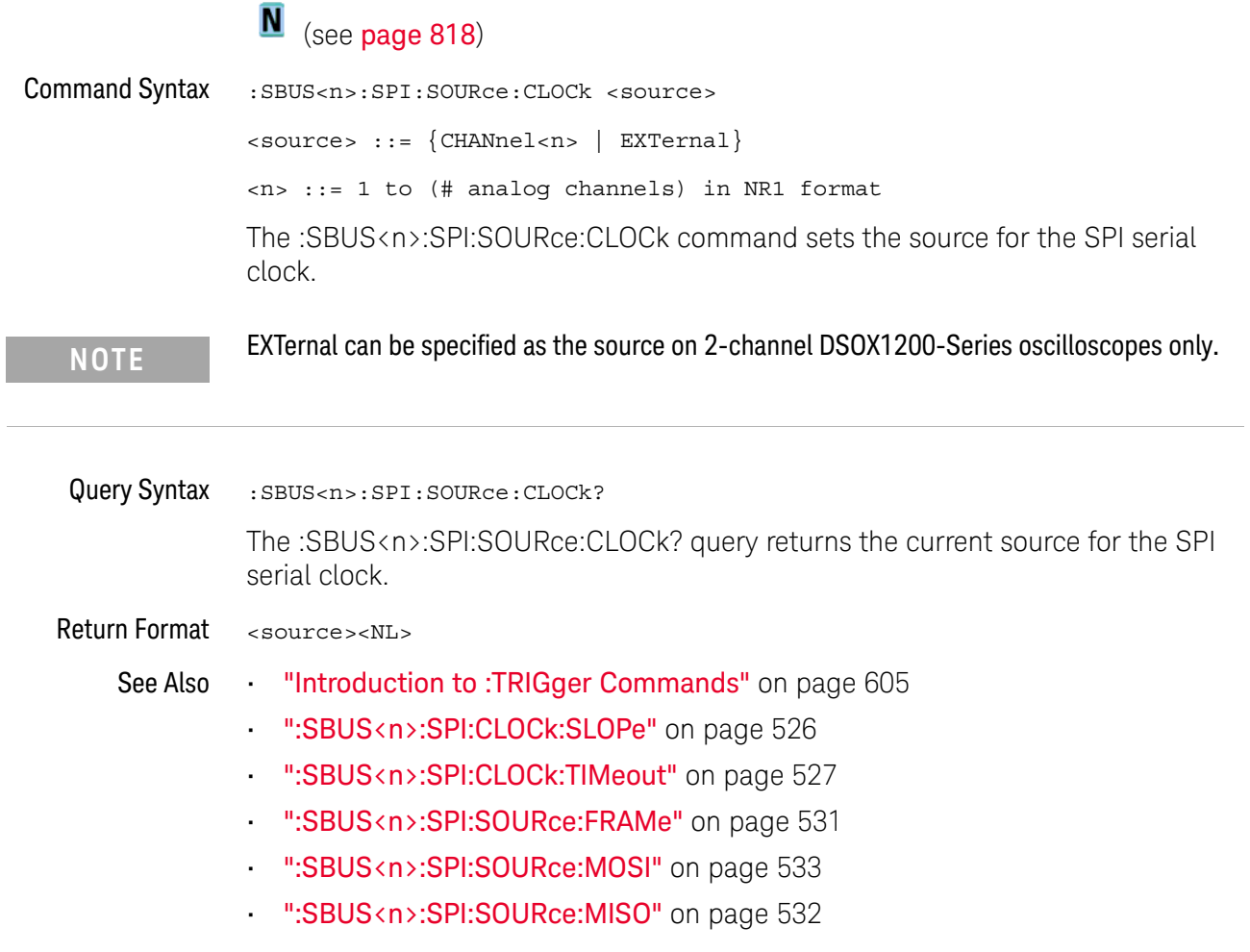

<span id="page-529-1"></span>

### <span id="page-529-2"></span>:SBUS<n>:SPI:SOURce:DATA

<span id="page-529-0"></span>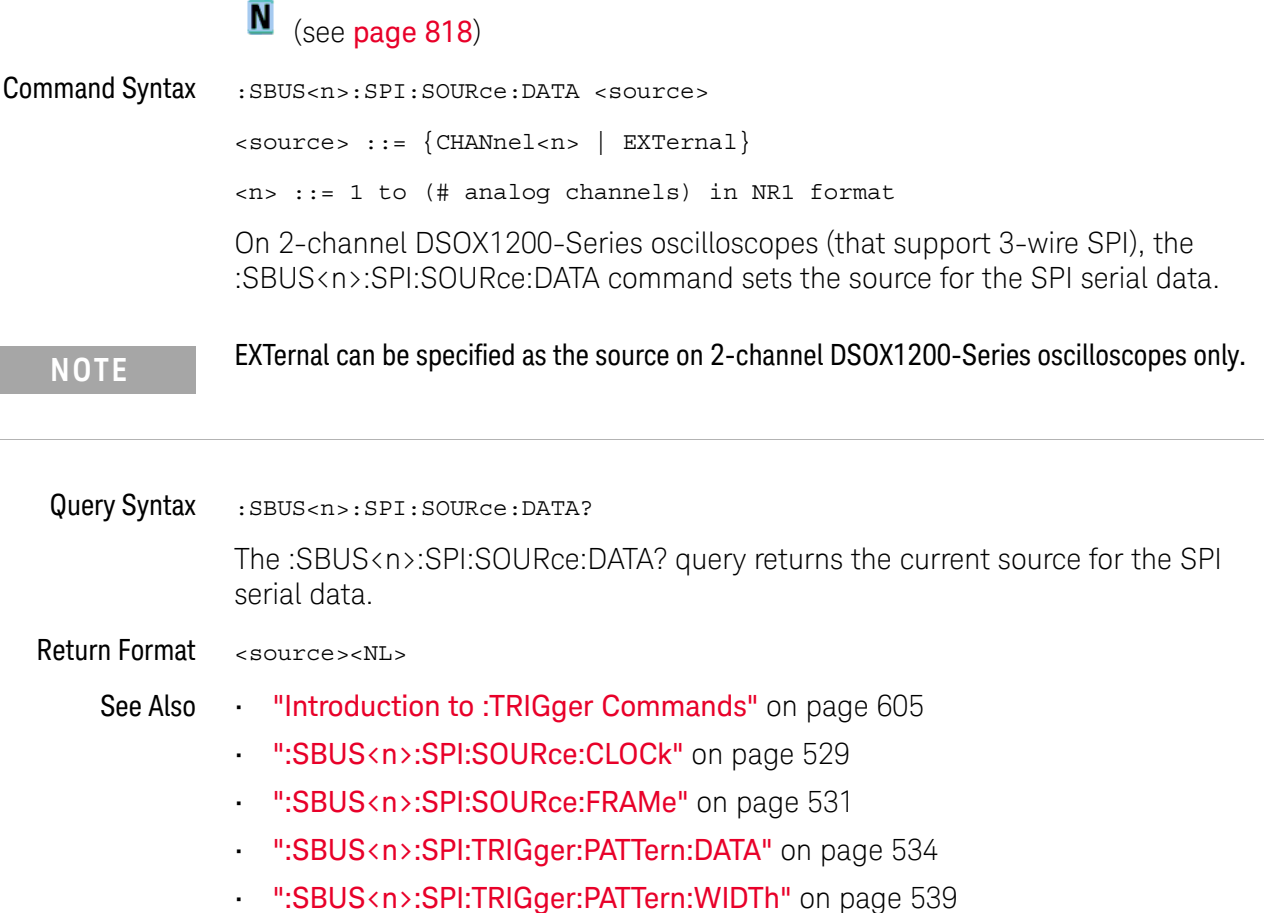

### :SBUS<n>:SPI:SOURce:FRAMe

<span id="page-530-2"></span><span id="page-530-1"></span><span id="page-530-0"></span>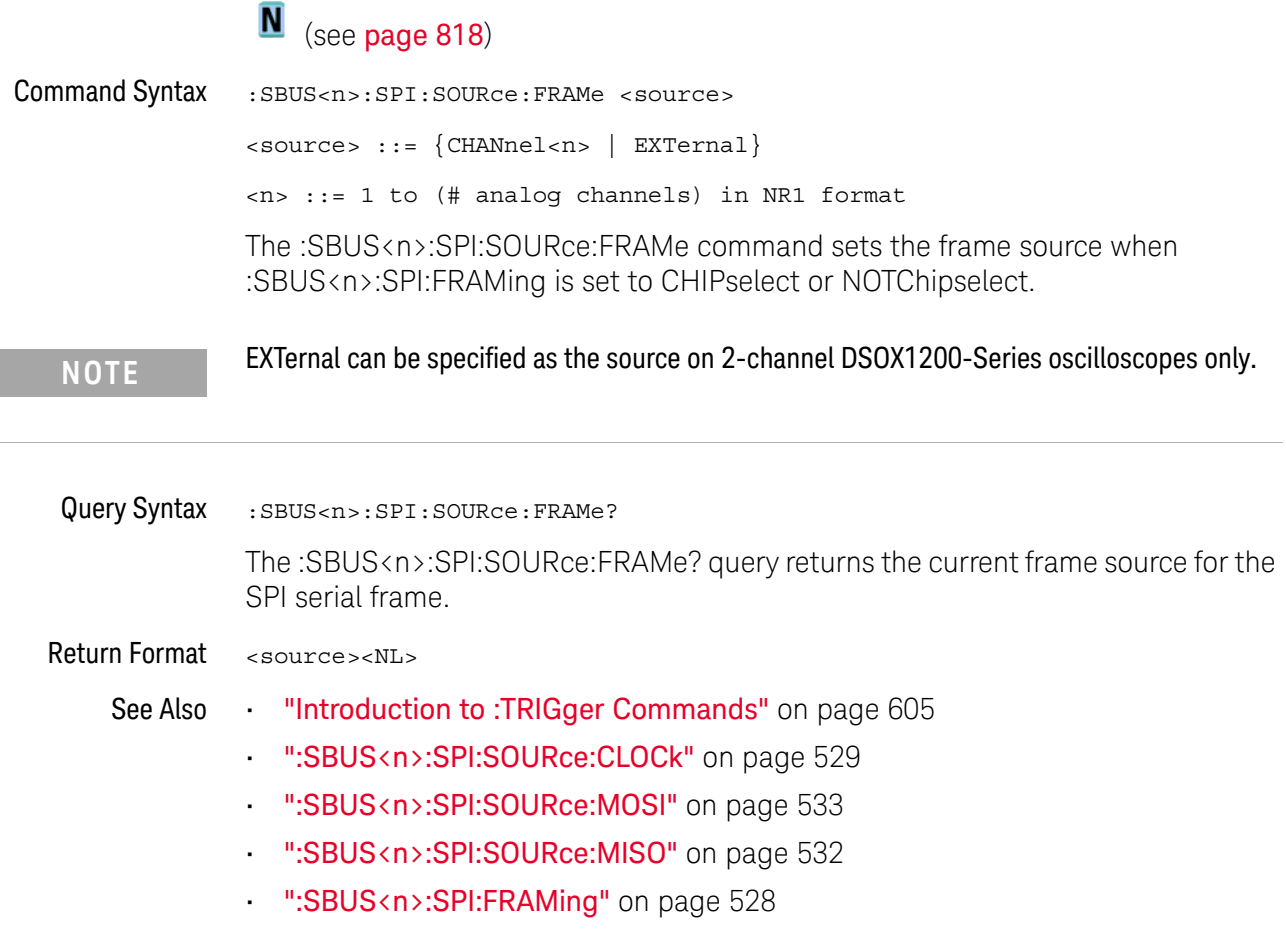

### <span id="page-531-2"></span>:SBUS<n>:SPI:SOURce:MISO

<span id="page-531-1"></span><span id="page-531-0"></span>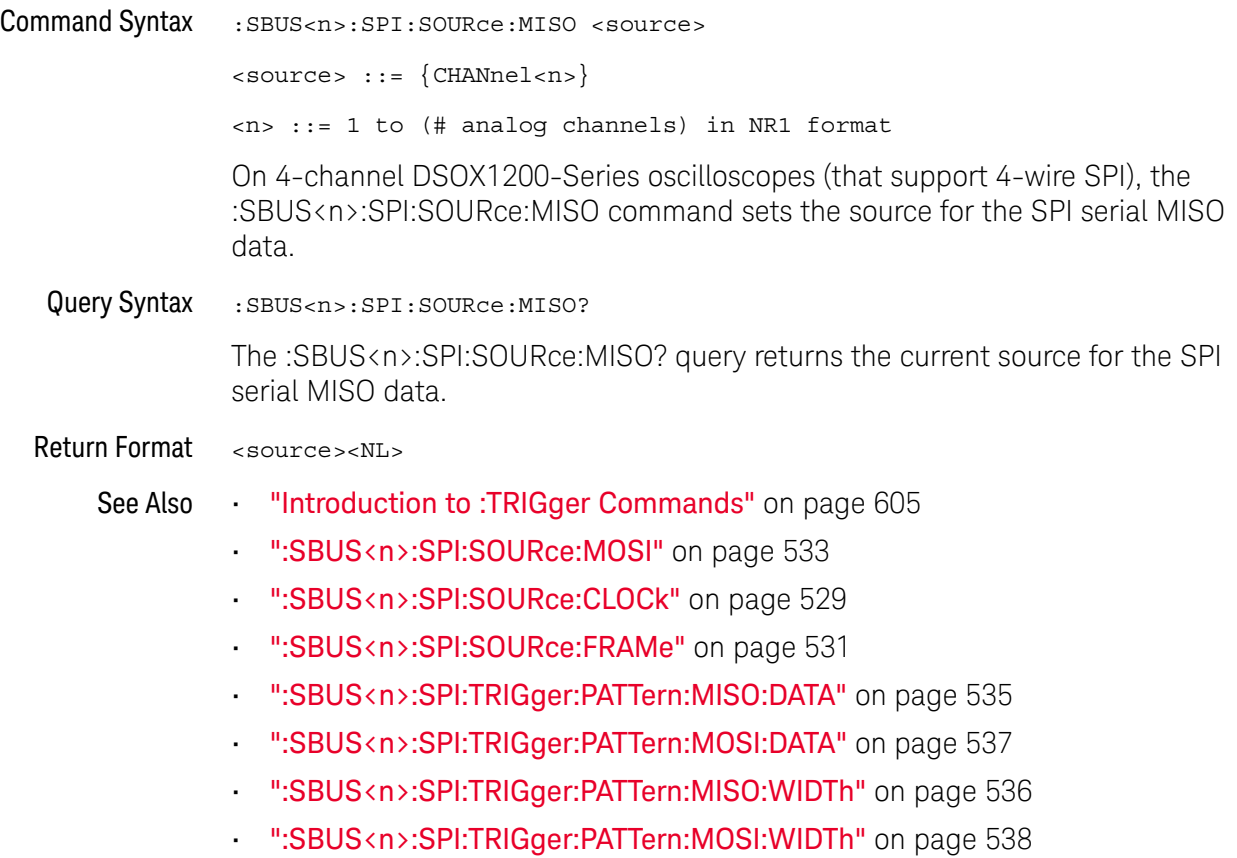

### <span id="page-532-2"></span>:SBUS<n>:SPI:SOURce:MOSI

<span id="page-532-1"></span><span id="page-532-0"></span>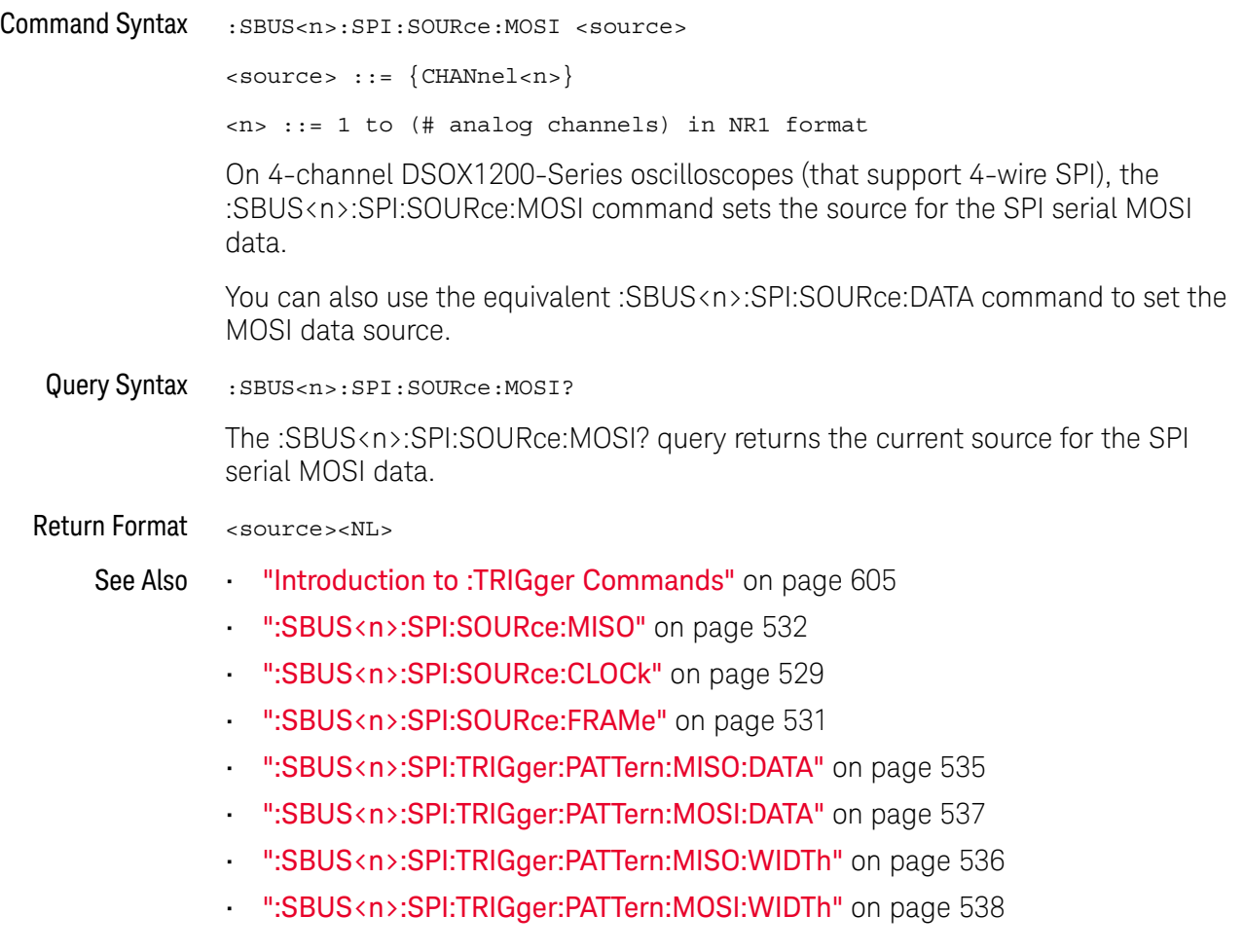

## <span id="page-533-2"></span>:SBUS<n>:SPI:TRIGger:PATTern:DATA

<span id="page-533-1"></span><span id="page-533-0"></span>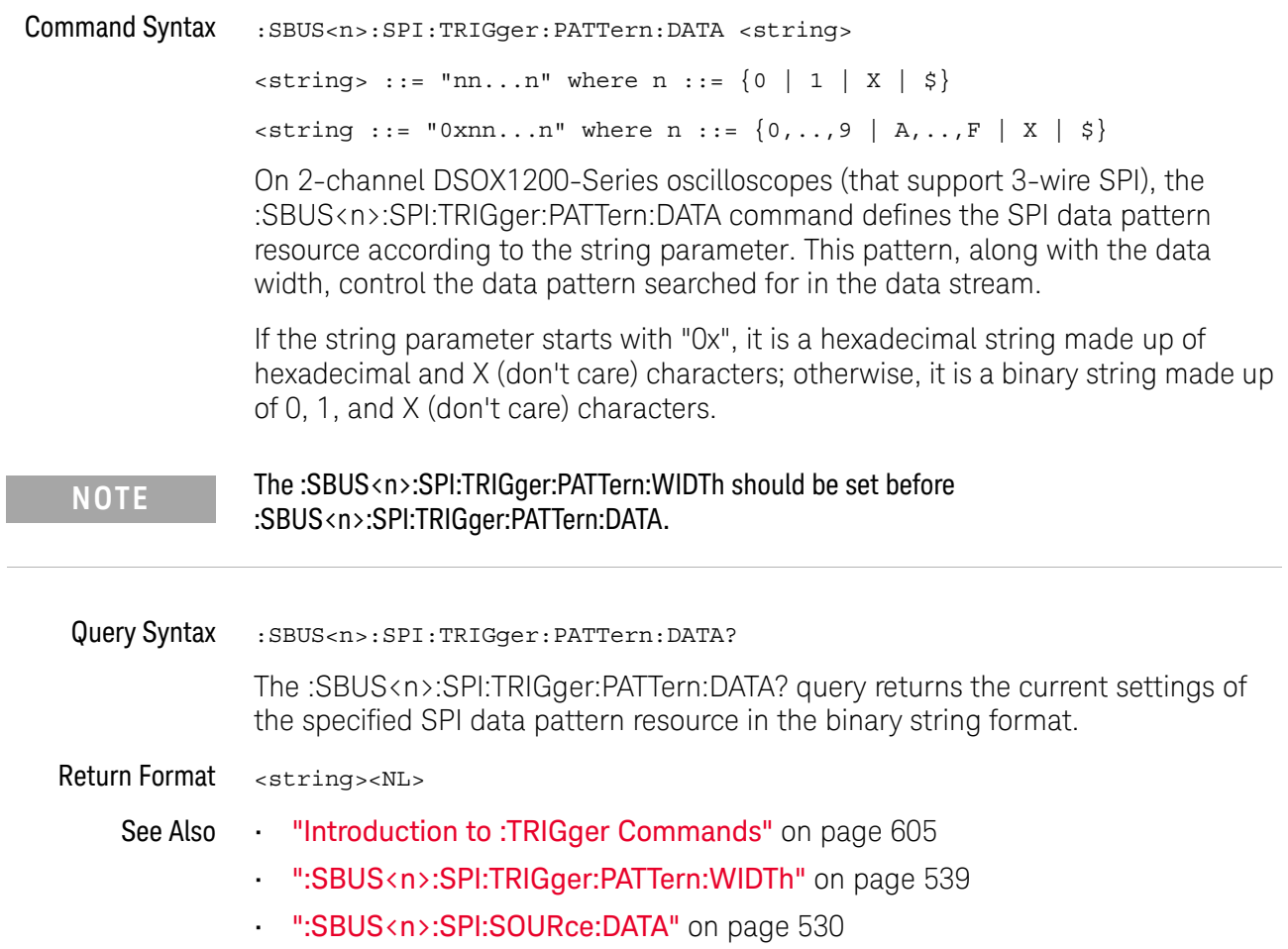

## <span id="page-534-2"></span>:SBUS<n>:SPI:TRIGger:PATTern:MISO:DATA

<span id="page-534-1"></span><span id="page-534-0"></span>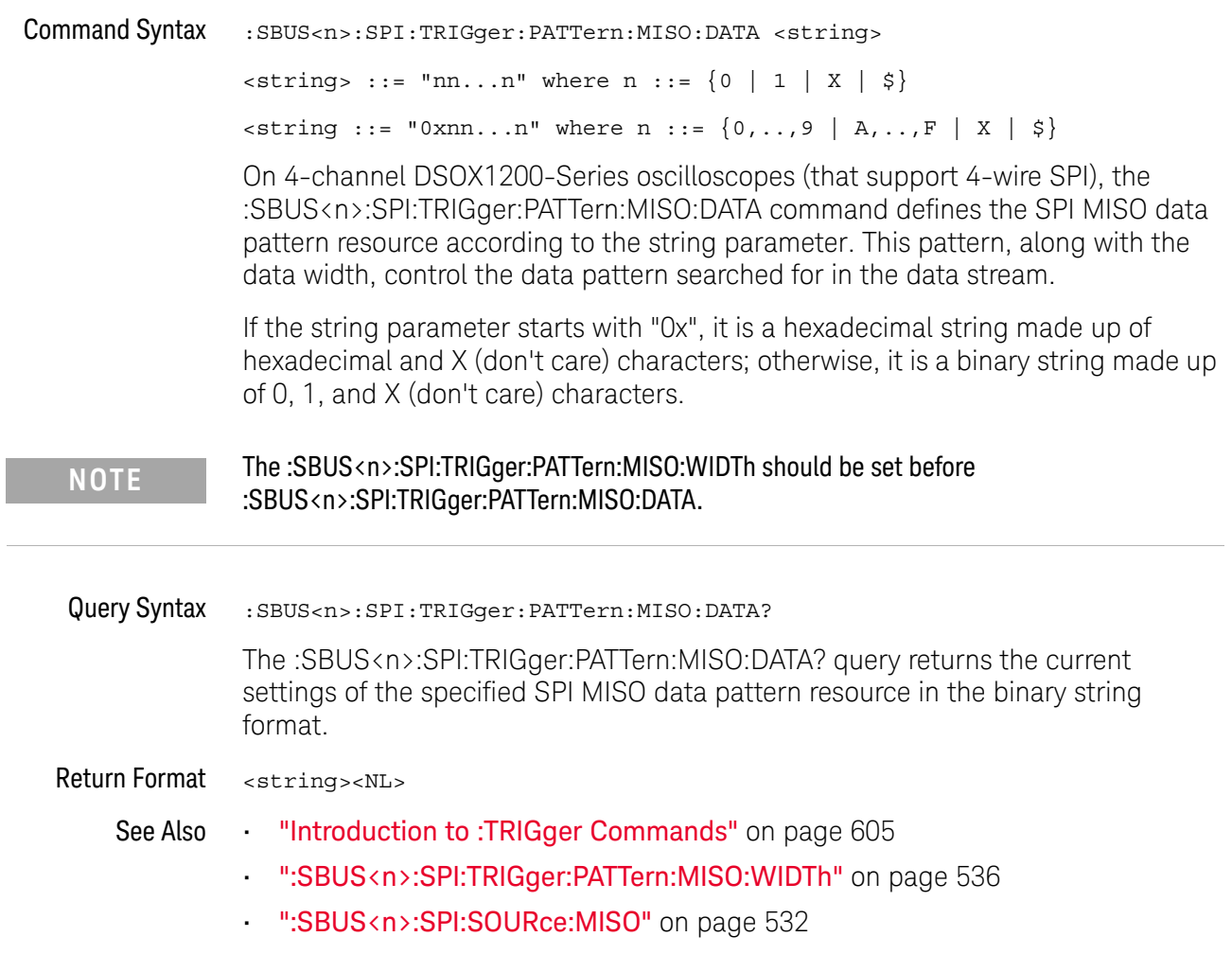

## :SBUS<n>:SPI:TRIGger:PATTern:MISO:WIDTh

<span id="page-535-2"></span><span id="page-535-1"></span><span id="page-535-0"></span>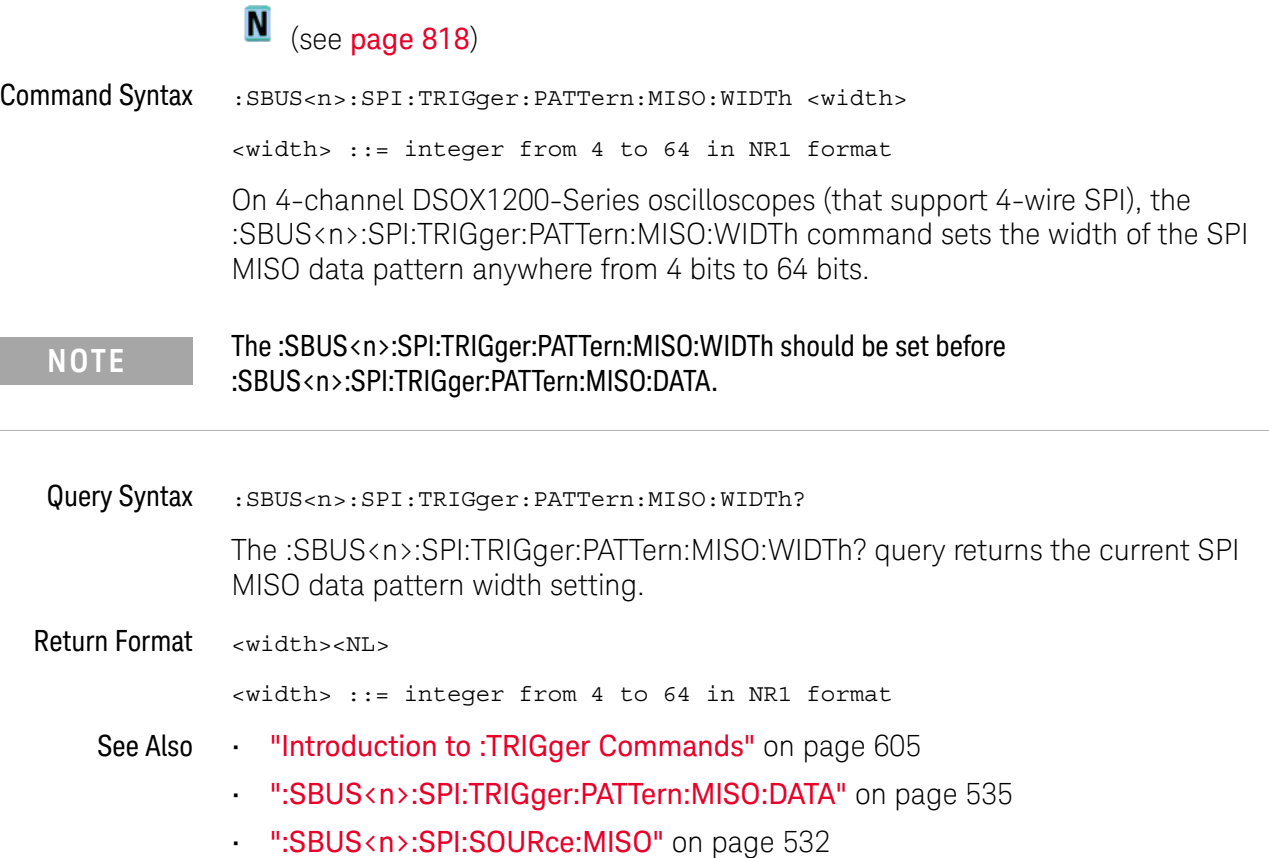

## <span id="page-536-2"></span>:SBUS<n>:SPI:TRIGger:PATTern:MOSI:DATA

<span id="page-536-1"></span><span id="page-536-0"></span>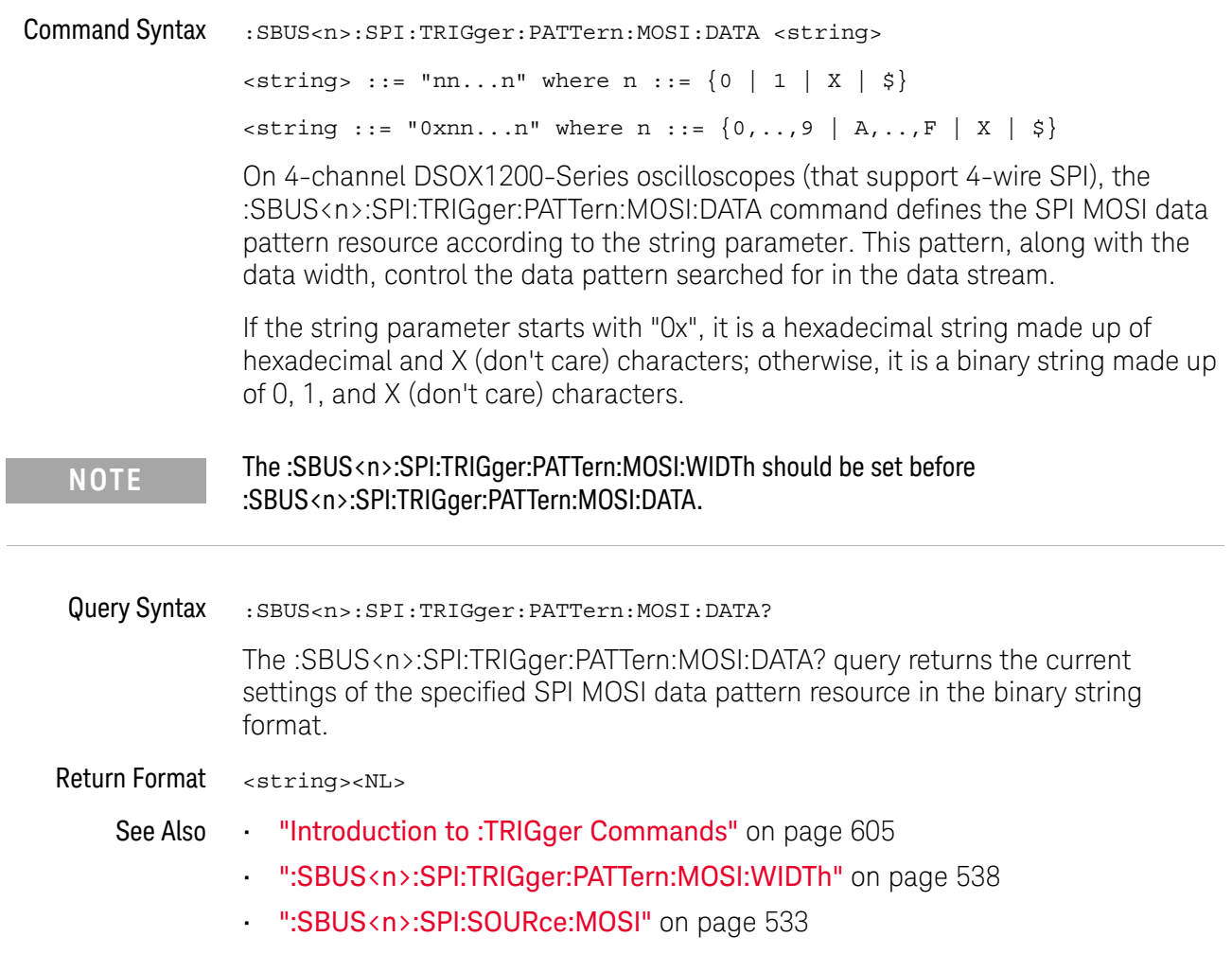

## :SBUS<n>:SPI:TRIGger:PATTern:MOSI:WIDTh

<span id="page-537-2"></span><span id="page-537-1"></span><span id="page-537-0"></span>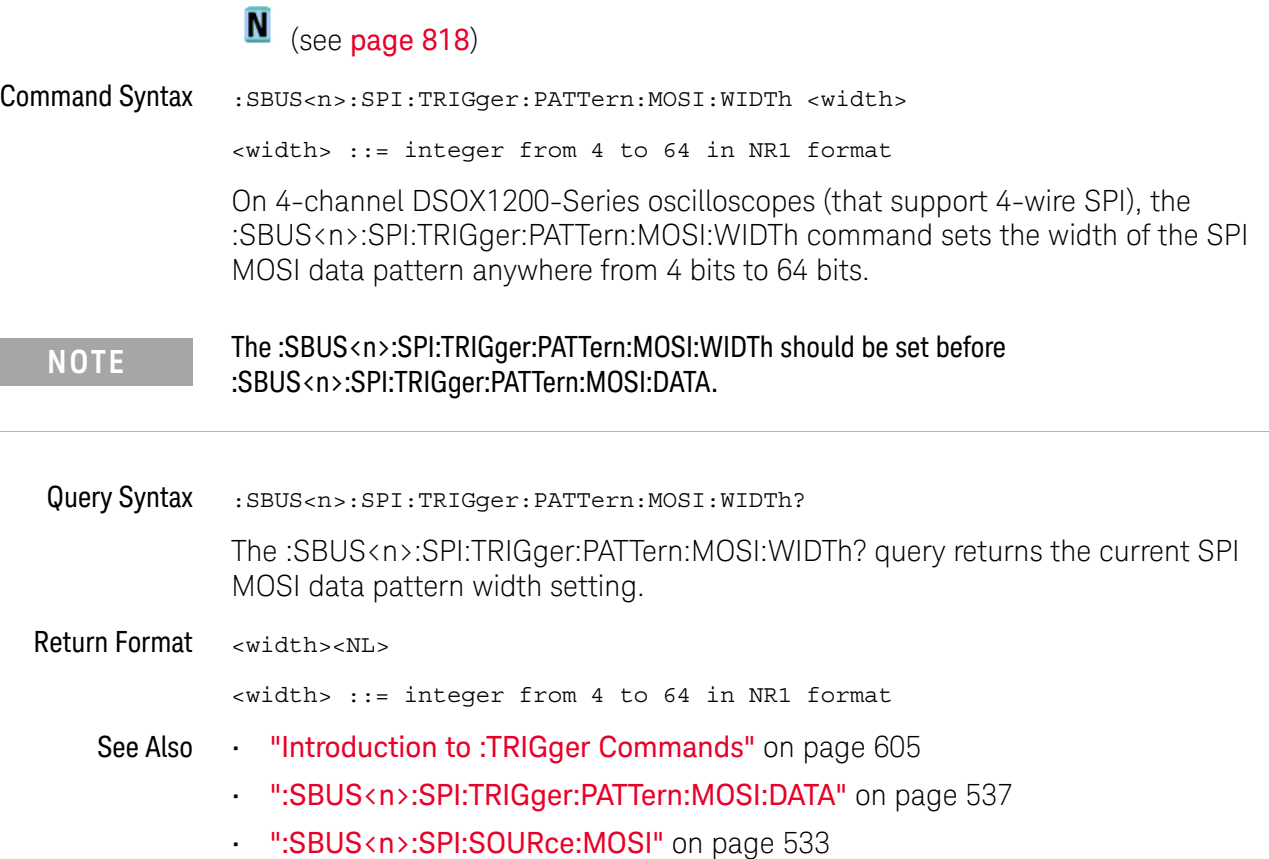

## <span id="page-538-2"></span>:SBUS<n>:SPI:TRIGger:PATTern:WIDTh

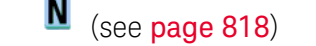

<span id="page-538-1"></span><span id="page-538-0"></span>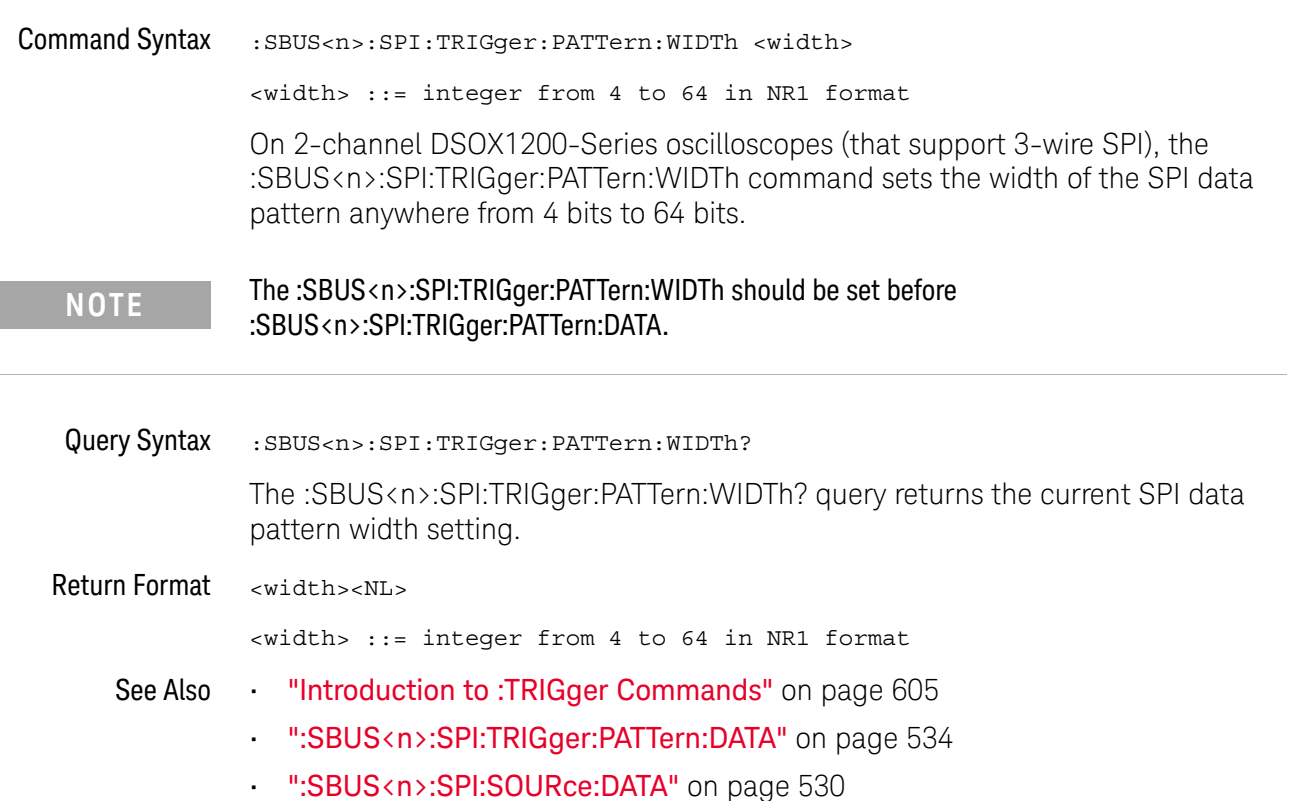

## :SBUS<n>:SPI:TRIGger:TYPE

<span id="page-539-1"></span><span id="page-539-0"></span>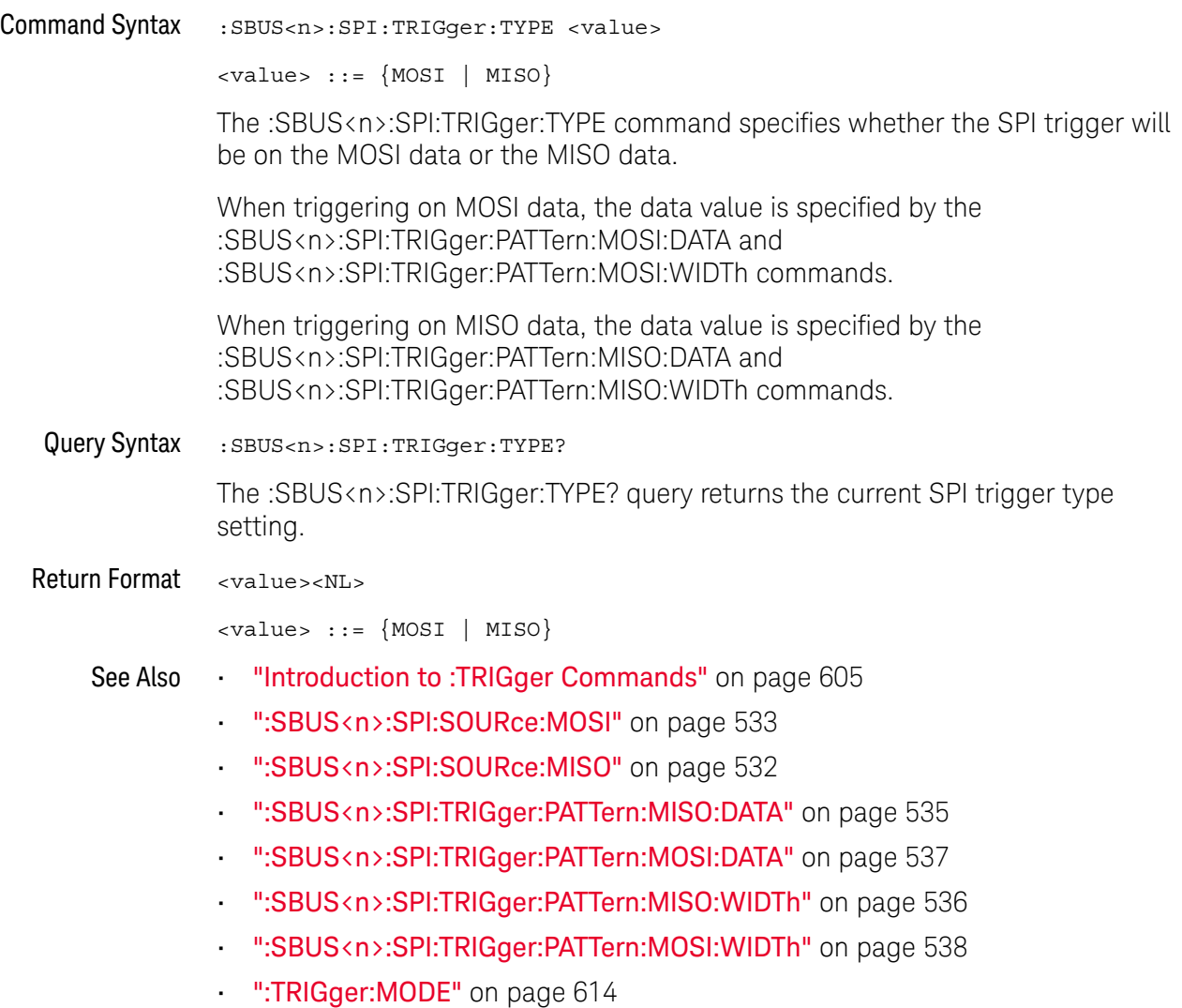
#### :SBUS<n>:SPI:WIDTh

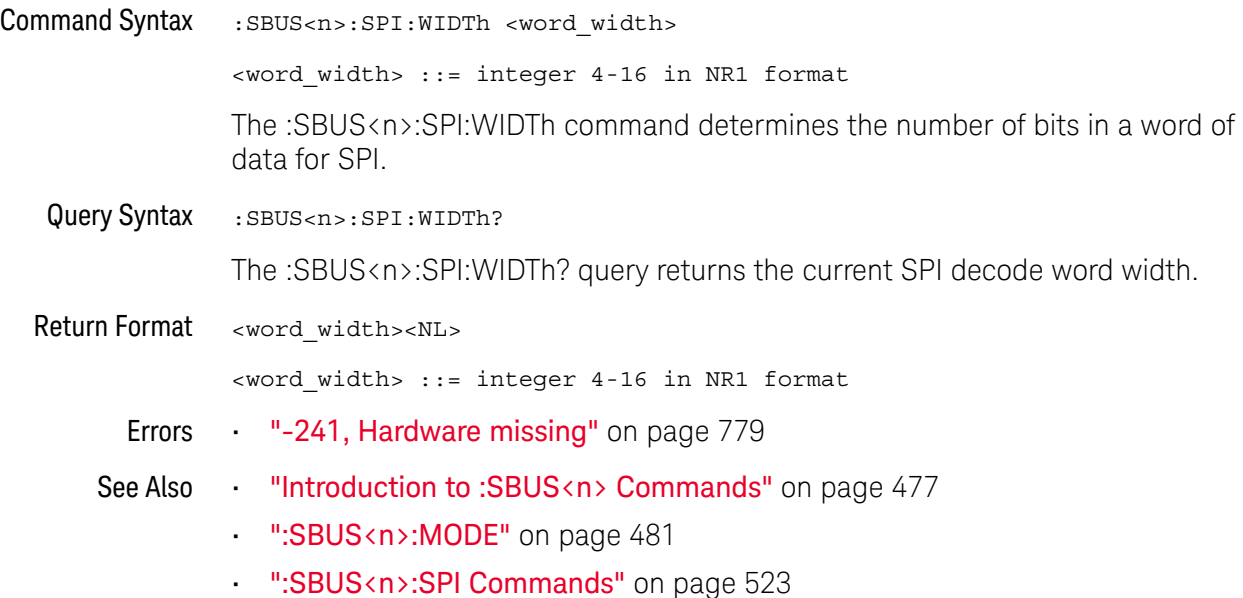

### <span id="page-541-0"></span>:SBUS<n>:UART Commands

**NOTE** These commands are valid when the UART/RS-232 triggering and serial decode license (EMBD) is enabled.

#### **Table 76** :SBUS<n>:UART Commands Summary

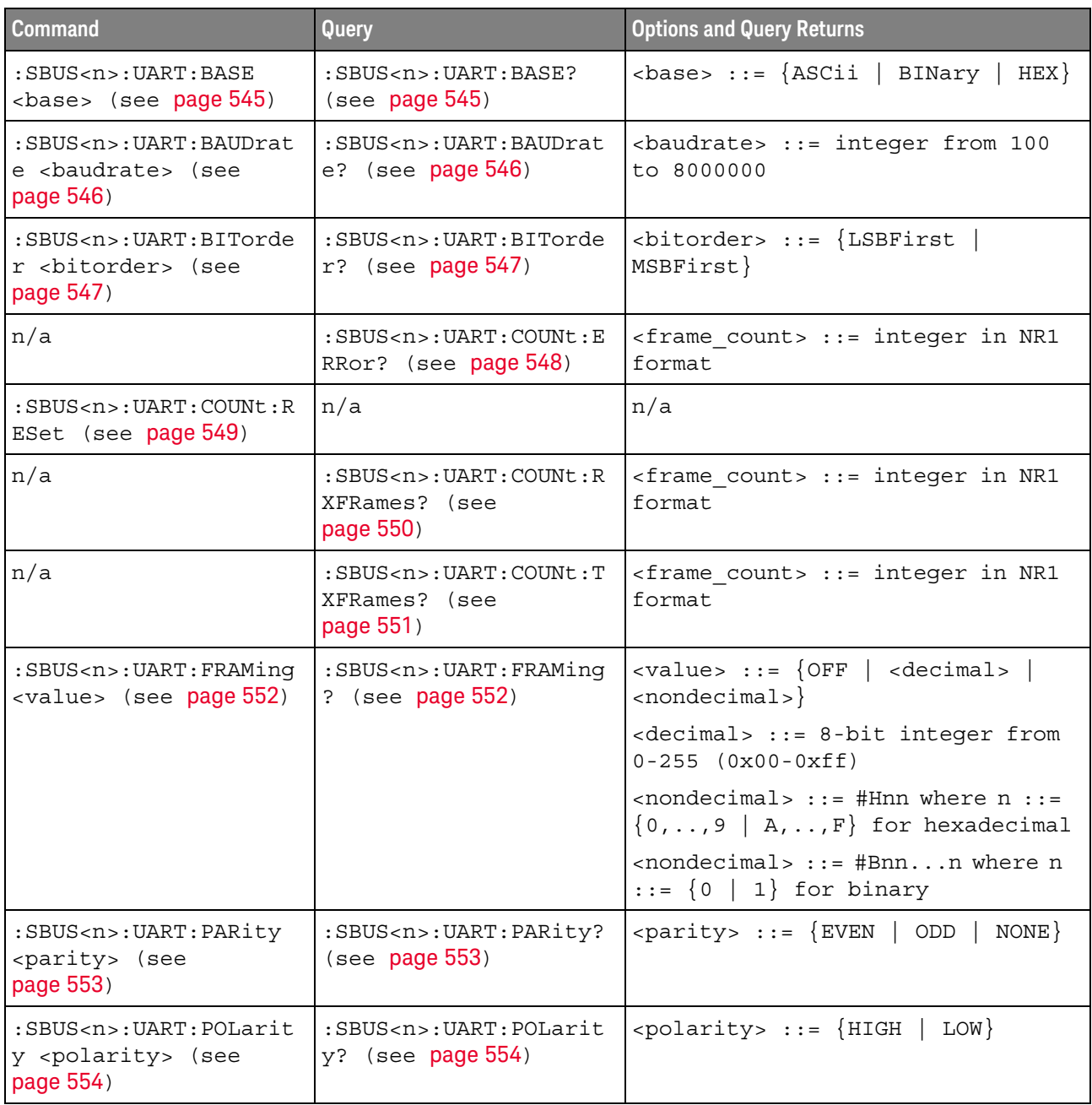

| <b>Command</b>                                                                                                | <b>Query</b>                                                                                                  | <b>Options and Query Returns</b>                                                                                                    |
|----------------------------------------------------------------------------------------------------|----------------------------------------------------------------------------------------------------|----------------------------------------------------------------------------------------------------|
| $:$ SBUS <n><math>:</math>UART<math>:</math> SOURce<math>:</math><br/>RX <source/> (see</n>                   | $:$ SBUS <n> <math>:</math> UART <math>:</math> SOURce <math>:</math><br/>RX? (see <math>page 555</math>)</n> | $\langle$ source> ::= $\{CHANnel < n$<br>EXTernal                                                                                                    |
| page 555)                                                                                                    |                                                                                                    | $\langle n \rangle$ ::= 1 to (# analog channels)<br>in NR1 format                                                                                                    |
|                                                                                                    |                                                                                                    | EXTernal available on 2-channel<br>DSOX1200-Series oscilloscopes<br>only                                                                                                    |
| $:$ SBUS <n> <math>:</math> UART <math>:</math> SOURce <math>:</math><br/>TX <source/> (see<br/>page 556)</n> | $:$ SBUS <n><math>:</math>UART<math>:</math> SOURce<math>:</math><br/>TX? (see page 556)</n>                  | $\langle$ source> ::= $\{CHANnel < n$<br>EXTernal                                                                                                    |
|                                                                                                    |                                                                                                    | $\langle n \rangle$ ::= 1 to (# analog channels)<br>in NR1 format                                                                                                    |
|                                                                                                    |                                                                                                    | EXTernal available on 2-channel<br>DSOX1200-Series oscilloscopes<br>only                                                                                                    |
| :SBUS <n>:UART:TRIGger<br/>:BASE <base/> (see<br/>page 557)</n>                                               | :SBUS <n>:UART:TRIGger<br/>:BASE? (see page 557)</n>                                                          | $\langle \text{base} \rangle :: \{\text{ASCII} \}$<br>HER                                                                                                    |
| :SBUS <n>:UART:TRIGger<br/>:BURSt <value> (see<br/>page 558)</value></n>                                      | :SBUS <n>:UART:TRIGger<br/>:BURSt? (see page 558)</n>                                                         | <value> ::= {OFF   1 to 4096 in<br/>NR1 format}</value>                                                                                                    |
| :SBUS <n>:UART:TRIGger<br/>:DATA <value> (see<br/>page 559)</value></n>                                       | :SBUS <n>:UART:TRIGger<br/>:DATA? (see page 559)</n>                                                          | <value> ::= 8-bit integer from<br/><math>0-255</math> <math>(0x00-0xff)</math> in decimal,<br/><hexadecimal>, <binary>, or<br/><quoted string=""> format</quoted></binary></hexadecimal></value> |
|                                                                                                    |                                                                                                    | $\epsilon$ hexadecimal> ::= #Hnn where n<br>::= $\{0, , 9   A, , F\}$ for<br>hexadecimal                                                                                                    |
|                                                                                                    |                                                                                                    | $\langle$ binary> ::= #Bnnn where n ::=<br>$\{0 \mid 1\}$ for binary                                                                                                    |
|                                                                                                    |                                                                                                    | <quoted string=""> ::= any of the<br/>128 valid 7-bit ASCII characters<br/>(or standard abbreviations)</quoted>                                                                                  |
| :SBUS <n>:UART:TRIGger<br/>: IDLE <time value=""><br/>(see page 560)</time></n>                               | :SBUS <n>:UART:TRIGger<br/>: IDLE? (see page 560)</n>                                                         | <time value=""> ::= time from 1 us<br/>to 10 s in NR3 format</time>                                                                                                    |
| :SBUS <n>:UART:TRIGger<br/>:QUALifier <value><br/>(see page 561)</value></n>                                  | :SBUS <n>:UART:TRIGger<br/>:QUALifier? (see<br/>page 561)</n>                                                 | <value> ::= {EQUal   NOTequal<br/>LESSthan}<br/>GREaterthan</value>                                                                                                    |

**Table 76** :SBUS<n>:UART Commands Summary (continued)

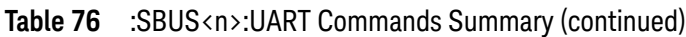

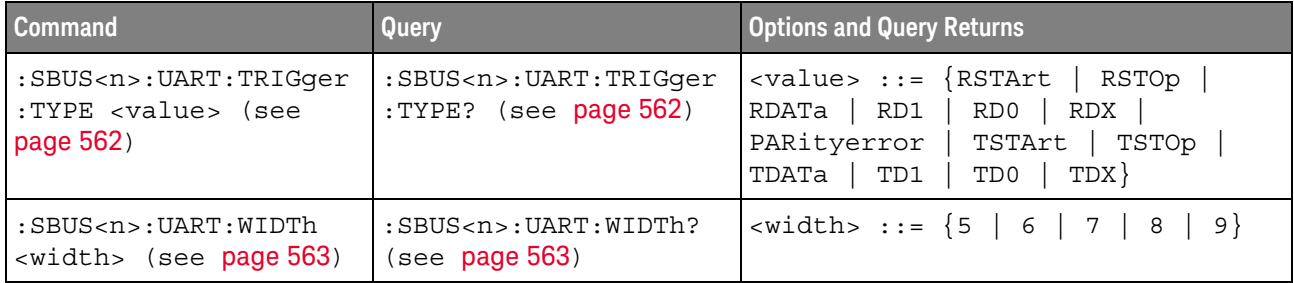

#### :SBUS<n>:UART:BASE

<span id="page-544-1"></span><span id="page-544-0"></span>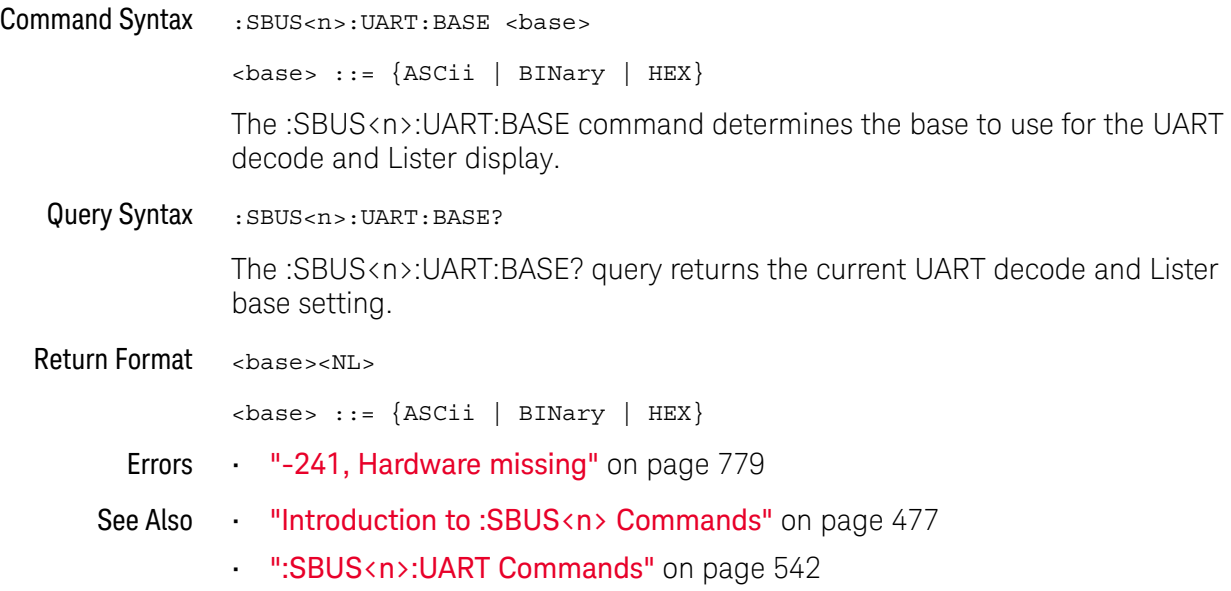

#### :SBUS<n>:UART:BAUDrate

<span id="page-545-1"></span><span id="page-545-0"></span>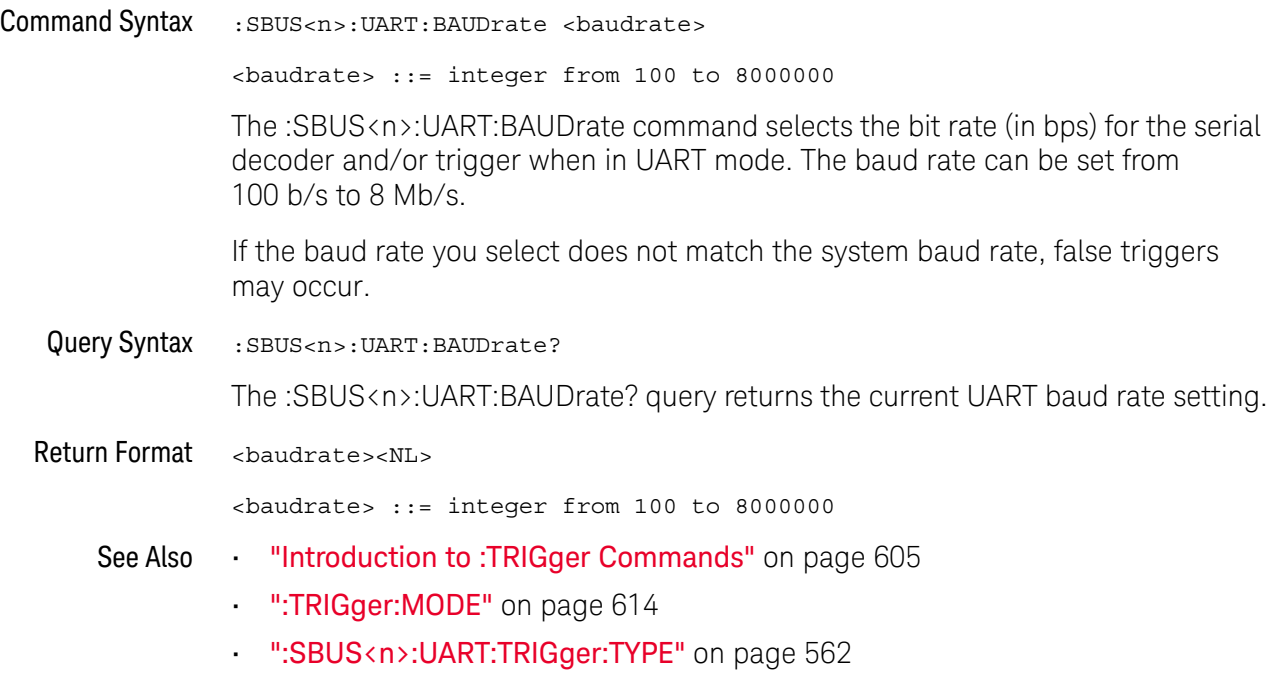

#### <span id="page-546-2"></span>:SBUS<n>:UART:BITorder

## N (see [page 818](#page-817-0))

<span id="page-546-1"></span><span id="page-546-0"></span>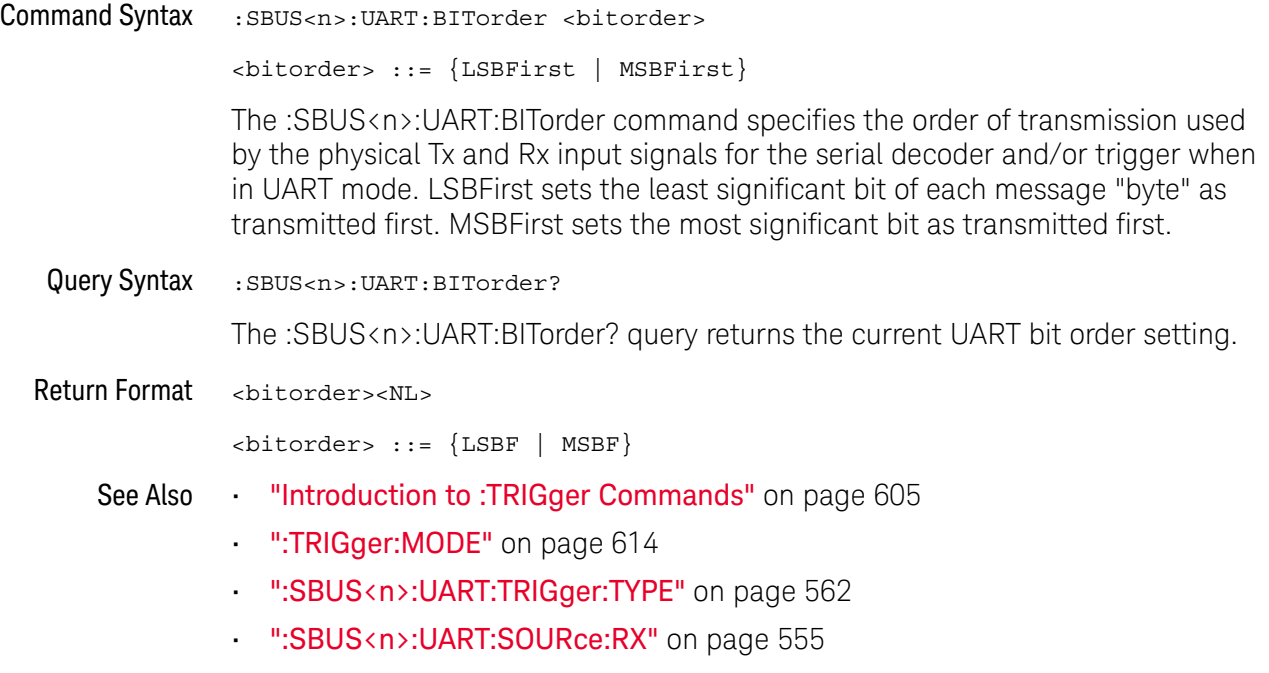

• [":SBUS<n>:UART:SOURce:TX"](#page-555-2) on page 556

#### <span id="page-547-1"></span>:SBUS<n>:UART:COUNt:ERRor

## **N** (see [page 818](#page-817-0))

<span id="page-547-0"></span>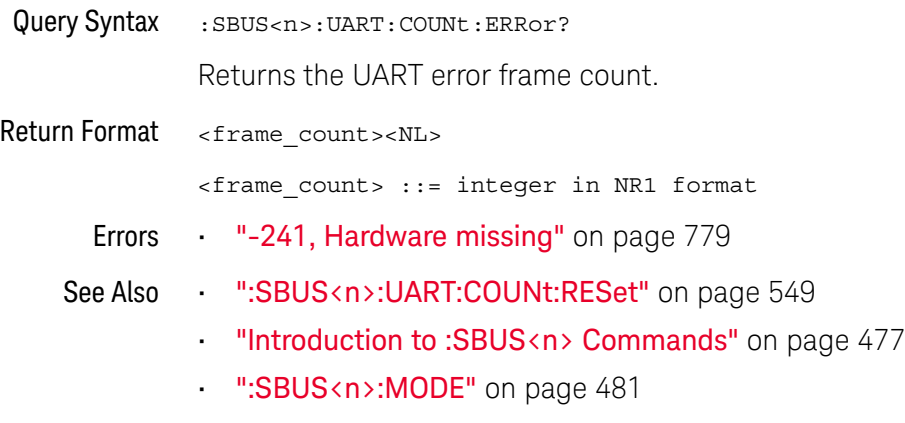

• [":SBUS<n>:UART Commands"](#page-541-0) on page 542

#### <span id="page-548-1"></span>:SBUS<n>:UART:COUNt:RESet

## N (see [page 818](#page-817-0))

<span id="page-548-0"></span>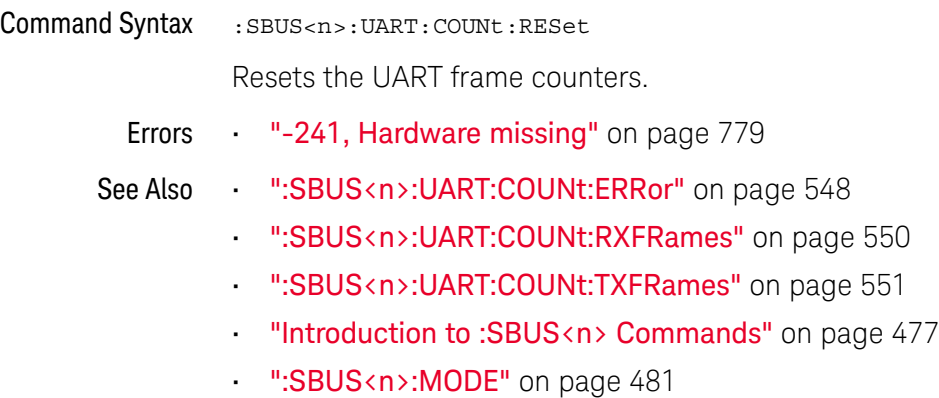

• [":SBUS<n>:UART Commands"](#page-541-0) on page 542

Keysight InfiniiVision 1200 X-Series and EDUX1052A/G Oscilloscopes Programmer's Guide 549

#### <span id="page-549-1"></span>:SBUS<n>:UART:COUNt:RXFRames

## **N** (see [page 818](#page-817-0))

<span id="page-549-0"></span>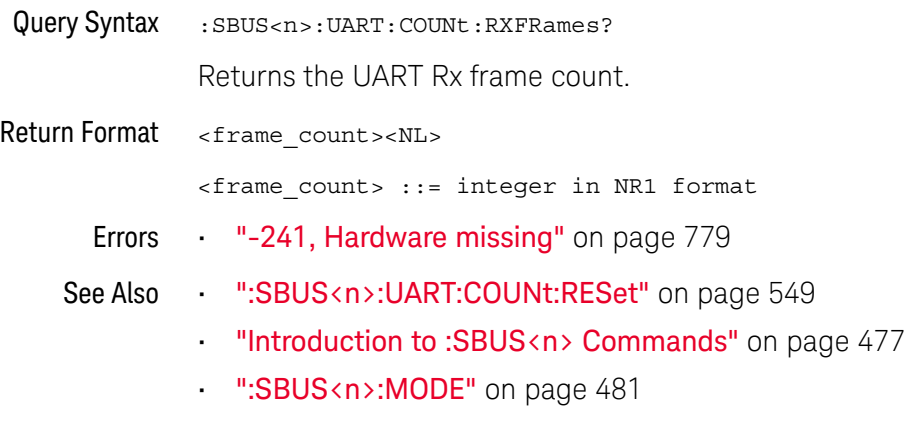

• [":SBUS<n>:UART Commands"](#page-541-0) on page 542

#### <span id="page-550-1"></span>:SBUS<n>:UART:COUNt:TXFRames

## **N** (see [page 818](#page-817-0))

<span id="page-550-0"></span>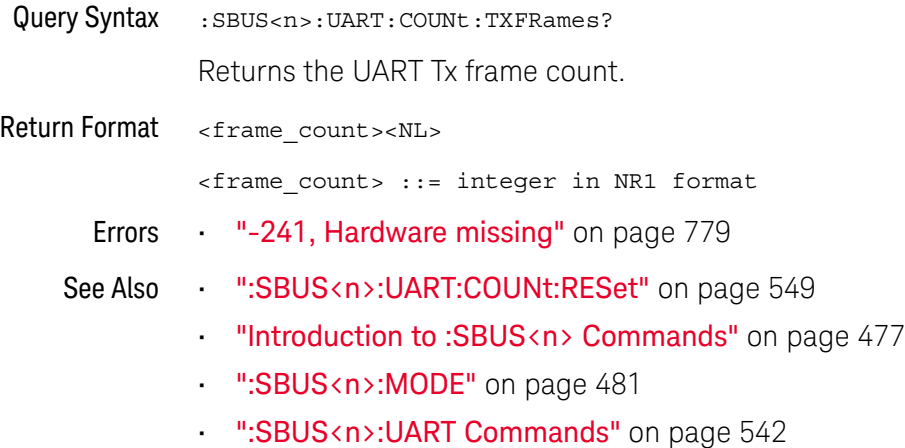

Keysight InfiniiVision 1200 X-Series and EDUX1052A/G Oscilloscopes Programmer's Guide 551

### :SBUS<n>:UART:FRAMing

<span id="page-551-1"></span><span id="page-551-0"></span>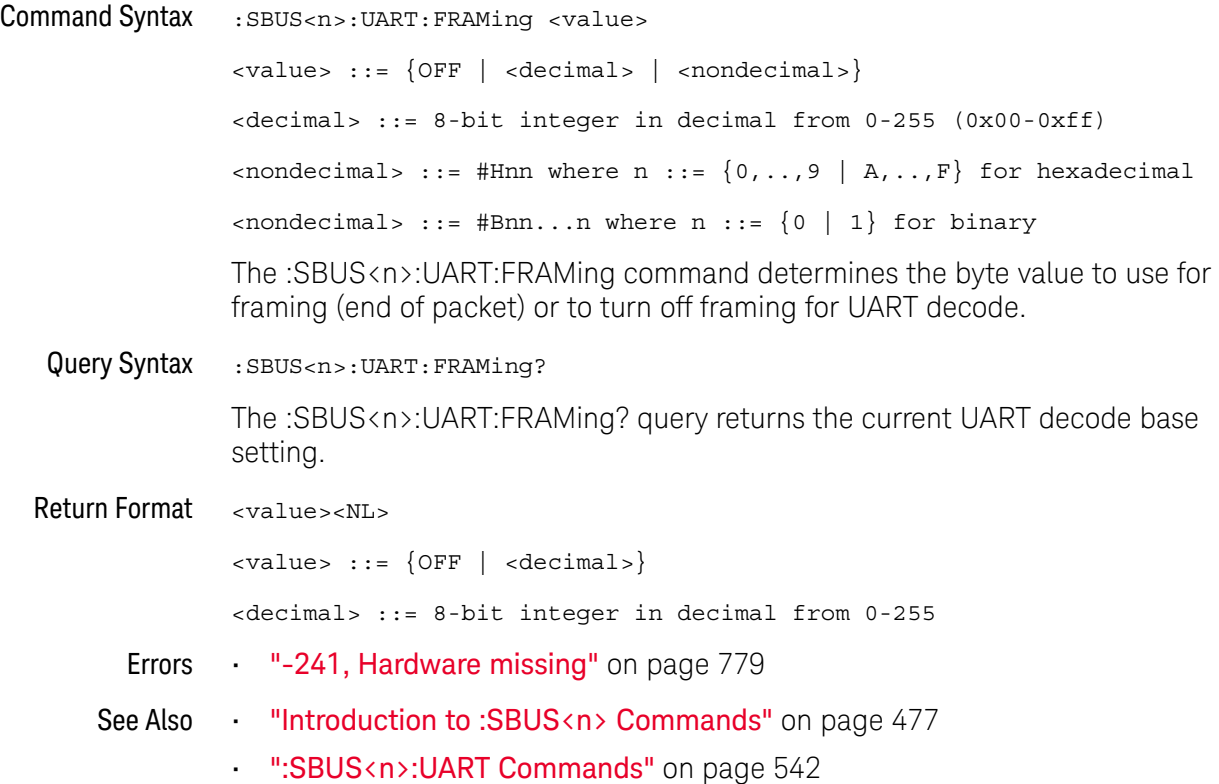

## :SBUS<n>:UART:PARity

## $\overline{\mathbf{N}}$  (see [page 818](#page-817-0))

<span id="page-552-1"></span><span id="page-552-0"></span>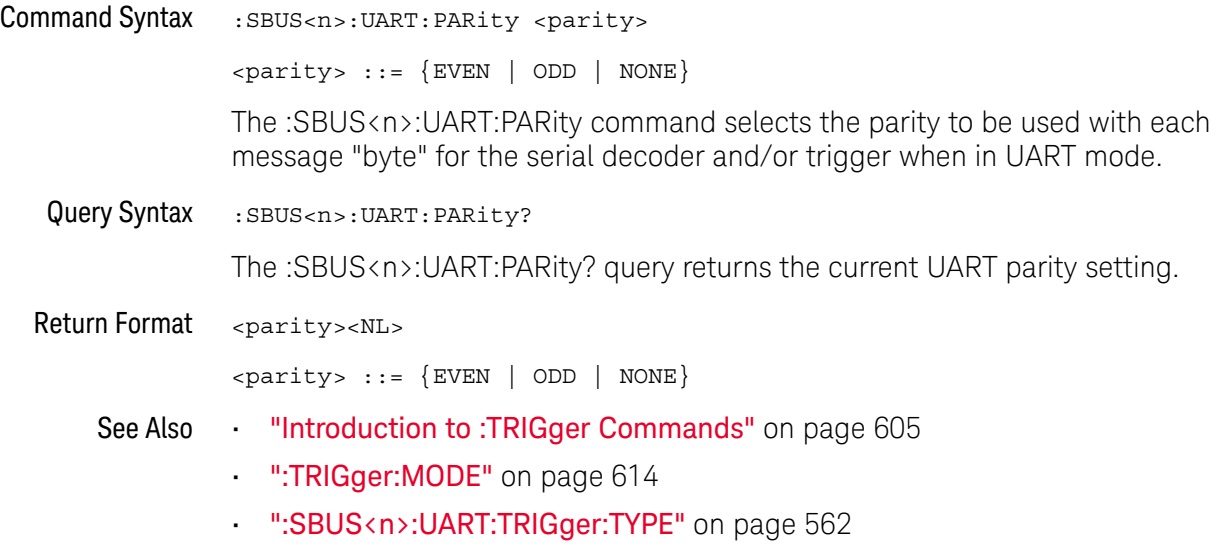

## :SBUS<n>:UART:POLarity

## **N** (see [page 818](#page-817-0))

<span id="page-553-1"></span><span id="page-553-0"></span>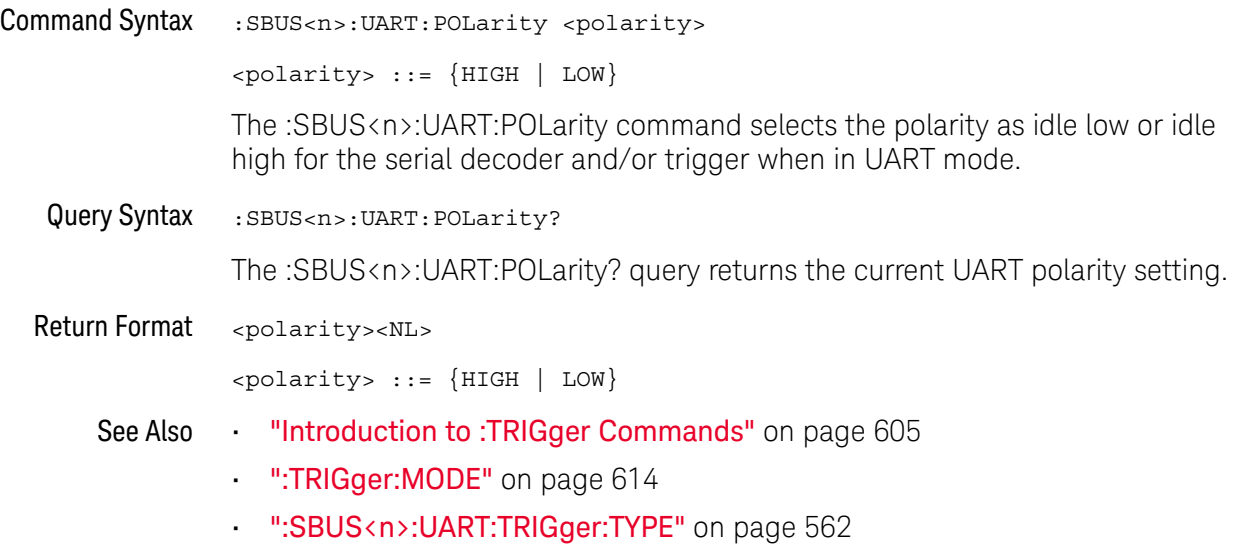

554 Keysight InfiniiVision 1200 X-Series and EDUX1052A/G Oscilloscopes Programmer's Guide

#### :SBUS<n>:UART:SOURce:RX

<span id="page-554-2"></span><span id="page-554-1"></span><span id="page-554-0"></span>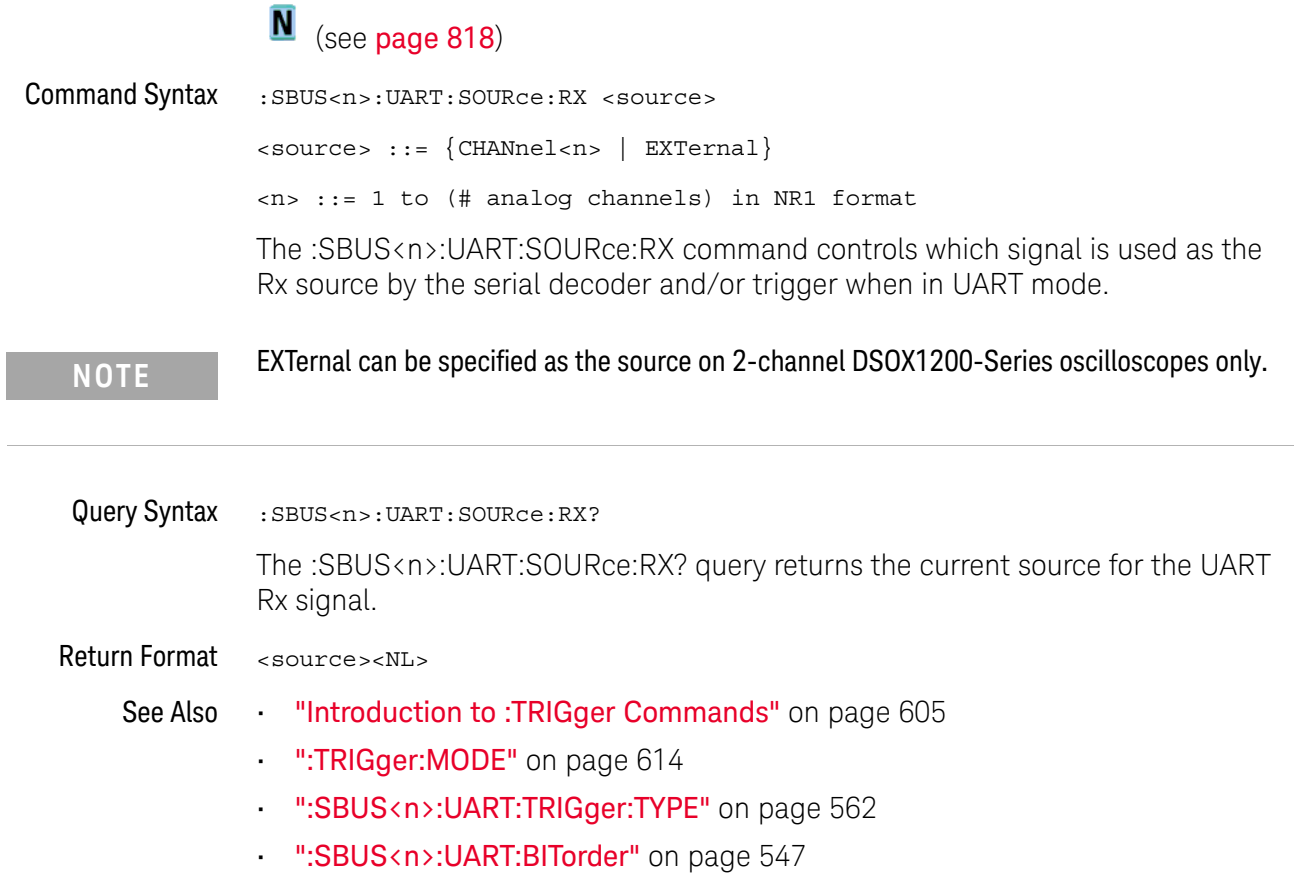

#### <span id="page-555-2"></span>:SBUS<n>:UART:SOURce:TX

<span id="page-555-1"></span><span id="page-555-0"></span>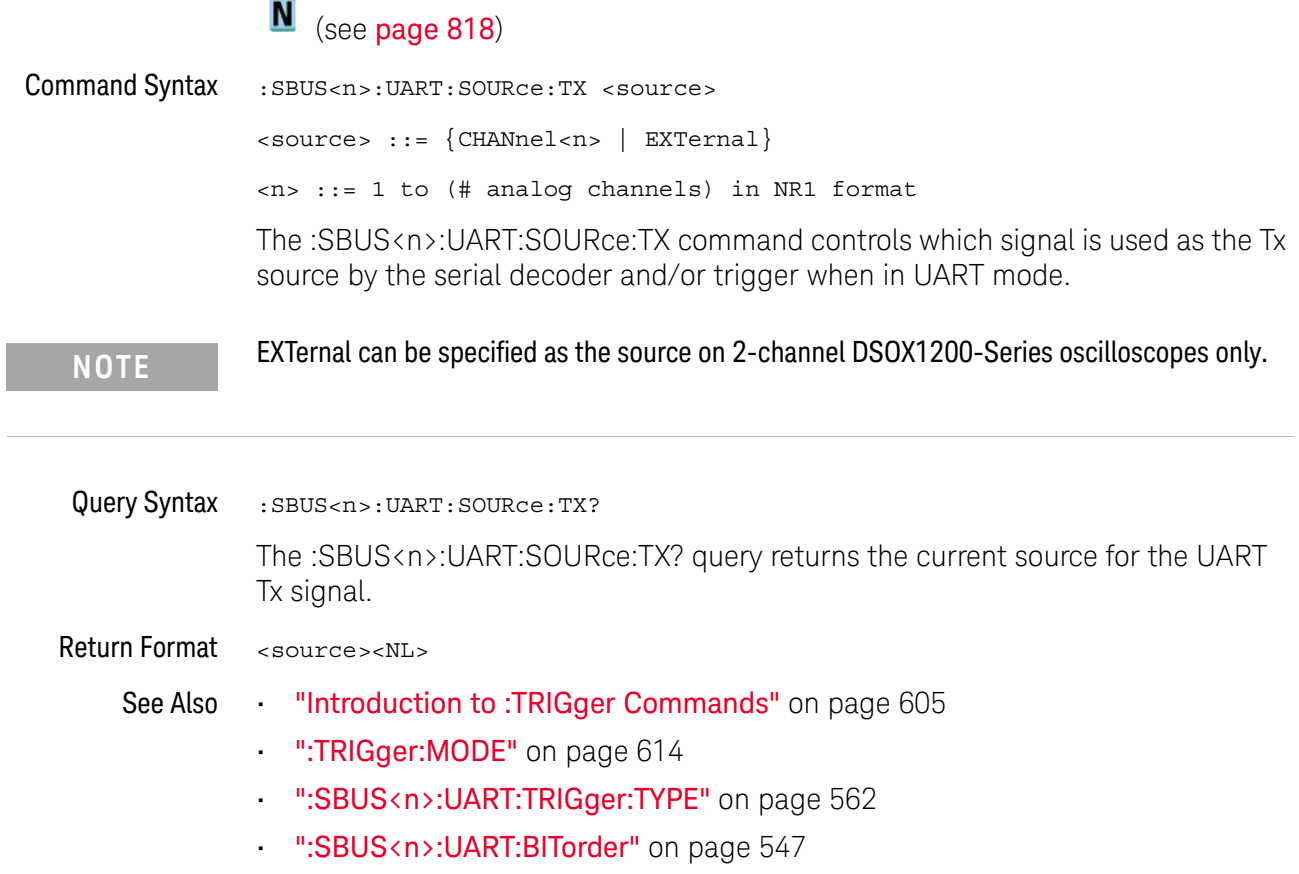

### <span id="page-556-2"></span>:SBUS<n>:UART:TRIGger:BASE

<span id="page-556-1"></span><span id="page-556-0"></span>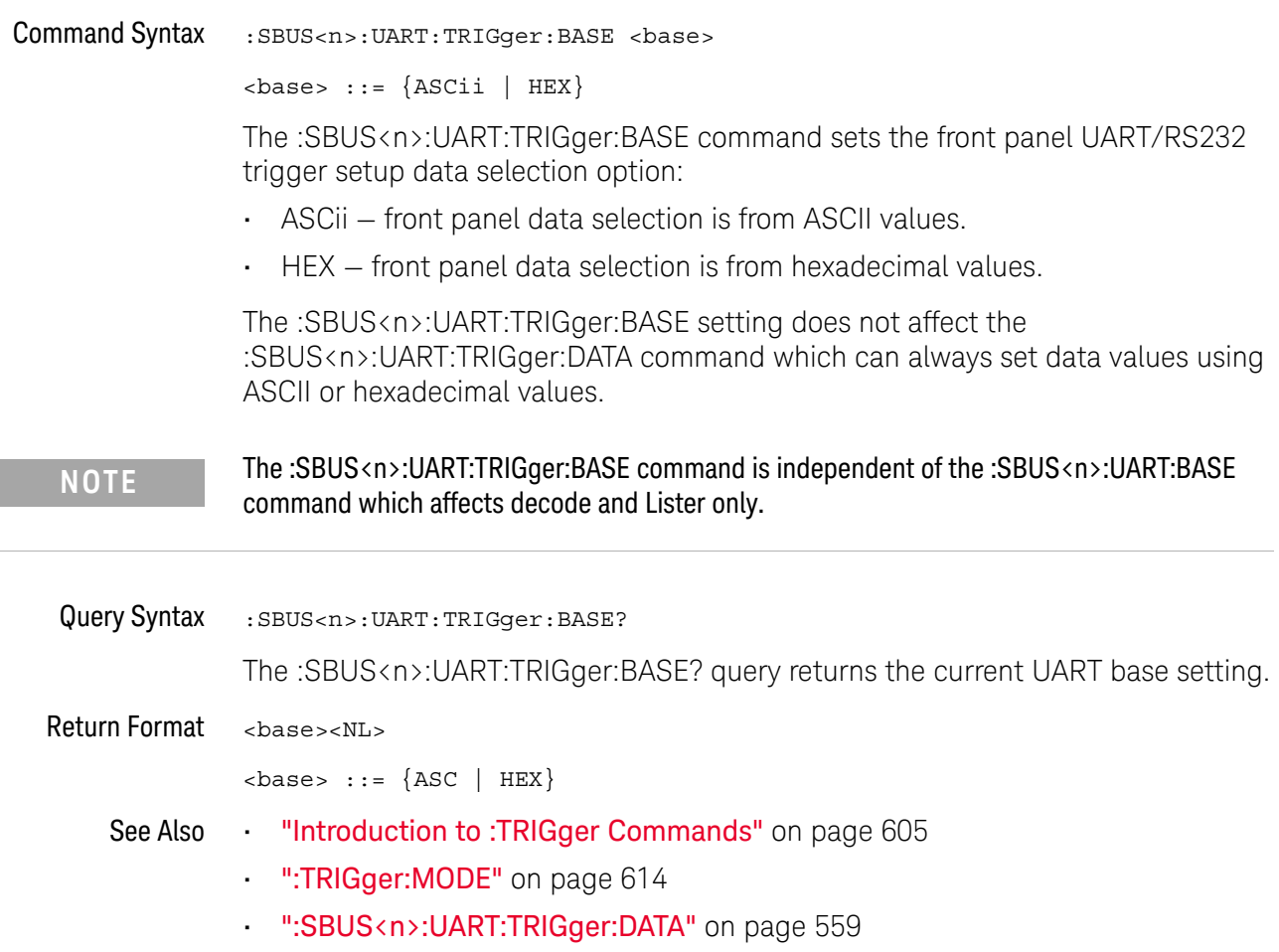

### <span id="page-557-2"></span>:SBUS<n>:UART:TRIGger:BURSt

## $\overline{\mathbf{N}}$  (see [page 818](#page-817-0))

<span id="page-557-1"></span><span id="page-557-0"></span>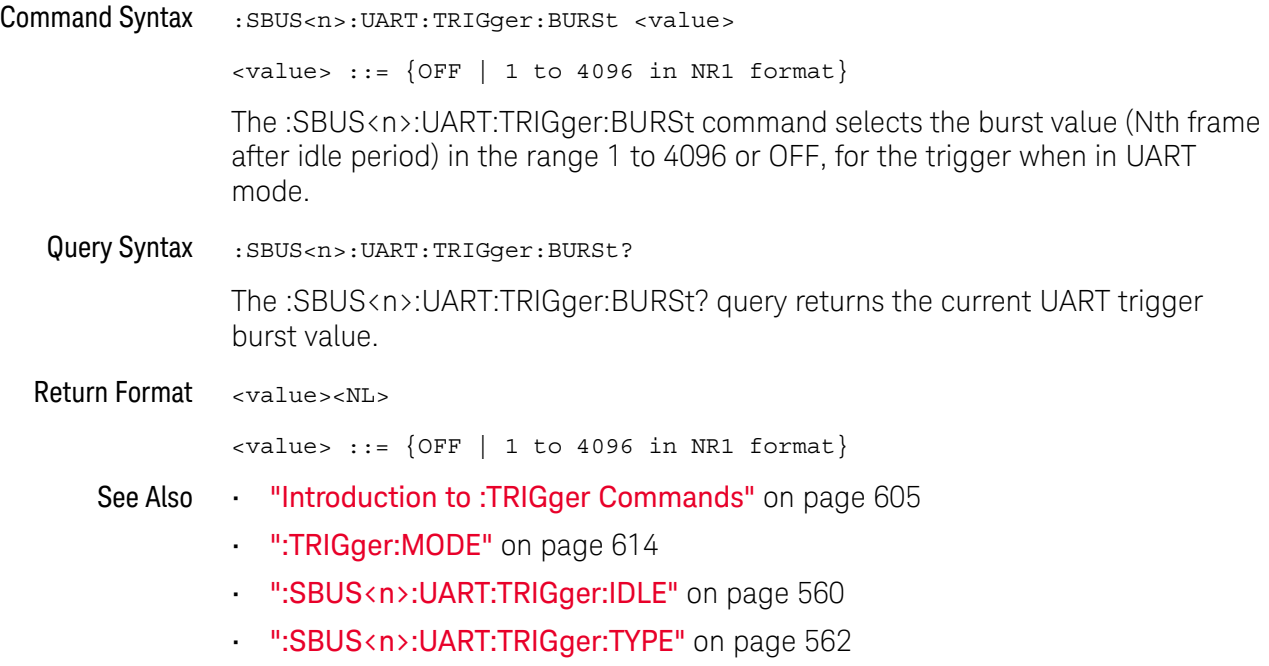

#### <span id="page-558-2"></span>:SBUS<n>:UART:TRIGger:DATA

#### N (see [page 818](#page-817-0))

<span id="page-558-0"></span>Command Syntax :SBUS<n>:UART:TRIGger:DATA <value> <value> ::= 8-bit integer from 0-255 (0x00-0xff) in decimal, <hexadecimal>, <binary>, or <quoted\_string> format  $\{\n$ chexadecimal> ::= #Hnn where n ::=  $\{0, . . , 9 \mid A, . . , F\}$  for hexadecimal  $\langle$ binary> ::= #Bnn...n where n ::=  $\{0 | 1\}$  for binary <quoted\_string> ::= any of the 128 valid 7-bit ASCII characters (or standard abbreviations) The :SBUS<n>:UART:TRIGger:DATA command selects the data byte value (0x00 to 0xFF) for the trigger QUALifier when in UART mode. The data value is used when one of the RD or TD trigger types is selected. When entering an ASCII character via the quoted string, it must be one of the 128 valid characters (case-sensitive): "NUL", "SOH", "STX", "ETX", "EOT", "ENQ", "ACK", "BEL", "BS", "HT", "LF", "VT", "FF", "CR", "SO","SI", "DLE", "DC1", "DC2", "DC3", "DC4", "NAK", "SYN", "ETB", "CAN", "EM", "SUB", "ESC", "FS","GS", "RS", "US", "SP", "!", "\"", "#", "\$", "%","&", "\'", "(", ")", "\*", "+", ",", "-", ".", "/","0", "1", "2", "3", "4", "5", "6", "7", "8", "9",":", ";", "<", "=", ">", "?", "@", "A", "B", "C","D", "E", "F", "G", "H", "I", "J", "K", "L", "M","N", "O", "P", "Q", "R", "S", "T", "U", "V", "W", "X", "Y", "Z","[", "\\", "]", "^", "\_", "`", "a", "b", "c", "d", "e", "f", "g", "h", "i", "j", "k", "l", "m", "n", "o", "p", "q", "r", "s", "t", "u", "v", "w", "x", "y", "z", "{", "|", "}", "~", or "DEL". Query Syntax : SBUS<n>:UART: TRIGger: DATA? The :SBUS<n>:UART:TRIGger:DATA? query returns the current UART trigger data value. Return Format <value><NL> <value> ::= 8-bit integer in decimal from 0-255 See Also **Introduction to :TRIGger Commands**" on page 605 **• ":TRIGger:MODE"** on page 614 • [":SBUS<n>:UART:TRIGger:BASE"](#page-556-2) on page 557

<span id="page-558-1"></span>• [":SBUS<n>:UART:TRIGger:TYPE"](#page-561-2) on page 562

### <span id="page-559-2"></span>:SBUS<n>:UART:TRIGger:IDLE

<span id="page-559-1"></span><span id="page-559-0"></span>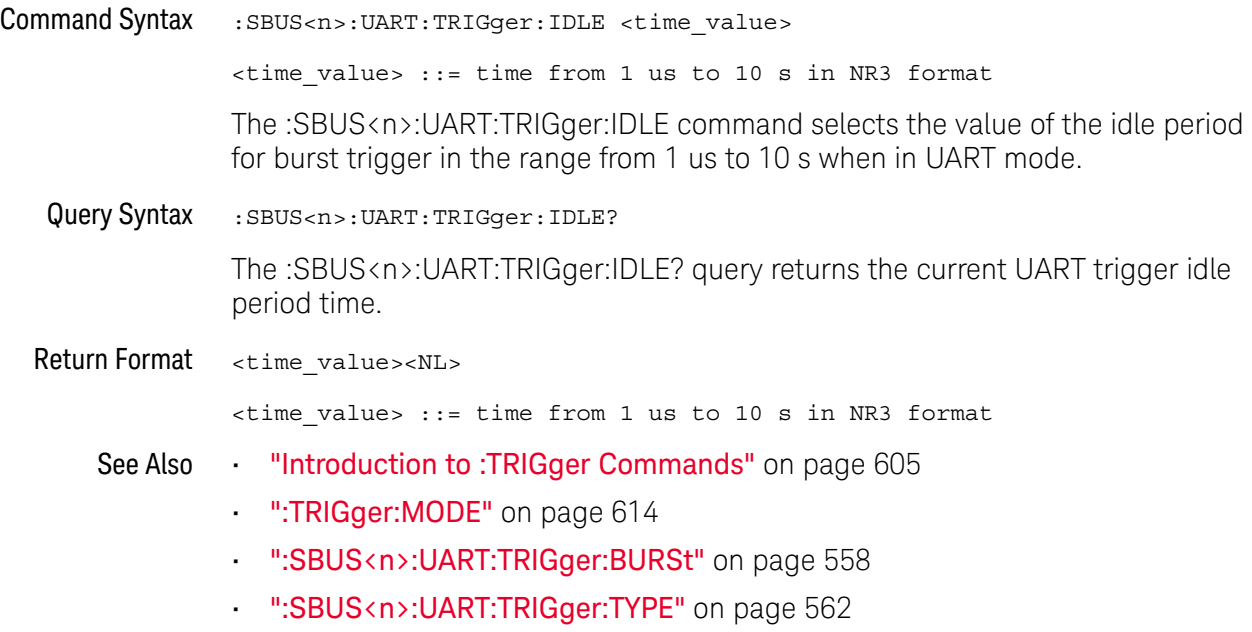

### <span id="page-560-2"></span>:SBUS<n>:UART:TRIGger:QUALifier

## $\overline{\mathbf{N}}$  (see [page 818](#page-817-0))

<span id="page-560-1"></span><span id="page-560-0"></span>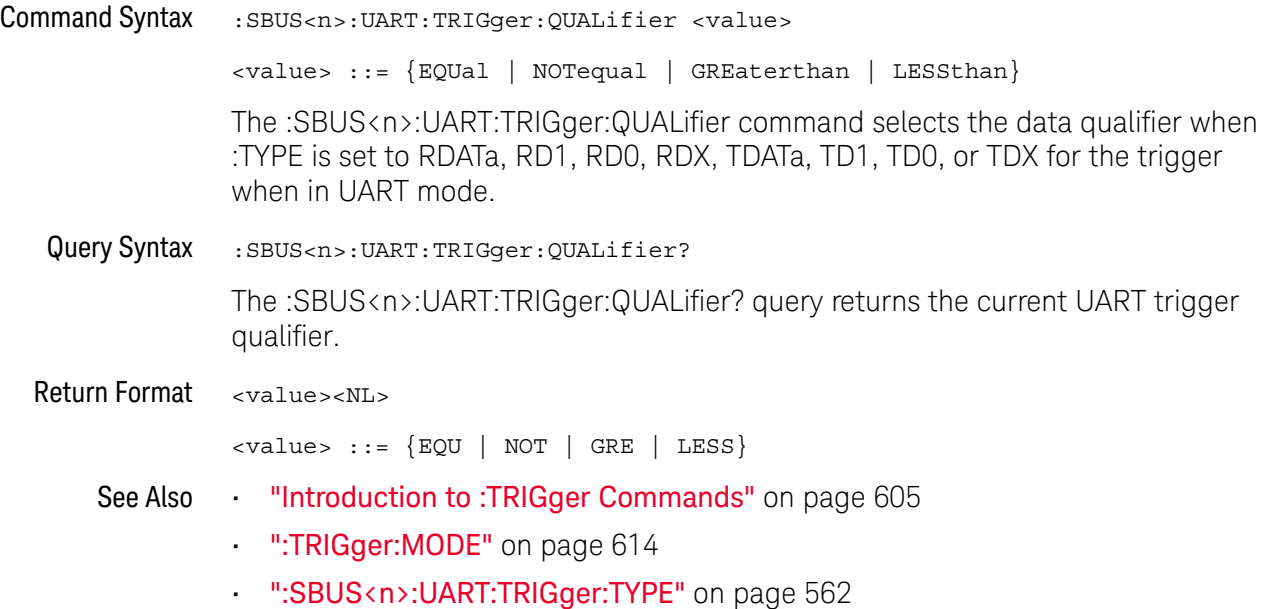

### <span id="page-561-2"></span>:SBUS<n>:UART:TRIGger:TYPE

<span id="page-561-1"></span><span id="page-561-0"></span>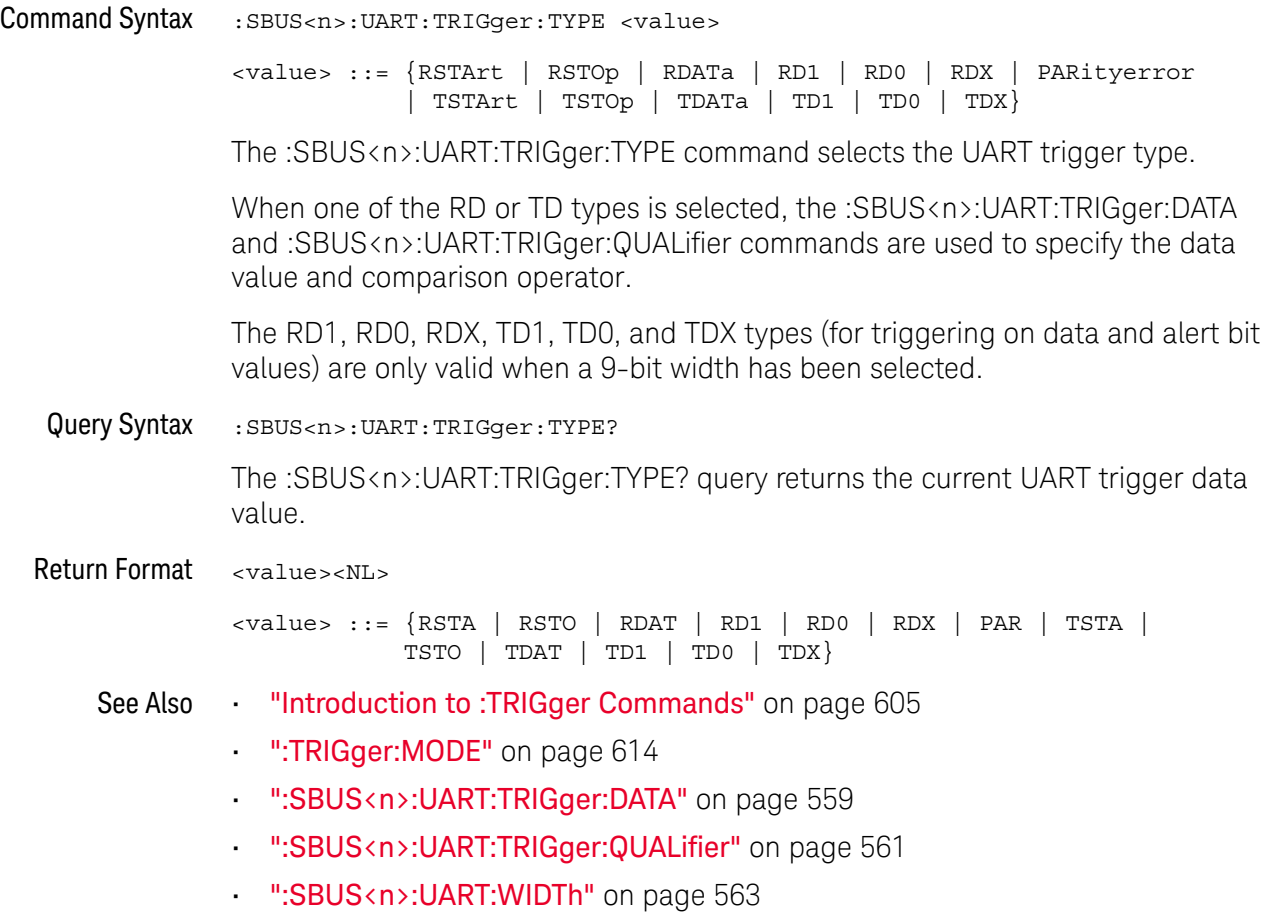

#### <span id="page-562-2"></span>:SBUS<n>:UART:WIDTh

<span id="page-562-1"></span><span id="page-562-0"></span>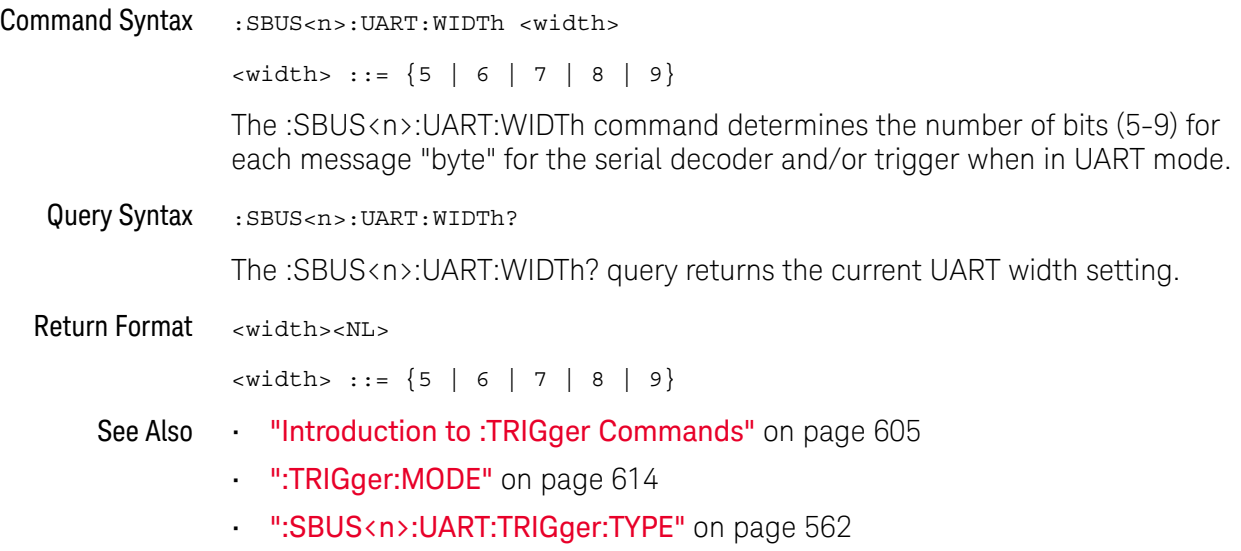

#### 25 :SBUS<n> Commands

# 26 :SYSTem Commands

Control basic system functions of the oscilloscope. See ["Introduction to :SYSTem](#page-566-0)  [Commands"](#page-566-0) on page 567.

**Table 77** :SYSTem Commands Summary

| <b>Command</b>                                                                                       | Query                                                     | <b>Options and Query Returns</b>                                                                                                    |
|----------------------------------------------------------------------------------------------------|-----------------------------------------------------------|----------------------------------------------------------------------------------------------------|
| : SYSTem: DATE < date><br>(see page 568)                                                             | :SYSTem:DATE? (see<br>page 568)                           | <date> ::= <year>,<month>,<day></day></month></year></date>                                                                                                    |
|                                                                                                    |                                                           | <year> ::= 4-digit year in NR1<br/>format</year>                                                                                                    |
|                                                                                                    |                                                           | $\text{<} \text{month} > :: = \{1, , 12 \mid \text{JANuary} \}$<br>FEBruary   MARch   APRil   MAY<br>JUNe   JULy   AUGust   SEPtember<br>  OCTober   NOVember   DECember} |
|                                                                                                    |                                                           | $<$ day> ::= $\{1, 31\}$                                                                                                    |
| n/a                                                                                                  | :SYSTem:DIDentifier?<br>(see page 569)                    | n/a                                                                                                    |
| :SYSTem:DSP <string><br/>(see page 570)</string>                                                     | n/a                                                       | <string> ::= up to 75 characters<br/>as a quoted ASCII string</string>                                                                                                    |
| n/a                                                                                                  | :SYSTem:ERRor? (see<br>page 571)                          | <error> ::= an integer error code</error>                                                                                                    |
|                                                                                                    |                                                           | <error string=""> ::= quoted ASCII<br/>string.</error>                                                                                                    |
|                                                                                                    |                                                           | See Error Messages (see page 777).                                                                                                    |
| :SYSTem:LOCK <value><br/>(see page 572)</value>                                                      | :SYSTem:LOCK? (see<br>page 572)                           | $\{value\} :: = \{1   ON\}   \{0\}$<br>$OFF$ } }                                                                                                    |
| : SYSTem: MENU <menu><br/>(see page 573)</menu>                                                      | n/a                                                       | $\langle$ menu> ::= {MASK   MEASure  <br>SEGMented}                                                                                                    |
| : SYSTem: PERSona [: MANu<br>facturerl<br><manufacturer string=""><br/>(see page 574)</manufacturer> | : SYSTem: PERSona [: MANu<br>facturer]? (see<br>page 574) | <manufacturer string=""> ::= quoted<br/>ASCII string, up to 63 characters</manufacturer>                                                                                  |
| : SYSTem: PERSona [: MANu<br>facturer]: DEFault<br>(see page 575)                                    | n/a                                                       | Sets manufacturer string to<br>"KEYSIGHT TECHNOLOGIES"                                                                                                    |

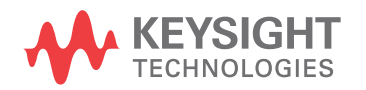

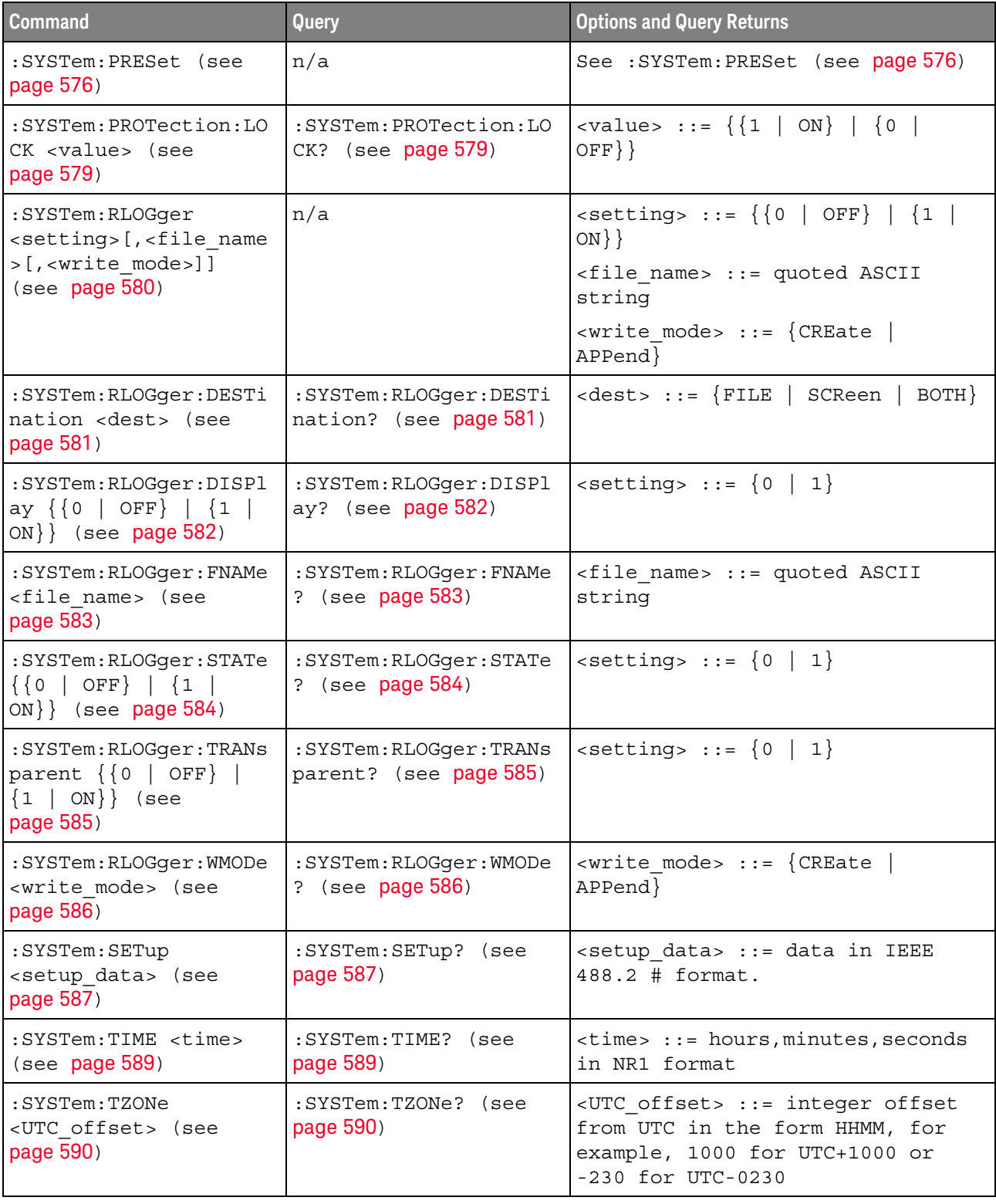

#### **Table 77** :SYSTem Commands Summary (continued)

#### **Table 77** :SYSTem Commands Summary (continued)

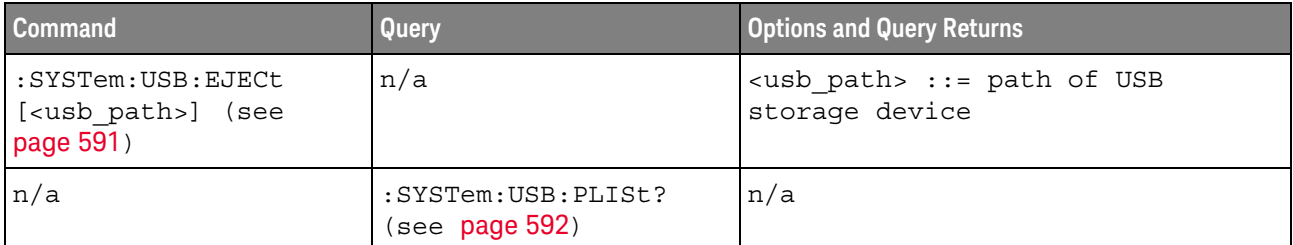

<span id="page-566-0"></span>Introduction to :SYSTem Commands SYSTem subsystem commands enable writing messages to the display, setting and reading both the time and the date, querying for errors, and saving and recalling setups.

#### :SYSTem:DATE

<span id="page-567-1"></span><span id="page-567-0"></span>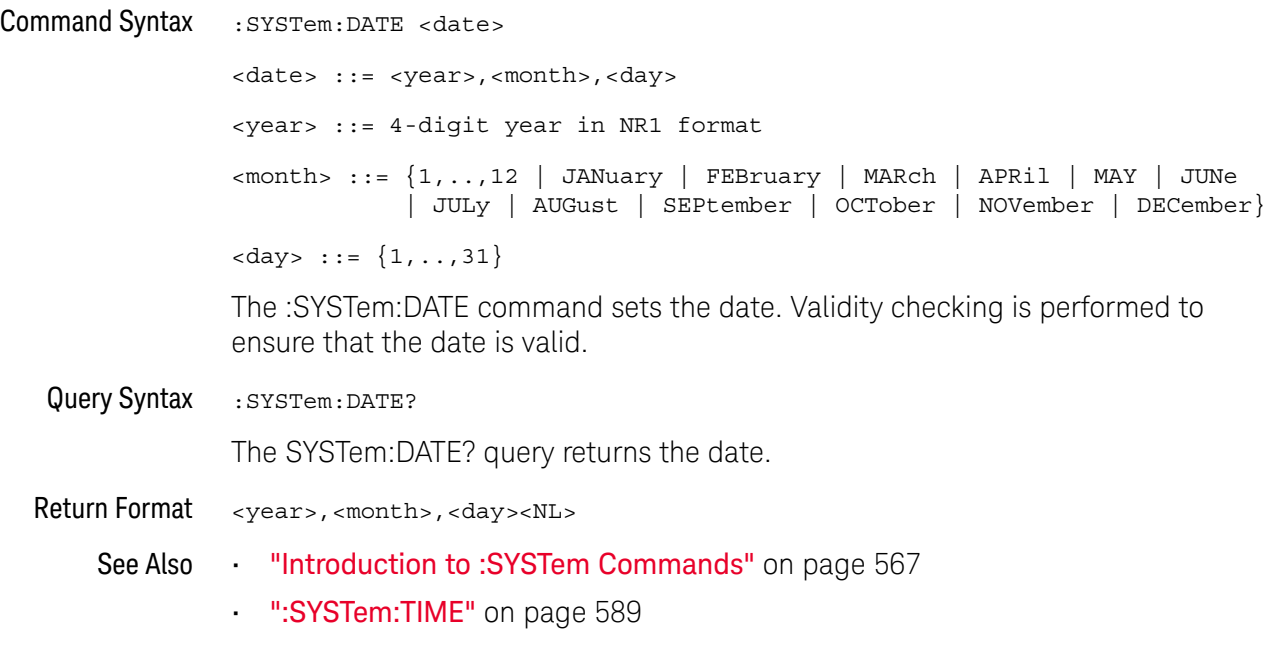

#### :SYSTem:DIDentifier

#### <u>N</u> (see **[page 818](#page-817-0)**)

<span id="page-568-0"></span>Query Syntax : SYSTem: DIDentifier?

The :SYSTem:DIDentifier? query returns the oscilloscope's Host ID as (part of) a quoted string.

The oscilloscope's Host ID is needed when redeeming licenses for oscilloscope upgrades or other licensed features.

The exact format of returned string are product-specific. This example returns the model number, serial number, and host ID in a comma-separated format:

"X12345A,US12345678,G1EFDNLPAF2YPLRN"

Portable programs should not attempt to parse the contents of the returned string. Use the \*IDN? query instead to get the model number and/or serial number in a defined portable format.

Return Format <host\_id><NL>

<host\_id> ::= quoted ASCII string

See Also • ["\\*IDN \(Identification Number\)"](#page-123-0) on page 124

:SYSTem:DSP

### $\overline{\mathsf{N}}$  (see [page 818](#page-817-0))

<span id="page-569-0"></span>Command Syntax : SYSTem: DSP <string>

<string> ::= quoted ASCII string (up to 75 characters)

The :SYSTem:DSP command writes the quoted string (excluding quotation marks) to a text box in the center of the display. Use :SYStem:DSP "" to remotely remove the message from the display. (Two sets of quote marks without a space between them creates a NULL string.) Press any menu key to manually remove the message from the display.

See Also **•••** ["Introduction to :SYSTem Commands"](#page-566-0) on page 567

#### :SYSTem:ERRor

#### $\overline{\text{C}}$  (see [page 818](#page-817-1))

<span id="page-570-0"></span>Query Syntax : SYSTem: ERRor?

The :SYSTem:ERRor? query outputs the next error number and text from the error queue. The instrument has an error queue that is 30 errors deep and operates on a first-in, first-out basis. Repeatedly sending the :SYSTem:ERRor? query returns the errors in the order that they occurred until the queue is empty. Any further queries then return zero until another error occurs.

Return Format <error number>,<error string><NL> <error number> ::= an integer error code in NR1 format <error string> ::= quoted ASCII string containing the error message Error messages are listed in Chapter 33[, "Error Messages," starting on page 777.](#page-776-0)

#### See Also **•••** ["Introduction to :SYSTem Commands"](#page-566-0) on page 567

- ["\\*ESR \(Standard Event Status Register\)"](#page-121-0) on page 122
- **"\*CLS (Clear Status)"** on page 119

### :SYSTem:LOCK

<span id="page-571-1"></span><span id="page-571-0"></span>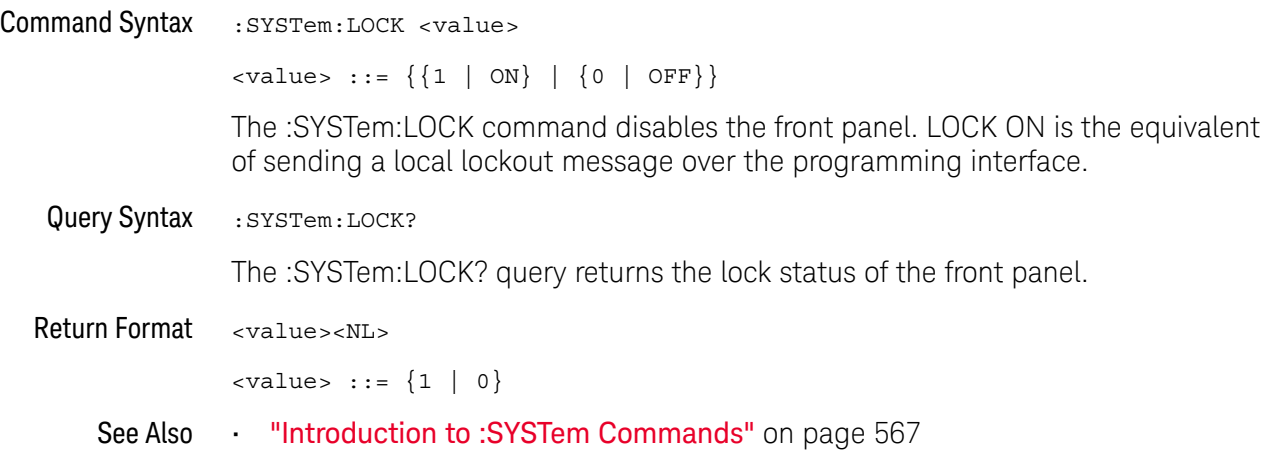

#### :SYSTem:MENU

## $\overline{\mathsf{N}}$  (see [page 818](#page-817-0))

<span id="page-572-0"></span>Command Syntax : SYSTem: MENU <menu>

<menu> ::= {MASK | MEASure | SEGMented | LISTer} The :SYSTem:MENU command changes the front panel softkey menu.

#### <span id="page-573-2"></span>:SYSTem:PERSona[:MANufacturer]

<span id="page-573-1"></span><span id="page-573-0"></span>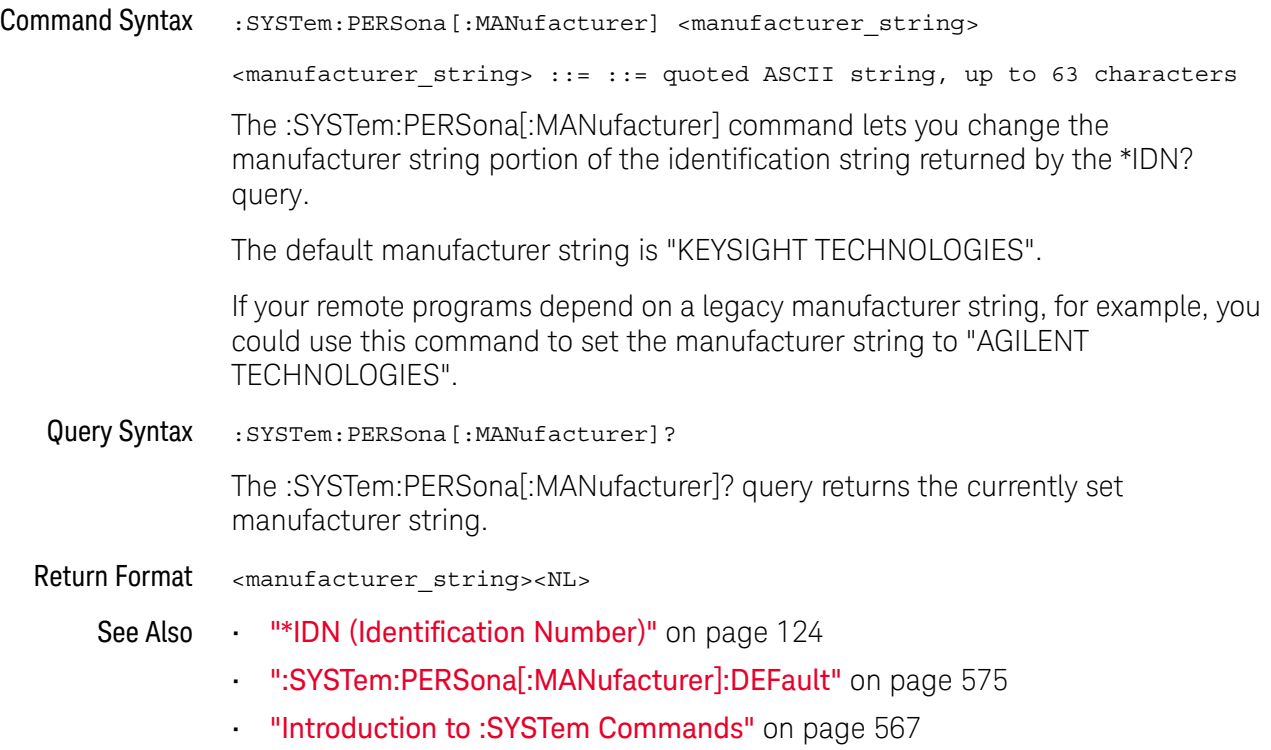

#### <span id="page-574-1"></span>:SYSTem:PERSona[:MANufacturer]:DEFault

### $\overline{\mathsf{N}}$  (see [page 818](#page-817-0))

<span id="page-574-0"></span>Command Syntax :SYSTem:PERSona[:MANufacturer]:DEFault The :SYSTem:PERSona[:MANufacturer]:DEFault command sets the manufacturer string to "KEYSIGHT TECHNOLOGIES". See Also **• "\*IDN** (Identification Number)" on page 124 • [":SYSTem:PERSona\[:MANufacturer\]"](#page-573-2) on page 574 • ["Introduction to :SYSTem Commands"](#page-566-0) on page 567

#### <span id="page-575-1"></span>:SYSTem:PRESet

#### $\mathbf{C}$ (see [page 818](#page-817-1))

#### <span id="page-575-0"></span>Command Syntax : SYSTem: PRESet

The :SYSTem:PRESet command places the instrument in a known state. This is the same as pressing the **[Default Setup]** key or **[Save/Recall] > Default/Erase > Default Setup** on the front panel.

When you perform a default setup, some user settings (like preferences) remain unchanged. To reset all user settings to their factory defaults, use the \*RST command.

Reset conditions are:

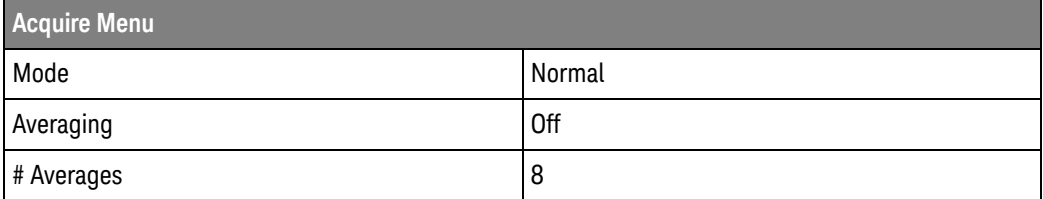

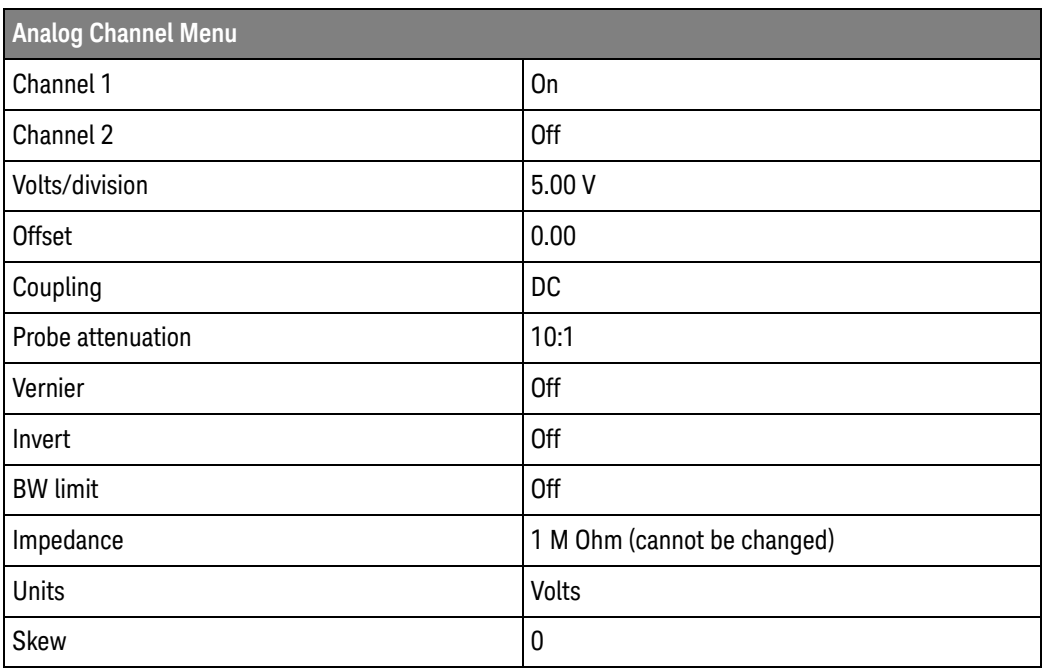

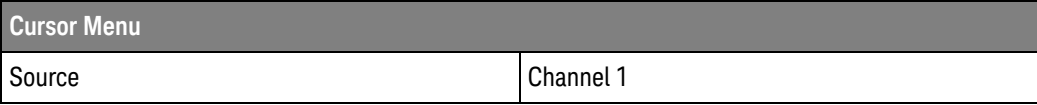
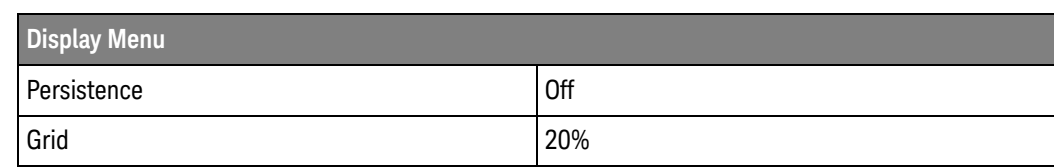

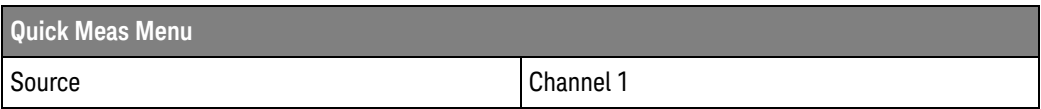

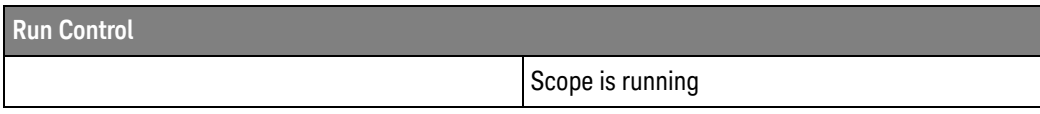

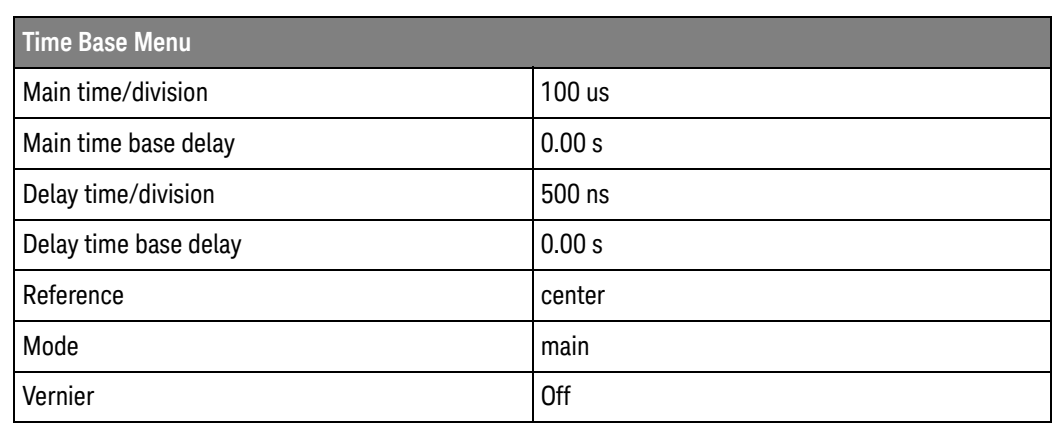

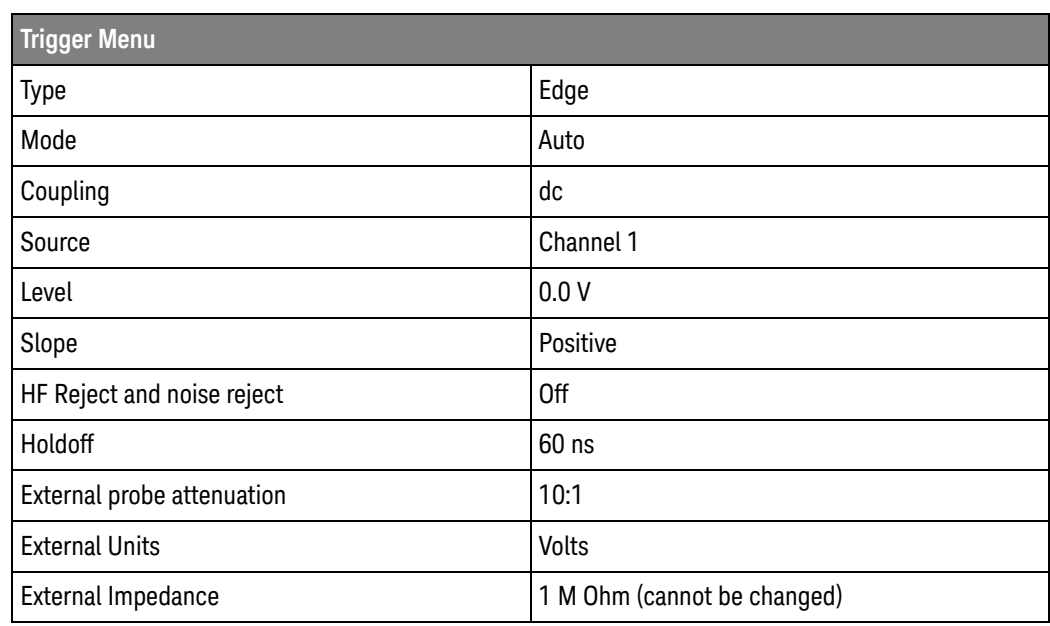

### 26 :SYSTem Commands

- See Also **•••** ["Introduction to Common \(\\*\) Commands"](#page-116-0) on page 117
	- ["\\*RST \(Reset\)"](#page-128-0) on page 129

## :SYSTem:PROTection:LOCK

## **N** (see [page 818](#page-817-0))

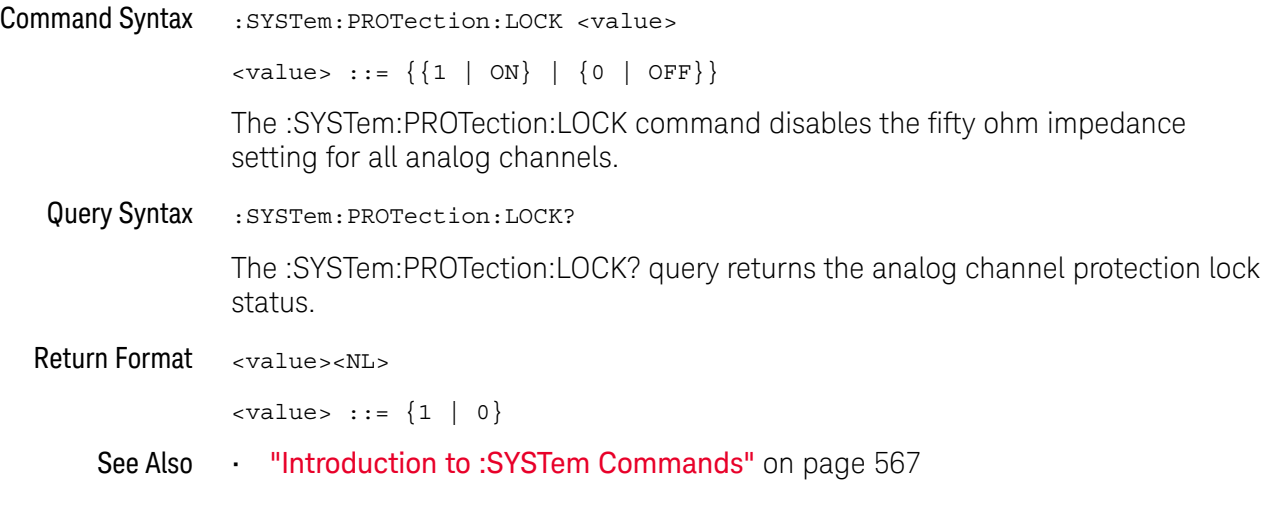

### <span id="page-579-0"></span>:SYSTem:RLOGger

## $\overline{\mathsf{N}}$  (see [page 818](#page-817-0))

```
Command Syntax : SYSTem:RLOGger <setting>[,<file_name>[,<write_mode>]]
    \{setting > :: = \{\{0 | OFF\} | \{1 | ON\}\}\<file_name> ::= quoted ASCII string
    <write_mode> ::= {CREate | APPend}
    The :SYSTem:RLOGger command enables or disables remote command logging,
```
optionally specifying the log file name and write mode.

- See Also [":SYSTem:RLOGger:DESTination"](#page-580-0) on page 581
	- [":SYSTem:RLOGger:DISPlay"](#page-581-0) on page 582
	- [":SYSTem:RLOGger:FNAMe"](#page-582-0) on page 583
	- [":SYSTem:RLOGger:STATe"](#page-583-0) on page 584
	- [":SYSTem:RLOGger:TRANsparent"](#page-584-0) on page 585
	- [":SYSTem:RLOGger:WMODe"](#page-585-0) on page 586

## :SYSTem:RLOGger:DESTination

<span id="page-580-0"></span>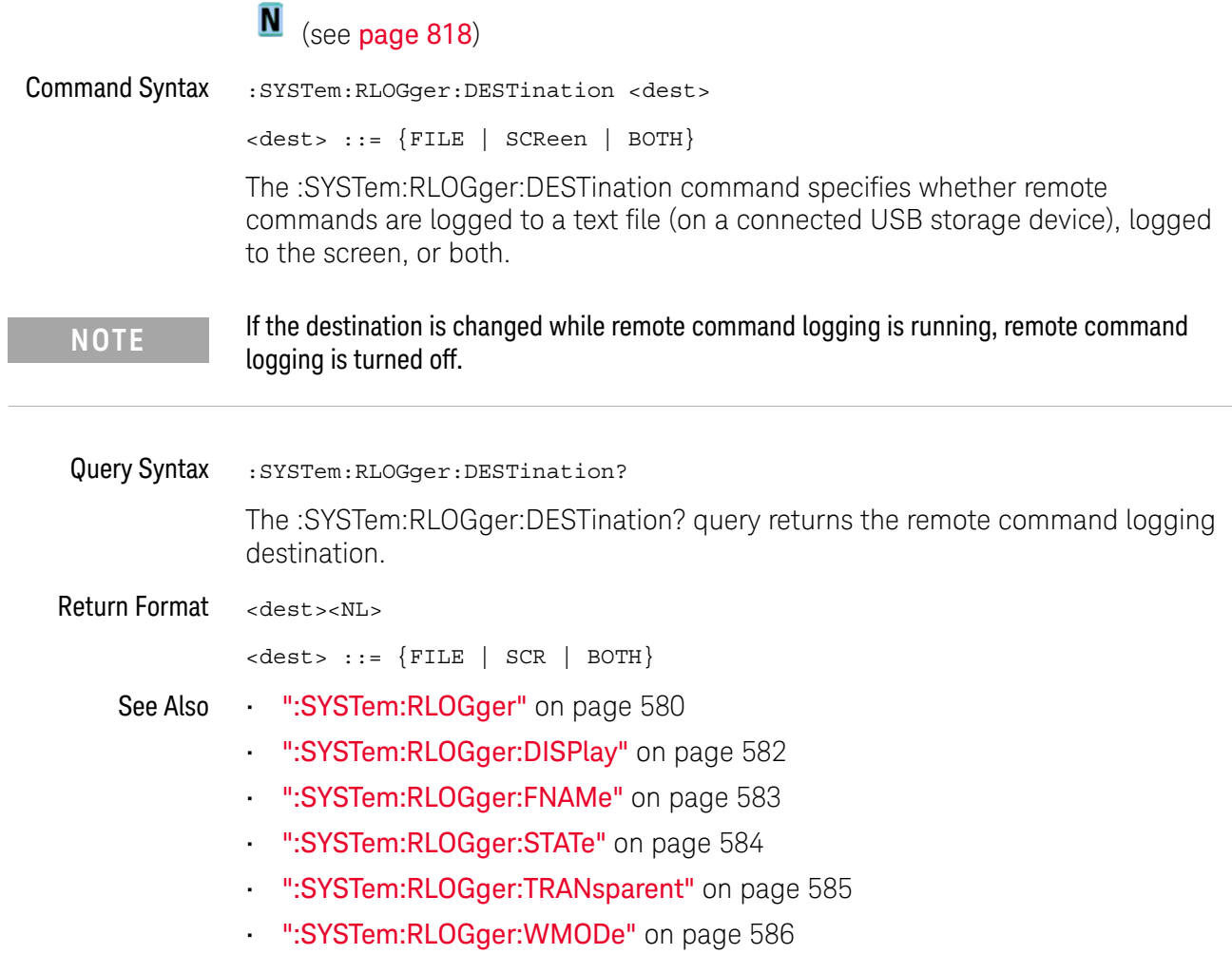

## <span id="page-581-0"></span>:SYSTem:RLOGger:DISPlay

## **N** (see [page 818](#page-817-0))

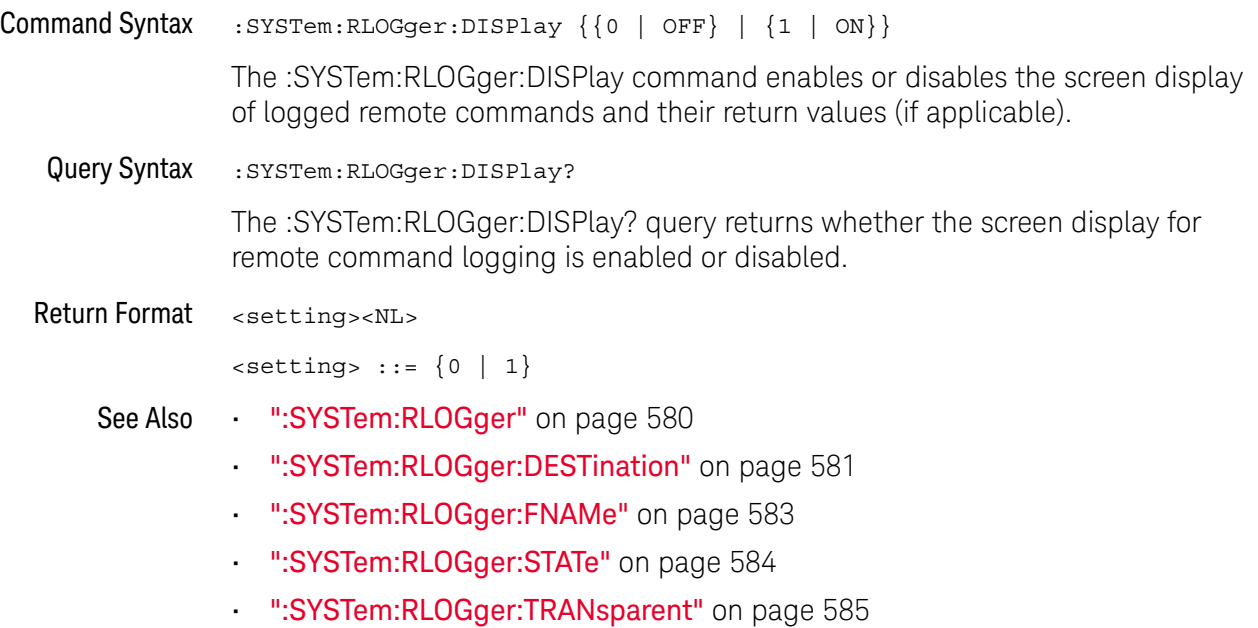

• [":SYSTem:RLOGger:WMODe"](#page-585-0) on page 586

## <span id="page-582-0"></span>:SYSTem:RLOGger:FNAMe

## **N** (see [page 818](#page-817-0))

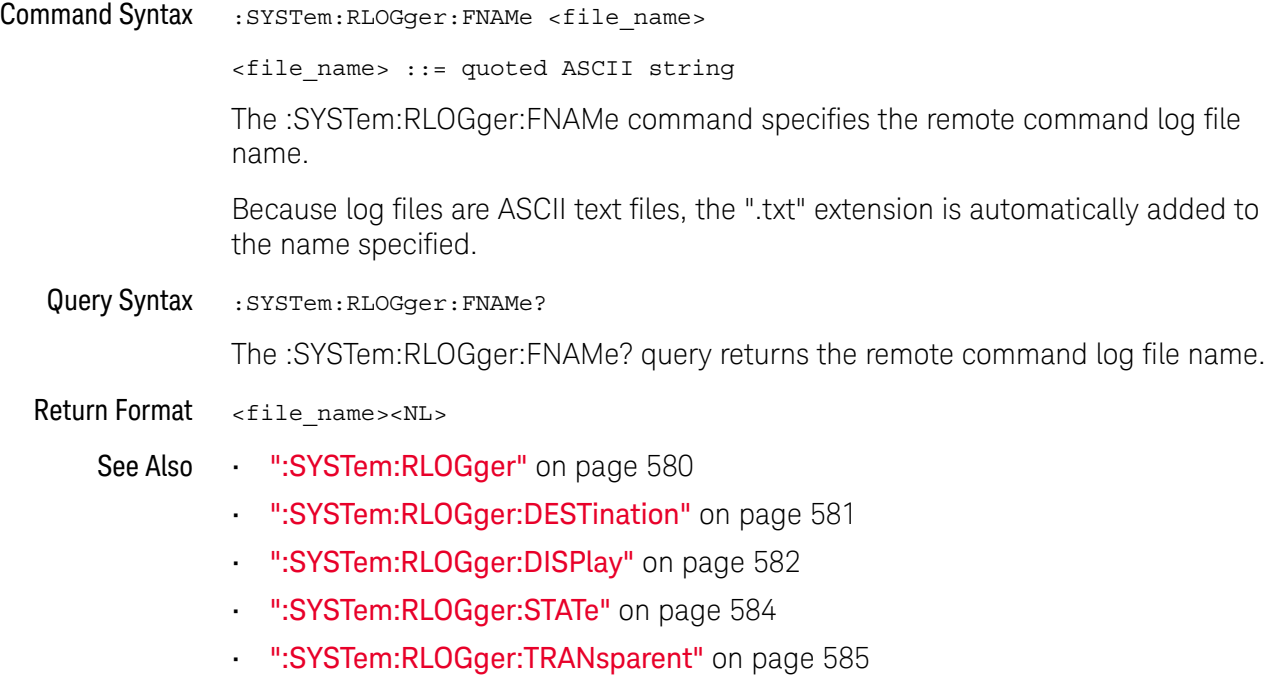

• [":SYSTem:RLOGger:WMODe"](#page-585-0) on page 586

## <span id="page-583-0"></span>:SYSTem:RLOGger:STATe

## **N** (see [page 818](#page-817-0))

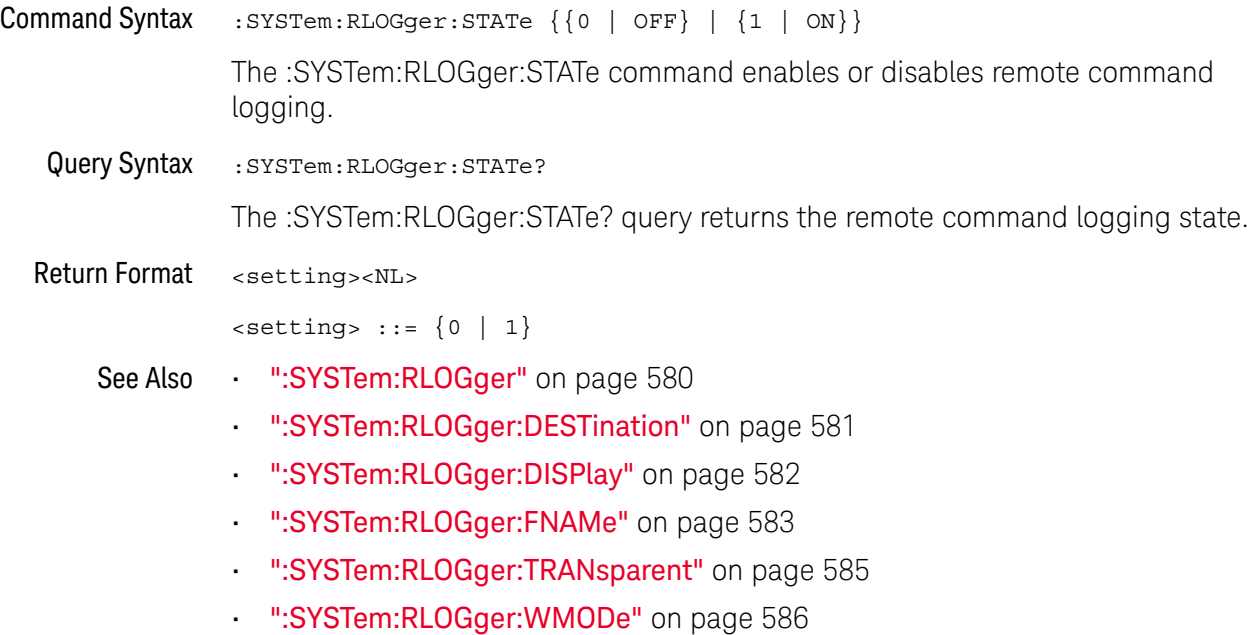

## <span id="page-584-0"></span>:SYSTem:RLOGger:TRANsparent

## $\overline{\mathbf{N}}$  (see [page 818](#page-817-0))

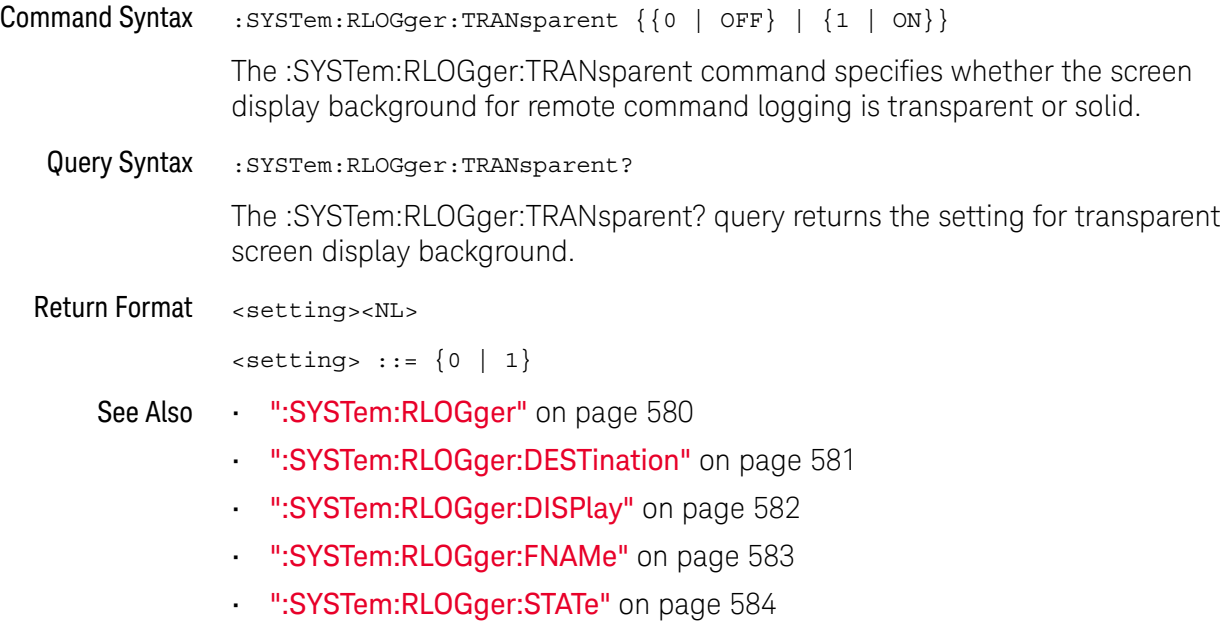

• [":SYSTem:RLOGger:WMODe"](#page-585-0) on page 586

## <span id="page-585-0"></span>:SYSTem:RLOGger:WMODe

## **N** (see [page 818](#page-817-0))

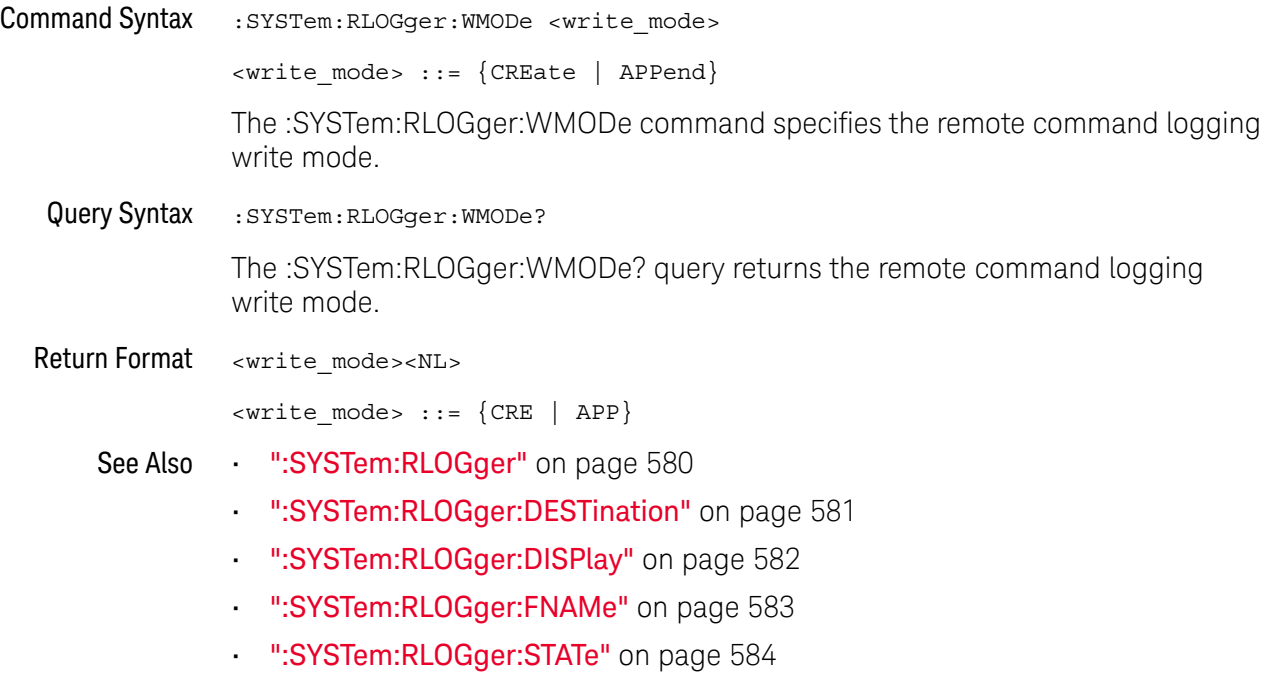

• [":SYSTem:RLOGger:TRANsparent"](#page-584-0) on page 585

## :SYSTem:SETup

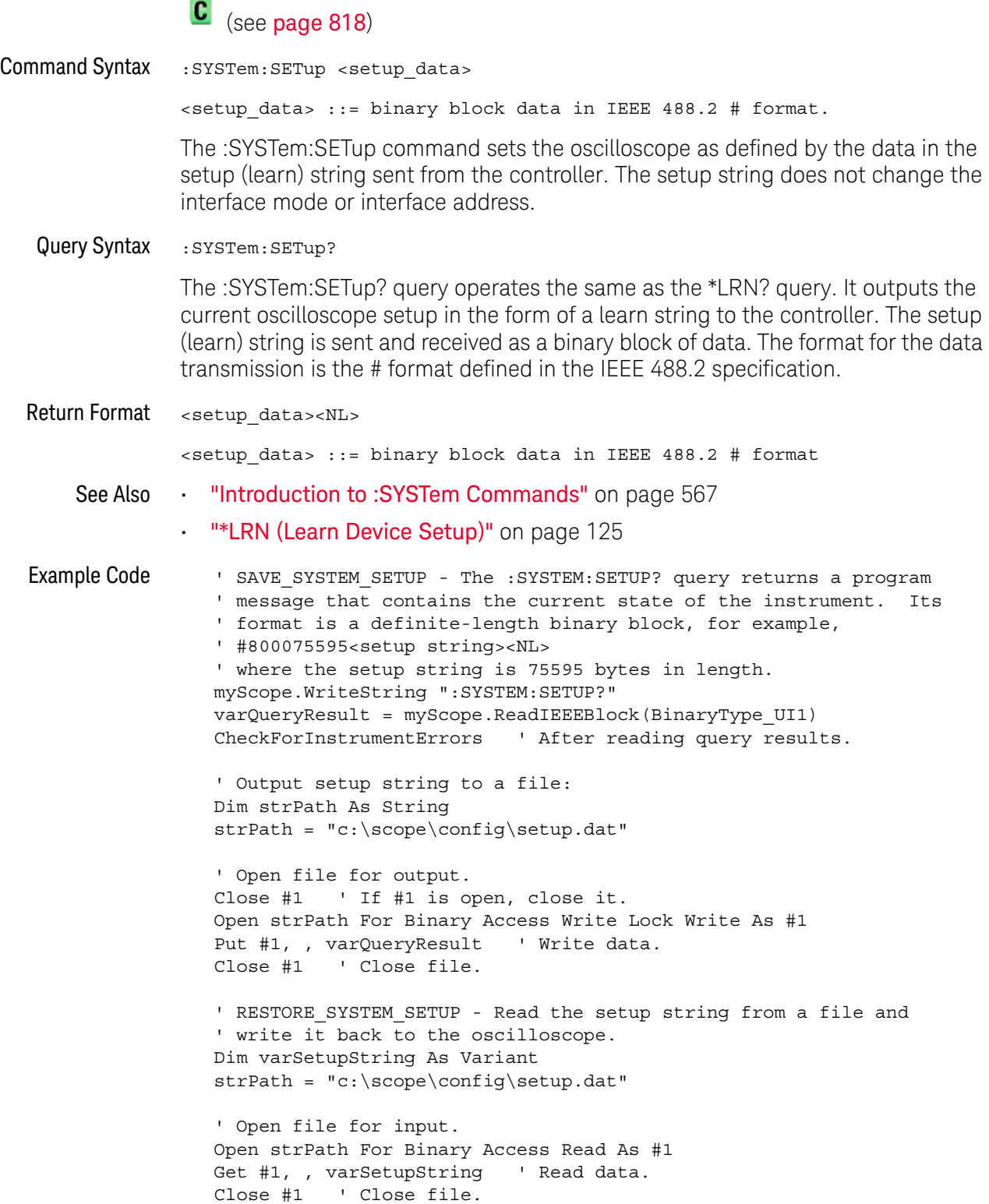

- ' Write setup string back to oscilloscope using ":SYSTEM:SETUP" ' command:
- myScope.WriteIEEEBlock ":SYSTEM:SETUP ", varSetupString CheckForInstrumentErrors

See complete example programs at: Chapter 37, "Programming Examples," [starting on page 827](#page-826-0)

## <span id="page-588-0"></span>:SYSTem:TIME

## **N** (see [page 818](#page-817-0))

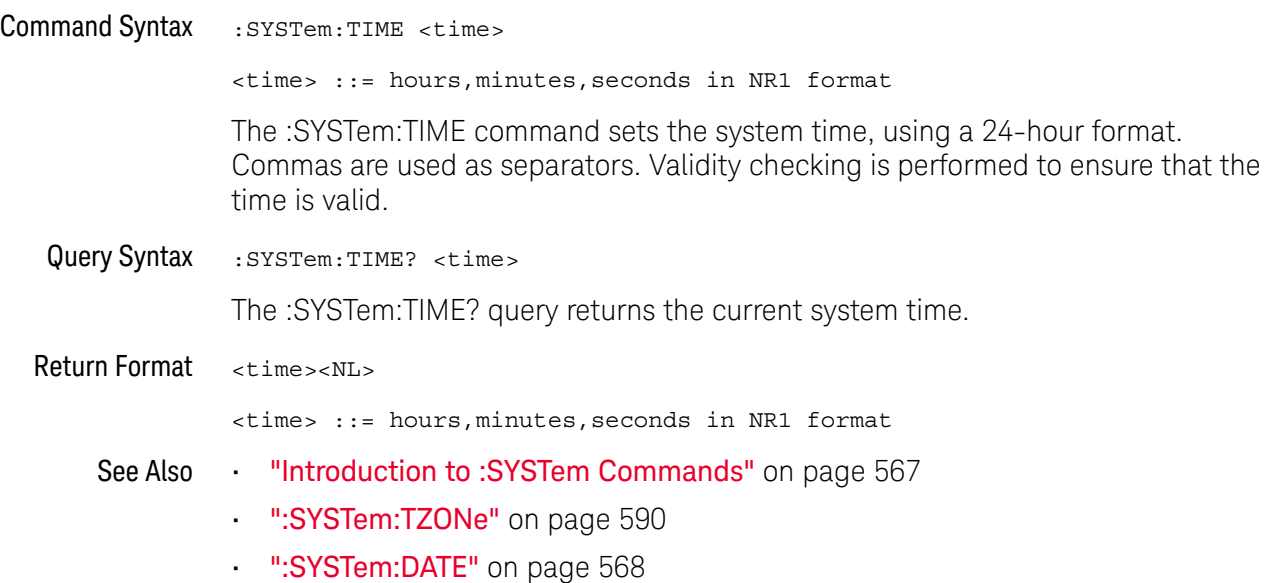

### <span id="page-589-0"></span>:SYSTem:TZONe

## $\overline{\mathsf{N}}$  (see [page 818](#page-817-0))

Command Syntax : SYSTem: TZONe <UTC offset> <UTC\_offset> ::= integer offset from UTC in the form HHMM, for example, 1000 for UTC+1000 or -230 for UTC-0230 The :SYSTem:TZONe command sets the system time zone based on the specified offset from UTC. This keeps local time constant and moves the UTC by setting the system clock to match the displayed oscilloscope clock. Supported time zone offsets are: -1200, -1100, -1000, -900, -800, -700, -600, -500, -400, -330, -300, -230, -200, -100, 0, 100, 200, 300, 330, 400, 430, 500, 530, 600, 700, 800, 845, 900, 930, 1000, 1030, 1100, 1200 Because licenses are based on Coordinated Universal Time (UTC), the proper time zone setting allows licenses to work immediately after they are generated. Query Syntax : SYSTem: TZONe? The :SYSTem:TZONe? query returns the time zone offset setting. Return Format <UTC offset><NL> <UTC\_offset> ::= integer offset from UTC in the form HHMM See Also • [":SYSTem:TIME"](#page-588-0) on page 589

### <span id="page-590-0"></span>:SYSTem:USB:EJECt

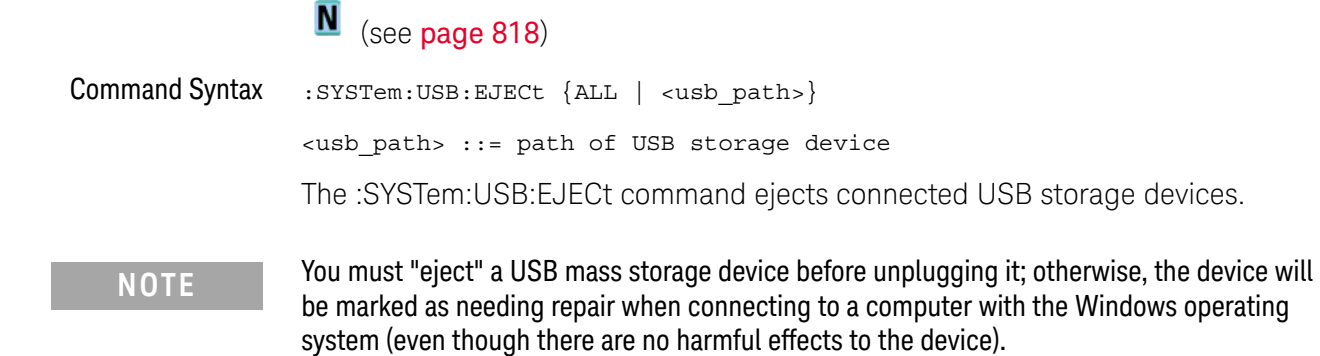

When the ALL parameter is given, the command will dismount/eject all connected USB storage devices.

The paths of connected USB storage devices are returned by the :SYSTem:USB:PLISt? query.

See Also **• ":SYSTem:USB:PLISt"** on page 592

### <span id="page-591-0"></span>:SYSTem:USB:PLISt

## **N** (see [page 818](#page-817-0))

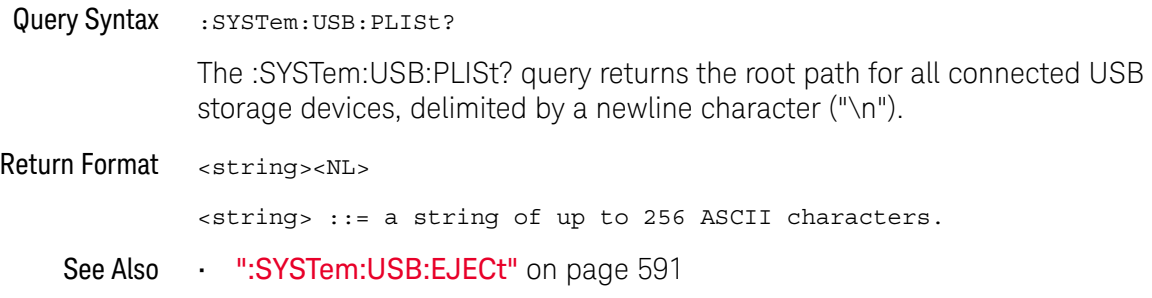

# 27 :TIMebase Commands

Control all horizontal sweep functions. See ["Introduction to :TIMebase](#page-593-0)  [Commands"](#page-593-0) on page 594.

**Table 78** :TIMebase Commands Summary

| Command                                                                   | <b>Query</b>                                     | <b>Options and Query Returns</b>                                                                |
|---------------------------------------------------------------------------|--------------------------------------------------|-------------------------------------------------------------------------------------------------|
| :TIMebase:MODE<br><value> (see page 595)</value>                          | :TIMebase:MODE? (see<br>page 595)                | $\{value\} :: = \{MAN \mid WINDow \mid XY \mid$<br>ROLL                                         |
| :TIMebase:POSition<br>$<$ pos> (see page 596)                             | :TIMebase:POSition?<br>(see page 596)            | $<$ pos> ::= time from the trigger<br>event to the display reference<br>point in NR3 format     |
| :TIMebase:RANGe<br><range value=""> (see<br/>page 597)</range>            | :TIMebase:RANGe? (see<br>page 597)               | <range value=""> ::= time for 10 div<br/>in seconds in NR3 format</range>                       |
| : TIMebase: REFerence<br>{LEFT   CENTer  <br>RIGHt } (see page 598)       | : TIMebase: REFerence?<br>(see page 598)         | <return value=""> ::= {LEFT   CENTer<br/>RIGHt</return>                                         |
| :TIMebase:SCALe<br><scale value=""> (see<br/>page 599)</scale>            | :TIMebase:SCALe? (see<br>page 599)               | <scale value=""> ::= time/div in<br/>seconds in NR3 format</scale>                              |
| :TIMebase:VERNier { { 0<br>OFF $\{1   ON\}$<br>(see page 600)             | :TIMebase:VERNier?<br>(see page 600)             | $\{0   1\}$                                                                                     |
| :TIMebase:WINDow:POSi<br>tion <pos> (see<br/>page 601)</pos>              | :TIMebase:WINDow:POSi<br>tion? (see page 601)    | $<$ pos> ::= time from the trigger<br>event to the zoomed view<br>reference point in NR3 format |
| :TIMebase:WINDow:RANG<br>e <range value=""> (see<br/>page 602)</range>    | : TIMebase: WINDow: RANG<br>e? (see $page 602$ ) | $\epsilon$ range value> ::= range value in<br>seconds in NR3 format for the<br>zoomed window    |
| : TIMebase: WINDow: SCAL<br>e <scale value=""> (see<br/>page 603)</scale> | : TIMebase: WINDow: SCAL<br>e? (see page 603)    | <scale value=""> ::= scale value in<br/>seconds in NR3 format for the<br/>zoomed window</scale> |

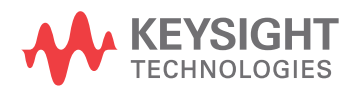

#### <span id="page-593-0"></span>Introduction to :TIMebase Commands The TIMebase subsystem commands control the horizontal (X-axis) functions and set the oscilloscope to X-Y mode (where channel 1 becomes the X input and channel 2 becomes the Y input). The time per division, delay, vernier control, and reference can be controlled for the main and window (zoomed) time bases.

#### Reporting the Setup

Use :TIMebase? to query setup information for the TIMebase subsystem.

#### Return Format

The following is a sample response from the :TIMebase? query. In this case, the query was issued following a \*RST command.

:TIM:MODE MAIN;REF CENT;MAIN:RANG +1.00E-03;POS +0.0E+00

### <span id="page-594-2"></span>:TIMebase:MODE

## C (see [page 818](#page-817-1))

<span id="page-594-1"></span><span id="page-594-0"></span>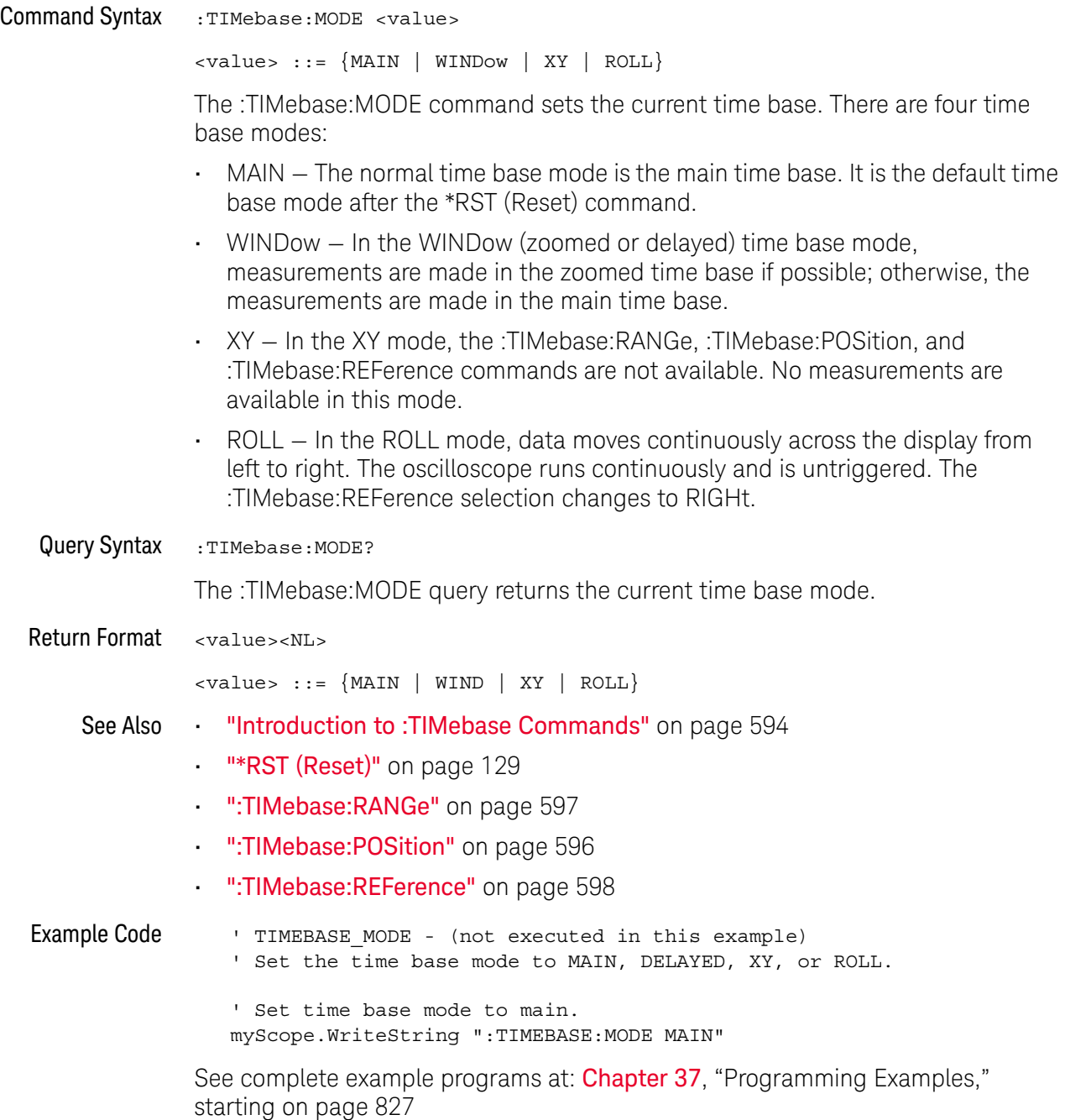

### <span id="page-595-2"></span>:TIMebase:POSition

#### $\mathbf{c}$ (see [page 818](#page-817-1))

<span id="page-595-0"></span>Command Syntax : TIMebase: POSition <pos>

<pos> ::= time in seconds from the trigger to the display reference in NR3 format

The :TIMebase:POSition command sets the time interval between the trigger event and the display reference point on the screen. The display reference point is either left, right, or center and is set with the :TIMebase:REFerence command. The maximum position value depends on the time/division settings.

**NOTE** This command is an alias for the :TIMebase:DELay command.

<span id="page-595-1"></span>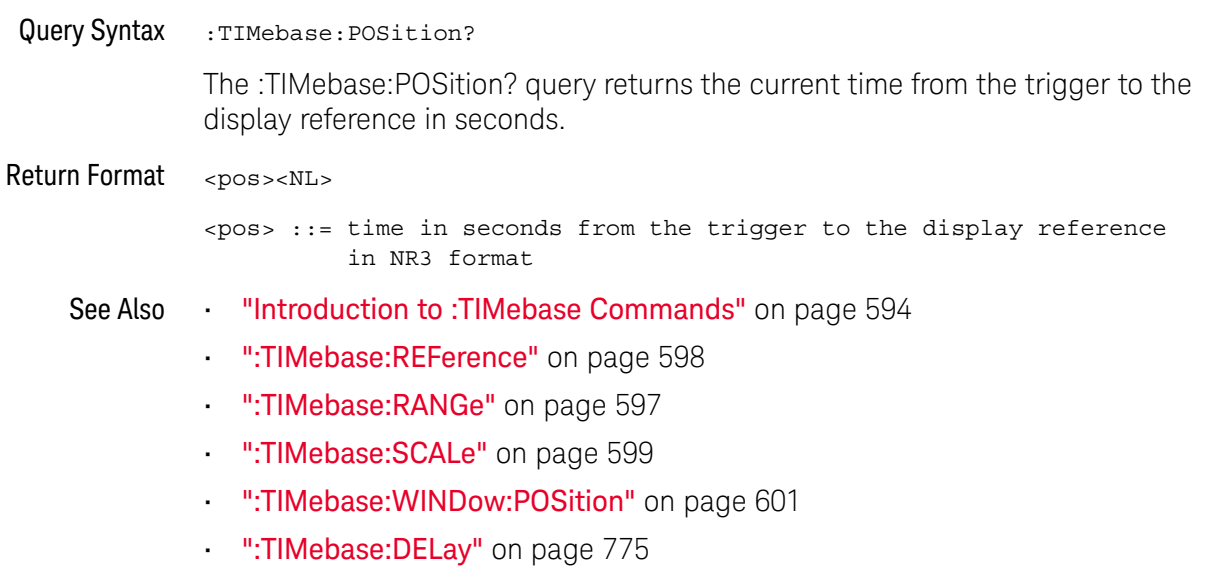

### <span id="page-596-2"></span>:TIMebase:RANGe

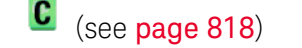

<span id="page-596-1"></span><span id="page-596-0"></span>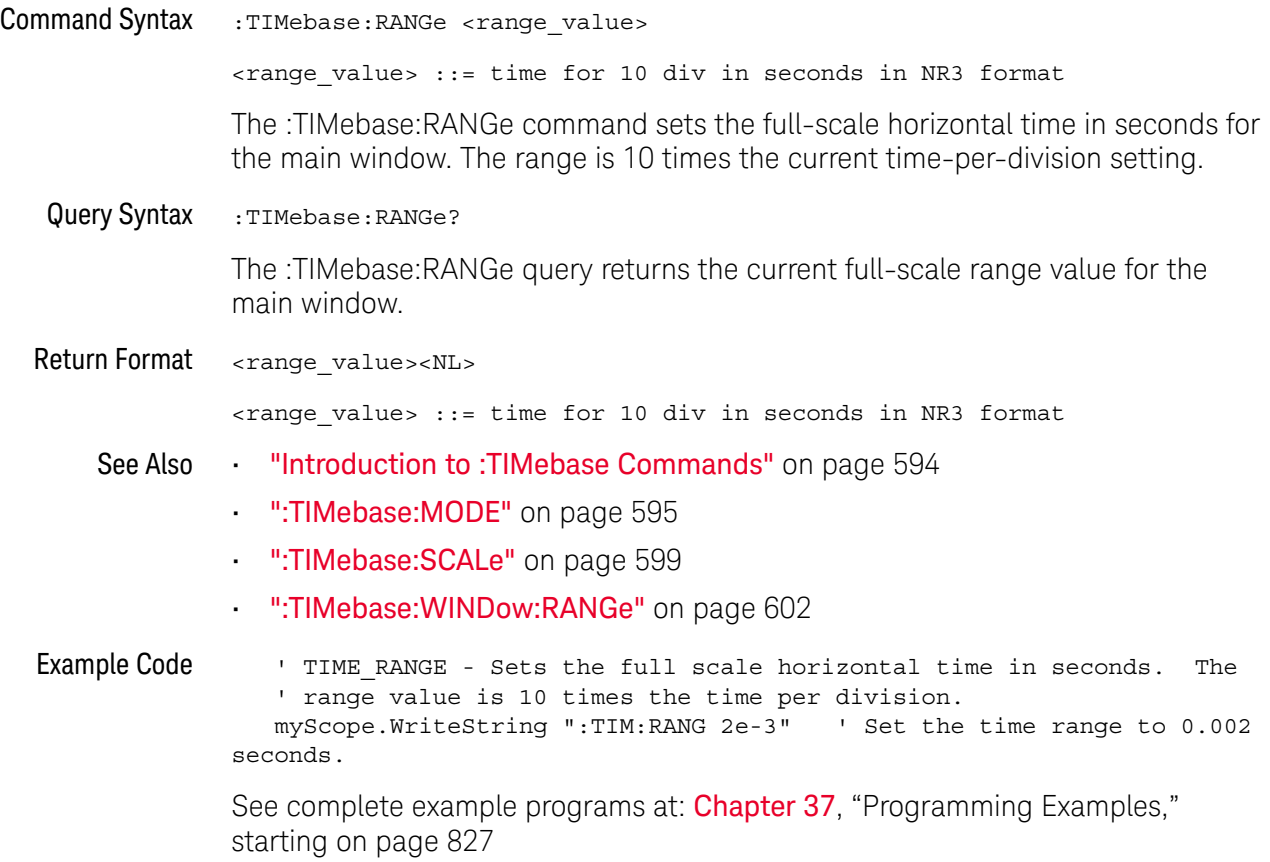

### <span id="page-597-2"></span>:TIMebase:REFerence

## C (see [page 818](#page-817-1))

<span id="page-597-1"></span><span id="page-597-0"></span>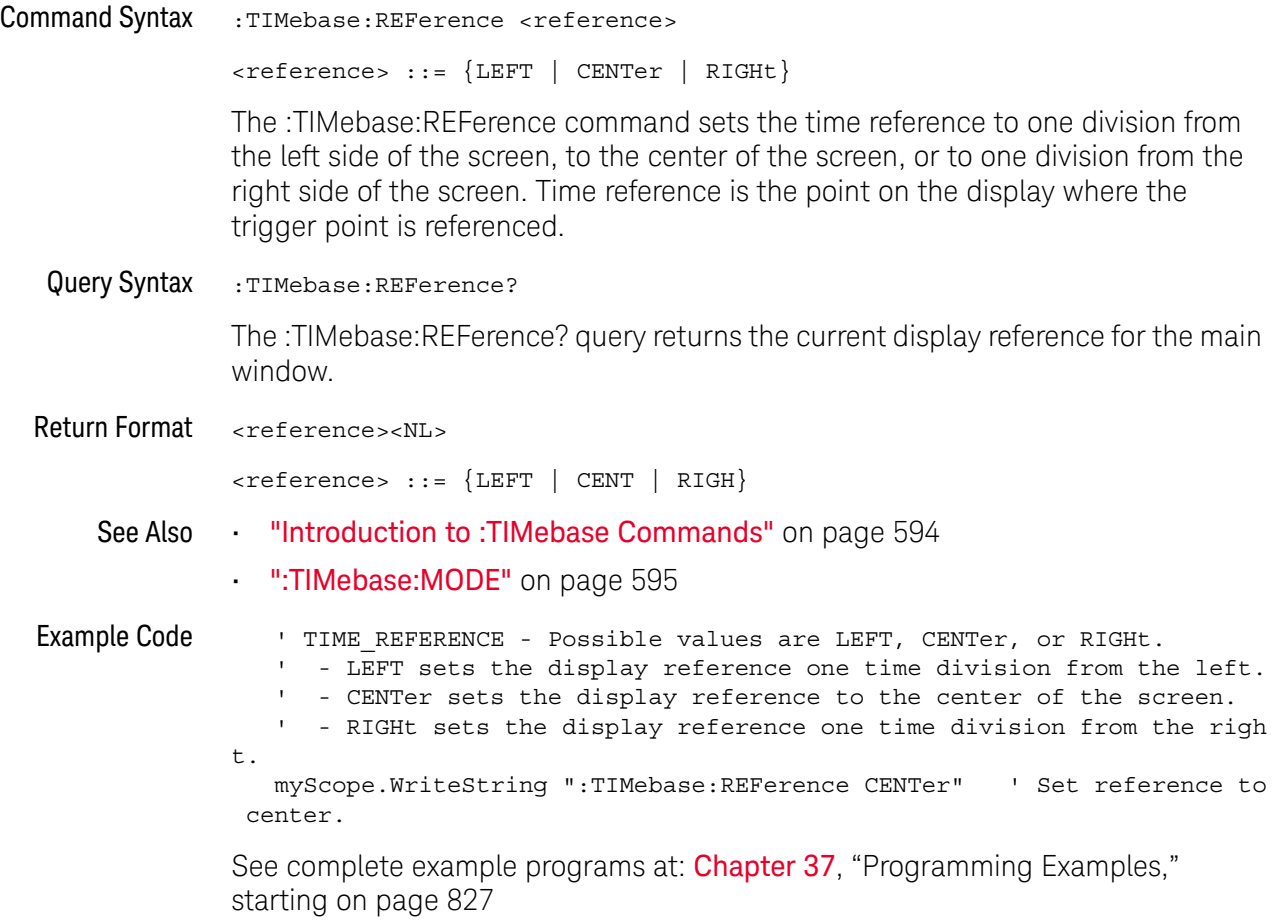

### <span id="page-598-2"></span>:TIMebase:SCALe

## **N** (see [page 818](#page-817-0))

<span id="page-598-1"></span><span id="page-598-0"></span>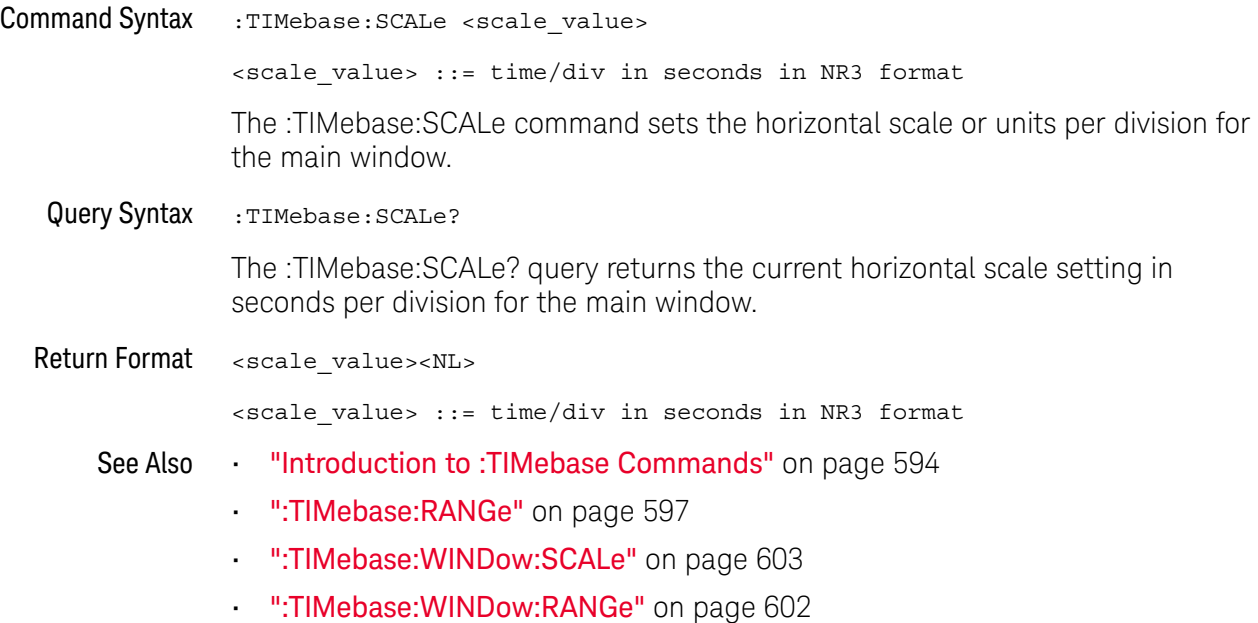

### :TIMebase:VERNier

## **N** (see [page 818](#page-817-0))

<span id="page-599-1"></span><span id="page-599-0"></span>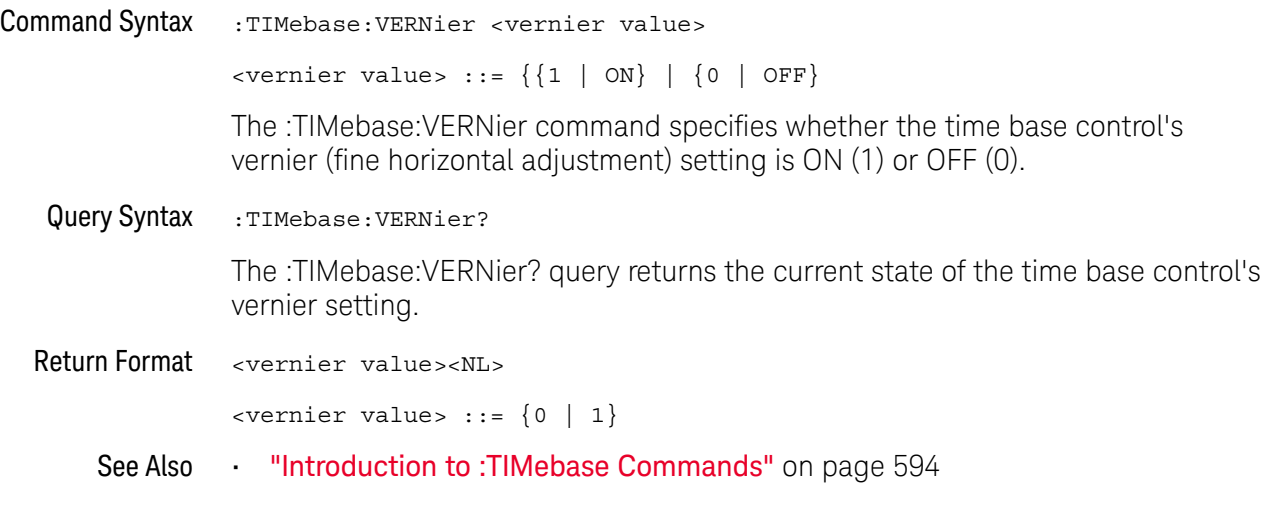

### <span id="page-600-2"></span>:TIMebase:WINDow:POSition

## $\overline{C}$  (see [page 818](#page-817-1))

<span id="page-600-1"></span><span id="page-600-0"></span>Command Syntax : TIMebase: WINDow: POSition <pos value> <pos value> ::= time from the trigger event to the zoomed (delayed) view reference point in NR3 format The :TIMebase:WINDow:POSition command sets the horizontal position in the zoomed (delayed) view of the main sweep. The main sweep range and the main sweep horizontal position determine the range for this command. The value for this command must keep the zoomed view window within the main sweep range. Query Syntax : TIMebase: WINDow: POSition? The :TIMebase:WINDow:POSition? query returns the current horizontal window position setting in the zoomed view. Return Format <value><NL> <value> ::= position value in seconds See Also **•••** ["Introduction to :TIMebase Commands"](#page-593-0) on page 594 • [":TIMebase:MODE"](#page-594-2) on page 595 • [":TIMebase:POSition"](#page-595-2) on page 596 • [":TIMebase:RANGe"](#page-596-2) on page 597 • [":TIMebase:SCALe"](#page-598-2) on page 599 • [":TIMebase:WINDow:RANGe"](#page-601-2) on page 602 • [":TIMebase:WINDow:SCALe"](#page-602-2) on page 603

### <span id="page-601-2"></span>:TIMebase:WINDow:RANGe

## C (see [page 818](#page-817-1))

<span id="page-601-1"></span><span id="page-601-0"></span>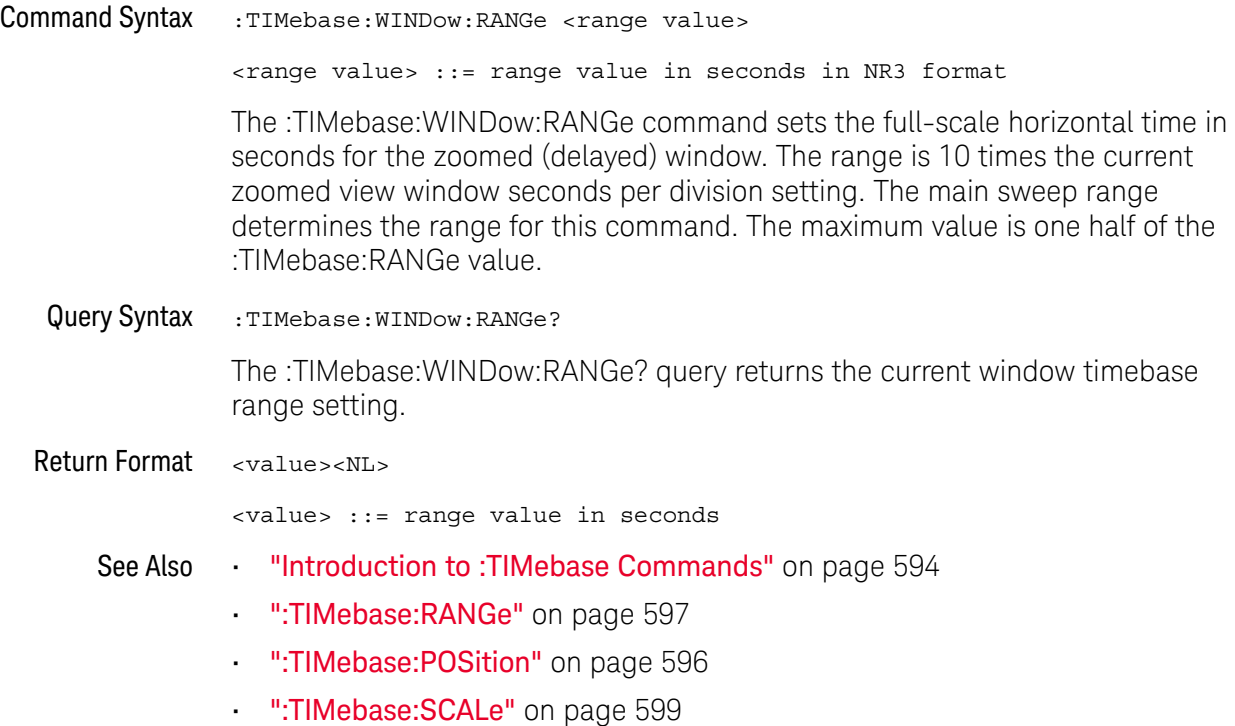

## <span id="page-602-2"></span>:TIMebase:WINDow:SCALe

## $\overline{\mathbf{N}}$  (see [page 818](#page-817-0))

<span id="page-602-1"></span><span id="page-602-0"></span>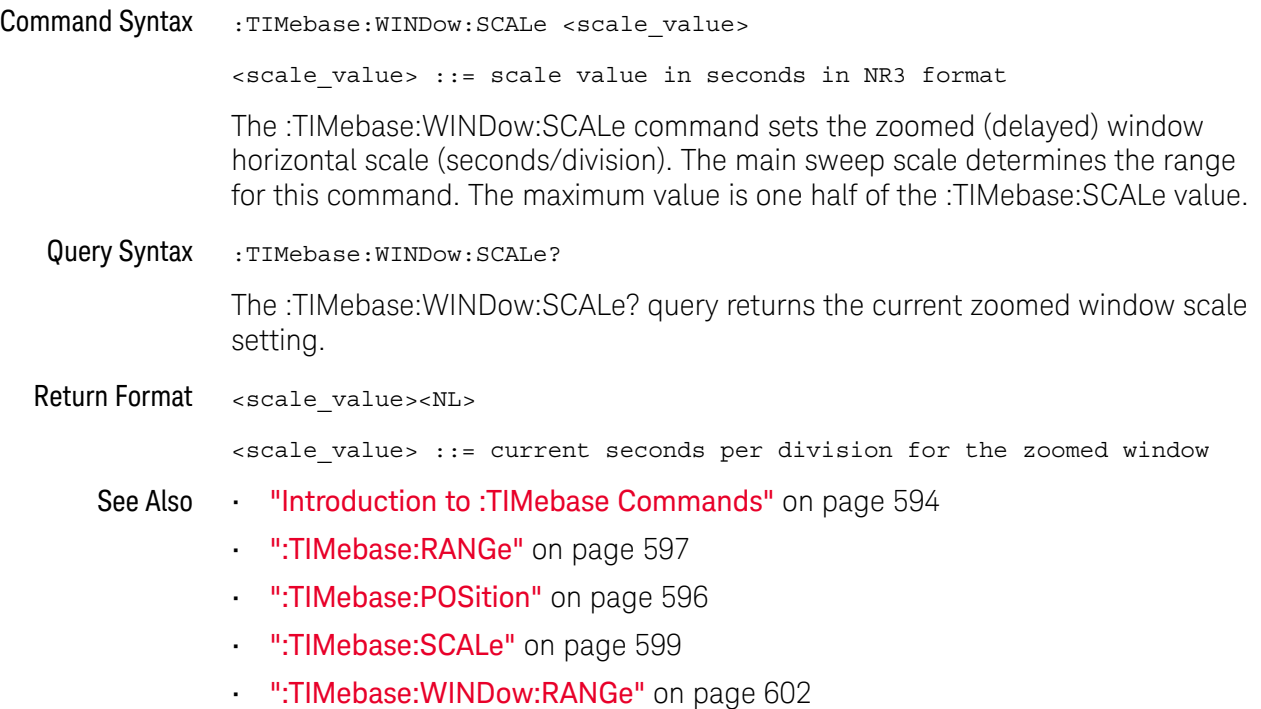

### 27 :TIMebase Commands

# 28 :TRIGger Commands

Control the trigger modes and parameters for each trigger type. See:

- ["Introduction to :TRIGger Commands"](#page-604-0) on page 605
- ["General :TRIGger Commands"](#page-606-0) on page 607
- [":TRIGger\[:EDGE\] Commands"](#page-616-0) on page 617
- [":TRIGger:GLITch Commands"](#page-622-0) on page 623 (Pulse Width trigger)
- [":TRIGger:PATTern Commands"](#page-630-0) on page 631 (DSOX1200-Series oscilloscopes only)
- [":TRIGger:SHOLd Commands"](#page-635-0) on page 636 (DSOX1200-Series oscilloscopes only)
- [":TRIGger:TRANsition Commands"](#page-641-0) on page 642 (DSOX1200-Series oscilloscopes only)
- [":TRIGger:TV Commands"](#page-646-0) on page 647

<span id="page-604-0"></span>Introduction to :TRIGger Commands The commands in the TRIGger subsystem define the conditions for an internal trigger. Many of these commands are valid in multiple trigger modes.

The default trigger mode is :EDGE.

The trigger subsystem controls the trigger sweep mode and the trigger specification. The trigger sweep (see [":TRIGger:SWEep"](#page-615-0) on page 616) can be AUTO or NORMal.

- **NORMal** mode displays a waveform only if a trigger signal is present and the trigger conditions are met. Otherwise the oscilloscope does not trigger and the display is not updated. This mode is useful for low-repetitive-rate signals.
- **AUTO** trigger mode generates an artificial trigger event if the trigger specification is not satisfied within a preset time, acquires unsynchronized data and displays it.

AUTO mode is useful for signals other than low-repetitive-rate signals. You must use this mode to display a DC signal because there are no edges on which to trigger.

The following trigger types are available (see [":TRIGger:MODE"](#page-613-0) on page 614).

**Edge triggering**— identifies a trigger by looking for a specified slope and voltage level on a waveform.

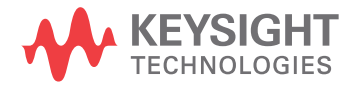

- **Pulse width triggering** (:TRIGger:GLITch commands) sets the oscilloscope to trigger on a positive pulse or on a negative pulse of a specified width.
- **Pattern triggering** identifies a trigger condition by looking for a specified pattern. This pattern is a logical AND combination of the channels. You can also trigger on a specified time duration of a pattern.
- **TV triggering** is used to capture the complicated waveforms of television equipment. The trigger circuitry detects the vertical and horizontal interval of the waveform and produces triggers based on the TV trigger settings you selected. TV triggering requires greater than 1/4 division of sync amplitude with any analog channel as the trigger source.

#### Reporting the Setup

Use :TRIGger? to query setup information for the TRIGger subsystem.

#### Return Format

The return format for the TRIGger? query varies depending on the current mode. The following is a sample response from the :TRIGger? query. In this case, the query was issued following a \*RST command.

:TRIG:MODE EDGE;SWE AUTO;NREJ 0;HFR 0;HOLD +60.0000000000000E-09; :TRIG:EDGE:SOUR CHAN1;LEV +0.00000E+00;SLOP POS;REJ OFF;COUP DC

## <span id="page-606-0"></span>General :TRIGger Commands

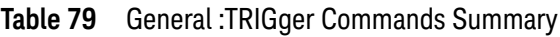

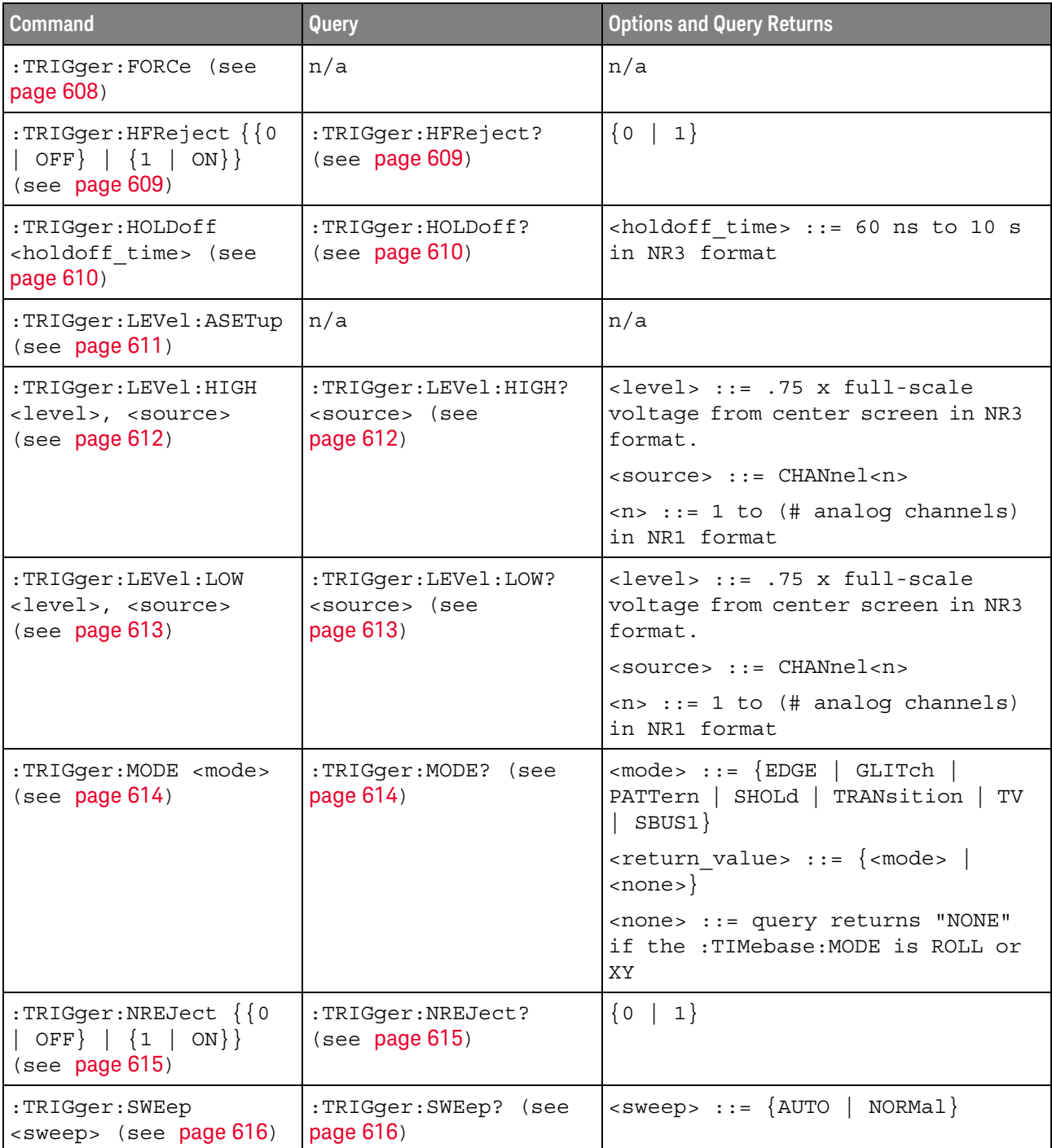

:TRIGger:FORCe

 $\overline{\mathsf{N}}$  (see [page 818](#page-817-0))

<span id="page-607-0"></span>Command Syntax :TRIGger:FORCe

The :TRIGger:FORCe command causes an acquisition to be captured even though the trigger condition has not been met. This command is equivalent to the front panel **[Force Trigger]** key.

See Also • ["Introduction to :TRIGger Commands"](#page-604-0) on page 605

## :TRIGger:HFReject

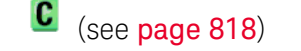

<span id="page-608-1"></span><span id="page-608-0"></span>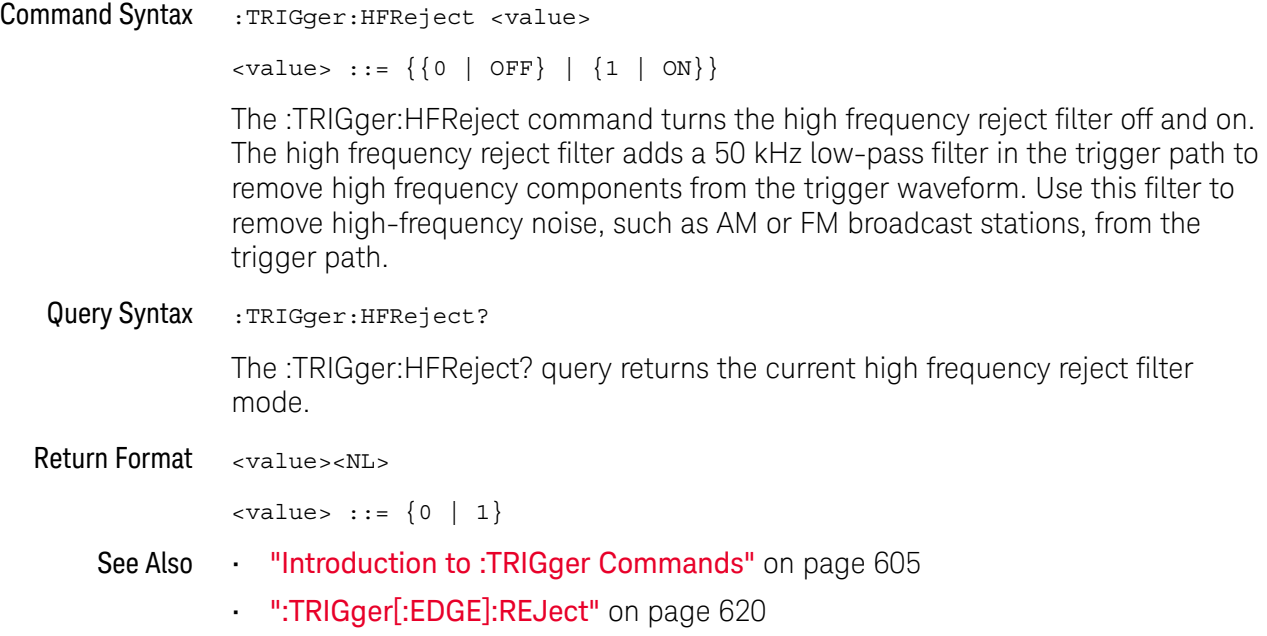

### :TRIGger:HOLDoff

#### $\mathbf{c}$ (see [page 818](#page-817-1))

<span id="page-609-0"></span>Command Syntax :TRIGger:HOLDoff <holdoff time>  $\text{choldoff time}$  ::= 60 ns to 10 s in NR3 format

The :TRIGger:HOLDoff command defines the holdoff time value in seconds. Holdoff keeps a trigger from occurring until after a certain amount of time has passed since the last trigger. This feature is valuable when a waveform crosses the trigger level multiple times during one period of the waveform. Without holdoff, the oscilloscope could trigger on each of the crossings, producing a confusing waveform. With holdoff set correctly, the oscilloscope always triggers on the same crossing. The correct holdoff setting is typically slightly less than one period.

<span id="page-609-1"></span>Query Syntax : TRIGger: HOLDoff?

The :TRIGger:HOLDoff? query returns the holdoff time value for the current trigger mode.

Return Format <holdoff\_time><NL>

<holdoff\_time> ::= the holdoff time value in seconds in NR3 format.

See Also **•••** ["Introduction to :TRIGger Commands"](#page-604-0) on page 605

## :TRIGger:LEVel:ASETup

#### $\blacksquare$ (see [page 818](#page-817-0))

<span id="page-610-0"></span>Command Syntax : TRIGger: LEVel: ASETup

The :TRIGger:LEVel:ASETup command automatically sets the trigger levels of all displayed analog channels to their waveforms' 50% values.

If AC coupling is used, the trigger levels are set to 0 V.

When High and Low (dual) trigger levels are used (as with Rise/Fall Time and Runt triggers, for example), this command has no effect.

See Also • [":TRIGger\[:EDGE\]:LEVel"](#page-618-0) on page 619

## :TRIGger:LEVel:HIGH

#### $\overline{\mathbf{N}}$ (see [page 818](#page-817-1))

<span id="page-611-1"></span><span id="page-611-0"></span>Command Syntax :TRIGger:LEVel:HIGH <level>, <source> <level> ::= 0.75 x full-scale voltage from center screen in NR3 format for internal triggers <source> ::= {CHANnel<n> | EXTernal} <n> ::= 1 to (# analog channels) in NR1 format The :TRIGger:LEVel:HIGH command sets the high trigger voltage level voltage for the specified source. Query Syntax :TRIGger:LEVel:HIGH? <source> The :TRIGger:LEVel:HIGH? query returns the high trigger voltage level for the specified source. Return Format <level><NL> See Also **•••** ["Introduction to :TRIGger Commands"](#page-604-0) on page 605 • [":TRIGger:LEVel:LOW"](#page-612-2) on page 613 • [":TRIGger\[:EDGE\]:SOURce"](#page-621-0) on page 622
### :TRIGger:LEVel:LOW

## $\overline{\mathbf{N}}$  (see [page 818](#page-817-0))

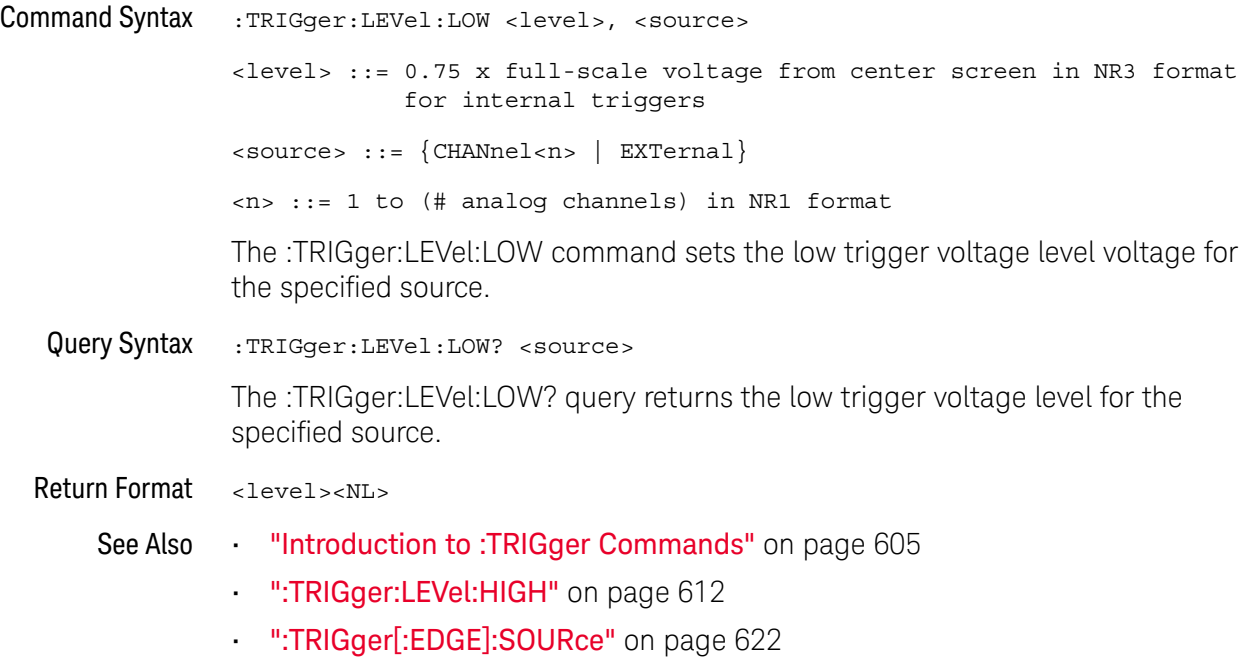

### :TRIGger:MODE

<span id="page-613-0"></span>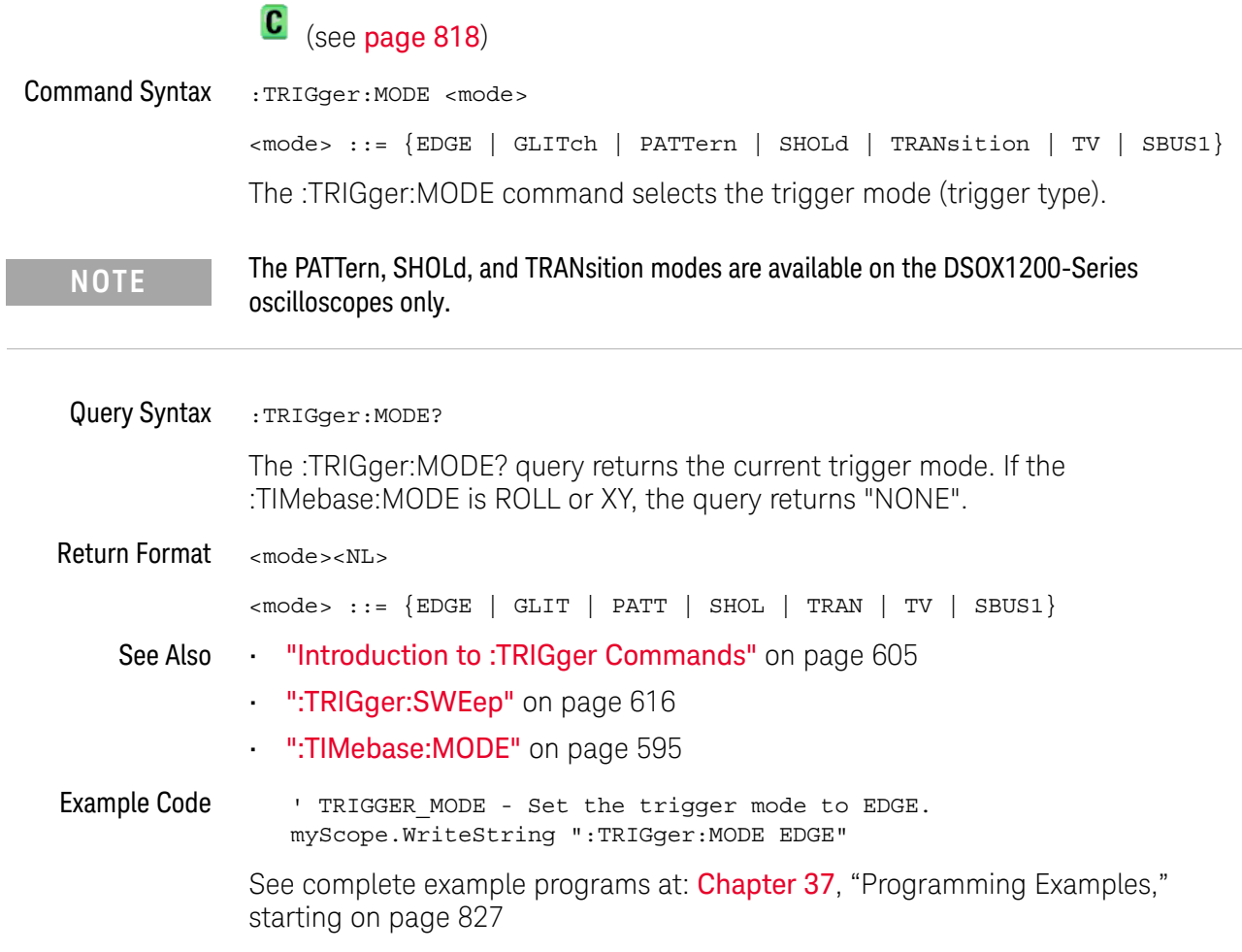

### :TRIGger:NREJect

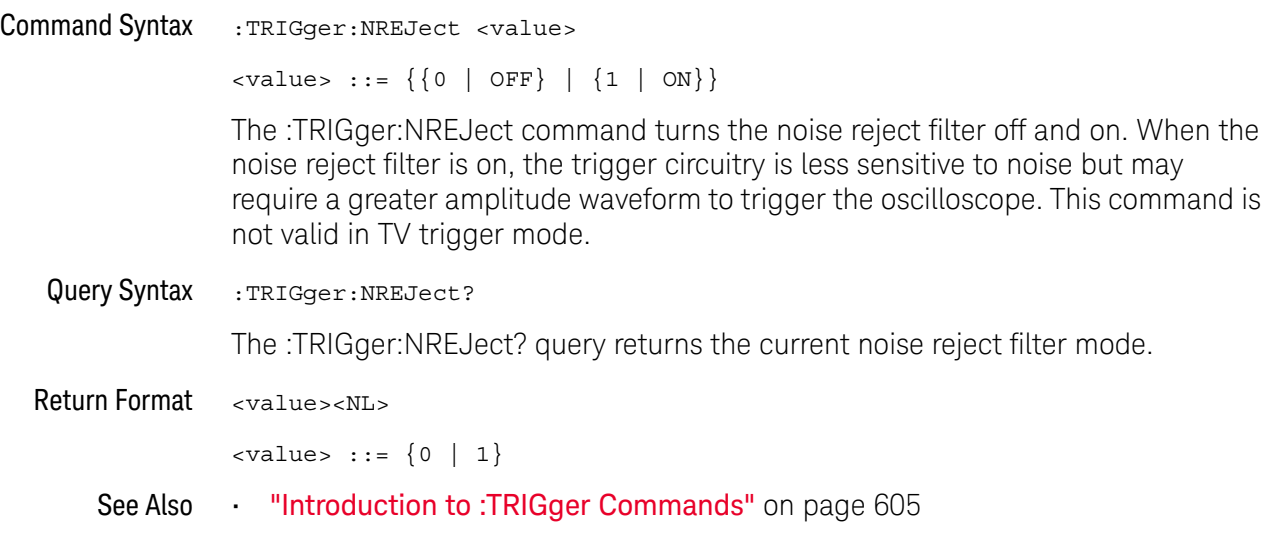

#### <span id="page-615-0"></span>:TRIGger:SWEep

#### $\mathbf{c}$ (see [page 818](#page-817-0))

Command Syntax : TRIGger: SWEep <sweep> <sweep> ::= {AUTO | NORMal} The :TRIGger:SWEep command selects the trigger sweep mode. When AUTO sweep mode is selected, a baseline is displayed in the absence of a signal. If a signal is present but the oscilloscope is not triggered, the unsynchronized signal is displayed instead of a baseline. When NORMal sweep mode is selected and no trigger is present, the instrument does not sweep, and the data acquired on the previous trigger remains on the screen. Query Syntax : TRIGger: SWEep? The :TRIGger:SWEep? query returns the current trigger sweep mode. Return Format <sweep><NL> <sweep> ::= current trigger sweep mode See Also **•••** ["Introduction to :TRIGger Commands"](#page-604-0) on page 605 **NOTE** This feature is called "Mode" on the instrument's front panel.

## :TRIGger[:EDGE] Commands

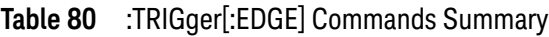

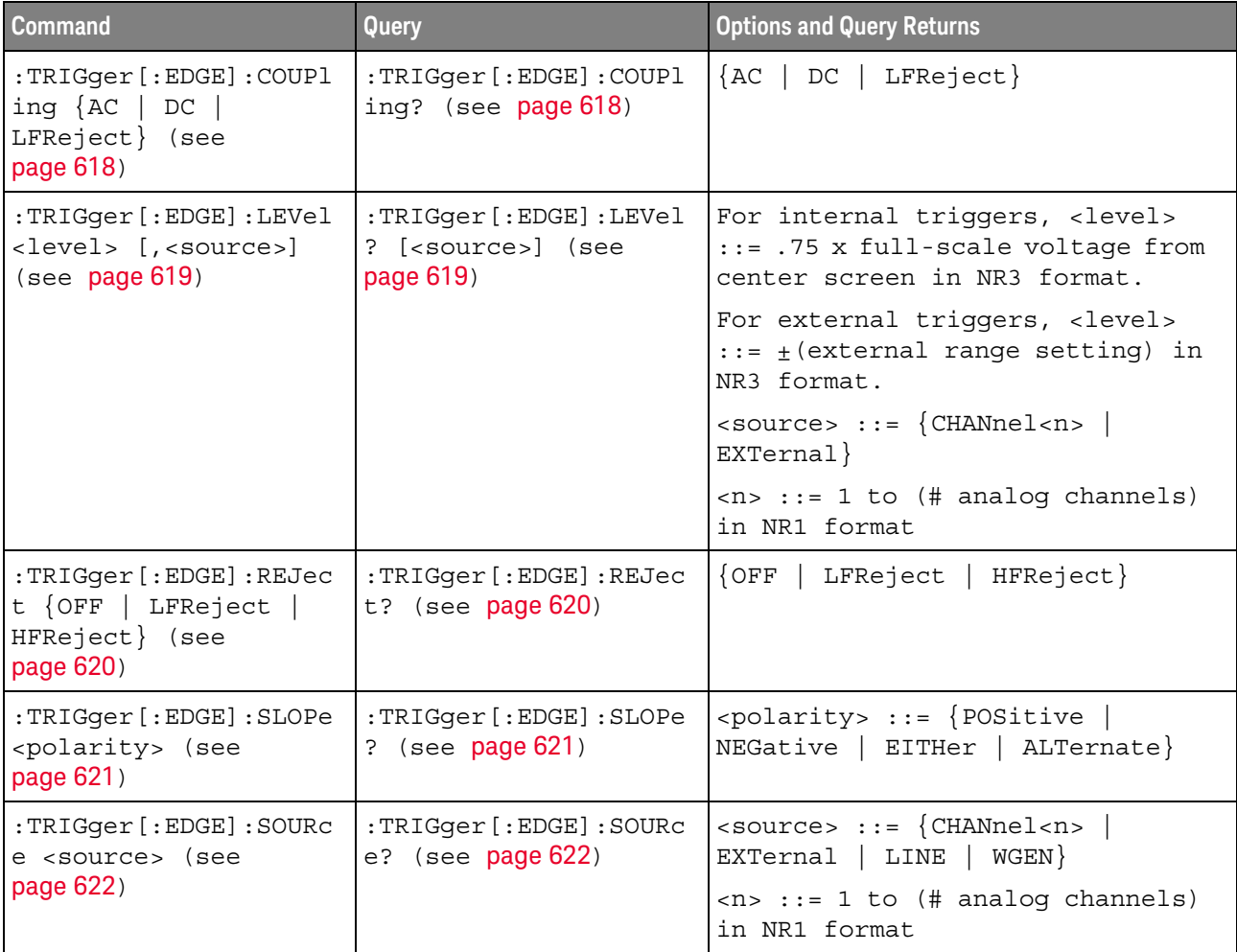

## <span id="page-617-2"></span>:TRIGger[:EDGE]:COUPling

<span id="page-617-1"></span><span id="page-617-0"></span>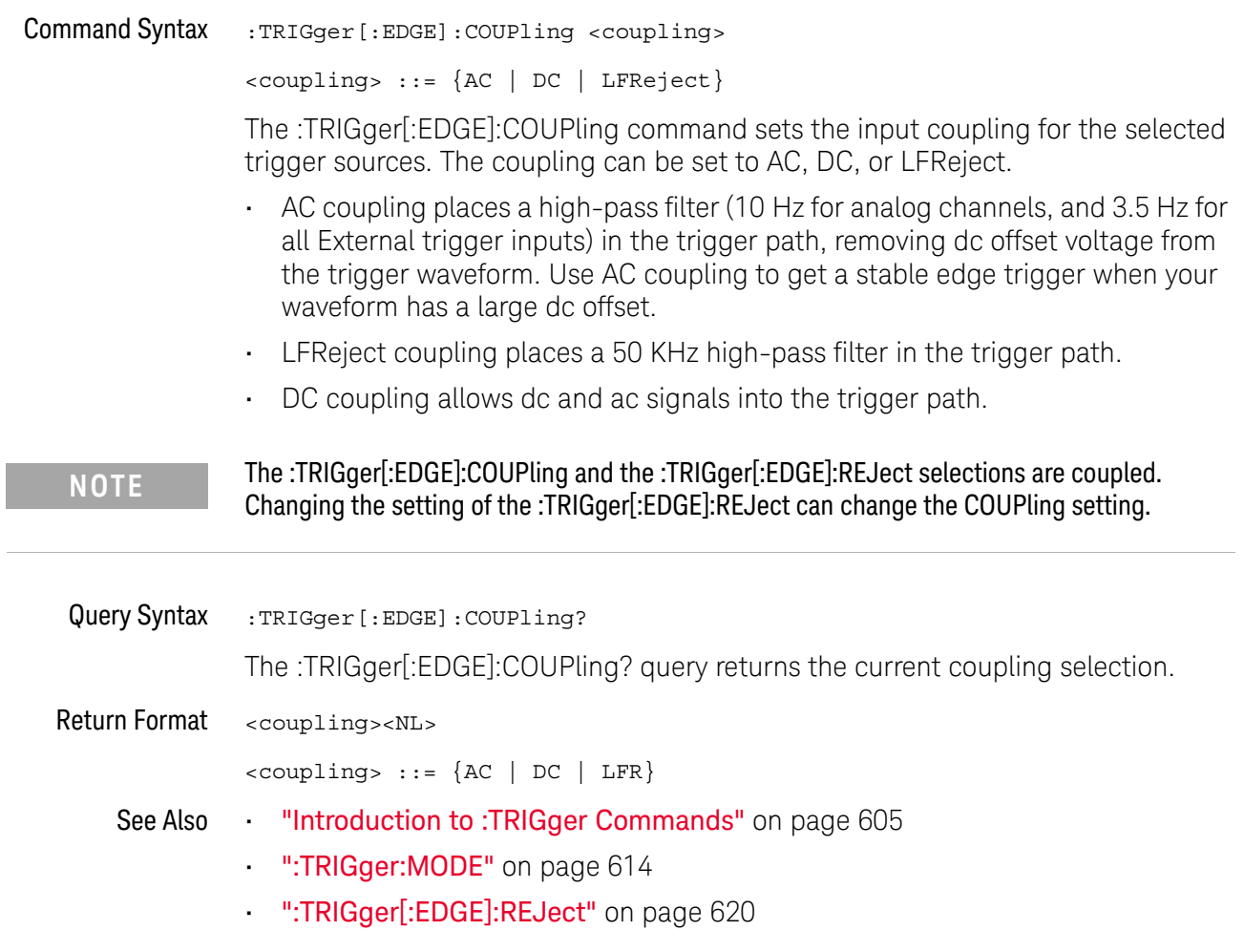

## :TRIGger[:EDGE]:LEVel

<span id="page-618-1"></span><span id="page-618-0"></span>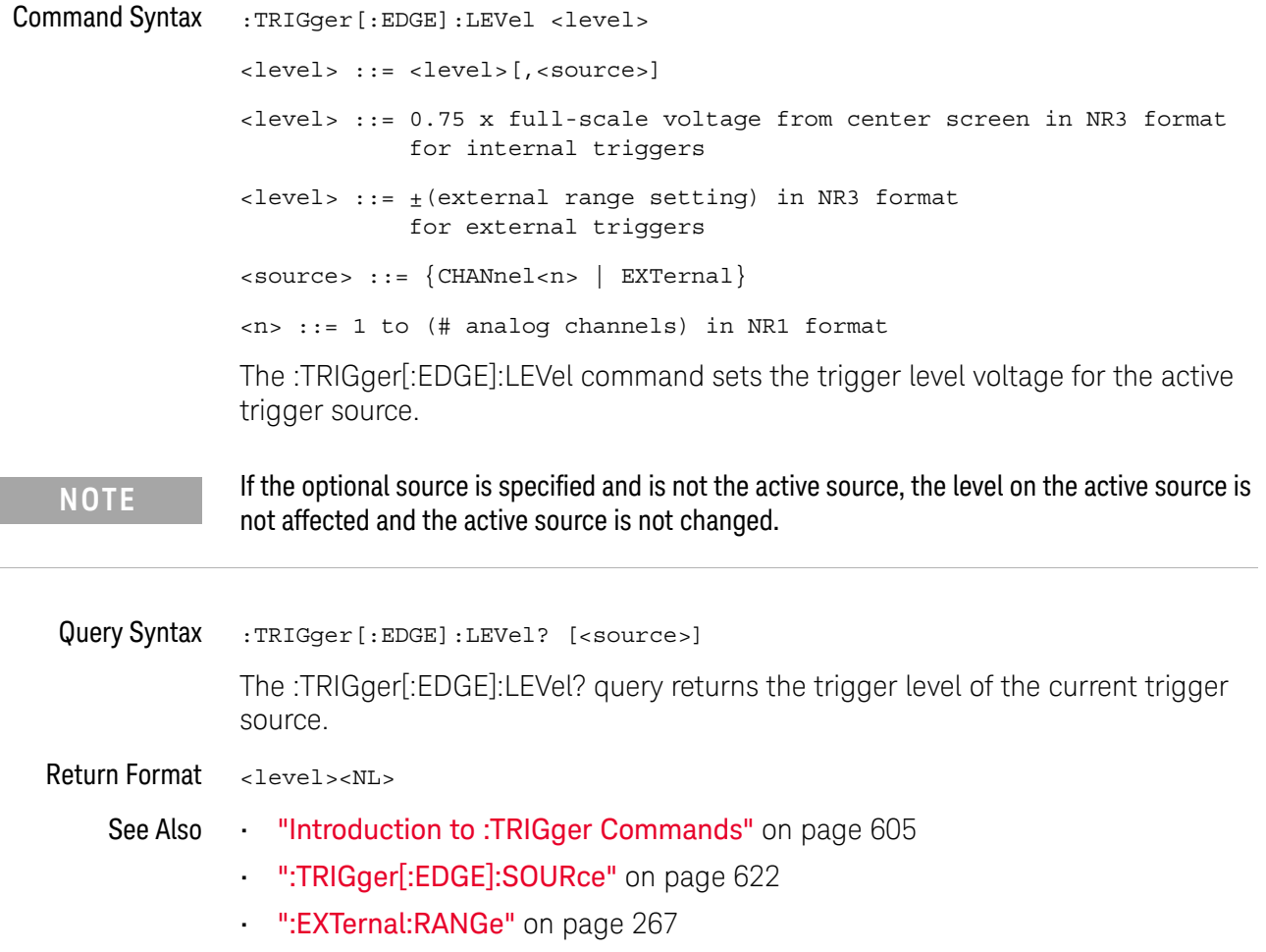

<span id="page-619-2"></span><span id="page-619-1"></span><span id="page-619-0"></span>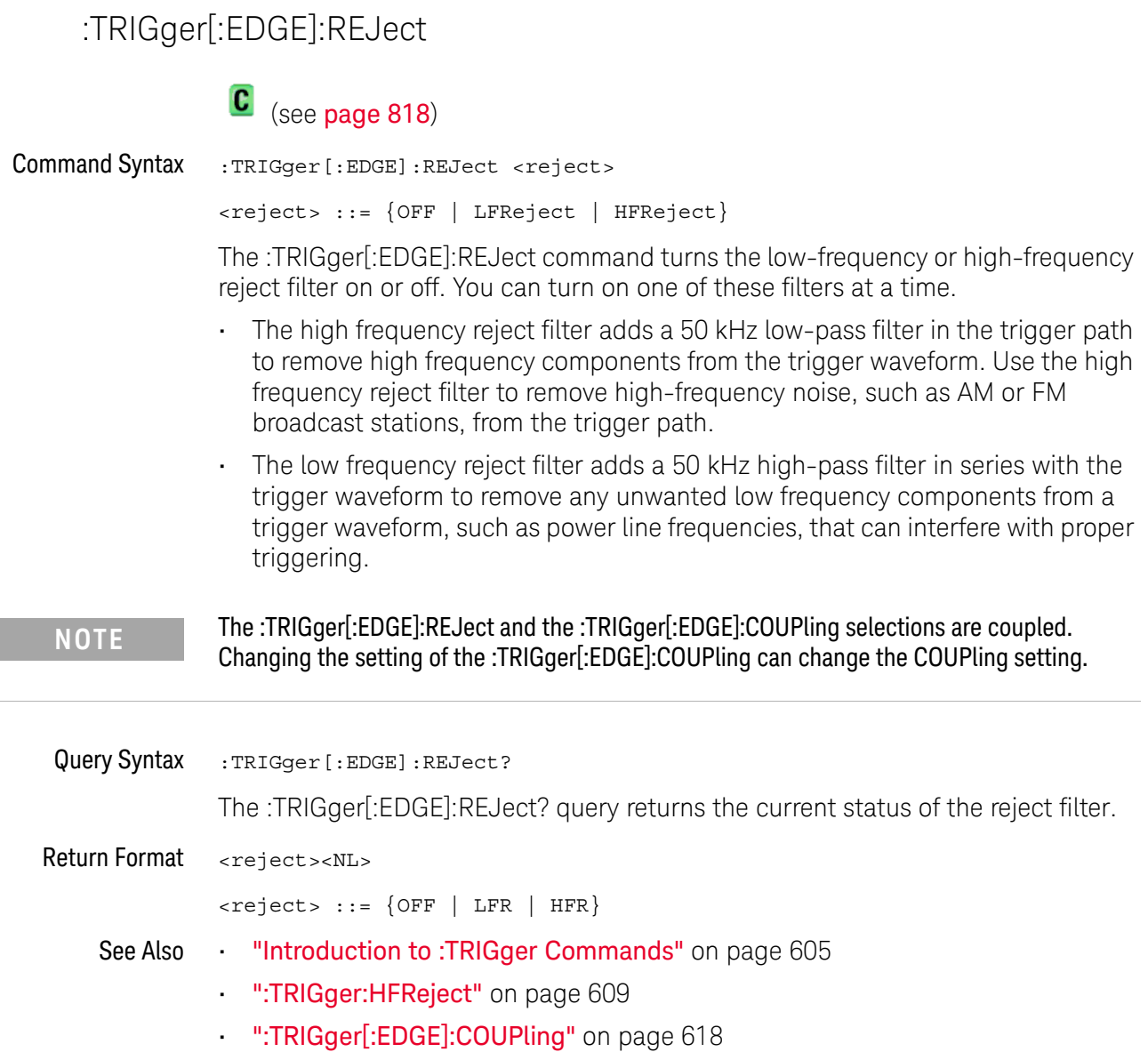

### :TRIGger[:EDGE]:SLOPe

<span id="page-620-1"></span><span id="page-620-0"></span>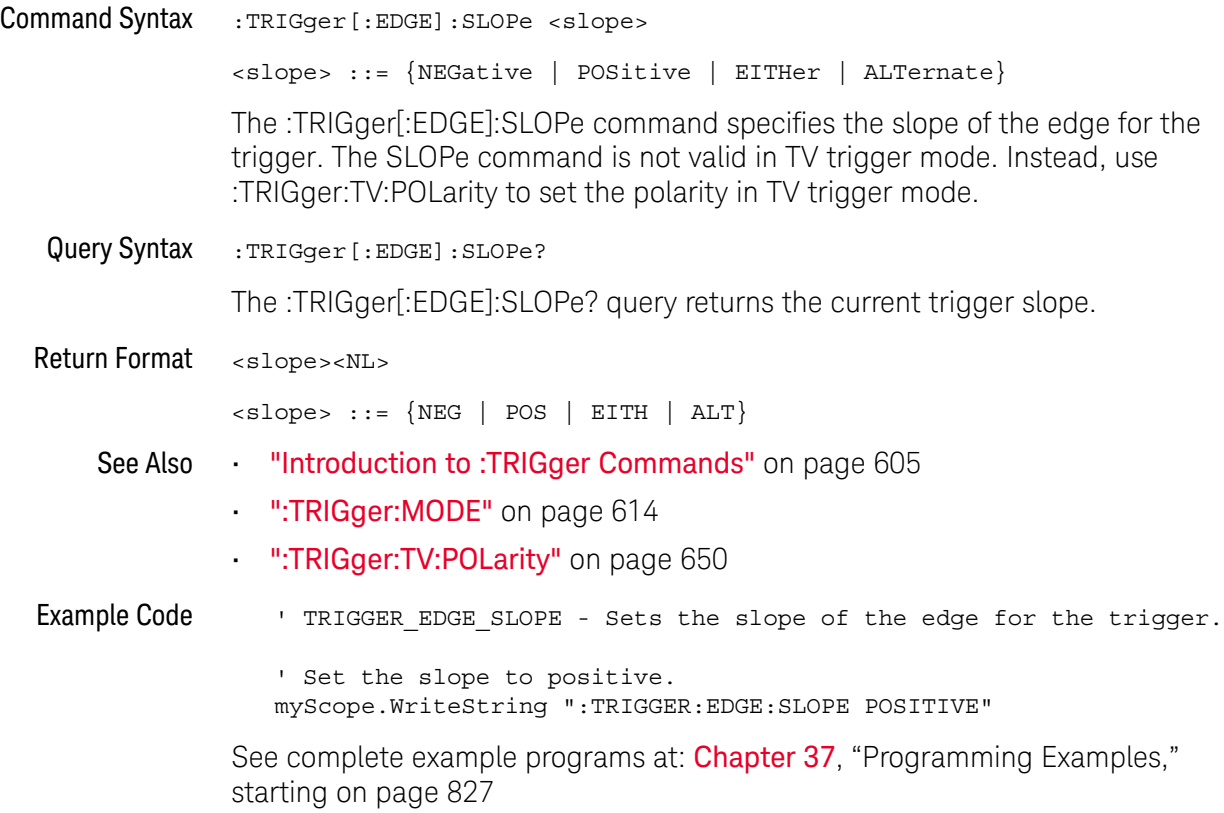

## <span id="page-621-0"></span>:TRIGger[:EDGE]:SOURce

<span id="page-621-3"></span><span id="page-621-2"></span><span id="page-621-1"></span>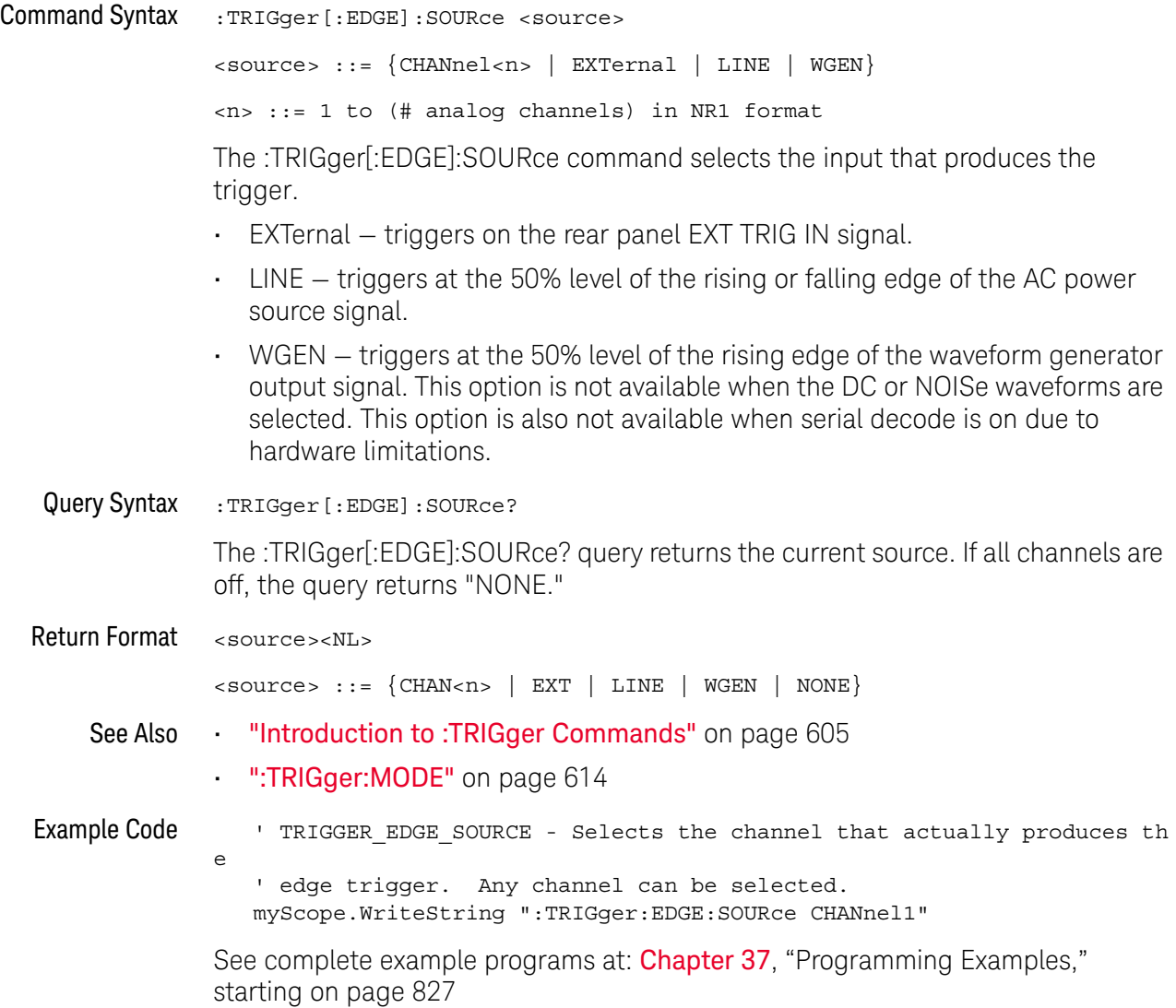

## :TRIGger:GLITch Commands

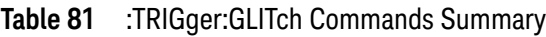

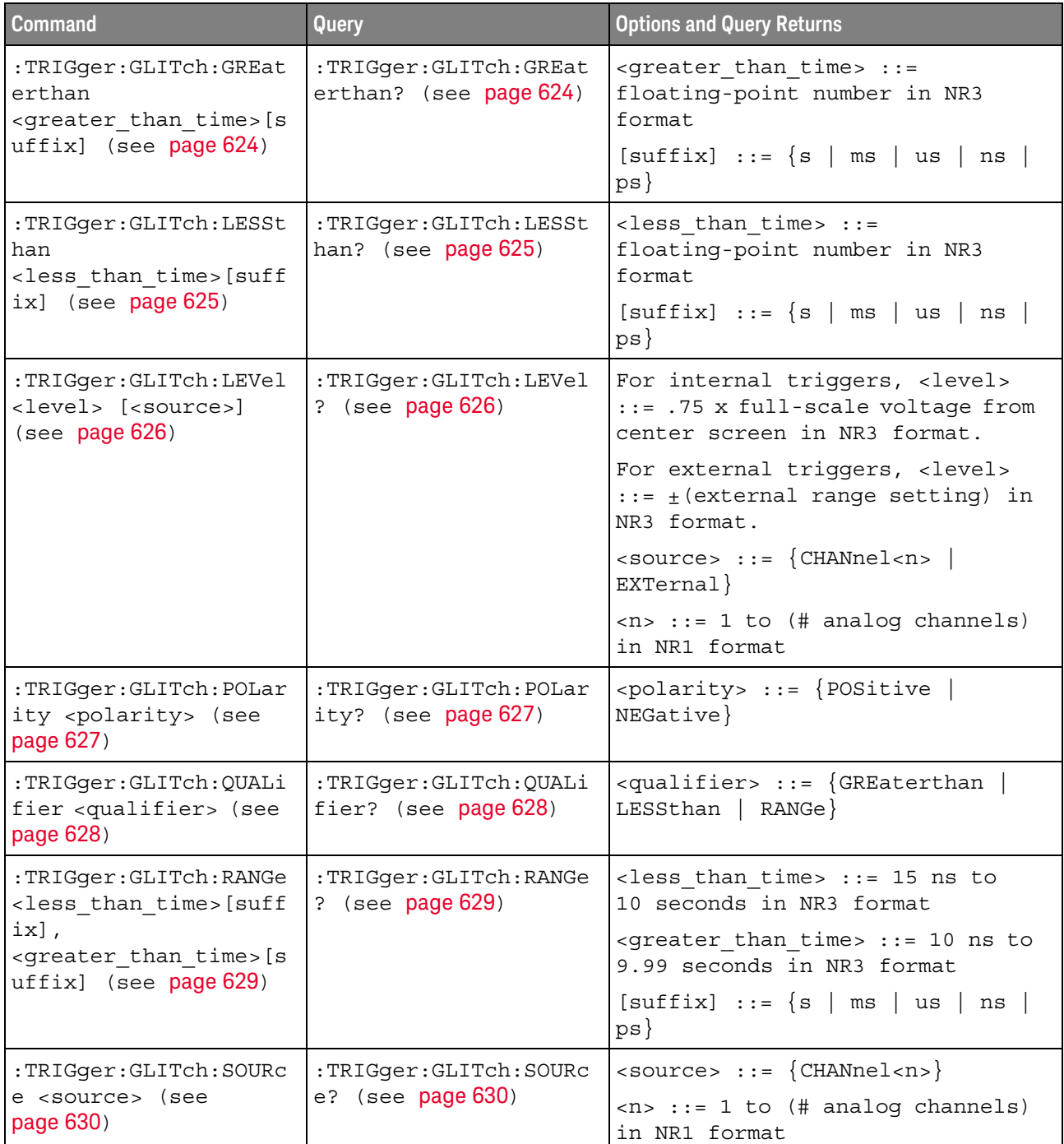

### :TRIGger:GLITch:GREaterthan

<span id="page-623-1"></span><span id="page-623-0"></span>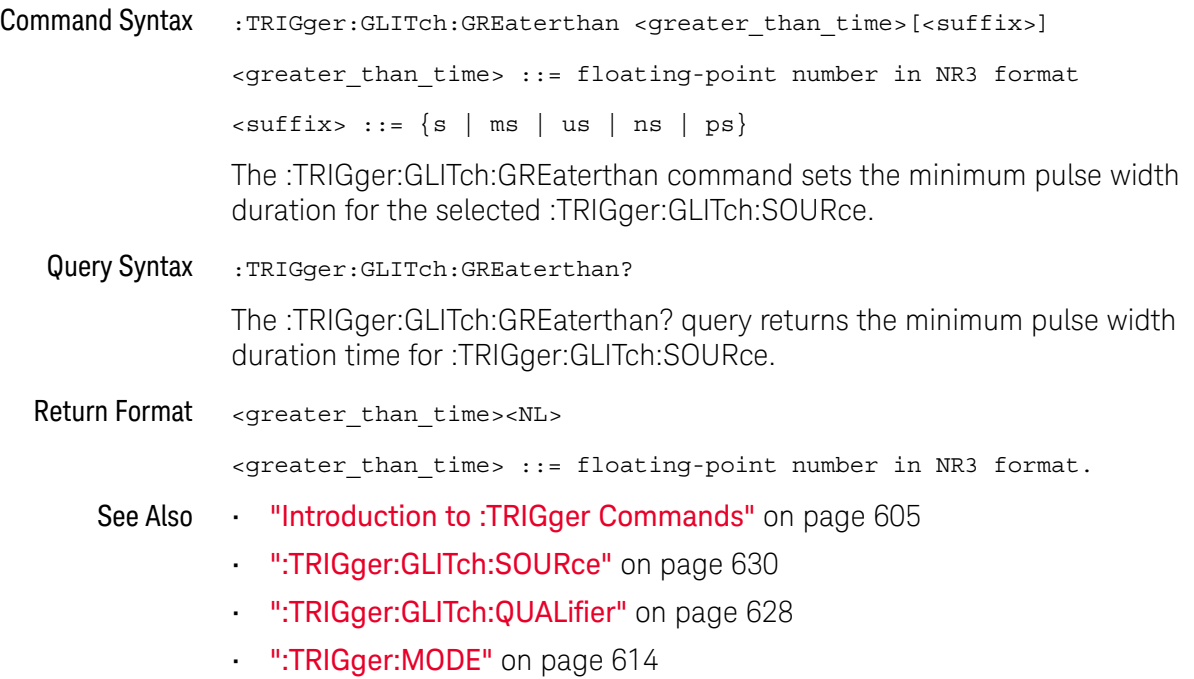

### :TRIGger:GLITch:LESSthan

<span id="page-624-1"></span><span id="page-624-0"></span>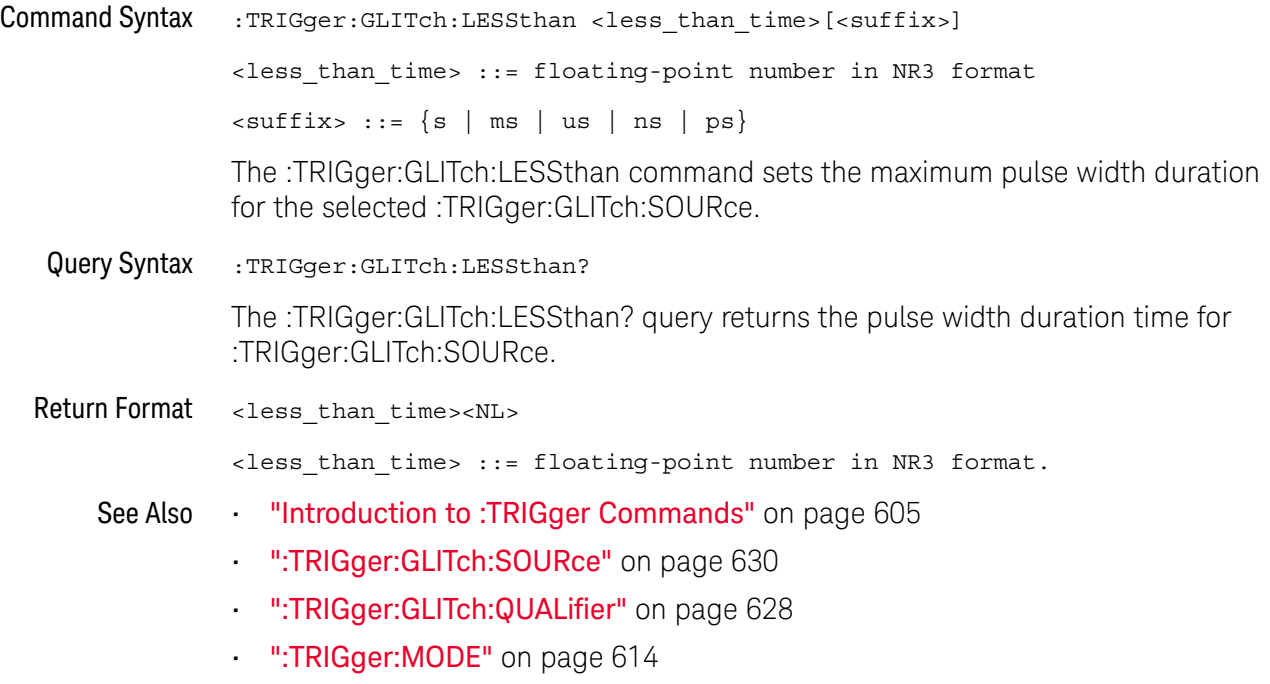

### <span id="page-625-2"></span>:TRIGger:GLITch:LEVel

<span id="page-625-1"></span><span id="page-625-0"></span>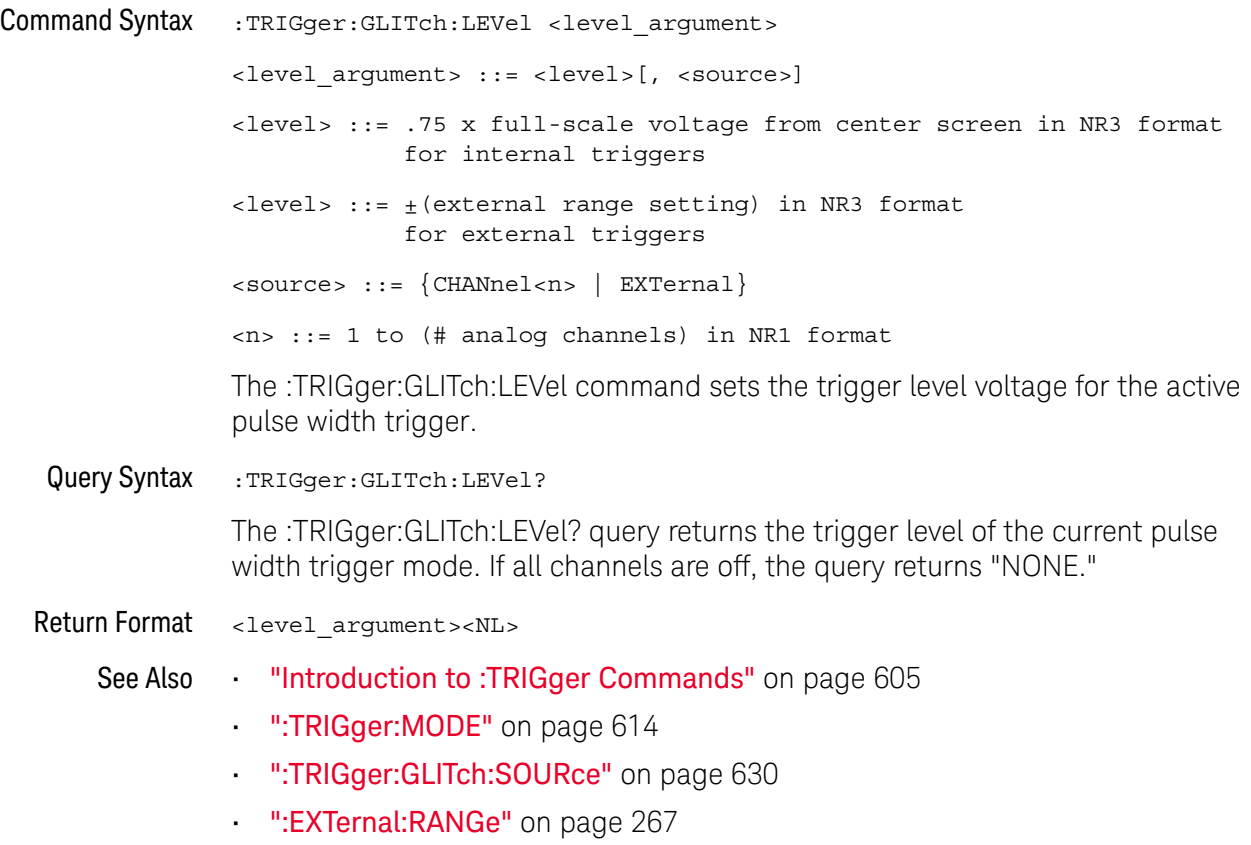

### <span id="page-626-2"></span>:TRIGger:GLITch:POLarity

<span id="page-626-1"></span><span id="page-626-0"></span>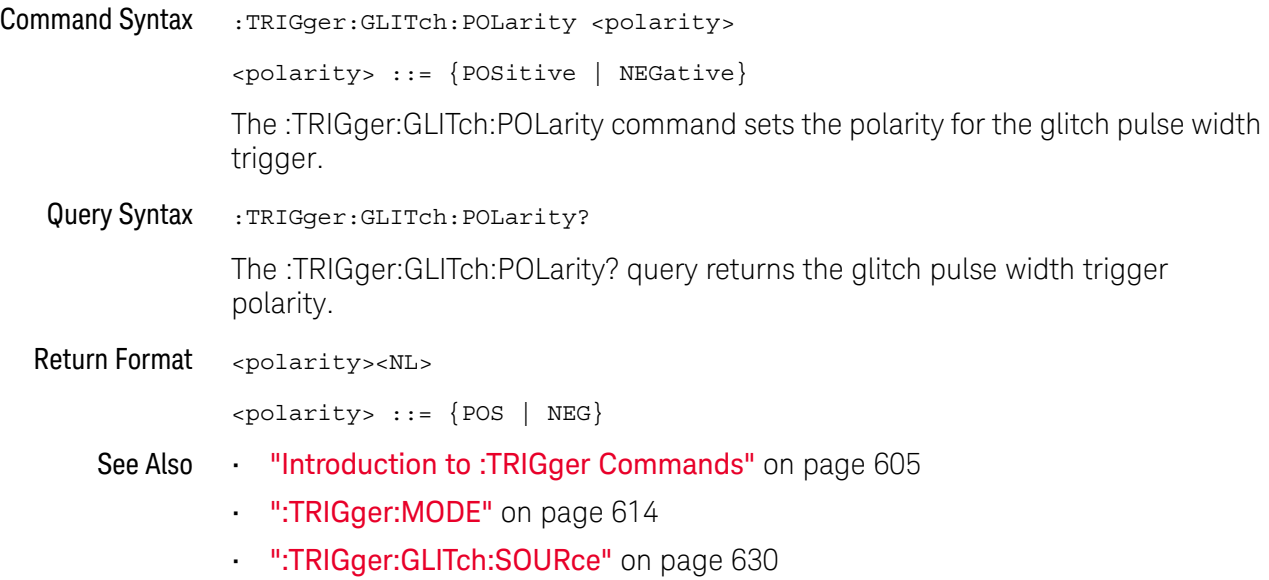

### <span id="page-627-2"></span>:TRIGger:GLITch:QUALifier

<span id="page-627-1"></span><span id="page-627-0"></span>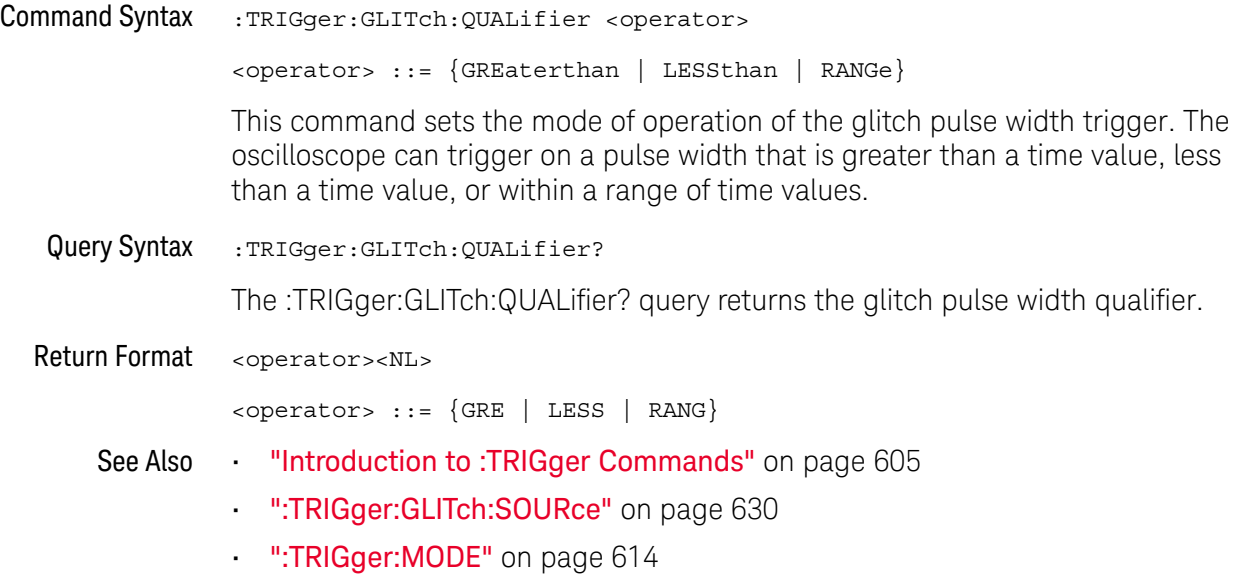

#### <span id="page-628-2"></span>:TRIGger:GLITch:RANGe

<span id="page-628-1"></span><span id="page-628-0"></span>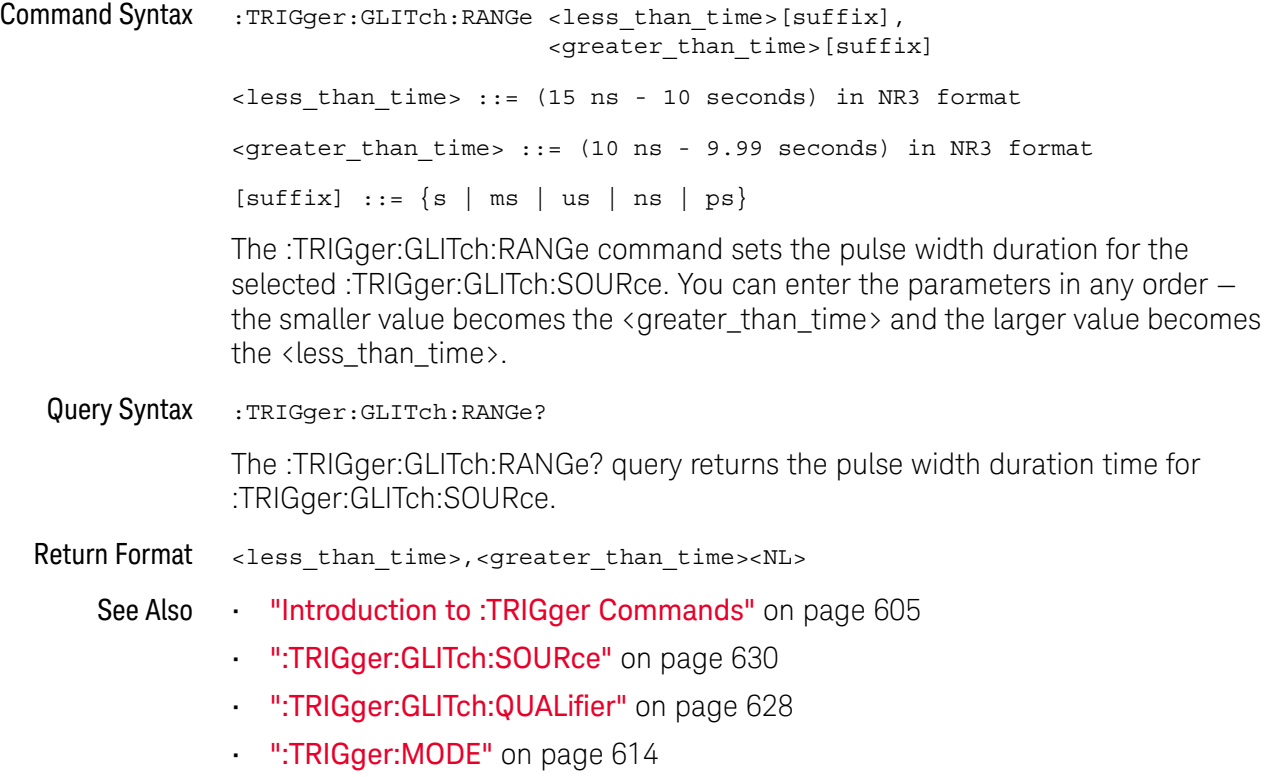

### <span id="page-629-2"></span>:TRIGger:GLITch:SOURce

<span id="page-629-1"></span><span id="page-629-0"></span>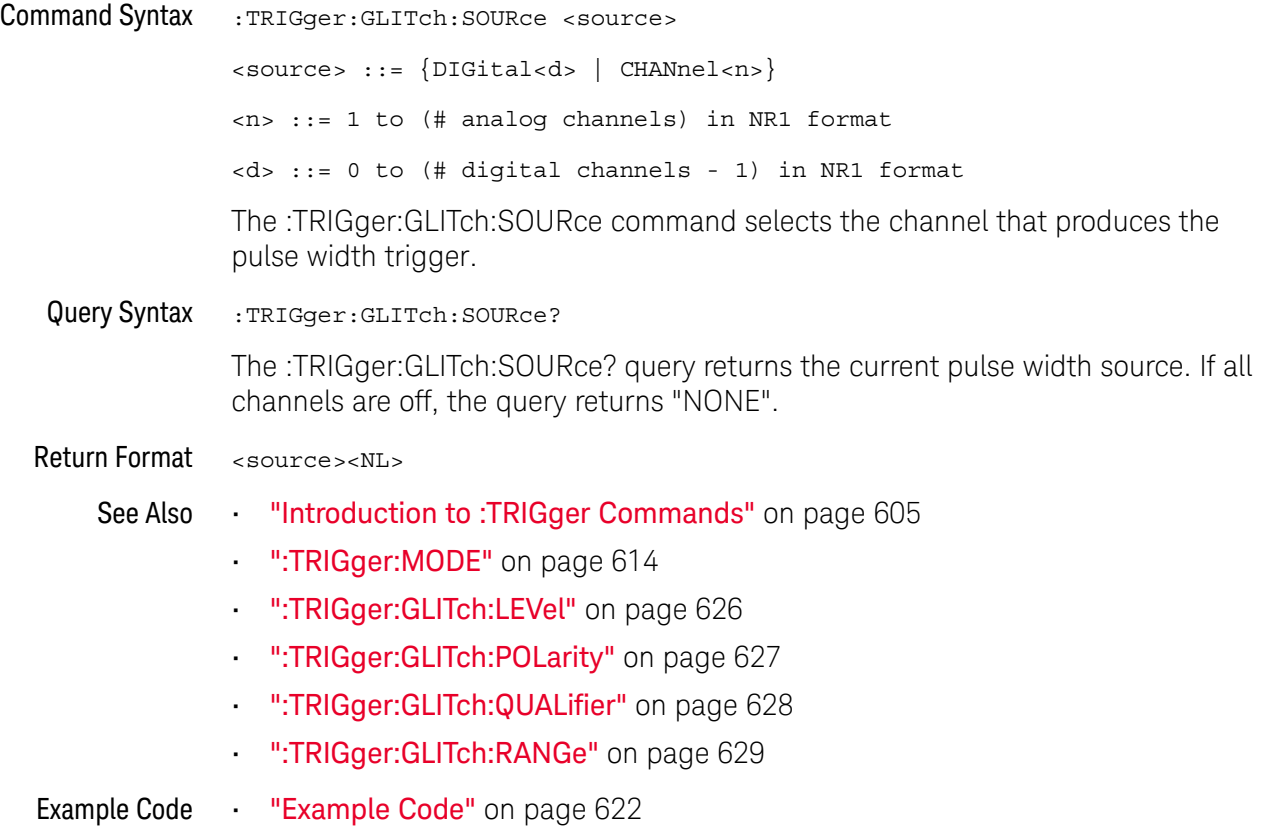

## :TRIGger:PATTern Commands

**NOTE** The :TRIGger:PATTern commands are available on the DSOX1200-Series oscilloscopes only.

#### **Table 82** :TRIGger:PATTern Commands Summary

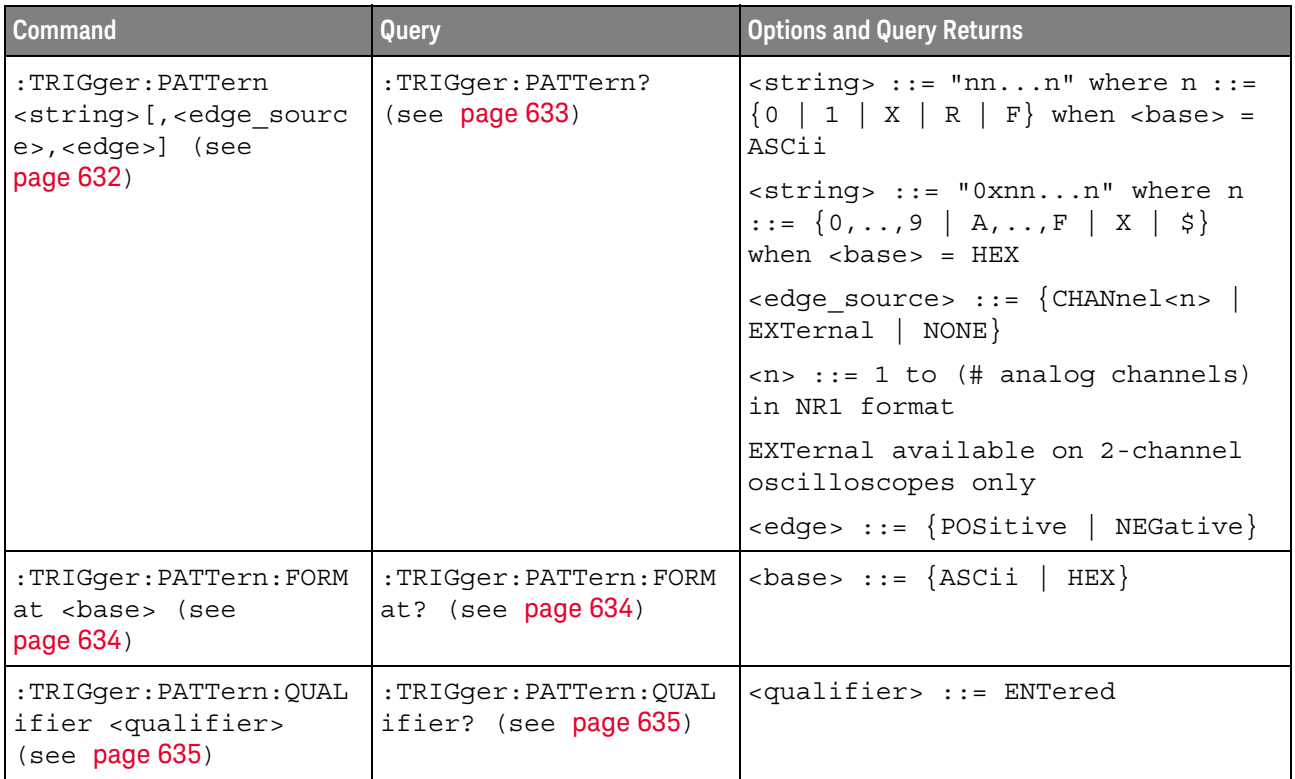

#### <span id="page-631-1"></span>:TRIGger:PATTern

 $\mathbf{c}$ (see [page 818](#page-817-0))

<span id="page-631-0"></span>Command Syntax : TRIGger: PATTern <pattern> <pattern> ::= <string>[,<edge\_source>,<edge>]  $\text{estring} > :: = \text{ "nn...n" where } n :: = \{0 \mid 1 \mid X \mid R \mid F\}$  when <base> = ASCii  $\text{string} > :: = "0xnn...n"$  where  $n :: = \{0, ..., 9 | A, ..., F | X | \$ \}$  when <base> = HEX <edge\_source> ::= {CHANnel<n> | EXTernal | NONE} <n> ::= 1 to (# of analog channels) in NR1 format <edge> ::= {POSitive | NEGative}

The :TRIGger:PATTern command specifies the channel values to be used in the pattern trigger.

In the <string> parameter, each bit corresponds to a channel as described in the following table:

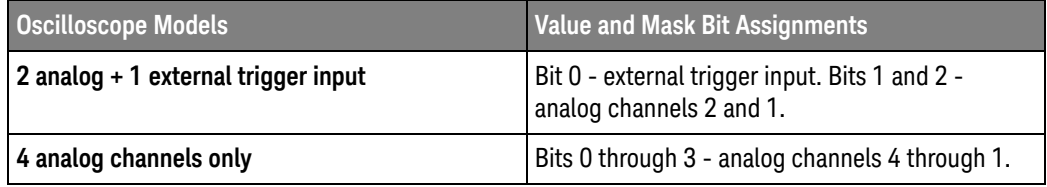

The format of the <string> parameter depends on the :TRIGger:PATTern:FORMat command setting:

- When the format is ASCii, the string looks just like the string you see on the oscilloscope's front panel, made up of 0, 1, X (don't care), R (rising edge), and F (falling edge) characters.
- When the format is HEX, the string begins with "0x" and contains hex digit characters or X (don't care for all four bits in the nibble).

With the hex format string, you can use the <edge\_source> and <edge> parameters to specify an edge on one of the channels.

**NOTE** The optional <edge\_source> and <edge> parameters should be sent together or not at all. The edge can be specified in the ASCII < string> parameter. If the edge source and edge parameters are used, they take precedence.

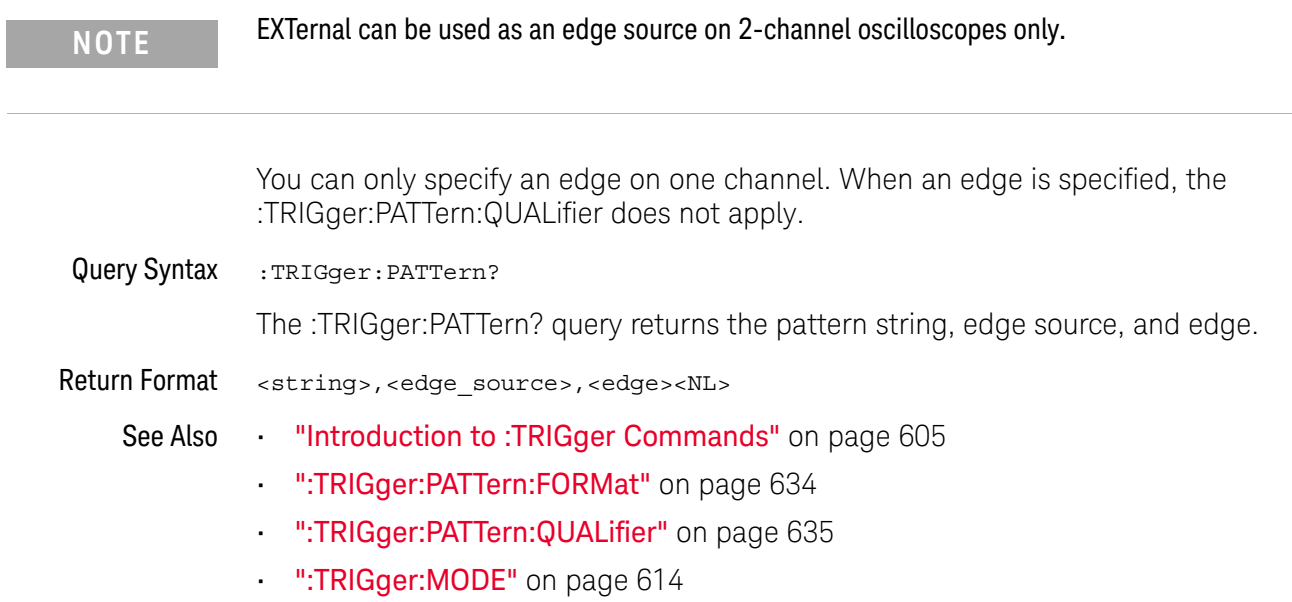

<span id="page-632-0"></span> $\overline{a}$ 

### <span id="page-633-2"></span>:TRIGger:PATTern:FORMat

<span id="page-633-1"></span><span id="page-633-0"></span>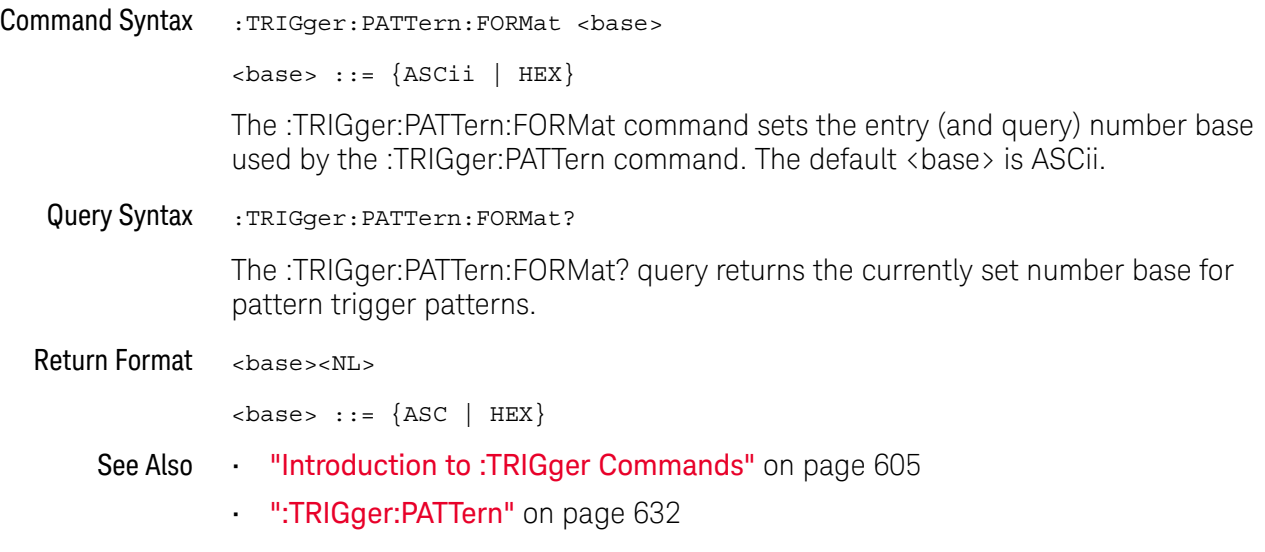

### <span id="page-634-2"></span>:TRIGger:PATTern:QUALifier

<span id="page-634-1"></span><span id="page-634-0"></span>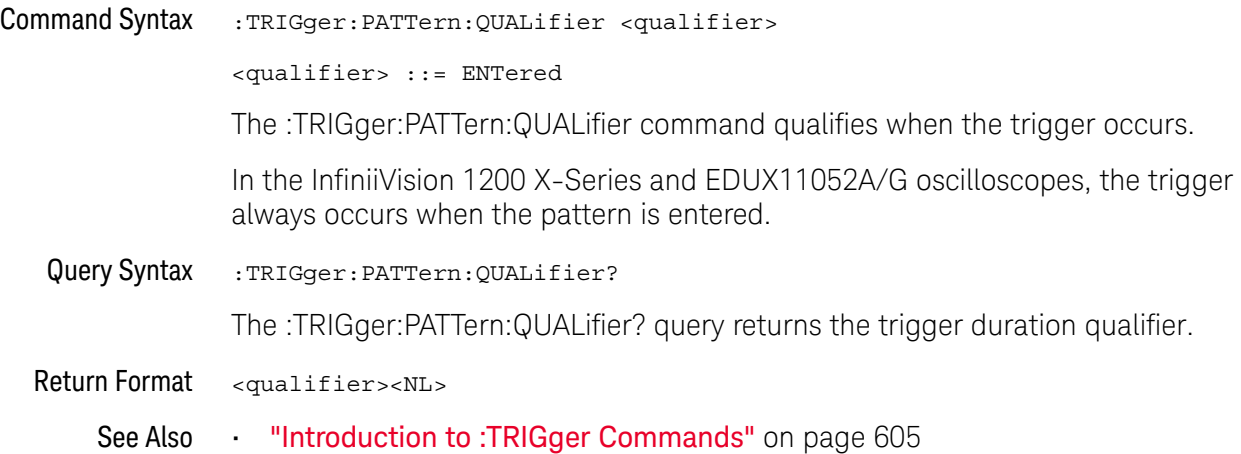

## :TRIGger:SHOLd Commands

**NOTE** The :TRIGger:SHOLd commands are available on the DSOX1200-Series oscilloscopes only.

#### **Table 83** :TRIGger:SHOLd Commands Summary

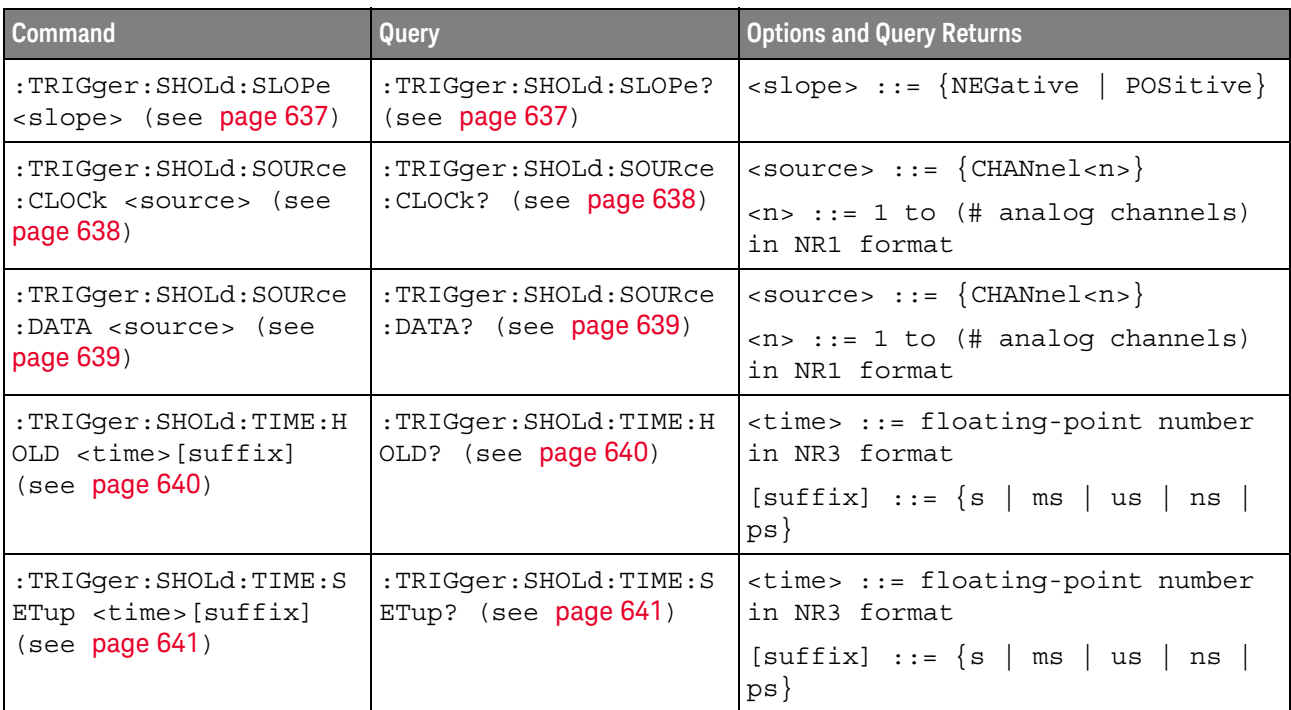

### <span id="page-636-2"></span>:TRIGger:SHOLd:SLOPe

<span id="page-636-1"></span><span id="page-636-0"></span>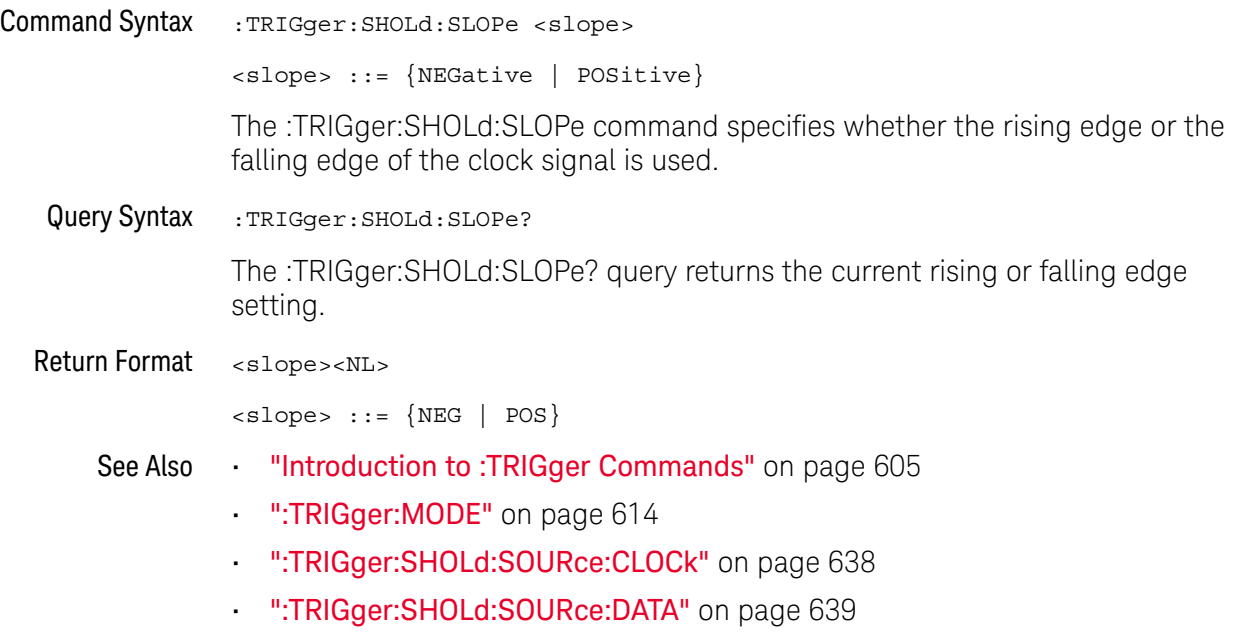

### <span id="page-637-2"></span>:TRIGger:SHOLd:SOURce:CLOCk

<span id="page-637-1"></span><span id="page-637-0"></span>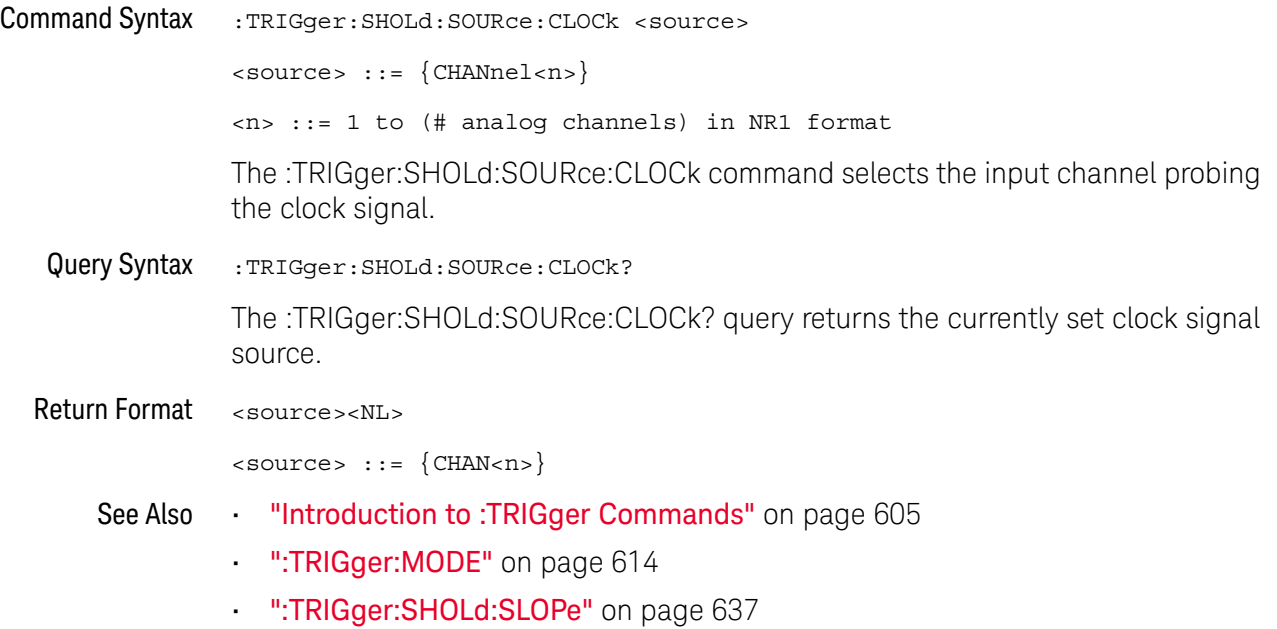

### <span id="page-638-2"></span>:TRIGger:SHOLd:SOURce:DATA

<span id="page-638-1"></span><span id="page-638-0"></span>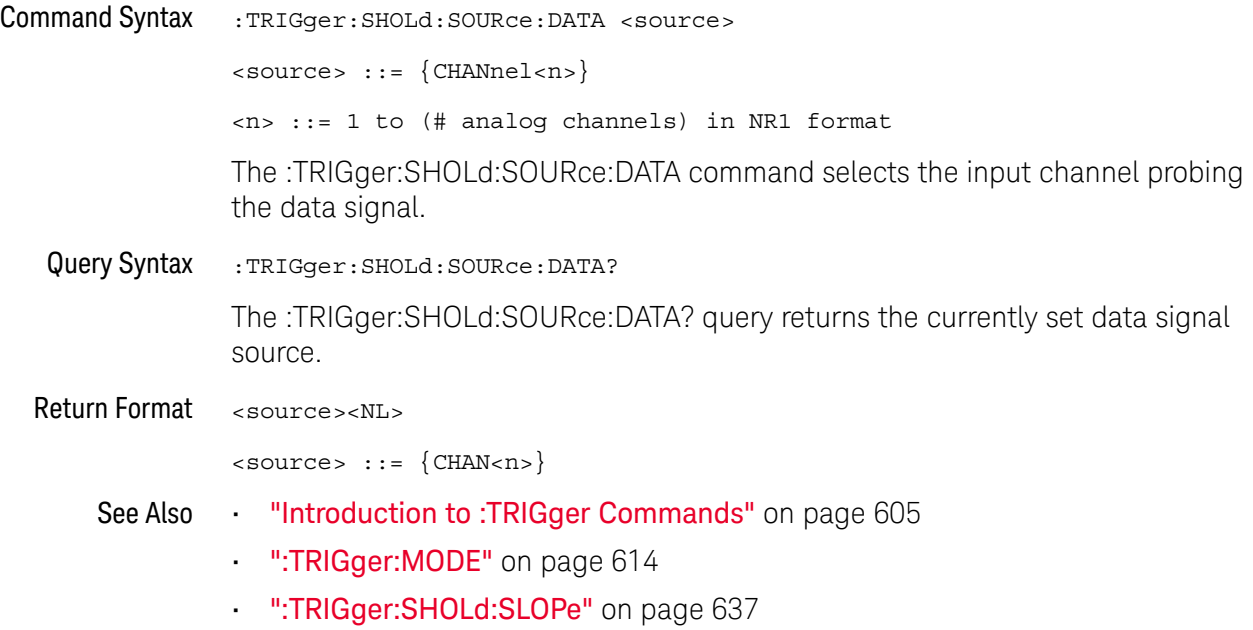

### :TRIGger:SHOLd:TIME:HOLD

<span id="page-639-1"></span><span id="page-639-0"></span>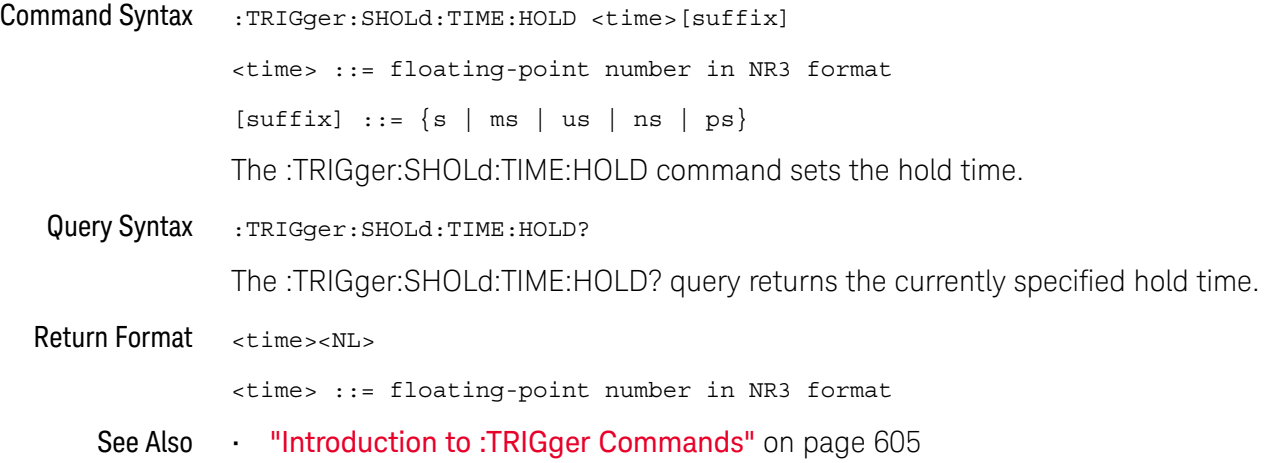

### :TRIGger:SHOLd:TIME:SETup

<span id="page-640-1"></span><span id="page-640-0"></span>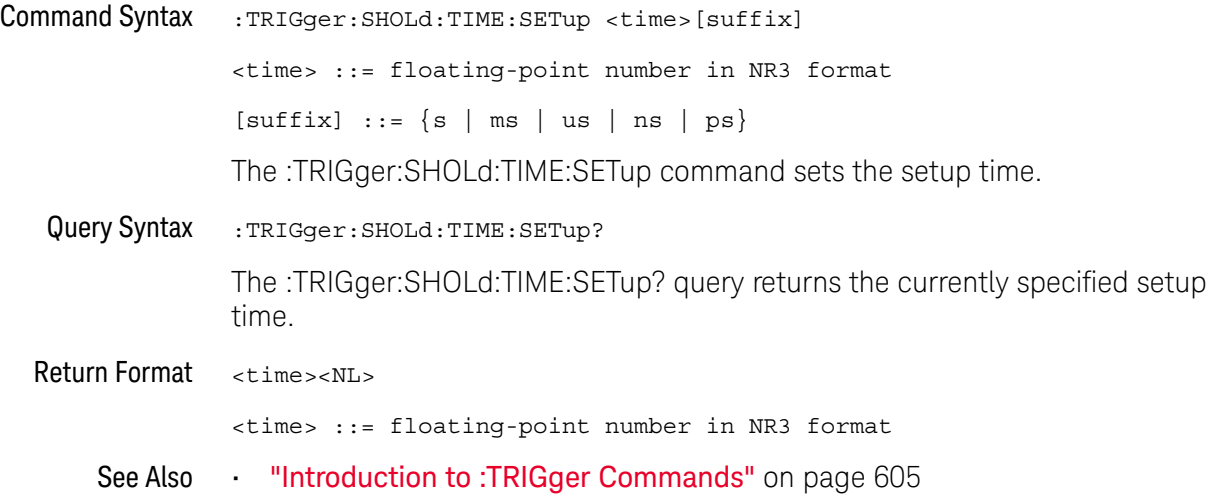

## :TRIGger:TRANsition Commands

**NOTE** The :TRIGger:TRANsition commands are available on the DSOX1200-Series oscilloscopes only.

The :TRIGger:TRANsition commands set the rise/fall time trigger options.

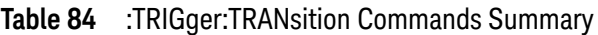

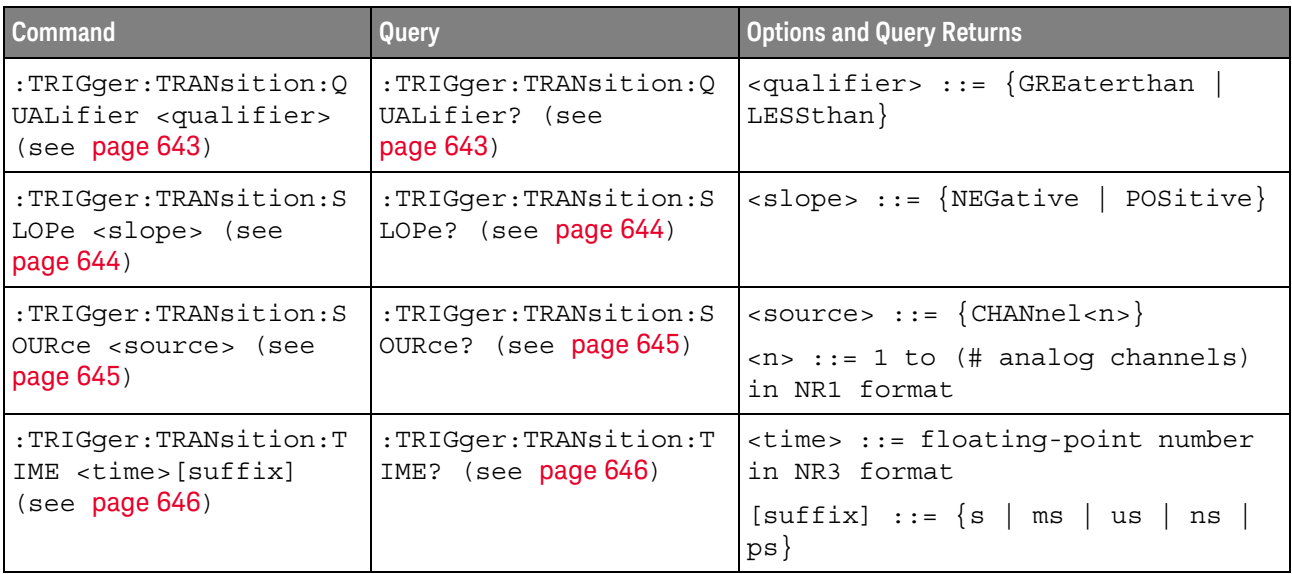

### <span id="page-642-2"></span>:TRIGger:TRANsition:QUALifier

<span id="page-642-1"></span><span id="page-642-0"></span>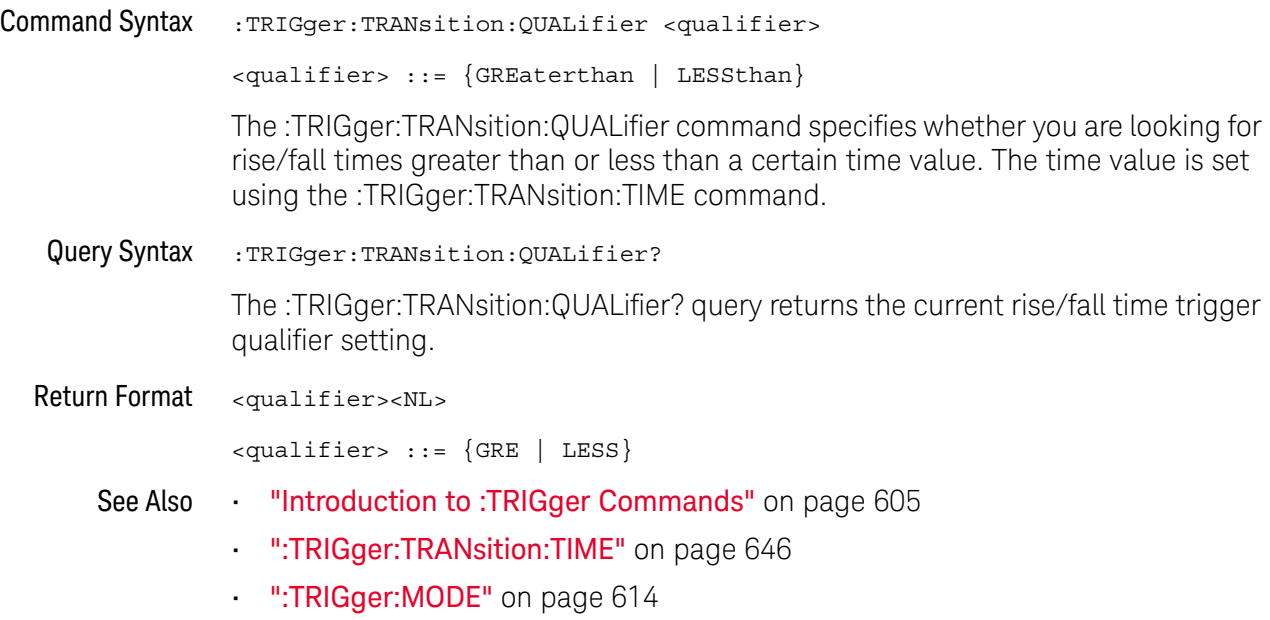

### <span id="page-643-2"></span>:TRIGger:TRANsition:SLOPe

<span id="page-643-1"></span><span id="page-643-0"></span>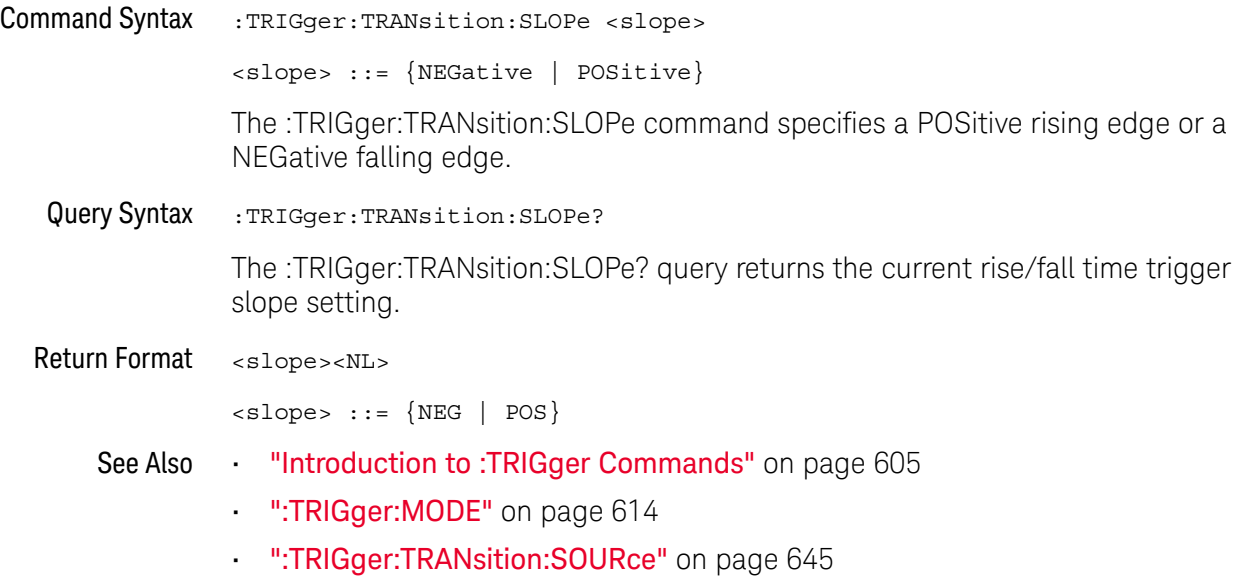

### <span id="page-644-2"></span>:TRIGger:TRANsition:SOURce

<span id="page-644-1"></span><span id="page-644-0"></span>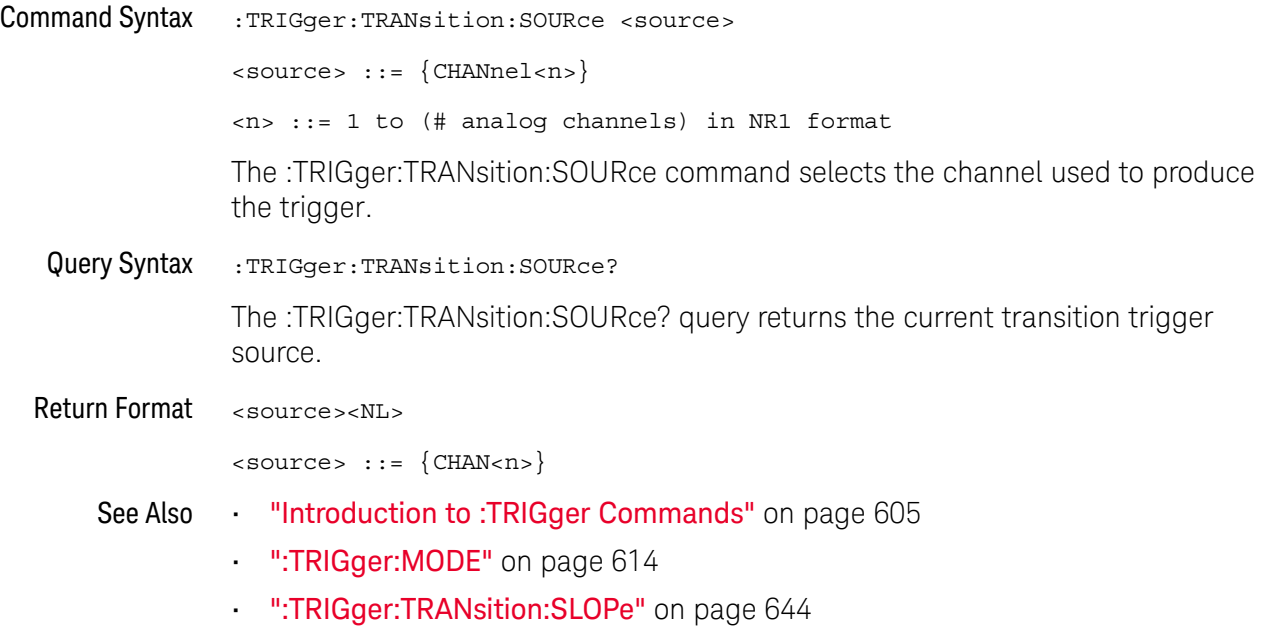

### <span id="page-645-2"></span>:TRIGger:TRANsition:TIME

<span id="page-645-1"></span><span id="page-645-0"></span>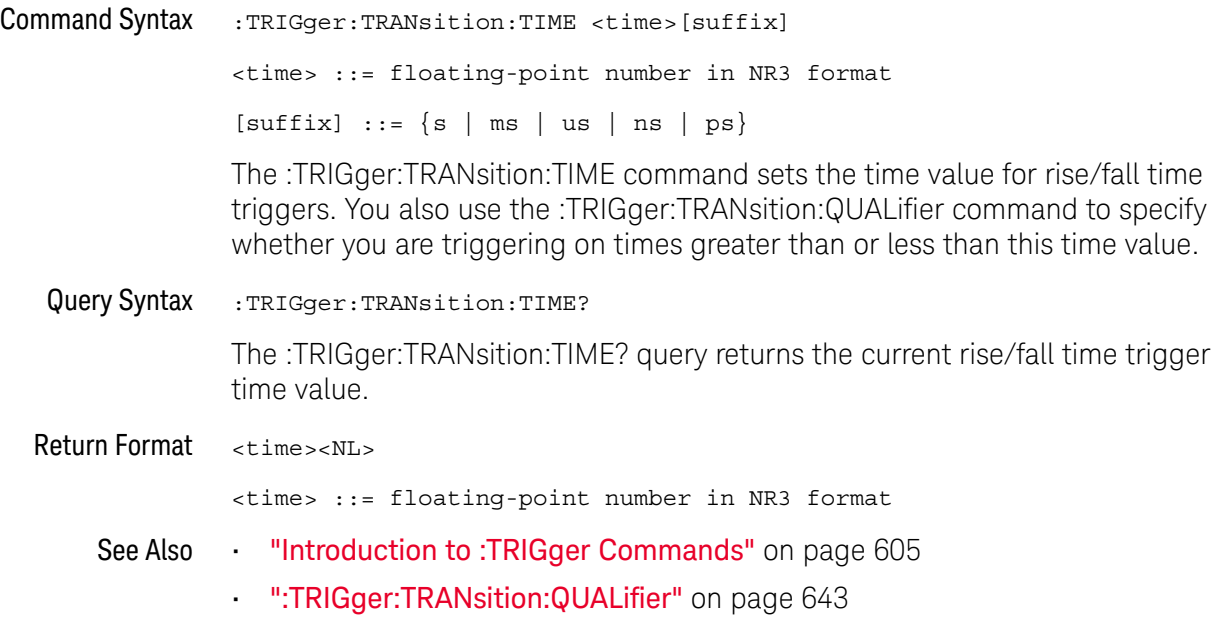

## :TRIGger:TV Commands

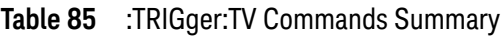

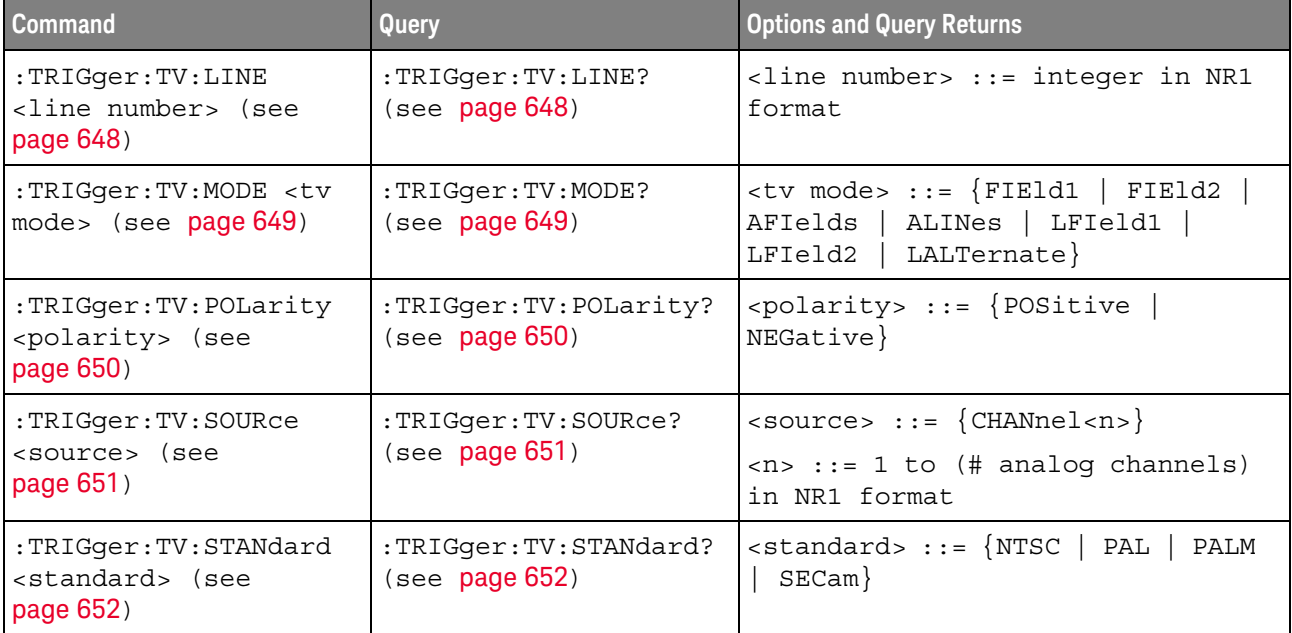

#### :TRIGger:TV:LINE

#### $\blacksquare$ (see [page 818](#page-817-1))

<span id="page-647-0"></span>Command Syntax :TRIGger:TV:LINE <line\_number>

<line\_number> ::= integer in NR1 format

The :TRIGger:TV:LINE command allows triggering on a specific line of video. The line number limits vary with the standard and mode, as shown in the following table.

#### **Table 86** TV Trigger Line Number Limits

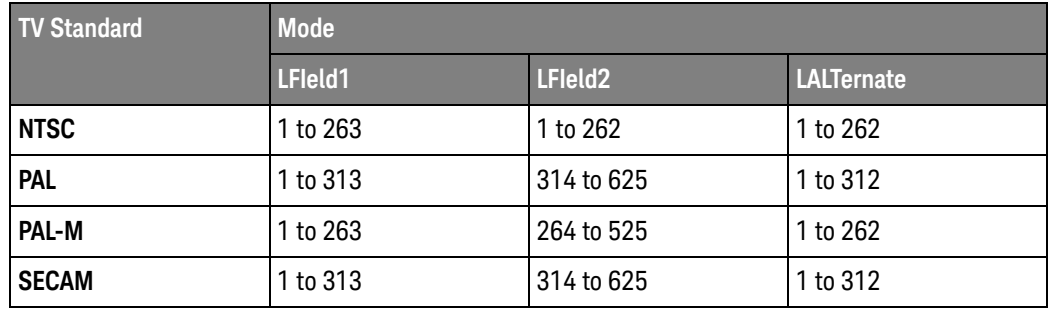

<span id="page-647-1"></span>Query Syntax :TRIGger:TV:LINE?

The :TRIGger:TV:LINE? query returns the current TV trigger line number setting.

Return Format <line\_number><NL>

<line\_number>::= integer in NR1 format

- See Also **•••** ["Introduction to :TRIGger Commands"](#page-604-0) on page 605
	- [":TRIGger:TV:STANdard"](#page-651-2) on page 652
	- [":TRIGger:TV:MODE"](#page-648-2) on page 649
### :TRIGger:TV:MODE

 $\overline{\mathsf{N}}$  (see [page 818](#page-817-0))

Command Syntax : TRIGger: TV: MODE <mode>

<mode> ::= {FIEld1 | FIEld2 | AFIelds | ALINes | LFIeld1 | LFIeld2 | LALTernate}

The :TRIGger:TV:MODE command selects the TV trigger mode and field.

Old forms for <mode> are accepted:

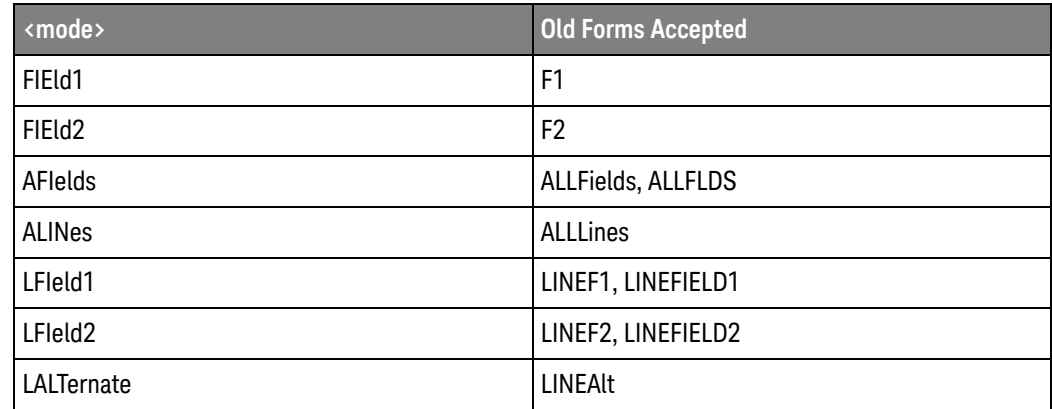

Query Syntax : TRIGger: TV: MODE? The :TRIGger:TV:MODE? query returns the TV trigger mode. Return Format <value><NL>  $\langle \text{value} \rangle :: = \{ \text{FIE1} \mid \text{FIE2} \mid \text{AFI} \mid \text{ALIN} \mid \text{LFI1} \mid \text{LFI2} \mid \text{LALT} \}$ See Also **•••** ["Introduction to :TRIGger Commands"](#page-604-0) on page 605 • [":TRIGger:TV:STANdard"](#page-651-0) on page 652 • [":TRIGger:MODE"](#page-613-0) on page 614

## <span id="page-649-0"></span>:TRIGger:TV:POLarity

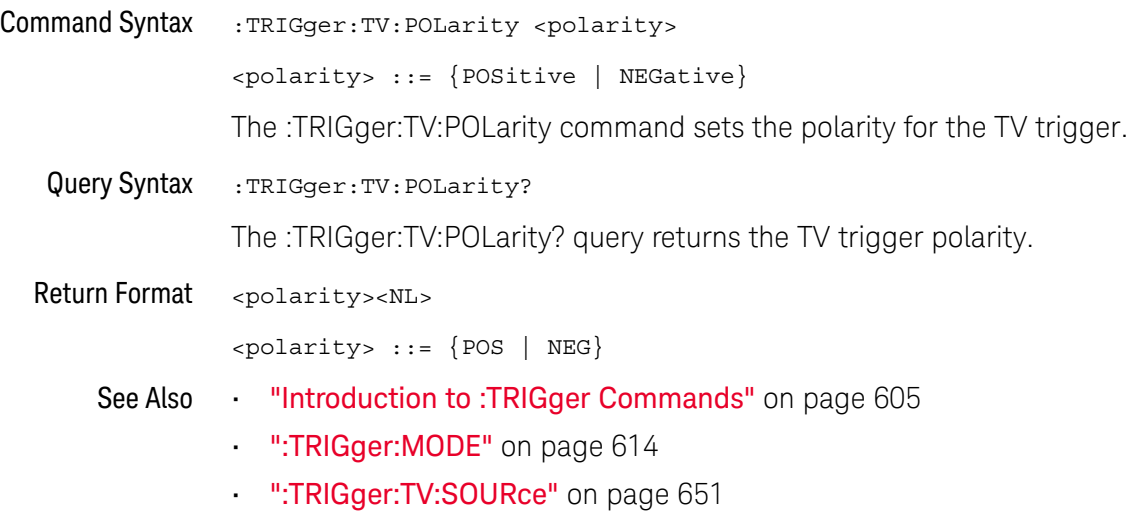

## <span id="page-650-0"></span>:TRIGger:TV:SOURce

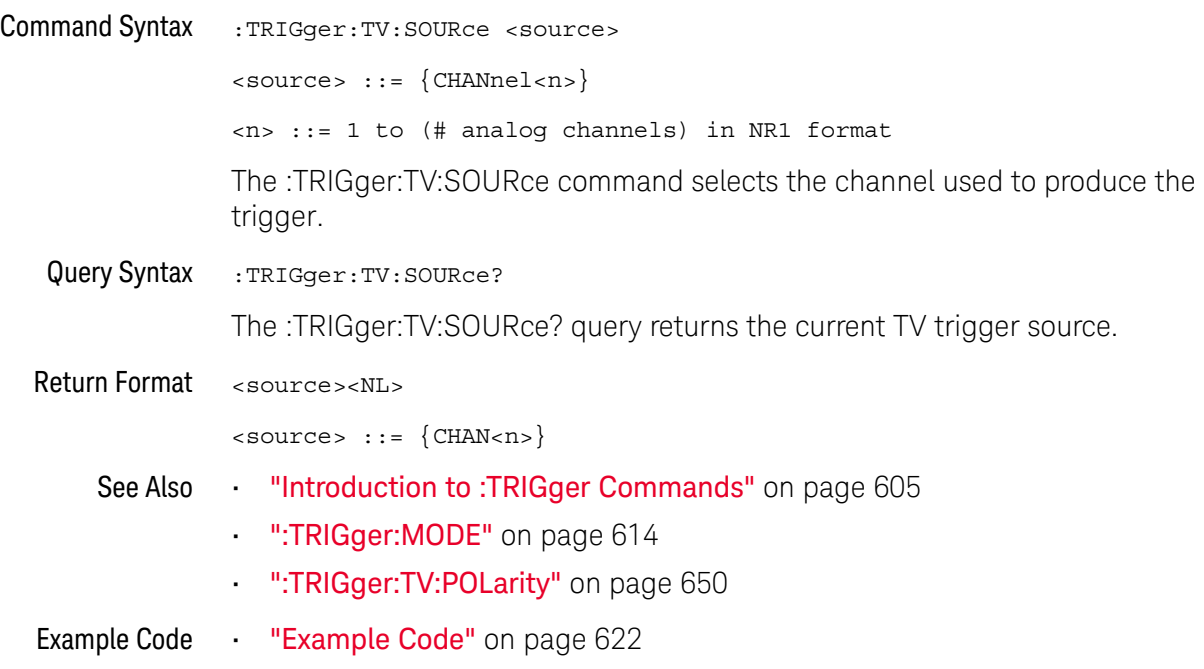

## <span id="page-651-0"></span>:TRIGger:TV:STANdard

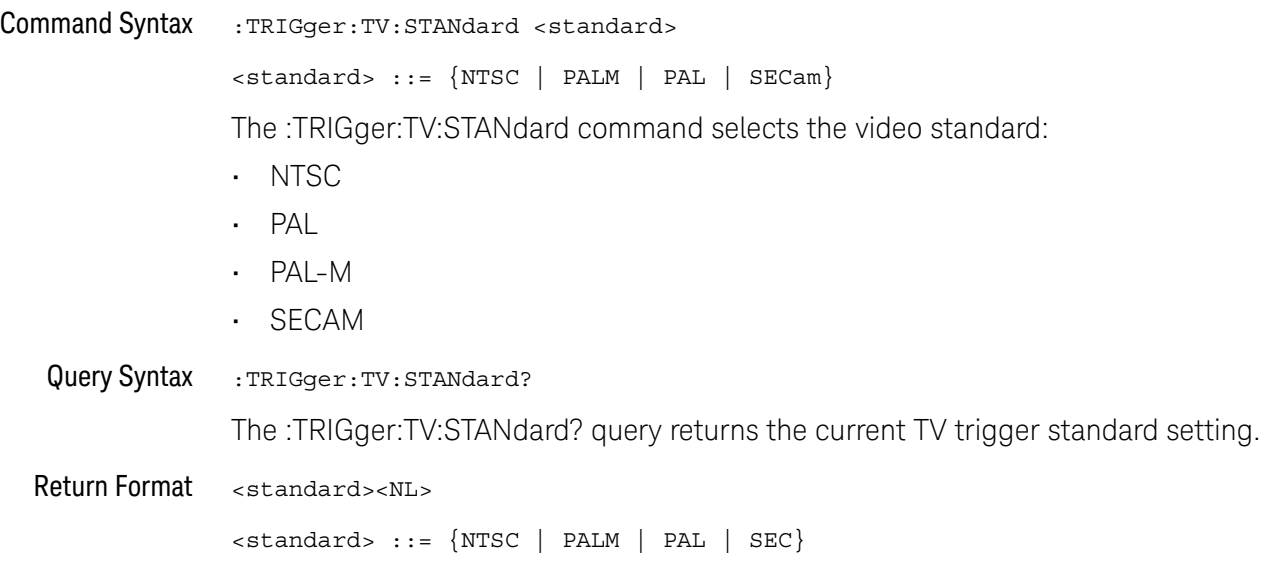

# 29 :WAVeform Commands

Provide access to waveform data. See ["Introduction to :WAVeform Commands"](#page-654-0)  [on page 655.](#page-654-0)

### **Table 87** :WAVeform Commands Summary

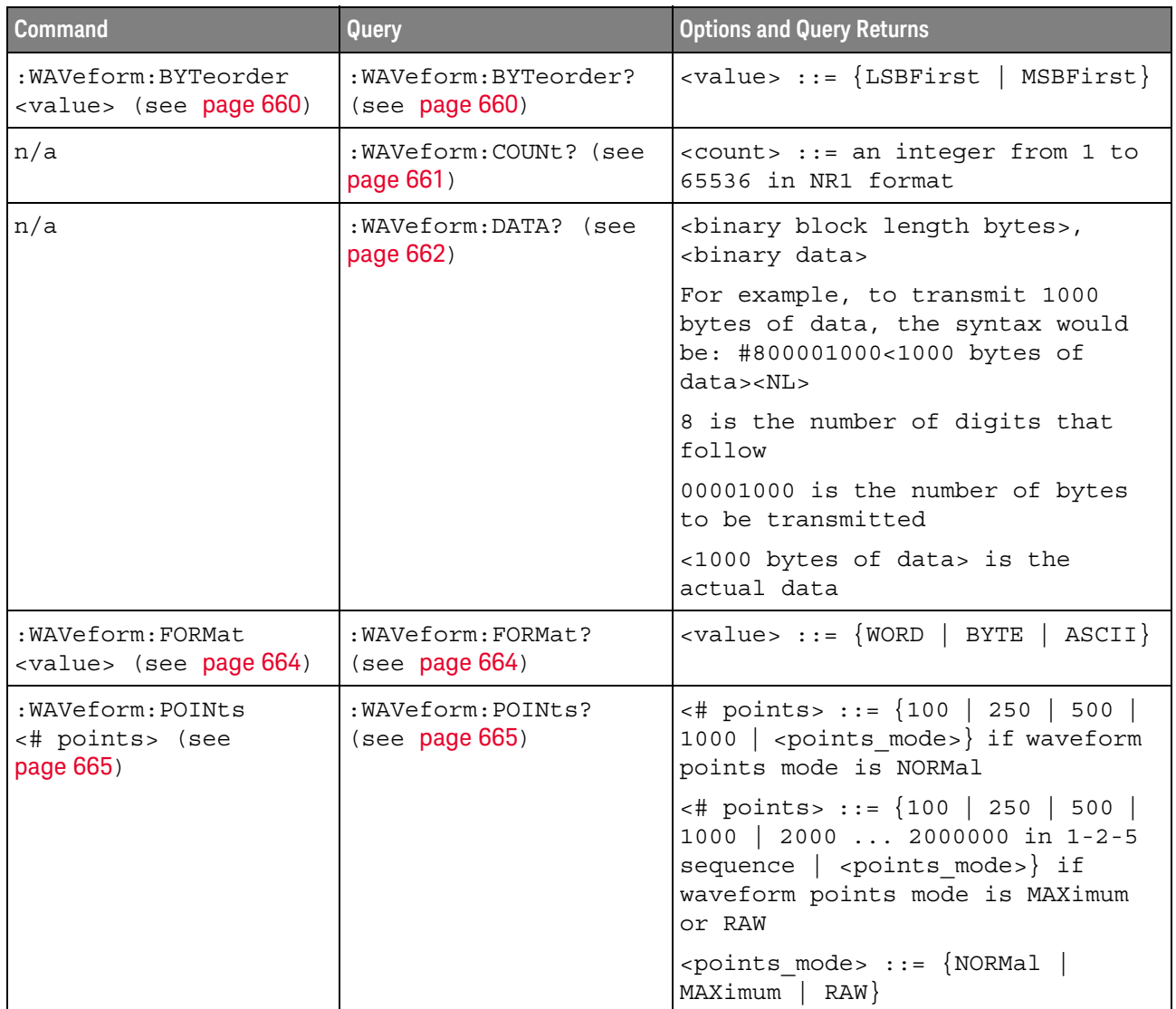

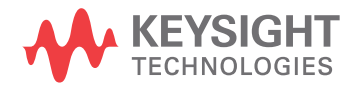

| <b>Command</b>                                                            | Query                                            | <b>Options and Query Returns</b>                                                                                                    |
|---------------------------------------------------------------------------|--------------------------------------------------|----------------------------------------------------------------------------------------------------|
| :WAVeform:POINts:MODE<br><points mode=""> (see<br/>page 667)</points>     | : WAVeform: POINts: MODE<br>? (see $page 667$ )  | $\epsilon$ points mode> ::= {NORMal}<br>MAXimum   RAW}                                                                                                    |
| n/a                                                                       | :WAVeform:PREamble?<br>(see page 669)            | <preamble block=""> ::= <format<br>NR1&gt;, <type nr1="">, <points<br>NR1&gt;, &lt; count NR1&gt;, <xincrement<br>NR3&gt;, <xorigin nr3="">, <xreference<br>NR1&gt;, <yincrement nr3="">, <yorigin<br>NR3&gt;, <yreference nr1=""></yreference></yorigin<br></yincrement></xreference<br></xorigin></xincrement<br></points<br></type></format<br></preamble> |
|                                                                           |                                                  | <format> ::= an integer in NR1<br/>format:</format>                                                                                                    |
|                                                                           |                                                  | • 0 for BYTE format<br>• 1 for WORD format<br>• 2 for ASCii format                                                                                                    |
|                                                                           |                                                  | <type> ::= an integer in NR1<br/>format:</type>                                                                                                    |
|                                                                           |                                                  | . 0 for NORMal type<br>· 1 for PEAK detect type<br>· 3 for AVERage type<br>· 4 for HRESolution type                                                                                                    |
|                                                                           |                                                  | <count> ::= Average count, or 1<br/>if PEAK detect type or NORMal; an<br/>integer in NR1 format</count>                                                                                                    |
| n/a                                                                       | : WAVeform: SEGMented: C<br>OUNt? (see page 672) | <count> ::= an integer from 2 to<br/>500 in NR1 format (with SGM<br/>license)</count>                                                                                                    |
| n/a                                                                       | :WAVeform:SEGMented:T<br>TAG? (see page 673)     | <time tag=""> ::= in NR3 format<br/>(with SGM license)</time>                                                                                                    |
| :WAVeform:SOURce<br><source/> (see<br>page 674)                           | :WAVeform:SOURce?<br>(see page 674)              | $\verb   := {CHANnel  < n> }  $<br>FUNCtion   MATH   FFT<br>WMEMory <r>   SBUS1   ABUS<br/>EXT</r>                                                                                                    |
|                                                                           |                                                  | $\langle n \rangle$ ::= 1 to (# analog channels)<br>in NR1 format                                                                                                    |
|                                                                           |                                                  | $\langle r \rangle$ ::= 1 to (# ref waveforms) in<br>NR1 format                                                                                                    |
|                                                                           |                                                  | EXT available on 2-channel<br>oscilloscopes only                                                                                                    |
| :WAVeform:SOURce:SUBS<br>ource <subsource><br/>(see page 678)</subsource> | :WAVeform:SOURce:SUBS<br>ource? (see page 678)   | $\langle$ subsource> ::= {{SUB0   RX  <br>$MOSI$   $\{SUB1   TX   MISO\}$ }                                                                                                    |
| n/a                                                                       | :WAVeform:TYPE? (see<br>page 679)                | $\epsilon$ return mode> ::= {NORM   PEAK  <br>AVER   HRES}                                                                                                    |

**Table 87** :WAVeform Commands Summary (continued)

| <b>Command</b>                                                                          | Query                                   | <b>Options and Query Returns</b>                                                                   |
|-----------------------------------------------------------------------------------------|-----------------------------------------|----------------------------------------------------------------------------------------------------|
| :WAVeform:UNSigned<br>$\{\{0 \mid \text{OFF}\} \mid \{1 \mid$<br>ON $\}$ (see page 680) | :WAVeform:UNSigned?<br>(see page 680)   | $\{0 \mid 1\}$                                                                                     |
| :WAVeform:VIEW <view><br/>(see page 681)</view>                                         | :WAVeform:VIEW? (see<br>page 681)       | $\langle\text{view}\rangle$ ::= $\{$ MAIN $\}$                                                     |
| n/a                                                                                     | :WAVeform:XINCrement?<br>(see page 682) | <return value=""> ::= x-increment<br/>in the current preamble in NR3<br/>format</return>           |
| n/a                                                                                     | :WAVeform:XORigin?<br>(see page 683)    | <return value=""> ::= x-origin<br/>value in the current preamble in<br/>NR3 format</return>        |
| n/a                                                                                     | :WAVeform:XREFerence?<br>(see page 684) | <return value=""> ::= 0<br/>(x-reference value in the current<br/>preamble in NR1 format)</return> |
| n/a                                                                                     | :WAVeform:YINCrement?<br>(see page 685) | <return value=""> ::= y-increment<br/>value in the current preamble in<br/>NR3 format</return>     |
| n/a                                                                                     | :WAVeform:YORigin?<br>(see page 686)    | <return value=""> ::= y-origin in<br/>the current preamble in NR3<br/>format</return>              |
| n/a                                                                                     | :WAVeform:YREFerence?<br>(see page 687) | <return value=""> ::= y-reference<br/>value in the current preamble in<br/>NR1 format</return>     |

**Table 87** :WAVeform Commands Summary (continued)

<span id="page-654-0"></span>Introduction to :WAVeform Commands The WAVeform subsystem is used to transfer data to a controller from the oscilloscope waveform memories. The queries in this subsystem will only operate when the channel selected by :WAVeform:SOURce is on.

### Waveform Data and Preamble

The waveform record is actually contained in two portions: the preamble and waveform data. The waveform record must be read from the oscilloscope by the controller using two separate commands, :WAVeform:DATA (see [page 662](#page-661-1)) and :WAVeform:PREamble (see [page 669](#page-668-1)). The waveform data is the actual data acquired for each point in the specified source. The preamble contains the information for interpreting the waveform data, which includes the number of points acquired, the format of acquired data, and the type of acquired data. The preamble also contains the X and Y increments, origins, and references for the acquired data, so that word and byte data can be translated to time and voltage values.

### Data Acquisition Types

There are four types of waveform acquisitions that can be selected for analog channels with the :ACQuire:TYPE command (see [page 197](#page-196-0)): NORMal, AVERage, PEAK, and HRESolution. When the data is acquired using the :DIGitize command (see [page 151](#page-150-0)) or :RUN command (see [page 168](#page-167-0)), the data is placed in the channel buffer of the specified source.

Once you have acquired data with the :DIGitize command, the instrument is stopped. If the instrument is restarted (via the programming interface or the front panel), or if any instrument setting is changed, the data acquired with the :DIGitize command may be overwritten.You should first acquire the data with the :DIGitize command, then immediately read the data with the :WAVeform:DATA? query (see [page 662](#page-661-1)) before changing any instrument setup.

A waveform record consists of either all of the acquired points or a subset of the acquired points. The number of points acquired may be queried using :ACQuire:POINts? (see [page 190](#page-189-0)).

### **Helpful Hints:**

The number of points transferred to the computer is controlled using the :WAVeform:POINts command (see [page 665](#page-664-2)). If :WAVeform:POINts MAXimum is specified and the instrument is not running (stopped, in other words), all of the points that are displayed are transferred. This can be the full oscilloscope acquisition memory in some operating modes. You can ask for fewer points to speed data transfers and minimize controller analysis time. The :WAVeform:POINts may be varied even after data on a channel is acquired. However, this decimation may result in lost pulses and transitions. The number of points selected for transfer using :WAVeform:POINts must be an even divisor of 1,000 or be set to MAXimum. :WAVeform:POINts determines the increment between time buckets that will be transferred. If POINts = MAXimum, the data cannot be decimated. For example:

- $\cdot$  : WAVeform: POINts 1000 returns time buckets 0, 1, 2, 3, 4  $\dots$  999.
- $\cdot$  : WAVeform: POINts 500 returns time buckets 0, 2, 4, 6, 8, ..., 998.
- :WAVeform:POINts 250 returns time buckets 0, 4, 8, 12, 16 ,.., 996.
- :WAVeform:POINts 100 returns time buckets 0, 10, 20, 30, 40 ,.., 990.

### Analog Channel Data

### **NORMal Data**

Normal data consists of the last data point (hit) in each time bucket. This data is transmitted over the programming interface in a linear fashion starting with time bucket 0 and going through time bucket n - 1, where n is the number returned by the :WAVeform:POINts? query (see [page 665](#page-664-2)). Only the magnitude values of each data point are transmitted. The first voltage value corresponds to the first time bucket on the left side of the screen and the last value corresponds to the

next-to-last time bucket on the right side of the screen. Time buckets without data return 0. The time values for each data point correspond to the position of the data point in the data array. These time values are not transmitted.

### **AVERage Data**

AVERage data consists of the average of the first n hits in a time bucket, where n is the value returned by the :ACQuire:COUNt query (see [page 188](#page-187-0)). Time buckets that have fewer than n hits return the average of the data they do have. If a time bucket does not have any data in it, it returns 0.

This data is transmitted over the interface linearly, starting with time bucket 0 and proceeding through time bucket n-1, where n is the number returned by the :WAVeform:POINts? query (see [page 665](#page-664-2)). The first value corresponds to a point at the left side of the screen and the last value corresponds to one point away from the right side of the screen. The maximum number of points that can be returned in average mode is 8192 unless ACQuire:COUNt has been set to 1.

### **PEAK Data**

Peak detect display mode is used to detect glitches for time base settings of 500 us/div and slower. In this mode, the oscilloscope can sample more data than it can store and display. So, when peak detect is turned on, the oscilloscope scans through the extra data, picks up the minimum and maximum for each time bucket, then stores the data in an array. Each time bucket contains two data sample.

The array is transmitted over the interface bus linearly, starting with time bucket 0 proceeding through time bucket n-1, where n is the number returned by the :WAVeform:POINts? query (see [page 665](#page-664-2)). In each time bucket, two values are transmitted, first the minimum, followed by the maximum. The first pair of values corresponds to the time bucket at the leftmost side of the screen. The last pair of values corresponds to the time bucket at the far right side of the screen. In :ACQuire:TYPE PEAK mode (see [page 197](#page-196-0)), the value returned by the :WAVeform:XINCrement query (see [page 682](#page-681-1)) should be doubled to find the time difference between the min-max pairs.

### **HRESolution Data**

The high resolution (*smoothing*) mode is used to reduce noise at slower sweep speeds where the digitizer samples faster than needed to fill memory for the displayed time range.

### **Data Conversion**

Word or byte data sent from the oscilloscope must be scaled for useful interpretation. The values used to interpret the data are the X and Y references, X and Y origins, and X and Y increments. These values are read from the waveform preamble. Each channel has its own waveform preamble.

In converting a data value to a voltage value, the following formula is used:

voltage = [(data value - yreference) \* yincrement] + yorigin

If the :WAVeform:FORMat data format is ASCii (see [page 664](#page-663-2)), the data values are converted internally and sent as floating point values separated by commas.

In converting a data value to time, the time value of a data point can be determined by the position of the data point. For example, the fourth data point sent with :WAVeform:XORigin = 16 ns, :WAVeform:XREFerence = 0, and :WAVeform:XINCrement = 2 ns, can be calculated using the following formula:

time = [(data point number - xreference) \* xincrement] + xorigin

This would result in the following calculation for time bucket 3:

time =  $[(3 - 0) * 2$  ns $]+ 16$  ns = 22 ns

In : ACQuire: TYPE PEAK mode (see [page 197](#page-196-0)), because data is acquired in max-min pairs, modify the previous time formula to the following:

time=[(data pair number - xreference) \* xincrement \* 2] + xorigin

#### **Data Format for Transfer**

There are three formats for transferring waveform data over the interface: BYTE, WORD and ASCii (see [":WAVeform:FORMat"](#page-663-2) on page 664). BYTE, WORD and ASCii formatted waveform records are transmitted using the arbitrary block program data format specified in IEEE 488.2.

When you use the block data format, the ASCII character string "#8<DD...D>" is sent prior to sending the actual data. The 8 indicates how many Ds follow. The Ds are ASCII numbers that indicate how many data bytes follow.

For example, if 1000 points will be transferred, and the WORD format was specified, the block header "#800001000" would be sent. The 8 indicates that eight length bytes follow, and 00001000 indicates that 1000 binary data bytes follow.

Use the :WAVeform:UNSigned command (see [page 680](#page-679-2)) to control whether data values are sent as unsigned or signed integers. This command can be used to match the instrument's internal data type to the data type used by the programming language. This command has no effect if the data format is ASCii.

#### Data Format for Transfer - ASCii format

The ASCii format (see [":WAVeform:FORMat"](#page-663-2) on page 664) provides access to the waveform data as real Y-axis values without using Y origin, Y reference, and Y increment to convert the binary data. Values are transferred as ASCii digits in floating point format separated by commas. In ASCii format, holes are represented by the value 9.9e+37. The setting of :WAVeform:BYTeorder (see [page 660](#page-659-2)) and :WAVeform:UNSigned (see [page 680](#page-679-2)) have no effect when the format is ASCii.

#### Data Format for Transfer - WORD format

WORD format (see [":WAVeform:FORMat"](#page-663-2) on page 664) provides 16-bit access to the waveform data. In the WORD format, the number of data bytes is twice the number of data points. The number of data points is the value returned by the :WAVeform:POINts? query (see [page 665](#page-664-2)). If the data intrinsically has less than 16 bits of resolution, the data is left-shifted to provide 16 bits of resolution and the least significant bits are set to 0. Currently, the greatest intrinsic resolution of any data is 12 bits, so at least the lowest 4 bits of data will be 0. If there is a hole in the data, the hole is represented by a 16 bit value equal to 0.

Use : WAVeform: BYTeorder (see [page 660](#page-659-2)) to determine if the least significant byte or most significant byte is to be transferred first. The :BYTeorder command can be used to alter the transmit sequence to match the storage sequence of an integer in the programming language being used.

#### Data Format for Transfer - BYTE format

The BYTE format (see [":WAVeform:FORMat"](#page-663-2) on page 664) allows 8-bit access to the waveform data. If the data intrinsically has more than 8 bits of resolution (averaged data), the data is right-shifted (truncated) to fit into 8 bits. If there is a hole in the data, the hole is represented by a value of 0. The BYTE-formatted data transfers over the programming interface faster than ASCii or WORD-formatted data, because in ASCii format, as many as 13 bytes per point are transferred, in BYTE format one byte per point is transferred, and in WORD format two bytes per point are transferred.

The :WAVeform:BYTeorder command (see [page 660](#page-659-2)) has no effect when the data format is BYTE.

#### Reporting the Setup

The following is a sample response from the :WAVeform? query. In this case, the query was issued following a \*RST command.

:WAV:UNS 1;VIEW MAIN;BYT MSBF;FORM BYTE;POIN +1000;SOUR CHAN1;SOUR:SUBS NONE

## <span id="page-659-2"></span>:WAVeform:BYTeorder

<span id="page-659-1"></span><span id="page-659-0"></span>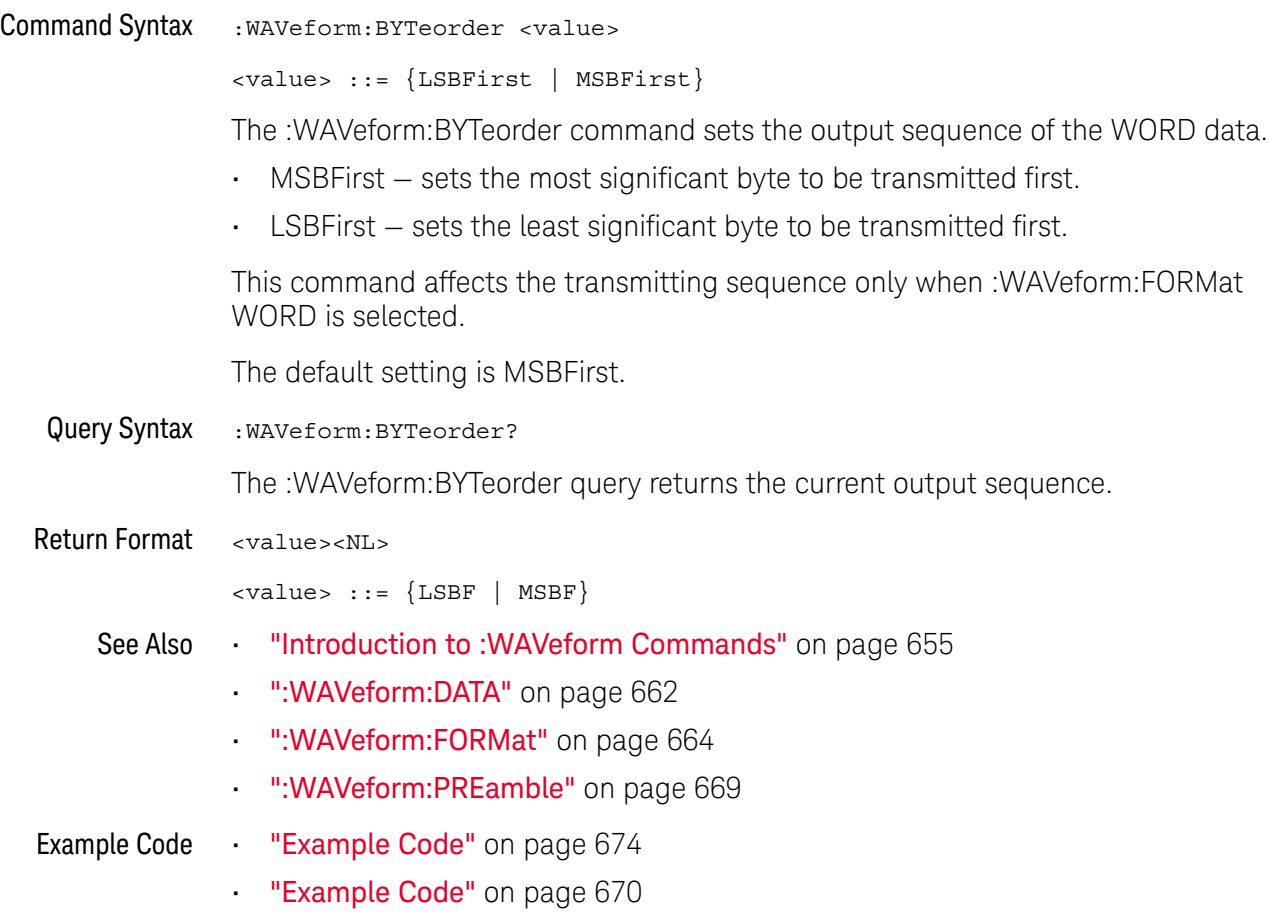

### <span id="page-660-1"></span>:WAVeform:COUNt

## $\overline{\text{C}}$  (see [page 818](#page-817-1))

<span id="page-660-0"></span>Query Syntax : WAVeform: COUNt?

The :WAVeform:COUNT? query returns the count used to acquire the current waveform. This may differ from current values if the unit has been stopped and its configuration modified. For all acquisition types except average, this value is 1.

Return Format <count\_argument><NL>

<count\_argument> ::= an integer from 1 to 65536 in NR1 format

- See Also **•••** ["Introduction to :WAVeform Commands"](#page-654-0) on page 655
	- [":ACQuire:COUNt"](#page-187-0) on page 188
	- [":ACQuire:TYPE"](#page-196-0) on page 197

## <span id="page-661-1"></span>:WAVeform:DATA

## $\overline{C}$  (see [page 818](#page-817-1))

<span id="page-661-0"></span>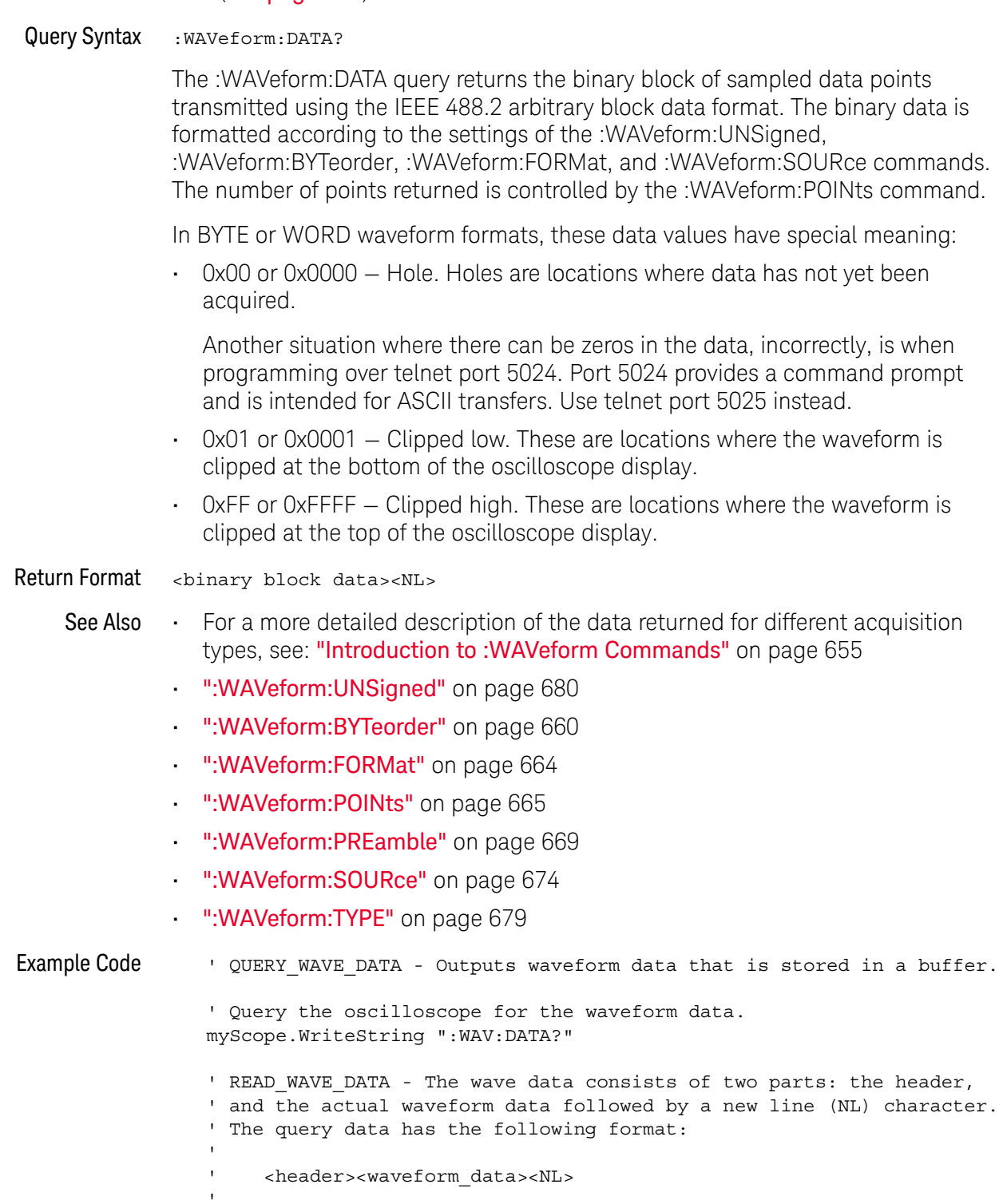

' Where:

```
' <header> = #800001000 (This is an example header)
' The "#8" may be stripped off of the header and the remaining
' numbers are the size, in bytes, of the waveform data block. The
' size can vary depending on the number of points acquired for the
' waveform. You can then read that number of bytes from the
' oscilloscope and the terminating NL character.
'Dim lngI As Long
Dim lngDataValue As Long
varQueryResult = myScope.ReadIEEEBlock(BinaryType_UI1)
' Unsigned integer bytes.
For lngI = 0 To UBound(varQueryResult)
   Step (UBound(varQueryResult) / 20) ' 20 points.
 If intBytesPerData = 2 Then
    lngDataValue = varQueryResult(lngI) * 256 _
       + varQueryResult(lngI + 1) ' 16-bit value.
 Else
    lngDataValue = varQueryResult(lngI) ' 8-bit value.
 End If
  strOutput = strOutput + "Data point " + _{-}CStr(lngI / intBytesPerData) + ", " + _
    FormatNumber((lngDataValue - lngYReference) _
       * sngYIncrement + sngYOrigin) + " V, " +
    FormatNumber(((lngI / intBytesPerData - lngXReference) _
       * sngXIncrement + dblXOrigin) * 1000000) + " us" + vbCrLf
Next lngI
MsgBox "Waveform data:" + vbCrLf + strOutput
```
See complete example programs at: **Chapter 37**, "Programming Examples," [starting on page 827](#page-826-0)

## <span id="page-663-2"></span>:WAVeform:FORMat

<span id="page-663-1"></span><span id="page-663-0"></span>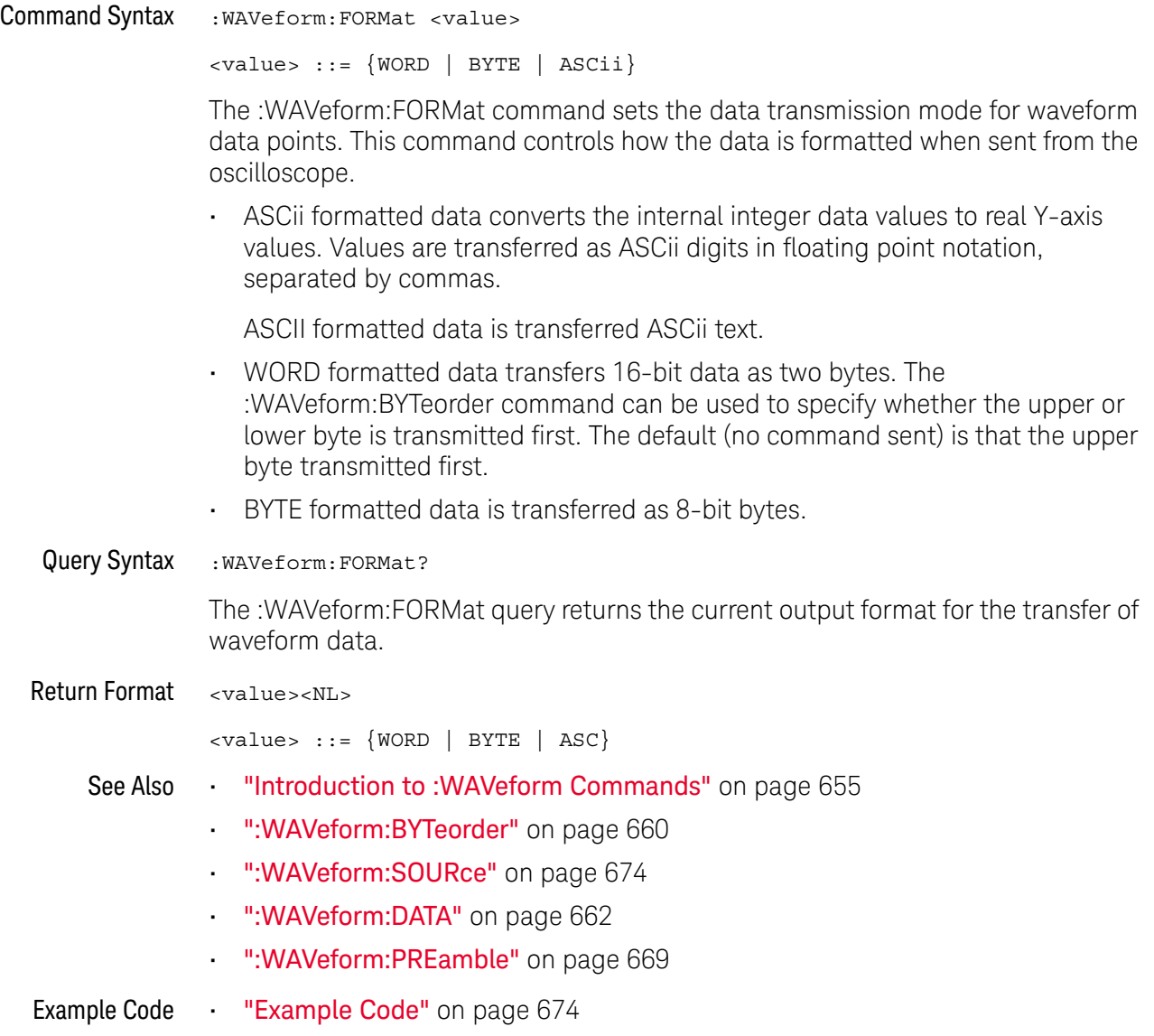

### :WAVeform:POINts

<span id="page-664-2"></span><span id="page-664-1"></span><span id="page-664-0"></span>C (see [page 818](#page-817-1)) Command Syntax : WAVeform: POINts <# points>  $\langle * \rangle$  points> ::=  $\{100 | 250 | 500 | 1000 | \langle * \rangle\}$ if waveform points mode is NORMal <# points> ::= {100 | 250 | 500 | 1000 | 2000 | 5000 | 10000 | 20000 | 50000 | 100000 | 200000 | 500000 | 1000000 | 2000000 | <points mode>} if waveform points mode is MAXimum or RAW <points mode> ::= {NORMal | MAXimum | RAW} The :WAVeform:POINts command sets the number of waveform points to be transferred with the :WAVeform:DATA? query. This value represents the points contained in the waveform selected with the :WAVeform:SOURce command. For the analog sources, the records that can be transferred depend on the waveform points mode. The maximum number of points returned for math (function) waveforms is determined by the NORMal waveform points mode. See the :WAVeform:POINts:MODE command (see [page 667](#page-666-2)) for more information. Only data visible on the display will be returned. Query Syntax : WAVeform: POINts? The :WAVeform:POINts query returns the number of waveform points to be transferred when using the :WAVeform:DATA? query. Setting the points mode will affect what data is transferred (see the :WAVeform:POINts:MODE command (see [page 667](#page-666-2)) for more information). Return Format <# points><NL> <# points> ::= {100 | 250 | 500 | 1000 | <maximum # points>} if waveform points mode is NORMal <# points> ::= {100 | 250 | 500 | 1000 | 2000 | 5000 | 10000 | 20000 | 50000 | 100000 | 200000 | 500000 | 1000000 | 2000000 | <maximum # points>} if waveform points mode is MAXimum or RAW **NOTE** The <points\_mode> option is deprecated. Use the :WAVeform:POINts:MODE command instead. **NOTE** If a full screen of data is not displayed, the number of points returned will not be 1000 or an even divisor of it.

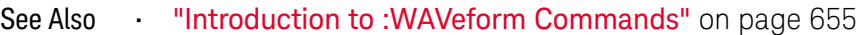

- [":ACQuire:POINts"](#page-189-0) on page 190
- [":WAVeform:DATA"](#page-661-1) on page 662
- [":WAVeform:SOURce"](#page-673-3) on page 674
- [":WAVeform:VIEW"](#page-680-2) on page 681
- [":WAVeform:PREamble"](#page-668-1) on page 669
- [":WAVeform:POINts:MODE"](#page-666-2) on page 667

Example Code . WAVE POINTS - Specifies the number of points to be transferred ' using the ":WAVeform:DATA?" query. myScope.WriteString ":WAVeform:POINts 1000"

See complete example programs at: Chapter 37, "Programming Examples," [starting on page 827](#page-826-0)

## <span id="page-666-2"></span>:WAVeform:POINts:MODE

<span id="page-666-1"></span><span id="page-666-0"></span>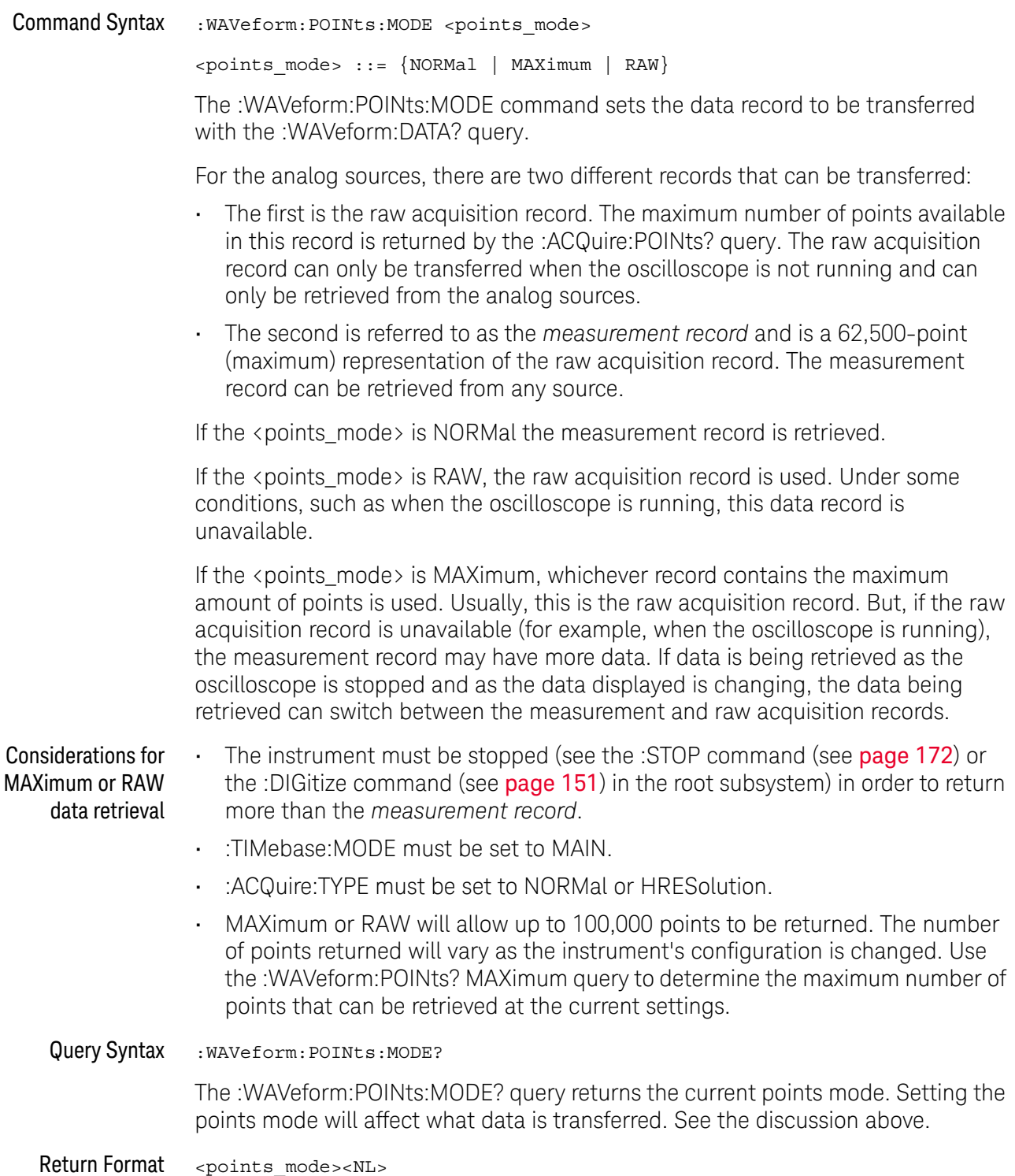

```
<points_mode> ::= {NORMal | MAXimum | RAW}
```
- See Also **•••** ["Introduction to :WAVeform Commands"](#page-654-0) on page 655
	- [":WAVeform:DATA"](#page-661-1) on page 662
	- [":ACQuire:POINts"](#page-189-0) on page 190
	- [":WAVeform:VIEW"](#page-680-2) on page 681
	- [":WAVeform:PREamble"](#page-668-1) on page 669
	- [":WAVeform:POINts"](#page-664-2) on page 665
	- [":TIMebase:MODE"](#page-594-0) on page 595
	- [":ACQuire:TYPE"](#page-196-0) on page 197
	- [":ACQuire:COUNt"](#page-187-0) on page 188

### <span id="page-668-1"></span>:WAVeform:PREamble

#### $\mathbf{c}$ (see [page 818](#page-817-1))

<span id="page-668-0"></span>Query Syntax : WAVeform: PREamble?

The :WAVeform:PREamble query requests the preamble information for the selected waveform source. The preamble data contains information concerning the vertical and horizontal scaling of the data of the corresponding channel.

Return Format <preamble\_block><NL>

<preamble\_block> ::= <format 16-bit NR1>, <type 16-bit NR1>, <points 32-bit NR1>, <count 32-bit NR1>, <xincrement 64-bit floating point NR3>, <xorigin 64-bit floating point NR3>, <xreference 32-bit NR1>, <yincrement 32-bit floating point NR3>, <yorigin 32-bit floating point NR3>, <yreference 32-bit NR1>

<format> ::= 0 for BYTE format, 1 for WORD format, 4 for ASCii format; an integer in NR1 format (format set by :WAVeform:FORMat).

<type> ::= 2 for AVERage type, 0 for NORMal type, 1 for PEAK detect type; an integer in NR1 format (type set by :ACQuire:TYPE).

<count> ::= Average count or 1 if PEAK or NORMal; an integer in NR1 format (count set by :ACQuire:COUNt).

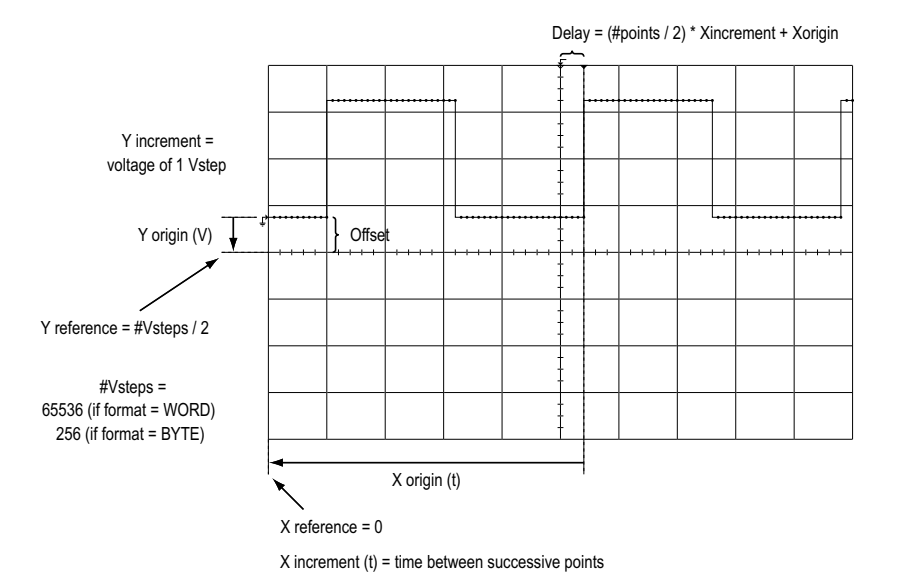

See Also **•••** ["Introduction to :WAVeform Commands"](#page-654-0) on page 655

- [":ACQuire:COUNt"](#page-187-0) on page 188
- [":ACQuire:POINts"](#page-189-0) on page 190
- ":**ACQuire:TYPE**" on page 197
- ":DIGitize" [on page 151](#page-150-0)
- [":WAVeform:COUNt"](#page-660-1) on page 661
- [":WAVeform:DATA"](#page-661-1) on page 662
- [":WAVeform:FORMat"](#page-663-2) on page 664
- [":WAVeform:POINts"](#page-664-2) on page 665
- [":WAVeform:TYPE"](#page-678-1) on page 679
- [":WAVeform:XINCrement"](#page-681-1) on page 682
- [":WAVeform:XORigin"](#page-682-1) on page 683
- [":WAVeform:XREFerence"](#page-683-1) on page 684
- [":WAVeform:YINCrement"](#page-684-1) on page 685
- [":WAVeform:YORigin"](#page-685-1) on page 686
- [":WAVeform:YREFerence"](#page-686-1) on page 687

#### <span id="page-669-0"></span>Example Code ' GET\_PREAMBLE - The preamble block contains all of the current ' WAVEFORM settings. It is returned in the form <preamble\_block><NL> ' where <preamble\_block> is: FORMAT : int16 - 0 = BYTE, 1 = WORD, 4 = ASCII. TYPE : int16 - 0 = NORMAL, 1 = PEAK DETECT, 2 = AVERAGE<br>POINTS : int32 - number of data points transferred.<br>COUNT : int32 - 1 and is always 1. : int32 - number of data points transferred. ' COUNT : int32 - 1 and is always 1. ' XINCREMENT : float64 - time difference between data points. ' XORIGIN : float64 - always the first data point in memory. ' XREFERENCE : int32 - specifies the data point associated with ' x-origin. YINCREMENT : float32 - voltage diff between data points. YORIGIN : float32 - value is the voltage at center screen. ' YREFERENCE : int32 - specifies the data point where y-origin ' occurs. Dim Preamble() Dim intFormat As Integer Dim intType As Integer Dim lngPoints As Long Dim lngCount As Long Dim dblXIncrement As Double Dim dblXOrigin As Double Dim lngXReference As Long Dim sngYIncrement As Single Dim sngYOrigin As Single Dim lngYReference As Long Dim strOutput As String myScope.WriteString ":WAVEFORM:PREAMBLE?" ' Query for the preamble. Preamble() = myScope.ReadList ' Read preamble information. intFormat = Preamble(0) intType = Preamble(1)

```
lngPoints = Preamble(2)
lngCount = Preamble(3)
dblXIncrement = Preamble(4)
dblXOrigin = Preamble(5)
lngXReference = Preamble(6)
sngYIncrement = Preamble(7)
sngYOrigin = Preamble(8)
lngYReference = Preamble(9)
```
See complete example programs at: Chapter 37, "Programming Examples," [starting on page 827](#page-826-0)

### :WAVeform:SEGMented:COUNt

<span id="page-671-0"></span>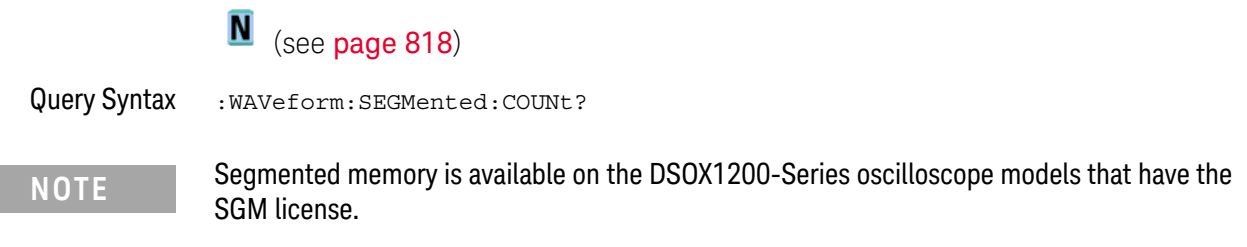

The :WAVeform:SEGMented:COUNt query returns the number of memory segments in the acquired data. You can use the :WAVeform:SEGMented:COUNt? query while segments are being acquired (although :DIGitize blocks subsequent queries until the full segmented acquisition is complete).

The segmented memory acquisition mode is enabled with the :ACQuire:MODE command. The number of segments to acquire is set using the :ACQuire:SEGMented:COUNt command, and data is acquired using the :DIGitize, :SINGle, or :RUN commands.

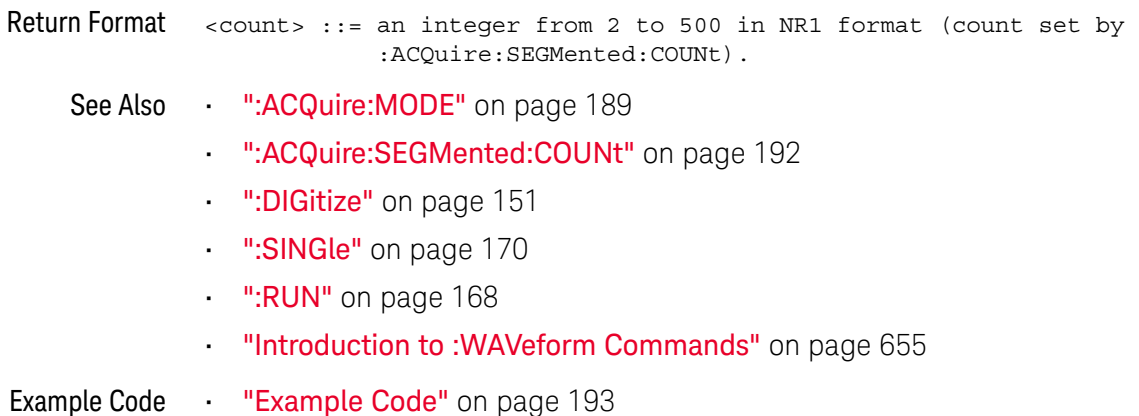

672 Keysight InfiniiVision 1200 X-Series and EDUX1052A/G Oscilloscopes Programmer's Guide

## :WAVeform:SEGMented:TTAG

<span id="page-672-0"></span>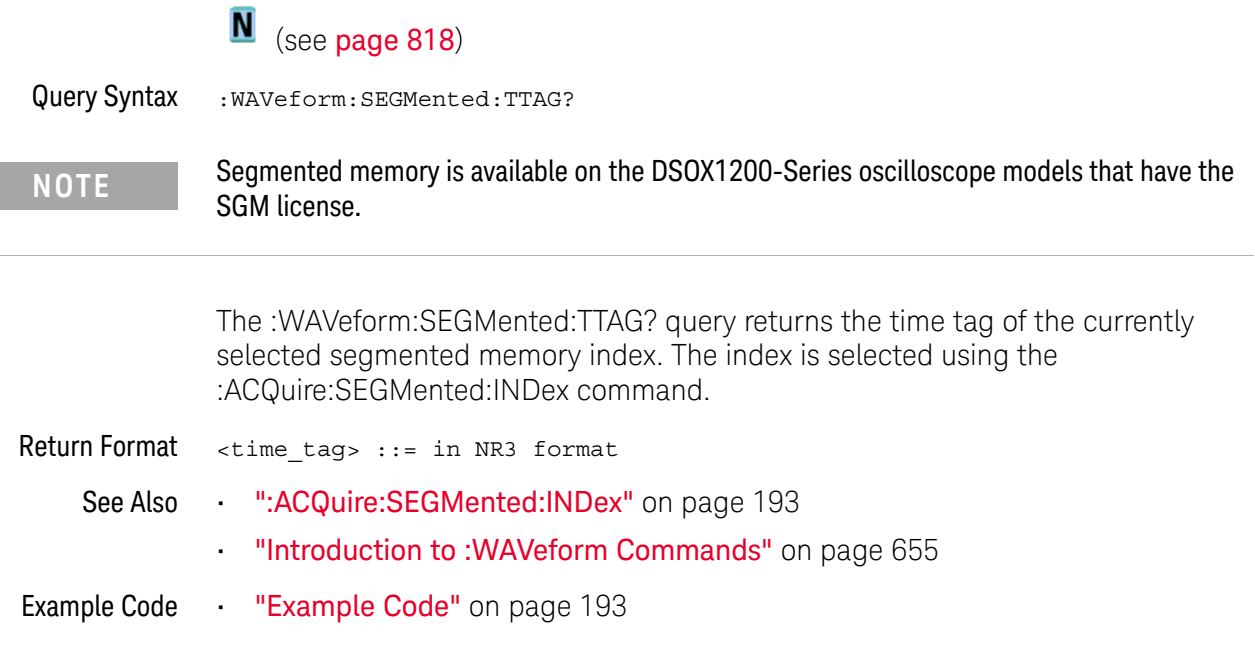

### <span id="page-673-3"></span>:WAVeform:SOURce

#### $\mathbf{c}$ (see [page 818](#page-817-1))

<span id="page-673-2"></span><span id="page-673-1"></span><span id="page-673-0"></span>Command Syntax : WAVeform: SOURce <source> <source> ::= {CHANnel<n> | FUNCtion | MATH | FFT | WMEMory<r> | SBUS1 | ABUS | EXT} <n> ::= 1 to (# analog channels) in NR1 format  $\langle r \rangle$  ::=  $\{1 | 2\}$ The :WAVeform:SOURce command selects the analog channel, function, or reference waveform to be used as the source for the :WAVeform commands. Function capabilities include add, subtract, multiply, and FFT (Fast Fourier Transform) operations. Query Syntax : WAVeform: SOURce? The :WAVeform:SOURce? query returns the currently selected source for the WAVeform commands. Return Format <source><NL>  $\langle$ source> ::=  $\{CHAN < n$ > | FUNC | FFT | WMEM<r> | SBUS1 | ABUS | EXT} <n> ::= 1 to (# analog channels) in NR1 format  $\langle r \rangle$  ::=  $\{1 | 2\}$ See Also **••••** ["Introduction to :WAVeform Commands"](#page-654-0) on page 655 • ":DIGitize" [on page 151](#page-150-0) • [":WAVeform:FORMat"](#page-663-2) on page 664 • [":WAVeform:BYTeorder"](#page-659-2) on page 660 • [":WAVeform:DATA"](#page-661-1) on page 662 • [":WAVeform:PREamble"](#page-668-1) on page 669 Example Code . WAVEFORM DATA - To obtain waveform data, you must specify the ' WAVEFORM parameters for the waveform data prior to sending the ' ":WAVEFORM:DATA?" query. Once these parameters have been sent, **NOTE** The EXT source is available on 2-channel oscilloscopes only. **NOTE** MATH is an alias for FUNCtion. The :WAVeform:SOURce? Query returns FUNC if the source is FUNCtion or MATH.

```
' the waveform data and the preamble can be read.
'' WAVE SOURCE - Selects the channel to be used as the source for
' the waveform commands.
myScope.WriteString ":WAVEFORM:SOURCE CHAN1"
' WAVE POINTS - Specifies the number of points to be transferred
' using the ":WAVEFORM:DATA?" query.
myScope.WriteString ":WAVEFORM:POINTS 1000"
' WAVE FORMAT - Sets the data transmission mode for the waveform
' data output. This command controls whether data is formatted in
' a word or byte format when sent from the oscilloscope.
Dim lngVSteps As Long
Dim intBytesPerData As Integer
' Data in range 0 to 65535.
myScope.WriteString ":WAVEFORM:FORMAT WORD"
lngVSteps = 65536
intBytesPerData = 2
' Data in range 0 to 255.
'myScope.WriteString ":WAVEFORM:FORMAT BYTE"
'lngVSteps = 256
'intBytesPerData = 1
' GET PREAMBLE - The preamble block contains all of the current
' WAVEFORM settings. It is returned in the form <preamble block><NL>
' where <preamble block> is:
    FORMAT : int16 - 0 = BYTE, 1 = WORD, 4 = ASCII.
    TYPE : int16 - 0 = NORMAL, 1 = PEAK DETECT, 2 = AVERAGE
    POINTS : int32 - number of data points transferred.
    COUNT : int32 - 1 and is always 1.
    ' XINCREMENT : float64 - time difference between data points.
    ' XORIGIN : float64 - always the first data point in memory.
   ' XREFERENCE : int32 - specifies the data point associated with
                            ' x-origin.
    YINCREMENT : float32 - voltage diff between data points.
' YORIGIN : float32 - value is the voltage at center screen.
' YREFERENCE : int32 - specifies the data point where y-origin
                            ' occurs.
Dim Preamble()
Dim intFormat As Integer
Dim intType As Integer
Dim lngPoints As Long
Dim lngCount As Long
Dim dblXIncrement As Double
Dim dblXOrigin As Double
Dim lngXReference As Long
Dim sngYIncrement As Single
Dim sngYOrigin As Single
Dim lngYReference As Long
Dim strOutput As String
myScope.WriteString ":WAVEFORM:PREAMBLE?" ' Query for the preamble.
Preamble() = myScope.ReadList ' Read preamble information.
intFormula:  = Preamble(0)
```

```
intType = Preamble(1)
lngPoints = Preamble(2)
lngCount = Preamble(3)
dblXIncrement = Preamble(4)dblXOrigin = Preamble(5)
lnqXReference = Preamble(6)sngYIncrement = Preamble(7)
sngYOrigin = Preamble(8)
lngYReference = Preamble(9)
strOutput = ""
'strOutput = strOutput + "Format = " + CStr(intFormat) + vbCrLf
'strOutput = strOutput + "Type = " + CStr(intType) + vbCrLf
'strOutput = strOutput + "Points = " + CStr(lngPoints) + vbCrLf
'strOutput = strOutput + "Count = " + CStr(lngCount) + vbCrLf
'strOutput = strOutput + "X increment = " +' FormatNumber(dblXIncrement * 1000000) + " us" + vbCrLf
'strOutput = strOutput + "X origin = " + -' FormatNumber(dblXOrigin * 1000000) + " us" + vbCrLf
'strOutput = strOutput + "X reference = " + -' CStr(lngXReference) + vbCrLf
'strOutput = strOutput + "Y increment = " +' FormatNumber(sngYIncrement * 1000) + " mV" + vbCrLf
'strOutput = strOutput + "Y origin = " +
            ' FormatNumber(sngYOrigin) + " V" + vbCrLf
'strOutput = strOutput + "Y reference = " + -' CStr(lngYReference) + vbCrLf
strOutput = strOutput + "Volts/Div = " +
            FormatNumber(lngVSteps * sngYIncrement / 8) + _
            " V" + vbCrLf
strOutput = strOutput + "Offset = " +
            FormatNumber((lngVSteps / 2 - lngYReference) *
            sngYIncrement + sngYOrigin) + " V" + vbCrLf
strOutput = strOutput + "Sec/Div = " +
            FormatNumber(lngPoints * dblXIncrement / 10 * _
            1000000) + " us" + vbCrLf
strOutput = strOutput + "Delay = " +
            FormatNumber(((lngPoints / 2 - lngXReference) *
            dblXIncrement + dblXOrigin) * 1000000) + " us" + vbCrLf
' QUERY WAVE DATA - Outputs waveform data that is stored in a buffer.
' Query the oscilloscope for the waveform data.
myScope.WriteString ":WAV:DATA?"
' READ WAVE DATA - The wave data consists of two parts: the header,
' and the actual waveform data followed by a new line (NL) character.
' The query data has the following format:
     ' <header><waveform_data><NL>
'' Where:
    \epsilonheader> = #800001000 (This is an example header)
' The "#8" may be stripped off of the header and the remaining
' numbers are the size, in bytes, of the waveform data block. The
' size can vary depending on the number of points acquired for the
' waveform. You can then read that number of bytes from the
' oscilloscope and the terminating NL character.
```

```
'Dim lngI As Long
Dim lngDataValue As Long
' Unsigned integer bytes.
varQueryResult = myScope.ReadIEEEBlock(BinaryType_UI1)
For lngI = 0 To UBound(varQueryResult)
   Step (UBound(varQueryResult) / 20) ' 20 points.
  If intBytesPerData = 2 Then
   lngDataValue = varQueryResult(lngI) * 256 _
       + varQueryResult(lngI + 1) ' 16-bit value.
  Else
    lngDataValue = varQueryResult(lngI) ' 8-bit value.
  End If
  strOutput = strOutput + "Data point " + _{-}CStr(lngI / intBytesPerData) + ", " + _{-}FormatNumber((lngDataValue - lngYReference) _
       * sngYIncrement + sngYOrigin) + " V,"+_
    FormatNumber(((lngI / intBytesPerData - lngXReference) _
       * sngXIncrement + dblXOrigin) * 1000000) + " us" + vbCrLf
Next lngI
MsgBox "Waveform data:" + vbCrLf + strOutput
```
See complete example programs at: **Chapter 37**, "Programming Examples," [starting on page 827](#page-826-0)

## :WAVeform:SOURce:SUBSource

<span id="page-677-1"></span><span id="page-677-0"></span>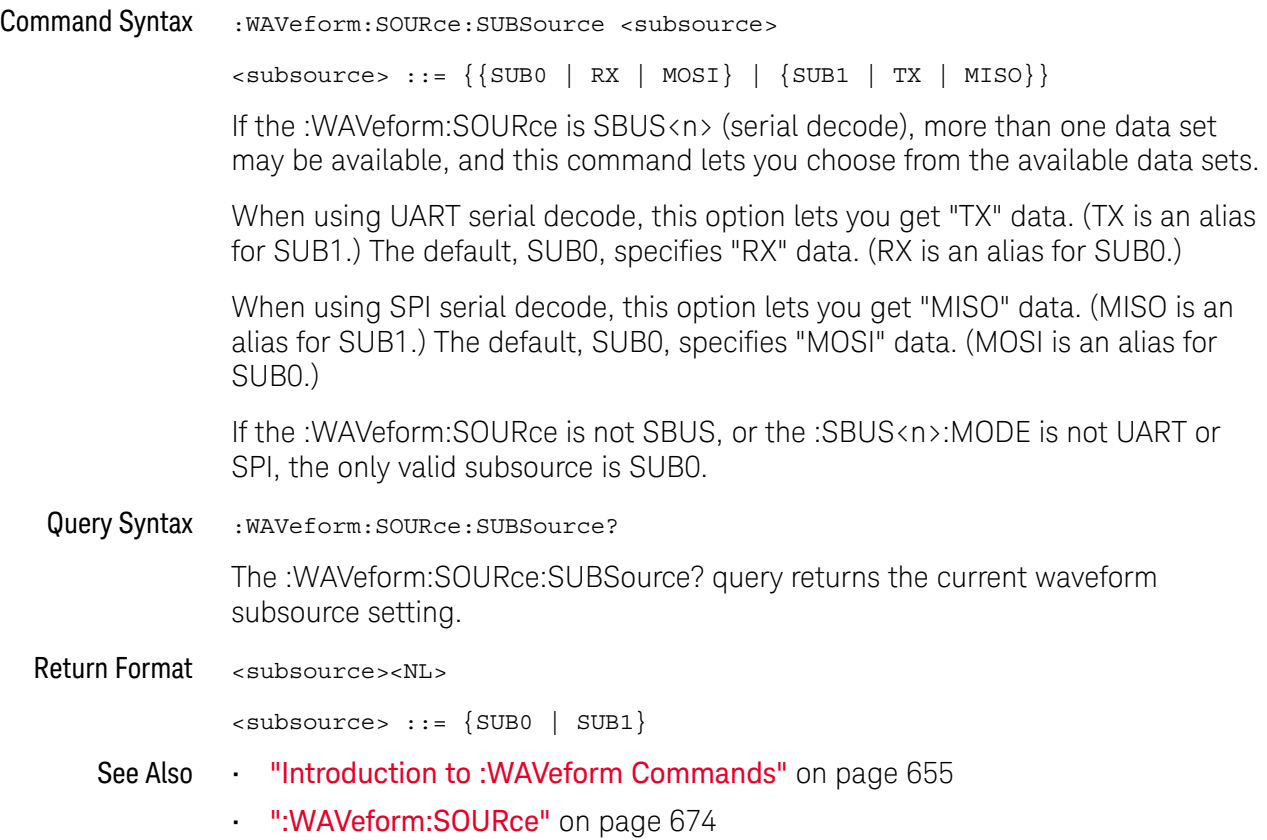

## <span id="page-678-1"></span><span id="page-678-0"></span>:WAVeform:TYPE  $\mathbf{C}$  (see [page 818](#page-817-1)) Query Syntax : WAVeform: TYPE? The :WAVeform:TYPE? query returns the acquisition mode associated with the currently selected waveform. The acquisition mode is set by the :ACQuire:TYPE command. Return Format <mode><NL>  $<$ mode> ::=  $\{NORM \mid PERK \mid AVER \mid HRES\}$ **NOTE** If the :WAVeform:SOURce is POD1 or POD2, the type is always NORM.

- See Also **•••** ["Introduction to :WAVeform Commands"](#page-654-0) on page 655
	- [":ACQuire:TYPE"](#page-196-0) on page 197
	- [":WAVeform:DATA"](#page-661-1) on page 662
	- [":WAVeform:PREamble"](#page-668-1) on page 669
	- [":WAVeform:SOURce"](#page-673-3) on page 674

## <span id="page-679-2"></span>:WAVeform:UNSigned

<span id="page-679-1"></span><span id="page-679-0"></span>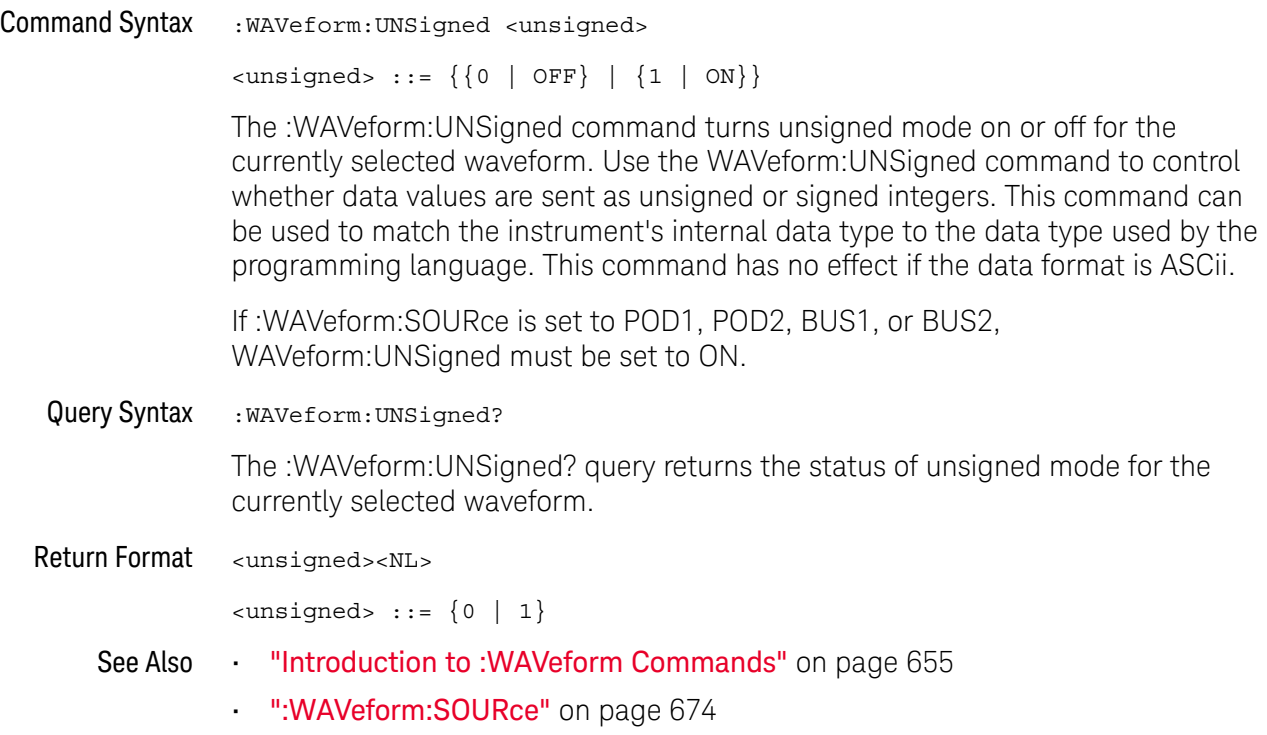

### <span id="page-680-2"></span>:WAVeform:VIEW

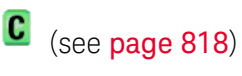

<span id="page-680-1"></span><span id="page-680-0"></span>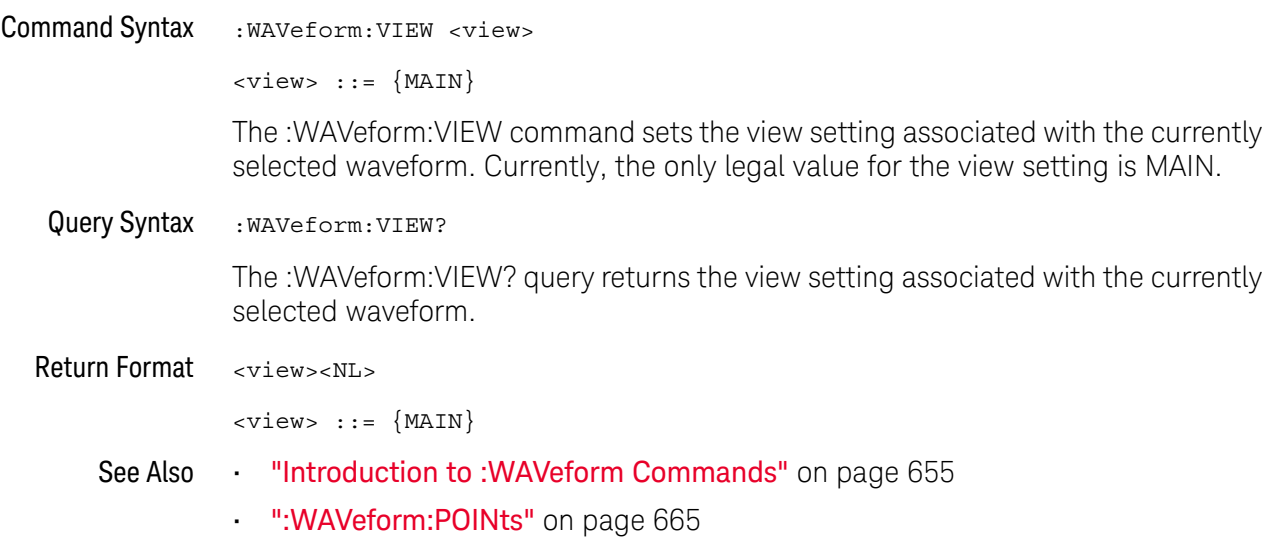

### <span id="page-681-1"></span>:WAVeform:XINCrement

#### $\mathbf{c}$ (see [page 818](#page-817-1))

<span id="page-681-0"></span>Query Syntax : WAVeform: XINCrement? The :WAVeform:XINCrement? query returns the x-increment value for the currently specified source. This value is the time difference between consecutive data points in seconds. Return Format <value><NL> <value> ::= x-increment in the current preamble in 64-bit floating point NR3 format See Also **•••** ["Introduction to :WAVeform Commands"](#page-654-0) on page 655 • [":WAVeform:PREamble"](#page-668-1) on page 669 Example Code **• "Example Code"** on page 670

### <span id="page-682-1"></span>:WAVeform:XORigin

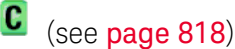

<span id="page-682-0"></span>Query Syntax : waveform: XORigin? The :WAVeform:XORigin? query returns the x-origin value for the currently specified source. XORigin is the X-axis value of the data point specified by the :WAVeform:XREFerence value. In this product, that is always the X-axis value of the first data point (XREFerence  $= 0$ ). Return Format <value><NL> <value> ::= x-origin value in the current preamble in 64-bit floating point NR3 format

- See Also **•••** ["Introduction to :WAVeform Commands"](#page-654-0) on page 655
	- [":WAVeform:PREamble"](#page-668-1) on page 669
	- [":WAVeform:XREFerence"](#page-683-1) on page 684
- Example Code ["Example Code"](#page-669-0) on page 670

### <span id="page-683-1"></span>:WAVeform:XREFerence

#### $\mathbf{c}$ (see [page 818](#page-817-1))

<span id="page-683-0"></span>Query Syntax : WAVeform: XREFerence? The :WAVeform:XREFerence? query returns the x-reference value for the currently specified source. This value specifies the index of the data point associated with the x-origin data value. In this product, the x-reference point is the first point displayed and XREFerence is always 0. Return Format <value><NL> <value> ::= x-reference value = 0 in 32-bit NR1 format See Also **•••** ["Introduction to :WAVeform Commands"](#page-654-0) on page 655 • [":WAVeform:PREamble"](#page-668-1) on page 669 • [":WAVeform:XORigin"](#page-682-1) on page 683 Example Code **••• "Example Code"** on page 670
#### :WAVeform:YINCrement

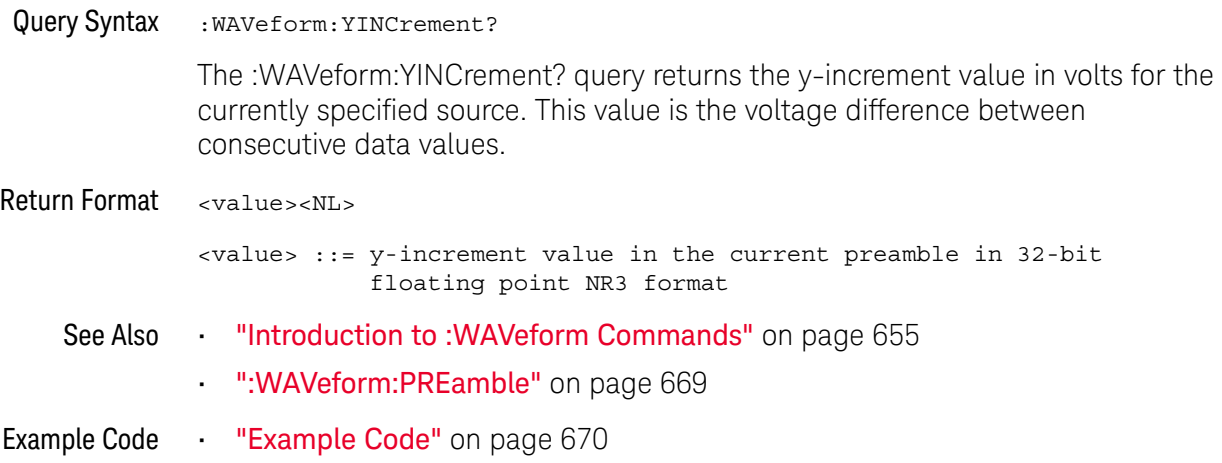

### <span id="page-685-0"></span>:WAVeform:YORigin

## C (see [page 818](#page-817-0))

Query Syntax : WAVeform: YORigin?

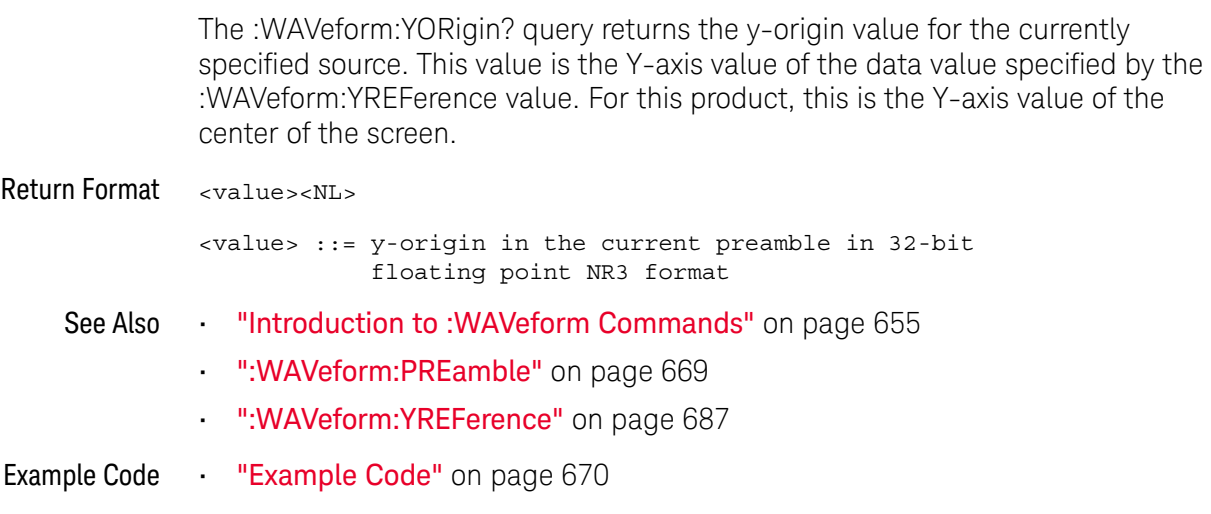

#### <span id="page-686-0"></span>:WAVeform:YREFerence

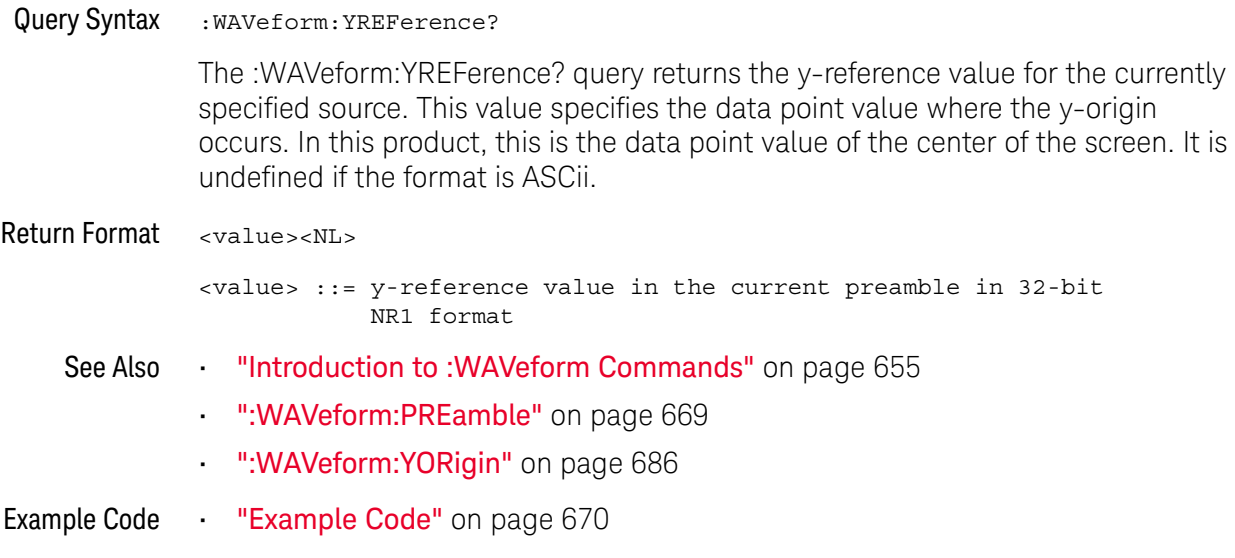

#### 29 :WAVeform Commands

# 30 :WGEN Commands

On G-suffix oscilloscope models, a waveform generator is built into the oscilloscope. You can use the waveform generator to output sine, square, ramp, pulse, DC, and noise waveforms. The :WGEN commands are used to select the waveform function and parameters. See ["Introduction to :WGEN Commands"](#page-690-0) on [page 691.](#page-690-0)

#### **Table 88** :WGEN Commands Summary

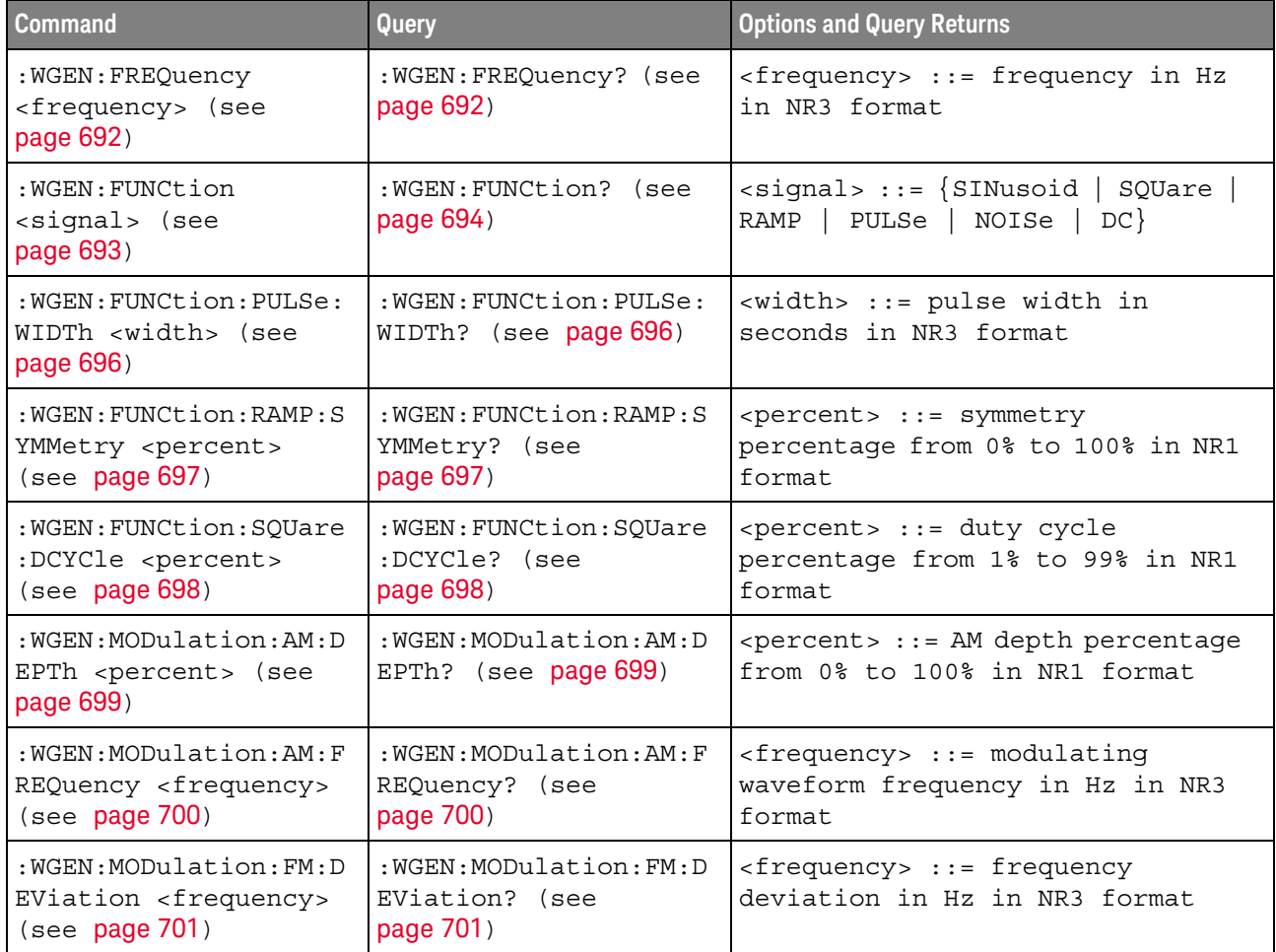

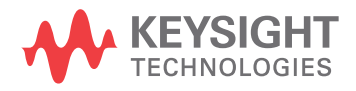

| <b>Command</b>                                                                           | Query                                                               | <b>Options and Query Returns</b>                                                      |
|------------------------------------------------------------------------------------------|---------------------------------------------------------------------|---------------------------------------------------------------------------------------|
| : WGEN: MODulation: FM: F<br>REQuency <frequency><br/>(see page 702)</frequency>         | $:$ WGEN: MODulation: $FM: F$<br>REQuency? (see<br>page 702)        | <frequency> ::= modulating<br/>waveform frequency in Hz in NR3<br/>format</frequency> |
| : WGEN: MODulation: FSKe<br>y: FREQuency <percent><br/>(see page 703)</percent>          | : WGEN: MODulation: FSKe<br>y:FREQuency? (see<br>page 703)          | $<$ frequency> ::= hop frequency in<br>Hz in NR3 format                               |
| : WGEN: MODulation: FSKe<br>y:RATE <rate> (see<br/>page 704)</rate>                      | : WGEN: MODulation: FSKe<br>$y:RATE?$ (see page 704)                | $<$ rate> ::= FSK modulation rate in<br>Hz in NR3 format                              |
| : WGEN: MODulation: FUNC<br>tion <shape> (see<br/>page 705)</shape>                      | : WGEN: MODulation: FUNC<br>tion? (see page 705)                    | $\langle$ shape> ::= $\{$ SINusoid   SQUare  <br>RAMP                                 |
| : WGEN: MODulation: FUNC<br>tion:RAMP:SYMMetry<br><percent> (see<br/>page 706)</percent> | : WGEN: MODulation: FUNC<br>tion: RAMP: SYMMetry?<br>(see page 706) | <percent> ::= symmetry<br/>percentage from 0% to 100% in NR1<br/>format</percent>     |
| : WGEN: MODulation: NOIS<br>e <percent> (see<br/>page 707)</percent>                     | :WGEN:MODulation:NOIS<br>e? (see page 707)                          | $<$ percent> $::= 0$ to 100                                                           |
| : WGEN: MODulation: STAT<br>e $\{0   OFF\}   \{1  $<br>ON $\}$ (see page 708)            | :WGEN:MODulation:STAT<br>e? (see page 708)                          | $\{0   1\}$                                                                           |
| : WGEN: MODulation: TYPE<br><type> (see page 709)</type>                                 | : WGEN: MODulation: TYPE<br>? (see page 709)                        | $<$ type> ::= {AM  <br>FM  <br>FSK                                                    |
| : WGEN: OUTPut $\{0  $<br>OFF} $\{1 \}$ ON}} (see<br>page 711)                           | :WGEN: OUTPut? (see<br>page 711)                                    | $\{0   1\}$                                                                           |
| : WGEN: OUTPut: LOAD<br><impedance> (see<br/>page 712)</impedance>                       | : WGEN: OUTPut: LOAD?<br>(see page 712)                             | $\langle$ impedance> ::= $\{$ ONEMeg   FIFTy }                                        |
| :WGEN:OUTPut:POLarity<br><polarity> (see<br/>page 713)</polarity>                        | :WGEN:OUTPut:POLarity<br>? (see $page 713$ )                        | $\langle \text{polarity} \rangle :: = \{ \text{NORMAL} \}$<br>INVerted}               |
| :WGEN: PERiod <period><br/>(see page 714)</period>                                       | :WGEN: PERiod? (see<br>page 714)                                    | <period> ::= period in seconds in<br/>NR3 format</period>                             |
| :WGEN:RST (see<br>page 715)                                                              | n/a                                                                 | n/a                                                                                   |
| : WGEN: VOLTage<br><amplitude> (see</amplitude>                                          | :WGEN:VOLTage? (see<br>page 716)                                    | <amplitude> ::= amplitude in<br/>volts in NR3 format</amplitude>                      |

**Table 88** :WGEN Commands Summary (continued)

[page 716](#page-715-0))

#### **Table 88** :WGEN Commands Summary (continued)

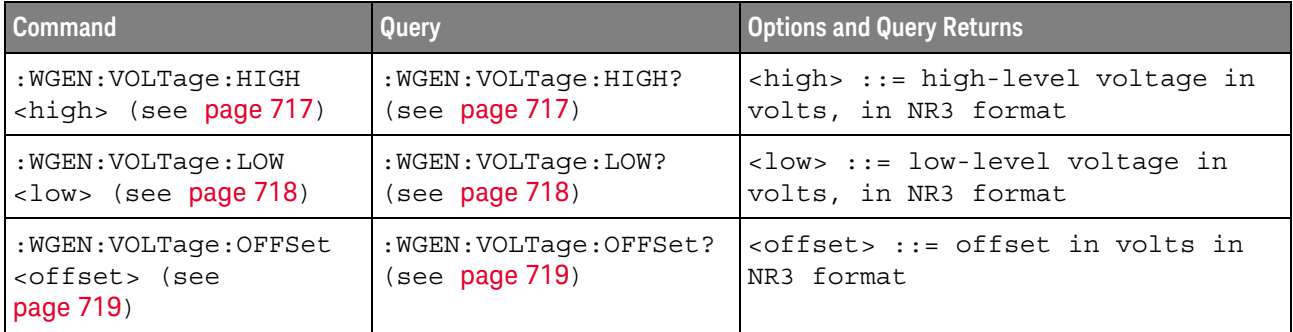

<span id="page-690-0"></span>Introduction to :WGEN Commands function and parameters. The :WGEN subsystem provides commands to select the waveform generator

#### Reporting the Setup

Use :WGEN? to query setup information for the WGEN subsystem.

#### Return Format

The following is a sample response from the :WGEN? query. In this case, the query was issued following the \*RST command.

:WGEN:FUNC SIN;OUTP 0;FREQ +1.0000E+03;VOLT +500.0E-03;VOLT:OFFS +0.0E+00;:WGEN:OUTP:LOAD ONEM

### <span id="page-691-2"></span>:WGEN:FREQuency

<span id="page-691-1"></span><span id="page-691-0"></span>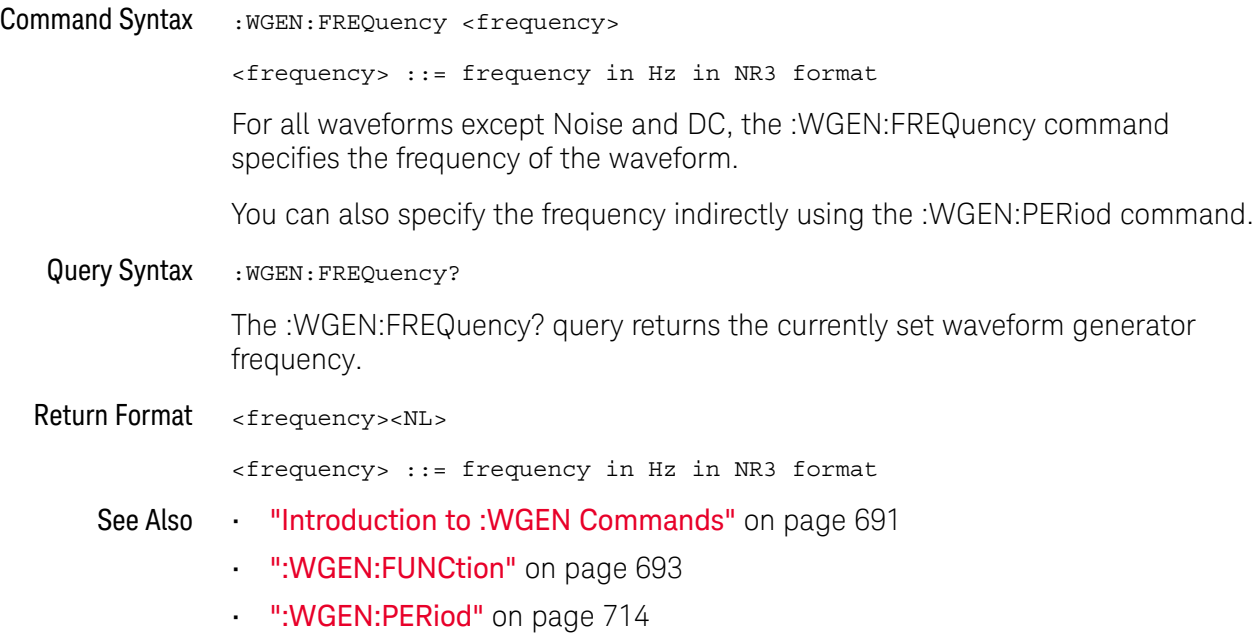

#### <span id="page-692-1"></span>:WGEN:FUNCtion

### N (see [page 818](#page-817-1))

<span id="page-692-0"></span>Command Syntax : WGEN: FUNCtion <signal>

<signal> ::= {SINusoid | SQUare | RAMP | PULSe | NOISe | DC} The :WGEN:FUNCtion command selects the type of waveform:

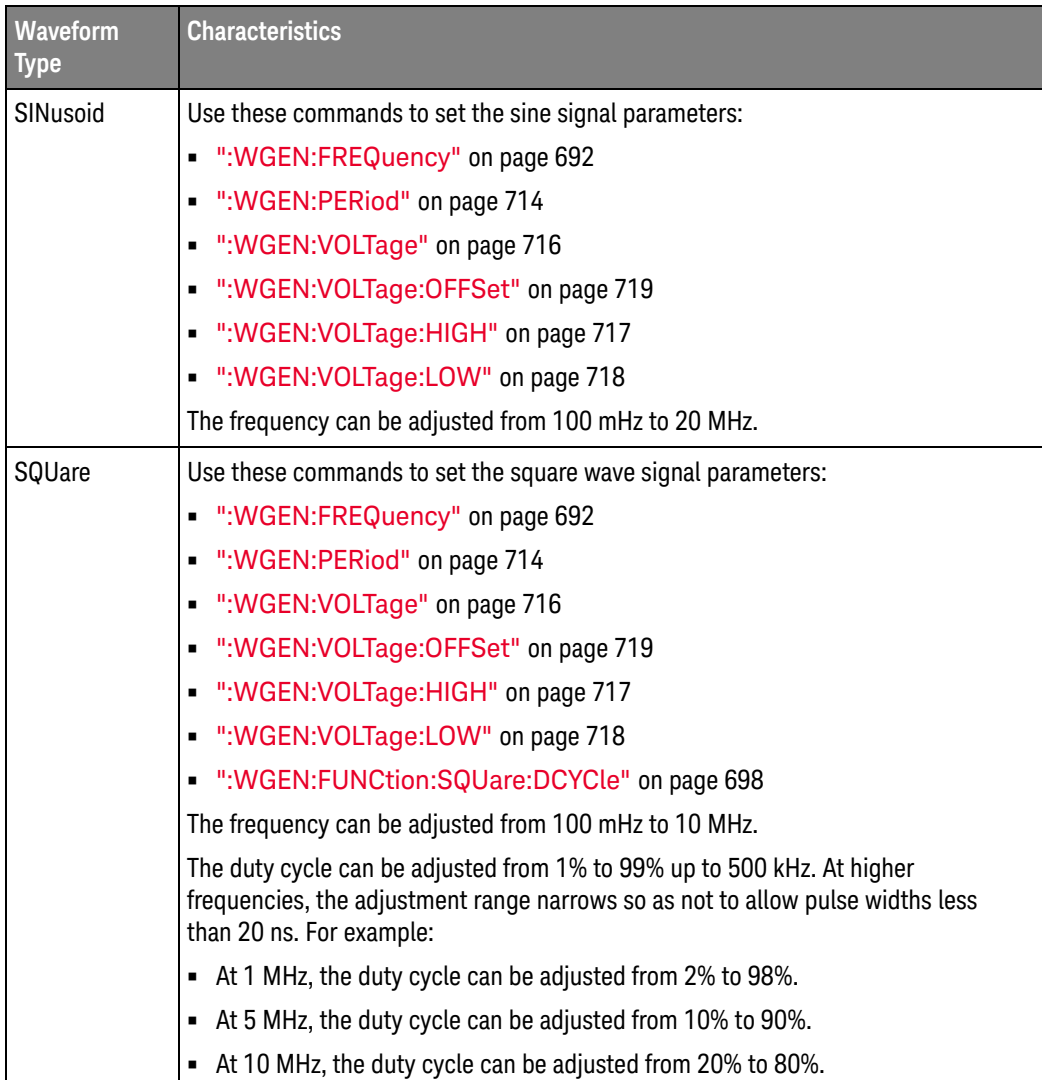

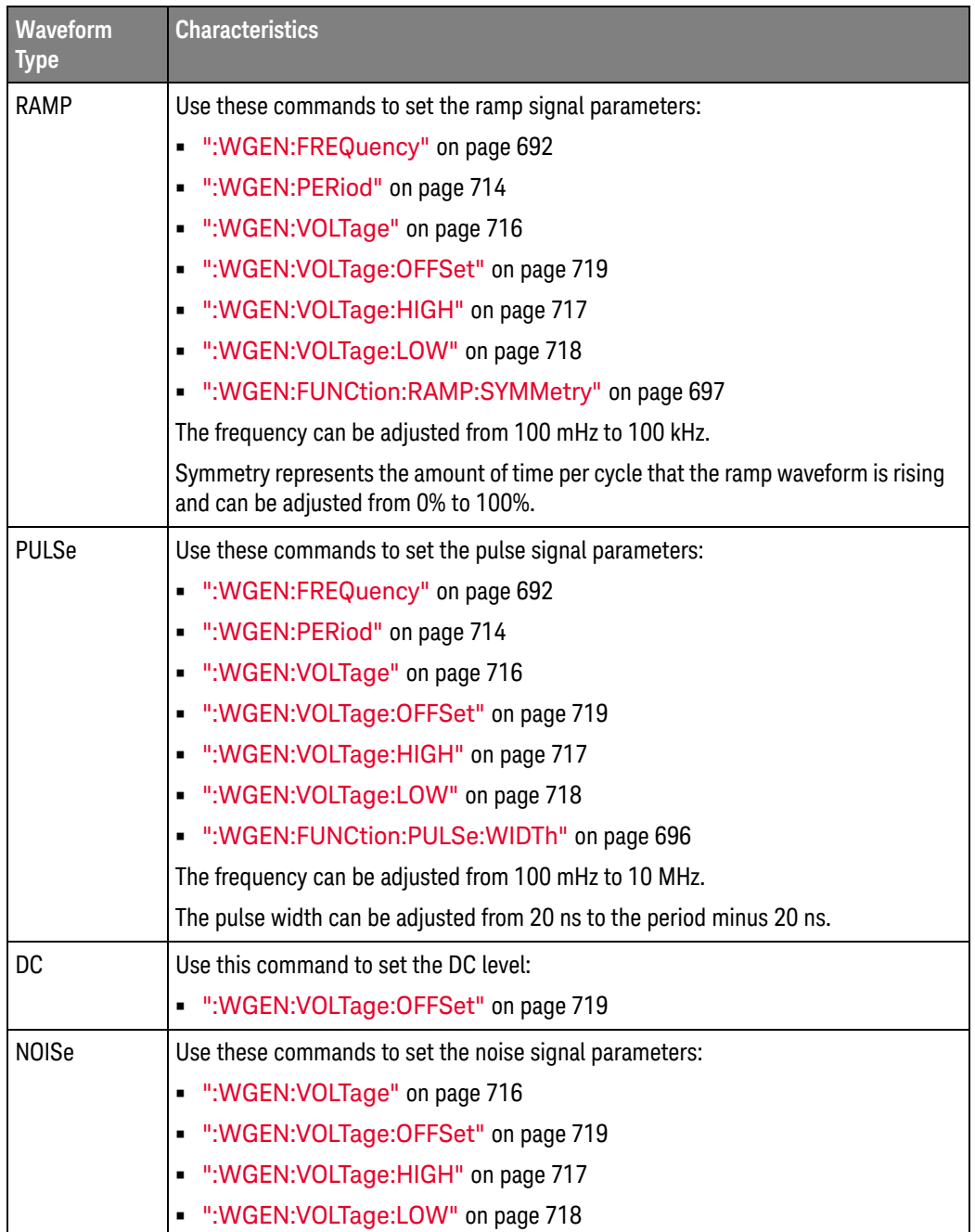

For all waveform types, the output amplitude, into 50  $\Omega$ , can be adjusted from 10 mVpp to 2.5 Vpp (or from 20 mVpp to 5 Vpp into and open-circuit load).

<span id="page-693-0"></span>Query Syntax : WGEN: FUNCtion?

The :WGEN:FUNCtion? query returns the currently selected signal type.

Return Format <signal><NL>

 $\langle$  signal> ::=  $\{$  SIN | SQU | RAMP | PULS | NOIS | DC $\}$ 

See Also **•••** ["Introduction to :WGEN Commands"](#page-690-0) on page 691

#### <span id="page-695-2"></span>:WGEN:FUNCtion:PULSe:WIDTh

<span id="page-695-1"></span><span id="page-695-0"></span>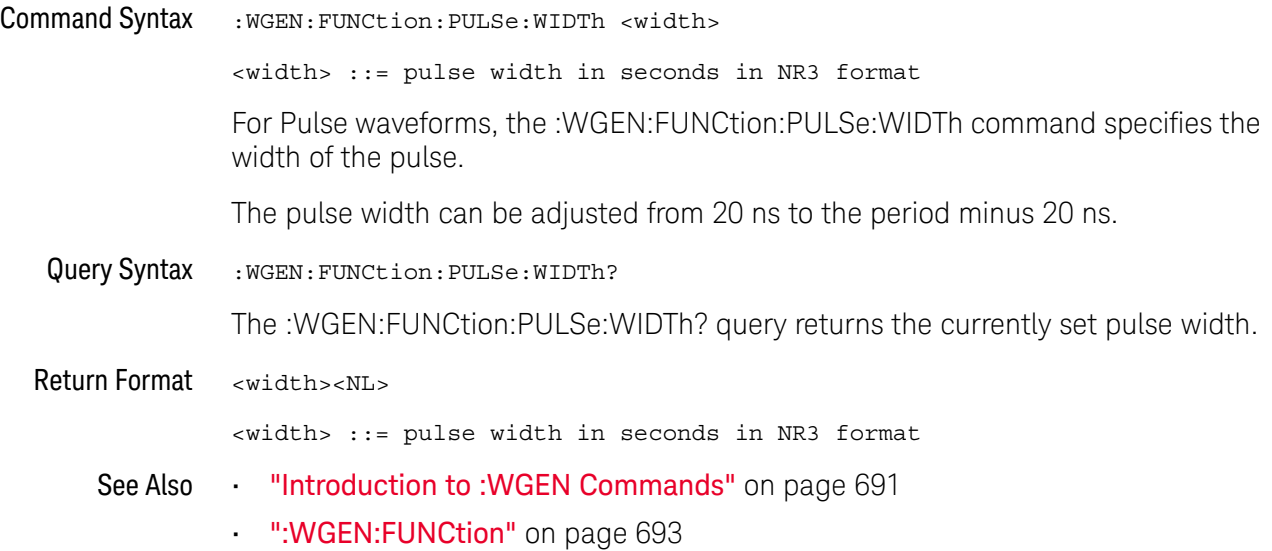

### <span id="page-696-2"></span>:WGEN:FUNCtion:RAMP:SYMMetry

## $\overline{\mathbf{N}}$  (see [page 818](#page-817-1))

<span id="page-696-1"></span><span id="page-696-0"></span>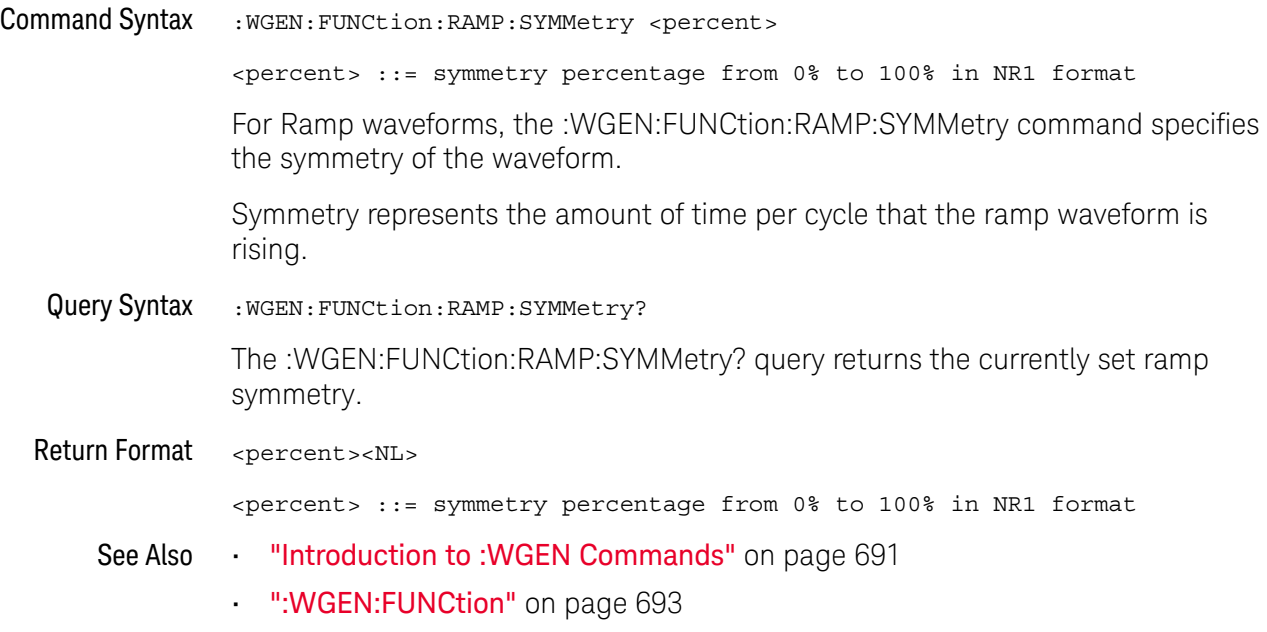

### <span id="page-697-2"></span>:WGEN:FUNCtion:SQUare:DCYCle

<span id="page-697-1"></span><span id="page-697-0"></span>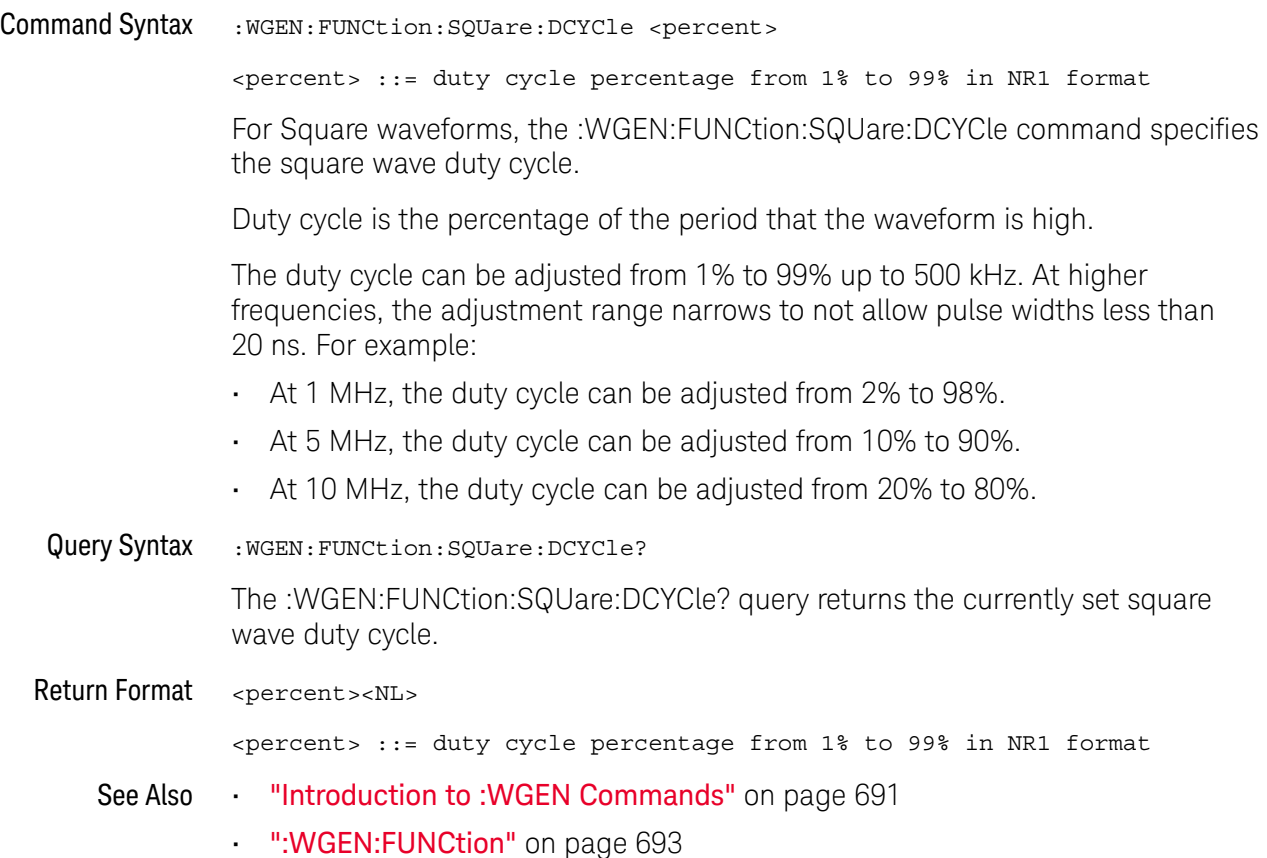

#### <span id="page-698-2"></span>:WGEN:MODulation:AM:DEPTh

# $\overline{\mathbf{N}}$  (see [page 818](#page-817-1))

<span id="page-698-1"></span><span id="page-698-0"></span>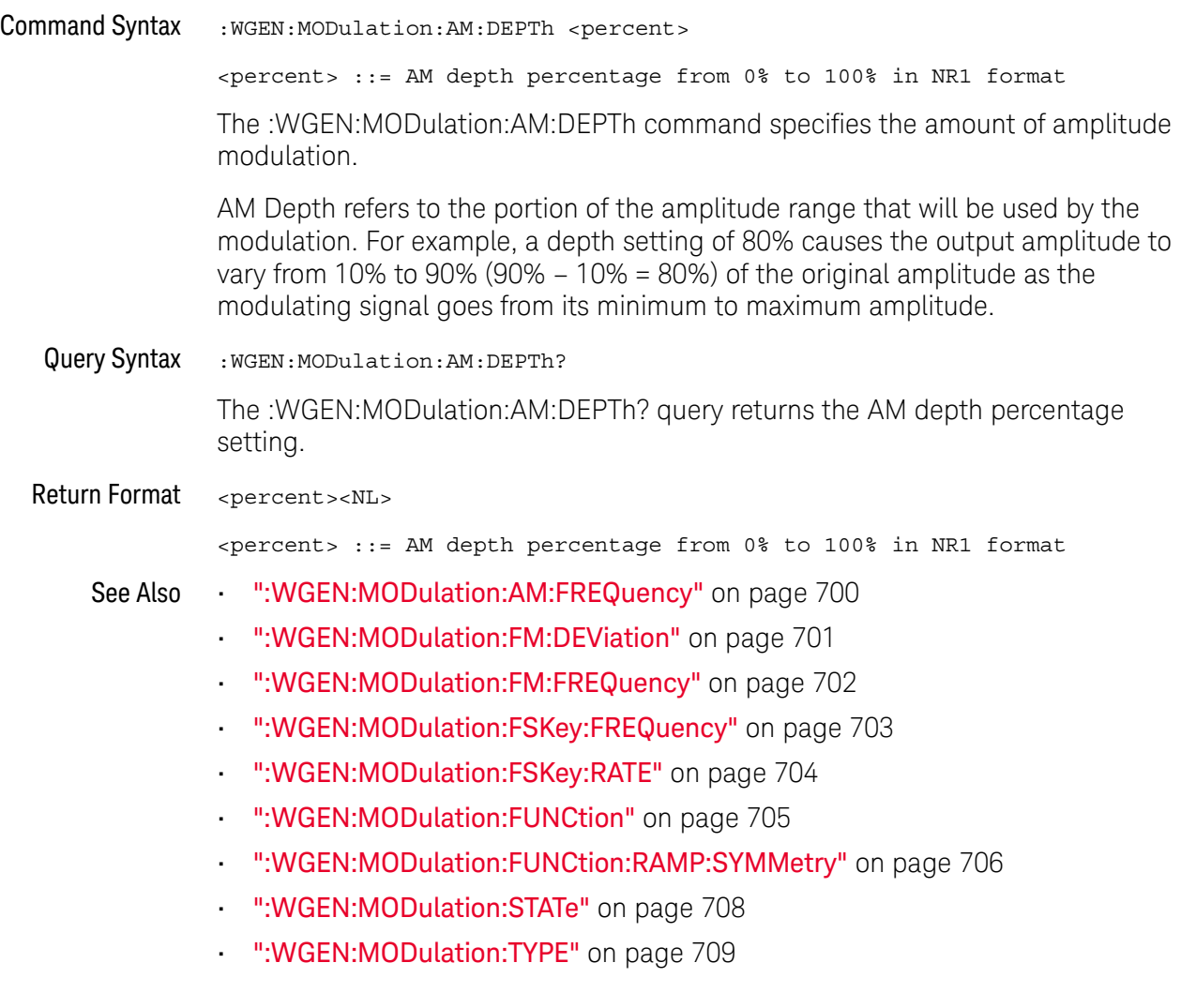

### <span id="page-699-2"></span>:WGEN:MODulation:AM:FREQuency

<span id="page-699-1"></span><span id="page-699-0"></span>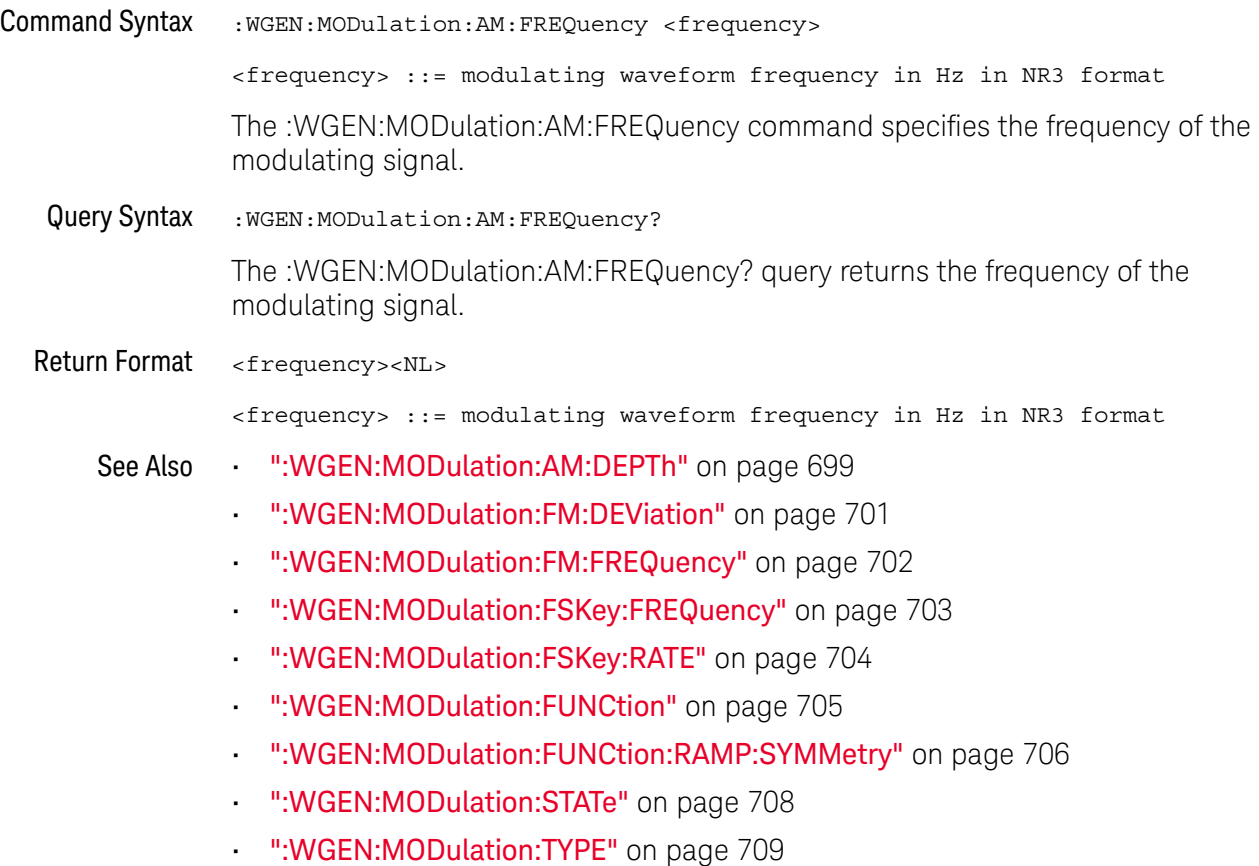

#### <span id="page-700-2"></span>:WGEN:MODulation:FM:DEViation

<span id="page-700-1"></span><span id="page-700-0"></span>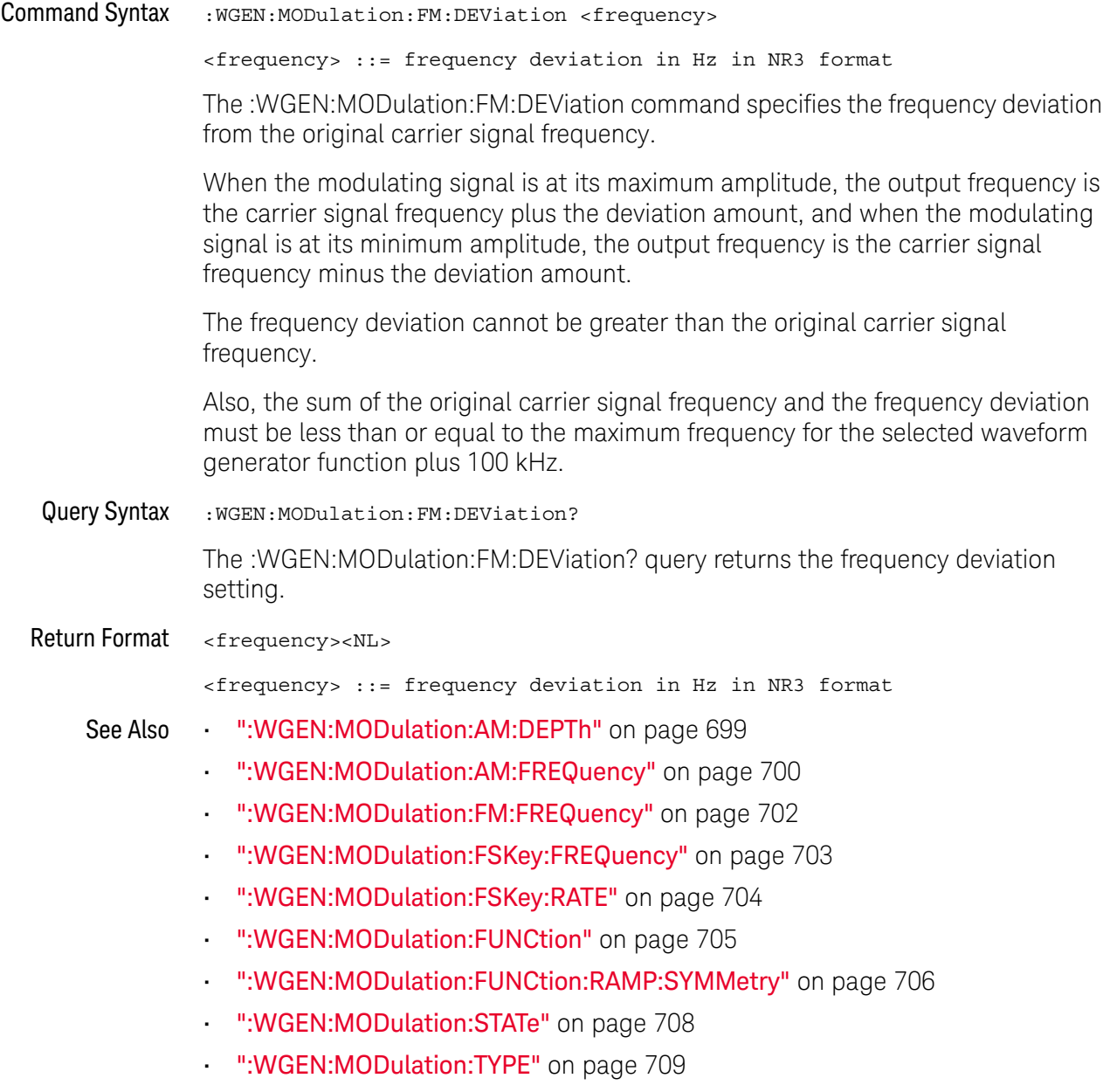

### <span id="page-701-2"></span>:WGEN:MODulation:FM:FREQuency

<span id="page-701-1"></span><span id="page-701-0"></span>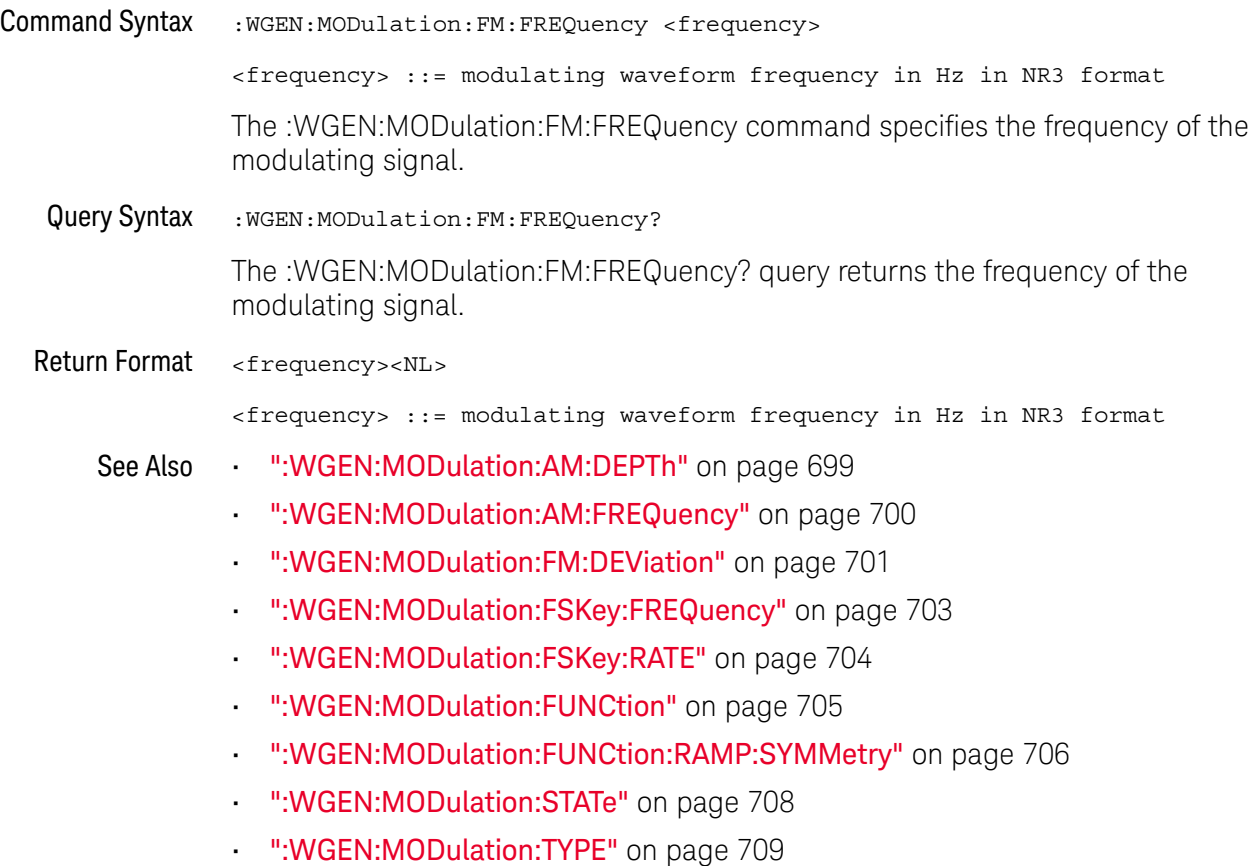

### <span id="page-702-2"></span>:WGEN:MODulation:FSKey:FREQuency

<span id="page-702-1"></span><span id="page-702-0"></span>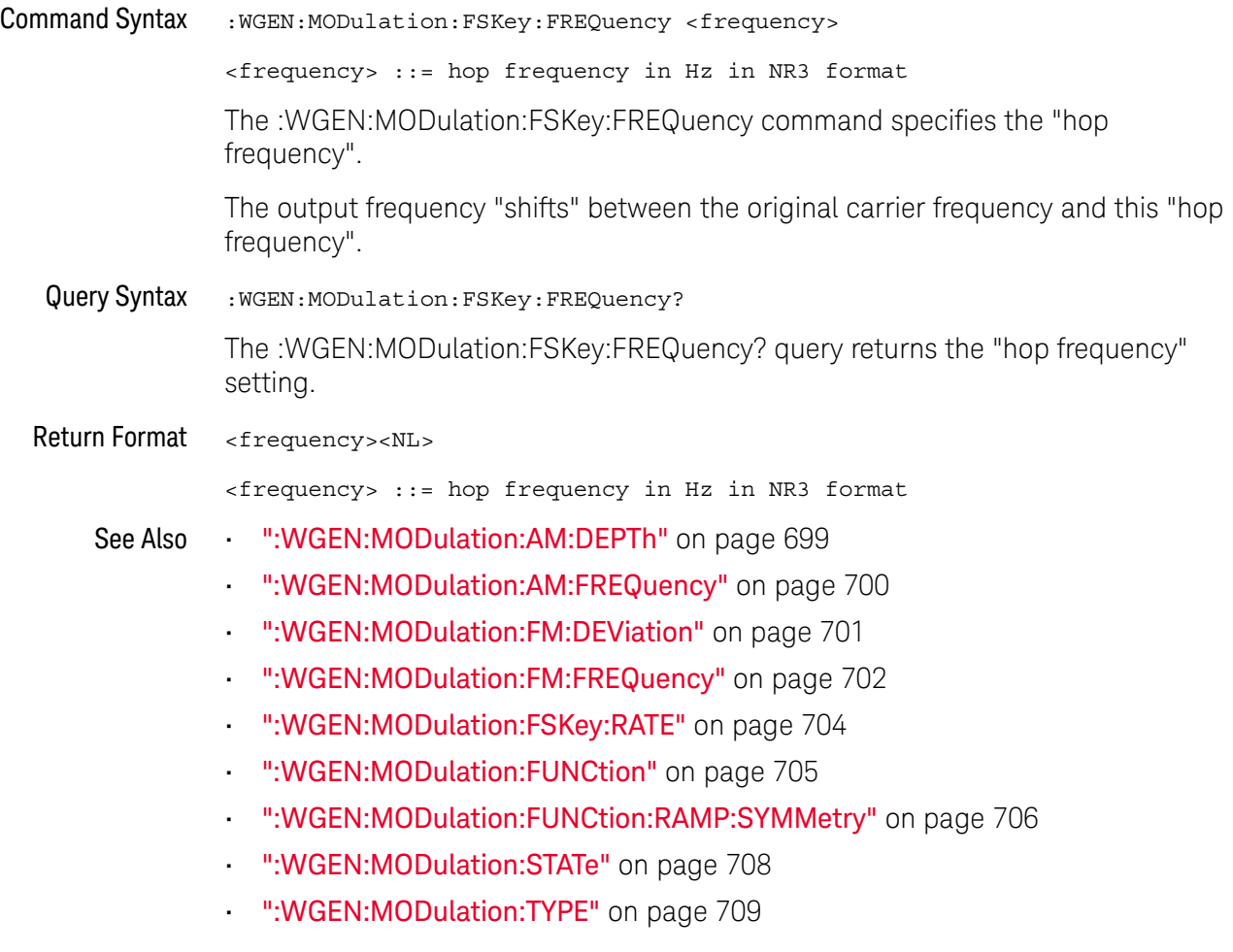

### <span id="page-703-2"></span>:WGEN:MODulation:FSKey:RATE

<span id="page-703-1"></span><span id="page-703-0"></span>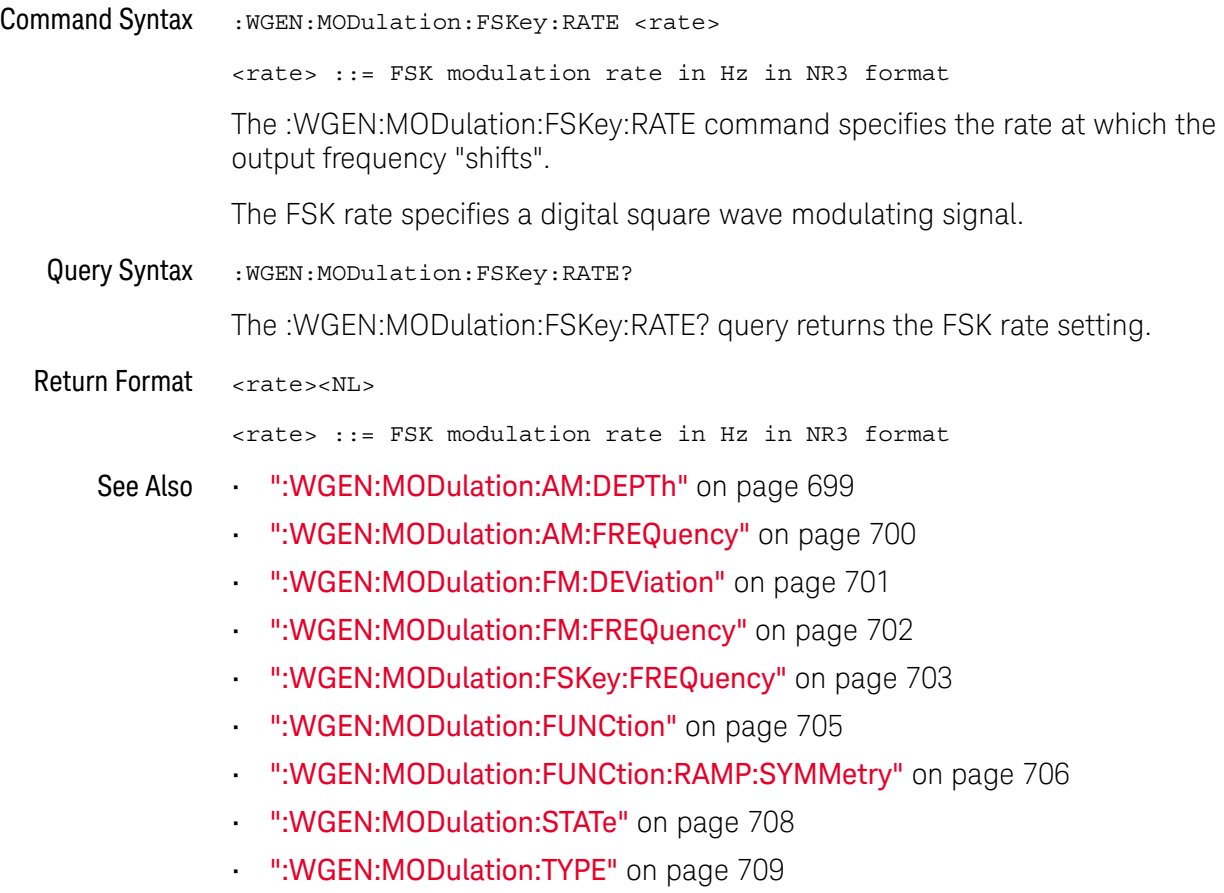

#### <span id="page-704-2"></span>:WGEN:MODulation:FUNCtion

<span id="page-704-1"></span><span id="page-704-0"></span>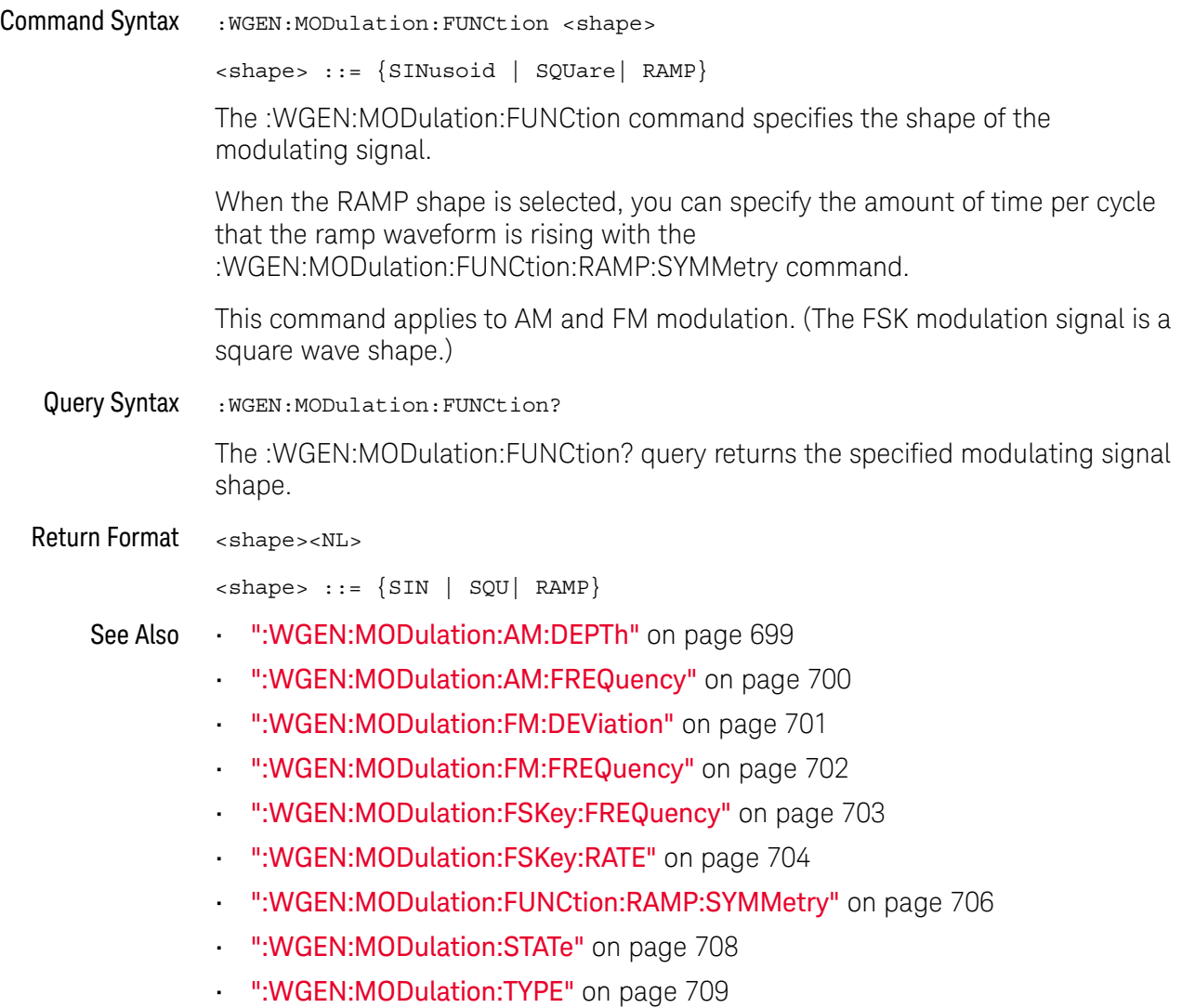

### <span id="page-705-2"></span>:WGEN:MODulation:FUNCtion:RAMP:SYMMetry

<span id="page-705-1"></span><span id="page-705-0"></span>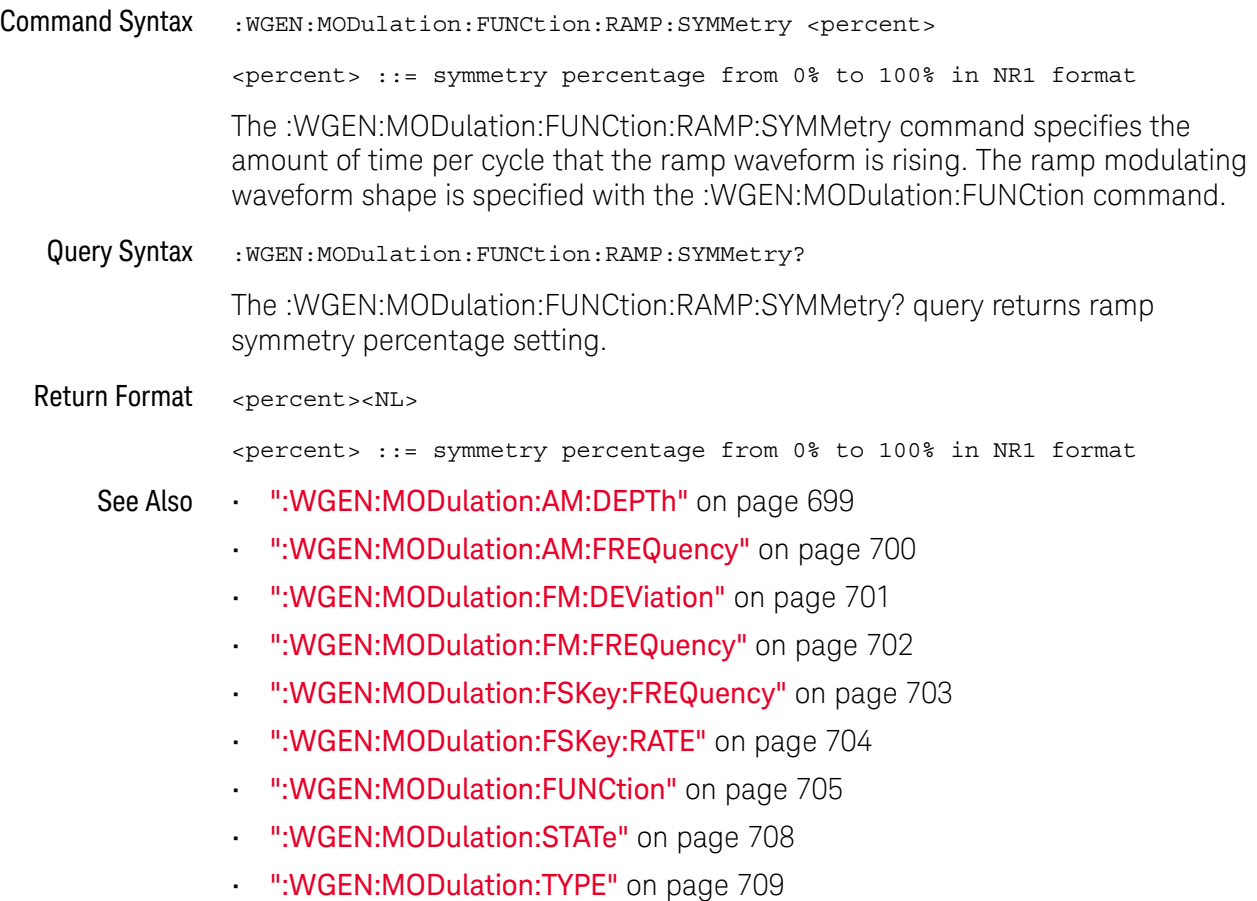

#### :WGEN:MODulation:NOISe

### $\overline{\mathsf{N}}$  (see [page 818](#page-817-1))

<span id="page-706-1"></span><span id="page-706-0"></span>Command Syntax : WGEN: MODulation: NOISe <percent>  $s$  <percent>  $::= 0$  to 100 The :WGEN:MODulation:NOISe command adds noise to the currently selected signal. The sum of the amplitude between the original signal and injected noise is limited to the regular amplitude limit (for example, 5 Vpp in 1 MOhm), so the range for <percent> varies according to current amplitude. Note that adding noise affects edge triggering on the waveform generator source as well as the waveform generator sync pulse output signal (which can be sent to TRIG OUT). This is because the trigger comparator is located after the noise source. Query Syntax : WGEN: MODulation: NOISe? The :WGEN:MODulation:NOISe query returns the percent of added noise. Return Format <percent><NL>  $s$  <percent>  $::= 0$  to 100 See Also • [":WGEN:FUNCtion"](#page-692-1) on page 693

#### <span id="page-707-2"></span>:WGEN:MODulation:STATe

<span id="page-707-1"></span><span id="page-707-0"></span>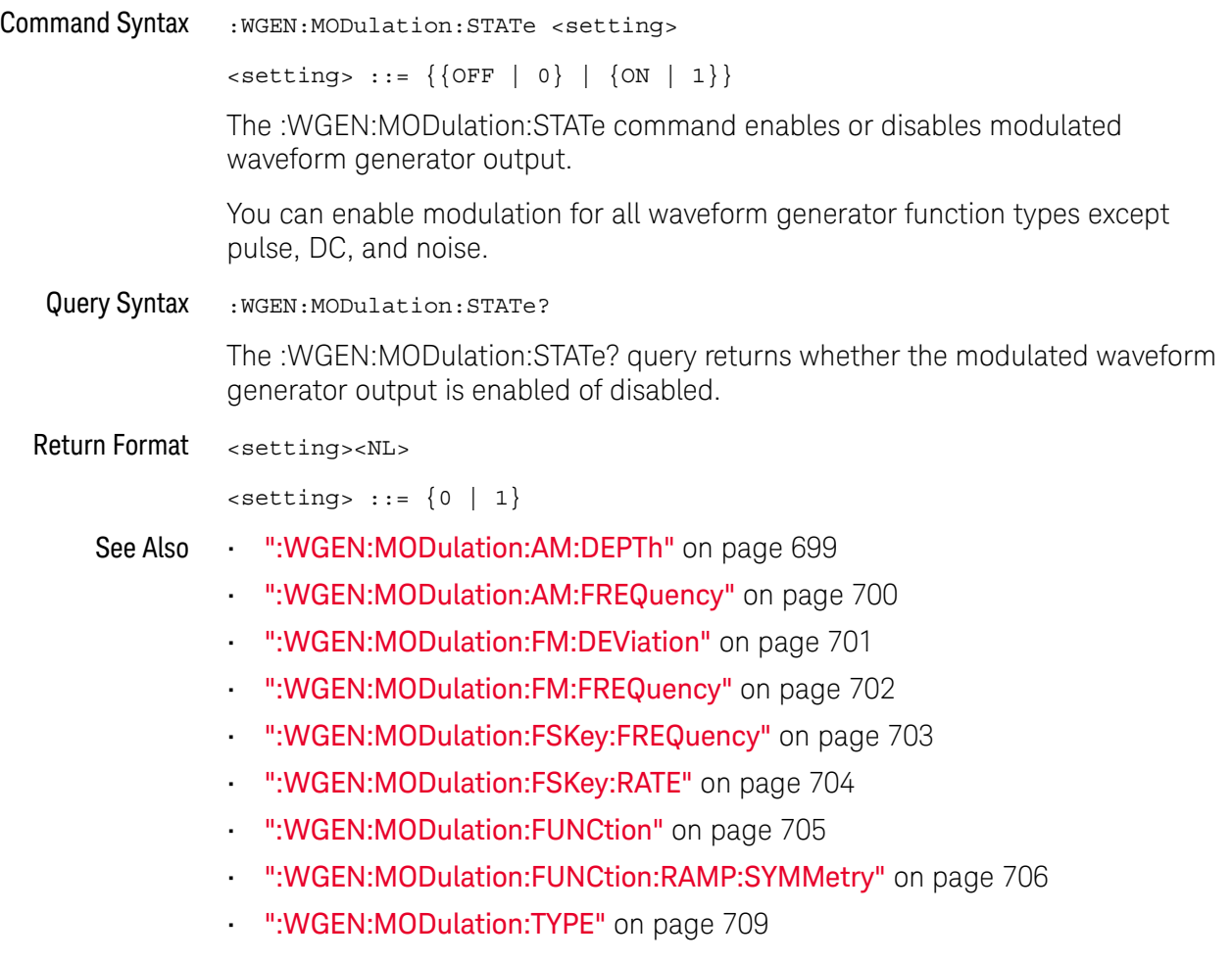

#### <span id="page-708-2"></span>:WGEN:MODulation:TYPE

#### <u>N</u> (see [page 818](#page-817-1))

<span id="page-708-1"></span><span id="page-708-0"></span>Command Syntax : WGEN: MODulation: TYPE <type>  $<$ type>  $::=$   ${AM | FM | FSK}$ The :WGEN:MODulation:TYPE command selects the modulation type:  $\cdot$  AM (amplitude modulation) – the amplitude of the original carrier signal is modified according to the amplitude of the modulating signal. Use the :WGEN:MODulation:AM:FREQuency command to set the modulating signal frequency. Use the :WGEN:MODulation:AM:DEPTh command to specify the amount of amplitude modulation.  $\cdot$  FM (frequency modulation) – the frequency of the original carrier signal is modified according to the amplitude of the modulating signal. Use the :WGEN:MODulation:FM:FREQuency command to set the modulating signal frequency. Use the :WGEN:MODulation:FM:DEViation command to specify the frequency deviation from the original carrier signal frequency. • FSK (frequency-shift keying modulation) — the output frequency "shifts" between the original carrier frequency and a "hop frequency" at the specified FSK rate. The FSK rate specifies a digital square wave modulating signal. Use the :WGEN:MODulation:FSKey:FREQuency command to specify the "hop frequency". Use the :WGEN:MODulation:FSKey:RATE command to specify the rate at which the output frequency "shifts". Query Syntax : WGEN: MODulation: TYPE? The :WGEN:MODulation:TYPE? query returns the selected modulation type. Return Format <type><NL>  $ltype$  ::=  ${AM | FM | FSK}$ See Also **• ":WGEN:MODulation:AM:DEPTh"** on page 699 • [":WGEN:MODulation:AM:FREQuency"](#page-699-2) on page 700 • [":WGEN:MODulation:FM:DEViation"](#page-700-2) on page 701 • [":WGEN:MODulation:FM:FREQuency"](#page-701-2) on page 702 • [":WGEN:MODulation:FSKey:FREQuency"](#page-702-2) on page 703

- [":WGEN:MODulation:FSKey:RATE"](#page-703-2) on page 704
- [":WGEN:MODulation:FUNCtion"](#page-704-2) on page 705
- [":WGEN:MODulation:FUNCtion:RAMP:SYMMetry"](#page-705-2) on page 706
- [":WGEN:MODulation:STATe"](#page-707-2) on page 708

#### :WGEN:OUTPut

<span id="page-710-1"></span><span id="page-710-0"></span>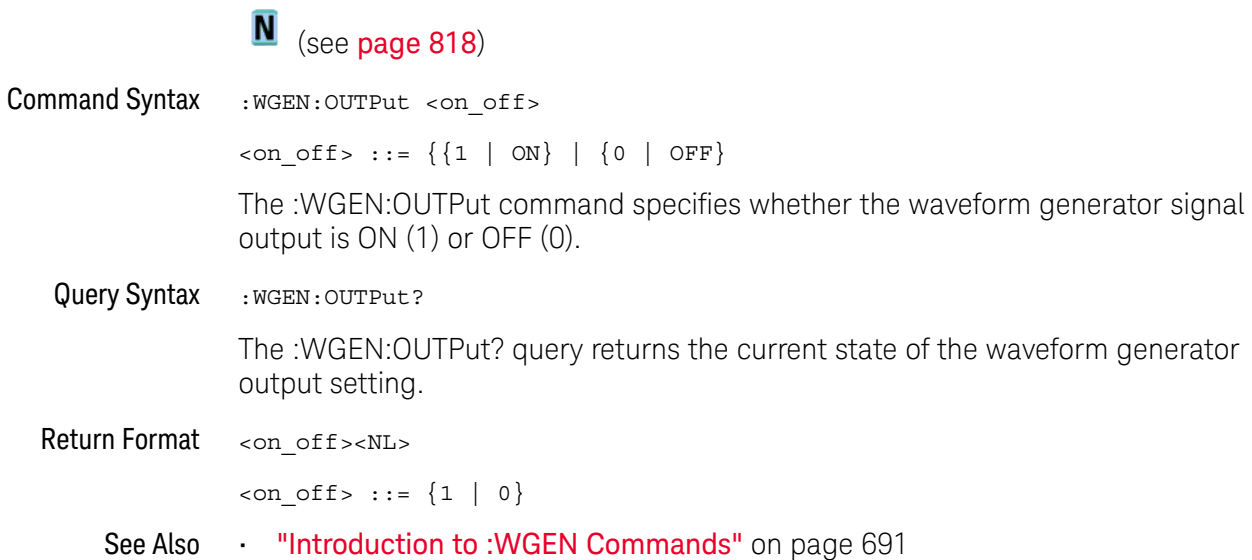

Keysight InfiniiVision 1200 X-Series and EDUX1052A/G Oscilloscopes Programmer's Guide 711

#### :WGEN:OUTPut:LOAD

<span id="page-711-1"></span><span id="page-711-0"></span>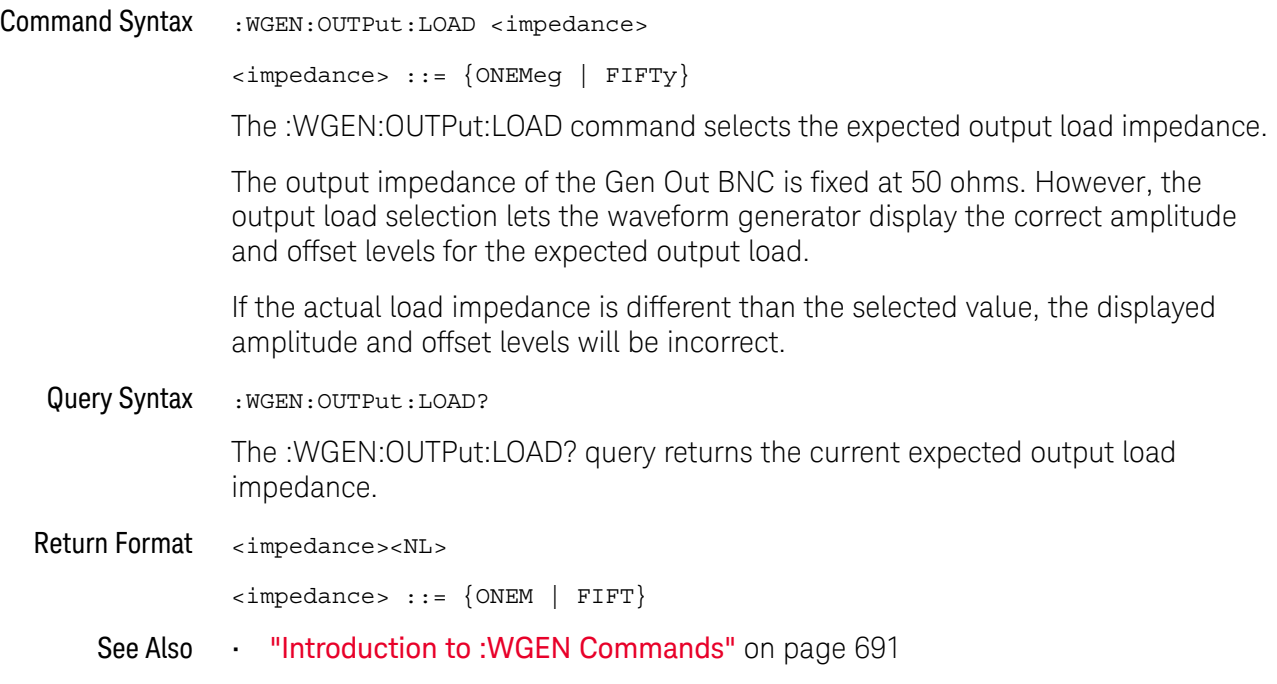

### :WGEN:OUTPut:POLarity

<span id="page-712-1"></span><span id="page-712-0"></span>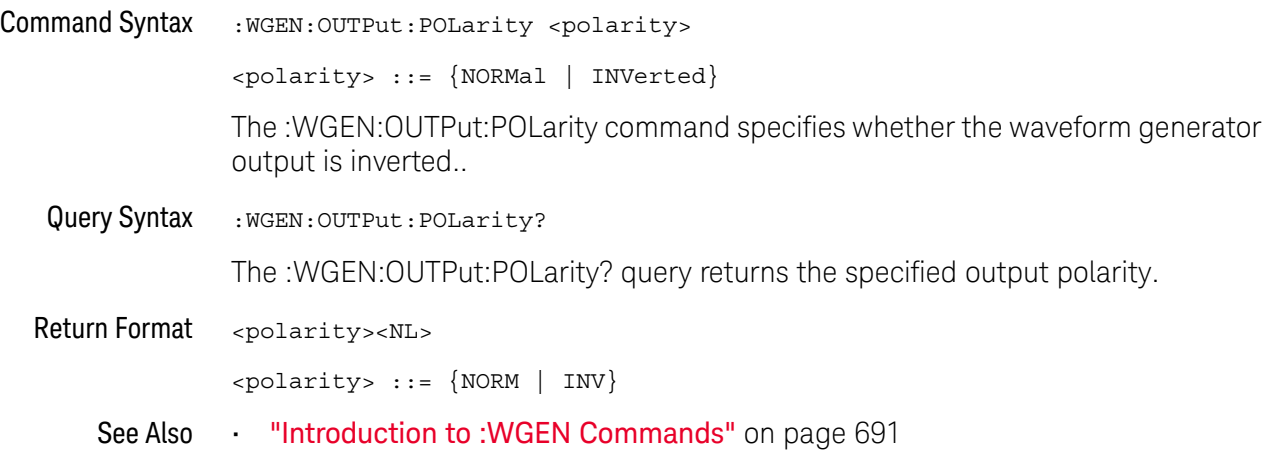

#### <span id="page-713-2"></span>:WGEN:PERiod

### $\overline{\mathbf{N}}$  (see [page 818](#page-817-1))

<span id="page-713-1"></span><span id="page-713-0"></span>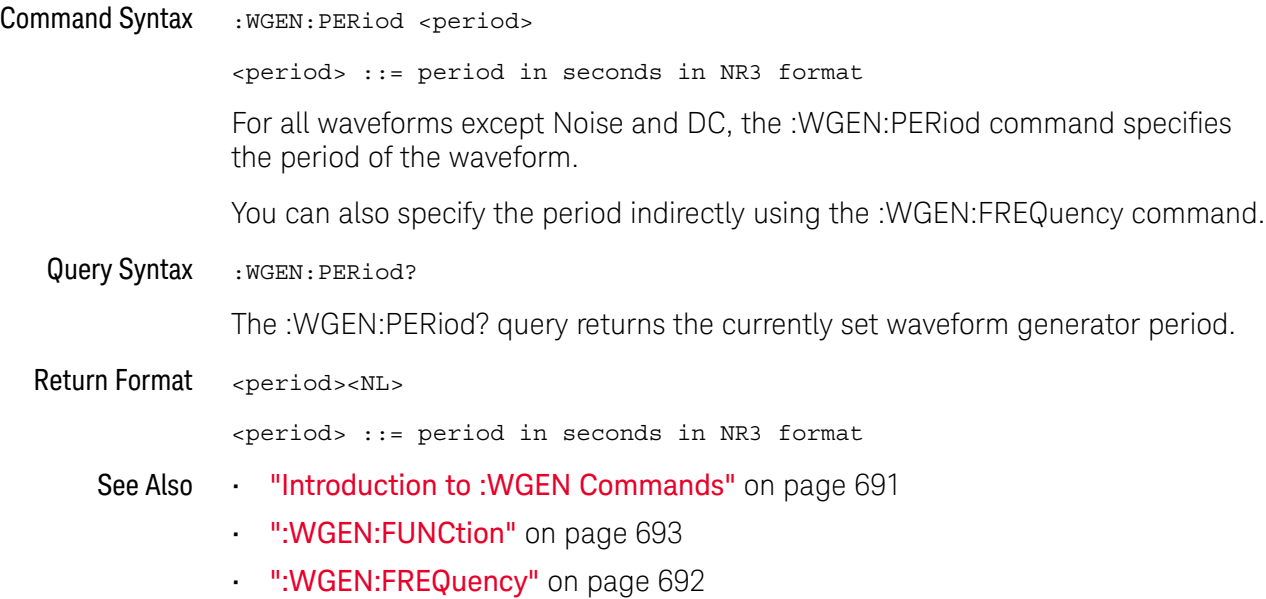

:WGEN:RST

### N (see [page 818](#page-817-1))

<span id="page-714-0"></span>Command Syntax : WGEN: RST

The :WGEN:RST command restores the waveform generator factory default settings (1 kHz sine wave, 500 mVpp, 0 V offset).

- See Also **•••** ["Introduction to :WGEN Commands"](#page-690-0) on page 691
	- [":WGEN:FUNCtion"](#page-692-1) on page 693
	- [":WGEN:FREQuency"](#page-691-2) on page 692

### <span id="page-715-2"></span>:WGEN:VOLTage

<span id="page-715-1"></span><span id="page-715-0"></span>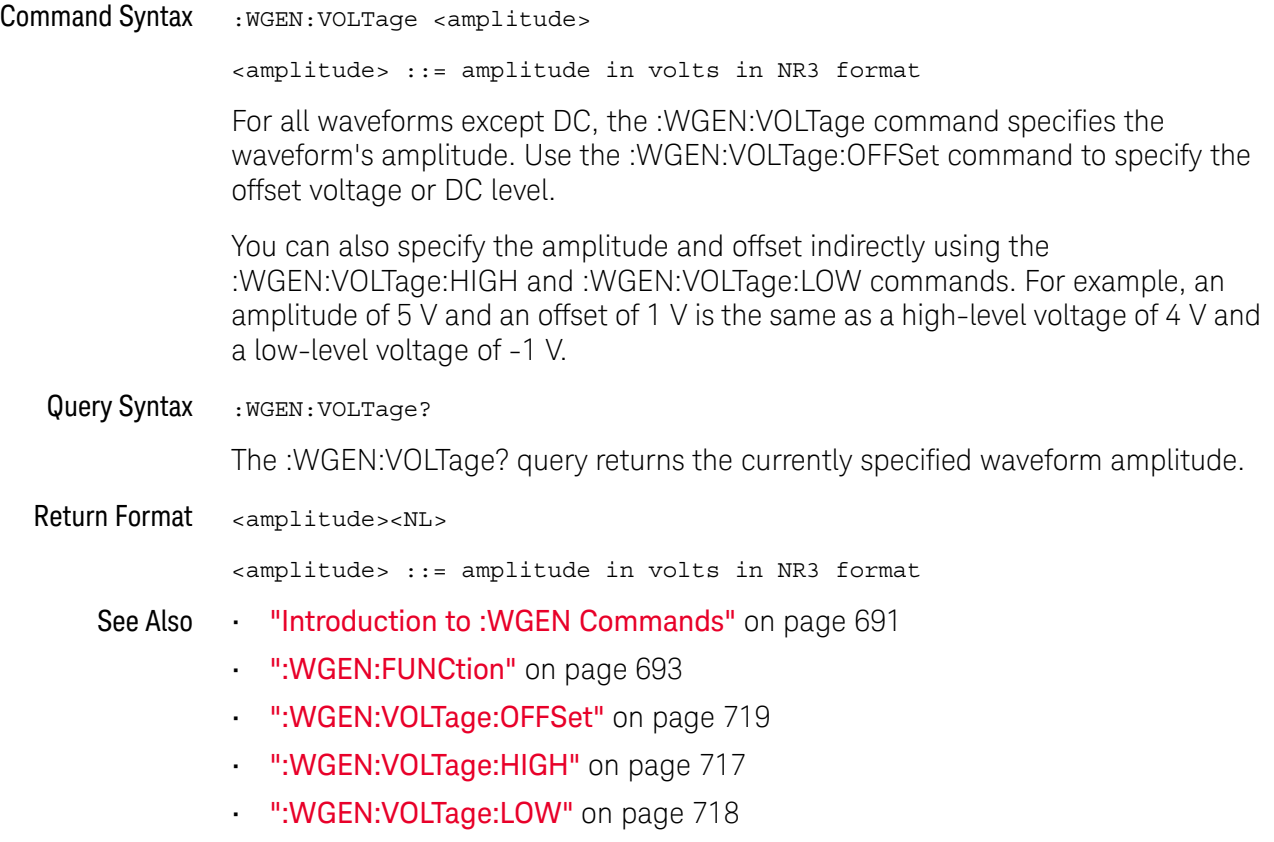

### <span id="page-716-2"></span>:WGEN:VOLTage:HIGH

## **N** (see [page 818](#page-817-1))

<span id="page-716-1"></span><span id="page-716-0"></span>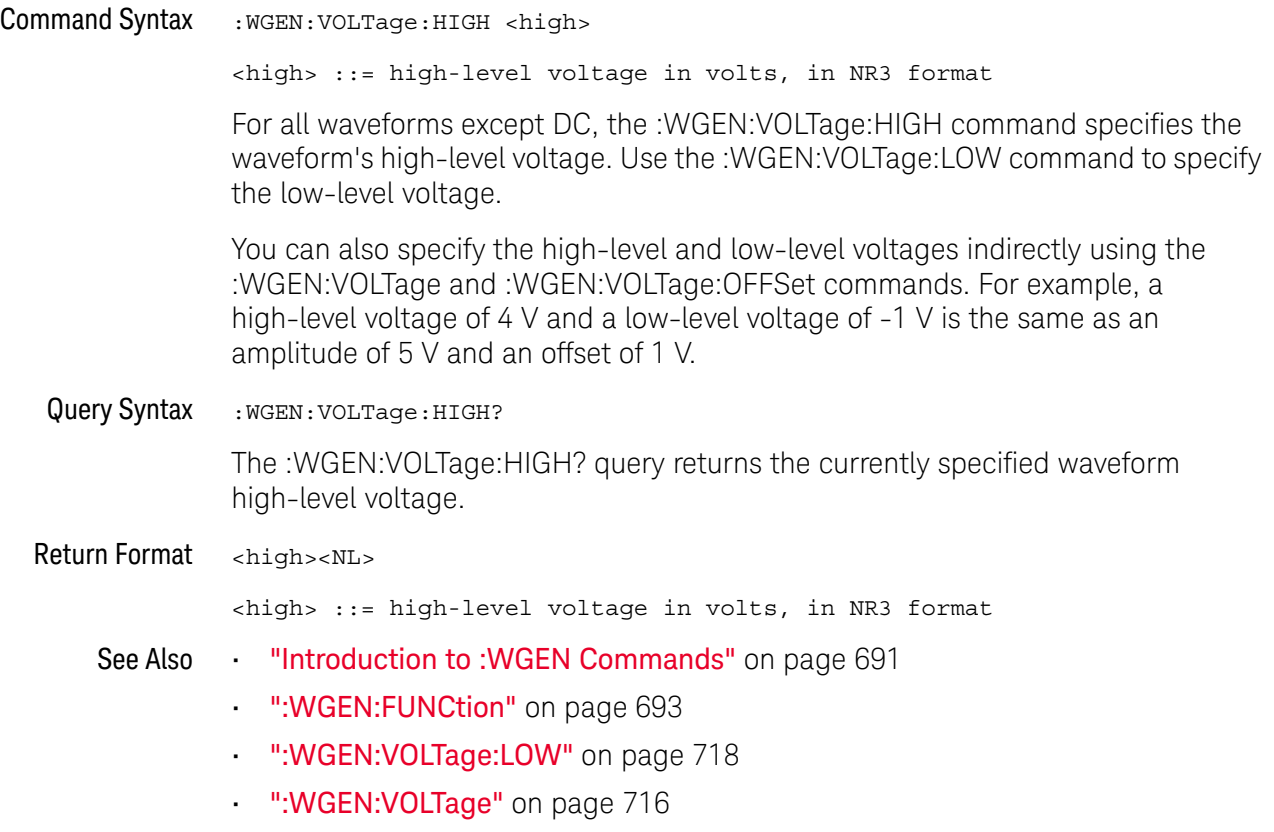

• [":WGEN:VOLTage:OFFSet"](#page-718-2) on page 719

### <span id="page-717-2"></span>:WGEN:VOLTage:LOW

## **N** (see [page 818](#page-817-1))

<span id="page-717-1"></span><span id="page-717-0"></span>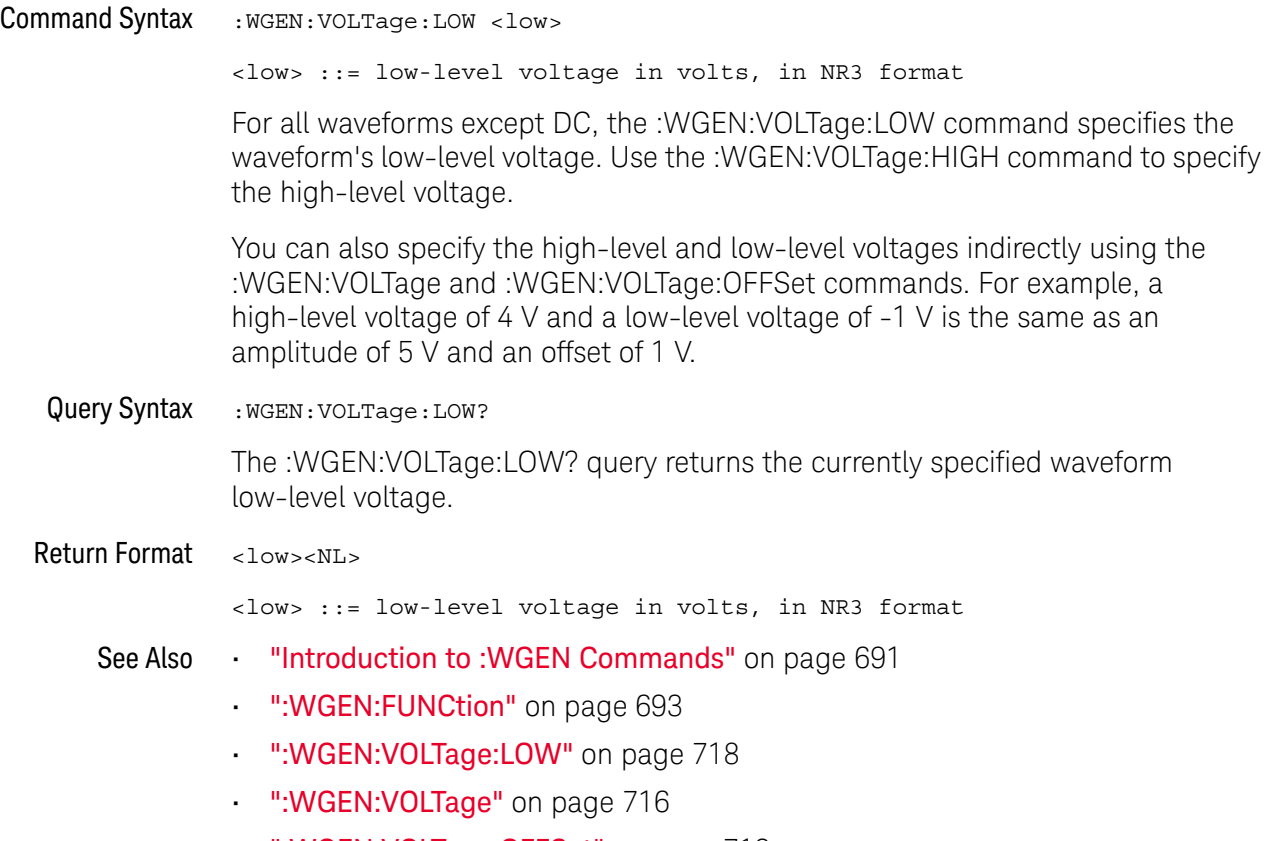

• [":WGEN:VOLTage:OFFSet"](#page-718-2) on page 719

#### <span id="page-718-2"></span>:WGEN:VOLTage:OFFSet

### $\overline{\mathsf{N}}$  (see [page 818](#page-817-1))

<span id="page-718-1"></span><span id="page-718-0"></span>Command Syntax : WGEN: VOLTage: OFFSet <offset> <offset> ::= offset in volts in NR3 format The :WGEN:VOLTage:OFFSet command specifies the waveform's offset voltage or the DC level. Use the :WGEN:VOLTage command to specify the amplitude. You can also specify the amplitude and offset indirectly using the :WGEN:VOLTage:HIGH and :WGEN:VOLTage:LOW commands. For example, an amplitude of 5 V and an offset of 1 V is the same as a high-level voltage of 4 V and a low-level voltage of -1 V. Query Syntax : WGEN: VOLTage: OFFSet? The :WGEN:VOLTage:OFFSet? query returns the currently specified waveform offset voltage. Return Format <offset><NL> <offset> ::= offset in volts in NR3 format See Also **•••** ["Introduction to :WGEN Commands"](#page-690-0) on page 691 • [":WGEN:FUNCtion"](#page-692-1) on page 693 • [":WGEN:VOLTage"](#page-715-2) on page 716 • [":WGEN:VOLTage:HIGH"](#page-716-2) on page 717 • [":WGEN:VOLTage:LOW"](#page-717-2) on page 718

#### 30 :WGEN Commands
# <span id="page-720-0"></span>31 :WMEMory<r> Commands

Control reference waveforms.

**Table 89** :WMEMory<r> Commands Summary

| Command                                                                                                    | Query                                        | <b>Options and Query Returns</b>                                                                                                    |
|----------------------------------------------------------------------------------------------------|----------------------------------------------|----------------------------------------------------------------------------------------------------|
| :WMEMory <r>:CLEar<br/>(see page 723)</r>                                                                            | n/a                                          | $\langle r \rangle$ ::= 1-2 in NR1 format                                                                                                    |
| :WMEMory <r>:DISPlay<br/><math>\{\{0 \mid \text{OFF}\} \mid \{1 \mid</math><br/>ON<math>\}</math> (see page 724)</r> | :WMEMory <r>:DISPlay?<br/>(see page 724)</r> | $\langle r \rangle$ ::= 1-2 in NR1 format<br>$\{0   1\}$                                                                                                    |
| :WMEMory <r>:LABel<br/><string> (see<br/>page 725)</string></r>                                                      | :WMEMory <r>:LABel?<br/>(see page 725)</r>   | $\langle r \rangle$ ::= 1-2 in NR1 format<br><string> ::= any series of 10 or<br/>less ASCII characters enclosed in<br/>quotation marks</string>                                                                                                    |
| : WMEMory <r>: SAVE<br/><source/> (see<br/>page 726)</r>                                                             | n/a                                          | $\langle r \rangle$ ::= 1-2 in NR1 format<br>$\verb   := {CHANnel  < n>} $<br>FUNCtion   MATH}<br>$\langle n \rangle$ ::= 1 to (# analog channels)<br>in NR1 format<br>NOTE: Only ADD or SUBtract math<br>operations can be saved as<br>reference waveforms. |
| : WMEMOry <r>: SKEW<br/><skew> (see page 727)</skew></r>                                                             | : WMEMory <r>: SKEW?<br/>(see page 727)</r>  | $\langle r \rangle$ ::= 1-2 in NR1 format<br><skew> ::= time in seconds in NR3<br/>format</skew>                                                                                                    |
| :WMEMory <r>:YOFFset<br/><offset>[suffix] (see<br/>page 728)</offset></r>                                            | :WMEMory <r>:YOFFset?<br/>(see page 728)</r> | $\langle r \rangle$ ::= 1-2 in NR1 format<br><offset> ::= vertical offset<br/>value in NR3 format<br/><math>[suffix] ::= \{V   mV\}</math></offset>                                                                                                    |

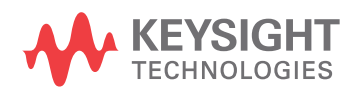

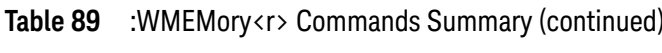

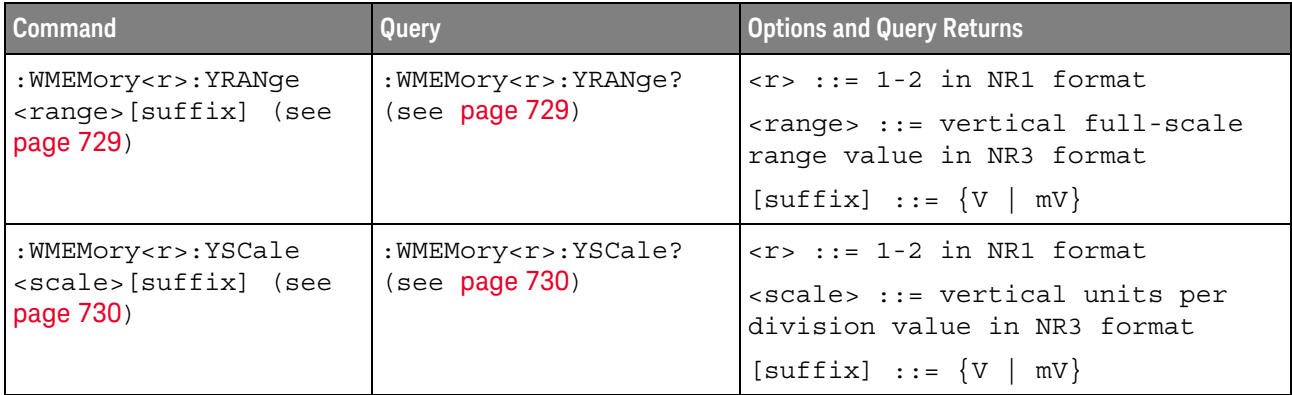

### <span id="page-722-1"></span>:WMEMory<r>:CLEar

#### $\blacksquare$ (see [page 818](#page-817-0))

<span id="page-722-0"></span>Command Syntax : WMEMory<r>:CLEar

 $\langle r \rangle$  ::= 1-2 in NR1 format

The :WMEMory<r>:CLEar command clears the specified reference waveform location.

- See Also **Chapter 31**[, ":WMEMory<r> Commands," starting on page 721](#page-720-0)
	- [":WMEMory<r>:SAVE"](#page-725-1) on page 726
	- [":WMEMory<r>:DISPlay"](#page-723-2) on page 724

# <span id="page-723-2"></span>:WMEMory<r>:DISPlay

# **N** (see [page 818](#page-817-1))

<span id="page-723-1"></span><span id="page-723-0"></span>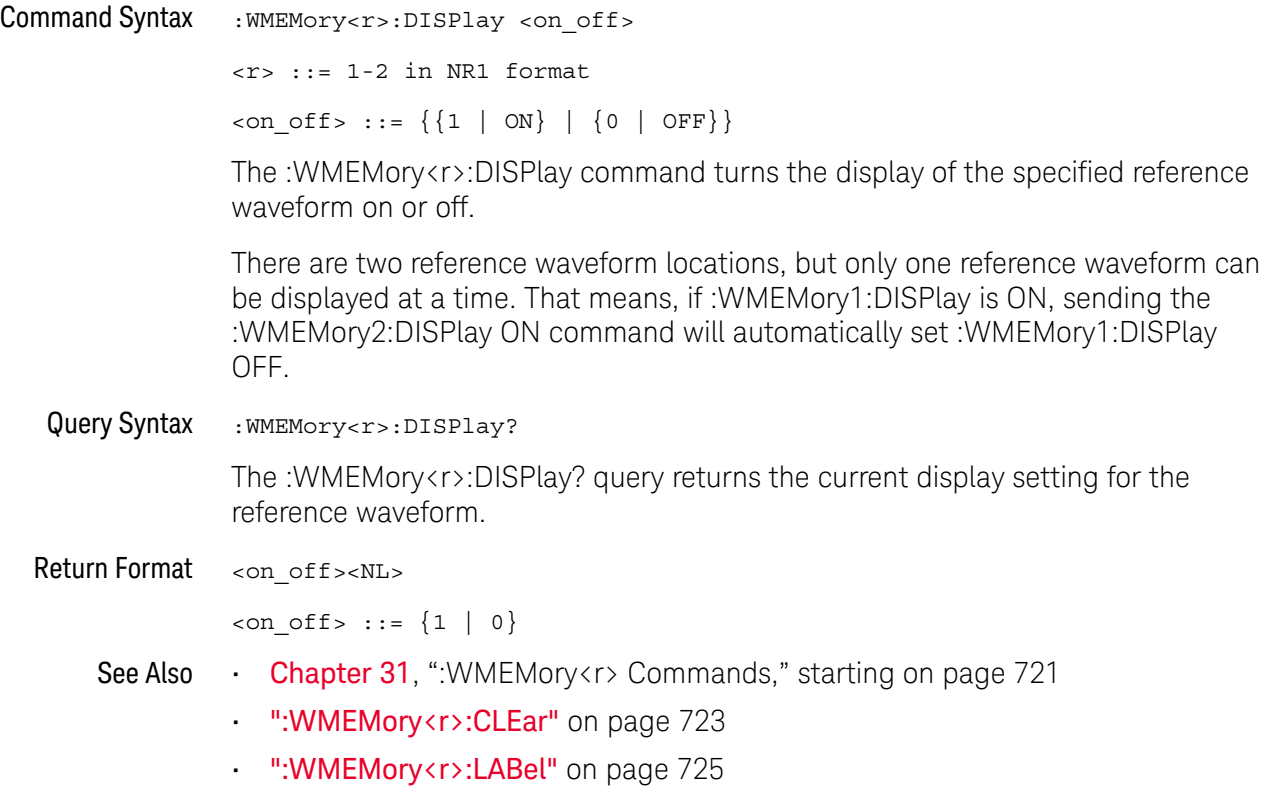

#### <span id="page-724-2"></span>:WMEMory<r>:LABel

#### <u>N</u> (see [page 818](#page-817-0))

<span id="page-724-0"></span>Command Syntax : WMEMory<r>:LABel <string> <r> ::= 1-2 in NR1 format <string> ::= quoted ASCII string

**NOTE** Label strings are 10 characters or less, and may contain any commonly used ASCII characters. Labels with more than 10 characters are truncated to 10 characters. Lower case characters are converted to upper case.

> The :WMEMory<r>:LABel command sets the reference waveform label to the string that follows.

Setting a label for a reference waveform also adds the name to the label list in non-volatile memory (replacing the oldest label in the list).

<span id="page-724-1"></span>Query Syntax : WMEMory<r>:LABel?

The :WMEMory<r>:LABel? query returns the label associated with a particular reference waveform.

Return Format <string><NL>

<string> ::= quoted ASCII string

- See Also **Chapter 31**[, ":WMEMory<r> Commands," starting on page 721](#page-720-0)
	- [":WMEMory<r>:DISPlay"](#page-723-2) on page 724

### <span id="page-725-1"></span>:WMEMory<r>:SAVE

#### $\overline{\mathbf{N}}$ (see [page 818](#page-817-1))

<span id="page-725-0"></span>Command Syntax : WMEMory<r>:SAVE <source> <r> ::= 1-2 in NR1 format <source> ::= {CHANnel<n> | FUNCtion | MATH} <n> ::= 1 to (# analog channels) in NR1 format The :WMEMory<r>:SAVE command copies the analog channel or math function waveform to the specified reference waveform location. **NOTE** Only ADD or SUBtract math operations can be saved as reference waveforms.

- See Also **Chapter 31**[, ":WMEMory<r> Commands," starting on page 721](#page-720-0)
	- [":WMEMory<r>:DISPlay"](#page-723-2) on page 724

# <span id="page-726-2"></span>:WMEMory<r>:SKEW

# **N** (see [page 818](#page-817-1))

<span id="page-726-1"></span><span id="page-726-0"></span>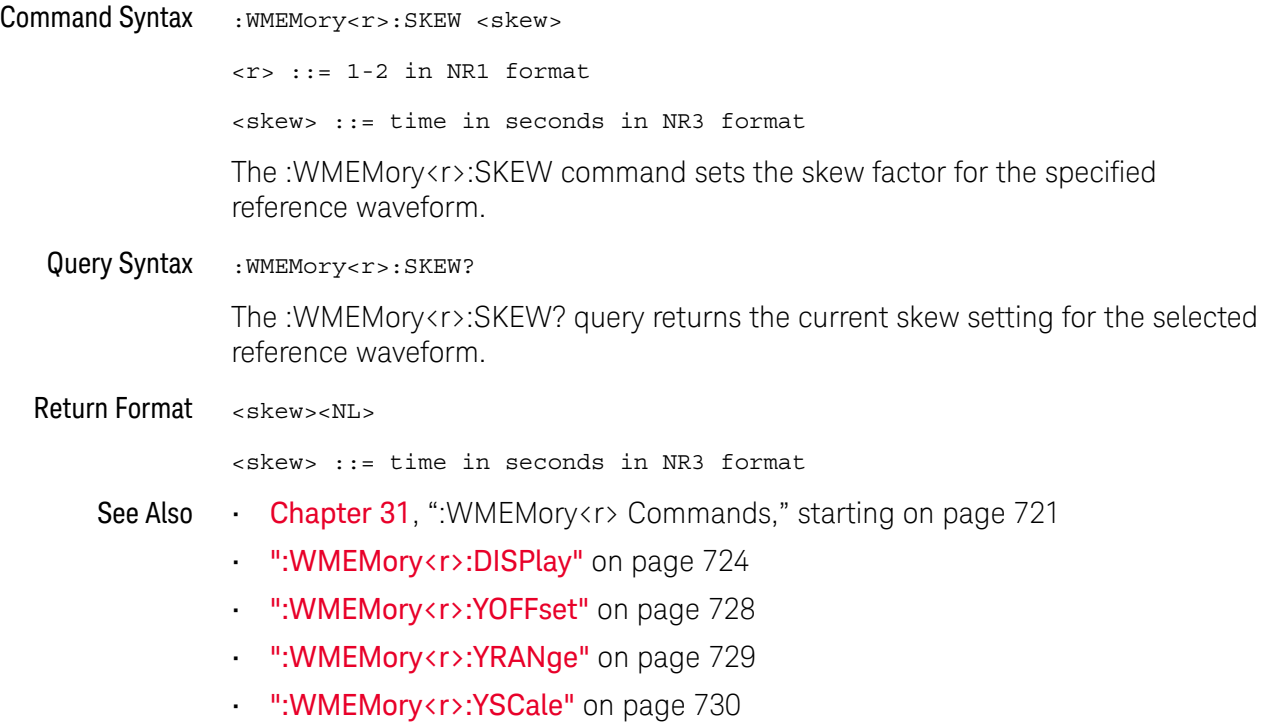

### <span id="page-727-2"></span>:WMEMory<r>:YOFFset

#### $\overline{\mathbf{N}}$ (see [page 818](#page-817-1))

```
Command Syntax :WMEMory<r>:YOFFset <offset> [<suffix>]
               <r> ::= 1-2 in NR1 format
               <offset> ::= vertical offset value in NR3 format
               \langle \text{suffix} \rangle ::= \{V | mV\}The :WMEMory<r>:YOFFset command sets the value that is represented at center 
               screen for the selected reference waveform.
               The range of legal values varies with the value set by the :WMEMory<r>:YRANge 
               or :WMEMory<r>:YSCale commands. If you set the offset to a value outside of the 
               legal range, the offset value is automatically set to the nearest legal value. Legal 
               values are affected by the probe attenuation setting.
 Query Syntax : WMEMory<r>:YOFFset?
               The :WMEMory<r>:YOFFset? query returns the current offset value for the selected 
               reference waveform.
Return Format <offset><NL>
               <offset> ::= vertical offset value in NR3 format
     See Also Chapter 31, "WMEMory < r> Commands," starting on page 721
               • ":WMEMory<r>:DISPlay" on page 724
               ":WMEMory<r>:YRANge" on page 729
               • ":WMEMory<r>:YSCale" on page 730
               • ":WMEMory<r>:SKEW" on page 727
```
### <span id="page-728-2"></span>:WMEMory<r>:YRANge

# $\overline{\mathbf{N}}$  (see [page 818](#page-817-1))

<span id="page-728-1"></span><span id="page-728-0"></span>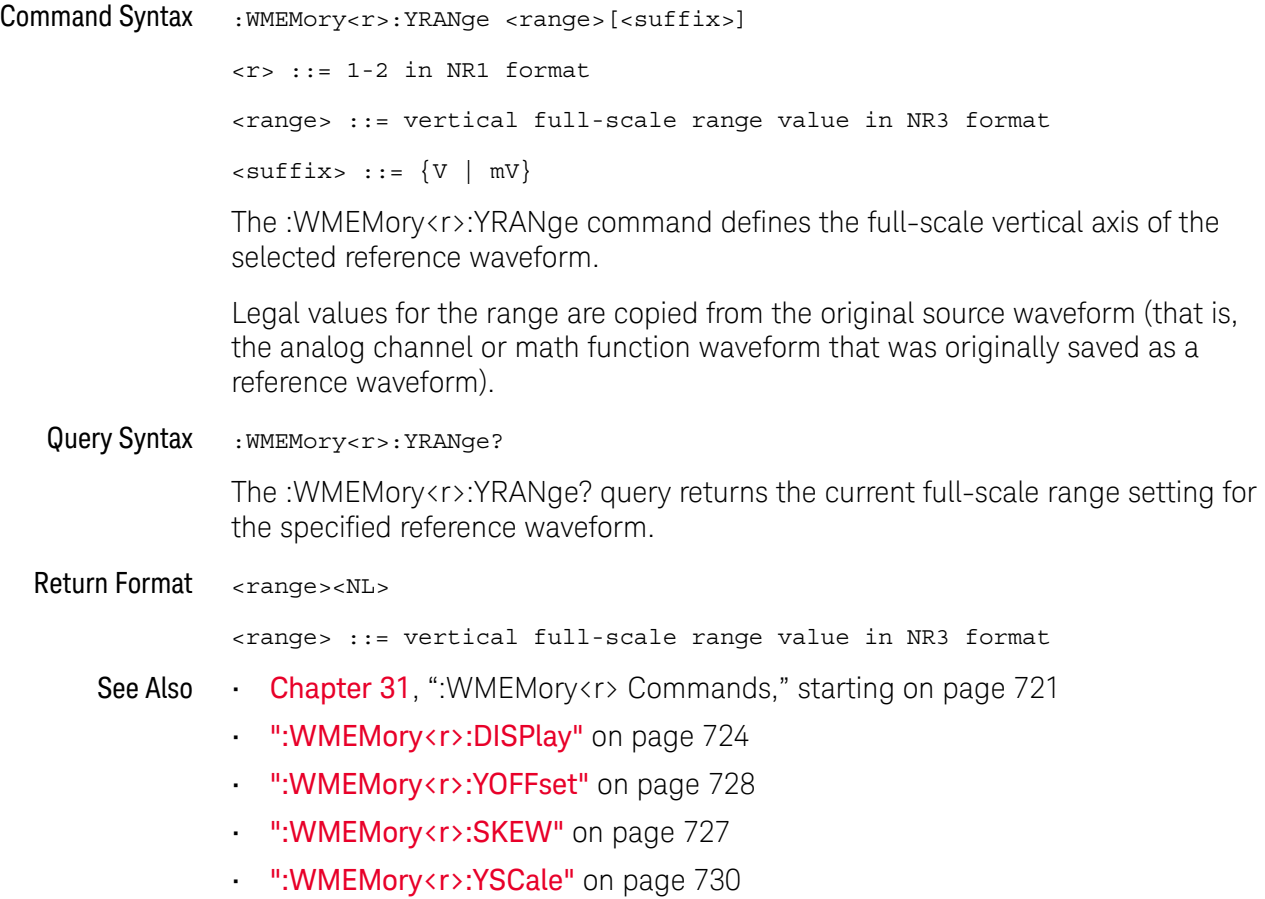

# <span id="page-729-2"></span>:WMEMory<r>:YSCale

# **N** (see [page 818](#page-817-0))

<span id="page-729-1"></span><span id="page-729-0"></span>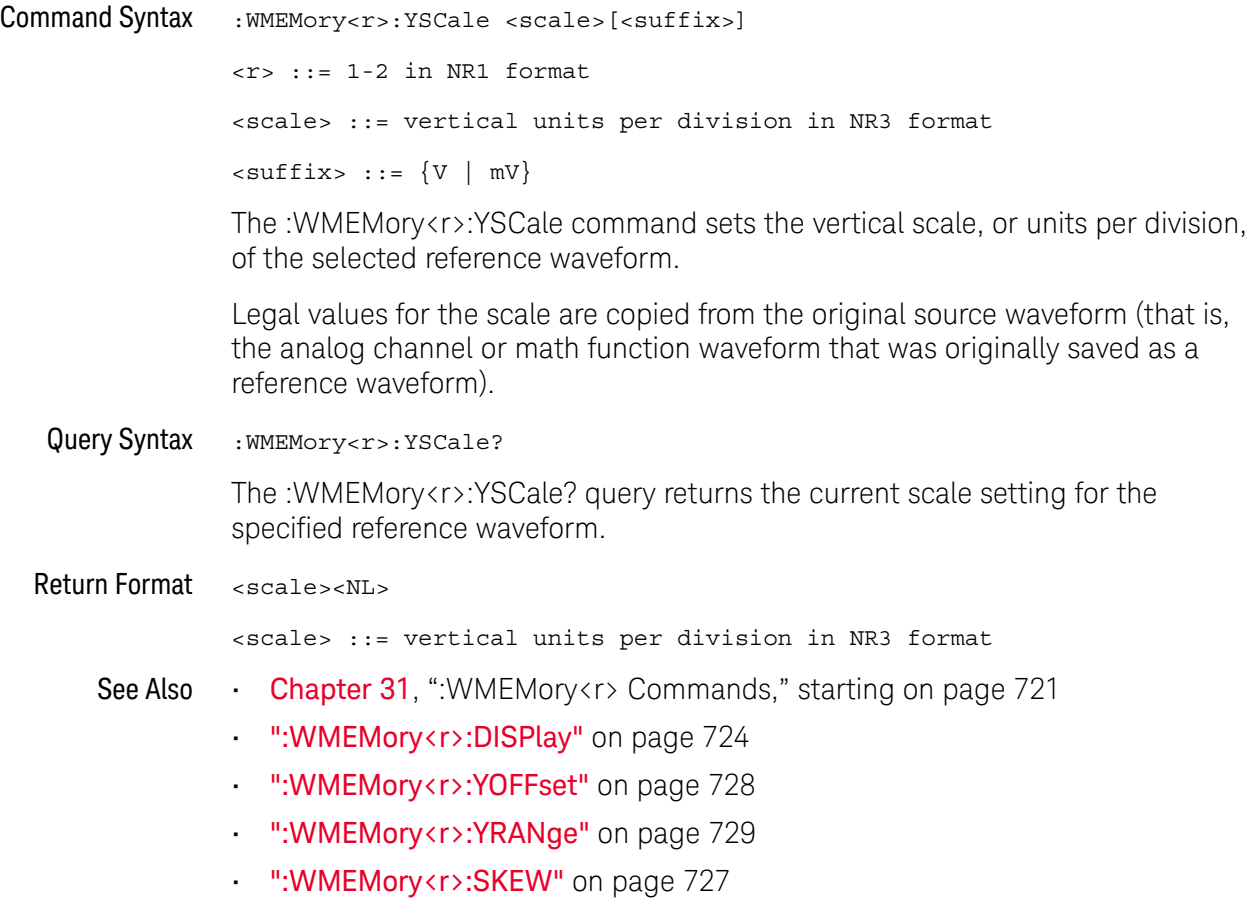

# 32 Obsolete and Discontinued **Commands**

Obsolete commands are older forms of commands that are provided to reduce customer rework for existing systems and programs (see["Obsolete Commands"](#page-817-2) on [page 818\)](#page-817-2).

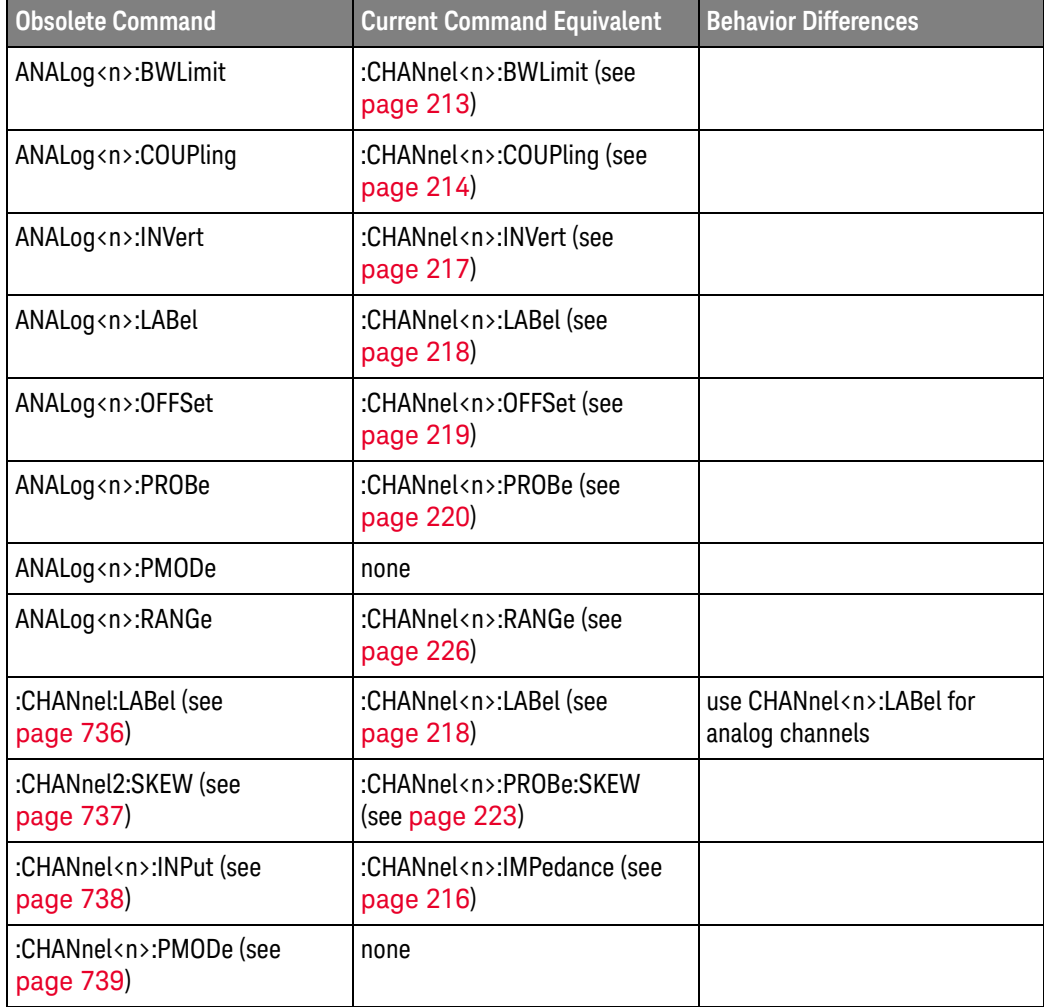

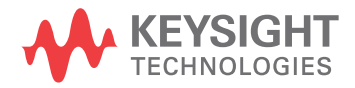

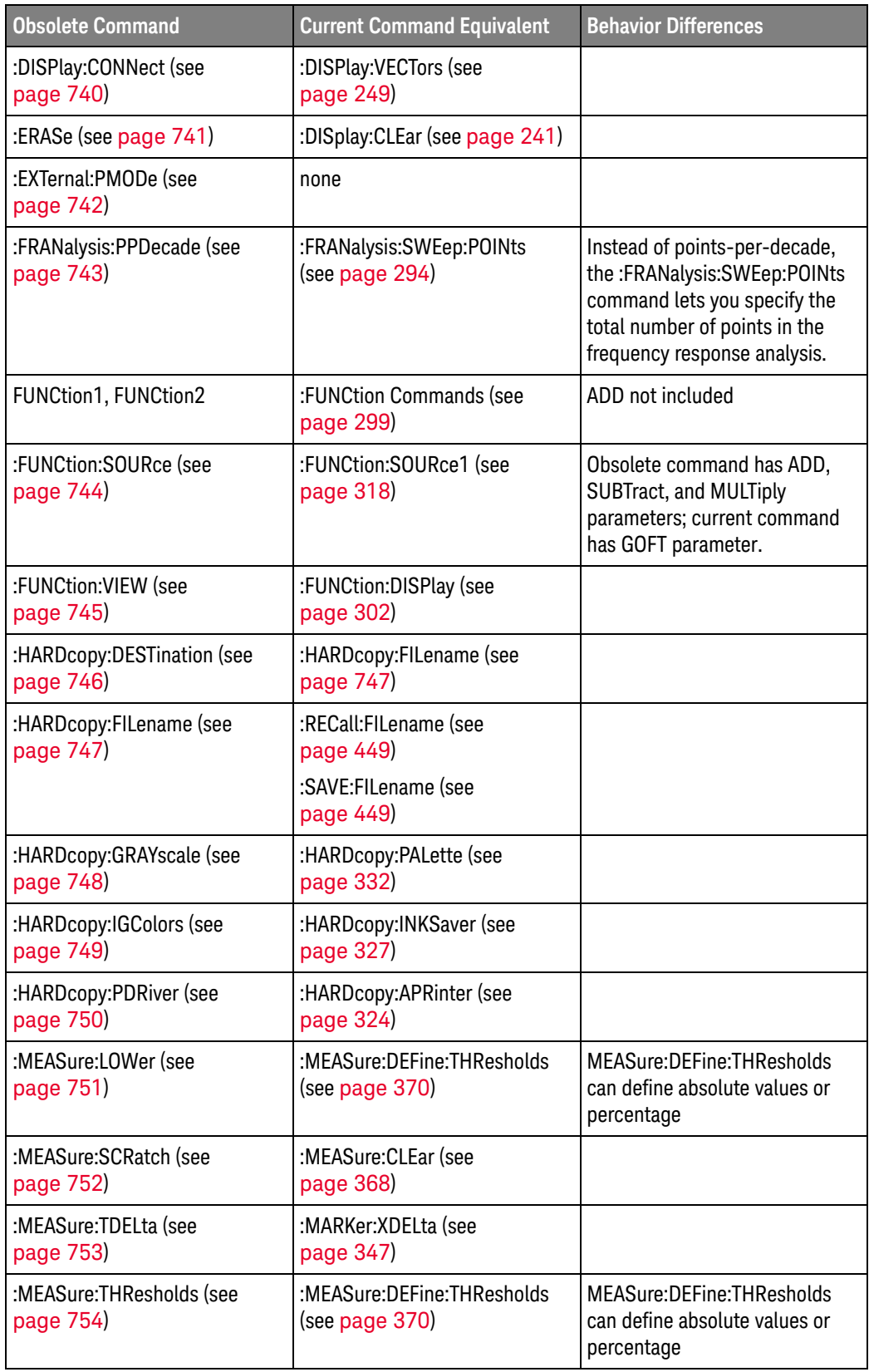

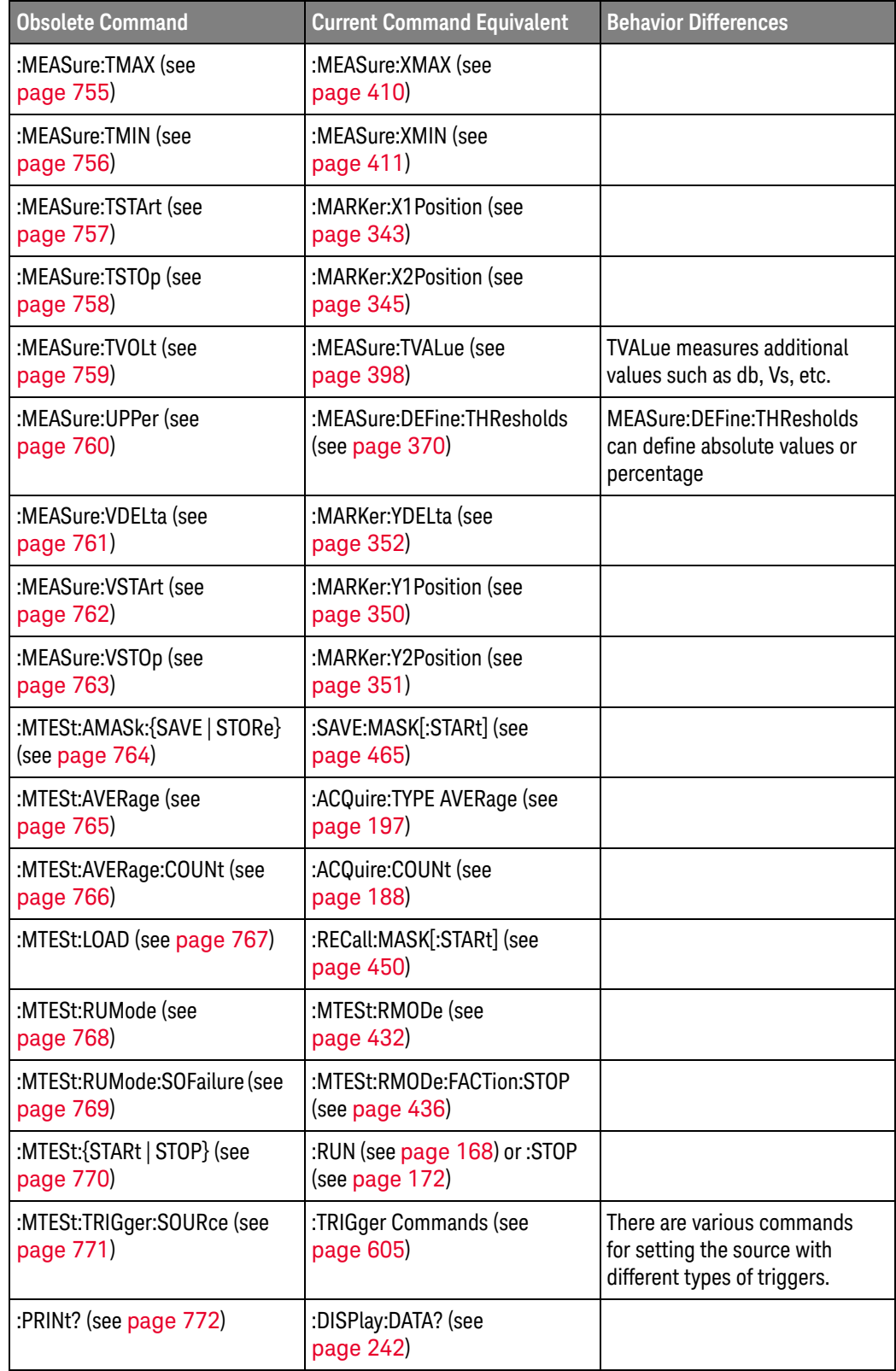

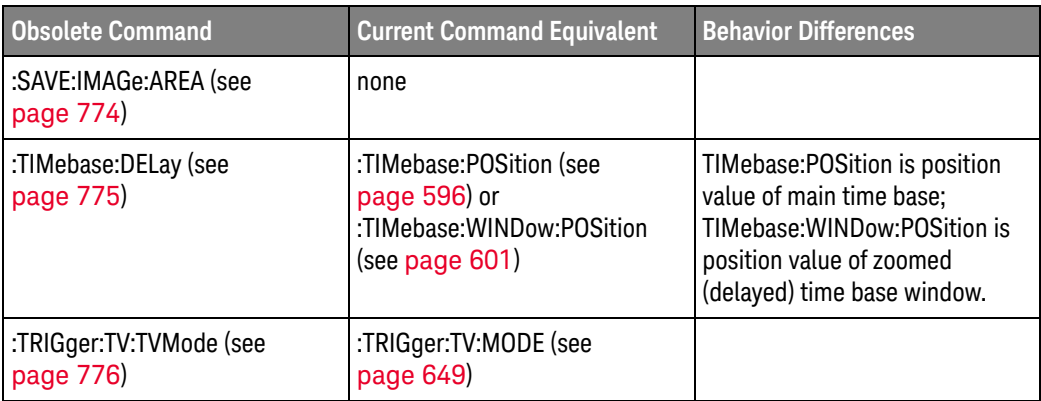

#### Discontinued Commands Discontinued commands are commands that were used by previous oscilloscopes, but are not supported by the InfiniiVision 1200 X-Series and EDUX11052A/G oscilloscopes. Listed below are the Discontinued commands and the nearest equivalent command available (if any).

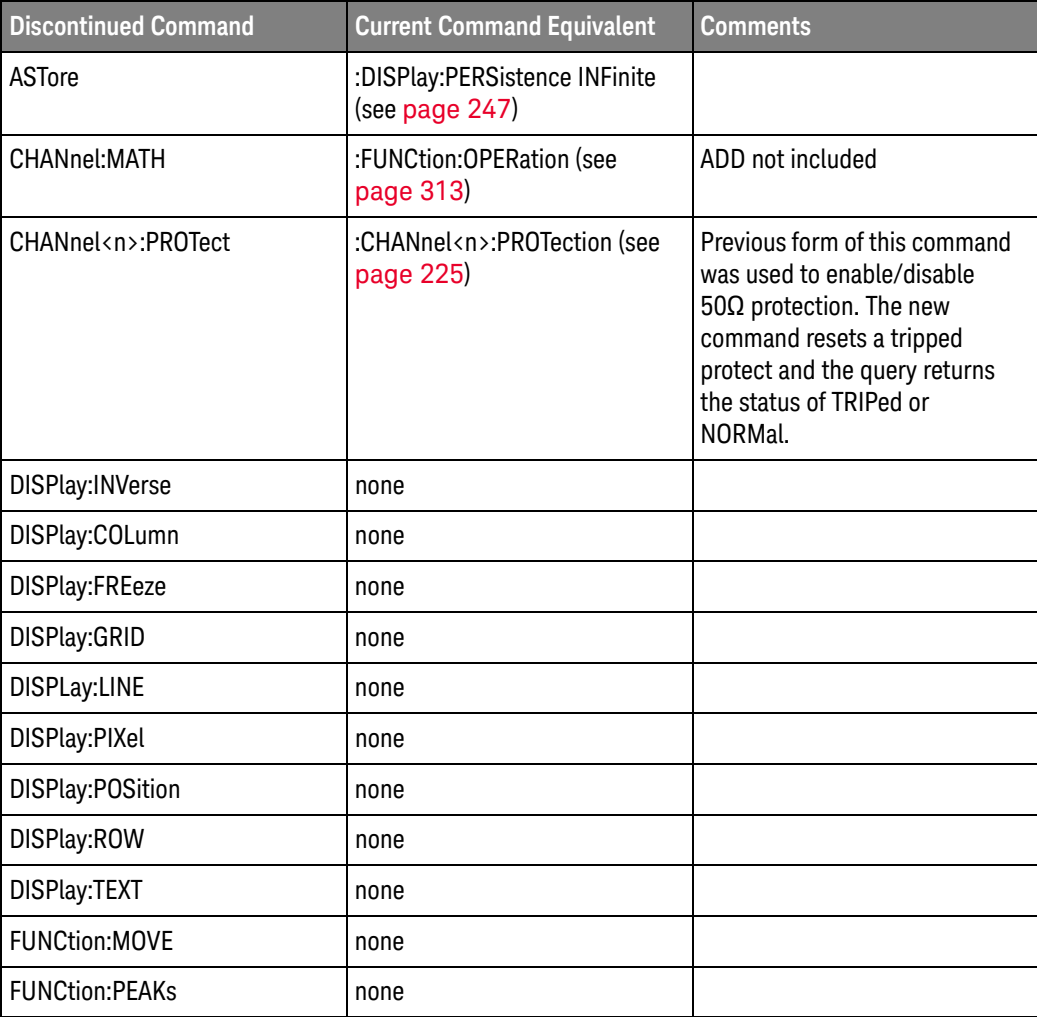

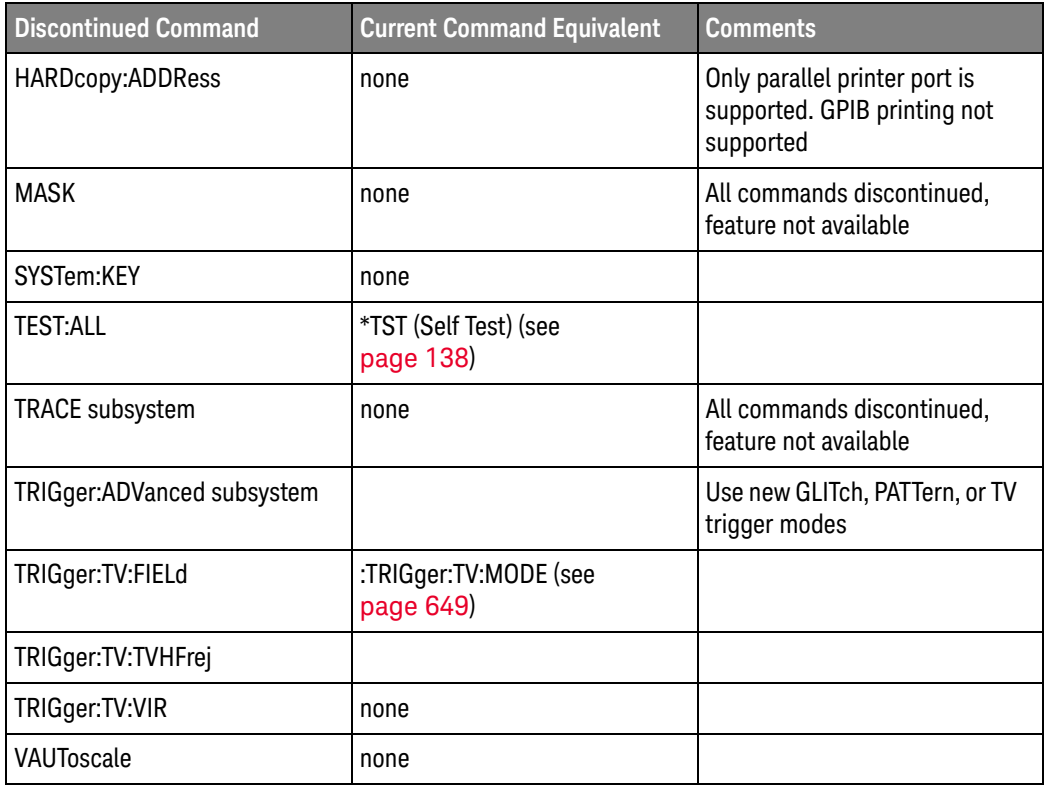

#### Discontinued Parameters Some previous oscilloscope queries returned control setting values of OFF and ON. The InfiniiVision 1200 X-Series and EDUX11052A/G oscilloscopes only return the enumerated values 0 (for off) and 1 (for on).

#### :CHANnel:LABel

<span id="page-735-0"></span>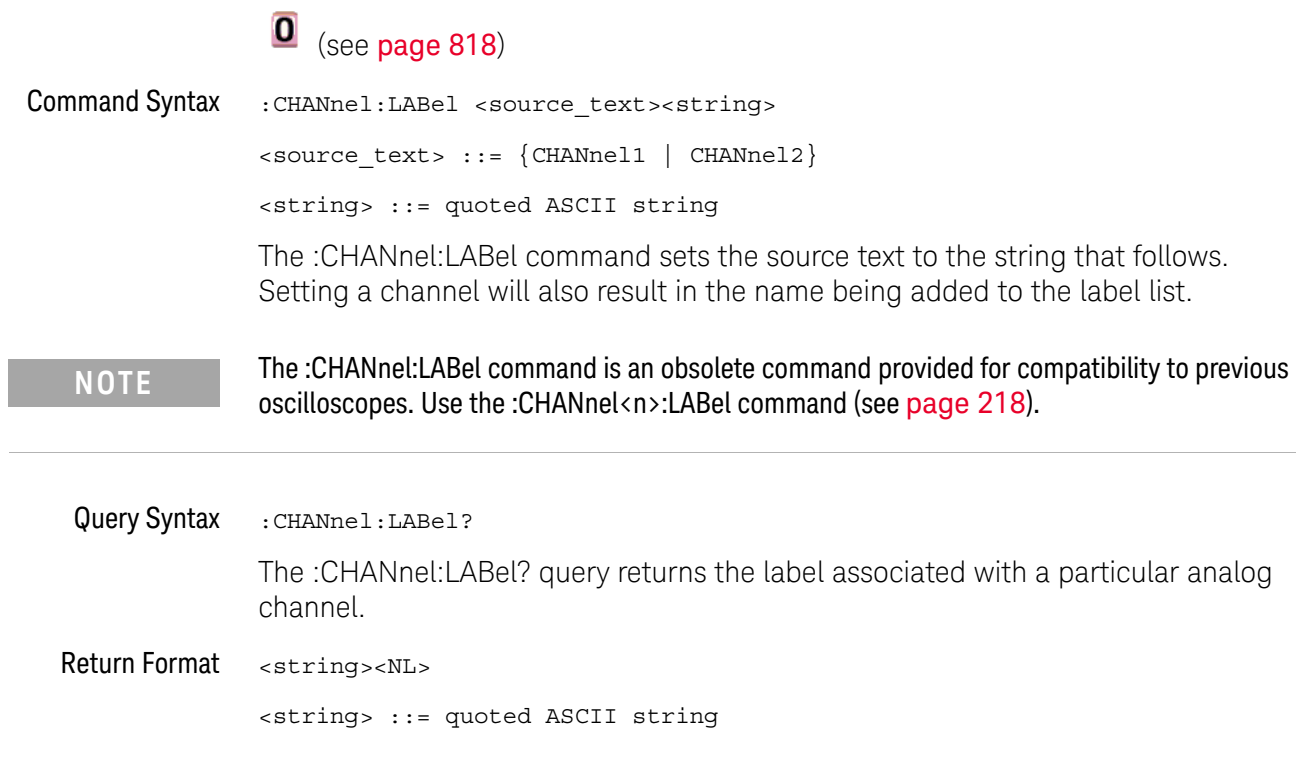

### :CHANnel2:SKEW

Ľ.

L

<span id="page-736-0"></span>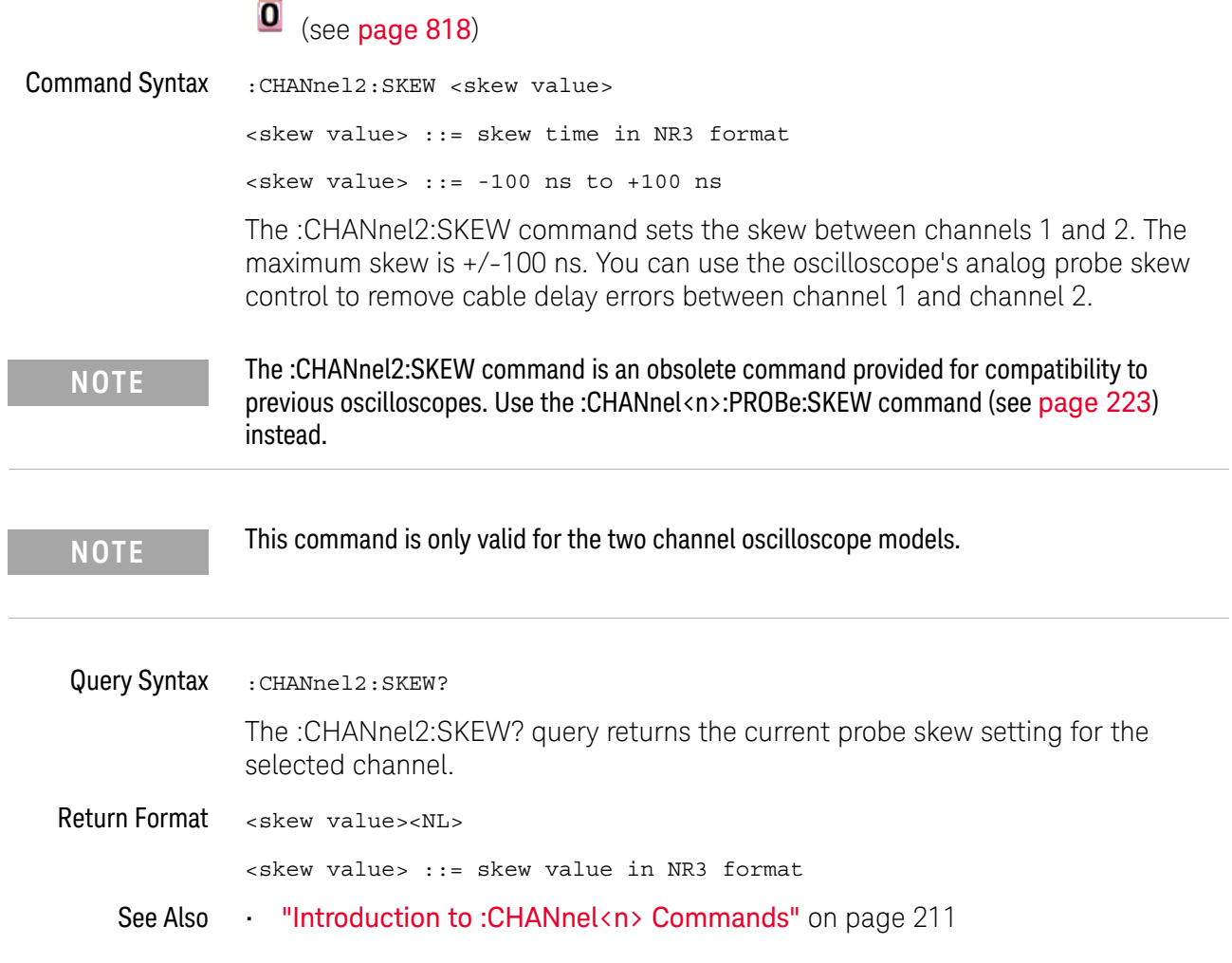

#### <span id="page-737-0"></span>:CHANnel<n>:INPut

#### $\mathbf{O}$ (see [page 818](#page-817-2))

Command Syntax :CHANnel<n>:INPut <impedance> <impedance> ::= {ONEMeg | FIFTy} <n> ::= 1 to (# analog channels) in NR1 format The :CHANnel<n>:INPut command selects the input impedance setting for the specified channel. The legal values for this command are ONEMeg (1 MΩ) and FIFTy  $(50Ω)$ . Query Syntax : CHANnel<n>: INPut? The :CHANnel<n>:INPut? query returns the current input impedance setting for the specified channel. Return Format <impedance value><NL> <impedance value> ::= {ONEM | FIFT} **NOTE** The :CHANnel<n>:INPut command is an obsolete command provided for compatibility to previous oscilloscopes. Use the :CHANnel<n>:IMPedance command (see [page 216](#page-215-0)) instead.

#### <span id="page-738-0"></span>:CHANnel<n>:PMODe

# **O** (see [page 818](#page-817-2))

Command Syntax : CHANnel<n>: PMODe <pmode value> <pmode value> ::= {AUTo | MANual} <n> ::= 1 to (# analog channels) in NR1 format The probe sense mode is controlled internally and cannot be set. If a probe with sense is connected to the specified channel, auto sensing is enabled; otherwise, the mode is manual. If the PMODe sent matches the oscilloscope's setting, the command will be accepted. Otherwise, a setting conflict error is generated. Query Syntax : CHANnel<n>: PMODe? The :CHANnel<n>:PMODe? query returns AUT if an autosense probe is attached and MAN otherwise. Return Format <pmode value><NL>  $\text{pmode value} > :: = \{ \text{AUT} \mid \text{MAN} \}$ **NOTE** The :CHANnel<n>:PMODe command is an obsolete command provided for compatibility to previous oscilloscopes.

# <span id="page-739-0"></span>:DISPlay:CONNect

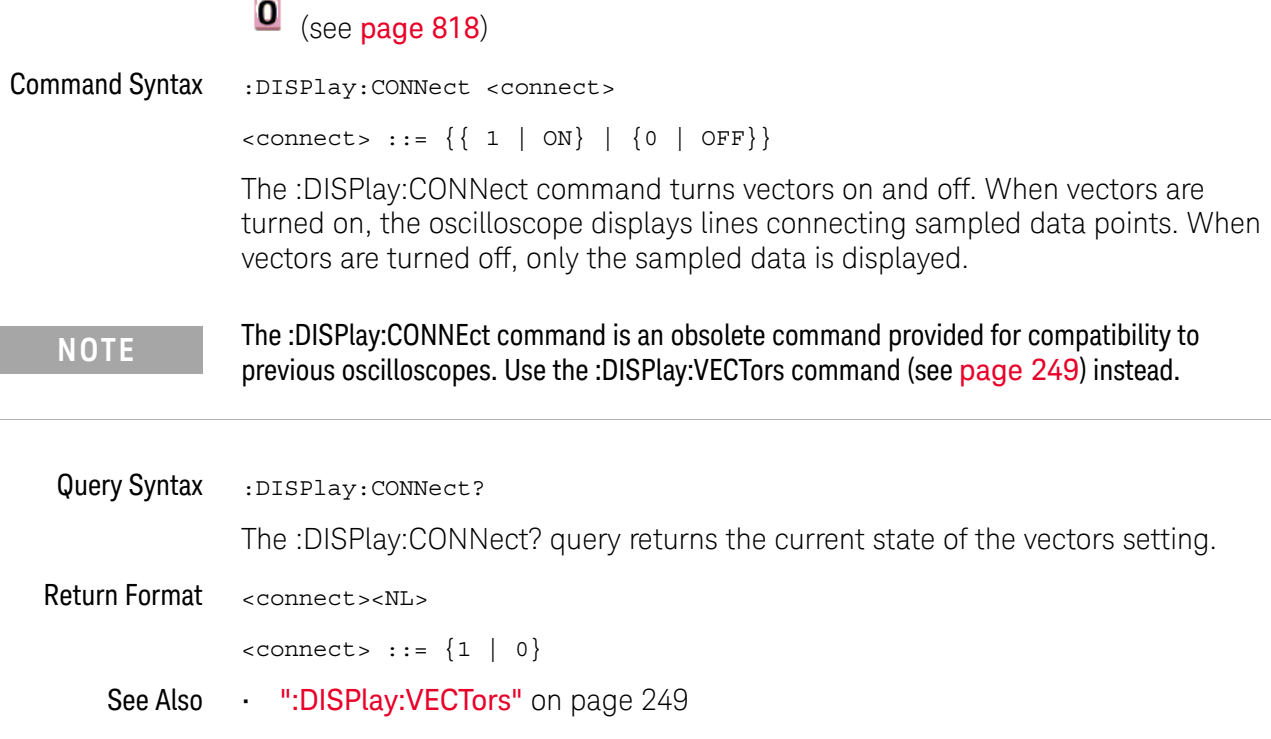

<span id="page-740-0"></span>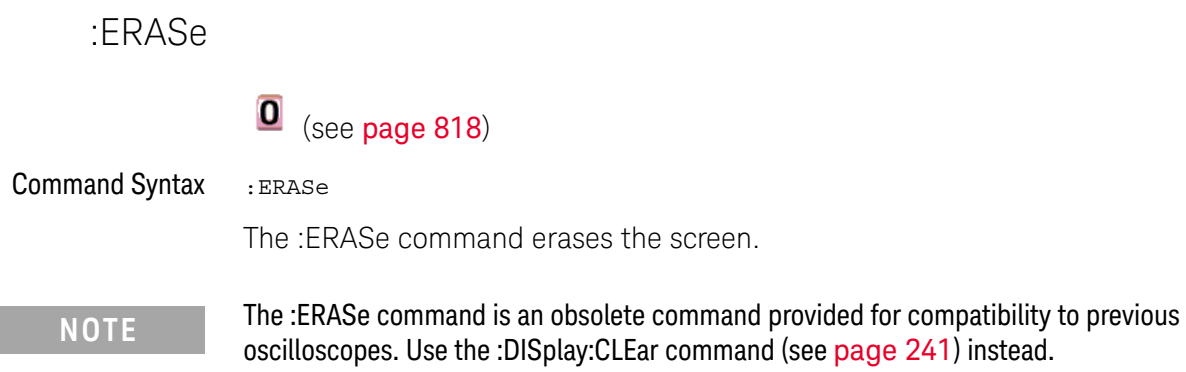

### <span id="page-741-0"></span>:EXTernal:PMODe

# $\overline{\textbf{O}}$  (see [page 818](#page-817-2))

Command Syntax :EXTernal:PMODe <pmode value>

<pmode value> ::= {AUTo | MANual}

The probe sense mode is controlled internally and cannot be set. If a probe with sense is connected to the specified channel, auto sensing is enabled; otherwise, the mode is manual.

If the pmode sent matches the oscilloscope's setting, the command will be accepted. Otherwise, a setting conflict error is generated.

**NOTE** The :EXTernal:PMODe command is an obsolete command provided for compatibility to previous oscilloscopes.

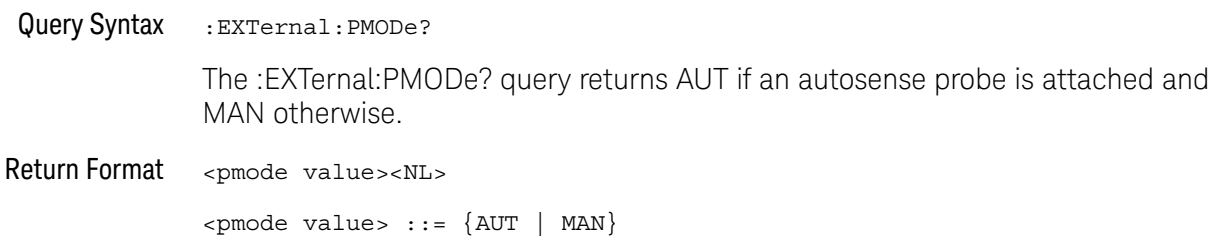

# :FRANalysis:PPDecade

<span id="page-742-0"></span>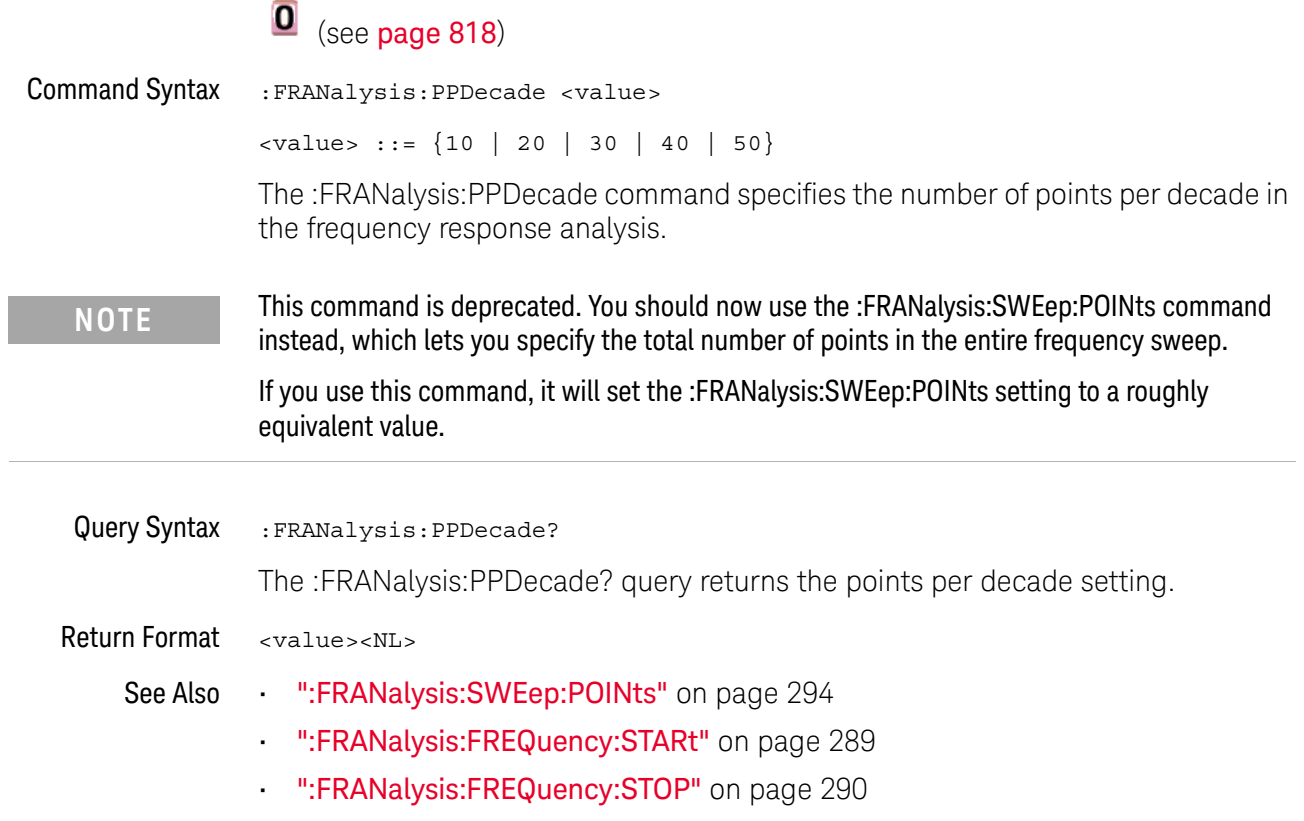

### <span id="page-743-0"></span>:FUNCtion:SOURce

### $\overline{\bullet}$  (see [page 818](#page-817-2))

Command Syntax :FUNCtion:SOURce <value> <value> ::= {CHANnel<n> | ADD | SUBTract | MULTiply} <n> ::= 1 to (# analog channels) in NR1 format The :FUNCtion:SOURce command is only used when an FFT (Fast Fourier Transform) operation is selected (see the:FUNCtion:OPERation command for more information about selecting an operation). The :FUNCtion:SOURce command selects the source for function operations. Choose CHANnel<n>, or ADD, SUBT, or MULT to specify the desired source for FFT operations specified by the :FUNCtion:OPERation command.

**NOTE** The :FUNCtion:SOURce command is an obsolete command provided for compatibility to previous oscilloscopes. Use the :FUNCtion:SOURce1 command (see [page 318](#page-317-0)) instead.

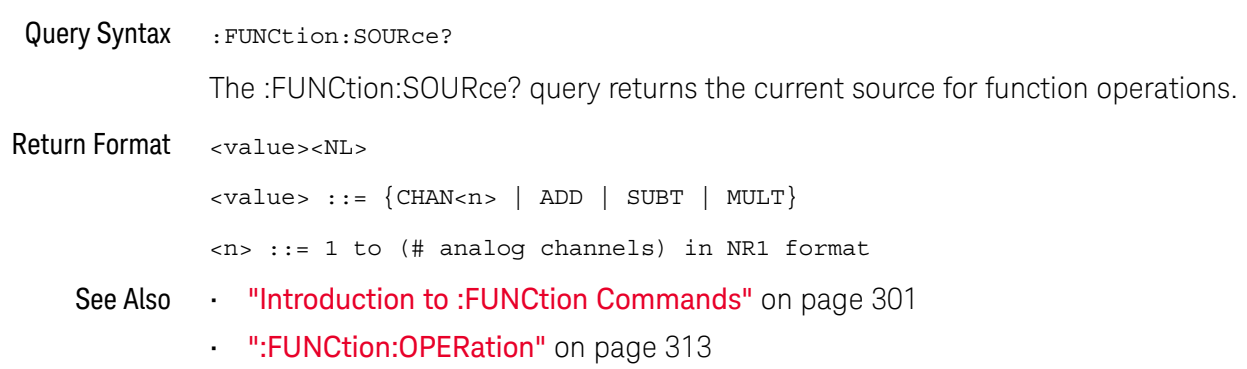

### :FUNCtion:VIEW

<span id="page-744-0"></span>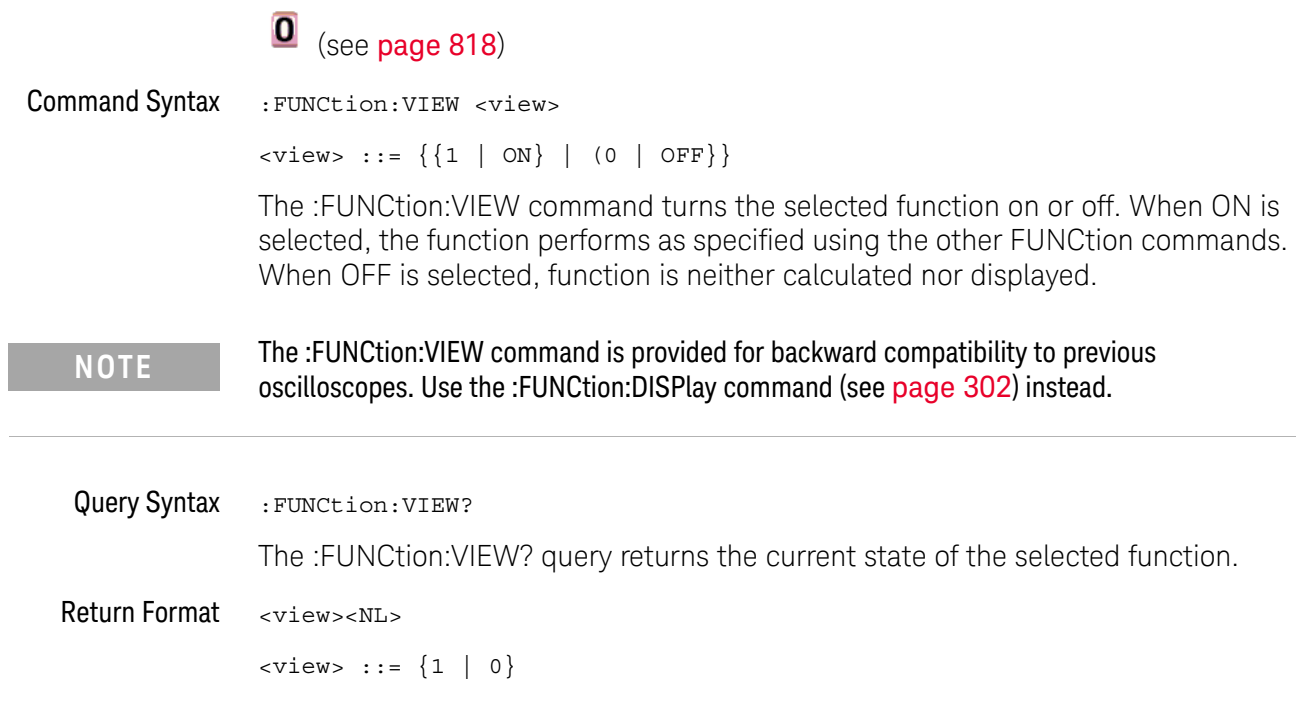

# :HARDcopy:DESTination

<span id="page-745-0"></span>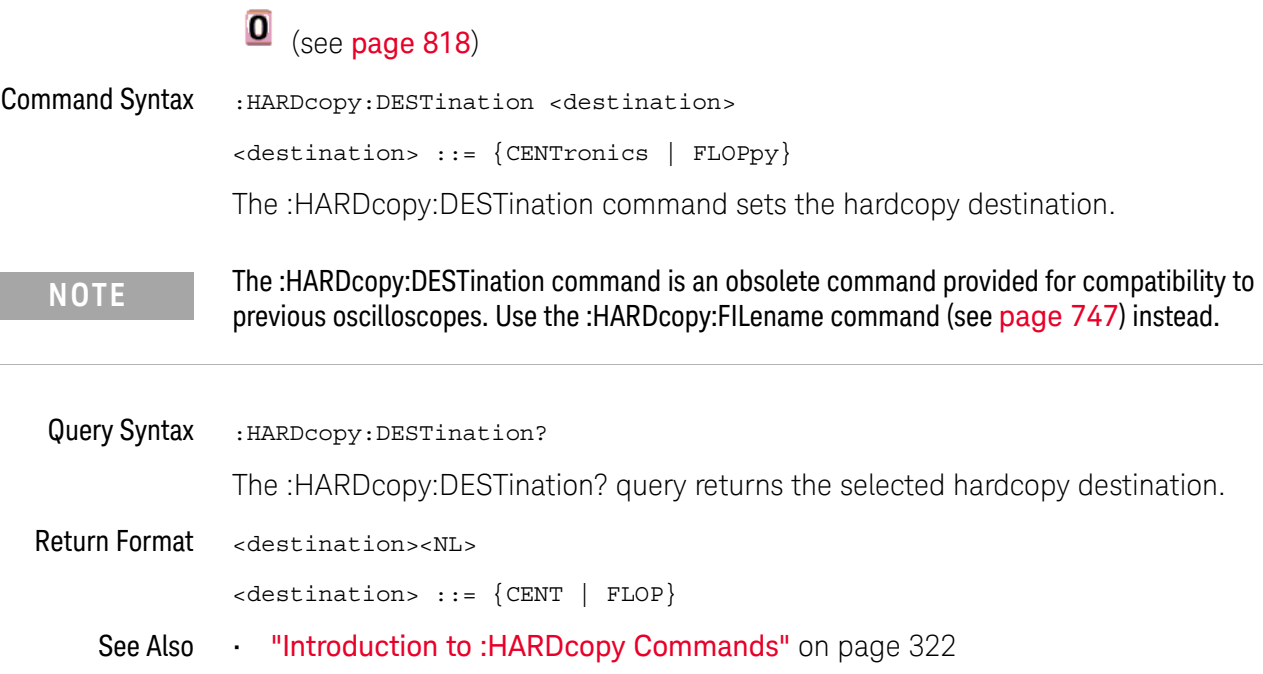

# :HARDcopy:FILename

<span id="page-746-0"></span>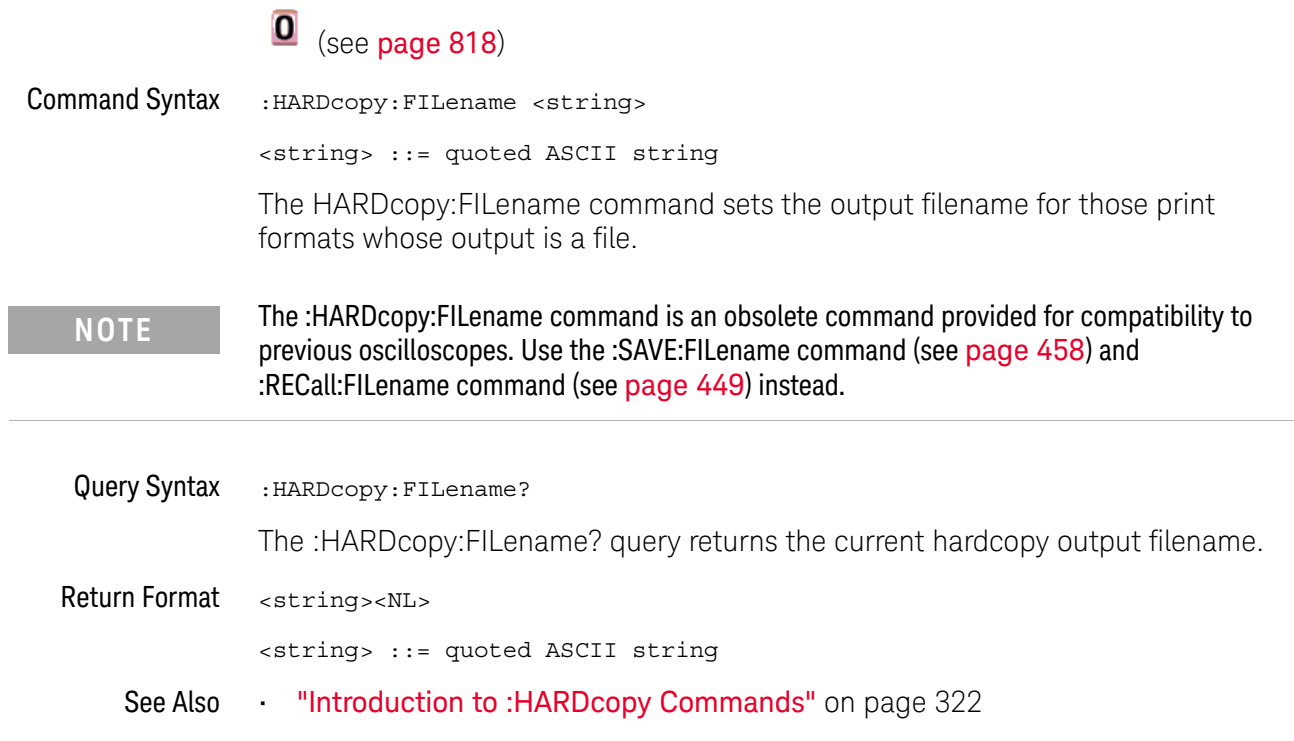

### <span id="page-747-0"></span>:HARDcopy:GRAYscale

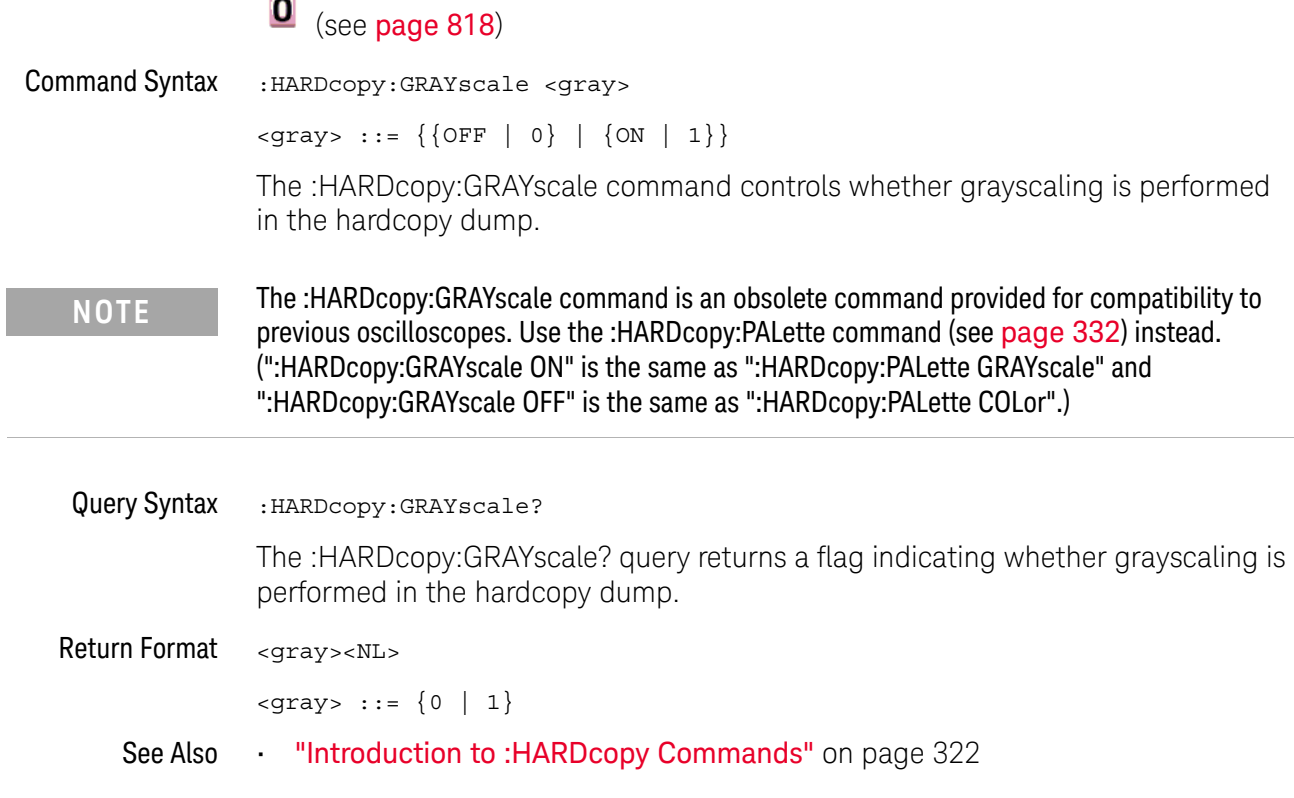

# <span id="page-748-0"></span>:HARDcopy:IGColors

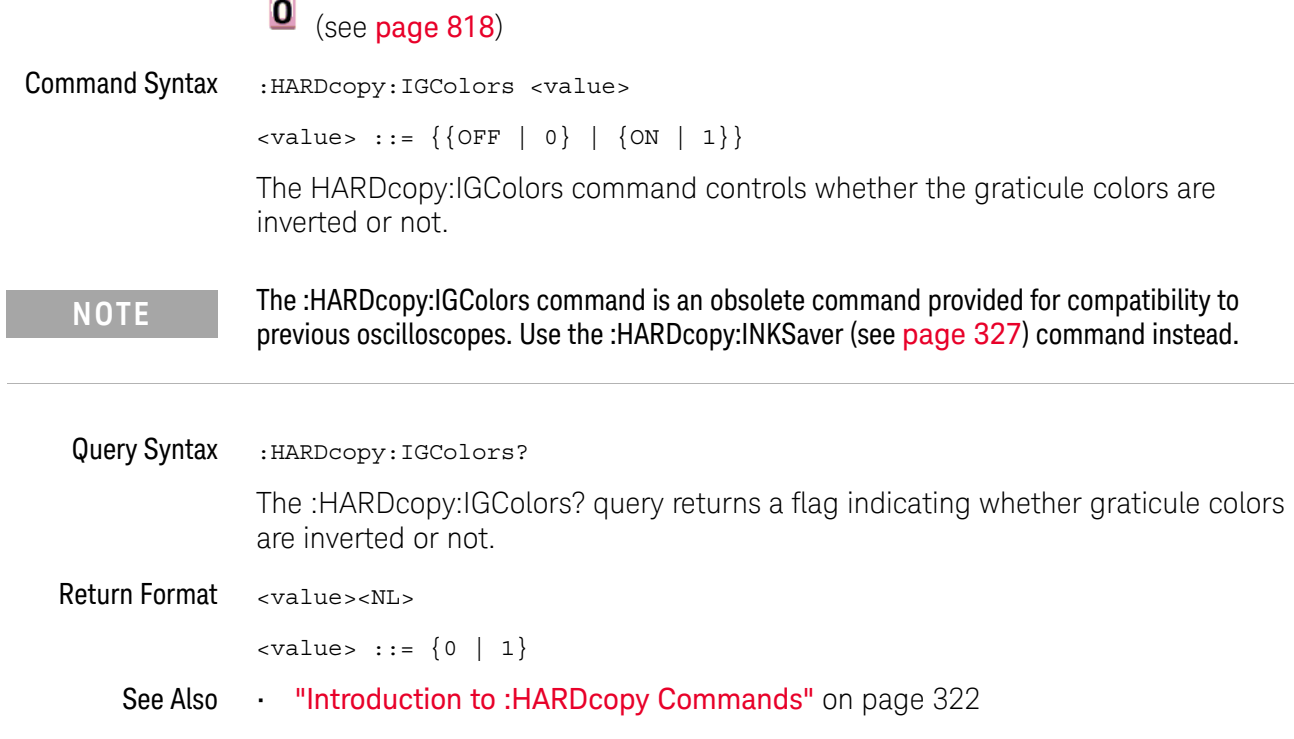

#### <span id="page-749-0"></span>:HARDcopy:PDRiver

#### $\mathbf{0}$ (see [page 818](#page-817-2))

Command Syntax : HARDcopy: PDRiver <driver> <driver> ::= {AP2Xxx | AP21xx | {AP2560 | AP25} | {DJ350 | DJ35} | DJ6xx | {DJ630 | DJ63} | DJ6Special | DJ6Photo | DJ8Special | DJ8xx | DJ9Vip | OJPRokx50 | DJ9xx | GVIP | DJ55xx | {PS470 | PS47} {PS100 | PS10} | CLASer | MLASer | LJFastraster | POSTscript} The HARDcopy:PDRiver command sets the hardcopy printer driver used for the selected printer. If the correct driver for the selected printer can be identified, it will be selected and cannot be changed. Query Syntax : HARDcopy: PDRiver? The :HARDcopy:PDRiver? query returns the selected hardcopy printer driver. Return Format <driver><NL> <driver> ::= {AP2X | AP21 | AP25 | DJ35 | DJ6 | DJ63 | DJ6S | DJ6P | DJ8S | DJ8 | DJ9V | OJPR | DJ9 | GVIP | DJ55 | PS10 | PS47 | CLAS | MLAS | LJF | POST} See Also **•••** ["Introduction to :HARDcopy Commands"](#page-321-0) on page 322 **NOTE** The :HARDcopy:PDRiver command is an obsolete command provided for compatibility to previous oscilloscopes. Use the :HARDcopy:APRinter (see [page 324](#page-323-0)) command instead.

### :MEASure:LOWer

<span id="page-750-0"></span>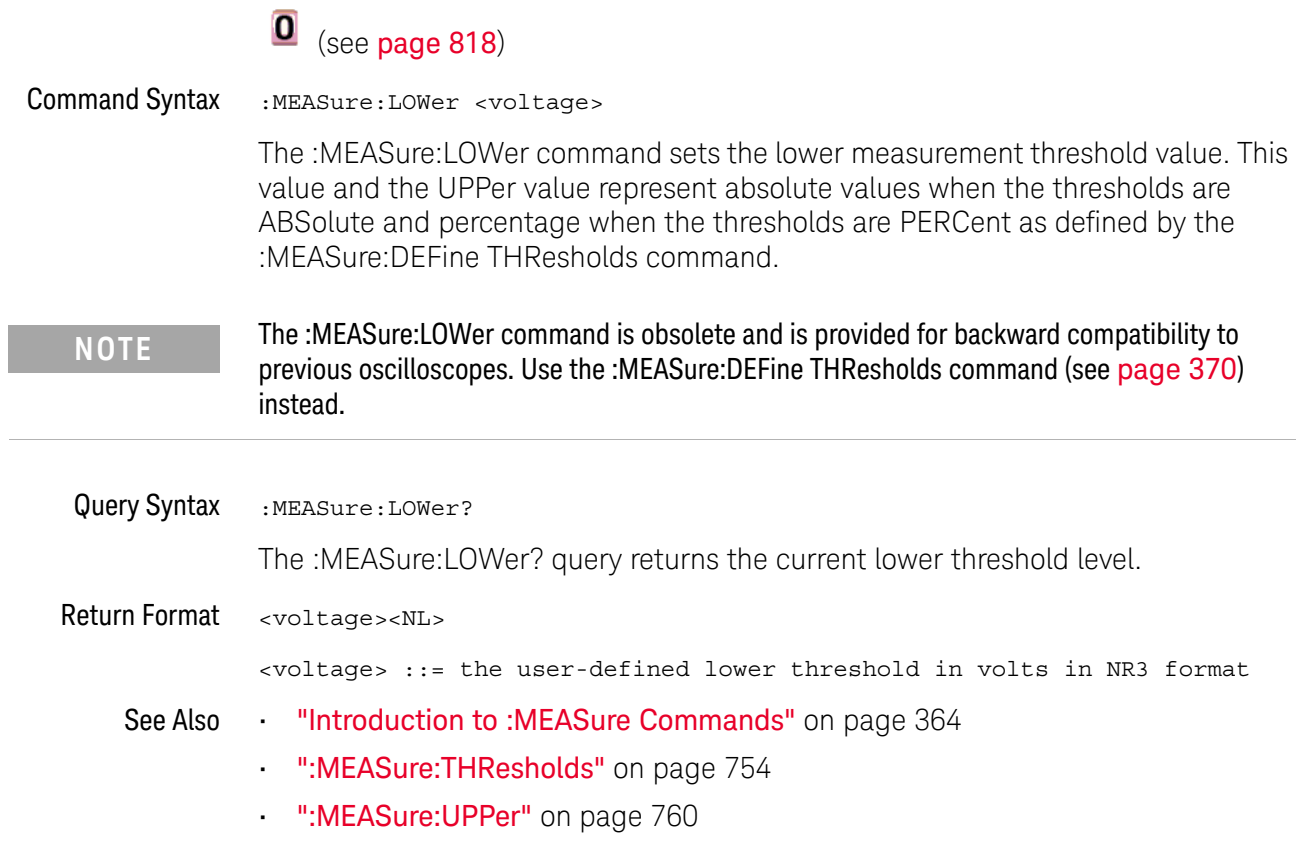

#### <span id="page-751-0"></span>:MEASure:SCRatch

#### $\mathbf{O}$ (see [page 818](#page-817-2))

Command Syntax : MEASure: SCRatch

The :MEASure:SCRatch command clears all selected measurements and markers from the screen.

**NOTE** The :MEASure:SCRatch command is obsolete and is provided for backward compatibility to previous oscilloscopes. Use the :MEASure:CLEar command (see [page 368](#page-367-0)) instead.

#### <span id="page-752-0"></span>:MEASure:TDELta

#### $\mathbf{O}$ (see [page 818](#page-817-2))

Query Syntax : MEASure: TDELta?

The :MEASure:TDELta? query returns the time difference between the Tstop marker (X2 cursor) and the Tstart marker (X1 cursor).

Tdelta = Tstop - Tstart

Tstart is the time at the start marker (X1 cursor) and Tstop is the time at the stop marker (X2 cursor). No measurement is made when the :MEASure:TDELta? query is received by the oscilloscope. The delta time value that is output is the current value. This is the same value as the front-panel cursors delta X value.

**NOTE** The :MEASure:TDELta command is an obsolete command provided for compatibility to previous oscilloscopes. Use the :MARKer:XDELta command (see [page 347](#page-346-0)) instead.

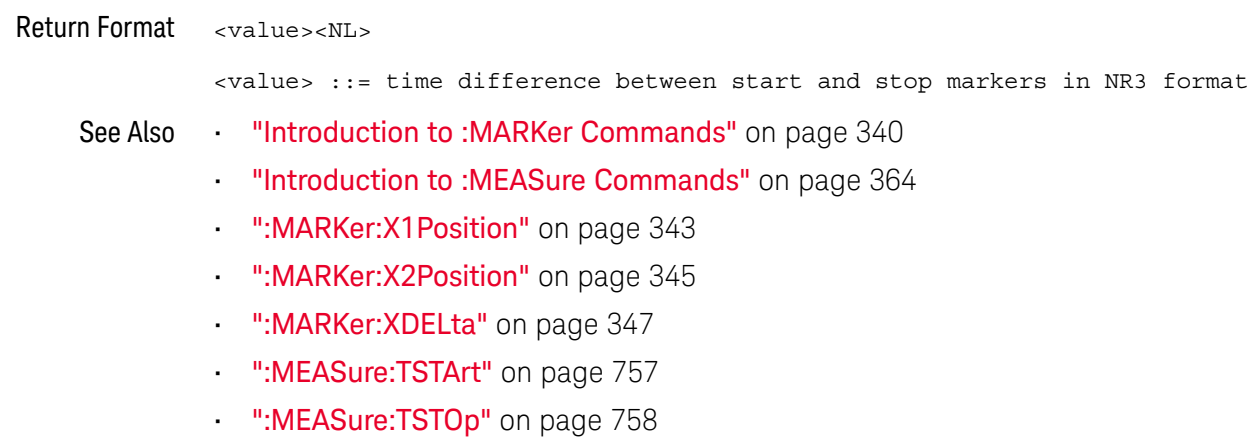

### <span id="page-753-0"></span>:MEASure:THResholds

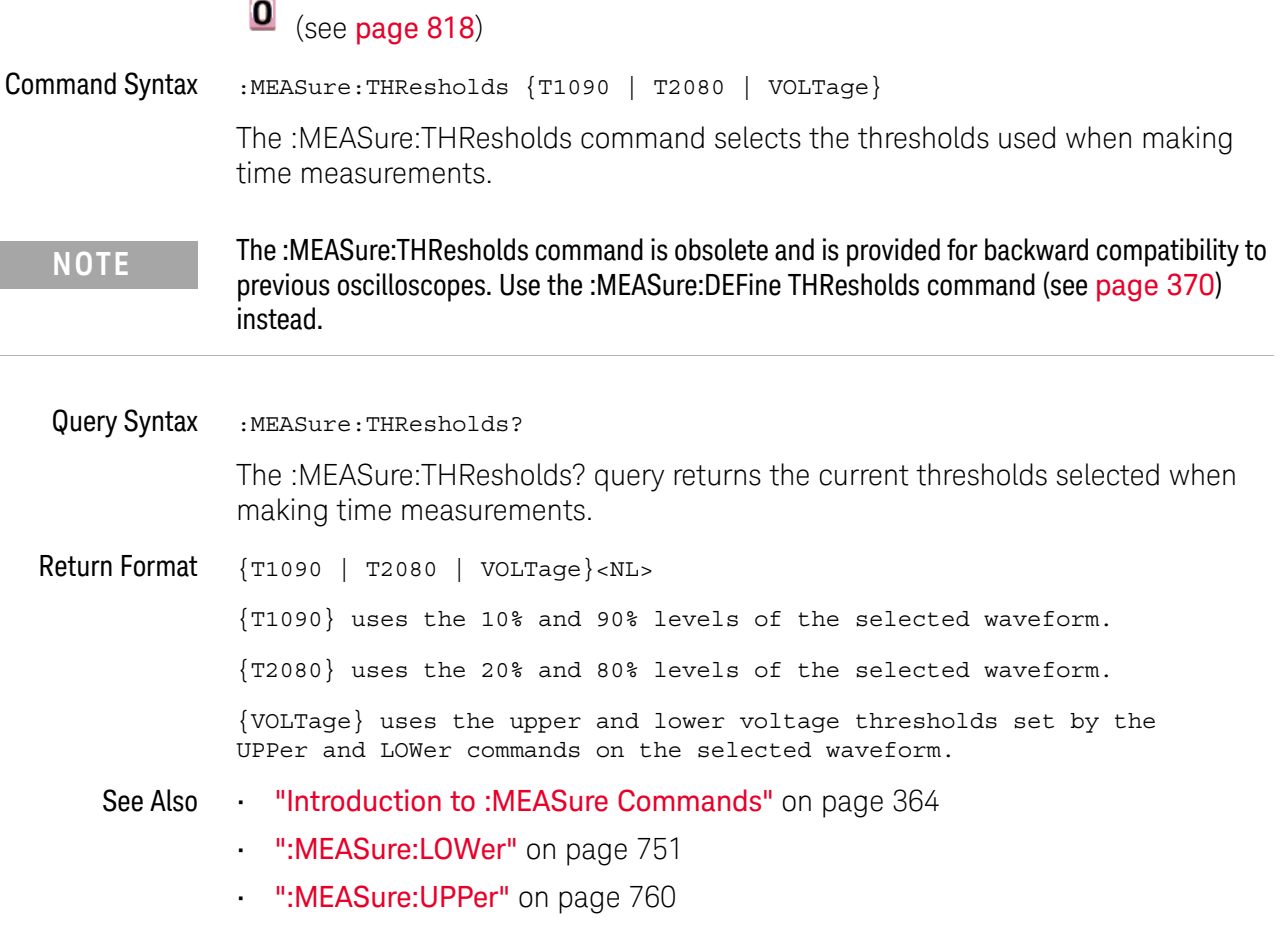

#### <span id="page-754-0"></span>:MEASure:TMAX

# $\overline{\textbf{O}}$  (see [page 818](#page-817-2))

Command Syntax : MEASure: TMAX [<source>] <source> ::= {CHANnel<n> | FUNCtion | MATH} <n> ::= 1 to (# analog channels) in NR1 format The :MEASure:TMAX command installs a screen measurement and starts an X-at-Max-Y measurement on the selected waveform. If the optional source is specified, the current source is modified.

**NOTE** The :MEASure:TMAX command is obsolete and is provided for backward compatibility to previous oscilloscopes. Use the :MEASure:XMAX command (see [page 410](#page-409-0)) instead.

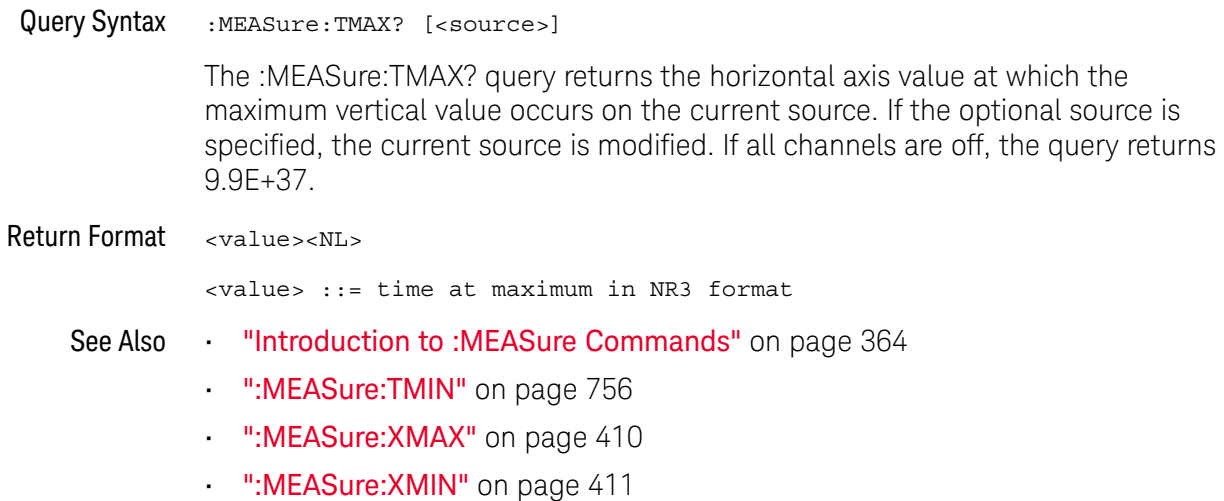

Keysight InfiniiVision 1200 X-Series and EDUX1052A/G Oscilloscopes Programmer's Guide 755

#### <span id="page-755-0"></span>:MEASure:TMIN

# $\overline{\textbf{O}}$  (see [page 818](#page-817-2))

Command Syntax : MEASure: TMIN [<source>] <source> ::= {CHANnel<n> | FUNCtion | MATH} <n> ::= 1 to (# analog channels) in NR1 format The :MEASure:TMIN command installs a screen measurement and starts an X-at-Min-Y measurement on the selected waveform. If the optional source is specified, the current source is modified.

**NOTE** The :MEASure:TMIN command is obsolete and is provided for backward compatibility to previous oscilloscopes. Use the :MEASure:XMIN command (see [page 411](#page-410-0)) instead.

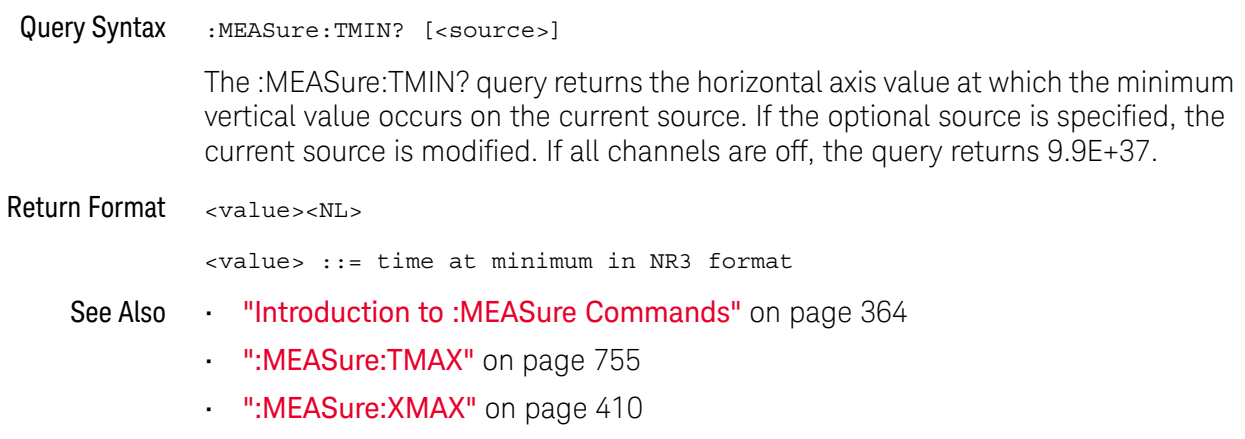

• [":MEASure:XMIN"](#page-410-0) on page 411
# :MEASure:TSTArt

<span id="page-756-0"></span>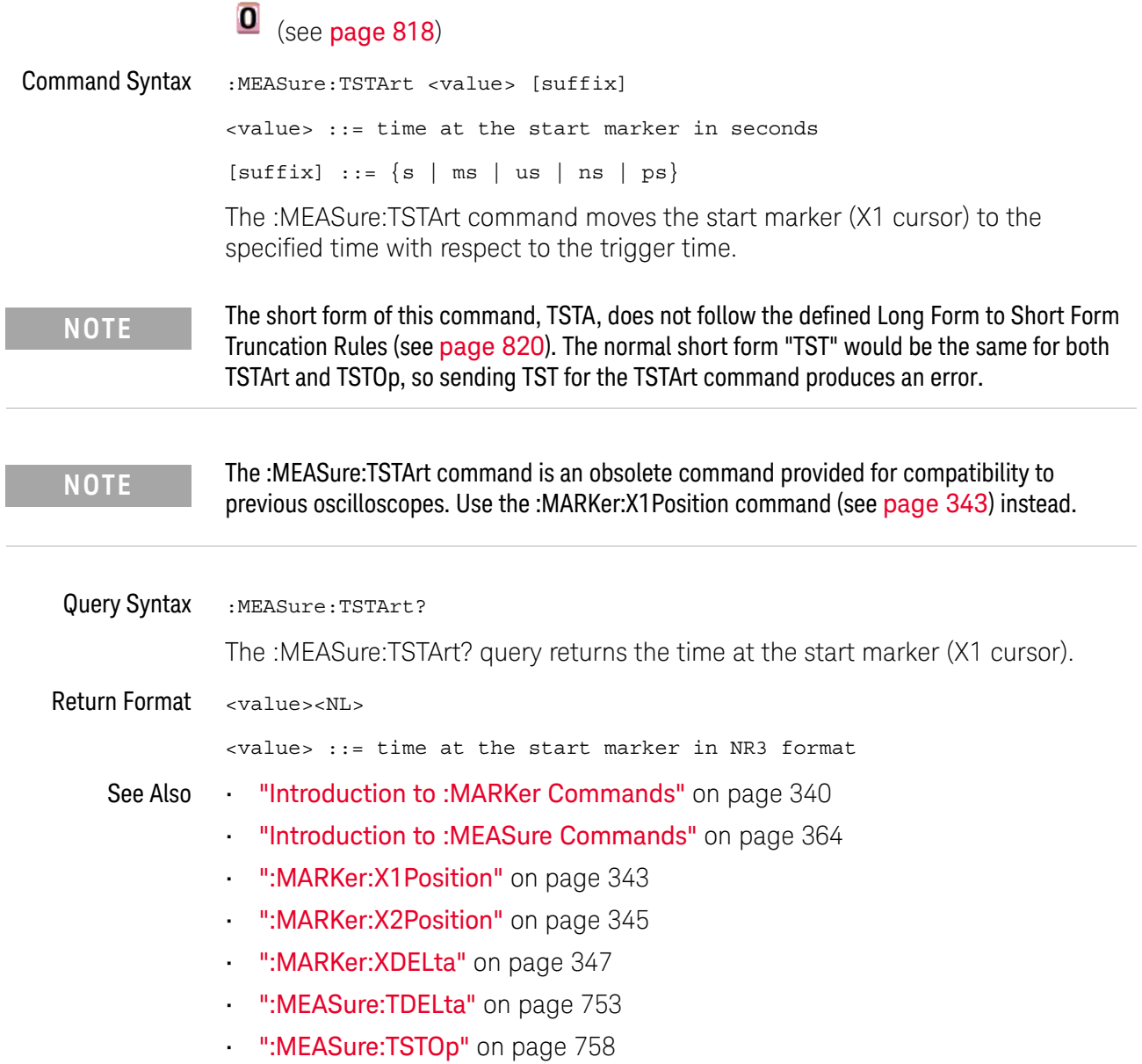

# <span id="page-757-0"></span>:MEASure:TSTOp

 $\equiv$ 

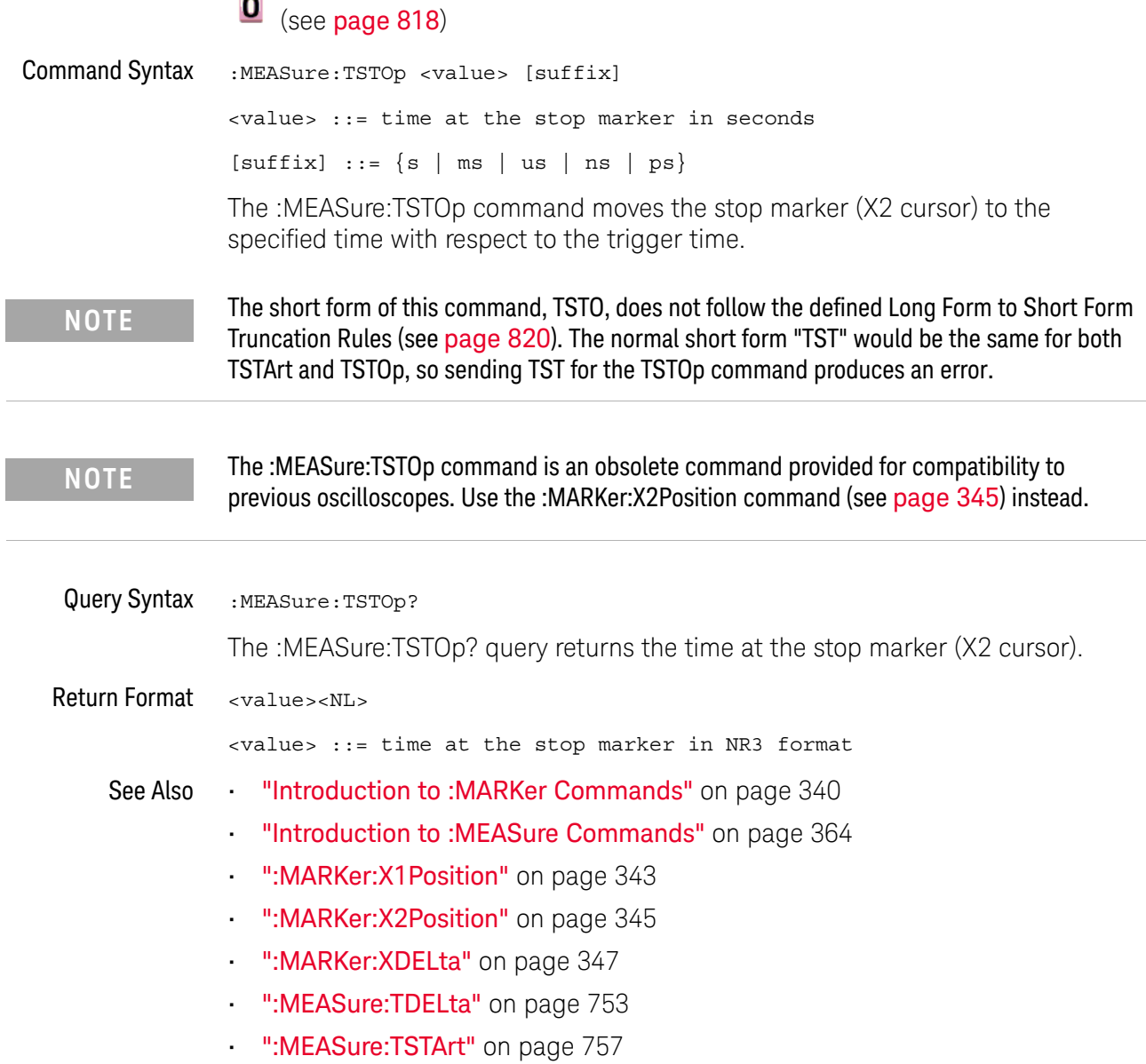

#### :MEASure:TVOLt

# **O** (see [page 818](#page-817-0))

Query Syntax : MEASure: TVOLt? <value>, [<slope>]<occurrence>[,<source>]

<value> ::= the voltage level that the waveform must cross.

- <slope> ::= direction of the waveform. A rising slope is indicated by a plus sign (+). A falling edge is indicated by a minus sign (-).
- <occurrence> ::= the transition to be reported. If the occurrence number is one, the first crossing is reported. If the number is two, the second crossing is reported, etc.

<source> ::= {CHANnel<n> | FUNCtion | MATH}

<n> ::= 1 to (# analog channels) in NR1 format

When the :MEASure:TVOLt? query is sent, the displayed signal is searched for the specified voltage level and transition. The time interval between the trigger event and this defined occurrence is returned as the response to the query.

The specified voltage can be negative or positive. To specify a negative voltage, use a minus sign (-). The sign of the slope selects a rising (+) or falling (-) edge. If no sign is specified for the slope, it is assumed to be the rising edge.

The magnitude of the occurrence defines the occurrence to be reported. For example, +3 returns the time for the third time the waveform crosses the specified voltage level in the positive direction. Once this voltage crossing is found, the oscilloscope reports the time at that crossing in seconds, with the trigger point (time zero) as the reference.

If the specified crossing cannot be found, the oscilloscope reports +9.9E+37. This value is returned if the waveform does not cross the specified voltage, or if the waveform does not cross the specified voltage for the specified number of times in the direction specified.

If the optional source parameter is specified, the current source is modified.

**NOTE** The :MEASure:TVOLt command is obsolete and is provided for backward compatibility to previous oscilloscopes. Use the :MEASure:TVALue command (see [page 398](#page-397-0)).

Return Format <value><NL>

<value> ::= time in seconds of the specified voltage crossing in NR3 format

# :MEASure:UPPer

# (see [page 818](#page-817-0))

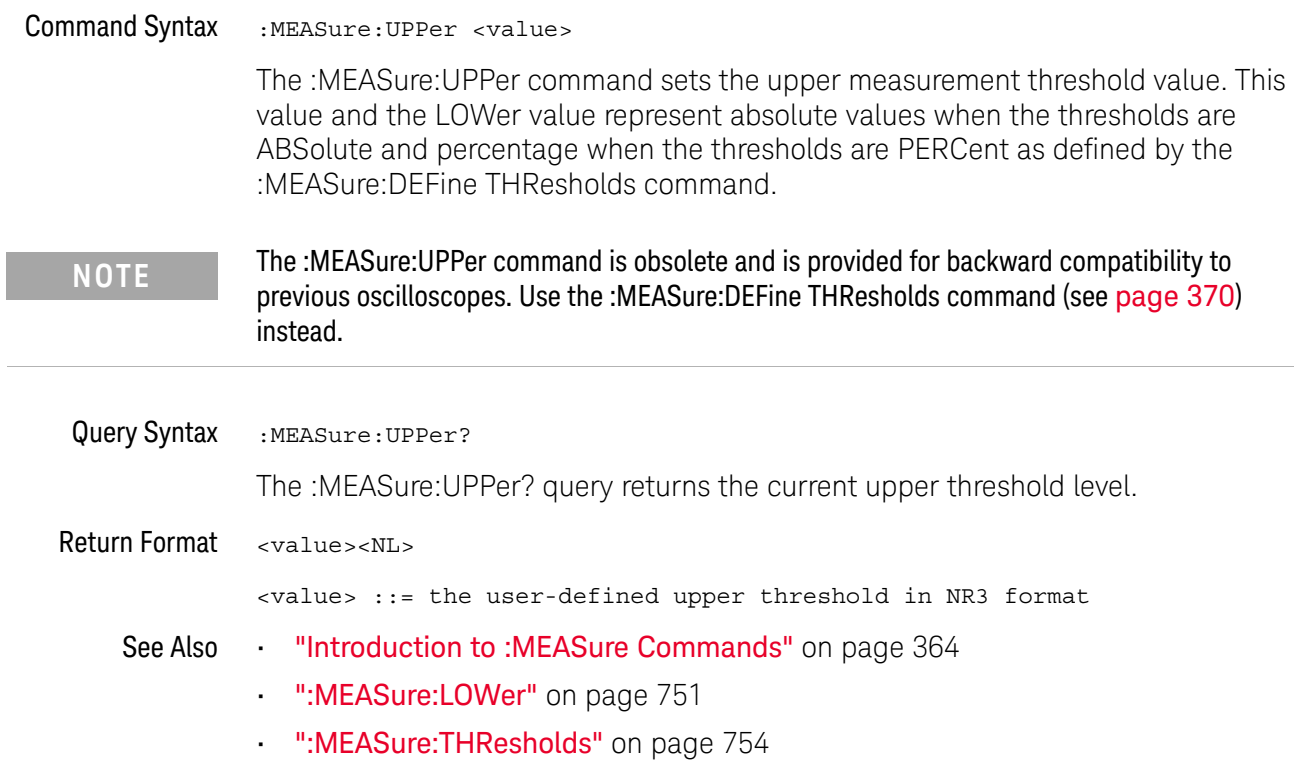

### :MEASure:VDELta

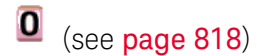

Query Syntax : MEASure: VDELta?

The :MEASure:VDELta? query returns the voltage difference between vertical marker 1 (Y1 cursor) and vertical marker 2 (Y2 cursor). No measurement is made when the :MEASure:VDELta? query is received by the oscilloscope. The delta value that is returned is the current value. This is the same value as the front-panel cursors delta Y value.

VDELta = value at marker 2 - value at marker 1

**NOTE** The :MEASure:VDELta command is an obsolete command provided for compatibility to previous oscilloscopes. Use the :MARKer:YDELta command (see [page 352](#page-351-0)) instead.

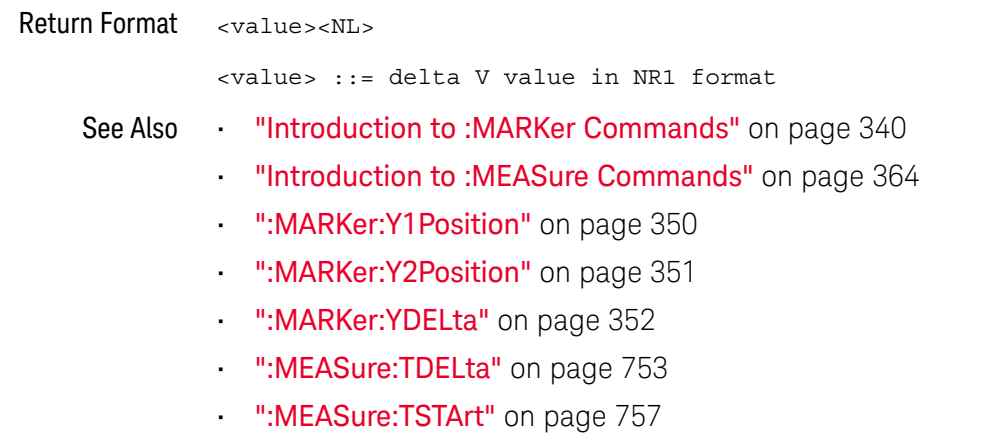

# :MEASure:VSTArt

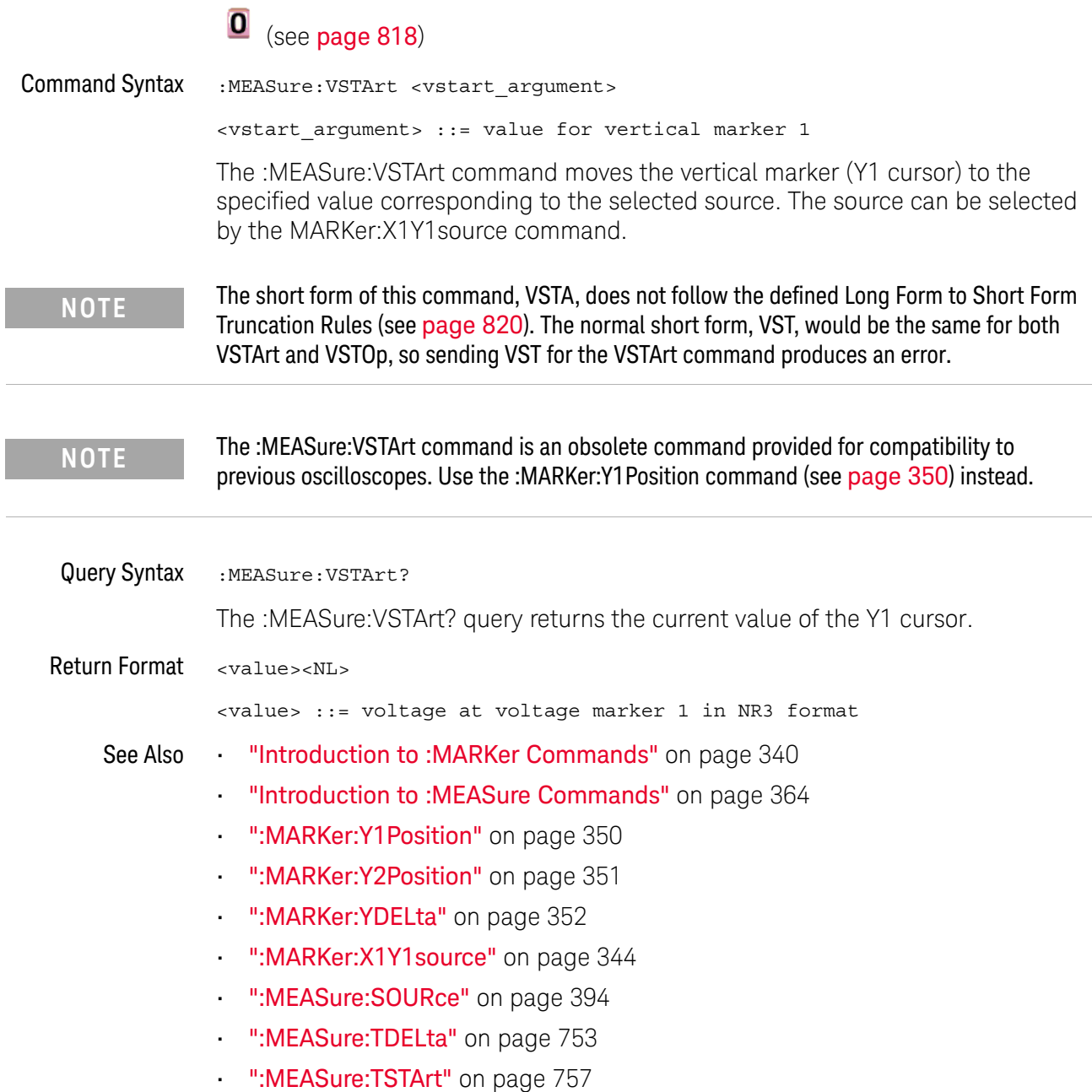

Ľ.

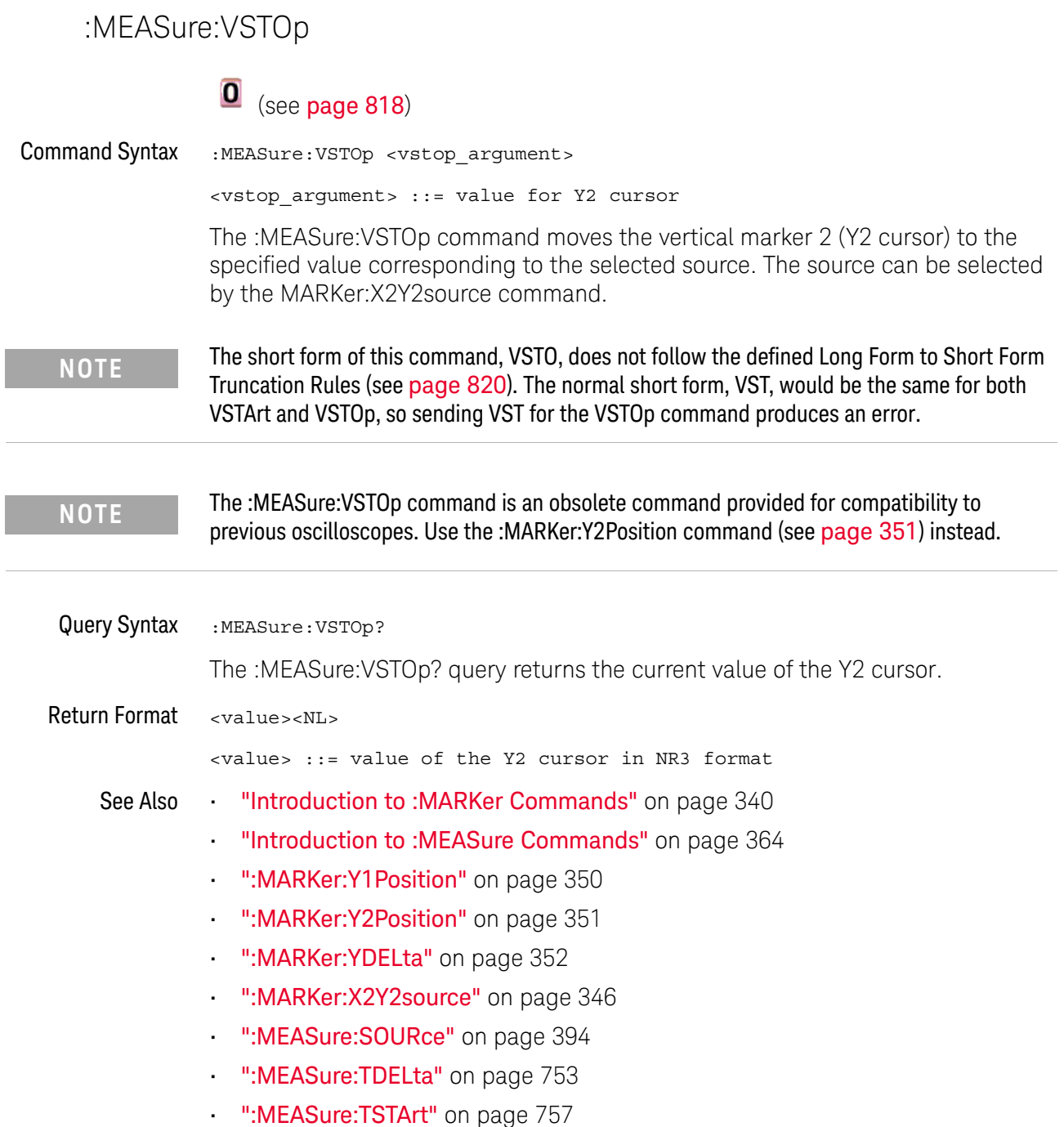

# <span id="page-763-0"></span>:MTESt:AMASk:{SAVE | STORe}

#### $\mathbf{O}$ (see [page 818](#page-817-0))

Command Syntax :MTESt:AMASk: {SAVE | STORe} "<filename>"

The :MTESt:AMASk:SAVE command saves the automask generated mask to a file. If an automask has not been generated, an error occurs.

The <filename> parameter is an MS-DOS compatible name of the file, a maximum of 254 characters long (including the path name, if used). The filename assumes the present working directory if a path does not precede the file name.

**NOTE** The :MTESt:AMASk:{SAVE | STORe} command is obsolete and is provided for backward compatibility to previous oscilloscopes. Use the :SAVE:MASK[:STARt] command (see [page 465](#page-464-0)) instead.

See Also **•••** ["Introduction to :MTESt Commands"](#page-414-0) on page 415

# :MTESt:AVERage

<span id="page-764-0"></span>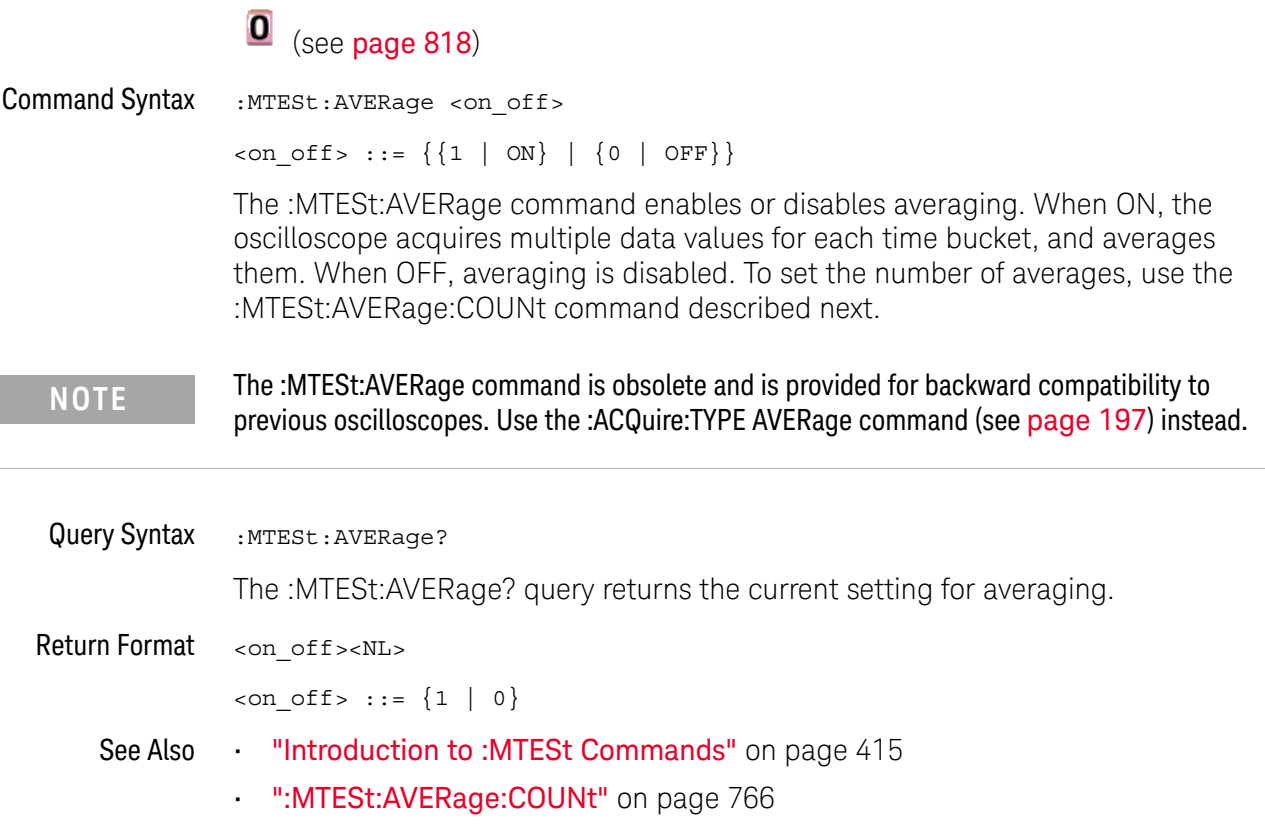

# <span id="page-765-0"></span>:MTESt:AVERage:COUNt

#### $\mathbf{0}$ (see [page 818](#page-817-0))

Command Syntax : MTESt: AVERage: COUNt < count> <count> ::= an integer from 2 to 65536 in NR1 format The :MTESt:AVERage:COUNt command sets the number of averages for the waveforms. With the AVERage acquisition type, the :MTESt:AVERage:COUNt command specifies the number of data values to be averaged for each time bucket before the acquisition is considered complete for that time bucket. Query Syntax : MTESt: AVERage: COUNt? The :MTESt:AVERage:COUNt? query returns the currently selected count value. Return Format <count><NL> <count> ::= an integer from 2 to 65536 in NR1 format **NOTE** The :MTESt:AVERage:COUNt command is obsolete and is provided for backward compatibility to previous oscilloscopes. Use the :ACQuire:COUNt command (see [page 188](#page-187-0)) instead.

- See Also **•••** ["Introduction to :MTESt Commands"](#page-414-0) on page 415
	- ":**MTESt:AVERage"** on page 765

: MTFSt: I OAD  $\overline{\textbf{O}}$  (see [page 818](#page-817-0)) Command Syntax :MTESt:LOAD "<filename>" The :MTESt:LOAD command loads the specified mask file. The <filename> parameter is an MS-DOS compatible name of the file, a maximum of 254 characters long (including the path name, if used). **NOTE** The :MTESt:LOAD command is obsolete and is provided for backward compatibility to previous oscilloscopes. Use the :RECall:MASK[:STARt] command (see [page 450](#page-449-0)) instead.

- See Also **•••** ["Introduction to :MTESt Commands"](#page-414-0) on page 415
	- [":MTESt:AMASk:{SAVE | STORe}"](#page-763-0) on page 764

# <span id="page-767-0"></span>:MTESt:RUMode

# (see [page 818](#page-817-0))

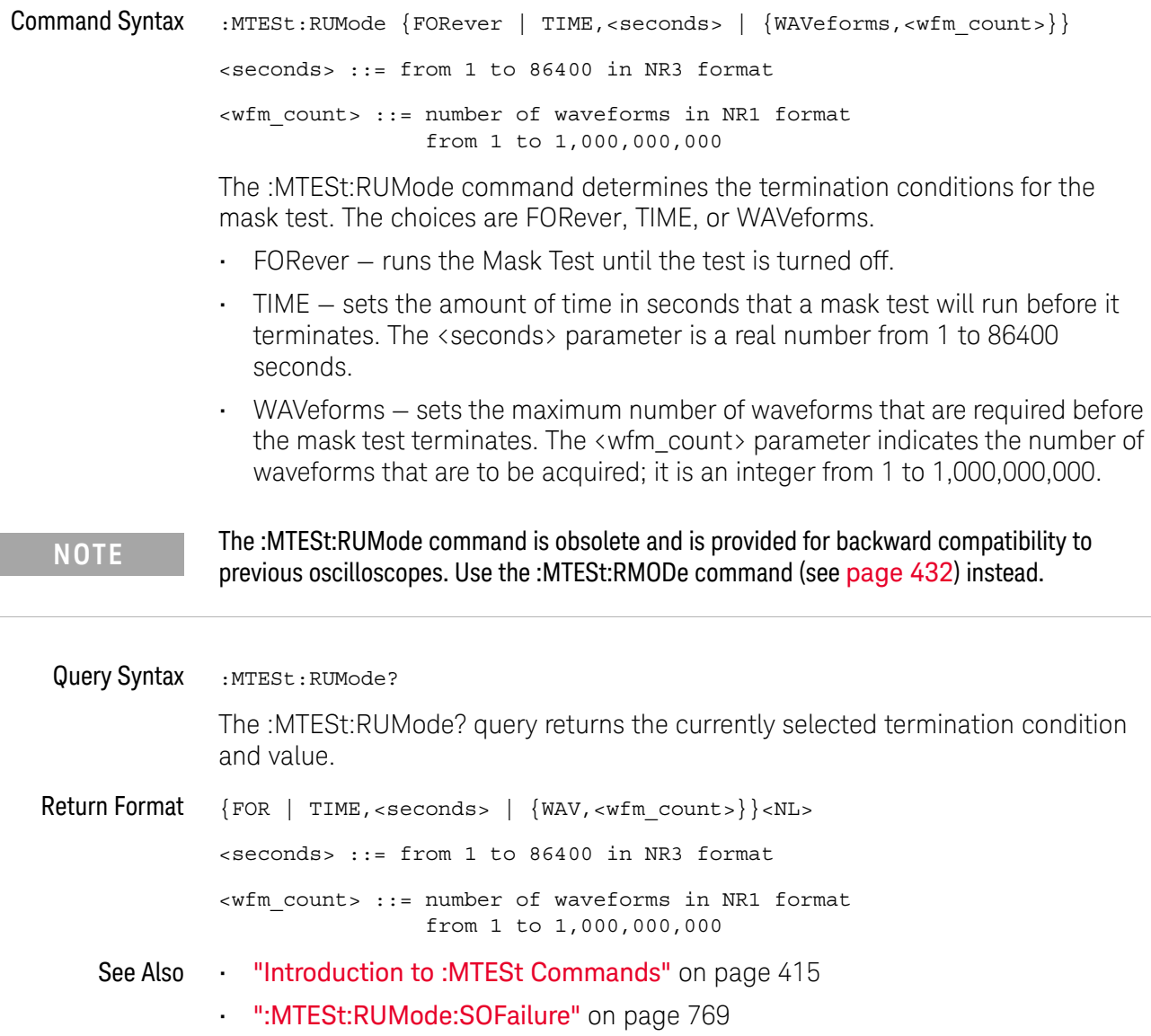

### <span id="page-768-0"></span>:MTESt:RUMode:SOFailure

# **O** (see [page 818](#page-817-0))

Command Syntax : MTESt: RUMode: SOFailure <on off>

 $\langle$ on\_off> ::= {{1 | ON} | {0 | OFF}}

The :MTESt:RUMode:SOFailure command enables or disables the Stop On Failure run until criteria. When a mask test is run and a mask violation is detected, the mask test is stopped and the acquisition system is stopped.

#### **NOTE** The :MTESt:RUMode:SOFailure command is obsolete and is provided for backward compatibility to previous oscilloscopes. Use the :MTESt:RMODe:FACTion:STOP command (see [page 436](#page-435-0)) instead.

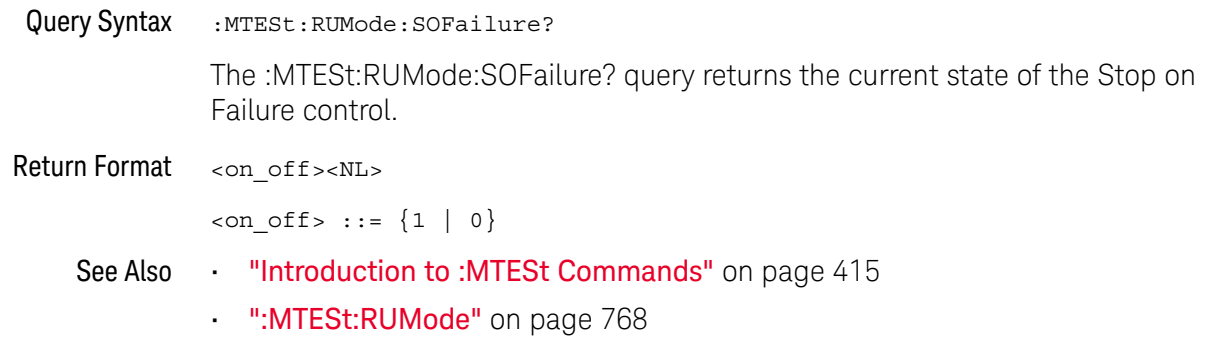

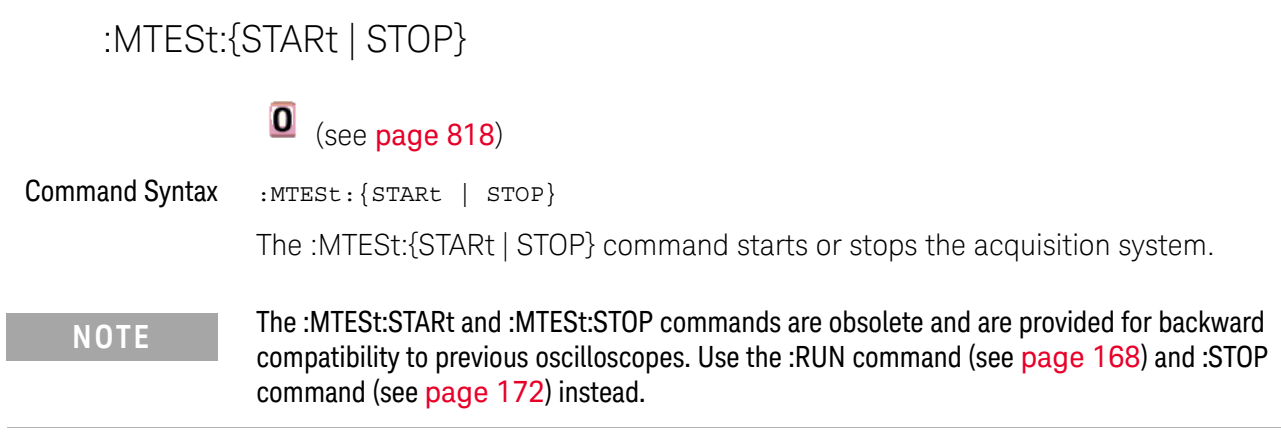

See Also **•••** ["Introduction to :MTESt Commands"](#page-414-0) on page 415

 $\overline{\phantom{a}}$ 

# :MTESt:TRIGger:SOURce

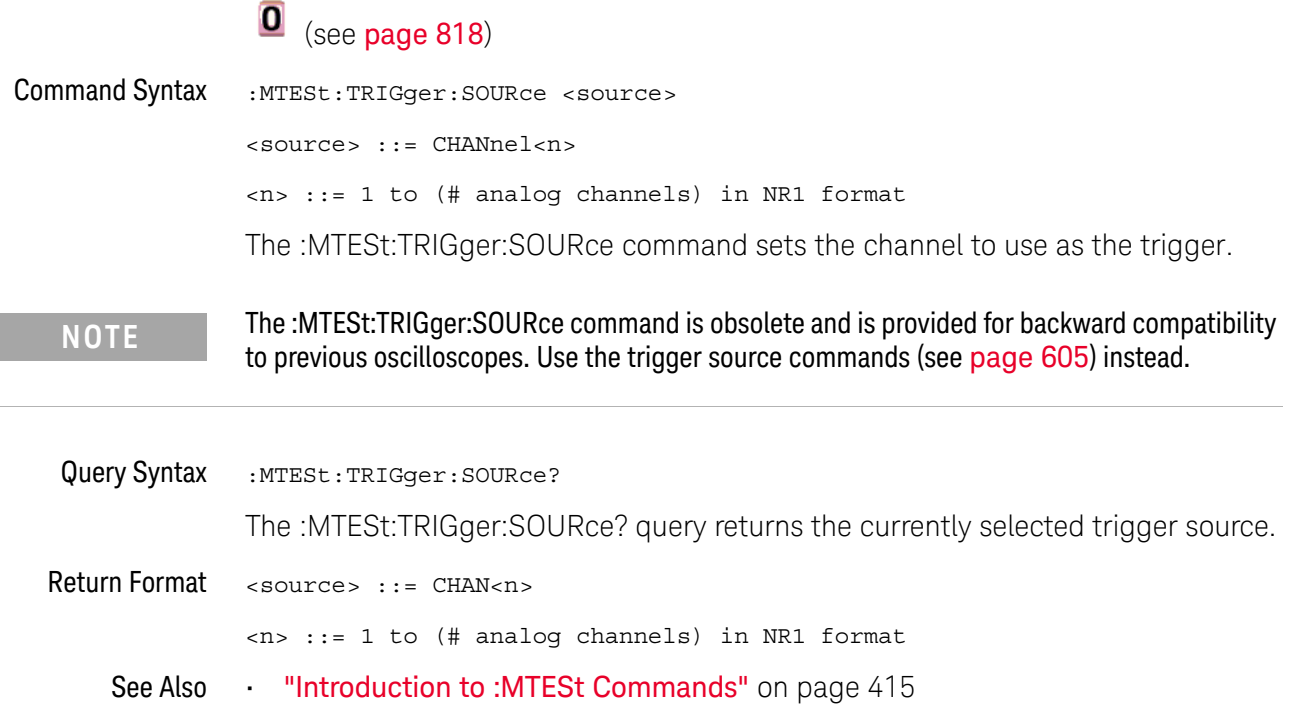

:PRINt?

**O** (see [page 818](#page-817-0))

Query Syntax : PRINt? [<options>] <options> ::= [<print option>][,..,<print option>] <print option> ::= {COLor | GRAYscale | BMP8bit | BMP} The :PRINt? query pulls image data back over the bus for storage.

**NOTE** The :PRINT command is an obsolete command provided for compatibility to previous oscilloscopes. Use the :DISPlay:DATA command (see [page 242](#page-241-0)) instead.

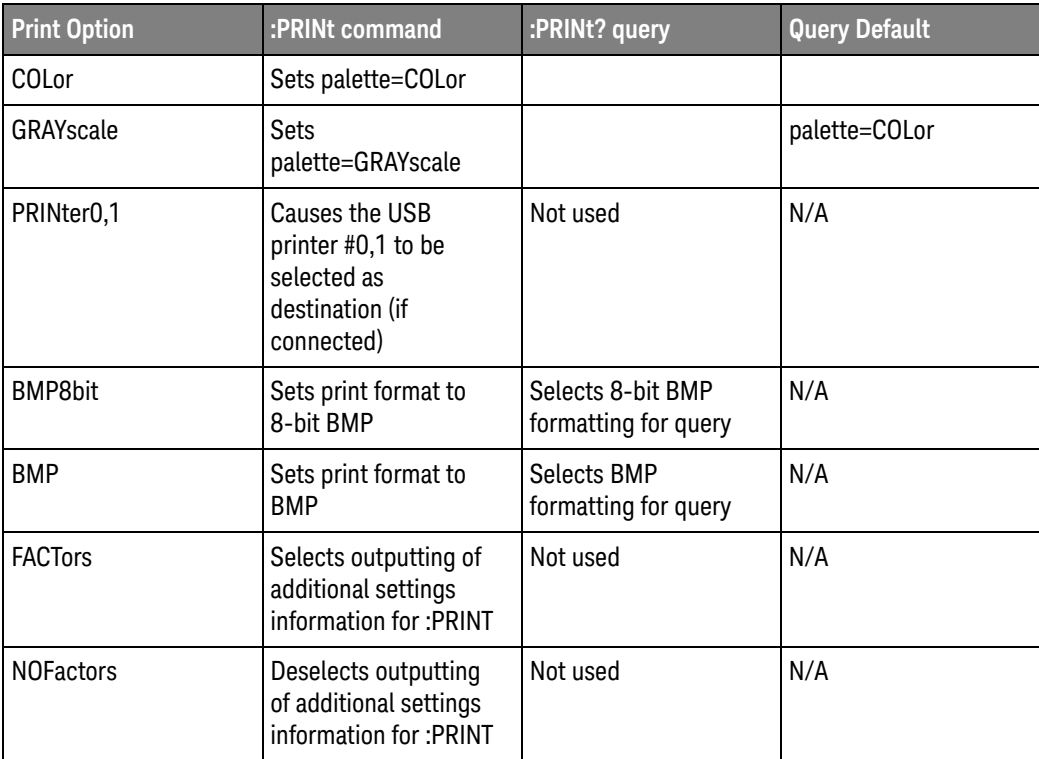

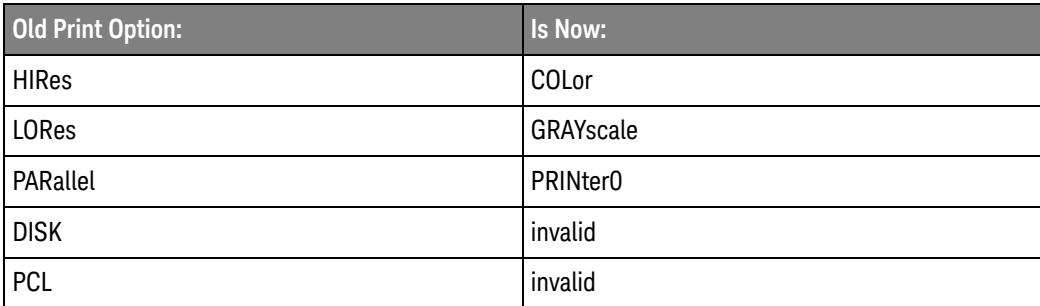

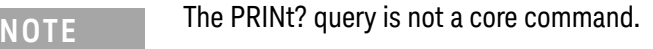

See Also **•••** ["Introduction to Root \(:\) Commands"](#page-142-0) on page 143

- ["Introduction to :HARDcopy Commands"](#page-321-0) on page 322
- [":HARDcopy:FACTors"](#page-324-0) on page 325
- [":HARDcopy:GRAYscale"](#page-747-0) on page 748
- [":DISPlay:DATA"](#page-241-0) on page 242

## :SAVE:IMAGe:AREA

# **O** (see [page 818](#page-817-0))

Query Syntax : SAVE: IMAGe: AREA? The :SAVE:IMAGe:AREA? query returns the selected image area. When saving images, this query returns SCR (screen). When saving setups or waveform data, this query returns GRAT (graticule) even though graticule images are not saved. Return Format <area><NL>  $\langle \text{area} \rangle$  ::=  $\{ \text{GRAT} \mid \text{SCR} \}$ See Also **•••** ["Introduction to :SAVE Commands"](#page-456-0) on page 457 • [":SAVE:IMAGe\[:STARt\]"](#page-458-0) on page 459 • [":SAVE:IMAGe:FACTors"](#page-459-0) on page 460 • [":SAVE:IMAGe:FORMat"](#page-460-0) on page 461 • [":SAVE:IMAGe:INKSaver"](#page-461-0) on page 462 • [":SAVE:IMAGe:PALette"](#page-462-0) on page 463

### :TIMebase:DELay

#### $\mathbf{O}$ (see **[page 818](#page-817-0)**)

Command Syntax :TIMebase:DELay <delay value>

<delay\_value> ::= time in seconds from trigger to the delay reference point on the screen.

The valid range for delay settings depends on the time/division setting for the main time base.

The :TIMebase:DELay command sets the main time base delay. This delay is the time between the trigger event and the delay reference point on the screen. The delay reference point is set with the :TIMebase:REFerence command (see [page 598](#page-597-0)).

**NOTE** The :TIMebase:DELay command is obsolete and is provided for backward compatibility to previous oscilloscopes. Use the :TIMebase:POSition command (see [page 596](#page-595-0)) instead.

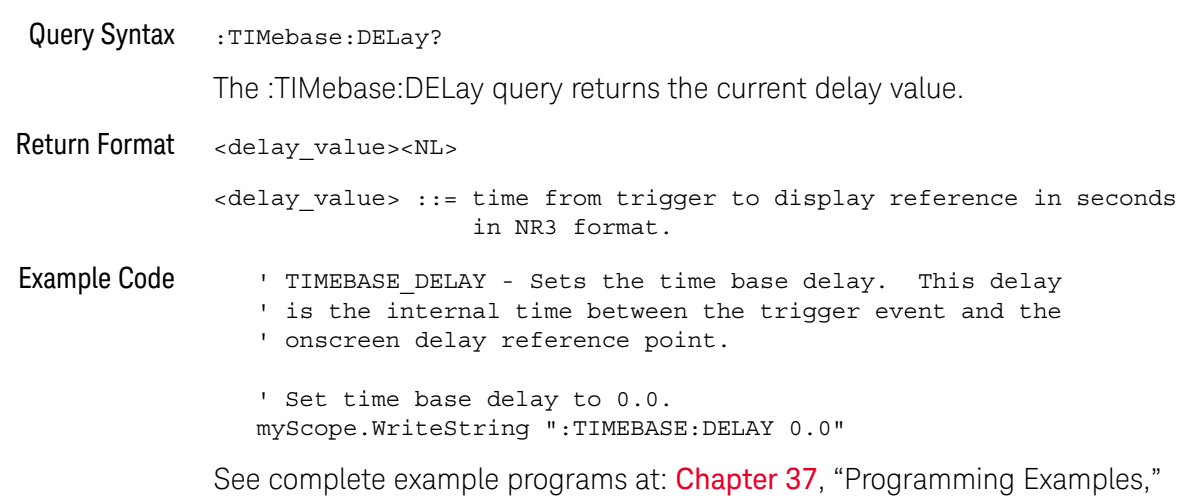

[starting on page 827](#page-826-0)

# :TRIGger:TV:TVMode

# **O** (see [page 818](#page-817-0))

Command Syntax : TRIGger: TV: TVMode <mode>

<mode> ::= {FIEld1 | FIEld2 | AFIelds | ALINes | LINE | VERTical | LFIeld1 | LFIeld2 | LALTernate | LVERtical}

The :TRIGger:TV:MODE command selects the TV trigger mode and field. The LVERtical parameter is only available when :TRIGger:TV:STANdard is GENeric. The LALTernate parameter is not available when :TRIGger:TV:STANdard is GENeric (see [page 652](#page-651-0)).

Old forms for <mode> are accepted:

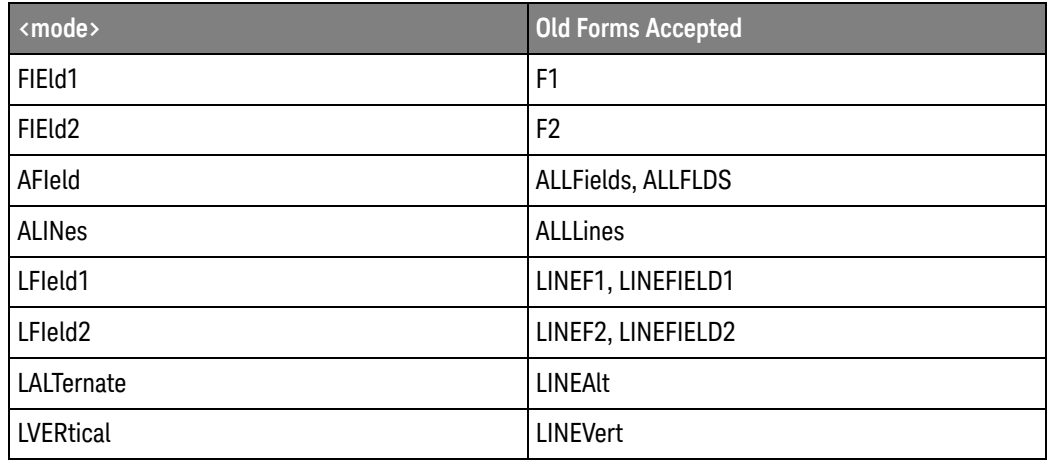

**NOTE** The :TRIGger:TV:TVMode command is an obsolete command provided for compatibility to previous oscilloscopes. Use the :TRIGger:TV:MODE command (see [page 649](#page-648-0)) instead.

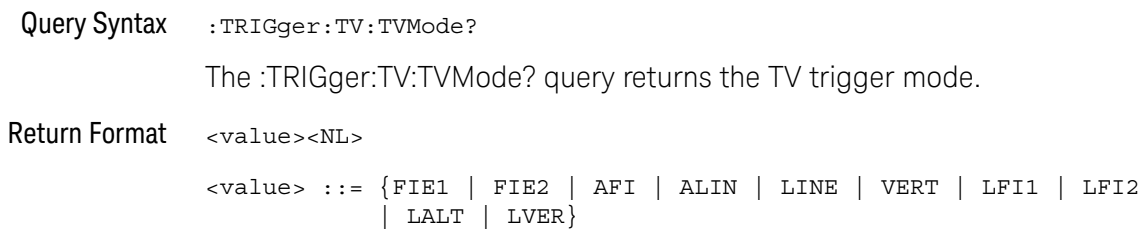

Keysight InfiniiVision 1200 X-Series and EDUX1052A/G Oscilloscopes Programmer's Guide

# 33 Error Messages

-440, Query UNTERMINATED after indefinite response

-430, Query DEADLOCKED

-420, Query UNTERMINATED

-410, Query INTERRUPTED

-400, Query error

-340, Calibration failed

-330, Self-test failed

-321, Out of memory

-320, Storage fault

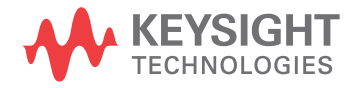

-315, Configuration memory lost

-314, Save/recall memory lost

-313, Calibration memory lost

-311, Memory error

-310, System error

-300, Device specific error

-278, Macro header not found

-277, Macro redefinition not allowed

-276, Macro recursion error

-273, Illegal macro label

-272, Macro execution error

-258, Media protected

-257, File name error

#### -256, File name not found

-255, Directory full

-254, Media full

-253, Corrupt media

-252, Missing media

-251, Missing mass storage

-250, Mass storage error

#### -241, Hardware missing

This message can occur when a feature is unavailable or unlicensed.

For example, some serial bus decode commands are only available when the serial decode options are licensed.

-240, Hardware error

-231, Data questionable

-230, Data corrupt or stale

#### -224, Illegal parameter value

-223, Too much data

-222, Data out of range

- -221, Settings conflict
- -220, Parameter error
- -200, Execution error
- -183, Invalid inside macro definition
- -181, Invalid outside macro definition
- -178, Expression data not allowed
- -171, Invalid expression
- -170, Expression error
- -168, Block data not allowed
- -161, Invalid block data
- -158, String data not allowed

#### -151, Invalid string data

-150, String data error

- -148, Character data not allowed
- -138, Suffix not allowed
- -134, Suffix too long
- -131, Invalid suffix
- -128, Numeric data not allowed
- -124, Too many digits
- -123, Exponent too large
- -121, Invalid character in number
- -120, Numeric data error
- -114, Header suffix out of range

#### -113, Undefined header

- -112, Program mnemonic too long
- -109, Missing parameter
- -108, Parameter not allowed
- -105, GET not allowed
- -104, Data type error
- -103, Invalid separator
- -102, Syntax error
- -101, Invalid character
- -100, Command error
- +10, Software Fault Occurred
- +100, File Exists
- +101, End-Of-File Found
- +102, Read Error

+103, Write Error

+104, Illegal Operation

- +105, Print Canceled
- +106, Print Initialization Failed
- +107, Invalid Trace File
- +108, Compression Error

#### +109, No Data For Operation

A remote operation wants some information, but there is no information available. For example, you may request a stored TIFF image using the :DISPlay:DATA? query, but there may be no image stored.

#### +112, Unknown File Type

+113, Directory Not Supported

## 33 Error Messages

Keysight InfiniiVision 1200 X-Series and EDUX1052A/G Oscilloscopes Programmer's Guide

# 34 Status Reporting

[Status Reporting Data Structures / 787](#page-786-0) [Status Byte Register \(STB\) / 790](#page-789-0) [Service Request Enable Register \(SRE\) / 792](#page-791-0) [Trigger Event Register \(TER\) / 793](#page-792-0) [Output Queue / 794](#page-793-0) [Message Queue / 795](#page-794-0) [\(Standard\) Event Status Register \(ESR\) / 796](#page-795-0) [\(Standard\) Event Status Enable Register \(ESE\) / 797](#page-796-0) [Error Queue / 798](#page-797-0) [Operation Status Event Register \(:OPERegister\[:EVENt\]\) / 799](#page-798-0) [Operation Status Condition Register \(:OPERegister:CONDition\) / 800](#page-799-0) [Arm Event Register \(AER\) / 801](#page-800-0) [Overload Event Register \(:OVLRegister\) / 802](#page-801-0) [Mask Test Event Event Register \(:MTERegister\[:EVENt\]\) / 803](#page-802-0) [Clearing Registers and Queues / 804](#page-803-0) [Status Reporting Decision Chart / 805](#page-804-0)

IEEE 488.2 defines data structures, commands, and common bit definitions for status reporting (for example, the Status Byte Register and the Standard Event Status Register). There are also instrument-defined structures and bits (for example, the Operation Status Event Register and the Overload Event Register).

An overview of the oscilloscope's status reporting structure is shown in the following block diagram. The status reporting structure allows monitoring specified events in the oscilloscope. The ability to monitor and report these events allows determination of such things as the status of an operation, the availability and reliability of the measured data, and more.

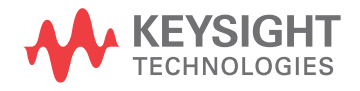

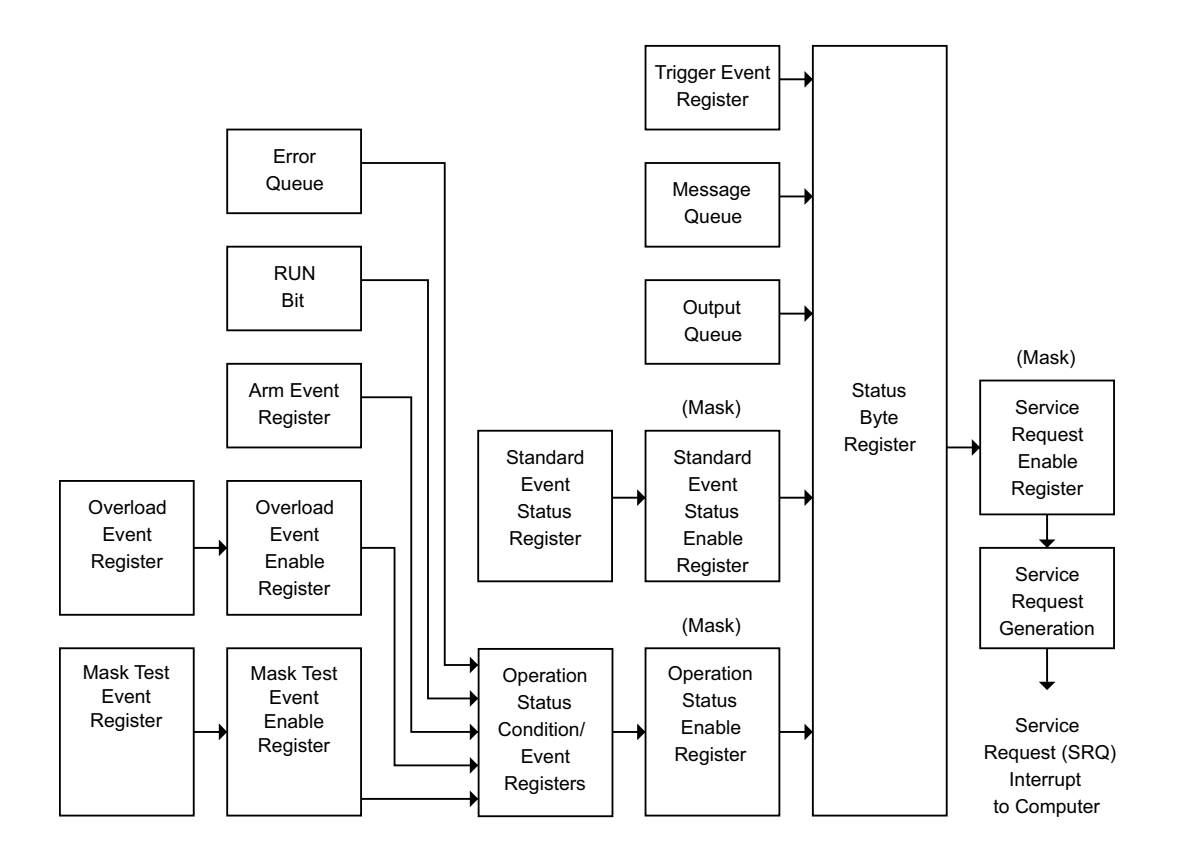

- To monitor an event, first clear the event; then, enable the event. All of the events are cleared when you initialize the instrument.
- To allow a service request (SRQ) interrupt to an external controller, enable at least one bit in the Status Byte Register (by setting, or unmasking, the bit in the Service Request Enable register).

The Status Byte Register, the Standard Event Status Register group, and the Output Queue are defined as the Standard Status Data Structure Model in IEEE 488.2-1987.

The bits in the status byte act as summary bits for the data structures residing behind them. In the case of queues, the summary bit is set if the queue is not empty. For registers, the summary bit is set if any enabled bit in the event register is set. The events are enabled with the corresponding event enable register. Events captured by an event register remain set until the register is read or cleared. Registers are read with their associated commands. The \*CLS command clears all event registers and all queues except the output queue. If you send \*CLS immediately after a program message terminator, the output queue is also cleared.

# <span id="page-786-0"></span>Status Reporting Data Structures

The following figure shows how the status register bits are masked and logically OR'ed to generate service requests (SRQ) on particular events.

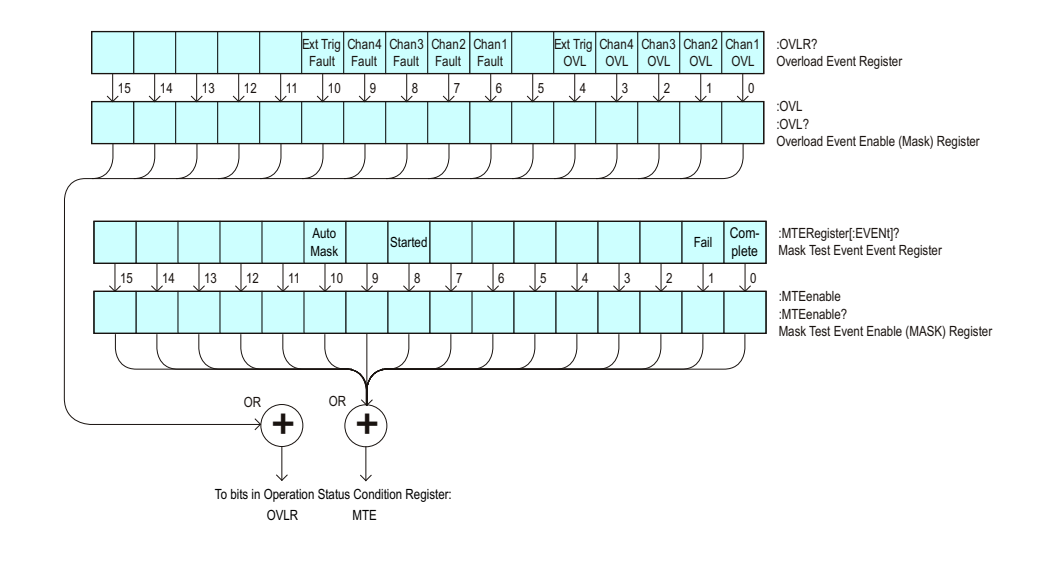

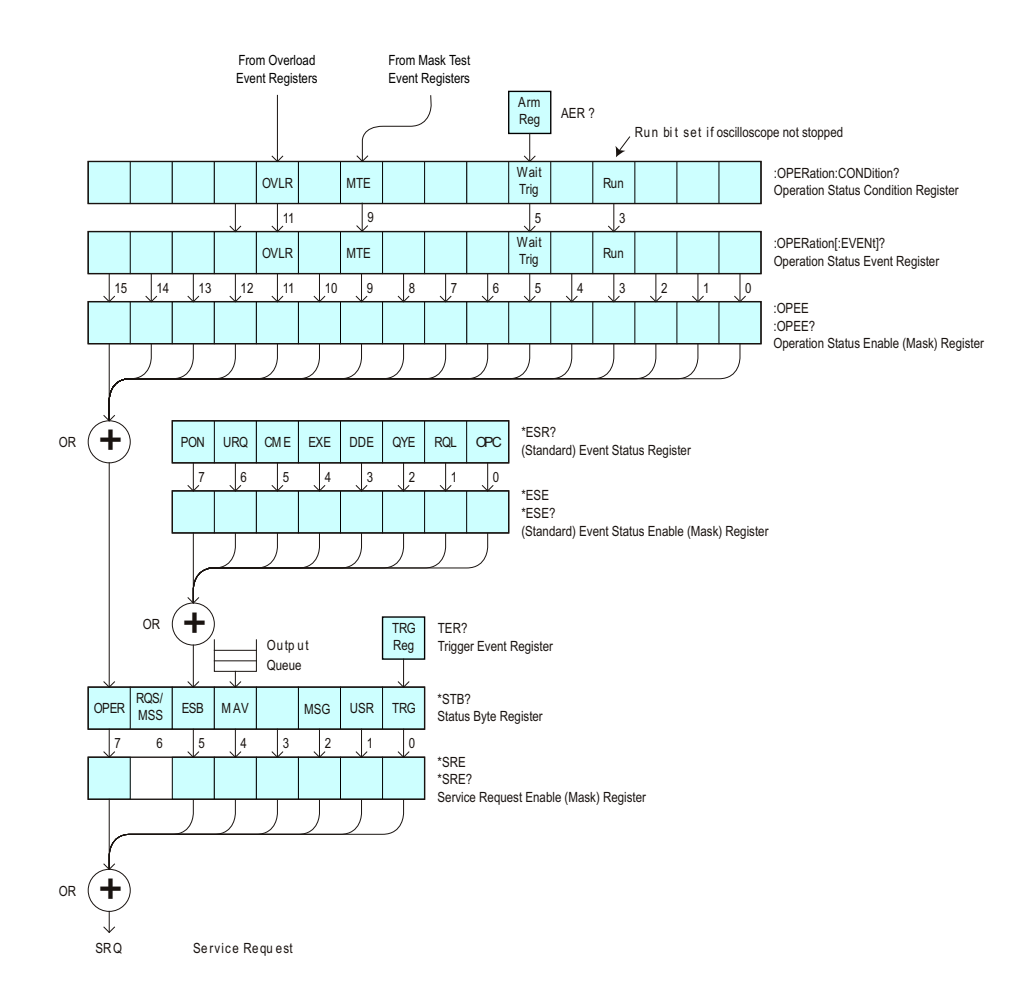

The status register bits are described in more detail in the following tables:

- [Table 44](#page-135-0)
- [Table 42](#page-121-0)
- [Table 49](#page-158-0)
- [Table 50](#page-160-0)
- [Table 52](#page-164-0)
- [Table 47](#page-154-0)

The status registers picture above shows how the different status reporting data structures work together. To make it possible for any of the Standard Event Status Register bits to generate a summary bit, the bits must be enabled. These bits are enabled by using the \*ESE common command to set the corresponding bit in the Standard Event Status Enable Register.

To generate a service request (SRQ) interrupt to an external controller, at least one bit in the Status Byte Register must be enabled. These bits are enabled by using the \*SRE common command to set the corresponding bit in the Service Request Enable Register. These enabled bits can then set RQS and MSS (bit 6) in the Status Byte Register.

# <span id="page-789-0"></span>Status Byte Register (STB)

The Status Byte Register is the summary-level register in the status reporting structure. It contains summary bits that monitor activity in the other status registers and queues. The Status Byte Register is a live register. That is, its summary bits are set and cleared by the presence and absence of a summary bit from other event registers or queues.

If the Status Byte Register is to be used with the Service Request Enable Register to set bit 6 (RQS/MSS) and to generate an SRQ, at least one of the summary bits must be enabled, then set. Also, event bits in all other status registers must be specifically enabled to generate the summary bit that sets the associated summary bit in the Status Byte Register.

The Status Byte Register can be read using either the \*STB? Common Command or the programming interface serial poll command. Both commands return the decimal-weighted sum of all set bits in the register. The difference between the two methods is that the serial poll command reads bit 6 as the Request Service (RQS) bit and clears the bit which clears the SRQ interrupt. The \*STB? command reads bit 6 as the Master Summary Status (MSS) and does not clear the bit or have any affect on the SRQ interrupt. The value returned is the total bit weights of all of the bits that are set at the present time.

The use of bit 6 can be confusing. This bit was defined to cover all possible computer interfaces, including a computer that could not do a serial poll. The important point to remember is that, if you are using an SRQ interrupt to an external computer, the serial poll command clears bit 6. Clearing bit 6 allows the oscilloscope to generate another SRQ interrupt when another enabled event occurs.

No other bits in the Status Byte Register are cleared by either the \*STB? query or the serial poll, except the Message Available bit (bit 4). If there are no other messages in the Output Queue, bit 4 (MAV) can be cleared as a result of reading the response to the \*STB? command.

If bit 4 (weight  $= 16$ ) and bit 5 (weight  $= 32$ ) are set, the program prints the sum of the two weights. Since these bits were not enabled to generate an SRQ, bit 6 (weight  $= 64$ ) is not set.

The following example uses the \*STB? query to read the contents of the oscilloscope's Status Byte Register.

```
myScope.WriteString "*STB?"
varQueryResult = myScope.ReadNumber
MsgBox "Status Byte Register, Read: 0x" + Hex(varQueryResult)
```
The next program prints 0xD1 and clears bit 6 (RQS) and bit 4 (MAV) of the Status Byte Register. The difference in the output value between this example and the previous one is the value of bit 6 (weight  $= 64$ ). Bit 6 is set when the first enabled summary bit is set and is cleared when the Status Byte Register is read by the serial poll command.

Example The following example uses the resource session object's ReadSTB method to read the contents of the oscilloscope's Status Byte Register.

```
varQueryResult = myScope.IO.ReadSTB
MsgBox "Status Byte Register, Serial Poll: 0x" + Hex(varQueryResult)
```
**NOTE Use Serial Polling to Read Status Byte Register**. Serial polling is the preferred method to read the contents of the Status Byte Register because it resets bit 6 and allows the next enabled event that occurs to generate a new SRQ interrupt.

# <span id="page-791-0"></span>Service Request Enable Register (SRE)

Setting the Service Request Enable Register bits enable corresponding bits in the Status Byte Register. These enabled bits can then set RQS and MSS (bit 6) in the Status Byte Register.

Bits are set in the Service Request Enable Register using the \*SRE command and the bits that are set are read with the \*SRE? query.

Example The following example sets bit 4 (MAV) and bit 5 (ESB) in the Service Request Enable Register.

myScope.WriteString "\*SRE " + CStr(CInt("&H30"))

This example uses the decimal parameter value of 48, the string returned by CStr(CInt("&H30")), to enable the oscilloscope to generate an SRQ interrupt under the following conditions:

- When one or more bytes in the Output Queue set bit 4 (MAV).
- When an enabled event in the Standard Event Status Register generates a summary bit that sets bit 5 (ESB).
## Trigger Event Register (TER)

This register sets the TRG bit in the status byte when a trigger event occurs.

The TER event register stays set until it is cleared by reading the register or using the \*CLS command. If your application needs to detect multiple triggers, the TER event register must be cleared after each one.

If you are using the Service Request to interrupt a program or controller operation, you must clear the event register each time the trigger bit is set.

## Output Queue

The output queue stores the oscilloscope-to-controller responses that are generated by certain instrument commands and queries. The output queue generates the Message Available summary bit when the output queue contains one or more bytes. This summary bit sets the MAV bit (bit 4) in the Status Byte Register.

When using the Keysight VISA COM library, the output queue may be read with the FormattedIO488 object's ReadString, ReadNumber, ReadList, or ReadIEEEBlock methods.

## Message Queue

The message queue contains the text of the last message written to the advisory line on the screen of the oscilloscope. The length of the oscilloscope's message queue is 1. Note that messages sent with the :SYSTem:DSP command do not set the MSG status bit in the Status Byte Register.

## (Standard) Event Status Register (ESR)

The (Standard) Event Status Register (ESR) monitors the following oscilloscope status events:

- PON Power On
- URQ User Request
- CME Command Error
- EXE Execution Error
- DDE Device Dependent Error
- QYE Query Error
- RQC Request Control
- OPC Operation Complete

When one of these events occur, the event sets the corresponding bit in the register. If the bits are enabled in the Standard Event Status Enable Register, the bits set in this register generate a summary bit to set bit 5 (ESB) in the Status Byte Register.

You can read the contents of the Standard Event Status Register and clear the register by sending the \*ESR? query. The value returned is the total bit weights of all of the bits that are set at the present time.

Example The following example uses the \*ESR query to read the contents of the Standard Event Status Register.

```
myScope.WriteString "*ESR?"
varQueryResult = myScope.ReadNumber
MsgBox "Standard Event Status Register: 0x" + Hex(varQueryResult)
```
If bit 4 (weight = 16) and bit 5 (weight = 32) are set, the program prints the sum of the two weights.

## (Standard) Event Status Enable Register (ESE)

To allow any of the (Standard) Event Status Register (ESR) bits to generate a summary bit, you must first enable that bit. Enable the bit by using the \*ESE (Event Status Enable) common command to set the corresponding bit in the (Standard) Event Status Enable Register (ESE).

Set bits are read with the \*ESE? query.

Example Suppose your application requires an interrupt whenever any type of error occurs. The error related bits in the (Standard) Event Status Register are bits 2 through 5 (hexadecimal value 0x3C). Therefore, you can enable any of these bits to generate the summary bit by sending:

myScope.WriteString "\*ESE " + CStr(CInt("&H3C"))

Whenever an error occurs, it sets one of these bits in the (Standard) Event Status Register. Because all the error related bits are enabled, a summary bit is generated to set bit 5 (ESB) in the Status Byte Register.

If bit 5 (ESB) in the Status Byte Register is enabled (via the \*SRE command), an SRQ service request interrupt is sent to the controller PC.

**NOTE Disabled (Standard) Event Status Register bits respond but do not generate a summary bit.** (Standard) Event Status Register bits that are not enabled still respond to their corresponding conditions (that is, they are set if the corresponding event occurs). However, because they are not enabled, they do not generate a summary bit to the Status Byte Register.

### Error Queue

As errors are detected, they are placed in an error queue. This queue is first in, first out. If the error queue overflows, the last error in the queue is replaced with error 350, Queue overflow. Any time the queue overflows, the least recent errors remain in the queue, and the most recent error is discarded. The length of the oscilloscope's error queue is 30 (29 positions for the error messages, and 1 position for the Queue overflow message).

The error queue is read with the :SYSTem:ERRor? query. Executing this query reads and removes the oldest error from the head of the queue, which opens a position at the tail of the queue for a new error. When all the errors have been read from the queue, subsequent error queries return "0, No error".

The error queue is cleared when:

- the instrument is powered up,
- the instrument receives the \*CLS common command, or
- the last item is read from the error queue.

# Operation Status Event Register (:OPERegister[:EVENt])

The Operation Status Event Register register hosts these bits:

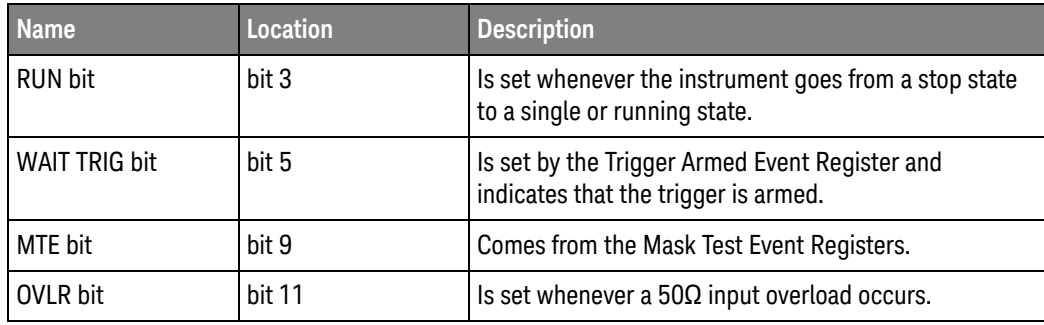

If any of these bits are set, the OPER bit (bit 7) of the Status Byte Register is set. The Operation Status Event Register is read and cleared with the :OPERegister[:EVENt]? query. The register output is enabled or disabled using the mask value supplied with the OPEE command.

# Operation Status Condition Register (:OPERegister:CONDition)

The Operation Status Condition Register register hosts these bits:

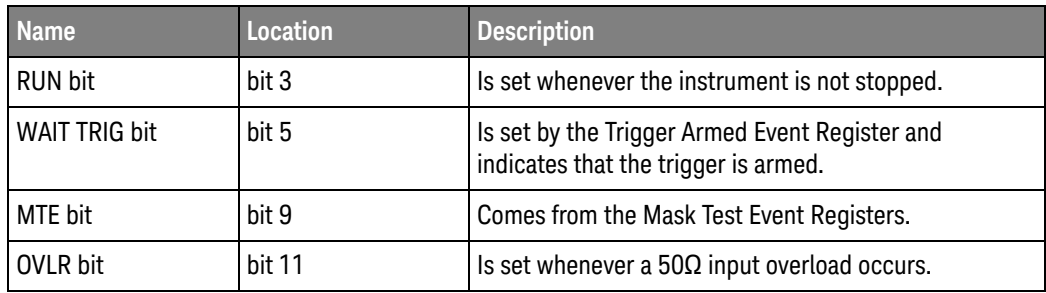

The :OPERegister:CONDition? query returns the value of the Operation Status Condition Register.

## Arm Event Register (AER)

This register sets bit 5 (Wait Trig bit) in the Operation Status Register and the OPER bit (bit 7) in the Status Byte Register when the instrument becomes armed.

The ARM event register stays set until it is cleared by reading the register with the AER? query or using the \*CLS command. If your application needs to detect multiple triggers, the ARM event register must be cleared after each one.

If you are using the Service Request to interrupt a program or controller operation when the trigger bit is set, then you must clear the event register after each time it has been set.

# Overload Event Register (:OVLRegister)

The Overload Event Register register hosts these bits:

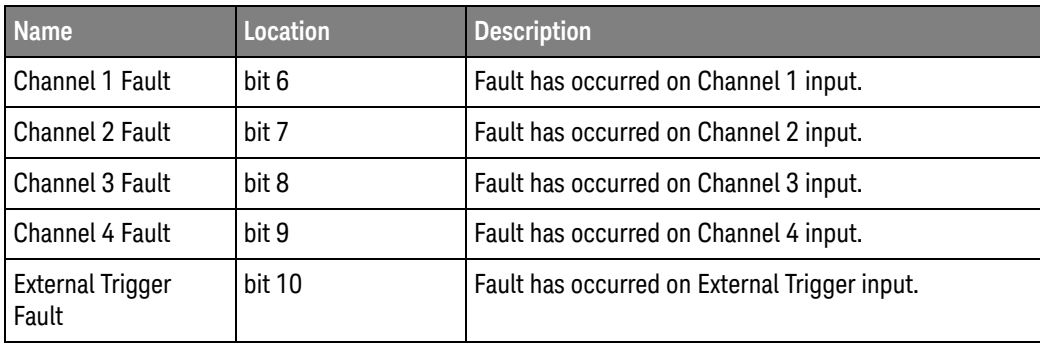

# Mask Test Event Event Register (:MTERegister[:EVENt])

The Mask Test Event Event Register register hosts these bits:

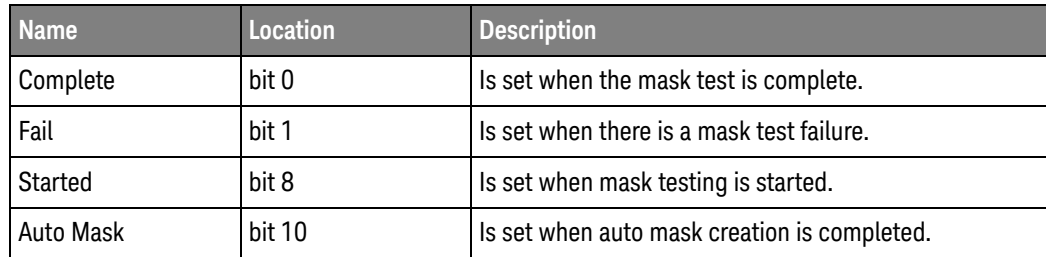

The :MTERegister[:EVENt]? query returns the value of, and clears, the Mask Test Event Event Register.

## Clearing Registers and Queues

The \*CLS common command clears all event registers and all queues except the output queue. If \*CLS is sent immediately after a program message terminator, the output queue is also cleared.

## Status Reporting Decision Chart

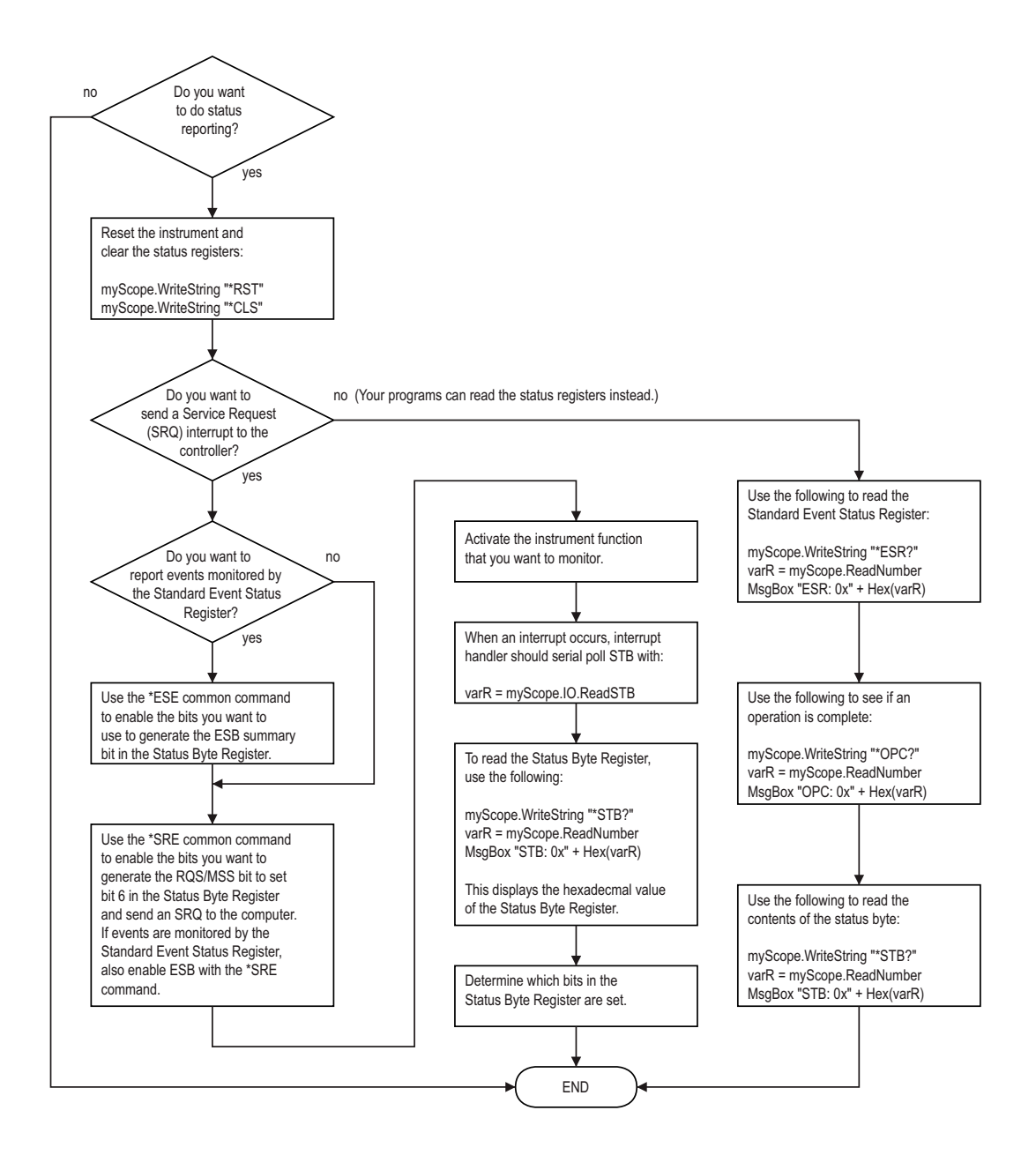

#### 34 Status Reporting

Keysight InfiniiVision 1200 X-Series and EDUX1052A/G Oscilloscopes Programmer's Guide

# 35 Synchronizing Acquisitions

[Synchronization in the Programming Flow / 808](#page-807-0) [Blocking Synchronization / 809](#page-808-0) [Polling Synchronization With Timeout / 810](#page-809-0) [Synchronizing with a Single-Shot Device Under Test \(DUT\) / 812](#page-811-0) [Synchronization with an Averaging Acquisition / 814](#page-813-0)

When remotely controlling an oscilloscope with programming commands, it is often necessary to know when the oscilloscope has finished the previous operation and is ready for the next command. The most common example is when an acquisition is started using the :DIGitize, :RUN, or :SINGle commands. Before a measurement result can be queried, the acquisition must complete. Too often fixed delays are used to accomplish this wait, but fixed delays often use excessive time or the time may not be long enough. A better solution is to use synchronous commands and status to know when the oscilloscope is ready for the next request.

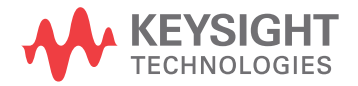

## <span id="page-807-0"></span>Synchronization in the Programming Flow

Most remote programming follows these three general steps:

- **1** Set up the oscilloscope and device under test (see [page 808](#page-807-1)).
- **2** Acquire a waveform (see [page 808](#page-807-2)).
- **3** Retrieve results (see [page 808](#page-807-3)).

#### <span id="page-807-1"></span>Set Up the Oscilloscope

Before making changes to the oscilloscope setup, it is best to make sure it is stopped using the :STOP command followed by the \*OPC? query.

**NOTE** It is not necessary to use \*OPC?, hard coded waits, or status checking when setting up the oscilloscope. After the oscilloscope is configured, it is ready for an acquisition.

#### <span id="page-807-2"></span>Acquire a Waveform

When acquiring a waveform there are two possible methods used to wait for the acquisition to complete. These methods are blocking and polling. The table below details when each method should be chosen and why.

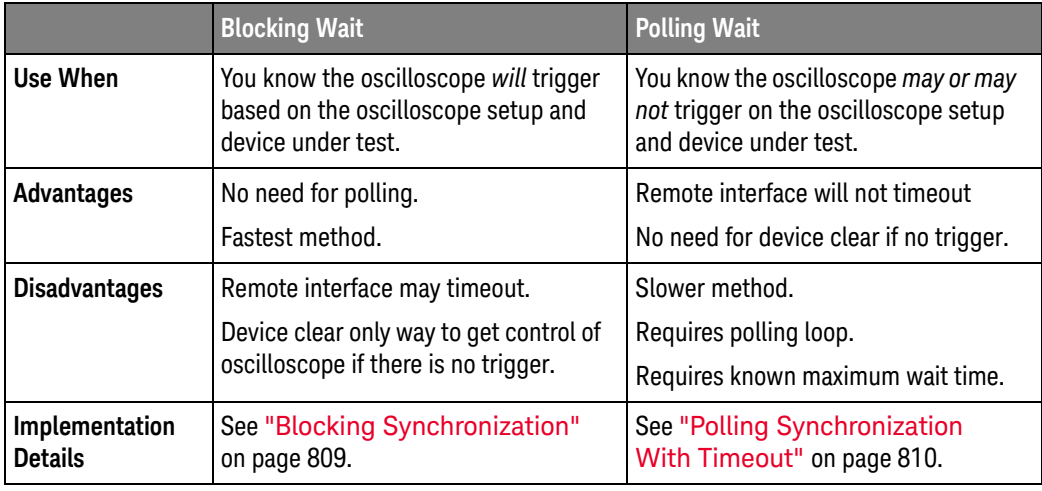

#### <span id="page-807-3"></span>Retrieve Results

Once the acquisition is complete, it is safe to retrieve measurements and statistics.

## <span id="page-808-0"></span>Blocking Synchronization

Use the :DIGitize command to start the acquisition. This blocks subsequent queries until the acquisition and processing is complete. For example:

```
' Synchronizing acquisition using blocking.
' ===================================================================
Option Explicit
Public myMgr As VisaComLib.ResourceManager
Public myScope As VisaComLib.FormattedIO488
Public varQueryResult As Variant
Public strQueryResult As String
Sub Main()
  On Error GoTo VisaComError
  ' Create the VISA COM I/O resource.
  Set myMgr = New VisaComLib.ResourceManager
  Set myScope = New VisaComLib.FormattedIO488
  Set myScope.IO = myMgr.Open("TCPIP0::130.29.69.12::inst0::INSTR")
  myScope.IO.Clear ' Clear the interface.
  ' Set up.
  ' -----------------------------------------------------------------
  myScope.WriteString ":TRIGger:MODE EDGE"
  myScope.WriteString ":TRIGger:EDGE:LEVel 2"
  myScope.WriteString ":TIMebase:SCALe 5e-8"
  ' Acquire.
  ' -----------------------------------------------------------------
  myScope.WriteString ":DIGitize"
  ' Get results.
  ' -----------------------------------------------------------------
  myScope.WriteString ":MEASure:RISetime"
  myScope.WriteString ":MEASure:RISetime?"
  varQueryResult = myScope.ReadNumber ' Read risetime.
 Debug.Print "Risetime: " + _
      FormatNumber(varQueryResult * 1000000000, 1) + " ns"
  Exit Sub
VisaComError:
 MsgBox "VISA COM Error:" + vbCrLf + Err.Description
End Sub
```
#### <span id="page-809-0"></span>Polling Synchronization With Timeout

This example requires a timeout value so the operation can abort if an acquisition does not occur within the timeout period:

```
' Synchronizing acquisition using polling.
' ===================================================================
Option Explicit
Public myMgr As VisaComLib.ResourceManager
Public myScope As VisaComLib.FormattedIO488
Public varQueryResult As Variant
Public strQueryResult As String
Private Declare Sub Sleep Lib "kernel32" (ByVal dwMilliseconds As Long)
Sub Main()
  On Error GoTo VisaComError
  ' Create the VISA COM I/O resource.
  Set myMgr = New VisaComLib.ResourceManager
  Set myScope = New VisaComLib.FormattedIO488
  Set myScope.IO = myMgr.Open("TCPIP0::130.29.69.12::inst0::INSTR")
  myScope.IO.Clear ' Clear the interface.
  ' Set up.
  ' -----------------------------------------------------------------
  ' Set up the trigger and horizontal scale.
  myScope.WriteString ":TRIGger:MODE EDGE"
  myScope.WriteString ":TRIGger:EDGE:LEVel 2"
  myScope.WriteString ":TIMebase:SCALe 5e-8"
  ' Stop acquisitions and wait for the operation to complete.
  myScope.WriteString ":STOP"
  myScope.WriteString "*OPC?"
  strQueryResult = myScope.ReadString
  ' Acquire.
  ' -----------------------------------------------------------------
  ' Start a single acquisition.
  myScope.WriteString ":SINGle"
  ' Oscilloscope is armed and ready, enable DUT here.
  Debug.Print "Oscilloscope is armed and ready, enable DUT."
  ' Look for RUN bit = stopped (acquisition complete).
  Dim lngTimeout As Long ' Max millisecs to wait for single-shot.
  Dim lngElapsed As Long
  lngTimeout = 10000 ' 10 seconds.
  lngElapsed = 0
  Do While lngElapsed <= lngTimeout
```

```
myScope.WriteString ":OPERegister:CONDition?"
    varQueryResult = myScope.ReadNumber
    ' Mask RUN bit (bit 3, &H8).
    If (varQueryResult And &H8) = 0 Then
     Exit Do
   Else
     Sleep 100 ' Small wait to prevent excessive queries.
      lngElapsed = lngElapsed + 100
   End If
  Loop
  ' Get results.
  ' -----------------------------------------------------------------
  If lngElapsed < lngTimeout Then
    myScope.WriteString ":MEASure:RISetime"
   myScope.WriteString ":MEASure:RISetime?"
   varQueryResult = myScope.ReadNumber ' Read risetime.
   Debug.Print "Risetime: " + _
       FormatNumber(varQueryResult * 1000000000, 1) + " ns"
 Else
   Debug.Print "Timeout waiting for single-shot trigger."
  End If
 Exit Sub
VisaComError:
 MsgBox "VISA COM Error:" + vbCrLf + Err.Description
End Sub
```
## <span id="page-811-0"></span>Synchronizing with a Single-Shot Device Under Test (DUT)

The examples in ["Blocking Synchronization"](#page-808-0) on page 809 and ["Polling](#page-809-0)  [Synchronization With Timeout"](#page-809-0) on page 810 assume the DUT is continually running and therefore the oscilloscope will have more than one opportunity to trigger. With a single shot DUT, there is only one opportunity for the oscilloscope to trigger, so it is necessary for the oscilloscope to be armed and ready before the DUT is enabled.

#### **NOTE** The blocking :DIGitize command cannot be used for a single shot DUT because once the :DIGitize command is issued, the oscilloscope is blocked from any further commands until the acquisition is complete.

This example is the same ["Polling Synchronization With Timeout"](#page-809-0) on page 810 with the addition of checking for the armed event status.

```
' Synchronizing single-shot acquisition using polling.
' ===================================================================
Option Explicit
Public myMgr As VisaComLib.ResourceManager
Public myScope As VisaComLib.FormattedIO488
Public varQueryResult As Variant
Public strQueryResult As String
Private Declare Sub Sleep Lib "kernel32" (ByVal dwMilliseconds As Long)
Sub Main()
  On Error GoTo VisaComError
  ' Create the VISA COM I/O resource.
  Set myMgr = New VisaComLib.ResourceManager
  Set myScope = New VisaComLib.FormattedIO488
  Set myScope.IO = myMgr.Open("TCPIP0::130.29.69.12::inst0::INSTR")
  myScope.IO.Clear ' Clear the interface.
  ' Set up.
  ' -----------------------------------------------------------------
  ' Set up the trigger and horizontal scale.
  myScope.WriteString ":TRIGger:MODE EDGE"
  myScope.WriteString ":TRIGger:EDGE:LEVel 2"
  myScope.WriteString ":TIMebase:SCALe 5e-8"
  ' Stop acquisitions and wait for the operation to complete.
  myScope.WriteString ":STOP"
  myScope.WriteString "*OPC?"
  strQueryResult = myScope.ReadString
```
' Acquire.

```
' -----------------------------------------------------------------
  ' Start a single acquisition.
  myScope.WriteString ":SINGle"
  ' Wait until the trigger system is armed.
 D<sub>O</sub>Sleep 100 ' Small wait to prevent excessive queries.
   myScope.WriteString ":AER?"
   varQueryResult = myScope.ReadNumber
  Loop Until varQueryResult = 1
  ' Oscilloscope is armed and ready, enable DUT here.
  Debug.Print "Oscilloscope is armed and ready, enable DUT."
  ' Now, look for RUN bit = stopped (acquisition complete).
  Dim lngTimeout As Long ' Max millisecs to wait for single-shot.
  Dim lngElapsed As Long
  lngTimeout = 10000 ' 10 seconds.
  lngElapsed = 0
  Do While lngElapsed <= lngTimeout
    myScope.WriteString ":OPERegister:CONDition?"
    varQueryResult = myScope.ReadNumber
    ' Mask RUN bit (bit 3, &H8).
    If (varQueryResult And &H8) = 0 Then
     Exit Do
    Else
      Sleep 100 ' Small wait to prevent excessive queries.
      lngElapsed = lngElapsed + 100
    End If
  Loop
  ' Get results.
  ' -----------------------------------------------------------------
  If lngElapsed < lngTimeout Then
    myScope.WriteString ":MEASure:RISetime"
   myScope.WriteString ":MEASure:RISetime?"
   varQueryResult = myScope.ReadNumber ' Read risetime.
   Debug.Print "Risetime: " + _
       FormatNumber(varQueryResult * 1000000000, 1) + " ns"
  Else
    Debug.Print "Timeout waiting for single-shot trigger."
  End If
  Exit Sub
VisaComError:
 MsgBox "VISA COM Error:" + vbCrLf + Err.Description
End Sub
```
#### <span id="page-813-0"></span>Synchronization with an Averaging Acquisition

When averaging, it is necessary to know when the average count has been reached. The :SINGle command does not average.

If it is known that a trigger will occur, a :DIGitize will acquire the complete number of averages, but if the number of averages is large, a timeout on the connection can occur.

The example below polls during the :DIGitize to prevent a timeout on the connection.

```
' Synchronizing in averaging acquisition mode.
' ===================================================================
Option Explicit
Public myMgr As VisaComLib.ResourceManager
Public myScope As VisaComLib.FormattedIO488
Public varQueryResult As Variant
Public strQueryResult As String
Private Declare Sub Sleep Lib "kernel32" (ByVal dwMilliseconds As Long)
Sub Main()
  On Error GoTo VisaComError
  ' Create the VISA COM I/O resource.
  Set myMgr = New VisaComLib.ResourceManager
  Set myScope = New VisaComLib.FormattedIO488
  Set myScope.IO = myMgr.Open("TCPIP0::130.29.69.12::inst0::INSTR")
  myScope.IO.Clear ' Clear the interface.
  myScope.IO.Timeout = 5000
  ' Set up.
  ' -----------------------------------------------------------------
  ' Set up the trigger and horizontal scale.
  myScope.WriteString ":TRIGger:SWEep NORMal"
  myScope.WriteString ":TRIGger:MODE EDGE"
  myScope.WriteString ":TRIGger:EDGE:LEVel 2"
  myScope.WriteString ":TIMebase:SCALe 5e-8"
  ' Stop acquisitions and wait for the operation to complete.
  myScope.WriteString ":STOP"
  myScope.WriteString "*OPC?"
  strQueryResult = myScope.ReadString
  ' Set up average acquisition mode.
  Dim lngAverages As Long
  lngAverages = 256
  myScope.WriteString ":ACQuire:COUNt " + CStr(lngAverages)
  myScope.WriteString ":ACQuire:TYPE AVERage"
```

```
' Save *ESE (Standard Event Status Enable register) mask
  ' (so it can be restored later).
  Dim varInitialESE As Variant
  myScope.WriteString "*ESE?"
  varInitialESE = myScope.ReadNumber
  ' Set *ESE mask to allow only OPC (Operation Complete) bit.
  myScope.WriteString "*ESE " + CStr(CInt("&H01"))
  ' Acquire using :DIGitize. Set up OPC bit to be set when the
  ' operation is complete.
  ' -----------------------------------------------------------------
  myScope.WriteString ":DIGitize"
 myScope.WriteString "*OPC"
  ' Assume the oscilloscope will trigger, if not put a check here.
  ' Wait until OPC becomes true (bit 5 of Status Byte register, STB,
  ' from Standard Event Status register, ESR, is set). STB can be
  ' read during :DIGitize without generating a timeout.
  Do
   Sleep 4000 ' Poll more often than the timeout setting.
   varQueryResult = myScope.IO.ReadSTB
  Loop While (varQueryResult And &H20) = 0
  ' Clear ESR and restore previously saved *ESE mask.
  myScope.WriteString "*ESR?" ' Clear ESR by reading it.
  varQueryResult = myScope.ReadNumber
  myScope.WriteString "*ESE " + CStr(varInitialESE)
  ' Get results.
  ' -----------------------------------------------------------------
  myScope.WriteString ":WAVeform:COUNt?"
  varQueryResult = myScope.ReadNumber
  Debug.Print "Averaged waveforms: " + CStr(varQueryResult)
  myScope.WriteString ":MEASure:RISetime"
 myScope.WriteString ":MEASure:RISetime?"
  varQueryResult = myScope.ReadNumber ' Read risetime.
  Debug.Print "Risetime: " + _
      FormatNumber(varQueryResult * 1000000000, 1) + " ns"
  Exit Sub
VisaComError:
 MsgBox "VISA COM Error:" + vbCrLf + Err.Description
End Sub
```
#### 35 Synchronizing Acquisitions

Keysight InfiniiVision 1200 X-Series and EDUX1052A/G Oscilloscopes Programmer's Guide

# 36 More About Oscilloscope Commands

[Command Classifications / 818](#page-817-0) [Valid Command/Query Strings / 819](#page-818-0) [Query Return Values / 825](#page-824-0) [All Oscilloscope Commands Are Sequential / 826](#page-825-0)

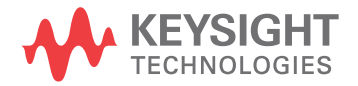

## <span id="page-817-0"></span>Command Classifications

To help you use existing programs with your oscilloscope, or use current programs with the next generation of Keysight InfiniiVision oscilloscopes, commands are classified by the following categories:

- ["Core Commands"](#page-817-1) on page 818
- **"Non-Core Commands"** on page 818
- ["Obsolete Commands"](#page-817-3) on page 818

# <span id="page-817-1"></span>C Core Commands

Core commands are a common set of commands that provide basic oscilloscope functionality on this oscilloscope and future Keysight InfiniiVision oscilloscopes. Core commands are unlikely to be modified in the future. If you restrict your programs to core commands, the programs should work across product offerings in the future, assuming appropriate programming methods are employed.

## <span id="page-817-2"></span>Non-Core Commands

Non-core commands are commands that provide specific features, but are not universal across all Keysight InfiniiVision oscilloscope models. Non-core commands may be modified or deleted in the future. With a command structure as complex as the one for your oscilloscope, some evolution over time is inevitable. Keysight's intent is to continue to expand command subsystems, such as the rich and evolving trigger feature set.

# <span id="page-817-3"></span>**O** Obsolete Commands

Obsolete commands are older forms of commands that are provided to reduce customer rework for existing systems and programs. Generally, these commands are mapped onto some of the Core and Non-core commands, but may not strictly have the same behavior as the new command. None of the obsolete commands are guaranteed to remain functional in future products. New systems and programs should use the Core (and Non-core) commands. Obsolete commands are listed in:

• Chapter 32[, "Obsolete and Discontinued Commands," starting on page 731](#page-730-0)

## <span id="page-818-0"></span>Valid Command/Query Strings

- ["Program Message Syntax"](#page-818-1) on page 819
- ["Duplicate Mnemonics"](#page-822-0) on page 823
- **"Tree Traversal Rules and Multiple Commands"** on page 823

#### <span id="page-818-1"></span>Program Message Syntax

To program the instrument remotely, you must understand the command format and structure expected by the instrument. The IEEE 488.2 syntax rules govern how individual elements such as headers, separators, program data, and terminators may be grouped together to form complete instructions. Syntax definitions are also given to show how query responses are formatted. The following figure shows the main syntactical parts of a typical program statement.

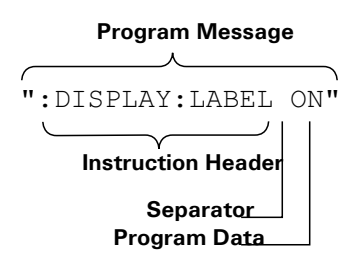

Instructions (both commands and queries) normally appear as a string embedded in a statement of your host language, such as Visual Basic or C/C++. The only time a parameter is not meant to be expressed as a string is when the instruction's syntax definition specifies <block data>, such as <learn string>. There are only a few instructions that use block data.

Program messages can have long or short form commands (and data in some cases — see ["Long Form to Short Form Truncation Rules"](#page-819-0) on page 820), and upper and/or lower case ASCII characters may be used. (Query responses, however, are always returned in upper case.)

Instructions are composed of two main parts:

- The header, which specifies the command or query to be sent.
- The program data, which provide additional information needed to clarify the meaning of the instruction.

Instruction Header The instruction header is one or more mnemonics separated by colons (:) that represent the operation to be performed by the instrument.

> ":DISPlay:LABel ON" is a command. Queries are indicated by adding a question mark (?) to the end of the header, for example, ":DISPlay:LABel?". Many instructions can be used as either commands or queries, depending on whether or

not you have included the question mark. The command and query forms of an instruction usually have different program data. Many queries do not use any program data.

There are three types of headers:

- ["Simple Command Headers"](#page-820-0) on page 821
- ["Compound Command Headers"](#page-820-1) on page 821
- ["Common Command Headers"](#page-820-2) on page 821
- White Space (Separator) White space is used to separate the instruction header from the program data. If the instruction does not require any program data parameters, you do not need to include any white space. White space is defined as one or more space characters. ASCII defines a space to be character 32 (in decimal).
- Program Data Program data are used to clarify the meaning of the command or query. They provide necessary information, such as whether a function should be on or off, or which waveform is to be displayed. Each instruction's syntax definition shows the program data, as well as the values they accept. ["Program Data Syntax Rules"](#page-821-0) on [page 822](#page-821-0) describes all of the general rules about acceptable values.

When there is more than one data parameter, they are separated by commas(,). Spaces can be added around the commas to improve readability.

- Program Message **Terminator** The program instructions within a data message are executed after the program message terminator is received. The terminator may be either an NL (New Line) character, an EOI (End-Or-Identify) asserted in the programming interface, or a combination of the two. Asserting the EOI sets the EOI control line low on the last byte of the data message. The NL character is an ASCII linefeed (decimal 10).
	- **NOTE New Line Terminator Functions**. The NL (New Line) terminator has the same function as an EOS (End Of String) and EOT (End Of Text) terminator.

#### <span id="page-819-0"></span>Long Form to Short Form Truncation Rules

To get the short form of a command/keyword:

- When the command/keyword is longer than four characters, use the first four characters of the command/keyword unless the fourth character is a vowel; when the fourth character is a vowel, use the first three characters of the command/keyword.
- When the command/keyword is four or fewer characters, use all of the characters.

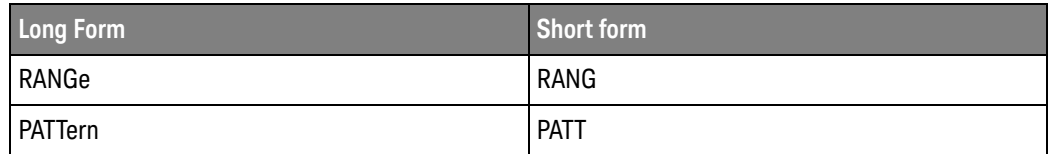

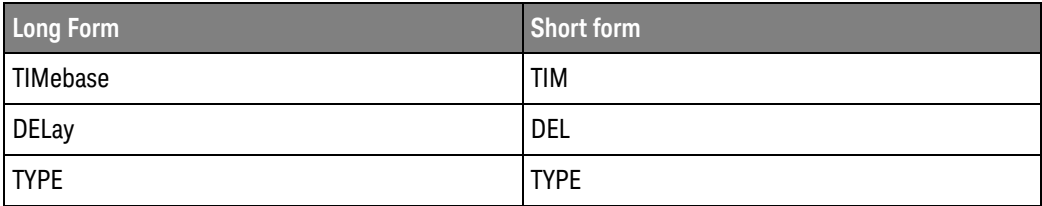

In the oscilloscope programmer's documentation, the short form of a command is indicated by uppercase characters.

Programs written in long form are easily read and are almost self-documenting. The short form syntax conserves the amount of controller memory needed for program storage and reduces I/O activity.

#### <span id="page-820-0"></span>Simple Command Headers

Simple command headers contain a single mnemonic. :AUToscale and :DIGitize are examples of simple command headers typically used in the oscilloscope. The syntax is:

```
<program mnemonic><terminator>
```
Simple command headers must occur at the beginning of a program message; if not, they must be preceded by a colon.

When program data must be included with the simple command header (for example, :DIGitize CHANnel1), white space is added to separate the data from the header. The syntax is:

<program mnemonic><separator><program data><terminator>

#### <span id="page-820-1"></span>Compound Command Headers

Compound command headers are a combination of two or more program mnemonics. The first mnemonic selects the subsystem, and the second mnemonic selects the function within that subsystem. The mnemonics within the compound message are separated by colons. For example, to execute a single function within a subsystem:

:<subsystem>:<function><separator><program data><terminator>

For example, :CHANnel1:BWLimit ON

#### <span id="page-820-2"></span>Common Command Headers

Common command headers control IEEE 488.2 functions within the instrument (such as clear status). Their syntax is:

\*<command header><terminator>

No space or separator is allowed between the asterisk (\*) and the command header. \*CLS is an example of a common command header.

#### <span id="page-821-0"></span>Program Data Syntax Rules

Program data is used to convey a parameter information related to the command header. At least one space must separate the command header or query header from the program data.

<program mnemonic><separator><data><terminator>

When a program mnemonic or query has multiple program data, a comma separates sequential program data.

<program mnemonic><separator><data>,<data><terminator>

For example, :MEASure:DELay CHANnel1,CHANnel2 has two program data: CHANnel1 and CHANnel2.

Two main types of program data are used in commands: character and numeric.

Character Program Data Character program data is used to convey parameter information as alpha or alphanumeric strings. For example, the :TIMebase:MODE command can be set to normal, zoomed (delayed), XY, or ROLL. The character program data in this case may be MAIN, WINDow, XY, or ROLL. The command :TIMebase:MODE WINDow sets the time base mode to zoomed.

> The available mnemonics for character program data are always included with the command's syntax definition.

When sending commands, you may either the long form or short form (if one exists). Uppercase and lowercase letters may be mixed freely.

When receiving query responses, uppercase letters are used exclusively.

Numeric Program Data Some command headers require program data to be expressed numerically. For example, :TIMebase:RANGe requires the desired full scale range to be expressed numerically.

> For numeric program data, you have the option of using exponential notation or using suffix multipliers to indicate the numeric value. The following numbers are all equal:

 $28 = 0.28E2 = 280e-1 = 28000m = 0.028K = 28e-3K$ .

When a syntax definition specifies that a number is an integer, that means that the number should be whole. Any fractional part will be ignored, truncating the number. Numeric data parameters accept fractional values are called real numbers.

All numbers must be strings of ASCII characters. Thus, when sending the number 9, you would send a byte representing the ASCII code for the character 9 (which is 57). A three-digit number like 102 would take up three bytes (ASCII codes 49, 48, and 50). This is handled automatically when you include the entire instruction in a string.

#### <span id="page-822-0"></span>Duplicate Mnemonics

Identical function mnemonics can be used in more than one subsystem. For example, the function mnemonic RANGe may be used to change the vertical range or to change the horizontal range:

:CHANnel1:RANGe .4

Sets the vertical range of channel 1 to 0.4 volts full scale.

:TIMebase:RANGe 1

Sets the horizontal time base to 1 second full scale.

:CHANnel1 and :TIMebase are subsystem selectors and determine which range is being modified.

#### <span id="page-822-1"></span>Tree Traversal Rules and Multiple Commands

Command headers are created by traversing down the command tree. A legal command header would be :TIMebase:RANGe. This is referred to as a *compound header*. A compound header is a header made of two or more mnemonics separated by colons. The mnemonic created contains no spaces.

The following rules apply to traversing the tree:

- $\cdot$  A leading colon ( $\langle NL \rangle$  or EOI true on the last byte) places the parser at the root of the command tree. A leading colon is a colon that is the first character of a program header. Executing a subsystem command lets you access that subsystem until a leading colon or a program message terminator (<NL>) or EOI true is found.
- In the command tree, use the last mnemonic in the compound header as the reference point (for example, RANGe). Then find the last colon above that mnemonic (TIMebase:). That is the point where the parser resides. Any command below that point can be sent within the current program message without sending the mnemonics which appear above them (for example, POSition).

The output statements in the examples are written using the Keysight VISA COM library in Visual Basic. The quoted string is placed on the bus, followed by a carriage return and linefeed (CRLF).

To execute more than one function within the same subsystem, separate the functions with a semicolon (;):

:<subsystem>:<function><separator><data>;<function><separator><data><ter minator>

For example:

```
myScope.WriteString ":TIMebase:RANGe 0.5;POSition 0"
```
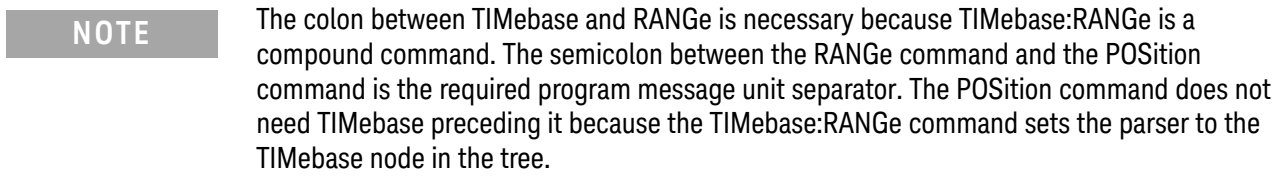

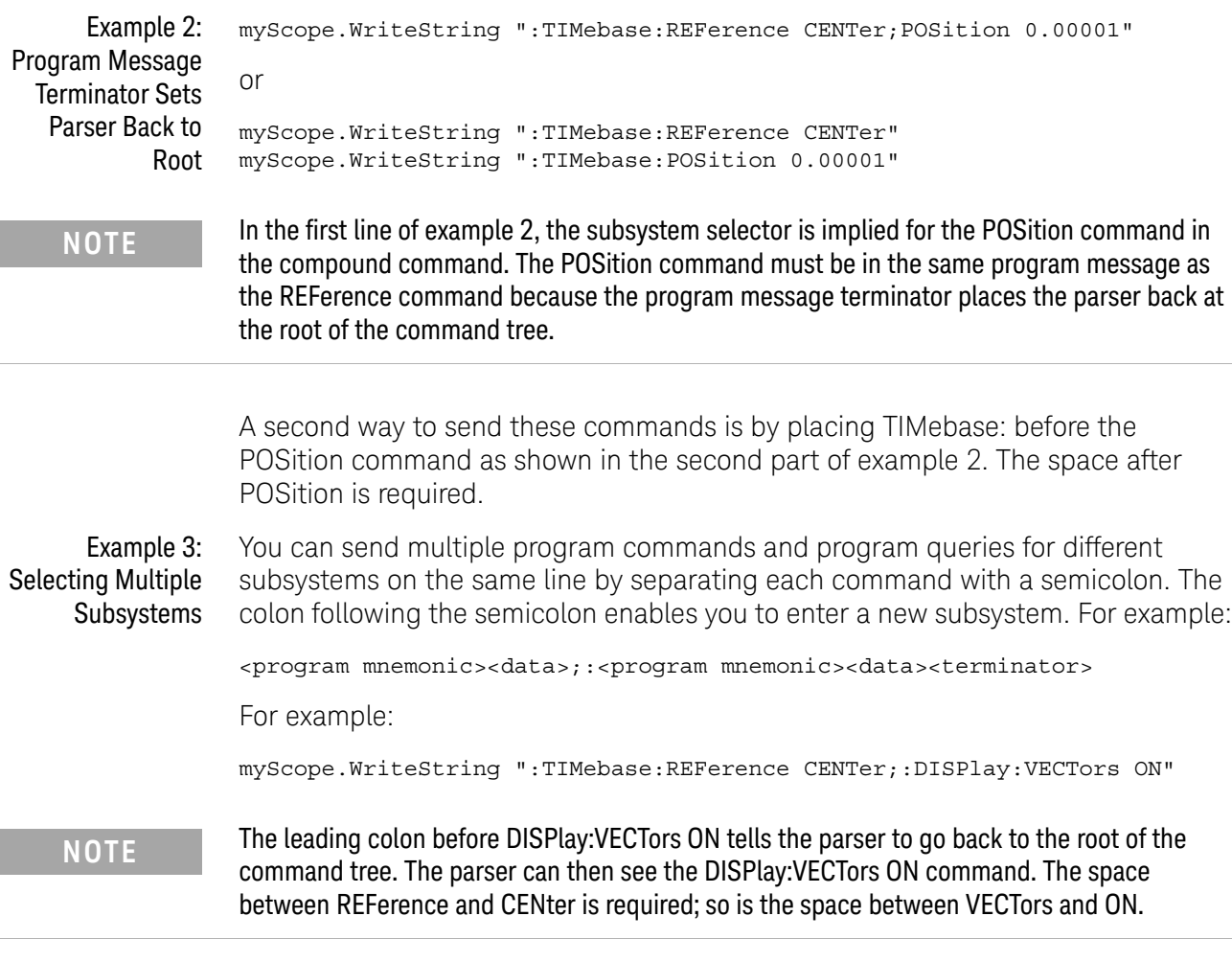

Multiple commands may be any combination of compound and simple commands.

### <span id="page-824-0"></span>Query Return Values

Command headers immediately followed by a question mark (?) are queries. Queries are used to get results of measurements made by the instrument or to find out how the instrument is currently configured.

After receiving a query, the instrument interrogates the requested function and places the answer in its output queue. The answer remains in the output queue until it is read or another command is issued.

When read, the answer is transmitted across the bus to the designated listener (typically a controller). For example, the query :TIMebase:RANGe? places the current time base setting in the output queue. When using the Keysight VISA COM library in Visual Basic, the controller statements:

```
Dim strQueryResult As String
myScope.WriteString ":TIMebase:RANGe?"
strQueryResult = myScope.ReadString
```
pass the value across the bus to the controller and place it in the variable strQueryResult.

#### **NOTE Read Query Results Before Sending Another Command**. Sending another command or query before reading the result of a query clears the output buffer (the current response) and places a Query INTERRUPTED error in the error queue.

Infinity Representation The representation of infinity is +9.9E+37. This is also the value returned when a measurement cannot be made.

# <span id="page-825-0"></span>All Oscilloscope Commands Are Sequential

IEEE 488.2 makes the distinction between sequential and overlapped commands:

- *Sequential commands* finish their task before the execution of the next command starts.
- *Overlapped commands* run concurrently. Commands following an overlapped command may be started before the overlapped command is completed.

All of the oscilloscope commands are sequential.

Keysight InfiniiVision 1200 X-Series and EDUX1052A/G Oscilloscopes Programmer's Guide

# 37 Programming Examples

[VISA COM Examples / 828](#page-827-0) [VISA Examples / 861](#page-860-0) [VISA.NET Examples / 908](#page-907-0) [SICL Examples / 921](#page-920-0) [SCPI.NET Examples / 941](#page-940-0)

Example programs are ASCII text files that can be cut from the help file and pasted into your favorite text editor.

See Also • You can find additional programming examples for the InfiniiVision 1200 X-Series oscilloscopes on the Keysight Technologies website at: [www.keysight.com/find/1200X-Series-examples](http://www.keysight.com/find/1000X-Series-examples)

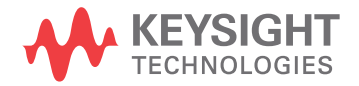

## <span id="page-827-0"></span>VISA COM Examples

- ["VISA COM Example in Visual Basic"](#page-827-1) on page 828
- ["VISA COM Example in C#"](#page-836-0) on page 837
- ["VISA COM Example in Visual Basic .NET"](#page-845-0) on page 846
- **"VISA COM Example in Python 3"** on page 854

#### <span id="page-827-1"></span>VISA COM Example in Visual Basic

To run this example in Visual Basic for Applications (VBA):

- **1** Start the application that provides Visual Basic for Applications (for example, Microsoft Excel).
- **2** Press ALT+F11 to launch the Visual Basic editor.
- **3** Reference the Keysight VISA COM library:
	- **a** Choose **Tools > References...** from the main menu.
	- **b** In the References dialog, check the "VISA COM 5.9 Type Library".
	- **c** Click **OK**.
- **4** Choose **Insert > Module**.
- **5** Cut-and-paste the code that follows into the editor.
- **6** Edit the program to use the VISA address of your oscilloscope, and save the changes.
- **7** Run the program.

```
' Keysight VISA COM Example in Visual Basic
                                               ' -------------------------------------------------------------------
' This program illustrates a few commonly-used programming
' features of your Keysight oscilloscope.
' -------------------------------------------------------------------
Option Explicit
Public myMgr As VisaComLib.ResourceManager
Public myScope As VisaComLib.FormattedIO488
Public varQueryResult As Variant
Public strQueryResult As String
' For Sleep subroutine.
Private Declare Sub Sleep Lib "kernel32" (ByVal dwMilliseconds As Long)
' Main Program
              ' -------------------------------------------------------------------
Sub Main()
```
```
On Error GoTo VisaComError
  ' Create the VISA COM I/O resource.
  Set myMgr = New VisaComLib.ResourceManager
  Set myScope = New VisaComLib.FormattedIO488
  Set myScope.IO =
      myMgr.Open("USB0::0x0957::0x17A6::US50210029::0::INSTR")
  myScope.IO.Clear ' Clear the interface.
  myScope.IO.Timeout = 10000 ' Set I/O communication timeout.
  ' Initialize - start from a known state.
  Initialize
  ' Capture data.
  Capture
  ' Analyze the captured waveform.
  Analyze
 Exit Sub
VisaComError:
 MsgBox "VISA COM Error:" + vbCrLf + Err.Description
  End
End Sub
' Initialize the oscilloscope to a known state.
' -------------------------------------------------------------------
Private Sub Initialize()
  On Error GoTo VisaComError
  ' Get and display the device's *IDN? string.
  strQueryResult = DoQueryString("*IDN?")
 Debug.Print "Identification string: " + strQueryResult
  ' Clear status and load the default setup.
  DoCommand "*CLS"
  DoCommand "*RST"
 Exit Sub
VisaComError:
 MsgBox "VISA COM Error:" + vbCrLf + Err.Description
  End
End Sub
' Capture the waveform.
' -------------------------------------------------------------------
Private Sub Capture()
```

```
On Error GoTo VisaComError
' Use auto-scale to automatically configure oscilloscope.
' -----------------------------------------------------------------
DoCommand ":AUToscale"
' Set trigger mode (EDGE, PULSe, PATTern, etc., and input source.
DoCommand ":TRIGger:MODE EDGE"
Debug.Print "Trigger mode: " + _
   DoQueryString(":TRIGger:MODE?")
' Set EDGE trigger parameters.
DoCommand ":TRIGger:EDGE:SOURCe CHANnel1"
Debug.Print "Trigger edge source: " + _
    DoQueryString(":TRIGger:EDGE:SOURce?")
DoCommand ":TRIGger:EDGE:LEVel 1.5"
Debug.Print "Trigger edge level: " + _
    DoQueryString(":TRIGger:EDGE:LEVel?")
DoCommand ":TRIGger:EDGE:SLOPe POSitive"
Debug.Print "Trigger edge slope: " + _
    DoQueryString(":TRIGger:EDGE:SLOPe?")
' Save oscilloscope configuration.
' -----------------------------------------------------------------
varQueryResult = DoQueryIEEEBlock_UI1(":SYSTem:SETup?")
' Output setup string to a file:
Dim strPath As String
strPath = "c:\scope\config\setup.dat"
Dim hFile As Long
hFile = FreeFile
Open strPath For Binary Access Write Lock Write As hFile
Put hFile, , varQueryResult ' Write data.
Close hFile ' Close file.
Debug.Print "Setup bytes saved: " + CStr(LenB(varQueryResult))
' Change settings with individual commands:
' -----------------------------------------------------------------
' Set vertical scale and offset.
DoCommand ":CHANnel1:SCALe 0.05"
Debug.Print "Channel 1 vertical scale: " + _
    DoQueryString(":CHANnel1:SCALe?")
DoCommand ":CHANnel1:OFFSet -1.5"
Debug.Print "Channel 1 vertical offset: " +
    DoQueryString(":CHANnel1:OFFSet?")
' Set horizontal scale and offset.
DoCommand ":TIMebase:SCALe 0.0002"
Debug.Print "Timebase scale:"+_
    DoQueryString(":TIMebase:SCALe?")
DoCommand ":TIMebase:POSition 0.0"
Debug.Print "Timebase position: " + _
```

```
DoQueryString(":TIMebase:POSition?")
  ' Set the acquisition type (NORMal, PEAK, AVERage, or HRESolution).
  DoCommand ":ACQuire:TYPE NORMal"
  Debug.Print "Acquire type: " + _
      DoQueryString(":ACQuire:TYPE?")
  ' Or, configure by loading a previously saved setup.
  ' -----------------------------------------------------------------
  Dim varSetupString As Variant
  strPath = "c:\scope\config\setup.dat"
  Open strPath For Binary Access Read As hFile ' Open file for input.
 Get hFile, , varSetupString ' Read data.
  Close hFile ' Close file.
  ' Write learn string back to oscilloscope using ":SYSTem:SETup"
  ' command:
  DoCommandIEEEBlock ":SYSTem:SETup", varSetupString
  Debug.Print "Setup bytes restored: " + CStr(LenB(varSetupString))
  ' Capture an acquisition using :DIGitize.
  ' -----------------------------------------------------------------
  DoCommand ":DIGitize CHANnel1"
 Exit Sub
VisaComError:
 MsgBox "VISA COM Error:" + vbCrLf + Err.Description
 End
End Sub
' Analyze the captured waveform.
' -------------------------------------------------------------------
Private Sub Analyze()
  On Error GoTo VisaComError
  ' Make a couple of measurements.
  ' -----------------------------------------------------------------
  DoCommand ":MEASure:SOURce CHANnel1"
  Debug.Print "Measure source: " +
      DoQueryString(":MEASure:SOURce?")
  DoCommand ":MEASure:FREQuency"
  varQueryResult = DoQueryNumber(":MEASure:FREQuency?")
 MsgBox "Frequency:" + vbCrLf + _
      FormatNumber(varQueryResult / 1000, 4) + " kHz"
  DoCommand ":MEASure:VAMPlitude"
  varQueryResult = DoQueryNumber(":MEASure:VAMPlitude?")
  MsgBox "Vertical amplitude:" + vbCrLf + _
      FormatNumber(varQueryResult, 4) + " V"
  ' Download the screen image.
```

```
' -----------------------------------------------------------------
' Get screen image.
DoCommand ":HARDcopy:INKSaver OFF"
Dim byteData() As Byte
byteData = DoQueryIEEEBlock_UI1(":DISPlay:DATA? PNG, COLor")
' Save screen image to a file.
Dim strPath As String
strPath = "c:\scope\data\screen.png"
If Len(Dir(strPath)) Then
 Kill strPath ' Remove file if it exists.
End If
Dim hFile As Long
hFile = FreeFile
Open strPath For Binary Access Write Lock Write As hFile
Put hFile, , byteData ' Write data.
Close hFile ' Close file.
MsgBox "Screen image (" + CStr(UBound(byteData) + 1) + _
    " bytes) written to " + strPath
' Download waveform data.
' -----------------------------------------------------------------
' Set the waveform points mode.
DoCommand ":WAVeform:POINts:MODE RAW"
Debug.Print "Waveform points mode: " + _
    DoQueryString(":WAVeform:POINts:MODE?")
' Get the number of waveform points available.
Debug.Print "Waveform points available: " + _
    DoQueryString(":WAVeform:POINts?")
' Set the waveform source.
DoCommand ":WAVeform:SOURce CHANnel1"
Debug.Print "Waveform source: " +
    DoQueryString(":WAVeform:SOURce?")
' Choose the format of the data returned (WORD, BYTE, ASCII):
DoCommand ":WAVeform:FORMat BYTE"
Debug.Print "Waveform format: " +
    DoQueryString(":WAVeform:FORMat?")
' Display the waveform settings:
Dim Preamble()
Dim intFormat As Integer
Dim intType As Integer
Dim lngPoints As Long
Dim lngCount As Long
Dim dblXIncrement As Double
Dim dblXOrigin As Double
Dim lngXReference As Long
Dim sngYIncrement As Single
Dim sngYOrigin As Single
Dim lngYReference As Long
```

```
Preamble() = DoQueryNumbers(":WAVeform:PREamble?")
intFormat = Preamble(0)
intType = Preamble(1)
lngPoints = Preamble(2)
lngCount = Preamble(3)
dblXIncrement = Preamble(4)dblXOrigin = Preamble(5)
lngXReference = Preamble(6)
sngYIncrement = Preamble(7)sngYOrigin = Preamble(8)
lngYReference = Preamble(9)
If intFormat = 0 Then
  Debug.Print "Waveform format: BYTE"
ElseIf intFormat = 1 Then
 Debug.Print "Waveform format: WORD"
ElseIf intFormat = 4 Then
 Debug.Print "Waveform format: ASCii"
End If
If intType = 0 Then
 Debug.Print "Acquisition type: NORMal"
ElseIf intType = 1 Then
 Debug.Print "Acquisition type: PEAK"
ElseIf intType = 2 Then
 Debug.Print "Acquisition type: AVERage"
ElseIf intType = 3 Then
 Debug.Print "Acquisition type: HRESolution"
End If
Debug.Print "Waveform points: " + _
    FormatNumber(lngPoints, 0)
Debug.Print "Waveform average count: " + _
    FormatNumber(lngCount, 0)
Debug.Print "Waveform X increment: " + _
    Format(dblXIncrement, "Scientific")
Debug.Print "Waveform X origin: " + _
    Format(dblXOrigin, "Scientific")
Debug.Print "Waveform X reference: " + _
    FormatNumber(lngXReference, 0)
Debug.Print "Waveform Y increment: " + _
    Format(sngYIncrement, "Scientific")
Debug.Print "Waveform Y origin: " + _
    FormatNumber(sngYOrigin, 0)
Debug.Print "Waveform Y reference: " + _
    FormatNumber(lngYReference, 0)
' Get the waveform data
varQueryResult = DoQueryIEEEBlock_UI1(":WAVeform:DATA?")
```

```
Debug.Print "Number of data values: " + -CStr(UBound(varQueryResult) + 1)
  ' Set up output file:
  strPath = "c:\scope\data\waveform_data.csv"
  ' Open file for output.
  Open strPath For Output Access Write Lock Write As hFile
  ' Output waveform data in CSV format.
  Dim lngDataValue As Long
  Dim lngI As Long
  For lngI = 0 To UBound(varQueryResult)
    lngDataValue = varQueryResult(lngI)
    ' Write time value, voltage value.
    Print #hFile, _
        FormatNumber(dblXOrigin + (lngI * dblXIncrement), 9) + _
        ", " + _
        FormatNumber(((lngDataValue - lngYReference) * _
        sngYIncrement) + sngYOrigin)
 Next lngI
  ' Close output file.
  Close hFile ' Close file.
  MsgBox "Waveform format BYTE data written to " +"c:\scope\data\waveform_data.csv."
  Exit Sub
VisaComError:
 MsgBox "VISA COM Error:" + vbCrLf + Err.Description
 End
End Sub
Private Sub DoCommand(command As String)
  On Error GoTo VisaComError
  myScope.WriteString command
  CheckInstrumentErrors
  Exit Sub
VisaComError:
 MsgBox "VISA COM Error: " + vbCrLf + CStr(Err.Number) + ", " + _
     Err.Source + ", " +Err.Description, vbExclamation, "VISA COM Error"
  End
End Sub
Private Sub DoCommandIEEEBlock(command As String, data As Variant)
```

```
On Error GoTo VisaComError
  Dim strErrors As String
  myScope.WriteIEEEBlock command, data
  CheckInstrumentErrors
  Exit Sub
VisaComError:
 MsgBox "VISA COM Error: " + vbCrLf + CStr(Err.Number) + ", " + _
      Err.Source + ", " +Err.Description, vbExclamation, "VISA COM Error"
 End
End Sub
Private Function DoQueryString(query As String) As String
  On Error GoTo VisaComError
  myScope.WriteString query
  DoQueryString = myScope.ReadString
  CheckInstrumentErrors
 Exit Function
VisaComError:
 MsgBox "VISA COM Error: " + vbCrLf + CStr(Err.Number) + ", " + _
     Err.Source + ", " +Err.Description, vbExclamation, "VISA COM Error"
  End
End Function
Private Function DoQueryNumber(query As String) As Variant
  On Error GoTo VisaComError
  myScope.WriteString query
  DoQueryNumber = myScope.ReadNumber
  CheckInstrumentErrors
 Exit Function
VisaComError:
  MsgBox "VISA COM Error: " + vbCrLf + CStr(Err.Number) + ", " + _
     Err.Source + ", " +Err.Description, vbExclamation, "VISA COM Error"
  End
End Function
Private Function DoQueryNumbers(query As String) As Variant()
  On Error GoTo VisaComError
```

```
Dim strErrors As String
  myScope.WriteString query
  DoQueryNumbers = myScope.ReadList
  CheckInstrumentErrors
 Exit Function
VisaComError:
 MsgBox "VISA COM Error: " + vbCrLf + CStr(Err.Number) + ", " + _
     Err.Source + ", " +Err.Description, vbExclamation, "VISA COM Error"
  End
End Function
Private Function DoQueryIEEEBlock_UI1(query As String) As Variant
  On Error GoTo VisaComError
  myScope.WriteString query
  DoQueryIEEEBlock_UI1 = myScope.ReadIEEEBlock(BinaryType_UI1)
  CheckInstrumentErrors
  Exit Function
VisaComError:
  MsgBox "VISA COM Error: " + vbCrLf + CStr(Err.Number) + ", " +
     Err.Source + ", " +Err.Description, vbExclamation, "VISA COM Error"
  End
End Function
Private Sub CheckInstrumentErrors()
  On Error GoTo VisaComError
  Dim strErrVal As String
 Dim strOut As String
  myScope.WriteString ":SYSTem:ERRor?" ' Query any errors data.
 strErrVal = myScope.ReadString ' Read: Errnum,"Error String".
 While Val(strErrVal) <> 0 \blacksquare ' End if find: 0, "No Error".
   strOut = strOut + "INST Error: " + strErrVal
   myScope.WriteString ":SYSTem:ERRor?" ' Request error message.
   strErrVal = myScope.ReadString | Read error message.
  Wend
  If Not strOut = "" Then
    MsgBox strOut, vbExclamation, "INST Error Messages"
    myScope.FlushWrite (False)
   myScope.FlushRead
  End If
  Exit Sub
```

```
VisaComError:
 MsgBox "VISA COM Error: " + vbCrLf + Err.Description
End Sub
```
#### VISA COM Example in C#

To compile and run this example in Microsoft Visual Studio 2008:

- **1** Open Visual Studio.
- **2** Create a new Visual C#, Windows, Console Application project.
- **3** Cut-and-paste the code that follows into the C# source file.
- **4** Edit the program to use the VISA address of your oscilloscope.
- **5** Add a reference to the VISA COM 5.9 Type Library:
	- **a** Right-click the project you wish to modify (not the solution) in the Solution Explorer window of the Microsoft Visual Studio environment.
	- **b** Choose **Add Reference...**.
	- **c** In the Add Reference dialog, select the **COM** tab.
	- **d** Select **VISA COM 5.9 Type Library**; then click **OK**.
- **6** Build and run the program.

For more information, see the VISA COM Help that comes with Keysight IO Libraries Suite.

```
/*
 * Keysight VISA COM Example in C#
 * -------------------------------------------------------------------
 * This program illustrates a few commonly used programming
 * features of your Keysight oscilloscope.
 * -------------------------------------------------------------------
 */
using System;
using System.IO;
using System.Text;
using Ivi.Visa.Interop;
using System.Runtime.InteropServices;
namespace InfiniiVision
{
  class VisaComInstrumentApp
  {
    private static VisaComInstrument myScope;
    public static void Main(string[] args)
    {
      try
      {
        myScope = new
```

```
VisaComInstrument("USB0::0x0957::0x17A6::US50210029::0::INSTR"
);
        myScope.SetTimeoutSeconds(10);
        // Initialize - start from a known state.
        Initialize();
        // Capture data.
        Capture();
        // Analyze the captured waveform.
        Analyze();
      }
      catch (System.ApplicationException err)
      {
        Console.WriteLine("*** VISA COM Error: " + err.Message);
      }
      catch (System.SystemException err)
      {
        Console.WriteLine("*** System Error Message : " + err.Message);
      }
      catch (System.Exception err)
      {
        System.Diagnostics.Debug.Fail("Unexpected Error");
        Console.WriteLine("*** Unexpected Error: " + err.Message);
      }
      finally
      {
        myScope.Close();
      }
    }
    /*
     * Initialize the oscilloscope to a known state.
     * --------------------------------------------------------------
     */
    private static void Initialize()
    {
      string strResults;
      // Get and display the device's *IDN? string.
      strResults = myScope.DoQueryString("*IDN?");
      Console.WriteLine("*IDN? result is: {0}", strResults);
      // Clear status and load the default setup.
      myScope.DoCommand("*CLS");
      myScope.DoCommand("*RST");
    }
    /*
     * Capture the waveform.
     * --------------------------------------------------------------
     */
    private static void Capture()
    {
      // Use auto-scale to automatically configure oscilloscope.
      myScope.DoCommand(":AUToscale");
```

```
// Set trigger mode (EDGE, PULSe, PATTern, etc., and input source.
myScope.DoCommand(":TRIGger:MODE EDGE");
Console.WriteLine("Trigger mode: {0}",
    myScope.DoQueryString(":TRIGger:MODE?"));
// Set EDGE trigger parameters.
myScope.DoCommand(":TRIGger:EDGE:SOURCe CHANnel1");
Console.WriteLine("Trigger edge source: {0}",
   myScope.DoQueryString(":TRIGger:EDGE:SOURce?"));
myScope.DoCommand(":TRIGger:EDGE:LEVel 1.5");
Console.WriteLine("Trigger edge level: {0}",
    myScope.DoQueryString(":TRIGger:EDGE:LEVel?"));
myScope.DoCommand(":TRIGger:EDGE:SLOPe POSitive");
Console.WriteLine("Trigger edge slope: {0}",
    myScope.DoQueryString(":TRIGger:EDGE:SLOPe?"));
// Save oscilloscope configuration.
byte[] ResultsArray; // Results array.
int nLength; // Number of bytes returned from instrument.
string strPath;
// Query and read setup string.
ResultsArray = myScope.DoQueryIEEEBlock(":SYSTem:SETup?");
nLength = ResultsArray.Length;
// Write setup string to file.
strPath = "c:\\scope\\config\\setup.stp";
FileStream fStream = File.Open(strPath, FileMode.Create);
fStream.Write(ResultsArray, 0, nLength);
fStream.Close();
Console.WriteLine("Setup bytes saved: {0}", nLength);
// Change settings with individual commands:
// Set vertical scale and offset.
myScope.DoCommand(":CHANnel1:SCALe 0.05");
Console.WriteLine("Channel 1 vertical scale: {0}",
    myScope.DoQueryString(":CHANnel1:SCALe?"));
myScope.DoCommand(":CHANnel1:OFFSet -1.5");
Console.WriteLine("Channel 1 vertical offset: {0}",
    myScope.DoQueryString(":CHANnel1:OFFSet?"));
// Set horizontal scale and offset.
myScope.DoCommand(":TIMebase:SCALe 0.0002");
Console.WriteLine("Timebase scale: {0}",
   myScope.DoQueryString(":TIMebase:SCALe?"));
myScope.DoCommand(":TIMebase:POSition 0.0");
Console.WriteLine("Timebase position: {0}",
    myScope.DoQueryString(":TIMebase:POSition?"));
// Set the acquisition type (NORMal, PEAK, AVERage, or HRESolution
```
).

```
myScope.DoCommand(":ACQuire:TYPE NORMal");
 Console.WriteLine("Acquire type: {0}",
     myScope.DoQueryString(":ACQuire:TYPE?"));
 // Or, configure by loading a previously saved setup.
 byte[] DataArray;
 int nBytesWritten;
 // Read setup string from file.
 strPath = "c:\\scope\\config\\setup.stp";DataArray = File.ReadAllBytes(strPath);
 nBytesWritten = DataArray.Length;
 // Restore setup string.
 myScope.DoCommandIEEEBlock(":SYSTem:SETup", DataArray);
 Console.WriteLine("Setup bytes restored: \{0\}", nBytesWritten);
 // Capture an acquisition using :DIGitize.
 myScope.DoCommand(":DIGitize CHANnel1");
}
/*
 * Analyze the captured waveform.
 * --------------------------------------------------------------
*/
private static void Analyze()
{
 byte[] ResultsArray; // Results array.
 int nLength; // Number of bytes returned from instrument.
 string strPath;
 // Make a couple of measurements.
 // -----------------------------------------------------------
 myScope.DoCommand(":MEASure:SOURce CHANnel1");
 Console.WriteLine("Measure source: {0}",
      myScope.DoQueryString(":MEASure:SOURce?"));
 double fResult;
 myScope.DoCommand(":MEASure:FREQuency");
 fResult = myScope.DoQueryNumber(":MEASure:FREQuency?");
 Console.WriteLine("Frequency: {0:F4} kHz", fResult / 1000);
 myScope.DoCommand(":MEASure:VAMPlitude");
 fResult = myScope.DoQueryNumber(":MEASure:VAMPlitude?");
 Console.WriteLine("Vertical amplitude: {0:F2} V", fResult);
 // Download the screen image.
 // -----------------------------------------------------------
 myScope.DoCommand(":HARDcopy:INKSaver OFF");
 // Get the screen data.
 ResultsArray =
     myScope.DoQueryIEEEBlock(":DISPlay:DATA? PNG, COLor");
 nLength = ResultsArray.Length;
 // Store the screen data to a file.
 strPath = "c:\\scope\\data\\screen.png";
```

```
FileStream fStream = File.Open(strPath, FileMode.Create);
fStream.Write(ResultsArray, 0, nLength);
fStream.Close();
Console.WriteLine("Screen image ({0} bytes) written to {1}",
    nLength, strPath);
// Download waveform data.
// -----------------------------------------------------------
// Set the waveform points mode.
myScope.DoCommand(":WAVeform:POINts:MODE RAW");
Console.WriteLine("Waveform points mode: {0}",
    myScope.DoQueryString(":WAVeform:POINts:MODE?"));
// Get the number of waveform points available.
Console.WriteLine("Waveform points available: {0}",
    myScope.DoQueryString(":WAVeform:POINts?"));
// Set the waveform source.
myScope.DoCommand(":WAVeform:SOURce CHANnel1");
Console.WriteLine("Waveform source: {0}",
    myScope.DoQueryString(":WAVeform:SOURce?"));
// Choose the format of the data returned (WORD, BYTE, ASCII):
myScope.DoCommand(":WAVeform:FORMat BYTE");
Console.WriteLine("Waveform format: {0}",
    myScope.DoQueryString(":WAVeform:FORMat?"));
// Display the waveform settings:
double[] fResultsArray;
fResultsArray = myScope.DoQueryNumbers(":WAVeform:PREamble?");
double fFormat = fResultsArray[0];
if (fFormat == 0.0){
  Console.WriteLine("Waveform format: BYTE");
}
else if (fFormat == 1.0)
{
  Console.WriteLine("Waveform format: WORD");
}
else if (fFormat == 2.0)
{
  Console.WriteLine("Waveform format: ASCii");
}
double fType = fResultsArray[1];
if (fType == 0.0){
  Console.WriteLine("Acquire type: NORMal");
}
else if (fType == 1.0)\left\{ \right.Console.WriteLine("Acquire type: PEAK");
}
else if (fType == 2.0)
{
```

```
Console.WriteLine("Acquire type: AVERage");
   }
   else if (fType == 3.0)
    {
     Console.WriteLine("Acquire type: HRESolution");
   }
   double fPoints = fResultsArray[2];
   Console.WriteLine("Waveform points: {0:e}", fPoints);
   double fCount = fResultsArray[3];
   Console.WriteLine("Waveform average count: {0:e}", fCount);
   double fXincrement = fResultsArray[4];
   Console.WriteLine("Waveform X increment: {0:e}", fXincrement);
   double fXorigin = fResultsArray[5];
   Console.WriteLine("Waveform X origin: {0:e}", fXorigin);
   double fXreference = fResultsArray[6];
   Console.WriteLine("Waveform X reference: {0:e}", fXreference);
   double fYincrement = fResultsArray[7];
   Console.WriteLine("Waveform Y increment: {0:e}", fYincrement);
   double fYorigin = fResultsArray[8];
   Console.WriteLine("Waveform Y origin: {0:e}", fYorigin);
   double fYreference = fResultsArray[9];
   Console.WriteLine("Waveform Y reference: {0:e}", fYreference);
   // Read waveform data.
   ResultsArray = myScope.DoQueryIEEEBlock(":WAVeform:DATA?");
   nLength = ResultsArray.Length;
   Console.WriteLine("Number of data values: {0}", nLength);
   // Set up output file:
   strPath = "c:\\scope\\data\\waveform data.csv";
   if (File.Exists(strPath)) File.Delete(strPath);
   // Open file for output.
   StreamWriter writer = File.CreateText(strPath);
   // Output waveform data in CSV format.
   for (int i = 0; i < nLength - 1; i++)writer.WriteLine("\{0: f9\}, \{1: f6\}",
         fXorigin + ((float)i * fXincrement),
          (((float)ResultsArray[i] - fYreference)
         * fYincrement) + fYorigin);
   // Close output file.
   writer.Close();
   Console.WriteLine("Waveform format BYTE data written to {0}",
       strPath);
 }
}
```

```
class VisaComInstrument
{
 private ResourceManagerClass m_ResourceManager;
  private FormattedIO488Class m_IoObject;
 private string m strVisaAddress;
  // Constructor.
  public VisaComInstrument(string strVisaAddress)
  {
    // Save VISA address in member variable.
   m strVisaAddress = strVisaAddress;
    // Open the default VISA COM IO object.
    OpenIo();
    // Clear the interface.
   m_IoObject.IO.Clear();
  }
 public void DoCommand(string strCommand)
  {
    // Send the command.
   m_IoObject.WriteString(strCommand, true);
    // Check for inst errors.
   CheckInstrumentErrors(strCommand);
  }
  public void DoCommandIEEEBlock(string strCommand,
     byte[] DataArray)
  {
    // Send the command to the device.
    m_IoObject.WriteIEEEBlock(strCommand, DataArray, true);
    // Check for inst errors.
   CheckInstrumentErrors(strCommand);
  }
  public string DoQueryString(string strQuery)
  {
    // Send the query.
   m_IoObject.WriteString(strQuery, true);
    // Get the result string.
    string strResults;
    strResults = m IoObject.ReadString();
    // Check for inst errors.
    CheckInstrumentErrors(strQuery);
    // Return results string.
    return strResults;
  }
 public double DoQueryNumber(string strQuery)
  {
    // Send the query.
```

```
m_IoObject.WriteString(strQuery, true);
 // Get the result number.
 double fResult;
 fResult = (double)m_IoObject.ReadNumber(
   IEEEASCIIType.ASCIIType_R8, true);
 // Check for inst errors.
 CheckInstrumentErrors(strQuery);
 // Return result number.
 return fResult;
}
public double[] DoQueryNumbers(string strQuery)
{
 // Send the query.
 m_IoObject.WriteString(strQuery, true);
 // Get the result numbers.
 double[] fResultsArray;
 fResultsArray = (double[])m_IoObject.ReadList(
    IEEEASCIIType.ASCIIType_R8, ",;");
 // Check for inst errors.
 CheckInstrumentErrors(strQuery);
 // Return result numbers.
 return fResultsArray;
}
public byte[] DoQueryIEEEBlock(string strQuery)
{
 // Send the query.
 m_IoObject.WriteString(strQuery, true);
 // Get the results array.
 System.Threading.Thread.Sleep(2000); // Delay before reading.
 byte[] ResultsArray;
 ResultsArray = (byte[])m_IoObject.ReadIEEEBlock(
    IEEEBinaryType.BinaryType_UI1, false, true);
 // Check for inst errors.
 CheckInstrumentErrors(strQuery);
 // Return results array.
 return ResultsArray;
}
private void CheckInstrumentErrors(string strCommand)
{
 // Check for instrument errors.
 string strInstrumentError;
 bool bFirstError = true;
 do // While not "0,No error".
 {
```

```
m_IoObject.WriteString(":SYSTem:ERRor?", true);
    strInstrumentError = m_IoObject.ReadString();
    if (!strInstrumentError.ToString().StartsWith("+0,"))
    {
      if (bFirstError)
      {
        Console.WriteLine("ERROR(s) for command \{0\}': ",
         strCommand);
       bFirstError = false;
      }
     Console.Write(strInstrumentError);
    }
  } while (!strInstrumentError.ToString().StartsWith("+0,"));
}
private void OpenIo()
{
 m_ResourceManager = new ResourceManagerClass();
 m_IoObject = new FormattedIO488Class();
  // Open the default VISA COM IO object.
  try
  {
   m_IoObject.IO =
      (IMessage)m_ResourceManager.Open(m_strVisaAddress,
     AccessMode.NO LOCK, 0, "");
  }
 catch (Exception e)
  \{Console.WriteLine("An error occurred: {0}", e.Message);
  }
}
public void SetTimeoutSeconds(int nSeconds)
{
 m_IoObject.IO.Timeout = nSeconds * 1000;
}
public void Close()
{
 try
  {
   m_IoObject.IO.Close();
  }
  catch { }
  try
  \{Marshal.ReleaseComObject(m_IoObject);
  }
  catch { }
  try
  {
   Marshal.ReleaseComObject(m_ResourceManager);
  }
```

```
catch { }
  }
}
```
}

## VISA COM Example in Visual Basic .NET

To compile and run this example in Microsoft Visual Studio 2008:

- **1** Open Visual Studio.
- **2** Create a new Visual Basic, Windows, Console Application project.
- **3** Cut-and-paste the code that follows into the Visual Basic .NET source file.
- **4** Edit the program to use the VISA address of your oscilloscope.
- **5** Add a reference to the VISA COM 5.9 Type Library:
	- **a** Right-click the project you wish to modify (not the solution) in the Solution Explorer window of the Microsoft Visual Studio environment.
	- **b** Choose **Add Reference...**.
	- **c** In the Add Reference dialog, select the **COM** tab.
	- **d** Select **VISA COM 5.9 Type Library**; then click **OK**.
	- **e** Right-click the project you wish to modify (not the solution) in the Solution Explorer window of the Microsoft Visual Studio environment and choose **Properties**; then, select "InfiniiVision.VisaComInstrumentApp" as the **Startup object**.
- **6** Build and run the program.

For more information, see the VISA COM Help that comes with Keysight IO Libraries Suite.

```
' Keysight VISA COM Example in Visual Basic .NET
' -------------------------------------------------------------------
' This program illustrates a few commonly used programming
' features of your Keysight oscilloscope.
' -------------------------------------------------------------------
Imports System
Imports System.IO
Imports System.Text
Imports Ivi.Visa.Interop
Imports System.Runtime.InteropServices
Namespace InfiniiVision
  Class VisaComInstrumentApp
    Private Shared myScope As VisaComInstrument
    Public Shared Sub Main(ByVal args As String())
      Try
        myScope = NewVisaComInstrument("USB0::0x0957::0x17A6::US50210029::0::INSTR"
```

```
myScope.SetTimeoutSeconds(10)
    ' Initialize - start from a known state.
    Initialize()
    ' Capture data.
    Capture()
    ' Analyze the captured waveform.
   Analyze()
 Catch err As System.ApplicationException
    Console.WriteLine("*** VISA Error Message : " + err.Message)
 Catch err As System.SystemException
    Console.WriteLine("*** System Error Message : " + err.Message)
 Catch err As System.Exception
   System.Diagnostics.Debug.Fail("Unexpected Error")
   Console.WriteLine("*** Unexpected Error:"+ err.Message)
 Finally
   myScope.Close()
 End Try
End Sub
' Initialize the oscilloscope to a known state.
' --------------------------------------------------------------
Private Shared Sub Initialize()
 Dim strResults As String
  ' Get and display the device's *IDN? string.
 strResults = myScope.DoQueryString("*IDN?")
 Console.WriteLine("*IDN? result is: {0}", strResults)
 ' Clear status and load the default setup.
 myScope.DoCommand("*CLS")
 myScope.DoCommand("*RST")
End Sub
' Capture the waveform.
' --------------------------------------------------------------
Private Shared Sub Capture()
  ' Use auto-scale to automatically configure oscilloscope.
 myScope.DoCommand(":AUToscale")
  ' Set trigger mode (EDGE, PULSe, PATTern, etc., and input source.
 myScope.DoCommand(":TRIGger:MODE EDGE")
 Console.WriteLine("Trigger mode: {0}", _
     myScope.DoQueryString(":TRIGger:MODE?"))
  ' Set EDGE trigger parameters.
 myScope.DoCommand(":TRIGger:EDGE:SOURCe CHANnel1")
 Console.WriteLine("Trigger edge source: {0}", _
     myScope.DoQueryString(":TRIGger:EDGE:SOURce?"))
```
)

```
myScope.DoCommand(":TRIGger:EDGE:LEVel 1.5")
Console.WriteLine("Trigger edge level: {0}",
    myScope.DoQueryString(":TRIGger:EDGE:LEVel?"))
myScope.DoCommand(":TRIGger:EDGE:SLOPe POSitive")
Console.WriteLine("Trigger edge slope: {0}", _
    myScope.DoQueryString(":TRIGger:EDGE:SLOPe?"))
' Save oscilloscope configuration.
Dim ResultsArray As Byte() ' Results array.
Dim nLength As Integer ' Number of bytes returned from inst.
Dim strPath As String
Dim fStream As FileStream
' Query and read setup string.
ResultsArray = myScope.DoQueryIEEEBlock(":SYSTem:SETup?")
nLength = ResultsArray.Length
' Write setup string to file.
strPath = "c:\scope\config\setup.stp"
fStream = File.Open(strPath, FileMode.Create)
fStream.Write(ResultsArray, 0, nLength)
fStream.Close()
Console.WriteLine("Setup bytes saved: {0}", nLength)
' Change settings with individual commands:
' Set vertical scale and offset.
myScope.DoCommand(":CHANnel1:SCALe 0.05")
Console.WriteLine("Channel 1 vertical scale: {0}", _
    myScope.DoQueryString(":CHANnel1:SCALe?"))
myScope.DoCommand(":CHANnel1:OFFSet -1.5")
Console.WriteLine("Channel 1 vertical offset: {0}", _
    myScope.DoQueryString(":CHANnel1:OFFSet?"))
' Set horizontal scale and offset.
myScope.DoCommand(":TIMebase:SCALe 0.0002")
Console.WriteLine("Timebase scale: {0}", _
    myScope.DoQueryString(":TIMebase:SCALe?"))
myScope.DoCommand(":TIMebase:POSition 0.0")
Console.WriteLine("Timebase position: {0}", _
    myScope.DoQueryString(":TIMebase:POSition?"))
' Set the acquisition type (NORMal, PEAK, AVERage, or HRESolution)
myScope.DoCommand(":ACQuire:TYPE NORMal")
Console.WriteLine("Acquire type: {0}", _
    myScope.DoQueryString(":ACQuire:TYPE?"))
' Or, configure by loading a previously saved setup.
Dim DataArray As Byte()
Dim nBytesWritten As Integer
' Read setup string from file.
```
.

```
strPath = "c:\scope\config\setup.stp"
 DataArray = File.ReadAllBytes(strPath)
 nBytesWritten = DataArray.Length
  ' Restore setup string.
 myScope.DoCommandIEEEBlock(":SYSTem:SETup", DataArray)
 Console.WriteLine("Setup bytes restored: {0}", nBytesWritten)
  ' Capture an acquisition using :DIGitize.
 myScope.DoCommand(":DIGitize CHANnel1")
End Sub
' Analyze the captured waveform.
' --------------------------------------------------------------
Private Shared Sub Analyze()
 Dim fResult As Double
 Dim ResultsArray As Byte() ' Results array.
 Dim nLength As Integer ' Number of bytes returned from inst.
 Dim strPath As String
  ' Make a couple of measurements.
  ' ------------------------------------------------------------
 myScope.DoCommand(":MEASure:SOURce CHANnel1")
 Console.WriteLine("Measure source: {0}", _
     myScope.DoQueryString(":MEASure:SOURce?"))
 myScope.DoCommand(":MEASure:FREQuency")
 fResult = myScope.DoQueryNumber(":MEASure:FREQuency?")
 Console.WriteLine("Frequency: {0:F4} kHz", fResult / 1000)
 myScope.DoCommand(":MEASure:VAMPlitude")
 fResult = myScope.DoQueryNumber(":MEASure:VAMPlitude?")
 Console.WriteLine("Vertical amplitude: {0:F2} V", fResult)
  ' Download the screen image.
  ' ------------------------------------------------------------
 myScope.DoCommand(":HARDcopy:INKSaver OFF")
  ' Get the screen data.
 ResultsArray = myScope.DoQueryIEEEBlock(":DISPlay:DATA? PNG, COLor
 nLength = ResultsArray.Length
 ' Store the screen data to a file.
 strPath = "c:\scope\data\screen.png"
 Dim fStream As FileStream
 fStream = File.Open(strPath, FileMode.Create)
 fStream.Write(ResultsArray, 0, nLength)
 fStream.Close()
 Console.WriteLine("Screen image ({0} bytes) written to {1}",
     nLength, strPath)
  ' Download waveform data.
  ' ------------------------------------------------------------
```
")

```
' Set the waveform points mode.
myScope.DoCommand(":WAVeform:POINts:MODE RAW")
Console.WriteLine("Waveform points mode: \{0\}",
    myScope.DoQueryString(":WAVeform:POINts:MODE?"))
' Get the number of waveform points available.
Console.WriteLine("Waveform points available: {0}", _
    myScope.DoQueryString(":WAVeform:POINts?"))
' Set the waveform source.
myScope.DoCommand(":WAVeform:SOURce CHANnel1")
Console.WriteLine("Waveform source: {0}", _
    myScope.DoQueryString(":WAVeform:SOURce?"))
' Choose the format of the data returned (WORD, BYTE, ASCII):
myScope.DoCommand(":WAVeform:FORMat BYTE")
Console.WriteLine("Waveform format: \{0\}",
    myScope.DoQueryString(":WAVeform:FORMat?"))
' Display the waveform settings:
Dim fResultsArray As Double()
fResultsArray = myScope.DoQueryNumbers(":WAVeform:PREamble?")
Dim fFormat As Double = fResultsArray(0)
If fFormat = 0 Then
  Console.WriteLine("Waveform format: BYTE")
ElseIf fFormat = 1 Then
  Console.WriteLine("Waveform format: WORD")
ElseIf fFormat = 2 Then
 Console.WriteLine("Waveform format: ASCii")
End If
Dim fType As Double = fResultsArray(1)
If fType = 0 Then
  Console.WriteLine("Acquire type: NORMal")
ElseIf fType = 1 Then
  Console.WriteLine("Acquire type: PEAK")
ElseIf fType = 2 Then
  Console.WriteLine("Acquire type: AVERage")
ElseIf fType = 3 Then
  Console.WriteLine("Acquire type: HRESolution")
End If
Dim fPoints As Double = fResultsArray(2)
Console.WriteLine("Waveform points: {0:e}", fPoints)
Dim fCount As Double = fResultsArray(3)
Console.WriteLine("Waveform average count: {0:e}", fCount)
Dim fXincrement As Double = fResultsArray(4)
Console.WriteLine("Waveform X increment: {0:e}", fXincrement)
Dim fXorigin As Double = fResultsArray(5)
Console.WriteLine("Waveform X origin: {0:e}", fXorigin)
Dim fXreference As Double = fResultsArray(6)
```

```
Console.WriteLine("Waveform X reference: {0:e}", fXreference)
    Dim fYincrement As Double = fResultsArray(7)
    Console.WriteLine("Waveform Y increment: {0:e}", fYincrement)
    Dim fYorigin As Double = fResultsArray(8)
    Console.WriteLine("Waveform Y origin: {0:e}", fYorigin)
    Dim fYreference As Double = fResultsArray(9)
    Console.WriteLine("Waveform Y reference: {0:e}", fYreference)
    ' Get the waveform data.
    ResultsArray = myScope.DoQueryIEEEBlock(":WAVeform:DATA?")
    nLength = ResultsArray.Length
    Console.WriteLine("Number of data values: {0}", nLength)
    ' Set up output file:
    strPath = "c:\scope\data\waveform_data.csv"
    If File.Exists(strPath) Then
      File.Delete(strPath)
    End If
    ' Open file for output.
    Dim writer As StreamWriter = File.CreateText(strPath)
    ' Output waveform data in CSV format.
    For index As Integer = 0 To nLength - 1
      ' Write time value, voltage value.
      writer.WriteLine("\{0:\text{f9}\}, \{1:\text{f6}\}", _
          fXorigin + (CSng(index) * fXincrement),
          ((CSng(ResultsArray(index)) - fYreference) _
          * fYincrement) + fYorigin)
    Next
    ' Close output file.
    writer.Close()
    Console.WriteLine("Waveform format BYTE data written to \{0\}",
        strPath)
  End Sub
End Class
Class VisaComInstrument
  Private m_ResourceManager As ResourceManagerClass
  Private m_IoObject As FormattedIO488Class
  Private m_strVisaAddress As String
  ' Constructor.
  Public Sub New(ByVal strVisaAddress As String)
    ' Save VISA address in member variable.
    m_strVisaAddress = strVisaAddress
    ' Open the default VISA COM IO object.
    OpenIo()
```

```
' Clear the interface.
  m_IoObject.IO.Clear()
End Sub
Public Sub DoCommand(ByVal strCommand As String)
  ' Send the command.
  m_IoObject.WriteString(strCommand, True)
  ' Check for inst errors.
  CheckInstrumentErrors(strCommand)
End Sub
Public Sub DoCommandIEEEBlock(ByVal strCommand As String, _
   ByVal DataArray As Byte())
  ' Send the command to the device.
 m_IoObject.WriteIEEEBlock(strCommand, DataArray, True)
  ' Check for inst errors.
  CheckInstrumentErrors(strCommand)
End Sub
Public Function DoQueryString(ByVal strQuery As String) As String
 ' Send the query.
 m_IoObject.WriteString(strQuery, True)
  ' Get the result string.
 Dim strResults As String
  strResults = m_IoObject.ReadString()
  ' Check for inst errors.
 CheckInstrumentErrors(strQuery)
  ' Return results string.
 Return strResults
End Function
Public Function DoQueryNumber(ByVal strQuery As String) As Double
  ' Send the query.
 m_IoObject.WriteString(strQuery, True)
  ' Get the result number.
  Dim fResult As Double
  fResult = _
      CDbl(m_IoObject.ReadNumber(IEEEASCIIType.ASCIIType_R8, True))
  ' Check for inst errors.
  CheckInstrumentErrors(strQuery)
  ' Return result number.
 Return fResult
End Function
```

```
Public Function DoQueryNumbers(ByVal strQuery As String) As _
   Double()
  ' Send the query.
 m_IoObject.WriteString(strQuery, True)
  ' Get the result numbers.
 Dim fResultsArray As Double()
 fResultsArray = _
     m_IoObject.ReadList(IEEEASCIIType.ASCIIType_R8, ",;")
  ' Check for inst errors.
 CheckInstrumentErrors(strQuery)
 ' Return result numbers.
 Return fResultsArray
End Function
Public _
   Function DoQueryIEEEBlock(ByVal strQuery As String) As Byte()
  ' Send the query.
 m_IoObject.WriteString(strQuery, True)
  ' Get the results array.
 System.Threading.Thread.Sleep(2000) ' Delay before reading data.
 Dim ResultsArray As Byte()
 ResultsArray =m IoObject.ReadIEEEBlock(IEEEBinaryType.BinaryType UI1,
     False, True)
  ' Check for inst errors.
 CheckInstrumentErrors(strQuery)
 ' Return results array.
 Return ResultsArray
End Function
Private Sub CheckInstrumentErrors(ByVal strCommand As String)
 ' Check for instrument errors.
 Dim strInstrumentError As String
 Dim bFirstError As Boolean = True
 Do ' While not "0,No error".
   m_IoObject.WriteString(":SYSTem:ERRor?", True)
   strInstrumentError = m_IoObject.ReadString()
   If Not strInstrumentError.ToString().StartsWith("+0,") Then
     If bFirstError Then
        Console.WriteLine("ERROR(s) for command \{0\}': ",
           strCommand)
       bFirstError = False
     End If
      Console.Write(strInstrumentError)
   End If
 Loop While Not strInstrumentError.ToString().StartsWith("+0,")
End Sub
Private Sub OpenIo()
 m_ResourceManager = New ResourceManagerClass()
```

```
m_IoObject = New FormattedIO488Class()
      ' Open the default VISA COM IO object.
      Try
        m IoObject.IO = -DirectCast(m_ResourceManager.Open(m_strVisaAddress, _
               AccessMode.NO_LOCK, 0, ""), IMessage)
     Catch e As Exception
       Console.WriteLine("An error occurred: {0}", e.Message)
      End Try
    End Sub
    Public Sub SetTimeoutSeconds(ByVal nSeconds As Integer)
     m_IoObject.IO.Timeout = nSeconds * 1000
    End Sub
    Public Sub Close()
     Try
       m_IoObject.IO.Close()
     Catch
     End Try
     Try
       Marshal.ReleaseComObject(m_IoObject)
     Catch
     End Try
     Try
       Marshal.ReleaseComObject(m_ResourceManager)
     Catch
     End Try
   End Sub
 End Class
End Namespace
```
### VISA COM Example in Python 3

You can use the Python programming language with the "comtypes" package to control Keysight oscilloscopes.

The Python language and "comtypes" package can be downloaded from the web at <http://www.python.org/> and <https://pypi.org/project/comtypes/>, respectively.

To run this example with Python and "comtypes":

- **1** Cut-and-paste the code that follows into a file named "example.py".
- **2** Edit the program to use the VISA address of your oscilloscope.
- **3** If "python.exe" can be found via your PATH environment variable, open a Command Prompt window; then, change to the folder that contains the "example.py" file, and enter:

```
python example.py
#!python3
```

```
# Keysight VISA COM Example in Python using "comtypes"
# *********************************************************
# This program illustrates a few commonly used programming
# features of your Keysight oscilloscope.
# *********************************************************
# Import Python modules.
# ---------------------------------------------------------
import string
import time
import sys
import array
from comtypes.client import GetModule
from comtypes.client import CreateObject
# Run GetModule once to generate comtypes.gen.VisaComLib.
if not hasattr(sys, "frozen"):
GetModule("C:\Program Files (x86)\IVI Foundation\VISA\VisaCom\
GlobMgr.dll")
import comtypes.gen.VisaComLib as VisaComLib
# Global variables (booleans: 0 = False, 1 = True).
# ---------------------------------------------------------
# =========================================================
# Initialize:
# =========================================================
def initialize():
 # Get and display the device's *IDN? string.
 idn_string = do_query_string("*IDN?")
 print("Identification string '%s'" % idn_string)
 # Clear status and load the default setup.
 do_command("*CLS")
 do_command("*RST")
# =========================================================
# Capture:
# =========================================================
def capture():
 # Use auto-scale to automatically set up oscilloscope.
 print("Autoscale.")
 do_command(":AUToscale")
 # Set trigger mode.
 do_command(":TRIGger:MODE EDGE")
 qresult = do_query_string(":TRIGger:MODE?")
 print("Trigger mode: %s" % qresult)
 # Set EDGE trigger parameters.
 do_command(":TRIGger:EDGE:SOURce CHANnel1")
```

```
qresult = do_query_string(":TRIGger:EDGE:SOURce?")
print("Trigger edge source: %s" % qresult)
do_command(":TRIGger:EDGE:LEVel 1.5")
qresult = do_query_string(":TRIGger:EDGE:LEVel?")
print("Trigger edge level: %s" % qresult)
do_command(":TRIGger:EDGE:SLOPe POSitive")
qresult = do_query_string(":TRIGger:EDGE:SLOPe?")
print("Trigger edge slope: %s" % qresult)
# Save oscilloscope setup.
setup_bytes = do_query_ieee_block(":SYSTem:SETup?")
nLength = len(setup_bytes)
f = open("setup.stp", "wb")f.write(bytearray(setup_bytes))
f.close()
print("Setup bytes saved: %d" % nLength)
# Change oscilloscope settings with individual commands:
# Set vertical scale and offset.
do_command(":CHANnel1:SCALe 0.05")
qresult = do_query_number(":CHANnel1:SCALe?")
print("Channel 1 vertical scale: %f" % qresult)
do command(":CHANnel1:OFFSet -1.5")
qresult = do_query_number(":CHANnel1:OFFSet?")
print("Channel 1 offset: %f" % qresult)
# Set horizontal scale and offset.
do_command(":TIMebase:SCALe 0.0002")
qresult = do_query_string(":TIMebase:SCALe?")
print("Timebase scale: %s" % qresult)
do_command(":TIMebase:POSition 0.0")
qresult = do_query_string(":TIMebase:POSition?")
print("Timebase position: %s" % qresult)
# Set the acquisition type.
do_command(":ACQuire:TYPE NORMal")
qresult = do_query_string(":ACQuire:TYPE?")
print("Acquire type: %s" % qresult)
# Or, configure by loading a previously saved setup.
f = open("setup.stp", "rb")setup bytes = f.read()
f.close()
do_command_ieee_block(":SYSTem:SETup", array.array('B', setup_bytes))
print("Setup bytes restored: %d" % len(setup_bytes))
# Capture an acquisition using :DIGitize.
do_command(":DIGitize CHANnel1")
# =========================================================
# Analyze:
```

```
# =========================================================
def analyze():
# Make measurements.
# --------------------------------------------------------
do_command(":MEASure:SOURce CHANnel1")
qresult = do_query_string(":MEASure:SOURce?")
print("Measure source: %s" % qresult)
do_command(":MEASure:FREQuency")
qresult = do_query_string(":MEASure:FREQuency?")
print("Measured frequency on channel 1: %s" % qresult)
do_command(":MEASure:VAMPlitude")
qresult = do_query_string(":MEASure:VAMPlitude?")
print("Measured vertical amplitude on channel 1: %s" % qresult)
# Download the screen image.
 # --------------------------------------------------------
do_command(":HARDcopy:INKSaver OFF")
image_bytes = do_query_ieee_block(":DISPlay:DATA? PNG, COLor")
nLength = len(image bytes)f = open("screen.png", "wb")
f.write(bytearray(image_bytes))
f.close()
print("Screen image written to screen.png.")
# Download waveform data.
 # --------------------------------------------------------
# Set the waveform points mode.
do_command(":WAVeform:POINts:MODE RAW")
qresult = do_query_string(":WAVeform:POINts:MODE?")
print("Waveform points mode: %s" % qresult)
# Get the number of waveform points available.
do_command(":WAVeform:POINts 10240")
qresult = do_query_string(":WAVeform:POINts?")
print("Waveform points available: %s" % qresult)
 # Set the waveform source.
do_command(":WAVeform:SOURce CHANnel1")
qresult = do_query_string(":WAVeform:SOURce?")
print("Waveform source: %s" % qresult)
# Choose the format of the data returned:
do_command(":WAVeform:FORMat BYTE")
print("Waveform format: %s" % do_query_string(":WAVeform:FORMat?"))
# Display the waveform settings from preamble:
wav form dict = \{0 : "BYTE",
 1 : "WORD",
 4 : "ASCii",
 }
acq type dict = \{
```

```
0 : "NORMal",
1 : "PEAK",
2 : "AVERage",
3 : "HRESolution",
}
\left(wav form,
acq_type,
wfmpts,
avgcnt,
x_increment,
x_origin,
x_reference,
y_increment,
y_origin,
y_reference
) = do_query_numbers(":WAVeform:PREamble?")
print("Waveform format: %s" % wav form dict[wav form])
print("Acquire type: %s" % acq type dict[acq type])
print("Waveform points desired: %d" % wfmpts)
print("Waveform average count: %d" % avgcnt)
print("Waveform X increment: %1.12f" % x_increment)
print("Waveform X origin: %1.9f" % x_origin)
print("Waveform X reference: %d" % x reference) # Always 0.
print("Waveform Y increment: %f" % y_increment)
print("Waveform Y origin: %f" % y_origin)
print("Waveform Y reference: %d" % y reference) # Always 125.
# Get numeric values for later calculations.
x_increment = do_query_number(":WAVeform:XINCrement?")
x_origin = do_query_number(":WAVeform:XORigin?")
y increment = do query number(":WAVeform:YINCrement?")
y_origin = do_query_number(":WAVeform:YORigin?")
y_reference = do_query_number(":WAVeform:YREFerence?")
# Get the waveform data.
data_bytes = do_query_ieee_block(":WAVeform:DATA?")
nLength = len(data_bytes)
print("Number of data values: %d" % nLength)
# Open file for output.
strPath = "waveform_data.csv"
f = open(strPath, "w")# Output waveform data in CSV format.
for i in range(0, nLength - 1):
time_val = x_origin + (i * x_increment)
voltage = (data_bytes[i] - y_reference) * y_increment + y_originf.write("%E, %f\n" % (time_val, voltage))
# Close output file.
f.close()
print("Waveform format BYTE data written to %s." % strPath)
```

```
# =========================================================
# Send a command and check for errors:
# =========================================================
def do_command(command):
myScope.WriteString("%s" % command, True)
check_instrument_errors(command)
# =========================================================
# Send a command and check for errors:
# =========================================================
def do command ieee block(command, data):
myScope.WriteIEEEBlock(command, data, True)
check_instrument_errors(command)
# =========================================================
# Send a query, check for errors, return string:
# =========================================================
def do_query_string(query):
myScope.WriteString("%s" % query, True)
result = myScope.ReadString()
check instrument errors(query)
return result
# =========================================================
# Send a query, check for errors, return string:
# =========================================================
def do query ieee block(query):
myScope.WriteString("%s" % query, True)
result = myScope.ReadIEEEBlock(VisaComLib.BinaryType UI1, \
  False, True)
check_instrument_errors(query)
return result
# =========================================================
# Send a query, check for errors, return values:
# =========================================================
def do_query_number(query):
myScope.WriteString("%s" % query, True)
result = myScope.ReadNumber(VisaComLib.ASCIIType_R8, True)
check instrument errors(query)
return result
# =========================================================
# Send a query, check for errors, return values:
# =========================================================
def do_query_numbers(query):
myScope.WriteString("%s" % query, True)
result = myScope.ReadList(VisaComLib.ASCIIType_R8, ",;")
check instrument errors(query)
return result
```

```
# =========================================================
# Check for instrument errors:
# =========================================================
def check instrument errors(command):
 while True:
 myScope.WriteString(":SYSTem:ERRor?", True)
  error_string = myScope.ReadString()
  if error string: # If there is an error string value.
   if error string.find("+0,", 0, 3) == -1: # Not "No error".
   print("ERROR: %s, command: '%s'" % (error_string, command))
   print("Exited because of error.")
    sys.exit(1)
   else: # "No error"
   break
  else: # :SYSTem:ERRor? should always return string.
   print("ERROR: :SYSTem:ERRor? returned nothing, command: '%s'" \
     % command)
   print("Exited because of error.")
   sys.exit(1)
# =========================================================
# Main program:
# =========================================================
rm = CreateObject("VISA.GlobalRM", \
interface=VisaComLib.IResourceManager)
myScope = CreateObject("VISA.BasicFormattedIO", \
 interface=VisaComLib.IFormattedIO488)
myScope.D = \ \rm.Open("TCPIP0::141.121.237.208::hislip0::INSTR")
# Clear the interface.
myScope.IO.Clear()
print("Interface cleared.")
# Set the Timeout to 15 seconds.
myScope.IO.Timeout = 15000 # 15 seconds.
print("Timeout set to 15000 milliseconds.")
# Initialize the oscilloscope, capture data, and analyze.
initialize()
capture()
analyze()
myScope.IO.Close()
print("End of program")
sys.exit()
```
# VISA Examples

- ["VISA Example in C"](#page-860-0) on page 861
- ["VISA Example in Visual Basic"](#page-869-0) on page 870
- **"VISA Example in C#"** on page 880
- ["VISA Example in Visual Basic .NET"](#page-890-0) on page 891
- ["VISA Example in Python 3"](#page-900-0) on page 901

### <span id="page-860-0"></span>VISA Example in C

To compile and run this example in Microsoft Visual Studio 2008:

- **1** Open Visual Studio.
- **2** Create a new Visual C++, Win32, Win32 Console Application project.
- **3** In the Win32 Application Wizard, click **Next >**. Then, check **Empty project**, and click **Finish**.
- **4** Cut-and-paste the code that follows into a file named "example.c" in the project directory.
- **5** In Visual Studio 2008, right-click the Source Files folder, choose **Add > Add Existing Item...**, select the example.c file, and click **Add**.
- **6** Edit the program to use the VISA address of your oscilloscope.
- **7** Choose **Project > Properties...**. In the Property Pages dialog, update these project settings:
	- **a** Under Configuration Properties, Linker, Input, add "visa32.lib" to the Additional Dependencies field.
	- **b** Under Configuration Properties, C/C++, Code Generation, select Multi-threaded DLL for the Runtime Library field.
	- **c** Click **OK** to close the Property Pages dialog.
- **8** Add the include files and library files search paths:
	- **a** Choose **Tools > Options...**.
	- **b** In the Options dialog, under Projects and Solutions, select **VC++ Directories**.
	- **c** Show directories for **Include files**, and add the include directory (for example, Program Files (x86)\IVI Foundation\VISA\WinNT\Include).

\* ------------------------------------------------------------------

- **d** Show directories for **Library files**, and add the library files directory (for example, Program Files (x86)\IVI Foundation\VISA\WinNT\lib\msc).
- **e** Click **OK** to close the Options dialog.
- **9** Build and run the program.
- /\*
	- \* Keysight VISA Example in C

```
* This program illustrates a few commonly-used programming
 * features of your Keysight oscilloscope.
 */
#include <stdio.h> /* For printf(). */
#include <string.h> /* For strcpy(), strcat(). */
#include <time.h> /* For clock(). */
#include <visa.h> /* Keysight VISA routines. */
#define VISA_ADDRESS "USB0::0x0957::0x17A6::US50210029::0::INSTR"
#define IEEEBLOCK_SPACE 5000000
/* Function prototypes */
void initialize(void); <br> /* Initialize to known state. */<br> void capture(void); <br> /* Capture the waveform. */<br> /* Palizze the cantured waveform
void capture(void); /* Capture the waveform. */
void analyze(void); /* Analyze the captured waveform. */
void do_command(char *command); /* Send command. */
int do_command_ieeeblock(char *command); /* Command w/IEEE block. */
void do_query_string(char *query); /* Query for string. */
\frac{1}{2} \frac{1}{2} \frac{1}{2} \frac{1}{2} \frac{1}{2} \frac{1}{2} \frac{1}{2} \frac{1}{2} \frac{1}{2} \frac{1}{2} \frac{1}{2} \frac{1}{2} \frac{1}{2} \frac{1}{2} \frac{1}{2} \frac{1}{2} \frac{1}{2} \frac{1}{2} \frac{1}{2} \frac{1}{2} \frac{1}{2} \frac{1}{2} void do query numbers(char *query); /* Query for numbers. */
int do query ieeeblock(char *query); /* Query for IEEE block. */
void check instrument errors(); \hspace{1cm} /* Check for inst errors. */
void error handler(); \hspace{1cm} /* VISA error handler. */
/* Global variables */
ViSession defaultRM, vi; \frac{1}{2} Device session ID. */
ViStatus err; \frac{1}{4} VISA function return value. */
char str result [256] = \{0\}; \qquad /* Result from do query string(). */
double num result; \hspace{1cm} /* Result from do query number(). */
unsigned char ieeeblock_data[IEEEBLOCK_SPACE]; \overline{}/* Result from
                                     do_query_ieeeblock(). */
double dbl_results[10]; /* Result from do_query_numbers(). */
/* Main Program
 * --------------------------------------------------------------- */
void main(void)
{
  /* Open the default resource manager session. */
  err = viOpenDefaultRM(&defaultRM);
  if (err != VI SUCCESS) error handler();
  /* Open the session using the oscilloscope's VISA address. */
  err = viOpen(defaultRM, VISA ADDRESS, VI_NULL, VI_NULL, &vi);
  if (err != VI SUCCESS) error handler();
/* Set the I/O timeout to fifteen seconds. */
err = viSetAttribute(vi, VI_ATTR_TMO_VALUE, 15000);
  if (err != VI SUCCESS) error handler();
  /* Initialize - start from a known state. */initialize();
  /* Capture data. */
  capture();
```

```
/* Analyze the captured waveform. */
  analyze();
  /* Close the vi session and the resource manager session. */viClose(vi);
  viClose(defaultRM);
}
/* Initialize the oscilloscope to a known state.
 * --------------------------------------------------------------- */
void initialize (void)
{
  /* Clear the interface. */
 err = viClear(vi);
  if (err != VI SUCCESS) error handler();
  /* Get and display the device's *IDN? string. */
  do_query_string("*IDN?");
  printf("Oscilloscope *IDN? string: %s\n", str_result);
  /* Clear status and load the default setup. */
  do_command("*CLS");
 do command("*RST");
}
/* Capture the waveform.
 * --------------------------------------------------------------- */
void capture (void)
{
  int num_bytes;
  FILE *fp;
  /* Use auto-scale to automatically configure oscilloscope. */
  do command(":AUToscale");
  /* Set trigger mode (EDGE, PULSe, PATTern, etc., and input source. */
  do_command(":TRIGger:MODE EDGE");
  do_query_string(":TRIGger:MODE?");
  printf("Trigger mode: %s\n", str result);
  /* Set EDGE trigger parameters. */
  do_command(":TRIGger:EDGE:SOURCe CHANnel1");
  do_query_string(":TRIGger:EDGE:SOURce?");
  printf("Trigger edge source: %s\n", str_result);
  do command(":TRIGger:EDGE:LEVel 1.5");
  do query string(":TRIGger:EDGE:LEVel?");
  printf("Trigger edge level: %s\n", str_result);
  do_command(":TRIGger:EDGE:SLOPe POSitive");
  do query string(":TRIGger:EDGE:SLOPe?");
  printf("Trigger edge slope: %s\n", str result);
  /* Save oscilloscope configuration. */
  /* Read system setup. */
  num bytes = do query ieeeblock(":SYSTem:SETup?");
```

```
printf("Read setup string query (%d bytes).\n", num bytes);
  /* Write setup string to file. */
  fp = fopen ('c:\\scope\\config\\setup.stp", "wb");num bytes = fwrite(ieeeblock data, sizeof(unsigned char), num bytes,
    fp);
  fclose (fp);
  printf("Wrote setup string (%d bytes) to ", num bytes);
  printf("c:\\scope\\config\\setup.stp.\n");
  /* Change settings with individual commands:
  /* Set vertical scale and offset. */
  do_command(":CHANnel1:SCALe 0.05");
  do query string(":CHANnel1:SCALe?");
  printf("Channel 1 vertical scale: %s\n", str_result);
  do command(":CHANnel1:OFFSet -1.5");
  do_query_string(":CHANnel1:OFFSet?");
  printf("Channel 1 offset: %s\n", str result);
  /* Set horizontal scale and offset. */
  do_command(":TIMebase:SCALe 0.0002");
  do_query_string(":TIMebase:SCALe?");
  printf("Timebase scale: %s\n", str_result);
  do_command(":TIMebase:POSition 0.0");
  do query string(":TIMebase: POSition?");
  printf("Timebase position: %s\n", str result);
  /* Set the acquisition type (NORMal, PEAK, AVERage, or HRESolution). */
  do_command(":ACQuire:TYPE NORMal");
  do_query_string(":ACQuire:TYPE?");
  printf("Acquire type: %s\n", str result);
  /* Or, configure by loading a previously saved setup. */
  /* Read setup string from file. */
  fp = fopen ("c:\\sc{config}\setminus strip, strip", "rb");num bytes = fread (ieeeblock data, sizeof(unsigned char),
    IEEEBLOCK_SPACE, fp);
  fclose (fp);
  printf("Read setup string (%d bytes) from file ", num bytes);
  printf("c:\\scope\\config\\setup.stp.\n");
  /* Restore setup string. */
 num bytes = do command ieeeblock(":SYSTem:SETup", num bytes);
 printf("Restored setup string (%d bytes).\n", num_bytes);
  /* Capture an acquisition using :DIGitize. */
  do command(":DIGitize CHANnel1");
}
/* Analyze the captured waveform.
 * --------------------------------------------------------------- */
void analyze (void)
```
```
{
 double way format;
 double acq_type;
 double way points;
 double avg_count;
 double x_increment;
 double x_origin;
 double x_reference;
 double y_increment;
 double y_origin;
 double y_reference;
 FILE *fp;
 int num bytes; /* Number of bytes returned from instrument. */int i;
 /* Make a couple of measurements.
  * ------------------------------------------------------------- */
 do_command(":MEASure:SOURce CHANnel1");
 do query string(":MEASure:SOURce?");
 printf("Measure source: %s\n", str_result);
 do_command(":MEASure:FREQuency");
 do query number(":MEASure:FREQuency?");
 printf("Frequency: %.4f kHz\n", num_result / 1000);
 do_command(":MEASure:VAMPlitude");
 do query number(":MEASure:VAMPlitude?");
 printf("Vertical amplitude: %.2f V\n", num result);
  /* Download the screen image.
  * ------------------------------------------------------------- */
 do_command(":HARDcopy:INKSaver OFF");
  /* Read screen image. */
 num_bytes = do_query_ieeeblock(":DISPlay:DATA? PNG, COLor");
 printf("Screen image bytes: %d\n", num_bytes);
  /* Write screen image bytes to file. */
 fp = fopen ("c:\\s,\data\,\s, p, "wb");
 num bytes = fwrite(ieeeblock data, sizeof(unsigned char), num bytes,
   fp);
 fclose (fp);
 printf("Wrote screen image (%d bytes) to ", num bytes);
 printf("c:\\scope\\data\\screen.png.\n");
 /* Download waveform data.
  * ------------------------------------------------------------- */
 /* Set the waveform points mode. */
 do_command(":WAVeform:POINts:MODE RAW");
 do query string(":WAVeform:POINts:MODE?");
 printf("Waveform points mode: %s\n", str result);
  /* Get the number of waveform points available. */
 do_query_string(":WAVeform:POINts?");
 printf("Waveform points available: %s\n", str result);
```

```
/* Set the waveform source. */
do_command(":WAVeform:SOURce CHANnel1");
do_query_string(":WAVeform:SOURce?");
printf("Waveform source: %s\n", str_result);
/* Choose the format of the data returned (WORD, BYTE, ASCII): */
do_command(":WAVeform:FORMat BYTE");
do_query_string(":WAVeform:FORMat?");
printf("Waveform format: %s\n", str_result);
/* Display the waveform settings: */
do_query_numbers(":WAVeform:PREamble?");
wav format = dbl results[0];
if (wav format == 0.0)
{
  printf("Waveform format: BYTE\n");
}
else if (wav_format == 1.0)
{
  printf("Waveform format: WORD\n");
}
else if (wav_format == 2.0)
{
  printf("Waveform format: ASCii\n");
}
acq_type = dbl_results[1];
if (\text{acq_type} == 0.0){
 printf("Acquire type: NORMal\n");
}
else if (\text{acq type} == 1.0){
  printf("Acquire type: PEAK\n");
}
else if (acq_type == 2.0)
\{printf("Acquire type: AVERage\n");
}
else if (acq_type == 3.0)
{
  printf("Acquire type: HRESolution\n");
}
wav points = dbl results[2];
printf("Waveform points: %e\n", wav_points);
avg_count = dbl_results[3];
printf("Waveform average count: %e\n", avg count);
x_increment = dbl_results[4];
printf("Waveform X increment: %e\n", x_increment);
x_origin = dbl_results[5];
printf("Waveform X origin: %e\n", x origin);
```

```
x reference = dbl results[6];
  printf("Waveform X reference: %e\n", x_reference);
  y increment = dbl results[7];
  printf("Waveform Y increment: %e\n", y_increment);
  y_origin = dbl_results[8];
  printf("Waveform Y origin: %e\n", y origin);
  y_reference = dbl_results[9];
 printf("Waveform Y reference: %e\n", y_reference);
  /* Read waveform data. */
  num bytes = do query ieeeblock(":WAVeform:DATA?");
  printf("Number of data values: d\nu, num bytes);
  /* Open file for output. */
  fp = fopen("c:\\scope\\data\\waveform_data.csv", "wb");
  /* Output waveform data in CSV format. */
  for (i = 0; i < num bytes - 1; i++)
  {
    /* Write time value, voltage value. */
   fprintf(fp, "%9f, %6f\n",
      x origin + ((float)i * x increment),
      (((float)ieeeblock_data[i] - y_reference) * y_increment)
      + y_origin);
  }
  /* Close output file. */
  fclose(fp);
   printf("Waveform format BYTE data written to ");
   printf("c:\\scope\\data\\waveform data.csv.\n");
}
/* Send a command to the instrument.
 * --------------------------------------------------------------- */
void do_command(command)
char *command;
{
 char message[80];
 strcpy(message, command);
 strcat(message, "\n");
  err = viPrintf(vi, message);
 if (err != VI SUCCESS) error handler();
 check_instrument_errors();
}
/* Command with IEEE definite-length block.
 * --------------------------------------------------------------- */
int do_command_ieeeblock(command, num_bytes)
char *command;
int num_bytes;
{
```

```
char message[80];
  int data_length;
  strcpy(message, command);
  strcat(message, " #8%08d");
  err = viPrintf(vi, message, num_bytes);
 if (err != VI_SUCCESS) error_handler();
  err = viBufWrite(vi, ieeeblock data, num bytes, &data length);
  if (err != VI SUCCESS) error handler();
  check_instrument_errors();
 return(data_length);
}
/* Query for a string result.
 * --------------------------------------------------------------- */
void do_query_string(query)
char *query;
{
 char message[80];
 strcpy(message, query);
 strcat(message, "\n");
  err = viPrintf(vi, message);
  if (err != VI SUCCESS) error handler();
  err = viScanf(vi, "%t", str_result);
  if (err != VI_SUCCESS) error_handler();
  check instrument errors();
}
/* Query for a number result.
* --------------------------------------------------------------- */
void do_query_number(query)
char *query;
{
 char message[80];
 strcpy(message, query);
 strcat(message, "\n");
  err = viPrintf(vi, message);
  if (err != VI_SUCCESS) error_handler();
  err = viScanf(vi, "%lf", &num_result);
  if (err != VI_SUCCESS) error_handler();
  check instrument errors();
}
/* Query for numbers result.
 * --------------------------------------------------------------- */
void do_query_numbers(query)
```

```
char *query;
{
 char message[80];
 strcpy(message, query);
 strcat(message, "\n");
 err = viPrintf(vi, message);
  if (err != VI SUCCESS) error handler();
  err = viScanf(vi, "%,10lf\n", dbl results);
  if (err != VI_SUCCESS) error_handler();
  check_instrument_errors();
}
/* Query for an IEEE definite-length block result.
 * --------------------------------------------------------------- */
int do_query_ieeeblock(query)
char *query;
{
  char message[80];
 int data_length;
 strcpy(message, query);
 strcat(message, "\n");
  err = viPrintf(vi, message);
  if (err != VI SUCCESS) error handler();
 data_length = IEEEBLOCK_SPACE;
  err = viScanf(vi, "%#b\n", &data_length, ieeeblock_data);
  if (err != VI_SUCCESS) error_handler();
  if (data_length == IEEEBLOCK_SPACE )
  {
   printf("IEEE block buffer full: ");
   printf("May not have received all data.\n");
  }
  check instrument errors();
 return(data_length);
}
/* Check for instrument errors.
 * --------------------------------------------------------------- */
void check_instrument_errors()
{
  char str_err_val[256] = \{0\};char str\_out[800] = "";err = viQueryf(vi, ":SYSTem:ERRor?\n", "%t", str err val);
  if (err != VI_SUCCESS) error_handler();
  while(strncmp(str_err_val, "+0,No error", 3) != 0 )
  {
   strcat(str_out, ", ");
    strcat(str_out, str_err_val);
```

```
err = viQueryf(vi, ":SYSTem:ERRor?\n", "%t", str_err_val);
   if (err != VI SUCCESS) error handler();
  }
 if (strcmp(str_out, "") != 0)
  {
   printf("INST Error%s\n", str_out);
   err = viFlush(vi, VI_READ_BUF);
   if (err != VI SUCCESS) error handler();
   err = viFlush(vi, VI_WRITE_BUF);
    if (err != VI SUCCESS) error handler();
 }
}
/* Handle VISA errors.
* --------------------------------------------------------------- */
void error_handler()
{
 char err_msg[1024] = {0};viStatusDesc(vi, err, err msg);
 printf("VISA Error: %s\n", err msg);
 if (err < VI_SUCCESS)
 \{exit(1);}
}
```
VISA Example in Visual Basic

To run this example in Visual Basic for Applications:

- **1** Start the application that provides Visual Basic for Applications (for example, Microsoft Excel).
- **2** Press ALT+F11 to launch the Visual Basic editor.
- **3** Add the visa32.bas file to your project:
	- **a** Choose **File > Import File...**.
	- **b** Navigate to the header file, visa32.bas (installed with Keysight IO Libraries Suite and found in the Program Files (x86)\IVI Foundation\VISA\WinNT\ Include), select it, and click **Open**.
- **4** Choose **Insert > Module**.
- **5** Cut-and-paste the code that follows into the editor.
- **6** Edit the program to use the VISA address of your oscilloscope, and save the changes.
- **7** Run the program.

```
' Keysight VISA Example in Visual Basic
```
' ------------------------------------------------------------------- ' This program illustrates a few commonly-used programming

```
' features of your Keysight oscilloscope.
' -------------------------------------------------------------------
Option Explicit
Public err As Long ' Error returned by VISA function calls.
Public drm As Long ' Session to Default Resource Manager.
Public vi As Long ' Session to instrument.
' Declare variables to hold numeric values returned by
' viVScanf/viVQueryf.
Public dblQueryResult As Double
Public Const ByteArraySize = 5000000
Public retCount As Long
Public byteArray(ByteArraySize) As Byte
Public paramsArray(2) As Long
Public Const DblArraySize = 20
Public dblArray(DblArraySize) As Double
' Declare fixed length string variable to hold string value returned
' by viVScanf/viVQueryf.
Public strQueryResult As String * 200
' For Sleep subroutine.
Private Declare Sub Sleep Lib "kernel32" (ByVal dwMilliseconds As Long)
' Main Program
' -------------------------------------------------------------------
Sub Main()
  ' Open the default resource manager session.
  err = viOpenDefaultRM(drm)
  If (err <> VI_SUCCESS) Then HandleVISAError drm
  ' Open the session using the oscilloscope's VISA address.
  err = viOpen(drm, _
      "USB0::0x0957::0x17A6::US50210029::0::INSTR", 0, 15000, vi)
  If (err <> VI_SUCCESS) Then HandleVISAError drm
  ' Set the I/O timeout to ten seconds.
  err = viSetAttribute(vi, VI_ATTR_TMO_VALUE, 10000)
  If (err <> VI_SUCCESS) Then HandleVISAError vi
  ' Initialize - start from a known state.
  Initialize
  ' Capture data.
  Capture
  ' Analyze the captured waveform.
  Analyze
  ' Close the vi session and the resource manager session.
  err = viClose(vi)
  err = viClose(drm)
```

```
End Sub
' Initialize the oscilloscope to a known state.
' -------------------------------------------------------------------
Private Sub Initialize()
  ' Clear the interface.
  err = viClear(vi)
  If Not (err = VI_SUCCESS) Then HandleVISAError vi
  ' Get and display the device's *IDN? string.
  strQueryResult = DoQueryString("*IDN?")
  MsgBox "*IDN? string: " + strQueryResult, vbOKOnly, "*IDN? Result"
  ' Clear status and load the default setup.
  DoCommand "*CLS"
  DoCommand "*RST"
End Sub
' Capture the waveform.
' -------------------------------------------------------------------
Private Sub Capture()
  ' Use auto-scale to automatically configure oscilloscope.
  ' -----------------------------------------------------------------
  DoCommand ":AUToscale"
  ' Set trigger mode (EDGE, PULSe, PATTern, etc., and input source.
  DoCommand ":TRIGger:MODE EDGE"
  Debug.Print "Trigger mode: " + _
      DoQueryString(":TRIGger:MODE?")
  ' Set EDGE trigger parameters.
  DoCommand ":TRIGger:EDGE:SOURCe CHANnel1"
  Debug.Print "Trigger edge source: " + _
      DoQueryString(":TRIGger:EDGE:SOURce?")
  DoCommand ":TRIGger:EDGE:LEVel 1.5"
  Debug.Print "Trigger edge level: " + _
      DoQueryString(":TRIGger:EDGE:LEVel?")
  DoCommand ":TRIGger:EDGE:SLOPe POSitive"
  Debug.Print "Trigger edge slope: " + _
      DoQueryString(":TRIGger:EDGE:SLOPe?")
  ' Save oscilloscope configuration.
                             ' -----------------------------------------------------------------
  Dim lngSetupStringSize As Long
  lngSetupStringSize = DoQueryIEEEBlock_Bytes(":SYSTem:SETup?")
  Debug.Print "Setup bytes saved: " + CStr(lngSetupStringSize)
```

```
' Output setup string to a file:
Dim strPath As String
strPath = "c:\scope\config\setup.dat"
If Len(Dir(strPath)) Then
 Kill strPath ' Remove file if it exists.
End If
' Open file for output.
Dim hFile As Long
hFile = FreeFile
Open strPath For Binary Access Write Lock Write As hFile
Dim lngI As Long
For lngI = 0 To lngSetupStringSize - 1
  Put hFile, , byteArray(lngI) ' Write data.
Next lngI
Close hFile ' Close file.
' Change settings with individual commands:
' -----------------------------------------------------------------
' Set vertical scale and offset.
DoCommand ":CHANnel1:SCALe 0.05"
Debug.Print "Channel 1 vertical scale: " + _
    DoQueryString(":CHANnel1:SCALe?")
DoCommand ":CHANnel1:OFFSet -1.5"
Debug.Print "Channel 1 vertical offset: " + _
    DoQueryString(":CHANnel1:OFFSet?")
' Set horizontal scale and position.
DoCommand ":TIMebase:SCALe 0.0002"
Debug.Print "Timebase scale:"+_
   DoQueryString(":TIMebase:SCALe?")
DoCommand ":TIMebase:POSition 0.0"
Debug.Print "Timebase position: " + _
    DoQueryString(":TIMebase:POSition?")
' Set the acquisition type (NORMal, PEAK, AVERage, or HRESolution).
DoCommand ":ACQuire:TYPE NORMal"
Debug.Print "Acquire type: " + _
    DoQueryString(":ACQuire:TYPE?")
' Or, configure by loading a previously saved setup.
' -----------------------------------------------------------------
strPath = "c:\scope\config\setup.dat"
Open strPath For Binary Access Read As hFile ' Open file for input.
Dim lngSetupFileSize As Long
lngSetupFileSize = LOF(hFile) ' Length of file.
Get hFile, , byteArray ' Read data.
Close hFile ' Close file.
' Write learn string back to oscilloscope using ":SYSTem:SETup"
' command:
Dim lngRestored As Long
lngRestored = DoCommandIEEEBlock(":SYSTem:SETup", lngSetupFileSize)
Debug.Print "Setup bytes restored: " + CStr(lngRestored)
```

```
' Capture an acquisition using :DIGitize.
  ' -----------------------------------------------------------------
 DoCommand ":DIGitize CHANnel1"
End Sub
' Analyze the captured waveform.
' -------------------------------------------------------------------
Private Sub Analyze()
  ' Make a couple of measurements.
  ' -----------------------------------------------------------------
 DoCommand ":MEASure:SOURce CHANnel1"
 Debug.Print "Measure source: " +
      DoQueryString(":MEASure:SOURce?")
 DoCommand ":MEASure:FREQuency"
 dblQueryResult = DoQueryNumber(":MEASure:FREQuency?")
 MsgBox "Frequency:" + vbCrLf + _
      FormatNumber(dblQueryResult / 1000, 4) + " kHz"
 DoCommand ":MEASure:VAMPlitude"
 dblQueryResult = DoQueryNumber(":MEASure:VAMPlitude?")
 MsgBox "Vertical amplitude:" + vbCrLf + _
      FormatNumber(dblQueryResult, 4) + " V"
  ' Download the screen image.
  ' -----------------------------------------------------------------
 DoCommand ":HARDcopy:INKSaver OFF"
  ' Get screen image.
 Dim lngBlockSize As Long
  lngBlockSize = DoQueryIEEEBlock_Bytes(":DISPlay:DATA? PNG, COLor")
 Debug.Print "Screen image bytes: " + CStr(lngBlockSize)
  ' Save screen image to a file:
 Dim strPath As String
 strPath = "c:\scope\data\screen.png"
 If Len(Dir(strPath)) Then
   Kill strPath ' Remove file if it exists.
 End If
 Dim hFile As Long
 hFile = FreeFile
 Open strPath For Binary Access Write Lock Write As hFile
 Dim lngI As Long
 For lngI = 0 To lngBlockSize - 1
   Put hFile, , byteArray(lngI) ' Write data.
 Next lngI
 Close hFile ' Close file.
 MsgBox "Screen image written to " + strPath
  ' Download waveform data.
  ' -----------------------------------------------------------------
```

```
' Set the waveform points mode.
DoCommand ":WAVeform:POINts:MODE RAW"
Debug.Print "Waveform points mode: " + _
    DoQueryString(":WAVeform:POINts:MODE?")
' Get the number of waveform points available.
Debug.Print "Waveform points available: " + _
    DoQueryString(":WAVeform:POINts?")
' Set the waveform source.
DoCommand ":WAVeform:SOURce CHANnel1"
Debug.Print "Waveform source: " +
    DoQueryString(":WAVeform:SOURce?")
' Choose the format of the data returned (WORD, BYTE, ASCII):
DoCommand ":WAVeform:FORMat BYTE"
Debug.Print "Waveform format: " +
    DoQueryString(":WAVeform:FORMat?")
' Display the waveform settings:
Dim intFormat As Integer
Dim intType As Integer
Dim lngPoints As Long
Dim lngCount As Long
Dim dblXIncrement As Double
Dim dblXOrigin As Double
Dim lngXReference As Long
Dim sngYIncrement As Single
Dim lngYOrigin As Long
Dim lngYReference As Long
Dim strOutput As String
Dim lngNumNumbers As Long
lngNumNumbers = DoQueryNumbers(":WAVeform:PREamble?")
intFormula: = dblArray(0)intType = dblArray(1)lngPoints = dblArray(2)
lnqCount = dblArray(3)dblXIncrement = dblArray(4)dblXOriginaljn = dblArray(5)lngXReference = dblArray(6)
sngYIncrement = dblArray(7)
lngYOrigin = dblArray(8)
lngYReference = dblArray(9)
If intFormat = 0 Then
 Debug.Print "Waveform format: BYTE"
ElseIf intFormat = 1 Then
 Debug.Print "Waveform format: WORD"
ElseIf intFormat = 2 Then
 Debug.Print "Waveform format: ASCii"
End If
If intType = 0 Then
  Debug.Print "Acquisition type: NORMal"
```

```
ElseIf intType = 1 Then
 Debug.Print "Acquisition type: PEAK"
ElseIf intType = 2 Then
 Debug.Print "Acquisition type: AVERage"
ElseIf intType = 3 Then
 Debug.Print "Acquisition type: HRESolution"
End If
Debug.Print "Waveform points: " + _
   FormatNumber(lngPoints, 0)
Debug.Print "Waveform average count: " + _
   FormatNumber(lngCount, 0)
Debug.Print "Waveform X increment: " + _
    Format(dblXIncrement, "Scientific")
Debug.Print "Waveform X origin: " + _
    Format(dblXOrigin, "Scientific")
Debug.Print "Waveform X reference: " + _
   FormatNumber(lngXReference, 0)
Debug.Print "Waveform Y increment: " + _
    Format(sngYIncrement, "Scientific")
Debug.Print "Waveform Y origin: " + _
   FormatNumber(lngYOrigin, 0)
Debug.Print "Waveform Y reference: " + _
   FormatNumber(lngYReference, 0)
' Get the waveform data
Dim lngNumBytes As Long
lngNumBytes = DoQueryIEEEBlock_Bytes(":WAVeform:DATA?")
Debug.Print "Number of data values: " + CStr(lngNumBytes)
' Set up output file:
strPath = "c:\scope\data\waveform_data.csv"
' Open file for output.
Open strPath For Output Access Write Lock Write As hFile
' Output waveform data in CSV format.
Dim lngDataValue As Long
For lngI = 0 To lngNumBytes - 1
  lngDataValue = CLng(byteArray(lngI))
  ' Write time value, voltage value.
  Print #hFile,
     FormatNumber(dblXOrigin + (lngI * dblXIncrement), 9) + _
      ", " +
     FormatNumber(((lngDataValue - lngYReference) _
      * sngYIncrement) + lngYOrigin)
```

```
Next lngI
```

```
' Close output file.
  Close hFile ' Close file.
  MsgBox "Waveform format BYTE data written to " + _
      "c:\scope\data\waveform_data.csv."
End Sub
Private Sub DoCommand(command As String)
  err = viVPrintf(vi, command + vbLf, 0)
  If (err <> VI_SUCCESS) Then HandleVISAError vi
  CheckInstrumentErrors
End Sub
Private Function DoCommandIEEEBlock(command As String, _
    lngBlockSize As Long)
  retCount = lngBlockSize
 Dim strCommandAndLength As String
  strCommandAndLength = command + " %#" + _
      Format(lngBlockSize) + "b"
  err = viVPrintf(vi, strCommandAndLength + vbLf, paramsArray(1))
  If (err <> VI_SUCCESS) Then HandleVISAError vi
  DoCommandIEEEBlock = retCount
  CheckInstrumentErrors
End Function
Private Function DoQueryString(query As String) As String
 Dim strResult As String * 200
  err = viVPrintf(vi, query + vbLf, 0)
  If (err <> VI_SUCCESS) Then HandleVISAError vi
  err = viVScanf(vi, "%t", strResult)
  If (err <> VI_SUCCESS) Then HandleVISAError vi
  DoQueryString = strResult
  CheckInstrumentErrors
End Function
Private Function DoQueryNumber(query As String) As Variant
 Dim dblResult As Double
  err = viVPrintf(vi, query + vbLf, 0)
  If (err <> VI_SUCCESS) Then HandleVISAError vi
```

```
err = viVScanf(vi, "%lf" + vbLf, VarPtr(dblResult))
  If (err <> VI_SUCCESS) Then HandleVISAError vi
  DoQueryNumber = dblResult
  CheckInstrumentErrors
End Function
Private Function DoQueryNumbers(query As String) As Long
  Dim dblResult As Double
  ' Send query.
  err = viVPrintf(vi, query + vbLf, 0)
  If (err <> VI_SUCCESS) Then HandleVISAError vi
  ' Set up paramsArray for multiple parameter query returning array.
  paramsArray(0) = VarPtr(retCount)
  paramsArray(1) = VarPtr(dblArray(0))
  ' Set retCount to max number of elements array can hold.
  retCount = DblArraySize
  ' Read numbers.
  err = viVScanf(vi, "%,#lf" + vbLf, paramsArray(0))
  If (err <> VI_SUCCESS) Then HandleVISAError vi
  ' retCount is now actual number of values returned by query.
  DoQueryNumbers = retCount
  CheckInstrumentErrors
End Function
Private Function DoQueryIEEEBlock_Bytes(query As String) As Long
  ' Send query.
  err = viVPrintf(vi, query + vbLf, 0)
  If (err <> VI_SUCCESS) Then HandleVISAError vi
  ' Set up paramsArray for multiple parameter query returning array.
  paramsArray(0) = VarPtr(retCount)
  paramsArray(1) = VarPtr(byteArray(0))
  ' Set retCount to max number of elements array can hold.
  retCount = ByteArraySize
  ' Get unsigned integer bytes.
  err = viVScanf(vi, "%#b" + vbLf, paramsArray(0))
  If (err <> VI_SUCCESS) Then HandleVISAError vi
  err = viFlush(vi, VI_READ_BUF)
  If (err <> VI_SUCCESS) Then HandleVISAError vi
  err = viFlush(vi, VI_WRITE_BUF)
```

```
If (err <> VI_SUCCESS) Then HandleVISAError vi
  ' retCount is now actual number of bytes returned by query.
  DoQueryIEEEBlock_Bytes = retCount
  CheckInstrumentErrors
End Function
Private Sub CheckInstrumentErrors()
  On Error GoTo ErrorHandler
 Dim strErrVal As String * 200
 Dim strOut As String
  err = viVPrintf(vi, ":SYSTem:ERRor?" + vbLf, 0) ' Query any errors.
  If (err <> VI_SUCCESS) Then HandleVISAError vi
  err = viVScanf(vi, "%t", strErrVal) ' Read: Errnum,"Error String".
  If (err <> VI_SUCCESS) Then HandleVISAError vi
  While Val(strErrVal) <> 0 \blacksquare ' End if find: 0, "No Error".
   strOut = strOut + "INST Error: " + strErrVal
    err = viVPrintf(vi, ":SYSTem:ERRor?" + vbLf, 0) ' Request error.
    If (err <> VI_SUCCESS) Then HandleVISAError vi
    err = viVScanf(vi, "%t", strErrVal) ' Read error message.
    If (err <> VI_SUCCESS) Then HandleVISAError vi
  Wend
  If Not strOut = "" Then
   MsgBox strOut, vbExclamation, "INST Error Messages"
    err = viFlush(vi, VI_READ_BUF)
    If (err <> VI_SUCCESS) Then HandleVISAError vi
    err = viFlush(vi, VI_WRITE_BUF)
    If (err <> VI_SUCCESS) Then HandleVISAError vi
  End If
  Exit Sub
ErrorHandler:
 MsgBox "*** Error : " + Error, vbExclamation
 End
End Sub
Private Sub HandleVISAError(session As Long)
 Dim strVisaErr As String * 200
  Call viStatusDesc(session, err, strVisaErr)
```

```
MsgBox "*** VISA Error : " + strVisaErr, vbExclamation
  ' If the error is not a warning, close the session.
 If err < VI_SUCCESS Then
    If session <> 0 Then Call viClose(session)
   End
 End If
End Sub
```
## VISA Example in C#

To compile and run this example in Microsoft Visual Studio 2008:

- **1** Open Visual Studio.
- **2** Create a new Visual C#, Windows, Console Application project.
- **3** Cut-and-paste the code that follows into the C# source file.
- **4** Edit the program to use the VISA address of your oscilloscope.
- **5** Add Keysight's VISA header file to your project:
	- **a** Right-click the project you wish to modify (not the solution) in the Solution Explorer window of the Microsoft Visual Studio environment.
	- **b** Click **Add** and then click **Add Existing Item...**
	- **c** Navigate to the header file, visa32.cs (installed with Keysight IO Libraries Suite and found in the Program Files (x86)\IVI Foundation\VISA\WinNT\ Include directory), select it, but *do not click the Open button*.
	- **d** Click the down arrow to the right of the **Add** button, and choose **Add as Link**.

You should now see the file underneath your project in the Solution Explorer. It will have a little arrow icon in its lower left corner, indicating that it is a link.

**6** Build and run the program.

For more information, see the tutorial on using VISA in Microsoft .NET in the VISA Help that comes with Keysight IO Libraries Suite.

```
/*
 * Keysight VISA Example in C#
 * -------------------------------------------------------------------
 * This program illustrates a few commonly used programming
 * features of your Keysight oscilloscope.
 * -------------------------------------------------------------------
 */
using System;
using System.IO;
using System.Text;
namespace InfiniiVision
{
  class VisaInstrumentApp
```

```
{
 private static VisaInstrument myScope;
 public static void Main(string[] args)
  {
   try
    {
     myScope = new
       VisaInstrument("USB0::0x0957::0x17A6::US50210029::0::INSTR");
     myScope.SetTimeoutSeconds(10);
      // Initialize - start from a known state.
      Initialize();
      // Capture data.
     Capture();
      // Analyze the captured waveform.
     Analyze();
   }
   catch (System.ApplicationException err)
   \{Console.WriteLine("*** VISA Error Message : " + err.Message);
   }
   catch (System.SystemException err)
    \left\{ \right.Console.WriteLine("*** System Error Message : " + err.Message);
   }
   catch (System.Exception err)
   {
     System.Diagnostics.Debug.Fail("Unexpected Error");
     Console.WriteLine("*** Unexpected Error:"+ err.Message);
   }
   finally
    {
     myScope.Close();
    }
 }
  /*
   * Initialize the oscilloscope to a known state.
     * --------------------------------------------------------------
  */
 private static void Initialize()
  {
   StringBuilder strResults;
   // Get and display the device's *IDN? string.
   strResults = myScope.DoQueryString("*IDN?");
   Console.WriteLine("*IDN? result is: {0}", strResults);
   // Clear status and load the default setup.
   myScope.DoCommand("*CLS");
   myScope.DoCommand("*RST");
 }
```

```
/*
 * Capture the waveform.
 * --------------------------------------------------------------
*/
private static void Capture()
{
 // Use auto-scale to automatically configure oscilloscope.
 myScope.DoCommand(":AUToscale");
 // Set trigger mode (EDGE, PULSe, PATTern, etc., and input source.
 myScope.DoCommand(":TRIGger:MODE EDGE");
 Console.WriteLine("Trigger mode: {0}",
      myScope.DoQueryString(":TRIGger:MODE?"));
 // Set EDGE trigger parameters.
 myScope.DoCommand(":TRIGger:EDGE:SOURCe CHANnel1");
 Console.WriteLine("Trigger edge source: {0}",
      myScope.DoQueryString(":TRIGger:EDGE:SOURce?"));
 myScope.DoCommand(":TRIGger:EDGE:LEVel 1.5");
 Console.WriteLine("Trigger edge level: {0}",
     myScope.DoQueryString(":TRIGger:EDGE:LEVel?"));
 myScope.DoCommand(":TRIGger:EDGE:SLOPe POSitive");
 Console.WriteLine("Trigger edge slope: {0}",
     myScope.DoQueryString(":TRIGger:EDGE:SLOPe?"));
 // Save oscilloscope configuration.
 byte[] ResultsArray; // Results array.
 int nLength; // Number of bytes returned from instrument.
 string strPath;
 // Query and read setup string.
 nLength = myScope.DoQueryIEEEBlock(":SYSTem:SETup?",
   out ResultsArray);
 // Write setup string to file.
 strPath = "c:\\scope\\config\\setup.stp";
 FileStream fStream = File.Open(strPath, FileMode.Create);
 fStream.Write(ResultsArray, 0, nLength);
 fStream.Close();
 Console.WriteLine("Setup bytes saved: {0}", nLength);
 // Change settings with individual commands:
 // Set vertical scale and offset.
 myScope.DoCommand(":CHANnel1:SCALe 0.05");
 Console.WriteLine("Channel 1 vertical scale: {0}",
     myScope.DoQueryString(":CHANnel1:SCALe?"));
 myScope.DoCommand(":CHANnel1:OFFSet -1.5");
 Console.WriteLine("Channel 1 vertical offset: {0}",
     myScope.DoQueryString(":CHANnel1:OFFSet?"));
 // Set horizontal scale and position.
 myScope.DoCommand(":TIMebase:SCALe 0.0002");
 Console.WriteLine("Timebase scale: {0}",
```

```
myScope.DoQueryString(":TIMebase:SCALe?"));
      myScope.DoCommand(":TIMebase:POSition 0.0");
      Console.WriteLine("Timebase position: {0}",
          myScope.DoQueryString(":TIMebase:POSition?"));
      // Set the acquisition type (NORMal, PEAK, AVERage, or HRESolution
).
      myScope.DoCommand(":ACQuire:TYPE NORMal");
      Console.WriteLine("Acquire type: {0}",
          myScope.DoQueryString(":ACQuire:TYPE?"));
      // Or, configure by loading a previously saved setup.
      byte[] DataArray;
      int nBytesWritten;
      // Read setup string from file.
      strPath = "c:\\scope\\config\\setup.stp";
      DataArray = File.ReadAllBytes(strPath);
      // Restore setup string.
      nBytesWritten = myScope.DoCommandIEEEBlock(":SYSTem:SETup",
        DataArray);
      Console.WriteLine("Setup bytes restored: {0}", nBytesWritten);
      // Capture an acquisition using :DIGitize.
      myScope.DoCommand(":DIGitize CHANnel1");
    }
    /*
     * Analyze the captured waveform.
     * --------------------------------------------------------------
     */
    private static void Analyze()
    {
      byte[] ResultsArray; // Results array.
      int nLength; // Number of bytes returned from instrument.
      string strPath;
      // Make a couple of measurements.
      // -----------------------------------------------------------
      myScope.DoCommand(":MEASure:SOURce CHANnel1");
      Console.WriteLine("Measure source: {0}",
          myScope.DoQueryString(":MEASure:SOURce?"));
      double fResult;
      myScope.DoCommand(":MEASure:FREQuency");
      fResult = myScope.DoQueryNumber(":MEASure:FREQuency?");
      Console.WriteLine("Frequency: {0:F4} kHz", fResult / 1000);
      myScope.DoCommand(":MEASure:VAMPlitude");
      fResult = myScope.DoQueryNumber(":MEASure:VAMPlitude?");
      Console.WriteLine("Vertical amplitude: {0:F2} V", fResult);
      // Download the screen image.
      // -----------------------------------------------------------
      myScope.DoCommand(":HARDcopy:INKSaver OFF");
```

```
// Get the screen data.
nLength = myScope.DoQueryIEEEBlock(":DISPlay:DATA? PNG, COLor",
    out ResultsArray);
// Store the screen data to a file.
strPath = "c:\\scope\\data\\screen.png";
FileStream fStream = File.Open(strPath, FileMode.Create);
fStream.Write(ResultsArray, 0, nLength);
fStream.Close();
Console.WriteLine("Screen image ({0} bytes) written to {1}",
   nLength, strPath);
// Download waveform data.
// -----------------------------------------------------------
// Set the waveform points mode.
myScope.DoCommand(":WAVeform:POINts:MODE RAW");
Console.WriteLine("Waveform points mode: {0}",
   myScope.DoQueryString(":WAVeform:POINts:MODE?"));
// Get the number of waveform points available.
myScope.DoCommand(":WAVeform:POINts 10240");
Console.WriteLine("Waveform points available: {0}",
   myScope.DoQueryString(":WAVeform:POINts?"));
// Set the waveform source.
myScope.DoCommand(":WAVeform:SOURce CHANnel1");
Console.WriteLine("Waveform source: {0}",
   myScope.DoQueryString(":WAVeform:SOURce?"));
// Choose the format of the data returned (WORD, BYTE, ASCII):
myScope.DoCommand(":WAVeform:FORMat BYTE");
Console.WriteLine("Waveform format: {0}",
   myScope.DoQueryString(":WAVeform:FORMat?"));
// Display the waveform settings:
double[] fResultsArray;
fResultsArray = myScope.DoQueryNumbers(":WAVeform:PREamble?");
double fFormat = fResultsArray[0];
if (fFormat == 0.0){
  Console.WriteLine("Waveform format: BYTE");
}
else if (fFormat == 1.0)
{
 Console.WriteLine("Waveform format: WORD");
}
else if (fFormat == 2.0)
\{Console.WriteLine("Waveform format: ASCii");
}
double fType = fResultsArray[1];
if (fType == 0.0){
```

```
Console.WriteLine("Acquire type: NORMal");
}
else if (fType == 1.0)
{
 Console.WriteLine("Acquire type: PEAK");
}
else if (fType == 2.0)
\{Console.WriteLine("Acquire type: AVERage");
}
else if (fType == 3.0)
{
 Console.WriteLine("Acquire type: HRESolution");
}
double fPoints = fResultsArray[2];
Console.WriteLine("Waveform points: {0:e}", fPoints);
double fCount = fResultsArray[3];
Console.WriteLine("Waveform average count: {0:e}", fCount);
double fXincrement = fResultsArray[4];
Console.WriteLine("Waveform X increment: {0:e}", fXincrement);
double fXorigin = fResultsArray[5];
Console.WriteLine("Waveform X origin: {0:e}", fXorigin);
double fXreference = fResultsArray[6];
Console.WriteLine("Waveform X reference: {0:e}", fXreference);
double fYincrement = fResultsArray[7];
Console.WriteLine("Waveform Y increment: {0:e}", fYincrement);
double fYorigin = fResultsArray[8];
Console.WriteLine("Waveform Y origin: {0:e}", fYorigin);
double fYreference = fResultsArray[9];
Console.WriteLine("Waveform Y reference: {0:e}", fYreference);
// Read waveform data.
nLength = myScope.DoQueryIEEEBlock(":WAVeform:DATA?",
    out ResultsArray);
Console.WriteLine("Number of data values: {0}", nLength);
// Set up output file:
strPath = "c:\\scope\\data\\waveform data.csv";
if (File.Exists(strPath)) File.Delete(strPath);
// Open file for output.
StreamWriter writer = File.CreateText(strPath);
// Output waveform data in CSV format.
for (int i = 0; i < nLength - 1; i++)
 writer.WriteLine("{0:f9}, {1:f6}",
      fXorigin + ((float)i * fXincrement),
      (((float)ResultsArray[i] - fYreference) *
      fYincrement) + fYorigin);
```

```
// Close output file.
    writer.Close();
    Console.WriteLine("Waveform format BYTE data written to {0}",
        strPath);
  }
}
class VisaInstrument
{
 private int m nResourceManager;
 private int m_nSession;
 private string m_strVisaAddress;
  // Constructor.
 public VisaInstrument(string strVisaAddress)
  \left\{ \right.// Save VISA address in member variable.
   m_strVisaAddress = strVisaAddress;
    // Open the default VISA resource manager.
    OpenResourceManager();
    // Open a VISA resource session.
    OpenSession();
    // Clear the interface.
   int nViStatus;
   nViStatus = visa32.viClear(m_nSession);
  }
 public void DoCommand(string strCommand)
  {
    // Send the command.
   VisaSendCommandOrQuery(strCommand);
    // Check for inst errors.
   CheckInstrumentErrors(strCommand);
  }
 public int DoCommandIEEEBlock(string strCommand,
   byte[] DataArray)
  {
    // Send the command to the device.
    string strCommandAndLength;
    int nViStatus, nLength, nBytesWritten;
   nLength = DataArray.Length;
    strCommandAndLength = String.Format("{0} #8%08d",
      strCommand);
    // Write first part of command to formatted I/O write buffer.
    nViStatus = visa32.viPrintf(m_nSession, strCommandAndLength,
     nLength);
    CheckVisaStatus(nViStatus);
    // Write the data to the formatted I/O write buffer.
```

```
nViStatus = visa32.viBufWrite(m_nSession, DataArray, nLength,
    out nBytesWritten);
  CheckVisaStatus(nViStatus);
  // Check for inst errors.
  CheckInstrumentErrors(strCommand);
  return nBytesWritten;
}
public StringBuilder DoQueryString(string strQuery)
{
  // Send the query.
  VisaSendCommandOrQuery(strQuery);
  // Get the result string.
  StringBuilder strResults = new StringBuilder(1000);
  strResults = VisaGetResultString();
  // Check for inst errors.
  CheckInstrumentErrors(strQuery);
  // Return string results.
  return strResults;
}
public double DoQueryNumber(string strQuery)
{
  // Send the query.
  VisaSendCommandOrQuery(strQuery);
  // Get the result string.
  double fResults;
  fResults = VisaGetResultNumber();
  // Check for inst errors.
  CheckInstrumentErrors(strQuery);
  // Return string results.
  return fResults;
}
public double[] DoQueryNumbers(string strQuery)
{
  // Send the query.
  VisaSendCommandOrQuery(strQuery);
  // Get the result string.
  double[] fResultsArray;
  fResultsArray = VisaGetResultNumbers();
  // Check for inst errors.
  CheckInstrumentErrors(strQuery);
  // Return string results.
  return fResultsArray;
}
```

```
public int DoQueryIEEEBlock(string strQuery,
  out byte[] ResultsArray)
{
  // Send the query.
 VisaSendCommandOrQuery(strQuery);
  // Get the result string.
  int length; // Number of bytes returned from instrument.
  length = VisaGetResultIEEEBlock(out ResultsArray);
  // Check for inst errors.
 CheckInstrumentErrors(strQuery);
  // Return string results.
  return length;
}
private void VisaSendCommandOrQuery(string strCommandOrQuery)
{
 // Send command or query to the device.
  string strWithNewline;
 strWithNewline = String.Format("{0}\n", strCommandOrQuery);
 int nViStatus;
 nViStatus = visa32.viPrintf(m_nSession, strWithNewline);
 CheckVisaStatus(nViStatus);
}
private StringBuilder VisaGetResultString()
{
 StringBuilder strResults = new StringBuilder(1000);
  // Read return value string from the device.
 int nViStatus;
 nViStatus = visa32.viScanf(m_nSession, "%1000t", strResults);
 CheckVisaStatus(nViStatus);
 return strResults;
}
private double VisaGetResultNumber()
{
 double fResults = 0;// Read return value string from the device.
 int nViStatus;
 nViStatus = visa32.viScanf(m nSession, "%lf", out fResults);
 CheckVisaStatus(nViStatus);
 return fResults;
}
private double[] VisaGetResultNumbers()
{
  double[] fResultsArray;
  fResultsArray = new double[10];
```

```
// Read return value string from the device.
  int nViStatus;
  nViStatus = visa32.viScanf(m_nSession, "%,10lf\n",
      fResultsArray);
  CheckVisaStatus(nViStatus);
 return fResultsArray;
}
private int VisaGetResultIEEEBlock(out byte[] ResultsArray)
{
  // Results array, big enough to hold a PNG.
  ResultsArray = new byte[300000];
  int length; // Number of bytes returned from instrument.
  // Set the default number of bytes that will be contained in
  // the ResultsArray to 300,000 (300kB).
  length = 300000;// Read return value string from the device.
 int nViStatus;
 nViStatus = visa32.viScanf(m_nSession, "%#b", ref length,
   ResultsArray);
  CheckVisaStatus(nViStatus);
  // Write and read buffers need to be flushed after IEEE block?
  nViStatus = visa32.viFlush(m nSession, visa32.VI WRITE BUF);
 CheckVisaStatus(nViStatus);
 nViStatus = visa32.viFlush(m_nSession, visa32.VI_READ_BUF);
 CheckVisaStatus(nViStatus);
 return length;
}
private void CheckInstrumentErrors(string strCommand)
{
  // Check for instrument errors.
  StringBuilder strInstrumentError = new StringBuilder(1000);
  bool bFirstError = true;
  do // While not "0,No error"
  {
   VisaSendCommandOrQuery(":SYSTem:ERRor?");
    strInstrumentError = VisaGetResultString();
    if (!strInstrumentError.ToString().StartsWith("+0,"))
    {
      if (bFirstError)
      {
        Console.WriteLine("ERROR(s) for command \{0\}': ",
          strCommand);
       bFirstError = false;
      }
      Console.Write(strInstrumentError);
    }
  } while (!strInstrumentError.ToString().StartsWith("+0,"));
```

```
}
  private void OpenResourceManager()
  {
    int nViStatus;
   nViStatus =
     visa32.viOpenDefaultRM(out this.m_nResourceManager);
   if (nViStatus < visa32.VI_SUCCESS)
     throw new
        ApplicationException("Failed to open Resource Manager");
  }
 private void OpenSession()
  {
   int nViStatus;
   nViStatus = visa32.viOpen(this.m_nResourceManager,
      this.m_strVisaAddress, visa32.VI_NO_LOCK,
      visa32.VI_TMO_IMMEDIATE, out this.m_nSession);
    CheckVisaStatus(nViStatus);
  }
 public void SetTimeoutSeconds(int nSeconds)
  {
    int nViStatus;
   nViStatus = visa32.viSetAttribute(this.m_nSession,
     visa32.VI_ATTR_TMO_VALUE, nSeconds * 1000);
    CheckVisaStatus(nViStatus);
  }
  public void CheckVisaStatus(int nViStatus)
  {
    // If VISA error, throw exception.
   if (nViStatus < visa32.VI_SUCCESS)
    {
     StringBuilder strError = new StringBuilder(256);
     visa32.viStatusDesc(this.m_nResourceManager, nViStatus,
        strError);
      throw new ApplicationException(strError.ToString());
    }
  }
  public void Close()
  {
    if (m_nSession != 0)
     visa32.viClose(m_nSession);
    if (m_nResourceManager != 0)
     visa32.viClose(m_nResourceManager);
  }
}
```
}

## VISA Example in Visual Basic .NET

To compile and run this example in Microsoft Visual Studio 2008:

- **1** Open Visual Studio.
- **2** Create a new Visual Basic, Windows, Console Application project.
- **3** Cut-and-paste the code that follows into the Visual Basic .NET source file.
- **4** Edit the program to use the VISA address of your oscilloscope.
- **5** Add Keysight's VISA header file to your project:
	- **a** Right-click the project you wish to modify (not the solution) in the Solution Explorer window of the Microsoft Visual Studio environment.
	- **b** Choose **Add** and then choose **Add Existing Item...**
	- **c** Navigate to the header file, visa32.vb (installed with Keysight IO Libraries Suite and found in the Program Files (x86)\IVI Foundation\VISA\WinNT\ Include directory), select it, but *do not click the Open button*.
	- **d** Click the down arrow to the right of the **Add** button, and choose **Add as Link**.

You should now see the file underneath your project in the Solution Explorer. It will have a little arrow icon in its lower left corner, indicating that it is a link.

- **e** Right-click the project again and choose **Properties**; then, select "InfiniiVision.VisaInstrumentApp" as the **Startup object**.
- **6** Build and run the program.

For more information, see the tutorial on using VISA in Microsoft .NET in the VISA Help that comes with Keysight IO Libraries Suite.

```
' Keysight VISA Example in Visual Basic .NET
' -------------------------------------------------------------------
' This program illustrates a few commonly-used programming
' features of your Keysight oscilloscope.
' -------------------------------------------------------------------
Imports System
Imports System.IO
Imports System.Text
Namespace InfiniiVision
  Class VisaInstrumentApp
    Private Shared myScope As VisaInstrument
    Public Shared Sub Main(ByVal args As String())
     Try
        myScope = _
         New VisaInstrument("USB0::0x0957::0x17A6::US50210029::0::INSTR
")
        myScope.SetTimeoutSeconds(10)
```

```
' Initialize - start from a known state.
    Initialize()
    ' Capture data.
    Capture()
    ' Analyze the captured waveform.
   Analyze()
  Catch err As System.ApplicationException
    Console.WriteLine("*** VISA Error Message : " + err.Message)
  Catch err As System.SystemException
    Console.WriteLine("*** System Error Message : " + err.Message)
  Catch err As System.Exception
   Debug.Fail("Unexpected Error")
    Console.WriteLine("*** Unexpected Error:"+ err.Message)
  End Try
End Sub
'' Initialize the oscilloscope to a known state.
' --------------------------------------------------------------
Private Shared Sub Initialize()
 Dim strResults As StringBuilder
  ' Get and display the device's *IDN? string.
  strResults = myScope.DoQueryString("*IDN?")
  Console.WriteLine("*IDN? result is: {0}", strResults)
  ' Clear status and load the default setup.
 myScope.DoCommand("*CLS")
  myScope.DoCommand("*RST")
End Sub
'' Capture the waveform.
' --------------------------------------------------------------
Private Shared Sub Capture()
  ' Use auto-scale to automatically configure oscilloscope.
  myScope.DoCommand(":AUToscale")
  ' Set trigger mode (EDGE, PULSe, PATTern, etc., and input source.
  myScope.DoCommand(":TRIGger:MODE EDGE")
  Console.WriteLine("Trigger mode: {0}", _
      myScope.DoQueryString(":TRIGger:MODE?"))
  ' Set EDGE trigger parameters.
  myScope.DoCommand(":TRIGger:EDGE:SOURCe CHANnel1")
  Console.WriteLine("Trigger edge source: {0}", _
      myScope.DoQueryString(":TRIGger:EDGE:SOURce?"))
  myScope.DoCommand(":TRIGger:EDGE:LEVel 1.5")
  Console.WriteLine("Trigger edge level: {0}", _
```

```
myScope.DoQueryString(":TRIGger:EDGE:LEVel?"))
myScope.DoCommand(":TRIGger:EDGE:SLOPe POSitive")
Console.WriteLine("Trigger edge slope: {0}", _
   myScope.DoQueryString(":TRIGger:EDGE:SLOPe?"))
' Save oscilloscope configuration.
Dim ResultsArray As Byte() ' Results array.
Dim nLength As Integer ' Number of bytes returned from inst.
Dim strPath As String
Dim fStream As FileStream
' Query and read setup string.
nLength = myScope.DoQueryIEEEBlock(":SYSTem:SETup?", _
   ResultsArray)
' Write setup string to file.
strPath = "c:\scope\config\setup.stp"
fStream = File.Open(strPath, FileMode.Create)
fStream.Write(ResultsArray, 0, nLength)
fStream.Close()
Console.WriteLine("Setup bytes saved: {0}", nLength)
' Change settings with individual commands:
' Set vertical scale and offset.
myScope.DoCommand(":CHANnel1:SCALe 0.05")
Console.WriteLine("Channel 1 vertical scale: \{0\}", _
   myScope.DoQueryString(":CHANnel1:SCALe?"))
myScope.DoCommand(":CHANnel1:OFFSet -1.5")
Console.WriteLine("Channel 1 vertical offset: \{0\}", _
   myScope.DoQueryString(":CHANnel1:OFFSet?"))
' Set horizontal scale and position.
myScope.DoCommand(":TIMebase:SCALe 0.0002")
Console.WriteLine("Timebase scale: {0}", _
    myScope.DoQueryString(":TIMebase:SCALe?"))
myScope.DoCommand(":TIMebase:POSition 0.0")
Console.WriteLine("Timebase position: {0}", _
    myScope.DoQueryString(":TIMebase:POSition?"))
' Set the acquisition type (NORMal, PEAK, AVERage, or HRESolution)
myScope.DoCommand(":ACQuire:TYPE NORMal")
Console.WriteLine("Acquire type: {0}", _
   myScope.DoQueryString(":ACQuire:TYPE?"))
' Or, configure by loading a previously saved setup.
Dim DataArray As Byte()
Dim nBytesWritten As Integer
' Read setup string from file.
strPath = "c:\scope\config\setup.stp"
DataArray = File.ReadAllBytes(strPath)
```
.

```
' Restore setup string.
 nBytesWritten = myScope.DoCommandIEEEBlock(":SYSTem:SETup", _
     DataArray)
 Console.WriteLine("Setup bytes restored: {0}", nBytesWritten)
  ' Capture an acquisition using :DIGitize.
 myScope.DoCommand(":DIGitize CHANnel1")
End Sub
'' Analyze the captured waveform.
' --------------------------------------------------------------
Private Shared Sub Analyze()
 Dim fResult As Double
 Dim ResultsArray As Byte() ' Results array.
 Dim nLength As Integer ' Number of bytes returned from inst.
 Dim strPath As String
 ' Make a couple of measurements.
  ' ------------------------------------------------------------
 myScope.DoCommand(":MEASure:SOURce CHANnel1")
 Console.WriteLine("Measure source: \{0\}", _
     myScope.DoQueryString(":MEASure:SOURce?"))
 myScope.DoCommand(":MEASure:FREQuency")
 fResult = myScope.DoQueryNumber(":MEASure:FREQuency?")
 Console.WriteLine("Frequency: {0:F4} kHz", fResult / 1000)
 myScope.DoCommand(":MEASure:VAMPlitude")
 fResult = myScope.DoQueryNumber(":MEASure:VAMPlitude?")
 Console.WriteLine("Vertical amplitude: {0:F2} V", fResult)
  ' Download the screen image.
  ' ------------------------------------------------------------
 myScope.DoCommand(":HARDcopy:INKSaver OFF")
  ' Get the screen data.
 nLength = myScope.DoQueryIEEEBlock(":DISPlay:DATA? PNG, COLor", _
     ResultsArray)
 ' Store the screen data to a file.
 strPath = "c:\scope\data\screen.png"
 Dim fStream As FileStream
 fStream = File.Open(strPath, FileMode.Create)
 fStream.Write(ResultsArray, 0, nLength)
 fStream.Close()
 Console.WriteLine("Screen image ({0} bytes) written to {1}", _
      nLength, strPath)
  ' Download waveform data.
  ' ------------------------------------------------------------
  ' Set the waveform points mode.
 myScope.DoCommand(":WAVeform:POINts:MODE RAW")
```

```
Console.WriteLine("Waveform points mode: \{0\}",
   myScope.DoQueryString(":WAVeform:POINts:MODE?"))
' Get the number of waveform points available.
myScope.DoCommand(":WAVeform:POINts 10240")
Console.WriteLine("Waveform points available: {0}", _
   myScope.DoQueryString(":WAVeform:POINts?"))
' Set the waveform source.
myScope.DoCommand(":WAVeform:SOURce CHANnel1")
Console.WriteLine("Waveform source: {0}", _
    myScope.DoQueryString(":WAVeform:SOURce?"))
' Choose the format of the data returned (WORD, BYTE, ASCII):
myScope.DoCommand(":WAVeform:FORMat BYTE")
Console.WriteLine("Waveform format: {0}", _
    myScope.DoQueryString(":WAVeform:FORMat?"))
' Display the waveform settings:
Dim fResultsArray As Double()
fResultsArray = myScope.DoQueryNumbers(":WAVeform:PREamble?")
Dim fFormat As Double = fResultsArray(0)
If fFormat = 0 Then
 Console.WriteLine("Waveform format: BYTE")
ElseIf fFormat = 1 Then
 Console.WriteLine("Waveform format: WORD")
ElseIf fFormat = 2 Then
 Console.WriteLine("Waveform format: ASCii")
End If
Dim fType As Double = fResultsArray(1)
If fType = 0 Then
 Console.WriteLine("Acquire type: NORMal")
ElseIf fType = 1 Then
  Console.WriteLine("Acquire type: PEAK")
ElseIf fType = 2 Then
 Console.WriteLine("Acquire type: AVERage")
ElseIf fType = 3 Then
 Console.WriteLine("Acquire type: HRESolution")
End If
Dim fPoints As Double = fResultsArray(2)
Console.WriteLine("Waveform points: {0:e}", fPoints)
Dim fCount As Double = fResultsArray(3)
Console.WriteLine("Waveform average count: {0:e}", fCount)
Dim fXincrement As Double = fResultsArray(4)
Console.WriteLine("Waveform X increment: {0:e}", fXincrement)
Dim fXorigin As Double = fResultsArray(5)
Console.WriteLine("Waveform X origin: {0:e}", fXorigin)
Dim fXreference As Double = fResultsArray(6)
Console.WriteLine("Waveform X reference: {0:e}", fXreference)
```

```
Dim fYincrement As Double = fResultsArray(7)
    Console.WriteLine("Waveform Y increment: {0:e}", fYincrement)
    Dim fYorigin As Double = fResultsArray(8)
    Console.WriteLine("Waveform Y origin: {0:e}", fYorigin)
    Dim fYreference As Double = fResultsArray(9)
    Console.WriteLine("Waveform Y reference: {0:e}", fYreference)
    ' Get the waveform data.
    nLength = myScope.DoQueryIEEEBlock(":WAVeform:DATA?", _
        ResultsArray)
    Console.WriteLine("Number of data values: {0}", nLength)
    ' Set up output file:
    strPath = "c:\scope\data\waveform_data.csv"
    If File.Exists(strPath) Then
      File.Delete(strPath)
    End If
    ' Open file for output.
    Dim writer As StreamWriter = File.CreateText(strPath)
    ' Output waveform data in CSV format.
    For index As Integer = 0 To nLength - 1
      ' Write time value, voltage value.
     writer.WriteLine("\{0:59\}, \{1:56\}",
          fXorigin + (CSng(index) * fXincrement), _
          ((CSng(ResultsArray(index)) - fYreference) _
          * fYincrement) + fYorigin)
   Next
    ' Close output file.
    writer.Close()
    Console.WriteLine("Waveform format BYTE data written to \{0\}",
        strPath)
 End Sub
End Class
Class VisaInstrument
  Private m_nResourceManager As Integer
  Private m_nSession As Integer
  Private m_strVisaAddress As String
  ' Constructor.
  Public Sub New(ByVal strVisaAddress As String)
    ' Save VISA address in member variable.
    m_strVisaAddress = strVisaAddress
    ' Open the default VISA resource manager.
    OpenResourceManager()
    ' Open a VISA resource session.
    OpenSession()
```

```
' Clear the interface.
 Dim nViStatus As Integer
 nViStatus = visa32.viClear(m_nSession)
End Sub
Public Sub DoCommand(ByVal strCommand As String)
  ' Send the command.
 VisaSendCommandOrQuery(strCommand)
  ' Check for inst errors.
 CheckInstrumentErrors(strCommand)
End Sub
Public Function DoCommandIEEEBlock(ByVal strCommand As String, _
   ByVal DataArray As Byte()) As Integer
  ' Send the command to the device.
 Dim strCommandAndLength As String
 Dim nViStatus As Integer
 Dim nLength As Integer
 Dim nBytesWritten As Integer
 nLength = DataArray.Length
 strCommandAndLength = [String].Format("\{0\} #8\{1:D8\}", _
      strCommand, nLength)
  ' Write first part of command to formatted I/O write buffer.
 nViStatus = visa32.viPrintf(m_nSession, strCommandAndLength)
 CheckVisaStatus(nViStatus)
  ' Write the data to the formatted I/O write buffer.
 nViStatus = visa32.viBufWrite(m_nSession, DataArray, nLength, _
     nBytesWritten)
 CheckVisaStatus(nViStatus)
  ' Check for inst errors.
 CheckInstrumentErrors(strCommand)
 Return nBytesWritten
End Function
Public Function DoQueryString(ByVal strQuery As String) _
 As StringBuilder
 ' Send the query.
 VisaSendCommandOrQuery(strQuery)
 ' Get the result string.
 Dim strResults As New StringBuilder(1000)
 strResults = VisaGetResultString()
  ' Check for inst errors.
 CheckInstrumentErrors(strQuery)
  ' Return string results.
 Return strResults
End Function
```

```
Public Function DoQueryNumber(ByVal strQuery As String) As Double
  ' Send the query.
 VisaSendCommandOrQuery(strQuery)
  ' Get the result string.
 Dim fResults As Double
 fResults = VisaGetResultNumber()
 ' Check for inst errors.
 CheckInstrumentErrors(strQuery)
 ' Return string results.
 Return fResults
End Function
Public Function DoQueryNumbers(ByVal strQuery As String)
   As Double()
  ' Send the query.
 VisaSendCommandOrQuery(strQuery)
 ' Get the result string.
 Dim fResultsArray As Double()
 fResultsArray = VisaGetResultNumbers()
  ' Check for instrument errors (another command and result).
 CheckInstrumentErrors(strQuery)
  ' Return string results.
 Return fResultsArray
End Function
Public Function DoQueryIEEEBlock(ByVal strQuery As String, _
   ByRef ResultsArray As Byte()) As Integer
  ' Send the query.
 VisaSendCommandOrQuery(strQuery)
  ' Get the result string.
 System.Threading.Thread.Sleep(2000) ' Delay before reading data.
 Dim length As Integer
 ' Number of bytes returned from instrument.
 length = VisaGetResultIEEEBlock(ResultsArray)
  ' Check for inst errors.
 CheckInstrumentErrors(strQuery)
  ' Return string results.
 Return length
End Function
Private Sub VisaSendCommandOrQuery(ByVal strCommandOrQuery _
    As String)
  ' Send command or query to the device.
 Dim strWithNewline As String
 strWithNewline = [String].Format("{0}" & Chr(10) & "", _
     strCommandOrQuery)
 Dim nViStatus As Integer
```

```
nViStatus = visa32.viPrintf(m_nSession, strWithNewline)
 CheckVisaStatus(nViStatus)
End Sub
Private Function VisaGetResultString() As StringBuilder
 Dim strResults As New StringBuilder(1000)
  ' Read return value string from the device.
 Dim nViStatus As Integer
 nViStatus = visa32.viScanf(m_nSession, "%1000t", strResults)
 CheckVisaStatus(nViStatus)
 Return strResults
End Function
Private Function VisaGetResultNumber() As Double
 Dim fResults As Double = 0
  ' Read return value string from the device.
 Dim nViStatus As Integer
 nViStatus = visa32.viScanf(m_nSession, "%lf", fResults)
 CheckVisaStatus(nViStatus)
 Return fResults
End Function
Private Function VisaGetResultNumbers() As Double()
 Dim fResultsArray As Double()
 fResultsArray = New Double(9) {\}' Read return value string from the device.
 Dim nViStatus As Integer
 nViStatus = visa32.viScanf(m_nSession, _
      "%,10lf" & Chr(10) & "", fResultsArray)
 CheckVisaStatus(nViStatus)
 Return fResultsArray
End Function
Private Function VisaGetResultIEEEBlock(ByRef ResultsArray _
   As Byte()) As Integer
  ' Results array, big enough to hold a PNG.
 ResultsArray = New Byte(299999) \{\}Dim length As Integer
 ' Number of bytes returned from instrument.
  ' Set the default number of bytes that will be contained in
  ' the ResultsArray to 300,000 (300kB).
 length = 300000
  ' Read return value string from the device.
 Dim nViStatus As Integer
 nViStatus = visa32.viScanf(m_nSession, "%#b", length,
     ResultsArray)
 CheckVisaStatus(nViStatus)
  ' Write and read buffers need to be flushed after IEEE block?
 nViStatus = visa32.viFlush(m_nSession, visa32.VI_WRITE_BUF)
```

```
CheckVisaStatus(nViStatus)
 nViStatus = visa32.viFlush(m_nSession, visa32.VI_READ_BUF)
 CheckVisaStatus(nViStatus)
 Return length
End Function
Private Sub CheckInstrumentErrors(ByVal strCommand As String)
 ' Check for instrument errors.
 Dim strInstrumentError As New StringBuilder(1000)
 Dim bFirstError As Boolean = True
 Do ' While not "0,No error"
   VisaSendCommandOrQuery(":SYSTem:ERRor?")
   strInstrumentError = VisaGetResultString()
   If Not strInstrumentError.ToString().StartsWith("+0,") Then
      If bFirstError Then
        Console.WriteLine("ERROR(s) for command \{0\}': ",
            strCommand)
       bFirstError = False
     End If
     Console.Write(strInstrumentError)
   End If
 Loop While Not strInstrumentError.ToString().StartsWith("+0,")
End Sub
Private Sub OpenResourceManager()
 Dim nViStatus As Integer
 nViStatus = visa32.viOpenDefaultRM(Me.m_nResourceManager)
 If nViStatus < visa32.VI_SUCCESS Then
   Throw New
       ApplicationException("Failed to open Resource Manager")
 End If
End Sub
Private Sub OpenSession()
 Dim nViStatus As Integer
 nViStatus = visa32.viOpen(Me.m_nResourceManager, _
     Me.m_strVisaAddress, visa32.VI_NO_LOCK, _
     visa32.VI_TMO_IMMEDIATE, Me.m_nSession)
 CheckVisaStatus(nViStatus)
End Sub
Public Sub SetTimeoutSeconds(ByVal nSeconds As Integer)
 Dim nViStatus As Integer
 nViStatus = visa32.viSetAttribute(Me.m_nSession, _
      visa32.VI_ATTR_TMO_VALUE, nSeconds * 1000)
 CheckVisaStatus(nViStatus)
End Sub
Public Sub CheckVisaStatus(ByVal nViStatus As Integer)
 ' If VISA error, throw exception.
 If nViStatus < visa32.VI_SUCCESS Then
   Dim strError As New StringBuilder(256)
   visa32.viStatusDesc(Me.m_nResourceManager, nViStatus, strError)
   Throw New ApplicationException(strError.ToString())
```
```
End If
    End Sub
    Public Sub Close()
      If m nSession <> 0 Then
        visa32.viClose(m_nSession)
      End If
      If m nResourceManager <> 0 Then
        visa32.viClose(m_nResourceManager)
      End If
   End Sub
  End Class
End Namespace
```
#### VISA Example in Python 3

You can use the Python programming language with the PyVISA package to control Keysight InfiniiVision Series oscilloscopes.

The Python language and PyVISA package can be downloaded from the web at <http://www.python.org/> and <http://pyvisa.readthedocs.io/>, respectively.

To run this example with Python and PyVISA:

- **1** Cut-and-paste the code that follows into a file named "example.py".
- **2** Edit the program to use the VISA address of your oscilloscope.
- **3** If "python.exe" can be found via your PATH environment variable, open a Command Prompt window; then, change to the folder that contains the "example.py" file, and enter:

python example.py

```
#!python3
```

```
# *********************************************************
# This program illustrates a few commonly-used programming
# features of your Keysight oscilloscope.
# *********************************************************
# Import modules.
# ---------------------------------------------------------
import visa
import string
import struct
import sys
# Global variables (booleans: 0 = False, 1 = True).
# ---------------------------------------------------------
debuq = 0# =========================================================
# Initialize:
# =========================================================
def initialize():
```

```
# Get and display the device's *IDN? string.
 idn_string = do_query_string("*IDN?")
 print("Identification string: '%s'" % idn_string)
 # Clear status and load the default setup.
 do_command("*CLS")
 do_command("*RST")
# =========================================================
# Capture:
# =========================================================
def capture():
 # Use auto-scale to automatically set up oscilloscope.
 print("Autoscale.")
 do_command(":AUToscale")
 # Set trigger mode.
 do_command(":TRIGger:MODE EDGE")
 qresult = do_query_string(":TRIGger:MODE?")
 print("Trigger mode: %s" % qresult)
 # Set EDGE trigger parameters.
 do_command(":TRIGger:EDGE:SOURce CHANnel1")
 qresult = do_query_string(":TRIGger:EDGE:SOURce?")
 print("Trigger edge source: %s" % qresult)
 do_command(":TRIGger:EDGE:LEVel 1.5")
 qresult = do_query_string(":TRIGger:EDGE:LEVel?")
 print("Trigger edge level: %s" % qresult)
 do_command(":TRIGger:EDGE:SLOPe POSitive")
 qresult = do_query_string(":TRIGger:EDGE:SLOPe?")
 print("Trigger edge slope: %s" % qresult)
 # Save oscilloscope setup.
 sSetup = do_query_ieee_block(":SYSTem:SETup?")
 f = open("setup.stp", "wb")f.write(sSetup)
 f.close()
 print("Setup bytes saved: %d" % len(sSetup))
 # Change oscilloscope settings with individual commands:
 # Set vertical scale and offset.
 do_command(":CHANnel1:SCALe 0.05")
 qresult = do_query_string(":CHANnel1:SCALe?")
 print("Channel 1 vertical scale: %s" % qresult)
 do command(":CHANnel1:OFFSet -1.5")
 qresult = do_query_string(":CHANnel1:OFFSet?")
 print("Channel 1 offset: %s" % qresult)
 # Set horizontal scale and offset.
```

```
do_command(":TIMebase:SCALe 0.0002")
 qresult = do_query_string(":TIMebase:SCALe?")
 print("Timebase scale: %s" % qresult)
 do_command(":TIMebase:POSition 0.0")
 qresult = do_query_string(":TIMebase:POSition?")
 print("Timebase position: %s" % qresult)
 # Set the acquisition type.
 do_command(":ACQuire:TYPE NORMal")
 qresult = do query string(":ACQuire:TYPE?")
 print("Acquire type: %s" % qresult)
 # Or, set up oscilloscope by loading a previously saved setup.
 sSetup = ""
 f = open("setup.stp", "rb")sSetup = f.read()f.close()
 do_command_ieee_block(":SYSTem:SETup", sSetup)
 print("Setup bytes restored: %d" % len(sSetup))
 # Capture an acquisition using :DIGitize.
 do_command(":DIGitize CHANnel1")
# =========================================================
# Analyze:
# =========================================================
def analyze():
 # Make measurements.
 # --------------------------------------------------------
 do_command(":MEASure:SOURce CHANnel1")
 qresult = do_query_string(":MEASure:SOURce?")
 print("Measure source: %s" % qresult)
 do_command(":MEASure:FREQuency")
 qresult = do_query_string(":MEASure:FREQuency?")
 print("Measured frequency on channel 1: %s" % qresult)
 do_command(":MEASure:VAMPlitude")
 qresult = do_query_string(":MEASure:VAMPlitude?")
 print("Measured vertical amplitude on channel 1: %s" % qresult)
 # Download the screen image.
 # --------------------------------------------------------
 do_command(":HARDcopy:INKSaver OFF")
 sDisplay = do_query_ieee_block(":DISPlay:DATA? PNG, COLor")
 # Save display data values to file.
 f = open("screen image.png", "wb")f.write(sDisplay)
 f.close()
 print("Screen image written to screen_image.png.")
 # Download waveform data.
```

```
# --------------------------------------------------------
# Set the waveform points mode.
do_command(":WAVeform:POINts:MODE RAW")
qresult = do_query_string(":WAVeform:POINts:MODE?")
print("Waveform points mode: %s" % qresult)
# Get the number of waveform points available.
do_command(":WAVeform:POINts 10240")
qresult = do_query_string(":WAVeform:POINts?")
print("Waveform points available: %s" % qresult)
# Set the waveform source.
do_command(":WAVeform:SOURce CHANnel1")
qresult = do_query_string(":WAVeform:SOURce?")
print("Waveform source: %s" % qresult)
# Choose the format of the data returned:
do_command(":WAVeform:FORMat BYTE")
print("Waveform format: %s" % do_query_string(":WAVeform:FORMat?"))
# Display the waveform settings from preamble:
way form dict = \{0 : "BYTE",
1 : "WORD",
4 : "ASCii",
}
acq type dict = \{0 : "NORMal",
1 : "PEAK",
2 : "AVERage",
3 : "HRESolution",
}
preamble string = do query string(":WAVeform:PREamble?")
(
wav_form, acq_type, wfmpts, avgcnt, x_increment, x_origin,
x_reference, y_increment, y_origin, y_reference
) = preamble_string.split(",")
print("Waveform format: %s" % wav form dict[int(wav form)])
print("Acquire type: %s" % acq_type_dict[int(acq_type)])
print("Waveform points desired: %s" % wfmpts)
print("Waveform average count: %s" % avgcnt)
print("Waveform X increment: %s" % x_increment)
print("Waveform X origin: %s" % x_origin)
print("Waveform X reference: %s" % x reference) # Always 0.
print("Waveform Y increment: %s" % y_increment)
print("Waveform Y origin: %s" % y_origin)
print("Waveform Y reference: %s" % y reference)
# Get numeric values for later calculations.
x_increment = do_query_number(":WAVeform:XINCrement?")
x_origin = do_query_number(":WAVeform:XORigin?")
y_increment = do_query_number(":WAVeform:YINCrement?")
y_origin = do_query_number(":WAVeform:YORigin?")
y_reference = do_query_number(":WAVeform:YREFerence?")
```

```
# Get the waveform data.
 sData = do_query_ieee_block(":WAVeform:DATA?")
 # Unpack unsigned byte data.
 values = struct.unpack("%dB" % len(sData), sData)
 print("Number of data values: %d" % len(values))
 # Save waveform data values to CSV file.
 f = open("waveform data.csv", "w")for i in range(0, len(values) - 1):
  time_val = x_origin + (i * x_increment)
 voltage = ((values[i] - y_reference) * y_increment) + y\_originf.write("%E, %f\n" % (time_val, voltage))
 f.close()
 print("Waveform format BYTE data written to waveform_data.csv.")
# =========================================================
# Send a command and check for errors:
# =========================================================
def do command(command, hide params=False):
 if hide_params:
  (header, data) = command.split(" ", 1)
  if debug:
  print("nCmd = 's'" % header)
 else:
  if debug:
   print("nCmd = '%s'" % command)
 InfiniiVision.write("%s" % command)
 if hide_params:
 check_instrument_errors(header)
 else:
  check instrument errors(command)
# =========================================================
# Send a command and binary values and check for errors:
# =========================================================
def do command ieee block(command, values):
if debug:
 print("Cmb = 'ss" % command)
 InfiniiVision.write_binary_values("%s"%command, values, datatype='B'
\lambdacheck_instrument_errors(command)
# =========================================================
# Send a query, check for errors, return string:
# =========================================================
def do_query_string(query):
 if debug:
```

```
print("Qys = 'ss'' % query)
 result = InfiniiVision.query("%s" % query)
 check_instrument_errors(query)
 return result
# =========================================================
# Send a query, check for errors, return floating-point value:
# =========================================================
def do_query_number(query):
if debug:
 print ("Qyn = 'ss'' % query)
 results = InfiniiVision.query("%s" % query)
 check instrument errors(query)
 return float(results)
# =========================================================
# Send a query, check for errors, return binary values:
# =========================================================
def do_query_ieee_block(query):
if debug:
 print("Qys = '%s'" % query)
 result = InfiniiVision.query_binary_values("%s" % query, datatype='s')
 check_instrument_errors(query)
 return result[0]
# =========================================================
# Check for instrument errors:
# =========================================================
def check instrument errors(command):
 while True:
  error string = InfiniiVision.query(":SYSTem:ERRor?")
  if error string: # If there is an error string value.
   if error string.find("+0,", 0, 3) == -1: # Not "No error".
    print("ERROR: %s, command: '%s'" % (error string, command))
    print("Exited because of error.")
   sys.exit(1)
   else: # "No error"
   break
  else: # :SYSTem:ERRor? should always return string.
   print("ERROR: :SYSTem:ERRor? returned nothing, command: '%s'" % comma
nd)
   print("Exited because of error.")
   sys.exit(1)
# =========================================================
# Main program:
# =========================================================
```

```
rm = visa.ResourceManager("C:\\Windows\\System32\\agvisa32.dll")
InfiniiVision= rm.open_resource("TCPIP0::141.121.237.208::hislip0::INSTR
")
InfiniiVision.timeout = 15000
InfiniiVision.clear()
# Initialize the oscilloscope, capture data, and analyze.
initialize()
capture()
analyze()
InfiniiVision.close()
print("End of program.")
sys.exit()
```
# VISA.NET Examples

These programming examples show how to use the VISA.NET drivers that come with Keysight IO Libraries Suite.

- ["VISA.NET Example in C#"](#page-907-0) on page 908
- ["VISA.NET Example in Visual Basic .NET"](#page-913-0) on page 914

#### <span id="page-907-0"></span>VISA.NET Example in C#

To compile and run this example in Microsoft Visual Studio 2013:

- **1** Open Visual Studio.
- **2** Choose **FILE > New > Project...**.
- **3** In the New Project dialog box, select **.NET Framework 4.5.2**.
- **4** Create a new Visual C#, Console Application project.
- **5** Cut-and-paste the code that follows into the C# source file.
- **6** Edit the program to use the VISA address of your oscilloscope.
- **7** Add a reference to the VISA.NET driver:
	- **a** Right-click the project you wish to modify (not the solution) in the Solution Explorer window of the Microsoft Visual Studio environment.
	- **b** Choose **Add Reference...**.
	- **c** In the Reference Manager dialog box, under **Assemblies**, select **Extensions**.
	- **d** In the "Targeting: .NET Framework 4.5.2" list, select the **Ivi.Visa Assembly** check box; then, click **OK**.
- **8** Build and run the program.

For more information, see the VISA.NET Help that comes with Keysight IO Libraries Suite.

```
/*
 * Keysight VISA.NET Example in C#
 * -------------------------------------------------------------------
 * This program illustrates a few commonly used programming
 * features of your Keysight InfiniiVision oscilloscope.
 * -------------------------------------------------------------------
 */
using System;
using System.IO;
using System.Collections.Generic;
using System.Text;
using Ivi.Visa;
using Ivi.Visa.FormattedIO;
```

```
namespace Example
{
  class Program
  {
    static void Main(string[] args)
    {
      // Change this variable to the address of your instrument
      string VISA_ADDRESS = "USB0::0x2A8D::0x1797::CN56240004::0::INSTR"
;
      // Create a connection (session) to the instrument
      IMessageBasedSession session;
      try
      {
        session = GlobalResourceManager.Open(VISA_ADDRESS) as
          IMessageBasedSession;
      }
      catch (NativeVisaException visaException)
      \left\{ \right.Console.WriteLine("Couldn't connect.");
        Console.WriteLine("Error is:\r\n{0}\r\n", visaException);
        Console.WriteLine("Press any key to exit...");
        Console.ReadKey();
        return;
      }
      // Create a formatted I/O object which will help us format the
      // data we want to send/receive to/from the instrument
      MessageBasedFormattedIO myScope =
        new MessageBasedFormattedIO(session);
      // For Serial and TCP/IP socket connections enable the read
      // Termination Character, or read's will timeout
      if (session.ResourceName.Contains("ASRL") ||
          session.ResourceName.Contains("SOCKET"))
        session.TerminationCharacterEnabled = true;
      session.TimeoutMilliseconds = 20000;
      // Initialize - start from a known state.
      // ==============================================================
      string strResults;
      FileStream fStream;
      // Get and display the device's *IDN? string.
      myScope.WriteLine("*IDN?");
      strResults = myScope.ReadLine();
      Console.WriteLine("*IDN? result is: {0}", strResults);
      // Clear status and load the default setup.
      myScope.WriteLine("*CLS");
      myScope.WriteLine("*RST");
      // Capture data.
      // ==============================================================
      // Use auto-scale to automatically configure oscilloscope.
```

```
myScope.WriteLine(":AUToscale");
// Set trigger mode (EDGE, PULSe, PATTern, etc., and input source.
myScope.WriteLine(":TRIGger:MODE EDGE");
myScope.WriteLine(":TRIGger:MODE?");
strResults = myScope.ReadLine();
Console.WriteLine("Trigger mode: {0}", strResults);
// Set EDGE trigger parameters.
myScope.WriteLine(":TRIGger:EDGE:SOURce CHANnel1");
myScope.WriteLine(":TRIGger:EDGE:SOURce?");
strResults = myScope.ReadLine();
Console.WriteLine("Trigger edge source: {0}", strResults);
myScope.WriteLine(":TRIGger:EDGE:LEVel 1.5");
myScope.WriteLine(":TRIGger:EDGE:LEVel?");
strResults = myScope.ReadLine();
Console.WriteLine("Trigger edge level: {0}", strResults);
myScope.WriteLine(":TRIGger:EDGE:SLOPe POSitive");
myScope.WriteLine(":TRIGger:EDGE:SLOPe?");
strResults = myScope.ReadLine();
Console.WriteLine("Trigger edge slope: {0}", strResults);
// Save oscilloscope configuration.
byte[] ResultsArray; // Results array.
int nLength; // Number of bytes returned from instrument.
string strPath;
// Query and read setup string.
myScope.WriteLine(":SYSTem:SETup?");
ResultsArray = myScope.ReadLineBinaryBlockOfByte();
nLength = ResultsArray.Length;
// Write setup string to file.
strPath = "c:\\scope\\config\\setup.stp";
fStream = File.Open(strPath, FileMode.Create);
fStream.Write(ResultsArray, 0, nLength);
fStream.Close();
Console.WriteLine("Setup bytes saved: {0}", nLength);
// Change settings with individual commands:
// Set vertical scale and offset.
myScope.WriteLine(":CHANnel1:SCALe 0.05");
myScope.WriteLine(":CHANnel1:SCALe?");
strResults = myScope.ReadLine();
Console.WriteLine("Channel 1 vertical scale: {0}", strResults);
myScope.WriteLine(":CHANnel1:OFFSet -1.5");
myScope.WriteLine(":CHANnel1:OFFSet?");
strResults = myScope.ReadLine();
Console.WriteLine("Channel 1 vertical offset: {0}", strResults);
// Set horizontal scale and offset.
myScope.WriteLine(":TIMebase:SCALe 0.0002");
myScope.WriteLine(":TIMebase:SCALe?");
```

```
strResults = myScope.ReadLine();
      Console.WriteLine("Timebase scale: {0}", strResults);
      myScope.WriteLine(":TIMebase:POSition 0.0");
      myScope.WriteLine(":TIMebase:POSition?");
      strResults = myScope.ReadLine();
      Console.WriteLine("Timebase position: {0}", strResults);
      // Set the acquisition type (NORMal, PEAK, AVERage, or HRESolution
).
      myScope.WriteLine(":ACQuire:TYPE NORMal");
      myScope.WriteLine(":ACQuire:TYPE?");
      strResults = myScope.ReadLine();
      Console.WriteLine("Acquire type: {0}", strResults);
      // Or, configure by loading a previously saved setup.
      byte[] DataArray;
      int nBytesWritten;
      // Read setup string from file.
      strPath = "c:\\scope\\config\\setup.stp";
      DataArray = File.ReadAllBytes(strPath);
      nBytesWritten = DataArray.Length;
      // Restore setup string.
      myScope.Write(":SYSTem:SETup ");
      myScope.WriteBinary(DataArray);
      myScope.WriteLine("");
      Console.WriteLine("Setup bytes restored: {0}", nBytesWritten);
      // Capture an acquisition using :DIGitize.
      myScope.WriteLine(":DIGitize CHANnel1");
      // Analyze the captured waveform.
      // ==============================================================
      // Make a couple of measurements.
      // -----------------------------------------------------------
      myScope.WriteLine(":MEASure:SOURce CHANnel1");
      myScope.WriteLine(":MEASure:SOURce?");
      strResults = myScope.ReadLine();
      Console.WriteLine("Measure source: {0}", strResults);
      double fResult;
      myScope.WriteLine(":MEASure:FREQuency");
      myScope.WriteLine(":MEASure:FREQuency?");
      fResult = myScope.ReadLineDouble();
      Console.WriteLine("Frequency: {0:F4} kHz", fResult / 1000);
      myScope.WriteLine(":MEASure:VAMPlitude");
      myScope.WriteLine(":MEASure:VAMPlitude?");
      fResult = myScope.ReadLineDouble();
      Console.WriteLine("Vertical amplitude: {0:F2} V", fResult);
      // Download the screen image.
      // -----------------------------------------------------------
      myScope.WriteLine(":HARDcopy:INKSaver OFF");
```

```
// Get the screen data.
myScope.WriteLine(":DISPlay:DATA? PNG, COLor");
ResultsArray = myScope.ReadLineBinaryBlockOfByte();
nLength = ResultsArray.Length;
// Store the screen data to a file.
strPath = "c:\\scope\\data\\screen.png";
fStream = File.Open(strPath, FileMode.Create);
fStream.Write(ResultsArray, 0, nLength);
fStream.Close();
Console.WriteLine("Screen image ({0} bytes) written to {1}",
    nLength, strPath);
// Download waveform data.
// -----------------------------------------------------------
// Set the waveform points mode.
myScope.WriteLine(":WAVeform:POINts:MODE RAW");
myScope.WriteLine(":WAVeform:POINts:MODE?");
strResults = myScope.ReadLine();
Console.WriteLine("Waveform points mode: {0}", strResults);
// Get the number of waveform points available.
myScope.WriteLine(":WAVeform:POINts?");
strResults = myScope.ReadLine();
Console.WriteLine("Waveform points available: {0}", strResults);
// Set the waveform source.
myScope.WriteLine(":WAVeform:SOURce CHANnel1");
myScope.WriteLine(":WAVeform:SOURce?");
strResults = myScope.ReadLine();
Console.WriteLine("Waveform source: {0}", strResults);
// Choose the format of the data returned (WORD, BYTE, ASCII):
myScope.WriteLine(":WAVeform:FORMat BYTE");
myScope.WriteLine(":WAVeform:FORMat?");
strResults = myScope.ReadLine();
Console.WriteLine("Waveform format: {0}", strResults);
// Display the waveform settings:
double[] fResultsArray;
myScope.WriteLine(":WAVeform:PREamble?");
fResultsArray = myScope.ReadLineListOfDouble();
double fFormat = fResultsArray[0];
if (fFormat == 0.0){
  Console.WriteLine("Waveform format: BYTE");
}
else if (fFormat == 1.0)
{
 Console.WriteLine("Waveform format: WORD");
}
else if (fFormat == 2.0)
{
  Console.WriteLine("Waveform format: ASCii");
```

```
}
double fType = fResultsArray[1];
if (fType == 0.0){
 Console.WriteLine("Acquire type: NORMal");
}
else if (fType == 1.0)
{
 Console.WriteLine("Acquire type: PEAK");
}
else if (fType == 2.0)
{
 Console.WriteLine("Acquire type: AVERage");
}
else if (fType == 3.0){
 Console.WriteLine("Acquire type: HRESolution");
}
double fPoints = fResultsArray[2];
Console.WriteLine("Waveform points: {0:e}", fPoints);
double fCount = fResultsArray[3];
Console.WriteLine("Waveform average count: {0:e}", fCount);
double fXincrement = fResultsArray[4];
Console.WriteLine("Waveform X increment: {0:e}", fXincrement);
double fXorigin = fResultsArray[5];
Console.WriteLine("Waveform X origin: {0:e}", fXorigin);
double fXreference = fResultsArray[6];
Console.WriteLine("Waveform X reference: {0:e}", fXreference);
double fYincrement = fResultsArray[7];
Console.WriteLine("Waveform Y increment: {0:e}", fYincrement);
double fYorigin = fResultsArray[8];
Console.WriteLine("Waveform Y origin: {0:e}", fYorigin);
double fYreference = fResultsArray[9];
Console.WriteLine("Waveform Y reference: {0:e}", fYreference);
// Read waveform data.
myScope.WriteLine(":WAVeform:DATA?");
ResultsArray = myScope.ReadLineBinaryBlockOfByte();
nLength = ResultsArray.Length;
Console.WriteLine("Number of data values: {0}", nLength);
// Set up output file:
strPath = "c:\\scope\\data\\waveform data.csv";
if (File.Exists(strPath)) File.Delete(strPath);
// Open file for output.
StreamWriter writer = File.CreateText(strPath);
```

```
// Output waveform data in CSV format.
     for (int i = 0; i < nLength - 1; i++)
       writer.WriteLine("{0:f9}, {1:f6}",
           fXorigin + ((float)i * fXincrement),
            (((float)ResultsArray[i] - fYreference)
            * fYincrement) + fYorigin);
     // Close output file.
     writer.Close();
     Console.WriteLine("Waveform format BYTE data written to {0}",
         strPath);
     // Close the connection to the instrument
     // --------------------------------------------------------------
     session.Dispose();
     Console.WriteLine("Press any key to exit...");
     Console.ReadKey();
   }
 }
}
```
## <span id="page-913-0"></span>VISA.NET Example in Visual Basic .NET

To compile and run this example in Microsoft Visual Studio 2013:

- **1** Open Visual Studio.
- **2** Choose **FILE > New > Project...**.
- **3** In the New Project dialog box, select **.NET Framework 4.5.2**.
- **4** Create a new Visual Basic, Console Application project.
- **5** Cut-and-paste the code that follows into the Visual Basic .NET source file.
- **6** Edit the program to use the VISA address of your oscilloscope.
- **7** Add a reference to the VISA.NET driver:
	- **a** Right-click the project you wish to modify (not the solution) in the Solution Explorer window of the Microsoft Visual Studio environment.
	- **b** Choose **Add Reference...**.
	- **c** In the Reference Manager dialog box, under **Assemblies**, select **Extensions**.
	- **d** In the "Targeting: .NET Framework 4.5.2" list, select the **Ivi.Visa Assembly** check box; then, click **OK**.
- **8** Specify the Startup object:
	- **a** Right-click the project you wish to modify (not the solution) in the Solution Explorer window of the Microsoft Visual Studio environment.
	- **b** Choose **Properties**.
	- **c** In the Properties dialog box, under **Application**, select the **Startup object:** field and choose **Sub Main**.
	- **d** Save your change and close the Properties dialog box.
- **9** Build and run the program.

For more information, see the VISA.NET driver help that comes with Keysight Command Expert.

```
' Keysight VISA.NET Example in VB.NET
' -------------------------------------------------------------------
' This program illustrates a few commonly used programming
' features of your Keysight InfiniiVision oscilloscope.
' -------------------------------------------------------------------
Imports System
Imports System.IO
Imports System.Collections.Generic
Imports System.Text
Imports Ivi.Visa
Imports Ivi.Visa.FormattedIO
Namespace Example
  Class Program
    Public Shared Sub Main(args As String())
      ' Change this variable to the address of your instrument
      Dim VISA_ADDRESS As String = "USB0::0x2A8D::0x1797::CN56240004::0:
:INSTR"
      ' Create a connection (session) to the instrument
      Dim session As IMessageBasedSession
      Try
        session = TryCast(GlobalResourceManager.Open(VISA_ADDRESS), _
            IMessageBasedSession)
      Catch visaException As NativeVisaException
        Console.WriteLine("Couldn't connect.")
        Console.WriteLine("Error is:" & vbCr & vbLf & "\{0\}"
            & vbCr & vbLf, visaException)
        Console.WriteLine("Press any key to exit...")
        Console.ReadKey()
        Return
      End Try
      ' Create a formatted I/O object which will help us format the
      ' data we want to send/receive to/from the instrument
      Dim myScope As New MessageBasedFormattedIO(session)
```

```
' For Serial and TCP/IP socket connections enable the read
' Termination Character, or read's will timeout
If session.ResourceName.Contains("ASRL") OrElse _
 session.ResourceName.Contains("SOCKET") Then
 session.TerminationCharacterEnabled = True
End If
session.TimeoutMilliseconds = 20000
' Initialize - start from a known state.
' ==============================================================
Dim strResults As String
Dim fStream As FileStream
' Get and display the device's *IDN? string.
myScope.WriteLine("*IDN?")
strResults = myScope.ReadLine()
Console.WriteLine("*IDN? result is: {0}", strResults)
' Clear status and load the default setup.
myScope.WriteLine("*CLS")
myScope.WriteLine("*RST")
' Capture data.
' ==============================================================
' Use auto-scale to automatically configure oscilloscope.
myScope.WriteLine(":AUToscale")
' Set trigger mode (EDGE, PULSe, PATTern, etc., and input source.
myScope.WriteLine(":TRIGger:MODE EDGE")
myScope.WriteLine(":TRIGger:MODE?")
strResults = myScope.ReadLine()
Console.WriteLine("Trigger mode: {0}", strResults)
' Set EDGE trigger parameters.
myScope.WriteLine(":TRIGger:EDGE:SOURce CHANnel1")
myScope.WriteLine(":TRIGger:EDGE:SOURce?")
strResults = myScope.ReadLine()
Console.WriteLine("Trigger edge source: {0}", strResults)
myScope.WriteLine(":TRIGger:EDGE:LEVel 1.5")
myScope.WriteLine(":TRIGger:EDGE:LEVel?")
strResults = myScope.ReadLine()
Console.WriteLine("Trigger edge level: {0}", strResults)
myScope.WriteLine(":TRIGger:EDGE:SLOPe POSitive")
myScope.WriteLine(":TRIGger:EDGE:SLOPe?")
strResults = myScope.ReadLine()
Console.WriteLine("Trigger edge slope: {0}", strResults)
' Save oscilloscope configuration.
Dim ResultsArray As Byte()
' Results array.
Dim nLength As Integer
' Number of bytes returned from instrument.
Dim strPath As String
```

```
' Query and read setup string.
myScope.WriteLine(":SYSTem:SETup?")
ResultsArray = myScope.ReadLineBinaryBlockOfByte()
nLength = ResultsArray.Length
' Write setup string to file.
strPath = "c:\scope\config\setup.stp"
fStream = File.Open(strPath, FileMode.Create)
fStream.Write(ResultsArray, 0, nLength)
fStream.Close()
Console.WriteLine("Setup bytes saved: {0}", nLength)
' Change settings with individual commands:
' Set vertical scale and offset.
myScope.WriteLine(":CHANnel1:SCALe 0.05")
myScope.WriteLine(":CHANnel1:SCALe?")
strResults = myScope.ReadLine()
Console.WriteLine("Channel 1 vertical scale: {0}", strResults)
myScope.WriteLine(":CHANnel1:OFFSet -1.5")
myScope.WriteLine(":CHANnel1:OFFSet?")
strResults = myScope.ReadLine()
Console.WriteLine("Channel 1 vertical offset: {0}", strResults)
' Set horizontal scale and offset.
myScope.WriteLine(":TIMebase:SCALe 0.0002")
myScope.WriteLine(":TIMebase:SCALe?")
strResults = myScope.ReadLine()
Console.WriteLine("Timebase scale: {0}", strResults)
myScope.WriteLine(":TIMebase:POSition 0.0")
myScope.WriteLine(":TIMebase:POSition?")
strResults = myScope.ReadLine()
Console.WriteLine("Timebase position: {0}", strResults)
' Set the acquisition type (NORMal, PEAK, AVERage, or HRESolution)
myScope.WriteLine(":ACQuire:TYPE NORMal")
myScope.WriteLine(":ACQuire:TYPE?")
strResults = myScope.ReadLine()
Console.WriteLine("Acquire type: {0}", strResults)
' Or, configure by loading a previously saved setup.
Dim DataArray As Byte()
Dim nBytesWritten As Integer
' Read setup string from file.
strPath = "c:\scope\config\setup.stp"
DataArray = File.ReadAllBytes(strPath)
nBytesWritten = DataArray.Length
' Restore setup string.
myScope.Write(":SYSTem:SETup ")
myScope.WriteBinary(DataArray)
myScope.WriteLine("")
```
.

```
Console.WriteLine("Setup bytes restored: {0}", nBytesWritten)
' Capture an acquisition using :DIGitize.
myScope.WriteLine(":DIGitize CHANnel1")
' Analyze the captured waveform.
' ==============================================================
' Make a couple of measurements.
' -----------------------------------------------------------
myScope.WriteLine(":MEASure:SOURce CHANnel1")
myScope.WriteLine(":MEASure:SOURce?")
strResults = myScope.ReadLine()
Console.WriteLine("Measure source: {0}", strResults)
Dim fResult As Double
myScope.WriteLine(":MEASure:FREQuency")
myScope.WriteLine(":MEASure:FREQuency?")
fResult = myScope.ReadLineDouble()
Console.WriteLine("Frequency: {0:F4} kHz", fResult / 1000)
myScope.WriteLine(":MEASure:VAMPlitude")
myScope.WriteLine(":MEASure:VAMPlitude?")
fResult = myScope.ReadLineDouble()
Console.WriteLine("Vertical amplitude: {0:F2} V", fResult)
' Download the screen image.
' -----------------------------------------------------------
myScope.WriteLine(":HARDcopy:INKSaver OFF")
' Get the screen data.
myScope.WriteLine(":DISPlay:DATA? PNG, COLor")
ResultsArray = myScope.ReadLineBinaryBlockOfByte()
nLength = ResultsArray.Length
' Store the screen data to a file.
strPath = "c:\scope\data\screen.png"
fStream = File.Open(strPath, FileMode.Create)
fStream.Write(ResultsArray, 0, nLength)
fStream.Close()
Console.WriteLine("Screen image ({0} bytes) written to {1}",
    nLength, strPath)
' Download waveform data.
' -----------------------------------------------------------
' Set the waveform points mode.
myScope.WriteLine(":WAVeform:POINts:MODE RAW")
myScope.WriteLine(":WAVeform:POINts:MODE?")
strResults = myScope.ReadLine()
Console.WriteLine("Waveform points mode: {0}", strResults)
' Get the number of waveform points available.
myScope.WriteLine(":WAVeform:POINts?")
strResults = myScope.ReadLine()
Console.WriteLine("Waveform points available: {0}", strResults)
```

```
' Set the waveform source.
myScope.WriteLine(":WAVeform:SOURce CHANnel1")
myScope.WriteLine(":WAVeform:SOURce?")
strResults = myScope.ReadLine()
Console.WriteLine("Waveform source: {0}", strResults)
' Choose the format of the data returned (WORD, BYTE, ASCII):
myScope.WriteLine(":WAVeform:FORMat BYTE")
myScope.WriteLine(":WAVeform:FORMat?")
strResults = myScope.ReadLine()
Console.WriteLine("Waveform format: {0}", strResults)
' Display the waveform settings:
Dim fResultsArray As Double()
myScope.WriteLine(":WAVeform:PREamble?")
fResultsArray = myScope.ReadLineListOfDouble()
Dim fFormat As Double = fResultsArray(0)
If fFormat = 0.0 Then
  Console.WriteLine("Waveform format: BYTE")
ElseIf fFormat = 1.0 Then
  Console.WriteLine("Waveform format: WORD")
ElseIf fFormat = 2.0 Then
  Console.WriteLine("Waveform format: ASCii")
End If
Dim fType As Double = fResultsArray(1)
If fType = 0.0 Then
  Console.WriteLine("Acquire type: NORMal")
ElseIf fType = 1.0 Then
 Console.WriteLine("Acquire type: PEAK")
ElseIf fType = 2.0 Then
  Console.WriteLine("Acquire type: AVERage")
ElseIf fType = 3.0 Then
  Console.WriteLine("Acquire type: HRESolution")
End If
Dim fPoints As Double = fResultsArray(2)
Console.WriteLine("Waveform points: {0:e}", fPoints)
Dim fCount As Double = fResultsArray(3)
Console.WriteLine("Waveform average count: {0:e}", fCount)
Dim fXincrement As Double = fResultsArray(4)
Console.WriteLine("Waveform X increment: {0:e}", fXincrement)
Dim fXorigin As Double = fResultsArray(5)
Console.WriteLine("Waveform X origin: {0:e}", fXorigin)
Dim fXreference As Double = fResultsArray(6)
Console.WriteLine("Waveform X reference: {0:e}", fXreference)
Dim fYincrement As Double = fResultsArray(7)
Console.WriteLine("Waveform Y increment: {0:e}", fYincrement)
Dim fYorigin As Double = fResultsArray(8)
Console.WriteLine("Waveform Y origin: {0:e}", fYorigin)
```

```
Dim fYreference As Double = fResultsArray(9)
      Console.WriteLine("Waveform Y reference: {0:e}", fYreference)
      ' Read waveform data.
      myScope.WriteLine(":WAVeform:DATA?")
      ResultsArray = myScope.ReadLineBinaryBlockOfByte()
      nLength = ResultsArray.Length
      Console.WriteLine("Number of data values: {0}", nLength)
      ' Set up output file:
      strPath = "c:\scope\data\waveform_data.csv"
      If File.Exists(strPath) Then
        File.Delete(strPath)
      End If
      ' Open file for output.
      Dim writer As StreamWriter = File.CreateText(strPath)
      ' Output waveform data in CSV format.
      For i As Integer = 0 To nLength - 2writer.WriteLine("{0:f9}, {1:f6}", \BoxfXorigin + (CSng(i) * fXincrement), _
            ((CSng(ResultsArray(i)) - fYreference) _
            * fYincrement) + fYorigin)
      Next
      ' Close output file.
      writer.Close()
      Console.WriteLine("Waveform format BYTE data written to \{0\}", _
          strPath)
      ' Close the connection to the instrument
      ' --------------------------------------------------------------
      session.Dispose()
      Console.WriteLine("Press any key to exit...")
      Console.ReadKey()
    End Sub
  End Class
End Namespace
```
## SICL Examples

- **"SICL Example in C"** on page 921
- ["SICL Example in Visual Basic"](#page-929-0) on page 930

### <span id="page-920-0"></span>SICL Example in C

To compile and run this example in Microsoft Visual Studio 2008:

- **1** Open Visual Studio.
- **2** Create a new Visual C++, Win32, Win32 Console Application project.
- **3** In the Win32 Application Wizard, click **Next >**. Then, check **Empty project**, and click **Finish**.
- **4** Cut-and-paste the code that follows into a file named "example.c" in the project directory.
- **5** In Visual Studio 2008, right-click the Source Files folder, choose **Add > Add Existing Item...**, select the example.c file, and click **Add**.
- **6** Edit the program to use the SICL address of your oscilloscope.
- **7** Choose **Project > Properties...**. In the Property Pages dialog, update these project settings:
	- **a** Under Configuration Properties, Linker, Input, add "sicl32.lib" to the Additional Dependencies field.
	- **b** Under Configuration Properties, C/C++, Code Generation, select Multi-threaded DLL for the Runtime Library field.
	- **c** Click **OK** to close the Property Pages dialog.
- **8** Add the include files and library files search paths:
	- **a** Choose **Tools > Options...**.
	- **b** In the Options dialog, select **VC++ Directories** under Projects and Solutions.
	- **c** Show directories for **Include files**, and add the include directory (for example, Program Files\Agilent\IO Libraries Suite\include).
	- **d** Show directories for **Library files**, and add the library files directory (for example, Program Files\Agilent\IO Libraries Suite\lib).
	- **e** Click **OK** to close the Options dialog.
- **9** Build and run the program.

```
/*
* Keysight SICL Example in C
* ------------------------------------------------------------------
* This program illustrates a few commonly-used programming
* features of your Keysight oscilloscope.
*/
#include <stdio.h> /* For printf(). */
```

```
/* For strcpy(), strcat(). */<br>/* For clock(). */
#include <string.h><br>#include <time.h><br>"
#include <sicl.h> /* Keysight SICL routines. */
#define SICL_ADDRESS "usb0[2391::6054::US50210029::0]"
#define TIMEOUT 5000
#define IEEEBLOCK_SPACE 100000
/* Function prototypes */
void initialize(void); \frac{1}{2} /* Initialize to known state. */
void capture(void); /* Capture the waveform. */
void analyze(void); \frac{1}{2} /* Analyze the captured waveform. */
void do command(char *command); /* Send command. */
int do command ieeeblock(char *command); /* Command w/IEEE block. */
void do query string(char *query); /* Query for string. */
void do query number(char *query); /* Query for number. */
void do query numbers(char *query); /* Query for numbers. */
int do_query_ieeeblock(char *query); /* Query for IEEE block. */
void check_instrument_errors(); /* Check for inst errors. */
/* Global variables */
INST id; /* Device session ID. */
char str_result[256] = \{0\}; /* Result from do_query_string(). */<br>double num result; /* Result from do_query_number(). */
                                /* Result from do_query_number(). */
unsigned char ieeeblock_data[IEEEBLOCK_SPACE]; /* Result from
                                  do_query_ieeeblock(). */
double dbl_results[10]; \overline{\qquad} /* Result from do query numbers(). */
/* Main Program
 * --------------------------------------------------------------- */
void main(void)
{
  /* Install a default SICL error handler that logs an error message
   * and exits. On Windows 98SE or Windows Me, view messages with
   * the SICL Message Viewer. For Windows 2000 or XP, use the Event
   * Viewer.
   */
  ionerror(I_ERROR_EXIT);
  /* Open a device session using the SICL ADDRESS */id = iopen(SICL_ADDRESS);
  if (id == 0){
   printf ("Oscilloscope iopen failed!\n");
  }
  else
  {
   printf ("Oscilloscope session opened!\n");
  }
  /* Initialize - start from a known state. */
  initialize();
  /* Capture data. */
  capture();
```

```
/* Analyze the captured waveform. */
  analyze();
  /* Close the device session to the instrument. */iclose(id);
  printf ("Program execution is complete...\n \n \chi");
  /* For WIN16 programs, call _siclcleanup before exiting to release
   * resources allocated by SICL for this application. This call is
   * a no-op for WIN32 programs.
   */
  _siclcleanup();
}
/* Initialize the oscilloscope to a known state.
 * --------------------------------------------------------------- */
void initialize (void)
{
  /* Set the I/O timeout value for this session to 5 seconds. */
  itimeout(id, TIMEOUT);
  /* Clear the interface. */
  iclear(id);
  /* Get and display the device's *IDN? string. */
  do query string("*IDN?");
  printf("Oscilloscope *IDN? string: %s\n", str_result);
  /* Clear status and load the default setup. */
  do_command("*CLS");
  do_command("*RST");
}
/* Capture the waveform.
 * --------------------------------------------------------------- */
void capture (void)
{
  int num_bytes;
 FILE *fp;
  /* Use auto-scale to automatically configure oscilloscope.
   * ------------------------------------------------------------- */
  do command(":AUToscale");
  /* Set trigger mode (EDGE, PULSe, PATTern, etc., and input source. */
  do_command(":TRIGger:MODE EDGE");
  do_query_string(":TRIGger:MODE?");
  printf("Trigger mode: %s\n", str_result);
  /* Set EDGE trigger parameters. */
  do_command(":TRIGger:EDGE:SOURCe CHANnel1");
  do_query_string(":TRIGger:EDGE:SOURce?");
  printf("Trigger edge source: %s\n", str_result);
  do_command(":TRIGger:EDGE:LEVel 1.5");
  do query string(":TRIGger:EDGE:LEVel?");
```

```
printf("Trigger edge level: %s\n", str_result);
 do_command(":TRIGger:EDGE:SLOPe POSitive");
 do query string(":TRIGger:EDGE:SLOPe?");
 printf("Trigger edge slope: %s\n", str result);
 /* Save oscilloscope configuration.
  * ------------------------------------------------------------- */
 /* Read system setup. */
 num bytes = do query ieeeblock(":SYSTem:SETup?");
 printf("Read setup string query (%d bytes).\n", num_bytes);
 /* Write setup string to file. */
 fp = fopen ("c:\\\scope\\config\\setup.stp", "wb");num bytes = fwrite(ieeeblock data, sizeof(unsigned char), num bytes,
   fp);
 fclose (fp);
 printf("Wrote setup string (%d bytes) to ", num_bytes);
 printf("c:\\scope\\config\\setup.stp.\n");
 /* Change settings with individual commands:
  * ------------------------------------------------------------- */
 /* Set vertical scale and offset. */
 do_command(":CHANnel1:SCALe 0.05");
 do query string(":CHANnel1:SCALe?");
 printf("Channel 1 vertical scale: %s\n", str_result);
 do command(":CHANnel1:OFFSet -1.5");
 do_query_string(":CHANnel1:OFFSet?");
 printf("Channel 1 offset: %s\n", str result);
 /* Set horizontal scale and position. */
 do_command(":TIMebase:SCALe 0.0002");
 do_query_string(":TIMebase:SCALe?");
 printf("Timebase scale: %s\n", str_result);
 do_command(":TIMebase:POSition 0.0");
 do query string(":TIMebase: POSition?");
 printf("Timebase position: %s\n", str result);
 /* Set the acquisition type (NORMal, PEAK, AVERage, or HRESolution). *
/
 do_command(":ACQuire:TYPE NORMal");
 do_query_string(":ACQuire:TYPE?");
 printf("Acquire type: %s\n", str result);
 /* Or, configure by loading a previously saved setup.
 * ------------------------------------------------------------- */
  /* Read setup string from file. */
 fp = fopen ("c:\\\scope\\config\\setup.stp", "rb");num bytes = fread (ieeeblock data, sizeof(unsigned char),
   IEEEBLOCK_SPACE, fp);
 fclose (fp);
 printf("Read setup string (%d bytes) from file ", num bytes);
```

```
printf("c:\\scope\\config\\setup.stp.\n");
  /* Restore setup string. */
 num bytes = do command ieeeblock(":SYSTem:SETup", num bytes);
 printf("Restored setup string (%d bytes).\n", num bytes);
  /* Capture an acquisition using :DIGitize.
  * ------------------------------------------------------------- */
 do_command(":DIGitize CHANnel1");
}
/* Analyze the captured waveform.
 * --------------------------------------------------------------- */
void analyze (void)
{
 double way format;
 double acq_type;
 double wav_points;
 double avg_count;
 double x_increment;
 double x_origin;
 double x_reference;
 double y_increment;
 double y_origin;
 double y_reference;
 FILE *fp;
  int num bytes; /* Number of bytes returned from instrument. */int i;
  /* Make a couple of measurements.
  * ------------------------------------------------------------- */
  do_command(":MEASure:SOURce CHANnel1");
  do query string(":MEASure:SOURce?");
 printf("Measure source: %s\n", str_result);
 do_command(":MEASure:FREQuency");
 do query number(":MEASure:FREQuency?");
 printf("Frequency: %.4f kHz\n", num result / 1000);
 do command(":MEASure:VAMPlitude");
 do_query_number(":MEASure:VAMPlitude?");
 printf("Vertical amplitude: %.2f V\n", num_result);
  /* Download the screen image.
  * ------------------------------------------------------------- */
 do_command(":HARDcopy:INKSaver OFF");
  /* Read screen image. */
 num bytes = do query ieeeblock(":DISPlay:DATA? PNG, COLor");
 printf("Screen image bytes: %d\n", num bytes);
  /* Write screen image bytes to file. */
 fp = fopen ("c:\\\scope\\data\\screen.png", "wb");num_bytes = fwrite(ieeeblock_data, sizeof(unsigned char), num_bytes,
   fp);
 fclose (fp);
```

```
printf("Wrote screen image (%d bytes) to ", num_bytes);
printf("c:\\scope\\data\\screen.png.\n");
/* Download waveform data.
  * ------------------------------------------------------------- */
/* Set the waveform points mode. */
do_command(":WAVeform:POINts:MODE RAW");
do query string(":WAVeform:POINts:MODE?");
printf("Waveform points mode: %s\n", str_result);
/* Get the number of waveform points available. */
do_command(":WAVeform:POINts 10240");
do_query_string(":WAVeform:POINts?");
printf("Waveform points available: %s\n", str result);
/* Set the waveform source. */
do_command(":WAVeform:SOURce CHANnel1");
do_query_string(":WAVeform:SOURce?");
printf("Waveform source: %s\n", str_result);
/* Choose the format of the data returned (WORD, BYTE, ASCII): */do command(":WAVeform:FORMat BYTE");
do_query_string(":WAVeform:FORMat?");
printf("Waveform format: %s\n", str_result);
/* Display the waveform settings: */
do query numbers(":WAVeform:PREamble?");
wav_format = dbl_results[0];
if (wav format == 0.0){
 printf("Waveform format: BYTE\n");
}
else if (wav_format == 1.0)
{
  printf("Waveform format: WORD\n");
}
else if (wav format == 2.0)
{
  printf("Waveform format: ASCii\n");
}
acq_type = dbl_results[1];
if (acq type == 0.0)
{
 printf("Acquire type: NORMal\n");
}
else if (acq_type == 1.0)
{
  printf("Acquire type: PEAK\n");
}
else if (acq_type == 2.0)
{
  printf("Acquire type: AVERage\n");
}
else if (\text{acq type} == 3.0)
```

```
{
    printf("Acquire type: HRESolution\n");
  }
  wav_points = dbl_results[2];
  printf("Waveform points: %e\n", wav_points);
  avg count = dbl results[3];
  printf("Waveform average count: %e\n", avg count);
  x increment = dbl results[4];
  printf("Waveform X increment: %e\n", x increment);
  x origin = dbl results[5];
  printf("Waveform X origin: %e\n", x origin);
  x reference = dbl results[6];
  printf("Waveform X reference: %e\n", x_reference);
  y increment = dbl results[7];
  printf("Waveform Y increment: %e\n", y increment);
  y origin = dbl results[8];
  printf("Waveform Y origin: %e\n", y_origin);
  y_reference = dbl_results[9];
  printf("Waveform Y reference: %e\n", y reference);
  /* Read waveform data. */
  num_bytes = do_query_ieeeblock(":WAVeform:DATA?");
  printf("Number of data values: %d\n", num_bytes);
  /* Open file for output. */
  fp = fopen("c:\\scope\\data\\waveform data.csv", "wb");
  /* Output waveform data in CSV format. */
  for (i = 0; i < num bytes - 1; i++)
  {
    /* Write time value, voltage value. */
    fprintf(fp, "%9f, %6f\n",
      x_origin + ((float)i * x_increment),
      (((float)ieeeblock_data[i] - y_reference) * y_increment)
      + y_origin);
  }
  /* Close output file. */
   fclose(fp);
   printf("Waveform format BYTE data written to ");
   printf("c:\\scope\\data\\waveform_data.csv.\n");
}
/* Send a command to the instrument.
  * --------------------------------------------------------------- */
void do_command(command)
char *command;
\left\{ \right.char message[80];
```

```
strcpy(message, command);
  strcat(message, "\n");
  iprintf(id, message);
 check_instrument_errors();
}
/* Command with IEEE definite-length block.
 * --------------------------------------------------------------- */
int do_command_ieeeblock(command, num_bytes)
char *command;
int num_bytes;
{
  char message[80];
  int data_length;
  strcpy(message, command);
  strcat(message, " #8%08d");
  iprintf(id, message, num_bytes);
  ifwrite(id, ieeeblock data, num bytes, 1, &data length);
  check_instrument_errors();
 return(data_length);
}
/* Query for a string result.
 * --------------------------------------------------------------- */
void do_query_string(query)
char *query;
{
 char message[80];
 strcpy(message, query);
  strcat(message, "\n");
  iprintf(id, message);
  iscanf(id, "t\t)", str result);
  check instrument errors();
}
/* Query for a number result.
 * --------------------------------------------------------------- */
void do_query_number(query)
char *query;
{
  char message[80];
  strcpy(message, query);
  strcat(message, "\n");
  iprintf(id, message);
  iscanf(id, "%lf", &num_result);
  check instrument errors();
```

```
}
/* Query for numbers result.
 * --------------------------------------------------------------- */
void do_query_numbers(query)
char *query;
{
 char message[80];
 strcpy(message, query);
  strcat(message, "\n");
  iprintf(id, message);
  iscanf(id, "%,10lf\n", dbl results);
  check instrument errors();
}
/* Query for an IEEE definite-length block result.
 * --------------------------------------------------------------- */
int do_query_ieeeblock(query)
char *query;
{
 char message[80];
 int data_length;
  strcpy(message, query);
  strcat(message, "\n");
  iprintf(id, message);
  data_length = IEEEBLOCK_SPACE;
  iscanf(id, "%#b", &data_length, ieeeblock_data);
  if (data_length == IEEEBLOCK_SPACE )
  {
   printf("IEEE block buffer full: ");
   printf("May not have received all data.\n");
  }
  check instrument errors();
 return(data_length);
}
/* Check for instrument errors.
 * --------------------------------------------------------------- */
void check_instrument_errors()
{
  char str_err_val[256] = \{0\};char str\_out[800] = "";ipromptf(id, ":SYSTem:ERRor?\n", "%t", str err val);
  while(strncmp(str_err_val, "+0,No error", 3) != 0 )
  {
   strcat(str_out, ", ");
    strcat(str_out, str_err_val);
    ipromptf(id, ":SYSTem:ERRor?\n", "%t", str err val);
```

```
}
 if (strcmp(str_out, "") != 0)
  {
   printf("INST Error%s\n", str_out);
   iflush(id, I_BUF_READ | I_BUF_WRITE);
  }
}
```
<span id="page-929-0"></span>SICL Example in Visual Basic

To run this example in Visual Basic for Applications:

- **1** Start the application that provides Visual Basic for Applications (for example, Microsoft Excel).
- **2** Press ALT+F11 to launch the Visual Basic editor.
- **3** Add the sicl32.bas file to your project:
	- **a** Choose **File > Import File...**.
	- **b** Navigate to the header file, sicl32.bas (installed with Keysight IO Libraries Suite and found in the Program Files\Agilent\IO Libraries Suite\include directory), select it, and click **Open**.
- **4** Choose **Insert > Module**.
- **5** Cut-and-paste the code that follows into the editor.
- **6** Edit the program to use the SICL address of your oscilloscope, and save the changes.
- **7** Run the program.

```
' Keysight SICL Example in Visual Basic
' -------------------------------------------------------------------
' This program illustrates a few commonly-used programming
' features of your Keysight oscilloscope.
' -------------------------------------------------------------------
Option Explicit
Public id As Integer ' Session to instrument.
' Declare variables to hold numeric values returned by
' ivscanf/ifread.
Public dblQueryResult As Double
Public Const ByteArraySize = 5000000
Public retCount As Long
Public byteArray(ByteArraySize) As Byte
' Declare fixed length string variable to hold string value returned
' by ivscanf.
Public strQueryResult As String * 200
' For Sleep subroutine.
```

```
Private Declare Sub Sleep Lib "kernel32" (ByVal dwMilliseconds As Long)
' Main Program
' -------------------------------------------------------------------
Sub Main()
 On Error GoTo ErrorHandler
  ' Open a device session using the SICL_ADDRESS.
  id = iopen("usb0[2391::6054::US50210029::0]")
  Call itimeout(id, 5000)
  ' Initialize - start from a known state.
  Initialize
  ' Capture data.
  Capture
  ' Analyze the captured waveform.
 Analyze
  ' Close the vi session and the resource manager session.
  Call iclose(id)
 Exit Sub
ErrorHandler:
 MsgBox "*** Error : " + Error, vbExclamation
 End
End Sub
' Initialize the oscilloscope to a known state.
' -------------------------------------------------------------------
Private Sub Initialize()
  On Error GoTo ErrorHandler
  ' Clear the interface.
  Call iclear(id)
  ' Get and display the device's *IDN? string.
  strQueryResult = DoQueryString("*IDN?")
 MsgBox "Result is: " + RTrim(strQueryResult), vbOKOnly, "*IDN? Result"
  ' Clear status and load the default setup.
  DoCommand "*CLS"
 DoCommand "*RST"
 Exit Sub
```
ErrorHandler:

```
MsgBox "*** Error : " + Error, vbExclamation
  End
End Sub
' Capture the waveform.
' -------------------------------------------------------------------
Private Sub Capture()
 On Error GoTo ErrorHandler
  ' Use auto-scale to automatically configure oscilloscope.
  ' -----------------------------------------------------------------
  DoCommand ":AUToscale"
  ' Set trigger mode (EDGE, PULSe, PATTern, etc., and input source.
 DoCommand ":TRIGger:MODE EDGE"
  Debug.Print "Trigger mode: " + _
      DoQueryString(":TRIGger:MODE?")
  ' Set EDGE trigger parameters.
  DoCommand ":TRIGger:EDGE:SOURCe CHANnel1"
  Debug.Print "Trigger edge source: " + _
      DoQueryString(":TRIGger:EDGE:SOURce?")
  DoCommand ":TRIGger:EDGE:LEVel 1.5"
  Debug.Print "Trigger edge level: " + _
      DoQueryString(":TRIGger:EDGE:LEVel?")
  DoCommand ":TRIGger:EDGE:SLOPe POSitive"
  Debug.Print "Trigger edge slope: " + _
     DoQueryString(":TRIGger:EDGE:SLOPe?")
  ' Save oscilloscope configuration.
  ' -----------------------------------------------------------------
  Dim lngSetupStringSize As Long
  lngSetupStringSize = DoQueryIEEEBlock_Bytes(":SYSTem:SETup?")
  Debug.Print "Setup bytes saved: " + CStr(lngSetupStringSize)
  ' Output setup string to a file:
 Dim strPath As String
  strPath = "c:\scope\config\setup.dat"
  If Len(Dir(strPath)) Then
   Kill strPath ' Remove file if it exists.
  End If
  ' Open file for output.
  Dim hFile As Long
  hFile = FreeFile
  Open strPath For Binary Access Write Lock Write As hFile
  Dim lngI As Long
  For lngI = 0 To lngSetupStringSize - 1
   Put hFile, , byteArray(lngI) ' Write data.
  Next lngI
```

```
Close hFile ' Close file.
  ' Change settings with individual commands:
  ' -----------------------------------------------------------------
  ' Set vertical scale and offset.
  DoCommand ":CHANnel1:SCALe 0.05"
  Debug.Print "Channel 1 vertical scale: " + _
      DoQueryString(":CHANnel1:SCALe?")
  DoCommand ":CHANnel1:OFFSet -1.5"
  Debug.Print "Channel 1 vertical offset: " + _
      DoQueryString(":CHANnel1:OFFSet?")
  ' Set horizontal scale and position.
  DoCommand ":TIMebase:SCALe 0.0002"
  Debug.Print "Timebase scale:"+_
      DoQueryString(":TIMebase:SCALe?")
  DoCommand ":TIMebase:POSition 0.0"
  Debug.Print "Timebase position: " + _
      DoQueryString(":TIMebase:POSition?")
  ' Set the acquisition type (NORMal, PEAK, AVERage, or HRESolution).
  DoCommand ":ACQuire:TYPE NORMal"
  Debug.Print "Acquire type: " + _
      DoQueryString(":ACQuire:TYPE?")
  ' Or, configure by loading a previously saved setup.
  ' -----------------------------------------------------------------
  strPath = "c:\scope\config\setup.dat"
  Open strPath For Binary Access Read As hFile ' Open file for input.
  Dim lngSetupFileSize As Long
  lngSetupFileSize = LOF(hFile) ' Length of file.
  Get hFile, , byteArray ' Read data.
  Close hFile ' Close file.
  ' Write setup string back to oscilloscope using ":SYSTem:SETup"
  ' command:
  Dim lngRestored As Long
  lngRestored = DoCommandIEEEBlock(":SYSTem:SETup", lngSetupFileSize)
  Debug.Print "Setup bytes restored: " + CStr(lngRestored)
  ' Capture an acquisition using :DIGitize.
  ' -----------------------------------------------------------------
  DoCommand ":DIGitize CHANnel1"
  Exit Sub
ErrorHandler:
  MsgBox "*** Error : " + Error, vbExclamation
  End
End Sub
' Analyze the captured waveform.
```

```
' -------------------------------------------------------------------
Private Sub Analyze()
 On Error GoTo ErrorHandler
  ' Make a couple of measurements.
  ' -----------------------------------------------------------------
 DoCommand ":MEASure:SOURce CHANnel1"
 Debug.Print "Measure source:"+_
     DoQueryString(":MEASure:SOURce?")
 DoCommand ":MEASure:FREQuency"
 dblQueryResult = DoQueryNumber(":MEASure:FREQuency?")
 MsgBox "Frequency:" + vbCrLf + _
      FormatNumber(dblQueryResult / 1000, 4) + " kHz"
 DoCommand ":MEASure:VAMPlitude"
 dblQueryResult = DoQueryNumber(":MEASure:VAMPlitude?")
 MsgBox "Vertical amplitude:" + vbCrLf + _
      FormatNumber(dblQueryResult, 4) + " V"
  ' Download the screen image.
  ' -----------------------------------------------------------------
 DoCommand ":HARDcopy:INKSaver OFF"
  ' Get screen image.
 Dim lngBlockSize As Long
  lngBlockSize = DoQueryIEEEBlock_Bytes(":DISPlay:DATA? PNG, COLor")
 Debug.Print "Screen image bytes: " + CStr(lngBlockSize)
  ' Save screen image to a file:
 Dim strPath As String
 strPath = "c:\scope\data\screen.png"
 If Len(Dir(strPath)) Then
   Kill strPath ' Remove file if it exists.
 End If
 Dim hFile As Long
 hFile = FreeFile
 Open strPath For Binary Access Write Lock Write As hFile
 Dim lngI As Long
  ' Skip past header.
 For lngI = CInt(Chr(byteArray(1))) + 2 To lngBlockSize - 1Put hFile, , byteArray(lngI) ' Write data.
 Next lngI
 Close hFile ' Close file.
 MsgBox "Screen image written to " + strPath
  ' Download waveform data.
  ' -----------------------------------------------------------------
  ' Set the waveform points mode.
 DoCommand ":WAVeform:POINts:MODE RAW"
 Debug.Print "Waveform points mode: " + _
     DoQueryString(":WAVeform:POINts:MODE?")
  ' Get the number of waveform points available.
```

```
DoCommand ":WAVeform:POINts 10240"
Debug.Print "Waveform points available: " + _
    DoQueryString(":WAVeform:POINts?")
' Set the waveform source.
DoCommand ":WAVeform:SOURce CHANnel1"
Debug.Print "Waveform source: " +
    DoQueryString(":WAVeform:SOURce?")
' Choose the format of the data returned (WORD, BYTE, ASCII):
DoCommand ":WAVeform:FORMat BYTE"
Debug.Print "Waveform format: " +
    DoQueryString(":WAVeform:FORMat?")
' Display the waveform settings:
Dim Preamble() As Double
Dim intFormat As Integer
Dim intType As Integer
Dim lngPoints As Long
Dim lngCount As Long
Dim dblXIncrement As Double
Dim dblXOrigin As Double
Dim lngXReference As Long
Dim sngYIncrement As Single
Dim sngYOrigin As Single
Dim lngYReference As Long
Preamble() = DoQueryNumbers(":WAVeform:PREamble?")
intFormat = Preamble(0)
intType = Preamble(1)
lngPoints = Preamble(2)
lngCount = Preamble(3)
dblXIncrement = Preamble(4)dblXOrigin = Preamble(5)
lngXReference = Preamble(6)
sngYIncrement = Preamble(7)
sngYOrigin = Preamble(8)
lngYReference = Preamble(9)
If intFormat = 0 Then
  Debug.Print "Waveform format: BYTE"
ElseIf intFormat = 1 Then
 Debug.Print "Waveform format: WORD"
ElseIf intFormat = 2 Then
 Debug.Print "Waveform format: ASCii"
End If
If intType = 0 Then
 Debug.Print "Acquisition type: NORMal"
ElseIf intType = 1 Then
 Debug.Print "Acquisition type: PEAK"
ElseIf intType = 2 Then
 Debug.Print "Acquisition type: AVERage"
ElseIf intType = 3 Then
 Debug.Print "Acquisition type: HRESolution"
End If
```

```
Debug.Print "Waveform points: " + _
    FormatNumber(lngPoints, 0)
Debug.Print "Waveform average count: " + _
    FormatNumber(lngCount, 0)
Debug.Print "Waveform X increment: " + _
   Format(dblXIncrement, "Scientific")
Debug.Print "Waveform X origin: " + _
    Format(dblXOrigin, "Scientific")
Debug.Print "Waveform X reference: " + _
    FormatNumber(lngXReference, 0)
Debug.Print "Waveform Y increment: " + _
    Format(sngYIncrement, "Scientific")
Debug.Print "Waveform Y origin: " + _
    FormatNumber(sngYOrigin, 0)
Debug.Print "Waveform Y reference: " + _
    FormatNumber(lngYReference, 0)
' Get the waveform data
Dim lngNumBytes As Long
lngNumBytes = DoQueryIEEEBlock_Bytes(":WAVeform:DATA?")
Debug.Print "Number of data values: " + _
   CStr(lngNumBytes - CInt(Chr(byteArray(1))) - 2)
' Set up output file:
strPath = "c:\scope\data\waveform_data.csv"
' Open file for output.
Open strPath For Output Access Write Lock Write As hFile
' Output waveform data in CSV format.
Dim lngDataValue As Long
' Skip past header.
For lngI = CInt(Chr(byteArray(1))) + 2 To lngNumBytes - 2
 lngDataValue = CLng(byteArray(lngI))
  ' Write time value, voltage value.
  Print #hFile, _
     FormatNumber(dblXOrigin + (lngI * dblXIncrement), 9) + _
      ", " +
      FormatNumber(((lngDataValue - lngYReference) *
      sngYIncrement) + sngYOrigin)
Next lngI
' Close output file.
Close hFile ' Close file.
MsgBox "Waveform format BYTE data written to " + _
    "c:\scope\data\waveform_data.csv."
```
```
Exit Sub
ErrorHandler:
 MsgBox "*** Error : " + Error, vbExclamation
 End
End Sub
Private Sub DoCommand(command As String)
 On Error GoTo ErrorHandler
  Call ivprintf(id, command + vbLf)
  CheckInstrumentErrors
 Exit Sub
ErrorHandler:
 MsgBox "*** Error : " + Error, vbExclamation
 End
End Sub
Private Function DoCommandIEEEBlock(command As String, _
    lngBlockSize As Long)
  On Error GoTo ErrorHandler
  ' Send command part.
  Call ivprintf(id, command + " ")
  ' Write definite-length block bytes.
  Call ifwrite(id, byteArray(), lngBlockSize, vbNull, retCount)
  ' retCount is now actual number of bytes written.
 DoCommandIEEEBlock = retCount
  CheckInstrumentErrors
 Exit Function
ErrorHandler:
 MsgBox "*** Error : " + Error, vbExclamation
 End
End Function
Private Function DoQueryString(query As String) As String
 Dim actual As Long
  On Error GoTo ErrorHandler
```

```
Dim strResult As String * 200
  Call ivprintf(id, query + vbLf)
  Call ivscanf(id, "%200t", strResult)
 DoQueryString = strResult
  CheckInstrumentErrors
  Exit Function
ErrorHandler:
 MsgBox "*** Error : " + Error, vbExclamation
 End
End Function
Private Function DoQueryNumber(query As String) As Double
  On Error GoTo ErrorHandler
  Dim dblResult As Double
  Call ivprintf(id, query + vbLf)
  Call ivscanf(id, "%lf" + vbLf, dblResult)
  DoQueryNumber = dblResult
  CheckInstrumentErrors
  Exit Function
ErrorHandler:
 MsgBox "*** Error : " + Error, vbExclamation
 End
End Function
Private Function DoQueryNumbers(query As String) As Double()
  On Error GoTo ErrorHandler
  Dim dblResults(10) As Double
  Call ivprintf(id, query + vbLf)
  Call ivscanf(id, "%,10lf" + vbLf, dblResults)
  DoQueryNumbers = dblResults
  CheckInstrumentErrors
  Exit Function
ErrorHandler:
 MsgBox "*** Error : " + Error, vbExclamation
```
End

```
End Function
Private Function DoQueryIEEEBlock_Bytes(query As String) As Long
  On Error GoTo ErrorHandler
  ' Send query.
  Call ivprintf(id, query + vbLf)
  ' Read definite-length block bytes.
  Sleep 2000 ' Delay before reading data.
  Call ifread(id, byteArray(), ByteArraySize, vbNull, retCount)
  ' Get number of block length digits.
 Dim intLengthDigits As Integer
  intLengthDigits = CInt(Chr(byteArray(1)))
  ' Get block length from those digits.
 Dim strBlockLength As String
  strBlockLength = ""
 Dim i As Integer
  For i = 2 To intLengthDigits + 1
   strBlockLength = strBlockLength + Chr(byteArray(i))
  Next
  ' Return number of bytes in block plus header.
  DoQueryIEEEBlock_Bytes = CLng(strBlockLength) + intLengthDigits + 2
  CheckInstrumentErrors
  Exit Function
ErrorHandler:
 MsgBox "*** Error : " + Error, vbExclamation
  End
End Function
Private Sub CheckInstrumentErrors()
  On Error GoTo ErrorHandler
 Dim strErrVal As String * 200
  Dim strOut As String
  Call ivprintf(id, ":SYSTem:ERRor?" + vbLf) ' Query any errors data.
  Call ivscanf(id, "%200t", strErrVal) ' Read: Errnum,"Error String".
  While Val(strErrVal) <> 0 \qquad ' End if find: +0, "No Error".
    strOut = strOut + "INST Error: " + strErrVal
   Call ivprintf(id, ":SYSTem:ERRor?" + vbLf) ' Request error message
.
   Call ivscanf(id, "%200t", strErrVal) ' Read error message.
 Wend
  If Not strOut = "" Then
```

```
MsgBox strOut, vbExclamation, "INST Error Messages"
   Call iflush(id, I_BUF_READ Or I_BUF_WRITE)
 End If
 Exit Sub
ErrorHandler:
 MsgBox "*** Error : " + Error, vbExclamation
 End
End Sub
```
# SCPI.NET Examples

<span id="page-940-0"></span>You can also program the oscilloscope using the SCPI.NET drivers that come with Keysight's free Command Expert software.

While you can write code manually using the SCPI.NET drivers, you can also use the Command Expert software to:

- Connect to instruments and control them interactively using SCPI command sets.
- Quickly prototype and test command sequences.
- Generate C#, VB.NET, or C/C++ code for command sequences.
- Find, download, and install SCPI command sets.
- Browse command trees, search for commands, and view command descriptions.

The Command Expert suite also comes with Add-ons for easy instrument control and measurement data retrieval in NI LabVIEW, Microsoft Excel, Keysight VEE, and Keysight SystemVue.

To download the Keysight Command Expert software, see: <http://www.keysight.com/find/commandexpert>

For more on programming with the SCPI.NET drivers, see "Using SCPI.NET Drivers" in the help that comes with Keysight Command Expert.

# 37 Programming Examples

# Index

#### **Symbols**

+9.9E+37, infinity representation, [825](#page-824-0) +9.9E+37, measurement error, [364](#page-363-0)

#### **Numerics**

0 (zero) values in waveform data, [662](#page-661-0) 1 (one) values in waveform data, [662](#page-661-1) 1000 X-Series oscilloscopes, command differences from, [31](#page-30-0) 82350A GPIB interface, [6](#page-5-0)

### **A**

abus bit selection command, [177](#page-176-0) abus bits selection commands, [178](#page-177-0) abus clear command, [180](#page-179-0) ABUS commands, [175](#page-174-0), [176](#page-175-0) abus display, [181](#page-180-0) abus label command, [182](#page-181-0) abus mask command, [183](#page-182-0) AC coupling, trigger edge, [618](#page-617-0) AC input coupling for specified channel, [214](#page-213-0) AC RMS measured on waveform, [406](#page-405-0) ACQuire commands, [185](#page-184-0) acquire data, [151](#page-150-0), [197](#page-196-0) acquire mode on autoscale, [147](#page-146-0) acquire reset conditions, [129](#page-128-0), [576](#page-575-0) acquire sample rate, [196](#page-195-0) ACQuire subsystem, [47](#page-46-0) acquired data points, [190](#page-189-0) acquisition count, [188](#page-187-0) acquisition mode, [185](#page-184-1), [189](#page-188-0), [679](#page-678-0) acquisition type, [185](#page-184-1), [197](#page-196-0) acquisition types, [655](#page-654-0) active printer, [324](#page-323-0) add function, [674](#page-673-0) add math function, [313](#page-312-0) add math function as g(t) source, [309](#page-308-0) address field size, IIC serial decode, [500](#page-499-0) address of network printer, [329](#page-328-0) address, IIC trigger pattern, [503](#page-502-0) Addresses softkey, [38](#page-37-0) AER (Arm Event Register), [144](#page-143-0), [159](#page-158-0), [161](#page-160-0), [801](#page-800-0) all (snapshot) measurement, [366](#page-365-0) ALL segments waveform save option, [473](#page-472-0) AM demo signal, [232](#page-231-0)

AM depth, waveform generator modulation, [699](#page-698-0) AM modulation type, waveform generator, [709](#page-708-0) amplitude, vertical, [400](#page-399-0) amplitude, waveform generator, [297](#page-296-0), [716](#page-715-0) analog channel coupling, [214](#page-213-0) analog channel display, [215](#page-214-0) analog channel impedance, [216](#page-215-0) analog channel input, [738](#page-737-0) analog channel inversion, [217](#page-216-0) analog channel labels, [218](#page-217-0), [245](#page-244-0) analog channel offset, [219](#page-218-0) analog channel protection lock, [579](#page-578-0) analog channel range, [226](#page-225-0) analog channel scale, [227](#page-226-0) analog channel source for glitch, [630](#page-629-0) analog channel units, [228](#page-227-0) analog probe attenuation, [220](#page-219-0) analog probe head type, [221](#page-220-0) analog probe sensing, [739](#page-738-0) analog probe skew, [223](#page-222-0), [737](#page-736-0) analyzing captured data, [43](#page-42-0) angle brackets, [112](#page-111-0) annotate channels, [218](#page-217-0) annotation background, display, [238](#page-237-0) annotation color, display, [239](#page-238-0) annotation text, display, [240](#page-239-0) annotation, display, [237](#page-236-0) apply network printer connection settings, [330](#page-329-0) area for hardcopy print, [323](#page-322-0) area for saved image, [774](#page-773-0) Arm Event Register (AER), [144](#page-143-0), [159](#page-158-0), [161](#page-160-0), [801](#page-800-0) ASCII format, [664](#page-663-0) ASCII format for data transfer, [658](#page-657-0) ASCII string, quoted, [112](#page-111-1) ASCiixy waveform data format, [470](#page-469-0) assign channel names, [218](#page-217-0) attenuation factor (external trigger) probe, [266](#page-265-0) attenuation for oscilloscope probe, [220](#page-219-0) AUT option for probe sense, [739](#page-738-1), [742](#page-741-0) Auto Range capability for DVM, [252](#page-251-0) auto set up, trigger level, [611](#page-610-0) auto trigger sweep mode, [605](#page-604-0) automask create, [419](#page-418-0) automask source, [420](#page-419-0) automask units, [421](#page-420-0) automatic measurements constants, [220](#page-219-0) automatic probe type detection, [739](#page-738-0), [742](#page-741-1) autoscale, [145](#page-144-0)

autoscale acquire mode, [147](#page-146-0) autoscale channels, [148](#page-147-0) AUToscale command, [46](#page-45-0) average value measurement, [401](#page-400-0) averaging acquisition type, [186](#page-185-0), [657](#page-656-0) averaging, synchronizing with, [814](#page-813-0)

#### **B**

bandwidth filter limits, [212](#page-211-0), [261](#page-260-0) bandwidth filter limits to 20 MHz, [213](#page-212-0) base value measurement, [402](#page-401-0) base, UART trigger, [557](#page-556-0) basic instrument functions, [117](#page-116-0) baud rate, [490](#page-489-0), [513](#page-512-0), [546](#page-545-0) begin acquisition, [151](#page-150-0), [168](#page-167-0), [170](#page-169-0) BHARris window for minimal spectral leakage, [280](#page-279-0), [307](#page-306-0) binary block data, [112](#page-111-2), [242](#page-241-0), [587](#page-586-0), [662](#page-661-2) BINary waveform data format, [470](#page-469-1) bind levels for masks, [440](#page-439-0) bit order, [547](#page-546-0) bit order, SPI decode, [525](#page-524-0) bit rate measurement, [367](#page-366-0) bit selection command, abus, [177](#page-176-0) bit weights, [122](#page-121-0) bitmap display, [242](#page-241-0) bits in Service Request Enable Register, [134](#page-133-0) bits in Standard Event Status Enable Register, [121](#page-120-0) bits in Status Byte Register, [136](#page-135-0) bits selection command, abus, [178](#page-177-0) blank, [150](#page-149-0) block data, [112](#page-111-2), [125](#page-124-0), [587](#page-586-0) block response data, [50](#page-49-0) blocking synchronization, [809](#page-808-0) blocking wait, [808](#page-807-0) BMP format screen image data, [242](#page-241-0) braces, [111](#page-110-0) built-in measurements, [43](#page-42-1) burst data demo signal, [232](#page-231-1) button disable, [572](#page-571-0) button, calibration protect, [204](#page-203-0) byte format for data transfer, [659](#page-658-0), [664](#page-663-0) BYTeorder, [660](#page-659-0)

#### **C**

C, SICL library example, [921](#page-920-0) C, VISA library example, [861](#page-860-0) C#, VISA COM example, [837](#page-836-0) C#, VISA example, [880](#page-879-0) C#, VISA.NET example, [908](#page-907-0) CAL PROTECT button, [204](#page-203-0) CAL PROTECT switch, [200](#page-199-0) calculating preshoot of waveform, [388](#page-387-0) calculating the waveform overshoot, [382](#page-381-0) calibrate, [201](#page-200-0), [202](#page-201-0), [204](#page-203-0), [208](#page-207-0) CALibrate commands, [199](#page-198-0) calibrate date, [201](#page-200-0) calibrate introduction, [200](#page-199-0) calibrate label, [202](#page-201-0) calibrate output, [203](#page-202-0) calibrate start, [205](#page-204-0) calibrate status, [206](#page-205-0) calibrate switch, [204](#page-203-0) calibrate temperature, [207](#page-206-0) calibrate time, [208](#page-207-0) CAN acknowledge, [489](#page-488-0) CAN baud rate, [490](#page-489-0) CAN demo signal, [233](#page-232-0) CAN frame counters, reset, [486](#page-485-0) CAN serial bus commands, [482](#page-481-0) CAN signal definition, [491](#page-490-0) CAN source, [492](#page-491-0) CAN trigger, [493](#page-492-0), [496](#page-495-0) CAN trigger data pattern, [495](#page-494-0) CAN trigger ID pattern, [497](#page-496-0) CAN trigger pattern id mode, [498](#page-497-0) CAN triggering, [477](#page-476-0) capture data, [151](#page-150-0) capturing data, [42](#page-41-0) center frequency set, [271](#page-270-0), [301](#page-300-0), [303](#page-302-0), [313](#page-312-1) center of screen, [687](#page-686-0) center reference, [598](#page-597-0) center screen, FFT vertical value at, [273](#page-272-0), [275](#page-274-0) center screen, vertical value at, [312](#page-311-0), [316](#page-315-0) channel, [174](#page-173-0), [218](#page-217-0) channel coupling, [214](#page-213-0) channel display, [215](#page-214-0) channel input impedance, [216](#page-215-0) channel inversion, [217](#page-216-0) channel label, [218](#page-217-0), [736](#page-735-0) channel labels, [244](#page-243-0), [245](#page-244-0) channel overload, [225](#page-224-0) channel protection, [225](#page-224-0) channel reset conditions, [129](#page-128-1), [576](#page-575-1) channel selected to produce trigger, [630](#page-629-0), [651](#page-650-0) channel signal type, [224](#page-223-0) channel skew for oscilloscope probe, [223](#page-222-0), [737](#page-736-1) channel status, [171](#page-170-0) channel vernier, [229](#page-228-0) channel, stop displaying, [150](#page-149-0) CHANnel<n> commands, [209](#page-208-0), [211](#page-210-0) channels to autoscale, [148](#page-147-0) channels, how autoscale affects, [145](#page-144-1) characters to display, [570](#page-569-0) classes of input signals, [280](#page-279-1), [307](#page-306-1) classifications, command, [818](#page-817-0)

clear, [241](#page-240-0) clear abus command, [180](#page-179-0) clear markers, [368](#page-367-0), [752](#page-751-0) clear measurement, [368](#page-367-0), [752](#page-751-0) clear message queue, [119](#page-118-0) Clear method, [45](#page-44-0) clear reference waveforms, [723](#page-722-0) clear screen, [741](#page-740-0) clear status, [119](#page-118-0) clear waveform area, [236](#page-235-0) clipped high waveform data value, [662](#page-661-3) clipped low waveform data value, [662](#page-661-1) clock, [501](#page-500-0), [526](#page-525-0), [529](#page-528-0) clock source, setup and hold trigger, [638](#page-637-0) clock timeout, SPI, [527](#page-526-0) clock with infrequent glitch demo signal, [232](#page-231-2) CLS (Clear Status), [119](#page-118-0) CME (Command Error) status bit, [121](#page-120-0), [123](#page-122-0) code, :ACQuire:COMPlete, [187](#page-186-0) code, :ACQuire:SEGMented, [193](#page-192-0) code, :ACQuire:TYPE, [198](#page-197-0) code, :AUToscale, [146](#page-145-0) code, :CHANnel<n>:LABel, [218](#page-217-1) code, :CHANnel<n>:PROBe, [220](#page-219-1) code, :CHANnel<n>:RANGe, [226](#page-225-1) code, :DIGitize, [152](#page-151-0) code, :DISPlay:DATA, [242](#page-241-1) code, :DISPlay:LABel, [244](#page-243-1) code, :MEASure:PERiod, [394](#page-393-0) code, :MEASure:TEDGe, [397](#page-396-0) code, :MTESt, [415](#page-414-0) code, :RUN/:STOP, [168](#page-167-1) code, :SYSTem:SETup, [587](#page-586-1) code, :TIMebase:DELay, [775](#page-774-0) code, :TIMebase:MODE, [595](#page-594-0) code, :TIMebase:RANGe, [597](#page-596-0) code, :TIMebase:REFerence, [598](#page-597-1) code, :TRIGger:MODE, [614](#page-613-0) code, :TRIGger:SLOPe, [621](#page-620-0) code, :TRIGger:SOURce, [622](#page-621-0) code, :VIEW and :BLANk, [174](#page-173-1) code, :WAVeform, [674](#page-673-1) code, :WAVeform:DATA, [662](#page-661-4) code, :WAVeform:POINts, [666](#page-665-0) code, :WAVeform:PREamble, [670](#page-669-0) code, :WAVeform:SEGMented, [193](#page-192-0) code, \*RST, [131](#page-130-0) code, SICL library example in C, [921](#page-920-0) code, SICL library example in Visual Basic, [930](#page-929-0) code, VISA COM library example in C#, [837](#page-836-0) code, VISA COM library example in Python, [854](#page-853-0) code, VISA COM library example in Visual Basic, [828](#page-827-0) code, VISA COM library example in Visual Basic .NET, [846](#page-845-0) code, VISA library example in C, [861](#page-860-0) code, VISA library example in C#, [880](#page-879-0) code, VISA library example in Python, [901](#page-900-0)

code, VISA library example in Visual Basic, [870](#page-869-0) code, VISA library example in Visual Basic .NET, [891](#page-890-0) code, VISA.NET library example in C#, [908](#page-907-0) code, VISA.NET library example in Visual Basic .NET, [914](#page-913-0) colon, root commands prefixed by, [143](#page-142-0) color palette for hardcopy, [332](#page-331-0) color palette for image, [463](#page-462-0) Comma Separated Values (CSV) waveform data format, [470](#page-469-2) command classifications, [818](#page-817-0) command differences from 1000 X-Series oscilloscopes, [31](#page-30-0) command errors detected in Standard Event Status, [123](#page-122-0) Command Expert, [908](#page-907-1), [941](#page-940-0) command header, [819](#page-818-0) command headers, common, [821](#page-820-0) command headers, compound, [821](#page-820-1) command headers, simple, [821](#page-820-2) command strings, valid, [819](#page-818-1) commands quick reference, [55](#page-54-0) commands sent over interface, [118](#page-117-0) commands, more about, [817](#page-816-0) commands, obsolete and discontinued, [731](#page-730-0) common (\*) commands, [3](#page-2-0), [115](#page-114-0), [117](#page-116-0) common command headers, [821](#page-820-0) completion criteria for an acquisition, [187](#page-186-1), [188](#page-187-0) compound command headers, [821](#page-820-1) compound header, [823](#page-822-0) computer control examples, [827](#page-826-0) conditions for external trigger, [260](#page-259-0) conditions, reset, [129](#page-128-2), [576](#page-575-2) Config softkey, [38](#page-37-1) configurations, oscilloscope, [125](#page-124-0), [128](#page-127-0), [132](#page-131-0), [587](#page-586-0) Configure softkey, [38](#page-37-2) connect oscilloscope, [37](#page-36-0) connect sampled data points, [740](#page-739-0) Connection Expert, [39](#page-38-0) constants for making automatic measurements, [220](#page-219-0) constants for scaling display factors, [220](#page-219-0) constants for setting trigger levels, [220](#page-219-0) controller initialization, [42](#page-41-1) copy display, [167](#page-166-0) copyright, [2](#page-1-0) core commands, [818](#page-817-1) count, [661](#page-660-0) count values, [188](#page-187-0) counter, [369](#page-368-0) coupling, [618](#page-617-0) COUPling demo signal, [232](#page-231-3) coupling for channels, [214](#page-213-0) create automask, [419](#page-418-0) CSV (Comma Separated Values) waveform data format, [470](#page-469-2)

current oscilloscope configuration, [125](#page-124-0), [128](#page-127-0), [132](#page-131-0), [587](#page-586-0) current probe, [228](#page-227-0), [268](#page-267-0) CURRent segment waveform save option, [473](#page-472-1) cursor mode, [342](#page-341-0) cursor position, [343](#page-342-0), [345](#page-344-0), [347](#page-346-0), [350](#page-349-0), [352](#page-351-0) cursor readout, [753](#page-752-0), [757](#page-756-0), [758](#page-757-0) cursor reset conditions, [129](#page-128-3), [576](#page-575-3) cursor source, [344](#page-343-0), [346](#page-345-0) cursor time, [753](#page-752-0), [757](#page-756-0), [758](#page-757-0) cursor units, X, [348](#page-347-0), [349](#page-348-0) cursor units, Y, [353](#page-352-0), [354](#page-353-0) cursors track measurements, [393](#page-392-0) cursors, how autoscale affects, [145](#page-144-2) cursors, X1, X2, Y1, Y2, [340](#page-339-0) cycle measured, [375](#page-374-0), [378](#page-377-0) cycle time, [385](#page-384-0)

# **D**

data, [502](#page-501-0), [504](#page-503-0), [662](#page-661-2) data (waveform) maximum length, [472](#page-471-0) data 2, [505](#page-504-0) data acquisition types, [655](#page-654-0) data conversion, [657](#page-656-1) data format for transfer, [658](#page-657-1) data output order, [660](#page-659-0) data pattern length, [496](#page-495-0), [521](#page-520-0) data pattern width, [539](#page-538-0) data pattern, CAN trigger, [495](#page-494-0) data pattern, SPI trigger, [534](#page-533-0) data point index, [684](#page-683-0) data points, [190](#page-189-0) data record, measurement, [667](#page-666-0) data record, raw acquisition, [667](#page-666-1) data required to fill time buckets, [187](#page-186-1) data source, setup and hold trigger, [639](#page-638-0) data source, SPI trigger, [530](#page-529-0) data structures, status reporting, [787](#page-786-0) data, saving and recalling, [236](#page-235-0) date, calibration, [201](#page-200-0) date, system, [568](#page-567-0) dB versus frequency, [301](#page-300-0) DC coupling for edge trigger, [618](#page-617-0) DC input coupling for specified channel, [214](#page-213-0) DC RMS measured on waveform, [406](#page-405-0) DC waveform generator output, [694](#page-693-0) DDE (Device Dependent Error) status bit, [121](#page-120-0), [123](#page-122-0) decision chart, status reporting, [805](#page-804-0) default conditions, [129](#page-128-2), [576](#page-575-2) define channel labels, [218](#page-217-0) define glitch trigger, [628](#page-627-0) define measurement, [371](#page-370-0) define measurement source, [394](#page-393-1) define trigger, [629](#page-628-0) defined as, [111](#page-110-1) definite-length block query response, [50](#page-49-0) definite-length block response data, [112](#page-111-2) delay measured to calculate phase, [386](#page-385-0) delay measurement, [371](#page-370-0) delay measurements, [396](#page-395-0) delay parameters for measurement, [373](#page-372-0) delay, how autoscale affects, [145](#page-144-3) delayed time base, [595](#page-594-1) delayed window horizontal scale, [603](#page-602-0) delete mask, [429](#page-428-0) delta time, [753](#page-752-0) delta voltage measurement, [761](#page-760-0) delta X cursor, [340](#page-339-0) delta Y cursor, [340](#page-339-0) demo, [231](#page-230-0) DEMO commands, [231](#page-230-1) demo signal, [232](#page-231-4) demo signal function, [232](#page-231-5) demo signals output control, [234](#page-233-0) destination, remote command logging, [581](#page-580-0) detecting probe types, [739](#page-738-0), [742](#page-741-1) device-defined error queue clear, [119](#page-118-0) differences from 1000 X-Series oscilloscope commands, [31](#page-30-0) differential probe heads, [221](#page-220-0) differential signal type, [224](#page-223-0) digital channel source for glitch trigger, [630](#page-629-0) digitize channels, [151](#page-150-0) DIGitize command, [42](#page-41-2), [47](#page-46-1), [656](#page-655-0) digits, [112](#page-111-3) disable front panel, [572](#page-571-0) disable function, [745](#page-744-0) disabling calibration, [204](#page-203-0) disabling channel display, [215](#page-214-0) disabling status register bits, [120](#page-119-0), [133](#page-132-0) discontinued and obsolete commands, [731](#page-730-0) display annotation, [237](#page-236-0) display annotation background, [238](#page-237-0) display annotation color, [239](#page-238-0) display annotation text, [240](#page-239-0) display channel labels, [244](#page-243-0) display clear, [241](#page-240-0) DISPlay commands, [235](#page-234-0) display commands introduction, [236](#page-235-0) display connect, [740](#page-739-1) display date, [568](#page-567-0) display factors scaling, [220](#page-219-0) display for channels, [215](#page-214-0) display frequency span, [278](#page-277-0), [305](#page-304-0) display measurements, [364](#page-363-1), [393](#page-392-0) display persistence, [247](#page-246-0) display reference, [596](#page-595-0), [598](#page-597-0) display reference waveforms, [724](#page-723-0) display reset conditions, [130](#page-129-0), [577](#page-576-0) display serial number, [169](#page-168-0) display transparent, [248](#page-247-0) display vectors, [249](#page-248-0) display, FFT function, [272](#page-271-0) display, lister, [337](#page-336-0) display, oscilloscope, [247](#page-246-0), [302](#page-301-0), [570](#page-569-0) display, serial decode bus, [480](#page-479-0) displaying a baseline, [616](#page-615-0) displaying unsynchronized signal, [616](#page-615-0)

divide math function, [313](#page-312-2) DNS IP, [38](#page-37-3) domain, [38](#page-37-4) driver, printer, [750](#page-749-0) duplicate mnemonics, [823](#page-822-1) duration for glitch trigger, [624](#page-623-0), [625](#page-624-0), [629](#page-628-0) duration triggering, [606](#page-605-0) duty cycle measurement, [43](#page-42-2), [364](#page-363-1), [375](#page-374-0), [378](#page-377-0) DVM commands, [251](#page-250-0) DVM displayed value, [253](#page-252-0) DVM enable/disable, [254](#page-253-0) DVM frequency value, [255](#page-254-0) DVM input source, [257](#page-256-0) DVM mode, [256](#page-255-0)

### **E**

edge coupling, [618](#page-617-0) edge fall time, [376](#page-375-0) edge parameter for delay measurement, [373](#page-372-0) edge preshoot measured, [388](#page-387-0) edge rise time, [391](#page-390-0) edge slope, [621](#page-620-1) edge source, [622](#page-621-1) EDGE trigger commands, [617](#page-616-0) edge triggering, [605](#page-604-1) edges in measurement, [371](#page-370-0) eject USB storage devices, [591](#page-590-0) elapsed time in mask test, [426](#page-425-0) ellipsis, [112](#page-111-4) enable channel labels, [244](#page-243-0) enabling calibration, [204](#page-203-0) enabling channel display, [215](#page-214-0) enabling status register bits, [120](#page-119-0), [133](#page-132-0) end of string (EOS) terminator, [820](#page-819-0) end of text (EOT) terminator, [820](#page-819-1) end or identify (EOI), [820](#page-819-2) EOI (end or identify), [820](#page-819-2) EOS (end of string) terminator, [820](#page-819-0) EOT (end of text) terminator, [820](#page-819-1) erase data, [241](#page-240-0) erase measurements, [752](#page-751-0) erase screen, [741](#page-740-0) error frame count (CAN), [484](#page-483-0) error frame count (UART), [548](#page-547-0) error messages, [571](#page-570-0), [777](#page-776-0) error number, [571](#page-570-0) error queue, [571](#page-570-0), [798](#page-797-0) error, measurement, [364](#page-363-1) ESB (Event Status Bit), [134](#page-133-0), [136](#page-135-0) ESE (Standard Event Status Enable Register), [120](#page-119-0), [797](#page-796-0) ESR (Standard Event Status Register), [122](#page-121-1), [796](#page-795-0) event status conditions occurred, [136](#page-135-0) Event Status Enable Register (ESE), [120](#page-119-0), [797](#page-796-0) Event Status Register (ESR), [122](#page-121-1), [173](#page-172-0), [796](#page-795-0) example code, :ACQuire:COMPlete, [187](#page-186-0)

example code, :ACQuire:SEGMented, [193](#page-192-0) example code, :ACQuire:TYPE, [198](#page-197-0) example code, :AUToscale, [146](#page-145-0) example code, :CHANnel<n>:LABel, [218](#page-217-1) example code, :CHANnel<n>:PROBe, [220](#page-219-1) example code, :CHANnel<n>:RANGe, [226](#page-225-1) example code, :DIGitize, [152](#page-151-0) example code, :DISPlay:DATA, [242](#page-241-1) example code, :DISPlay:LABel, [244](#page-243-1) example code, :MEASure:PERiod, [394](#page-393-0) example code, :MEASure:TEDGe, [397](#page-396-0) example code, :MTESt, [415](#page-414-0) example code, :RUN/:STOP, [168](#page-167-1) example code, :SYSTem:SETup, [587](#page-586-1) example code, :TIMebase:DELay, [775](#page-774-0) example code, :TIMebase:MODE, [595](#page-594-0) example code, :TIMebase:RANGe, [597](#page-596-0) example code, :TIMebase:REFerence, [598](#page-597-1) example code, :TRIGger:MODE, [614](#page-613-0) example code, :TRIGger:SLOPe, [621](#page-620-0) example code, :TRIGger:SOURce, [622](#page-621-0) example code, :VIEW and :BLANk, [174](#page-173-1) example code, :WAVeform, [674](#page-673-1) example code, :WAVeform:DATA, [662](#page-661-4) example code, :WAVeform:POINts, [666](#page-665-0) example code, :WAVeform:PREamble, [670](#page-669-0) example code, :WAVeform:SEGMented, [193](#page-192-0) example code, \*RST, [131](#page-130-0) example programs, [5](#page-4-0), [827](#page-826-0) examples on the website, [827](#page-826-1) EXE (Execution Error) status bit, [121](#page-120-0), [123](#page-122-0) execution error detected in Standard Event Status, [123](#page-122-0) exponential notation, [111](#page-110-2) external glitch trigger source, [630](#page-629-0) external range, [267](#page-266-0) external trigger, [260](#page-259-0), [266](#page-265-0), [622](#page-621-1) EXTernal trigger commands, [259](#page-258-0) external trigger input waveform, vertical position, [265](#page-264-0) external trigger input, display setting, [262](#page-261-0) external trigger input, trigger level, [264](#page-263-0) EXTernal trigger level, [619](#page-618-0) external trigger probe attenuation factor, [266](#page-265-0) external trigger probe sensing, [742](#page-741-1) EXTernal trigger source, [622](#page-621-1) external trigger units, [268](#page-267-0) external waveform label, [263](#page-262-0)

# **F**

failed waveforms in mask test, [424](#page-423-0) failure, self test, [138](#page-137-0) fall time measurement, [364](#page-363-1), [376](#page-375-0) falling edge count measurement, [379](#page-378-0) falling pulse count measurement, [380](#page-379-0) Fast Fourier Transform (FFT) functions, [271](#page-270-0), [278](#page-277-0), [280](#page-279-1), [301](#page-300-0), [303](#page-302-0), [305](#page-304-0), [307](#page-306-1), [313](#page-312-3), [319](#page-318-0), [744](#page-743-0)

FF values in waveform data, [662](#page-661-3) FFT (Fast Fourier Transform) functions, [271](#page-270-0), [278](#page-277-0), [280](#page-279-1), [301](#page-300-0), [303](#page-302-0), [305](#page-304-0), [307](#page-306-1), [313](#page-312-3), [319](#page-318-0), [744](#page-743-0) FFT (Fast Fourier Transform) operation, [674](#page-673-2) FFT commands, [269](#page-268-0) FFT function display, [272](#page-271-0) FFT function, source input, [277](#page-276-0) FFT vertical units, [279](#page-278-0), [306](#page-305-0) FFTPhase (Fast Fourier Transform) functions, [313](#page-312-4) fifty ohm impedance, disable setting, [579](#page-578-0) filename for hardcopy, [747](#page-746-0) filename for recall, [449](#page-448-0), [692](#page-691-0) filename for save, [458](#page-457-0) filter for frequency reject, [620](#page-619-0) filter for high frequency reject, [609](#page-608-0) filter for noise reject, [615](#page-614-0) filter used to limit bandwidth, [213](#page-212-0), [261](#page-260-0) filters to Fast Fourier Transforms, [280](#page-279-1), [307](#page-306-1) fine horizontal adjustment (vernier), [600](#page-599-0) fine vertical adjustment (vernier), [229](#page-228-0) finish pending device operations, [126](#page-125-0) first point displayed, [684](#page-683-0) FLATtop window for amplitude measurements, [280](#page-279-2), [307](#page-306-2) FM burst demo signal, [232](#page-231-6) FM modulation type, waveform generator, [709](#page-708-1) force trigger, [608](#page-607-0) format, [664](#page-663-0), [669](#page-668-0) format for block data, [125](#page-124-0) format for hardcopy, [746](#page-745-0) format for image, [461](#page-460-0) format for waveform data, [470](#page-469-3) FormattedIO488 object, [45](#page-44-1) formfeed for hardcopy, [322](#page-321-0), [326](#page-325-0) formulas for data conversion, [657](#page-656-1) frame, [531](#page-530-0) frame counters (CAN), error, [484](#page-483-0) frame counters (CAN), overload, [485](#page-484-0) frame counters (CAN), reset, [486](#page-485-0) frame counters (CAN), total, [487](#page-486-0) frame counters (UART), error, [548](#page-547-0) frame counters (UART), reset, [549](#page-548-0) frame counters (UART), Rx frames, [550](#page-549-0) frame counters (UART), Tx frames, [551](#page-550-0) framing, [528](#page-527-0) FRANalysis commands, [283](#page-282-0) frequency deviation, waveform generator FM modulation, [701](#page-700-0) frequency measurement, [43](#page-42-3), [364](#page-363-1), [377](#page-376-0) frequency measurements with X cursors, [348](#page-347-1) frequency resolution, [280](#page-279-1), [307](#page-306-1) frequency response analysis, data, [285](#page-284-0) frequency response analysis, enable, [286](#page-285-0) frequency response analysis, run, [291](#page-290-0) frequency response analysis, single frequency, [288](#page-287-0) frequency response analysis, sweep start frequency, [289](#page-288-0)

frequency response analysis, sweep stop frequency, [290](#page-289-0) frequency span of display, [278](#page-277-0), [305](#page-304-0) frequency versus dB, [301](#page-300-0) front panel mode, [616](#page-615-0) front panel Single key, [170](#page-169-0) front panel Stop key, [172](#page-171-0) front-panel lock, [572](#page-571-0) FSK modulation type, waveform generator, [709](#page-708-2) FSK rate, waveform generator modulation, [704](#page-703-0) full-scale horizontal time, [597](#page-596-1), [602](#page-601-0) full-scale vertical axis defined, [274](#page-273-0), [315](#page-314-0) function, [174](#page-173-0), [271](#page-270-0), [278](#page-277-0), [280](#page-279-1), [302](#page-301-0), [303](#page-302-0), [305](#page-304-0), [307](#page-306-1), [312](#page-311-0), [313](#page-312-5), [315](#page-314-0), [316](#page-315-0), [317](#page-316-0), [744](#page-743-0), [745](#page-744-0) FUNCtion commands, [299](#page-298-0) function memory, [171](#page-170-0) function turned on or off, [745](#page-744-0) function, demo signal, [232](#page-231-5) function, waveform generator, [693](#page-692-0) functions, [674](#page-673-3)

# **G**

g(t) source, first input channel, [310](#page-309-0) g(t) source, math operation, [309](#page-308-0) g(t) source, second input channel, [311](#page-310-0) gain data, including in FRA results, [295](#page-294-0) gateway IP, [38](#page-37-5) Gen Out BNC, [203](#page-202-0) general SBUS<n> commands, [479](#page-478-0) general trigger commands, [607](#page-606-0) glitch demo signal, [232](#page-231-7) glitch duration, [629](#page-628-0) glitch qualifier, [628](#page-627-0) glitch source, [630](#page-629-0) GLITch trigger commands, [623](#page-622-0) glitch trigger duration, [624](#page-623-0) glitch trigger polarity, [627](#page-626-0) glitch trigger source, [624](#page-623-0) graticule area for hardcopy print, [323](#page-322-0) graticule colors, invert for hardcopy, [327](#page-326-0), [749](#page-748-0) graticule colors, invert for image, [462](#page-461-0) grayscale palette for hardcopy, [332](#page-331-0) grayscale palette for image, [463](#page-462-0) grayscaling on hardcopy, [748](#page-747-0) greater than qualifier, [628](#page-627-0) greater than time, [624](#page-623-0), [629](#page-628-0)

# **H**

HANNing window for frequency resolution, [280](#page-279-3), [307](#page-306-3) hardcopy, [167](#page-166-0), [322](#page-321-0) HARDcopy commands, [321](#page-320-0) hardcopy factors, [325](#page-324-0), [460](#page-459-0) hardcopy filename, [747](#page-746-0)

hardcopy format, [746](#page-745-0) hardcopy formfeed, [326](#page-325-0) hardcopy grayscale, [748](#page-747-0) hardcopy invert graticule colors, [327](#page-326-0), [749](#page-748-0) hardcopy layout, [328](#page-327-0) hardcopy palette, [332](#page-331-0) hardcopy print, area, [323](#page-322-0) hardcopy printer driver, [750](#page-749-0) HARMonics demo signal, [232](#page-231-8) head type, probe, [221](#page-220-0) header, [819](#page-818-0) high resolution acquisition type, [657](#page-656-2) high trigger level, [612](#page-611-0) high-frequency reject filter, [609](#page-608-0), [620](#page-619-0) high-level voltage, waveform generator, [717](#page-716-0) high-resolution acquisition type, [186](#page-185-1) hold time, setup and hold trigger, [640](#page-639-0) hold until operation complete, [126](#page-125-0) holdoff time, [610](#page-609-0) holes in waveform data, [662](#page-661-0) hop frequency, waveform generator FSK modulation, [703](#page-702-0) horizontal adjustment, fine (vernier), [600](#page-599-0) horizontal position, [601](#page-600-0) horizontal scale, [599](#page-598-0), [603](#page-602-0) horizontal scaling, [669](#page-668-0) horizontal time, [597](#page-596-1), [602](#page-601-0), [753](#page-752-0) Host ID of oscilloscope, [569](#page-568-0) Host name softkey, [38](#page-37-6) hostname, [38](#page-37-7)

# **I**

id mode, [498](#page-497-0) ID pattern, CAN trigger, [497](#page-496-0) identification number, [124](#page-123-0) identification of options, [127](#page-126-0) identifier, LIN, [518](#page-517-0) idle until operation complete, [126](#page-125-0) IDN (Identification Number), [124](#page-123-0) IEEE 488.2 standard, [117](#page-116-0) IIC address, [503](#page-502-0) IIC clock, [501](#page-500-0) IIC data, [502](#page-501-0), [504](#page-503-0) IIC data 2, [505](#page-504-0) IIC serial decode address field size, [500](#page-499-0) IIC trigger commands, [499](#page-498-0) IIC trigger qualifier, [506](#page-505-0) IIC trigger type, [507](#page-506-0) IIC triggering, [477](#page-476-1) image format, [461](#page-460-0) image invert graticule colors, [462](#page-461-0) image memory, [171](#page-170-0) image palette, [463](#page-462-0) image, save, [459](#page-458-0) image, save with inksaver, [462](#page-461-0) impedance, [216](#page-215-0) infinity representation, [825](#page-824-1) initialization, [42](#page-41-3), [45](#page-44-2) initialize, [129](#page-128-2), [576](#page-575-2)

initialize label list, [245](#page-244-0) initiate acquisition, [151](#page-150-0) inksaver, save image with, [462](#page-461-0) input coupling for channels, [214](#page-213-0) input impedance for channels, [216](#page-215-0), [738](#page-737-0) input inversion for specified channel, [217](#page-216-0) insert label, [218](#page-217-0) installed options identified, [127](#page-126-0) instruction header, [819](#page-818-0) instrument number, [124](#page-123-0) instrument options identified, [127](#page-126-0) instrument requests service, [136](#page-135-0) instrument serial number, [169](#page-168-0) instrument settings, [322](#page-321-0) instrument status, [52](#page-51-0) instrument type, [124](#page-123-0) intensity, waveform, [243](#page-242-0) internal low-pass filter, [212](#page-211-0), [213](#page-212-0), [261](#page-260-0) introduction to :ABUS commands, [176](#page-175-0) introduction to :ACQuire commands, [185](#page-184-1) introduction to :CALibrate commands, [200](#page-199-0) introduction to :CHANnel<n> commands, [211](#page-210-0) introduction to :DEMO commands, [231](#page-230-0) introduction to :DISPlay commands, [236](#page-235-0) introduction to :EXTernal commands, [260](#page-259-0) introduction to :FFT commands, [270](#page-269-0) introduction to :FRANalysis commands, [284](#page-283-0) introduction to :FUNCtion commands, [301](#page-300-0) introduction to :HARDcopy commands, [322](#page-321-0) introduction to :LISTer commands, [335](#page-334-0) introduction to :MARKer commands, [340](#page-339-0) introduction to :MEASure commands, [364](#page-363-1) introduction to :RECall commands, [447](#page-446-0) introduction to :SAVE commands, [457](#page-456-0) introduction to :SBUS commands, [477](#page-476-2) introduction to :SYSTem commands, [567](#page-566-0) introduction to :TIMebase commands, [594](#page-593-0) introduction to :TRIGger commands, [605](#page-604-2) introduction to :WAVeform commands, [655](#page-654-1) introduction to :WGEN commands, [691](#page-690-0) introduction to :WMEMory<r> commands, [721](#page-720-0) introduction to common (\*) commands, [117](#page-116-0) introduction to root (:) commands, [143](#page-142-0) invert graticule colors for hardcopy, [327](#page-326-0), [749](#page-748-0) invert graticule colors for image, [462](#page-461-0) inverted masks, bind levels, [440](#page-439-0) inverting input for channels, [217](#page-216-0) IO library, referencing, [44](#page-43-0) IP address, [38](#page-37-8)

#### **K**

key disable, [572](#page-571-0)

key press detected in Standard Event Status Register, [123](#page-122-0) Keysight Interactive IO application, [40](#page-39-0) Keysight IO Control icon, [39](#page-38-1) Keysight IO Libraries Suite, [6](#page-5-1), [35](#page-34-0), [44](#page-43-1), [46](#page-45-1) Keysight IO Libraries Suite, installing, [36](#page-35-0) knob disable, [572](#page-571-0) known state, [129](#page-128-2), [576](#page-575-2)

#### **L**

label, [736](#page-735-1) label command, abus, [182](#page-181-0) label list, [218](#page-217-0), [245](#page-244-0) label reference waveforms, [725](#page-724-0) labels, [218](#page-217-0), [244](#page-243-0), [245](#page-244-0) labels to store calibration information, [202](#page-201-0) labels, specifying, [236](#page-235-0) LAN interface, [37](#page-36-1) LAN Settings softkey, [38](#page-37-9) landscape layout for hardcopy, [328](#page-327-0) language for program examples, [41](#page-40-0) layout for hardcopy, [328](#page-327-0) leakage into peak spectrum, [280](#page-279-1), [307](#page-306-1) learn string, [125](#page-124-0), [587](#page-586-0) least significant byte first, [660](#page-659-0) left reference, [598](#page-597-0) legal values for channel offset, [219](#page-218-0) legal values for frequency span, [278](#page-277-0), [305](#page-304-0) legal values for offset, [312](#page-311-0), [316](#page-315-0) length for waveform data, [471](#page-470-0) less than qualifier, [628](#page-627-0) less than time, [625](#page-624-0), [629](#page-628-0) level for trigger voltage, [619](#page-618-0), [626](#page-625-0) LF coupling, [618](#page-617-0) license information, [127](#page-126-0) limit bandwidth, [212](#page-211-0) limits for line number, [648](#page-647-0) LIN acknowledge, [512](#page-511-0) LIN baud rate, [513](#page-512-0) LIN demo signal, [233](#page-232-1) LIN identifier, [518](#page-517-0) LIN pattern data, [519](#page-518-0) LIN pattern format, [522](#page-521-0) LIN serial decode bus parity bits, [511](#page-510-0) LIN source, [514](#page-513-0) LIN standard, [515](#page-514-0) LIN sync break, [516](#page-515-0) LIN trigger, [517](#page-516-0), [521](#page-520-0) LIN trigger commands, [509](#page-508-0) LIN triggering, [477](#page-476-3) line glitch trigger source, [630](#page-629-0) line number for TV trigger, [648](#page-647-0) line terminator, [111](#page-110-3) LINE trigger level, [619](#page-618-0) LINE trigger source, [622](#page-621-1) list of channel labels, [245](#page-244-0) LISTer commands, [335](#page-334-1) lister display, [337](#page-336-0) lister time reference, [338](#page-337-0) load utilization (CAN), [488](#page-487-0)

local lockout, [572](#page-571-0) lock, [572](#page-571-0) lock mask to signal, [431](#page-430-0) lock, analog channel protection, [579](#page-578-0) lockout message, [572](#page-571-0) log file name, remote command logging, [580](#page-579-0), [583](#page-582-0) long form, [820](#page-819-3) low frequency sine with glitch demo signal, [232](#page-231-9) low pass filter math function, [313](#page-312-6) low trigger level, [613](#page-612-0) lower threshold, [385](#page-384-0) lower threshold voltage for measurement, [751](#page-750-0) lowercase characters in commands, [819](#page-818-2) low-frequency reject filter, [620](#page-619-0) low-level voltage, waveform generator, [718](#page-717-0) low-pass filter cutoff frequency, [308](#page-307-0) low-pass filter used to limit bandwidth, [212](#page-211-0), [213](#page-212-0), [261](#page-260-0) LRN (Learn Device Setup), [125](#page-124-0) lsbfirst, [660](#page-659-0)

#### **M**

magnitude of occurrence, [398](#page-397-0) main sweep range, [601](#page-600-0) main time base, [775](#page-774-1) main time base mode, [595](#page-594-1) making measurements, [364](#page-363-1) MAN option for probe sense, [739](#page-738-2), [742](#page-741-2) manual cursor mode, [342](#page-341-0) manufacturer string, [574](#page-573-0), [575](#page-574-0) MARKer commands, [339](#page-338-0) marker mode, [350](#page-349-0) marker position, [351](#page-350-0) marker readout, [757](#page-756-0), [758](#page-757-0) marker set for voltage measurement, [762](#page-761-0), [763](#page-762-0) marker sets start time, [754](#page-753-0) marker time, [753](#page-752-0) markers for delta voltage measurement, [761](#page-760-0) markers track measurements, [393](#page-392-0) markers, command overview, [340](#page-339-0) markers, mode, [342](#page-341-0) markers, time at start, [758](#page-757-0) markers, time at stop, [757](#page-756-0) markers, X delta, [347](#page-346-0) markers, X1 position, [343](#page-342-0) markers, X1Y1 source, [344](#page-343-0) markers, X2 position, [345](#page-344-0) markers, X2Y2 source, [346](#page-345-0) markers, Y delta, [352](#page-351-0) markers, Y1 position, [350](#page-349-0) markers, Y2 position, [351](#page-350-0) mask, [120](#page-119-0), [133](#page-132-0) mask command, abus, [183](#page-182-0) mask statistics, reset, [425](#page-424-0)

mask test commands, [413](#page-412-0) Mask Test Event Enable Register (MTEenable), [153](#page-152-0) mask test event event register, [155](#page-154-0) Mask Test Event Event Register (:MTERegister[:EVENt]), [155](#page-154-0), [803](#page-802-0) mask test run mode, [432](#page-431-0) mask test termination conditions, [432](#page-431-0) mask test, all channels, [418](#page-417-0) mask test, enable/disable, [430](#page-429-0) mask, delete, [429](#page-428-0) mask, get as binary block data, [428](#page-427-0) mask, load from binary block data, [428](#page-427-1) mask, lock to signal, [431](#page-430-0) mask, recall, [450](#page-449-0) mask, save, [464](#page-463-0), [465](#page-464-0) masks, bind levels, [440](#page-439-0) master summary status bit, [136](#page-135-0) math function, stop displaying, [150](#page-149-0) math operations, [301](#page-300-0) MAV (Message Available), [119](#page-118-1), [134](#page-133-0), [136](#page-135-0) maximum duration, [625](#page-624-0) maximum position, [596](#page-595-0) maximum range for zoomed window, [602](#page-601-0) maximum scale for zoomed window, [603](#page-602-0) maximum vertical value measurement, [403](#page-402-0) maximum vertical value, time of, [410](#page-409-0), [755](#page-754-0) maximum waveform data length, [472](#page-471-0) MEASure commands, [355](#page-354-0) measure mask test failures, [433](#page-432-0) measure overshoot, [382](#page-381-0) measure period, [385](#page-384-0) measure phase between channels, [386](#page-385-0) measure preshoot, [388](#page-387-0) measure start voltage, [762](#page-761-0) measure stop voltage, [763](#page-762-0) measure value at a specified time, [407](#page-406-0) measure value at top of waveform, [408](#page-407-0) measurement error, [364](#page-363-1) measurement record, [667](#page-666-0) measurement results, [390](#page-389-0) measurement setup, [364](#page-363-1), [394](#page-393-1) measurement source, [394](#page-393-1) measurement window, [409](#page-408-0) measurements, AC RMS, [406](#page-405-0) measurements, average value, [401](#page-400-0) measurements, base value, [402](#page-401-0) measurements, built-in, [43](#page-42-4) measurements, clear, [368](#page-367-0), [752](#page-751-0) measurements, command overview, [364](#page-363-1) measurements, counter, [369](#page-368-0) measurements, DC RMS, [406](#page-405-0) measurements, definition setup, [371](#page-370-0) measurements, delay, [373](#page-372-0) measurements, duty cycle, [375](#page-374-0) measurements, fall time, [376](#page-375-0) measurements, falling edge count, [379](#page-378-0) measurements, falling pulse count, [380](#page-379-0) measurements, frequency, [377](#page-376-0) measurements, how autoscale affects, [145](#page-144-4) measurements, lower threshold level, [751](#page-750-0)

measurements, maximum vertical value, [403](#page-402-0) measurements, maximum vertical value, time of, [410](#page-409-0), [755](#page-754-0) measurements, minimum vertical value, [404](#page-403-0) measurements, minimum vertical value, time of, [411](#page-410-0), [756](#page-755-0) measurements, negative duty cycle, [378](#page-377-0) measurements, overshoot, [382](#page-381-0) measurements, period, [385](#page-384-0) measurements, phase, [386](#page-385-0) measurements, preshoot, [388](#page-387-0) measurements, pulse width, negative, [381](#page-380-0) measurements, pulse width, positive, [389](#page-388-0) measurements, rise time, [391](#page-390-0) measurements, rising edge count, [384](#page-383-0) measurements, rising pulse count, [387](#page-386-0) measurements, show, [393](#page-392-0) measurements, snapshot all, [366](#page-365-0) measurements, source channel, [394](#page-393-1) measurements, standard deviation, [392](#page-391-0) measurements, start marker time, [757](#page-756-0) measurements, stop marker time, [758](#page-757-0) measurements, thresholds, [754](#page-753-0) measurements, time between start and stop markers, [753](#page-752-0) measurements, time between trigger and edge, [396](#page-395-0) measurements, time between trigger and vertical value, [398](#page-397-0) measurements, time between trigger and voltage level, [759](#page-758-0) measurements, upper threshold value, [760](#page-759-0) measurements, vertical amplitude, [400](#page-399-0) measurements, vertical peak-to-peak, [405](#page-404-0) measurements, voltage difference, [761](#page-760-0) memory setup, [132](#page-131-0), [587](#page-586-0) menu timeout, [246](#page-245-0) menu, system, [573](#page-572-0) message available bit, [136](#page-135-0) message available bit clear, [119](#page-118-1) message displayed, [136](#page-135-0) message error, [777](#page-776-0) message queue, [795](#page-794-0) messages ready, [136](#page-135-0) midpoint of thresholds, [385](#page-384-0) minimum duration, [624](#page-623-0) minimum vertical value measurement, [404](#page-403-0) minimum vertical value, time of, [411](#page-410-0), [756](#page-755-0) MISO data pattern width, [536](#page-535-0) MISO data pattern, SPI trigger, [535](#page-534-0) MISO data source, SPI trigger, [532](#page-531-0) MISO data, SPI, [678](#page-677-0) mnemonics, duplicate, [823](#page-822-1) mode, [342](#page-341-0), [595](#page-594-1) mode, serial decode, [481](#page-480-0) model number, [124](#page-123-0) models, oscilloscope, [3](#page-2-1) modes for triggering, [614](#page-613-1) Modify softkey, [38](#page-37-10)

modulating signal frequency, waveform generator, [700](#page-699-0), [702](#page-701-0) modulation (waveform generator), enabling/disabling, [708](#page-707-0) modulation type, waveform generator, [709](#page-708-3) MOSI data pattern width, [538](#page-537-0) MOSI data pattern, SPI trigger, [537](#page-536-0) MOSI data source, SPI trigger, [533](#page-532-0) most significant byte first, [660](#page-659-0) move cursors, [757](#page-756-0), [758](#page-757-0) msbfirst, [660](#page-659-0) MSG (Message), [134](#page-133-0), [136](#page-135-0) MSS (Master Summary Status), [136](#page-135-0) MTEenable (Mask Test Event Enable Register), [153](#page-152-0) MTERegister[:EVENt] (Mask Test Event Event Register), [155](#page-154-0), [803](#page-802-0) MTESt commands, [413](#page-412-0) multi-channel waveform data, save, [466](#page-465-0) multiple commands, [823](#page-822-2) multiple queries, [51](#page-50-0) multiply math function, [301](#page-300-0), [313](#page-312-7), [674](#page-673-4) multiply math function as g(t) source, [309](#page-308-0)

#### **N**

N8900A InfiniiView oscilloscope analysis software, [466](#page-465-1) name channels, [218](#page-217-0) name list, [245](#page-244-0) negative glitch trigger polarity, [627](#page-626-0) negative pulse width, [381](#page-380-0) negative pulse width measurement, [43](#page-42-5) negative slope, [526](#page-525-0), [621](#page-620-1) negative TV trigger polarity, [650](#page-649-0) network printer address, [329](#page-328-0) network printer slot, [331](#page-330-0) network printer, apply connection settings, [330](#page-329-0) new line (NL) terminator, [111](#page-110-3), [820](#page-819-4) NL (new line) terminator, [111](#page-110-3), [820](#page-819-4) noise reject filter, [615](#page-614-0) noise waveform generator output, [694](#page-693-1) noise, adding to waveform generator output, [707](#page-706-0) noisy sine waveform demo signal, [232](#page-231-10) non-core commands, [818](#page-817-2) non-volatile memory, label list, [245](#page-244-0) normal acquisition type, [185](#page-184-2), [656](#page-655-1) normal trigger sweep mode, [605](#page-604-3) notices, [2](#page-1-0) NR1 number format, [111](#page-110-4) NR3 number format, [111](#page-110-2) NTSC, [648](#page-647-1), [652](#page-651-0) NULL string, [570](#page-569-0) number format, [111](#page-110-5) number of points, [190](#page-189-0), [665](#page-664-0), [667](#page-666-2) number of time buckets, [665](#page-664-0), [667](#page-666-2) numeric variables, [50](#page-49-1) numeric variables, reading query results into multiple, [52](#page-51-1)

nwidth, [381](#page-380-0)

# **O**

obsolete and discontinued commands, [731](#page-730-0) obsolete commands, [818](#page-817-3) occurrence reported by magnitude, [759](#page-758-0) offset value for channel voltage, [219](#page-218-0) offset value for FFT function, [273](#page-272-0), [275](#page-274-0) offset value for selected function, [312](#page-311-0), [316](#page-315-0) offset, waveform generator, [719](#page-718-0) one values in waveform data, [662](#page-661-1) OPC (Operation Complete) command, [126](#page-125-0) OPC (Operation Complete) status bit, [121](#page-120-0), [123](#page-122-0) OPEE (Operation Status Enable Register), [157](#page-156-0) Open method, [45](#page-44-3) operating configuration, [125](#page-124-0), [587](#page-586-0) operating state, [132](#page-131-0) operation complete, [126](#page-125-0) operation status condition register, [159](#page-158-0) Operation Status Condition Register (:OPERegister:CONDition), [159](#page-158-0), [800](#page-799-0) operation status conditions occurred, [136](#page-135-0) Operation Status Enable Register (OPEE), [157](#page-156-0) operation status event register, [161](#page-160-0) Operation Status Event Register (:OPERegister[:EVENt]), [161](#page-160-0), [799](#page-798-0) operation, math, [301](#page-300-0) operations for function, [313](#page-312-5) OPERegister:CONDition (Operation Status Condition Register), [159](#page-158-0), [800](#page-799-0) OPERegister[:EVENt] (Operation Status Event Register), [161](#page-160-0), [799](#page-798-0) OPT (Option Identification), [127](#page-126-0) optional syntax terms, [111](#page-110-6) options, [127](#page-126-0) order of output, [660](#page-659-0) oscilloscope connection, opening, [45](#page-44-4) oscilloscope connection, verifying, [39](#page-38-2) oscilloscope external trigger, [260](#page-259-0) oscilloscope models, [3](#page-2-1) oscilloscope rate, [196](#page-195-0) oscilloscope, connecting, [37](#page-36-0) oscilloscope, initialization, [42](#page-41-4) oscilloscope, operation, [6](#page-5-2) oscilloscope, program structure, [42](#page-41-5) oscilloscope, setting up, [37](#page-36-0) oscilloscope, setup, [46](#page-45-2) output control, demo signals, [234](#page-233-0) output control, waveform generator, [711](#page-710-0) output load impedance, waveform generator, [296](#page-295-0), [712](#page-711-0) output messages ready, [136](#page-135-0) output polarity, waveform generator, [713](#page-712-0) output queue, [126](#page-125-0), [794](#page-793-0) output queue clear, [119](#page-118-1) output sequence, [660](#page-659-0) overlapped commands, [826](#page-825-0)

overload, [225](#page-224-0) Overload Event Enable Register (OVL), [163](#page-162-0) Overload Event Register (:OVLRegister), [802](#page-801-0) Overload Event Register (OVLR), [165](#page-164-0) overload frame count (CAN), [485](#page-484-0) overload protection, [163](#page-162-0), [165](#page-164-0) overshoot of waveform, [382](#page-381-0) overvoltage, [225](#page-224-0) OVL (Overload Event Enable Register), [163](#page-162-1) OVLR (Overload Event Register), [165](#page-164-1) OVLR bit, [159](#page-158-0), [161](#page-160-0) OVLRegister (Overload Event Register), [802](#page-801-0)

#### **P**

PAL, [648](#page-647-2), [652](#page-651-1) palette for hardcopy, [332](#page-331-0) palette for image, [463](#page-462-0) PAL-M, [648](#page-647-3), [652](#page-651-2) parameters for delay measurement, [373](#page-372-0) parametric measurements, [364](#page-363-1) parity, [553](#page-552-0) parity bits, LIN serial decode bus, [511](#page-510-0) parser, [143](#page-142-0), [823](#page-822-3) pass, self test, [138](#page-137-0) path information, recall, [451](#page-450-0) path information, save, [467](#page-466-0) pattern, [503](#page-502-0), [504](#page-503-0), [505](#page-504-0) pattern data, LIN, [519](#page-518-0) pattern duration, [624](#page-623-0), [625](#page-624-0) pattern for pattern trigger, [632](#page-631-0) pattern format, LIN, [522](#page-521-0) pattern length, [496](#page-495-0), [521](#page-520-0) PATTern trigger commands, [631](#page-630-0) pattern trigger format, [634](#page-633-0) pattern trigger qualifier, [635](#page-634-0) pattern triggering, [606](#page-605-1) pattern width, [536](#page-535-0), [538](#page-537-0), [539](#page-538-0) peak data, [657](#page-656-3) peak detect, [197](#page-196-1) peak detect acquisition type, [186](#page-185-2), [657](#page-656-3) peak-to-peak vertical value measurement, [405](#page-404-0) pending operations, [126](#page-125-0) percent of waveform overshoot, [382](#page-381-0) percent thresholds, [371](#page-370-0) period measured to calculate phase, [386](#page-385-0) period measurement, [43](#page-42-6), [364](#page-363-1), [385](#page-384-0) period, waveform generator, [714](#page-713-0) persistence, waveform, [236](#page-235-0), [247](#page-246-0) phase data, including in FRA results, [295](#page-294-0) phase measured between channels, [386](#page-385-0) phase measurements, [396](#page-395-0) phase measurements with X cursors, [348](#page-347-2) PNG format screen image data, [242](#page-241-0) pod, stop displaying, [150](#page-149-0) points, [190](#page-189-0), [665](#page-664-0), [667](#page-666-2) points in waveform data, [656](#page-655-2) points per decade, frequency response analysis, [743](#page-742-0)

Index

points, frequency response analysis, [294](#page-293-0) polarity, [554](#page-553-0), [650](#page-649-0) polarity for glitch trigger, [627](#page-626-0) polling synchronization with timeout, [810](#page-809-0) polling wait, [808](#page-807-1) PON (Power On) status bit, [121](#page-120-0), [123](#page-122-0) portrait layout for hardcopy, [328](#page-327-0) position, [345](#page-344-0), [596](#page-595-0), [601](#page-600-0) position cursors, [757](#page-756-0), [758](#page-757-0) position in zoomed view, [601](#page-600-0) positive glitch trigger polarity, [627](#page-626-0) positive pulse width, [389](#page-388-0) positive pulse width measurement, [43](#page-42-7) positive slope, [526](#page-525-0), [621](#page-620-1) positive TV trigger polarity, [650](#page-649-0) positive width, [389](#page-388-0) preamble data, [669](#page-668-0) preamble metadata, [655](#page-654-2) present working directory, recall operations, [451](#page-450-0) present working directory, save operations, [467](#page-466-0) preset conditions, [576](#page-575-2) preshoot measured on waveform, [388](#page-387-0) previously stored configuration, [128](#page-127-0) print command, [167](#page-166-0) print job, start, [334](#page-333-0) print mask test failures, [434](#page-433-0) print query, [772](#page-771-0) printer driver for hardcopy, [750](#page-749-0) printer, active, [324](#page-323-0) printing, [322](#page-321-0) printing in grayscale, [748](#page-747-0) probe, [619](#page-618-0) probe attenuation affects channel voltage range, [226](#page-225-0) probe attenuation factor (external trigger), [266](#page-265-0) probe attenuation factor for selected channel, [220](#page-219-0) probe head type, [221](#page-220-0) probe ID, [222](#page-221-0) probe sense for oscilloscope, [739](#page-738-0), [742](#page-741-1) probe skew value, [223](#page-222-0), [737](#page-736-1) process sigma, mask test run, [437](#page-436-0) program data, [820](#page-819-5) program data syntax rules, [822](#page-821-0) program initialization, [42](#page-41-6) program message, [45](#page-44-5), [118](#page-117-0) program message syntax, [819](#page-818-3) program message terminator, [820](#page-819-6) program structure, [42](#page-41-5) programming examples, [5](#page-4-0), [827](#page-826-0) protecting against calibration, [204](#page-203-0) protection, [163](#page-162-0), [165](#page-164-0), [225](#page-224-0) protection lock, [579](#page-578-0) pulse waveform generator output, [694](#page-693-2) pulse width, [381](#page-380-0), [389](#page-388-0) pulse width duration trigger, [624](#page-623-0), [625](#page-624-0), [629](#page-628-0) pulse width measurement, [43](#page-42-8), [364](#page-363-1) pulse width trigger, [615](#page-614-0)

pulse width trigger level, [626](#page-625-0) pulse width triggering, [606](#page-605-2) pulse width, waveform generator, [696](#page-695-0) pwidth, [389](#page-388-0) Python, VISA COM example, [854](#page-853-0) Python, VISA example, [901](#page-900-0) PyVISA package, [901](#page-900-0)

# **Q**

qualifier, [629](#page-628-0) qualifier, transition trigger, [643](#page-642-0) qualifier, trigger pattern, [635](#page-634-0) queries, multiple, [51](#page-50-0) query error detected in Standard Event Status, [123](#page-122-0) query responses, block data, [50](#page-49-0) query responses, reading, [49](#page-48-0) query results, reading into numeric variables, [50](#page-49-1) query results, reading into string variables, [50](#page-49-2) query return values, [825](#page-824-2) query setup, [322](#page-321-0), [340](#page-339-0), [364](#page-363-1), [587](#page-586-0) querying setup, [211](#page-210-1) querying the subsystem, [606](#page-605-3) queues, clearing, [804](#page-803-0) quick reference, commands, [55](#page-54-0) quoted ASCII string, [112](#page-111-1) QYE (Query Error) status bit, [121](#page-120-0), [123](#page-122-0)

# **R**

ramp symmetry, waveform generator, [697](#page-696-0) ramp symmetry, waveform generator modulating signal, [706](#page-705-0) ramp waveform generator output, [694](#page-693-3) range, [602](#page-601-0) range for channels, [226](#page-225-0) range for external trigger, [267](#page-266-0) range for full-scale vertical axis, [274](#page-273-0), [315](#page-314-0) range for glitch trigger, [629](#page-628-0) range for time base, [597](#page-596-1) range of offset values, [219](#page-218-0) range qualifier, [628](#page-627-0) ranges, value, [112](#page-111-5) rate, [196](#page-195-0) ratio measurements with X cursors, [348](#page-347-3) ratio measurements with Y cursors, [353](#page-352-1) raw acquisition record, [667](#page-666-1) RCL (Recall), [128](#page-127-0) read configuration, [125](#page-124-0) ReadIEEEBlock method, [45](#page-44-6), [49](#page-48-1), [51](#page-50-1) ReadList method, [45](#page-44-7), [49](#page-48-2) ReadNumber method, [45](#page-44-8), [49](#page-48-3) readout, [753](#page-752-0) ReadString method, [45](#page-44-9), [49](#page-48-4) real-time acquisition mode, [189](#page-188-0) recall, [128](#page-127-0), [447](#page-446-0), [587](#page-586-0) RECall commands, [447](#page-446-1)

recall filename, [449](#page-448-0), [692](#page-691-0) recall mask, [450](#page-449-0) recall path information, [451](#page-450-0) recall reference waveform, [453](#page-452-0) recall setup, [452](#page-451-0) recalling and saving data, [236](#page-235-0) RECTangular window for transient signals, [280](#page-279-4), [307](#page-306-4) reference, [598](#page-597-0) reference for time base, [775](#page-774-1) reference point, FFT Phase, [304](#page-303-0) reference waveform save source, [474](#page-473-0) reference waveform, recall, [453](#page-452-0) reference waveform, save, [475](#page-474-0) reference waveforms, clear, [723](#page-722-0) reference waveforms, display, [724](#page-723-0) reference waveforms, label, [725](#page-724-0) reference waveforms, save to, [726](#page-725-0) reference waveforms, skew, [727](#page-726-0) reference waveforms, Y offset, [728](#page-727-0) reference waveforms, Y range, [729](#page-728-0) reference waveforms, Y scale, [730](#page-729-0) reference, lister, [338](#page-337-0) registers, [122](#page-121-1), [128](#page-127-0), [132](#page-131-0), [144](#page-143-0), [153](#page-152-0), [155](#page-154-0), [157](#page-156-0), [159](#page-158-0), [161](#page-160-0), [163](#page-162-0), [165](#page-164-0) registers, clearing, [804](#page-803-0) reject filter, [620](#page-619-0) reject high frequency, [609](#page-608-0) reject noise, [615](#page-614-0) remote command logging, enable/disable, [580](#page-579-0), [584](#page-583-0) remote control examples, [827](#page-826-0) remove cursor information, [342](#page-341-0) remove labels, [244](#page-243-0) remove message from display, [570](#page-569-0) reorder channels, [145](#page-144-5) repetitive acquisitions, [168](#page-167-0) report errors, [571](#page-570-0) report transition, [396](#page-395-0), [398](#page-397-0) reporting status, [785](#page-784-0) reporting the setup, [606](#page-605-3) request service, [136](#page-135-0) Request-for-OPC flag clear, [119](#page-118-0) reset, [129](#page-128-2) reset conditions, [129](#page-128-2) reset defauts, waveform generator, [715](#page-714-0) reset mask statistics, [425](#page-424-0) reset measurements, [241](#page-240-0) resolution of printed copy, [748](#page-747-0) resource session object, [45](#page-44-10) ResourceManager object, [45](#page-44-11) restore configurations, [125](#page-124-0), [128](#page-127-0), [132](#page-131-0), [587](#page-586-0) restore labels, [244](#page-243-0) restore setup, [128](#page-127-0) results, measurement, [390](#page-389-0) return values, query, [825](#page-824-2) returning acquisition type, [197](#page-196-2) returning number of data points, [190](#page-189-0) RF burst demo signal, [232](#page-231-11) right reference, [598](#page-597-0) ringing pulse demo signal, [232](#page-231-12) rise time measurement, [364](#page-363-1)

rise time of positive edge, [391](#page-390-0) rising edge count measurement, [384](#page-383-0) rising pulse count measurement, [387](#page-386-0) RMS value measurement, [406](#page-405-0) roll time base mode, [595](#page-594-1) root (:) commands, [141](#page-140-0), [143](#page-142-0) root level commands, [3](#page-2-2) root path for USB storage devices, [592](#page-591-0) RQL (Request Control) status bit, [121](#page-120-0), [123](#page-122-0) RQS (Request Service), [136](#page-135-0) RS-232/UART triggering, [478](#page-477-0) RST (Reset), [129](#page-128-2) rules, tree traversal, [823](#page-822-2) rules, truncation, [820](#page-819-3) run, [137](#page-136-0), [168](#page-167-0) Run bit, [159](#page-158-1), [161](#page-160-0) run mode, mask test, [432](#page-431-0) running configuration, [132](#page-131-0), [587](#page-586-0) Rx frame count (UART), [550](#page-549-0) Rx source, [555](#page-554-0)

# **S**

sample rate, [3](#page-2-3), [196](#page-195-0) sampled data, [740](#page-739-2) sampled data points, [662](#page-661-2) SAV (Save), [132](#page-131-0) save, [132](#page-131-0), [457](#page-456-0) SAVE commands, [455](#page-454-0) save filename, [458](#page-457-0) save image, [459](#page-458-0) save image with inksaver, [462](#page-461-0) save mask, [464](#page-463-0), [465](#page-464-0) save mask test failures, [435](#page-434-0) save path information, [467](#page-466-0) save reference waveform, [475](#page-474-0) save setup, [468](#page-467-0) save to reference waveform location, [726](#page-725-0) save waveform data, [469](#page-468-0) saved image, area, [774](#page-773-0) saving and recalling data, [236](#page-235-0) SBUS CAN commands, [482](#page-481-0) SBUS commands, [477](#page-476-4) SBUS<n> commands, general, [479](#page-478-0) scale, [276](#page-275-0), [317](#page-316-0), [599](#page-598-0), [603](#page-602-0) scale factors output on hardcopy, [325](#page-324-0), [460](#page-459-0) scale for channels, [227](#page-226-0) scale units for channels, [228](#page-227-0) scale units for external trigger, [268](#page-267-0) scaling display factors, [220](#page-219-0) SCPI commands, [53](#page-52-0) SCPI.NET examples, [941](#page-940-0) scratch measurements, [752](#page-751-0) screen area for hardcopy print, [323](#page-322-0) screen area for saved image, [774](#page-773-0) screen display of logged remote commands, enable/disable, [582](#page-581-0) screen image data, [242](#page-241-0) SECAM, [648](#page-647-4), [652](#page-651-3) seconds per division, [599](#page-598-0) segmented waveform save option, [473](#page-472-2)

segments, analyze, [191](#page-190-0) segments, count of waveform, [672](#page-671-0) segments, setting number of memory, [192](#page-191-0) segments, setting the index, [193](#page-192-1) segments, time tag, [673](#page-672-0) select measurement channel, [394](#page-393-1) self-test, [138](#page-137-0) sensing a channel probe, [739](#page-738-0) sensing a external trigger probe, [742](#page-741-1) sensitivity of oscilloscope input, [220](#page-219-0) sequential commands, [826](#page-825-1) serial clock, [501](#page-500-0), [529](#page-528-0) serial data, [502](#page-501-0) serial decode bus, [477](#page-476-2) serial decode bus display, [480](#page-479-0) serial decode mode, [481](#page-480-0) serial frame, [531](#page-530-0) serial number, [169](#page-168-0) service request, [136](#page-135-0) Service Request Enable Register (SRE), [134](#page-133-0), [792](#page-791-0) set center frequency, [271](#page-270-0), [303](#page-302-0) set cursors, [757](#page-756-0), [758](#page-757-0) set date, [568](#page-567-0) set time, [589](#page-588-0) set up oscilloscope, [37](#page-36-0) setting display, [302](#page-301-0) setting external trigger level, [260](#page-259-0) setting impedance for channels, [216](#page-215-0) setting inversion for channels, [217](#page-216-0) settings, [128](#page-127-0), [132](#page-131-0) settings, instrument, [322](#page-321-0) setup, [186](#page-185-3), [211](#page-210-1), [236](#page-235-0), [322](#page-321-0), [587](#page-586-0) setup and hold trigger clock source, [638](#page-637-0) setup and hold trigger data source, [639](#page-638-0) setup and hold trigger hold time, [640](#page-639-0) setup and hold trigger setup time, [641](#page-640-0) setup and hold trigger slope, [637](#page-636-0) setup configuration, [128](#page-127-0), [132](#page-131-0), [587](#page-586-0) setup defaults, [129](#page-128-2), [576](#page-575-2) setup memory, [128](#page-127-0) setup reported, [606](#page-605-3) setup time, setup and hold trigger, [641](#page-640-0) setup, recall, [452](#page-451-0) setup, save, [468](#page-467-0) shape of modulation signal, waveform generator, [705](#page-704-0) SHOLd trigger commands, [636](#page-635-0) short form, [5](#page-4-1), [820](#page-819-3) show channel labels, [244](#page-243-0) show measurements, [364](#page-363-1), [393](#page-392-0) SICL example in C, [921](#page-920-0) SICL example in Visual Basic, [930](#page-929-0) SICL examples, [921](#page-920-1) sigma, mask test run, [437](#page-436-0) signal type, [224](#page-223-0) signed data, [658](#page-657-2) simple command headers, [821](#page-820-2) sine waveform demo signal, [232](#page-231-13) sine waveform generator output, [693](#page-692-1) single acquisition, [170](#page-169-0)

single frequency, frequency response analysis, [287](#page-286-0) single-ended probe heads, [221](#page-220-0) single-ended signal type, [224](#page-223-0) single-shot demo signal, [232](#page-231-14) single-shot DUT, synchronizing with, [812](#page-811-0) skew, [223](#page-222-0), [737](#page-736-1) skew reference waveform, [727](#page-726-0) slope, [526](#page-525-0), [621](#page-620-1) slope (direction) of waveform, [759](#page-758-0) slope not valid in TV trigger mode, [621](#page-620-1) slope parameter for delay measurement, [373](#page-372-0) slope, setup and hold trigger, [637](#page-636-0) slope, transition trigger, [644](#page-643-0) slot, network printer, [331](#page-330-0) smoothing acquisition type, [657](#page-656-2) snapshot all measurement, [366](#page-365-0) softkey menu timeout, [246](#page-245-0) software version, [124](#page-123-0) source, [394](#page-393-1), [492](#page-491-0), [514](#page-513-0) source for function, [318](#page-317-0), [319](#page-318-0), [744](#page-743-0) source for trigger, [622](#page-621-1) source for TV trigger, [651](#page-650-0) source input for FFT function, [277](#page-276-0) source, automask, [420](#page-419-0) source, mask test, [445](#page-444-0) source, save reference waveform, [474](#page-473-0) source, transition trigger, [645](#page-644-0) source, waveform, [674](#page-673-5) span, [301](#page-300-0), [313](#page-312-8) span of frequency on display, [278](#page-277-0), [305](#page-304-0) specify measurement, [394](#page-393-1) SPI, [526](#page-525-0) SPI clock timeout, [527](#page-526-0) SPI decode bit order, [525](#page-524-0) SPI decode word width, [541](#page-540-0) SPI MISO data, [678](#page-677-0) SPI trigger, [528](#page-527-0), [536](#page-535-0), [538](#page-537-0), [539](#page-538-0) SPI trigger clock, [529](#page-528-0) SPI trigger commands, [523](#page-522-0) SPI trigger data pattern, [534](#page-533-0) SPI trigger frame, [531](#page-530-0) SPI trigger MISO data pattern, [535](#page-534-0) SPI trigger MOSI data pattern, [537](#page-536-0) SPI trigger type, [540](#page-539-0) SPI trigger, data source, [530](#page-529-0) SPI trigger, MISO data source, [532](#page-531-0) SPI trigger, MOSI data source, [533](#page-532-0) SPI triggering, [478](#page-477-1) square wave duty cycle, waveform generator, [698](#page-697-0) square waveform generator output, [693](#page-692-2) SRE (Service Request Enable Register), [134](#page-133-0), [792](#page-791-0) SRQ (Service Request interrupt), [153](#page-152-0), [157](#page-156-0) standard deviation measured on waveform, [392](#page-391-0) Standard Event Status Enable Register (ESE), [120](#page-119-0), [797](#page-796-0) Standard Event Status Register (ESR), [122](#page-121-1), [796](#page-795-0)

standard for video, [652](#page-651-4) standard, LIN, [515](#page-514-0) start acquisition, [137](#page-136-0), [151](#page-150-0), [168](#page-167-0), [170](#page-169-0) start and stop edges, [371](#page-370-0) start cursor, [757](#page-756-0) start measurement, [364](#page-363-1) start print job, [334](#page-333-0) start time, [629](#page-628-0), [757](#page-756-0) start time marker, [754](#page-753-0) state memory, [132](#page-131-0) state of instrument, [125](#page-124-0), [587](#page-586-0) status, [135](#page-134-0), [171](#page-170-0), [173](#page-172-0) Status Byte Register (STB), [133](#page-132-0), [135](#page-134-0), [136](#page-135-0), [790](#page-789-0) status data structure clear, [119](#page-118-0) status registers, [52](#page-51-0) status reporting, [785](#page-784-0) STB (Status Byte Register), [133](#page-132-0), [135](#page-134-0), [136](#page-135-0), [790](#page-789-0) step size for frequency span, [278](#page-277-0), [305](#page-304-0) stop, [151](#page-150-0), [172](#page-171-0) stop acquisition, [172](#page-171-0) stop cursor, [758](#page-757-0) stop displaying channel, [150](#page-149-0) stop displaying math function, [150](#page-149-0) stop displaying pod, [150](#page-149-0) stop on mask test failure, [436](#page-435-0) stop time, [629](#page-628-0), [758](#page-757-0) storage, [132](#page-131-0) store instrument setup, [125](#page-124-0), [132](#page-131-0) store setup, [132](#page-131-0) storing calibration information, [202](#page-201-0) string variables, [50](#page-49-2) string variables, reading multiple query results into, [51](#page-50-2) string variables, reading query results into multiple, [51](#page-50-3) string, quoted ASCII, [112](#page-111-1) subnet mask, [38](#page-37-11) subsource, waveform source, [678](#page-677-1) subsystem commands, [3](#page-2-4), [823](#page-822-4) subtract math function, [301](#page-300-0), [313](#page-312-9), [674](#page-673-6) subtract math function as g(t) source, [309](#page-308-0) sweep mode, trigger, [605](#page-604-4), [616](#page-615-0) sweep speed set to fast to measure fall time, [376](#page-375-0) sweep speed set to fast to measure rise time, [391](#page-390-0) switch disable, [572](#page-571-0) sync break, LIN, [516](#page-515-0) syntax elements, [111](#page-110-7) syntax rules, program data, [822](#page-821-0) syntax, optional terms, [111](#page-110-6) syntax, program message, [819](#page-818-3) SYSTem commands, [565](#page-564-0) system commands, [568](#page-567-0), [570](#page-569-0), [571](#page-570-0), [572](#page-571-0), [587](#page-586-0), [589](#page-588-0) system commands introduction, [567](#page-566-0)

# **T**

tdelta, [753](#page-752-0) tedge, [396](#page-395-0) telnet ports 5024 and 5025, [662](#page-661-5) Telnet sockets, [53](#page-52-1) temporary message, [570](#page-569-0) TER (Trigger Event Register), [173](#page-172-0), [793](#page-792-0) termination conditions, mask test, [432](#page-431-0) test sigma, mask test run, [437](#page-436-0) test, self, [138](#page-137-0) text, writing to display, [570](#page-569-0) threshold voltage (lower) for measurement, [751](#page-750-0) threshold voltage (upper) for measurement, [760](#page-759-0) thresholds, [371](#page-370-0), [754](#page-753-0) thresholds used to measure period, [385](#page-384-0) thresholds, how autoscale affects, [145](#page-144-6) time base, [595](#page-594-1), [596](#page-595-0), [597](#page-596-1), [598](#page-597-0), [599](#page-598-0), [775](#page-774-1) time base commands introduction, [594](#page-593-0) time base reset conditions, [130](#page-129-1), [577](#page-576-1) time base window, [601](#page-600-0), [602](#page-601-0), [603](#page-602-0) time between points, [753](#page-752-0) time buckets, [187](#page-186-1), [188](#page-187-0) time delay, [775](#page-774-1) time delta, [753](#page-752-0) time difference between data points, [682](#page-681-0) time duration, [629](#page-628-0) time holdoff for trigger, [610](#page-609-0) time interval, [396](#page-395-0), [398](#page-397-0), [753](#page-752-0) time interval between trigger and occurrence, [759](#page-758-0) time marker sets start time, [754](#page-753-0) time measurements with X cursors, [348](#page-347-4) time per division, [597](#page-596-1) time record, [280](#page-279-1), [307](#page-306-1) time reference, lister, [338](#page-337-0) time specified, [407](#page-406-0) time, calibration, [208](#page-207-0) time, mask test run, [438](#page-437-0) time, start marker, [757](#page-756-0) time, stop marker, [758](#page-757-0) time, system, [589](#page-588-0) time, transition trigger, [646](#page-645-0) time/div, how autoscale affects, [145](#page-144-7) time-at-max measurement, [755](#page-754-0) time-at-min measurement, [756](#page-755-0) TIMebase commands, [593](#page-592-0) timebase vernier, [600](#page-599-0) TIMebase:MODE, [48](#page-47-0) time-ordered label list, [245](#page-244-0) timeout, SPI clock, [527](#page-526-0) timezone, [590](#page-589-0) timing measurement, [364](#page-363-1) title channels, [218](#page-217-0) title, mask test, [446](#page-445-0) tolerance, automask, [422](#page-421-0), [423](#page-422-0) top of waveform value measured, [408](#page-407-0) total frame count (CAN), [487](#page-486-0) total waveforms in mask test, [427](#page-426-0) trace memory, [171](#page-170-0)

track measurements, [393](#page-392-0) transfer instrument state, [125](#page-124-0), [587](#page-586-0) transition trigger qualifier, [643](#page-642-0) transition trigger slope, [644](#page-643-0) transition trigger source, [645](#page-644-0) transition trigger time, [646](#page-645-0) transparent screen background, remote command logging, [585](#page-584-0) transparent, display, [248](#page-247-0) tree traversal rules, [823](#page-822-2) TRG (Trigger), [134](#page-133-0), [136](#page-135-0), [137](#page-136-0) trigger armed event register, [159](#page-158-1), [161](#page-160-0) trigger burst, UART, [558](#page-557-0) trigger channel source, [630](#page-629-0), [651](#page-650-0) TRIGger commands, [605](#page-604-5) TRIGger commands, general, [607](#page-606-0) trigger data, UART, [559](#page-558-0) TRIGger EDGE commands, [617](#page-616-0) trigger edge coupling, [618](#page-617-0) trigger edge slope, [621](#page-620-1) trigger event bit, [173](#page-172-0) Trigger Event Register (TER), [793](#page-792-0) TRIGger GLITch commands, [623](#page-622-0) trigger holdoff, [610](#page-609-0) trigger idle, UART, [560](#page-559-0) TRIGger IIC commands, [499](#page-498-0) trigger level auto set up, [611](#page-610-0) trigger level constants, [220](#page-219-0) trigger level voltage, [619](#page-618-0) trigger level, high, [612](#page-611-0) trigger level, low, [613](#page-612-0) TRIGger LIN commands, [509](#page-508-0) trigger occurred, [136](#page-135-0) TRIGger PATTern commands, [631](#page-630-0) trigger pattern qualifier, [635](#page-634-0) trigger qualifier, UART, [561](#page-560-0) trigger reset conditions, [130](#page-129-2), [577](#page-576-2) TRIGger SHOLd commands, [636](#page-635-0) trigger SPI clock slope, [526](#page-525-0) TRIGger SPI commands, [523](#page-522-0) trigger status bit, [173](#page-172-0) trigger sweep mode, [605](#page-604-4) TRIGger TV commands, [642](#page-641-0), [647](#page-646-0) trigger type, SPI, [540](#page-539-0) trigger type, UART, [562](#page-561-0) TRIGger UART commands, [542](#page-541-0) trigger, CAN, [493](#page-492-0) trigger, CAN pattern data length, [496](#page-495-0) trigger, CAN pattern ID mode, [498](#page-497-0) trigger, CAN sample point, [489](#page-488-0) trigger, CAN signal baudrate, [490](#page-489-0) trigger, CAN signal definition, [491](#page-490-0) trigger, CAN source, [492](#page-491-0) trigger, edge coupling, [618](#page-617-0) trigger, edge level, [619](#page-618-0) trigger, edge reject, [620](#page-619-0) trigger, edge slope, [621](#page-620-1) trigger, edge source, [622](#page-621-1) trigger, force a, [608](#page-607-0) trigger, glitch greater than, [624](#page-623-0) trigger, glitch less than, [625](#page-624-0) trigger, glitch level, [626](#page-625-0)

trigger, glitch polarity, [627](#page-626-0) trigger, glitch qualifier, [628](#page-627-0) trigger, glitch range, [629](#page-628-0) trigger, glitch source, [630](#page-629-0) trigger, high frequency reject filter, [609](#page-608-0) trigger, holdoff, [610](#page-609-0) trigger, IIC clock source, [501](#page-500-0) trigger, IIC data source, [502](#page-501-0) trigger, IIC pattern address, [503](#page-502-0) trigger, IIC pattern data, [504](#page-503-0) trigger, IIC pattern data 2, [505](#page-504-0) trigger, IIC qualifier, [506](#page-505-0) trigger, IIC signal baudrate, [513](#page-512-0) trigger, IIC type, [507](#page-506-0) trigger, LIN, [517](#page-516-0) trigger, LIN pattern data, [519](#page-518-0) trigger, LIN pattern data length, [521](#page-520-0) trigger, LIN pattern format, [522](#page-521-0) trigger, LIN sample point, [512](#page-511-0) trigger, LIN source, [514](#page-513-0) trigger, mode, [614](#page-613-1) trigger, noise reject filter, [615](#page-614-0) trigger, SPI clock slope, [526](#page-525-0) trigger, SPI clock source, [529](#page-528-0) trigger, SPI clock timeout, [527](#page-526-0) trigger, SPI frame source, [531](#page-530-0) trigger, SPI framing, [528](#page-527-0) trigger, SPI pattern MISO width, [536](#page-535-0) trigger, SPI pattern MOSI width, [538](#page-537-0) trigger, SPI pattern width, [539](#page-538-0) trigger, sweep, [616](#page-615-0) trigger, TV line, [648](#page-647-0) trigger, TV mode, [649](#page-648-0), [776](#page-775-0) trigger, TV polarity, [650](#page-649-0) trigger, TV source, [651](#page-650-0) trigger, TV standard, [652](#page-651-4) trigger, UART base, [557](#page-556-0) trigger, UART baudrate, [546](#page-545-0) trigger, UART bit order, [547](#page-546-0) trigger, UART parity, [553](#page-552-0) trigger, UART polarity, [554](#page-553-0) trigger, UART Rx source, [555](#page-554-0) trigger, UART Tx source, [556](#page-555-0) trigger, UART width, [563](#page-562-0) truncation rules, [820](#page-819-3) TST (Self Test), [138](#page-137-0) tstart, [757](#page-756-0) tstop, [758](#page-757-0) turn function on or off, [745](#page-744-0) turn off channel, [150](#page-149-0) turn off channel labels, [244](#page-243-0) turn off math function, [150](#page-149-0) turn on channel labels, [244](#page-243-0) turning channel display on and off, [215](#page-214-0) turning off/on function calculation, [302](#page-301-0) turning vectors on or off, [740](#page-739-3) TV mode, [649](#page-648-0), [776](#page-775-0) TV trigger commands, [642](#page-641-0), [647](#page-646-0) TV trigger line number setting, [648](#page-647-0) TV trigger mode, [651](#page-650-0) TV trigger polarity, [650](#page-649-0) TV trigger standard setting, [652](#page-651-4)

TV triggering, [606](#page-605-4) tvmode, [776](#page-775-0) Tx data, UART, [678](#page-677-2) Tx frame count (UART), [551](#page-550-0) Tx source, [556](#page-555-0) type, [679](#page-678-0)

#### **U**

UART base, [557](#page-556-0) UART baud rate, [546](#page-545-0) UART bit order, [547](#page-546-0) UART frame counters, reset, [549](#page-548-0) UART parity, [553](#page-552-0) UART polarity, [554](#page-553-0) UART Rx source, [555](#page-554-0) UART trigger burst, [558](#page-557-0) UART trigger commands, [542](#page-541-0) UART trigger data, [559](#page-558-0) UART trigger idle, [560](#page-559-0) UART trigger qualifier, [561](#page-560-0) UART trigger type, [562](#page-561-0) UART Tx data, [678](#page-677-2) UART Tx source, [556](#page-555-0) UART width, [563](#page-562-0) UART/RS-232 triggering, [478](#page-477-0) units (vertical) for FFT, [279](#page-278-0), [306](#page-305-0) units per division, [227](#page-226-0), [228](#page-227-0), [268](#page-267-0), [599](#page-598-0) units per division (vertical) for FFT function, [276](#page-275-0) units per division (vertical) for function, [227](#page-226-0), [317](#page-316-0) units, automask, [421](#page-420-0) units, X cursor, [348](#page-347-0), [349](#page-348-0) units, Y cursor, [353](#page-352-0), [354](#page-353-0) unsigned data, [658](#page-657-2) unsigned mode, [680](#page-679-0) upper threshold, [385](#page-384-0) upper threshold voltage for measurement, [760](#page-759-0) uppercase characters in commands, [819](#page-818-2) URQ (User Request) status bit, [121](#page-120-0), [123](#page-122-0) USB (Device) interface, [37](#page-36-2) user defined channel labels, [218](#page-217-0) user event conditions occurred, [136](#page-135-0) User's Guide, [6](#page-5-3) USR (User Event bit), [134](#page-133-0), [136](#page-135-0) utilization, CAN bus, [488](#page-487-0)

#### **V**

valid command strings, [819](#page-818-1) value, [398](#page-397-0) value measured at base of waveform, [402](#page-401-0) value measured at specified time, [407](#page-406-0) value measured at top of waveform, [408](#page-407-0) value ranges, [112](#page-111-5) values required to fill time buckets, [188](#page-187-0) VBA, [44](#page-43-2), [828](#page-827-1) vectors turned on or off, [740](#page-739-3)

vectors, display, [249](#page-248-0) vectors, turning on or off, [236](#page-235-0) vernier, channel, [229](#page-228-0) vernier, horizontal, [600](#page-599-0) vertical adjustment, fine (vernier), [229](#page-228-0) vertical amplitude measurement, [400](#page-399-0) vertical axis defined by RANGe, [274](#page-273-0), [315](#page-314-0) vertical axis range for channels, [226](#page-225-0) vertical offset for channels, [219](#page-218-0) vertical peak-to-peak measured on waveform, [405](#page-404-0) vertical scale, [227](#page-226-0), [276](#page-275-0), [317](#page-316-0) vertical scaling, [669](#page-668-0) vertical units for FFT, [279](#page-278-0), [306](#page-305-0) vertical value at center screen, [273](#page-272-0), [275](#page-274-0), [312](#page-311-0), [316](#page-315-0) vertical value maximum measured on waveform, [403](#page-402-0) vertical value measurements to calculate overshoot, [382](#page-381-0) vertical value minimum measured on waveform, [404](#page-403-0) video line to trigger on, [648](#page-647-0) video standard selection, [652](#page-651-4) view, [174](#page-173-0), [301](#page-300-0), [681](#page-680-0) view turns function on or off, [745](#page-744-0) VISA COM example in C#, [837](#page-836-0) VISA COM example in Python, [854](#page-853-0) VISA COM example in Visual Basic, [828](#page-827-0) VISA COM example in Visual Basic .NET, [846](#page-845-0) VISA example in C, [861](#page-860-0) VISA example in C#, [880](#page-879-0) VISA example in Python, [901](#page-900-0) VISA example in Visual Basic, [870](#page-869-0) VISA example in Visual Basic .NET, [891](#page-890-0) VISA examples, [828](#page-827-2), [861](#page-860-1) VISA.NET example in C#, [908](#page-907-0) VISA.NET example in Visual Basic .NET, [914](#page-913-0) VISA.NET examples, [908](#page-907-1) Visual Basic .NET, VISA COM example, [846](#page-845-0) Visual Basic .NET, VISA example, [891](#page-890-0) Visual Basic .NET, VISA.NET example, [914](#page-913-0) Visual Basic 6.0, [45](#page-44-12) Visual Basic for Applications, [44](#page-43-3), [828](#page-827-1) Visual Basic, SICL library example, [930](#page-929-0) Visual Basic, VISA COM example, [828](#page-827-0) Visual Basic, VISA example, [870](#page-869-0) voltage crossing reported or not found, [759](#page-758-0) voltage difference between data points, [685](#page-684-0) voltage difference measured, [761](#page-760-0) voltage in, frequency response analysis, [292](#page-291-0), [293](#page-292-0) voltage level for active trigger, [619](#page-618-0) voltage marker used to measure waveform, [762](#page-761-0), [763](#page-762-0) voltage offset value for channels, [219](#page-218-0) voltage probe, [228](#page-227-0), [268](#page-267-0) voltage ranges for channels, [226](#page-225-0) voltage ranges for external trigger, [267](#page-266-0)

voltage threshold, [371](#page-370-0)

#### **W**

WAI (Wait To Continue), [139](#page-138-0) wait, [139](#page-138-0) wait for operation complete, [126](#page-125-0) Wait Trig bit, [159](#page-158-1), [161](#page-160-0) warranty, [2](#page-1-1) waveform base value measured, [402](#page-401-0) WAVeform command, [43](#page-42-9) WAVeform commands, [653](#page-652-0) waveform data, [655](#page-654-2) waveform data format, [470](#page-469-3) waveform data length, [471](#page-470-0) waveform data length, maximum, [472](#page-471-0) waveform data, save, [469](#page-468-0) waveform generator, [691](#page-690-0) waveform generator amplitude, [297](#page-296-0), [716](#page-715-0) waveform generator function, [693](#page-692-0) waveform generator high-level voltage, [717](#page-716-0) waveform generator low-level voltage, [718](#page-717-0) waveform generator offset, [719](#page-718-0) waveform generator output control, [711](#page-710-0) waveform generator output load impedance, [296](#page-295-0), [712](#page-711-0) waveform generator output polarity, [713](#page-712-0) waveform generator period, [714](#page-713-0) waveform generator pulse width, [696](#page-695-0) waveform generator ramp symmetry, [697](#page-696-0) waveform generator reset defaults, [715](#page-714-0) waveform generator square wave duty cycle, [698](#page-697-0) waveform introduction, [655](#page-654-1) waveform maximum vertical value measured, [403](#page-402-0) waveform minimum vertical value measured, [404](#page-403-0) waveform must cross voltage level to be an occurrence, [759](#page-758-0) WAVeform parameters, [48](#page-47-1) waveform peak-to-peak vertical value measured, [405](#page-404-0) waveform period, [385](#page-384-0) waveform persistence, [236](#page-235-0) waveform RMS value measured, [406](#page-405-0) waveform save option for segments, [473](#page-472-2) waveform source, [674](#page-673-5) waveform source subsource, [678](#page-677-1) waveform standard deviation value measured, [392](#page-391-0) waveform vertical amplitude, [400](#page-399-0) waveform voltage measured at marker, [762](#page-761-0), [763](#page-762-0) waveform, byte order, [660](#page-659-0) waveform, count, [661](#page-660-0) waveform, data, [662](#page-661-2) waveform, format, [664](#page-663-0) waveform, points, [665](#page-664-0), [667](#page-666-2) waveform, preamble, [669](#page-668-0)

waveform, type, [679](#page-678-0) waveform, unsigned, [680](#page-679-0) waveform, view, [681](#page-680-0) waveform, X increment, [682](#page-681-0) waveform, X origin, [683](#page-682-0) waveform, X reference, [684](#page-683-0) waveform, Y increment, [685](#page-684-0) waveform, Y origin, [686](#page-685-0) waveform, Y reference, [687](#page-686-0) WAVeform:FORMat, [48](#page-47-2) waveforms, mask test run, [439](#page-438-0) Web control, [53](#page-52-2) website, examples on, [827](#page-826-1) WGEN commands, [689](#page-688-0) WGEN trigger source, [622](#page-621-1) what's new, [25](#page-24-0) width, [563](#page-562-0), [629](#page-628-0) window, [601](#page-600-0), [602](#page-601-0), [603](#page-602-0) window time, [597](#page-596-1) window time base mode, [595](#page-594-1) window, measurement, [409](#page-408-0) windows, [280](#page-279-1), [307](#page-306-1) windows as filters to Fast Fourier Transforms, [280](#page-279-1), [307](#page-306-1) windows for Fast Fourier Transform functions, [280](#page-279-1), [307](#page-306-1) WMEMory commands, [721](#page-720-0) word format, [664](#page-663-0) word format for data transfer, [658](#page-657-3) word width, SPI decode, [541](#page-540-0) write mode, remote command logging, [580](#page-579-0), [586](#page-585-0) write text to display, [570](#page-569-0) WriteIEEEBlock method, [45](#page-44-13), [51](#page-50-4) WriteList method, [45](#page-44-14) WriteNumber method, [45](#page-44-15) WriteString method, [45](#page-44-16)

# **X**

X axis markers, [340](#page-339-0) X cursor units, [348](#page-347-0), [349](#page-348-0) X delta, [347](#page-346-0) X delta, mask scaling, [442](#page-441-0) X1 and X2 cursor value difference, [347](#page-346-0) X1 cursor, [340](#page-339-0), [343](#page-342-0), [344](#page-343-0) X1, mask scaling, [441](#page-440-0) X2 cursor, [340](#page-339-0), [345](#page-344-0), [346](#page-345-0) X-axis functions, [594](#page-593-0) X-increment, [682](#page-681-0) X-of-max measurement, [410](#page-409-0) X-of-min measurement, [411](#page-410-0) X-origin, [683](#page-682-0) X-reference, [684](#page-683-0) X-Y mode, [594](#page-593-0), [595](#page-594-1)

# **Y**

Y axis markers, [340](#page-339-0) Y cursor units, [353](#page-352-0), [354](#page-353-0) Y offset, reference waveform, [728](#page-727-0) Y range, reference waveform, [729](#page-728-0) Y scale, reference waveform, [730](#page-729-0) Y1 and Y2 cursor value difference, [352](#page-351-0) Y1 cursor, [340](#page-339-0), [344](#page-343-0), [350](#page-349-0), [352](#page-351-0) Y1, mask scaling, [443](#page-442-0) Y2 cursor, [340](#page-339-0), [346](#page-345-0), [351](#page-350-0), [352](#page-351-0) Y2, mask scaling, [444](#page-443-0) Y-axis value, [686](#page-685-0) Y-increment, [685](#page-684-0) Y-origin, [686](#page-685-0), [687](#page-686-0) Y-reference, [687](#page-686-0)

# **Z**

zero values in waveform data, [662](#page-661-0) zoomed time base, [595](#page-594-1) zoomed time base measurement window, [409](#page-408-0) zoomed time base mode, how autoscale affects, [145](#page-144-8) zoomed window horizontal scale, [603](#page-602-0)